# **Sage Reference Manual: Graph Theory** *Release 8.6*

**The Sage Development Team**

**Jan 21, 2019**

## **CONTENTS**

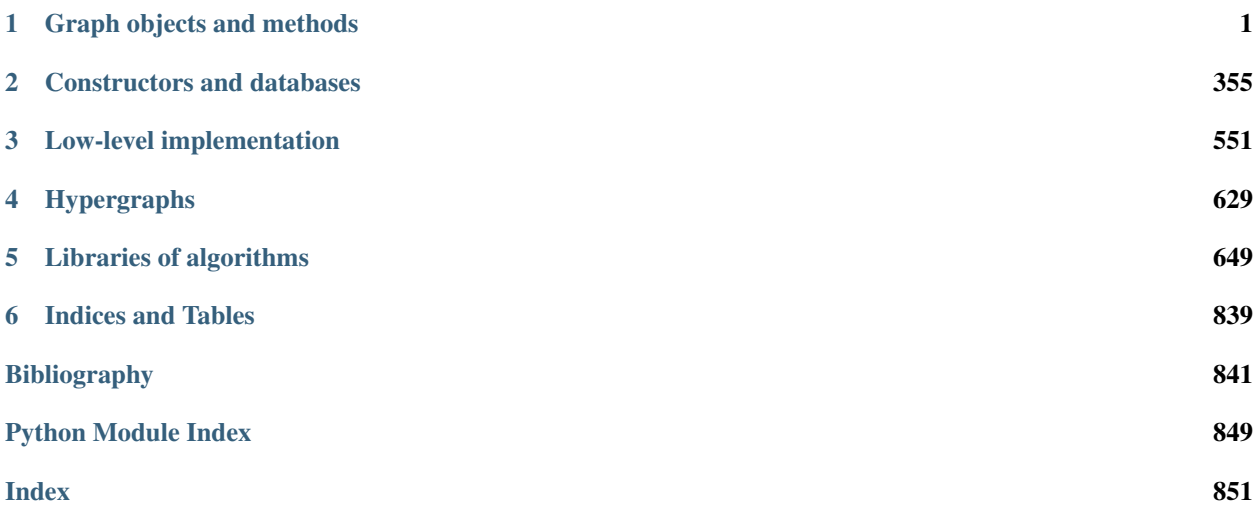

## **GRAPH OBJECTS AND METHODS**

## <span id="page-4-0"></span>**1.1 Generic graphs (common to directed/undirected)**

This module implements the base class for graphs and digraphs, and methods that can be applied on both. Here is what it can do:

## Basic Graph operations:

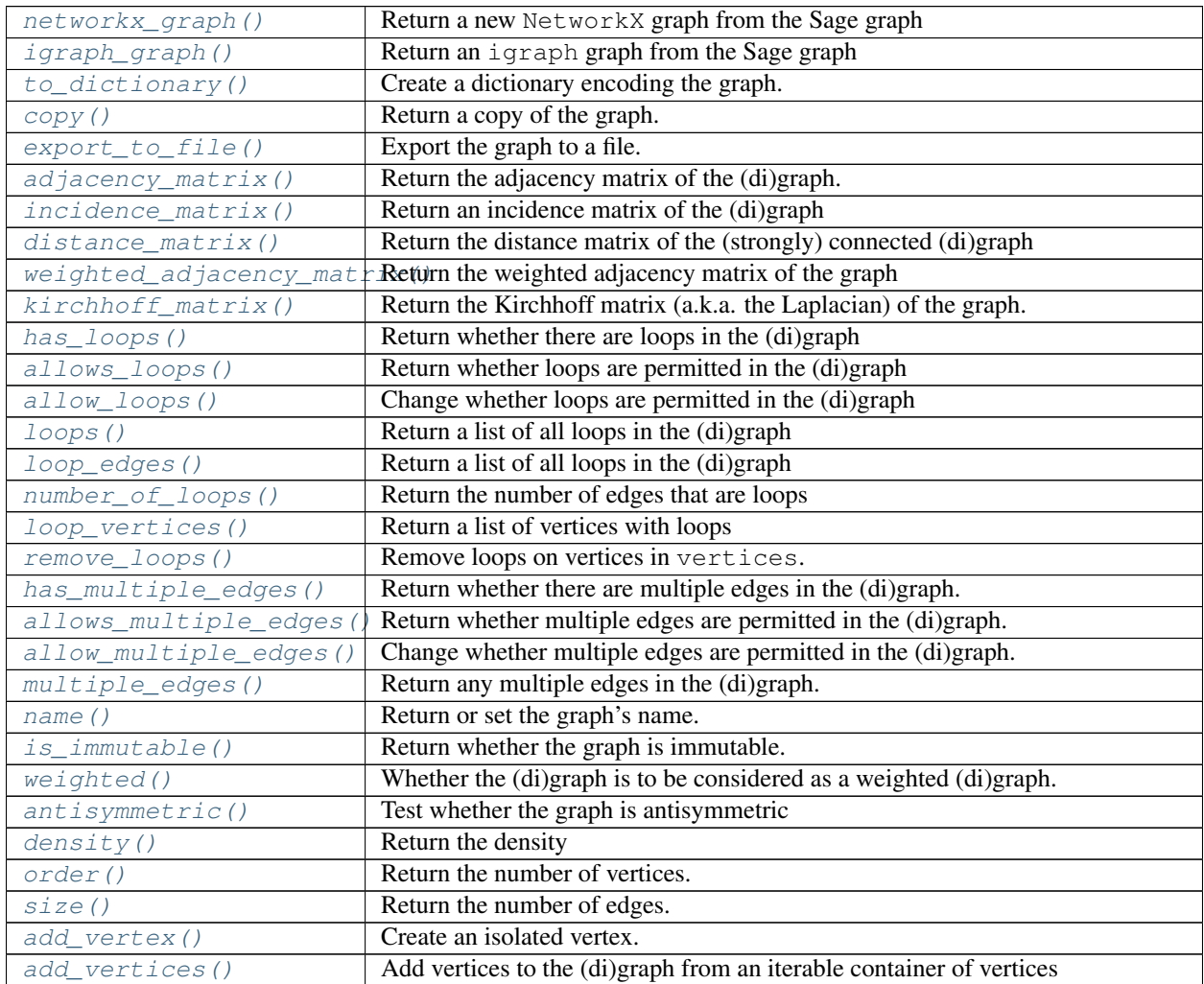

Continued on next page

|                          | rable resolutions in previous page                                               |
|--------------------------|----------------------------------------------------------------------------------|
| delete_vertex()          | Delete vertex, removing all incident edges.                                      |
| delete_vertices()        | Delete vertices from the (di)graph taken from an iterable container of vertices. |
| has_vertex()             | Check if vertex is one of the vertices of this graph.                            |
| random_vertex()          | Return a random vertex of self.                                                  |
| random_vertex_iterator   | Return an iterator over random vertices of $\text{self.}$                        |
| random_edge()            | Return a random edge of self.                                                    |
| random_edge_iterator()   | Return an iterator over random edges of self.                                    |
| vertex_boundary()        | Return a list of all vertices in the external boundary of vertices1, intersected |
|                          | with vertices2.                                                                  |
| set_vertices()           | Associate arbitrary objects with each vertex                                     |
| set_vertex()             | Associate an arbitrary object with a vertex.                                     |
| get_vertex()             | Retrieve the object associated with a given vertex.                              |
| get_vertices()           | Return a dictionary of the objects associated to each vertex.                    |
| vertex_iterator()        | Return an iterator over the given vertices.                                      |
| neighbor_iterator()      | Return an iterator over neighbors of vertex.                                     |
| vertices()               | Return a list of the vertices.                                                   |
| neighbors()              | Return a list of neighbors (in and out if directed) of vertex.                   |
| merge_vertices()         | Merge vertices.                                                                  |
| $\overline{add\_edge($ ) | Add an edge from u to v.                                                         |
| add_edges()              | Add edges from an iterable container.                                            |
| subdivide_edge()         | Subdivide an edge $k$ times.                                                     |
| subdivide_edges()        | Subdivide $k$ times edges from an iterable container.                            |
| delete_edge()            | Delete the edge from u to v                                                      |
| delete_edges()           | Delete edges from an iterable container.                                         |
| contract_edge()          | Contract an edge from u to v.                                                    |
| contract_edges()         | Contract edges from an iterable container.                                       |
| delete_multiedge()       | Delete all edges from u to v.                                                    |
| set_edge_label()         | Set the edge label of a given edge.                                              |
| has_edge()               | Check whether $(u, v)$ is an edge of the (di)graph.                              |
| edges()                  | Return a list of edges.                                                          |
| edge_boundary()          | Return a list of edges $(u, v, 1)$ with u in vertices1                           |
| edge_iterator()          | Return an iterator over edges.                                                   |
| edges_incident()         | Return incident edges to some vertices.                                          |
| edge_label()             | Return the label of an edge.                                                     |
| edge_labels()            | Return a list of the labels of all edges in self.                                |
| remove_multiple_edges(   | Remove all multiple edges, retaining one edge for each.                          |
| clear()                  | Empty the graph of vertices and edges and removes name, associated objects,      |
|                          | and position information.                                                        |
| degree()                 | Return the degree $(in + out for digraphs)$ of a vertex or of vertices.          |
| average_degree()         | Return the average degree of the graph.                                          |
| degree_histogram()       | Return a list, whose ith entry is the frequency of degree i.                     |
| degree_iterator()        | Return an iterator over the degrees of the (di)graph.                            |
| degree_sequence()        | Return the degree sequence of this (di)graph.                                    |
| random_subgraph()        | Return a random subgraph containing each vertex with probability p.              |
| add_clique()             | Add a clique to the graph with the given vertices.                               |
| add_cycle()              | Add a cycle to the graph with the given vertices.                                |
| $\overline{add\_path()}$ | Add a cycle to the graph with the given vertices.                                |
| complement ()            | Return the complement of the (di)graph.                                          |
| line_graph()             | Return the line graph of the (di)graph.                                          |

Table 1 – continued from previous page

Continued on next page

| to simple()          | Return a simple version of itself (i.e., undirected and loops and multiple edges |
|----------------------|----------------------------------------------------------------------------------|
|                      | are removed).                                                                    |
| disjoint union()     | Return the disjoint union of self and other.                                     |
| union()              | Return the union of self and other.                                              |
| relabel()            | Relabel the vertices of self                                                     |
| $degree_to_cell()$   | Return the number of edges from vertex to an edge in cell.                       |
| subgraph()           | Return the subgraph containing the given vertices and edges.                     |
| <i>is subgraph()</i> | Check whether self is a subgraph of other.                                       |

Table 1 – continued from previous page

## Graph products:

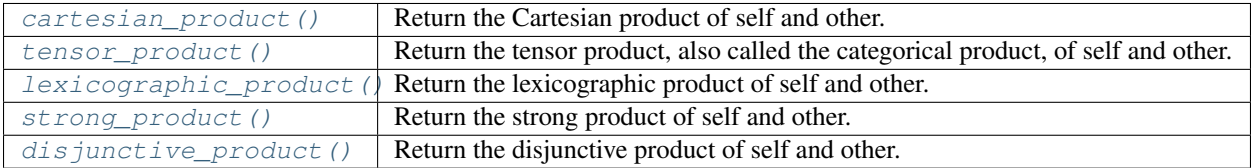

## Paths and cycles:

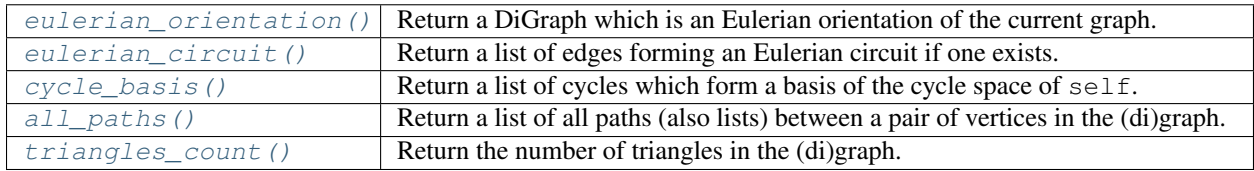

## Linear algebra:

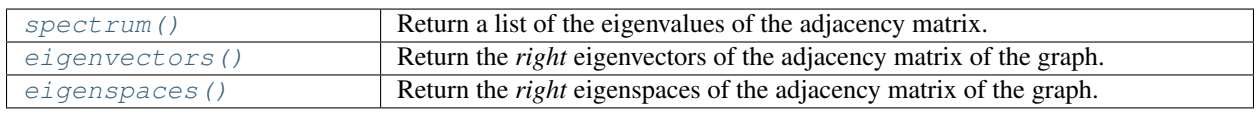

## Some metrics:

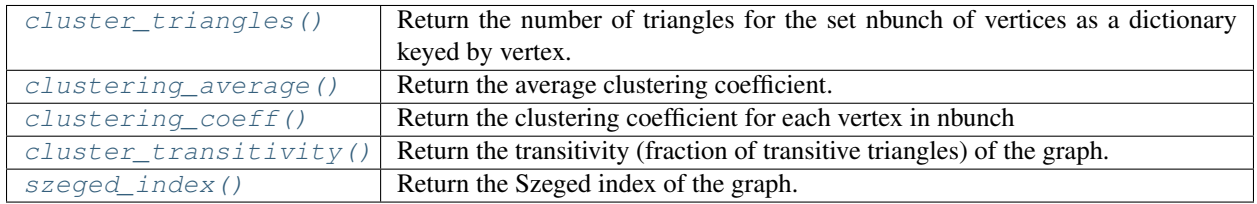

## Automorphism group:

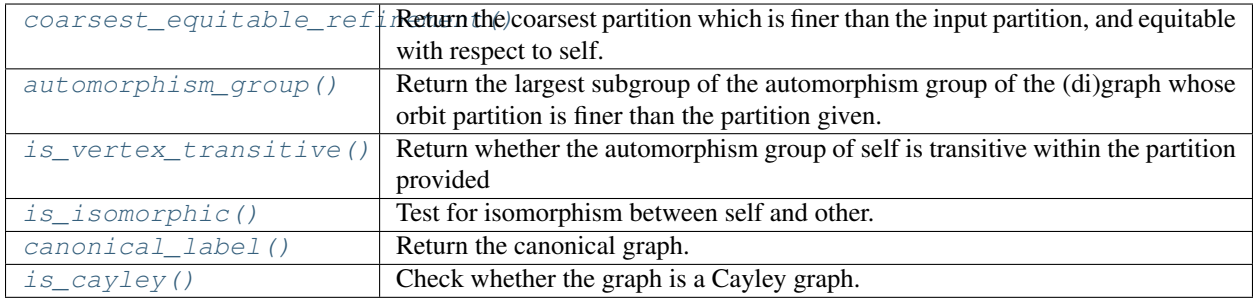

## Graph properties:

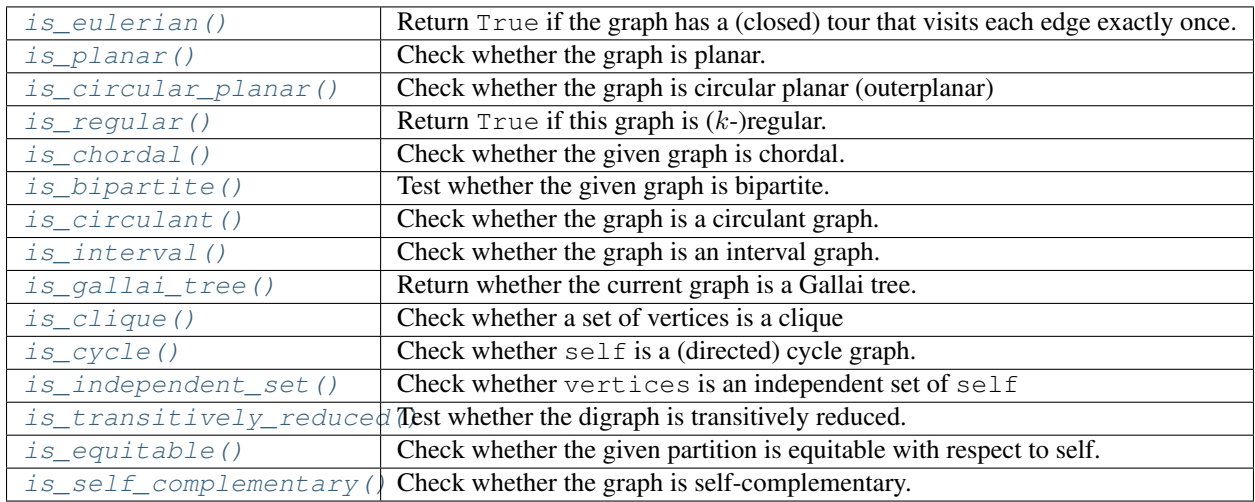

## Traversals:

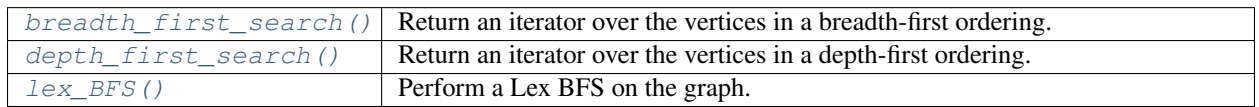

## Distances:

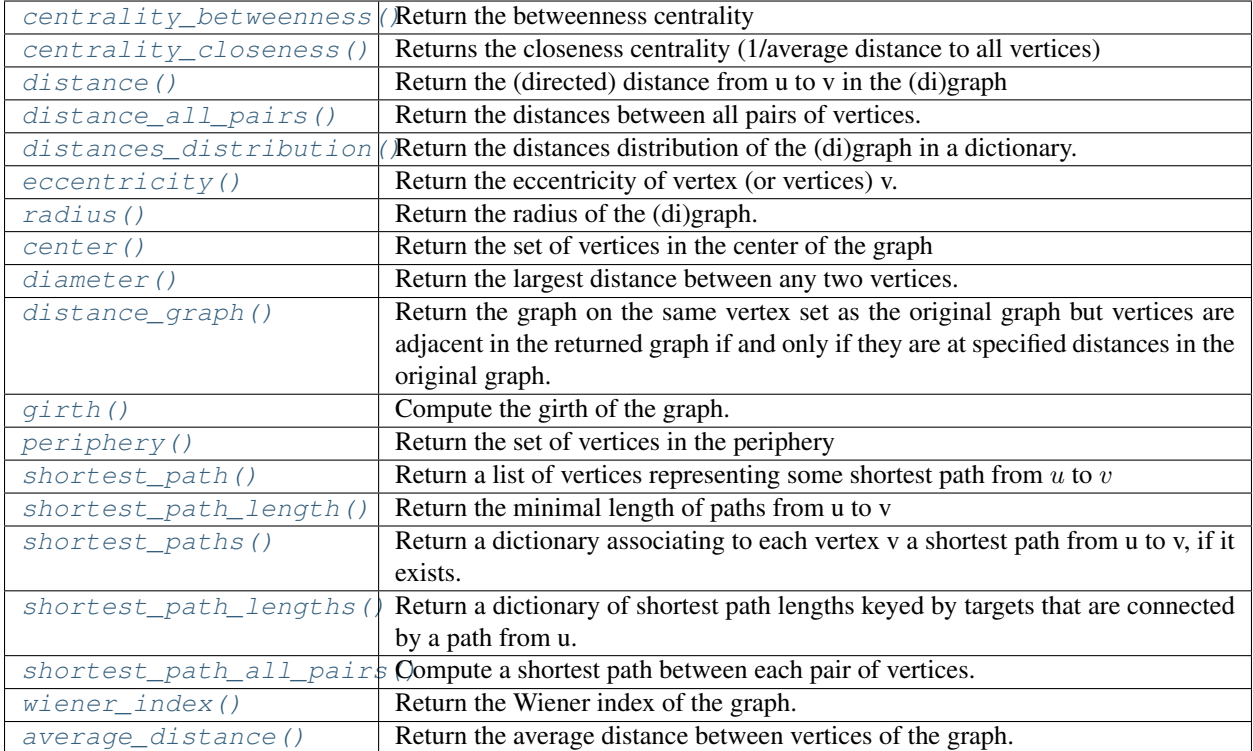

## Flows, connectivity, trees:

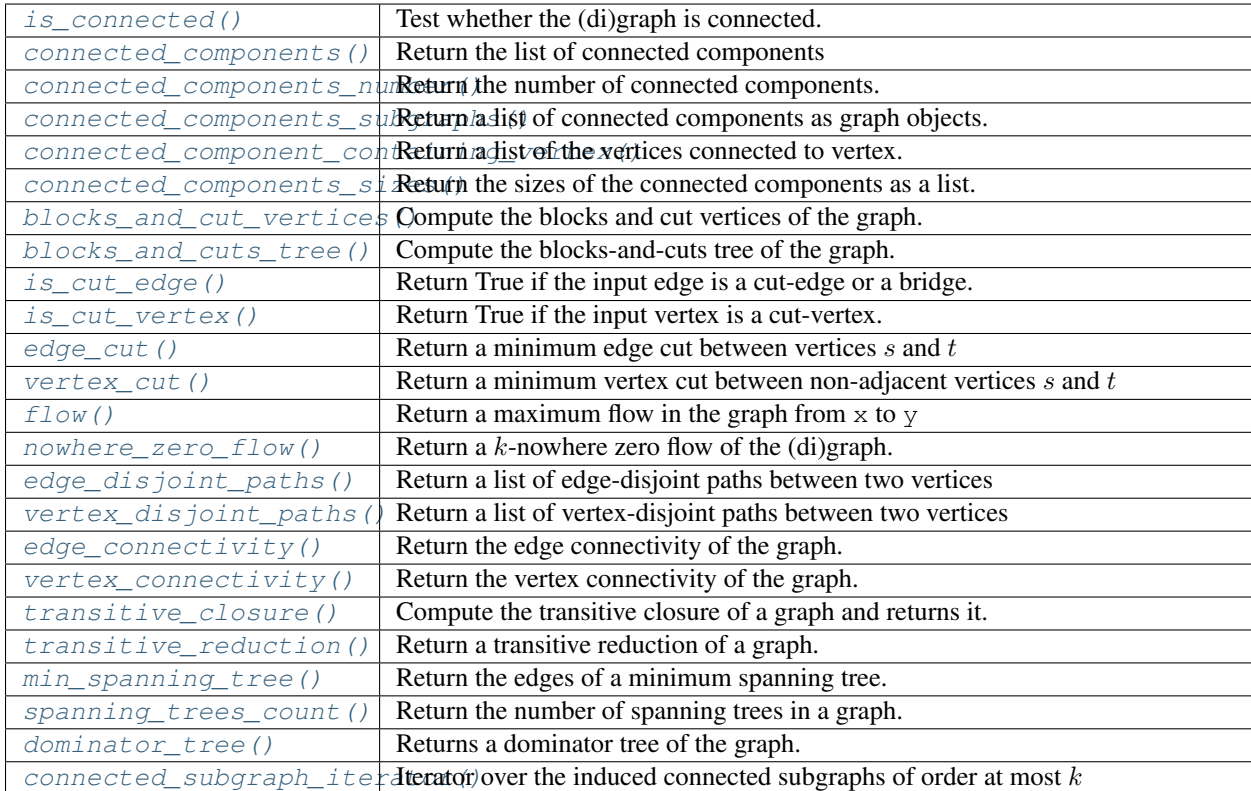

## Plot/embedding-related methods:

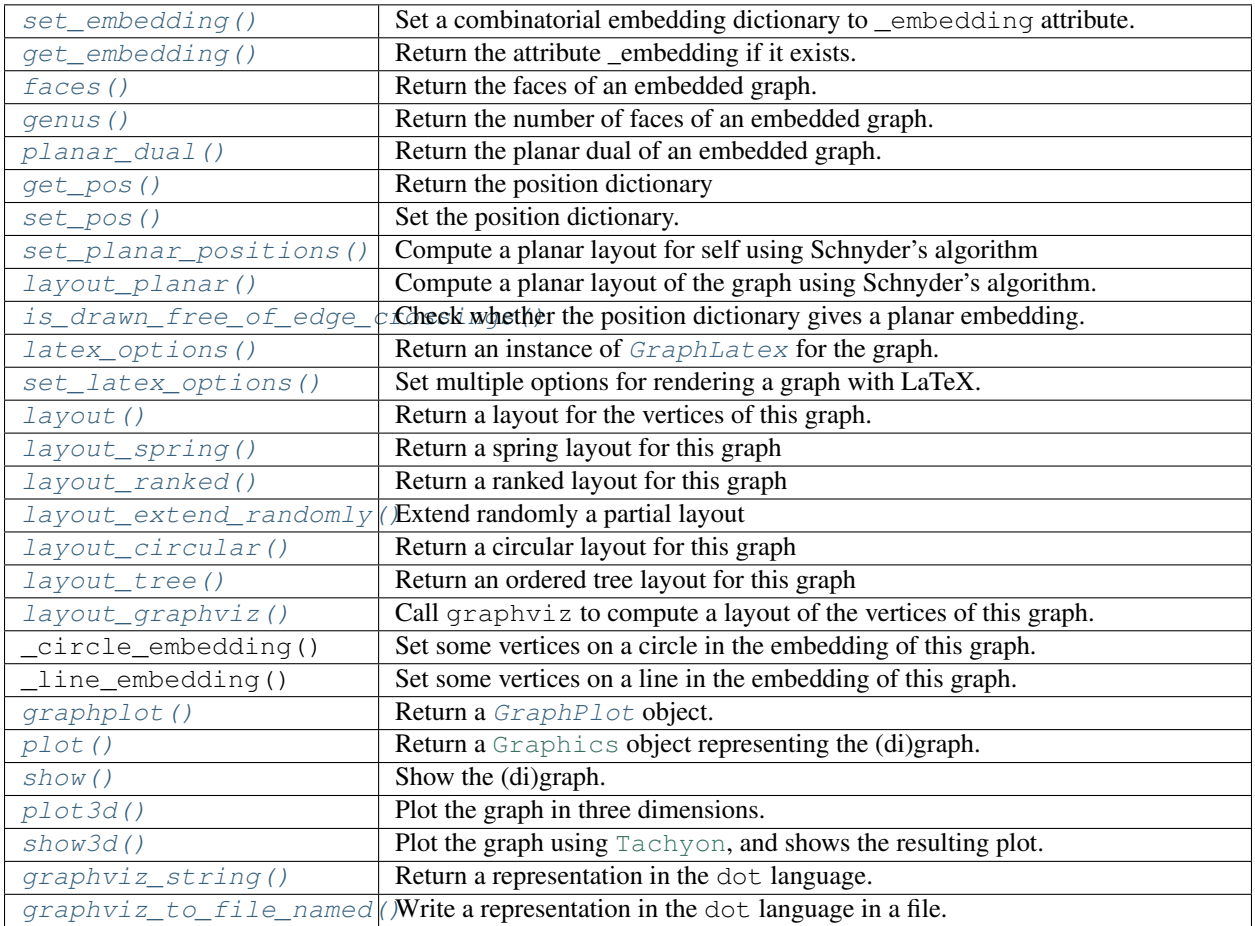

## Algorithmically hard stuff:

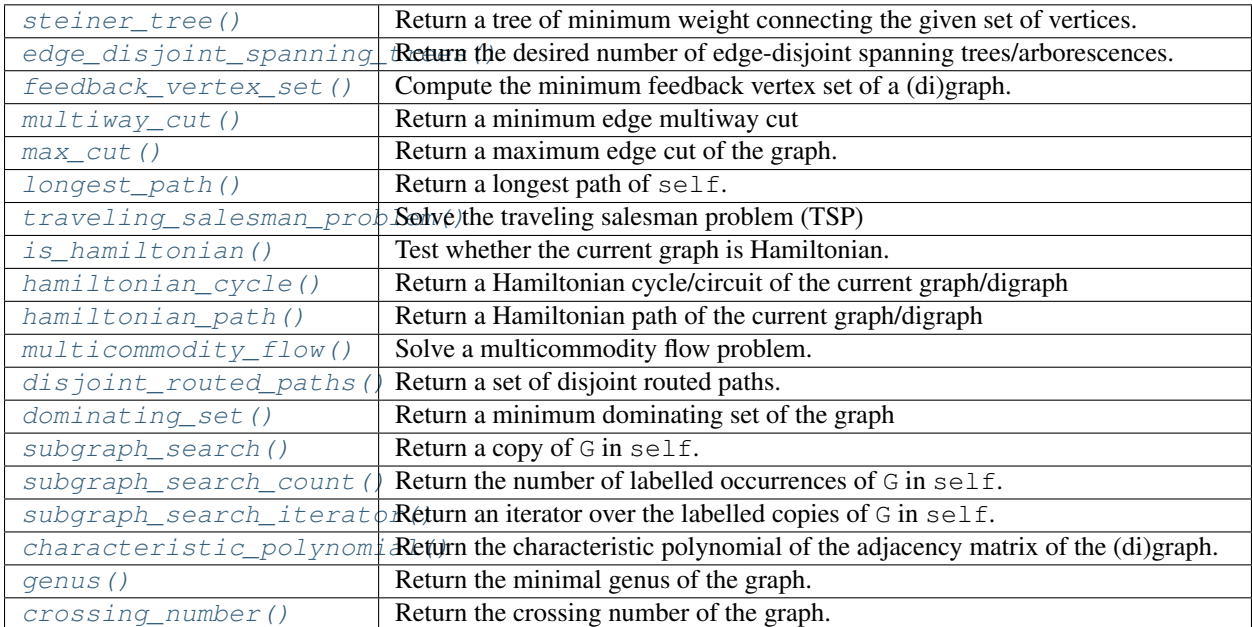

## **1.1.1 Methods**

```
class sage.graphs.generic_graph.GenericGraph
   sage.graphs.generic_graph_pyx.GenericGraph_pyx
```
Base class for graphs and digraphs.

#### **\_\_eq\_\_**(*other*)

Compare self and other for equality.

Do not call this method directly. That is, for  $G = eq$  (H) write  $G = = H$ .

#### Two graphs are considered equal if the following hold:

- they are either both directed, or both undirected;
- they have the same settings for loops, multiedges, and weightedness;
- they have the same set of vertices;
- they have the same (multi)set of arrows/edges, where labels of arrows/edges are taken into account if *and only if* the graphs are considered weighted. See [weighted\(\)](#page-208-1).

Note that this is *not* an isomorphism test.

## EXAMPLES:

```
sage: G = graphs.EmptyGraph()
sage: H = Graph()
sage: G == H
True
sage: G.to_directed() == H.to_directed()
True
sage: G = graphs.RandomGNP(8, .9999)
sage: H = graphs.CompleteGraph(8)
sage: G == H # most often true
True
sage: G = Graph({0: [1, 2, 3, 4, 5, 6, 7]} )
sage: H = Graph({1: [0], 2: [0], 3: [0], 4: [0], 5: [0], 6: [0], 7: [0]} )
sage: G == H
True
sage: G.allow_loops(True)
sage: G == H
False
sage: G = graphs.RandomGNP(9, .3).to_directed()
sage: H = graphs. RandomGNP(9, .3) to directed()
sage: G == H # most often false
False
sage: G = Graph(multiedges=True, sparse=True)
sage: G.add_edge(0, 1)
sage: H = copy(G)sage: H.add_edge(0, 1)
sage: G == H
False
```
Note that graphs must be considered weighted, or Sage will not pay attention to edge label data in equality testing:

```
sage: foo = Graph(sparse=True)
sage: foo.add_edges([(0, 1, 1), (0, 2, 2)])
sage: bar = Graph(sparse=True)
```

```
sage: bar.add_edges([(0, 1, 2), (0, 2, 1)])
sage: foo == bar
True
sage: foo.weighted(True)
sage: foo == bar
False
sage: bar.weighted(True)
sage: foo == bar
False
```
#### <span id="page-11-0"></span>**add\_clique**(*vertices*, *loops=False*)

Add a clique to the graph with the given vertices.

If the vertices are already present, only the edges are added.

INPUT:

- vertices an iterable with vertices for the clique to be added, e.g. a list, set, graph, etc.
- loops (boolean, default: False) whether to add edges from every given vertex to itself. This is allowed only if the (di)graph allows loops.

## EXAMPLES:

```
sage: G = Graph()sage: G.add_clique(range(4))
sage: G.is_isomorphic(graphs.CompleteGraph(4))
True
sage: D = DiGraph()
sage: D.add_clique(range(4))
sage: D.is isomorphic(digraphs.Complete(4))
True
sage: D = DiGraph(loops=True)
sage: D.add_clique(range(4), loops=True)
sage: D.is_isomorphic(digraphs.Complete(4, loops=True))
True
sage: D = DiGraph(loops=False)
sage: D.add_clique(range(4), loops=True)
Traceback (most recent call last):
...
ValueError: cannot add edge from 0 to 0 in graph without loops
```
If the list of vertices contains repeated elements, a loop will be added at that vertex, even if loops=False:

```
sage: G = Graph(loops=True)
sage: G.add_clique([1,1])
sage: G.edges()
[(1, 1, None)]
```
This is equivalent to:

```
sage: G = Graph(loops=True)
sage: G.add_clique([1], loops=True)
sage: G.edges()
[(1, 1, None)]
```
## <span id="page-11-1"></span>**add\_cycle**(*vertices*)

Add a cycle to the graph with the given vertices.

If the vertices are already present, only the edges are added.

For digraphs, adds the directed cycle, whose orientation is determined by the list. Adds edges (vertices[u], vertices $[u+1]$ ) and (vertices $[-1]$ , vertices $[0]$ ).

INPUT:

• **vertices** – a list of indices for the vertices of the cycle to be added.

EXAMPLES:

```
sage: G = Graph()sage: G.add_vertices(range(10)); G
Graph on 10 vertices
sage: show(G)
sage: G.add_cycle(list(range(10,20)))
sage: show(G)
sage: G.add_cycle(list(range(10)))
sage: show(G)
```

```
sage: D = DiGraph()
sage: D.add_cycle(list(range(4)))
sage: D.edges()
[ (0, 1, None), (1, 2, None), (2, 3, None), (3, 0, None) ]
```

```
add_edge(u, v=None, label=None)
```
Add an edge from u to v.

INPUT: The following forms are all accepted:

- G.add\_edge $(1, 2)$
- G.add\_edge $( (1, 2) )$
- G.add\_edges( $[ (1, 2) ]$ )
- G.add\_edge( 1, 2, 'label' )
- G.add\_edge $((1, 2, 'label'))$
- G.add\_edges( $[(1, 2, 'label')]$ )

WARNING: The following intuitive input results in nonintuitive output:

```
sage: G = Graph()
sage: G.add_edge((1, 2), 'label')
sage: G.edges(sort=False)
[('label', (1, 2), None)]
```
You must either use the label keyword:

```
sage: G = Graph()sage: G.add_edge((1, 2), label="label")
sage: G.edges(sort=False)
[(1, 2, 'label')]
```
Or use one of these:

```
\text{sage: } G = \text{Graph}()sage: G.add_edge(1, 2, 'label')
sage: G.edges(sort=False)
[(1, 2, 'label')]
```

```
\text{sage: } G = \text{Graph}()sage: G.add_edge((1, 2, 'label'))
sage: G.edges(sort=False)
[(1, 2, 'label')]
```
Vertex name cannot be None, so:

```
sage: G = Graph()
sage: G.add_edge(None, 4)
sage: G.vertices()
[0, 4]
```
## <span id="page-13-0"></span>**add\_edges**(*edges*, *loops=True*)

Add edges from an iterable container.

INPUT:

- edges an iterable of edges, given either as  $(u, v)$  or  $(u, v, \text{ label})$ .
- loops boolen (default: True); if False, remove all loops  $(v, v)$  from the input iterator. If None, remove loops unless the graph allows loops.

## EXAMPLES:

```
sage: G = graphs.DodecahedralGraph()
sage: H = Graph()sage: H.add_edges(G.edge_iterator()); H
Graph on 20 vertices
sage: G = graphs.DodecahedralGraph().to_directed()
sage: H = DiGraph()
sage: H.add_edges(G.edge_iterator()); H
Digraph on 20 vertices
sage: H.add_edges(iter([]))
sage: H = Graph()
sage: H.add_edges([(0, 1), (0, 2, "label")])
sage: H.edges()
[(0, 1, None), (0, 2, 'label'])]
```
We demonstrate the loops argument:

```
sage: H = Graph()sage: H.add_edges([(0, 0)], loops=False); H.edges()
[]
sage: H.add_edges([(0, 0)], loops=None); H.edges()
[]
sage: H.add_edges([(0, 0)]); H.edges()
Traceback (most recent call last):
...
ValueError: cannot add edge from 0 to 0 in graph without loops
sage: H = Graph(loops=True)
sage: H.add_edges([(0, 0)], loops=False); H.edges()
\Boxsage: H.add_edges([(0, 0)], loops=None); H.edges()
[(0, 0, None)]
sage: H.add_edges([(0, 0)]); H.edges()
[(0, 0, None)]
```
## **add\_path**(*vertices*)

Add a path to the graph with the given vertices.

If the vertices are already present, only the edges are added.

For digraphs, adds the directed path vertices $[0], \ldots$ , vertices $[-1]$ .

INPUT:

• **vertices** - a list of indices for the vertices of the path to be added.

EXAMPLES:

```
\text{stage}: G = \text{Graph}()sage: G.add_vertices(range(10)); G
Graph on 10 vertices
sage: show(G)
sage: G.add_path(list(range(10,20)))
sage: show(G)
sage: G.add_path(list(range(10)))
sage: show(G)
```

```
sage: D = DiGraph()
sage: D.add_path(list(range(4)))
sage: D.edges()
[ (0, 1, None), (1, 2, None), (2, 3, None) ]
```
## <span id="page-14-0"></span>**add\_vertex**(*name=None*)

Create an isolated vertex.

If the vertex already exists, then nothing is done.

#### INPUT:

• name – an immutable object (default: None); when no name is specified (default), then the new vertex will be represented by the least integer not already representing a vertex. name must be an immutable object (e.g., an integer, a tuple, etc.).

As it is implemented now, if a graph  $G$  has a large number of vertices with numeric labels, then  $G$ . add vertex() could potentially be slow, if name=None.

## OUTPUT:

If name=None, the new vertex name is returned. None otherwise.

EXAMPLES:

```
sage: G = Graph(); G.add_vertex(); G
\overline{O}Graph on 1 vertex
```

```
sage: D = DiGraph(); D.add_vertex(); D
\capDigraph on 1 vertex
```
#### <span id="page-14-1"></span>**add\_vertices**(*vertices*)

Add vertices to the (di)graph from an iterable container of vertices.

Vertices that already exist in the graph will not be added again.

INPUT:

• vertices – iterator container of vertex labels. A new label is created, used and returned in the output list for all None values in vertices.

## OUTPUT:

Generated names of new vertices if there is at least one None value present in vertices. None otherwise.

EXAMPLES:

```
sage: d = {0: [1,4,5], 1: [2,6], 2: [3,7], 3: [4,8], 4: [9], 5: [7,8], 6: [8,
˓→9], 7: [9]}
sage: G = Graph(d)sage: G.add_vertices([10,11,12])
sage: G.vertices()
[0, 1, 2, 3, 4, 5, 6, 7, 8, 9, 10, 11, 12]
sage: G.add_vertices(graphs.CycleGraph(25).vertex_iterator())
sage: G.vertices()
[0, 1, 2, 3, 4, 5, 6, 7, 8, 9, 10, 11, 12, 13, 14, 15, 16, 17, 18, 19, 20, 21,
\leftrightarrow 22, 23, 24]
```

```
sage: G = Graph()
sage: G.add_vertices([1, 2, 3])
sage: G.add_vertices([4, None, None, 5])
[0, 6]
```
## <span id="page-15-0"></span>**adjacency\_matrix**(*sparse=None*, *vertices=None*)

Return the adjacency matrix of the (di)graph.

The matrix returned is over the integers. If a different ring is desired, use either the [sage.matrix.](../../../../../../html/en/reference/matrices/sage/matrix/matrix0.html#sage.matrix.matrix0.Matrix.change_ring) [matrix0.Matrix.change\\_ring\(\)](../../../../../../html/en/reference/matrices/sage/matrix/matrix0.html#sage.matrix.matrix0.Matrix.change_ring) method or the matrix() function.

INPUT:

- sparse boolean (default: None); whether to represent with a sparse matrix
- vertices list (default: None); the ordering of the vertices defining how they should appear in the matrix. By default, the ordering given by GenericGraph. vertices() is used.

EXAMPLES:

```
sage: G = graphs.CubeGraph(4)
sage: G.adjacency_matrix()
[0 1 1 0 1 0 0 0 1 0 0 0 0 0 0 0]
[1 0 0 1 0 1 0 0 0 1 0 0 0 0 0 0]
[1 0 0 1 0 0 1 0 0 0 1 0 0 0 0 0]
[0 1 1 0 0 0 0 1 0 0 0 1 0 0 0 0]
[1 0 0 0 0 1 1 0 0 0 0 0 1 0 0 0]
[0 1 0 0 1 0 0 1 0 0 0 0 0 1 0 0]
[0 0 1 0 1 0 0 1 0 0 0 0 0 0 1 0]
[0 0 0 1 0 1 1 0 0 0 0 0 0 0 0 1]
[1 0 0 0 0 0 0 0 0 1 1 0 1 0 0 0]
[0 1 0 0 0 0 0 0 1 0 0 1 0 1 0 0]
[0 0 1 0 0 0 0 0 1 0 0 1 0 0 1 0]
[0 0 0 1 0 0 0 0 0 1 1 0 0 0 0 1]
[0 0 0 0 1 0 0 0 1 0 0 0 0 1 1 0]
[0 0 0 0 0 1 0 0 0 1 0 0 1 0 0 1]
[0 0 0 0 0 0 1 0 0 0 1 0 1 0 0 1]
[0 0 0 0 0 0 0 1 0 0 0 1 0 1 1 0]
```

```
sage: matrix(GF(2),G) # matrix over GF(2)
[0 1 1 0 1 0 0 0 1 0 0 0 0 0 0 0]
[1 0 0 1 0 1 0 0 0 1 0 0 0 0 0 0]
[1 0 0 1 0 0 1 0 0 0 1 0 0 0 0 0]
[0 1 1 0 0 0 0 1 0 0 0 1 0 0 0 0]
[1 0 0 0 0 1 1 0 0 0 0 0 1 0 0 0]
[0 1 0 0 1 0 0 1 0 0 0 0 0 1 0 0]
[0 0 1 0 1 0 0 1 0 0 0 0 0 0 1 0]
[0 0 0 1 0 1 1 0 0 0 0 0 0 0 0 1]
[1 0 0 0 0 0 0 0 0 1 1 0 1 0 0 0]
[0 1 0 0 0 0 0 0 1 0 0 1 0 1 0 0]
[0 0 1 0 0 0 0 0 1 0 0 1 0 0 1 0]
[0 0 0 1 0 0 0 0 0 1 1 0 0 0 0 1]
[0 0 0 0 1 0 0 0 1 0 0 0 0 1 1 0]
[0 0 0 0 0 1 0 0 0 1 0 0 1 0 0 1]
[0 0 0 0 0 0 1 0 0 0 1 0 1 0 0 1]
[0 0 0 0 0 0 0 1 0 0 0 1 0 1 1 0]
sage: D = DiGraph({0: [1, 2, 3], 1: [0, 2], 2: [3], 3: [4], 4: [0, 5], 5: [1]}
˓→)
sage: D.adjacency_matrix()
[0 1 1 1 0 0]
[1 0 1 0 0 0]
[0 0 0 1 0 0]
[0 0 0 0 1 0]
```
A different ordering of the vertices:

```
sage: graphs.PathGraph(5).adjacency_matrix(vertices=[2, 4, 1, 3, 0])
[0 0 1 1 0]
[0 0 0 1 0]
[1 0 0 0 1]
[1 1 0 0 0]
[0 0 1 0 0]
```
#### <span id="page-16-0"></span>**all\_paths**(*start*, *end*)

[1 0 0 0 0 1] [0 1 0 0 0 0]

Return the list of all paths between a pair of vertices.

If start is the same vertex as end, then [[start]] is returned – a list containing the 1-vertex, 0-edge path "start".

INPUT:

- start a vertex of a graph, where to start
- end a vertex of a graph, where to end

EXAMPLES:

```
sage: eg1 = Graph({0:[1,2], 1:[4], 2:[3,4], 4:[5], 5:[6]})
sage: eg1.all_paths(0,6)
[[0, 1, 4, 5, 6], [0, 2, 4, 5, 6]]
sage: eg2 = graphs.PetersenGraph()
sage: sorted(eg2.all_paths(1,4))
[[1, 0, 4],
 [1, 0, 5, 7, 2, 3, 4],
```
[1, 0, 5, 7, 2, 3, 8, 6, 9, 4], [1, 0, 5, 7, 9, 4], [1, 0, 5, 7, 9, 6, 8, 3, 4], [1, 0, 5, 8, 3, 2, 7, 9, 4],  $[1, 0, 5, 8, 3, 4],$ [1, 0, 5, 8, 6, 9, 4], [1, 0, 5, 8, 6, 9, 7, 2, 3, 4], [1, 2, 3, 4], [1, 2, 3, 8, 5, 0, 4], [1, 2, 3, 8, 5, 7, 9, 4],  $[1, 2, 3, 8, 6, 9, 4],$ [1, 2, 3, 8, 6, 9, 7, 5, 0, 4],  $[1, 2, 7, 5, 0, 4],$  $[1, 2, 7, 5, 8, 3, 4],$  $[1, 2, 7, 5, 8, 6, 9, 4],$  $[1, 2, 7, 9, 4],$ [1, 2, 7, 9, 6, 8, 3, 4],  $[1, 2, 7, 9, 6, 8, 5, 0, 4],$ [1, 6, 8, 3, 2, 7, 5, 0, 4],  $[1, 6, 8, 3, 2, 7, 9, 4],$  $[1, 6, 8, 3, 4],$ [1, 6, 8, 5, 0, 4], [1, 6, 8, 5, 7, 2, 3, 4],  $[1, 6, 8, 5, 7, 9, 4],$  $[1, 6, 9, 4],$  $[1, 6, 9, 7, 2, 3, 4],$ [1, 6, 9, 7, 2, 3, 8, 5, 0, 4], [1, 6, 9, 7, 5, 0, 4],  $[1, 6, 9, 7, 5, 8, 3, 4]$ **sage:** dg = DiGraph({0:[1,3], 1:[3], 2:[0,3]}) **sage:** sorted(dg.all\_paths(0,3))  $[0, 1, 3], [0, 3]$ **sage:** ug = dg.to\_undirected() **sage:** sorted(ug.all\_paths(0,3)) [[0, 1, 3], [0, 2, 3], [0, 3]]

## <span id="page-17-0"></span>**allow\_loops**(*new*, *check=True*)

Change whether loops are permitted in the (di)graph

INPUT:

- new boolean
- check boolean (default: True); whether to remove existing loops from the (di)graph when the new status is False

## EXAMPLES:

```
sage: G = Graph(loops=True); G
Looped graph on 0 vertices
sage: G.has_loops()
False
sage: G.allows_loops()
True
sage: G.add_edge((0, 0))
sage: G.has_loops()
True
sage: G.loops()
```
(continues on next page)

(continued from previous page)

```
[(0, 0, None)]
sage: G.allow_loops(False); G
Graph on 1 vertex
sage: G.has_loops()
False
sage: G.edges()
[]
sage: D = DiGraph(loops=True); D
Looped digraph on 0 vertices
sage: D.has_loops()
False
sage: D.allows_loops()
True
sage: D.add_edge((0, 0))
sage: D.has_loops()
True
sage: D.loops()
[(0, 0, None)]
sage: D.allow_loops(False); D
Digraph on 1 vertex
sage: D.has_loops()
False
sage: D.edges()
[]
```
<span id="page-18-0"></span>**allow\_multiple\_edges**(*new*, *check=True*, *keep\_label='any'*)

Change whether multiple edges are permitted in the (di)graph.

INPUT:

- new boolean; if True, the new graph will allow multiple edges
- check boolean (default: True); if True and new is False, we remove all multiple edges from the graph
- keep\_label string (default: 'any'); used only if new is False and check is True. If there are multiple edges with different labels, this variable defines which label should be kept:
	- 'any' any label
	- 'min' the smallest label
	- 'max' the largest label

Warning: 'min' and 'max' only works if the labels can be compared. A TypeError might be raised when working with non-comparable objects in Python 3.

## EXAMPLES:

The standard behavior with undirected graphs:

```
sage: G = Graph(multiedges=True, sparse=True); G
Multi-graph on 0 vertices
sage: G.has_multiple_edges()
False
sage: G.allows_multiple_edges()
```

```
True
sage: G.add_edges([(0, 1, 1), (0, 1, 2), (0, 1, 3)])
sage: G.has_multiple_edges()
True
sage: G.multiple_edges(sort=True)
[(0, 1, 1), (0, 1, 2), (0, 1, 3)]sage: G.allow_multiple_edges(False); G
Graph on 2 vertices
sage: G.has_multiple_edges()
False
sage: G.edges()
[ (0, 1, 3) ]
```
If we ask for the minimum label:

```
sage: G = Graph([(0, 1, 1), (0, 1, 2), (0, 1, 3)], multiedges=True,
˓→sparse=True)
sage: G.allow_multiple_edges(False, keep_label='min')
sage: G.edges()
[ (0, 1, 1) ]
```
If we ask for the maximum label:

```
sage: G = Graph([0, 1, 1), (0, 1, 2), (0, 1, 3)], multipliedges=True, ...˓→sparse=True)
sage: G.allow_multiple_edges(False, keep_label='max')
sage: G.edges()
[ (0, 1, 3) ]
```
The standard behavior with digraphs:

```
sage: D = DiGraph(multiedges=True, sparse=True); D
Multi-digraph on 0 vertices
sage: D.has_multiple_edges()
False
sage: D.allows_multiple_edges()
True
sage: D.add_edges([(0, 1)] * 3)
sage: D.has_multiple_edges()
True
sage: D.multiple_edges()
[ (0, 1, None), (0, 1, None), (0, 1, None)]
sage: D.allow_multiple_edges(False); D
Digraph on 2 vertices
sage: D.has_multiple_edges()
False
sage: D.edges()
[(0, 1, None)]
```
## <span id="page-19-0"></span>**allows\_loops**()

Return whether loops are permitted in the (di)graph

## EXAMPLES:

```
sage: G = Graph(loops=True); G
Looped graph on 0 vertices
sage: G.has_loops()
```

```
False
sage: G.allows_loops()
True
sage: G.add_edge((0, 0))
sage: G.has_loops()
True
sage: G.loops()
[(0, 0, None)]
sage: G.allow_loops(False); G
Graph on 1 vertex
sage: G.has_loops()
False
sage: G.edges()
[]
sage: D = DiGraph(loops=True); D
Looped digraph on 0 vertices
sage: D.has_loops()
False
sage: D.allows_loops()
True
sage: D.add_edge((0, 0))
sage: D.has_loops()
True
sage: D.loops()
[(0, 0, None)]
sage: D.allow_loops(False); D
Digraph on 1 vertex
sage: D.has_loops()
False
sage: D.edges()
[]
```
## <span id="page-20-0"></span>**allows\_multiple\_edges**()

Return whether multiple edges are permitted in the (di)graph.

EXAMPLES:

```
sage: G = Graph(multiedges=True, sparse=True); G
Multi-graph on 0 vertices
sage: G.has_multiple_edges()
False
sage: G.allows_multiple_edges()
True
sage: G.add_edges([(0, 1)] * 3)
sage: G.has_multiple_edges()
True
sage: G.multiple_edges()
[(0, 1, None), (0, 1, None), (0, 1, None)]
sage: G.allow_multiple_edges(False); G
Graph on 2 vertices
sage: G.has_multiple_edges()
False
sage: G.edges()
[(0, 1, None)]
sage: D = DiGraph(multiedges=True, sparse=True); D
```

```
Multi-digraph on 0 vertices
sage: D.has_multiple_edges()
False
sage: D.allows_multiple_edges()
True
sage: D.add_edges([(0, 1)] * 3)
sage: D.has_multiple_edges()
True
sage: D.multiple_edges()
[(0, 1, None), (0, 1, None), (0, 1, None)]sage: D.allow_multiple_edges(False); D
Digraph on 2 vertices
sage: D.has_multiple_edges()
False
sage: D.edges()
[(0, 1, None)]
```
### **am**(*sparse=None*, *vertices=None*)

Return the adjacency matrix of the (di)graph.

[0 1 1 0 0 0 0 1 0 0 0 1 0 0 0 0] [1 0 0 0 0 1 1 0 0 0 0 0 1 0 0 0] [0 1 0 0 1 0 0 1 0 0 0 0 0 1 0 0]

The matrix returned is over the integers. If a different ring is desired, use either the sage matrix. [matrix0.Matrix.change\\_ring\(\)](../../../../../../html/en/reference/matrices/sage/matrix/matrix0.html#sage.matrix.matrix0.Matrix.change_ring) method or the matrix() function.

INPUT:

- sparse boolean (default: None); whether to represent with a sparse matrix
- vertices list (default: None); the ordering of the vertices defining how they should appear in the matrix. By default, the ordering given by  $\mathcal{G}_\text{enericGraph}$ . vertices () is used.

EXAMPLES:

```
sage: G = graphs.CubeGraph(4)
sage: G.adjacency_matrix()
[0 1 1 0 1 0 0 0 1 0 0 0 0 0 0 0]
[1 0 0 1 0 1 0 0 0 1 0 0 0 0 0 0]
[1 0 0 1 0 0 1 0 0 0 1 0 0 0 0 0]
[0 1 1 0 0 0 0 1 0 0 0 1 0 0 0 0]
[1 0 0 0 0 1 1 0 0 0 0 0 1 0 0 0]
[0 1 0 0 1 0 0 1 0 0 0 0 0 1 0 0]
[0 0 1 0 1 0 0 1 0 0 0 0 0 0 1 0]
[0 0 0 1 0 1 1 0 0 0 0 0 0 0 0 1]
[1 0 0 0 0 0 0 0 0 1 1 0 1 0 0 0]
[0 1 0 0 0 0 0 0 1 0 0 1 0 1 0 0]
[0 0 1 0 0 0 0 0 1 0 0 1 0 0 1 0]
[0 0 0 1 0 0 0 0 0 1 1 0 0 0 0 1]
[0 0 0 0 1 0 0 0 1 0 0 0 0 1 1 0]
[0 0 0 0 0 1 0 0 0 1 0 0 1 0 0 1]
[0 0 0 0 0 0 1 0 0 0 1 0 1 0 0 1]
[0 0 0 0 0 0 0 1 0 0 0 1 0 1 1 0]
sage: matrix(GF(2),G) # matrix over GF(2)
[0 1 1 0 1 0 0 0 1 0 0 0 0 0 0 0]
[1 0 0 1 0 1 0 0 0 1 0 0 0 0 0 0]
[1 0 0 1 0 0 1 0 0 0 1 0 0 0 0 0]
```

```
[0 0 1 0 1 0 0 1 0 0 0 0 0 0 1 0]
[0 0 0 1 0 1 1 0 0 0 0 0 0 0 0 1]
[1 0 0 0 0 0 0 0 0 1 1 0 1 0 0 0]
[0 1 0 0 0 0 0 0 1 0 0 1 0 1 0 0]
[0 0 1 0 0 0 0 0 1 0 0 1 0 0 1 0]
[0 0 0 1 0 0 0 0 0 1 1 0 0 0 0 1]
[0 0 0 0 1 0 0 0 1 0 0 0 0 1 1 0]
[0 0 0 0 0 1 0 0 0 1 0 0 1 0 0 1]
[0 0 0 0 0 0 1 0 0 0 1 0 1 0 0 1]
[0 0 0 0 0 0 0 1 0 0 0 1 0 1 1 0]
```

```
sage: D = DiGraph({0: [1, 2, 3], 1: [0, 2], 2: [3], 3: [4], 4: [0, 5], 5: [1]}
˓→)
sage: D.adjacency_matrix()
[0 1 1 1 0 0]
[1 0 1 0 0 0]
[0 0 0 1 0 0]
[0 0 0 0 1 0]
[1 0 0 0 0 1]
[0 1 0 0 0 0]
```
A different ordering of the vertices:

```
sage: graphs.PathGraph(5).adjacency_matrix(vertices=[2, 4, 1, 3, 0])
[0 0 1 1 0]
[0 0 0 1 0]
[1 0 0 0 1]
[1 1 0 0 0]
[0 0 1 0 0]
```
## <span id="page-22-0"></span>**antisymmetric**()

Check whether the graph is antisymmetric.

A graph represents an antisymmetric relation if the existence of a path from a vertex  $x$  to a vertex  $y$  implies that there is not a path from  $y$  to  $x$  unless  $x = y$ .

EXAMPLES:

A directed acyclic graph is antisymmetric:

```
sage: G = digraphs.RandomDirectedGNR(20, 0.5)
sage: G.antisymmetric()
True
```
Loops are allowed:

```
sage: G.allow_loops(True)
sage: G.add_edge(0, 0)
sage: G.antisymmetric()
True
```
An undirected graph is never antisymmetric unless it is just a union of isolated vertices (with possible loops):

```
sage: graphs.RandomGNP(20, 0.5).antisymmetric()
False
sage: Graph(3).antisymmetric()
```

```
True
sage: Graph([(i, i) for i in range(3)], loops=True).antisymmetric()
True
sage: DiGraph([(i, i) for i in range(3)], loops=True).antisymmetric()
True
```
<span id="page-23-0"></span>**automorphism\_group**(*partition=None*, *verbosity=0*, *edge\_labels=False*, *order=False*, *return\_group=True*, *orbits=False*, *algorithm=None*)

Return the automorphism group of the graph.

With partition this can also return the largest subgroup of the automorphism group of the (di)graph whose orbit partition is finer than the partition given.

## INPUT:

- partition default is the unit partition, otherwise computes the subgroup of the full automorphism group respecting the partition.
- edge\_labels default False, otherwise allows only permutations respecting edge labels.
- order (default False) if True, compute the order of the automorphism group
- return\_group default True
- orbits returns the orbits of the group acting on the vertices of the graph
- algorithm If algorithm = "bliss" the automorphism group is computed using the optional package bliss [\(http://www.tcs.tkk.fi/Software/bliss/index.html\)](http://www.tcs.tkk.fi/Software/bliss/index.html). Setting it to "sage" uses Sage's implementation. If set to None (default), bliss is used when available.

OUTPUT: The order of the output is group, order, orbits. However, there are options to turn each of these on or off.

## EXAMPLES:

Graphs:

```
sage: graphs_query = GraphQuery(display_cols=['graph6'],num_vertices=4)
sage: L = graphs_query.get_graphs_list()
sage: graphs_list.show_graphs(L)
sage: for g in L:
\dots: G = g.automorphism_group()....: G.order(), G.gens()
(24, [2,3), [1,2), [0,1)(4, [2,3), [0,1)](2, [ (1,2) ] )(6, [ (1,2), (0,1) ])(6, [ (2, 3), (1, 2) ] )(8, [ (1,2), (0,1) (2,3) ])(2, [ (0,1) (2,3) ])(2, [ (1, 2) ] )(8, [ (2,3), (0,1), (0,2) (1,3) ])(4, [ (2, 3), (0, 1) ])(24, [2,3), [1,2), [0,1)sage: C = graphs.CubeGraph(4)
sage: G = C.automorphism_group()
sage: M = G.character_table() # random order of rows, thus abs() below
sage: QQ(M.determinant()).abs()
712483534798848
```

```
sage: G.order()
384
```

```
sage: D = graphs.DodecahedralGraph()
sage: G = D.automorphism_group()
sage: A5 = AlternatingGroup(5)
sage: Z2 = CyclicPermutationGroup(2)
sage: H = A5.direct_product(Z2)[0] #see documentation for direct_product to
˓→explain the [0]
sage: G.is_isomorphic(H)
True
```
Multigraphs:

```
sage: G = Graph(multiedges=True, sparse=True)
sage: G.add_edge(('a', 'b'))
sage: G.add_edge(('a', 'b'))
sage: G.add_edge(('a', 'b'))
sage: G.automorphism_group()
Permutation Group with generators [('a','b')]
```
Digraphs:

```
sage: D = DiGraph( { 0:[1], 1:[2], 2:[3], 3:[4], 4:[0] } )
sage: D.automorphism_group()
Permutation Group with generators [(0,1,2,3,4)]
```
Edge labeled graphs:

```
sage: G = Graph(sparse=True)
sage: G.add_edges( [(0,1,'a'),(1,2,'b'),(2,3,'c'),(3,4,'b'),(4,0,'a')] )
sage: G.automorphism_group(edge_labels=True)
Permutation Group with generators [(1,4)(2,3)]sage: G.automorphism_group(edge_labels=True, algorithm="bliss") # optional -..
ighthusPermutation Group with generators [(1,4)(2,3)]sage: G.automorphism_group(edge_labels=True, algorithm="sage")
Permutation Group with generators [(1,4)(2,3)]
```

```
sage: G = Graph({0 : {1 : 7}})
sage: G.automorphism_group(edge_labels=True)
Permutation Group with generators [(0,1)]
sage: foo = Graph(sparse=True)
sage: bar = Graph(implementation='c_graph',sparse=True)
sage: foo.add_edges([(0,1,1),(1,2,2), (2,3,3)])
sage: bar.add_edges([(0,1,1),(1,2,2), (2,3,3)])
sage: foo.automorphism_group(edge_labels=True)
Permutation Group with generators [()]
sage: foo.automorphism_group()
Permutation Group with generators [(0,3)(1,2)]
sage: bar.automorphism_group(edge_labels=True)
Permutation Group with generators [()]
```
You can also ask for just the order of the group:

```
sage: G = graphs.PetersenGraph()
sage: G.automorphism_group(return_group=False, order=True)
120
```
Or, just the orbits (note that each graph here is vertex transitive)

```
sage: G = graphs.PetersenGraph()
sage: G.automorphism_group(return_group=False, orbits=True,algorithm='sage')
[ [0, 1, 2, 3, 4, 5, 6, 7, 8, 9] ]sage: G.automorphism_group(partition=[[0],list(range(1,10))], return_
˓→group=False, orbits=True,algorithm='sage')
[0], [2, 3, 6, 7, 8, 9], [1, 4, 5]sage: C = graphs.CubeGraph(3)
sage: orb = C.automorphism_group(orbits=True, return_group=False,algorithm=
\rightarrow'sage')
sage: [sorted(o) for o in orb]
[['000', '001', '010', '011', '100', '101', '110', '111']]
```
One can also use the faster algorithm for computing the automorphism group of the graph - bliss:

```
sage: G = graphs.HallJankoGraph() \qquad # optional - bliss
sage: A1 = G.automorphism_group() \qquad # optional - bliss
sage: A2 = G.automorphism_group(algorithm='bliss') # optional - bliss
sage: A1.is_isomorphic(A2) # optional - bliss
True
```
## <span id="page-25-0"></span>**average\_degree**()

Return the average degree of the graph.

The average degree of a graph  $G = (V, E)$  is equal to  $\frac{2|E|}{|V|}$ .

EXAMPLES:

The average degree of a regular graph is equal to the degree of any vertex:

```
sage: g = graphs.CompleteGraph(5)
sage: g.average_degree() == 4
True
```
The average degree of a tree is always strictly less than 2:

```
sage: tree = graphs.RandomTree(20)
sage: tree.average_degree() < 2
True
```
For any graph, it is equal to  $\frac{2|E|}{|V|}$ :

```
sage: g = graphs.RandomGNP(20, .4)
sage: g.average_degree() == 2 * g.size() / g.order()
True
```
## <span id="page-25-1"></span>**average\_distance**(*by\_weight=False*, *algorithm=None*, *weight\_function=None*) Return the average distance between vertices of the graph.

Formally, for a graph G this value is equal to  $\frac{1}{n(n-1)}\sum_{u,v\in G}d(u,v)$  where  $d(u,v)$  denotes the distance between vertices  $u$  and  $v$  and  $n$  is the number of vertices in  $G$ .

For more information on the input variables and more examples, we refer to  $\vec{w}$  index () and shortest path all pairs(), which have very similar input variables.

## INPUT:

- by\_weight boolean (default: False); if True, the edges in the graph are weighted, otherwise all edges have weight 1
- algorithm string (default: None); one of the algorithms available for method [wiener\\_index\(\)](#page-209-0)
- weight\_function function (default: None); a function that takes as input an edge (u, v, l) and outputs its weight. If not None, by\_weight is automatically set to True. If None and by\_weight is True, we use the edge label l as a weight.
- check\_weight boolean (default: True); if True, we check that the weight\_function outputs a number for each edge

#### EXAMPLES:

From *[\[GYLL93\]](#page-844-1)*:

```
sage: g=graphs.PathGraph(10)
sage: w =lambda x: (x*(x*x -1)/6)/(x*(x-1)/2)sage: g.average_distance()==w(10)
True
```
#### REFERENCE:

```
blocks_and_cut_vertices(G, algorithm='Tarjan_Boost', sort=False)
```
Return the blocks and cut vertices of the graph.

In the case of a digraph, this computation is done on the underlying graph.

A cut vertex is one whose deletion increases the number of connected components. A block is a maximal induced subgraph which itself has no cut vertices. Two distinct blocks cannot overlap in more than a single cut vertex.

## INPUT:

- algorithm string (default: "Tarjan\_Boost"); the algorithm to use among:
	- "Tarjan\_Boost" (default) Tarjan's algorithm (Boost implementation)
	- "Tarjan\_Sage" Tarjan's algorithm (Sage implementation)
- sort boolean (default: False); whether to sort vertices inside the components and the list of cut vertices currently only available for ""Tarjan\_Sage""

OUTPUT:  $(B, C)$ , where B is a list of blocks - each is a list of vertices and the blocks are the corresponding induced subgraphs - and  $\text{C}$  is a list of cut vertices.

## ALGORITHM:

We implement the algorithm proposed by Tarjan in [Tarjan72]. The original version is recursive. We emulate the recursion using a stack.

## See also:

- blocks and cuts tree()
- [sage.graphs.base.boost\\_graph.blocks\\_and\\_cut\\_vertices\(\)](#page-626-0)
- is biconnected()
- [bridges\(\)](#page-230-0)

## EXAMPLES:

We construct a trivial example of a graph with one cut vertex:

```
sage: from sage.graphs.connectivity import blocks_and_cut_vertices
sage: rings = graphs.CycleGraph(10)
sage: rings.merge_vertices([0, 5])
sage: blocks_and_cut_vertices(rings)
([[0, 1, 4, 2, 3], [0, 6, 9, 7, 8]], [0])
sage: rings.blocks_and_cut_vertices()
([[0, 1, 4, 2, 3], [0, 6, 9, 7, 8]], [0])
sage: blocks_and_cut_vertices(rings, algorithm="Tarjan_Sage", sort=True)
([ [0, 1, 2, 3, 4], [0, 6, 7, 8, 9]], [0])sage: blocks_and_cut_vertices(rings, algorithm="Tarjan_Sage", sort=False)
([[0, 1, 2, 3, 4], [8, 9, 0, 6, 7]], [0])
```
The Petersen graph is biconnected, hence has no cut vertices:

```
sage: blocks_and_cut_vertices(graphs.PetersenGraph())
([ [0, 1, 4, 5, 2, 6, 3, 7, 8, 9]], [])
```
Decomposing paths to pairs:

```
sage: g = graphs.PathGraph(4) + graphs.PathGraph(5)
sage: blocks_and_cut_vertices(g)
([[2, 3], [1, 2], [0, 1], [7, 8], [6, 7], [5, 6], [4, 5]], [1, 2, 5, 6, 7])
```
A disconnected graph:

```
sage: g = Graph({1: {2: 28, 3: 10}, 2: {1: 10, 3: 16}, 4: {}, 5: {6: 3, 7: 10,
\leftrightarrow 8: 4}})
sage: blocks_and_cut_vertices(g)
([[1, 2, 3], [5, 6], [5, 7], [5, 8], [4]], [5])
```
A directed graph with Boost's algorithm [\(trac ticket #25994\)](https://trac.sagemath.org/25994):

```
sage: rings = graphs.CycleGraph(10)
sage: rings.merge vertices([0, 5])
sage: rings = rings.to_directed()
sage: blocks_and_cut_vertices(rings, algorithm="Tarjan_Boost")
([[0, 1, 4, 2, 3], [0, 6, 9, 7, 8]], [0])
```
## <span id="page-27-0"></span>**blocks\_and\_cuts\_tree**(*G*)

Return the blocks-and-cuts tree of self.

This new graph has two different kinds of vertices, some representing the blocks (type B) and some other the cut vertices of the graph (type C).

There is an edge between a vertex  $u$  of type B and a vertex  $v$  of type C if the cut-vertex corresponding to  $v$  is in the block corresponding to  $u$ .

The resulting graph is a tree, with the additional characteristic property that the distance between two leaves is even. When  $\text{self}$  is not connected, the resulting graph is a forest.

When  $\text{self}$  is biconnected, the tree is reduced to a single node of type B.

We referred to [HarPri] and [Gallai] for blocks and cuts tree.

See also:

• [blocks\\_and\\_cut\\_vertices\(\)](#page-26-0)

• is biconnected()

## EXAMPLES:

```
sage: from sage.graphs.connectivity import blocks_and_cuts_tree
sage: T = blocks_and_cuts_tree(graphs.KrackhardtKiteGraph()); T
Graph on 5 vertices
sage: T.is_isomorphic(graphs.PathGraph(5))
True
sage: from sage.graphs.connectivity import blocks_and_cuts_tree
sage: T = graphs.KrackhardtKiteGraph().blocks_and_cuts_tree(); T
Graph on 5 vertices
```
The distance between two leaves is even:

```
sage: T = blocks_and_cuts_tree(graphs.RandomTree(40))
sage: T.is_tree()
True
sage: leaves = [v \text{ for } v \text{ in } T \text{ if } T \text{ .degree}(v) == 1]sage: all (T \cdot \text{distance}(u, v) \, \text{)} (2) = 0 for u \text{ in leaves} for v \text{ in leaves}True
```
The tree of a biconnected graph has a single vertex, of type  $B$ :

```
sage: T = blocks_and_cuts_tree(graphs.PetersenGraph())
sage: T.vertices()
[(1B', (0, 1, 4, 5, 2, 6, 3, 7, 8, 9))]
```
<span id="page-28-0"></span>**breadth\_first\_search**(*start*, *ignore\_direction=False*, *distance=None*, *neighbors=None*, *report\_distance=False*)

Return an iterator over the vertices in a breadth-first ordering.

INPUT:

- start vertex or list of vertices from which to start the traversal.
- ignore\_direction (default False) only applies to directed graphs. If True, searches across edges in either direction.
- distance the maximum distance from the start nodes to traverse. The start nodes are distance zero from themselves.
- neighbors a function giving the neighbors of a vertex. The function should take a vertex and return a list of vertices. For a graph, neighbors is by default the  $neighbours()$  function of the graph. For a digraph, the neighbors function defaults to the [neighbor\\_out\\_iterator\(\)](#page-332-0) function of the graph.
- report\_distance (default False) If True, reports pairs (vertex, distance) where distance is the distance from the start nodes. If False only the vertices are reported.

## See also:

- [breadth\\_first\\_search](#page-569-0) breadth-first search for fast compiled graphs.
- [depth\\_first\\_search](#page-572-0) depth-first search for fast compiled graphs.
- [depth\\_first\\_search\(\)](#page-56-0) depth-first search for generic graphs.

## EXAMPLES:

```
sage: G = Graph( { 0: [1], 1: [2], 2: [3], 3: [4], 4: [0]} )
sage: list(G.breadth_first_search(0))
[0, 1, 4, 2, 3]
```
By default, the edge direction of a digraph is respected, but this can be overridden by the ignore\_direction parameter:

```
sage: D = DiGraph( { 0: [1,2,3], 1: [4,5], 2: [5], 3: [6], 5: [7], 6: [7], 7:
ightharpoonup [0] })
sage: list(D.breadth_first_search(0))
[0, 1, 2, 3, 4, 5, 6, 7]
sage: list(D.breadth_first_search(0, ignore_direction=True))
[0, 1, 2, 3, 7, 4, 5, 6]
```
You can specify a maximum distance in which to search. A distance of zero returns the start vertices:

```
sage: D = DiGraph( { 0: [1,2,3], 1: [4,5], 2: [5], 3: [6], 5: [7], 6: [7], 7:
ightharpoonup [0] })
sage: list(D.breadth_first_search(0,distance=0))
[0]
sage: list(D.breadth_first_search(0,distance=1))
[0, 1, 2, 3]
```
Multiple starting vertices can be specified in a list:

```
sage: D = DiGraph( { 0: [1,2,3], 1: [4,5], 2: [5], 3: [6], 5: [7], 6: [7], 7:
ightharpoonup[0]})
sage: list(D.breadth_first_search([0]))
[0, 1, 2, 3, 4, 5, 6, 7]sage: list(D.breadth_first_search([0,6]))
[0, 6, 1, 2, 3, 7, 4, 5]sage: list(D.breadth_first_search([0,6],distance=0))
[0, 6]
sage: list(D.breadth_first_search([0,6],distance=1))
[0, 6, 1, 2, 3, 7]
sage: list(D.breadth_first_search(6,ignore_direction=True,distance=2))
[6, 3, 7, 0, 5]
```
More generally, you can specify a neighbors function. For example, you can traverse the graph backwards by setting neighbors to be the [neighbors\\_in\(\)](#page-332-1) function of the graph:

```
sage: D = DiGraph( { 0: [1,2,3], 1: [4,5], 2: [5], 3: [6], 5: [7], 6: [7], 7:
\hookrightarrow [ 0 ] } )
sage: list(D.breadth_first_search(5,neighbors=D.neighbors_in, distance=2))
[5, 1, 2, 0]
sage: list(D.breadth_first_search(5,neighbors=D.neighbors_out, distance=2))
[5, 7, 0]
sage: list(D.breadth_first_search(5,neighbors=D.neighbors, distance=2))
[5, 1, 2, 7, 0, 4, 6]
```
It is possible [\(trac ticket #16470\)](https://trac.sagemath.org/16470) using the keyword report\_distance to get pairs (vertex, distance) encoding the distance to the starting vertices:

```
sage: G = graphs.PetersenGraph()
sage: list(G.breadth_first_search(0, report_distance=True))
[(0, 0), (1, 1), (4, 1), (5, 1), (2, 2), (6, 2), (3, 2), (9, 2),(7, 2), (8, 2)
```

```
sage: list(G.breadth_first_search(0, report_distance=False))
[0, 1, 4, 5, 2, 6, 3, 9, 7, 8]
sage: D = DiGraph({0:[1, 3], 1:[0, 2], 2:[0, 3], 3:[4]})
sage: D.show()
sage: list(D.breadth_first_search(4, neighbors=D.neighbor_in_iterator, report_
˓→distance=True))
[(4, 0), (3, 1), (0, 2), (2, 2), (1, 3)]sage: C = graphs.CycleGraph(4)
sage: list(C.breadth_first_search([0,1], report_distance=True))
[(0, 0), (1, 0), (3, 1), (2, 1)]
```
<span id="page-30-0"></span>**canonical\_label**(*partition=None*, *certificate=False*, *verbosity=0*, *edge\_labels=False*, *algorithm=None*, *return\_graph=True*) Return the canonical graph.

A canonical graph is the representative graph of an isomorphism class by some canonization function  $c$ . If G and H are graphs, then  $G \cong c(G)$ , and  $c(G) = c(H)$  if and only if  $G \cong H$ .

See the [Wikipedia article Graph\\_canonization](https://en.wikipedia.org/wiki/Graph_canonization) for more information.

INPUT:

- partition if given, the canonical label with respect to this set partition will be computed. The default is the unit set partition.
- certificate boolean (default: False). When set to True, a dictionary mapping from the vertices of the (di)graph to its canonical label will also be returned.
- edge\_labels boolean (default: False). When set to True, allows only permutations respecting edge labels.
- algorithm a string (default: None). The algorithm to use; currently available:
	- 'bliss': use the optional package bliss [\(http://www.tcs.tkk.fi/Software/bliss/index.html\)](http://www.tcs.tkk.fi/Software/bliss/index.html);
	- 'sage': always use Sage's implementation.
	- None (default): use bliss when available and possible

Note: Make sure you always compare canonical forms obtained by the same algorithm.

- return graph boolean (default: True). When set to False, returns the list of edges of the canonical graph instead of the canonical graph; only available when 'bliss' is explicitly set as algorithm.
- verbosity deprecated, does nothing

EXAMPLES:

Canonization changes isomorphism to equality:

```
sage: g1 = graphs.GridGraph([2,3])
sage: g2 = Graph({1: [2, 4], 3: [2, 6], 5: [4, 2, 6]})
sage: g1 == g2
False
sage: g1.is_isomorphic(g2)
True
```

```
sage: g1.canonical_label() == g2.canonical_label()
True
```
We can get the relabeling used for canonization:

```
sage: g, c = g1.canonical_label(algorithm='sage', certificate=True)
sage: g
Grid Graph for [2, 3]: Graph on 6 vertices
sage: c
\{(0, 0): 3, (0, 1): 4, (0, 2): 2, (1, 0): 0, (1, 1): 5, (1, 2): 1\}
```
Multigraphs and directed graphs work too:

```
sage: G = Graph(multiedges=True,sparse=True)
sage: G.add_edge((0,1))
sage: G.add_edge((0,1))
sage: G.add_edge((0,1))
sage: G.canonical_label()
Multi-graph on 2 vertices
sage: Graph('A?', implementation='c_graph').canonical_label()
Graph on 2 vertices
sage: P = graphs.PetersenGraph()
sage: DP = P.to_directed()
sage: DP.canonical_label(algorithm='sage').adjacency_matrix()
[0 0 0 0 0 0 0 1 1 1]
[0 0 0 0 1 0 1 0 0 1]
[0 0 0 1 0 0 1 0 1 0]
[0 0 1 0 0 1 0 0 0 1]
[0 1 0 0 0 1 0 0 1 0]
[0 0 0 1 1 0 0 1 0 0]
[0 1 1 0 0 0 0 1 0 0]
[1 0 0 0 0 1 1 0 0 0]
[1 0 1 0 1 0 0 0 0 0]
[1 1 0 1 0 0 0 0 0 0]
```
Edge labeled graphs:

```
sage: G = Graph(sparse=True)
sage: G.add_edges( [(0,1,'a'),(1,2,'b'),(2,3,'c'),(3,4,'b'),(4,0,'a')] )
sage: G.canonical_label(edge_labels=True)
Graph on 5 vertices
sage: G.canonical_label(edge_labels=True, algorithm="bliss",
˓→certificate=True) # optional - bliss
(Graph on 5 vertices, {0: 4, 1: 3, 2: 1, 3: 0, 4: 2})
sage: G.canonical_label(edge_labels=True, algorithm="sage", certificate=True)
(Graph on 5 vertices, {0: 4, 1: 3, 2: 0, 3: 1, 4: 2})
```
Another example where different canonization algorithms give different graphs:

```
sage: g = Graph({'a': ['b'], 'c': ['d']})
sage: g_sage = g.canonical_label(algorithm='sage')
sage: g_bliss = g.canonical_label(algorithm='bliss') # optional - bliss
sage: g_sage.edges(labels=False)
[ (0, 3), (1, 2) ]
```

```
sage: g_bliss.edges(labels=False) # optional - bliss
[(0, 1), (2, 3)]
```
### <span id="page-32-0"></span>**cartesian\_product**(*other*)

Returns the Cartesian product of self and other.

The Cartesian product of G and H is the graph L with vertex set  $V(L)$  equal to the Cartesian product of the vertices  $V(G)$  and  $V(H)$ , and  $((u, v), (w, x))$  is an edge iff either -  $(u, w)$  is an edge of self and  $v = x$ , or -  $(v, x)$  is an edge of other and  $u = w$ .

See also:

- is\_cartesian\_product  $()$  factorization of graphs according to the Cartesian product
- [graph\\_products](#page-759-0) a module on graph products.

## **categorical\_product**(*other*)

Returns the tensor product of self and other.

The tensor product of G and H is the graph L with vertex set  $V(L)$  equal to the Cartesian product of the vertices  $V(G)$  and  $V(H)$ , and  $((u, v), (w, x))$  is an edge iff -  $(u, w)$  is an edge of self, and -  $(v, x)$  is an edge of other.

The tensor product is also known as the categorical product and the kronecker product (refering to the kronecker matrix product). See the [Wikipedia article Kronecker\\_product.](https://en.wikipedia.org/wiki/Kronecker_product)

## EXAMPLES:

```
sage: Z = graphs.CompleteGraph(2)
sage: C = graphs.CycleGraph(5)
sage: T = C.tensor_product(Z); T
Graph on 10 vertices
sage: T.size()
10
sage: T.plot() # long time
Graphics object consisting of 21 graphics primitives
```

```
sage: D = graphs.DodecahedralGraph()
sage: P = graphs.PetersenGraph()
sage: T = D.tensor_product(P); T
Graph on 200 vertices
sage: T.size()
900
sage: T.plot() # long time
Graphics object consisting of 1101 graphics primitives
```
## <span id="page-32-1"></span>**center**(*by\_weight=False*, *algorithm=None*, *weight\_function=None*, *check\_weight=True*)

Return the set of vertices in the center of the (di)graph.

The center is the set of vertices whose eccentricity is equal to the radius of the (di)graph, i.e., achieving the minimum eccentricity.

For more information and examples on how to use input variables, see shortest paths() and [eccentricity\(\)](#page-67-0)

INPUT:

• by\_weight – boolean (default: False); if True, edge weights are taken into account; if False, all edges have weight 1

- algorithm string (default: None); see method  $eccentricity()$  for the list of available algorithms
- weight\_function function (default: None); a function that takes as input an edge (u,  $v$ , l) and outputs its weight. If not None, by\_weight is automatically set to True. If None and by\_weight is True, we use the edge label l as a weight.
- check weight boolean (default: True); if True, we check that the weight function outputs a number for each edge

## EXAMPLES:

Is Central African Republic in the center of Africa in graph theoretic sense? Yes:

```
sage: A = graphs.AfricaMap(continental=True)
sage: sorted(A.center())
['Cameroon', 'Central Africa']
```
Some other graphs. Center can be the whole graph:

```
sage: G = graphs.DiamondGraph()
sage: G.center()
[1, 2]
sage: P = graphs.PetersenGraph()
sage: P.subgraph(P.center()) == P
True
sage: S = graphs.StarGraph(19)
sage: S.center()
[0]
```
<span id="page-33-0"></span>**centrality\_betweenness**(*k=None*, *normalized=True*, *weight=None*, *endpoints=False*, *seed=None*, *exact=False*, *algorithm=None*)

Returns the betweenness centrality (fraction of number of shortest paths that go through each vertex) as a dictionary keyed by vertices. The betweenness is normalized by default to be in range  $(0,1)$ .

Measures of the centrality of a vertex within a graph determine the relative importance of that vertex to its graph. Vertices that occur on more shortest paths between other vertices have higher betweenness than vertices that occur on less.

## INPUT:

- normalized boolean (default True) if set to False, result is not normalized.
- k integer or None (default None) if set to an integer, use k node samples to estimate betweenness. Higher values give better approximations. Not available when algorithm="Sage".
- weight None or string. If set to a string, use that attribute of the nodes as weight. weight  $=$ True is equivalent to weight = "weight". Not available when algorithm="Sage".
- endpoints Boolean. If set to True it includes the endpoints in the shortest paths count. Not available when algorithm="Sage".
- exact (boolean, default: False) whether to compute over rationals or on double C variables. Not available when algorithm="NetworkX".
- algorithm (default: None) can be either "Sage" (see  $centrality$ ), "NetworkX" or "None". In the latter case, Sage's algorithm will be used whenever possible.

## See also:

• centrality degree()

• centrality closeness()

#### EXAMPLES:

```
sage: g = graphs.ChvatalGraph()
sage: g.centrality_betweenness() # abs tol 1e-10
{0: 0.06969696969696969, 1: 0.06969696969696969,
2: 0.0606060606060606, 3: 0.0606060606060606,
4: 0.06969696969696969, 5: 0.06969696969696969,
6: 0.0606060606060606, 7: 0.0606060606060606,
8: 0.0606060606060606, 9: 0.0606060606060606,
10: 0.0606060606060606, 11: 0.0606060606060606}
sage: g.centrality_betweenness(normalized=False) # abs tol 1e-10
{0: 3.833333333333333, 1: 3.833333333333333, 2: 3.333333333333333,
3: 3.333333333333333, 4: 3.833333333333333, 5: 3.833333333333333,
6: 3.333333333333333, 7: 3.333333333333333, 8: 3.333333333333333,
9: 3.333333333333333, 10: 3.333333333333333,
11: 3.333333333333333}
sage: D = DiGraph({0:[1,2,3], 1:[2], 3:[0,1]})
sage: D.show(figsize=[2,2])
sage: D = D.to_undirected()
sage: D.show(figsize=[2,2])
sage: D.centrality_betweenness() # abs tol abs 1e-10
{0: 0.16666666666666666, 1: 0.16666666666666666, 2: 0.0, 3: 0.0}
```
<span id="page-34-0"></span>**centrality\_closeness**(*vert=None*, *by\_weight=False*, *algorithm=None*, *weight\_function=None*, *check\_weight=True*)

Returns the closeness centrality of all vertices in variable vert.

In a (strongly) connected graph, the closeness centrality of a vertex  $v$  is equal to the inverse of the average distance between  $v$  and other vertices. If the graph is disconnected, the closeness centrality of  $v$  is multiplied by the fraction of reachable vertices in the graph: this way, central vertices should also reach several other vertices in the graph *[\[OLJ14\]](#page-844-2)*. In formulas,

$$
c(v) = \frac{r(v) - 1}{\sum_{w \in R(v)} d(v, w)} \frac{r(v) - 1}{n - 1}
$$

where  $R(v)$  is the set of vertices reachable from v, and  $r(v)$  is the cardinality of  $R(v)$ .

'Closeness centrality may be defined as the total graph-theoretic distance of a given vertex from all other vertices. . . Closeness is an inverse measure of centrality in that a larger value indicates a less central actor while a smaller value indicates a more central actor,' *[\[Borgatti95\]](#page-844-3)*.

For more information, see the [Wikipedia article Centrality.](https://en.wikipedia.org/wiki/Centrality)

INPUT:

- vert the vertex or the list of vertices we want to analyze. If None (default), all vertices are considered.
- by\_weight (boolean) if True, the edges in the graph are weighted; if False, all edges have weight 1.
- algorithm (string) one of the following algorithms:
	- 'BFS': performs a BFS from each vertex that has to be analyzed. Does not work with edge weights.
	- 'NetworkX': the NetworkX algorithm (works only with positive weights).
	- 'Dijkstra\_Boost': the Dijkstra algorithm, implemented in Boost (works only with positive weights).
- 'Floyd-Warshall-Cython' the Cython implementation of the Floyd-Warshall algorithm. Works only if by weight==False and all centralities are needed.
- 'Floyd-Warshall-Python' the Python implementation of the Floyd-Warshall algorithm. Works only if all centralities are needed, but it can deal with weighted graphs, even with negative weights (but no negative cycle is allowed).
- 'Johnson\_Boost': the Johnson algorithm, implemented in Boost (works also with negative weights, if there is no negative cycle).
- None (default): Sage chooses the best algorithm: 'BFS' if by\_weight is False, 'Dijkstra\_Boost' if all weights are positive, 'Johnson\_Boost' otherwise.
- weight function (function) a function that takes as input an edge  $(u, v, 1)$  and outputs its weight. If not None, by\_weight is automatically set to True. If None and by\_weight is True, we use the edge label  $\perp$  as a weight.
- check\_weight (boolean) if True, we check that the weight\_function outputs a number for each edge.

## OUTPUT:

If vert is a vertex, the closeness centrality of that vertex. Otherwise, a dictionary associating to each vertex in vert its closeness centrality. If a vertex has (out)degree 0, its closeness centrality is not defined, and the vertex is not included in the output.

## See also:

- [centrality\\_closeness\\_top\\_k\(\)](#page-665-0)
- [centrality\\_degree\(\)](#page-231-0)
- [centrality\\_betweenness\(\)](#page-33-0)

#### REFERENCES:

#### EXAMPLES:

Standard examples:

```
sage: (graphs.ChvatalGraph()).centrality_closeness()
{0: 0.61111111111111..., 1: 0.61111111111111..., 2: 0.61111111111111..., 3: 0.
\rightarrow611111111111111..., 4: 0.611111111111111..., 5: 0.6111111111111111..., 6: 0.
\rightarrow611111111111111..., 7: 0.61111111111111..., 8: 0.611111111111111..., 9: 0.
→611111111111111..., 10: 0.61111111111111..., 11: 0.611111111111111...}
sage: D = DiGraph({0:[1,2,3], 1:[2], 3:[0,1]})
sage: D.show(figsize=[2,2])
sage: D.centrality_closeness(vert=[0,1])
{0: 1.0, 1: 0.3333333333333333}
sage: D = D.to_undirected()
sage: D.show(figsize=[2,2])
sage: D.centrality_closeness()
{0: 1.0, 1: 1.0, 2: 0.75, 3: 0.75}
```
In a (strongly) connected (di)graph, the closeness centrality of  $v$  is inverse of the average distance between  $v$  and all other vertices:

```
sage: g = graphs.PathGraph(5)
sage: g.centrality_closeness(0)
0.4
sage: dist = g.shortest_path_lengths(0).values()
```
```
sage: float(len(dist)-1) / sum(dist)
0.4
sage: d = g.to_directed()
sage: d.centrality_closeness(0)
0.4
sage: dist = d.shortest_path_lengths(0).values()
sage: float(len(dist)-1) / sum(dist)
0.4
```
If a vertex has (out)degree 0, its closeness centrality is not defined:

```
sage: q = Graph(5)sage: g.centrality_closeness()
{}
sage: print(g.centrality_closeness(0))
None
```
Weighted graphs:

```
sage: D = graphs.GridGraph([2,2])
sage: weight_function = lambda e:10
sage: D.centrality_closeness([(0,0), (0,1)]) # tol_
˓→abs 1e-12
{(0, 0): 0.75, (0, 1): 0.75}
sage: D.centrality_closeness((0,0), weight_function=weight_function) # tol
\rightarrowabs 1e-12
0.075
```
**characteristic\_polynomial**(*var='x'*, *laplacian=False*)

Return the characteristic polynomial of the adjacency matrix of the (di)graph.

Let  $G$  be a (simple) graph with adjacency matrix  $A$ . Let  $I$  be the identity matrix of dimensions the same as A. The characteristic polynomial of G is defined as the determinant  $\det(xI - A)$ .

```
Note: characteristic polynomial and charpoly are aliases and thus provide exactly the
same method.
```
### INPUT:

- $x (default: 'x')$ ; the variable of the characteristic polynomial
- laplacian boolean (default: False); if True, use the Laplacian matrix

See also:

- kirchhoff matrix()
- [laplacian\\_matrix\(\)](#page-129-0)

EXAMPLES:

```
sage: P = graphs.PetersenGraph()
sage: P.characteristic_polynomial()
x^210 - 15*x^8 + 75*x^6 - 24*x^5 - 165*x^4 + 120*x^3 + 120*x^2 - 160*x + 48sage: P.charpoly()
x^210 - 15*x^8 + 75*x^6 - 24*x^5 - 165*x^4 + 120*x^3 + 120*x^2 - 160*x + 48
```

```
sage: P.characteristic_polynomial(laplacian=True)
x^10 - 30*x^9 + 390*x^8 - 2880*x^7 + 13305*x^6 -39882*x^5 + 77640*x^4 - 94800*x^3 + 66000*x^2 - 20000*x
```
#### **charpoly**(*var='x'*, *laplacian=False*)

Return the characteristic polynomial of the adjacency matrix of the (di)graph.

Let G be a (simple) graph with adjacency matrix A. Let I be the identity matrix of dimensions the same as A. The characteristic polynomial of G is defined as the determinant  $\det(xI - A)$ .

Note: characteristic\_polynomial and charpoly are aliases and thus provide exactly the same method.

#### INPUT:

- $x (default: 'x')$ ; the variable of the characteristic polynomial
- laplacian boolean (default: False); if True, use the Laplacian matrix

# See also:

- kirchhoff matrix()
- laplacian matrix()

# EXAMPLES:

```
sage: P = graphs.PetersenGraph()
sage: P.characteristic_polynomial()
x^10 - 15*x^8 + 75*x^6 - 24*x^5 - 165*x^4 + 120*x^3 + 120*x^2 - 160*x + 48sage: P.charpoly()
x^210 - 15*x^8 + 75*x^6 - 24*x^5 - 165*x^4 + 120*x^3 + 120*x^2 - 160*x + 48sage: P.characteristic_polynomial(laplacian=True)
x^10 - 30*x^9 + 390*x^8 - 2880*x^7 + 13305*x^6 -39882*x^5 + 77640*x^4 - 94800*x^3 + 66000*x^2 - 20000*x
```
#### **clear**()

Empties the graph of vertices and edges and removes name, associated objects, and position information.

#### EXAMPLES:

```
sage: G=graphs.CycleGraph(4); G.set_vertices({0:'vertex0'})
sage: G.order(); G.size()
4
4
sage: len(G._pos)
4
sage: G.name()
'Cycle graph'
sage: G.get_vertex(0)
'vertex0'
sage: H = G.copy(implementation='c_graph', sparse=True)
sage: H.clear()
sage: H.order(); H.size()
\hbox{O}0
```

```
sage: len(H._pos)
\Omegasage: H.name()
''
sage: H.get_vertex(0)
sage: H = G.copy(implementation='c_graph', sparse=False)
sage: H.clear()
sage: H.order(); H.size()
\cap\Omegasage: len(H._pos)
0
sage: H.name()
''sage: H.get_vertex(0)
```
#### **cluster\_transitivity**()

Return the transitivity (fraction of transitive triangles) of the graph.

Transitivity is the fraction of all existing triangles over all connected triples (triads),  $T = 3 \times \frac{\text{triangles}}{\text{triads}}$ .

See also section "Clustering" in chapter "Algorithms" of *[\[HSSNX\]](#page-844-0)*.

EXAMPLES:

```
sage: graphs.FruchtGraph().cluster_transitivity()
0.25
```
### **cluster\_triangles**(*nbunch=None*, *implementation=None*)

Return the number of triangles for the set *nbunch* of vertices as a dictionary keyed by vertex.

See also section "Clustering" in chapter "Algorithms" of *[\[HSSNX\]](#page-844-0)*.

INPUT:

- nbunch a list of vertices (default: None); the vertices to inspect. If ``nbunch=None, returns data for all vertices in the graph.
- implementation string (default: None); one of 'sparse\_copy', 'dense\_copy', 'networkx' or None (default). In the latter case, the best algorithm available is used. Note that 'networkx' does not support directed graphs.

# REFERENCE:

EXAMPLES:

```
sage: F = graphs.FruchtGraph()
sage: list(F.cluster_triangles().values())
[1, 1, 0, 1, 1, 1, 1, 1, 0, 1, 1, 0]
sage: F.cluster_triangles()
{0: 1, 1: 1, 2: 0, 3: 1, 4: 1, 5: 1, 6: 1, 7: 1, 8: 0, 9: 1, 10: 1, 11: 0}
sage: F.cluster_triangles(nbunch=[0, 1, 2])
{0: 1, 1: 1, 2: 0}
```

```
sage: G = graphs.RandomGNP(20, .3)
sage: d1 = G.cluster_triangles(implementation="networkx")
sage: d2 = G.cluster_triangles(implementation="dense_copy")
sage: d3 = G.cluster_triangles(implementation="sparse_copy")
```
**sage:** d1 == d2 **and** d1 == d3 True

# **clustering\_average**(*implementation=None*)

Return the average clustering coefficient.

The clustering coefficient of a node  $i$  is the fraction of existing triangles containing node  $i$  over all possible triangles containing i:  $c_i = T(i)/\binom{k_i}{2}$  where  $T(i)$  is the number of existing triangles through i, and  $k_i$  is the degree of vertex  $i$ .

A coefficient for the whole graph is the average of the  $c_i$ .

See also section "Clustering" in chapter "Algorithms" of *[\[HSSNX\]](#page-844-0)*.

INPUT:

• implementation – string (default: None); one of 'boost', 'sparse\_copy', 'dense\_copy', 'networkx' or None (default). In the latter case, the best algorithm available is used. Note that only 'networkx' supports directed graphs.

EXAMPLES:

```
sage: (graphs.FruchtGraph()).clustering_average()
1/4
sage: (graphs.FruchtGraph()).clustering_average(implementation='networkx')
0.25
```
#### **clustering\_coeff**(*nodes=None*, *weight=False*, *implementation=None*)

Return the clustering coefficient for each vertex in nodes as a dictionary keyed by vertex.

For an unweighted graph, the clustering coefficient of a node  $i$  is the fraction of existing triangles containing node *i* over all possible triangles containing *i*:  $c_i = T(i)/\binom{k_i}{2}$  where  $T(i)$  is the number of existing triangles through  $i$ , and  $k_i$  is the degree of vertex  $i$ .

For weighted graphs the clustering is defined as the geometric average of the subgraph edge weights, normalized by the maximum weight in the network.

The value of  $c_i$  is assigned 0 if  $k_i < 2$ .

See also section "Clustering" in chapter "Algorithms" of *[\[HSSNX\]](#page-844-0)*.

INPUT:

- nodes an iterable container of vertices (default: None); the vertices to inspect. By default, returns data on all vertices in graph
- weight string or boolean (default: False); if it is a string it uses the indicated edge property as weight. weight =  $True$  is equivalent to weight = 'weight'
- implementation string (default: None); one of 'boost', 'sparse\_copy', 'dense\_copy', 'networkx' or None (default). In the latter case, the best algorithm available is used. Note that only 'networkx' supports directed or weighted graphs, and that 'sparse\_copy' and 'dense\_copy' do not support node different from None

EXAMPLES:

```
sage: graphs.FruchtGraph().clustering_coeff()
{0: 1/3, 1: 1/3, 2: 0, 3: 1/3, 4: 1/3, 5: 1/3,
6: 1/3, 7: 1/3, 8: 0, 9: 1/3, 10: 1/3, 11: 0}
```
**sage:** (graphs.FruchtGraph()).clustering\_coeff(weight=True)

```
{0: 0.3333333333333333, 1: 0.3333333333333333, 2: 0,
3: 0.3333333333333333, 4: 0.3333333333333333,
5: 0.3333333333333333, 6: 0.3333333333333333,
7: 0.3333333333333333, 8: 0, 9: 0.3333333333333333,
10: 0.3333333333333333, 11: 0}
sage: (graphs.FruchtGraph()).clustering_coeff(nodes=[0,1,2])
{0: 0.3333333333333333, 1: 0.3333333333333333, 2: 0.0}
sage: (graphs.FruchtGraph()).clustering_coeff(nodes=[0,1,2],
....: weight=True)
{0: 0.3333333333333333, 1: 0.3333333333333333, 2: 0}
sage: (\text{graphs.GridGraph}([5,5])).clustering_coeff(nodes=[(0,0), (0,1), (2,2)])\{(0, 0): 0.0, (0, 1): 0.0, (2, 2): 0.0\}
```
### **coarsest\_equitable\_refinement**(*partition*, *sparse=True*)

Returns the coarsest partition which is finer than the input partition, and equitable with respect to self.

A partition is equitable with respect to a graph if for every pair of cells C1, C2 of the partition, the number of edges from a vertex of C1 to C2 is the same, over all vertices in C1.

A partition P1 is finer than P2 (P2 is coarser than P1) if every cell of P1 is a subset of a cell of P2.

INPUT:

- partition a list of lists
- sparse (default False) whether to use sparse or dense representation- for small graphs, use dense for speed

EXAMPLES:

```
sage: G = graphs.PetersenGraph()
sage: G.coarsest_equitable_refinement([[0],list(range(1,10))])
[0], [2, 3, 6, 7, 8, 9], [1, 4, 5]sage: G = graphs.CubeGraph(3)
sage: verts = G.vertices()
sage: Pi = [verts[:1], verts[1:]]
sage: Pi
[['000'], ['001', '010', '011', '100', '101', '110', '111']]
sage: G.coarsest_equitable_refinement(Pi)
[['000'], ['011', '101', '110'], ['111'], ['001', '010', '100']]
```
Note that given an equitable partition, this function returns that partition:

```
sage: P = graphs.PetersenGraph()
sage: prt = [[0], [1, 4, 5], [2, 3, 6, 7, 8, 9]]
sage: P.coarsest_equitable_refinement(prt)
[0], [1, 4, 5], [2, 3, 6, 7, 8, 9]]sage: ss = (graphs.WheelGraph(6)).line_graph(labels=False)
sage: prt = [[(0, 1)], [((0, 2), (0, 3), (0, 4), (1, 2), (1, 4)], [(2, 3), (3, 4)]\rightarrow 4)]]
sage: ss.coarsest equitable refinement(prt)
Traceback (most recent call last):
...
TypeError: Partition ([ (0, 1) ] , [ (0, 2) , (0, 3) , (0, 4) , (1, 2) , (1, 4) ]→[(2, 3), (3, 4)]]) is not valid for this graph: vertices are incorrect.<br>(continues on next page)
```

```
sage: ss = (graphs.WheelGraph(5)).line_graph(labels=False)
sage: ss.coarsest_equitable_refinement(prt)
[[(0, 1)], [ (1, 2), (1, 4)], [ (0, 3)], [ (0, 2), (0, 4)], [ (2, 3), (3, 4)]]
```
ALGORITHM: Brendan D. McKay's Master's Thesis, University of Melbourne, 1976.

#### **complement**()

Returns the complement of the (di)graph.

The complement of a graph has the same vertices, but exactly those edges that are not in the original graph. This is not well defined for graphs with multiple edges.

EXAMPLES:

```
sage: P = graphs.PetersenGraph()
sage: P.plot() # long time
Graphics object consisting of 26 graphics primitives
sage: PC = P.complement()
sage: PC.plot() # long time
Graphics object consisting of 41 graphics primitives
```

```
sage: graphs.TetrahedralGraph().complement().size()
\Omegasage: graphs.CycleGraph(4).complement().edges()
[(0, 2, None), (1, 3, None)]
sage: graphs.CycleGraph(4).complement()
complement(Cycle graph): Graph on 4 vertices
sage: G = Graph(multiedges=True, sparse=True)
sage: G.add_edges([(0,1)]*3)
sage: G.complement()
Traceback (most recent call last):
...
ValueError: This method is not known to work on graphs with
multiedges. Perhaps this method can be updated to handle them, but
in the meantime if you want to use it please disallow multiedges
using allow_multiple_edges().
```
**connected\_component\_containing\_vertex**(*G*, *vertex*, *sort=True*)

Return a list of the vertices connected to vertex.

INPUT:

- $G$  the input graph
- $v -$  the vertex to search for
- sort boolean (default True); whether to sort vertices inside the component

EXAMPLES:

```
sage: from sage.graphs.connectivity import connected_component_containing_
˓→vertex
sage: G = Graph({0: [1, 3], 1: [2], 2: [3], 4: [5, 6], 5: [6]})
sage: connected_component_containing_vertex(G, 0)
[0, 1, 2, 3]
sage: G.connected_component_containing_vertex(0)
[0, 1, 2, 3]
```

```
sage: D = DiGraph({0: [1, 3], 1: [2], 2: [3], 4: [5, 6], 5: [6]})
sage: connected_component_containing_vertex(D, 0)
[0, 1, 2, 3]
```
#### **connected\_components**(*G*, *sort=True*)

Return the list of connected components.

This returns a list of lists of vertices, each list representing a connected component. The list is ordered from largest to smallest component.

INPUT:

- $G$  the input graph
- sort boolean (default True); whether to sort vertices inside each component

EXAMPLES:

```
sage: from sage.graphs.connectivity import connected_components
sage: G = Graph({0: [1, 3], 1: [2], 2: [3], 4: [5, 6], 5: [6]})
sage: connected_components(G)
[0, 1, 2, 3], [4, 5, 6]sage: G.connected_components()
[0, 1, 2, 3], [4, 5, 6]sage: D = DiGraph({0: [1, 3], 1: [2], 2: [3], 4: [5, 6], 5: [6]})
sage: connected_components(D)
[0, 1, 2, 3], [4, 5, 6]
```
# **connected\_components\_number**(*G*)

Return the number of connected components.

INPUT:

•  $G$  – the input graph

EXAMPLES:

```
sage: from sage.graphs.connectivity import connected_components_number
sage: G = Graph({0: [1, 3], 1: [2], 2: [3], 4: [5, 6], 5: [6]})
sage: connected_components_number(G)
2
sage: G.connected_components_number()
2
sage: D = DiGraph({0: [1, 3], 1: [2], 2: [3], 4: [5, 6], 5: [6]})
sage: connected_components_number(D)
2
```
### **connected\_components\_sizes**(*G*)

Return the sizes of the connected components as a list.

The list is sorted from largest to lower values.

EXAMPLES:

```
sage: from sage.graphs.connectivity import connected_components_sizes
sage: for x in graphs(3):
....: print(connected_components_sizes(x))
[1, 1, 1]
[2, 1]
[3]
```

```
[3]
sage: for x in graphs(3):
....: print(x.connected_components_sizes())
[1, 1, 1]
[2, 1]
[3]
[3]
```
# **connected\_components\_subgraphs**(*G*)

Return a list of connected components as graph objects.

EXAMPLES:

```
sage: from sage.graphs.connectivity import connected_components_subgraphs
sage: G = Graph({0: [1, 3], 1: [2], 2: [3], 4: [5, 6], 5: [6]})
sage: L = connected_components_subgraphs(G)
sage: graphs_list.show_graphs(L)
sage: D = DiGraph({0: [1, 3], 1: [2], 2: [3], 4: [5, 6], 5: [6]})
sage: L = connected_components_subgraphs(D)
sage: graphs_list.show_graphs(L)
sage: L = D.connected_components_subgraphs()
sage: graphs_list.show_graphs(L)
```
## **connected\_subgraph\_iterator**(*G*, *k=None*, *vertices\_only=False*)

Iterator over the induced connected subgraphs of order at most  $k$ .

This method implements a iterator over the induced connected subgraphs of the input (di)graph. An induced subgraph of a graph is another graph, formed from a subset of the vertices of the graph and all of the edges connecting pairs of vertices in that subset [\(Wikipedia article Induced\\_subgraph\)](https://en.wikipedia.org/wiki/Induced_subgraph).

As for method sage.graphs.generic\_graph.connected\_components(), edge orientation is ignored. Hence, the directed graph with a single arc  $0 \rightarrow 1$  is considered connected.

INPUT:

- $G a$  *[Graph](#page-221-0)* or a *[DiGraph](#page-308-0)*; loops and multiple edges are allowed
- k (optional) integer; maximum order of the connected subgraphs to report; by default, the method iterates over all connected subgraphs (equivalent to  $k == n$ )
- vertices\_only boolean (default: False); whether to return (Di)Graph or list of vertices

EXAMPLES:

```
sage: G = DiGraph([(1, 2), (2, 3), (3, 4), (4, 2)])
sage: list(G.connected_subgraph_iterator())
[Subgraph of (): Digraph on 1 vertex,
Subgraph of (): Digraph on 2 vertices,
Subgraph of (): Digraph on 3 vertices,
Subgraph of (): Digraph on 4 vertices,
Subgraph of (): Digraph on 3 vertices,
Subgraph of (): Digraph on 1 vertex,
Subgraph of (): Digraph on 2 vertices,
Subgraph of (): Digraph on 3 vertices,
Subgraph of (): Digraph on 2 vertices,
Subgraph of (): Digraph on 1 vertex,
Subgraph of (): Digraph on 2 vertices,
Subgraph of (): Digraph on 1 vertex]
sage: list(G.connected_subgraph_iterator(vertices_only=True))
```

```
[1], [1, 2], [1, 2, 3], [1, 2, 3, 4], [1, 2, 4],[2], [2, 3], [2, 3, 4], [2, 4], [3], [3, 4], [4]sage: list(G.connected_subgraph_iterator(k=2))
[Subgraph of (): Digraph on 1 vertex,
Subgraph of (): Digraph on 2 vertices,
Subgraph of (): Digraph on 1 vertex,
Subgraph of (): Digraph on 2 vertices,
Subgraph of (): Digraph on 2 vertices,
Subgraph of (): Digraph on 1 vertex,
Subgraph of (): Digraph on 2 vertices,
Subgraph of (): Digraph on 1 vertex]
sage: list(G.connected_subgraph_iterator(k=2, vertices_only=True))
[1], [1, 2], [2], [2, 3], [2, 4], [3], [3, 4], [4]sage: G = \text{DiGraph}([1, 2), (2, 1)])sage: list(G.connected_subgraph_iterator())
[Subgraph of (): Digraph on 1 vertex,
Subgraph of (): Digraph on 2 vertices,
Subgraph of (): Digraph on 1 vertex]
sage: list(G.connected_subgraph_iterator(vertices_only=True))
[[1], [1, 2], [2]]
```
## **contract\_edge**(*u*, *v=None*, *label=None*)

Contract an edge from u to v.

This method returns silently if the edge does not exist.

INPUT: The following forms are all accepted:

- G.contract\_edge(1,2)
- G.contract\_edge $((1, 2))$
- G.contract\_edge( $(1, 2)$ ])
- G.contract\_edge( 1, 2, 'label')
- G.contract\_edge(  $(1, 2, 'label')$ )
- G.contract edge(  $[(1, 2, 'label') ]$

EXAMPLES:

```
sage: G = graphs.CompleteGraph(4)
sage: G.contract_edge((0, 1)); G.edges()
[ (0, 2, None), (0, 3, None), (2, 3, None)]
sage: G = graphs.CompleteGraph(4)
sage: G.allow_loops(True); G.allow_multiple_edges(True)
sage: G.contract_edge((0, 1)); G.edges()
[(0, 2, None), (0, 2, None), (0, 3, None), (0, 3, None), (2, 3, None)]sage: G.contract_edge((0, 2)); G.edges()
[(0, 0, \text{None}), (0, 3, \text{None}), (0, 3, \text{None})]
```

```
sage: G = graphs.CompleteGraph(4).to_directed()
sage: G.allow_loops(True)
sage: G.contract_edge(0, 1); G.edges()
[(0, 0, None),
(0, 2, None),
 (0, 3, None),
```
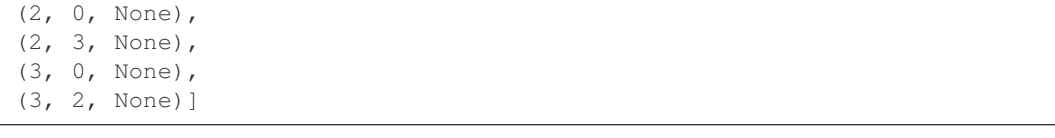

### **contract\_edges**(*edges*)

Contract edges from an iterable container.

If  $e$  is an edge that is not contracted but the vertices of  $e$  are merged by contraction of other edges, then  $e$ will become a loop.

INPUT:

• edges – a list containing 2-tuples or 3-tuples that represent edges

EXAMPLES:

```
sage: G = graphs.CompleteGraph(4)
sage: G.allow_loops(True); G.allow_multiple_edges(True)
sage: G.contract_edges([(0, 1), (1, 2), (0, 2)]); G.edges()
[ (0, 3, None), (0, 3, None), (0, 3, None)]
sage: G.contract_edges([(1, 3), (2, 3)]); G.edges()
[(0, 3, None), (0, 3, None), (0, 3, None)]sage: G = graphs.CompleteGraph(4)
sage: G.allow_loops(True); G.allow_multiple_edges(True)
sage: G.contract_edges([(0, 1), (1, 2), (0, 2), (1, 3), (2, 3)]); G.edges()
[(0, 0, None)]
```

```
sage: D = digraphs.Complete(4)
sage: D.allow_loops(True); D.allow_multiple_edges(True)
sage: D.contract_edges([(0, 1), (1, 0), (0, 2)]); D.edges()
[(0, 0, None),
 (0, 0, None),
(0, 0, None),
(0, 3, None),
(0, 3, None),
(0, 3, None),
(3, 0, None),
(3, 0, None),
 (3, 0, None)]
```

```
sage: edgelist = [(0, 1, 0), (0, 1, 1), (0, 1, 2)]sage: G = Graph(edgelist, loops=True, multiedges=True)
sage: G.contract_edges([(0, 1), (0, 1, 2)]); G.edges()
Traceback (most recent call last):
...
ValueError: edge tuples in input should have the same length
```

```
sage: G = graphs.CompleteGraph(4)
sage: G.allow_loops(True); G.allow_multiple_edges(True)
sage: for e in G.edges(sort=False):
....: G.set_edge_label(e[0], e[1], (e[0] + e[1]))
sage: H = G.copy()sage: G.contract_edges([(0, 1), (0, 2)]); G.edges()
[(0, 0, 3), (0, 3, 3), (0, 3, 4), (0, 3, 5)]sage: H.contract_edges([(0, 1, 1), (0, 2, 3)]); H.edges()
[(0, 2, 2), (0, 2, 3), (0, 3, 3), (0, 3, 4), (2, 3, 5)]
```
**copy**(*weighted=None*, *implementation='c\_graph'*, *data\_structure=None*, *sparse=None*, *immutable=None*)

Change the graph implementation

INPUT:

- weighted boolean (default: None); weightedness for the copy. Might change the equality class if not None.
- sparse boolean (default: None); sparse=True is an alias for data\_structure="sparse", and sparse=False is an alias for data\_structure="dense". Only used when implementation='c\_graph' and data\_structure=None.
- data\_structure string (default: None); one of "sparse", "static\_sparse", or "dense". See the documentation of  $Graph$  or  $Different$   $Difgraph$ . Only used when implementation='c\_graph'.
- immutable boolean (default: None); whether to create a mutable/immutable copy. Only used when implementation='c\_graph' and data\_structure=None.
	- immutable=None (default) means that the graph and its copy will behave the same way.
	- immutable=True is a shortcut for data\_structure='static\_sparse' and implementation='c\_graph'
	- immutable=False sets implementation to 'c\_graph'. When immutable=False is used to copy an immutable graph, the data structure used is "sparse" unless anything else is specified.

Note: If the graph uses *[StaticSparseBackend](#page-612-0)* and the *immutable flag*, then self is returned rather than a copy (unless one of the optional arguments is used).

# OUTPUT:

A Graph object.

Warning: Please use this method only if you need to copy but change the underlying implementation or weightedness. Otherwise simply do  $\text{copy}(q)$  instead of q.copy().

Warning: If weighted is passed and is not the weightedness of the original, then the copy will not equal the original.

# EXAMPLES:

```
sage: g = Graph({0: [0, 1, 1, 2]}, loops=True, multiedges=True, sparse=True)
\text{stage: } q == \text{copy}(q)True
sage: g = \text{DiGraph}({0: [0, 1, 1, 2], 1: [0, 1]}, \text{loops=True, multiedges=True},˓→sparse=True)
sage: g == copy(g)True
```
Note that vertex associations are also kept:

```
sage: d = {0: graphs.DodecahedralGraph(), 1: graphs.FlowerSnark(), 2: graphs.
˓→MoebiusKantorGraph(), 3: graphs.PetersenGraph()}
sage: T = graphs.TetrahedralGraph()
sage: T.set_vertices(d)
\text{sage: } T2 = \text{copy}(T)sage: T2.get_vertex(0)
Dodecahedron: Graph on 20 vertices
```
Notice that the copy is at least as deep as the objects:

```
sage: T2.get_vertex(0) is T.get_vertex(0)
False
```
Examples of the keywords in use:

```
sage: G = graphs.CompleteGraph(19)
sage: H = G.copy(implementation='c_graph')
sage: H == G; H is G
True
False
sage: G1 = G.copy(sparse=True)
sage: G1 == G
True
sage: G1 is G
False
sage: G2 = copy(G)sage: G2 is G
False
```
Argument weighted affects the equality class:

```
sage: G = graphs.CompleteGraph(5)
sage: H1 = G.copy(weighted=False)
sage: H2 = G.copy(weighted=True)
sage: [G.weighted(), H1.weighted(), H2.weighted()]
[False, False, True]
sage: [G == H1, G == H2, H1 == H2]
[True, False, False]
sage: G.weighted(True)
sage: [G == H1, G == H2, H1 == H2]
[False, True, False]
```
# **crossing\_number**()

Return the crossing number of the graph.

The crossing number of a graph is the minimum number of edge crossings needed to draw the graph on a plane. It can be seen as a measure of non-planarity; a planar graph has crossing number zero.

See the [Wikipedia article Crossing\\_number](https://en.wikipedia.org/wiki/Crossing_number) for more information.

EXAMPLES:

```
sage: P = graphs.PetersenGraph()
sage: P.crossing_number()
\mathcal{L}
```
ALGORITHM:

This is slow brute force implementation: for every  $k$  pairs of edges try adding a new vertex for a crossing point for them. If the result is not planar in any of those, try  $k + 1$  pairs.

Computing the crossing number is NP-hard problem.

### **cycle\_basis**(*output='vertex'*)

Return a list of cycles which form a basis of the cycle space of self.

A basis of cycles of a graph is a minimal collection of cycles (considered as sets of edges) such that the edge set of any cycle in the graph can be written as a  $Z/2Z$  sum of the cycles in the basis.

INPUT:

• output – string (default: 'vertex'); whether every cycle is given as a list of vertices (output == 'vertex') or a list of edges (output == 'edges')

#### OUTPUT:

A list of lists, each of them representing the vertices (or the edges) of a cycle in a basis.

#### ALGORITHM:

Uses the NetworkX library for graphs without multiple edges.

Otherwise, by the standard algorithm using a spanning tree.

EXAMPLES:

A cycle basis in Petersen's Graph

```
sage: g = graphs.PetersenGraph()
sage: g.cycle_basis()
[1, 2, 7, 5, 0], [8, 3, 2, 7, 5], [4, 3, 2, 7, 5, 0], [4, 9, 7, 5, 0], [8, 6,˓→ 9, 7, 5], [1, 6, 9, 7, 5, 0]]
```
One can also get the result as a list of lists of edges:

```
sage: g.cycle_basis(output='edge')
[ (1, 2, None), (2, 7, None), (7, 5, None), (5, 0, None),
(0, 1, None)], [(8, 3, None), (3, 2, None), (2, 7, None),
(7, 5, None), (5, 8, None)], [(4, 3, None), (3, 2, None),
(2, 7, None), (7, 5, None), (5, 0, None), (0, 4, None)],
[(4, 9, None), (9, 7, None), (7, 5, None), (5, 0, None),(0, 4, None)], [(8, 6, None), (6, 9, None), (9, 7, None),
(7, 5, None), (5, 8, None)], [(1, 6, None), (6, 9, None),
(9, 7, None), (7, 5, None), (5, 0, None), (0, 1, None)]]
```
Checking the given cycles are algebraically free:

```
sage: g = graphs.RandomGNP(30, .4)
sage: basis = g.cycle_basis()
```
Building the space of (directed) edges over  $Z/2Z$ . On the way, building a dictionary associating an unique vector to each undirected edge:

```
sage: m = g.size()
sage: edge_space = VectorSpace(FiniteField(2), m)
sage: edge_vector = dict(zip(g.edges(labels=False, sort=False), edge_space.
\rightarrowbasis()))
sage: for (u, v), vec in edge_vector.items():
....: edge_vector[(v, u)] = vec
```
Defining a lambda function associating a vector to the vertices of a cycle:

```
sage: vertices to edges = lambda x: zip(x, x[1:] + [x[0]])sage: cycle_to_vector = lambda x: sum(edge_vector[e] for e in vertices_to_
\rightarrowedges(x))
```
Finally checking the cycles are a free set:

```
sage: basis_as_vectors = [cycle_to_vector(_) for _ in basis]
sage: edge space.span(basis as vectors).rank() == len(basis)
True
```
For undirected graphs with multiple edges:

```
sage: G = Graph([(0, 2, 'a'), (0, 2, 'b'), (0, 1, 'c'), (1, 2, 'd')],
˓→multiedges=True)
sage: G.cycle_basis()
[0, 2], [2, 1, 0]sage: G.cycle_basis(output='edge')
[\, [\, (0,~2,~{^{\rm '}}\text{a}^{\rm '})\,,~\, (2,~0,~ {^{\rm '}}\text{b}^{\rm '})\,]\,,~\, [(2,~1,~ {^{\rm '}}\text{d}^{\rm '})\,,~\, (1,~0,~ {^{\rm '}}\text{c}^{\rm '})\,,~\, (0,~2,~ {^{\rm '}}\text{a}^{\rm '})\,]\,]
```
Disconnected graph:

```
sage: G.add_cycle(["Hey", "Wuuhuu", "Really ?"])
sage: G.cycle_basis()
[['Really ?', 'Hey', 'Wuuhuu'], [0, 2], [2, 1, 0]]
sage: G.cycle_basis(output='edge')
[[('Really ?', 'Hey', None),
  ('Hey', 'Wuuhuu', None),
  ('Wuuhuu', 'Really ?', None)],
[(0, 2, 'a'), (2, 0, 'b')],[(2, 1, 'd'), (1, 0, 'c'), (0, 2, 'b')]]
```
Graph that allows multiple edges but does not contain any:

```
sage: G = graphs.CycleGraph(3)
sage: G.allow_multiple_edges(True)
sage: G.cycle_basis()
[2, 1, 0]
```
Not yet implemented for directed graphs with multiple edges:

```
sage: G = \text{DiGraph}([0, 2, 'a'], (0, 2, 'b'), (0, 1, 'c'), (1, 2, 'd')], \text{ multiedges=True)}sage: G.cycle_basis()
Traceback (most recent call last):
...
NotImplementedError: not implemented for directed graphs with multiple edges
```
#### **degree**(*vertices=None*, *labels=False*)

Return the degree (in  $+$  out for digraphs) of a vertex or of vertices.

INPUT:

- vertices a vertex or an iterable container of vertices (default: None); if vertices is a single vertex, returns the number of neighbors of that vertex. If vertices is an iterable container of vertices, returns a list of degrees. If vertices is None, same as listing all vertices.
- labels boolean (default: False); when True, return a dictionary mapping each vertex in vertices to its degree. Otherwise, return the degree of a single vertex or a list of the degrees of each vertex in vertices

## OUTPUT:

- When vertices is a single vertex and labels is False, returns the degree of that vertex as an integer
- When vertices is an interable container of vertices (or None) and labels is False, returns a list of integers. The  $i$ -th value is the degree of the  $i$ -th vertex in the list vertices. When vertices is None, the *i*-th value is the degree of *i*-th vertex in the ordering list (self), which might be different from the ordering of the vertices given by  $g$ . vertices ().
- When labels is True, returns a dictionary mapping each vertex in vertices to its degree

# EXAMPLES:

```
sage: P = graphs.PetersenGraph()
sage: P.degree(5)
3
```

```
sage: K = graphs.CompleteGraph(9)
sage: K.degree()
[8, 8, 8, 8, 8, 8, 8, 8, 8]
```

```
sage: D = DiGraph({0: [1, 2, 3], 1: [0, 2], 2: [3], 3: [4], 4: [0,5], 5: [1]})
sage: D.degree(vertices=[0, 1, 2], labels=True)
{0: 5, 1: 4, 2: 3}
sage: D.degree()
[5, 4, 3, 3, 3, 2]
```
When vertices=None and labels=False, the  $i$ -th value of the returned list is the degree of the  $i$ -th vertex in the list list (self):

```
sage: D = digraphs.DeBruijn(4, 2)
sage: D.delete_vertex('20')
sage: print(D.degree())
[6, 7, 7, 7, 8, 7, 8, 8, 7, 8, 8, 8, 7, 8, 8]
sage: print(D.degree(vertices=list(D)))
[6, 7, 7, 7, 8, 7, 8, 8, 7, 8, 8, 8, 7, 8, 8]
sage: print(D.degree(vertices=D.vertices()))
[7, 7, 6, 7, 8, 8, 7, 8, 8, 7, 8, 8, 8, 7, 8]
```
# **degree\_histogram**()

Return a list, whose  $i$ -th entry is the frequency of degree  $i$ .

# EXAMPLES:

```
sage: G = graphs.Grid2dGraph(9, 12)
sage: G.degree_histogram()
[0, 0, 4, 34, 70]
```

```
sage: G = graphs.Grid2dGraph(9, 12).to_directed()
sage: G.degree_histogram()
[0, 0, 0, 0, 4, 0, 34, 0, 70]
```
### **degree\_iterator**(*vertices=None*, *labels=False*)

Return an iterator over the degrees of the (di)graph.

In the case of a digraph, the degree is defined as the sum of the in-degree and the out-degree, i.e. the total number of edges incident to a given vertex.

# INPUT:

- vertices a vertex or an iterable container of vertices (default: None); if vertices is a single vertex, the iterator will yield the number of neighbors of that vertex. If vertices is an iterable container of vertices, return an iterator over the degrees of these vertices. If vertices is None, same as listing all vertices.
- labels boolean (default: False); whether to return an iterator over degrees (labels=False), or over tuples (vertex, degree)

Note: The returned iterator yields values in order specified by list (vertices). When vertices is None, it yields values in the same order as list(self), which might be different from the ordering of the vertices given by g.vertices().

EXAMPLES:

```
sage: G = graphs.Grid2dGraph(3, 4)
sage: for i in G.degree_iterator():
\ldots: print(i)
3
4
2
...
2
4
sage: for i in G.degree_iterator(labels=True):
....: print(i)
((0, 1), 3)((1, 2), 4)((0, 0), 2)...
((0, 3), 2)(1, 1), 4)
```

```
sage: D = graphs.Grid2dGraph(2,4).to_directed()
sage: for i in D.degree_iterator():
\ldots: print(i)
6
6
...
4
6
sage: for i in D.degree_iterator(labels=True):
\ldots: print(i)
((0, 1), 6)(1, 2), 6)...
((1, 0), 4)((0, 2), 6)
```
When vertices=None yields values in the order of  $list(D)$ :

```
sage: V = list(D)sage: D = digraphs.DeBruijn(4, 2)
sage: D.delete_vertex('20')
sage: print(list(D.degree_iterator()))
```
[6, 7, 7, 7, 8, 7, 8, 8, 7, 8, 8, 8, 7, 8, 8] **sage: print**([D.degree(v) **for** v **in** D]) [6, 7, 7, 7, 8, 7, 8, 8, 7, 8, 8, 8, 7, 8, 8]

# **degree\_sequence**()

Return the degree sequence of this (di)graph.

#### EXAMPLES:

The degree sequence of an undirected graph:

```
sage: g = Graph({1: [2, 5], 2: [1, 5, 3, 4], 3: [2, 5], 4: [3], 5: [2, 3]})
sage: g.degree_sequence()
[4, 3, 3, 2, 2]
```
The degree sequence of a digraph:

```
sage: g = DiGraph({1: [2, 5, 6], 2: [3, 6], 3: [4, 6], 4: [6], 5: [4, 6]})
sage: g.degree_sequence()
[5, 3, 3, 3, 3, 3]
```
Degree sequences of some common graphs:

```
sage: graphs.PetersenGraph().degree_sequence()
[3, 3, 3, 3, 3, 3, 3, 3, 3, 3]
sage: graphs.HouseGraph().degree_sequence()
[3, 3, 2, 2, 2]
sage: graphs.FlowerSnark().degree_sequence()
[3, 3, 3, 3, 3, 3, 3, 3, 3, 3, 3, 3, 3, 3, 3, 3, 3, 3, 3, 3]
```
### **degree\_to\_cell**(*vertex*, *cell*)

Returns the number of edges from vertex to an edge in cell. In the case of a digraph, returns a tuple (in\_degree, out\_degree).

EXAMPLES:

```
sage: G = graphs.CubeGraph(3)
\texttt{sage:} \texttt{cell} = \texttt{G}.\texttt{vertices}()[:3]sage: G.degree_to_cell('011', cell)
2
sage: G.degree_to_cell('111', cell)
\Omega
```

```
sage: D = DiGraph({ 0:[1,2,3], 1:[3,4], 3:[4,5]})
sage: cell = [0,1,2]
sage: D.degree_to_cell(5, cell)
(0, 0)
sage: D.degree_to_cell(3, cell)
(2, 0)sage: D.degree_to_cell(0, cell)
(0, 2)
```
**delete\_edge**(*u*, *v=None*, *label=None*)

Delete the edge from u to v.

This method returns silently if vertices or edge does not exist.

INPUT: The following forms are all accepted:

- G.delete edge(  $1, 2$  )
- G.delete\_edge $( (1, 2) )$
- G.delete\_edges( $[(1, 2)]$ )
- G.delete\_edge( 1, 2, 'label' )
- G.delete\_edge $((1, 2, 'label'))$
- G.delete\_edges( $[(1, 2, 'label')])$

EXAMPLES:

```
sage: G = graphs.CompleteGraph(9)
sage: G.size()
36
sage: G.delete_edge( 1, 2 )
sage: G.delete_edge( (3, 4) )
sage: G.delete_edges( [ (5, 6), (7, 8) ] )
sage: G.size()
32
```

```
sage: G.delete_edge( 2, 3, 'label' )
sage: G.delete_edge( (4, 5, 'label') )
sage: G.delete_edges( [ (6, 7, 'label') ] )
sage: G.size()
32
sage: G.has_edge( (4, 5) ) # correct!
True
sage: G.has_edge( (4, 5, 'label') ) # correct!
False
```

```
sage: C = digraphs.Complete(9)
sage: C.size()
72
sage: C.delete_edge( 1, 2 )
sage: C.delete_edge( (3, 4) )
sage: C.delete_edges( [ (5, 6), (7, 8) ] )
sage: C.size()
68
```

```
sage: C.delete_edge( 2, 3, 'label' )
sage: C.delete_edge( (4, 5, 'label') )
sage: C.delete_edges( [ (6, 7, 'label') ] )
sage: C.size() # correct!
68
sage: C.has_edge( (4, 5) ) # correct!
True
sage: C.has_edge( (4, 5, 'label') ) # correct!
False
```
# **delete\_edges**(*edges*)

Delete edges from an iterable container.

EXAMPLES:

```
sage: K12 = graphs.CompleteGraph(12)
sage: K4 = graphs.CompleteGraph(4)
```

```
sage: K12.size()
66
sage: K12.delete_edges(K4.edge_iterator())
sage: K12.size()
60
```

```
sage: K12 = digraphs.Complete(12)
sage: K4 = digraphs.Complete(4)
sage: K12.size()
132
sage: K12.delete_edges(K4.edge_iterator())
sage: K12.size()
120
```
## **delete\_multiedge**(*u*, *v*)

Delete all edges from u to v.

EXAMPLES:

```
sage: G = Graph(multiedges=True, sparse=True)
sage: G.add_edges([(0, 1), (0, 1), (0, 1), (1, 2), (2, 3)])
sage: G.edges()
[(0, 1, None), (0, 1, None), (0, 1, None), (1, 2, None), (2, 3, None)]sage: G.delete_multiedge(0, 1)
sage: G.edges()
[(1, 2, None), (2, 3, None)]
```

```
sage: D = DiGraph(multiedges=True, sparse=True)
sage: D.add_edges([(0, 1, 1), (0, 1, 2), (0, 1, 3), (1, 0, None), (1, 2,
˓→None), (2, 3, None)])
sage: D.edges()
[(0, 1, 1), (0, 1, 2), (0, 1, 3), (1, 0, None), (1, 2, None), (2, 3, None)]sage: D.delete_multiedge(0, 1)
sage: D.edges()
[ (1, 0, None), (1, 2, None), (2, 3, None) ]
```
#### **delete\_vertex**(*vertex*, *in\_order=False*)

Delete vertex, removing all incident edges.

Deleting a non-existent vertex will raise an exception.

INPUT:

• in\_order – boolean (default: False); if True, this deletes the *i*-th vertex in the sorted list of vertices, i.e. G. vertices()[i]

EXAMPLES:

```
sage: G = Graph(graphs.WheelGraph(9))
sage: G.delete_vertex(0); G.show()
sage: D = DiGraph({0: [1, 2, 3, 4, 5], 1: [2], 2: [3], 3: [4], 4: [5], 5: [1]}
˓→)
sage: D.delete_vertex(0); D
Digraph on 5 vertices
sage: D.vertices()
[1, 2, 3, 4, 5]
```

```
sage: D.delete_vertex(0)
Traceback (most recent call last):
...
ValueError: vertex (0) not in the graph
```

```
sage: G = graphs.CompleteGraph(4).line_graph(labels=False)
sage: G.vertices()
[\, (0, \;\; 1) \, , \;\; (0, \;\; 2) \, , \;\; (0, \;\; 3) \, , \;\; (1, \;\; 2) \, , \;\; (1, \;\; 3) \, , \;\; (2, \;\; 3) \, ]sage: G.delete_vertex(0, in_order=True)
sage: G.vertices()
[(0, 2), (0, 3), (1, 2), (1, 3), (2, 3)]sage: G = graphs.PathGraph(5)
sage: G.set_vertices({0: 'no delete', 1: 'delete'})
sage: G.delete_vertex(1)
sage: G.get_vertices()
{0: 'no delete', 2: None, 3: None, 4: None}
sage: G.get_pos()
{0: (0, 0), 2: (2, 0), 3: (3, 0), 4: (4, 0)}
```
### **delete\_vertices**(*vertices*)

Delete vertices from the (di)graph taken from an iterable container of vertices.

Deleting a non-existent vertex will raise an exception, in which case none of the vertices in vertices is deleted.

### EXAMPLES:

```
sage: D = DiGraph({0: [1, 2, 3, 4, 5], 1: [2], 2: [3], 3: [4], 4: [5], 5: [1]}
˓→)
sage: D.delete_vertices([1, 2, 3, 4, 5]); D
Digraph on 1 vertex
sage: D.vertices()
[0]
sage: D.delete_vertices([1])
Traceback (most recent call last):
...
ValueError: vertex (1) not in the graph
```
#### **density**()

Return the density of the (di)graph.

The density of a (di)graph is defined as the number of edges divided by number of possible edges.

In the case of a multigraph, raises an error, since there is an infinite number of possible edges.

EXAMPLES:

```
sage: d = {0: [1,4,5], 1: [2,6], 2: [3,7], 3: [4,8], 4: [9], 5: [7, 8], 6: [8,
˓→9], 7: [9]}
sage: G = Graph(d); G. density()1/3
sage: G = Graph({0: [1, 2], 1: [0]}); G.density()
2/3
sage: G = DiGraph({0: [1, 2], 1: [0]}); G.density()
1/2
```
Note that there are more possible edges on a looped graph:

```
sage: G.allow_loops(True)
sage: G.density()
1/3
```
**depth\_first\_search**(*start*, *ignore\_direction=False*, *distance=None*, *neighbors=None*) Return an iterator over the vertices in a depth-first ordering.

INPUT:

- start vertex or list of vertices from which to start the traversal
- ignore\_direction (default False) only applies to directed graphs. If True, searches across edges in either direction.
- distance Deprecated. Broken, do not use.
- neighbors a function giving the neighbors of a vertex. The function should take a vertex and return a list of vertices. For a graph, neighbors is by default the  $neighbors()$  function of the graph. For a digraph, the neighbors function defaults to the  $neighbor\_out\_iterator()$ function of the graph.

### See also:

- breadth first search()
- [breadth\\_first\\_search](#page-569-0) breadth-first search for fast compiled graphs.
- [depth\\_first\\_search](#page-572-0) depth-first search for fast compiled graphs.

# EXAMPLES:

```
sage: G = Graph( { 0: [1], 1: [2], 2: [3], 3: [4], 4: [0]} )
sage: list(G.depth_first_search(0))
[0, 4, 3, 2, 1]
```
By default, the edge direction of a digraph is respected, but this can be overridden by the ignore\_direction parameter:

```
sage: D = \text{DiGraph} ( \{ 0: [1, 2, 3], 1: [4, 5], 2: [5], 3: [6], 5: [7], 6: [7], 7:\leftrightarrow[0]})
sage: list(D.depth_first_search(0))
[0, 3, 6, 7, 2, 5, 1, 4]sage: list(D.depth_first_search(0, ignore_direction=True))
[0, 7, 6, 3, 5, 2, 1, 4]
```
Multiple starting vertices can be specified in a list:

```
sage: D = DiGraph( { 0: [1,2,3], 1: [4,5], 2: [5], 3: [6], 5: [7], 6: [7], 7:
ightharpoonup [0] })
sage: list(D.depth_first_search([0]))
[0, 3, 6, 7, 2, 5, 1, 4]sage: list(D.depth_first_search([0,6]))
[0, 3, 6, 7, 2, 5, 1, 4]
```
More generally, you can specify a neighbors function. For example, you can traverse the graph backwards by setting neighbors to be the [neighbors\\_in\(\)](#page-332-1) function of the graph:

```
sage: D = digraphs.Path(10)
sage: D.add_path([22,23,24,5])
sage: D.add_path([5,33,34,35])
sage: list(D.depth_first_search(5, neighbors=D.neighbors_in))
[5, 4, 3, 2, 1, 0, 24, 23, 22]
sage: list(D.breadth_first_search(5, neighbors=D.neighbors_in))
[5, 24, 4, 23, 3, 22, 2, 1, 0]
sage: list(D.depth_first_search(5, neighbors=D.neighbors_out))
[5, 6, 7, 8, 9, 33, 34, 35]
sage: list(D.breadth_first_search(5, neighbors=D.neighbors_out))
[5, 33, 6, 34, 7, 35, 8, 9]
```
**diameter**(*by\_weight=False*, *algorithm=None*, *weight\_function=None*, *check\_weight=True*) Return the diameter of the (di)graph.

The diameter is defined to be the maximum distance between two vertices. It is infinite if the (di)graph is not (strongly) connected.

For more information and examples on how to use input variables, see  $shortest{\_}paths()$  and [eccentricity\(\)](#page-67-0)

# INPUT:

- by\_weight boolean (default: False); if True, edge weights are taken into account; if False, all edges have weight 1
- algorithm string (default: None); one of the following algorithms:
	- 'BFS': the computation is done through a BFS centered on each vertex successively. Works only if by\_weight==False.
	- 'Floyd-Warshall-Cython': a Cython implementation of the Floyd-Warshall algorithm. Works only if by weight==False and  $v$  is None.
	- 'Floyd-Warshall-Python': a Python implementation of the Floyd-Warshall algorithm. Works also with weighted graphs, even with negative weights (but no negative cycle is allowed). However, v must be None.
	- 'Dijkstra\_NetworkX': the Dijkstra algorithm, implemented in NetworkX. It works with weighted graphs, but no negative weight is allowed.
	- 'standard', '2sweep', 'multi-sweep', 'iFUB': these algorithms are implemented in [sage.graphs.distances\\_all\\_pairs.diameter\(\)](#page-769-0) They work only if by\_weight==False. See the function documentation for more information.
	- 'Dijkstra\_Boost': the Dijkstra algorithm, implemented in Boost (works only with positive weights).
	- 'Johnson\_Boost': the Johnson algorithm, implemented in Boost (works also with negative weights, if there is no negative cycle).
	- None (default): Sage chooses the best algorithm: 'iFUB' for unweighted graphs, 'Dijkstra\_Boost' if all weights are positive, 'Johnson\_Boost' otherwise.
- weight\_function function (default: None); a function that takes as input an edge (u,  $v$ , l) and outputs its weight. If not None, by\_weight is automatically set to True. If None and by\_weight is True, we use the edge label l as a weight.
- check\_weight boolean (default: True); if True, we check that the weight\_function outputs a number for each edge

# EXAMPLES:

The more symmetric a graph is, the smaller (diameter - radius) is:

```
sage: G = graphs.BarbellGraph(9, 3)
sage: G.radius()
3
sage: G.diameter()
6
```

```
sage: G = graphs.OctahedralGraph()
sage: G.radius()
\mathfrak{D}sage: G.diameter()
\overline{2}
```
# **disjoint\_routed\_paths**(*pairs*, *solver=None*, *verbose=0*)

Return a set of disjoint routed paths.

Given a set of pairs  $(s_i, t_i)$ , a set of disjoint routed paths is a set of  $s_i - t_i$  paths which can intersect at their endpoints and are vertex-disjoint otherwise.

INPUT:

- pairs list of pairs of vertices
- solver string (default: None); specifies a Linear Program (LP) solver to be used. If set to None, the default one is used. For more information on LP solvers and which default solver is used, see the method [solve](../../../../../../html/en/reference/numerical/sage/numerical/mip.html#sage.numerical.mip.MixedIntegerLinearProgram.solve) of the class [MixedIntegerLinearProgram](../../../../../../html/en/reference/numerical/sage/numerical/mip.html#sage.numerical.mip.MixedIntegerLinearProgram).
- verbose integer (default: 0); sets the level of verbosity. Set to 0 by default (quiet).

EXAMPLES:

Given a grid, finding two vertex-disjoint paths, the first one from the top-left corner to the bottom-left corner, and the second from the top-right corner to the bottom-right corner is easy:

```
sage: g = graphs.Grid2dGraph(5, 5)
sage: p1,p2 = g.disjoint_routed_paths([((0, 0), (0, 4)), ((4, 4), (4, 0))])
```
Though there is obviously no solution to the problem in which each corner is sending information to the opposite one:

```
sage: g = graphs.Grid2dGraph(5, 5)
sage: p1,p2 = g.disjoint_routed_paths([((0, 0), (4, 4)), ((0, 4), (4, 0))])
Traceback (most recent call last):
...
EmptySetError: the disjoint routed paths do not exist
```
**disjoint\_union**(*other*, *labels='pairs'*, *immutable=None*)

Return the disjoint union of self and other.

INPUT:

- labels (defaults to 'pairs') If set to 'pairs', each element v in the first graph will be named (0, v) and each element u in other will be named  $(1, u)$  in the result. If set to 'integers', the elements of the result will be relabeled with consecutive integers.
- immutable (boolean) whether to create a mutable/immutable disjoint union. immutable=None (default) means that the graphs and their disjoint union will behave the same way.

See also:

- [union\(\)](#page-202-0)
- $\bullet$   $\overline{10}$   $\overline{10}$   $\overline{10}$   $\overline{10}$

# EXAMPLES:

```
sage: G = graphs.CycleGraph(3)
sage: H = graphs.CycleGraph(4)
sage: J = G.disjoint_union(H); J
Cycle graph disjoint_union Cycle graph: Graph on 7 vertices
sage: J.vertices()
[(0, 0), (0, 1), (0, 2), (1, 0), (1, 1), (1, 2), (1, 3)]sage: J = G.disjoint_union(H, labels='integers'); J
Cycle graph disjoint_union Cycle graph: Graph on 7 vertices
sage: J.vertices()
[0, 1, 2, 3, 4, 5, 6]sage: (G+H).vertices() # '+'-operator is a shortcut
[0, 1, 2, 3, 4, 5, 6]
```

```
sage: G=Graph({'a': ['b']})
sage: G.name("Custom path")
sage: G.name()
'Custom path'
sage: H=graphs.CycleGraph(3)
sage: J=G.disjoint_union(H); J
Custom path disjoint_union Cycle graph: Graph on 5 vertices
sage: J.vertices()
[(0, 'a'), (0, 'b'), (1, 0), (1, 1), (1, 2)]
```
## **disjunctive\_product**(*other*)

Returns the disjunctive product of self and other.

The disjunctive product of G and H is the graph L with vertex set  $V(L) = V(G) \times V(H)$ , and  $((u, v), (w, x))$  is an edge iff either :

- $(u, w)$  is an edge of G, or
- $(v, x)$  is an edge of H.

# EXAMPLES:

```
sage: Z = graphs.CompleteGraph(2)
sage: D = Z.disjunctive_product(Z); D
Graph on 4 vertices
sage: D.plot() # long time
Graphics object consisting of 11 graphics primitives
```

```
sage: C = graphs.CycleGraph(5)
sage: D = C.disjunctive_product(Z); D
Graph on 10 vertices
sage: D.plot() # long time
Graphics object consisting of 46 graphics primitives
```
# **distance**(*u*, *v*, *by\_weight=False*)

Returns the (directed) distance from u to v in the (di)graph, i.e. the length of the shortest path from u to v.

This method simply calls  $shortest\_path\_length()$ , with default arguments. For more information, and for more option, we refer to that method.

INPUT:

• by weight - if False, the graph is considered unweighted, and the distance is the number of edges in a shortest path. If True, the distance is the sum of edge labels (which are assumed to be numbers).

## EXAMPLES:

```
sage: G = graphs.CycleGraph(9)
sage: G.distance(0,1)
1
sage: G.distance(0,4)
4
sage: G.distance(0,5)
4
sage: G = Graph({0:[], 1:[]})sage: G.distance(0,1)
+Infinity
sage: G = Graph({0: {1: 1}, 1; {2: 1}, 2: {3: 1}, 3: {4: 2}, 4: {0: 2}})\rightarrowsparse = True)
sage: G.plot(edge_labels=True).show() # long time
sage: G.distance(0, 3)
2
sage: G.distance(0, 3, by_weight=True)
3
```
<span id="page-60-0"></span>**distance\_all\_pairs**(*by\_weight=False*, *algorithm=None*, *weight\_function=None*,

*check\_weight=True*) Returns the distances between all pairs of vertices.

### INPUT:

- by weight (boolean) if True, the edges in the graph are weighted; if False, all edges have weight 1.
- algorithm (string) one of the following algorithms:
	- 'BFS' the computation is done through a BFS centered on each vertex successively. Works only if by\_weight==False.
	- 'Floyd-Warshall-Cython' the Cython implementation of the Floyd-Warshall algorithm. Works only if by\_weight==False.
	- 'Floyd-Warshall-Python' the Python implementation of the Floyd-Warshall algorithm. Works also with weighted graphs, even with negative weights (but no negative cycle is allowed).
	- 'Dijkstra\_NetworkX': the Dijkstra algorithm, implemented in NetworkX. It works with weighted graphs, but no negative weight is allowed.
	- 'Dijkstra\_Boost': the Dijkstra algorithm, implemented in Boost (works only with positive weights).
	- 'Johnson\_Boost': the Johnson algorithm, implemented in Boost (works also with negative weights, if there is no negative cycle).
	- None (default): Sage chooses the best algorithm: 'BFS' if by\_weight is False, 'Dijkstra\_Boost' if all weights are positive, 'Floyd-Warshall-Cython' otherwise.
- weight function (function) a function that takes as input an edge (u,  $v$ , 1) and outputs its weight. If not None, by\_weight is automatically set to True. If None and by\_weight is True, we use the edge label  $\perp$  as a weight.
- check\_weight (boolean) if True, we check that the weight\_function outputs a number for each edge.

# OUTPUT:

A doubly indexed dictionary

Note: There is a Cython version of this method that is usually much faster for large graphs, as most of the time is actually spent building the final double dictionary. Everything on the subject is to be found in the distances all pairs module.

Note: This algorithm simply calls [GenericGraph.shortest\\_path\\_all\\_pairs\(\)](#page-172-0), and we suggest to look at that method for more information and examples.

# EXAMPLES:

The Petersen Graph:

```
sage: g = graphs.PetersenGraph()
sage: print(g.distance_all_pairs())
{0: {0: 0, 1: 1, 2: 2, 3: 2, 4: 1, 5: 1, 6: 2, 7: 2, 8: 2, 9: 2}, 1: {0: 1,
˓→1: 0, 2: 1, 3: 2, 4: 2, 5: 2, 6: 1, 7: 2, 8: 2, 9: 2}, 2: {0: 2, 1: 1, 2: 0,
→ 3: 1, 4: 2, 5: 2, 6: 2, 7: 1, 8: 2, 9: 2}, 3: {0: 2, 1: 2, 2: 1, 3: 0, 4:
→1, 5: 2, 6: 2, 7: 2, 8: 1, 9: 2}, 4: {0: 1, 1: 2, 2: 2, 3: 1, 4: 0, 5: 2,
˓→6: 2, 7: 2, 8: 2, 9: 1}, 5: {0: 1, 1: 2, 2: 2, 3: 2, 4: 2, 5: 0, 6: 2, 7: 1,
→ 8: 1, 9: 2}, 6: {0: 2, 1: 1, 2: 2, 3: 2, 4: 2, 5: 2, 6: 0, 7: 2, 8: 1, 9:
˓→1}, 7: {0: 2, 1: 2, 2: 1, 3: 2, 4: 2, 5: 1, 6: 2, 7: 0, 8: 2, 9: 1}, 8: {0:
→2, 1: 2, 2: 2, 3: 1, 4: 2, 5: 1, 6: 1, 7: 2, 8: 0, 9: 2}, 9: {0: 2, 1: 2, 0}
\rightarrow2: 2, 3: 2, 4: 1, 5: 2, 6: 1, 7: 1, 8: 2, 9: 0}}
```
Testing on Random Graphs:

```
sage: g = graphs.RandomGNP(20,.3)
sage: distances = g.distance_all_pairs()
sage: all([q.distance(0, v) == distance[0][v] for v in q])
True
```
# See also:

- distance matrix()
- [shortest\\_path\\_all\\_pairs\(\)](#page-172-0)

# **distance\_graph**(*dist*)

Returns the graph on the same vertex set as the original graph but vertices are adjacent in the returned graph if and only if they are at specified distances in the original graph.

# INPUT:

• dist is a nonnegative integer or a list of nonnegative integers. Infinity may be used here to describe vertex pairs in separate components.

# OUTPUT:

The returned value is an undirected graph. The vertex set is identical to the calling graph, but edges of the returned graph join vertices whose distance in the calling graph are present in the input dist. Loops will only be present if distance 0 is included. If the original graph has a position dictionary specifying locations of vertices for plotting, then this information is copied over to the distance graph. In some instances this layout may not be the best, and might even be confusing when edges run on top of each other due to symmetries chosen for the layout.

## EXAMPLES:

```
sage: G = graphs.CompleteGraph(3)
sage: H = G.cartesian_product(graphs.CompleteGraph(2))
sage: K = H.distance_graph(2)
sage: K.am()
[0 0 0 1 0 1]
[0 0 1 0 1 0]
[0 1 0 0 0 1]
[1 0 0 0 1 0]
[0 1 0 1 0 0]
[1 0 1 0 0 0]
```
To obtain the graph where vertices are adjacent if their distance apart is d or less use a range () command to create the input, using  $d+1$  as the input to range. Notice that this will include distance 0 and hence place a loop at each vertex. To avoid this, use range  $(1, d+1)$ .

```
sage: G = graphs.OddGraph(4)
sage: d = G.diameter()
sage: n = G.num_verts()
sage: H = G.distance_graph(list(range(d+1)))
sage: H.is_isomorphic(graphs.CompleteGraph(n))
False
sage: H = G.distance_graph(list(range(1,d+1)))
sage: H.is_isomorphic(graphs.CompleteGraph(n))
True
```
A complete collection of distance graphs will have adjacency matrices that sum to the matrix of all ones.

```
sage: P = graphs.PathGraph(20)
sage: all_ones = sum([P.distance_graph(i).am() for i in range(20)])
sage: all_ones == matrix(ZZ, 20, 20, [1]*400)
True
```
Four-bit strings differing in one bit is the same as four-bit strings differing in three bits.

```
sage: G = graphs.CubeGraph(4)
sage: H = G.distance_graph(3)
sage: G.is_isomorphic(H)
True
```
The graph of eight-bit strings, adjacent if different in an odd number of bits.

```
sage: G = graphs.CubeGraph(8) # long time
sage: H = G.distance_graph([1,3,5,7]) # long time
sage: degrees = [0]*sum([binomial(8,j) for j in [1,3,5,7]]) # long time
sage: degrees.append(2^8) # long time
sage: degrees == H.degree_histogram() # long time
True
```
An example of using Infinity as the distance in a graph that is not connected.

```
sage: G = graphs.CompleteGraph(3)
sage: H = G.disjoint_union(graphs.CompleteGraph(2))
sage: L = H.distance_graph(Infinity)
sage: L.am()
[0 0 0 1 1]
[0 0 0 1 1]
```
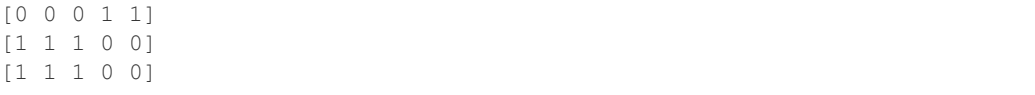

AUTHOR:

Rob Beezer, 2009-11-25

<span id="page-63-0"></span>**distance\_matrix**(*vertices=None*, *\*\*kwds*)

Return the distance matrix of (di)graph.

The (di)graph is expected to be (strongly) connected.

The distance matrix of a (strongly) connected (di)graph is a matrix whose rows and columns are by default (vertices  $=$  None) indexed with the positions of the vertices of the (di)graph in the ordering vertices  $($ ). When vertices is set, the position of the vertices in this ordering is used. The intersection of row i and column j contains the shortest path distance from the vertex at the  $i$ -th position to the vertex at the  $j$ -th position.

Note that even when the vertices are consecutive integers starting from one, usually the vertex is not equal to its index.

INPUT:

- vertices list (default: None); the ordering of the vertices defining how they should appear in the matrix. By default, the ordering given by  $vertices()$  is used. Because  $vertices()$  only works if the vertices can be sorted, using vertices is useful when working with possibly non-sortable objects in Python 3.
- All other arguments are forwarded to the subfunction [distance\\_all\\_pairs\(\)](#page-60-0)

EXAMPLES:

```
sage: d = DiGraph({1: [2, 3], 2: [3], 3: [4], 4: [1]})
sage: d.distance_matrix()
[0 1 1 2]
[3 0 1 2]
[2 3 0 1]
[1 2 2 0]
sage: d.distance_matrix(vertices=[4, 3, 2, 1])
[0 2 2 1]
[1 0 3 2]
[2 1 0 3]
[2 1 1 0]
sage: G = graphs.CubeGraph(3)
sage: G.distance_matrix()
[0 1 1 2 1 2 2 3]
[1 0 2 1 2 1 3 2]
[1 2 0 1 2 3 1 2]
[2 1 1 0 3 2 2 1]
[1 2 2 3 0 1 1 2]
[2 1 3 2 1 0 2 1]
[2 3 1 2 1 2 0 1]
[3 2 2 1 2 1 1 0]
```
The well known result of Graham and Pollak states that the determinant of the distance matrix of any tree of order *n* is  $(-1)^{n-1}(n-1)2^{n-2}$ :

```
sage: all(T.distance_matrix().det() == (-1)^{9}*(9)*2^{8} for T in graphs.
\rightarrowtrees(10))
True
```
#### See also:

 $\bullet$  [distance\\_all\\_pairs\(\)](#page-60-0) – computes the distance between any two vertices.

#### **distances\_distribution**(*G*)

Return the distances distribution of the (di)graph in a dictionary.

This method *ignores all edge labels*, so that the distance considered is the topological distance.

OUTPUT:

A dictionary d such that the number of pairs of vertices at distance k (if any) is equal to  $d[k]$ .  $|V(G)| \cdot (|V(G)| - 1).$ 

Note: We consider that two vertices that do not belong to the same connected component are at infinite distance, and we do not take the trivial pairs of vertices  $(v, v)$  at distance 0 into account. Empty (di)graphs and (di)graphs of order 1 have no paths and so we return the empty dictionary  $\{\}$ .

#### EXAMPLES:

An empty Graph:

```
sage: g = Graph()
sage: g.distances_distribution()
{}
```
A Graph of order 1:

```
sage: g = Graph()
sage: g.add_vertex(1)
sage: g.distances_distribution()
{}
```
A Graph of order 2 without edge:

```
sage: g = Graph()sage: g.add_vertices([1,2])
sage: g.distances_distribution()
{+Infinity: 1}
```
The Petersen Graph:

```
sage: g = graphs.PetersenGraph()
sage: g.distances_distribution()
{1: 1/3, 2: 2/3}
```
A graph with multiple disconnected components:

```
sage: g = graphs.PetersenGraph()
sage: g.add_edge('good','wine')
sage: g.distances_distribution()
{1: 8/33, 2: 5/11, +Infinity: 10/33}
```
The de Bruijn digraph dB(2,3):

```
sage: D = digraphs.DeBruijn(2,3)
sage: D.distances_distribution()
{1: 1/4, 2: 11/28, 3: 5/14}
```
**dominating\_set**(*independent=False*, *total=False*, *value\_only=False*, *solver=None*, *verbose=0*) Return a minimum dominating set of the graph.

A minimum dominating set  $S$  of a graph  $G$  is a set of its vertices of minimal cardinality such that any vertex of  $G$  is in  $S$  or has one of its neighbors in  $S$ . See the [Wikipedia article Dominating\\_set.](https://en.wikipedia.org/wiki/Dominating_set)

As an optimization problem, it can be expressed as:

Minimize: 
$$
\sum_{v \in G} b_v
$$
  
Such that:  $\forall v \in G, b_v + \sum_{(u,v) \in G. edges()} b_u \ge 1$   
 $\forall x \in G, b_x \text{ is a binary variable}$ 

INPUT:

- independent boolean (default: False); when True, computes a minimum independent dominating set, that is a minimum dominating set that is also an independent set (see also independent\_set())
- total boolean (default: False); when True, computes a total dominating set (see the See the [Wikipedia article Dominating\\_set\)](https://en.wikipedia.org/wiki/Dominating_set)
- value\_only boolean (default: False); whether to only return the cardinality of the computed dominating set, or to return its list of vertices (default)
- solver (default: None); specifies a Linear Program (LP) solver to be used. If set to None, the default one is used. For more information on LP solvers and which default solver is used, see the method [solve](../../../../../../html/en/reference/numerical/sage/numerical/mip.html#sage.numerical.mip.MixedIntegerLinearProgram.solve) of the class [MixedIntegerLinearProgram](../../../../../../html/en/reference/numerical/sage/numerical/mip.html#sage.numerical.mip.MixedIntegerLinearProgram).
- verbose integer (default: 0); sets the level of verbosity. Set to 0 by default, which means quiet.

EXAMPLES:

A basic illustration on a PappusGraph:

```
sage: g = graphs.PappusGraph()
sage: g.dominating_set(value_only=True)
5
```
If we build a graph from two disjoint stars, then link their centers we will find a difference between the cardinality of an independent set and a stable independent set:

```
sage: q = 2 * qraphs. StarGraph(5)
sage: g.add_edge(0, 6)
sage: len(g.dominating_set())
2
sage: len(g.dominating_set(independent=True))
6
```
The total dominating set of the Petersen graph has cardinality 4:

```
sage: G = graphs.PetersenGraph()
sage: G.dominating_set(total=True, value_only=True)
4
```
The dominating set is calculated for both the directed and undirected graphs (modification introduced in [trac ticket #17905\)](https://trac.sagemath.org/17905):

```
sage: g = digraphs.Path(3)
sage: g.dominating_set(value_only=True)
2
sage: g = graphs.PathGraph(3)
sage: g.dominating_set(value_only=True)
1
```
### **dominator\_tree**(*g*, *root*, *return\_dict=False*, *reverse=False*)

Use Boost to compute the dominator tree of q, rooted at root.

A node d dominates a node n if every path from the entry node root to n must go through d. The immediate dominator of a node  $n$  is the unique node that strictly dominates  $n$  but does not dominate any other node that dominates  $n$ . A dominator tree is a tree where each node's children are those nodes it immediately dominates. For more information, see the [Wikipedia article Dominator\\_\(graph\\_theory\).](https://en.wikipedia.org/wiki/Dominator_(graph_theory))

If the graph is connected and undirected, the parent of a vertex  $v$  is:

- the root if  $v$  is in the same biconnected component as the root;
- the first cut vertex in a path from  $v$  to the root, otherwise.

If the graph is not connected, the dominator tree of the whole graph is equal to the dominator tree of the connected component of the root.

If the graph is directed, computing a dominator tree is more complicated, and it needs time  $O(m \log m)$ , where  $m$  is the number of edges. The implementation provided by Boost is the most general one, so it needs time  $O(m \log m)$  even for undirected graphs.

# INPUT:

- $q$  the input Sage (Di)Graph
- $\tau$   $\circ$   $\circ$   $\tau$  the root of the dominator tree
- return\_dict boolean (default: False); if True, the function returns a dictionary associating to each vertex its parent in the dominator tree. If False (default), it returns the whole tree, as a Graph or a DiGraph.
- reverse boolean (default: False); when set to True, computes the dominator tree in the reverse graph

# OUTPUT:

The dominator tree, as a graph or as a dictionary, depending on the value of return\_dict. If the output is a dictionary, it will contain None in correspondence of root and of vertices that are not reachable from root. If the output is a graph, it will not contain vertices that are not reachable from root.

### EXAMPLES:

An undirected grid is biconnected, and its dominator tree is a star (everyone's parent is the root):

```
sage: g = graphs.GridGraph([2,2]).dominator_tree((0,0))
sage: g.to_dictionary()
\{(0, 0): [ (0, 1), (1, 0), (1, 1)], (0, 1): [ (0, 0)], (1, 0): [ (0, 0)], (1, 0)\rightarrow 1): [(0, 0)]}
```
If the graph is made by two 3-cycles  $C_1, C_2$  connected by an edge  $(v, w)$ , with  $v \in C_1$ ,  $w \in C_2$ , the cut vertices are v and w, the biconnected components are  $C_1, C_2$ , and the edge (v, w). If the root is in  $C_1$ , the parent of each vertex in  $C_1$  is the root, the parent of w is v, and the parent of each vertex in  $C_2$  is w:

```
sage: G = 2 * graphs.CycleGraph(3)
sage: v = 0
sage: w = 3
sage: G.add_edge(v,w)
sage: G.dominator_tree(1, return_dict=True)
{0: 1, 1: None, 2: 1, 3: 0, 4: 3, 5: 3}
```
# An example with a directed graph:

```
sage: q = digraphs. Circuit (10). dominator tree (5)
sage: g.to_dictionary()
{0: [1], 1: [2], 2: [3], 3: [4], 4: [], 5: [6], 6: [7], 7: [8], 8: [9], 9:
ightharpoonup[0] }
sage: g = digraphs.Circuit(10).dominator_tree(5, reverse=True)
sage: g.to_dictionary()
{0: [9], 1: [0], 2: [1], 3: [2], 4: [3], 5: [4], 6: [], 7: [6], 8: [7], 9:
ightharpoonup [8] }
```
If the output is a dictionary:

**sage:** graphs.GridGraph([2,2]).dominator\_tree((0,0), return\_dict=True)  $\{(0, 0): \text{None}, (0, 1): (0, 0), (1, 0): (0, 0), (1, 1): (0, 0)\}$ 

<span id="page-67-0"></span>**eccentricity**(*v=None*, *by\_weight=False*, *algorithm=None*, *weight\_function=None*, *check\_weight=True*, *dist\_dict=None*, *with\_labels=False*) Return the eccentricity of vertex (or vertices) v.

The eccentricity of a vertex is the maximum distance to any other vertex.

For more information and examples on how to use input variables, see shortest paths()

INPUT:

- v either a single vertex or a list of vertices. If it is not specified, then it is taken to be all vertices.
- by\_weight boolean (default: False); if True, edge weights are taken into account; if False, all edges have weight 1
- algorithm string (default: None); one of the following algorithms:
	- 'BFS' the computation is done through a BFS centered on each vertex successively. Works only if by\_weight==False.
	- 'Floyd-Warshall-Cython' a Cython implementation of the Floyd-Warshall algorithm. Works only if by\_weight==False and  $v$  is None.
	- 'Floyd-Warshall-Python' a Python implementation of the Floyd-Warshall algorithm. Works also with weighted graphs, even with negative weights (but no negative cycle is allowed). However, v must be None.
	- 'Dijkstra\_NetworkX' the Dijkstra algorithm, implemented in NetworkX. It works with weighted graphs, but no negative weight is allowed.
	- 'Dijkstra\_Boost' the Dijkstra algorithm, implemented in Boost (works only with positive weights).
	- 'Johnson\_Boost' the Johnson algorithm, implemented in Boost (works also with negative weights, if there is no negative cycle).
- 'From\_Dictionary' uses the (already computed) distances, that are provided by input variable dist\_dict.
- None (default): Sage chooses the best algorithm: 'From\_Dictionary' if dist\_dict is not None, 'BFS' for unweighted graphs, 'Dijkstra\_Boost' if all weights are positive, 'Johnson\_Boost' otherwise.
- weight function function (default: None); a function that takes as input an edge (u, v, l) and outputs its weight. If not None, by\_weight is automatically set to True. If None and by weight is True, we use the edge label 1 as a weight.
- check\_weight boolean (default: True); if True, we check that the weight\_function outputs a number for each edge
- dist\_dict a dictionary (default: None); a dict of dicts of distances (used only if algorithm=='From\_Dictionary')
- with\_labels boolean (default: False); whether to return a list or a dictionary keyed by vertices.

EXAMPLES:

```
sage: G = graphs.KrackhardtKiteGraph()
sage: G.eccentricity()
[4, 4, 4, 4, 4, 3, 3, 2, 3, 4]sage: G.vertices()
[0, 1, 2, 3, 4, 5, 6, 7, 8, 9]sage: G.eccentricity(7)
2
sage: G.eccentricity([7,8,9])
[3, 4, 2]
sage: G.eccentricity([7,8,9], with_labels=True) == {8: 3, 9: 4, 7: 2}
True
sage: G = Graph( { 0 : [], 1 : [], 2 : [1] } )
sage: G.eccentricity()
[+Infinity, +Infinity, +Infinity]
sage: G = Graph({0:[]})sage: G.eccentricity(with_labels=True)
{0: 0}
sage: G = Graph({0:[], 1:[]})sage: G.eccentricity(with_labels=True)
{0: +Infinity, 1: +Infinity}
sage: G = Graph([0,1,1), (1,2,1), (0,2,3)])sage: G.eccentricity(algorithm = 'BFS')
[1, 1, 1]sage: G.eccentricity(algorithm = 'Floyd-Warshall-Cython')
[1, 1, 1]sage: G.eccentricity(by_weight = True, algorithm = 'Dijkstra_NetworkX')
[2, 1, 2]sage: G.eccentricity(by_weight = True, algorithm = 'Dijkstra_Boost')
[2, 1, 2]
sage: G.eccentricity(by_weight = True, algorithm = 'Johnson_Boost')
[2, 1, 2]sage: G.eccentricity(by_weight = True, algorithm = 'Floyd-Warshall-Python')
[2, 1, 2]sage: G.eccentricity(dist_dict = G.shortest_path_all_pairs(by_weight = ...
\rightarrowTrue) [0])
[2, 1, 2]
```
**edge\_boundary**(*vertices1*, *vertices2=None*, *labels=True*, *sort=False*) Return a list of edges  $(u, v, l)$  with u in vertices1 and v in vertices2. If vertices2 is None, then it is set to the complement of vertices1.

In a digraph, the external boundary of a vertex v are those vertices u with an arc  $(v, u)$ .

INPUT:

- labels boolean (default: True); if False, each edge is a tuple  $(u, v)$  of vertices
- sort boolean (default False); whether to sort the result

### EXAMPLES:

```
sage: K = graphs.CompleteBipartiteGraph(9, 3)
sage: len(K.edge_boundary([0, 1, 2, 3, 4, 5, 6, 7, 8], [9, 10, 11]))
27
sage: K.size()
27
```
Note that the edge boundary preserves direction:

```
sage: K = graphs.CompleteBipartiteGraph(9, 3).to_directed()
sage: len(K.edge_boundary([0, 1, 2, 3, 4, 5, 6, 7, 8], [9, 10, 11]))
27
sage: K.size()
54
```

```
sage: D = DiGraph({0: [1, 2], 3: [0]})
sage: D.edge_boundary([0], sort=True)
[(0, 1, None), (0, 2, None)]
sage: D.edge_boundary([0], labels=False, sort=True)
[(0, 1), (0, 2)]
```
**edge\_connectivity**(*G*, *value\_only=True*, *implementation=None*, *use\_edge\_labels=False*, *vertices=False*, *solver=None*, *verbose=0*)

Return the edge connectivity of the graph.

For more information, see the [Wikipedia article Connectivity\\_\(graph\\_theory\).](https://en.wikipedia.org/wiki/Connectivity_(graph_theory))

Note: When the graph is a directed graph, this method actually computes the *strong* connectivity, (i.e. a directed graph is strongly  $k$ -connected if there are  $k$  disjoint paths between any two vertices  $u, v$ ). If you do not want to consider strong connectivity, the best is probably to convert your DiGraph object to a Graph object, and compute the connectivity of this other graph.

# INPUT:

- $G$  the input Sage (Di)Graph
- value\_only boolean (default: True)
	- When set to True (default), only the value is returned.
	- When set to False, both the value and a minimum vertex cut are returned.
- implementation string (default: None); selects an implementation:
	- None (default) selects the best implementation available
	- "boost" use the Boost graph library (which is much more efficient). It is not available when edge\_labels=True, and it is unreliable for directed graphs (see [trac ticket #18753\)](https://trac.sagemath.org/18753).

### -**"Sage"** – use Sage's implementation based on integer linear programming

- use edge labels boolean (default: False)
	- When set to True, computes a weighted minimum cut where each edge has a weight defined by its label. (If an edge has no label, 1 is assumed.). Implies boost = False.
	- When set to False, each edge has weight 1.
- vertices boolean (default: False)
	- When set to True, also returns the two sets of vertices that are disconnected by the cut. Implies value\_only=False.
- solver string (default: None); specify a Linear Program (LP) solver to be used (ignored if implementation='boost'). If set to None, the default one is used. For more information on LP solvers and which default solver is used, see the method [solve](../../../../../../html/en/reference/numerical/sage/numerical/mip.html#sage.numerical.mip.MixedIntegerLinearProgram.solve) of the class [MixedIntegerLinearProgram](../../../../../../html/en/reference/numerical/sage/numerical/mip.html#sage.numerical.mip.MixedIntegerLinearProgram).
- verbose integer (default: 0); sets the level of verbosity. Set to 0 by default, which means quiet.

EXAMPLES:

A basic application on the PappusGraph:

```
sage: from sage.graphs.connectivity import edge_connectivity
sage: g = graphs.PappusGraph()
sage: edge_connectivity(g)
3
sage: g.edge_connectivity()
3
```
The edge connectivity of a complete graph is its minimum degree, and one of the two parts of the bipartition is reduced to only one vertex. The graph of the cut edges is isomorphic to a Star graph:

```
sage: g = graphs.CompleteGraph(5)
sage: [ value, edges, [ setA, setB ]] = edge_connectivity(g, vertices=True)
sage: value
4
sage: len(setA) == 1 or len(setB) == 1True
sage: cut = Graph()
sage: cut.add_edges(edges)
sage: cut.is_isomorphic(graphs.StarGraph(4))
True
```
Even if obviously in any graph we know that the edge connectivity is less than the minimum degree of the graph:

```
sage: g = graphs.RandomGNP(10,.3)
sage: min(g.degree()) >= edge_connectivity(g)
True
```
If we build a tree then assign to its edges a random value, the minimum cut will be the edge with minimum value:

```
sage: tree = graphs.RandomTree(10)
sage: for u,v in tree.edge_iterator(labels=None):
....: tree.set_edge_label(u, v, random())
sage: minimum = min(tree.edge_labels())
sage: [\_, [(-, -, 1)]] = \text{edge\_connectivity}(tree, value\_only=False, use\_edge\_˓→labels=True)
```

```
sage: l == minimum
True
```
When  $value\_only=True$  and  $implementation="stage$ , this function is optimized for small connectivity values and does not need to build a linear program.

It is the case for graphs which are not connected

```
sage: g = 2 * graphs.PetersenGraph()
sage: edge_connectivity(g, implementation="sage")
0.0
```
For directed graphs, the strong connectivity is tested through the dedicated function:

```
sage: g = digraphs.ButterflyGraph(3)
sage: edge_connectivity(g, implementation="sage")
0.0
```
We check that the result with Boost is the same as the result without Boost:

```
sage: g = graphs.RandomGNP(15, .3)
sage: edge_connectivity(g, implementation="boost") == edge_connectivity(g, underlying)
˓→implementation="sage")
True
```
Boost interface also works with directed graphs:

```
sage: edge_connectivity(digraphs.Circuit(10), implementation="boost",
˓→vertices=True)
[1, [ (0, 1) ], [ \{0\}, \{1, 2, 3, 4, 5, 6, 7, 8, 9\} ]]
```
However, the Boost algorithm is not reliable if the input is directed (see [trac ticket #18753\)](https://trac.sagemath.org/18753):

```
sage: g = digraphs.Path(3)
sage: edge_connectivity(g)
0.0
sage: edge_connectivity(g, implementation="boost")
1
sage: g.add_edge(1, 0)
sage: edge_connectivity(g)
\ensuremath{\mathsf{0}} . \ensuremath{\mathsf{0}}sage: edge_connectivity(g, implementation="boost")
\Omega
```
**edge\_cut**(*s*, *t*, *value\_only=True*, *use\_edge\_labels=False*, *vertices=False*, *algorithm='FF'*, *solver=None*, *verbose=0*)

Return a minimum edge cut between vertices  $s$  and  $t$ .

A minimum edge cut between two vertices  $s$  and  $t$  of self is a set  $A$  of edges of minimum weight such that the graph obtained by removing  $A$  from the graph is disconnected. For more information, see the [Wikipedia article Cut\\_\(graph\\_theory\).](https://en.wikipedia.org/wiki/Cut_(graph_theory))

INPUT:

- $s$  source vertex
- $t sink vertex$
- value only boolean (default: True); whether to return only the weight of a minimum cut (True) or a list of edges of a minimum cut (False)
- use\_edge\_labels boolean (default: False); whether to compute a weighted minimum edge cut where the weight of an edge is defined by its label (if an edge has no label, 1 is assumed), or to compute a cut of minimum cardinality (i.e., edge weights are set to 1)
- vertices boolean (default: False); whether set to True, return a list of edges in the edge cut and the two sets of vertices that are disconnected by the cut

Note: vertices=True implies value\_only=False.

- algorithm string (default: 'FF'); algorithm to use:
	- If algorithm =  $"FF"$ , a Python implementation of the Ford-Fulkerson algorithm is used
	- $\overline{\phantom{a}}$  =  $\overline{\phantom{a}}$   $\overline{\phantom{a}}$  =  $\overline{\phantom{a}}$   $\overline{\phantom{a}}$  are problem is solved using Linear Programming.
	- $-$  If algorithm  $=$  "igraph", the igraph implementation of the Goldberg-Tarjan algorithm is used (only available when igraph is installed)
	- $-$  If algorithm  $=$  None, the problem is solved using the default maximum flow algorithm (see  $flow()$
- solver string (default: None); specifies a Linear Program (LP) solver to be used. If set to None, the default one is used. For more information on LP solvers and which default solver is used, see the method [solve](../../../../../../html/en/reference/numerical/sage/numerical/mip.html#sage.numerical.mip.MixedIntegerLinearProgram.solve) of the class [MixedIntegerLinearProgram](../../../../../../html/en/reference/numerical/sage/numerical/mip.html#sage.numerical.mip.MixedIntegerLinearProgram).
- verbose integer (default: 0); sets the level of verbosity. Set to 0 by default, which means quiet.

Note: The use of Linear Programming for non-integer problems may possibly mean the presence of a (slight) numerical noise.

#### OUTPUT:

Real number or tuple, depending on the given arguments (examples are given below).

EXAMPLES:

A basic application in the Pappus graph:

```
sage: g = graphs.PappusGraph()
sage: g.edge_cut(1, 2, value_only=True)
3
```
Or on Petersen's graph, with the corresponding bipartition of the vertex set:

```
sage: g = graphs.PetersenGraph()
sage: g.edge_cut(0, 3, vertices=True)
[3, [(0, 1, None), (0, 4, None), (0, 5, None)], [[0], [1, 2, 3, 4, 5, 6, 7, 8,
\rightarrow 9]]]
```
If the graph is a path with randomly weighted edges:

```
sage: g = graphs.PathGraph(15)
sage: for u,v in g.edge_iterator(labels=None):
....: g.set_edge_label(u, v, random())
```
The edge cut between the two ends is the edge of minimum weight:

```
sage: minimum = min(g.edge_labels())
sage: minimum == g.edge_cut(0, 14, use_edge_labels=True)
True
sage: [value, [e]] = g.edge_cut(0, 14, use_edge_labels=True, value_only=False)
sage: g.edge_label(e[0], e[1]) == minimum
True
```
The two sides of the edge cut are obviously shorter paths:

```
sage: value, edges, [set1, set2] = g.edge_cut(0, 14, use_edge_labels=True,..
˓→vertices=True)
sage: g.subgraph(set1).is_isomorphic(graphs.PathGraph(len(set1)))
True
sage: g.subgraph(set2).is_isomorphic(graphs.PathGraph(len(set2)))
True
sage: len(set1) + len(set2) == g.order()
True
```
**edge\_disjoint\_paths**(*s*, *t*, *algorithm='FF'*, *solver=None*, *verbose=False*) Return a list of edge-disjoint paths between two vertices.

The edge version of Menger's theorem asserts that the size of the minimum edge cut between two vertices s and 't' (the minimum number of edges whose removal disconnects s and t) is equal to the maximum number of pairwise edge-independent paths from  $s$  to  $t$ .

This function returns a list of such paths.

## INPUT:

- algorithm string (default: "FF"); the algorithm to use among:
	- "FF", a Python implementation of the Ford-Fulkerson algorithm
	- "LP", the flow problem is solved using Linear Programming
- solver string (default: None); specifies a Linear Program (LP) solver to be used. If set to None, the default one is used. For more information on LP solvers and which default solver is used, see the method [solve](../../../../../../html/en/reference/numerical/sage/numerical/mip.html#sage.numerical.mip.MixedIntegerLinearProgram.solve) of the class [MixedIntegerLinearProgram](../../../../../../html/en/reference/numerical/sage/numerical/mip.html#sage.numerical.mip.MixedIntegerLinearProgram).
- verbose integer (default: 0); sets the level of verbosity. Set to 0 by default, which means quiet.

Note: This function is topological: it does not take the eventual weights of the edges into account.

### EXAMPLES:

In a complete bipartite graph

```
sage: g = graphs.CompleteBipartiteGraph(2, 3)
sage: g.edge_disjoint_paths(0, 1)
[0, 2, 1], [0, 3, 1], [0, 4, 1]
```
**edge\_disjoint\_spanning\_trees**(*k*, *root=None*, *solver=None*, *verbose=0*)

Return the desired number of edge-disjoint spanning trees/arborescences.

INPUT:

- $\bullet$  k integer; the required number of edge-disjoint spanning trees/arborescences
- root vertex (default: None); root of the disjoint arborescences when the graph is directed. If set to None, the first vertex in the graph is picked.
- solver string (default: None); specify a Linear Program (LP) solver to be used. If set to None, the default one is used. For more information on LP solvers and which default solver is used, see the method [solve](../../../../../../html/en/reference/numerical/sage/numerical/mip.html#sage.numerical.mip.MixedIntegerLinearProgram.solve) of the class [MixedIntegerLinearProgram](../../../../../../html/en/reference/numerical/sage/numerical/mip.html#sage.numerical.mip.MixedIntegerLinearProgram).
- verbose integer (default: 0); sets the level of verbosity. Set to 0 by default, which means quiet.

## ALGORITHM:

Mixed Integer Linear Program. The formulation can be found in *[\[LPForm\]](#page-844-0)*.

There are at least two possible rewritings of this method which do not use Linear Programming:

- The algorithm presented in the paper entitled "A short proof of the tree-packing theorem", by Thomas Kaiser *[\[KaisPacking\]](#page-844-1)*.
- The implementation of a Matroid class and of the Matroid Union Theorem (see section 42.3 of *[\[SchrijverCombOpt\]](#page-844-2)*), applied to the cycle Matroid (see chapter 51 of *[\[SchrijverCombOpt\]](#page-844-2)*).

#### EXAMPLES:

The Petersen Graph does have a spanning tree (it is connected):

```
sage: g = graphs.PetersenGraph()
sage: [T] = g.edge_disjoint_spanning_trees(1)
sage: T.is_tree()
True
```
Though, it does not have 2 edge-disjoint trees (as it has less than  $2(|V|-1)$  edges):

```
sage: g.edge_disjoint_spanning_trees(2)
Traceback (most recent call last):
...
EmptySetError: this graph does not contain the required number of trees/
˓→arborescences
```
By Edmond's theorem, a graph which is  $k$ -connected always has  $k$  edge-disjoint arborescences, regardless of the root we pick:

```
sage: g = digraphs.RandomDirectedGNP(28, .3) # reduced from 30 to 28, cf.
\rightarrow#9584
sage: k = Integer(g.edge_connectivity())
sage: arborescences = g.edge_disjoint_spanning_trees(k) # long time (up to
˓→15s on sage.math, 2011)
sage: all([a.is_directed_acyclic() for a in arborescences]) # long time
True
sage: all(a.is_connected() for a in arborescences) # long time
True
```
In the undirected case, we can only ensure half of it:

```
sage: g = graphs.RandomGNP(30, .3)
sage: k = Integer(g.edge_connectivity()) // 2
sage: trees = g.edge_disjoint_spanning_trees(k)
sage: all(t.is_tree() for t in trees)
True
```
### REFERENCES:

<span id="page-74-0"></span>**edge\_iterator**(*vertices=None*, *labels=True*, *ignore\_direction=False*) Return an iterator over edges.

The iterator returned is over the edges incident with any vertex given in the parameter vertices. If the graph is directed, iterates over edges going out only. If vertices is None, then returns an iterator over all edges. If self is directed, returns outgoing edges only.

INPUT:

- vertices object (default: None); a vertex, a list of vertices or None
- **labels** boolean (defaul:  $True$ ); if **False**, each edge is a tuple  $(u, v)$  of vertices
- **ignore\_direction** boolean (defaul: **False**); only applies to directed graphs. If True, searches across edges in either direction.

EXAMPLES:

```
sage: for i in graphs.PetersenGraph().edge_iterator([0]):
\ldots: print(i)
(0, 1, None)
(0, 4, None)
(0, 5, None)
sage: D = DiGraph({0: [1, 2], 1: [0]})
sage: for i in D.edge_iterator([0]):
\ldots: print(i)
(0, 1, None)
(0, 2, None)
```

```
sage: G = graphs.TetrahedralGraph()
sage: list(G.edge_iterator(labels=False))
[(0, 1), (0, 2), (0, 3), (1, 2), (1, 3), (2, 3)]
```

```
sage: D = DifGraph({1: [0], 2: [0]})sage: list(D.edge_iterator(0))
[]
sage: list(D.edge_iterator(0, ignore_direction=True))
[(1, 0, None), (2, 0, None)]
```
## $edge$   $label$  $(u, v)$

Return the label of an edge.

If the graph allows multiple edges, then the list of labels on the edges is returned.

See also:

```
• set edge label()
```
EXAMPLES:

```
sage: G = Graph({0: {1: 'edgelabel'}})
sage: G.edge_label(0, 1)
'edgelabel'
sage: D = DiGraph({1: {2: 'up'}, 2: {1: 'down'}})
sage: D.edge_label(2, 1)
'down'
```

```
sage: G = Graph(multiedges=True)
sage: [G.add_edge(0, 1, i) for i in range(1, 6)]
[None, None, None, None, None]
sage: sorted(G.edge_label(0, 1))
[1, 2, 3, 4, 5]
```
#### **edge\_labels**()

Return a list of the labels of all edges in self.

The output list is not sorted.

### EXAMPLES:

```
sage: G = Graph({0: {1: 'x', 2: 'z', 3: 'a'}, 2: {5: 'out'}}, sparse=True)
sage: G.edge_labels()
['x', 'z', 'a', 'out']
sage: G = DiGraph({0: {1: 'x', 2: 'z', 3: 'a'}, 2: {5: 'out'}}, sparse=True)
sage: G.edge_labels()
['x', 'z', 'a', 'out']
```
#### **edges**(*labels=True*, *sort=True*, *key=None*)

Return a list of edges.

Each edge is a triple  $(u, v, 1)$  where u and v are vertices and 1 is a label. If the parameter labels is False then a list of couple  $(u, v)$  is returned where u and v are vertices.

#### INPUT:

- labels boolean (default: True); if False, each edge is simply a pair  $(u, v)$  of vertices
- sort boolean (default: True); if True, edges are sorted according to the default ordering
- key a function (default: None); a function that takes an edge (a pair or a triple, according to the labels keyword) as its one argument and returns a value that can be used for comparisons in the sorting algorithm

OUTPUT: A list of tuples. It is safe to change the returned list.

Warning: Since any object may be a vertex, there is no guarantee that any two vertices will be comparable, and thus no guarantee how two edges may compare. With default objects for vertices (all integers), or when all the vertices are of the same simple type, then there should not be a problem with how the vertices will be sorted. However, if you need to guarantee a total order for the sorting of the edges, use the key argument, as illustrated in the examples below.

## EXAMPLES:

```
sage: graphs.DodecahedralGraph().edges()
[(0, 1, None), (0, 10, None), (0, 19, None), (1, 2, None), (1, 8, None), (2, ]\rightarrow3, None), (2, 6, None), (3, 4, None), (3, 19, None), (4, 5, None), (4, 17,
\rightarrowNone), (5, 6, None), (5, 15, None), (6, 7, None), (7, 8, None), (7, 14,
→None), (8, 9, None), (9, 10, None), (9, 13, None), (10, 11, None), (11, 12,
→None), (11, 18, None), (12, 13, None), (12, 16, None), (13, 14, None), (14,
˓→15, None), (15, 16, None), (16, 17, None), (17, 18, None), (18, 19, None)]
```

```
sage: graphs.DodecahedralGraph().edges(labels=False)
[(0, 1), (0, 10), (0, 19), (1, 2), (1, 8), (2, 3), (2, 6), (3, 4), (3, 19),]\rightarrow (4, 5), (4, 17), (5, 6), (5, 15), (6, 7), (7, 8), (7, 14), (8, 9), (9, 10),
\rightarrow(9, 13), (10, 11), (11, 12), (11, 18), (12, 13), (12, 16), (13, 14), (14,
˓→15), (15, 16), (16, 17), (17, 18), (18, 19)]
```

```
sage: D = graphs.DodecahedralGraph().to_directed()
sage: D.edges()
[(0, 1, None), (0, 10, None), (0, 19, None), (1, 0, None), (1, 2, None), (1, ...˓→8, None), (2, 1, None), (2, 3, None), (2, 6, None), (3, 2, None), (3, 4,
\rightarrowNone), (3, 19, None), (4, 3, None), (4, 5, None), (4, 17, None(continues on next page)
→None), (5, 6, None), (5, 15, None), (6, 2, None), (6, 5, None), (6, 7,..
```
˓<sup>→</sup>None), (7, 6, None), (7, 8, None), (7, 14, None), (8, 1, None), (8, 7, **1.1. Generic graphs (common to directed/undirected)**, 10, None), (9, 13, None), (10, 0, **73** →None), (10, 9, None), (10, 11, None), (11, 10, None), (11, 12, None), (11,  $\rightarrow$ 18, None), (12, 11, None), (12, 13, None), (12, 16, None), (13, 9, None),  $\rightarrow$  (13, 12, None), (13, 14, None), (14, 7, None), (14, 13, None), (14, 15, ˓<sup>→</sup>None), (15, 5, None), (15, 14, None), (15, 16, None), (16, 12, None), (16,

```
sage: D.edges(labels=False)
[(0, 1), (0, 10), (0, 19), (1, 0), (1, 2), (1, 8), (2, 1), (2, 3), (2, 6), (3, 1)\rightarrow 2), (3, 4), (3, 19), (4, 3), (4, 5), (4, 17), (5, 4), (5, 6), (5, 15), (6,
˓→2), (6, 5), (6, 7), (7, 6), (7, 8), (7, 14), (8, 1), (8, 7), (8, 9), (9, 8),
→ (9, 10), (9, 13), (10, 0), (10, 9), (10, 11), (11, 10), (11, 12), (11, 18),
\rightarrow (12, 11), (12, 13), (12, 16), (13, 9), (13, 12), (13, 14), (14, 7), (14,
→13), (14, 15), (15, 5), (15, 14), (15, 16), (16, 12), (16, 15), (16, 17),
˓→(17, 4), (17, 16), (17, 18), (18, 11), (18, 17), (18, 19), (19, 0), (19, 3),
\leftrightarrow (19, 18)]
```
The default is to sort the returned list in the default fashion, as in the above examples. This can be overridden by specifying a key function. This first example just ignores the labels in the third component of the triple:

```
sage: G = graphs.CycleGraph(5)
sage: G.edges(key=lambda x: (x[1], -x[0]))
[(0, 1, None), (1, 2, None), (2, 3, None), (3, 4, None), (0, 4, None)]
```
We set the labels to characters and then perform a default sort followed by a sort according to the labels:

```
sage: G = graphs.CycleGraph(5)
sage: for e in G.edges(sort=False):
....: G.set\_edge\_label(e[0], e[1], chr(ord('A') + e[0] + 5 * e[1]))sage: G.edges(sort=True)
[(0, 1, 'F'), (0, 4, 'U'), (1, 2, 'L'), (2, 3, 'R'), (3, 4, 'X')]sage: G.edges(key=lambda x: x[2])
[(0, 1, 'F'), (1, 2, 'L'), (2, 3, 'R'), (0, 4, 'U'), (3, 4, 'X')]
```
## **edges\_incident**(*vertices=None*, *labels=True*, *sort=False*)

Return incident edges to some vertices.

```
If vertices` is a vertex, then it returns the list of edges incident to
that vertex. If ``vertices is a list of vertices then it returns the list of all edges adjacent
to those vertices. If vertices is None, it returns a list of all edges in graph. For digraphs, only lists
outward edges.
```
INPUT:

- vertices object (default: None); a vertex, a list of vertices or None
- **labels** boolean (default:  $True$ ); if **False**, each edge is a tuple  $(u, v)$  of vertices
- sort boolean (default: False); if True the returned list is sorted

EXAMPLES:

```
sage: graphs.PetersenGraph().edges_incident([0, 9], labels=False)
[(0, 1), (0, 4), (0, 5), (4, 9), (6, 9), (7, 9)]sage: D = DiGraph({0: [1]})
sage: D.edges_incident([0])
[ (0, 1, None)]
sage: D.edges_incident([1])
[]
```
## <span id="page-77-0"></span>**eigenspaces**(*laplacian=False*)

Return the *right* eigenspaces of the adjacency matrix of the graph.

INPUT:

• **laplacian** – boolean (default: **False**); if **True**, use the Laplacian matrix (see  $kirchhoff matrix()$ 

#### OUTPUT:

A list of pairs. Each pair is an eigenvalue of the adjacency matrix of the graph, followed by the vector space that is the eigenspace for that eigenvalue, when the eigenvectors are placed on the right of the matrix.

For some graphs, some of the eigenspaces are described exactly by vector spaces over a [NumberField\(\)](../../../../../../html/en/reference/number_fields/sage/rings/number_field/number_field.html#sage.rings.number_field.number_field.NumberField). For numerical eigenvectors use  $e$ *iqenvectors()*.

#### EXAMPLES:

```
sage: P = graphs.PetersenGraph()
sage: P.eigenspaces()
\lbrack(3, Vector space of degree 10 and dimension 1 over Rational Field
User basis matrix:
[1 1 1 1 1 1 1 1 1 1],
(-2, Vector space of degree 10 and dimension 4 over Rational Field
User basis matrix:
[ 1 0 0 0 -1 -1 -1 0 1 1]
[ 0 1 0 0 -1 0 -2 -1 1 2]
[0 \ 0 \ 1 \ 0 \ -1 \ 1 \ -1 \ -2 \ 0 \ 2][0 \ 0 \ 0 \ 1 \ -1 \ 1 \ 0 \ -1 \ -1 \ 1](1, Vector space of degree 10 and dimension 5 over Rational Field
User basis matrix:
[1 \ 0 \ 0 \ 0 \ 0 \ 1 \ -1 \ 0 \ 0 \ -1][ 0 1 0 0 0 -1 1 -1 0 0]
[ 0 0 1 0 0 0 -1 1 -1 0]
[ 0 0 0 1 0 0 0 -1 1 -1]
[0 \ 0 \ 0 \ 0 \ 1 \ -1 \ 0 \ 0 \ -1 \ 1]]
```
Eigenspaces for the Laplacian should be identical since the Petersen graph is regular. However, since the output also contains the eigenvalues, the two outputs are slightly different:

```
sage: P.eigenspaces(laplacian=True)
\lbrack(0, Vector space of degree 10 and dimension 1 over Rational Field
User basis matrix:
[1 1 1 1 1 1 1 1 1 1],
(5, Vector space of degree 10 and dimension 4 over Rational Field
User basis matrix:
[1 \ 0 \ 0 \ 0 \ -1 \ -1 \ -1 \ 0 \ 1 \ 1][0 \ 1 \ 0 \ 0 \ -1 \ 0 \ -2 \ -1 \ 1 \ 2][0 \ 0 \ 1 \ 0 \ -1 \ 1 \ -1 \ -2 \ 0 \ 2][0 \ 0 \ 0 \ 1 \ -1 \ 1 \ 0 \ -1 \ -1 \ 1],(2, Vector space of degree 10 and dimension 5 over Rational Field
User basis matrix:
[ 1 0 0 0 0 1 -1 0 0 -1]
[ 0 1 0 0 0 -1 1 -1 0 0]
[ 0 0 1 0 0 0 -1 1 -1 0]
[ 0 0 0 1 0 0 0 -1 1 -1]
[0 \ 0 \ 0 \ 0 \ 1 \ -1 \ 0 \ 0 \ -1 \ 1]]
```
Notice how one eigenspace below is described with a square root of 2. For the two possible values (positive and negative) there is a corresponding eigenspace:

```
sage: C = graphs.CycleGraph(8)
sage: C.eigenspaces()
\lbrack(2, Vector space of degree 8 and dimension 1 over Rational Field
User basis matrix:
[1 1 1 1 1 1 1 1],
(-2, Vector space of degree 8 and dimension 1 over Rational Field
User basis matrix:
[ 1 -1 1 -1 1 -1 1 -1 1 -1],(0, Vector space of degree 8 and dimension 2 over Rational Field
User basis matrix:
[1 \ 0 \ -1 \ 0 \ 1 \ 0 \ -1 \ 0][0 \ 1 \ 0 \ -1 \ 0 \ 1 \ 0 \ -1],
(a3, Vector space of degree 8 and dimension 2 over Number Field in a3 with
˓→defining polynomial x^2 - 2
User basis matrix:
[ 1 0 -1 -a3 -1 0 1 a3]
[ 0 1 a3 1 0 -1 -a3 -1]]
```
A digraph may have complex eigenvalues and eigenvectors. For a 3-cycle, we have:

```
sage: T = DiGraph({0: [1], 1: [2], 2: [0]})
sage: T.eigenspaces()
[
(1, Vector space of degree 3 and dimension 1 over Rational Field
User basis matrix:
[1 1 1],(a1, Vector space of degree 3 and dimension 1 over Number Field in a1 with
˓→defining polynomial x^2 + x + 1
User basis matrix:
[ 1  a1 -a1 - 1])
]
```
## <span id="page-79-0"></span>**eigenvectors**(*laplacian=False*)

Return the *right* eigenvectors of the adjacency matrix of the graph.

INPUT:

• laplacian – boolean (default: False); if True, use the Laplacian matrix (see  $kirchhoff matrix()$ 

OUTPUT:

A list of triples. Each triple begins with an eigenvalue of the adjacency matrix of the graph. This is followed by a list of eigenvectors for the eigenvalue, when the eigenvectors are placed on the right side of the matrix. Together, the eigenvectors form a basis for the eigenspace. The triple concludes with the algebraic multiplicity of the eigenvalue.

For some graphs, the exact eigenspaces provided by  $e$  i genspaces () provide additional insight into the structure of the eigenspaces.

EXAMPLES:

```
sage: P = graphs.PetersenGraph()
sage: P.eigenvectors()
[(3, [
(1, 1, 1, 1, 1, 1, 1, 1, 1, 1)
], 1), (-2, [
```

```
(1, 0, 0, 0, -1, -1, -1, 0, 1, 1),(0, 1, 0, 0, -1, 0, -2, -1, 1, 2),
(0, 0, 1, 0, -1, 1, -1, -2, 0, 2)(0, 0, 0, 1, -1, 1, 0, -1, -1, 1)
\left[ , 4 \right), \left( 1, \right)(1, 0, 0, 0, 0, 1, -1, 0, 0, -1)(0, 1, 0, 0, 0, -1, 1, -1, 0, 0)(0, 0, 1, 0, 0, 0, -1, 1, -1, 0),
(0, 0, 0, 1, 0, 0, 0, -1, 1, -1),
(0, 0, 0, 0, 1, -1, 0, 0, -1, 1)], 5)]
```
Eigenspaces for the Laplacian should be identical since the Petersen graph is regular. However, since the output also contains the eigenvalues, the two outputs are slightly different:

```
sage: P.eigenvectors(laplacian=True)
[(0, [
(1, 1, 1, 1, 1, 1, 1, 1, 1, 1)
], 1), (5, [
(1, 0, 0, 0, -1, -1, -1, 0, 1, 1)(0, 1, 0, 0, -1, 0, -2, -1, 1, 2),
(0, 0, 1, 0, -1, 1, -1, -2, 0, 2)(0, 0, 0, 1, -1, 1, 0, -1, -1, 1)
\left[ \begin{array}{ccc} 1, & 4 \end{array} \right], \left[ \begin{array}{ccc} 4, & 4 \end{array} \right](1, 0, 0, 0, 0, 1, -1, 0, 0, -1),
(0, 1, 0, 0, 0, -1, 1, -1, 0, 0),(0, 0, 1, 0, 0, 0, -1, 1, -1, 0),
(0, 0, 0, 1, 0, 0, 0, -1, 1, -1)(0, 0, 0, 0, 1, -1, 0, 0, -1, 1)], 5)]
```

```
sage: C = graphs.CycleGraph(8)
sage: C.eigenvectors()
[(2, [
(1, 1, 1, 1, 1, 1, 1, 1)
], 1), (-2, [(1, -1, 1, -1, 1, -1, 1, -1)], 1), (0, [
(1, 0, -1, 0, 1, 0, -1, 0)(0, 1, 0, -1, 0, 1, 0, -1)\vert, 2), (-1.4142135623..., [(1, 0, -1, 1.4142135623...,-1, 0, 1, -1.\rightarrow4142135623...), (0, 1, -1.4142135623..., 1, 0, -1, 1.4142135623..., -1)],
\rightarrow2), (1.4142135623..., [(1, 0, -1, -1.4142135623..., -1, 0, 1, 1.4142135623..
\leftrightarrow.), (0, 1, 1.4142135623..., 1, 0, -1, -1.4142135623..., -1)], 2)]
```
A digraph may have complex eigenvalues. Previously, the complex parts of graph eigenvalues were being dropped. For a 3-cycle, we have:

```
sage: T = \text{DiGraph}({0:[1], 1:[2], 2:[0]})sage: T.eigenvectors()
[(1, [
(1, 1, 1)\vert, 1), (-0.5000000000... - 0.8660254037...*I, \vert (1, -0.5000000000... - 0.
\rightarrow 8660254037...*1, -0.5000000000... + 0.8660254037...*1), 1), (-0.50000000000...\rightarrow.. + 0.8660254037...*I, [(1, -0.5000000000... + 0.8660254037...*I, -0.
\rightarrow5000000000... - 0.8660254037...*I)], 1)]
```

```
eulerian_circuit(return_vertices=False, labels=True, path=False)
     Return a list of edges forming an Eulerian circuit if one exists.
```
If no Eulerian circuit is found, the method returns False.

This is implemented using Hierholzer's algorithm.

INPUT:

- **return\_vertices** boolean (default: **False**); optionally provide a list of vertices for the path
- **labels** boolean (default: **True**); whether to return edges with labels (3-tuples)
- **path** boolean (default: **False**); find an Eulerian path instead

OUTPUT:

either ([edges], [vertices]) or [edges] of an Eulerian circuit (or path)

EXAMPLES:

```
sage: g = graphs.CycleGraph(5)
sage: g.eulerian_circuit()
[(0, 4, None), (4, 3, None), (3, 2, None), (2, 1, None), (1, 0, None)]sage: g.eulerian_circuit(labels=False)
[(0, 4), (4, 3), (3, 2), (2, 1), (1, 0)]
```

```
sage: g = graphs.CompleteGraph(7)
sage: edges, vertices = g.eulerian_circuit(return_vertices=True)
sage: vertices
[0, 6, 5, 4, 6, 3, 5, 2, 4, 3, 2, 6, 1, 5, 0, 4, 1, 3, 0, 2, 1, 0]
```

```
sage: graphs.CompleteGraph(4).eulerian_circuit()
False
```
A disconnected graph can be Eulerian:

```
sage: g = Graph({0: [], 1: [2], 2: [3], 3: [1], 4: []})
sage: g.eulerian_circuit(labels=False)
[(1, 3), (3, 2), (2, 1)]
```

```
sage: g = DiGraph({0: [1], 1: [2, 4], 2:[3], 3:[1]})
sage: g.eulerian_circuit(labels=False, path=True)
[(0, 1), (1, 2), (2, 3), (3, 1), (1, 4)]
```

```
sage: g = Graph({0:[1,2,3], 1:[2,3], 2:[3,4], 3:[4]})
sage: g.is_eulerian(path=True)
(0, 1)
sage: g.eulerian_circuit(labels=False, path=True)
[(1, 3), (3, 4), (4, 2), (2, 3), (3, 0), (0, 2), (2, 1), (1, 0)]
```
### **eulerian\_orientation**()

Return a DiGraph which is an Eulerian orientation of the current graph.

An Eulerian graph being a graph such that any vertex has an even degree, an Eulerian orientation of a graph is an orientation of its edges such that each vertex v verifies  $d^+(v) = d^-(v) = d(v)/2$ , where  $d^+$ and  $d^-$  respectively represent the out-degree and the in-degree of a vertex.

If the graph is not Eulerian, the orientation verifies for any vertex v that  $|d^+(v) - d^-(v)| \leq 1$ .

ALGORITHM:

This algorithm is a random walk through the edges of the graph, which orients the edges according to the walk. When a vertex is reached which has no non-oriented edge (this vertex must have odd degree), the walk resumes at another vertex of odd degree, if any.

This algorithm has complexity  $O(m)$ , where m is the number of edges in the graph.

EXAMPLES:

The CubeGraph with parameter 4, which is regular of even degree, has an Eulerian orientation such that  $d^+ = d^-$ 

```
sage: g = graphs.CubeGraph(4)
sage: g.degree()
[4, 4, 4, 4, 4, 4, 4, 4, 4, 4, 4, 4, 4, 4, 4, 4]
sage: o = q eulerian orientation()
sage: o.in_degree()
[2, 2, 2, 2, 2, 2, 2, 2, 2, 2, 2, 2, 2, 2, 2, 2]
sage: o.out_degree()
[2, 2, 2, 2, 2, 2, 2, 2, 2, 2, 2, 2, 2, 2, 2, 2]
```
Secondly, the Petersen Graph, which is 3 regular has an orientation such that the difference between  $d^+$ and  $d^-$  is at most 1:

```
sage: g = graphs.PetersenGraph()
sage: o = g.eulerian_orientation()
sage: o.in_degree()
[2, 2, 2, 2, 2, 1, 1, 1, 1, 1]
sage: o.out_degree()
[1, 1, 1, 1, 1, 2, 2, 2, 2, 2]
```
**export\_to\_file**(*filename*, *format=None*, *\*\*kwds*) Export the graph to a file.

INPUT:

- filename string; a file name
- format string (default: None); select the output format explicitly. If set to None (default), the format is set to be the file extension of filename. Admissible formats are: adjlist, dot, edgelist, gexf, gml, graphml, multiline\_adjlist, pajek, yaml.
- All other arguments are forwarded to the subfunction. For more information, see their respective documentation:

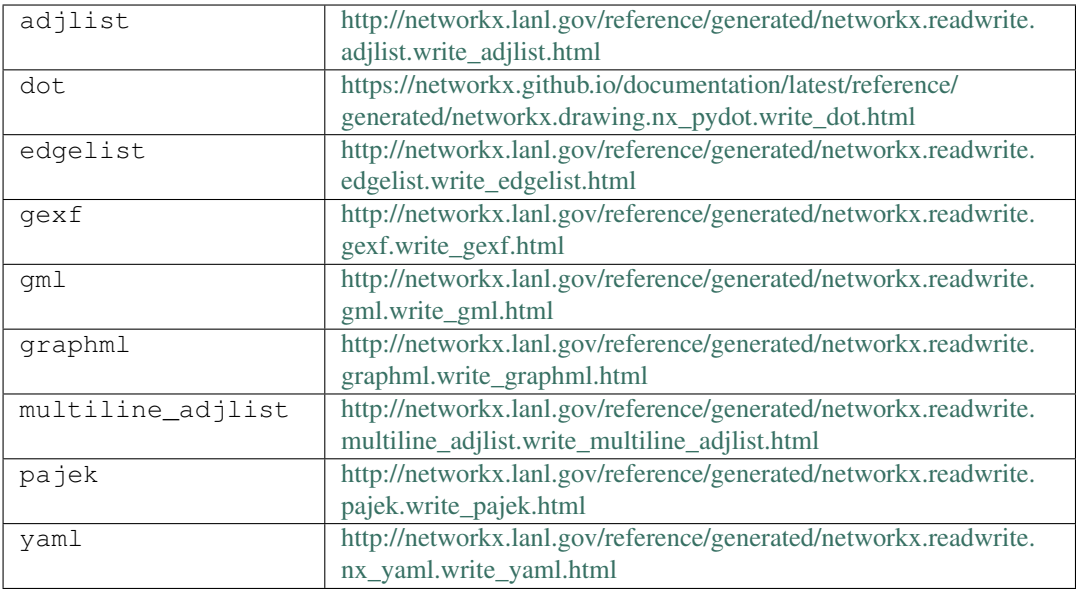

### See also:

• save () – save a Sage object to a 'sobj' file (preserves all its attributes)

**Note:** This functions uses the write<sub> $\star$ </sub> functions defined in NetworkX (see [http://networkx.lanl.gov/](http://networkx.lanl.gov/reference/readwrite.html) [reference/readwrite.html\)](http://networkx.lanl.gov/reference/readwrite.html).

### EXAMPLES:

```
sage: g = graphs.PetersenGraph()
sage: filename = tmp_filename(ext=".pajek")
sage: g.export_to_file(filename)
sage: import networkx
sage: G_networkx = networkx.read_pajek(filename)
sage: Graph(G_networkx).is_isomorphic(g)
True
sage: filename = tmp_filename(ext=".edgelist")
sage: g.export_to_file(filename, data=False)
sage: h = Graph(networkx.read_edgelist(filename))
sage: g.is_isomorphic(h)
True
```
## **faces**(*embedding=None*)

Return the faces of an embedded graph.

A combinatorial embedding of a graph is a clockwise ordering of the neighbors of each vertex. From this information one can define the faces of the embedding, which is what this method returns.

INPUT:

• embedding – dictionary (default: None); a combinatorial embedding dictionary. Format: {v1:  $[v2, v3]$ ,  $v2$ :  $[v1]$ ,  $v3$ :  $[v1]$ } (clockwise ordering of neighbors at each vertex). If set to None (default) the method will use the embedding stored as self.\_embedding. If none is stored, the method will compute the set of faces from the embedding returned by  $is\_planar()$  (if the graph is, of course, planar).

Note: embedding is an ordered list based on the hash order of the vertices of graph. To avoid confusion, it might be best to set the rot\_sys based on a 'nice\_copy' of the graph.

# See also:

- set embedding()
- [get\\_embedding\(\)](#page-89-0)
- [is\\_planar\(\)](#page-122-0)
- [planar\\_dual\(\)](#page-155-0)

## EXAMPLES:

Providing an embedding:

```
sage: T = graphs.TetrahedralGraph()
sage: T.faces({0: [1, 3, 2], 1: [0, 2, 3], 2: [0, 3, 1], 3: [0, 1, 2]})
[[(0, 1), (1, 2), (2, 0)],[(3, 2), (2, 1), (1, 3)],[(3, 0), (0, 2), (2, 3)],[(3, 1), (1, 0), (0, 3)]
```
With no embedding provided:

**sage:** graphs.TetrahedralGraph().faces()  $[[(0, 1), (1, 2), (2, 0)],$  $[(3, 2), (2, 1), (1, 3)],$  $[(3, 0), (0, 2), (2, 3)]$  $[(3, 1), (1, 0), (0, 3)]]$ 

With no embedding provided (non-planar graph):

```
sage: graphs.PetersenGraph().faces()
Traceback (most recent call last):
...
ValueError: no embedding is provided and the graph is not planar
```
## **feedback\_vertex\_set**(*value\_only=False*, *solver=None*, *verbose=0*, *constraint\_generation=True*) Return the minimum feedback vertex set of a (di)graph.

The minimum feedback vertex set of a (di)graph is a set of vertices that intersect all of its cycles. Equivalently, a minimum feedback vertex set of a (di)graph is a set S of vertices such that the digraph  $G - S$  is acyclic. For more information, see the [Wikipedia article Feedback\\_vertex\\_set.](https://en.wikipedia.org/wiki/Feedback_vertex_set)

INPUT:

- value only boolean (default: False); whether to return only the minimum cardinal of a minimum vertex set, or the Set of vertices of a minimal feedback vertex set
- solver string (default: None); specifies a Linear Program (LP) solver to be used. If set to None, the default one is used. For more information on LP solvers and which default solver is used, see the method [solve](../../../../../../html/en/reference/numerical/sage/numerical/mip.html#sage.numerical.mip.MixedIntegerLinearProgram.solve) of the class [MixedIntegerLinearProgram](../../../../../../html/en/reference/numerical/sage/numerical/mip.html#sage.numerical.mip.MixedIntegerLinearProgram).
- verbose integer (default: 0); sets the level of verbosity. Set to 0 by default, which means quiet.
- constraint generation boolean (default: True); whether to use constraint generation when solving the Mixed Integer Linear Program

### ALGORITHMS:

(Constraints generation)

When the parameter constraint\_generation is enabled (default) the following MILP formulation is used to solve the problem:

Minimize: 
$$
\sum_{v \in G} b_v
$$
  
Such that: 
$$
\forall C \text{ circuits } \subseteq G, \sum_{v \in C} b_v \ge 1
$$

As the number of circuits contained in a graph is exponential, this LP is solved through constraint generation. This means that the solver is sequentially asked to solve the problem, knowing only a portion of the circuits contained in  $G$ , each time adding to the list of its constraints the circuit which its last answer had left intact.

(Another formulation based on an ordering of the vertices)

When the graph is directed, a second (and very slow) formulation is available, which should only be used to check the result of the first implementation in case of doubt.

Minimize: 
$$
\sum_{v \in G} b_v
$$
  
Such that: 
$$
\forall (u, v) \in G, d_u - d_v + nb_u + nb_v \ge 0
$$

$$
\forall u \in G, 0 \le d_u \le |G|
$$

A brief explanation:

An acyclic digraph can be seen as a poset, and every poset has a linear extension. This means that in any acyclic digraph the vertices can be ordered with a total order  $\lt$  in such a way that if  $(u, v) \in G$ , then  $u < v$ . Thus, this linear program is built in order to assign to each vertex v a number  $d_v \in [0, \ldots, n-1]$ such that if there exists an edge  $(u, v) \in G$  then either  $d_v < d_u$  or one of u or v is removed. The number of vertices removed is then minimized, which is the objective.

### EXAMPLES:

The necessary example:

```
sage: g = graphs.PetersenGraph()
sage: fvs = g.feedback_vertex_set()
sage: len(fvs)
3
sage: g.delete_vertices(fvs)
sage: g.is_forest()
True
```
In a digraph built from a graph, any edge is replaced by arcs going in the two opposite directions, thus creating a cycle of length two. Hence, to remove all the cycles from the graph, each edge must see one of its neighbors removed: a feedback vertex set is in this situation a vertex cover:

```
sage: cycle = graphs.CycleGraph(5)
sage: dcycle = DiGraph(cycle)
sage: cycle.vertex_cover(value_only=True)
3
sage: feedback = dcycle.feedback_vertex_set()
```

```
sage: len(feedback)
3
sage: u, v = next (cycle.edge_iterator(labels=None))
sage: u in feedback or v in feedback
True
```
For a circuit, the minimum feedback arc set is clearly 1:

```
sage: circuit = digraphs.Circuit(5)
sage: circuit.feedback_vertex_set(value_only=True) == 1
True
```
<span id="page-86-0"></span>**flow**(*x*, *y*, *value\_only=True*, *integer=False*, *use\_edge\_labels=True*, *vertex\_bound=False*, *algorithm=None*, *solver=None*, *verbose=0*) Return a maximum flow in the graph from  $x$  to  $y$ .

The returned flow is represented by an optimal valuation of the edges. For more information, see the [Wikipedia article Max\\_flow.](https://en.wikipedia.org/wiki/Max_flow)

As an optimization problem, is can be expressed this way :

$$
\begin{aligned}\n\text{Maximize}: \sum_{e \in G.\, edges()} w_e b_e \\
\text{Such that}: \forall v \in G, \sum_{(u,v) \in G.\, edges()} b_{(u,v)} \le 1 \\
\forall x \in G, b_x \text{ is a binary variable}\n\end{aligned}
$$

INPUT:

- $x -$ source vertex
- $y sink vertex$
- value\_only boolean (default: True); whether to return only the value of a maximal flow, or to also return a flow graph (a copy of the current graph, such that each edge has the flow using it as a label, the edges without flow being omitted)
- integer boolean (default: True); whether to compute an optimal solution under the constraint that the flow going through an edge has to be an integer, or without this constraint
- use\_edge\_labels boolean (default: False); whether to compute a maximum flow where each edge has a capacity defined by its label (if an edge has no label, capacity 1 is assumed), or to use default edge capacity of 1
- vertex\_bound boolean (default: False); when set to True, sets the maximum flow leaving a vertex different from  $x$  to 1 (useful for vertex connectivity parameters)
- algorithm string (default: None); the algorithm to use among:
	- "FF", a Python implementation of the Ford-Fulkerson algorithm (only available when  $vertex bound = False)$
	- "LP", the flow problem is solved using Linear Programming
	- "igraph", the igraph implementation of the Goldberg-Tarjan algorithm is used (only available when igraph is installed and vertex bound  $=$  False)

When algorithm = None (default), we use LP if vertex\_bound = True, otherwise, we use igraph if it is available, FF if it is not available.

• solver – string (default: None); specifies a Linear Program (LP) solver to be used. If set to None, the default one is used. For more information on LP solvers and which default solver is used, see the method [solve](../../../../../../html/en/reference/numerical/sage/numerical/mip.html#sage.numerical.mip.MixedIntegerLinearProgram.solve) of the class [MixedIntegerLinearProgram](../../../../../../html/en/reference/numerical/sage/numerical/mip.html#sage.numerical.mip.MixedIntegerLinearProgram).

Only useful when LP is used to solve the flow problem.

• verbose – integer (default: 0); sets the level of verbosity. Set to 0 by default (quiet).

Only useful when LP is used to solve the flow problem.

Note: Even though the three different implementations are meant to return the same Flow values, they can not be expected to return the same Flow graphs.

Besides, the use of Linear Programming may possibly mean a (slight) numerical noise.

## EXAMPLES:

Two basic applications of the flow method for the PappusGraph and the ButterflyGraph with parameter 2

```
sage: g=graphs.PappusGraph()
sage: int(g.flow(1,2))
3
```

```
sage: b=digraphs.ButterflyGraph(2)
sage: int(b.flow(('00', 1), ('00', 2)))
1
```
The flow method can be used to compute a matching in a bipartite graph by linking a source s to all the vertices of the first set and linking a sink  $t$  to all the vertices of the second set, then computing a maximum  $s - t$  flow

```
sage: g = DiGraph()
sage: g.add_edges(('s', i) for i in range(4))
sage: g.add_edges((i, 4 + j) for i in range(4) for j in range(4))
sage: q.add_edges((4 + i, 't') for i in range(4))
sage: [cardinal, flow_graph] = g.flow('s', 't', integer=True, value_
˓→only=False)
sage: flow_graph.delete_vertices(['s', 't'])
sage: flow_graph.size()
4
```
The undirected case:

```
\text{sage: } q = \text{Graph}()sage: g.add_edges(('s', i) for i in range(4))
sage: g.add_edges((i, 4 + j) for i in range(4) for j in range(4))
sage: q.add\_edges((4 + i, 't') for i in range(4))sage: [cardinal, flow_graph] = g.flow('s', 't', integer=True, value_
˓→only=False)
sage: flow_graph.delete_vertices(['s', 't'])
sage: flow_graph.size()
4
```
**genus**(*set\_embedding=True*, *on\_embedding=None*, *minimal=True*, *maximal=False*, *circular=None*, *ordered=True*)

Return the minimal genus of the graph.

The genus of a compact surface is the number of handles it has. The genus of a graph is the minimal genus of the surface it can be embedded into. It can be seen as a measure of non-planarity; a planar graph has genus zero.

Note: This function uses Euler's formula and thus it is necessary to consider only connected graphs.

INPUT:

- set\_embedding boolean (default: True); whether or not to store an embedding attribute of the computed (minimal) genus of the graph
- **on\_embedding** two kinds of input are allowed (default: None):
	- a dictionary representing a combinatorial embedding on which the genus should be computed. Note that this must be a valid embedding for the graph. The dictionary structure is given by: vertex1: [neighbor1, neighbor2, neighbor3], vertex2: [ $neighbour]$ ] where there is a key for each vertex in the graph and a (clockwise) ordered list of each vertex's neighbors as values. The value of on\_embedding takes precedence over a stored \_embedding attribute if minimal is set to False.
	- The value True, in order to indicate that the embedding stored as \_embedding should be used (see examples).
- minimal boolean (default: True); whether or not to compute the minimal genus of the graph (i.e., testing all embeddings). If minimal is False, then either maximal must be True or on embedding must not be None. If on embedding is not None, it will take priority over minimal. Similarly, if maximal is True, it will take priority over minimal.
- maximal boolean (default: False); whether or not to compute the maximal genus of the graph (i.e., testing all embeddings). If maximal is False, then either minimal must be True or on\_embedding must not be None. If on\_embedding is not None, it will take priority over maximal. However, maximal takes priority over the default minimal.
- circular list (default: None); if circular is a list of vertices, the method computes the genus preserving a planar embedding of the this list. If circular is defined, on\_embedding is not a valid option.
- ordered boolean (default: True); if circular is True, then whether or not the boundary order may be permuted (default is True, which means the boundary order is preserved)

EXAMPLES:

```
sage: g = graphs.PetersenGraph()
sage: g.genus() # tests for minimal genus by default
1
sage: g.genus(on_embedding=True, maximal=True) # on_embedding overrides.
˓→minimal and maximal arguments
1
sage: g.genus(maximal=True) # setting maximal to True overrides default,
\rightarrowminimal=True
3
sage: g.genus(on_embedding=g.get_embedding()) # can also send a valid,
˓→combinatorial embedding dict
3
sage: (graphs.CubeGraph(3)).genus()
\Omegasage: K23 = graphs.CompleteBipartiteGraph(2,3)
```

```
sage: K23.genus()
\Omegasage: K33 = graphs.CompleteBipartiteGraph(3,3)
sage: K33.genus()
1
```
Using the circular argument, we can compute the minimal genus preserving a planar, ordered boundary:

```
sage: cube = graphs.CubeGraph(2)
sage: cube.genus(circular=['01','10'])
0
sage: cube.is_circular_planar()
True
sage: cube.genus(circular=['01','10'])
\capsage: cube.genus(circular=['01','10'], on_embedding=True)
\Omegasage: cube.genus(circular=['01','10'], maximal=True)
Traceback (most recent call last):
...
NotImplementedError: cannot compute the maximal genus of a genus respecting a
˓→boundary
```
Note: not everything works for multigraphs, looped graphs or digraphs. But the minimal genus is ultimately computable for every connected graph – but the embedding we obtain for the simple graph can't be easily converted to an embedding of a non-simple graph. Also, the maximal genus of a multigraph does not trivially correspond to that of its simple graph:

```
sage: G = DiGraph({0: [0, 1, 1, 1], 1: [2, 2, 3, 3], 2: [1, 3, 3], 3: [0, 3]})
sage: G.genus()
Traceback (most recent call last):
...
NotImplementedError: cannot work with embeddings of non-simple graphs
sage: G.to_simple().genus()
0
sage: G.genus(set embedding=False)
0
sage: G.genus(maximal=True, set_embedding=False)
Traceback (most recent call last):
...
NotImplementedError: cannot compute the maximal genus of a graph with loops
˓→or multiple edges
```
We break graphs with cut vertices into their blocks, which greatly speeds up computation of minimal genus. This is not implemented for maximal genus:

```
sage: G = graphs.RandomBlockGraph(10, 5)
sage: G.genus()
10
```
## <span id="page-89-0"></span>**get\_embedding**()

Return the attribute \_embedding if it exists.

\_embedding is a dictionary organized with vertex labels as keys and a list of each vertex's neighbors in clockwise order.

Error-checked to insure valid embedding is returned.

EXAMPLES:

```
sage: G = graphs.PetersenGraph()
sage: G.genus()
1
sage: G.get_embedding()
{0: [1, 4, 5], 1: [0, 2, 6], 2: [1, 3, 7], 3: [2, 4, 8], 4: [0, 3, 9], 5: [0,
˓→7, 8], 6: [1, 9, 8], 7: [2, 5, 9], 8: [3, 6, 5], 9: [4, 6, 7]}
```
#### **get\_pos**(*dim=2*)

Return the position dictionary.

The position dictionary specifies the coordinates of each vertex.

INPUT:

• dim – integer (default: 2); whether to return the position dictionary in the plane (dim  $=$  2) or in the 3-dimensional space

EXAMPLES:

By default, the position of a graph is None:

```
sage: G = Graph()
sage: G.get_pos()
sage: G.get_pos() is None
True
sage: P = G.plot(save_pos=True)
sage: G.get_pos()
{}
```
Some of the named graphs come with a pre-specified positioning:

```
sage: G = graphs.PetersenGraph()
sage: G.get_pos()
{0: (0.0, 1.0),}...
 9: (0.475..., 0.154...)}
```
#### **get\_vertex**(*vertex*)

Retrieve the object associated with a given vertex.

If no associated object is found, None is returned.

INPUT:

• vertex – the given vertex

EXAMPLES:

```
sage: d = {0: graphs.DodecahedralGraph(), 1: graphs.FlowerSnark(), 2: graphs.
˓→MoebiusKantorGraph(), 3: graphs.PetersenGraph()}
sage: d[2]
Moebius-Kantor Graph: Graph on 16 vertices
sage: T = graphs.TetrahedralGraph()
sage: T.vertices()
[0, 1, 2, 3]
sage: T.set_vertices(d)
sage: T.get_vertex(1)
Flower Snark: Graph on 20 vertices
```
### **get\_vertices**(*verts=None*)

Return a dictionary of the objects associated to each vertex.

INPUT:

• verts – iterable container of vertices

EXAMPLES:

```
sage: d = {0: graphs.DodecahedralGraph(), 1: graphs.FlowerSnark(), 2: graphs.
˓→MoebiusKantorGraph(), 3: graphs.PetersenGraph()}
sage: T = graphs.TetrahedralGraph()
sage: T.set_vertices(d)
sage: T.get_vertices([1, 2])
{1: Flower Snark: Graph on 20 vertices,
2: Moebius-Kantor Graph: Graph on 16 vertices}
```
**girth**()

Computes the girth of the graph. For directed graphs, computes the girth of the undirected graph.

The girth is the length of the shortest cycle in the graph. Graphs without cycles have infinite girth.

EXAMPLES:

```
sage: graphs.TetrahedralGraph().girth()
3
sage: graphs.CubeGraph(3).girth()
4
sage: graphs.PetersenGraph().girth()
5
sage: graphs.HeawoodGraph().girth()
6
sage: next(graphs.trees(9)).girth()
+Infinity
```
### See also:

• odd  $qirth()$  – computes the odd girth of a graph.

# **graphplot**(*\*\*options*)

Return a [GraphPlot](#page-709-0) object.

See [GraphPlot](#page-709-0) for more details.

INPUT:

•  $\star \star$  options – parameters for the *[GraphPlot](#page-709-0)* constructor

# EXAMPLES:

Creating a  $GraphPlot$  object uses the same options as  $plot()$ :

```
sage: g = Graph({}, loops=True, multiedges=True, sparse=True)
sage: g.add_edges([(0,0,'a'),(0,0,'b'),(0,1,'c'),(0,1,'d'),
....: (0,1,'e'),(0,1,'f'),(0,1,'f'),(2,1,'g'),(2,2,'h'))sage: GP = g.graphplot(edge_labels=True, color_by_label=True, edge_style=
˓→'dashed')
sage: GP.plot()
Graphics object consisting of 26 graphics primitives
```
We can modify the *[GraphPlot](#page-709-0)* object. Notice that the changes are cumulative:

```
sage: GP.set_edges(edge_style='solid')
sage: GP.plot()
Graphics object consisting of 26 graphics primitives
sage: GP.set_vertices(talk=True)
sage: GP.plot()
Graphics object consisting of 26 graphics primitives
```
<span id="page-92-0"></span>**graphviz\_string**(*rankdir='down'*, *edge\_color=None*, *vertex\_labels=True*, *edge\_options=()*, *labels='string'*, *color\_by\_label=False*, *edge\_colors=None*, *edge\_labels=False*, *subgraph\_clusters=[]*, *\*\*options*) Return a representation in the dot language.

The dot language is a text based format for graphs. It is used by the software suite graphviz. The specifications of the language are available on the web (see the reference *[\[dotspec\]](#page-844-3)*).

# INPUT:

- labels string (default: "string"); either "string" or "latex". If labels is "string", latex commands are not interpreted. This option stands for both vertex labels and edge labels.
- vertex\_labels boolean (default: True); whether to add the labels on vertices
- edge labels boolean (default:  $False$ ); whether to add the labels on edges
- edge\_color (default: None); specify a default color for the edges. The color could be one of
	- a name given as a string such as "blue" or "orchid"
	- a HSV sequence in a string such as ".52,.386,.22"
	- an hexadecimal code such as "#DA3305"
	- a 3-tuple of floating point (to be interpreted as RGB tuple). In this case the 3-tuple is converted in hexadecimal code.
- edge\_colors dictionary (default: None); a dictionary whose keys are colors and values are list of edges. The list of edges need not to be complete in which case the default color is used. See the option edge\_color for a description of valid color formats.
- color\_by\_label a boolean or dictionary or function (default: False); whether to color each edge with a different color according to its label; the colors are chosen along a rainbow, unless they are specified by a function or dictionary mapping labels to colors; this option is incompatible with edge\_color and edge\_colors. See the option edge\_color for a description of valid color formats.
- edge\_options a function (or tuple thereof) mapping edges to a dictionary of options for this edge
- rankdir 'left', 'right', 'up', or 'down' (default: 'down', for consistency with graphviz): the preferred ranking direction for acyclic layouts; see the rankdir option of graphviz.
- subgraph\_clusters a list of lists of vertices (default: []); From *[\[dotspec\]](#page-844-3)*: "If supported, the layout engine will do the layout so that the nodes belonging to the cluster are drawn together, with the entire drawing of the cluster contained within a bounding rectangle. Note that, for good and bad, cluster subgraphs are not part of the dot language, but solely a syntactic convention adhered to by certain of the layout engines."

EXAMPLES:

```
sage: G = Graph({0: {1: None, 2: None}, 1: {0: None, 2: None}, 2: {0: None,
˓→1: None, 3: 'foo'}, 3: {2: 'foo'}}, sparse=True)
sage: print(G.graphviz_string(edge_labels=True))
graph {
 node_0 [label="0"];
 node_1 [label="1"];
 node_2 [label="2"];
 node_3 [label="3"];
 node_0 -- node_1;
 node_0 -- node_2;node_1 -- node_2;node_2 -- node_3 [label="foo"];
}
```
A variant, with the labels in latex, for post-processing with dot2tex:

```
sage: print(G.graphviz_string(edge_labels=True, labels="latex"))
graph {
 node [shape="plaintext"];
 node 0 [label=" ", texlbl="$0$"];
 node_1 [label=" ", texlbl="$1$"];
 node_2 [label=" ", texlbl="$2$"];
 node_3 [label=" ", texlbl="$3$"];
 node_0 -- node_1;node_0 -- node_2;node_1 -- node_2;node_2 -- node_3 [label=" ", texlbl="$\text{\texttt{foo}}$"];
}
```
Same, with a digraph and a color for edges:

```
sage: G = DiGraph({0: {1: None, 2: None}, 1: {2: None}, 2: {3: 'foo'}, 3: {}},
˓→ sparse=True)
sage: print(G.graphviz_string(edge_color="red"))
digraph {
 node_0 [label="0"];
 node_1 [label="1"];
 node_2 [label="2"];
 node_3 [label="3"];
edge [color="red"];
 node_0 \rightarrow node_1;node_0 \rightarrow node_2;node_1 \rightarrow node_2;node_2 \rightarrow node_3;}
```
A digraph using latex labels for vertices and edges:

```
sage: f(x) = -1 / xsage: g(x) = 1 / (x + 1)sage: G = DiGraph()
sage: G.add edges((i, f(i), f) for i in (1, 2, 1/2, 1/4))
sage: G.add_edges((i, g(i), g) for i in (1, 2, 1/2, 1/4))
sage: print(G.graphviz_string(labels="latex", edge_labels=True)) # random
```

```
(continued from previous page)
```

```
digraph {
  node [shape="plaintext"];
  node_10 [label=" ", texlbl="$1$"];
  node_11 [label=" ", texlbl="$2$"];
  node_3 [label=" ", texlbl="$-\frac{1}{2}$"];
  node_6 [label=" ", texlbl="$\frac{1}{2}$"];
  node_7 [label=" ", texlbl="$\frac{1}{2}$"];
  node_5 [label=" " , textbl="S\rangle \verb|frac[1]{3}{$"};node_8 [label=" ", texlbl="$\frac{2}{3}$"];
  node_4 [label="", texlbl="\frac{1}{4}\ [1}{4} \"];
  node_1 [label=" ", texlbl="$-2$"];
  node_9 [label=" ", texlbl="$\frac{4}{5}$"];
  node_0 [label=" ", texlbl="$-4$"];
  node_2 [label=" ", texlbl="$-1$"];
 node_10 -> node_2 [label=" ", texlbl="$x \ {\mapsto}\ -\frac{1}{x}$"];
  node_10 -> node_6 [label=" ", texlbl="$x \ {\mapsto}\ \frac{1}{x + 1}$"];
  node_11 \rightarrow node_3 [label=" ", texlbl="\frac{\m{1}{x}";
  node_11 \rightarrow node_5 [label="", texlbl="$x \ {\mapsto}\ \frac{1}{x + 1}$"];
  node_7 \rightarrow node_1 [label=" ", texlbl="\x \ \{\mapsto\} \ -\frac{1}{x}\"];
 node_7 \rightarrow node_8 [label=" ", texlbl="$x \ {\mapsto}\ \frac{1}{x + 1}$"];
 \texttt{node_4 \texttt{-} \texttt{label=}\texttt{% \texttt{index} \texttt{index} \texttt{indexnode_4 -> node_9 [label=" ", texlbl="$x \ {\mapsto}\ \frac{1}{x + 1}$"];
}
sage: print(G.graphviz_string(labels="latex", color_by_label=True)) # random
digraph {
 node [shape="plaintext"];
 node_10 [label=" ", texlbl="$1$"];
  node_11 [label=" ", texlbl="$2$"];
  node_3 [label=" ", texlbl="$-\frac{1}{2}$"];
  node_6 [label=" ", texlbl="$\frac{1}{2}$"];
  node 7 [label=" ", texlbl="$\frac{1}{2}$"];
  node_5 [label="", textbb="8 \frac{1}{3}\"];
  node_8 [label=" ", texlbl="$\frac{2}{3}$"];
  node_4 [label="", texlbl="\frac{1}{4}\ [1}{4} \"];
  node_1 [label=" ", texlbl="$-2$"];
  node_9 [label=" ", texlbl="$\frac{4}{5}$"];
  node_0 [label=" ", texlbl="$-4$"];
  node_2 [label=" ", texlbl="$-1$"];
 node_10 \rightarrow node_2 [color = "#ff0000"];
  node_10 \rightarrow node_6 [color = "#00ffff"];
 node_11 \rightarrow node_3 [color = "#ff0000"];
  node_11 \rightarrow node_5 [color = "#00ffff"];
  node_7 \rightarrow node_1 [color = "#ff0000"];
  node_7 \rightarrow node_8 [color = "#00ffff"];
 node_4 \rightarrow node_0 [color = "#ff0000"];
 node 4 \rightarrow node 9 [color = "#00ffff"];
}
sage: print(G.graphviz_string(labels="latex", color_by_label={f: "red", g:
\rightarrow"blue"})) # random
digraph {
 node [shape="plaintext"];
 node_10 [label=" ", texlbl="$1$"];
  node_11 [label=" ", texlbl="$2$"];
```
}

(continued from previous page)

```
node_3 [label="", textbb="$-\\frac{1}{2}$" ;node_6 [label=" ", texlbl="$\frac{1}{2}$"];
node_7 [label=" ", texlbl="$\frac{1}{2}$"];
node_5 [label=" ", texlbl="$\frac{1}{3}$"];
node_8 [label=" ", texlbl="$\frac{2}{3}$"];
node_4 [label=" ", texlbl="$\frac{1}{4}$"];
node_1 [label=" ", texlbl="$-2$"];
node_9 [label=" ", texlbl="$\frac{4}{5}$"];
node_0 [label=" ", texlbl="$-4$"];
node_2 [label=" ", texlbl="$-1$"];
node_10 \rightarrow node_2 [color = "red";node_10 \rightarrow node_6 [color = "blue";node_11 \rightarrow node_3 [color = "red";node 11 -> node 5 [color = "blue"];
node_7 \rightarrow node_1 [color = "red";node_7 -> node_8 [color = "blue"];
node_4 \rightarrow node_0 [color = "red"];
node_4 -> node_9 [color = "blue"];
```
By default graphviz renders digraphs using a hierarchical layout, ranking the vertices down from top to bottom. Here we specify alternative ranking directions for this layout:

```
sage: D = DiGraph([(1, 2)])
sage: print(D.graphviz_string(rankdir="up"))
digraph {
 rankdir=BT
 node_0 [label="1"];
 node_1 [label="2"];
 node_0 \rightarrow node_1;}
sage: print(D.graphviz_string(rankdir="down"))
digraph {
 node_0 [label="1"];
 node 1 [label="2"];
 node_0 -> node_1;
}
sage: print(D.graphviz_string(rankdir="left"))
digraph {
 rankdir=RL
 node_0 [label="1"];
 node_1 [label="2"];
 node_0 \rightarrow node_1;}
sage: print(D.graphviz_string(rankdir="right"))
digraph {
 rankdir=LR
 node 0 [label="1"];
 node_1 [label="2"];
  node_0 \rightarrow node_1;}
```
Edge-specific options can also be specified by providing a function (or tuple thereof) which maps each edge to a dictionary of options. Valid options are "color", "backward" (a boolean), "dot" (a string containing a sequence of options in  $dot$  format), "label" (a string), "label style" ("string" or "latex"), "edge\_string" (" $-$ " or " $->$ "). Here we state that the graph should be laid out so that edges starting from 1 are going backward (e.g. going up instead of down):

```
sage: def edge_options(data):
\dots: u, v, label = data
\dots: return {"backward": u == 1}
sage: print(G.graphviz_string(edge_options=edge_options)) # random
digraph {
 node_10 [label="1"];
 node_11 [label="2"];
 node_3 [label="1/2"];
 node_6 [label="1/2"];
 node_7 [label="1/2"];
 node_5 [label="1/3"];
 node 8 [label="2/3"];
 node_4 [label="1/4"];
 node_1 [label=" -2"];
 node_9 [label="4/5"];
 node_0 [label="-4"];
 node 2 [label="1" -1" ];
 node_2 -> node_10 [dir=back];
 node 6 \rightarrow node 10 [dir=back];
 node_11 \rightarrow node_3;node_11 \rightarrow node_5;node_7 \rightarrow node_1;node_7 \rightarrow node_8;node 4 \rightarrow node 0;
 node_4 \rightarrow node_9;}
```
### We now test all options:

```
sage: def edge_options(data):
....: u, v, label = data
....: options = {"color": {f: "red", g: "blue"}[label]}
....: if (u, v) = (1/2, -2): options["label"] = "coucou"; options[
˓→"label_style"] = "string"
....: if (u, v) = (1/2, 2/3): options["dot"] = "x=1, y=2"
....: if (u,v) = (1, -1): options["label_style"] = "latex"
....: if (u,v) == (1, 1/2): options["edge string"] = "<-"
....: if (u,v) = (1/2, 1): options["backward"] = True
....: return options
sage: print(G.graphviz_string(edge_options=edge_options)) # random
digraph {
 node_10 [label="1"];
 node_11 [label="2"];
 node_3 [label="1/2"];
 node_6 [label="1/2"];
 node_7 [label="1/2"];
 node_5 [label="1/3"];
 node_8 [label="2/3"];
 node_4 [label="1/4"];
 node_1 [label=" -2"];
 node_9 [label="4/5"];
```

```
node_0 [label="-4"];
 node_2 [label="1" -1"];node_10 -> node_2 [label=" ", texlbl="$x \ {\mapsto}\ -\frac{1}{x}$", color_
ightharpoonup = "red";node_10 <- node_6 [color = "blue"];
 node_11 \rightarrow node_3 [color = "red";node_11 \rightarrow node_5 [color = "blue";node_7 -> node_1 [label="coucou", color = "red"];
 node_7 \rightarrow node_8 [x=1, y=2, color = "blue"];node_4 \rightarrow node_0 [color = "red"];
 node_4 \rightarrow node_9 [color = "blue";}
```
### REFERENCES:

## **graphviz\_to\_file\_named**(*filename*, *\*\*options*)

Write a representation in the dot language in a file.

The dot language is a plaintext format for graph structures. See the documentation of [graphviz\\_string\(\)](#page-92-0) for available options.

## INPUT:

- filename the name of the file to write in
- $\star \star$  options options for the graphviz string

EXAMPLES:

```
sage: G = Graph({0: {1: None, 2: None}, 1: {0: None, 2: None}, 2: {0: None,
˓→1: None, 3: 'foo'}, 3: {2: 'foo'}}, sparse=True)
sage: tempfile = os.path.join(SAGE_TMP, 'temp_graphviz')
sage: G.graphviz_to_file_named(tempfile, edge_labels=True)
sage: print(open(tempfile).read())
graph {
 node_0 [label="0"];
 node_1 [label="1"];
 node_2 [label="2"];
 node_3 [label="3"];
 node 0 -- node 1;
 node_0 -- node_2;node_1 -- node_2;node_2 -- node_3 [label="foo"];
}
```
<span id="page-97-0"></span>**hamiltonian\_cycle**(*algorithm='tsp'*, *solver=None*, *constraint\_generation=None*, *verbose=0*, *verbose\_constraints=False*)

Return a Hamiltonian cycle/circuit of the current graph/digraph.

A graph (resp. digraph) is said to be Hamiltonian if it contains as a subgraph a cycle (resp. a circuit) going through all the vertices.

Computing a Hamiltonian cycle/circuit being NP-Complete, this algorithm could run for some time depending on the instance.

# ALGORITHM:

See traveling\_salesman\_problem() for 'tsp' algorithm and [find\\_hamiltonian\(\)](#page-811-0) from [sage.graphs.generic\\_graph\\_pyx](#page-809-0) for 'backtrack' algorithm.

INPUT:

- algorithm string (default: 'tsp'); one of 'tsp' or 'backtrack'
- solver (default: None); specifies a Linear Program (LP) solver to be used. If set to None, the default one is used. For more information on LP solvers and which default solver is used, see the method [solve](../../../../../../html/en/reference/numerical/sage/numerical/mip.html#sage.numerical.mip.MixedIntegerLinearProgram.solve) of the class [MixedIntegerLinearProgram](../../../../../../html/en/reference/numerical/sage/numerical/mip.html#sage.numerical.mip.MixedIntegerLinearProgram).
- constraint\_generation boolean (default: None); whether to use constraint generation when solving the Mixed Integer Linear Program.

When constraint\_generation = None, constraint generation is used whenever the graph has a density larger than 70%.

- verbose integer (default: 0); sets the level of verbosity. Set to 0 by default, which means quiet.
- verbose\_constraints boolean (default: False); whether to display which constraints are being generated

## OUTPUT:

If using the 'tsp' algorithm, returns a Hamiltonian cycle/circuit if it exists; otherwise, raises a EmptySetError exception. If using the 'backtrack' algorithm, returns a pair (B, P). If B is True then P is a Hamiltonian cycle and if B is False, P is a longest path found by the algorithm. Observe that if B is False, the graph may still be Hamiltonian. The 'backtrack' algorithm is only implemented for undirected graphs.

Warning: The 'backtrack' algorithm may loop endlessly on graphs with vertices of degree 1.

## NOTE:

This function, as [is\\_hamiltonian\(\)](#page-118-0), computes a Hamiltonian cycle if it exists: the user should *NOT* test for Hamiltonicity using  $is\_hamiltonian$  () before calling this function, as it would result in computing it twice.

The backtrack algorithm is only implemented for undirected graphs.

EXAMPLES:

The Heawood Graph is known to be Hamiltonian

```
sage: g = graphs.HeawoodGraph()
sage: g.hamiltonian_cycle()
TSP from Heawood graph: Graph on 14 vertices
```
The Petersen Graph, though, is not

```
sage: g = graphs.PetersenGraph()
sage: g.hamiltonian_cycle()
Traceback (most recent call last):
...
EmptySetError: the given graph is not Hamiltonian
```
Now, using the backtrack algorithm in the Heawood graph

```
sage: G=graphs.HeawoodGraph()
sage: G.hamiltonian_cycle(algorithm='backtrack')
(True, [11, 10, 1, 2, 3, 4, 9, 8, 7, 6, 5, 0, 13, 12])
```
And now in the Petersen graph

```
sage: G=graphs.PetersenGraph()
sage: G.hamiltonian_cycle(algorithm='backtrack')
(False, [6, 8, 5, 0, 1, 2, 7, 9, 4, 3])
```
Finally, we test the algorithm in a cube graph, which is Hamiltonian

```
sage: G=graphs.CubeGraph(3)
sage: G.hamiltonian cycle(algorithm='backtrack')
(True, ['010', '110', '100', '000', '001', '101', '111', '011'])
```
**hamiltonian\_path**(*s=None*, *t=None*, *use\_edge\_labels=False*, *maximize=False*, *algorithm='MILP'*,

*solver=None*, *verbose=0*) Return a Hamiltonian path of the current graph/digraph.

A path is Hamiltonian if it goes through all the vertices exactly once. Computing a Hamiltonian path being NP-Complete, this algorithm could run for some time depending on the instance.

When use  $edge$  labels  $==$  True, this method returns either a minimum weight hamiltonian path or a maximum weight Hamiltonian path (if  $maximize = True$ ).

## See also:

- [longest\\_path\(\)](#page-140-0)
- hamiltonian cycle()

## INPUT:

- s vertex (default: None); if specified, then forces the source of the path (the method then returns a Hamiltonian path starting at s)
- $\bullet$  t vertex (default: None); if specified, then forces the destination of the path (the method then returns a Hamiltonian path ending at  $t$ )
- use\_edge\_labels boolean (default: False); whether to compute a weighted hamiltonian path where the weight of an edge is defined by its label (a label set to None or  $\{\}$  being considered as a weight of 1), or a non-weighted hamiltonian path
- maximize boolean (default: False); whether to compute a minimum (default) or a maximum (when  $maximize = True$ ) weight hamiltonian path. This parameter is considered only if use\_edge\_labels == True.
- algorithm string (default: "MILP"); the algorithm the use among "MILP" and "backtrack"; two remarks on this respect:
	- While the MILP formulation returns an exact answer, the backtrack algorithm is a randomized heuristic.
	- The backtrack algorithm does not support edge weighting, so setting use\_edge\_labels=True will force the use of the MILP algorithm.
- solver string (default: None); specifies the Linear Program (LP) solver to be used. If set to None, the default one is used. For more information on LP solvers and which default solver is used, see the method [solve](../../../../../../html/en/reference/numerical/sage/numerical/mip.html#sage.numerical.mip.MixedIntegerLinearProgram.solve)
- verbose integer (default: 0); sets the level of verbosity with 0 meaning quiet

## OUTPUT:

A subgraph of self corresponding to a (directed if self is directed) hamiltonian path. If no hamiltonian path is found, return None. If use\_edge\_labels == True, a pair weight, path is returned.

EXAMPLES:

The  $3 \times 3$ -grid has an Hamiltonian path, an hamiltonian path starting from vertex  $(0,0)$  and ending at vertex  $(2, 2)$ , but no Hamiltonian path starting from  $(0, 0)$  and ending at  $(0, 1)$ :

```
sage: g = graphs.Grid2dGraph(3, 3)
sage: g.hamiltonian_path()
Hamiltonian path from 2D Grid Graph for [3, 3]: Graph on 9 vertices
sage: q.hamiltonian_path(s=(0, 0), t=(2, 2))
Hamiltonian path from 2D Grid Graph for [3, 3]: Graph on 9 vertices
sage: g.hamiltonian_path(s=(0, 0), t=(2, 2), use_edge_labels=True)
(8, Hamiltonian path from 2D Grid Graph for [3, 3]: Graph on 9 vertices)
sage: g.hamiltonian_path(s=(0, 0), t=(0, 1)) is None
True
sage: g.hamiltonian_path(s=(0, 0), t=(0, 1), use_edge_labels=True)
(0, None)
```
### **has\_edge**(*u*, *v=None*, *label=None*)

Check whether  $(u, v)$  is an edge of the (di)graph.

INPUT: The following forms are accepted:

- G.has\_edge( $1, 2$ )
- G.has $_e$ edge $((1, 2))$
- G.has\_edge( 1, 2, 'label' )
- G.has $_{\text{edge}(1, 2, 'label'))$

EXAMPLES:

```
sage: graphs.EmptyGraph().has_edge(9, 2)
False
sage: DiGraph().has_edge(9, 2)
False
sage: G = Graph(sparse=True)
sage: G.add_edge(0, 1, "label")
sage: G.has_edge(0, 1, "different label")
False
sage: G.has_edge(0, 1, "label")
True
```
**has\_loops**()

Return whether there are loops in the (di)graph

EXAMPLES:

```
sage: G = Graph(loops=True); G
Looped graph on 0 vertices
sage: G.has_loops()
False
sage: G.allows_loops()
True
sage: G.add_edge((0, 0))
sage: G.has_loops()
True
sage: G.loops()
[(0, 0, None)]
sage: G.allow_loops(False); G
Graph on 1 vertex
```

```
sage: G.has_loops()
False
sage: G.edges()
[]
sage: D = DiGraph(loops=True); D
Looped digraph on 0 vertices
sage: D.has_loops()
False
sage: D.allows_loops()
True
sage: D.add_edge((0, 0))
sage: D.has_loops()
True
sage: D.loops()
[(0, 0, None)]
sage: D.allow_loops(False); D
Digraph on 1 vertex
sage: D.has_loops()
False
sage: D.edges()
[]
```
# **has\_multiple\_edges**(*to\_undirected=False*)

Return whether there are multiple edges in the (di)graph.

## INPUT:

• to\_undirected – (default: False); if True, runs the test on the undirected version of a Di-Graph. Otherwise, treats DiGraph edges  $(u, v)$  and  $(v, u)$  as unique individual edges.

EXAMPLES:

```
sage: G = Graph(multiedges=True, sparse=True); G
Multi-graph on 0 vertices
sage: G.has_multiple_edges()
False
sage: G.allows_multiple_edges()
True
sage: G.add_edges([(0, 1)] * 3)
sage: G.has_multiple_edges()
True
sage: G.multiple_edges()
[(0, 1, None), (0, 1, None), (0, 1, None)]
sage: G.allow_multiple_edges(False); G
Graph on 2 vertices
sage: G.has_multiple_edges()
False
sage: G.edges()
[(0, 1, None)]
sage: D = DiGraph(multiedges=True, sparse=True); D
Multi-digraph on 0 vertices
sage: D.has_multiple_edges()
False
sage: D.allows_multiple_edges()
True
```

```
sage: D.add_edges([(0, 1)] * 3)
sage: D.has_multiple_edges()
True
sage: D.multiple_edges()
[(0, 1, None), (0, 1, None), (0, 1, None)]sage: D.allow_multiple_edges(False); D
Digraph on 2 vertices
sage: D.has_multiple_edges()
False
sage: D.edges()
[(0, 1, None)]
sage: G = DiGraph({1: {2: 'h'}, 2: {1: 'g'}}, sparse=True)
sage: G.has_multiple_edges()
False
sage: G.has_multiple_edges(to_undirected=True)
True
sage: G.multiple_edges()
[]
sage: G.multiple_edges(to_undirected=True)
[(1, 2, 'h'); (2, 1, 'g')]
```
A loop is not a multiedge:

```
sage: g = Graph(loops=True, multiedges=True)
sage: g.add_edge(0, 0)
sage: g.has_multiple_edges()
False
```
**has\_vertex**(*vertex*)

Check if vertex is one of the vertices of this graph.

INPUT:

• vertex – the name of a vertex (see  $add\_vertex()$ )

EXAMPLES:

```
sage: g = Graph({0: [1, 2, 3], 2: [4]}); g
Graph on 5 vertices
sage: 2 in g
True
sage: 10 in g
False
sage: graphs.PetersenGraph().has vertex(99)
False
```
**igraph\_graph**(*vertex\_list=None*, *vertex\_attrs={}*, *edge\_attrs={}*) Return an igraph graph from the Sage graph.

Optionally, it is possible to add vertex attributes and edge attributes to the output graph.

Note: This routine needs the optional package igraph to be installed: to do so, it is enough to run sage -i python\_igraph. For more information on the Python version of igraph, see [http://igraph.org/](http://igraph.org/python/) [python/.](http://igraph.org/python/)

INPUT:

- vertex list list (default: None); defines a mapping from the vertices of the graph to consecutive integers in  $(0, \ldots, n-1)$ . Otherwise, the result of :meth:`vertices` will be used instead. Because :meth:`vertices` only works if the vertices can be sorted, using ``vertex\_list is useful when working with possibly non-sortable objects in Python 3.
- vertex attrs dictionary (default: {}); a dictionary where the key is a string (the attribute name), and the value is an iterable containing in position  $i$  the label of the  $i$ -th vertex in the list vertex list if it is given or in vertices () when vertex list  $==$  None (see [http:](http://igraph.org/python/doc/igraph.Graph-class.html#__init__) [//igraph.org/python/doc/igraph.Graph-class.html#\\_\\_init\\_\\_](http://igraph.org/python/doc/igraph.Graph-class.html#__init__) for more information)
- edge\_attrs dictionary (default: {}); a dictionary where the key is a string (the attribute name), and the value is an iterable containing in position  $i$  the label of the  $i$ -th edge in the list outputted by [edge\\_iterator\(\)](#page-74-0) (see [http://igraph.org/python/doc/igraph.Graph-class.html#\\_\\_init\\_\\_](http://igraph.org/python/doc/igraph.Graph-class.html#__init__) for more information)

Note: In igraph, a graph is weighted if the edge labels have attribute weight. Hence, to create a weighted graph, it is enough to add this attribute.

Note: Often, Sage uses its own defined types for integer/floats. These types may not be igraph-compatible (see example below).

### EXAMPLES:

Standard conversion:

```
sage: G = graphs.TetrahedralGraph() # optional - python_igraph
sage: H = G.igraph_graph() \qquad # optional - python_igraph
sage: H.summary() \qquad # optional - python_igraph
'IGRAPH U--- 46 --- 1sage: G = digraphs.Path(3) \qquad # optional - python_igraph
sage: H = G.igraph_graph() # optional - python_igraph
sage: H.summary() \qquad # optional - python_igraph
'IGRAPH D--- 3 2 -- '
```
Adding edge attributes:

```
sage: G = Graph([(1, 2, 'a'), (2, 3, 'b')]) # optional -
˓→ python_igraph
sage: E = list(G.edge_iterator()) \qquad \qquad \qquad \qquad \qquad \qquad \qquad \qquad \qquad \qquad \qquad \qquad \qquad \qquad \qquad \qquad \qquad \qquad \qquad \qquad \qquad \qquad \qquad \qquad \qquad \qquad \qquad \qquad \qquad \qquad \qquad \qquad \qquad \qquad \qquad \qquad \qquad \qquad \qquad \qquad \qquad \q˓→ python_igraph
sage: H = G.igraph_graph(edge_attrs={'label': [e[2] for e in E]}) # optional -
˓→ python_igraph
sage: H.es['label'] \# optional -
˓→ python_igraph
['a', 'b']
```
If edges have an attribute weight, the igraph graph is considered weighted:

```
sage: G = Graph([(1, 2, {'weight': 1}), (2, 3, {'weight': 2})])
˓→# optional - python_igraph
sage: E = list(G.edge_iterator())
˓→# optional - python_igraph
sage: H = G.igraph_graph(edge_attrs={'weight': [e[2]['weight'] for e in E]})
˓→# optional - python_igraph
```

```
sage: H.is_weighted()
˓→# optional - python_igraph
True
sage: H.es['weight']
˓→# optional - python_igraph
[1, 2]
```
## Adding vertex attributes:

```
sage: G = graphs.GridGraph([2, 2]) \qquad # optional -.
˓→python_igraph
sage: H = G.igraph_graph(vertex_attrs={'name': G.vertices()}) # optional -
˓→python_igraph
sage: H.vs()['name'] \qquad \qquad˓→python_igraph
[(0, 0), (0, 1), (1, 0), (1, 1)]
```
Providing a mapping from vertices to consecutive integers:

```
sage: G = graphs.GridGraph([2, 2]) # optional -
˓→ python_igraph
sage: V = \text{list (G)} # optional -
˓→ python_igraph
sage: H = G.igraph_graph(vertex_list=V, vertex_attrs={'name': V}) # optional -
˓→ python_igraph
sage: H.vs()['name'] \# optional -
˓→ python_igraph
[(0, 1), (1, 0), (0, 0), (1, 1)]
```
Sometimes, Sage integer/floats are not compatible with igraph:

```
sage: G = \text{Graph}([0, 1, 2)]) #
˓→optional - python_igraph
sage: E = list(G.edge_iterator()) #
˓→optional - python_igraph
sage: H = G.igraph_graph(edge_attrs={'capacity': [e[2] for e in E]}) #
˓→optional - python_igraph
sage: H.maxflow_value(0, 1, 'capacity') #
˓→optional - python_igraph
1.0
sage: H = G.igraph_graph(edge_attrs={'capacity': [float(e[2]) for e in E]}) #
˓→optional - python_igraph
sage: H.maxflow_value(0, 1, 'capacity') #
˓→optional - python_igraph
2.0
```
**incidence\_matrix**(*oriented=None*, *sparse=True*, *vertices=None*) Return the incidence matrix of the (di)graph.

Each row is a vertex, and each column is an edge. The vertices are ordered as obtained by the method [vertices\(\)](#page-206-0), except when parameter vertices is given (see below), and the edges as obtained by the method [edge\\_iterator\(\)](#page-74-0).

If the graph is not directed, then return a matrix with entries in  $\{0, 1, 2\}$ . Each column will either contain two 1 (at the position of the endpoint of the edge), or one 2 (if the corresponding edge is a loop).

If the graph is directed return a matrix in  $\{-1, 0, 1\}$  where  $-1$  and  $+1$  correspond respectively to the source and the target of the edge. A loop will correspond to a zero column. In particular, it is not possible

to recover the loops of an oriented graph from its incidence matrix.

See the [Wikipedia article Incidence\\_matrix](https://en.wikipedia.org/wiki/Incidence_matrix) for more information.

INPUT:

- oriented boolean (default: None); when set to True, the matrix will be oriented (i.e. with entries in  $-1$ , 0, 1) and if set to False the matrix will be not oriented (i.e. with entries in 0, 1, 2). By default, this argument is inferred from the graph type. Note that in the case the graph is not directed and with the option directed=True, a somewhat random direction is chosen for each edge.
- sparse boolean (default: True); whether to use a sparse or a dense matrix
- vertices list (default: None); when specified, the  $i$ -th row of the matrix corresponds to the  $i$ -th vertex in the ordering of vertices, otherwise, the  $i$ -th row of the matrix corresponds to the  $i$ -th vertex in the ordering given by method  $vertex()$ .

EXAMPLES:

```
sage: G = graphs.CubeGraph(3)
sage: G.incidence_matrix()
[0 1 0 0 0 1 0 1 0 0 0 0]
[0 0 0 1 0 1 1 0 0 0 0 0]
[1 1 1 0 0 0 0 0 0 0 0 0]
[1 0 0 1 1 0 0 0 0 0 0 0]
[0 0 0 0 0 0 0 1 0 0 1 1]
[0 0 0 0 0 0 1 0 0 1 0 1]
[0 0 1 0 0 0 0 0 1 0 1 0]
[0 0 0 0 1 0 0 0 1 1 0 0]
sage: G.incidence_matrix(oriented=True)
[ 0 -1 0 0 0 -1 0 -1 0 0 0 0]
[ 0 0 0 -1 0 1 -1 0 0 0 0 0]
[-1 \quad 1 \quad -1 \quad 0 \quad 0 \quad 0 \quad 0 \quad 0 \quad 0 \quad 0 \quad 0][ 1 0 0 1 -1 0 0 0 0 0 0 0]
[ 0 0 0 0 0 0 0 1 0 0 -1 -1]
[ 0 0 0 0 0 0 1 0 0 -1 0 1]
[ 0 0 1 0 0 0 0 0 -1 0 1 0]
[ 0 0 0 0 1 0 0 0 1 1 0 0]
sage: G = digraphs.Circulant(4, [1, 3])
sage: G.incidence_matrix()
[-1 \t -1 \t 1 \t 0 \t 0 \t 0 \t 1 \t 0][ 1 0 -1 -1 1 0 0 0]
[0 0 0 1 -1 -1 0 1][ 0 1 0 0 0 1 -1 -1]
sage: graphs.CompleteGraph(3).incidence_matrix()
[1 1 0]
[1 0 1]
[0 1 1]
sage: G = Graph([(0, 0), (0, 1), (0, 1)], loops=True, multiedges=True)
sage: G.incidence_matrix(oriented=False)
[2 1 1]
[0 1 1]
```
A well known result states that the product of the (oriented) incidence matrix with its transpose of a (nonoriented graph) is in fact the Kirchhoff matrix:

```
sage: G = graphs.PetersenGraph()
sage: m = G.incidence_matrix(oriented=True)
```

```
sage: m * m.transpose() == G.kirchhoff_matrix()
True
sage: K = graphs.CompleteGraph(3)
sage: m = K.incidence_matrix(oriented=True)
sage: m * m.transpose() == K.kirchhoff_matrix()
True
sage: H = Graph([(0, 0), (0, 1), (0, 1)], loops=True, multiedges=True)
sage: m = H.incidence_matrix(oriented=True)
sage: m * m.transpose() == H.kirchhoff_matrix()
True
```
A different ordering of the vertices:

```
sage: graphs.PathGraph(5).incidence_matrix()
[1 0 0 0]
[1 1 0 0]
[0 1 1 0]
[0 0 1 1]
[0 0 0 1]
sage: graphs.PathGraph(5).incidence_matrix(vertices=[2, 4, 1, 3, 0])
[0 1 1 0]
[0 0 0 1]
[1 1 0 0]
[0 0 1 1]
[1 0 0 0]
```
### **is\_bipartite**(*certificate=False*)

Check whether the graph is bipartite.

Traverse the graph  $G$  with breadth-first-search and color nodes.

INPUT:

• certificate – boolean (default: False); whether to return a certificate. If set to True, the certificate returned in a proper 2-coloring when  $G$  is bipartite, and an odd cycle otherwise.

EXAMPLES:

```
sage: graphs.CycleGraph(4).is_bipartite()
True
sage: graphs.CycleGraph(5).is_bipartite()
False
sage: graphs.RandomBipartite(10, 10, 0.7).is_bipartite()
True
```
A random graph is very rarely bipartite:

```
sage: g = graphs.PetersenGraph()
sage: g.is_bipartite()
False
sage: false, oddcycle = g.is_bipartite(certificate=True)
sage: len(oddcycle) % 2
1
```
The method works identically with oriented graphs:

```
sage: q = \text{DiGraph}(\{0: [1, 2, 3], 2: [1], 3: [4]\})sage: g.is_bipartite()
False
sage: false, oddcycle = g.is_bipartite(certificate=True)
sage: len(oddcycle) % 2
1
sage: graphs.CycleGraph(4).random_orientation().is_bipartite()
True
sage: graphs.CycleGraph(5).random_orientation().is_bipartite()
False
```
## **is\_cayley**(*return\_group=False*, *mapping=False*, *generators=False*, *allow\_disconnected=False*) Check whether the graph is a Cayley graph.

If none of the parameters are True, return a boolean indicating whether the graph is a Cayley graph. Otherwise, return a tuple containing said boolean and the requested data. If the graph is not a Cayley graph, each of the data will be None.

The empty graph is defined to be not a Cayley graph.

Note: For this routine to work on all graphs, the optional package gap packages needs to be installed: to do so, it is enough to run sage  $-i$  gap\_packages.

## INPUT:

- return\_group (boolean; False) If True, return a group for which the graph is a Cayley graph.
- mapping (boolean; False) If True, return a mapping from vertices to group elements.
- generators (boolean; False) If True, return the generating set of the Cayley graph.
- allow\_disconnected (boolean; False) If True, disconnected graphs are considered Cayley if they can be obtained from the Cayley construction with a generating set that does not generate the group.

### ALGORITHM:

For connected graphs, find a regular subgroup of the automorphism group. For disconnected graphs, check that the graph is vertex-transitive and perform the check on one of its connected components. If a simple graph has density over 1/2, perform the check on its complement as its disconnectedness may increase performance.

EXAMPLES:

A Petersen Graph is not a Cayley graph:

```
sage: g = graphs.PetersenGraph()
sage: g.is_cayley()
False
```
A Cayley digraph is a Cayley graph:

```
sage: C7 = groups.permutation.Cyclic(7)
sage: S = \{(1, 2, 3, 4, 5, 6, 7), (1, 3, 5, 7, 2, 4, 6), (1, 5, 2, 6, 3, 7, 4)\}\sage: d = C7.cayley_graph(generators=S)
sage: d.is_cayley()
True
```
Graphs with loops and multiedges will have identity and repeated elements, respectively, among the generators:

```
sage: g = Graph(graphs.PaleyGraph(9), loops=True, multiedges=True)
sage: g.add_edges([(u, u) for u in g])
sage: g.add_edges([(u, u+1) for u in g])
sage: _, S = g.is_cayley(generators=True)
sage: S # random
[(),
 (0,2,1) (a, a + 2, a + 1) (2*a, 2*a + 2, 2*a + 1),
 (0,2,1) (a, a + 2, a + 1) (2*a, 2*a + 2, 2*a + 1),
 (0, 1, 2) (a, a + 1, a + 2) (2*a, 2*a + 1, 2*a + 2),
 (0, 1, 2) (a, a + 1, a + 2) (2*a, 2*a + 1, 2*a + 2),
 (0,2*a + 2,a + 1)(1,2*a,a + 2)(2,2*a + 1,a)(0, a + 1, 2*a + 2)(1, a + 2, 2*a)(2, a, 2*a + 1)]
```
<span id="page-108-0"></span>**is\_chordal**(*certificate=False*, *algorithm='B'*)

Check whether the given graph is chordal.

A Graph  $G$  is said to be chordal if it contains no induced hole (a cycle of length at least 4).

Alternatively, chordality can be defined using a Perfect Elimination Order :

A Perfect Elimination Order of a graph G is an ordering  $v_1, ..., v_n$  of its vertex set such that for all i, the neighbors of  $v_i$  whose index is greater that i induce a complete subgraph in  $G$ . Hence, the graph  $G$  can be totally erased by successively removing vertices whose neighborhood is a clique (also called *simplicial* vertices) *[\[Fulkerson65\]](#page-844-0)*.

(It can be seen that if  $G$  contains an induced hole, then it can not have a perfect elimination order. Indeed, if we write  $h_1, ..., h_k$  the k vertices of such a hole, then the first of those vertices to be removed would have two non-adjacent neighbors in the graph.)

A Graph is then chordal if and only if it has a Perfect Elimination Order.

INPUT:

- certificate boolean (default: False); whether to return a certificate.
	- $-$  If certificate = False (default), returns True or False accordingly.
	- $-If$  certificate = True, returns :
		- \* (True, peo) when the graph is chordal, where peo is a perfect elimination order of its vertices.
		- \* (False, Hole) when the graph is not chordal, where Hole (a Graph object) is an induced subgraph of self isomorphic to a hole.
- algorithm string (default: "B"); the algorithm to choose among "A" or "B" (see next section). While they will agree on whether the given graph is chordal, they can not be expected to return the same certificates.

#### ALGORITHM:

This algorithm works through computing a Lex BFS on the graph, then checking whether the order is a Perfect Elimination Order by computing for each vertex  $v$  the subgraph induces by its non-deleted neighbors, then testing whether this graph is complete.

This problem can be solved in  $O(m)$  *[\[Rose75\]](#page-844-1)* (where m is the number of edges in the graph) but this implementation is not linear because of the complexity of Lex BFS.

## EXAMPLES:

The lexicographic product of a Path and a Complete Graph is chordal

```
sage: g = graphs.PathGraph(5).lexicographic_product(graphs.CompleteGraph(3))
sage: g.is_chordal()
True
```
The same goes with the product of a random lobster (which is a tree) and a Complete Graph

```
sage: g = graphs.RandomLobster(10, .5, .5).lexicographic_product(graphs.
˓→CompleteGraph(3))
sage: g.is_chordal()
True
```
The disjoint union of chordal graphs is still chordal:

**sage:** (2 \* g).is\_chordal() True

Let us check the certificate given by Sage is indeed a perfect elimination order:

```
sage: _, peo = g.is_chordal(certificate=True)
sage: for v in peo:
....: if not g.subgraph(g.neighbors(v)).is_clique():
....: raise ValueError("this should never happen")
....: g.delete_vertex(v)
```
Of course, the Petersen Graph is not chordal as it has girth 5:

```
sage: g = graphs.PetersenGraph()
sage: g.girth()
5
sage: g.is_chordal()
False
```
We can even obtain such a cycle as a certificate:

```
sage: _, hole = g.is_chordal(certificate=True)
sage: hole
Subgraph of (Petersen graph): Graph on 5 vertices
sage: hole.is_isomorphic(graphs.CycleGraph(5))
True
```
REFERENCES:

# **is\_circulant**(*certificate=False*)

Check whether the graph is circulant.

For more information, see [Wikipedia article Circulant\\_graph.](https://en.wikipedia.org/wiki/Circulant_graph)

INPUT:

• certificate – boolean (default: False); whether to return a certificate for yes-answers (see OUTPUT section)

OUTPUT:

```
When certificate is set to False (default) this method only returns True or False answers.
When certificate is set to True, the method either returns (False, None) or (True,
lists_of_parameters) each element of lists_of_parameters can be used to define the graph
as a circulant graph.
```
See the documentation of  $CirculantGraph()$  and  $Circulant()$  for more information, and the examples below.

See also:

 $CirculantGraph() - a constructor for circular graphs.$  $CirculantGraph() - a constructor for circular graphs.$ 

EXAMPLES:

The Petersen graph is not a circulant graph:

```
sage: g = graphs.PetersenGraph()
sage: g.is_circulant()
False
```
A cycle is obviously a circulant graph, but several sets of parameters can be used to define it:

```
sage: g = graphs.CycleGraph(5)
sage: g.is_circulant(certificate=True)
(True, [(5, [1, 4]), (5, [2, 3])])
```
The same goes for directed graphs:

```
sage: g = digraphs.Circuit(5)
sage: g.is_circulant(certificate=True)
(True, [ (5, [1]), (5, [3]), (5, [2]), (5, [4])])
```
With this information, it is very easy to create (and plot) all possible drawings of a circulant graph:

```
sage: q = graphs. Circulant Graph (13, 12, 3, 10, 11)sage: for param in g.is_circulant(certificate=True)[1]:
....: graphs.CirculantGraph(*param)
Circulant graph ([2, 3, 10, 11]): Graph on 13 vertices
Circulant graph ([1, 5, 8, 12]): Graph on 13 vertices
Circulant graph ([4, 6, 7, 9]): Graph on 13 vertices
```
**is\_circular\_planar**(*on\_embedding=None*, *kuratowski=False*, *set\_embedding=True*, *boundary=None*, *ordered=False*, *set\_pos=False*) Check whether the graph is circular planar (outerplanar)

A graph is circular planar if it has a planar embedding in which all vertices can be drawn in order on a circle. This method can also be used to check the existence of a planar embedding in which the vertices of a specific set (the *boundary*) can be drawn on a circle, all other vertices being drawn inside of the circle. An order can be defined on the vertices of the boundary in order to define how they are to appear on the circle.

INPUT:

- on embedding dictionary (default: None); the embedding dictionary to test planarity on (i.e.: will return True or False only for the given embedding)
- kuratowski boolean (default: False); whether to return a tuple with boolean first entry and the Kuratowski subgraph (i.e. an edge subdivision of  $K_5$  or  $K_{3,3}$ ) as the second entry (see OUTPUT below)
- set embedding boolean (default:  $True$ ); whether or not to set the instance field variable that contains a combinatorial embedding (clockwise ordering of neighbors at each vertex). This value will only be set if a circular planar embedding is found. It is stored as a Python dict:  $v1$ : [n1,n2,n3] where  $v1$  is a vertex and  $n1$ ,  $n2$ ,  $n3$  are its neighbors.
- boundary list (default: None); an ordered list of vertices that are required to be drawn on the circle, all others being drawn inside of it. It is set to None by default, meaning that *all* vertices should be drawn on the boundary.
- ordered boolean (default: False); whether or not to consider the order of the boundary. It required boundary to be defined.
- set  $pos boolean$  (default: False); whether or not to set the position dictionary (for plotting) to reflect the combinatorial embedding. Note that this value will default to False if set embedding is set to False. Also, the position dictionary will only be updated if a circular planar embedding is found.

# OUTPUT:

The method returns  $True$  if the graph is circular planar, and  $False$  if it is not.

If kuratowski is set to True, then this function will return a tuple, whose first entry is a boolean and whose second entry is the Kuratowski subgraph (i.e. an edge subdivision of  $K_5$  or  $K_{3,3}$ ) isolated by the Boyer-Myrvold algorithm. Note that this graph might contain a vertex or edges that were not in the initial graph. These would be elements referred to below as parts of the wheel and the star, which were added to the graph to require that the boundary can be drawn on the boundary of a disc, with all other vertices drawn inside (and no edge crossings).

## ALGORITHM:

This is a linear time algorithm to test for circular planarity. It relies on the edge-addition planarity algorithm due to Boyer-Myrvold. We accomplish linear time for circular planarity by modifying the graph before running the general planarity algorithm.

REFERENCE:

EXAMPLES:

```
sage: q439 = Graph([1: [5, 7], 2: [5, 6], 3: [6, 7], 4: [5, 6, 7])sage: g439.show()
sage: g439.is_circular_planar(boundary=[1, 2, 3, 4])
False
sage: g439.is_circular_planar(kuratowski=True, boundary=[1, 2, 3, 4])
(False, Graph on 8 vertices)
sage: g439.is_circular_planar(kuratowski=True, boundary=[1, 2, 3])
(True, None)
sage: g439.get_embedding()
\{1: [7, 5],2: [5, 6],3: [6, 7],
4: [7, 6, 5],
5: [1, 4, 2],
6: [2, 4, 3],
7: [3, 4, 1]}
```
Order matters:

```
sage: K23 = graphs.CompleteBipartiteGraph(2, 3)
sage: K23.is_circular_planar(boundary=[0, 1, 2, 3])
True
sage: K23.is_circular_planar(ordered=True, boundary=[0, 1, 2, 3])
False
```
With a different order:

```
sage: K23.is_circular_planar(set_embedding=True, boundary=[0, 2, 1, 3])
True
```
**is\_clique**(*vertices=None*, *directed\_clique=False*, *induced=True*, *loops=False*) Check whether a set of vertices is a clique

A clique is a set of vertices such that there is exactly one edge between any two vertices.

INPUT:

- vertices a single vertex or an iterable container of vertices (default: None); when set, check whether the set of vertices is a clique, otherwise check whether ``self is a clique
- directed clique boolean (default: False); if set to False, only consider the underlying undirected graph. If set to True and the graph is directed, only return True if all possible edges in \_both\_ directions exist.
- induced boolean (default: True); if set to True, check that the graph has exactly one edge between any two vertices. If set to False, check that the graph has at least one edge between any two vertices.
- loops boolean (default: False); if set to True, check that each vertex of the graph has a loop, and exactly one if furthermore induced  $=$  True. If set to False, check that the graph has no loop when induced  $==$  True, and ignore loops otherwise.

EXAMPLES:

```
sage: g = graphs.CompleteGraph(4)
sage: g.is_clique([1, 2, 3])
True
sage: g.is_clique()
True
sage: h = graphs.CycleGraph(4)
sage: h.is_clique([1, 2])
True
sage: h.is_clique([1, 2, 3])
False
sage: h.is_clique()
False
sage: i = digraphs.Complete(4)
sage: i.delete_edge([0, 1])
sage: i.is_clique(directed_clique=False, induced=True)
False
sage: i.is_clique(directed_clique=False, induced=False)
True
sage: i.is_clique(directed_clique=True)
False
```
# is connected  $(G)$

Check whether the (di)graph is connected.

Note that in a graph, path connected is equivalent to connected.

INPUT:

•  $G$  – the input graph

See also:

• is biconnected()

EXAMPLES:

```
sage: from sage.graphs.connectivity import is_connected
sage: G = Graph({0: [1, 2], 1: [2], 3: [4, 5], 4: [5]})
sage: is_connected(G)
False
sage: G.is_connected()
False
sage: G.add_edge(0,3)
sage: is_connected(G)
True
sage: D = DiGraph({0: [1, 2], 1: [2], 3: [4, 5], 4: [5]})
sage: is_connected(D)
False
sage: D.add_edge(0, 3)
sage: is_connected(D)
True
sage: D = DiGraph({1: [0], 2: [0]})
sage: is_connected(D)
True
```
# **is\_cut\_edge**(*G*, *u*, *v=None*, *label=None*)

Returns True if the input edge is a cut-edge or a bridge.

A cut edge (or bridge) is an edge that when removed increases the number of connected components. This function works with simple graphs as well as graphs with loops and multiedges. In a digraph, a cut edge is an edge that when removed increases the number of (weakly) connected components.

INPUT: The following forms are accepted

- is\_cut\_edge $(G, 1, 2)$
- is\_cut\_edge $(G, (1, 2))$
- is\_cut\_edge $(G, 1, 2, 'label')$
- is\_cut\_edge(G,  $(1, 2, 'label')$ )

OUTPUT:

• Returns True if (u,v) is a cut edge, False otherwise

EXAMPLES:

```
sage: from sage.graphs.connectivity import is_cut_edge
sage: G = graphs.CompleteGraph(4)
sage: is_cut_edge(G,0,2)
False
sage: G.is_cut_edge(0,2)
False
sage: G = graphs.CompleteGraph(4)
sage: G.add_edge((0,5,'silly'))
sage: is_cut_edge(G,(0,5,'silly'))
True
sage: G = Graph([[0,1],[0,2],[3,4],[4,5],[3,5]])
sage: is_cut_edge(G,(0,1))
True
sage: G = Graph([0,1], [0,2], [1,1]), loops = True)
```

```
sage: is_cut_edge(G,(1,1))
False
sage: G = digraphs.Circuit(5)
sage: is_cut_edge(G,(0,1))
False
sage: G = graphs.CompleteGraph(6)
sage: is_cut_edge(G,(0,7))
Traceback (most recent call last):
...
ValueError: edge not in graph
```
#### **is\_cut\_vertex**(*G*, *u*, *weak=False*)

Check whether the input vertex is a cut-vertex.

A vertex is a cut-vertex if its removal from the (di)graph increases the number of (strongly) connected components. Isolated vertices or leafs are not cut-vertices. This function works with simple graphs as well as graphs with loops and multiple edges.

# INPUT:

- $G a$  Sage (Di)Graph
- $u a$  vertex
- weak boolean (default: False); whether the connectivity of directed graphs is to be taken in the weak sense, that is ignoring edges orientations

#### OUTPUT:

Return True if u is a cut-vertex, and False otherwise.

## EXAMPLES:

Giving a LollipopGraph(4,2), that is a complete graph with 4 vertices with a pending edge:

```
sage: from sage.graphs.connectivity import is_cut_vertex
sage: G = graphs.LollipopGraph(4, 2)
sage: is_cut_vertex(G, 0)
False
sage: is_cut_vertex(G, 3)
True
sage: G.is_cut_vertex(3)
True
```
Comparing the weak and strong connectivity of a digraph:

```
sage: from sage.graphs.connectivity import is_strongly_connected
sage: D = digraphs.Circuit(6)
sage: is_strongly_connected(D)
True
sage: is_cut_vertex(D, 2)
True
sage: is_cut_vertex(D, 2, weak=True)
False
```
Giving a vertex that is not in the graph:

```
sage: G = graphs.CompleteGraph(4)
sage: is_cut_vertex(G, 7)
Traceback (most recent call last):
...
ValueError: vertex (7) is not a vertex of the graph
```
# **is\_cycle**(*directed\_cycle=True*)

Check whether  $\text{self}$  is a (directed) cycle graph.

We follow the definition provided in [BM2008] for undirected graphs. A cycle on three or more vertices is a simple graph whose vertices can be arranged in a cyclic order so that two vertices are adjacent if they are consecutive in the order, and not adjacent otherwise. A cycle on a vertex consists of a single vertex provided with a loop and a cycle with two vertices consists of two vertices connected by a pair of parallel edges. In other words, an undirected graph is a cycle if it is 2-regular and connected. The empty graph is not a cycle.

For directed graphs, a directed cycle, or circuit, on two or more vertices is a strongly connected directed graph without loops nor multiple edges with has many arcs as vertices. A circuit on a vertex consists of a single vertex provided with a loop.

INPUT:

• directed\_cycle – boolean (default True); if set to True and the graph is directed, only return True if self is a directed cycle graph (i.e., a circuit). If set to False, we ignore the direction of edges and so opposite arcs become multiple (parallel) edges. This parameter is ignored for undirected graphs.

EXAMPLES:

```
sage: G = graphs.PetersenGraph()
sage: G.is_cycle()
False
sage: graphs.CycleGraph(5).is_cycle()
True
sage: Graph([(0,1 )]).is_cycle()
False
sage: Graph([(0, 1), (0, 1)], multiedges=True).is_cycle()
True
sage: Graph([(0, 1), (0, 1), (0, 1)], multiedges=True).is_cycle()
False
sage: Graph().is_cycle()
False
sage: G = Graph([0, 0)], loop = True)sage: G.is_cycle()
True
sage: digraphs.Circuit(3).is_cycle()
True
sage: digraphs.Circuit(2).is_cycle()
True
sage: digraphs.Circuit(2).is_cycle(directed_cycle=False)
True
sage: D = DiGraph(graphs.CycleGraph(3))
sage: D.is_cycle()
False
sage: D.is_cycle(directed_cycle=False)
False
sage: D.edges(labels=False)
[(0, 1), (0, 2), (1, 0), (1, 2), (2, 0), (2, 1)]
```
#### **is\_drawn\_free\_of\_edge\_crossings**()

Check whether the position dictionary for this graph is set and that position dictionary gives a planar embedding.

This simply checks all pairs of edges that don't share a vertex to make sure that they don't intersect.

Note: This function require that pos attribute is set (Returns False otherwise)

EXAMPLES:

```
sage: D = graphs.DodecahedralGraph()
sage: D.set_planar_positions()
sage: D.is_drawn_free_of_edge_crossings()
True
```
#### **is\_equitable**(*partition*, *quotient\_matrix=False*)

Checks whether the given partition is equitable with respect to self.

A partition is equitable with respect to a graph if for every pair of cells C1, C2 of the partition, the number of edges from a vertex of C1 to C2 is the same, over all vertices in C1.

INPUT:

- partition a list of lists
- quotient\_matrix (default False) if True, and the partition is equitable, returns a matrix over the integers whose rows and columns represent cells of the partition, and whose i,j entry is the number of vertices in cell j adjacent to each vertex in cell i (since the partition is equitable, this is well defined)

EXAMPLES:

```
sage: G = graphs.PetersenGraph()
sage: G.is_equitable([[0,4],[1,3,5,9],[2,6,8],[7]])
False
sage: G.is_equitable([[0,4],[1,3,5,9],[2,6,8,7]])
True
sage: G.is_equitable([[0,4],[1,3,5,9],[2,6,8,7]], quotient_matrix=True)
[1 2 0]
[1 0 2]
[0 2 1]
```

```
sage: ss = (graphs.WheelGraph(6)).line_graph(labels=False)
sage: prt = [(0, 1)], [(0, 2), (0, 3), (0, 4), (1, 2), (1, 4)], [(2, 3), (3, 4)]\rightarrow4)]]
```

```
sage: ss.is_equitable(prt)
Traceback (most recent call last):
...
TypeError: Partition ([ (0, 1) ], [ (0, 2), (0, 3), (0, 4), (1, 2), (1, 4) ],\rightarrow[(2, 3), (3, 4)]]) is not valid for this graph: vertices are incorrect.
```

```
sage: ss = (graphs.WheelGraph(5)).line_graph(labels=False)
sage: ss.is_equitable(prt)
False
```
## **is\_eulerian**(*path=False*)

Check whether the graph is Eulerian.

A graph is Eulerian if it has a (closed) tour that visits each edge exactly once.

INPUT:

• path – boolean (default: False); by default this function finds if the graph contains a closed tour visiting each edge once, i.e. an Eulerian cycle. If you want to test the existence of an Eulerian path, set this argument to True. Graphs with this property are sometimes called semi-Eulerian.

# OUTPUT:

True or False for the closed tour case. For an open tour search (path``=``True) the function returns False if the graph is not semi-Eulerian, or a tuple  $(u, v)$  in the other case. This tuple defines the edge that would make the graph Eulerian, i.e. close an existing open tour. This edge may or may not be already present in the graph.

EXAMPLES:

```
sage: graphs.CompleteGraph(4).is_eulerian()
False
sage: graphs.CycleGraph(4).is_eulerian()
True
sage: g = DiGraph({0:[1,2], 1:[2]}); g.is_eulerian()
False
sage: g = DiGraph({0:[2], 1:[3], 2:[0,1], 3:[2]}); g.is_eulerian()
True
sage: g = DiGraph({0:[1], 1:[2], 2:[0], 3:[]}); g.is_eulerian()
True
sage: q = Graph([1,2), (2,3), (3,1), (4,5), (5,6), (6,4)]; q.is\_eulerian()False
```

```
sage: g = DiGraph({0: [1]}); g.is_eulerian(path=True)
(1, 0)
sage: graphs.CycleGraph(4).is_eulerian(path=True)
False
sage: g = DiGraph({0: [1], 1: [2,3], 2: [4]}); g.is_eulerian(path=True)
False
```

```
sage: g = Graph({0:[1,2,3], 1:[2,3], 2:[3,4], 3:[4]}, multiedges=True)
sage: g.is_eulerian()
False
sage: e = g.is_eulerian(path=True); e
(0, 1)
sage: g.add_edge(e)
sage: g.is_eulerian(path=False)
True
sage: g.is_eulerian(path=True)
False
```
### **is\_gallai\_tree**()

Return whether the current graph is a Gallai tree.

A graph is a Gallai tree if and only if it is connected and its 2-connected components are all isomorphic to complete graphs or odd cycles.

A connected graph is not degree-choosable if and only if it is a Gallai tree *[\[erdos1978choos\]](#page-844-2)*.

REFERENCES:

EXAMPLES:

A complete graph is, or course, a Gallai Tree:

```
sage: g = graphs.CompleteGraph(15)
sage: g.is_gallai_tree()
True
```
The Petersen Graph is not:

```
sage: g = graphs.PetersenGraph()
sage: g.is_gallai_tree()
False
```
A Graph built from vertex-disjoint complete graphs linked by one edge to a special vertex −1 is a ''starshaped" Gallai tree:

```
sage: g = 8 * graphs.CompleteGraph(6)
sage: g.add_edges([(-1, c[0]) for c in g.connected_components()])
sage: g.is_gallai_tree()
True
```
**is\_hamiltonian**(*solver=None*, *constraint\_generation=None*, *verbose=0*, *ver-*

*bose\_constraints=False*) Test whether the current graph is Hamiltonian.

A graph (resp. digraph) is said to be Hamiltonian if it contains as a subgraph a cycle (resp. a circuit) going through all the vertices.

Testing for Hamiltonicity being NP-Complete, this algorithm could run for some time depending on the instance.

## ALGORITHM:

```
See traveling_salesman_problem().
```
INPUT:

- solver (default: None) Specify a Linear Program (LP) solver to be used. If set to None, the default one is used. For more information on LP solvers and which default solver is used, see the method [solve\(\)](../../../../../../html/en/reference/numerical/sage/numerical/mip.html#sage.numerical.mip.MixedIntegerLinearProgram.solve) of the class [MixedIntegerLinearProgram](../../../../../../html/en/reference/numerical/sage/numerical/mip.html#sage.numerical.mip.MixedIntegerLinearProgram).
- constraint\_generation (boolean) whether to use constraint generation when solving the Mixed Integer Linear Program. When constraint\_generation = None, constraint generation is used whenever the graph has a density larger than 70%.
- verbose integer (default: 0). Sets the level of verbosity. Set to 0 by default, which means quiet.
- verbose constraints whether to display which constraints are being generated.

## OUTPUT:

Returns True if a Hamiltonian cycle/circuit exists, and False otherwise.

# NOTE:

This function, as hamiltonian\_cycle and traveling\_salesman\_problem, computes a Hamiltonian cycle if it exists: the user should *NOT* test for Hamiltonicity using is\_hamiltonian before calling hamiltonian\_cycle or traveling\_salesman\_problem as it would result in computing it twice.

# EXAMPLES:

The Heawood Graph is known to be Hamiltonian

```
sage: g = graphs.HeawoodGraph()
sage: g.is_hamiltonian()
True
```
# The Petergraph, though, is not

```
sage: g = graphs.PetersenGraph()
sage: g.is_hamiltonian()
False
```
# **is\_immutable**()

Check whether the graph is immutable.

EXAMPLES:

```
sage: G = graphs.PetersenGraph()
sage: G.is_immutable()
False
sage: Graph(G, immutable=True).is_immutable()
True
```
# **is\_independent\_set**(*vertices=None*)

Check whether vertices is an independent set of self.

An independent set is a set of vertices such that there is no edge between any two vertices.

INPUT:

• vertices – a single vertex or an iterable container of vertices (default: None); when set, check whether the given set of vertices is an independent set, otherwise, check whether the set of vertices of ``self is an independent set

EXAMPLES:

```
sage: graphs.CycleGraph(4).is_independent_set([1,3])
True
sage: graphs.CycleGraph(4).is_independent_set([1,2,3])
False
```
## **is\_interval**(*certificate=False*)

Check whether the graph is an interval graph.

An *interval graph* is one where every vertex can be seen as an interval on the real line so that there is an edge in the graph iff the corresponding intervals intersects.

See the [Wikipedia article Interval\\_graph](https://en.wikipedia.org/wiki/Interval_graph) for more information.

INPUT:

- certificate boolean (default: False);
	- When certificate=False, returns True is the graph is an interval graph and False otherwise
	- When certificate=True, returns either (False, None) or (True, d) where d is a dictionary whose keys are the vertices and values are pairs of integers. They correspond to an embedding of the interval graph, each vertex being represented by an interval going from the first of the two values to the second.

ALGORITHM:

Through the use of PQ-Trees.

AUTHOR:

Nathann Cohen (implementation)

EXAMPLES:

```
sage: g = Graph({1: [2, 3, 4], 4: [2, 3]})
sage: g.is_interval()
True
sage: g.is_interval(certificate=True)
(True, {1: (0, 5), 2: (4, 6), 3: (1, 3), 4: (2, 7)})
```
The Petersen Graph is not chordal, so it cannot be an interval graph:

```
sage: g = graphs.PetersenGraph()
sage: g.is_interval()
False
```
A chordal but still not an interval graph:

```
sage: q = \text{Graph}(\{1: [4, 2, 3], 2: [3, 5], 3: [6]\})sage: g.is_interval()
False
```
#### See also:

- [Interval Graph Recognition](#page-685-0).
- $PQ$  implementation of PQ-Trees
- [is\\_chordal\(\)](#page-108-0)
- [IntervalGraph\(\)](#page-420-0)
- [RandomIntervalGraph\(\)](#page-454-0)
- **is\_isomorphic**(*other*, *certificate=False*, *verbosity=0*, *edge\_labels=False*) Tests for isomorphism between self and other.

INPUT:

- certificate if True, then output is  $(a, b)$ , where a is a boolean and b is either a map or None.
- edge\_labels default False, otherwise allows only permutations respecting edge labels.

OUTPUT:

• either a boolean or, if certificate is True, a tuple consisting of a boolean and a map or None

EXAMPLES:

Graphs:

```
sage: from sage.groups.perm_gps.permgroup_named import SymmetricGroup
sage: D = graphs.DodecahedralGraph()
\texttt{sage: } E = \texttt{copy}(D)sage: gamma = SymmetricGroup(20).random_element()
sage: E.relabel(gamma)
```

```
sage: D.is_isomorphic(E)
True
```

```
sage: D = graphs.DodecahedralGraph()
sage: S = SymmetricGroup(20)
sage: gamma = S.random_element()
sage: E = copy(D)sage: E.relabel(gamma)
sage: a,b = D.is_isomorphic(E, certificate=True); a
True
sage: from sage.plot.graphics import GraphicsArray
sage: from sage.graphs.generic_graph_pyx import spring_layout_fast
sage: position_D = spring_layout_fast(D)
sage: position_E = {}
sage: for vert in position_D:
....: position E[b[vert]] = position D[vert]
sage: GraphicsArray([D.plot(pos=position_D), E.plot(pos=position_E)]).show()
˓→# long time
```

```
sage: q = qraphs. HeawoodGraph()
sage: g.is_isomorphic(g)
True
```
## Multigraphs:

```
sage: G = Graph(multiedges=True,sparse=True)
sage: G.add_edge((0,1,1))
sage: G.add_edge((0,1,2))
sage: G.add_edge((0,1,3))
sage: G.add_edge((0,1,4))
sage: H = Graph(multiedges=True,sparse=True)
sage: H.add_edge((3,4))
sage: H.add_edge((3,4))
sage: H.add_edge((3,4))
sage: H.add_edge((3,4))
sage: G.is_isomorphic(H)
True
```
Digraphs:

```
sage: A = DiGraph( { 0 : [1,2] } )
sage: B = DiGraph( { 1 : [0,2] } )
sage: A.is_isomorphic(B, certificate=True)
(True, {0: 1, 1: 0, 2: 2})
```
Edge labeled graphs:

```
sage: G = Graph(sparse=True)
sage: G.add_edges( [(0,1,'a'),(1,2,'b'),(2,3,'c'),(3,4,'b'),(4,0,'a')] )
sage: H = G. relabel([1, 2, 3, 4, 0], inplace=False)
sage: G.is_isomorphic(H, edge_labels=True)
True
```
Edge labeled digraphs:

```
sage: G = DiGraph()
sage: G.add_edges( [(0,1,'a'),(1,2,'b'),(2,3,'c'),(3,4,'b'),(4,0,'a')] )
sage: H = G. relabel([1, 2, 3, 4, 0], inputace=False)sage: G.is_isomorphic(H, edge_labels=True)
True
sage: G.is_isomorphic(H, edge_labels=True, certificate=True)
(True, {0: 1, 1: 2, 2: 3, 3: 4, 4: 0})
```
**is\_planar**(*on\_embedding=None*, *kuratowski=False*, *set\_embedding=False*, *set\_pos=False*) Check whether the graph is planar.

This wraps the reference implementation provided by John Boyer of the linear time planarity algorithm by edge addition due to Boyer Myrvold. (See reference code in  $planarity$ ).

Note: The argument on\_embedding takes precedence over set\_embedding. This means that only the on\_embedding combinatorial embedding will be tested for planarity and no \_embedding attribute will be set as a result of this function call, unless on\_embedding is None.

### REFERENCE:

## See also:

- "Almost planar graph": [is\\_apex\(\)](#page-257-0)
- "Measuring non-planarity": [genus\(\)](#page-87-0), [crossing\\_number\(\)](#page-47-0)
- [planar\\_dual\(\)](#page-155-0)
- [faces\(\)](#page-83-0)
- [is\\_polyhedral\(\)](#page-273-0)

## INPUT:

- on\_embedding dictionary (default: None); the embedding dictionary to test planarity on (i.e.: will return True or False only for the given embedding)
- kuratowski boolean (default: False); whether to return a tuple with boolean as first entry. If the graph is nonplanar, will return the Kuratowski subgraph (i.e. an edge subdivision of  $K_5$  or  $K_{3,3}$ ) as the second tuple entry. If the graph is planar, returns None as the second entry. When set to False, only a boolean answer is returned.
- set\_embedding boolean (default: False); whether to set the instance field variable that contains a combinatorial embedding (clockwise ordering of neighbors at each vertex). This value will only be set if a planar embedding is found. It is stored as a Python dict:  $v1$ :  $[n1, n2, n3]$  where  $v1$  is a vertex and n1, n2, n3 are its neighbors.
- set\_pos boolean (default: False); whether to set the position dictionary (for plotting) to reflect the combinatorial embedding. Note that this value will default to False if set\_emb is set to False. Also, the position dictionary will only be updated if a planar embedding is found.

EXAMPLES:

```
sage: g = graphs.CubeGraph(4)
sage: g.is_planar()
False
```

```
sage: g = graphs.CircularLadderGraph(4)
sage: g.is_planar(set_embedding=True)
True
sage: g.get_embedding()
{0: [1, 4, 3],
1: [2, 5, 0],
2: [3, 6, 1],3: [0, 7, 2],
4: [0, 5, 7],
5: [1, 6, 4],
6: [2, 7, 5],
7: [4, 6, 3]}
```

```
sage: g = graphs.PetersenGraph()
sage: (g.is_planar(kuratowski=True))[1].adjacency_matrix()
[0 1 0 0 0 1 0 0 0]
[1 0 1 0 0 0 1 0 0]
[0 1 0 1 0 0 0 1 0]
[0 0 1 0 0 0 0 0 1]
[0 0 0 0 0 0 1 1 0]
[1 0 0 0 0 0 0 1 1]
[0 1 0 0 1 0 0 0 1]
[0 0 1 0 1 1 0 0 0]
[0 0 0 1 0 1 1 0 0]
```

```
sage: k43 = graphs.CompleteBipartiteGraph(4, 3)
sage: result = k43.is_planar(kuratowski=True); result
(False, Graph on 6 vertices)
sage: result[1].is_isomorphic(graphs.CompleteBipartiteGraph(3, 3))
True
```
Multi-edged and looped graphs are partially supported:

```
sage: G = Graph({0: [1, 1]}, multiedges=True)
sage: G.is_planar()
True
sage: G.is_planar(on_embedding={})
Traceback (most recent call last):
...
NotImplementedError: cannot compute with embeddings of multiple-edged or
˓→looped graphs
sage: G.is_planar(set_pos=True)
Traceback (most recent call last):
...
NotImplementedError: cannot compute with embeddings of multiple-edged or
˓→looped graphs
sage: G.is_planar(set_embedding=True)
Traceback (most recent call last):
...
NotImplementedError: cannot compute with embeddings of multiple-edged or
˓→looped graphs
sage: G.is_planar(kuratowski=True)
(True, None)
```

```
sage: G = graphs.CompleteGraph(5)
sage: G = Graph(G, multiedges=True)
```

```
sage: G.add_edge(0, 1)
sage: G.is_planar()
False
sage: b,k = G.is_planar(kuratowski=True)
sage: b
False
sage: k.vertices()
[0, 1, 2, 3, 4]
```
### **is\_regular**(*k=None*)

Check whether this graph is  $(k-)$ regular.

INPUT:

•  $k$  – integer (default: None); the degree of regularity to check for

EXAMPLES:

```
sage: G = graphs.HoffmanSingletonGraph()
sage: G.is_regular()
True
sage: G.is_regular(9)
False
```
So the Hoffman-Singleton graph is regular, but not 9-regular. In fact, we can now find the degree easily as follows:

```
sage: next(G.degree_iterator())
7
```
The house graph is not regular:

```
sage: graphs.HouseGraph().is_regular()
False
```
A graph without vertices is  $k$ -regular for every  $k$ :

**sage:** Graph().is\_regular() True

## **is\_self\_complementary**()

Check whether the graph is self-complementary.

A (di)graph is self-complementary if it is isomorphic to its (di)graph complement. For instance, the path graph  $P_4$  and the cycle graph  $C_5$  are self-complementary.

See also:

- [Wikipedia article Self-complementary\\_graph](https://en.wikipedia.org/wiki/Self-complementary_graph)
- [OEIS sequence A000171](https://oeis.org/A000171) for the numbers of self-complementary graphs of order  $n$
- [OEIS sequence A003086](https://oeis.org/A003086) for the numbers of self-complementary digraphs of order  $n$ .

# EXAMPLES:

The only self-complementary path graph is  $P_4$ :

```
sage: graphs.PathGraph(4).is_self_complementary()
True
sage: graphs.PathGraph(5).is self complementary()
False
```
The only self-complementary directed path is  $P_2$ :

```
sage: digraphs.Path(2).is self complementary()
True
sage: digraphs.Path(3).is_self_complementary()
False
```
Every Paley graph is self-complementary:

```
sage: G = graphs.PaleyGraph(9)
sage: G.is_self_complementary()
True
```
**is\_subgraph**(*other*, *induced=True*)

Check whether self is a subgraph of other.

Warning: Please note that this method does not check whether self contains a subgraph *isomorphic* to other, but only if it directly contains it as a subgraph !

By default induced is True for backwards compatibility.

## INPUT:

- other a Sage (Di)Graph
- induced boolean (default: True); if set to True check whether the graph is an *induced* subgraph of other that is if the vertices of the graph are also vertices of other, and the edges of the graph are equal to the edges of other between the vertices contained in the graph.

If set to False tests whether the graph is a subgraph of other that is if all vertices of the graph are also in other and all edges of the graph are also in other.

#### OUTPUT:

boolean – True iff the graph is a (possibly induced) subgraph of other.

# See also:

If you are interested in the (possibly induced) subgraphs isomorphic to the graph in other, you are looking for the following methods:

- [subgraph\\_search\(\)](#page-192-0) find a subgraph isomorphic to other inside of the graph
- subgraph search count  $()$  count the number of such copies
- [subgraph\\_search\\_iterator\(\)](#page-194-0) iterator over all the copies of other contained in the graph

## EXAMPLES:

```
sage: P = graphs.PetersenGraph()
sage: G = P.subgraph(range(6))
sage: G.is_subgraph(P)
True
```

```
sage: H = graphs.CycleGraph(5)
sage: G = graphs.PathGraph(5)
sage: G.is_subgraph(H)
False
sage: G.is_subgraph(H, induced=False)
True
sage: H.is_subgraph(G, induced=False)
False
```
#### **is\_transitively\_reduced**()

Check whether the digraph is transitively reduced.

A digraph is transitively reduced if it is equal to its transitive reduction. A graph is transitively reduced if it is a forest.

EXAMPLES:

```
sage: d = DiGraph({0: [1], 1: [2], 2: [3]})
sage: d.is_transitively_reduced()
True
sage: d = DiGraph({0: [1, 2], 1: [2]})
sage: d.is_transitively_reduced()
False
sage: d = DiGraph({0: [1, 2], 1: [2], 2: []})
sage: d.is_transitively_reduced()
False
```
**is\_vertex\_transitive**(*partition=None*, *verbosity=0*, *edge\_labels=False*, *order=False*, *return\_group=True*, *orbits=False*)

Returns whether the automorphism group of self is transitive within the partition provided, by default the unit partition of the vertices of self (thus by default tests for vertex transitivity in the usual sense).

EXAMPLES:

```
sage: G = Graph({0:[1],1:[2]})
sage: G.is_vertex_transitive()
False
sage: P = graphs.PetersenGraph()
sage: P.is_vertex_transitive()
True
sage: D = graphs.DodecahedralGraph()
sage: D.is_vertex_transitive()
True
sage: R = graphs.RandomGNP(2000, .01)
sage: R.is_vertex_transitive()
False
```
**kirchhoff\_matrix**(*weighted=None*, *indegree=True*, *normalized=False*, *\*\*kwds*) Return the Kirchhoff matrix (a.k.a. the Laplacian) of the graph.

The Kirchhoff matrix is defined to be  $D - M$ , where D is the diagonal degree matrix (each diagonal entry is the degree of the corresponding vertex), and  $M$  is the adjacency matrix. If normalized is True, then the returned matrix is  $D^{-1/2}(D-M)D^{-1/2}$ .

(In the special case of DiGraphs,  $D$  is defined as the diagonal in-degree matrix or diagonal out-degree matrix according to the value of indegree)

## INPUT:

- weighted boolean (default: None);
	- If  $True$ , the weighted adjacency matrix is used for  $M$ , and the diagonal matrix  $D$  takes into account the weight of edges (replace in the definition "degree" by "sum of the incident edges")
	- Else, each edge is assumed to have weight 1

Default is to take weights into consideration if and only if the graph is weighted.

- indegree boolean (default: True); this parameter is considered only for digraphs.
	- If  $True$ , each diagonal entry of  $D$  is equal to the in-degree of the corresponding vertex
	- Else, each diagonal entry of  $D$  is equal to the out-degree of the corresponding vertex.

By default, indegree is set to True

- normalized boolean (default: False);
	- If True, the returned matrix is  $D^{-1/2}(D-M)D^{-1/2}$ , a normalized version of the Laplacian matrix. More accurately, the normalizing matrix used is equal to  $D^{-1/2}$  only for non-isolated vertices. If vertex  $i$  is isolated, then diagonal entry  $i$  in the matrix is 1, rather than a division by zero.
	- Else, the matrix  $D M$  is returned

Note that any additional keywords will be passed on to either the adjacency\_matrix or weighted\_adjacency\_matrix method.

### AUTHORS:

- Tom Boothby
- Jason Grout

EXAMPLES:

```
sage: G = Graph(sparse=True)
sage: G.add_edges([(0, 1, 1), (1, 2, 2), (0, 2, 3), (0, 3, 4)])
sage: M = G.kirchhoff_matrix(weighted=True); M
\begin{bmatrix} 8 & -1 & -3 & -4 \end{bmatrix}[-1 \ 3 \ -2 \ 0][-3 -2 5 0][-4 \ 0 \ 0 \ 4]sage: M = G.kirchhoff_matrix(); M
\begin{bmatrix} 3 & -1 & -1 & -1 \end{bmatrix}[-1 \ 2 \ -1 \ 0][-1 -1 2 0][-1 0 0 1]
sage: M = G.laplacian_matrix(normalized=True); M
1 -1/6*sqrt(3)*sqrt(2) -1/6*sqrt(3)*sqrt(2) -1/\rightarrow3*sqrt(3)]
[-1/6*sqrt(3)*sqrt(2)] 1 -1/2Ĺ.
\leftrightarrow 0]
[-1/6*sqrt(3)*sqrt(2)] -1/2 1
\leftrightarrow 0]
[-1/3*sqrt(3)] 0 0
      ˓→ 1]
sage: Graph({0: [], 1: [2]}).laplacian_matrix(normalized=True)
[ 0 0 0]
```
 $[ 0 1 -1]$  $[ 0 -1 1]$ 

A weighted directed graph with loops, changing the variable indegree

```
sage: G = \text{DiGraph}({1: {1: 2, 2: 3}}, 2: {1: 4}, weighted=True, sparse=True)
sage: G.laplacian_matrix()
[-4 -3][-4 3]
```

```
sage: G = DiGraph({1: {1: 2, 2: 3}, 2: {1: 4}}, weighted=True, sparse=True)
sage: G.laplacian_matrix(indegree=False)
[ 3 -3 ][-4 \ 4]
```
A different ordering of the vertices (see [adjacency\\_matrix\(\)](#page-15-0) and weighted adjacency  $matrix()$ :

```
sage: G = Graph(sparse=True)
sage: G.add_edges([(0, 1, 1), (1, 2, 2), (0, 2, 3), (0, 3, 4)])
sage: M = G.kirchhoff_matrix(vertices=[3, 2, 1, 0]); M
[1 \ 0 \ 0 \ -1][ 0 2 -1 -1][0 -1 2 -1][-1 -1 -1 -3]sage: M = G.kirchhoff_matrix(weighted=True, vertices=[3, 2, 1, 0]); M
[4 \ 0 \ 0 \ -4][ 0 5 -2 -3][ 0 -2 3 -1][-4 -3 -1 8]
```
#### **kronecker\_product**(*other*)

Returns the tensor product of self and other.

The tensor product of G and H is the graph L with vertex set  $V(L)$  equal to the Cartesian product of the vertices  $V(G)$  and  $V(H)$ , and  $((u, v), (w, x))$  is an edge iff -  $(u, w)$  is an edge of self, and -  $(v, x)$  is an edge of other.

The tensor product is also known as the categorical product and the kronecker product (refering to the kronecker matrix product). See the [Wikipedia article Kronecker\\_product.](https://en.wikipedia.org/wiki/Kronecker_product)

EXAMPLES:

```
sage: Z = graphs.CompleteGraph(2)
sage: C = graphs.CycleGraph(5)
sage: T = C.tensor_product(Z); T
Graph on 10 vertices
sage: T.size()
10
sage: T.plot() # long time
Graphics object consisting of 21 graphics primitives
sage: D = graphs.DodecahedralGraph()
```

```
sage: P = graphs.PetersenGraph()
sage: T = D.tensor_product(P); T
Graph on 200 vertices
```

```
sage: T.size()
900
sage: T.plot() # long time
Graphics object consisting of 1101 graphics primitives
```
**laplacian\_matrix**(*weighted=None*, *indegree=True*, *normalized=False*, *\*\*kwds*) Return the Kirchhoff matrix (a.k.a. the Laplacian) of the graph.

The Kirchhoff matrix is defined to be  $D - M$ , where D is the diagonal degree matrix (each diagonal entry is the degree of the corresponding vertex), and  $M$  is the adjacency matrix. If normalized is True, then the returned matrix is  $D^{-1/2}(D-M)D^{-1/2}$ .

(In the special case of DiGraphs,  $D$  is defined as the diagonal in-degree matrix or diagonal out-degree matrix according to the value of indegree)

INPUT:

- weighted boolean (default: None);
	- If True, the weighted adjacency matrix is used for  $M$ , and the diagonal matrix  $D$  takes into account the weight of edges (replace in the definition "degree" by "sum of the incident edges")
	- Else, each edge is assumed to have weight 1

Default is to take weights into consideration if and only if the graph is weighted.

- indegree boolean (default: True); this parameter is considered only for digraphs.
	- If  $True$ , each diagonal entry of D is equal to the in-degree of the corresponding vertex
	- Else, each diagonal entry of D is equal to the out-degree of the corresponding vertex.

By default, indegree is set to True

- normalized boolean (default: False);
	- If True, the returned matrix is  $D^{-1/2}(D-M)D^{-1/2}$ , a normalized version of the Laplacian matrix. More accurately, the normalizing matrix used is equal to  $D^{-1/2}$  only for non-isolated vertices. If vertex  $i$  is isolated, then diagonal entry  $i$  in the matrix is 1, rather than a division by zero.
	- Else, the matrix  $D M$  is returned

Note that any additional keywords will be passed on to either the adjacency\_matrix or weighted\_adjacency\_matrix method.

# AUTHORS:

- Tom Boothby
- Jason Grout

EXAMPLES:

```
sage: G = Graph(sparse=True)
sage: G.add_edges([(0, 1, 1), (1, 2, 2), (0, 2, 3), (0, 3, 4)])
sage: M = G.kirchhoff_matrix(weighted=True); M
[ 8 -1 -3 -4][-1 \ 3 \ -2 \ 0][-3 -2 5 0][-4 \ 0 \ 0 \ 4]sage: M = G.kirchhoff_matrix(); M
\begin{bmatrix} 3 & -1 & -1 & -1 \end{bmatrix}
```

```
[-1 \ 2 \ -1 \ 0][-1 -1 2 0][-1 \ 0 \ 0 \ 1]sage: M = G.laplacian_matrix(normalized=True); M
              1 -1/6*sqrt(3)*sqrt(2) -1/6*sqrt(3)*sqrt(2) -1/
˓→3*sqrt(3)]
[-1/6*sqrt(3)*sqrt(2)] 1 -1/2ightharpoonup 0]
[-1/6*sqrt(3)*sqrt(2)] -1/2 1
                                                            \Box\leftrightarrow 0]
[-1/3*sqrt(3)] 0
                                                            Ē.
    1]sage: Graph({0: [], 1: [2]}).laplacian_matrix(normalized=True)
[ 0 0 0]
[ 0 1 -1][ 0 -1 1]
```
A weighted directed graph with loops, changing the variable indegree

```
sage: G = DiGraph({1: {1: 2, 2: 3}, 2: {1: 4}}, weighted=True, sparse=True)
sage: G.laplacian_matrix()
[ 4 -3][-4 3]
```

```
sage: G = DiGraph({1: {1: 2, 2: 3}, 2: {1: 4}}, weighted=True, sparse=True)
sage: G.laplacian_matrix(indegree=False)
[ 3 -3 ][-4 \ 4]
```
A different ordering of the vertices (see [adjacency\\_matrix\(\)](#page-15-0) and [weighted\\_adjacency\\_matrix\(\)](#page-208-0)):

```
sage: G = Graph(sparse=True)
sage: G.add_edges([(0, 1, 1), (1, 2, 2), (0, 2, 3), (0, 3, 4)])
sage: M = G.kirchhoff_matrix(vertices=[3, 2, 1, 0]); M
[1 0 0 -1][ 0 2 -1 -1 ][ 0 -1 2 -1][-1 -1 -1 -3]sage: M = G.kirchhoff_matrix(weighted=True, vertices=[3, 2, 1, 0]); M
[4 \ 0 \ 0 \ -4][ 0 5 -2 -3][0 -2 3 -1][-4 -3 -1 8]
```
#### **latex\_options**()

Return an instance of [GraphLatex](#page-781-0) for the graph.

Changes to this object will affect the LaTeX version of the graph. For a full explanation of how to use LaTeX to render graphs, see the introduction to the  $graph\_latex$  module.

EXAMPLES:

```
sage: g = graphs.PetersenGraph()
sage: opts = g.latex_options()
sage: opts
```

```
LaTeX options for Petersen graph: {}
sage: opts.set_option('tkz_style', 'Classic')
sage: opts
LaTeX options for Petersen graph: {'tkz_style': 'Classic'}
```
**layout**(*layout=None*, *pos=None*, *dim=2*, *save\_pos=False*, *\*\*options*)

Return a layout for the vertices of this graph.

INPUT:

- layout string (default: None); specifies a layout algorithm among "acyclic", "acyclic\_dummy", "circular", "ranked", "graphviz", "planar", "spring", or "tree"
- pos dictionary (default: None); a dictionary of positions
- dim integer (default: 2); the number of dimensions of the layout, 2 or 3
- save\_pos boolean (default: False); whether to save the positions
- $\bullet$  \*\*options layout options (see below)

If layout is set, the specified algorithm is used to compute the positions.

Otherwise, if pos is specified, use the given positions.

Otherwise, try to fetch previously computed and saved positions.

Otherwise use the default layout (usually the spring layout).

If save  $pos = True$ , the layout is saved for later use.

EXAMPLES:

```
sage: g = digraphs.ButterflyGraph(1)
sage: D2 = g.layout(); D2 # random
\{('0', 0): [2.69..., 0.43...],(10', 1): [1.35..., 0.86...],(11, 0): [0.89...,-0.42...](1', 1); [2.26...,-0.87...]sage: g.layout(layout="acyclic_dummy", save_pos=True)
{ (10', 0): [0.3..., 0],}(10', 1): [0.3..., 1],(1', 0): [0.6..., 0],(1', 1): [0.6..., 1]sage: D3 = g. layout (dim=3); D3 # random
\{('0', 0): [0.68...; 0.50...; -0.24...],(10', 1): [1.02...,-0.02...,-0.93...],(11', 0): [2.06..., -0.49..., 0.23...],(1', 1): [1.74..., 0.01..., -0.92...]
```
Some safety tests:

```
sage: sorted(D2.keys()) == sorted(D3.keys()) == sorted(g)
True
sage: isinstance(D2, dict) and isinstance(D3, dict)
True
sage: [c in RDF for c in D2[('0', 0)]]
[True, True]
```

```
sage: [c in RDF for c in D3[('0', 0)]]
[True, True, True]
```
Here is the list of all the available layout options  $(**$  options):

**sage: from sage.graphs.graph\_plot import** layout\_options **sage: for** key, value **in** sorted(layout\_options.items()): ....: print("option {} : {}".format(key, value)) option by\_component : Whether to do the spring layout by connected component - ˓<sup>→</sup>- a boolean. option dim : The dimension of the layout -- 2 or 3. option heights : A dictionary mapping heights to the list of vertices at this ˓<sup>→</sup>height. option iterations : The number of times to execute the spring layout. ˓<sup>→</sup>algorithm. option layout : A layout algorithm -- one of : "acyclic", "circular" (plots ˓<sup>→</sup>the graph with vertices evenly distributed on a circle), "ranked", "graphviz ˓<sup>→</sup>", "planar", "spring" (traditional spring layout, using the graph's current →positions as initial positions), or "tree" (the tree will be plotted in ˓<sup>→</sup>levels, depending on minimum distance for the root). option prog : Which graphviz layout program to use -- one of "circo", "dot", ˓<sup>→</sup>"fdp", "neato", or "twopi". option save\_pos : Whether or not to save the computed position for the graph. option spring : Use spring layout to finalize the current layout. option tree\_orientation : The direction of tree branches -- 'up', 'down', ˓<sup>→</sup>'left' or 'right'. option tree\_root : A vertex designation for drawing trees. A vertex of the →tree to be used as the root for the ``layout='tree'`` option. If no root is. →specified, then one is chosen close to the center of the tree. Ignored ˓<sup>→</sup>unless ``layout='tree'``

Some of them only apply to certain layout algorithms. For details, see  $l$  ayout  $a$  acyclic(), [layout\\_planar\(\)](#page-135-0), [layout\\_circular\(\)](#page-132-0), [layout\\_spring\(\)](#page-136-0),...

Warning: unknown optional arguments are silently ignored

Warning: graphviz and dot2tex are currently required to obtain a nice 'acyclic' layout. See  $l$ ayout\_qraphviz() for installation instructions.

A subclass may implement another layout algorithm "blah", by implementing a method . layout blah. It may override the default layout by overriding layout default (), and similarly override the predefined layouts.

Todo: use this feature for all the predefined graphs classes (like for the Petersen graph, . . . ), rather than systematically building the layout at construction time.

<span id="page-132-0"></span>**layout\_circular**(*dim=2*, *center=(0*, *0)*, *radius=1*, *shift=0*, *angle=0*, *\*\*options*) Return a circular layout for this graph

INPUT:

• dim – integer (default: 2); the number of dimensions of the layout, 2 or 3

- center tuple (default:  $(0, 0)$ ); position of the center of the circle
- radius (default: 1); the radius of the circle
- shift (default: 0); rotation of the circle. A value of shift = 1 will replace in the drawing the *i*-th element of the list by the  $(i - 1)$ -th. Non-integer values are admissible, and a value of  $\alpha$  corresponds to a rotation of the circle by an angle of  $\alpha 2\pi/n$  (where *n* is the number of vertices set on the circle).
- angle (default: 0); rotate the embedding of all vertices. For instance, when angle  $=$  0, the first vertex get position (center [0] + radius, center [1]). With a value of  $\pi/2$ , the first vertex get position (center[0], center[1] + radius).
- \*\* options other parameters not used here

OUTPUT: a dictionary mapping vertices to positions

EXAMPLES:

```
sage: G = graphs.CirculantGraph(7, [1, 3])
sage: G.layout_circular()
{0: (0.0, 1.0)},1: (-0.78...,-0.62...),2: (-0.97...,-0.22...),3: (-0.43...,-0.90...),4: (0.43...,-0.90...),5: (0.97...,-0.22...),6: (0.78... , 0.62...)sage: G.plot(layout="circular")
Graphics object consisting of 22 graphics primitives
```
<span id="page-133-0"></span>**layout\_default**(*by\_component=True*, *\*\*options*)

Return a spring layout for this graph.

INPUT:

- by\_components boolean (default: True);
- \*\*options options for method [spring\\_layout\\_fast\(\)](#page-813-0)

OUTPUT: a dictionary mapping vertices to positions

EXAMPLES:

```
sage: g = graphs.LadderGraph(3) #TODO!!!!
sage: g.layout_spring()
{0: [0.73...,-0.29...]}1: [1.37..., 0.30...],
2: [2.08...; 0.89...]3: [1.23 \ldots, -0.83 \ldots],4: [1.88..., -0.30...],5: [2.53..., 0.22...]}
sage: g = graphs.LadderGraph(7)
sage: g.plot(layout="spring")
Graphics object consisting of 34 graphics primitives
```
**layout\_extend\_randomly**(*pos*, *dim=2*)

Extend randomly a partial layout

INPUT:

- $pos a dictionary mapping vertices to positions$
- dim integer (default: 2); the number of dimensions of the layout, 2 or 3

OUTPUT: a dictionary mapping vertices to positions

The vertices not referenced in pos are assigned random positions within the box delimited by the other vertices.

EXAMPLES:

```
sage: H = digraphs.ButterflyGraph(1)
sage: H.layout_extend_randomly({('0', 0): (0, 0), ('1', 1): (1, 1)})
{(0, 0), (0, 0), (0, 0), (0, 0)}(10', 1): [0.0446..., 0.332...],(1', 0): [0.111..., 0.514...],(1', 1): (1, 1)
```
## <span id="page-134-0"></span>**layout\_graphviz**(*dim=2*, *prog='dot'*, *\*\*options*)

Call graphviz to compute a layout of the vertices of this graph.

INPUT:

- dim integer (default: 2); the number of dimensions of the layout, 2 or 3
- prog one of "dot", "neato", "twopi", "circo", or "fdp"
- \*\*options other parameters used by method  $graphviz\_string()$

### EXAMPLES:

```
sage: g = digraphs.ButterflyGraph(2)
sage: g.layout_graphviz() # optional - dot2tex graphviz
{ ( ' \ldots ', \ldots ) : [ \ldots , \ldots ] ,}( ' \ldots ' , \ldots ) : [\ldots , \ldots ] ,( ' \ldots ', \ldots ): [ \ldots , \ldots ] ,( ' \ldots ', \ldots ): [ \ldots , \ldots ] ,(1 \ldots 1, \ldots): [\ldots, \ldots],( ' \ldots ', \ldots ) : [ \ldots , \ldots ] ,( ' \ldots ', \ldots ): [ \ldots , \ldots ],( ' \ldots ', \ldots ): [ \ldots , \ldots ] ,( ' \ldots ', \ldots ): [ \ldots , \ldots ],( ' \ldots ', \ldots ) : [\ldots , \ldots ] ,( ' \ldots ', \ldots ): [ \ldots , \ldots ] ,( ' \ldots ', \ldots ): [ \ldots , \ldots ] ]sage: g.plot(layout="graphviz") # optional - dot2tex graphviz
Graphics object consisting of 29 graphics primitives
```
Note: the actual coordinates are not deterministic

By default, an acyclic layout is computed using graphviz's dot layout program. One may specify an alternative layout program:

```
sage: g.plot(layout = "graphviz", prog = "dot") # optional - dot2tex<sub>1</sub>
\rightarrowgraphviz
Graphics object consisting of 29 graphics primitives
sage: g.plot(layout = "graphviz", prog = "neato") # optional - dot2tex.
\rightarrowgraphviz
Graphics object consisting of 29 graphics primitives
sage: g.plot(layout = "graphviz", prog = "twopi") # optional - dot2tex<sub>1</sub>
\rightarrowgraphviz
Graphics object consisting of 29 graphics primitives
sage: g.plot(layout = "graphviz", prog = "fdp") # optional - dot2tex.
\rightarrowgraphviz
Graphics object consisting of 29 graphics primitives
```

```
sage: g = graphs.BalancedTree(5,2)
sage: g.plot(layout = "graphviz", prog = "circo") # optional - dot2tex_
˓→graphviz
Graphics object consisting of 62 graphics primitives
```
Todo: Put here some cool examples showcasing graphviz features.

This requires graphviz and the dot2tex spkg. Here are some installation tips:

- Install graphviz > = 2.14 so that the programs dot, neato, etc. are in your path. The graphviz suite can be download from [http://graphviz.org.](http://graphviz.org)
- Install dot2tex with sage -i dot2tex

Todo: Use the graphviz functionality of Networkx 1.0 once it will be merged into Sage.

<span id="page-135-0"></span>**layout\_planar**(*set\_embedding=False*, *on\_embedding=None*, *external\_face=None*, *test=False*, *circular=False*, *\*\*options*)

Compute a planar layout of the graph using Schnyder's algorithm.

If the graph is not planar, an error is raised.

INPUT:

- **set\_embedding** boolean (default: **False**); whether to set the combinatorial embedding used (see get\_embedding())
- **on embedding** dictionary (default: None); provide a combinatorial embedding
- external\_face ignored
- **test** boolean (default: **False**); whether to perform sanity tests along the way
- circular ignored

EXAMPLES:

```
sage: q = graphs. PathGraph(10)
sage: g.set_planar_positions(test=True)
True
sage: q = graphs.BalancedTree(3, 4)
sage: g.set_planar_positions(test=True)
True
sage: g = graphs.CycleGraph(7)
sage: g.set_planar_positions(test=True)
True
sage: g = graphs.CompleteGraph(5)
sage: g.set_planar_positions(test=True, set_embedding=True)
Traceback (most recent call last):
...
ValueError: Complete graph is not a planar graph
```
### **layout\_ranked**(*heights=None*, *dim=2*, *spring=False*, *\*\*options*)

Return a ranked layout for this graph INPUT:

- heights dictionary (default: None); a dictionary mapping heights to the list of vertices at this height
- dim integer (default: 2); the number of dimensions of the layout, 2 or 3
- spring boolean (default: False);
- \*\*options options for method spring layout fast()

OUTPUT: a dictionary mapping vertices to positions

Returns a layout computed by randomly arranging the vertices along the given heights

EXAMPLES:

```
sage: g = graphs.LadderGraph(3)
sage: g.layout_ranked(heights={i: (i, i+3) for i in range(3)})
{0: [0.668..., 0]},1: [0.667..., 1],2: [0.677..., 2],3: [1.34..., 0],4: [1.33..., 1],5: [1.33..., 2]}
sage: g = graphs.LadderGraph(7)
sage: g.plot(layout="ranked", heights={i: (i, i+7) for i in range(7)})
Graphics object consisting of 34 graphics primitives
```
### <span id="page-136-0"></span>**layout\_spring**(*by\_component=True*, *\*\*options*)

Return a spring layout for this graph.

### INPUT:

- by\_components boolean (default: True);
- \*\*options options for method [spring\\_layout\\_fast\(\)](#page-813-0)

OUTPUT: a dictionary mapping vertices to positions

#### EXAMPLES:

```
sage: g = graphs.LadderGraph(3) #TODO!!!!
sage: g.layout_spring()
{0: [0.73...,-0.29...]}1: [1.37..., 0.30...],
2: [2.08 \ldots, 0.89 \ldots],3: [1.23 \ldots, -0.83 \ldots],4: [1.88..., -0.30...],
5: [2.53..., 0.22...]}
sage: g = graphs.LadderGraph(7)
sage: g.plot(layout="spring")
Graphics object consisting of 34 graphics primitives
```
**layout\_tree**(*tree\_orientation='down'*, *tree\_root=None*, *dim=2*, *\*\*options*) Return an ordered tree layout for this graph.

The graph must be a tree (no non-oriented cycles).

INPUT:

- tree\_root a vertex (default: None); the root vertex of the tree. By default (None) a vertex is chosen close to the center of the tree.
- tree\_orientation string (default: 'down'); the direction in which the tree is growing, can be 'up', 'down', 'left' or 'right'
- dim integer (default: 2); the number of dimensions of the layout, 2 or 3
- $\star \star$  options other parameters not used here

If the tree has been given a planar embedding (fixed circular order on the set of neighbors of every vertex) using set\_embedding, the algorithm will create a layout that respects this embedding.

OUTPUT: a dictionary mapping vertices to positions

EXAMPLES:

```
sage: G = graphs.RandomTree(80)
sage: G.plot(layout="tree", tree_orientation="right")
Graphics object consisting of 160 graphics primitives
sage: T = graphs.RandomLobster(25, 0.3, 0.3)
sage: T.show(layout='tree', tree_orientation='up')
sage: G = graphs.HoffmanSingletonGraph()
sage: T = Graph()sage: T.add_edges(G.min_spanning_tree(starting_vertex=0))
sage: T.show(layout='tree', tree_root=0)
sage: G = graphs.BalancedTree(2, 2)
sage: G.layout_tree(tree_root=0)
{0: (1.5, 0),}1: (2.5, -1),2: (0.5, -1),
3: (3.0, -2),
4: (2.0, -2),5: (1.0, -2),
6: (0.0, -2)}
sage: G = graphs.BalancedTree(2, 4)
sage: G.plot(layout="tree", tree_root=0, tree_orientation="up")
Graphics object consisting of 62 graphics primitives
```
Using the embedding when it exists:

```
sage: T = \text{Graph}([0, 1), (0, 6), (0, 3), (1, 2), (1, 5), (3, 4), (3, 7), (3, 1)\rightarrow 8)])
sage: T.set_embedding({0: [1, 6, 3], 1: [2, 5, 0], 2: [1], 3: [4, 7, 8, 0],
....: 4: [3], 5: [1], 6: [0], 7: [3], 8: [3]})
sage: T.layout_tree()
{0: (2.166..., 0)},1: (3.5, -1),
2: (4.0, -2),
3: (1.0, -1),4: (2.0, -2),
5: (3.0, -2),
6: (2.0, -1),
7: (1.0, -2),
8: (0.0, -2)sage: T.plot(layout="tree", tree_root=3)
Graphics object consisting of 18 graphics primitives
```
**lex\_BFS**(*reverse=False*, *tree=False*, *initial\_vertex=None*) Perform a Lex BFS on the graph.

A Lex BFS ( or Lexicographic Breadth-First Search ) is a Breadth First Search used for the recognition of

Chordal Graphs. For more information, see the Wikipedia article Lexicographic breadth-first search.

INPUT:

- reverse boolean (default: False); whether to return the vertices in discovery order, or the reverse
- tree boolean (default: False); whether to return the discovery directed tree (each vertex being linked to the one that saw it for the first time)
- initial vertex (default: None); the first vertex to consider

## ALGORITHM:

This algorithm maintains for each vertex left in the graph a code corresponding to the vertices already removed. The vertex of maximal code (according to the lexicographic order) is then removed, and the codes are updated.

This algorithm runs in time  $O(n^2)$  (where *n* is the number of vertices in the graph), which is not optimal. An optimal algorithm would run in time  $O(m)$  (where m is the number of edges in the graph), and require the use of a doubly-linked list which are not available in python and can not really be written efficiently. This could be done in Cython, though.

#### EXAMPLES:

A Lex BFS is obviously an ordering of the vertices:

```
sage: g = graphs.PetersenGraph()
\text{stage: } len(q, lex \text{ BFS}()) == q, order()True
```
For a Chordal Graph, a reversed Lex BFS is a Perfect Elimination Order:

```
sage: g = graphs.PathGraph(3).lexicographic_product(graphs.CompleteGraph(2))
sage: g.lex_BFS(reverse=True)
[(2, 0), (2, 1), (1, 1), (1, 0), (0, 0), (0, 1)]
```
And the vertices at the end of the tree of discovery are, for chordal graphs, simplicial vertices (their neighborhood is a complete graph):

```
sage: g = graphs.ClawGraph().lexicographic_product(graphs.CompleteGraph(2))
sage: v = q \text{.lex} \text{BFS}()[-1]sage: peo, tree = g.lex_BFS(initial_vertex = v, tree=True)
sage: leaves = [v \text{ for } v \text{ in tree if tree in degree}(v) == 0]sage: all([g.subgraph(g.neighbors(v)).is_clique() for v in leaves])
True
```
# **lexicographic\_product**(*other*)

Returns the lexicographic product of self and other.

The lexicographic product of G and H is the graph L with vertex set  $V(L) = V(G) \times V(H)$ , and  $((u, v), (w, x))$  is an edge iff :

- $(u, w)$  is an edge of G, or
- $u = w$  and  $(v, x)$  is an edge of H.

EXAMPLES:

```
sage: Z = graphs.CompleteGraph(2)
sage: C = graphs.CycleGraph(5)
sage: L = C.lexicographic_product(Z); L
```

```
Graph on 10 vertices
sage: L.plot() # long time
Graphics object consisting of 36 graphics primitives
sage: D = graphs.DodecahedralGraph()
sage: P = graphs.PetersenGraph()
sage: L = D.lexicographic_product(P); L
Graph on 200 vertices
sage: L.plot() # long time
Graphics object consisting of 3501 graphics primitives
```
# **line\_graph**(*labels=True*)

Returns the line graph of the (di)graph.

INPUT:

• labels – boolean (default: True); whether edge labels should be taken in consideration. If labels=True, the vertices of the line graph will be triples (u, v, label), and pairs of vertices otherwise.

The line graph of an undirected graph G is an undirected graph H such that the vertices of H are the edges of G and two vertices e and f of H are adjacent if e and f share a common vertex in G. In other words, an edge in H represents a path of length 2 in G.

The line graph of a directed graph G is a directed graph H such that the vertices of H are the edges of G and two vertices e and f of H are adjacent if e and f share a common vertex in G and the terminal vertex of e is the initial vertex of f. In other words, an edge in H represents a (directed) path of length 2 in G.

Note: As a [Graph](#page-221-0) object only accepts hashable objects as vertices (and as the vertices of the line graph are the edges of the graph), this code will fail if edge labels are not hashable. You can also set the argument labels=False to ignore labels.

# See also:

- The *[line\\_graph](#page-676-0)* module.
- [line\\_graph\\_forbidden\\_subgraphs\(\)](#page-484-0) the forbidden subgraphs of a line graph.
- $is\_line\_graph()$  tests whether a graph is a line graph.

## EXAMPLES:

```
sage: g = graphs.CompleteGraph(4)
sage: h = g.line_graph()
sage: h.vertices()
(0, 1, None),
(0, 2, None),
(0, 3, None),
(1, 2, None),
(1, 3, None),
(2, 3, None)]
sage: h.am()
[0 1 1 1 1 0]
[1 0 1 1 0 1]
[1 1 0 0 1 1]
[1 1 0 0 1 1]
```

```
[1 0 1 1 0 1]
[0 1 1 1 1 0]
sage: h2 = g.line_graph(labels=False)
sage: h2.vertices()
[(0, 1), (0, 2), (0, 3), (1, 2), (1, 3), (2, 3)]sage: h2.am() == h.am()
True
sage: g = \text{DiGraph}([1..4], \text{lambda } i, j: i < j])sage: h = g.line_graph()
sage: h.vertices()
[(1, 2, None),
(1, 3, None),
(1, 4, None),
(2, 3, None),
(2, 4, None),
(3, 4, None)]
sage: h.edges()
[(1, 2, None), (2, 3, None), None]((1, 2, None), (2, 4, None), None),
 ((1, 3, None), (3, 4, None), None),
 ((2, 3, None), (3, 4, None), None)]
```
**longest\_path**(*s=None*, *t=None*, *use\_edge\_labels=False*, *algorithm='MILP'*, *solver=None*, *verbose=0*)

Return a longest path of self.

### INPUT:

- $\bullet$  s a vertex (default: None); forces the source of the path (the method then returns the longest path starting at s). The argument is set to None by default, which means that no constraint is set upon the first vertex in the path.
- $\bullet$  t a vertex (default: None); forces the destination of the path (the method then returns the longest path ending at  $\pm$ ). The argument is set to None by default, which means that no constraint is set upon the last vertex in the path.
- use\_edge\_labels boolean (default: False); whether to compute a path with maximum weight where the weight of an edge is defined by its label (a label set to None or  $\{\}$  being considered as a weight of 1), or to compute a path with the longest possible number of edges (i.e., edge weights are set to 1)
- algorithm string (default: "MILP"); the algorithm to use among "MILP" and "backtrack". Two remarks on this respect:
	- While the MILP formulation returns an exact answer, the backtrack algorithm is a randomized heuristic.
	- As the backtrack algorithm does not support edge weighting, setting use edge labels=True will force the use of the MILP algorithm.
- solver string (default: None); specifies the Linear Program (LP) solver to be used. If set to None, the default one is used. For more information on LP solvers and which default solver is used, see the method [solve](../../../../../../html/en/reference/numerical/sage/numerical/mip.html#sage.numerical.mip.MixedIntegerLinearProgram.solve) of the class [MixedIntegerLinearProgram](../../../../../../html/en/reference/numerical/sage/numerical/mip.html#sage.numerical.mip.MixedIntegerLinearProgram).
- verbose integer (default: 0); sets the level of verbosity. Set to 0 by default, which means quiet.

Note: The length of a path is assumed to be the number of its edges, or the sum of their labels (when use\_edge\_labels == True).

# OUTPUT:

A subgraph of self corresponding to a (directed if self is directed) longest path. If use\_edge\_labels == True, a pair weight, path is returned.

# ALGORITHM:

Mixed Integer Linear Programming (this problem is known to be NP-Hard).

EXAMPLES:

Petersen's graph being hypohamiltonian, it has a longest path of length  $n - 2$ :

```
sage: g = graphs.PetersenGraph()
sage: lp = g.longest_path()
sage: lp.order() >= g.order() - 2
True
```
The heuristic totally agrees:

```
sage: g = graphs.PetersenGraph()
sage: g.longest_path(algorithm="backtrack").edges(labels=False)
[(0, 1), (1, 2), (2, 3), (3, 4), (4, 9), (5, 7), (5, 8), (6, 8), (6, 9)]
```
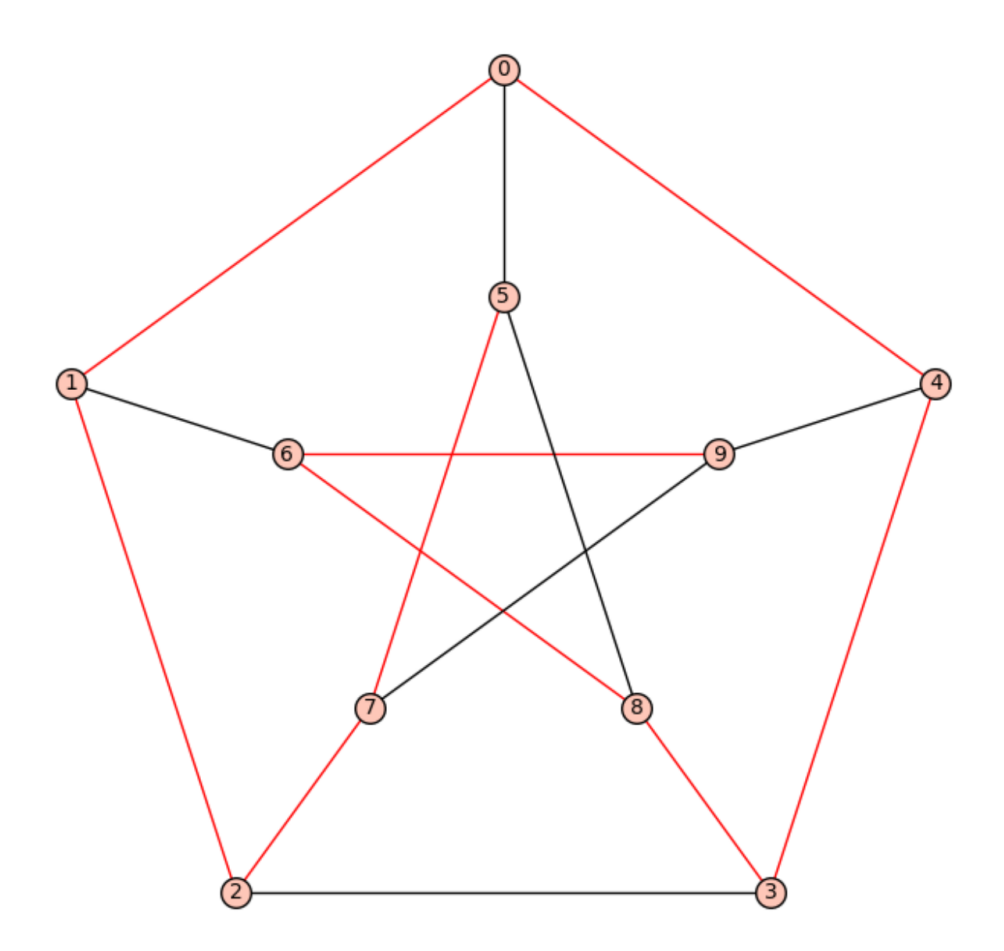

Let us compute longest paths on random graphs with random weights. Each time, we ensure the resulting graph is indeed a path:

```
sage: for i in range(20):
\dots: g = graphs. RandomGNP (15, 0.3)
....: for u, v in g.edge_iterator(labels=False):
....: g.set_edge_label(u, v, random())
....: lp = g.longest_path()
....: if (not lp.is_forest() or
....: not max(lp.degree()) <= 2 or
....: not lp.is_connected()):
....: print("Error!")
....: break
```
## **loop\_edges**(*labels=True*)

Return a list of all loops in the (di)graph

INPUT:

• labels – boolean (default: True); whether returned edges have labels  $((u, v, 1))$  or not  $((u, v))$ 

EXAMPLES:

```
sage: G = Graph(loops=True); G
Looped graph on 0 vertices
sage: G.has_loops()
False
sage: G.allows_loops()
True
sage: G.add_edges([(0, 0), (1, 1), (2, 2), (3, 3), (2, 3)])
sage: G.loop_edges()
[ (0, 0, None), (1, 1, None), (2, 2, None), (3, 3, None) ]sage: G.loop_edges(labels=False)
[(0, 0), (1, 1), (2, 2), (3, 3)]sage: G.allows_loops()
True
sage: G.has_loops()
True
sage: G.allow_loops(False)
sage: G.has_loops()
False
sage: G.loop_edges()
[]
sage: G.edges()
[(2, 3, None)]
sage: D = DiGraph(loops=True); D
Looped digraph on 0 vertices
sage: D.has_loops()
False
sage: D.allows_loops()
True
sage: D.add_edge((0, 0))
sage: D.has_loops()
True
sage: D.loops()
[(0, 0, None)]
sage: D.allow_loops(False); D
Digraph on 1 vertex
sage: D.has_loops()
False
```

```
sage: D.edges()
[]
sage: G = graphs.PetersenGraph()
sage: G.loops()
[]
```

```
sage: D = DiGraph(4, loops=True)
sage: D.add_edges([(0, 0), (1, 1), (2, 2), (3, 3), (2, 3)])
sage: D.loop_edges()
[ (0, 0, 0, 0), (1, 1, 1, 0), (2, 2, 0), (3, 3, 0)
```

```
sage: G = Graph(4, loops=True, multiedges=True, sparse=True)
sage: G.add_edges((i, i) for i in range(4))
sage: G.loop_edges()
[(0, 0, \text{None}), (1, 1, \text{None}), (2, 2, \text{None}), (3, 3, \text{None})]sage: G.add_edges([(0, 0), (1, 1)])
sage: G.loop_edges(labels=False)
[(0, 0), (0, 0), (1, 1), (1, 1), (2, 2), (3, 3)]
```
## **loop\_vertices**()

Return a list of vertices with loops

EXAMPLES:

```
sage: G = Graph({0: [0], 1: [1, 2, 3], 2: [3]}, loops=True)
sage: G.loop_vertices()
[0, 1]
```
## **loops**(*labels=True*)

Return a list of all loops in the (di)graph

INPUT:

• labels – boolean (default: True); whether returned edges have labels  $((u, v, 1))$  or not  $((u, v))$ 

EXAMPLES:

```
sage: G = Graph(loops=True); G
Looped graph on 0 vertices
sage: G.has_loops()
False
sage: G.allows_loops()
True
sage: G.add_edges([(0, 0), (1, 1), (2, 2), (3, 3), (2, 3)])
sage: G.loop_edges()
[ (0, 0, None), (1, 1, None), (2, 2, None), (3, 3, None) ]sage: G.loop_edges(labels=False)
[(0, 0), (1, 1), (2, 2), (3, 3)]sage: G.allows_loops()
True
sage: G.has_loops()
True
sage: G.allow_loops(False)
sage: G.has_loops()
False
sage: G.loop_edges()
```
```
[]
sage: G.edges()
[(2, 3, None)]
sage: D = DiGraph(loops=True); D
Looped digraph on 0 vertices
sage: D.has_loops()
False
sage: D.allows_loops()
True
sage: D.add_edge((0, 0))
sage: D.has_loops()
True
sage: D.loops()
[(0, 0, None)]
sage: D.allow_loops(False); D
Digraph on 1 vertex
sage: D.has_loops()
False
sage: D.edges()
[]
sage: G = graphs.PetersenGraph()
sage: G.loops()
[]
sage: D = DiGraph(4, loops=True)
```

```
sage: D.add_edges([(0, 0), (1, 1), (2, 2), (3, 3), (2, 3)])
sage: D.loop_edges()
[ (0, 0,  None), (1, 1,  None), (2, 2,  None), (3, 3,  None)]
```

```
sage: G = Graph(4, loops=True, multiedges=True, sparse=True)
sage: G.add_edges((i, i) for i in range(4))
sage: G.loop_edges()
[ (0, 0, None), (1, 1, None), (2, 2, None), (3, 3, None) ]sage: G.add_edges([(0, 0), (1, 1)])
sage: G.loop_edges(labels=False)
[(0, 0), (0, 0), (1, 1), (1, 1), (2, 2), (3, 3)]
```
**max\_cut**(*value\_only=True*, *use\_edge\_labels=False*, *vertices=False*, *solver=None*, *verbose=0*) Return a maximum edge cut of the graph.

For more information, see the [Wikipedia article Maximum\\_cut.](https://en.wikipedia.org/wiki/Maximum_cut)

INPUT:

- value\_only boolean (default: False); whether to return only the size of the maximum edge cut, or to also return the list of edges of the maximum edge cut
- use\_edge\_labels boolean (default: False); whether to compute a weighted maximum cut where the weight of an edge is defined by its label (if an edge has no label, 1 is assumed), or to compute a cut of maximum cardinality (i.e., edge weights are set to 1)
- vertices boolean (default: False); whether to return the two sets of vertices that are disconnected by the cut. This implies value\_only=False.
- solver string (default: None); specifies a Linear Program (LP) solver to be used. If set to None, the default one is used. For more information on LP solvers and which default solver is used, see the

method [solve](../../../../../../html/en/reference/numerical/sage/numerical/mip.html#sage.numerical.mip.MixedIntegerLinearProgram.solve) of the class [MixedIntegerLinearProgram](../../../../../../html/en/reference/numerical/sage/numerical/mip.html#sage.numerical.mip.MixedIntegerLinearProgram).

• verbose – integer (default: 0); sets the level of verbosity. Set to 0 by default, which means quiet.

EXAMPLES:

Quite obviously, the max cut of a bipartite graph is the number of edges, and the two sets of vertices are the two sides:

```
sage: g = graphs.CompleteBipartiteGraph(5,6)
sage: [ value, edges, [ setA, setB ]] = g.max_cut(vertices=True)
sage: value == 5*6True
sage: bsetA, bsetB = map(list,g.bipartite_sets())
sage: (bsetA == setA and bsetB == setB ) or ((bsetA == setB and bsetB == setA
˓→))
True
```
The max cut of a Petersen graph:

```
sage: g=graphs.PetersenGraph()
sage: g.max_cut()
12
```
#### **merge\_vertices**(*vertices*)

Merge vertices.

This function replaces a set S of vertices by a single vertex  $v_{new}$ , such that the edge  $uv_{new}$  exists if and only if  $\exists v' \in S : (u, v') \in G$ .

The new vertex is named after the first vertex in the list given in argument. If this first name is  $None$ , a new vertex is created.

In the case of multigraphs, the multiplicity is preserved.

INPUT:

• vertices – the list of vertices to be merged

Note: If u and v are distinct vertices in vertices, any edges between u and v will be lost.

EXAMPLES:

```
sage: g = graphs.CycleGraph(3)
sage: g.merge_vertices([0, 1])
sage: g.edges()
[(0, 2, None)]
sage: P = graphs.PetersenGraph()
sage: P.merge_vertices([5, 7])
sage: P.vertices()
[0, 1, 2, 3, 4, 5, 6, 8, 9]
```
When the first vertex in vertices is None, a new vertex is created:

```
sage: g = graphs.CycleGraph(5)
sage: g.vertices()
[0, 1, 2, 3, 4]
sage: g.merge_vertices([None, 1, 3])
```

```
sage: g.edges(labels=False)
[(0, 4), (0, 5), (2, 5), (4, 5)]
```
# With a Multigraph

```
sage: g = graphs.CycleGraph(3)
sage: g.allow_multiple_edges(True)
sage: g.merge_vertices([0, 1])
sage: g.edges(labels=False)
[(0, 2), (0, 2)]
```
**min\_spanning\_tree**(*weight\_function=None*, *algorithm='Prim\_Boost'*, *starting\_vertex=None*, *check=False*)

Return the edges of a minimum spanning tree.

At the moment, no algorithm for directed graph is implemented: if the graph is directed, a minimum spanning tree of the corresponding undirected graph is returned.

We expect all weights of the graph to be convertible to float. Otherwise, an exception is raised.

INPUT:

- weight\_function function (default: None); a function that takes as input an edge e and outputs its weight. An edge has the form  $(u, v, 1)$ , where u and v are vertices, 1 is a label (that can be of any kind). The weight\_function can be used to transform the label into a weight (note that, if the weight returned is not convertible to a float, an error is raised). In particular:
	- if weight\_function is not None, the weight of an edge e is weight\_function(e);
	- $-$  if weight function is None (default) and g is weighted (that is, g. weighted()==True), for each edge e=(u, v, l), we set weight l;
	- $-$  if we ight function is None and g is not weighted, we set all weights to 1 (hence, the output can be any spanning tree).
- algorithm string (default: "Prim Boost"); the algorithm to use in computing a minimum spanning tree of G. The following algorithms are supported:
	- "Prim\_Boost" Prim's algorithm (Boost implementation)
	- "Prim\_fringe" a variant of Prim's algorithm that ignores the labels on the edges
	- "Prim\_edge" a variant of Prim's algorithm
	- "Kruskal" Kruskal's algorithm
	- "Kruskal\_Boost" Kruskal's algorithm (Boost implementation)
	- "Boruvka" Boruvka's algorithm
	- NetworkX uses NetworkX's minimum spanning tree implementation
- starting vertex a vertex (default: None); the vertex from which to begin the search for a minimum spanning tree (available only for Prim\_fringe and Prim\_edge).
- check boolean (default: False); whether to first perform sanity checks on the input graph G. If appropriate, check is passed on to any minimum spanning tree functions that are invoked from the current method. See the documentation of the corresponding functions for details on what sort of sanity checks will be performed.

OUTPUT:

The edges of a minimum spanning tree of G, if one exists, otherwise returns the empty list.

# See also:

- sage.graphs.spanning tree.kruskal()
- [sage.graphs.spanning\\_tree.boruvka\(\)](#page-680-0)
- [sage.graphs.base.boost\\_graph.min\\_spanning\\_tree\(\)](#page-630-0)

## EXAMPLES:

Kruskal's algorithm:

```
sage: g = graphs.CompleteGraph(5)
sage: len(g.min_spanning_tree())
4
sage: weight = lambda e: 1 / ((e[0] + 1) * (e[1] + 1))sage: sorted(g.min_spanning_tree(weight_function=weight))
[(0, 4, None), (1, 4, None), (2, 4, None), (3, 4, None)]sage: sorted(g.min_spanning_tree(weight_function=weight, algorithm='Kruskal_
˓→Boost'))
[ (0, 4, None), (1, 4, None), (2, 4, None), (3, 4, None) ]sage: g = graphs.PetersenGraph()
sage: g.allow_multiple_edges(True)
sage: g.add_edges(g.edge_iterator())
sage: sorted(g.min_spanning_tree())
[(0, 1, None), (0, 4, None), (0, 5, None), (1, 2, None), (1, 6, None), (3, 8, ...)˓→None), (5, 7, None), (5, 8, None), (6, 9, None)]
```
Boruvka's algorithm:

```
sage: g.min_spanning_tree(algorithm='Boruvka')
[(0, 1, None), (1, 2, None), (2, 3, None), (0, 4, None), (0, 5, None), (1, 6, ...˓→None), (2, 7, None), (3, 8, None), (4, 9, None)]
```
Prim's algorithm:

```
sage: g = graphs.CompleteGraph(5)
sage: sorted(g.min_spanning_tree(algorithm='Prim_edge', starting_vertex=2, aut
˓→weight_function=weight))
[(0, 4, None), (1, 4, None), (2, 4, None), (3, 4, None)]sage: sorted(g.min_spanning_tree(algorithm='Prim_fringe', starting_vertex=2,
→weight function=weight))
[ (0, 4, None), (1, 4, None), (2, 4, None), (3, 4, None)]
sage: sorted(g.min_spanning_tree(weight_function=weight, algorithm='Prim_Boost
\hookrightarrow ') )
[(0, 4, None), (1, 4, None), (2, 4, None), (3, 4, None)]
```
NetworkX algorithm:

```
sage: sorted(g.min_spanning_tree(algorithm='NetworkX'))
[ (0, 1, None), (0, 2, None), (0, 3, None), (0, 4, None)]
```
More complicated weights:

```
sage: G = Graph([(0,1,{'name':'a','weight':1}), (0,2,{'name':'b','weight':3}),
˓→ (1,2,{'name':'b','weight':1})])
sage: sorted(G.min_spanning_tree(weight_function=lambda e: e[2]['weight']))
[(0, 1, {'name': 'a', 'weight': 1}), (1, 2, {'name': 'b', 'weight': 1})]
```
If the graph is not weighted, edge labels are not considered, even if they are numbers:

```
sage: g = \text{Graph}([1, 2, 1), (1, 3, 2), (2, 3, 1)])sage: sorted(g.min_spanning_tree())
[(1, 2, 1), (1, 3, 2)]
```
In order to use weights, we need either to set variable  $w$ eighted to  $True$ , or to specify a weight function:

```
sage: g.weighted(True)
sage: sorted(g.min_spanning_tree())
[(1, 2, 1), (2, 3, 1)]sage: g.weighted(False)
sage: sorted(g.min_spanning_tree())
[(1, 2, 1), (1, 3, 2)]sage: sorted(g.min_spanning_tree(weight_function=lambda e: e[2]))
[(1, 2, 1), (2, 3, 1)]
```
**multicommodity\_flow**(*terminals*, *integer=True*, *use\_edge\_labels=False*, *vertex\_bound=False*, *solver=None*, *verbose=0*)

Solve a multicommodity flow problem.

In the multicommodity flow problem, we are given a set of pairs  $(s_i, t_i)$ , called terminals meaning that  $s_i$ is willing some flow to  $t_i$ .

Even though it is a natural generalisation of the flow problem this version of it is NP-Complete to solve when the flows are required to be integer.

For more information, see the [Wikipedia article Multi-commodity\\_flow\\_problem.](https://en.wikipedia.org/wiki/Multi-commodity_flow_problem)

INPUT:

- terminals a list of pairs  $(s_i, t_i)$  or triples  $(s_i, t_i, w_i)$  representing a flow from  $s_i$  to  $t_i$  of intensity  $w_i$ . When the pairs are of size 2, an intensity of 1 is assumed.
- integer boolean (default: True); whether to require an integer multicommodity flow
- use\_edge\_labels boolean (default: False); whether to compute a multicommodity flow where each edge has a capacity defined by its label (if an edge has no label, capacity 1 is assumed), or to use default edge capacity of 1
- vertex bound boolean (default: False); whether to require that a vertex can stand at most 1 commodity of flow through it of intensity 1. Terminals can obviously still send or receive several units of flow even though vertex\_bound is set to True, as this parameter is meant to represent topological properties.
- solver string (default: None); specifies a Linear Program (LP) solver to be used. If set to None, the default one is used. For more information on LP solvers and which default solver is used, see the method [solve](../../../../../../html/en/reference/numerical/sage/numerical/mip.html#sage.numerical.mip.MixedIntegerLinearProgram.solve) of the class [MixedIntegerLinearProgram](../../../../../../html/en/reference/numerical/sage/numerical/mip.html#sage.numerical.mip.MixedIntegerLinearProgram).
- verbose integer (default: 0); sets the level of verbosity. Set to 0 by default (quiet).

# ALGORITHM:

(Mixed Integer) Linear Program, depending on the value of integer.

EXAMPLES:

An easy way to obtain a satisfiable multicommodity flow is to compute a matching in a graph, and to consider the paired vertices as terminals

```
sage: g = graphs.PetersenGraph()
sage: matching = [(u,v) for u,v,- in g.matching()]
```

```
sage: h = g.multicommodity_flow(matching)
sage: len(h)
5
```
We could also have considered  $\sigma$  as symmetric and computed the multicommodity flow in this version instead. In this case, however edges can be used in both directions at the same time:

```
sage: h = DiGraph(g).multicommodity_flow(matching)
sage: len(h)
5
```
An exception is raised when the problem has no solution

```
sage: h = q.multicommodity_flow([(u, v, 3)] for u, v in matching])
Traceback (most recent call last):
...
EmptySetError: the multicommodity flow problem has no solution
```
# **multiple\_edges**(*to\_undirected=False*, *labels=True*, *sort=False*)

Return any multiple edges in the (di)graph.

# INPUT:

- to\_undirected boolean (default False)
- labels boolean (default True); whether to include labels
- sort boolean (default False); whether to sort the result

EXAMPLES:

```
sage: G = Graph(multiedges=True, sparse=True); G
Multi-graph on 0 vertices
sage: G.has_multiple_edges()
False
sage: G.allows_multiple_edges()
True
sage: G.add_edges([(0, 1)] * 3)
sage: G.has_multiple_edges()
True
sage: G.multiple_edges(sort=True)
[ (0, 1, None), (0, 1, None), (0, 1, None)]
sage: G.allow_multiple_edges(False); G
Graph on 2 vertices
sage: G.has_multiple_edges()
False
sage: G.edges()
[(0, 1, None)]
sage: D = DiGraph(multiedges=True, sparse=True); D
Multi-digraph on 0 vertices
sage: D.has_multiple_edges()
False
sage: D.allows_multiple_edges()
True
sage: D.add_edges([(0, 1)] * 3)
sage: D.has_multiple_edges()
True
```

```
sage: D.multiple_edges(sort=True)
[(0, 1, None), (0, 1, None), (0, 1, None)]sage: D.allow_multiple_edges(False); D
Digraph on 2 vertices
sage: D.has_multiple_edges()
False
sage: D.edges()
[(0, 1, None)]
sage: G = DiGraph({1: {2: 'h'}, 2: {1: 'g'}}, sparse=True)
sage: G.has_multiple_edges()
False
sage: G.has_multiple_edges(to_undirected=True)
True
sage: G.multiple_edges()
[]
sage: G.multiple_edges(to_undirected=True, sort=True)
[(1, 2, 'h'), (2, 1, 'g')]
```
**multiway\_cut**(*vertices*, *value\_only=False*, *use\_edge\_labels=False*, *solver=None*, *verbose=0*) Return a minimum edge multiway cut.

A multiway cut for a vertex set S in a graph or a digraph  $G$  is a set C of edges such that any two vertices  $u, v$  in S are disconnected when removing the edges of C from G. (cf. [http://www.d.kth.se/~viggo/](http://www.d.kth.se/~viggo/wwwcompendium/node92.html) [wwwcompendium/node92.html](http://www.d.kth.se/~viggo/wwwcompendium/node92.html) )

Such a cut is said to be minimum when its cardinality (or weight) is minimum.

INPUT:

- vertices iterable; the set of vertices
- value\_only boolean (default: False); whether to return only the size of the minimum multiway cut, or to return the list of edges of the multiway cut
- use edge labels boolean (default: False); whether to compute a weighted minimum multiway cut where the weight of an edge is defined by its label (if an edge has no label, 1 is assumed), or to compute a cut of minimum cardinality (i.e., edge weights are set to 1)
- solver string (default: None); specifies a Linear Program (LP) solver to be used. If set to None, the default one is used. For more information on LP solvers and which default solver is used, see the method [solve](../../../../../../html/en/reference/numerical/sage/numerical/mip.html#sage.numerical.mip.MixedIntegerLinearProgram.solve) of the class [MixedIntegerLinearProgram](../../../../../../html/en/reference/numerical/sage/numerical/mip.html#sage.numerical.mip.MixedIntegerLinearProgram).
- verbose integer (default: 0); sets the level of verbosity. Set to 0 by default, which means quiet.

# EXAMPLES:

Of course, a multiway cut between two vertices correspond to a minimum edge cut:

```
sage: g = graphs.PetersenGraph()
sage: g.edge_cut(0, 3) == g.multiway_cut([0, 3], value_only = True)
True
```
As Petersen's graph is 3-regular, a minimum multiway cut between three vertices contains at most  $2 \times 3$ edges (which could correspond to the neighborhood of 2 vertices):

```
sage: g.multiway_cut([0,3,9], value_only = True) == 2*3True
```
In this case, though, the vertices are an independent set. If we pick instead vertices 0, 9, and 7, we can save 4 edges in the multiway cut:

```
sage: g.multiway_cut([0, 7, 9], value_only = True) == 2*3 - 1True
```
This example, though, does not work in the directed case anymore, as it is not possible in Petersen's graph to mutualise edges:

```
sage: g = DiGraph(g)
sage: g.multiway_cut([0, 7, 9], value_only = True) == 3*3True
```
Of course, a multiway cut between the whole vertex set contains all the edges of the graph:

```
sage: C = g.multiway_cut(g.vertices())
sage: set(C) == set(g. edges())True
```
#### **name**(*new=None*)

Return or set the graph's name.

INPUT:

• new – string (default: None); by default (new == None), the method returns the name of the graph. When name is set, the string representation of that object becomes the new name of the (di)graph  $(new == ' ' removes any name).$ 

EXAMPLES:

```
sage: d = {0: [1,4,5], 1: [2,6], 2: [3,7], 3: [4,8], 4: [9], 5: [7, 8], 6: [8,
˓→9], 7: [9]}
sage: G = Graph(d); GGraph on 10 vertices
sage: G.name("Petersen Graph"); G
Petersen Graph: Graph on 10 vertices
sage: G.name(new=""); G
Graph on 10 vertices
sage: G.name()
\mathbf{r}\cdot\mathbf{r}sage: G.name(42); G
42: Graph on 10 vertices
sage: G.name()
'42'
```
# **neighbor\_iterator**(*vertex*)

Return an iterator over neighbors of vertex.

EXAMPLES:

```
sage: G = graphs.CubeGraph(3)
sage: for i in G.neighbor_iterator('010'):
....: print(i)
011
000
110
sage: D = G.to_directed()
sage: for i in D.neighbor_iterator('010'):
....: print(i)
```

```
011
000
110
```

```
sage: D = DiGraph({0: [1, 2], 3: [0]})
sage: list(D.neighbor_iterator(0))
[1, 2, 3]
```
#### **neighbors**(*vertex*)

Return a list of neighbors (in and out if directed) of vertex.

G[vertex] also works.

EXAMPLES:

```
sage: P = graphs.PetersenGraph()
sage: sorted(P.neighbors(3))
[2, 4, 8]sage: sorted(P[4])
[0, 3, 9]
```
## **networkx\_graph**(*copy=True*)

Return a new NetworkX graph from the Sage graph.

INPUT:

• copy – boolean (default: False); if False, and the underlying implementation is a NetworkX graph, then the actual object itself is returned

EXAMPLES:

```
sage: G = graphs.TetrahedralGraph()
sage: N = G.networkx_graph()
sage: type(N)
<class 'networkx.classes.graph.Graph'>
```
# **nowhere\_zero\_flow**(*k=None*, *solver=None*, *verbose=0*) Return a k-nowhere zero flow of the (di)graph.

A flow on a graph  $G = (V, E)$  is a pair  $(D, f)$  such that D is an orientation of G and f is a function on E satisfying

$$
\sum_{u \in N_D^-(v)} f(uv) = \sum_{w \in N_D^+(v)} f(vw), \ \forall v \in V.
$$

A nowhere zero flow on a graph  $G = (V, E)$  is a flow  $(D, f)$  such that  $f(e) \neq 0$  for every  $e \in E$ . For a positive integer k, a k-flow on a graph  $G = (V, E)$  is a flow  $(D, f)$  such that  $f : E \to Z$  and  $-(k-1) \le f(e) \le k-1$  for every  $e \in E$ . A k-flow is positive if  $f(e) > 0$  for every  $e \in E$ . A k-flow which is nowhere zero is called a *k*-nowhere zero flow (or *k*-NZF).

The following are equivalent.

- $G$  admits a positive  $k$ -flow.
- $G$  admits a  $k$ -NZF.
- Every orientation of  $G$  admits a  $k$ -NZF.

Furthermore, a (di)graph admits a  $k$ -NZF if and only if it is bridgeless and every bridgeless graph admits a 6-NZF [Sey1981]. See the [Wikipedia article Nowhere-zero\\_flow](https://en.wikipedia.org/wiki/Nowhere-zero_flow) for more details.

# ALGORITHM:

If self is not directed, we search for a k-NZF on any orientation of self and then build a positive k-NZF by reverting edges with negative flow.

# INPUT:

- k integer (default: 6); when set to a positive integer  $\geq 2$ , search for a k-nowhere zero flow
- solver (default: None); specifies a Linear Program solver to be used. If set to None, the default one is used. For more information on LP solvers and which default solver is used, see the method [solve](../../../../../../html/en/reference/numerical/sage/numerical/mip.html#sage.numerical.mip.MixedIntegerLinearProgram.solve) of the class [MixedIntegerLinearProgram](../../../../../../html/en/reference/numerical/sage/numerical/mip.html#sage.numerical.mip.MixedIntegerLinearProgram).
- verbose integer (default: 0); sets the level of verbosity of the LP solver, where 0 means quiet.

OUTPUT:

A digraph with flow values stored as edge labels if a k-nowhere zero flow is found. If  $s \in \mathbb{I}$  is undirected, the edges of this digraph indicate the selected orientation. If no feasible solution is found, an error is raised.

#### EXAMPLES:

The Petersen graph admits a (positive) 5-nowhere zero flow, but no 4-nowhere zero flow:

```
sage: g = graphs.PetersenGraph()
sage: h = g.nowhere_zero_flow(k=5)
sage: sorted(set(h.edge_labels()))
[1, 2, 3, 4]sage: h = g.nowhere_zero_flow(k=3)
Traceback (most recent call last):
...
EmptySetError: the problem has no feasible solution
```
The de Bruijn digraph admits a 2-nowhere zero flow:

```
sage: g = digraphs.DeBruijn(2, 3)
sage: h = g.nowhere_zero_flow(k=2)
sage: sorted(set(h.edge_labels()))
[-1, 1]
```
### <span id="page-153-0"></span>**num\_edges**()

Return the number of edges.

Note that  $num\_edges()$  also returns the number of edges in  $G$ .

EXAMPLES:

```
sage: G = graphs.PetersenGraph()
sage: G.size()
15
```
### **num\_faces**(*embedding=None*)

Return the number of faces of an embedded graph.

INPUT:

• embedding – dictionary (default: None); a combinatorial embedding dictionary. Format: {v1:  $[v2, v3]$ , v2:  $[v1]$ , v3:  $[v1]$ } (clockwise ordering of neighbors at each vertex). If set to None (default) the method will use the embedding stored as self.\_embedding. If none is stored, the method will compute the set of faces from the embedding returned by  $is$  planar() (if the graph is, of course, planar).

# EXAMPLES:

```
sage: T = graphs.TetrahedralGraph()
sage: T.num_faces()
4
```
<span id="page-154-0"></span>**num\_verts**()

Return the number of vertices.

Note that len(G) and [num\\_verts\(\)](#page-154-0) also return the number of vertices in  $G$ .

EXAMPLES:

```
sage: G = graphs.PetersenGraph()
sage: G.order()
10
```

```
sage: G = graphs.TetrahedralGraph()
sage: len(G)
4
```
# **number\_of\_loops**()

Return the number of edges that are loops

EXAMPLES:

```
sage: G = Graph(4, loops=True)
sage: G.add_edges([(0, 0), (1, 1), (2, 2), (3, 3), (2, 3)])
sage: G.edges(labels=False)
[(0, 0), (1, 1), (2, 2), (2, 3), (3, 3)]sage: G.number_of_loops()
4
```

```
sage: D = DiGraph(4, loops=True)
sage: D.add_edges([(0, 0), (1, 1), (2, 2), (3, 3), (2, 3)])
sage: D.edges(labels=False)
[(0, 0), (1, 1), (2, 2), (2, 3), (3, 3)]sage: D.number_of_loops()
4
```
## **order**()

Return the number of vertices.

Note that len(G) and [num\\_verts\(\)](#page-154-0) also return the number of vertices in  $G$ .

EXAMPLES:

```
sage: G = graphs.PetersenGraph()
sage: G.order()
10
```

```
sage: G = graphs.TetrahedralGraph()
sage: len(G)
\Delta
```
**periphery**(*by\_weight=False*, *algorithm=None*, *weight\_function=None*, *check\_weight=True*) Return the set of vertices in the periphery of the (di)graph.

The periphery is the set of vertices whose eccentricity is equal to the diameter of the (di)graph, i.e., achieving the maximum eccentricity.

For more information and examples on how to use input variables, see shortest paths() and [eccentricity\(\)](#page-67-0)

### INPUT:

- by\_weight boolean (default: False); if True, edge weights are taken into account; if False, all edges have weight 1
- algorithm string (default: None); see method  $eccentricity()$  for the list of available algorithms
- weight\_function function (default: None); a function that takes as input an edge (u,  $v$ , l) and outputs its weight. If not None, by\_weight is automatically set to True. If None and by we ight is True, we use the edge label  $\perp$  as a weight.
- check\_weight boolean (default: True); if True, we check that the weight\_function outputs a number for each edge

EXAMPLES:

```
sage: G = graphs.DiamondGraph()
sage: G.periphery()
[0, 3]
sage: P = graphs.PetersenGraph()
sage: P.subgraph(P.periphery()) == P
True
sage: S = graphs.StarGraph(19)
sage: S.periphery()
[1, 2, 3, 4, 5, 6, 7, 8, 9, 10, 11, 12, 13, 14, 15, 16, 17, 18, 19]
sage: G = Graph()sage: G.periphery()
[]
sage: G.add_vertex()
\bigcapsage: G.periphery()
[0]
```
## **planar\_dual**(*embedding=None*)

Return the planar dual of an embedded graph.

A combinatorial embedding of a graph is a clockwise ordering of the neighbors of each vertex. From this information one can obtain the dual of a plane graph, which is what the method returns. The vertices of the dual graph correspond to faces of the primal graph.

INPUT:

• embedding – dictionary (default: None); a combinatorial embedding dictionary. Format:  $\{v1:$  $[v2, v3]$ , v2:  $[v1]$ , v3:  $[v1]$ } (clockwise ordering of neighbors at each vertex). If set to None (default) the method will use the embedding stored as self.\_embedding. If none is stored, the method will compute the set of faces from the embedding returned by  $is$  planar() (if the graph is, of course, planar).

# EXAMPLES:

```
sage: C = graphs.CubeGraph(3)
sage: C.planar_dual()
Graph on 6 vertices
sage: graphs.IcosahedralGraph().planar_dual().is_isomorphic(graphs.
˓→DodecahedralGraph())
True
```
The planar dual of the planar dual is isomorphic to the graph itself:

```
sage: g = graphs.BuckyBall()
sage: g.planar_dual().planar_dual().is_isomorphic(g)
True
```
See also:

- [faces\(\)](#page-83-0)
- set embedding()
- [get\\_embedding\(\)](#page-89-0)
- [is\\_planar\(\)](#page-122-0)

Todo: Implement the method for graphs that are not 3-vertex-connected, or at least have a faster 3-vertexconnectivity test [\(trac ticket #24635\)](https://trac.sagemath.org/24635).

#### <span id="page-156-0"></span>**plot**(*\*\*options*)

Return a [Graphics](../../../../../../html/en/reference/plotting/sage/plot/graphics.html#sage.plot.graphics.Graphics) object representing the (di)graph.

# INPUT:

- pos an optional positioning dictionary
- layout string (default: None); specifies a kind of layout to use, takes precedence over pos
	- 'circular' plots the graph with vertices evenly distributed on a circle
	- 'spring' uses the traditional spring layout, using the graph's current positions as initial positions
	- 'tree' the (di)graph must be a tree. One can specify the root of the tree using the keyword tree\_root, otherwise a root will be selected at random. Then the tree will be plotted in levels, depending on minimum distance for the root.
- vertex\_labels boolean (default: True); whether to print vertex labels
- edge\_labels boolean (default: False); whether to print edge labels. If True, the result of str(1) is printed on the edge for each label  $l$ . Labels equal to None are not printed (to set edge labels, see [set\\_edge\\_label\(\)](#page-168-0)).
- edge\_labels\_background the color of the edge labels background. The default is "white". To achieve a transparent background use "transparent".
- vertex\_size size of vertices displayed
- vertex\_shape the shape to draw the vertices, for example " $\circ$ " for circle or "s" for square. Whole list is available at [https://matplotlib.org/api/markers\\_api.html.](https://matplotlib.org/api/markers_api.html) (Not available for multiedge digraphs.)
- graph\_border boolean (default: False); whether to include a box around the graph
- vertex\_colors dictionary (default: None); optional dictionary to specify vertex colors: each key is a color recognizable by matplotlib, and each corresponding entry is a list of vertices. If a vertex is not listed, it looks invisible on the resulting plot (it doesn't get drawn).
- edge colors dictionary (default: None); a dictionary specifying edge colors: each key is a color recognized by matplotlib, and each entry is a list of edges.
- partition a partition of the vertex set (default: None); if specified, plot will show each cell in a different color. vertex colors takes precedence.
- talk boolean (default: False); if True, prints large vertices with white backgrounds so that labels are legible on slides
- iterations integer; how many iterations of the spring layout algorithm to go through, if applicable
- color by label a boolean or dictionary or function (default: False); whether to color each edge with a different color according to its label; the colors are chosen along a rainbow, unless they are specified by a function or dictionary mapping labels to colors; this option is incompatible with edge\_color and edge\_colors.
- heights dictionary (default: None); if specified, this is a dictionary from a set of floating point heights to a set of vertices
- edge\_style keyword arguments passed into the edge-drawing routine. This currently only works for directed graphs, since we pass off the undirected graph to networkx
- tree root a vertex (default: None); if specified, this vertex is used as the root for the layout="tree" option. Otherwise, then one is chosen at random. Ignored unless layout='tree'.
- tree\_orientation string (default: "down"); one of "up" or "down". If "up" (resp., "down"), then the root of the tree will appear on the bottom (resp., top) and the tree will grow upwards (resp. downwards). Ignored unless layout='tree'.
- save\_pos boolean (default: False); save position computed during plotting

## Note:

- This method supports any parameter accepted by [sage.plot.graphics.Graphics.show\(\)](../../../../../../html/en/reference/plotting/sage/plot/graphics.html#sage.plot.graphics.Graphics.show).
- See the documentation of the  $sage.graphs.graph\_plot$  module for information and examples of how to define parameters that will be applied to all graph plots.
- Default parameters for this method *and a specific graph* can also be set through the [options](../../../../../../html/en/reference/misc/sage/misc/decorators.html#sage.misc.decorators.options) mechanism. For more information on this different way to set default parameters, see the help of the [options decorator](../../../../../../html/en/reference/misc/sage/misc/decorators.html#sage.misc.decorators.options).
- See also the [sage.graphs.graph\\_latex](#page-776-0) module for ways to use LaTeX to produce an image of a graph.

# EXAMPLES:

```
sage: from sage.graphs.graph_plot import graphplot_options
sage: sorted(graphplot_options.items())
[...]
sage: from math import sin, cos, pi
sage: P = graphs.PetersenGraph()
sage: d = {'#FF0000': [0, 5], '#FF9900': [1, 6], '#FFFF00': [2, 7], '#00FF00
˓→': [3, 8], '#0000FF': [4, 9]}
sage: pos_dict = {}
sage: for i in range(5):
....: x = \text{float}(\cos(\pi/2) + ((2 * \pi)/5) * i))....: y = \text{float}(\sin(\pi/2 + ((2 * \pi i) / 5) * i))\dots: pos_dict[i] = [x, y]
```

```
sage: for i in range(5, 10):
....: x = \text{float}(0.5 * \cos(\pi/2) + ((2 * \pi)/5) * i))....: y = \text{float}(0.5 * \sin(\pi/2) + ((2 * \pi)/5) * i))\dots: pos_dict[i] = [x, y]
sage: pl = P.plot(pos=pos_dict, vertex_colors=d)
sage: pl.show()
```

```
sage: C = graphs.CubeGraph(8)
sage: P = C.plot(vertex_labels=False, vertex_size=0, graph_border=True)
sage: P.show()
```

```
sage: G = graphs.HeawoodGraph()
sage: for u, v, l in G.edges(sort=False):
....: G.set\_edge\_label(u, v, '(' + str(u) + ', ' + str(v) + ')')sage: G.plot(edge_labels=True).show()
```

```
sage: D = DiGraph( { 0: [1, 10, 19], 1: [8, 2], 2: [3, 6], 3: [19, 4], 4: [17,
˓→ 5], 5: [6, 15], 6: [7], 7: [8, 14], 8: [9], 9: [10, 13], 10: [11], 11: [12,
→ 18], 12: [16, 13], 13: [14], 14: [15], 15: [16], 16: [17], 17: [18], 18:
˓→[19], 19: []} , sparse=True)
sage: for u,v,l in D.edges(sort=False):
....: D.set\_edge\_label(u, v, '(' + str(u) + ', ' + str(v) + ')')sage: D.plot(edge_labels=True, layout='circular').show()
```

```
sage: from sage.plot.colors import rainbow
sage: C = graphs.CubeGraph(5)
sage: R = \text{rainbow}(5)sage: edge_colors = {R[i] : []} for i in range(5)}sage: for u, v, l in C.edges(sort=False):
....: for i in range(5):
....: if u[i] := v[i]:
....: edge_colors[R[i]].append((u, v, l))
sage: C.plot(vertex_labels=False, vertex_size=0, edge_colors=edge_colors).
\rightarrowshow()
```

```
sage: D = graphs.DodecahedralGraph()
sage: Pi = [[6,5,15,14,7], [16,13,8,2,4], [12,17,9,3,1], [0,19,18,10,11]]
sage: D.show(partition=Pi)
```

```
sage: G = graphs.PetersenGraph()
sage: G.allow_loops(True)
sage: G.add_edge(0, 0)
sage: G.show()
```

```
sage: D = DiGraph({0: [0, 1], 1: [2], 2: [3]}, loops=True)
sage: D.show()
sage: D.show(edge_colors={(0, 1, 0): [(0, 1, None), (1, 2, None)], (0, 0, 0):
\rightarrow [(2, 3, None)]})
```

```
sage: pos = \{0: [0.0, 1.5], 1: [-0.8, 0.3], 2: [-0.6, -0.8], 3: [0.6, -0.8], \dots\}\rightarrow4: [0.8, 0.3]}
sage: g = Graph({0: [1], 1: [2], 2: [3], 3: [4], 4: [0]})
sage: g.plot(pos=pos, layout='spring', iterations=0)
Graphics object consisting of 11 graphics primitives
```

```
\text{sage: } G = \text{Graph}()\texttt{sage:} \ \mathbb{P} = \mathbb{G} \cdot \texttt{plot}()sage: P.axes()
False
sage: G = DiGraph()
\texttt{sage:} \ \ P = G.\texttt{plot}()sage: P.axes()
False
sage: G = graphs.PetersenGraph()
sage: G.get_pos()
{0: (0.0..., 1.0...)}1: (-0.95...; 0.30...)2: (-0.58...,-0.80...)3: (0.58...,-0.80...)4: (0.95...,\ 0.30...),5: (0.0..., 0.5...),
6: (-0.47..., 0.15...)7: (-0.29...,-0.40...),8: (0.29...,-0.40...)9: (0.47..., 0.15...)}
sage: P = G.plot(save_pos=True, layout='spring')
The following illustrates the format of a position dictionary.
sage: G.get_pos() # currently random across platforms, see #9593
{0: [1.17...,-0.855...]}1: [1.81..., -0.0990...]2: [1.35..., 0.184...],
3: [1.51..., 0.644...],
4: [2.00 \ldots, -0.507 \ldots]5: [0.597...,-0.236...]6: [2.04..., 0.687...],
7: [1.46..., -0.473...],8: [0.902..., 0.773...],
9: [2.48...,-0.119...]sage: T = list(graphs.trees(7))
sage: t = T[3]sage: t.plot(heights={0: [0], 1: [4, 5, 1], 2: [2], 3: [3, 6]})
Graphics object consisting of 14 graphics primitives
sage: T = list(graphs.trees(7))
sage: t = T[3]sage: t.plot(heights={0: [0], 1: [4, 5, 1], 2: [2], 3: [3, 6]})
Graphics object consisting of 14 graphics primitives
sage: t.set_edge_label(0, 1, -7)
sage: t.set_edge_label(0, 5, 3)
sage: t.set_edge_label(0, 5, 99)
sage: t.set_edge_label(1, 2, 1000)
sage: t.set_edge_label(3, 2, 'spam')
sage: t.set edge label(2, 6, 3/2)
sage: t.set_edge_label(0, 4, 66)
sage: t.plot(heights={0: [0], 1: [4, 5, 1], 2: [2], 3: [3, 6]}, edge_
˓→labels=True)
Graphics object consisting of 20 graphics primitives
```

```
sage: T = list(graphs.trees(7))
sage: t = T[3]
sage: t.plot(layout='tree')
Graphics object consisting of 14 graphics primitives
sage: t = DiGraph('JCC???@A??GO??CO??GO??')
sage: t.plot(layout='tree', tree_root=0, tree_orientation="up")
Graphics object consisting of 22 graphics primitives
sage: D = \text{DiGraph}(\{0: [1, 2, 3], 2: [1, 4], 3: [0]\})sage: D.plot()
Graphics object consisting of 16 graphics primitives
sage: D = Difgraph(multiedges=True, sparse=True)sage: for i in range(5):
....: D.add\_edge((i, i + 1, 'a'))\dots: D.add_edge((i, i - 1, 'b'))
sage: D.plot(edge_labels=True, edge_colors=D._color_by_label())
Graphics object consisting of 34 graphics primitives
sage: D.plot(edge_labels=True, color_by_label={'a': 'blue', 'b': 'red'}, edge_
˓→style='dashed')
Graphics object consisting of 34 graphics primitives
sage: g = Graph({}, loops=True, multiedges=True, sparse=True)
sage: g.add_edges([(0, 0, 'a'), (0, 0, 'b'), (0, 1, 'c'), (0, 1, 'd'),
....: (0, 1, 'e'), (0, 1, 'f'), (0, 1, 'f'), (0, 1, 'f'), (2, 1, 'g'), (2, 2, 'h')])sage: g.plot(edge_labels=True, color_by_label=True, edge_style='dashed')
Graphics object consisting of 26 graphics primitives
```

```
sage: S = SupersingularModule(389)
sage: H = S.hecke_matrix(2)
sage: D = DiGraph(H,sparse=True)
sage: P = D.plot()
```

```
sage: G=Graph({'a':['a','b','b','b','e'],'b':['c','d','e'],'c':['c','d','d','d
˓→'],'d':['e']}, sparse=True)
sage: G.show(pos={'a':[0,1],'b':[1,1],'c':[2,0],'d':[1,0],'e':[0,0]})
```
**plot3d**(*bgcolor=(1*, *1*, *1)*, *vertex\_colors=None*, *vertex\_size=0.06*, *vertex\_labels=False*, *edge\_colors=None*, *edge\_size=0.02*, *edge\_size2=0.0325*, *pos3d=None*, *color\_by\_label=False*, *engine='jmol'*, *\*\*kwds*) Plot a graph in three dimensions.

See also the [sage.graphs.graph\\_latex](#page-776-0) module for ways to use LaTeX to produce an image of a graph.

INPUT:

- bgcolor rgb tuple (default:  $(1, 1, 1)$ )
- vertex size float (default: 0.06)
- vertex\_labels a boolean (default: False); whether to display vertices using text labels instead of spheres
- vertex\_colors dictionary (default: None); optional dictionary to specify vertex colors: each key is a color recognizable by  $\text{tachyon}$  $\text{tachyon}$  $\text{tachyon}$  (rgb tuple (default:  $(1,0,0)$ )), and each corresponding entry is a list of vertices. If a vertex is not listed, it looks invisible on the resulting plot (it does not get drawn).
- edge colors dictionary (default: None); a dictionary specifying edge colors: each key is a color recognized by  $\text{tachyon}$  $\text{tachyon}$  $\text{tachyon}$  (default:  $(0, 0, 0)$ ), and each entry is a list of edges.
- color\_by\_label a boolean or dictionary or function (default: False) whether to color each edge with a different color according to its label; the colors are chosen along a rainbow, unless they are specified by a function or dictionary mapping labels to colors; this option is incompatible with edge\_color and edge\_colors.
- edge\_size float (default: 0.02)
- edge\_size2 float (default: 0.0325); used for [Tachyon](../../../../../../html/en/reference/plot3d/sage/plot/plot3d/tachyon.html#sage.plot.plot3d.tachyon.Tachyon) sleeves
- pos3d a position dictionary for the vertices
- layout, iterations, ... layout options; see layout ()
- engine string (default:  $\lceil \cdot \text{mod} \rceil$ ); the renderer to use among:
	- 'jmol' default
	- 'tachyon'
- xres resolution
- yres resolution
- $\star\star$ kwds passed on to the rendering engine

# EXAMPLES:

```
sage: G = graphs.CubeGraph(5)
sage: G.plot3d(iterations=500, edge_size=None, vertex_size=0.04) # long time
Graphics3d Object
```
We plot a fairly complicated Cayley graph:

```
sage: A5 = AlternatingGroup(5); A5
Alternating group of order 5!/2 as a permutation group
sage: G = A5.cayley_graph()
sage: G.plot3d(vertex_size=0.03, edge_size=0.01, vertex_colors={(1,1,1):˓→list(G)}, bgcolor=(0,0,0), color_by_label=True, iterations=200) # long time
Graphics3d Object
```
Some [Tachyon](../../../../../../html/en/reference/plot3d/sage/plot/plot3d/tachyon.html#sage.plot.plot3d.tachyon.Tachyon) examples:

```
sage: D = graphs.DodecahedralGraph()
sage: P3D = D.plot3d(engine='tachyon')
sage: P3D.show() # long time
```

```
sage: G = graphs.PetersenGraph()
sage: G.plot3d(engine='tachyon', vertex_colors={(0,0,1): list(G)}).show() #.
˓→long time
```

```
sage: C = graphs.CubeGraph(4)
sage: C.plot3d(engine='tachyon', edge_colors={(0,1,0): C.edges(sort=False)},
\rightarrowvertex_colors={(1,1,1): list(C)}, bgcolor=(0,0,0)).show() # long time
```

```
sage: K = graphs.CompleteGraph(3)
sage: K.plot3d(engine='tachyon', edge_colors={(1,0,0): [(0,1,None)], (0,1,0):
˓→[(0,2,None)], (0,0,1): [(1,2,None)]}).show() # long time
```
A directed version of the dodecahedron

```
sage: D = DiGraph({0: [1, 10, 19], 1: [8, 2], 2: [3, 6], 3: [19, 4], 4: [17,
˓→5], 5: [6, 15], 6: [7], 7: [8, 14], 8: [9], 9: [10, 13], 10: [11], 11: [12,
˓→18], 12: [16, 13], 13: [14], 14: [15], 15: [16], 16: [17], 17: [18], 18:
\rightarrow[19], 19: []})
sage: D.plot3d().show() # long time
```

```
sage: P = graphs.PetersenGraph().to_directed()
sage: from sage.plot.colors import rainbow
sage: R = rainbow(P.size(), 'rgbtuple')
sage: edge_colors = {R[i]: [e] for i, e in enumerate(P.edge_iterator())}
sage: P.plot3d(engine='tachyon', edge_colors=edge_colors).show() # long time
```

```
sage: G=Graph({'a':['a','b','b','b','e'],'b':['c','d','e'],'c':['c','d','d','d
˓→'],'d':['e']},sparse=True)
sage: G.show3d()
Traceback (most recent call last):
...
NotImplementedError: 3D plotting of multiple edges or loops not implemented
```
Using the partition keyword:

```
sage: G = graphs.WheelGraph(7)
sage: G.plot3d(partition=[[0], [1, 2, 3, 4, 5, 6]])
Graphics3d Object
```
# See also:

- [plot\(\)](#page-156-0)
- graphviz string()

```
radius(by_weight=False, algorithm=None, weight_function=None, check_weight=True)
     Return the radius of the (di)graph.
```
The radius is defined to be the minimum eccentricity of any vertex, where the eccentricity is the maximum distance to any other vertex. For more information and examples on how to use input variables, see [shortest\\_paths\(\)](#page-179-0) and [eccentricity\(\)](#page-67-0)

# INPUT:

- by weight boolean (default: False); if True, edge weights are taken into account; if False, all edges have weight 1
- algorithm string (default: None); see method  $eccentricity()$  for the list of available algorithms
- weight\_function function (default: None); a function that takes as input an edge (u, v, l) and outputs its weight. If not None, by\_weight is automatically set to True. If None and by\_weight is True, we use the edge label l as a weight.
- check\_weight boolean (default: True); if True, we check that the weight\_function outputs a number for each edge

# EXAMPLES:

The more symmetric a graph is, the smaller (diameter - radius) is:

```
sage: G = graphs.BarbellGraph(9, 3)
sage: G.radius()
3
sage: G.diameter()
6
```

```
sage: G = graphs.OctahedralGraph()
sage: G.radius()
2
sage: G.diameter()
2
```
# <span id="page-163-0"></span>**random\_edge**(*\*\*kwds*)

Return a random edge of self.

INPUT:

• \*\*kwds – arguments to be passed down to the edge iterator () method

EXAMPLES:

The returned value is an edge of  $self$ :

```
sage: g = graphs.PetersenGraph()
sage: u,v = g.random_edge(labels=False)
sage: g.has_edge(u,v)
True
```
As the edges () method would, this function returns by default a triple (u, v, 1) of values, in which 1 is the label of edge  $(u, v)$ :

```
sage: g.random_edge()
(3, 4, None)
```
# **random\_edge\_iterator**(*\*args*, *\*\*kwds*)

Return an iterator over random edges of self.

The returned iterator enables to amortize the cost of accessing random edges, as can be done with multiple calls to method random edge().

INPUT:

• \*args and \*\*kwds – arguments to be passed down to the [edge\\_iterator\(\)](#page-74-0) method.

EXAMPLES:

The returned value is an iterator over the edges of  $\text{self}:$ 

```
sage: g = graphs.PetersenGraph()
sage: it = q.random_edge_iterator()
sage: [g.has_edge(next(it)) for _ in range(5)]
[True, True, True, True, True]
```
As the edges () method would, this function returns by default a triple (u, v, 1) of values, in which 1 is the label of edge  $(u, v)$ :

```
sage: print(next(g.random_edge_iterator())) # random
(0, 5, None)
sage: print(next(g.random_edge_iterator(labels=False))) # random
(5, 7)
```

```
random_subgraph(p, inplace=False)
```
Return a random subgraph containing each vertex with probability p.

INPUT:

- $p$  the probability of choosing a vertex
- inplace boolean (default: False); using inplace=True will simply delete the extra vertices and edges from the current graph. This will modify the graph.

EXAMPLES:

```
sage: P = graphs.PetersenGraph()
sage: P.random_subgraph(.25)
Subgraph of (Petersen graph): Graph on 4 vertices
```

```
random_vertex(**kwds)
```
Return a random vertex of self.

INPUT:

• \*\*kwds – arguments to be passed down to the [vertex\\_iterator\(\)](#page-206-0) method

EXAMPLES:

The returned value is a vertex of self:

```
sage: g = graphs.PetersenGraph()
sage: v = g.random_vertex()
sage: v in g
True
```
# **random\_vertex\_iterator**(*\*args*, *\*\*kwds*)

Return an iterator over random vertices of self.

The returned iterator enables to amortize the cost of accessing random vertices, as can be done with multiple calls to method  $random\_vertex()$ .

INPUT:

•  $*args$  and  $**kwds$  – arguments to be passed down to the vertex iterator() method

EXAMPLES:

The returned value is an iterator over the vertices of  $\text{self}:$ 

```
sage: g = graphs.PetersenGraph()
sage: it = g.random_vertex_iterator()
sage: [next(it) in g for _ in range(5)]
[True, True, True, True, True]
```
**relabel**(*perm=None*, *inplace=True*, *return\_map=False*, *check\_input=True*, *complete\_partial\_function=True*, *immutable=None*)

Relabels the vertices of self

INPUT:

- perm a function, dictionary, list, permutation, or None (default: None)
- inplace a boolean (default: True)
- return\_map a boolean (default: False)
- check\_input (boolean) whether to test input for correctness. *This can potentially be very timeconsuming !*.
- complete partial function (boolean) whether to automatically complete the permutation if some elements of the graph are not associated with any new name. In this case, those elements are not relabeled *This can potentially be very time-consuming !*.
- immutable (boolean) with inplace=False, whether to create a mutable/immutable relabelled copy. immutable=None (default) means that the graph and its copy will behave the same way.

If perm is a function f, then each vertex  $\nu$  is relabeled to f(v).

If perm is a dictionary d, then each vertex v (which should be a key of d) is relabeled to  $d[v]$ . Similarly, if perm is a list or tuple l of length n, then the first vertex returned by G.vertices() is relabeled to  $l[0]$ , the second to  $l[1]$ , ...

If perm is a permutation, then each vertex v is relabeled to perm (v). Caveat: this assumes that the vertices are labelled  $\{0, 1, ..., n-1\}$ ; since permutations act by default on the set  $\{1, 2, ..., n\}$ , this is achieved by identifying  $n$  and 0.

If perm is None, the graph is relabeled to be on the vertices  $\{0, 1, ..., n-1\}$ . This is *not* any kind of canonical labeling, but neither a random relabeling.

If inplace is True, the graph is modified in place and None is returned. Otherwise a relabeled copy of the graph is returned.

If return\_map is True a dictionary representing the relabelling map is returned (incompatible with inplace==False).

# EXAMPLES:

```
sage: G = graphs.PathGraph(3)
sage: G.am()
[0 1 0]
[1 0 1]
[0 1 0]
```
Relabeling using a dictionary. Note that the dictionary does not define the new label of vertex 0:

```
sage: G.relabel({1:2,2:1}, inplace=False).am()
[0 0 1]
[0 0 1]
[1 1 0]
```
This is because the method automatically "extends" the relabeling to the missing vertices (whose label will not change). Checking that all vertices have an image can require some time, and this feature can be disabled (at your own risk):

```
sage: G.relabel({1:2,2:1}, inplace=False, complete_partial_function = False).
\rightarrowam()
Traceback (most recent call last):
...
KeyError: 0
```
Relabeling using a list:

```
sage: G.relabel([0,2,1], inplace=False).am()
[0 0 1]
[0 0 1]
[1 1 0]
```
Relabeling using a tuple:

```
sage: G.relabel((0,2,1), inplace=False).am()
[0 0 1]
[0 0 1]
[1 1 0]
```
Relabeling using a Sage permutation:

```
sage: G = graphs.PathGraph(3)
sage: from sage.groups.perm_gps.permgroup_named import SymmetricGroup
sage: S = SymmetricGroup(3)
sage: gamma = S(' (1, 2)')sage: G.relabel(gamma, inplace=False).am()
[0 0 1]
[0 0 1]
[1 1 0]
```
A way to get a random relabeling:

```
sage: set_random_seed(0) # Results are reproducible
sage: D = DiGraph({1: [2], 3: [4]})
sage: D.relabel(Permutations(D.vertices()).random_element())
sage: D.sources()
[1, 4]
```
Relabeling using an injective function:

```
sage: G.edges()
[(0, 1, None), (1, 2, None)]
sage: H = G.relabel(lambda i: i+10, inplace=False)
sage: H.vertices()
[10, 11, 12]
sage: H.edges()
[(10, 11, None), (11, 12, None)]
```
Relabeling using a non injective function has no meaning:

```
sage: G.edges()
[(0, 1, None), (1, 2, None)]
sage: G.relabel(lambda i: 0, inplace=False)
Traceback (most recent call last):
...
NotImplementedError: Non injective relabeling
```
But this test can be disabled, which can lead to ... problems:

```
sage: G.edges()
[(0, 1, None), (1, 2, None)]
sage: G.relabel(lambda i: 0, check_input = False)
sage: G.edges()
[]
```
Relabeling to simpler labels:

```
sage: G = graphs.CubeGraph(3)
sage: G.vertices()
['000', '001', '010', '011', '100', '101', '110', '111']
sage: G.relabel()
```
**sage:** G.vertices() [0, 1, 2, 3, 4, 5, 6, 7]

Recovering the relabeling with return\_map:

```
sage: G = graphs.CubeGraph(3)
sage: expecting = {'000': 0, '001': 1, '010': 2, '011': 3, '100': 4, '101': 5,
˓→ '110': 6, '111': 7}
sage: G.relabel(return_map=True) == expecting
True
```

```
sage: G = graphs.PathGraph(3)
sage: G.relabel(lambda i: i+10, return_map=True)
{0: 10, 1: 11, 2: 12}
```
# **remove\_loops**(*vertices=None*)

Remove loops on vertices in vertices.

If vertices is None, removes all loops.

EXAMPLES:

```
sage: G = Graph(4, loops=True)
sage: G.add_edges([(0, 0), (1, 1), (2, 2), (3, 3), (2, 3)])
sage: G.edges(labels=False)
[(0, 0), (1, 1), (2, 2), (2, 3), (3, 3)]sage: G.remove_loops()
sage: G.edges(labels=False)
[ (2, 3) ]sage: G.allows_loops()
True
sage: G.has_loops()
False
sage: D = DiGraph(4, loops=True)
sage: D.add_edges([(0, 0), (1, 1), (2, 2), (3, 3), (2, 3)])
sage: D.edges(labels=False)
[(0, 0), (1, 1), (2, 2), (2, 3), (3, 3)]sage: D.remove_loops()
sage: D.edges(labels=False)
[(2, 3)]sage: D.allows_loops()
True
sage: D.has_loops()
False
```
# **remove\_multiple\_edges**()

Remove all multiple edges, retaining one edge for each.

## See also:

See also [allow\\_multiple\\_edges\(\)](#page-18-0)

EXAMPLES:

```
sage: G = Graph(multiedges=True, sparse=True)
sage: G.add_edges([(0,1), (0,1), (0,1), (0,1), (1,2)])
```

```
sage: G.edges(labels=False)
[\,(0,\ 1)\,,\ (0,\ 1)\,,\ (0,\ 1)\,,\ (0,\ 1)\,,\ (0,\ 1)\,,\ (1,\ 2)\,]
```

```
sage: G.remove_multiple_edges()
sage: G.edges(labels=False)
[(0, 1), (1, 2)]
```

```
sage: D = DiGraph(multiedges=True, sparse=True)
sage: D.add_edges([(0, 1, 1), (0, 1, 2), (0, 1, 3), (0, 1, 4), (1, 2, None)])
sage: D.edges(labels=False)
[(0, 1), (0, 1), (0, 1), (0, 1), (1, 2)]sage: D.remove_multiple_edges()
sage: D.edges(labels=False)
[ (0, 1), (1, 2) ]
```
# <span id="page-168-0"></span>**set\_edge\_label**(*u*, *v*, *l*)

Set the edge label of a given edge.

Note: There can be only one edge from u to v for this to make sense. Otherwise, an error is raised.

#### INPUT:

- $u$ ,  $v$  the vertices (and direction if digraph) of the edge
- $\bullet$  1 the new label

EXAMPLES:

```
sage: SD = DiGraph(\{1: [18, 2], 2: [5, 3], 3: [4, 6], 4: [7, 2], 5: [4], 6: [13, 12], \dots\}˓→7:[18,8,10], 8:[6,9,10], 9:[6], 10:[11,13], 11:[12], 12:[13], 13:[17,14],
˓→14:[16,15], 15:[2], 16:[13], 17:[15,13], 18:[13]}, sparse=True)
sage: SD.set_edge_label(1, 18, 'discrete')
sage: SD.set_edge_label(4, 7, 'discrete')
sage: SD.set_edge_label(2, 5, 'h = 0')
sage: SD.set_edge_label(7, 18, 'h = 0')
sage: SD.set_edge_label(7, 10, 'aut')
sage: SD.set_edge_label(8, 10, 'aut')
sage: SD.set_edge_label(8, 9, 'label')
sage: SD.set_edge_label(8, 6, 'no label')
sage: SD.set_edge_label(13, 17, 'k > h')
sage: SD.set_edge_label(13, 14, 'k = h')
sage: SD.set_edge_label(17, 15, 'v_k finite')
sage: SD.set_edge_label(14, 15, 'v_k m.c.r.')
sage: posn = \{1: [3, -3], 2: [0, 2], 3: [0, 13], 4: [3, 9], 5: [3, 3], 6: [16, 2.1]˓→13], 7:[6,1], 8:[6,6], 9:[6,11], 10:[9,1], 11:[10,6], 12:[13,6], 13:[16,
˓→2], 14:[10,-6], 15:[0,-10], 16:[14,-6], 17:[16,-10], 18:[6,-4]}
sage: SD.plot(pos=posn, vertex_size=400, vertex_colors={'#FFFFFF
˓→':list(range(1,19))}, edge_labels=True).show() # long time
```

```
sage: G = graphs.HeawoodGraph()
sage: for u,v,l in G.edges(sort=False):
....: G.set_edge_label(u, v, '(' + str(u) + ',' + str(v) + ')')
sage: G.edges()
    [(0, 1, '0, 1),
     (0, 5, '0.5)'),
```

```
(0, 13, '0, 13)'),
...
(11, 12, '(11,12)'),
(12, 13, '(12,13)')]
```

```
sage: g = Graph({0: [0, 1, 1, 2]}, loops=True, multiedges=True, sparse=True)
sage: g.set_edge_label(0, 0, 'test')
sage: g.edges()
[(0, 0, 'test'), (0, 1, None), (0, 1, None), (0, 2, None)]sage: g.add_edge(0, 0, 'test2')
sage: g.set_edge_label(0,0,'test3')
Traceback (most recent call last):
...
RuntimeError: cannot set edge label, since there are multiple edges from 0 to,
\rightarrow 0
```

```
sage: dg = DiGraph({0: [1], 1: [0]}, sparse=True)
sage: dg.set_edge_label(0, 1, 5)
sage: dg.set_edge_label(1, 0, 9)
sage: dg.outgoing_edges(1)
[ (1, 0, 9) ]sage: dg.incoming_edges(1)
[(0, 1, 5)]
sage: dg.outgoing_edges(0)
[ (0, 1, 5) ]sage: dg.incoming_edges(0)
[ (1, 0, 9) ]
```

```
sage: G = Graph({0: {1: 1}}), sparse=True)
sage: G.num_edges()
1
sage: G.set_edge_label(0, 1, 1)
sage: G.num_edges()
1
```
#### <span id="page-169-0"></span>**set\_embedding**(*embedding*)

Set a combinatorial embedding dictionary to \_embedding attribute.

Dictionary is organized with vertex labels as keys and a list of each vertex's neighbors in clockwise order.

Dictionary is error-checked for validity.

INPUT:

• embedding – a dictionary

EXAMPLES:

```
sage: G = graphs.PetersenGraph()
sage: G.set_embedding({0: [1, 5, 4], 1: [0, 2, 6], 2: [1, 3, 7], 3: [8, 2, 4],
\rightarrow 4: [0, 9, 3], 5: [0, 8, 7], 6: [8, 1, 9], 7: [9, 2, 5], 8: [3, 5, 6], 9:
\leftrightarrow[4, 6, 7]})
sage: G.set_embedding({'s': [1, 5, 4], 1: [0, 2, 6], 2: [1, 3, 7], 3: [8, 2,
˓→4], 4: [0, 9, 3], 5: [0, 8, 7], 6: [8, 1, 9], 7: [9, 2, 5], 8: [3, 5, 6],
\rightarrow9: [4, 6, 7]})
Traceback (most recent call last):
...
ValueError: vertices in ['s'] from the embedding do not belong to the graph
```
#### **set\_latex\_options**(*\*\*kwds*)

Set multiple options for rendering a graph with LaTeX.

INPUT:

• kwds – any number of option/value pairs to set many graph latex options at once (a variable number, in any order). Existing values are overwritten, new values are added. Existing values can be cleared by setting the value to None. Possible options are documented at  $\text{age}$ ,  $\text{graph}$ ,  $\text{rate}$ . [GraphLatex.set\\_option\(\)](#page-783-0).

This method is a convenience for setting the options of a graph directly on an instance of the graph. For a full explanation of how to use LaTeX to render graphs, see the introduction to the  $graph\_latex$  module.

EXAMPLES:

```
sage: g = graphs.PetersenGraph()
sage: g.set_latex_options(tkz_style='Welsh')
sage: opts = g.latex_options()
sage: opts.get_option('tkz_style')
'Welsh'
```
# **set\_planar\_positions**(*test=False*, *\*\*layout\_options*)

Compute a planar layout for self using Schnyder's algorithm, and save it as default layout.

EXAMPLES:

```
sage: g = graphs.CycleGraph(7)
sage: g.set_planar_positions(test=True)
True
```
This method is deprecated since Sage-4.4.1.alpha2. Please use instead:

```
sage: g.layout(layout = "planar", save_pos = True) \{0: [1, 4], 1: [5, 1], 2: [0, 5], 3: [1, 0], 4: [1, 0]\}2], 5: [2, 1], 6: [4, 1]}
```
#### <span id="page-170-0"></span>**set\_pos**(*pos*, *dim=2*)

Set the position dictionary.

The position dictionary specifies the coordinates of each vertex.

INPUT:

- pos a position dictionary for the vertices of the (di)graph
- dim integer (default: 2); the number of coordinates per vertex

EXAMPLES:

Note that set  $pos()$  will allow you to do ridiculous things, which will not blow up until plotting:

```
sage: G = graphs.PetersenGraph()
sage: G.get_pos()
{0: (-, ..., ...)}...
9: (..., ...)}
```

```
sage: G.set_pos('spam')
sage: P = G.plot()
Traceback (most recent call last):
...
TypeError: string indices must be integers...
```

```
set_vertex(vertex, object)
```
Associate an arbitrary object with a vertex.

INPUT:

- vertex which vertex
- object object to associate to vertex

EXAMPLES:

```
sage: T = graphs.TetrahedralGraph()
sage: T.vertices()
[0, 1, 2, 3]sage: T.set_vertex(1, graphs.FlowerSnark())
sage: T.get_vertex(1)
Flower Snark: Graph on 20 vertices
```
#### **set\_vertices**(*vertex\_dict*)

Associate arbitrary objects with each vertex, via an association dictionary.

INPUT:

• vertex\_dict – the association dictionary

EXAMPLES:

```
sage: d = {0: graphs.DodecahedralGraph(), 1: graphs.FlowerSnark(), 2: graphs.
˓→MoebiusKantorGraph(), 3: graphs.PetersenGraph()}
sage: d[2]
Moebius-Kantor Graph: Graph on 16 vertices
sage: T = graphs.TetrahedralGraph()
sage: T.vertices()
[0, 1, 2, 3]sage: T.set_vertices(d)
sage: T.get_vertex(1)
Flower Snark: Graph on 20 vertices
```
<span id="page-171-0"></span>**shortest\_path**(*u*, *v*, *by\_weight=False*, *algorithm=None*, *weight\_function=None*, *check\_weight=True*)

Return a list of vertices representing some shortest path from u to v.

If there is no path from  $u$  to  $v$ , the returned list is empty.

For more information and more examples, see shortest paths () (the inputs are very similar).

INPUT:

- u,  $v$  the start and the end vertices of the paths
- by\_weight boolean (default: False); if True, the edges in the graph are weighted, otherwise all edges have weight 1
- algorithm string (default: None); one of the following algorithms:
	- 'BFS': performs a BFS from u. Does not work with edge weights.
	- 'BFS\_Bid: performs a BFS from u and from v. Does not work with edge weights.
	- 'Dijkstra\_NetworkX': the Dijkstra algorithm, implemented in NetworkX. Works only with positive weights.
	- 'Dijkstra\_Bid\_NetworkX': performs a Dijkstra visit from u and from v (NetworkX implementation). Works only with positive weights.
- $-$  'Dijkstra Bid': a Cython implementation that performs a Dijkstra visit from u and from v. Works only with positive weights.
- 'Bellman-Ford\_Boost': the Bellman-Ford algorithm, implemented in Boost. Works also with negative weights, if there is no negative cycle.
- None (default): Sage chooses the best algorithm: 'BFS\_Bid' if by\_weight is False, 'Dijkstra\_Bid' otherwise.

Note: If there are negative weights and algorithm is None, the result is not reliable. This occurs because, for performance reasons, we cannot check whether there are edges with negative weights before running the algorithm. If there are, the user should explicitly input algorithm='Bellman-Ford\_Boost'.

- weight function function (default: None); a function that takes as input an edge (u, v, l) and outputs its weight. If not None, by\_weight is automatically set to True. If None and by\_weight is True, we use the edge label l as a weight.
- check weight boolean (default: True); if True, we check that the weight function outputs a number for each edge

# EXAMPLES:

```
sage: D = graphs.DodecahedralGraph()
sage: D.shortest_path(4, 9)
[4, 17, 16, 12, 13, 9]
sage: D.shortest_path(4, 9, algorithm='BFS')
[4, 3, 2, 1, 8, 9]
sage: D.shortest_path(4, 8, algorithm='Dijkstra_NetworkX')
[4, 3, 2, 1, 8]sage: D.shortest_path(4, 8, algorithm='Dijkstra_Bid_NetworkX')
[4, 3, 2, 1, 8]sage: D.shortest_path(4, 9, algorithm='Dijkstra_Bid')
[4, 3, 19, 0, 10, 9]
sage: D.shortest_path(5, 5)
[5]
sage: D.delete edges(D.edges incident(13))
sage: D.shortest_path(13, 4)
[]
sage: G = Graph({0: {1: 1}, 1; {2: 1}, 2: {3: 1}, 3: {4: 2}, 4: {0: 2},...\rightarrowsparse = True)
sage: G.plot(edge_labels=True).show() # long time
sage: G.shortest_path(0, 3)
[0, 4, 3]sage: G.shortest_path(0, 3, by_weight=True)
[0, 1, 2, 3]sage: G.shortest_path(0, 3, by_weight=True, algorithm='Dijkstra_NetworkX')
[0, 1, 2, 3]sage: G.shortest_path(0, 3, by_weight=True, algorithm='Dijkstra_Bid_NetworkX')
[0, 1, 2, 3]
```
**shortest\_path\_all\_pairs**(*by\_weight=False*, *algorithm=None*, *weight\_function=None*, *check\_weight=True*) Return a shortest path between each pair of vertices.

INPUT:

• by\_weight – boolean (default: False); if True, the edges in the graph are weighted, otherwise all edges have weight 1

- algorithm string (default: None); one of the following algorithms:
	- 'BFS': the computation is done through a BFS centered on each vertex successively. Works only if by\_weight==False.
	- 'Floyd-Warshall-Cython': the Cython implementation of the Floyd-Warshall algorithm. Works only if by weight==False.
	- 'Floyd-Warshall-Python': the Python implementation of the Floyd-Warshall algorithm. Works also with weighted graphs, even with negative weights (but no negative cycle is allowed).
	- 'Dijkstra\_NetworkX': the Dijkstra algorithm, implemented in NetworkX. It works with weighted graphs, but no negative weight is allowed.
	- 'Dijkstra\_Boost': the Dijkstra algorithm, implemented in Boost (works only with positive weights).
	- 'Johnson\_Boost': the Johnson algorithm, implemented in Boost (works also with negative weights, if there is no negative cycle).
	- None (default): Sage chooses the best algorithm: 'BFS' if by\_weight is False, 'Dijkstra Boost' if all weights are positive, 'Floyd-Warshall-Cython' otherwise.
- weight function function (default: None); a function that takes as input an edge (u, v, l) and outputs its weight. If not None, by\_weight is automatically set to True. If None and by\_weight is True, we use the edge label l as a weight.
- check weight boolean (default: True); if True, we check that the weight function outputs a number for each edge

## OUTPUT:

A tuple (dist, pred). They are both dicts of dicts. The first indicates the length dist [u][v] of the shortest weighted path from  $u$  to  $v$ . The second is a compact representation of all the paths - it indicates the predecessor pred [u] [v] of v in the shortest path from u to v. If the algorithm used is Johnson\_Boost, predecessors are not computed.

Note: Only reachable vertices are present in the dictionaries.

Note: There is a Cython version of this method that is usually much faster for large graphs, as most of the time is actually spent building the final double dictionary. Everything on the subject is to be found in the [distances\\_all\\_pairs](#page-768-0) module.

## EXAMPLES:

Some standard examples (see shortest paths() for more examples on how to use the input variables):

```
sage: G = Graph( { 0: {1: 1}, 1: {2: 1}, 2: {3: 1}, 3: {4: 2}, 4: {0: 2} },...˓→sparse=True)
sage: G.plot(edge_labels=True).show() # long time
sage: dist, pred = G.shortest_path_all_pairs(by_weight = True)
sage: dist
{0: {0: 0, 1: 1, 2: 2, 3: 3, 4: 2}, 1: {0: 1, 1: 0, 2: 1, 3: 2, 4: 3}, 2: {0:
→2, 1: 1, 2: 0, 3: 1, 4: 3}, 3: {0: 3, 1: 2, 2: 1, 3: 0, 4: 2}, 4: {0: 2, 1: 1}
˓→3, 2: 3, 3: 2, 4: 0}}
sage: pred
{0: {0: None, 1: 0, 2: 1, 3: 2, 4: 0}, 1: {0: 1, 1: None, 2: 1, 3: 2, 4: 0},
\rightarrow2: {0: 1, 1: 2, 2: None, 3: 2, 4: 3}, 3: {0: 1, 1: 2, 2: 3, 3: (continues on next page)
˓→4: {0: 4, 1: 0, 2: 3, 3: 4, 4: None}}
```

```
sage: pred[0]
{0: None, 1: 0, 2: 1, 3: 2, 4: 0}
sage: G = Graph( { 0: {1: {'weight':1}}, 1: {2: {'weight':1}}, 2: {3: {'weight
˓→':1}}, 3: {4: {'weight':2}}, 4: {0: {'weight':2}} }, sparse=True)
sage: dist, pred = G.shortest_path_all_pairs(weight_function = lambda e:e[2][
˓→'weight'])
sage: dist
{0: {0: 0, 1: 1, 2: 2, 3: 3, 4: 2}, 1: {0: 1, 1: 0, 2: 1, 3: 2, 4: 3}, 2: {0:
→2, 1: 1, 2: 0, 3: 1, 4: 3}, 3: {0: 3, 1: 2, 2: 1, 3: 0, 4: 2}, 4: {0: 2, 1: 1}
˓→3, 2: 3, 3: 2, 4: 0}}
sage: pred
{0: {0: None, 1: 0, 2: 1, 3: 2, 4: 0}, 1: {0: 1, 1: None, 2: 1, 3: 2, 4: 0},
\rightarrow2: {0: 1, 1: 2, 2: None, 3: 2, 4: 3}, 3: {0: 1, 1: 2, 2: 3, 3: None, 4: 3},
˓→4: {0: 4, 1: 0, 2: 3, 3: 4, 4: None}}
```
So for example the shortest weighted path from 0 to 3 is obtained as follows. The predecessor of 3 is pred[0][3] == 2, the predecessor of 2 is pred[0][2] == 1, and the predecessor of 1 is  $pred[0][1] == 0.$ 

```
sage: G = Graph( { 0: {1:None}, 1: {2:None}, 2: {3: 1}, 3: {4: 2}, 4: {0: 2} }
˓→, sparse=True )
sage: G.shortest_path_all_pairs()
({0: {0: 0, 1: 1, 2: 2, 3: 2, 4: 1},
1: {0: 1, 1: 0, 2: 1, 3: 2, 4: 2},
2: {0: 2, 1: 1, 2: 0, 3: 1, 4: 2},
3: {0: 2, 1: 2, 2: 1, 3: 0, 4: 1},
4: {0: 1, 1: 2, 2: 2, 3: 1, 4: 0}},
{0: {0: None, 1: 0, 2: 1, 3: 4, 4: 0},
1: {0: 1, 1: None, 2: 1, 3: 2, 4: 0},
2: {0: 1, 1: 2, 2: None, 3: 2, 4: 3},
3: {0: 4, 1: 2, 2: 3, 3: None, 4: 3},
4: {0: 4, 1: 0, 2: 3, 3: 4, 4: None}})
sage: G.shortest_path_all_pairs(weight_function=lambda e:(e[2] if e[2] is not
˓→None else 1))
({0: {0: 0, 1: 1, 2: 2, 3: 3, 4: 2},
1: {0: 1, 1: 0, 2: 1, 3: 2, 4: 3},
2: {0: 2, 1: 1, 2: 0, 3: 1, 4: 3},
3: {0: 3, 1: 2, 2: 1, 3: 0, 4: 2},
4: {0: 2, 1: 3, 2: 3, 3: 2, 4: 0}},
{0: {0: None, 1: 0, 2: 1, 3: 2, 4: 0},
1: {0: 1, 1: None, 2: 1, 3: 2, 4: 0},
2: {0: 1, 1: 2, 2: None, 3: 2, 4: 3},
3: {0: 1, 1: 2, 2: 3, 3: None, 4: 3},
4: {0: 4, 1: 0, 2: 3, 3: 4, 4: None}})
```
Checking that distances are equal regardless of the algorithm used:

```
sage: g = graphs.Grid2dGraph(5,5)
sage: d1, _ = g.shortest_path_all_pairs(algorithm="BFS")
sage: d2, _ = g.shortest_path_all_pairs(algorithm="Floyd-Warshall-Cython")
sage: d3, _ = g.shortest_path_all_pairs(algorithm="Floyd-Warshall-Python")
sage: d4, _ = g.shortest_path_all_pairs(algorithm="Dijkstra_NetworkX")
sage: d5, _ = g.shortest_path_all_pairs(algorithm="Dijkstra_Boost")
sage: d6, _ = g.shortest_path_all_pairs(algorithm="Johnson_Boost")
sage: d1 == d2 == d3 == d4 == d5 == d6
True
```
Checking that distances are equal regardless of the algorithm used:

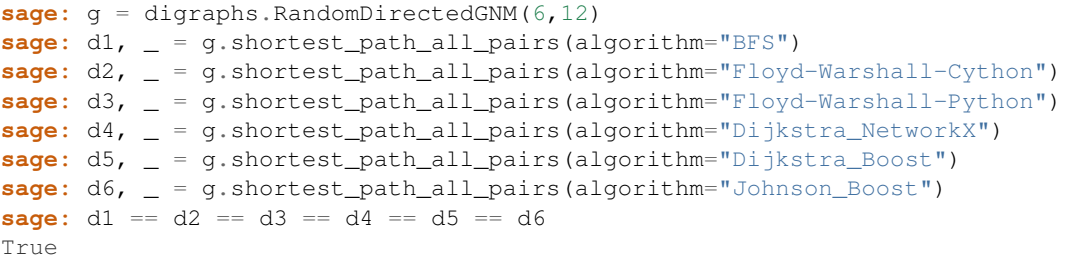

Checking that weighted distances are equal regardless of the algorithm used:

```
sage: g = graphs.CompleteGraph(5)
sage: import random
sage: for v, w in g.edges(labels=False, sort=False):
....: g.add_edge(v, w, random.uniform(1, 10))
sage: d1, _ = g.shortest_path_all_pairs(algorithm="Floyd-Warshall-Python")
sage: d2, _ = g.shortest_path_all_pairs(algorithm="Dijkstra_NetworkX")
sage: d3, _ = g.shortest_path_all_pairs(algorithm="Dijkstra_Boost")
sage: d4, _ = g.shortest_path_all_pairs(algorithm="Johnson_Boost")
sage: d1 == d2 == d3 == d4
True
```
Checking a random path is valid:

```
sage: dist, path = g.shortest_path_all_pairs(algorithm="BFS")
sage: u,v = g.random_vertex(), g.random_vertex()
sage: p = [v]
sage: while p[0] is not None:
....: p.insert(0,path[u][p[0]])
sage: len(p) == dist[u][v] + 2
True
```
Negative weights:

```
sage: g = \text{DiGraph}([0,1,-2), (1,0,1)], weighted=True)
sage: g.shortest_path_all_pairs(by_weight=True)
Traceback (most recent call last):
...
ValueError: the graph contains a negative cycle
```
Unreachable vertices are not present in the dictionaries:

```
sage: q = \text{DiGraph}([0,1,1), (1,2,2)])sage: g.shortest_path_all_pairs(algorithm='BFS')
({0: {0: 0, 1: 1, 2: 2}, 1: {1: 0, 2: 1}, 2: {2: 0}},
{0: {0: None, 1: 0, 2: 1}, 1: {1: None, 2: 1}, 2: {2: None}})
sage: g.shortest_path_all_pairs(algorithm='Dijkstra_NetworkX')
({0: {0: 0, 1: 1, 2: 2}, 1: {1: 0, 2: 1}, 2: {2: 0}},
{0: {0: None, 1: 1, 2: 1}, 1: {1: None, 2: 2}, 2: {2: None}})
sage: g.shortest_path_all_pairs(algorithm='Dijkstra_Boost')
({0: {0: 0, 1: 1, 2: 2}, 1: {1: 0, 2: 1}, 2: {2: 0}},
{0: {0: None, 1: 0, 2: 1}, 1: {1: None, 2: 1}, 2: {2: None}})
sage: g.shortest_path_all_pairs(algorithm='Floyd-Warshall-Python')
({0: {0: 0, 1: 1, 2: 2}, 1: {1: 0, 2: 1}, 2: {2: 0}},
{0: {0: None, 1: 0, 2: 1}, 1: {1: None, 2: 1}, 2: {2: None}})
```

```
sage: g.shortest_path_all_pairs(algorithm='Floyd-Warshall-Cython')
({0: {0: 0, 1: 1, 2: 2}, 1: {1: 0, 2: 1}, 2: {2: 0}},
{0: {0: None, 1: 0, 2: 1}, 1: {1: None, 2: 1}, 2: {2: None}})
```
In order to change the default behavior if the graph is disconnected, we can use default values with dictionaries:

```
sage: G = 2*graphs.PathGraph(2)
sage: d,_ = G.shortest_path_all_pairs()
sage: import itertools
sage: from sage.rings.infinity import Infinity
sage: for u,v in itertools.combinations(G.vertex_iterator(), 2):
....: print("dist({}, {}) = {}".format(u,v, d[u].get(v,+Infinity)))
dist(0, 1) = 1dist(0, 2) = +Infinitydist(0, 3) = +Infinitydist(1, 2) = +Infinity
dist(1, 3) = +Infinitydist(2, 3) = 1
```
shortest path length  $(u, v, by weight=False, algorithm=None, weight function=None$ *check\_weight=True*)

Return the minimal length of a path from  $\alpha$  to  $\beta$ .

If there is no path from  $u$  to  $v$ , returns Infinity.

For more information and more examples, we refer to  $shortest\_path()$  and  $shortest\_paths()$ , which have very similar inputs.

#### INPUT:

- u,  $v$  the start and the end vertices of the paths
- by\_weight boolean (default: False); if True, the edges in the graph are weighted, otherwise all edges have weight 1
- algorithm string (default: None); one of the following algorithms:
	- 'BFS': performs a BFS from u. Does not work with edge weights.
	- 'BFS\_Bid: performs a BFS from u and from v. Does not work with edge weights.
	- 'Dijkstra\_NetworkX': the Dijkstra algorithm, implemented in NetworkX. Works only with positive weights.
	- 'Dijkstra\_Bid\_NetworkX': performs a Dijkstra visit from u and from v (NetworkX implementation). Works only with positive weights.
	- 'Dijkstra\_Bid': a Cython implementation that performs a Dijkstra visit from u and from v. Works only with positive weights.
	- 'Bellman-Ford\_Boost': the Bellman-Ford algorithm, implemented in Boost. Works also with negative weights, if there is no negative cycle.
	- None (default): Sage chooses the best algorithm: 'BFS\_Bid' if by\_weight is False, 'Dijkstra\_Bid' otherwise.

Note: If there are negative weights and algorithm is None, the result is not reliable. This occurs because, for performance reasons, we cannot check whether there are edges with negative weights before running the algorithm. If there are, the user should explicitly input algorithm='Bellman-Ford\_Boost'.

- weight\_function function (default: None); a function that takes as input an edge (u,  $v$ , l) and outputs its weight. If not None, by\_weight is automatically set to True. If None and by weight is True, we use the edge label  $\perp$  as a weight.
- check\_weight boolean (default: True); if True, we check that the weight\_function outputs a number for each edge

# EXAMPLES:

Standard examples:

```
sage: D = graphs.DodecahedralGraph()
sage: D.shortest_path_length(4, 9)
5
sage: D.shortest_path_length(4, 9, algorithm='BFS')
5
sage: D.shortest_path_length(4, 9, algorithm='Dijkstra_NetworkX')
5
sage: D.shortest_path_length(4, 9, algorithm='Dijkstra_Bid_NetworkX')
5
sage: D.shortest_path_length(4, 9, algorithm='Dijkstra_Bid')
5
sage: D.shortest_path_length(4, 9, algorithm='Bellman-Ford_Boost')
5
sage: D.shortest_path_length(5, 5)
\capsage: D.delete_edges(D.edges_incident(13))
sage: D.shortest_path_length(13, 4)
+Infinity
sage: G = Graph({0: {1: 1}, 1; {2: 1}, 2: {3: 1}, 3: {4: 2}, 4: {0: 2}})\rightarrowsparse = True)
sage: G.plot(edge_labels=True).show() # long time
sage: G.shortest_path_length(0, 3)
2
sage: G.shortest_path_length(0, 3, by_weight=True)
3
sage: G.shortest_path_length(0, 3, by_weight=True, algorithm='Dijkstra_
˓→NetworkX')
3
sage: G.shortest_path_length(0, 3, by_weight=True, algorithm='Dijkstra_Bid_
˓→NetworkX')
3
```
If Dijkstra is used with negative weights, usually it raises an error:

```
sage: G = DiGraph({0: {1: 1}, 1: {2: 1}, 2: {3: 1}, 3: {4: 2}, 4: {0: -2}},
\rightarrowsparse = True)
sage: G.shortest_path_length(4, 1, by_weight=True, algorithm=None)
Traceback (most recent call last):
...
ValueError: the graph contains an edge with negative weight
sage: G.shortest_path_length(4, 1, by_weight=True, algorithm='Bellman-Ford_
˓→Boost')
-1
```
However, sometimes the result may be wrong, and no error is raised:

```
sage: G = DiGraph([(0,1,1), (1,2,1), (0,3,1000), (3,4,-3000), (4,2,1000)])sage: G.shortest_path_length(0, 2, by_weight=True, algorithm='Bellman-Ford_
˓→Boost')
-1000
sage: G.shortest_path_length(0, 2, by_weight=True)
2
```
**shortest\_path\_lengths**(*u*, *by\_weight=False*, *algorithm=None*, *weight\_function=None*, *check\_weight=True*)

Return the length of a shortest path from u to any other vertex.

Returns a dictionary of shortest path lengths keyed by targets, excluding all vertices that are not reachable from  $u$ .

For more information on the input variables and more examples, we refer to  $shortest\_paths$  () which has the same input variables.

INPUT:

- $\bullet$  u the starting vertex
- by weight boolean (default: False); if  $True$ , the edges in the graph are weighted, otherwise all edges have weight 1
- algorithm string (default: None); one of the following algorithms:
	- 'BFS': performs a BFS from u. Does not work with edge weights.
	- 'Dijkstra\_NetworkX': the Dijkstra algorithm, implemented in NetworkX (works only with positive weights).
	- 'Dijkstra\_Boost': the Dijkstra algorithm, implemented in Boost (works only with positive weights).
	- 'Bellman-Ford\_Boost': the Bellman-Ford algorithm, implemented in Boost (works also with negative weights, if there is no negative cycle).
	- None (default): Sage chooses the best algorithm: 'BFS' if by\_weight is False, 'Dijkstra\_Boost' if all weights are positive, 'Bellman-Ford\_Boost' otherwise.
- weight function function (default: None); a function that takes as input an edge (u,  $v$ , l) and outputs its weight. If not None, by\_weight is automatically set to True. If None and by weight is True, we use the edge label 1 as a weight.
- check weight boolean (default: True); if True, we check that the weight function outputs a number for each edge

# EXAMPLES:

Unweighted case:

```
sage: D = graphs.DodecahedralGraph()
sage: D.shortest_path_lengths(0)
{0: 0, 1: 1, 2: 2, 3: 2, 4: 3, 5: 4, 6: 3, 7: 3, 8: 2, 9: 2, 10: 1, 11: 2,
˓→12: 3, 13: 3, 14: 4, 15: 5, 16: 4, 17: 3, 18: 2, 19: 1}
```
Weighted case:

```
sage: G = Graph( { 0: {1: 1}, 1: {2: 1}, 2: {3: 1}, 3: {4: 2}, 4: {0: 2} },
˓→sparse=True)
sage: G.plot(edge_labels=True).show() # long time
```

```
sage: G.shortest_path_lengths(0, by_weight=True)
{0: 0, 1: 1, 2: 2, 3: 3, 4: 2}
```
## Using a weight function:

```
sage: D = DiGraph([(0,1,{'weight':1}),(1,2,{'weight':3}),(0,2,{'weight':5})])
sage: weight_function = lambda e:e[2]['weight']
sage: D.shortest_path_lengths(1, algorithm='Dijkstra_NetworkX', by_
˓→weight=False)
{1: 0, 2: 1}
sage: D.shortest_path_lengths(0, weight_function=weight_function)
{0: 0, 1: 1, 2: 4}
sage: D.shortest_path_lengths(1, weight_function=weight_function)
{1: 0, 2: 3}
```
Negative weights:

```
sage: D = DiGraph([(0,1,{'weight':-1}),(1,2,{'weight':3}),(0,2,{'weight':5})])
sage: D.shortest_path_lengths(0, weight_function=weight_function)
{0: 0, 1: -1, 2: 2}
```
Negative cycles:

```
sage: D = DiGraph([(0,1,{'weight':-5}),(1,2,{'weight':3}),(2,0,{'weight':1})])
sage: D.shortest_path_lengths(0, weight_function=weight_function)
Traceback (most recent call last):
...
ValueError: the graph contains a negative cycle
```
Checking that distances are equal regardless of the algorithm used:

```
sage: g = graphs.Grid2dGraph(5,5)
sage: d1 = g.shortest_path_lengths((0,0), algorithm="BFS")
sage: d2 = g.shortest_path_lengths((0,0), algorithm="Dijkstra_NetworkX")
sage: d3 = g.shortest_path_lengths((0,0), algorithm="Dijkstra_Boost")
sage: d4 = g.shortest_path_lengths((0,0), algorithm="Bellman-Ford_Boost")
sage: d1 == d2 == d3 == d4
True
```
<span id="page-179-0"></span>**shortest\_paths**(*u*, *by\_weight=False*, *algorithm=None*, *weight\_function=None*, *check\_weight=True*, *cutoff=None*)

Return a dictionary associating to each vertex  $\vee$  a shortest path from  $\vee$  to  $\vee$ , if it exists.

If  $u$  and  $v$  are not connected, vertex  $v$  is not present in the dictionary.

INPUT:

- $u$  the starting vertex
- by\_weight boolean (default: False); if True, the edges in the graph are weighted, otherwise all edges have weight 1
- algorithm string (default: None); one of the following algorithms:
	- 'BFS': performs a BFS from u. Does not work with edge weights.
	- 'Dijkstra\_NetworkX': the Dijkstra algorithm, implemented in NetworkX (works only with positive weights).
- 'Dijkstra\_Boost': the Dijkstra algorithm, implemented in Boost (works only with positive weights).
- 'Bellman-Ford\_Boost': the Bellman-Ford algorithm, implemented in Boost (works also with negative weights, if there is no negative cycle).
- None (default): Sage chooses the best algorithm: 'BFS' if by\_weight is False, 'Dijkstra Boost' if all weights are positive, 'Bellman-Ford Boost' otherwise.
- weight function function (default: None); a function that takes as input an edge (u, v, l) and outputs its weight. If not None, by\_weight is automatically set to True. If None and by\_weight is True, we use the edge label l as a weight.
- check\_weight boolean (default: True); if True, we check that the weight\_function outputs a number for each edge
- cutoff-integer (default: None); integer depth to stop search (used only if algorithm=='BFS')

EXAMPLES:

Standard example:

```
sage: D = graphs.DodecahedralGraph()
sage: D.shortest_paths(0)
{0: [0], 1: [0, 1], 2: [0, 1, 2], 3: [0, 19, 3], 4: [0, 19, 3, 4], 5: [0, 1,
→2, 6, 5], 6: [0, 1, 2, 6], 7: [0, 1, 8, 7], 8: [0, 1, 8], 9: [0, 10, 9],
˓→10: [0, 10], 11: [0, 10, 11], 12: [0, 10, 11, 12], 13: [0, 10, 9, 13], 14:
→[0, 1, 8, 7, 14], 15: [0, 19, 18, 17, 16, 15], 16: [0, 19, 18, 17, 16], 17:
˓→[0, 19, 18, 17], 18: [0, 19, 18], 19: [0, 19]}
```
All these paths are obviously induced graphs:

```
sage: all(D.subgraph(p).is_isomorphic(graphs.PathGraph(len(p))) for p in D.
˓→shortest_paths(0).values())
True
```

```
sage: D.shortest_paths(0, cutoff=2)
{0: [0], 1: [0, 1], 2: [0, 1, 2], 3: [0, 19, 3], 8: [0, 1, 8], 9: [0, 10, 9],
˓→10: [0, 10], 11: [0, 10, 11], 18: [0, 19, 18], 19: [0, 19]}
sage: G = Graph( { 0: {1: 1}, 1: {2: 1}, 2: {3: 1}, 3: {4: 2}, 4: {0: 2} },
˓→sparse=True)
sage: G.plot(edge_labels=True).show() # long time
sage: G.shortest_paths(0, by_weight=True)
{0: [0], 1: [0, 1], 2: [0, 1, 2], 3: [0, 1, 2, 3], 4: [0, 4]}
```
Weighted shortest paths:

```
sage: D = DiGraph([(0,1,1),(1,2,3),(0,2,5)])
sage: D.shortest_paths(0)
{0: [0], 1: [0, 1], 2: [0, 2]}
sage: D.shortest_paths(0, by_weight=True)
{0: [0], 1: [0, 1], 2: [0, 1, 2]}
```
Using a weight function (this way, by\_weight is set to True):

```
sage: D = DiGraph([(0,1,{'weight':1}),(1,2,{'weight':3}),(0,2,{'weight':5})])
sage: weight_function = lambda e:e[2]['weight']
sage: D.shortest_paths(0, weight_function=weight_function)
{0: [0], 1: [0, 1], 2: [0, 1, 2]}
```
If the weight function does not match the label:

```
sage: D.shortest_paths(0, weight_function=lambda e:e[2])
Traceback (most recent call last):
...
ValueError: the weight function cannot find the weight of (0, 1, {'weight': 1}
\rightarrow)
```
However, if check\_weight is set to False, unexpected behavior may occur:

```
sage: D.shortest_paths(0, algorithm='Dijkstra_NetworkX', weight_
˓→function=lambda e:e[2], check_weight=False)
Traceback (most recent call last):
...
TypeError: unsupported operand type(s) for +: 'int' and 'dict'
```
Negative weights:

```
sage: D = \text{DiGraph}([0,1,1), (1,2,-2), (0,2,4)]sage: D.shortest_paths(0, by_weight=True)
{0: [0], 1: [0, 1], 2: [0, 1, 2]}
```
Negative cycles:

```
sage: D.add_edge(2,0,0)
sage: D.shortest_paths(0, by_weight=True)
Traceback (most recent call last):
...
ValueError: the graph contains a negative cycle
```
**show**(*method='matplotlib'*, *\*\*kwds*)

Show the (di)graph.

# INPUT:

- method string (default: "matplotlib"); method to use to display the graph, either "matplotlib", or "js" to visualize it in a browser using [d3.js.](http://d3js.org/)
- Any other argument supported by the drawing functions:
	- "matplotlib" see [GenericGraph.plot](#page-156-0) and [sage.plot.graphics.Graphics.](../../../../../../html/en/reference/plotting/sage/plot/graphics.html#sage.plot.graphics.Graphics.show) [show\(\)](../../../../../../html/en/reference/plotting/sage/plot/graphics.html#sage.plot.graphics.Graphics.show)

```
- "js" – see gen html code()
```
EXAMPLES:

```
sage: C = graphs.CubeGraph(8)
sage: P = C.plot(vertex_labels=False, vertex_size=0, graph_border=True)
sage: P.show() # long time (3s on sage.math, 2011)
```
**show3d**(*bgcolor=(1*, *1*, *1)*, *vertex\_colors=None*, *vertex\_size=0.06*, *edge\_colors=None*, *edge\_size=0.02*, *edge\_size2=0.0325*, *pos3d=None*, *color\_by\_label=False*, *engine='jmol'*, *\*\*kwds*)

Plot the graph using [Tachyon](../../../../../../html/en/reference/plot3d/sage/plot/plot3d/tachyon.html#sage.plot.plot3d.tachyon.Tachyon), and show the resulting plot.

INPUT:

- bgcolor rgb tuple (default:  $(1, 1, 1)$ )
- vertex\_size float (default: 0.06)
- vertex labels a boolean (default: False); whether to display vertices using text labels instead of spheres
- vertex\_colors dictionary (default: None); optional dictionary to specify vertex colors: each key is a color recognizable by  $\text{tachyon}$  $\text{tachyon}$  $\text{tachyon}$  (rgb tuple (default:  $(1,0,0)$ )), and each corresponding entry is a list of vertices. If a vertex is not listed, it looks invisible on the resulting plot (it doesn't get drawn).
- edge\_colors dictionary (default: None); a dictionary specifying edge colors: each key is a color recognized by  $\text{tachyon}$  $\text{tachyon}$  $\text{tachyon}$  (default:  $(0, 0, 0)$ ), and each entry is a list of edges.
- color\_by\_label a boolean or dictionary or function (default: False) whether to color each edge with a different color according to its label; the colors are chosen along a rainbow, unless they are specified by a function or dictionary mapping labels to colors; this option is incompatible with edge\_color and edge\_colors.
- edge\_size float (default: 0.02)
- edge\_size2 float (default: 0.0325); used for [Tachyon](../../../../../../html/en/reference/plot3d/sage/plot/plot3d/tachyon.html#sage.plot.plot3d.tachyon.Tachyon) sleeves
- pos 3d a position dictionary for the vertices
- layout, iterations, ... layout options; see layout ()
- engine string (default: 'jmol'); the renderer to use among:
	- 'jmol' default
	- 'tachyon'
- xres resolution
- yres resolution
- $\star\star$ kwds passed on to the rendering engine

EXAMPLES:

```
sage: G = graphs.CubeGraph(5)
sage: G.show3d(iterations=500, edge_size=None, vertex_size=0.04) # long time
```
We plot a fairly complicated Cayley graph:

```
sage: A5 = AlternatingGroup(5); A5
Alternating group of order 5!/2 as a permutation group
sage: G = A5.cayley_graph()
sage: G.show3d(vertex_size=0.03, edge_size=0.01, edge_size2=0.02, vertex_
\rightarrowcolors={(1,1,1): list(G)}, bgcolor=(0,0,0), color_by_label=True,
˓→iterations=200) # long time
```
Some [Tachyon](../../../../../../html/en/reference/plot3d/sage/plot/plot3d/tachyon.html#sage.plot.plot3d.tachyon.Tachyon) examples:

```
sage: D = graphs.DodecahedralGraph()
sage: D.show3d(engine='tachyon') # long time
sage: G = graphs.PetersenGraph()
```

```
sage: G.show3d(engine='tachyon', vertex_colors={(0,0,1): list(G)}) # long time
```

```
sage: C = graphs.CubeGraph(4)
sage: C.show3d(engine='tachyon', edge_colors={(0,1,0): C.edges(sort=False)},
\rightarrowvertex_colors={(1,1,1): list(C)}, bgcolor=(0,0,0)) # long time
```

```
sage: K = graphs.CompleteGraph(3)
sage: K.show3d(engine='tachyon', edge_colors={(1,0,0): [(0, 1, None)], (0, 1,
\rightarrow 0): [(0, 2, None)], (0, 0, 1): [(1, 2, None)]) # long time
```
**size**()

Return the number of edges.

Note that  $num\_edges()$  also returns the number of edges in  $G$ .

EXAMPLES:

```
sage: G = graphs.PetersenGraph()
sage: G.size()
15
```
### **spanning\_trees\_count**(*root\_vertex=None*)

Return the number of spanning trees in a graph.

In the case of a digraph, counts the number of spanning out-trees rooted in root\_vertex. Default is to set first vertex as root.

This computation uses Kirchhoff's Matrix Tree Theorem [1] to calculate the number of spanning trees. For complete graphs on  $n$  vertices the result can also be reached using Cayley's formula: the number of spanning trees are  $n(n-2)$ .

For digraphs, the augmented Kirchhoff Matrix as defined in [2] is used for calculations. Here the result is the number of out-trees rooted at a specific vertex.

### INPUT:

• root\_vertex – a vertex (default: None); the vertex that will be used as root for all spanning outtrees if the graph is a directed graph. Otherwise, the first vertex returned by  $vertex\_iterator()$ is used. This argument is ignored if the graph is not a digraph.

### See also:

spanning  $t$  rees () – enumerates all spanning trees of a graph

REFERENCES:

- [1] <http://mathworld.wolfram.com/MatrixTreeTheorem.html>
- [2] Lih-Hsing Hsu, Cheng-Kuan Lin, "Graph Theory and Interconnection Networks"

#### AUTHORS:

• Anders Jonsson (2009-10-10)

# EXAMPLES:

```
sage: G = graphs.PetersenGraph()
sage: G.spanning_trees_count()
2000
```

```
sage: n = 11
sage: G = graphs.CompleteGraph(n)
sage: ST = G.spanning_trees_count()
sage: ST == n \land (n - 2)True
```

```
sage: M = matrix(3, 3, [0, 1, 0, 0, 0, 1, 1, 1, 0])
sage: D = DiGraph(M)
sage: D. spanning trees count()
1
sage: D.spanning_trees_count(0)
1
sage: D.spanning_trees_count(2)
2
```
### <span id="page-184-0"></span>**spectral\_radius**(*G*, *prec=1e-10*)

Return an interval of floating point number that encloses the spectral radius of this graph

The input graph G must be *strongly connected*.

INPUT:

•  $prec$  – (default  $1e-10$ ) an upper bound for the relative precision of the interval

The algorithm is iterative and uses an inequality valid for non-negative matrices. Namely, if  $A$  is a nonnegative square matrix with Perron-Frobenius eigenvalue  $\lambda$  then the following inequality is valid for any vector  $x$ 

$$
\min_{i} \frac{(Ax)_i}{x_i} \le \lambda \le \max_{i} \frac{(Ax)_i}{x_i}
$$

Note: The speed of convergence of the algorithm is governed by the spectral gap (the distance to the second largest modulus of other eigenvalues). If this gap is small, then this function might not be appropriate.

The algorithm is not smart and not parallel! It uses basic interval arithmetic and native floating point arithmetic.

### EXAMPLES:

```
sage: from sage.graphs.base.static_sparse_graph import spectral_radius
sage: G = \text{DiGraph}([0, 0), (0, 1), (1, 0)], \text{loops=True}sage: phi = (RR(1) + RR(5) .sqrt(0)) / 2sage: phi # abs tol 1e-14
1.618033988749895
sage: e_min, e_max = spectral_radius(G, 1e-14)
sage: e_min, e_max # abs tol 1e-14
(1.618033988749894, 1.618033988749896)
sage: (e_max - e_min) # abs tol 1e-14
1e-14sage: e_min < phi < e_max
True
```
This function also works for graphs:

```
sage: G = \text{Graph}([ (0,1), (0,2), (1,2), (1,3), (2,4), (3,4)] )sage: e_min, e_max = spectral_radius(G, 1e-14)
sage: e = max(G.adjacency_matrix().charpoly().roots(AA, multiplicities=False))
sage: e_min < e < e_max
True
sage: G.spectral_radius() # abs tol 1e-9
(2.48119430408, 2.4811943041)
```
A larger example:

```
sage: G = DiGraph()
sage: G.add_edges((i,i+1) for i in range(200))
sage: G.add_edge(200,0)
sage: G.add_edge(1,0)
sage: e_min, e_max = spectral_radius(G, 0.00001)
sage: p = G.adjacency_matrix(sparse=True).charpoly()
sage: p
x^2201 - x^199 - 1sage: r = p.roots(AA, multiplicities=False)[0]
sage: e_min < r < e_max
True
```
A much larger example:

```
sage: G = DiGraph(100000)
sage: r = list(range(100000))
sage: while not G.is_strongly_connected():
....: shuffle(r)
....: G.add_edges(enumerate(r), loops=False)
sage: spectral_radius(G, 1e-10) # random
(1.9997956006500042, 1.9998043797692782)
```
The algorithm takes care of multiple edges:

```
sage: G = DiGraph(2,loops=True,multiedges=True)
sage: G.add_edges([(0,0),(0,0),(0,1),(1,0)])
sage: spectral_radius(G, 1e-14) # abs tol 1e-14
(2.414213562373094, 2.414213562373095)
sage: max(G.adjacency_matrix().eigenvalues(AA))
2.414213562373095?
```
Some bipartite graphs:

```
sage: G = Graph([0,1), (0,3), (2,3)]sage: G.spectral_radius() # abs tol 1e-10
(1.6180339887253428, 1.6180339887592732)
sage: G = DiGraph([(0,1),(0,3),(2,3),(3,0),(1,0),(1,2)])
sage: G.spectral_radius() # abs tol 1e-10
(1.5537739740270458, 1.553773974033029)
sage: G = graphs.CompleteBipartiteGraph(1,3)
sage: G.spectral_radius() # abs tol 1e-10
(1.7320508075688772, 1.7320508075688774)
```
**spectrum**(*laplacian=False*)

Return a list of the eigenvalues of the adjacency matrix.

INPUT:

• laplacian – boolean (default: False); if True, use the Laplacian matrix (see  $kirchhoff matrix()$ 

OUTPUT:

A list of the eigenvalues, including multiplicities, sorted with the largest eigenvalue first.

See also:

The method spectral radius () returns floating point approximation of the maximum eigenvalue.

EXAMPLES:

```
sage: P = graphs.PetersenGraph()
sage: P.spectrum()
[3, 1, 1, 1, 1, 1, -2, -2, -2, -2]sage: P.spectrum(laplacian=True)
[5, 5, 5, 5, 2, 2, 2, 2, 2, 0]
sage: D = P.to_directed()
sage: D.delete_edge(7, 9)
sage: D.spectrum()
[2.9032119259..., 1, 1, 1, 0.8060634335..., -1.7092753594..., -2, -2, -2]
```

```
sage: C = graphs.CycleGraph(8)
sage: C.spectrum()
[2, 1.4142135623..., 1.4142135623..., 0, 0, -1.4142135623..., -1.4142135623...
\rightarrow, -21
```
A digraph may have complex eigenvalues. Previously, the complex parts of graph eigenvalues were being dropped. For a 3-cycle, we have:

```
sage: T = DiGraph({0: [1], 1: [2], 2: [0]})
sage: T.spectrum()
[1, -0.5000000000... + 0.8660254037...*I, -0.5000000000... - 0.8660254037...]\rightarrow \bot]
```
# **steiner\_tree**(*vertices*, *weighted=False*, *solver=None*, *verbose=0*)

Return a tree of minimum weight connecting the given set of vertices.

Definition :

Computing a minimum spanning tree in a graph can be done in  $n \log(n)$  time (and in linear time if all weights are equal) where  $n = V + E$ . On the other hand, if one is given a large (possibly weighted) graph and a subset of its vertices, it is NP-Hard to find a tree of minimum weight connecting the given set of vertices, which is then called a Steiner Tree.

See the Wikipedia article Steiner tree problem for more information.

# INPUT:

- vertices the vertices to be connected by the Steiner Tree.
- weighted boolean (default: False); whether to consider the graph as weighted, and use each edge's label as a weight, considering None as a weight of 1. If weighted=False (default) all edges are considered to have a weight of 1.
- solver string (default: None); specify a Linear Program (LP) solver to be used. If set to None, the default one is used. For more information on LP solvers and which default solver is used, see the method [solve](../../../../../../html/en/reference/numerical/sage/numerical/mip.html#sage.numerical.mip.MixedIntegerLinearProgram.solve) of the class [MixedIntegerLinearProgram](../../../../../../html/en/reference/numerical/sage/numerical/mip.html#sage.numerical.mip.MixedIntegerLinearProgram).
- verbose integer (default: 0), sets the level of verbosity. Set to 0 by default, which means quiet.

### Note:

- This problem being defined on undirected graphs, the orientation is not considered if the current graph is actually a digraph.
- The graph is assumed not to have multiple edges.

# ALGORITHM:

Solved through Linear Programming.

COMPLEXITY:

NP-Hard.

Note that this algorithm first checks whether the given set of vertices induces a connected graph, returning one of its spanning trees if weighted is set to False, and thus answering very quickly in some cases

# EXAMPLES:

The Steiner Tree of the first 5 vertices in a random graph is, of course, always a tree:

```
sage: g = graphs.RandomGNP(30, .5)
sage: first5 = g.vertices()[:5]
sage: st = g.steiner_tree(first5)
sage: st.is_tree()
True
```
And all the 5 vertices are contained in this tree

```
sage: all(v in st for v in first5)
True
```
An exception is raised when the problem is impossible, i.e. if the given vertices are not all included in the same connected component:

```
sage: g = 2 * graphs.PetersenGraph()
\text{sage: } st = q.steiner\_tree([5, 15])Traceback (most recent call last):
...
EmptySetError: the given vertices do not all belong to the same connected
˓→component. This problem has no solution !
```
# **strong\_product**(*other*)

Returns the strong product of self and other.

The strong product of G and H is the graph L with vertex set  $V(L) = V(G) \times V(H)$ , and  $((u, v), (w, x))$ is an edge of  $L$  iff either :

- $(u, w)$  is an edge of G and  $v = x$ , or
- $(v, x)$  is an edge of H and  $u = w$ , or
- $(u, w)$  is an edge of G and  $(v, x)$  is an edge of H.

In other words, the edges of the strong product is the union of the edges of the tensor and Cartesian products.

EXAMPLES:

```
sage: Z = graphs.CompleteGraph(2)
sage: C = graphs.CycleGraph(5)
sage: S = C.strong product(Z); S
Graph on 10 vertices
sage: S.plot() # long time
Graphics object consisting of 36 graphics primitives
```

```
sage: D = graphs.DodecahedralGraph()
sage: P = graphs.PetersenGraph()
sage: S = D.strong_product(P); S
Graph on 200 vertices
sage: S.plot() # long time
Graphics object consisting of 1701 graphics primitives
```
# <span id="page-188-0"></span>**subdivide\_edge**(*\*args*)

Subdivide an edge  $k$  times.

# INPUT:

The following forms are all accepted to subdivide 8 times the edge between vertices 1 and 2 labeled with "my\_label".

```
• G.subdivide_edge( 1, 2, 8 )
```
- G.subdivide\_edge( (1, 2), 8 )
- G.subdivide\_edge( (1, 2, "my\_label"), 8 )

### Note:

- If the given edge is labelled with  $l$ , all the edges created by the subdivision will have the same label
- If no label is given, the label used will be the one returned by the method  $\epsilon dq\epsilon$  label() on the pair u, v

# EXAMPLES:

Subdividing 5 times an edge in a path of length 3 makes it a path of length 8:

```
sage: g = graphs.PathGraph(3)
sage: edge = next(g.edge_iterator())
sage: g.subdivide_edge(edge, 5)
sage: g.is_isomorphic(graphs.PathGraph(8))
True
```
Subdividing a labelled edge in two ways:

```
\text{stage: } q = \text{Graph}()sage: g.add_edge(0, 1, "label1")
sage: g.add_edge(1, 2, "label2")
sage: print(g.edges())
[(0, 1, 'label1'), (1, 2, 'label2')]
```
Specifying the label:

```
sage: g.subdivide_edge(0, 1, "label1", 3)
sage: print(g.edges())
[(0, 3, 'label1'), (1, 2, 'label2'), (1, 5, 'label1'), (3, 4, 'label1'), (4, ...)˓→5, 'label1')]
```
The lazy way:

```
sage: g.subdivide_edge(1, 2, "label2", 5)
sage: print(g.edges())
[(0, 3, 'label1'), (1, 5, 'label1'), (1, 6, 'label2'), (2, 10, 'label2'), (3, ...\frac{4}{4}, 'label1'), (4, 5, 'label1'), (6, 7, 'label2'), (7, 8, 'label2'), (8, 9, (1abel2'), (9, 10, 'label2'), (6, 7, 'label2'), (7, 8, 'label2'), (8, 9,
 →'label2'), (9, 10, 'label2')]
```
If too many arguments are given, an exception is raised

```
sage: g.subdivide_edge(0,1,1,1,1,1,1,1,1,1,1)
Traceback (most recent call last):
...
ValueError: this method takes at most 4 arguments
```
The same goes when the given edge does not exist:

```
sage: g.subdivide_edge(0, 1, "fake_label", 5)
Traceback (most recent call last):
...
ValueError: the given edge does not exist
```
See also:

• [subdivide\\_edges\(\)](#page-189-0) – subdivides multiples edges at a time

### <span id="page-189-0"></span>**subdivide\_edges**(*edges*, *k*)

Subdivide  $k$  times edges from an iterable container.

For more information on the behaviour of this method, please refer to the documentation of [subdivide\\_edge\(\)](#page-188-0).

### INPUT:

- edges a list of edges
- $k$  integer; common length of the subdivisions

Note: If a given edge is labelled with  $l$ , all the edges created by its subdivision will have the same label.

# EXAMPLES:

If we are given the disjoint union of several paths:

```
sage: paths = [2, 5, 9]
sage: paths = map(graphs.PathGraph, paths)
sage: g = Graph()sage: for P in paths:
\ldots: g = g + P
```
Subdividing edges in each of them will only change their lengths:

```
sage: edges = [next(P.edge_iterator()) for P in g.connected_components_
˓→subgraphs()]
sage: k = 6
sage: g.subdivide_edges(edges, k)
```
Let us check this by creating the graph we expect to have built through subdivision:

```
sage: paths2 = [2 + k, 5 + k, 9 + k]sage: paths2 = map(graphs.PathGraph, paths2)
sage: g2 = Graph()
sage: for P in paths2:
```

```
...:: g2 = g2 + P
sage: g.is_isomorphic(g2)
True
```
### See also:

- [subdivide\\_edge\(\)](#page-188-0) subdivides one edge
- **subgraph**(*vertices=None*, *edges=None*, *inplace=False*, *vertex\_property=None*, *edge\_property=None*, *algorithm=None*, *immutable=None*)

Return the subgraph containing the given vertices and edges.

If either vertices or edges are not specified, they are assumed to be all vertices or edges. If edges are not specified, returns the subgraph induced by the vertices.

### INPUT:

- inplace boolean (default: False); using inplace=True will simply delete the extra vertices and edges from the current graph. This will modify the graph.
- vertices a single vertex or an iterable container of vertices, e.g. a list, set, graph, file or numeric array. If not passed (i.e., None), defaults to the entire graph.
- edges as with vertices, edges can be a single edge or an iterable container of edges (e.g., a list, set, file, numeric array, etc.). By default (edges=None), all edges are assumed and the returned graph is an induced subgraph. In the case of multiple edges, specifying an edge as  $(u, v)$  means to keep all edges  $(u, v)$ , regardless of the label.
- vertex property function (default: None); a function that inputs a vertex and outputs a boolean value, i.e., a vertex v in vertices is kept if vertex\_property(v) == True
- edge\_property function (default: None); a function that inputs an edge and outputs a boolean value, i.e., a edge  $e$  in edges is kept if edge\_property(e) == True
- algorithm string (default: None); one of the following:
	- If algorithm="delete" or inplace=True, then the graph is constructed by deleting edges and vertices
	- If algorithm="add", then the graph is constructed by building a new graph from the appropriate vertices and edges. Implies inplace=False.
	- If algorithm=None, then the algorithm is chosen based on the number of vertices in the subgraph.
- immutable boolean (default: None); whether to create a mutable/immutable subgraph. immutable=None (default) means that the graph and its subgraph will behave the same way.

### EXAMPLES:

```
sage: G = graphs.CompleteGraph(9)
sage: H = G.subgraph([0, 1, 2]); H
Subgraph of (Complete graph): Graph on 3 vertices
sage: G
Complete graph: Graph on 9 vertices
sage: J = G. subgraph \text{(edges=[} (0, 1)]\text{)}sage: J.edges(labels=False)
[ (0, 1) ]sage: J.vertices() == G.vertices()
True
```

```
sage: G.subgraph([0, 1, 2], inplace=True); G
Subgraph of (Complete graph): Graph on 3 vertices
sage: G.subgraph() == G
True
```

```
sage: D = digraphs.Complete(9)
sage: H = D.subgraph([0, 1, 2]); H
Subgraph of (Complete digraph): Digraph on 3 vertices
sage: H = D.subgraph(edges=[(0, 1), (0, 2)])
sage: H.edges(labels=False)
[(0, 1), (0, 2)]sage: H.vertices() == D.vertices()
True
sage: D
Complete digraph: Digraph on 9 vertices
sage: D.subgraph([0, 1, 2], inplace=True); D
Subgraph of (Complete digraph): Digraph on 3 vertices
sage: D.subgraph() == D
True
```
A more complicated example involving multiple edges and labels:

```
sage: G = Graph(multiedges=True, sparse=True)
sage: G.add_edges([(0, 1, 'a'), (0, 1, 'b'), (1, 0, 'c'), (0, 2, 'd'), (0, 2,
˓→'e'), (2, 0, 'f'), (1, 2, 'g')])
sage: G.subgraph(edges=[(0, 1), (0, 2,'d'), (0, 2, 'not in graph')]).edges()
[(0, 1, 'a'), (0, 1, 'b'), (0, 1, 'c'), (0, 2, 'd')]sage: J = G. subgraph(vertices=[0, 1], edges=[(0, 1, 1, 0], (0, 2, 0]sage: J.edges()
[(0, 1, 'a')]sage: J.vertices()
[0, 1]
sage: G.subgraph(vertices=G) == G
True
```

```
sage: D = DiGraph(multiedges=True, sparse=True)
sage: D.add_edges([(0, 1, 'a'), (0, 1, 'b'), (1, 0, 'c'), (0, 2, 'd'), (0, 2,
\leftrightarrow 'e'), (2, 0, 'f'), (1, 2, 'g')])
sage: D.subgraph(edges=[(0, 1), (0, 2, 'd'), (0, 2, 'not in graph')]).edges()
[(0, 1, 'a'), (0, 1, 'b'), (0, 2, 'd')]sage: H = D. subgraph(vertices=[0, 1], edges=[(0, 1, 'a'), (0, 2, 'c')]sage: H.edges()
[ (0, 1, 'a')]sage: H.vertices()
[0, 1]
```
Using the property arguments:

```
sage: P = graphs.PetersenGraph()
sage: S = P.subgraph(vertex_property=lambda v: not (v % 2))
sage: S.vertices()
[0, 2, 4, 6, 8]
```

```
sage: C = graphs.CubeGraph(2)
sage: S = C. subgraph(edge_property=(lambda e: e[0][0] == e[1][0]))
```

```
sage: C.edges()
[('00', '01', None), ('00', '10', None), ('01', '11', None), ('10', '11',
˓→None)]
sage: S.edges()
[('00', '01', None), ('10', '11', None)]
```
The algorithm is not specified, then a reasonable choice is made for speed:

```
sage: g = graphs.PathGraph(1000)
sage: g.subgraph(list(range(10))) # uses the 'add' algorithm
Subgraph of (Path graph): Graph on 10 vertices
```
### <span id="page-192-0"></span>**subgraph\_search**(*G*, *induced=False*)

Return a copy of G in self.

INPUT:

- $G$  the (di)graph whose copy we are looking for in self
- induced boolean (default: False); whether or not to search for an induced copy of G in self

### OUTPUT:

If induced=False, return a copy of G in this graph. Otherwise, return an induced copy of G in self. If G is the empty graph, return the empty graph since it is a subgraph of every graph. Now suppose G is not the empty graph. If there is no copy (induced or otherwise) of G in self, we return None.

Note: This method does not take vertex/edge labels into account.

# See also:

- subgraph\_search\_count () counts the number of copies of  $H$  inside of  $G$
- [subgraph\\_search\\_iterator\(\)](#page-194-0) iterator over the copies of  $H$  inside of  $G$

### ALGORITHM:

See the documentation of [SubgraphSearch](#page-809-0).

# EXAMPLES:

The Petersen graph contains the path graph  $P_5$ :

```
sage: g = graphs.PetersenGraph()
sage: h1 = g.subgraph_search(graphs.PathGraph(5)); h1
Subgraph of (Petersen graph): Graph on 5 vertices
sage: h1.vertices(); h1.edges(labels=False)
[0, 1, 2, 3, 4][(0, 1), (1, 2), (2, 3), (3, 4)]sage: I1 = g.subgraph_search(graphs.PathGraph(5), induced=True); I1
Subgraph of (Petersen graph): Graph on 5 vertices
sage: I1.vertices(); I1.edges(labels=False)
[0, 1, 2, 3, 8][(0, 1), (1, 2), (2, 3), (3, 8)]
```
It also contains the claw  $K_{1,3}$ :

```
sage: h2 = g.subgraph_search(graphs.ClawGraph()); h2
Subgraph of (Petersen graph): Graph on 4 vertices
sage: h2.vertices(); h2.edges(labels=False)
[0, 1, 4, 5][(0, 1), (0, 4), (0, 5)]sage: I2 = g.subgraph_search(graphs.ClawGraph(), induced=True); I2
Subgraph of (Petersen graph): Graph on 4 vertices
sage: I2.vertices(); I2.edges(labels=False)
[0, 1, 4, 5][(0, 1), (0, 4), (0, 5)]
```
Of course the induced copies are isomorphic to the graphs we were looking for:

```
sage: I1.is_isomorphic(graphs.PathGraph(5))
True
sage: I2.is_isomorphic(graphs.ClawGraph())
True
```
However, the Petersen graph does not contain a subgraph isomorphic to  $K_3$ :

```
sage: g.subgraph_search(graphs.CompleteGraph(3)) is None
True
```
Nor does it contain a nonempty induced subgraph isomorphic to  $P_6$ :

```
sage: g.subgraph_search(graphs.PathGraph(6), induced=True) is None
True
```
The empty graph is a subgraph of every graph:

```
sage: g.subgraph_search(graphs.EmptyGraph())
Graph on 0 vertices
sage: g.subgraph_search(graphs.EmptyGraph(), induced=True)
Graph on 0 vertices
```
The subgraph may just have edges missing:

```
sage: k3 = graphs.CompleteGraph(3); p3 = graphs.PathGraph(3)
sage: k3.relabel(list('abc'))
sage: s = k3.subgraph_search(p3)
sage: s.edges(labels=False)
[(a', 'b'), (b', 'c')]
```
Of course,  $P_3$  is not an induced subgraph of  $K_3$ , though:

```
sage: k3 = graphs.CompleteGraph(3); p3 = graphs.PathGraph(3)
sage: k3.relabel(list('abc'))
sage: k3.subgraph_search(p3, induced=True) is None
True
```
# <span id="page-193-0"></span>**subgraph\_search\_count**(*G*, *induced=False*)

Return the number of labelled occurrences of G in self.

INPUT:

- $G$  the (di)graph whose copies we are looking for in self
- induced boolean (default: False); whether or not to count induced copies of G in self

Note: This method does not take vertex/edge labels into account.

### ALGORITHM:

See the documentation of [SubgraphSearch](#page-809-0).

# See also:

- [subgraph\\_search\(\)](#page-192-0) finds an subgraph isomorphic to  $H$  inside of a graph  $G$
- [subgraph\\_search\\_iterator\(\)](#page-194-0) iterator over the copies of a graph  $H$  inside of a graph  $G$

### EXAMPLES:

Counting the number of paths  $P_5$  in a PetersenGraph:

```
sage: g = graphs.PetersenGraph()
sage: g.subgraph_search_count(graphs.PathGraph(5))
240
```
Requiring these subgraphs be induced:

```
sage: g.subgraph_search_count(graphs.PathGraph(5), induced=True)
120
```
If we define the graph  $T_k$  (the transitive tournament on k vertices) as the graph on  $\{0, ..., k-1\}$  such that  $ij \in T_k$  iif  $i < j$ , how many directed triangles can be found in  $T_5$ ? The answer is of course 0:

```
sage: T5 = digraphs.TransitiveTournament(5)
sage: T5.subgraph_search_count(digraphs.Circuit(3))
\bigcap
```
If we count instead the number of  $T_3$  in  $T_5$ , we expect the answer to be  $\binom{5}{3}$ :

```
sage: T3 = digraphs.TransitiveTournament(3)
sage: T5.subgraph_search_count(T3)
10
sage: binomial(5,3)
10
sage: T3.is_isomorphic(T5.subgraph(vertices=[0, 1, 2]))
True
```
The empty graph is a subgraph of every graph:

```
sage: g.subgraph_search_count(graphs.EmptyGraph())
```
#### <span id="page-194-0"></span>**subgraph\_search\_iterator**(*G*, *induced=False*)

Return an iterator over the labelled copies of G in self.

INPUT:

1

- $G$  the graph whose copies we are looking for in self
- induced boolean (default:  $False$ ); whether or not to iterate over the induced copies of  $G$  in self

Note: This method does not take vertex/edge labels into account.

## ALGORITHM:

See the documentation of [SubgraphSearch](#page-809-0).

# OUTPUT:

Iterator over the labelled copies of G in self, as *lists*. For each value  $(v_1, v_2, ..., v_k)$  returned, the first vertex of G is associated with  $v_1$ , the second with  $v_2$ , etc.

Note: This method also works on digraphs.

# See also:

- [subgraph\\_search\(\)](#page-192-0) finds an subgraph isomorphic to H inside of  $G$
- subgraph\_search\_count () counts the number of copies of  $H$  inside of  $G$

# EXAMPLES:

Iterating through all the labelled  $P_3$  of  $P_5$ :

```
sage: g = graphs.PathGraph(5)
sage: for p in g.subgraph_search_iterator(graphs.PathGraph(3)):
....: print(p)
[0, 1, 2]
[1, 2, 3]
[2, 1, 0][2, 3, 4]
[3, 2, 1]
[4, 3, 2]
```
# **szeged\_index**()

Return the Szeged index of the graph.

For any  $uv \in E(G)$ , let  $N_u(uv) = \{w \in G : d(u, w) < d(v, w)\}, n_u(uv) = |N_u(uv)|$ 

The Szeged index of a connected graph is then defined as [1]:  $\sum_{uv \in E(G)} n_u(uv) \times n_v(uv)$ 

See the [Wikipedia article Szeged\\_index](https://en.wikipedia.org/wiki/Szeged_index) for more details.

### EXAMPLES:

True for any connected graph [1]:

```
sage: g=graphs.PetersenGraph()
sage: g.wiener_index()<= g.szeged_index()
True
```
### True for all trees [1]:

```
sage: g=Graph()
sage: g.add_edges(graphs.CubeGraph(5).min_spanning_tree())
sage: g.wiener_index() == g.szeged_index()
True
```
# REFERENCE:

[1] Klavzar S., Rajapakse A., Gutman I. (1996). The Szeged and the Wiener index of graphs. Applied Mathematics Letters, 9 (5), pp. 45-49.

#### **tensor\_product**(*other*)

Returns the tensor product of self and other.

The tensor product of G and H is the graph L with vertex set  $V(L)$  equal to the Cartesian product of the vertices  $V(G)$  and  $V(H)$ , and  $((u, v), (w, x))$  is an edge iff -  $(u, w)$  is an edge of self, and -  $(v, x)$  is an edge of other.

The tensor product is also known as the categorical product and the kronecker product (refering to the kronecker matrix product). See the [Wikipedia article Kronecker\\_product.](https://en.wikipedia.org/wiki/Kronecker_product)

EXAMPLES:

```
sage: Z = graphs.CompleteGraph(2)
sage: C = graphs.CycleGraph(5)
sage: T = C.\text{tensor\_product}(Z); T
Graph on 10 vertices
sage: T.size()
10
sage: T.plot() # long time
Graphics object consisting of 21 graphics primitives
```

```
sage: D = graphs.DodecahedralGraph()
sage: P = graphs.PetersenGraph()
sage: T = D.tensor_product(P); T
Graph on 200 vertices
sage: T.size()
900
sage: T.plot() # long time
Graphics object consisting of 1101 graphics primitives
```
# **to\_dictionary**(*edge\_labels=False*, *multiple\_edges=False*)

Return the graph as a dictionary.

INPUT:

- edge labels boolean (default:  $False$ ); whether to include edge labels in the output
- multiple\_edges boolean (default: False); whether to include multiple edges in the output

### OUTPUT:

The output depends on the input:

- If edge labels  $==$  False and multiple edges  $==$  False, the output is a dictionary associating to each vertex the list of its neighbors.
- If edge\_labels == False and multiple\_edges == True, the output is a dictionary the same as previously with one difference: the neighbors are listed with multiplicity.
- If edge\_labels == True and multiple\_edges == False, the output is a dictionary associating to each vertex  $\alpha$  [a dictionary associating to each vertex  $\alpha$  incident to  $\alpha$  the label of edge  $(u, v)$ ].
- If edge\_labels == True and multiple\_edges == True, the output is a dictionary associating to each vertex  $u$  [a dictionary associating to each vertex  $v$  incident to  $u$  [the list of labels of all edges between  $u$  and  $v$ ].

Note: When used on directed graphs, the explanations above can be understood by replacing the word "neighbors" by "out-neighbors"

EXAMPLES:

```
sage: g = graphs.PetersenGraph().to_dictionary()
sage: [(key, sorted(g[key])) for key in g]
[(0, [1, 4, 5]),(1, [0, 2, 6]),
 (2, [1, 3, 7]),(3, [2, 4, 8]),(4, [0, 3, 9]),
(5, [0, 7, 8]),
(6, [1, 8, 9]),
(7, [2, 5, 9]),
(8, [3, 5, 6]),
(9, [4, 6, 7])]
sage: graphs.PetersenGraph().to_dictionary(multiple_edges=True)
{0: [1, 4, 5], 1: [0, 2, 6],
2: [1, 3, 7], 3: [2, 4, 8],
4: [0, 3, 9], 5: [0, 7, 8],
6: [1, 8, 9], 7: [2, 5, 9],
8: [3, 5, 6], 9: [4, 6, 7]}
sage: graphs.PetersenGraph().to_dictionary(edge_labels=True)
{0: {1: None, 4: None, 5: None},
1: {0: None, 2: None, 6: None},
2: {1: None, 3: None, 7: None},
3: {2: None, 4: None, 8: None},
4: {0: None, 3: None, 9: None},
5: {0: None, 7: None, 8: None},
6: {1: None, 8: None, 9: None},
7: {2: None, 5: None, 9: None},
8: {3: None, 5: None, 6: None},
9: {4: None, 6: None, 7: None}}
sage: graphs.PetersenGraph().to_dictionary(edge_labels=True,multiple_
˓→edges=True)
{0: {1: [None], 4: [None], 5: [None]},
1: {0: [None], 2: [None], 6: [None]},
2: {1: [None], 3: [None], 7: [None]},
3: {2: [None], 4: [None], 8: [None]},
4: {0: [None], 3: [None], 9: [None]},
5: {0: [None], 7: [None], 8: [None]},
6: {1: [None], 8: [None], 9: [None]},
7: {2: [None], 5: [None], 9: [None]},
8: {3: [None], 5: [None], 6: [None]},
 9: {4: [None], 6: [None], 7: [None]}}
```

```
to_simple(to_undirected=True, keep_label='any', immutable=None)
     Returns a simple version of itself.
```
In particular, loops and multiple edges are removed, and the graph might optionally be converted to an undirected graph.

INPUT:

- to undirected boolean if True, the graph is also converted to an undirected graph.
- keep label ('any', 'min', 'max'): if there are multiple edges with different labels, this variable defines which label should be kept: any label (' $\text{any}'$ ), the smallest label (' $\text{min}'$ ), or the largest ('max').
- immutable (boolean) whether to create a mutable/immutable copy. immutable=None (default) means that the graph and its copy will behave the same way.

EXAMPLES:

```
sage: G = DiGraph(loops=True,multiedges=True,sparse=True)
sage: G.add_edges( [ (0,0,None), (1,1,None), (2,2,None), (2,3,1), (2,3,2), (3,
\rightarrow2, None) ] )
sage: G.edges(labels=False)
[(0, 0), (1, 1), (2, 2), (2, 3), (2, 3), (3, 2)]sage: H=G.to_simple()
sage: H.edges(labels=False)
[(2, 3)]sage: H.is_directed()
False
sage: H.allows_loops()
False
sage: H.allows_multiple_edges()
False
sage: G.to_simple(to_undirected=False, keep_label='min').edges()
[(2, 3, 1), (3, 2, None)]sage: G.to_simple(to_undirected=False, keep_label='max').edges()
[(2, 3, 2), (3, 2, None)]
```
# **transitive\_closure**(*loops=True*)

Return the transitive closure of the (di)graph.

The transitive closure of a graph G has an edge  $(x, y)$  if and only if there is a path between x and y in G.

The transitive closure of any (strongly) connected component of a (di)graph is a complete graph. The transitive closure of a directed acyclic graph is a directed acyclic graph representing the full partial order.

Note: If the (di)graph allows loops, its transitive closure will by default have one loop edge per vertex. This can be prevented by disallowing loops in the (di)graph  $(self.allow\_loops(False)$ ).

EXAMPLES:

```
sage: g = graphs.PathGraph(4)
sage: g.transitive_closure()
Transitive closure of Path graph: Graph on 4 vertices
sage: g.transitive_closure().is_isomorphic(graphs.CompleteGraph(4))
True
sage: g = DiGraph({0: [1, 2], 1: [3], 2: [4, 5]})
sage: g.transitive_closure().edges(labels=False)
[(0, 1), (0, 2), (0, 3), (0, 4), (0, 5), (1, 3), (2, 4), (2, 5)]
```
On an immutable digraph:

```
sage: digraphs.Path(5).copy(immutable=True).transitive_closure()
Transitive closure of Path: Digraph on 5 vertices
```
The transitive closure of a (di)graph allowing loops has by default a loop edge per vertex. Parameter loops allows to prevent that:

```
sage: G = digraphs.Circuit(3)
sage: G.transitive_closure().loop_edges(labels=False)
[]
sage: G.allow_loops(True)
sage: G.transitive_closure().loop_edges(labels=False)
[(0, 0), (1, 1), (2, 2)]
```

```
sage: G = graphs.CycleGraph(3)
sage: G.transitive_closure().loop_edges(labels=False)
\lceil]
sage: G.allow_loops(True)
sage: G.transitive_closure().loop_edges(labels=False)
[(0, 0), (1, 1), (2, 2)]
```
# **transitive\_reduction**()

Return a transitive reduction of a graph.

A transitive reduction H of G has a path from x to y if and only if there was a path from x to y in G. Deleting any edge of  $H$  destroys this property. A transitive reduction is not unique in general. A transitive reduction has the same transitive closure as the original graph.

A transitive reduction of a complete graph is a tree. A transitive reduction of a tree is itself.

EXAMPLES:

```
sage: g = graphs.PathGraph(4)
sage: g.transitive_reduction() == g
True
sage: g = graphs.CompleteGraph(5)
sage: h = g.transitive_reduction(); h.size()
4
sage: g = DiGraph({0: [1, 2], 1: [2, 3, 4, 5], 2: [4, 5]})
sage: g.transitive_reduction().size()
5
```

```
traveling_salesman_problem(use_edge_labels=False, maximize=False, solver=None,
                              constraint generation=None, verbose=0, ver-
                              bose_constraints=False)
```
Solve the traveling salesman problem (TSP)

Given a graph (resp. a digraph)  $G$  with weighted edges, the traveling salesman problem consists in finding a Hamiltonian cycle (resp. circuit) of the graph of minimum cost.

This TSP is one of the most famous NP-Complete problems, this function can thus be expected to take some time before returning its result.

# INPUT:

- use edge labels boolean (default:  $False$ ); whether to solve the weighted traveling salesman problem where the weight of an edge is defined by its label (a label set to None or {} being considered as a weight of 1), or the non-weighted version (i.e., the Hamiltonian cycle problem)
- maximize boolean (default: False); whether to compute a minimum (default) or a maximum (when maximize == True) weight tour (or Hamiltonian cycle). This parameter is considered only if use  $edge$  labels  $==$  True.
- solver string (default: None); specifies a Linear Program (LP) solver to be used. If set to None, the default one is used. For more information on LP solvers and which default solver is used, see the method [solve](../../../../../../html/en/reference/numerical/sage/numerical/mip.html#sage.numerical.mip.MixedIntegerLinearProgram.solve) of the class [MixedIntegerLinearProgram](../../../../../../html/en/reference/numerical/sage/numerical/mip.html#sage.numerical.mip.MixedIntegerLinearProgram).
- constraint\_generation boolean (default: None); whether to use constraint generation when solving the Mixed Integer Linear Program.

When constraint\_generation = None, constraint generation is used whenever the graph has a density larger than 70%.

• verbose – integer (default: 0); sets the level of verbosity. Set to 0 by default, which means quiet.

• verbose constraints – boolean (default: False); whether to display which constraints are being generated

### OUTPUT:

A solution to the TSP, as a Graph object whose vertex set is  $V(G)$ , and whose edges are only those of the solution.

### ALGORITHM:

This optimization problem is solved through the use of Linear Programming.

Note: This function is correctly defined for both graph and digraphs. In the second case, the returned cycle is a circuit of optimal cost.

### EXAMPLES:

The Heawood graph is known to be Hamiltonian:

```
sage: g = graphs.HeawoodGraph()
sage: tsp = g.traveling_salesman_problem()
sage: tsp
TSP from Heawood graph: Graph on 14 vertices
```
The solution to the TSP has to be connected:

**sage:** tsp.is\_connected() True

It must also be a 2-regular graph:

```
sage: tsp.is_regular(k=2)
True
```
And obviously it is a subgraph of the Heawood graph:

```
sage: tsp.is_subgraph(g, induced=False)
True
```
On the other hand, the Petersen Graph is known not to be Hamiltonian:

```
sage: g = graphs.PetersenGraph()
sage: tsp = g.traveling_salesman_problem()
Traceback (most recent call last):
...
EmptySetError: the given graph is not Hamiltonian
```
One easy way to change it is obviously to add to this graph the edges corresponding to a Hamiltonian cycle. If we do this by setting the cost of these new edges to 2, while the others are set to 1, we notice that not all the edges we added are used in the optimal solution

```
sage: for u, v in g.edge_iterator(labels=None):
....: g.set_edge_label(u, v, 1)
sage: cycle = graphs.CycleGraph(10)
sage: for u,v in cycle.edges(labels=None, sort=False):
....: if not g.has_edge(u, v):
....: g.add_edge(u, v)
```
....: q.set\_edge\_label(u, v, 2)

(continued from previous page)

```
sage: tsp = g.traveling_salesman_problem(use_edge_labels=True)
sage: sum( tsp.edge_labels() ) < 2 * 10
True
```
If we pick  $1/2$  instead of 2 as a cost for these new edges, they clearly become the optimal solution:

```
sage: for u, v in cycle.edges(labels=None, sort=False):
\dots: q.set\_edge\_label(u,v,1/2)sage: tsp = g.traveling_salesman_problem(use_edge_labels=True)
sage: sum(tsp.edge labels()) == (1/2) \times 10True
```
Search for a minimum and a maximum weight Hamiltonian cycle:

```
sage: G = Graph([(0, 1, 1), (0, 2, 2), (0, 3, 1), (1, 2, 1), (1, 3, 2), (2, 3,
\rightarrow 1)])
sage: tsp = G.traveling_salesman_problem(use_edge_labels=True, maximize=False)
sage: print(sum(tsp.edge_labels()))
4
sage: tsp = G.traveling_salesman_problem(use_edge_labels=True, maximize=True)
sage: print(sum(tsp.edge_labels()))
6
```
#### **triangles\_count**(*algorithm=None*)

Return the number of triangles in the (di)graph.

For digraphs, we count the number of directed circuit of length 3.

INPUT:

- algorithm string (default: None); specifies the algorithm to use (note that only 'iter' is available for directed graphs):
	- 'sparse\_copy' counts the triangles in a sparse copy of the graph (see [sage.graphs.](#page-606-0) [base.static\\_sparse\\_graph](#page-606-0)). Calls [static\\_sparse\\_graph.triangles\\_count](#page-611-0)
	- 'dense\_copy' counts the triangles in a dense copy of the graph (see [sage.graphs.](#page-603-0) [base.static\\_dense\\_graph](#page-603-0)). Calls [static\\_dense\\_graph.triangles\\_count](#page-606-1)
	- 'matrix' uses the trace of the cube of the adjacency matrix
	- 'iter' iterates over the pairs of neighbors of each vertex. No copy of the graph is performed
	- None for undirected graphs, uses "sparse\_copy" or "dense\_copy" depending on whether the graph is stored as dense or sparse. For directed graphs, uses 'iter'.

# EXAMPLES:

The Petersen graph is triangle free and thus:

```
sage: G = graphs.PetersenGraph()
sage: G.triangles_count()
0
```
Any triple of vertices in the complete graph induces a triangle so we have:

```
sage: G = graphs.CompleteGraph(15)
sage: G.triangles_count() == binomial(15, 3)
True
```
The 2-dimensional DeBruijn graph of 2 symbols has 2 directed  $C_3$ :

```
sage: G = digraphs.DeBruijn(2,2)
sage: G.triangles_count()
2
```
The directed *n*-cycle is trivially triangle free for  $n > 3$ :

```
sage: G = digraphs.Circuit(10)
sage: G.triangles_count()
0
```
**union**(*other*, *immutable=None*)

Return the union of self and other.

If the graphs have common vertices, the common vertices will be identified.

If one of the two graphs allows loops (or multiple edges), the resulting graph will allow loops (or multiple edges).

If both graphs are weighted the resulting graphs is weighted.

If both graphs are immutable, the resulting graph is immutable, unless requested otherwise.

INPUT:

• immutable – boolean (default: None); whether to create a mutable/immutable union. immutable=None (default) means that the graphs and their union will behave the same way.

See also:

- [disjoint\\_union\(\)](#page-58-0)
- [join\(\)](#page-278-0)

# EXAMPLES:

```
sage: G = graphs.CycleGraph(3)
sage: H = graphs.CycleGraph(4)
sage: J = G.union(H); J
Graph on 4 vertices
sage: J.vertices()
[0, 1, 2, 3]sage: J.edges(labels=False)
[(0, 1), (0, 2), (0, 3), (1, 2), (2, 3)]
```
**vertex\_boundary**(*vertices1*, *vertices2=None*)

Return a list of all vertices in the external boundary of vertices1, intersected with vertices2.

If vertices2 is None, then vertices2 is the complement of vertices1. This is much faster if vertices1 is smaller than vertices2.

The external boundary of a set of vertices is the union of the neighborhoods of each vertex in the set. Note that in this implementation, since vertices2 defaults to the complement of vertices1, if a vertex  $v$ has a loop, then vertex\_boundary(v) will not contain  $v$ .

In a digraph, the external boundary of a vertex  $v$  are those vertices  $u$  with an arc  $(v, u)$ .

EXAMPLES:

```
sage: G = graphs.CubeGraph(4)
sage: l = ['0111', '0000', '0001', '0011', '0010', '0101', '0100', '1111',
˓→'1101', '1011', '1001']
sage: G.vertex_boundary(['0000', '1111'], l)
['0111', '0001', '0010', '0100', '1101', '1011']
sage: D = DiGraph({0: [1, 2], 3: [0]})
sage: D.vertex_boundary([0])
```

```
vertex_connectivity(G, value_only=True, sets=False, k=None, solver=None, verbose=0)
     Return the vertex connectivity of the graph.
```
For more information, see the [Wikipedia article Connectivity\\_\(graph\\_theory\)](https://en.wikipedia.org/wiki/Connectivity_(graph_theory)) and the [Wikipedia article](https://en.wikipedia.org/wiki/K-vertex-connected_graph) [K-vertex-connected\\_graph.](https://en.wikipedia.org/wiki/K-vertex-connected_graph)

# Note:

[1, 2]

- When the graph is directed, this method actually computes the *strong* connectivity, (i.e. a directed graph is strongly k-connected if there are  $k$  vertex disjoint paths between any two vertices  $u, v$ ). If you do not want to consider strong connectivity, the best is probably to convert your DiGraph object to a Graph object, and compute the connectivity of this other graph.
- By convention, a complete graph on  $n$  vertices is  $n-1$  connected. In this case, no certificate can be given as there is no pair of vertices split by a cut of order  $k - 1$ . For this reason, the certificates returned in this situation are empty.

# INPUT:

- G the input Sage (Di)Graph
- value only boolean (default: True)
	- When set to True (default), only the value is returned.
	- When set to False, both the value and a minimum vertex cut are returned.
- **sets** boolean (default: **False**); whether to also return the two sets of vertices that are disconnected by the cut (implies value\_only=False)
- $k$  integer (default: None); when specified, check if the vertex connectivity of the (di)graph is larger or equal to  $k$ . The method thus outputs a boolean only.
- solver string (default: None); specify a Linear Program (LP) solver to be used. If set to None, the default one is used. For more information on LP solvers, see the method [solve](../../../../../../html/en/reference/numerical/sage/numerical/mip.html#sage.numerical.mip.MixedIntegerLinearProgram.solve) of the class [MixedIntegerLinearProgram](../../../../../../html/en/reference/numerical/sage/numerical/mip.html#sage.numerical.mip.MixedIntegerLinearProgram). Use method sage.numerical.backends. generic\_backend.default\_mip\_solver() to know which default solver is used or to set the default solver.
- verbose integer (default: 0); sets the level of verbosity. Set to 0 by default, which means quiet.

EXAMPLES:

A basic application on a PappusGraph:

```
sage: from sage.graphs.connectivity import vertex_connectivity
sage: g=graphs.PappusGraph()
sage: vertex_connectivity(g)
```

```
sage: g.vertex_connectivity()
3
```
3

In a grid, the vertex connectivity is equal to the minimum degree, in which case one of the two sets is of cardinality 1:

```
sage: g = graphs.GridGraph([ 3,3 ])
sage: [value, cut, [ setA, setB ]] = vertex_connectivity(g, sets=True)
sage: len(setA) == 1 or len(setB) == 1True
```
A vertex cut in a tree is any internal vertex:

```
sage: tree = graphs.RandomTree(15)
sage: val, [cut_vertex] = vertex_connectivity(tree, value_only=False)
sage: tree.degree(cut_vertex) > 1
True
```
When  $value\_only$  = True, this function is optimized for small connectivity values and does not need to build a linear program.

It is the case for connected graphs which are not connected:

```
sage: g = 2 * graphs.PetersenGraph()
sage: vertex_connectivity(g)
\cap
```
Or if they are just 1-connected:

```
sage: g = graphs.PathGraph(10)
sage: vertex_connectivity(g)
1
```
For directed graphs, the strong connectivity is tested through the dedicated function:

```
sage: g = digraphs.ButterflyGraph(3)
sage: vertex_connectivity(g)
0
```
A complete graph on 10 vertices is 9-connected:

```
sage: g = graphs.CompleteGraph(10)
sage: vertex_connectivity(g)
9
```
A complete digraph on 10 vertices is 9-connected:

```
sage: g = DiGraph(graphs.CompleteGraph(10))
sage: vertex_connectivity(g)
9
```
When parameter  $k$  is set, we only check for the existence of a vertex cut of order at least  $k$ :

```
sage: g = graphs.PappusGraph()
sage: vertex_connectivity(g, k=3)
```

```
True
sage: vertex_connectivity(g, k=4)
False
```
**vertex\_cut**(*s*, *t*, *value\_only=True*, *vertices=False*, *solver=None*, *verbose=0*)

Return a minimum vertex cut between non-adjacent vertices  $s$  and  $t$  represented by a list of vertices.

A vertex cut between two non-adjacent vertices is a set U of vertices of self such that the graph obtained by removing  $U$  from self is disconnected. For more information, see the [Wikipedia article](https://en.wikipedia.org/wiki/Cut_(graph_theory)) [Cut\\_\(graph\\_theory\).](https://en.wikipedia.org/wiki/Cut_(graph_theory))

INPUT:

- value only boolean (default:  $True$ ); whether to return only the size of the minimum cut, or to also return the set  $U$  of vertices of the cut
- vertices boolean (default: False); whether to also return the two sets of vertices that are disconnected by the cut. Implies value\_only set to False.
- solver string (default: None); specifies a Linear Program (LP) solver to be used. If set to None, the default one is used. For more information on LP solvers and which default solver is used, see the method [solve](../../../../../../html/en/reference/numerical/sage/numerical/mip.html#sage.numerical.mip.MixedIntegerLinearProgram.solve) of the class [MixedIntegerLinearProgram](../../../../../../html/en/reference/numerical/sage/numerical/mip.html#sage.numerical.mip.MixedIntegerLinearProgram).
- verbose integer (default: 0); sets the level of verbosity. Set to 0 by default, which means quiet.

# OUTPUT:

Real number or tuple, depending on the given arguments (examples are given below).

# EXAMPLES:

A basic application in the Pappus graph:

```
sage: g = graphs.PappusGraph()
sage: g.vertex_cut(1, 16, value_only=True)
3
```
In the bipartite complete graph  $K_{2,8}$ , a cut between the two vertices in the size 2 part consists of the other 8 vertices:

```
sage: g = graphs.CompleteBipartiteGraph(2, 8)
sage: [value, vertices] = g.vertex_cut(0, 1, value_only=False)
sage: print(value)
8
\text{stage: vertices} == \text{list}(\text{range}(2, 10))True
```
Clearly, in this case the two sides of the cut are singletons:

```
sage: [value, vertices, [set1, set2]] = g.vertex_cut(0, 1, vertices=True)
sage: len(set1) == 1
True
sage: len(set2) == 1
True
```
### **vertex\_disjoint\_paths**(*s*, *t*, *solver=None*, *verbose=0*)

Return a list of vertex-disjoint paths between two vertices.

The vertex version of Menger's theorem asserts that the size of the minimum vertex cut between two vertices  $s$  and  $t$  (the minimum number of vertices whose removal disconnects  $s$  and  $t$ ) is equal to the

maximum number of pairwise vertex-independent paths from  $s$  to  $t$ .

This function returns a list of such paths.

INPUT:

- $s, t$  two vertices of the graph.
- solver string (default: None); specifies a Linear Program (LP) solver to be used. If set to None, the default one is used. For more information on LP solvers and which default solver is used, see the method [solve](../../../../../../html/en/reference/numerical/sage/numerical/mip.html#sage.numerical.mip.MixedIntegerLinearProgram.solve) of the class [MixedIntegerLinearProgram](../../../../../../html/en/reference/numerical/sage/numerical/mip.html#sage.numerical.mip.MixedIntegerLinearProgram).
- verbose integer (default: 0); sets the level of verbosity. Set to 0 by default, which means quiet.

### EXAMPLES:

In a complete bipartite graph

```
sage: g = graphs.CompleteBipartiteGraph(2, 3)
sage: g.vertex_disjoint_paths(0, 1)
[0, 2, 1], [0, 3, 1], [0, 4, 1]
```
### <span id="page-206-0"></span>**vertex\_iterator**(*vertices=None*)

Return an iterator over the given vertices.

Returns False if not given a vertex, sequence, iterator or None. None is equivalent to a list of every vertex. Note that  $for \ v in G$  syntax is allowed.

INPUT:

• vertices – iterated vertices are these intersected with the vertices of the (di)graph

EXAMPLES:

```
sage: P = graphs.PetersenGraph()
sage: for v in P.vertex_iterator():
....: print(v)
\Omega1
2
...
8
9
```

```
sage: G = graphs.TetrahedralGraph()
sage: for i in G:
....: print(i)
\Omega1
2
3
```
Note that since the intersection option is available, the vertex\_iterator() function is sub-optimal, speedwise, but note the following optimization:

```
sage: timeit V = P.vertices() # not tested
100000 loops, best of 3: 8.85 [micro]s per loop
sage: timeit V = list(P.vertex_iterator()) # not tested
100000 loops, best of 3: 5.74 [micro]s per loop
```

```
vertices(sort=True, key=None)
```
Return a list of the vertices.

## INPUT:

- sort boolean (default: True); if True, vertices are sorted according to the default ordering
- key a function (default: None); a function that takes a vertex as its one argument and returns a value that can be used for comparisons in the sorting algorithm (we must have sort=True)

#### OUTPUT:

The list of vertices of the (di)graph.

Warning: Since any object may be a vertex, there is no guarantee that any two vertices will be comparable. With default objects for vertices (all integers), or when all the vertices are of the same simple type, then there should not be a problem with how the vertices will be sorted. However, if you need to guarantee a total order for the sorting of the edges, use the key argument, as illustrated in the examples below.

#### EXAMPLES:

```
sage: P = graphs.PetersenGraph()
sage: P.vertices()
[0, 1, 2, 3, 4, 5, 6, 7, 8, 9]
```
If you do not care about sorted output and you are concerned about the time taken to sort, consider the following alternative:

```
sage: timeit V = P.vertices() # not tested625 loops, best of 3: 3.86 [micro]s per loop
sage: timeit V = P.vertices(sort=False) # not tested
625 loops, best of 3: 2.06 [micro]s per loop
sage: timeit V = list(P.vertex_iterator()) # not tested
625 loops, best of 3: 2.05 [micro]s per loop
sage: timeit('V = list(P)') # not tested
625 loops, best of 3: 1.98 [micro]s per loop
```
We illustrate various ways to use a key to sort the list:

```
sage: H = graphs.HanoiTowerGraph(3, 3, labels=False)
sage: H.vertices()
[0, 1, 2, 3, 4, ... 22, 23, 24, 25, 26]
sage: H.vertices(key=lambda x: -x)
[26, 25, 24, 23, 22, ... 4, 3, 2, 1, 0]
```

```
sage: G = graphs.HanoiTowerGraph(3, 3)
sage: G.vertices()
[(0, 0, 0), (0, 0, 1), (0, 0, 2), (0, 1, 0), \ldots (2, 2, 1), (2, 2, 2)]sage: G.vertices(key = lambda x: (x[1], x[2], x[0]))
[(0, 0, 0), (1, 0, 0), (2, 0, 0), (0, 0, 1), \ldots (1, 2, 2), (2, 2, 2)]
```
The discriminant of a polynomial is a function that returns an integer. We build a graph whose vertices are polynomials, and use the discriminant function to provide an ordering. Note that since functions are first-class objects in Python, we can specify precisely the function from the Sage library that we wish to use as the key:

```
\text{sage: } t = \text{polygen}(QQ, 't')sage: K = Graph({5*t: [t^2], t^2: [t^2+2], t^2+2: [4*t^2-6], 4*t^2-6: [5*t]})
```

```
sage: dsc = sage.rings.polynomial.polynomial_rational_flint.Polynomial_
˓→rational_flint.discriminant
sage: verts = K.vertices(key=dsc)
sage: verts
[t^2 + 2, t^2, 5*t, 4*t^2 - 6]sage: [x.discriminant() for x in verts]
[-8, 0, 1, 96]
```
# **weighted**(*new=None*)

Whether the (di)graph is to be considered as a weighted (di)graph.

INPUT:

• new – boolean (default: None); if it is provided, then the weightedness flag is set accordingly. This is not allowed for immutable graphs.

Note: Changing the weightedness flag changes the ==-class of a graph and is thus not allowed for immutable graphs.

Edge weightings can still exist for (di)graphs G where G.weighted() is False.

### EXAMPLES:

Here we have two graphs with different labels, but weighted() is False for both, so we just check for the presence of edges:

```
sage: G = Graph({0: {1: 'a'}}, sparse=True)
sage: H = Graph({0: {1: 'b'}}), sparse=True)sage: G == H
True
```
Now one is weighted and the other is not, and thus the graphs are not equal:

```
sage: G.weighted(True)
sage: H.weighted()
False
sage: G == H
False
```
However, if both are weighted, then we finally compare 'a' to 'b':

```
sage: H.weighted(True)
sage: G == H
False
```
**weighted\_adjacency\_matrix**(*sparse=True*, *vertices=None*)

Return the weighted adjacency matrix of the graph.

By default, each vertex is represented by its position in the list returned by method vertices ().

INPUT:

- sparse boolean (default: True); whether to use a sparse or a dense matrix
- vertices list (default: None); when specified, each vertex is represented by its position in the list vertices, otherwise each vertex is represented by its position in the list returned by method [vertices\(\)](#page-206-1)

### EXAMPLES:

```
sage: G = Graph(sparse=True, weighted=True)
sage: G.add_edges([(0, 1, 1), (1, 2, 2), (0, 2, 3), (0, 3, 4)])
sage: M = G.weighted_adjacency_matrix(); M
[0 1 3 4]
[1 0 2 0]
[3 2 0 0]
[4 0 0 0]
sage: H = Graph(data=M, format='weighted_adjacency_matrix', sparse=True)
sage: H == G
True
sage: G.weighted_adjacency_matrix(vertices=[3, 2, 1, 0])
[0 0 0 4]
[0 0 2 3]
[0 2 0 1]
[4 3 1 0]
```
**wiener\_index**(*by\_weight=False*, *algorithm=None*, *weight\_function=None*, *check\_weight=True*) Return the Wiener index of the graph.

The graph is expected to have no cycles of negative weight.

The Wiener index of a graph G is  $W(G) = \frac{1}{2} \sum_{u,v \in G} d(u,v)$  where  $d(u,v)$  denotes the distance between vertices u and v (see *[\[KRG96b\]](#page-849-0)*).

For more information on the input variables and more examples, we refer to [shortest\\_paths\(\)](#page-179-0) and  $shortest\_path\_all\_pairs$  (), which have very similar input variables.

# INPUT:

- by\_weight boolean (default: False); if True, the edges in the graph are weighted, otherwise all edges have weight 1
- algorithm string (default: None); one of the following algorithms:
	- For by\_weight==False only:
		- \* 'BFS' the computation is done through a BFS centered on each vertex successively.
		- \* 'Floyd-Warshall-Cython' the Cython implementation of the Floyd-Warshall algorithm. Usually slower than 'BFS'.
	- For graphs without negative weights:
		- \* 'Dijkstra\_Boost': the Dijkstra algorithm, implemented in Boost.
		- \* 'Dijkstra\_NetworkX': the Dijkstra algorithm, implemented in NetworkX. Usually slower than 'Dijkstra\_Boost'.
	- For graphs with negative weights:
		- \* 'Johnson\_Boost': the Johnson algorithm, implemented in Boost.
		- \* 'Floyd-Warshall-Python' the Python implementation of the Floyd-Warshall algorithm. Usually slower than 'Johnson\_Boost'.
	- None (default): Sage chooses the best algorithm: 'BFS' for unweighted graphs, 'Dijkstra\_Boost' if all weights are positive, 'Johnson\_Boost', otherwise.
- weight function function (default: None); a function that takes as input an edge (u, v, l) and outputs its weight. If not None, by\_weight is automatically set to True. If None and by\_weight is True, we use the edge label l as a weight.

• check weight – boolean (default: True); if True, we check that the weight function outputs a number for each edge

### EXAMPLES:

```
sage: G = Graph( { 0: {1: None}, 1: {2: None}, 2: {3: 1}, 3: {4: 2}, 4: {0: 2}
˓→ }, sparse=True)
sage: G.wiener_index()
15
sage: G.wiener_index(weight_function=lambda e:(e[2] if e[2] is not None else
\rightarrow 1))
20
sage: G.wiener_index(weight_function=lambda e:(e[2] if e[2] is not None else
\rightarrow200))
820
sage: G.wiener_index(algorithm='BFS')
15
sage: G.wiener_index(algorithm='Floyd-Warshall-Cython')
15
sage: G.wiener_index(algorithm='Floyd-Warshall-Python')
15
sage: G.wiener_index(algorithm='Dijkstra_Boost')
15
sage: G.wiener_index(algorithm='Johnson_Boost')
15
sage: G.wiener_index(algorithm='Dijkstra_NetworkX')
15
```
sage.graphs.generic\_graph.**graph\_isom\_equivalent\_non\_edge\_labeled\_graph**(*g*,

*partition=None*, *standard\_label=None*, *return\_relabeling=False*, *return\_edge\_labels=False*, *inplace=False*, *ignore\_edge\_labels=False*)

Helper function for canonical labeling of edge labeled (di)graphs.

Translates to a bipartite incidence-structure type graph appropriate for computing canonical labels of edge labeled and/or multi-edge graphs. Note that this is actually computationally equivalent to implementing a change on an inner loop of the main algorithm- namely making the refinement procedure sort for each label.

If the graph is a multigraph, it is translated to a non-multigraph, where each edge is labeled with a dictionary describing how many edges of each label were originally there. Then in either case we are working on a graph without multiple edges. At this point, we create another (bipartite) graph, whose left vertices are the original vertices of the graph, and whose right vertices represent the edges. We partition the left vertices as they were originally, and the right vertices by common labels: only automorphisms taking edges to like-labeled edges are allowed, and this additional partition information enforces this on the bipartite graph.

INPUT:

• g – Graph or DiGraph

- partition (default:None) if given, the partition of the vertices is as well relabeled
- standard\_label (default:None) the standard label is not considered to be changed
- return\_relabeling (default: False) if True, a dictionary containing the relabeling is returned
- return\_edge\_labels (default: False) if True, the different edge\_labels are returned (useful if inplace is True)
- inplace (default:False) if True, g is modified, otherwise the result is returned. Note that attributes of g are *not* copied for speed issues, only edges and vertices.

### OUTPUT:

- if not inplace: the unlabeled graph without multiple edges
- the partition of the vertices
- if return relabeling: a dictionary containing the relabeling
- if return\_edge\_labels: the list of (former) edge labels is returned

EXAMPLES:

```
sage: from sage.graphs.generic_graph import graph_isom_equivalent_non_edge_
˓→labeled_graph
sage: G = Graph(multiedges=True, sparse=True)
sage: G.add_edges( (0,1,i) for i in range(10) )
sage: G.add_edge(1,2,'string')
sage: G.add_edge(2,123)
sage: g = graph_isom_equivalent_non_edge_labeled_graph(G, partition=[[0,123],[1,
\rightarrow 2]]); g
[Graph on 6 vertices, [[0, 3], [1, 2], [4], [5]]]
sage: g = graph_isom_equivalent_non_edge_labeled_graph(G); g
[Graph on 6 vertices, [[0, 1, 2, 3], [4], [5]]]
sage: g[0].edges()
[(0, 4, None), (1, 4, None), (1, 5, None), (2, 3, None), (2, 5, None)]sage: g = graph_isom_equivalent_non_edge_labeled_graph(G,standard_label='string',
˓→return_edge_labels=True); g
[Graph on 6 vertices, [[0, 1, 2, 3], [5], [4]], [[[None, 1]], [[0, 1], [1, 1], [2,
˓→ 1], [3, 1], [4, 1], [5, 1], [6, 1], [7, 1], [8, 1], [9, 1]], [['string', 1]]]]
sage: g[0].edges()
[(0, 4, None), (1, 2, None), (1, 4, None), (2, 5, None), (3, 5, None)]sage: graph_isom_equivalent_non_edge_labeled_graph(G,inplace=True)
[[[0, 1, 2, 3], [4], [5]]]sage: G.edges()
[(0, 4, None), (1, 4, None), (1, 5, None), (2, 3, None), (2, 5, None)]
```
sage.graphs.generic\_graph.**tachyon\_vertex\_plot**(*g*, *bgcolor=(1*, *1*, *1)*, *vertex\_colors=None*, *vertex\_size=0.06*, *pos3d=None*, *\*\*kwds*) Helper function for plotting graphs in 3d with [Tachyon](../../../../../../html/en/reference/plot3d/sage/plot/plot3d/tachyon.html#sage.plot.plot3d.tachyon.Tachyon).

Returns a plot containing only the vertices, as well as the 3d position dictionary used for the plot.

INPUT:

- pos3d a 3D layout of the vertices
- various rendering options

EXAMPLES:

```
sage: G = graphs.TetrahedralGraph()
sage: from sage.graphs.generic_graph import tachyon_vertex_plot
sage: T, p = tachyon_vertex_plot(G, pos3d=G.layout(dim=3))
sage: type(T)
<class 'sage.plot.plot3d.tachyon.Tachyon'>
sage: type(p)
<... 'dict'>
```
# **1.2 Undirected graphs**

This module implements functions and operations involving undirected graphs.

# Algorithmically hard stuff

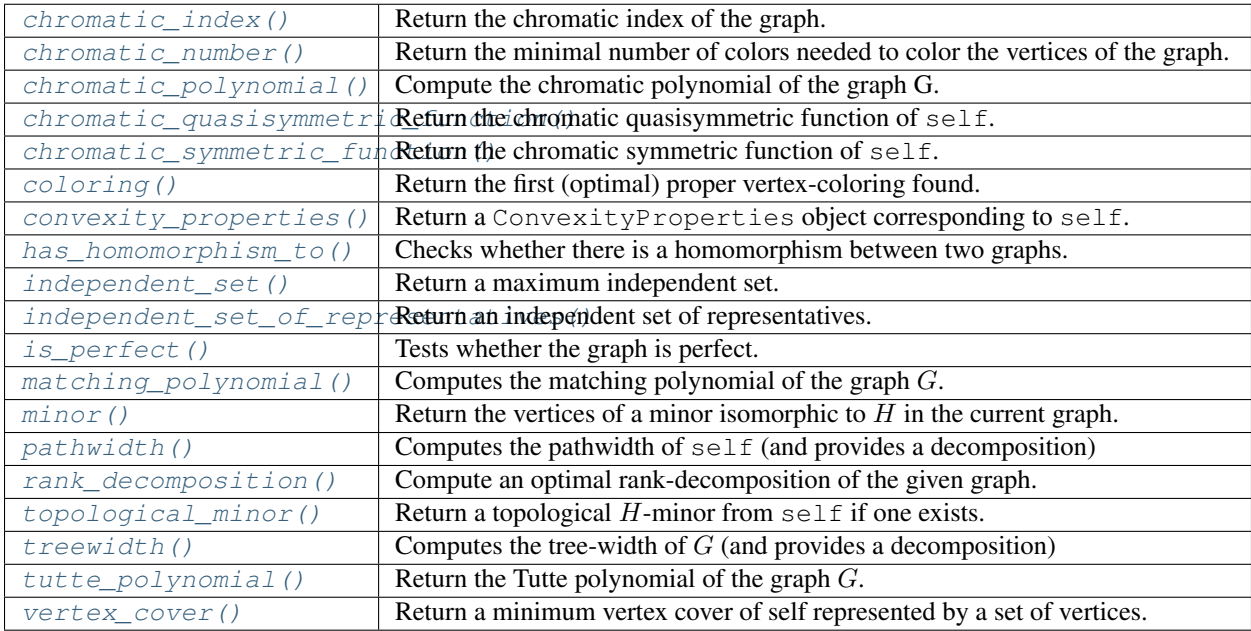

# Basic methods

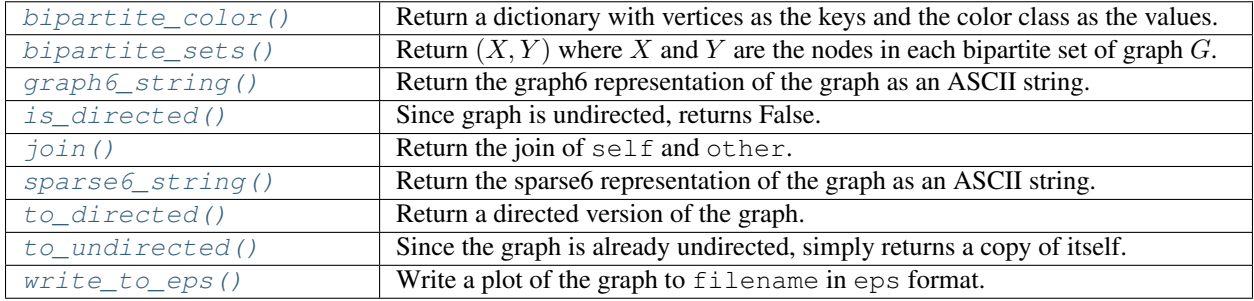

# Clique-related methods

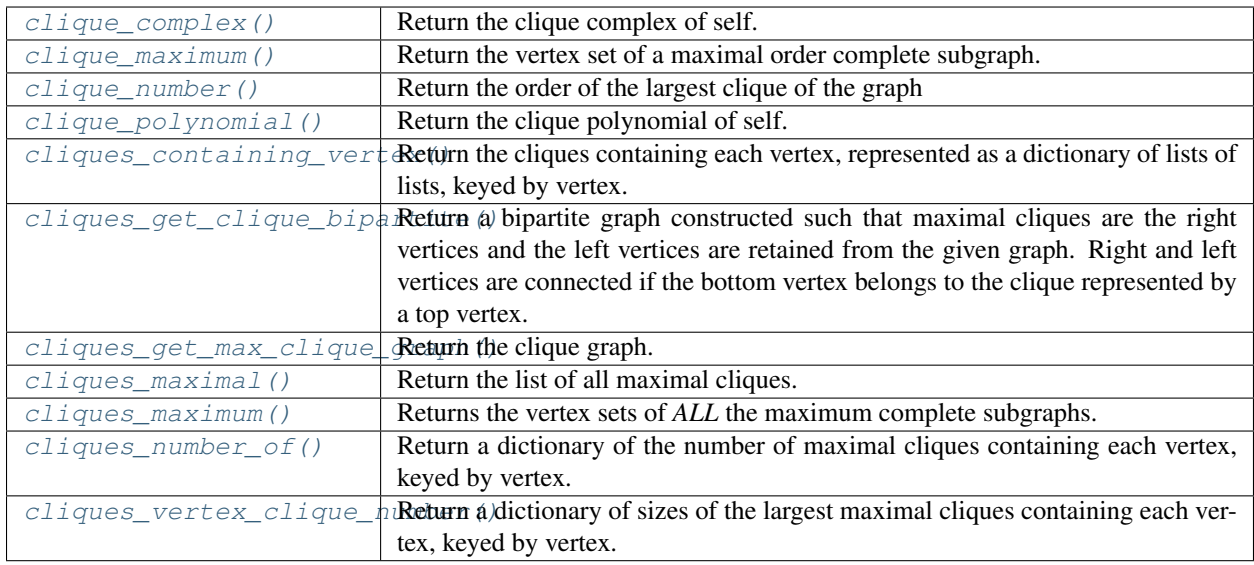

# Connectivity, orientations, trees

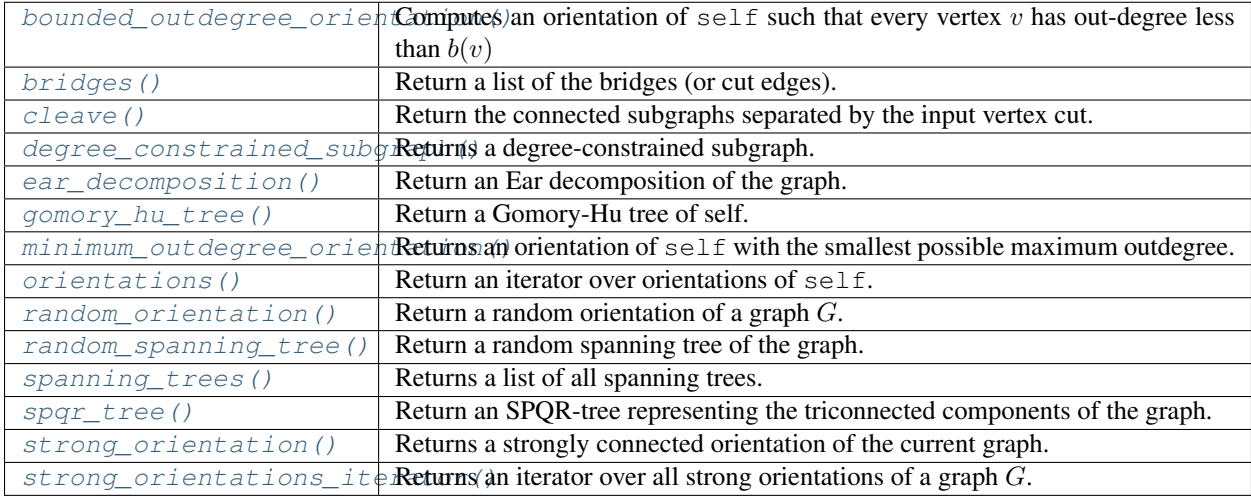

# **Distances**

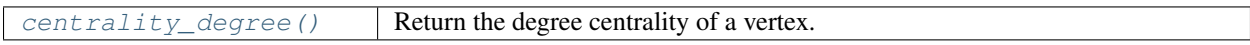

# Graph properties

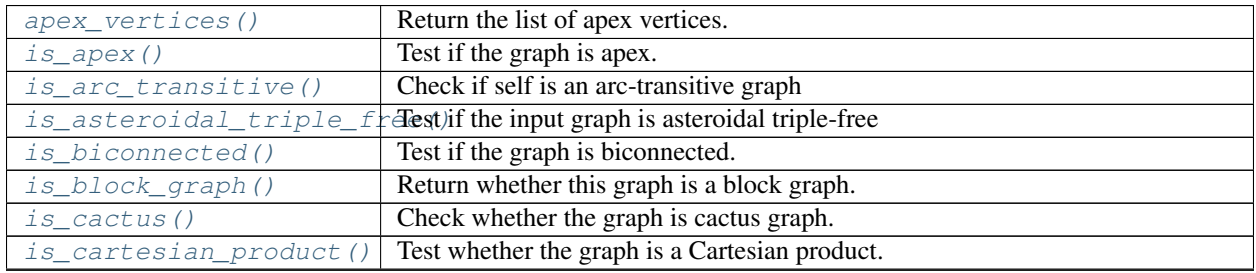

Continued on next page

|                        | $\frac{1}{2}$ continuous non provided page                                       |
|------------------------|----------------------------------------------------------------------------------|
| is_circumscribable()   | Test whether the graph is the graph of a circumscribed polyhedron.               |
| is_cograph()           | Check whether the graph is cograph.                                              |
| is_distance_regular()  | Test if the graph is distance-regular                                            |
| is_edge_transitive()   | Check if self is an edge transitive graph.                                       |
| is_even_hole_free()    | Tests whether self contains an induced even hole.                                |
| is_forest()            | Tests if the graph is a forest, i.e. a disjoint union of trees.                  |
| is_half_transitive()   | Check if self is a half-transitive graph.                                        |
| is_inscribable()       | Test whether the graph is the graph of an inscribed polyhedron.                  |
| is_line_graph()        | Tests wether the graph is a line graph.                                          |
| is_long_antihole_free( | Tests whether the given graph contains an induced subgraph that is isomorphic    |
|                        | to the complement of a cycle of length at least 5.                               |
| is_long_hole_free()    | Tests whether q contains an induced cycle of length at least 5.                  |
| is_odd_hole_free()     | Tests whether self contains an induced odd hole.                                 |
| is_overfull()          | Tests whether the current graph is overfull.                                     |
| is_partial_cube()      | Test whether the given graph is a partial cube.                                  |
| is_polyhedral()        | Check whether the graph is the graph of the polyhedron.                          |
| $is\_prime()$          | Test whether the current graph is prime.                                         |
| is_semi_symmetric()    | Check if self is semi-symmetric.                                                 |
| $is\_split()$          | Returns True if the graph is a Split graph, False otherwise.                     |
| is_strongly_regular()  | Check whether the graph is strongly regular.                                     |
| $is\_tree()$           | Tests if the graph is a tree                                                     |
| is_triangle_free()     | Returns whether self is triangle-free                                            |
| is_weakly_chordal()    | Tests whether the given graph is weakly chordal, i.e., the graph and its comple- |
|                        | ment have no induced cycle of length at least 5.                                 |
| odd_girth()            | Returns the odd girth of self.                                                   |

Table 2 – continued from previous page

# Leftovers

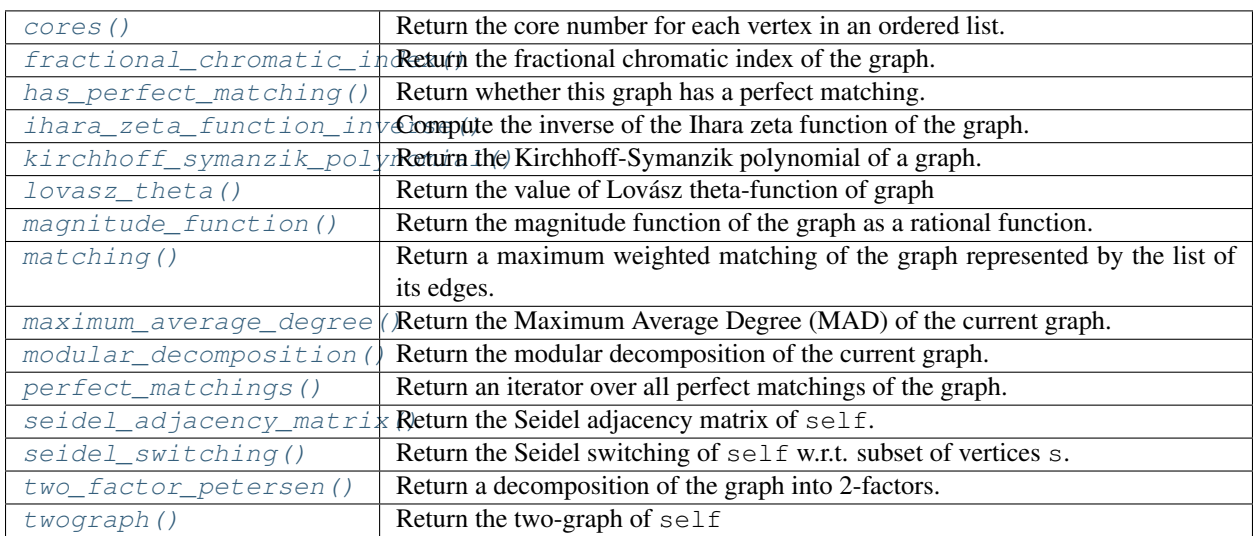

# AUTHORS:

- Robert L. Miller (2006-10-22): initial version
- William Stein (2006-12-05): Editing
- Robert L. Miller (2007-01-13): refactoring, adjusting for NetworkX-0.33, fixed plotting bugs (2007-01- 23): basic tutorial, edge labels, loops, multiple edges and arcs (2007-02-07): graph6 and sparse6 formats,

matrix input

- Emily Kirkmann (2007-02-11): added graph\_border option to plot and show
- Robert L. Miller (2007-02-12): vertex color-maps, graph boundaries, graph6 helper functions in Cython
- Robert L. Miller Sage Days 3 (2007-02-17-21): 3d plotting in Tachyon
- Robert L. Miller (2007-02-25): display a partition
- Robert L. Miller (2007-02-28): associate arbitrary objects to vertices, edge and arc label display (in 2d), edge coloring
- Robert L. Miller (2007-03-21): Automorphism group, isomorphism check, canonical label
- Robert L. Miller (2007-06-07-09): NetworkX function wrapping
- Michael W. Hansen (2007-06-09): Topological sort generation
- Emily Kirkman, Robert L. Miller Sage Days 4: Finished wrapping NetworkX
- Emily Kirkman (2007-07-21): Genus (including circular planar, all embeddings and all planar embeddings), all paths, interior paths
- Bobby Moretti (2007-08-12): fixed up plotting of graphs with edge colors differentiated by label
- Jason Grout (2007-09-25): Added functions, bug fixes, and general enhancements
- Robert L. Miller (Sage Days 7): Edge labeled graph isomorphism
- Tom Boothby (Sage Days 7): Miscellaneous awesomeness
- Tom Boothby (2008-01-09): Added graphviz output
- David Joyner (2009-2): Fixed docstring bug related to GAP.
- Stephen Hartke (2009-07-26): Fixed bug in blocks\_and\_cut\_vertices() that caused an incorrect result when the vertex 0 was a cut vertex.
- Stephen Hartke (2009-08-22): Fixed bug in blocks\_and\_cut\_vertices() where the list of cut\_vertices is not treated as a set.
- Anders Jonsson (2009-10-10): Counting of spanning trees and out-trees added.
- Nathann Cohen (2009-09) [Cliquer, Connectivity, Flows and everything that] uses Linear Programming and class numerical.MIP
- Nicolas M. Thiery (2010-02): graph layout code refactoring, dot2tex/graphviz interface
- David Coudert (2012-04) : Reduction rules in vertex cover.
- Birk Eisermann (2012-06): added recognition of weakly chordal graphs and long-hole-free / longantihole-free graphs
- Alexandre P. Zuge (2013-07): added join operation.
- Amritanshu Prasad (2014-08): added clique polynomial
- Julian Rüth (2018-06-21): upgrade to NetworkX 2
- David Coudert (2018-10-07): cleaning

# **1.2.1 Graph Format**
## **Supported formats**

Sage Graphs can be created from a wide range of inputs. A few examples are covered here.

• NetworkX dictionary format:

```
sage: d = \{0: [1, 4, 5], 1: [2, 6], 2: [3, 7], 3: [4, 8], 4: [9], \setminus\}5: [7, 8], 6: [8,9], 7: [9]}
sage: G = Graph(d); GGraph on 10 vertices
sage: G.plot().show() # or G.show()
```
• A NetworkX graph:

```
sage: import networkx
sage: K = networkx.complete_bipartite_graph(12,7)
sage: G = Graph(K)sage: G.degree()
[7, 7, 7, 7, 7, 7, 7, 7, 7, 7, 7, 7, 12, 12, 12, 12, 12, 12, 12]
```
• graph6 or sparse6 format:

```
sage: s = ':I`AKGsaOs`cI]Gb~'
sage: G = Graph(s, sparse=True); G
Looped multi-graph on 10 vertices
sage: G.plot().show() # or G.show()
```
Note that the \ character is an escape character in Python, and also a character used by graph6 strings:

```
sage: G = Graph('Ihe\n@GUA')
Traceback (most recent call last):
...
RuntimeError: the string (Ihe) seems corrupt: for n = 10, the string is.
˓→too short
```
In Python, the escaped character  $\setminus$  is represented by  $\setminus \setminus$ :

```
sage: G = Graph('The\In@GUA')sage: G.plot().show() # or G.show()
```
• adjacency matrix: In an adjacency matrix, each column and each row represent a vertex. If a 1 shows up in row i, column j, there is an edge  $(i, j)$ .

```
sage: M = \text{Matrix}([ (0, 1, 0, 0, 1, 1, 0, 0, 0, 0), (1, 0, 1, 0, 0, 0, 1, 0, 0, 0), \setminus )(0,1,0,1,0,0,0,1,0,0) \ , \ (0,0,1,0,1,0,1,0,0,1,0) \ , \ (1,0,0,1,0,0,0,0,0,1) \ , \ \backslash(1,0,0,0,0,0,0,1,1,0), (0,1,0,0,0,0,0,0,1,1), (0,0,1,0,0,1,0,0,0,1), \setminus(0, 0, 0, 1, 0, 1, 1, 0, 0, 0), (0, 0, 0, 0, 1, 0, 1, 1, 0, 0)])
sage: M
[0 1 0 0 1 1 0 0 0 0]
[1 0 1 0 0 0 1 0 0 0]
[0 1 0 1 0 0 0 1 0 0]
[0 0 1 0 1 0 0 0 1 0]
[1 0 0 1 0 0 0 0 0 1]
[1 0 0 0 0 0 0 1 1 0]
[0 1 0 0 0 0 0 0 1 1]
[0 0 1 0 0 1 0 0 0 1]
[0 0 0 1 0 1 1 0 0 0]
[0 0 0 0 1 0 1 1 0 0]
```

```
\texttt{sage: } G = \texttt{Graph}(M); GGraph on 10 vertices
sage: G.plot().show() # or G.show()
```
• incidence matrix: In an incidence matrix, each row represents a vertex and each column represents an edge.

```
sage: M = Matrix([(-1, 0, 0, 0, 1, 0, 0, 0, 0, 0,-1, 0, 0, 0, 0),
....: (1,-1, 0, 0, 0, 0, 0, 0, 0, 0, 0, -1, 0, 0, 0)....: (0, 1, -1, 0, 0, 0, 0, 0, 0, 0, 0, -1, 0, 0)....: (0, 0, 1, -1, 0, 0, 0, 0, 0, 0, 0, 0, -1, 0)....: (0, 0, 0, 1, -1, 0, 0, 0, 0, 0, 0, 0, 0, 0, -1)....: (0, 0, 0, 0, 0, -1, 0, 0, 0, 1, 1, 0, 0, 0, 0),....: (0, 0, 0, 0, 0, 0, 0, 1, -1, 0, 0, 1, 0, 0, 0),....: ( 0, 0, 0, 0, 0, 1,-1, 0, 0, 0, 0, 0, 1, 0, 0),
....: ( 0, 0, 0, 0, 0, 0, 0, 0, 1,-1, 0, 0, 0, 1, 0),
....: ( 0, 0, 0, 0, 0, 0, 1,-1, 0, 0, 0, 0, 0, 0, 1)])
sage: M
[-1 \ 0 \ 0 \ 0 \ 1 \ 0 \ 0 \ 0 \ 0 \ -1 \ 0 \ 0 \ 0 \ 0][ 1 -1 0 0 0 0 0 0 0 0 0 -1 0 0 0]
[ 0 1 -1 0 0 0 0 0 0 0 0 0 -1 0 0]
[ 0 0 1 -1 0 0 0 0 0 0 0 0 0 -1 0]
[ 0 0 0 1 -1 0 0 0 0 0 0 0 0 0 -1]
[ 0 0 0 0 0 -1 0 0 0 1 1 0 0 0 0]
[ 0 0 0 0 0 0 0 1 -1 0 0 1 0 0 0]
[ 0 0 0 0 0 1 -1 0 0 0 0 0 1 0 0]
[ 0 0 0 0 0 0 0 0 1 -1 0 0 0 1 0]
[ 0 0 0 0 0 0 1 -1 0 0 0 0 0 0 1]
sage: G = Graph(M); G
Graph on 10 vertices
sage: G.plot().show() # or G.show()
sage: DiGraph(matrix(2,[0,0,-1,1]), format="incidence_matrix")
Traceback (most recent call last):
...
ValueError: there must be two nonzero entries (-1 & 1) per column
```
• a list of edges:

```
sage: g = \text{Graph}([ (1, 3), (3, 8), (5, 2) ])sage: g
Graph on 5 vertices
```
• an igraph Graph:

```
sage: import igraph \qquad \qquad \qquad \qquad f optional - python_igraph
sage: g = Graph(igraph.Graph([(1,3),(3,2),(0,2)])) # optional - python_igraph
sage: g \neq b \neq c \neq h \neq c \neq h \neq c \neq h \neq c \neq h \neq c \neq h \neq c \neq c \neq c \neq c \neq c \neq c \neq c \neq c \neq c \neq c \Graph on 4 vertices
```
# **1.2.2 Generators**

Use graphs  $(n)$  to iterate through all non-isomorphic graphs of given size:

```
sage: for g in graphs(4):
....: print(g.degree_sequence())
```
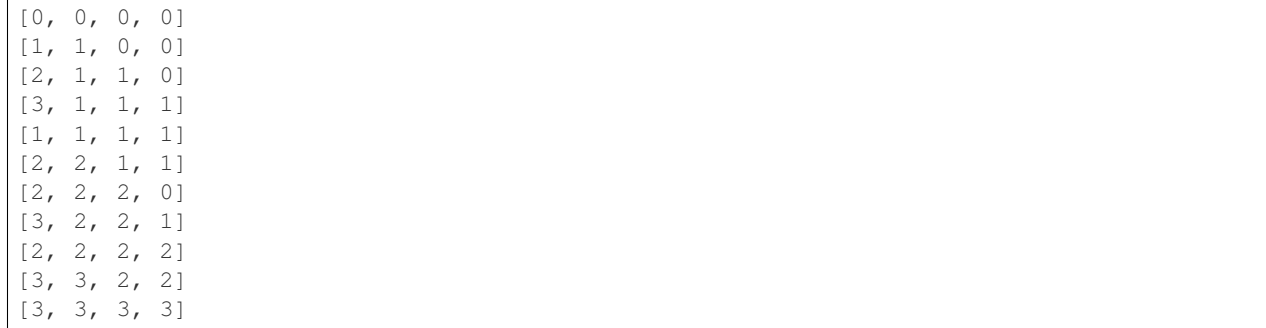

Similarly graphs() will iterate through all graphs. The complete graph of 4 vertices is of course the smallest graph with chromatic number bigger than three:

```
sage: for g in graphs():
....: if g.chromatic_number() > 3:
....: break
sage: g.is_isomorphic(graphs.CompleteGraph(4))
True
```
For some commonly used graphs to play with, type:

sage: graphs. [tab] # not tested

and hit {tab}. Most of these graphs come with their own custom plot, so you can see how people usually visualize these graphs.

```
sage: G = graphs.PetersenGraph()
sage: G.plot() . show() # or G.show()sage: G.degree_histogram()
[0, 0, 0, 10]
sage: G.adjacency_matrix()
[0 1 0 0 1 1 0 0 0 0]
[1 0 1 0 0 0 1 0 0 0]
[0 1 0 1 0 0 0 1 0 0]
[0 0 1 0 1 0 0 0 1 0]
[1 0 0 1 0 0 0 0 0 1]
[1 0 0 0 0 0 0 1 1 0]
[0 1 0 0 0 0 0 0 1 1]
[0 0 1 0 0 1 0 0 0 1]
[0 0 0 1 0 1 1 0 0 0]
[0 0 0 0 1 0 1 1 0 0]
```

```
sage: S = G. subgraph ([0, 1, 2, 3])sage: S.plot().show() # or S.show()
sage: S.density()
1/2
```

```
sage: G = GraphQuery(display_cols=['graph6'], num_vertices=7, diameter=5)
sage: L = G.get_graphs_list()
sage: graphs_list.show_graphs(L)
```
# **1.2.3 Labels**

Each vertex can have any hashable object as a label. These are things like strings, numbers, and tuples. Each edge is given a default label of None, but if specified, edges can have any label at all. Edges between vertices  $u$  and  $v$  are represented typically as  $(u, v, \perp)$ , where  $\perp$  is the label for the edge.

Note that vertex labels themselves cannot be mutable items:

```
sage: M = Matrix( [[0,0],[0,0]] )
sage: G = Graph({ 0 : { M : None } })
Traceback (most recent call last):
...
TypeError: mutable matrices are unhashable
```
However, if one wants to define a dictionary, with the same keys and arbitrary objects for entries, one can make that association:

```
sage: d = {0 : graphs.DodecahedralGraph(), 1 : graphs.FlowerSnark(), \
      2 : graphs.MoebiusKantorGraph(), 3 : graphs.PetersenGraph() }
sage: d[2]
Moebius-Kantor Graph: Graph on 16 vertices
sage: T = graphs.TetrahedralGraph()
sage: T.vertices()
[0, 1, 2, 3]sage: T.set_vertices(d)
sage: T.get_vertex(1)
Flower Snark: Graph on 20 vertices
```
# **1.2.4 Database**

There is a database available for searching for graphs that satisfy a certain set of parameters, including number of vertices and edges, density, maximum and minimum degree, diameter, radius, and connectivity. To see a list of all search parameter keywords broken down by their designated table names, type

```
sage: graph_db_info()
{...}
```
For more details on data types or keyword input, enter

```
sage: GraphQuery? # not tested
```
The results of a query can be viewed with the show method, or can be viewed individually by iterating through the results

```
sage: Q = GraphQuery(display_cols=['graph6'],num_vertices=7, diameter=5)
sage: Q.show()
Graph6
--------------------
F?`po
F?gqg
F@?]O
F@OKg
F@R@o
FA_pW
FEOhW
```
FGC{o FIAHo

Show each graph as you iterate through the results:

```
sage: for g in Q:
....: show(g)
```
# **1.2.5 Visualization**

To see a graph  $G$  you are working with, there are three main options. You can view the graph in two dimensions via matplotlib with show().

```
sage: G = graphs.RandomGNP(15,.3)
sage: G.show()
```
And you can view it in three dimensions via jmol with show3d().

```
sage: G.show3d()
```
Or it can be rendered with LATEX. This requires the right additions to a standard TEX installation. Then standard Sage commands, such as  $view(G)$  will display the graph, or latex (G) will produce a string suitable for inclusion in a LATEX document. More details on this are at the [sage.graphs.graph\\_latex](#page-776-0) module.

```
sage: from sage.graphs.graph_latex import check_tkz_graph
sage: check_tkz_graph() # random - depends on TeX installation
sage: latex(G)
\begin{tikzpicture}
...
\end{tikzpicture}
```
# **1.2.6 Mutability**

Graphs are mutable, and thus unusable as dictionary keys, unless data\_structure="static\_sparse" is used:

```
sage: G = graphs.PetersenGraph()
sage: {G:1}[G]
Traceback (most recent call last):
...
TypeError: This graph is mutable, and thus not hashable. Create an immutable copy by_{\text{tot}}˓→`g.copy(immutable=True)`
sage: G_immutable = Graph(G, immutable=True)
sage: G_immutable == G
True
sage: {G_immutable:1}[G_immutable]
1
```
# **1.2.7 Methods**

<span id="page-221-0"></span>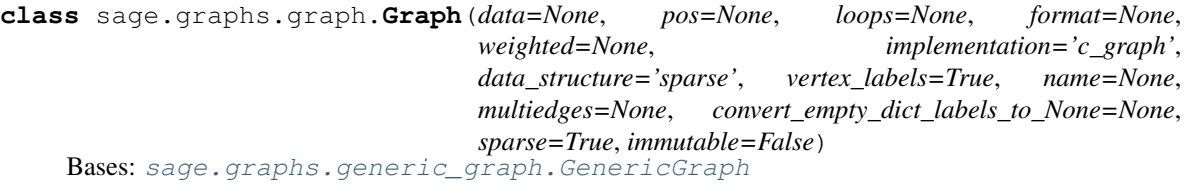

Undirected graph.

A graph is a set of vertices connected by edges. See the [Wikipedia article Graph\\_\(mathematics\)](https://en.wikipedia.org/wiki/Graph_(mathematics)) for more information. For a collection of pre-defined graphs, see the  $graph\ qenerators$  module.

A [Graph](#page-221-0) object has many methods whose list can be obtained by typing g.<tab> (i.e. hit the 'tab' key) or by reading the documentation of [graph](#page-212-0), generic graph, and [digraph](#page-307-0).

## INPUT:

By default, a [Graph](#page-221-0) object is simple (i.e. no *loops* nor *multiple edges*) and unweighted. This can be easily tuned with the appropriate flags (see below).

- data can be any of the following (see the format argument):
	- 1. Graph() build a graph on 0 vertices.
	- 2. Graph (5) return an edgeless graph on the 5 vertices  $0, \ldots, 4$ .
	- 3. Graph([list\_of\_vertices, list\_of\_edges]) returns a graph with given vertices/edges.

To bypass auto-detection, prefer the more explicit  $Graph([V, E])$ , format='vertices\_and\_edges').

4. Graph(list\_of\_edges) – return a graph with a given list of edges (see documentation of [add\\_edges\(\)](#page-13-0)).

To bypass auto-detection, prefer the more explicit Graph(L, format='list\_of\_edges').

5. Graph ( $\{1: [2, 3, 4], 3: [4]\}$ ) – return a graph by associating to each vertex the list of its neighbors.

To bypass auto-detection, prefer the more explicit Graph(D, format='dict\_of\_lists').

6. Graph( $\{1: \{2: \text{ } a', 3: \text{'b'}\}$ ,  $3: \{2: \text{'c'}\}\}$ ) – return a graph by associating a list of neighbors to each vertex and providing its edge label.

To bypass auto-detection, prefer the more explicit Graph(D, format='dict\_of\_dicts').

For graphs with multiple edges, you can provide a list of labels instead, e.g.:  $Graph({1:} {2:}$ ['a1', 'a2'], 3:['b']} ,3:{2:['c']}}).

7. Graph(a\_symmetric\_matrix) – return a graph with given (weighted) adjacency matrix (see documentation of [adjacency\\_matrix\(\)](#page-15-0)).

To bypass auto-detection, prefer the more explicit Graph(M, format='adjacency\_matrix'). To take weights into account, use format='weighted adjacency matrix' instead.

8. Graph(a\_nonsymmetric\_matrix) – return a graph with given incidence matrix (see documentation of [incidence\\_matrix\(\)](#page-104-0)).

To bypass auto-detection, prefer the more explicit Graph(M, format='incidence\_matrix').

- 9. Graph( $[V, f]$ ) return a graph from a vertex set V and a *symmetric* function f. The graph contains an edge  $u, v$  whenever f(u,v) is True.. Example: Graph([ [1..10], lambda x, y: abs(x-y).is\_square()])
- 10. Graph (': I`ES@obGkqegW~') return a graph from a graph6 or sparse6 string (see documentation of [graph6\\_string\(\)](#page-252-0) or [sparse6\\_string\(\)](#page-296-0)).
- 11. Graph (a seidel matrix, format='seidel adjacency matrix') return a graph with a given Seidel adjacency matrix (see documentation of  $seidel\_adjacency\_matrix()$ ).
- 12. Graph(another\_graph) return a graph from a Sage (di)graph, [pygraphviz](https://pygraphviz.github.io/) graph, [NetworkX](https://networkx.github.io/) graph, or [igraph](http://igraph.org/python/) graph.
- pos a positioning dictionary (cf. documentation of  $layout()$ ). For example, to draw 4 vertices on a square:

```
{0: [-1, -1],1: [1,-1],2: [1, 1],3: [-1, 1]}
```
- name (must be an explicitly named parameter, i.e., name="complete") gives the graph a name
- **loops** boolean (default: **None**); whether to allow loops (ignored if data is an instance of the Graph class)
- **multiedges** boolean (default: **None**); whether to allow multiple edges (ignored if data is an instance of the Graph class).
- weighted boolean (default: None); whether graph thinks of itself as weighted or not. See [weighted\(\)](#page-208-0).
- format if set to None (default), [Graph](#page-221-0) tries to guess input's format. To avoid this possibly time-consuming step, one of the following values can be specified (see description above): "int", "graph6", "sparse6", "rule", "list\_of\_edges", "dict\_of\_lists", "dict of dicts", "adjacency matrix", "weighted adjacency matrix", "seidel\_adjacency\_matrix", "incidence\_matrix", "NX", "igraph".
- sparse boolean (default: True); sparse=True is an alias for data\_structure="sparse", and sparse=False is an alias for data\_structure="dense".
- data\_structure one of the following (for more information, see  $overview)$  $overview)$ 
	- "dense" selects the [dense\\_graph](#page-594-0) backend.
	- "sparse" selects the [sparse\\_graph](#page-581-0) backend.
	- $-$  "static\_sparse" selects the [static\\_sparse\\_backend](#page-612-0) (this backend is faster than the sparse backend and smaller in memory, and it is immutable, so that the resulting graphs can be used as dictionary keys).
- immutable boolean (default: False); whether to create a immutable graph. Note that immutable=True is actually a shortcut for data\_structure='static\_sparse'. Set to False by default.
- vertex\_labels boolean (default: True); whether to allow any object as a vertex (slower), or only the integers  $0, ..., n - 1$ , where *n* is the number of vertices.
- **convert\_empty\_dict\_labels\_to\_None** this arguments sets the default edge labels used by NetworkX (empty dictionaries) to be replaced by None, the default Sage edge label. It is set to True iff a NetworkX graph is on the input.

# EXAMPLES:

We illustrate the first seven input formats (the other two involve packages that are currently not standard in Sage):

1. An integer giving the number of vertices:

```
sage: g = Graph(5); g
Graph on 5 vertices
sage: g.vertices()
[0, 1, 2, 3, 4]sage: g.edges()
\lceil
```
2. A dictionary of dictionaries:

```
sage: g = Graph({0:{1:'x',2:'z',3:'a'}, 2:{5:'out'}}); g
Graph on 5 vertices
```
The labels ('x', 'z', 'a', 'out') are labels for edges. For example, 'out' is the label for the edge on 2 and 5. Labels can be used as weights, if all the labels share some common parent.:

```
sage: a,b,c,d,e,f = sorted(SymmetricGroup(3))
sage: Graph({b:{d:'c',e:'p'}, c:{d:'p',e:'c'}})
Graph on 4 vertices
```
3. A dictionary of lists:

```
sage: g = Graph({0:[1,2,3], 2:[4]}); g
Graph on 5 vertices
```
4. A list of vertices and a function describing adjacencies. Note that the list of vertices and the function must be enclosed in a list (i.e., [list of vertices, function]).

Construct the Paley graph over GF(13).:

```
sage: g=Graph([GF(13), lambda i,j: i!=j and (i-j).is_square()])
sage: g.vertices()
[0, 1, 2, 3, 4, 5, 6, 7, 8, 9, 10, 11, 12]
sage: g.adjacency_matrix()
[0 1 0 1 1 0 0 0 0 1 1 0 1]
[1 0 1 0 1 1 0 0 0 0 1 1 0]
[0 1 0 1 0 1 1 0 0 0 0 1 1]
[1 0 1 0 1 0 1 1 0 0 0 0 1]
[1 1 0 1 0 1 0 1 1 0 0 0 0]
[0 1 1 0 1 0 1 0 1 1 0 0 0]
[0 0 1 1 0 1 0 1 0 1 1 0 0]
[0 0 0 1 1 0 1 0 1 0 1 1 0]
[0 0 0 0 1 1 0 1 0 1 0 1 1]
[1 0 0 0 0 1 1 0 1 0 1 0 1]
[1 1 0 0 0 0 1 1 0 1 0 1 0]
[0 1 1 0 0 0 0 1 1 0 1 0 1]
[1 0 1 1 0 0 0 0 1 1 0 1 0]
```
Construct the line graph of a complete graph.:

```
sage: g=graphs.CompleteGraph(4)
sage: line_graph=Graph([g.edges(labels=false), \
       lambda i, j: len(set(i).intersection(set(j)))>0], \
```

```
loops=False)
sage: line_graph.vertices()
[(0, 1), (0, 2), (0, 3), (1, 2), (1, 3), (2, 3)]sage: line_graph.adjacency_matrix()
[0 1 1 1 1 0]
[1 0 1 1 0 1]
[1 1 0 0 1 1]
[1 1 0 0 1 1]
[1 0 1 1 0 1]
[0 1 1 1 1 0]
```
5. A graph6 or sparse6 string: Sage automatically recognizes whether a string is in graph6 or sparse6 format:

```
sage: s = ':I`AKGsaOs`cI]Gb~'
sage: Graph(s, sparse=True)
Looped multi-graph on 10 vertices
```

```
sage: G = Graph('G?????')
sage: G = Graph("G'?G?C")
Traceback (most recent call last):
...
RuntimeError: the string seems corrupt: valid characters are
?@ABCDEFGHIJKLMNOPQRSTUVWXYZ[\]^_`abcdefghijklmnopqrstuvwxyz{|}~
sage: G = Graph('G??????')
Traceback (most recent call last):
...
RuntimeError: the string (G??????) seems corrupt: for n = 8, the string is.
˓→too long
```

```
sage: G = Graph(":I'AKGsaOs`cI]Gb~")Traceback (most recent call last):
...
RuntimeError: the string seems corrupt: valid characters are
?@ABCDEFGHIJKLMNOPQRSTUVWXYZ[\]^_`abcdefghijklmnopqrstuvwxyz{|}~
```
There are also list functions to take care of lists of graphs:

```
sage: s = ':IgMoqoCUOqeb\n:I`AKGsaOs`cI]Gb~\n:I`EDOAEQ?PccSsge\\N\n'
sage: graphs_list.from_sparse6(s)
[Looped multi-graph on 10 vertices, Looped multi-graph on 10 vertices, Looped
˓→multi-graph on 10 vertices]
```
- 6. A Sage matrix: Note: If format is not specified, then Sage assumes a symmetric square matrix is an adjacency matrix, otherwise an incidence matrix.
	- an adjacency matrix:

```
sage: M = graphs.PetersenGraph().am(); M
[0 1 0 0 1 1 0 0 0 0]
[1 0 1 0 0 0 1 0 0 0]
[0 1 0 1 0 0 0 1 0 0]
[0 0 1 0 1 0 0 0 1 0]
[1 0 0 1 0 0 0 0 0 1]
[1 0 0 0 0 0 0 1 1 0]
[0 1 0 0 0 0 0 0 1 1]
[0 0 1 0 0 1 0 0 0 1]
```

```
[0 0 0 1 0 1 1 0 0 0]
[0 0 0 0 1 0 1 1 0 0]
sage: Graph(M)
Graph on 10 vertices
```

```
sage: Graph(matrix([[1,2],[2,4]]),loops=True,sparse=True)
Looped multi-graph on 2 vertices
sage: M = Matrix([[0,1,-1],[1,0,-1/2],[-1,-1/2,0]]); M
\begin{bmatrix} 0 & 1 & -1 \\ 1 & 0 & -1/2 \end{bmatrix}\begin{bmatrix} 1 & 0 & -1/2 \end{bmatrix}[-1 -1/2 0]sage: G = Graph(M,sparse=True); G
Graph on 3 vertices
sage: G.weighted()
True
```
• an incidence matrix:

```
sage: M = Matrix(6, [-1,0,0,0,1, 1,-1,0,0,0, 0,1,-1,0,0, 0,0,1,-1,0, 0,0,
˓→0,1,-1, 0,0,0,0,0]); M
[-1 0 0 0 1]
[ 1 -1 0 0 0]
[ 0 1 -1 0 0 ][0 0 1 -1 0][0 0 0 1 -1][ 0 0 0 0 0]
sage: Graph(M)
Graph on 6 vertices
sage: Graph(Matrix([[1],[1],[1]]))
Traceback (most recent call last):
...
ValueError: there must be one or two nonzero entries per column in an
˓→incidence matrix, got entries [1, 1, 1] in column 0
sage: Graph(Matrix([[1],[1],[0]]))
Graph on 3 vertices
sage: M = Matrix([[0,1,-1],[1,0,-1],[-1,-1,0]]); M
[ 0 1 -1][ 1 0 -1][-1 -1 0]sage: Graph(M, sparse=True)
Graph on 3 vertices
sage: M = Matrix([[0,1,1],[1,0,1],[-1,-1,0]]); M
[ 0 1 1]
[ 1 0 1]
[-1 -1 0]sage: Graph(M)
Traceback (most recent call last):
...
ValueError: there must be one or two nonzero entries per column in an.
˓→incidence matrix, got entries [1, 1] in column 2
```
Check that [trac ticket #9714](https://trac.sagemath.org/9714) is fixed:

```
sage: MA = Matrix([[1,2,0], [0,2,0], [0,0,1]])
sage: GA = Graph(MA, format='adjacency_matrix')
sage: MI = GA.incidence_matrix(oriented=False)
sage: MI
[2 1 1 0 0 0]
[0 1 1 2 2 0]
[0 0 0 0 0 2]
sage: Graph(MI).edges(labels=None)
[(0, 0), (0, 1), (0, 1), (1, 1), (1, 1), (2, 2)]sage: M = Matrix([[1], [-1]]); M
\lceil 1 \rceil[-1]sage: Graph(M).edges()
[(0, 1, None)]
```
7. A Seidel adjacency matrix:

```
sage: from sage.combinat.matrices.hadamard_matrix import \
....: regular_symmetric_hadamard_matrix_with_constant_diagonal as rshcd
sage: m=rshcd(16,1)- matrix.identity(16)
sage: Graph(m,format="seidel_adjacency_matrix").is_strongly_
˓→regular(parameters=True)
(16, 6, 2, 2)
```
8. List of edges, or labelled edges:

```
sage: g = \text{Graph}([ (1, 3), (3, 8), (5, 2) ] )sage: g
Graph on 5 vertices
sage: g = Graph([(1,2,"Peace"),(7,-9,"and"),(77,2, "Love")])
sage: g
Graph on 5 vertices
sage: g = \text{Graph}([0, 2, 10]), (0, 2, 11]), (3, 3, 12')], loops=True,
˓→multiedges=True)
sage: g.loops()
[(3, 3, 12)]
```
9. A NetworkX MultiGraph:

```
sage: import networkx
sage: g = networkx.MultiGraph({0:[1,2,3], 2:[4]})
sage: Graph(g)
Graph on 5 vertices
```
10. A NetworkX graph:

```
sage: import networkx
sage: g = networkx.Graph({0:[1,2,3], 2:[4]})
sage: DiGraph(g)
Digraph on 5 vertices
```
11. An igraph Graph (see also [igraph\\_graph\(\)](#page-102-0)):

```
sage: import igraph \qquad \qquad \qquad \# \text{ optional - python\_igraph}sage: g = igraph.Graph([(0, 1), (0, 2)]) # optional - python_igraph
```

```
Graph on 3 vertices
```

```
sage: Graph(g) \qquad \qquad \qquad \# \quad \text{optional} \quad - \text{python\_igraph}
```
If vertex\_labels is True, the names of the vertices are given by the vertex attribute 'name', if available:

```
sage: q = i^{\text{graph}}(f(0,1), (0,2)), vertex_attrs={'name':['a','b','c']})
˓→optional - python_igraph
sage: Graph(g).vertices() \#˓→optional - python_igraph
['a', 'b', 'c']
sage: g = igraph.Graph([0,1), (0,2)], vertex\_attrs=['label':['a', 'b', 'c']}) #˓→optional - python_igraph
sage: Graph(g).vertices() #
˓→optional - python_igraph
[0, 1, 2]
```
If the igraph Graph has edge attributes, they are used as edge labels:

```
sage: g = igraph.Graph([(0,1),(0,2)], edge_attrs={'name':['a','b'], 'weight
˓→':[1,3]}) # optional - python_igraph
sage: Graph(g).edges()
         ˓→ # optional - python_igraph
[(0, 1, {'name': 'a', 'weight': 1}), (0, 2, {'name': 'b', 'weight': 3})]
```
When defining an undirected graph from a function f, it is *very* important that f be symmetric. If it is not, anything can happen:

```
sage: f_{sym} = \text{lambda } x, y: \text{abs}(x-y) == 1sage: f_{\text{nonsym}} = \text{lambda } x, y: (x-y) == 1sage: G_sym = Graph([[4,6,1,5,3,7,2,0], f_sym])
sage: G_sym.is_isomorphic(graphs.PathGraph(8))
True
sage: G_nonsym = Graph([[4,6,1,5,3,7,2,0], f_nonsym])
sage: G_nonsym.size()
4
sage: G_nonsym.is_isomorphic(G_sym)
False
```
By default, graphs are mutable and can thus not be used as a dictionary key:

```
sage: G = graphs.PetersenGraph()
sage: {G:1}[G]
Traceback (most recent call last):
...
TypeError: This graph is mutable, and thus not hashable. Create an immutable copy
˓→by `g.copy(immutable=True)`
```
When providing the optional arguments data\_structure="static\_sparse" or immutable=True (both mean the same), then an immutable graph results.

```
sage: G_imm = Graph(G, immutable=True)
sage: H_imm = Graph(G, data_structure='static_sparse')
sage: G_imm == H_imm == G
True
sage: {G_imm:1}[H_imm]
1
```
#### **apex\_vertices**(*k=None*)

Return the list of apex vertices.

A graph is apex if it can be made planar by the removal of a single vertex. The deleted vertex is called an apex of the graph, and a graph may have more than one apex. For instance, in the minimal nonplanar graphs  $K_5$  or  $K_{3,3}$ , every vertex is an apex. The apex graphs include graphs that are themselves planar, in which case again every vertex is an apex. The null graph is also counted as an apex graph even though it has no vertex to remove. If the graph is not connected, we say that it is apex if it has at most one non planar connected component and that this component is apex. See the [Wikipedia article Apex\\_graph](https://en.wikipedia.org/wiki/Apex_graph) for more information.

# See also:

- [is\\_apex\(\)](#page-257-0)
- is planar()

## INPUT:

•  $k -$  integer (default: None); when set to None, the method returns the list of all apex of the graph, possibly empty if the graph is not apex. When set to a positive integer, the method ends as soon as  $k$ apex vertices are found.

# OUTPUT:

By default, the method returns the list of all apex of the graph. When parameter k is set to a positive integer, the returned list is bounded to  $k$  apex vertices.

#### EXAMPLES:

 $K_5$  and  $K_{3,3}$  are apex graphs, and each of their vertices is an apex:

```
sage: G = graphs.CompleteGraph(5)
sage: G.apex_vertices()
[0, 1, 2, 3, 4]
sage: G = graphs.CompleteBipartiteGraph(3,3)
sage: G.is_apex()
True
sage: G.apex_vertices()
[0, 1, 2, 3, 4, 5]
sage: G.apex_vertices(k=3)
[0, 1, 2]
```
# A 4

 $times4$ -grid is apex and each of its vertices is an apex. When adding a universal vertex, the resulting graph is apex and the universal vertex is the unique apex vertex

```
sage: G = graphs.Grid2dGraph(4,4)
sage: G.apex_vertices() == G.vertices()
True
sage: G.add_edges([('universal',v) for v in G])
sage: G.apex_vertices()
['universal']
```
The Petersen graph is not apex:

```
sage: G = graphs.PetersenGraph()
sage: G.apex_vertices()
[]
```
A graph is apex if all its connected components are apex, but at most one is not planar:

```
sage: M = graphs.Grid2dGraph(3,3)
sage: K5 = graphs.CompleteGraph(5)
sage: (M+K5).apex_vertices()
[9, 10, 11, 12, 13]
sage: (M+K5+K5).apex vertices()
\Box
```
Neighbors of an apex of degree 2 are apex:

```
sage: G = graphs.Grid2dGraph(5,5)
sage: G.add_path([(1,1),'x',(3,3)])
sage: G.is_planar()
False
sage: G.degree('x')
2
sage: G.apex_vertices()
[ 'x', (2, 2), (3, 3), (1, 1) ]
```
#### **bipartite\_color**()

Return a dictionary with vertices as the keys and the color class as the values.

Fails with an error if the graph is not bipartite.

# EXAMPLES:

```
sage: graphs.CycleGraph(4).bipartite_color()
{0: 1, 1: 0, 2: 1, 3: 0}
sage: graphs.CycleGraph(5).bipartite_color()
Traceback (most recent call last):
...
RuntimeError: Graph is not bipartite.
```
## **bipartite\_sets**()

Return  $(X, Y)$  where X and Y are the nodes in each bipartite set of graph G.

Fails with an error if graph is not bipartite.

EXAMPLES:

```
sage: graphs.CycleGraph(4).bipartite_sets()
({0, 2}, {1, 3})sage: graphs.CycleGraph(5).bipartite_sets()
Traceback (most recent call last):
...
RuntimeError: Graph is not bipartite.
```
**bounded\_outdegree\_orientation**(*bound*, *solver=None*, *verbose=False*)

Computes an orientation of self such that every vertex v has out-degree less than  $b(v)$ 

INPUT:

- bound Maximum bound on the out-degree. Can be of three different types :
- An integer  $k$ . In this case, computes an orientation whose maximum out-degree is less than  $k$ .
- A dictionary associating to each vertex its associated maximum out-degree.
- A function associating to each vertex its associated maximum out-degree.
- solver (default: None); specify a Linear Program (LP) solver to be used. If set to None, the default one is used. For more information on LP solvers and which default solver is used, see the method [solve](../../../../../../html/en/reference/numerical/sage/numerical/mip.html#sage.numerical.mip.MixedIntegerLinearProgram.solve) of the class [MixedIntegerLinearProgram](../../../../../../html/en/reference/numerical/sage/numerical/mip.html#sage.numerical.mip.MixedIntegerLinearProgram).
- verbose integer (default: 0); sets the level of verbosity. Set to 0 by default, which means quiet.

### OUTPUT:

A DiGraph representing the orientation if it exists. A ValueError exception is raised otherwise.

# ALGORITHM:

The problem is solved through a maximum flow :

Given a graph G, we create a DiGraph D defined on  $E(G) \cup V(G) \cup \{s, t\}$ . We then link s to all of  $V(G)$  (these edges having a capacity equal to the bound associated to each element of  $V(G)$ ), and all the elements of  $E(G)$  to t. We then link each  $v \in V(G)$  to each of its incident edges in G. A maximum integer flow of value  $|E(G)|$  corresponds to an admissible orientation of G. Otherwise, none exists.

#### EXAMPLES:

There is always an orientation of a graph G such that a vertex v has out-degree at most  $\lceil \frac{d(v)}{2} \rceil$  $\frac{(v)}{2}$ :

```
sage: g = graphs.RandomGNP(40, .4)
sage: b = lambda v: ceil(q.degree(v)/2)
sage: D = g.bounded_outdegree_orientation(b)
sage: all( D.out_degree(v) \leq b(v) for v in g)
True
```
Chvatal's graph, being 4-regular, can be oriented in such a way that its maximum out-degree is 2:

```
sage: g = graphs.ChvatalGraph()
sage: D = g.bounded_outdegree_orientation(2)
sage: max(D.out_degree())
2
```
For any graph  $G$ , it is possible to compute an orientation such that the maximum out-degree is at most the maximum average degree of  $G$  divided by 2. Anything less, though, is impossible.

sage:  $g =$  graphs.RandomGNP(40, .4) sage: mad = g.maximum\_average\_degree()

Hence this is possible

```
sage: d = g.bounded_outdegree_orientation(ceil(mad/2))
```
While this is not:

```
sage: try:
....: g.bounded_outdegree_orientation(ceil(mad/2-1))
....: print("Error")
....: except ValueError:
....: pass
```
## **bridges**(*G*, *labels=True*)

Return a list of the bridges (or cut edges).

A bridge is an edge whose deletion disconnects the undirected graph. A disconnected graph has no bridge. INPUT:

• labels – boolean (default: True); if False, each bridge is a tuple  $(u, v)$  of vertices

EXAMPLES:

```
sage: from sage.graphs.connectivity import bridges
sage: from sage.graphs.connectivity import is_connected
sage: g = 2 * graphs.PetersenGraph()
sage: g.add_edge(1, 10)
sage: is connected(g)
True
sage: bridges(g)
[(1, 10, None)]
sage: g.bridges()
[(1, 10, None)]
```
## **centrality\_degree**(*v=None*)

Return the degree centrality of a vertex.

The degree centrality of a vertex v is its degree, divided by  $|V(G)| - 1$ . For more information, see the [Wikipedia article Centrality.](https://en.wikipedia.org/wiki/Centrality)

INPUT:

•  $v - a$  vertex (default: None); set to None (default) to get a dictionary associating each vertex with its centrality degree.

# See also:

- [centrality\\_closeness\(\)](#page-34-0)
- [centrality\\_betweenness\(\)](#page-33-0)

### EXAMPLES:

```
sage: (graphs.ChvatalGraph()).centrality_degree()
{0: 4/11, 1: 4/11, 2: 4/11, 3: 4/11, 4: 4/11, 5: 4/11,
6: 4/11, 7: 4/11, 8: 4/11, 9: 4/11, 10: 4/11, 11: 4/11}
sage: D = graphs.DiamondGraph()
sage: D.centrality_degree()
{0: 2/3, 1: 1, 2: 1, 3: 2/3}
sage: D.centrality_degree(v=1)
1
```
**chromatic\_index**(*solver=None*, *verbose=0*)

Return the chromatic index of the graph.

The chromatic index is the minimal number of colors needed to properly color the edges of the graph.

INPUT:

- solver (default: None); specify the Linear Program (LP) solver to be used. If set to None, the default one is used. For more information on LP solvers and which default solver is used, see the method [solve](../../../../../../html/en/reference/numerical/sage/numerical/mip.html#sage.numerical.mip.MixedIntegerLinearProgram.solve) of the class [MixedIntegerLinearProgram](../../../../../../html/en/reference/numerical/sage/numerical/mip.html#sage.numerical.mip.MixedIntegerLinearProgram).
- verbose integer (default: 0); sets the level of verbosity. Set to 0 by default, which means quiet.

This method is a frontend for method [sage.graphs.graph\\_coloring.edge\\_coloring\(\)](#page-656-0) that uses a mixed integer-linear programming formulation to compute the chromatic index.

# See also:

- [Wikipedia article Edge\\_coloring](https://en.wikipedia.org/wiki/Edge_coloring) for further details on edge coloring
- [sage.graphs.graph\\_coloring.edge\\_coloring\(\)](#page-656-0)
- fractional chromatic index()
- chromatic number()

#### EXAMPLES:

The clique  $K_n$  has chromatic index  $n$  when  $n$  is odd and  $n - 1$  when  $n$  is even:

```
sage: graphs.CompleteGraph(4).chromatic_index()
3
sage: graphs.CompleteGraph(5).chromatic_index()
5
sage: graphs.CompleteGraph(6).chromatic_index()
5
```
The path  $P_n$  with  $n \geq 2$  has chromatic index 2:

```
sage: graphs.PathGraph(5).chromatic_index()
2
```
The windmill graph with parameters  $k, n$  has chromatic index  $(k - 1)n$ :

```
sage: k,n = 3,4
sage: G = graphs.WindmillGraph(k,n)
sage: G.chromatic_index() == (k-1)*nTrue
```
## <span id="page-232-0"></span>**chromatic\_number**(*algorithm='DLX'*, *solver=None*, *verbose=0*)

Return the minimal number of colors needed to color the vertices of the graph.

#### INPUT:

- algorithm Select an algorithm from the following supported algorithms:
	- If algorithm="DLX" (default), the chromatic number is computed using the dancing link algorithm. It is inefficient speedwise to compute the chromatic number through the dancing link algorithm because this algorithm computes *all* the possible colorings to check that one exists.
	- $-$  If algorithm="CP", the chromatic number is computed using the coefficients of the chromatic polynomial. Again, this method is inefficient in terms of speed and it only useful for small graphs.
	- If algorithm="MILP", the chromatic number is computed using a mixed integer linear program. The performance of this implementation is affected by whether optional MILP solvers have been installed (see the [MILP module](../../../../../../html/en/reference/numerical/sage/numerical/mip.html#module-sage.numerical.mip), or Sage's tutorial on Linear Programming).
- solver (default: None); specify a Linear Program (LP) solver to be used. If set to None, the default one is used. For more information on LP solvers and which default solver is used, see the method [solve\(\)](../../../../../../html/en/reference/numerical/sage/numerical/mip.html#sage.numerical.mip.MixedIntegerLinearProgram.solve) of the class [MixedIntegerLinearProgram](../../../../../../html/en/reference/numerical/sage/numerical/mip.html#sage.numerical.mip.MixedIntegerLinearProgram).
- verbose integer (default: 0); sets the level of verbosity for the MILP algorithm. Its default value is 0, which means *quiet*.

#### See also:

For more functions related to graph coloring, see the module [sage.graphs.graph\\_coloring](#page-652-0).

EXAMPLES:

```
sage: G = Graph({0: [1, 2, 3], 1: [2]})sage: G.chromatic_number(algorithm="DLX")
3
```

```
sage: G.chromatic_number(algorithm="MILP")
3
sage: G.chromatic_number(algorithm="CP")
3
```
A bipartite graph has (by definition) chromatic number 2:

```
sage: graphs.RandomBipartite(50,50,0.7).chromatic_number()
2
```
A complete multipartite graph with k parts has chromatic number  $k$ :

```
sage: all(graphs.CompleteMultipartiteGraph([5]*i).chromatic_number() == i for
˓→i in range(2,5))
True
```
The complete graph has the largest chromatic number from all the graphs of order  $n$ . Namely its chromatic number is  $n$ :

```
sage: all(graphs.CompleteGraph(i).chromatic_number() == i for i in range(10))
True
```
The Kneser graph with parameters  $(n, 2)$  for  $n > 3$  has chromatic number  $n - 2$ :

```
sage: all(graphs.KneserGraph(i,2).chromatic_number() == i-2 for i in range(4,
\leftrightarrow 6))
True
```
The Flower Snark graph has chromatic index 4 hence its line graph has chromatic number 4:

```
sage: graphs.FlowerSnark().line_graph().chromatic_number()
4
```
**chromatic\_polynomial**(*G*, *return\_tree\_basis=False*)

Compute the chromatic polynomial of the graph G.

The algorithm used is a recursive one, based on the following observations of Read:

- The chromatic polynomial of a tree on n vertices is  $x(x-1)$ <sup> $\wedge$ </sup>(n-1).
- If e is an edge of G, G' is the result of deleting the edge e, and G" is the result of contracting e, then the chromatic polynomial of G is equal to that of G' minus that of G''.

EXAMPLES:

```
sage: graphs.CycleGraph(4).chromatic_polynomial()
x^4 - 4*x^3 + 6*x^2 - 3*xsage: graphs.CycleGraph(3).chromatic_polynomial()
x^3 - 3*x^2 + 2*xsage: graphs.CubeGraph(3).chromatic_polynomial()
x^8 - 12*x^7 + 66*x^6 - 214*x^5 + 441*x^4 - 572*x^3 + 423*x^2 - 133*x
sage: graphs.PetersenGraph().chromatic_polynomial()
x^210 - 15*x^9 + 105*x^8 - 455*x^7 + 1353*x^6 - 2861*x^5 + 4275*x^4 - 4305*x^3\leftrightarrow + 2606*x^2 - 704*x
sage: graphs.CompleteBipartiteGraph(3,3).chromatic_polynomial()
x^6 - 9*x^5 + 36*x^4 - 75*x^3 + 78*x^2 - 31*xsage: for i in range(2,7):
```

```
....: graphs.CompleteGraph(i).chromatic_polynomial().factor()
(x - 1) * x(x - 2) * (x - 1) * x(x - 3) * (x - 2) * (x - 1) * x(x - 4) * (x - 3) * (x - 2) * (x - 1) * x(x - 5) * (x - 4) * (x - 3) * (x - 2) * (x - 1) * xsage: graphs.CycleGraph(5).chromatic_polynomial().factor()
(x - 2) * (x - 1) * x * (x^2 - 2*x + 2)sage: graphs.OctahedralGraph().chromatic_polynomial().factor()
(x - 2) * (x - 1) * x * (x^3 - 9*x^2 + 29*x - 32)sage: graphs.WheelGraph(5).chromatic_polynomial().factor()
(x - 2) * (x - 1) * x * (x^2 - 5*x + 7)sage: graphs.WheelGraph(6).chromatic_polynomial().factor()
(x - 3) * (x - 2) * (x - 1) * x * (x^2 - 4*x + 5)sage: C(x) =graphs.LCFGraph(24, [12, 7, -7], 8).chromatic_polynomial() # long.
˓→time (6s on sage.math, 2011)
sage: C(2) # long time
\cap
```
By definition, the chromatic number of a graph G is the least integer k such that the chromatic polynomial of G is strictly positive at k:

```
sage: G = graphs.PetersenGraph()
sage: P = G.chromatic_polynomial()
sage: min(i for i in range(11) if P(i) > 0) == G.chromatic_number()
True
sage: G = graphs.RandomGNP(10,0.7)
sage: P = G.chromatic_polynomial()
sage: min(i for i in range(11) if P(i) > 0) == G.chromatic_number()
True
```
**chromatic\_quasisymmetric\_function**(*t=None*, *R=None*)

Return the chromatic quasisymmetric function of self.

Let G be a graph whose vertex set is totally ordered. The chromatic quasisymmetric function  $X_G(t)$  was first described in *[\[SW12\]](#page-844-0)*. We use the equivalent definition given in *[\[BC15\]](#page-844-1)*:

$$
X_G(t) = \sum_{\sigma = (\sigma_1, \dots, \sigma_n)} t^{\mathrm{asc}(\sigma)} M_{|\sigma_1|, \dots, |\sigma_n|},
$$

where we sum over all ordered set partitions of the vertex set of G such that each block  $\sigma_i$  is an independent (i.e., stable) set of G, and where  $asc(\sigma)$  denotes the number of edges  $\{u, v\}$  of G such that  $u < v$  and v appears in a later part of  $\sigma$  than  $u$ .

INPUT:

- $t -$  (optional) the parameter t; uses the variable t in  $\mathbf{Z}[t]$  by default
- $R -$  (optional) the base ring for the quasisymmetric functions; uses the parent of  $t$  by default

EXAMPLES:

```
sage: G = Graph([[1,2,3], [[1,3], [2,3]]])
sage: G.chromatic_quasisymmetric_function()
(2*t^2+2*t+2)*M[1, 1, 1] + M[1, 2] + t^2*M[2, 1]sage: G = graphs.PathGraph(4)
sage: XG = G.chromatic_quasisymmetric_function(); XG
```

```
(t^3+11*t^2+11*t+1)*M[1, 1, 1, 1] + (3*t^2+3*t)*M[1, 1, 2]+ (3*t^2+3*t)*M[1, 2, 1] + (3*t^2+3*t)*M[2, 1, 1]+ (t^2+1)*M[2, 2]sage: XG.to_symmetric_function()
(t^3+11*t^2+11*t+1)*m[1, 1, 1, 1] + (3*t^2+3*t)*m[2, 1, 1]+ (t^2+t)*m[2, 2]sage: G = graphs.CompleteGraph(4)
sage: G.chromatic_quasisymmetric_function()
(t^6+3*t^5+5*t^4+6*t^3+5*t^2+3*t+1)*M[1, 1, 1, 1]
```
Not all chromatic quasisymmetric functions are symmetric:

```
sage: G = Graph([1, 2], [1, 5], [3, 4], [3, 5]])sage: G.chromatic_quasisymmetric_function().is_symmetric()
False
```
We check that at  $t = 1$ , we recover the usual chromatic symmetric function:

```
sage: p = SymmetricFunctions(QQ).p()
sage: G = graphs.CycleGraph(5)
sage: XG = G.chromatic_quasisymmetric_function(t=1); XG
120*M[1, 1, 1, 1, 1] + 30*M[1, 1, 1, 2] + 30*M[1, 1, 2, 1]+ 30 \times M[1, 2, 1, 1] + 10 \times M[1, 2, 2] + 30 \times M[2, 1, 1, 1]+ 10*M[2, 1, 2] + 10*M[2, 2, 1]
sage: p(XG.to_symmetric_function())
p[1, 1, 1, 1, 1] -5*p[2, 1, 1, 1] + 5*p[2, 2, 1]+ 5*p[3, 1, 1] - 5*p[3, 2] - 5*p[4, 1] + 4*p[5]sage: G = graphs.ClawGraph()
sage: XG = G.chromatic_quasisymmetric_function(t=1); XG
24*M[1, 1, 1, 1] + 6*M[1, 1, 2] + 6*M[1, 2, 1] + M[1, 3]+ 6*M[2, 1, 1] + M[3, 1]
sage: p(XG.to_symmetric_function())
p[1, 1, 1, 1] - 3 \star p[2, 1, 1] + 3 \star p[3, 1] - p[4]
```
REFERENCES:

```
chromatic_symmetric_function(R=None)
```
Return the chromatic symmetric function of self.

Let G be a graph. The chromatic symmetric function  $X_G$  was described in *[\[Stanley95\]](#page-844-2)*, specifically Theorem 2.5 states that

$$
X_G = \sum_{F \subseteq E(G)} (-1)^{|F|} p_{\lambda(F)},
$$

where  $\lambda(F)$  is the partition of the sizes of the connected components of the subgraph induced by the edges F and  $p_{\mu}$  is the powersum symmetric function.

INPUT:

•  $R - (optional)$  the base ring for the symmetric functions; this uses **Z** by default

EXAMPLES:

```
sage: s = SymmetricFunctions(ZZ).s()
sage: G = graphs.CycleGraph(5)
sage: XG = G.chromatic_symmetric_function(); XG
```

```
p[1, 1, 1, 1, 1] -5*p[2, 1, 1, 1] + 5*p[2, 2, 1]+ 5*p[3, 1, 1] - 5*p[3, 2] - 5*p[4, 1] + 4*p[5]sage: s(XG)
30*5[1, 1, 1, 1, 1] + 10*5[2, 1, 1, 1] + 10*5[2, 2, 1]
```
Not all graphs have a positive Schur expansion:

```
sage: G = graphs.ClawGraph()
sage: XG = G.chromatic_symmetric_function(); XG
p[1, 1, 1, 1] - 3 \star p[2, 1, 1] + 3 \star p[3, 1] - p[4]sage: s(XG)
8* s[1, 1, 1, 1] + 5* s[2, 1, 1] - s[2, 2] + s[3, 1]
```
We show that given a triangle  $\{e_1, e_2, e_3\}$ , we have  $X_G = X_{G-e_1} + X_{G-e_2} - X_{G-e_1-e_2}$ .

```
sage: G = Graph([[1,2],[1,3],[2,3]])
sage: XG = G.chromatic_symmetric_function()
sage: G1 = copy(G)sage: G1.delete_edge([1,2])
sage: XG1 = G1.chromatic_symmetric_function()
sage: G2 = copy(G)sage: G2.delete_edge([1,3])
sage: XG2 = G2.chromatic_symmetric_function()
sage: G3 = \text{copy}(G1)sage: G3.delete_edge([1,3])
sage: XG3 = G3.chromatic_symmetric_function()
sage: XG == XG1 + XG2 - XG3
True
```
REFERENCES:

```
cleave(G, cut_vertices=None, virtual_edges=True, solver=None, verbose=0)
     Return the connected subgraphs separated by the input vertex cut.
```
Given a connected (multi)graph  $G$  and a vertex cut X, this method computes the list of subgraphs of  $G$ induced by each connected component  $c$  of  $G \setminus X$  plus  $X$ , i.e.,  $G[c \cup X]$ .

## INPUT:

- $G a Graph$ .
- cut\_vertices iterable container of vertices (default: None); a set of vertices representing a vertex cut of G. If no vertex cut is given, the method will compute one via a call to [vertex\\_connectivity\(\)](#page-838-0).
- virtual\_edges boolean (default: True); whether to add virtual edges to the sides of the cut or not. A virtual edge is an edge between a pair of vertices of the cut that are not connected by an edge in G.
- solver string (default: None); specifies a Linear Program (LP) solver to be used. If set to None, the default one is used. For more information on LP solvers and which default solver is used, see the method [sage.numerical.mip.MixedIntegerLinearProgram.solve\(\)](../../../../../../html/en/reference/numerical/sage/numerical/mip.html#sage.numerical.mip.MixedIntegerLinearProgram.solve) of the class [sage.numerical.mip.MixedIntegerLinearProgram](../../../../../../html/en/reference/numerical/sage/numerical/mip.html#sage.numerical.mip.MixedIntegerLinearProgram).
- verbose integer (default: 0); sets the level of verbosity. Set to 0 by default, which means quiet.

OUTPUT: A triple  $(S, C, f)$ , where

•  $S$  is a list of the graphs that are sides of the vertex cut.

- $\bullet$  C is the graph of the cocycles. For each pair of vertices of the cut, if there exists an edge between them,  $C$  has one copy of each edge connecting them in  $G$  per sides of the cut plus one extra copy. Furthermore, when virtual edges  $=$  True, if a pair of vertices of the cut is not connected by an edge in G, then it has one virtual edge between them per sides of the cut.
- $f$  is the complement of the subgraph of G induced by the vertex cut. Hence, its vertex set is the vertex cut, and its edge set is the set of virtual edges (i.e., edges between pairs of vertices of the cut that are not connected by an edge in G). When  $virtual\_edges = False$ , the edge set is empty.

# EXAMPLES:

If there is an edge between cut vertices:

```
sage: from sage.graphs.connectivity import cleave
sage: G = Graph(2)sage: for _ in range(3):
....: G.add clique([0, 1, G.add vertex(), G.add vertex()])
\texttt{sage: } S1, C1, f1 = \text{cleare(G, cut\_vertices} = [0, 1])sage: [g.order() for g in S1]
[4, 4, 4]sage: C1.order(), C1.size()
(2, 4)sage: f1.vertices(), f1.edges()
([0, 1], [])
```
If virtual\_edges  $==$  False and there is an edge between cut vertices:

```
sage: G.subgraph([0, 1]).complement() == Graph([[0, 1], []])
True
sage: S2,C2,f2 = cleave(G, cut_vertices=[0, 1], virtual_edges=False)
sage: (S1 == S2, C1 == C2, f1 == f2)(True, True, True)
```
If cut vertices doesn't have edge between them:

```
sage: G.delete_edge(0, 1)
\texttt{sage: } S1, C1, f1 = \text{cleave}(G, \text{ cut\_vertices}=[0, 1])sage: [g.order() for g in S1]
[4, 4, 4]sage: C1.order(), C1.size()
(2, 3)
sage: f1.vertices(), f1.edges()
([0, 1], [0, 1, None)])
```
If virtual\_edges == False and the cut vertices are not connected by an edge:

```
sage: G.subgraph([0, 1]).complement() == Graph([[0, 1], []])
False
sage: S2,C2,f2 = cleave(G, cut_vertices=[0, 1], virtual_edges=False)
sage: [g.order() for g in S2]
[4, 4, 4]sage: C2.order(), C2.size()
(2, 0)
sage: f2.vertices(), f2.edges()
([0, 1], [])sage: (S1 == S2, C1 == C2, f1 == f2)(False, False, False)
```
If  $G$  is a biconnected multigraph:

```
sage: G = graphs.CompleteBipartiteGraph(2, 3)
sage: G.add_edge(2, 3)
sage: G.allow_multiple_edges(True)
sage: G.add_edges(G.edge_iterator())
sage: G.add_edges([(0, 1), (0, 1), (0, 1)])
sage: S, C, f = \text{cleare}(G, \text{cut\_vertices}=[0, 1])sage: for g in S:
....: print(g.edges(labels=0))
[(0, 1), (0, 1), (0, 1), (0, 2), (0, 2), (0, 3), (0, 3), (1, 2), (1, 2), (1, 2)]\leftrightarrow3), (1, 3), (2, 3), (2, 3)]
[(0, 1), (0, 1), (0, 1), (0, 1), (0, 4), (0, 4), (1, 4), (1, 4)]
```
#### **clique\_complex**()

Return the clique complex of self.

This is the largest simplicial complex on the vertices of self whose 1-skeleton is self.

This is only makes sense for undirected simple graphs.

EXAMPLES:

```
sage: q = Graph({0:[1,2],1:[2],4:[1)})sage: g.clique_complex()
Simplicial complex with vertex set (0, 1, 2, 4) and facets \{(4,), (0, 1, 2)\}sage: h = Graph({0:[1,2,3,4],1:[2,3,4],2:[3]})sage: x = h.clique complex()
sage: x
Simplicial complex with vertex set (0, 1, 2, 3, 4) and facets {(0, 1, 4), (0, \Box\rightarrow 1, 2, 3)sage: i = x.get(p)sage: i==h
True
sage: x==i.clique_complex()
True
```
**clique\_maximum**(*algorithm='Cliquer'*, *solver=None*, *verbose=0*)

Return the vertex set of a maximal order complete subgraph.

### INPUT:

- algorithm the algorithm to be used:
	- If algorithm = "Cliquer" (default), wraps the C program Cliquer *[\[NisOst2003\]](#page-848-0)*.
	- If algorithm = "MILP", the problem is solved through a Mixed Integer Linear Program.

(see [MixedIntegerLinearProgram](../../../../../../html/en/reference/numerical/sage/numerical/mip.html#sage.numerical.mip.MixedIntegerLinearProgram))

- If algorithm = "mcqd", uses the MCQD solver [\(http://www.sicmm.org/~konc/maxclique/\)](http://www.sicmm.org/~konc/maxclique/). Note that the MCQD package must be installed.
- solver (default: None); specify a Linear Program (LP) solver to be used. If set to None, the default one is used. For more information on LP solvers and which default solver is used, see the method [solve](../../../../../../html/en/reference/numerical/sage/numerical/mip.html#sage.numerical.mip.MixedIntegerLinearProgram.solve) of the class [MixedIntegerLinearProgram](../../../../../../html/en/reference/numerical/sage/numerical/mip.html#sage.numerical.mip.MixedIntegerLinearProgram).
- verbose integer (default: 0); sets the level of verbosity. Set to 0 by default, which means quiet.

Parameters solver and verbose are used only when algorithm="MILP".

Note: Currently only implemented for undirected graphs. Use to\_undirected to convert a digraph to an undirected graph.

# ALGORITHM:

This function is based on Cliquer *[\[NisOst2003\]](#page-848-0)*.

#### EXAMPLES:

Using Cliquer (default):

```
sage: C = graphs.PetersenGraph()
sage: C.clique_maximum()
[7, 9]
sage: C = Graph('DJ{')
sage: C.clique_maximum()
[1, 2, 3, 4]
```
Through a Linear Program:

```
sage: len(C.clique_maximum(algorithm="MILP"))
4
```

```
clique_number(algorithm='Cliquer', cliques=None, solver=None, verbose=0)
     Return the order of the largest clique of the graph
```
This is also called as the clique number.

Note: Currently only implemented for undirected graphs. Use to\_undirected to convert a digraph to an undirected graph.

### INPUT:

- algorithm the algorithm to be used :
	- If algorithm = "Cliquer", wraps the C program Cliquer *[\[NisOst2003\]](#page-848-0)*.
	- If algorithm = "networkx", uses the NetworkX's implementation of the Bron and Kerbosch Algorithm *[\[BroKer1973\]](#page-844-3)*.
	- If algorithm = "MILP", the problem is solved through a Mixed Integer Linear Program.

(see [MixedIntegerLinearProgram](../../../../../../html/en/reference/numerical/sage/numerical/mip.html#sage.numerical.mip.MixedIntegerLinearProgram))

- If algorithm = "mcqd", uses the MCQD solver [\(http://www.sicmm.org/~konc/maxclique/\)](http://www.sicmm.org/~konc/maxclique/). Note that the MCQD package must be installed.
- cliques an optional list of cliques that can be input if already computed. Ignored unless algorithm=="networkx".
- solver (default: None); specify a Linear Program (LP) solver to be used. If set to None, the default one is used. For more information on LP solvers and which default solver is used, see the method [solve](../../../../../../html/en/reference/numerical/sage/numerical/mip.html#sage.numerical.mip.MixedIntegerLinearProgram.solve) of the class [MixedIntegerLinearProgram](../../../../../../html/en/reference/numerical/sage/numerical/mip.html#sage.numerical.mip.MixedIntegerLinearProgram).
- verbose integer (default: 0); sets the level of verbosity. Set to 0 by default, which means quiet.

### ALGORITHM:

This function is based on Cliquer *[\[NisOst2003\]](#page-848-0)* and *[\[BroKer1973\]](#page-844-3)*.

# EXAMPLES:

```
sage: C = Graph('DJ{')
sage: C.clique_number()
4
sage: G = Graph({0:[1,2,3], 1:[2], 3:[0,1]})
sage: G.show(figsize=[2,2])
sage: G.clique_number()
3
```
By definition the clique number of a complete graph is its order:

```
sage: all(graphs.CompleteGraph(i).clique_number() == i for i in range(1,15))
True
```
A non-empty graph without edges has a clique number of 1:

```
sage: all((i*graphs.CompleteGraph(1)).clique_number() == 1 for i in range(1,
\leftarrow15))
True
```
A complete multipartite graph with k parts has clique number k:

```
sage: all((i*graphs.CompleteMultipartiteGraph(i*[5])).clique_number() == i
˓→for i in range(1,6))
True
```
#### **clique\_polynomial**(*t=None*)

Return the clique polynomial of self.

This is the polynomial where the coefficient of  $t^n$  is the number of cliques in the graph with  $n$  vertices. The constant term of the clique polynomial is always taken to be one.

EXAMPLES:

```
sage: q = Graph()sage: g.clique_polynomial()
1
sage: q = Graph({0:[1]})sage: g.clique_polynomial()
t^2 + 2*t + 1sage: g = graphs.CycleGraph(4)
sage: g.clique_polynomial()
4*t^2 + 4*t + 1
```
**cliques\_containing\_vertex**(*vertices=None*, *cliques=None*)

Return the cliques containing each vertex, represented as a dictionary of lists of lists, keyed by vertex.

Returns a single list if only one input vertex.

Note: Currently only implemented for undirected graphs. Use to\_undirected to convert a digraph to an undirected graph.

INPUT:

- vertices the vertices to inspect (default is entire graph)
- cliques list of cliques (if already computed)

EXAMPLES:

```
sage: C = Graph('DJ{')
sage: C.cliques_containing_vertex()
{0: [[4, 0]], 1: [[4, 1, 2, 3]], 2: [[4, 1, 2, 3]], 3: [[4, 1, 2, 3]], 4: [[4,
\rightarrow 0, [4, 1, 2, 3]]}
sage: E = C.cliques_maximal()
sage: E
[0, 4], [1, 2, 3, 4]sage: C.cliques_containing_vertex(cliques=E)
{0: [[0, 4]], 1: [[1, 2, 3, 4]], 2: [[1, 2, 3, 4]], 3: [[1, 2, 3, 4]], 4: [[0,
\rightarrow 4], [1, 2, 3, 4]]}
sage: F = graphs.Grid2dGraph(2,3)
sage: F.cliques_containing_vertex()
\{(0, 0): [[(0, 1), (0, 0)], [[1, 0), (0, 0)]](0, 1): [[(0, 1), (0, 0)], [[(0, 1), (0, 2)], [[(0, 1), (1, 1)]](0, 2): [[(0, 1), (0, 2)], [[1, 2), (0, 2)]](1, 0): [[(1, 0), (0, 0)], [(1, 0), (1, 1)]](1, 1): [[(0, 1), (1, 1)], [(1, 2), (1, 1)], [(1, 0), (1, 1)]],(1, 2): [[(1, 2), (1, 1)], [(1, 2), (0, 2)]]sage: F.cliques_containing_vertex(vertices=[(0, 1), (1, 2)])
\{(0, 1): [[(0, 1), (0, 0)], [[(0, 1), (0, 2)], [[(0, 1), (1, 1)]], (1, 2): [[(1, 1), (1, 1)]]\}\rightarrow 2), (1, 1)], [(1, 2), (0, 2)]]}
sage: G = Graph({0:[1,2,3], 1:[2], 3:[0,1]})
sage: G.show(figsize=[2,2])
sage: G.cliques_containing_vertex()
{0: [[0, 1, 2], [0, 1, 3]], 1: [[0, 1, 2], [0, 1, 3]], 2: [[0, 1, 2]], 3: [[0,
\leftrightarrow 1, 3]]}
```
# **cliques\_get\_clique\_bipartite**(*\*\*kwds*)

Return a bipartite graph constructed such that maximal cliques are the right vertices and the left vertices are retained from the given graph. Right and left vertices are connected if the bottom vertex belongs to the clique represented by a top vertex.

Note: Currently only implemented for undirected graphs. Use to undirected to convert a digraph to an undirected graph.

## EXAMPLES:

```
sage: (graphs.ChvatalGraph()).cliques_get_clique_bipartite()
Bipartite graph on 36 vertices
sage: ((graphs.ChvatalGraph()).cliques_get_clique_bipartite()).
˓→show(figsize=[2,2], vertex_size=20, vertex_labels=False)
sage: G = Graph({0:[1,2,3], 1:[2], 3:[0,1]})
sage: G.show(figsize=[2,2])
sage: G.cliques_get_clique_bipartite()
Bipartite graph on 6 vertices
sage: (G.cliques_get_clique_bipartite()).show(figsize=[2,2])
```
# **cliques\_get\_max\_clique\_graph**()

Return the clique graph.

Vertices of the result are the maximal cliques of the graph, and edges of the result are between maximal cliques with common members in the original graph.

For more information, see the [Wikipedia article Clique\\_graph.](https://en.wikipedia.org/wiki/Clique_graph)

Note: Currently only implemented for undirected graphs. Use to undirected to convert a digraph to an

undirected graph.

EXAMPLES:

```
sage: (graphs.ChvatalGraph()).cliques_get_max_clique_graph()
Graph on 24 vertices
sage: ((graphs.ChvatalGraph()).cliques_get_max_clique_graph()).
˓→show(figsize=[2,2], vertex_size=20, vertex_labels=False)
sage: G = Graph({0:[1,2,3], 1:[2], 3:[0,1])}sage: G.show(figsize=[2,2])
sage: G.cliques_get_max_clique_graph()
Graph on 2 vertices
sage: (G.cliques_get_max_clique_graph()).show(figsize=[2,2])
```
# **cliques\_maximal**(*algorithm='native'*)

Return the list of all maximal cliques.

Each clique is represented by a list of vertices. A clique is an induced complete subgraph, and a maximal clique is one not contained in a larger one.

INPUT:

• algorithm – can be set to "native" (default) to use Sage's own implementation, or to "NetworkX" to use NetworkX' implementation of the Bron and Kerbosch Algorithm *[\[BroKer1973\]](#page-844-3)*.

Note: This method sorts its output before returning it. If you prefer to save the extra time, you can call [sage.graphs.independent\\_sets.IndependentSets](#page-668-0) directly.

Note: Sage's implementation of the enumeration of *maximal* independent sets is not much faster than NetworkX' (expect a 2x speedup), which is surprising as it is written in Cython. This being said, the algorithm from NetworkX appears to be sligthly different from this one, and that would be a good thing to explore if one wants to improve the implementation.

### ALGORITHM:

This function is based on NetworkX's implementation of the Bron and Kerbosch Algorithm *[\[BroKer1973\]](#page-844-3)*.

REFERENCE:

EXAMPLES:

```
sage: graphs.ChvatalGraph().cliques_maximal()
[0, 1], [0, 4], [0, 6], [0, 9], [1, 2], [1, 5], [1, 7], [2, 3],[2, 6], [2, 8], [3, 4], [3, 7], [3, 9], [4, 5], [4, 8], [5, 10],
[5, 11], [6, 10], [6, 11], [7, 8], [7, 11], [8, 10], [9, 10], [9, 11]]
sage: G = Graph({0:[1,2,3], 1:[2], 3:[0,1]})
sage: G.show(figsize=[2, 2])
sage: G.cliques_maximal()
[[0, 1, 2], [0, 1, 3]]
sage: C = graphs.PetersenGraph()
sage: C.cliques_maximal()
[0, 1], [0, 4], [0, 5], [1, 2], [1, 6], [2, 3], [2, 7], [3, 4],[3, 8], [4, 9], [5, 7], [5, 8], [6, 8], [6, 9], [7, 9]]
sage: C = Graph('DJ{')
```
**sage:** C.cliques\_maximal()  $[0, 4], [1, 2, 3, 4]$ 

Comparing the two implementations:

```
sage: g = graphs.RandomGNP(20,.7)
sage: s1 = Set(map(Set, g.cliques_maximal(algorithm="NetworkX")))
sage: s2 = Set(map(Set, g.cliques_maximal(algorithm="native")))
sage: s1 == s2
True
```
### **cliques\_maximum**(*graph*)

Returns the vertex sets of *ALL* the maximum complete subgraphs.

Returns the list of all maximum cliques, with each clique represented by a list of vertices. A clique is an induced complete subgraph, and a maximum clique is one of maximal order.

**Note:** Currently only implemented for undirected graphs. Use  $to$  undirected() to convert a digraph to an undirected graph.

#### ALGORITHM:

This function is based on Cliquer *[\[NisOst2003\]](#page-848-0)*.

# EXAMPLES:

```
sage: graphs.ChvatalGraph().cliques_maximum() # indirect doctest
[0, 1], [0, 4], [0, 6], [0, 9], [1, 2], [1, 5], [1, 7], [2, 3],[2, 6], [2, 8], [3, 4], [3, 7], [3, 9], [4, 5], [4, 8], [5, 10],
[5, 11], [6, 10], [6, 11], [7, 8], [7, 11], [8, 10], [9, 10], [9, 11]]
sage: G = Graph({0:[1,2,3], 1:[2], 3:[0,1]})
sage: G.show(figsize=[2,2])
sage: G.cliques_maximum()
[[0, 1, 2], [0, 1, 3]]
sage: C = graphs.PetersenGraph()
sage: C.cliques_maximum()
[0, 1], [0, 4], [0, 5], [1, 2], [1, 6], [2, 3], [2, 7], [3, 4],[3, 8], [4, 9], [5, 7], [5, 8], [6, 8], [6, 9], [7, 9]]
sage: C = Graph('DJ{')
sage: C.cliques_maximum()
[[1, 2, 3, 4]]
```
# **cliques\_number\_of**(*vertices=None*, *cliques=None*)

Return a dictionary of the number of maximal cliques containing each vertex, keyed by vertex.

This returns a single value if only one input vertex.

Note: Currently only implemented for undirected graphs. Use to\_undirected to convert a digraph to an undirected graph.

### INPUT:

- vertices the vertices to inspect (default is entire graph)
- cliques list of cliques (if already computed)

EXAMPLES:

```
sage: C = Graph('DJ{')
sage: C.cliques_number_of()
{0: 1, 1: 1, 2: 1, 3: 1, 4: 2}
sage: E = C.cliques_maximal()
sage: E
[0, 4], [1, 2, 3, 4]sage: C.cliques_number_of(cliques=E)
{0: 1, 1: 1, 2: 1, 3: 1, 4: 2}
sage: F = graphs.Grid2dGraph(2,3)
sage: F.cliques_number_of()
\{(0, 0): 2, (0, 1): 3, (0, 2): 2, (1, 0): 2, (1, 1): 3, (1, 2): 2\}sage: F.cliques_number_of(vertices=[(0, 1), (1, 2)])
{(0, 1): 3, (1, 2): 2}
sage: G = Graph({0:[1,2,3], 1:[2], 3:[0,1]})
sage: G.show(figsize=[2,2])
sage: G.cliques_number_of()
{0: 2, 1: 2, 2: 1, 3: 1}
```
**cliques\_vertex\_clique\_number**(*algorithm='cliquer'*, *vertices=None*, *cliques=None*) Return a dictionary of sizes of the largest maximal cliques containing each vertex, keyed by vertex.

Returns a single value if only one input vertex.

Note: Currently only implemented for undirected graphs. Use to\_undirected to convert a digraph to an undirected graph.

## INPUT:

- algorithm either cliquer or networkx
	- cliquer This wraps the C program Cliquer *[\[NisOst2003\]](#page-848-0)*.
	- networkx This function is based on NetworkX's implementation of the Bron and Kerbosch Algorithm *[\[BroKer1973\]](#page-844-3)*.
- vertices the vertices to inspect (default is entire graph). Ignored unless algorithm=='networkx'.
- cliques list of cliques (if already computed). Ignored unless algorithm=='networkx'.

EXAMPLES:

```
sage: C = Graph('DJ{')
sage: C.cliques_vertex_clique_number()
{0: 2, 1: 4, 2: 4, 3: 4, 4: 4}
sage: E = C.cliques_maximal()
sage: E
[0, 4], [1, 2, 3, 4]sage: C.cliques_vertex_clique_number(cliques=E,algorithm="networkx")
{0: 2, 1: 4, 2: 4, 3: 4, 4: 4}
sage: F = graphs.Grid2dGraph(2,3)
sage: F.cliques_vertex_clique_number(algorithm="networkx")
\{(0, 0): 2, (0, 1): 2, (0, 2): 2, (1, 0): 2, (1, 1): 2, (1, 2): 2\}sage: F.cliques_vertex_clique_number(vertices=[(0, 1), (1, 2)])
\{(0, 1): 2, (1, 2): 2\}sage: G = Graph({0:[1,2,3], 1:[2], 3:[0,1]})
```

```
sage: G.show(figsize=[2,2])
sage: G.cliques_vertex_clique_number()
{0: 3, 1: 3, 2: 3, 3: 3}
```
**coloring**(*algorithm='DLX'*, *hex\_colors=False*, *solver=None*, *verbose=0*) Return the first (optimal) proper vertex-coloring found.

INPUT:

- algorithm Select an algorithm from the following supported algorithms:
	- If algorithm="DLX" (default), the coloring is computed using the dancing link algorithm.
	- If algorithm="MILP", the coloring is computed using a mixed integer linear program. The performance of this implementation is affected by whether optional MILP solvers have been installed (see the [MILP module](../../../../../../html/en/reference/numerical/sage/numerical/mip.html#module-sage.numerical.mip)).
- hex\_colors boolean (default: False); if True, return a dictionary which can easily be used for plotting.
- solver (default: None); specify a Linear Program (LP) solver to be used. If set to None, the default one is used. For more information on LP solvers and which default solver is used, see the method [solve\(\)](../../../../../../html/en/reference/numerical/sage/numerical/mip.html#sage.numerical.mip.MixedIntegerLinearProgram.solve) of the class [MixedIntegerLinearProgram](../../../../../../html/en/reference/numerical/sage/numerical/mip.html#sage.numerical.mip.MixedIntegerLinearProgram).
- verbose integer (default: 0); sets the level of verbosity for the MILP algorithm. Its default value is 0, which means *quiet*.

# See also:

For more functions related to graph coloring, see the module [sage.graphs.graph\\_coloring](#page-652-0).

EXAMPLES:

```
sage: G = Graph("Fooba")
sage: P = G.coloring(algorithm="MILP"); P
[2, 1, 3], [0, 6, 5], [4]sage: P = G.coloring(algorithm="DLX"); P
[1, 2, 3], [0, 5, 6], [4]sage: G.plot(partition=P)
Graphics object consisting of 16 graphics primitives
sage: G.coloring(hex_colors=True, algorithm="MILP")
{'#0000ff': [4], '#00ff00': [0, 6, 5], '#ff0000': [2, 1, 3]}
sage: H = G.coloring(hex_colors=True, algorithm="DLX")
sage: H
{'#0000ff': [4], '#00ff00': [1, 2, 3], '#ff0000': [0, 5, 6]}
sage: G.plot(vertex_colors=H)
Graphics object consisting of 16 graphics primitives
```
## **convexity\_properties**()

Return a ConvexityProperties object corresponding to self.

This object contains the methods related to convexity in graphs (convex hull, hull number) and caches useful information so that it becomes comparatively cheaper to compute the convex hull of many different sets of the same graph.

# See also:

In order to know what can be done through this object, please refer to module  $\text{safe}$ , graphs. [convexity\\_properties](#page-763-0).

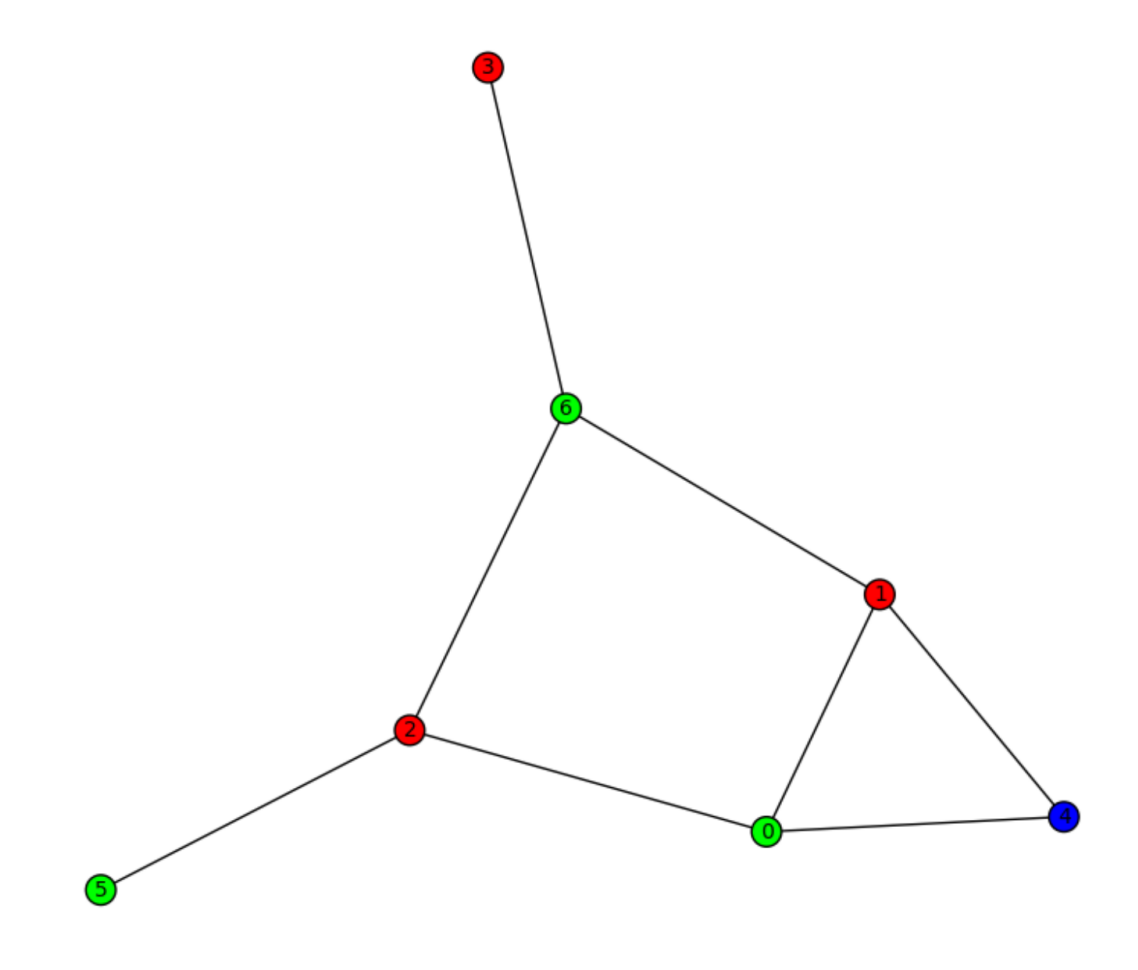

Note: If you want to compute many convex hulls, keep this object in memory ! When it is created, it builds a table of useful information to compute convex hulls. As a result

```
sage: g = graphs.PetersenGraph()
sage: g.convexity_properties().hull([1, 3])
[1, 2, 3]sage: g.convexity_properties().hull([3, 7])
[2, 3, 7]
```
Is a terrible waste of computations, while

```
sage: g = graphs.PetersenGraph()
sage: CP = g.convexity_properties()
sage: CP.hull([1, 3])
[1, 2, 3]sage: CP.hull([3, 7])
[2, 3, 7]
```
Makes perfect sense.

#### **cores**(*k=None*, *with\_labels=False*)

Return the core number for each vertex in an ordered list.

(for homomorphisms cores, see the  $Graph.has\_homomorphism_to()$  method)

# DEFINITIONS:

• *K-cores* in graph theory were introduced by Seidman in 1983 and by Bollobas in 1984 as a method of (destructively) simplifying graph topology to aid in analysis and visualization. They have been more recently defined as the following by Batagelj et al:

*Given a graph 'G' with vertices set 'V' and edges set 'E', the 'k'-core of 'G' is the graph obtained from 'G' by recursively removing the vertices with degree less than 'k', for as long as there are any.*

This operation can be useful to filter or to study some properties of the graphs. For instance, when you compute the 2-core of graph G, you are cutting all the vertices which are in a tree part of graph. (A tree is a graph with no loops). See the [Wikipedia article K-core.](https://en.wikipedia.org/wiki/K-core)

 $[PSW1996]$  defines a k-core of G as the largest subgraph (it is unique) of G with minimum degree at least  $k$ .

• Core number of a vertex

The core number of a vertex  $v$  is the largest integer  $k$  such that  $v$  belongs to the  $k$ -core of  $G$ .

• Degeneracy

The *degeneracy* of a graph G, usually denoted  $\delta^*(G)$ , is the smallest integer k such that the graph G can be reduced to the empty graph by iteratively removing vertices of degree  $\leq k$ . Equivalently,  $\delta^*(G) = k$  if k is the smallest integer such that the k-core of G is empty.

### IMPLEMENTATION:

This implementation is based on the NetworkX implementation of the algorithm described in *[\[BZ\]](#page-845-1)*.

INPUT:

- $k$  integer (default: None);
	- $-$  If  $k =$  None (default), returns the core number for each vertex.
- $-$  If k is an integer, returns a pair (ordering, core), where core is the list of vertices in the  $k$ -core of self, and ordering is an elimination order for the other vertices such that each vertex is of degree strictly less than  $k$  when it is to be eliminated from the graph.
- with\_labels boolean (default: False); when set to False, and k = None, the method returns a list whose  $i$  th element is the core number of the  $i$  th vertex. When set to  $True$ , the method returns a dictionary whose keys are vertices, and whose values are the corresponding core numbers.

#### See also:

• Graph cores is also a notion related to graph homomorphisms. For this second meaning, see  $Graph$ . [has\\_homomorphism\\_to\(\)](#page-252-1).

### REFERENCES:

EXAMPLES:

```
sage: (graphs.FruchtGraph()).cores()
[3, 3, 3, 3, 3, 3, 3, 3, 3, 3, 3, 3]
sage: (graphs.FruchtGraph()).cores(with labels=True)
{0: 3, 1: 3, 2: 3, 3: 3, 4: 3, 5: 3, 6: 3, 7: 3, 8: 3, 9: 3, 10: 3, 11: 3}
sage: a = random_matrix(ZZ, 20, x=2, sparse=True, density=.1)
sage: b = Graph(20)
sage: b.add_edges(a.nonzero_positions(), loops=False)
sage: cores = b.cores(with labels=True); cores
{0: 3, 1: 3, 2: 3, 3: 3, 4: 2, 5: 2, 6: 3, 7: 1, 8: 3, 9: 3, 10: 3, 11: 3,
˓→12: 3, 13: 3, 14: 2, 15: 3, 16: 3, 17: 3, 18: 3, 19: 3}
sage: [v for v,c in cores.items() if c >= 2] # the vertices in the 2-core
[0, 1, 2, 3, 4, 5, 6, 8, 9, 10, 11, 12, 13, 14, 15, 16, 17, 18, 19]
```
Checking the 2-core of a random lobster is indeed the empty set:

```
sage: g = graphs.RandomLobster(20, .5, .5)
sage: ordering, core = g.cores(2)
sage: len(core) == 0
True
```

```
degree_constrained_subgraph(bounds, solver=None, verbose=0)
```
Returns a degree-constrained subgraph.

Given a graph G and two functions  $f, g : V(G) \to \mathbb{Z}$  such that  $f \leq g$ , a degree-constrained subgraph in G is a subgraph  $G' \subseteq G$  such that for any vertex  $v \in G$ ,  $f(v) \leq d_{G'}(v) \leq g(v)$ .

#### INPUT:

- bounds (default: None); Two possibilities:
	- $-$  A dictionary whose keys are the vertices, and values a pair of real values ( $min, max$ ) corresponding to the values  $(f(v), g(v))$ .
	- $-$  A function associating to each vertex a pair of real values ( $min, max$ ) corresponding to the values  $(f(v), g(v))$ .
- solver (default: None); specify a Linear Program (LP) solver to be used. If set to None, the default one is used. For more information on LP solvers and which default solver is used, see the method [solve](../../../../../../html/en/reference/numerical/sage/numerical/mip.html#sage.numerical.mip.MixedIntegerLinearProgram.solve) of the class [MixedIntegerLinearProgram](../../../../../../html/en/reference/numerical/sage/numerical/mip.html#sage.numerical.mip.MixedIntegerLinearProgram).
- verbose integer (default: 0); sets the level of verbosity. Set to 0 by default, which means quiet.

OUTPUT:

• When a solution exists, this method outputs the degree-constained subgraph as a Graph object.

• When no solution exists, returns False.

### Note:

- This algorithm computes the degree-constrained subgraph of minimum weight.
- If the graph's edges are weighted, these are taken into account.
- This problem can be solved in polynomial time.

#### EXAMPLES:

Is there a perfect matching in an even cycle?

```
sage: g = graphs.CycleGraph(6)
sage: bounds = lambda x: [1,1]
sage: m = g.degree_constrained_subgraph(bounds=bounds)
sage: m.size()
3
```
## **ear\_decomposition**()

Return an Ear decomposition of the graph.

An ear of an undirected graph  $G$  is a path  $P$  where the two endpoints of the path may coincide (i.e., form a cycle), but where otherwise no repetition of edges or vertices is allowed, so every internal vertex of  $P$  has degree two in  $P$ .

An ear decomposition of an undirected graph  $G$  is a partition of its set of edges into a sequence of ears, such that the one or two endpoints of each ear belong to earlier ears in the sequence and such that the internal vertices of each ear do not belong to any earlier ear.

For more information, see the [Wikipedia article Ear\\_decomposition.](https://en.wikipedia.org/wiki/Ear_decomposition)

This method implements the linear time algorithm presented in [Sch2013].

## OUTPUT:

• A nested list representing the cycles and chains of the ear decomposition of the graph.

EXAMPLES:

Ear decomposition of an outer planar graph of order 13:

```
sage: g = Graph('LlCG{O@?GBOMW?')
sage: g.ear_decomposition()
[0, 3, 2, 1, 0],[0, 7, 4, 3],[0, 11, 9, 8, 7],
[1, 12, 2],
[3, 6, 5, 4],[4, 6],
[7, 10, 8],
[7, 11],
 [8, 11]]
```
Ear decomposition of a biconnected graph:

```
sage: g = graphs.CubeGraph(2)
sage: g.ear_decomposition()
[['00', '01', '11', '10', '00']]
```
Ear decomposition of a connected but not biconnected graph:

```
sage: G = Graph()
sage: G.add_cycle([0,1,2])
sage: G.add_edge(0,3)
sage: G.add_cycle([3,4,5,6])
sage: G.ear_decomposition()
[[0, 2, 1, 0], [3, 6, 5, 4, 3]]
```
The ear decomposition of a multigraph with loops is the same as the ear decomposition of the underlying simple graph:

```
sage: g = graphs.BullGraph()
sage: g.allow_multiple_edges(True)
sage: g.add_edges(g.edges())
sage: g.allow_loops(True)
sage: u = g.random_vertex()
sage: g.add_edge(u, u)
sage: g
Bull graph: Looped multi-graph on 5 vertices
sage: h = g.to_simple()
sage: g.ear_decomposition() == h.ear_decomposition()
True
```
<span id="page-250-0"></span>**fractional\_chromatic\_index**(*solver='PPL'*, *verbose\_constraints=False*, *verbose=0*) Return the fractional chromatic index of the graph.

The fractional chromatic index is a relaxed version of edge-coloring. An edge coloring of a graph being actually a covering of its edges into the smallest possible number of matchings, the fractional chromatic index of a graph G is the smallest real value  $\chi_f(G)$  such that there exists a list of matchings  $M_1, ..., M_k$  of G and coefficients  $\alpha_1, ..., \alpha_k$  with the property that each edge is covered by the matchings in the following relaxed way

$$
\forall e \in E(G), \sum_{e \in M_i} \alpha_i \ge 1
$$

For more information, see the Wikipedia article Fractional coloring.

# ALGORITHM:

The fractional chromatic index is computed through Linear Programming through its dual. The LP solved by sage is actually:

Maximize: 
$$
\sum_{e \in E(G)} r_e
$$
  
Such that :

$$
\forall M \text{ matching } \subseteq G, \sum_{e \in M} r_v \le 1
$$

INPUT:

• solver – (default: "PPL"); specify a Linear Program (LP) solver to be used. If set to None, the default one is used. For more information on LP solvers and which default solver is used, see the method [solve](../../../../../../html/en/reference/numerical/sage/numerical/mip.html#sage.numerical.mip.MixedIntegerLinearProgram.solve) of the class [MixedIntegerLinearProgram](../../../../../../html/en/reference/numerical/sage/numerical/mip.html#sage.numerical.mip.MixedIntegerLinearProgram).

Note: The default solver used here is "PPL" which provides exact results, i.e. a rational number, although this may be slower that using other solvers. Be aware that this method may loop endlessly when using some non exact solvers as reported in [trac ticket #23658](https://trac.sagemath.org/23658) and [trac ticket #23798.](https://trac.sagemath.org/23798)

- verbose constraints boolean (default: False); whether to display which constraints are being generated.
- verbose integer (default: 0); sets the level of verbosity of the LP solver.

### EXAMPLES:

The fractional chromatic index of a  $C_5$  is  $5/2$ :

```
sage: g = graphs.CycleGraph(5)
sage: g.fractional_chromatic_index()
5/2
```
# **gomory\_hu\_tree**(*algorithm=None*)

Return a Gomory-Hu tree of self.

Given a tree  $T$  with labeled edges representing capacities, it is very easy to determine the maximum flow between any pair of vertices : it is the minimal label on the edges of the unique path between them.

Given a graph  $G$ , a Gomory-Hu tree  $T$  of  $G$  is a tree with the same set of vertices, and such that the maximum flow between any two vertices is the same in  $G$  as in  $T$ . See the Wikipedia article Gomory–Hu tree. Note that, in general, a graph admits more than one Gomory-Hu tree.

See also 15.4 (Gomory-Hu trees) from *[\[SchrijverCombOpt\]](#page-844-4)*.

INPUT:

• algorithm – select the algorithm used by the edge cut() method. Refer to its documentation for allowed values and default behaviour.

## OUTPUT:

A graph with labeled edges

EXAMPLES:

Taking the Petersen graph:

```
sage: g = graphs.PetersenGraph()
sage: t = g.gomory_hu_tree()
```
Obviously, this graph is a tree:

```
sage: t.is_tree()
True
```
Note that if the original graph is not connected, then the Gomory-Hu tree is in fact a forest:

```
sage: (2*g).gomory_hu_tree().is_forest()
True
sage: (2*g).gomory_hu_tree().is_connected()
False
```
On the other hand, such a tree has lost nothing of the initial graph connectedness:

```
sage: all(t.flow(u,v) == g.flow(u,v) for u,v in Subsets(g.vertices(), 2))
True
```
Just to make sure, we can check that the same is true for two vertices in a random graph:
```
sage: g = graphs.RandomGNP(20,.3)
sage: t = g.gomory_hu_tree()
sage: q.flow(0,1) == t.flow(0,1)True
```
### And also the min cut:

```
sage: q.edge_connectivity() == min(t.edge_labels())
True
```
# **graph6\_string**()

Return the graph6 representation of the graph as an ASCII string.

This is only valid for simple (no loops, no multiple edges) graphs on at most  $2^{18} - 1 = 262143$  vertices.

**Note:** As the graph6 format only handles graphs with vertex set  $\{0, ..., n-1\}$ , a [relabelled copy](#page-164-0) will be encoded, if necessary.

### See also:

• dig6 string() – a similar string format for directed graphs

# EXAMPLES:

```
sage: G = graphs.KrackhardtKiteGraph()
sage: G.graph6_string()
'IvUqwK@?G'
```
**has\_homomorphism\_to**(*H*, *core=False*, *solver=None*, *verbose=0*) Checks whether there is a homomorphism between two graphs.

A homomorphism from a graph G to a graph H is a function  $\phi : V(G) \rightarrow V(H)$  such that for any edge  $uv \in E(G)$  the pair  $\phi(u)\phi(v)$  is an edge of H.

Saying that a graph can be k-colored is equivalent to saying that it has a homomorphism to  $K_k$ , the complete graph on  $k$  elements.

For more information, see the [Wikipedia article Graph\\_homomorphism.](https://en.wikipedia.org/wiki/Graph_homomorphism)

INPUT:

- $\bullet$  H the graph to which self should be sent.
- core boolean (default: False; whether to minimize the size of the mapping's image (see note below). This is set to False by default.
- solver (default: None); specify a Linear Program (LP) solver to be used. If set to None, the default one is used. For more information on LP solvers and which default solver is used, see the method [solve](../../../../../../html/en/reference/numerical/sage/numerical/mip.html#sage.numerical.mip.MixedIntegerLinearProgram.solve) of the class [MixedIntegerLinearProgram](../../../../../../html/en/reference/numerical/sage/numerical/mip.html#sage.numerical.mip.MixedIntegerLinearProgram).
- verbose integer (default: 0); sets the level of verbosity. Set to 0 by default, which means quiet.

Note: One can compute the core of a graph (with respect to homomorphism) with this method

```
sage: g = graphs.CycleGraph(10)
sage: mapping = g.has_homomorphism_to(g, core = True)
sage: print("The size of the core is {}".format(len(set(mapping.values()))))
The size of the core is 2
```
# OUTPUT:

This method returns False when the homomorphism does not exist, and returns the homomorphism otherwise as a dictionary associating a vertex of  $H$  to a vertex of  $G$ .

EXAMPLES:

Is Petersen's graph 3-colorable:

```
sage: P = graphs.PetersenGraph()
sage: P.has_homomorphism_to(graphs.CompleteGraph(3)) is not False
True
```
An odd cycle admits a homomorphism to a smaller odd cycle, but not to an even cycle:

```
sage: g = graphs.CycleGraph(9)
sage: g.has_homomorphism_to(graphs.CycleGraph(5)) is not False
True
sage: g.has_homomorphism_to(graphs.CycleGraph(7)) is not False
True
sage: g.has_homomorphism_to(graphs.CycleGraph(4)) is not False
False
```

```
has_perfect_matching(algorithm='Edmonds', solver=None, verbose=0)
    Return whether this graph has a perfect matching.
```
INPUT:

- algorithm string (default: "Edmonds")
	- "Edmonds" uses Edmonds' algorithm as implemented in NetworkX to find a matching of maximal cardinality, then check whether this cardinality is half the number of vertices of the graph.
	- "LP\_matching" uses a Linear Program to find a matching of maximal cardinality, then check whether this cardinality is half the number of vertices of the graph.
	- "LP" uses a Linear Program formulation of the perfect matching problem: put a binary variable  $b[e]$  on each edge e, and for each vertex v, require that the sum of the values of the edges incident to  $v$  is 1.
- solver (default: None); specify a Linear Program (LP) solver to be used; if set to None, the default one is used
- verbose integer (default: 0); sets the level of verbosity: set to 0 by default, which means quiet (only useful when algorithm == "LP\_matching" or algorithm == "LP")

For more information on LP [solve](../../../../../../html/en/reference/numerical/sage/numerical/mip.html#sage.numerical.mip.MixedIntegerLinearProgram.solve)rs and which default solver is used, see the method solve of the class [MixedIntegerLinearProgram](../../../../../../html/en/reference/numerical/sage/numerical/mip.html#sage.numerical.mip.MixedIntegerLinearProgram).

OUTPUT:

A boolean.

EXAMPLES:

```
sage: graphs.PetersenGraph().has_perfect_matching()
True
sage: graphs.WheelGraph(6).has_perfect_matching()
True
sage: graphs.WheelGraph(5).has_perfect_matching()
```

```
False
sage: graphs.PetersenGraph().has_perfect_matching(algorithm="LP_matching")
True
sage: graphs.WheelGraph(6).has_perfect_matching(algorithm="LP_matching")
True
sage: graphs.WheelGraph(5).has_perfect_matching(algorithm="LP_matching")
False
sage: graphs.PetersenGraph().has_perfect_matching(algorithm="LP_matching")
True
sage: graphs.WheelGraph(6).has_perfect_matching(algorithm="LP_matching")
True
sage: graphs.WheelGraph(5).has_perfect_matching(algorithm="LP_matching")
False
```
#### **ihara\_zeta\_function\_inverse**()

Compute the inverse of the Ihara zeta function of the graph.

This is a polynomial in one variable with integer coefficients. The Ihara zeta function itself is the inverse of this polynomial.

See the [Wikipedia article Ihara zeta function](https://en.wikipedia.org/wiki/Ihara zeta function) for more information.

# ALGORITHM:

This is computed here as the (reversed) characteristic polynomial of a square matrix of size twice the number of edges, related to the adjacency matrix of the line graph, see for example Proposition 9 in *[\[ScottStorm\]](#page-845-0)* and Def. 4.1 in *[\[Terras\]](#page-845-1)*.

The graph is first replaced by its 2-core, as this does not change the Ihara zeta function.

EXAMPLES:

```
sage: G = graphs.CompleteGraph(4)
sage: factor(G.ihara_zeta_function_inverse())
(2*t - 1) * (t + 1)^2 * (t - 1)^3 * (2*t^2 + t + 1)^3sage: G = graphs.CompleteGraph(5)
sage: factor(G.ihara_zeta_function_inverse())
(-1) * (3*t - 1) * (t + 1)^5 * (t - 1)^6 * (3*t^2 + t + 1)^4sage: G = graphs.PetersenGraph()
sage: factor(G.ihara_zeta_function_inverse())
(-1) * (2*t - 1) * (t + 1)^5 * (t - 1)^6 * (2*t^2 + 2*t + 1)^4* (2*t^2 - t + 1)^5sage: G = graphs.RandomTree(10)
sage: G.ihara_zeta_function_inverse()
1
```
#### REFERENCES:

<span id="page-254-0"></span>**independent\_set**(*algorithm='Cliquer'*, *value\_only=False*, *reduction\_rules=True*, *solver=None*, *verbosity=0*) Return a maximum independent set.

An independent set of a graph is a set of pairwise non-adjacent vertices. A maximum independent set is an independent set of maximum cardinality. It induces an empty subgraph.

Equivalently, an independent set is defined as the complement of a vertex cover.

For more information, see the [Wikipedia article](https://en.wikipedia.org/wiki/Vertex_cover) Independent set (graph theory) and the Wikipedia article Vertex cover.

INPUT:

- algorithm the algorithm to be used
	- If algorithm = "Cliquer" (default), the problem is solved using Cliquer *[\[NisOst2003\]](#page-848-0)*.
		- (see the [Cliquer modules](#page-663-0))
	- If algorithm = "MILP", the problem is solved through a Mixed Integer Linear Program. (see [MixedIntegerLinearProgram](../../../../../../html/en/reference/numerical/sage/numerical/mip.html#sage.numerical.mip.MixedIntegerLinearProgram))
- If algorithm = "mcqd", uses the MCQD solver [\(http://www.sicmm.org/~konc/maxclique/\)](http://www.sicmm.org/~konc/maxclique/). Note that the MCQD package must be installed.
- value\_only boolean (default: False); if set to True, only the size of a maximum independent set is returned. Otherwise, a maximum independent set is returned as a list of vertices.
- reduction\_rules (default: True); specify if the reductions rules from kernelization must be applied as pre-processing or not. See [ACFLSS04] for more details. Note that depending on the instance, it might be faster to disable reduction rules.
- solver (default: None); specify a Linear Program (LP) solver to be used. If set to None, the default one is used. For more information on LP solvers and which default solver is used, see the method [solve\(\)](../../../../../../html/en/reference/numerical/sage/numerical/mip.html#sage.numerical.mip.MixedIntegerLinearProgram.solve) of the class [MixedIntegerLinearProgram](../../../../../../html/en/reference/numerical/sage/numerical/mip.html#sage.numerical.mip.MixedIntegerLinearProgram).
- verbosity non-negative integer (default: 0); set the level of verbosity you want from the linear program solver. Since the problem of computing an independent set is  $NP$ -complete, its solving may take some time depending on the graph. A value of 0 means that there will be no message printed by the solver. This option is only useful if algorithm="MILP".

Note: While Cliquer/MCAD are usually (and by far) the most efficient implementations, the MILP formulation sometimes proves faster on very "symmetrical" graphs.

### EXAMPLES:

Using Cliquer:

```
sage: C = graphs.PetersenGraph()
sage: C.independent_set()
[0, 3, 6, 7]
```
As a linear program:

```
sage: C = graphs.PetersenGraph()
sage: len(C.independent_set(algorithm="MILP"))
4
```
# **independent\_set\_of\_representatives**(*family*, *solver=None*, *verbose=0*)

Return an independent set of representatives.

Given a graph  $G$  and a family  $F = \{F_i : i \in [1,...,k]\}$  of subsets of g.vertices (), an Independent Set of Representatives (ISR) is an assignation of a vertex  $v_i \in F_i$  to each set  $F_i$  such that  $v_i! = v_j$  if  $i < j$ (they are representatives) and the set  $\cup_i v_i$  is an independent set in G.

It generalizes, for example, graph coloring and graph list coloring.

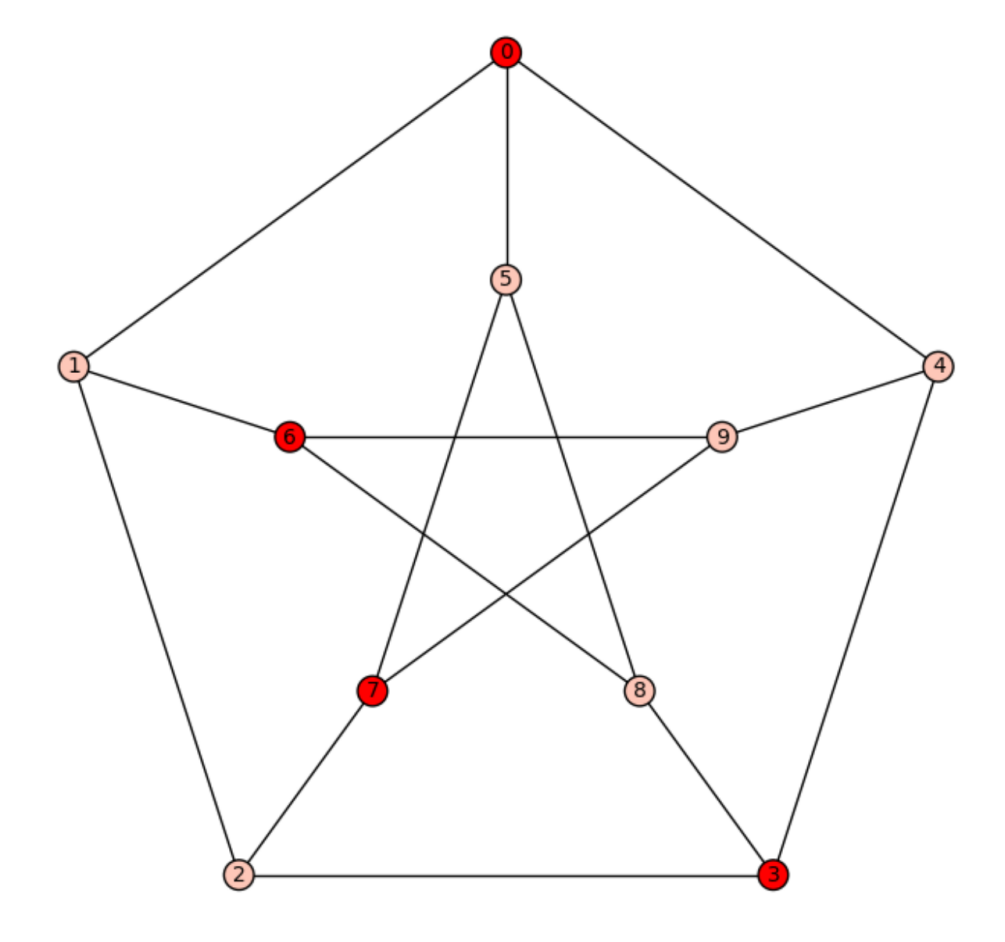

(See *[\[AhaBerZiv07\]](#page-845-2)* for more information.)

INPUT:

- family A list of lists defining the family  $F$  (actually, a Family of subsets of G.vertices()).
- solver (default: None); specify a Linear Program (LP) solver to be used. If set to None, the default one is used. For more information on LP solvers and which default solver is used, see the method [solve](../../../../../../html/en/reference/numerical/sage/numerical/mip.html#sage.numerical.mip.MixedIntegerLinearProgram.solve) of the class [MixedIntegerLinearProgram](../../../../../../html/en/reference/numerical/sage/numerical/mip.html#sage.numerical.mip.MixedIntegerLinearProgram).
- verbose integer (default: 0); sets the level of verbosity. Set to 0 by default, which means quiet.

# OUTPUT:

• A list whose  $i^{\text{th}}$  element is the representative of the  $i^{\text{th}}$  element of the family list. If there is no ISR, None is returned.

### EXAMPLES:

For a bipartite graph missing one edge, the solution is as expected:

```
sage: g = graphs.CompleteBipartiteGraph(3,3)
sage: g.delete_edge(1,4)
sage: g.independent_set_of_representatives([[0,1,2],[3,4,5]])
[1, 4]
```
The Petersen Graph is 3-colorable, which can be expressed as an independent set of representatives problem : take 3 disjoint copies of the Petersen Graph, each one representing one color. Then take as a partition of the set of vertices the family defined by the three copies of each vertex. The ISR of such a family defines a 3-coloring:

```
sage: q = 3 * qraphs. PetersenGraph()
\text{sage: } n = q \cdot \text{order}()/3sage: f = [[i, i+n, i+2*n] for i in range(n)]
sage: isr = g.independent_set_of_representatives(f)
sage: c = [floor(i/n) for i in isr]
sage: color_classes = [[],[],[]]
sage: for v,i in enumerate(c):
....: color_classes[i].append(v)
sage: for classs in color_classes:
....: g.subgraph(classs).size() == 0
True
True
True
```
# REFERENCE:

# **is\_apex**()

Test if the graph is apex.

A graph is apex if it can be made planar by the removal of a single vertex. The deleted vertex is called an apex of the graph, and a graph may have more than one apex. For instance, in the minimal nonplanar graphs  $K_5$  or  $K_{3,3}$ , every vertex is an apex. The apex graphs include graphs that are themselves planar, in which case again every vertex is an apex. The null graph is also counted as an apex graph even though it has no vertex to remove. If the graph is not connected, we say that it is apex if it has at most one non planar connected component and that this component is apex. See the [Wikipedia article Apex\\_graph](https://en.wikipedia.org/wiki/Apex_graph) for more information.

#### See also:

• [apex\\_vertices\(\)](#page-227-0)

• is planar()

# EXAMPLES:

 $K_5$  and  $K_{3,3}$  are apex graphs, and each of their vertices is an apex:

```
sage: G = graphs.CompleteGraph(5)
sage: G.is_apex()
True
sage: G = graphs.CompleteBipartiteGraph(3,3)
sage: G.is_apex()
True
```
The Petersen graph is not apex:

```
sage: G = graphs.PetersenGraph()
sage: G.is_apex()
False
```
A graph is apex if all its connected components are apex, but at most one is not planar:

```
sage: M = graphs.Grid2dGraph(3,3)
sage: K5 = graphs.CompleteGraph(5)
sage: (M+K5).is_apex()
True
sage: (M+K5+K5).is_apex()
False
```
#### <span id="page-258-0"></span>**is\_arc\_transitive**()

Check if self is an arc-transitive graph

A graph is arc-transitive if its automorphism group acts transitively on its pairs of adjacent vertices.

Equivalently, if there exists for any pair of edges  $uv, u'v' \in E(G)$  an automorphism  $\phi_1$  of G such that  $\phi_1(u) = u'$  and  $\phi_1(v) = v'$ , as well as another automorphism  $\phi_2$  of G such that  $\phi_2(u) = v'$  and  $\phi_2(v) = v'$  $u'$ 

### See also:

- [Wikipedia article arc-transitive\\_graph](https://en.wikipedia.org/wiki/arc-transitive_graph)
- [is\\_edge\\_transitive\(\)](#page-264-0)
- is half transitive()
- [is\\_semi\\_symmetric\(\)](#page-274-0)

# EXAMPLES:

```
sage: P = graphs.PetersenGraph()
sage: P.is_arc_transitive()
True
sage: G = graphs.GrayGraph()
sage: G.is_arc_transitive()
False
```
### **is\_asteroidal\_triple\_free**(*G*, *certificate=False*) Test if the input graph is asteroidal triple-free

An independent set of three vertices such that each pair is joined by a path that avoids the neighborhood of the third one is called an *asteroidal triple*. A graph is asteroidal triple-free (AT-free) if it contains no asteroidal triples. See the [module's documentation](#page-666-0) for more details.

This method returns True is the graph is AT-free and False otherwise.

INPUT:

- $G a$  Graph
- certificate boolean (default: False); by default, this method returns True if the graph is asteroidal triple-free and False otherwise. When certificate==True, this method returns in addition a list of three vertices forming an asteroidal triple if such a triple is found, and the empty list otherwise.

EXAMPLES:

The complete graph is AT-free, as well as its line graph:

```
sage: G = graphs.CompleteGraph(5)
sage: G.is_asteroidal_triple_free()
True
sage: G.is_asteroidal_triple_free(certificate=True)
(True, [])
sage: LG = G.line_graph()
sage: LG.is_asteroidal_triple_free()
True
sage: LLG = LG.line_graph()
sage: LLG.is_asteroidal_triple_free()
False
```
The PetersenGraph is not AT-free:

```
sage: from sage.graphs.asteroidal_triples import *
sage: G = graphs.PetersenGraph()
sage: G.is_asteroidal_triple_free()
False
sage: G.is_asteroidal_triple_free(certificate=True)
(False, [0, 2, 6])
```
# **is\_biconnected**()

Test if the graph is biconnected.

A biconnected graph is a connected graph on two or more vertices that is not broken into disconnected pieces by deleting any single vertex.

See also:

- is connected()
- blocks and cut vertices()
- [blocks\\_and\\_cuts\\_tree\(\)](#page-27-0)
- [Wikipedia article Biconnected\\_graph](https://en.wikipedia.org/wiki/Biconnected_graph)

EXAMPLES:

```
sage: G = graphs.PetersenGraph()
sage: G.is_biconnected()
True
```

```
sage: G.add_path([0,'a','b'])
sage: G.is_biconnected()
False
sage: G.add_edge('b', 1)
sage: G.is_biconnected()
True
```
# **is\_block\_graph**()

Return whether this graph is a block graph.

A block graph is a connected graph in which every biconnected component (block) is a clique.

See also:

- [Wikipedia article Block\\_graph](https://en.wikipedia.org/wiki/Block_graph) for more details on these graphs
- [RandomBlockGraph\(\)](#page-449-0) generator of random block graphs
- [blocks\\_and\\_cut\\_vertices\(\)](#page-26-0)
- [blocks\\_and\\_cuts\\_tree\(\)](#page-27-0)

# EXAMPLES:

```
sage: G = graphs.RandomBlockGraph(6, 2, kmax=4)
sage: G.is block graph()
True
sage: from sage.graphs.isgci import graph_classes
sage: G in graph_classes.Block
True
sage: graphs.CompleteGraph(4).is_block_graph()
True
sage: graphs.RandomTree(6).is_block_graph()
True
sage: graphs.PetersenGraph().is_block_graph()
False
sage: Graph(4).is_block_graph()
False
```
### **is\_cactus**()

Check whether the graph is cactus graph.

A graph is called *cactus graph* if it is connected and every pair of simple cycles have at most one common vertex.

There are other definitions, see the [Wikipedia article Cactus\\_graph.](https://en.wikipedia.org/wiki/Cactus_graph)

EXAMPLES:

```
sage: g = Graph({1: [2], 2: [3, 4], 3: [4, 5, 6, 7], 8: [3, 5], 9: [6, 7]})
sage: g.is_cactus()
True
sage: c6 = graphs.CycleGraph(6)
sage: naphthalene = c6 + c6
sage: naphthalene.is_cactus() # Not connected
False
sage: naphthalene.merge_vertices([0, 6])
sage: naphthalene.is_cactus()
```

```
True
sage: naphthalene.merge_vertices([1, 7])
sage: naphthalene.is_cactus()
False
```
**is\_cartesian\_product**(*g*, *certificate=False*, *relabeling=False*) Test whether the graph is a Cartesian product.

INPUT:

- certificate boolean (default: False); if certificate = False (default) the method only returns True or False answers. If certificate = True, the True answers are replaced by the list of the factors of the graph.
- relabeling boolean (default: False); if relabeling = True (implies certificate = True), the method also returns a dictionary associating to each vertex its natural coordinates as a vertex of a product graph. If  $q$  is not a Cartesian product, None is returned instead.

## See also:

- [sage.graphs.generic\\_graph.GenericGraph.cartesian\\_product\(\)](#page-32-0)
- [graph\\_products](#page-759-0) a module on graph products.

**Note:** This algorithm may run faster whenever the graph's vertices are integers (see  $relabel()$ ). Give it a try if it is too slow !

EXAMPLES:

The Petersen graph is prime:

```
sage: from sage.graphs.graph_decompositions.graph_products import is_
˓→cartesian_product
sage: g = graphs.PetersenGraph()
sage: is_cartesian_product(g)
False
```
A 2d grid is the product of paths:

```
sage: g = graphs.Grid2dGraph(5,5)
sage: p1, p2 = is_cartesian_product(g, certificate = True)
sage: p1.is_isomorphic(graphs.PathGraph(5))
True
sage: p2.is_isomorphic(graphs.PathGraph(5))
True
```
Forgetting the graph's labels, then finding them back:

```
sage: g.relabel()
sage: b,D = g.is_cartesian_product(g, relabeling=True)
sage: b
True
sage: D # random isomorphism
{0: (20, 0), 1: (20, 1), 2: (20, 2), 3: (20, 3), 4: (20, 4),
5: (15, 0), 6: (15, 1), 7: (15, 2), 8: (15, 3), 9: (15, 4),
10: (10, 0), 11: (10, 1), 12: (10, 2), 13: (10, 3), 14: (10, 4),
```
15: (5, 0), 16: (5, 1), 17: (5, 2), 18: (5, 3), 19: (5, 4), 20: (0, 0), 21: (0, 1), 22: (0, 2), 23: (0, 3), 24: (0, 4)}

And of course, we find the factors back when we build a graph from a product:

```
sage: g = graphs.PetersenGraph().cartesian_product(graphs.CycleGraph(3))
sage: g1, g2 = is_cartesian_product(g, certificate = True)
sage: any( x.is_isomorphic(graphs.PetersenGraph()) for x in [g1,g2])
True
sage: any( x.is_isomorphic(graphs.CycleGraph(3)) for x in [g1,g2])
True
```
#### <span id="page-262-0"></span>**is\_circumscribable**(*solver='ppl'*, *verbose=0*)

Test whether the graph is the graph of a circumscribed polyhedron.

A polyhedron is circumscribed if all of its facets are tangent to a sphere. By a theorem of Rivin ([HRS1993]), this can be checked by solving a linear program that assigns weights between 0 and 1/2 on each edge of the polyhedron, so that the weights on any face add to exactly one and the weights on any non-facial cycle add to more than one. If and only if this can be done, the polyhedron can be circumscribed.

INPUT:

- solver (default: "ppl"); specify a Linear Program (LP) solver to be used. If set to None, the default one is used. For more information on LP solvers and which default solver is used, see the method [solve](../../../../../../html/en/reference/numerical/sage/numerical/mip.html#sage.numerical.mip.MixedIntegerLinearProgram.solve) of the class [MixedIntegerLinearProgram](../../../../../../html/en/reference/numerical/sage/numerical/mip.html#sage.numerical.mip.MixedIntegerLinearProgram).
- verbose integer (default: 0); sets the level of verbosity. Set to 0 by default, which means quiet.

### EXAMPLES:

```
sage: C = graphs.CubeGraph(3)
sage: C.is_circumscribable()
True
sage: O = graphs.OctahedralGraph()
sage: O.is_circumscribable()
True
sage: TT = polytopes.truncated_tetrahedron().graph()
sage: TT.is_circumscribable()
False
```
Stellating in a face of the octahedral graph is not circumscribable:

```
sage: f = set(flatten(choice(0,faces)))sage: O.add_edges([[6, i] for i in f])
sage: O.is_circumscribable()
False
```
### See also:

- [is\\_polyhedral\(\)](#page-273-0)
- is inscribable()

Todo: Allow the use of other, inexact but faster solvers.

#### **is\_cograph**()

Check whether the graph is cograph.

A cograph is defined recursively: the single-vertex graph is cograph, complement of cograph is cograph, and disjoint union of two cographs is cograph. There are many other characterizations, see the [Wikipedia](https://en.wikipedia.org/wiki/Cograph) [article Cograph.](https://en.wikipedia.org/wiki/Cograph)

EXAMPLES:

```
sage: graphs.HouseXGraph().is_cograph()
True
sage: graphs.HouseGraph().is_cograph()
False
```
Todo: Implement faster recognition algorithm, as for instance the linear time recognition algorithm using LexBFS proposed in [Bre2008].

#### **is\_directed**()

Since graph is undirected, returns False.

EXAMPLES:

```
sage: Graph().is_directed()
False
```
#### **is\_distance\_regular**(*G*, *parameters=False*)

Test if the graph is distance-regular

A graph G is distance-regular if for any integers j, k the value of  $|\{x : d_G(x, u) = j, x \in V(G)\} \cap \{y : d_G(x, u) = j, x \in V(G)\}|$  $d_G(y, v) = j, y \in V(G)$  is constant for any two vertices  $u, v \in V(G)$  at distance *i* from each other. In particular G is regular, of degree  $b_0$  (see below), as one can take  $u = v$ .

Equivalently a graph is distance-regular if there exist integers  $b_i, c_i$  such that for any two vertices  $u, v$  at distance  $i$  we have

- $b_i = |\{x : d_G(x, u) = i + 1, x \in V(G)\} \cap N_G(v)|, 0 \leq i \leq d 1$
- $c_i = |\{x : d_G(x, u) = i 1, x \in V(G)\} \cap N_G(v)|, 1 \leq i \leq d,$

where  $d$  is the diameter of the graph. For more information on distance-regular graphs, see the [Wikipedia](https://en.wikipedia.org/wiki/Distance-regular_graph) [article Distance-regular\\_graph.](https://en.wikipedia.org/wiki/Distance-regular_graph)

#### INPUT:

• parameters – boolean (default: False); if set to  $True$ , the function returns the pair (b, c) of lists of integers instead of a boolean answer (see the definition above)

#### See also:

- [is\\_regular\(\)](#page-124-0)
- is strongly regular()

# EXAMPLES:

```
sage: g = graphs.PetersenGraph()
sage: g.is_distance_regular()
True
sage: g.is_distance_regular(parameters = True)
([3, 2, None], [None, 1, 1])
```
Cube graphs, which are not strongly regular, are a bit more interesting:

```
sage: graphs.CubeGraph(4).is_distance_regular()
True
sage: graphs.OddGraph(5).is_distance_regular()
True
```
Disconnected graph:

```
sage: (2*graphs.CubeGraph(4)).is_distance_regular()
True
```
#### <span id="page-264-0"></span>**is\_edge\_transitive**()

Check if self is an edge transitive graph.

A graph is edge-transitive if its automorphism group acts transitively on its edge set.

Equivalently, if there exists for any pair of edges  $uv, u'v' \in E(G)$  an automorphism  $\phi$  of G such that  $\phi(uv) = u'v'$  (note this does not necessarily mean that  $\phi(u) = u'$  and  $\phi(v) = v'$ ).

See also:

- [Wikipedia article Edge-transitive\\_graph](https://en.wikipedia.org/wiki/Edge-transitive_graph)
- is arc transitive()
- [is\\_half\\_transitive\(\)](#page-265-0)
- [is\\_semi\\_symmetric\(\)](#page-274-0)

# EXAMPLES:

```
sage: P = graphs.PetersenGraph()
sage: P.is_edge_transitive()
True
sage: C = graphs.CubeGraph(3)
sage: C.is_edge_transitive()
True
sage: G = graphs.GrayGraph()
sage: G.is_edge_transitive()
True
sage: P = graphs.PathGraph(4)
sage: P.is_edge_transitive()
False
```
### **is\_even\_hole\_free**(*certificate=False*)

Tests whether self contains an induced even hole.

A Hole is a cycle of length at least 4 (included). It is said to be even (resp. odd) if its length is even (resp. odd).

Even-hole-free graphs always contain a bisimplicial vertex, which ensures that their chromatic number is at most twice their clique number *[\[ABCHRS08\]](#page-845-3)*.

INPUT:

• certificate – boolean (default: False); when certificate = False, this method only returns True or False. If certificate = True, the subgraph found is returned instead of False.

EXAMPLES:

Is the Petersen Graph even-hole-free

```
sage: g = graphs.PetersenGraph()
sage: g.is_even_hole_free()
False
```
As any chordal graph is hole-free, interval graphs behave the same way:

```
sage: g = graphs.RandomIntervalGraph(20)
sage: g.is_even_hole_free()
True
```
It is clear, though, that a random Bipartite Graph which is not a forest has an even hole:

```
sage: g = graphs.RandomBipartite(10, 10, .5)
sage: g.is_even_hole_free() and not g.is_forest()
False
```
We can check the certificate returned is indeed an even cycle:

```
sage: if not g.is_forest():
....: cycle = g.is_even_hole_free(certificate=True)
\dots: if cycle.order() % 2 == 1:
....: print("Error !")
....: if not cycle.is_isomorphic(
....: graphs.CycleGraph(cycle.order())):
....: print("Error !")
...
sage: print("Everything is Fine !")
Everything is Fine !
```
REFERENCE:

**is\_forest**(*certificate=False*, *output='vertex'*)

Tests if the graph is a forest, i.e. a disjoint union of trees.

INPUT:

- certificate boolean (default: False); whether to return a certificate. The method only returns boolean answers when certificate =  $False$  (default). When it is set to  $True$ , it either answers (True, None) when the graph is a forest or (False, cycle) when it contains a cycle.
- output either 'vertex' (default) or 'edge'; whether the certificate is given as a list of vertices (output = 'vertex') or a list of edges (output = 'edge').

# EXAMPLES:

```
sage: seven_acre_wood = sum(graphs.trees(7), Graph())
sage: seven_acre_wood.is_forest()
True
```
With certificates:

```
sage: g = graphs.RandomTree(30)
sage: g.is_forest(certificate=True)
(True, None)
sage: (2*g + graphs.PetersenGraph() + g).is_forest(certificate=True)
(False, [62, 63, 68, 66, 61])
```
#### **is\_half\_transitive**()

Check if self is a half-transitive graph.

A graph is half-transitive if it is both vertex and edge transitive but not arc-transitive.

See also:

- Wikipedia article half-transitive graph
- is edge transitive()
- [is\\_arc\\_transitive\(\)](#page-258-0)
- [is\\_semi\\_symmetric\(\)](#page-274-0)

### EXAMPLES:

The Petersen Graph is not half-transitive:

```
sage: P = graphs.PetersenGraph()
sage: P.is_half_transitive()
False
```
The smallest half-transitive graph is the Holt Graph:

```
sage: H = graphs.HoltGraph()
sage: H.is_half_transitive()
True
```
## <span id="page-266-0"></span>**is\_inscribable**(*solver='ppl'*, *verbose=0*)

Test whether the graph is the graph of an inscribed polyhedron.

A polyhedron is inscribed if all of its vertices are on a sphere. This is dual to the notion of circumscribed polyhedron: A Polyhedron is inscribed if and only if its polar dual is circumscribed and hence a graph is inscribable if and only if its planar dual is circumscribable.

INPUT:

- solver (default: "ppl"); specify a Linear Program (LP) solver to be used. If set to None, the default one is used. For more information on LP solvers and which default solver is used, see the method [solve](../../../../../../html/en/reference/numerical/sage/numerical/mip.html#sage.numerical.mip.MixedIntegerLinearProgram.solve) of the class [MixedIntegerLinearProgram](../../../../../../html/en/reference/numerical/sage/numerical/mip.html#sage.numerical.mip.MixedIntegerLinearProgram).
- verbose integer (default: 0); sets the level of verbosity. Set to 0 by default, which means quiet.

EXAMPLES:

```
sage: H = graphs.HerschelGraph()
sage: H.is inscribable() \qquad # long time (> 1 sec)
False
sage: H.planar_dual().is_inscribable() # long time (> 1 sec)
True
sage: C = graphs.CubeGraph(3)
sage: C.is_inscribable()
True
```
Cutting off a vertex from the cube yields an uninscribable graph:

```
sage: C = graphs.CubeGraph(3)
sage: v = next(C.vertex_iterator())
sage: triangle = [- + v \text{ for } - \text{ in } C.\text{neighbors}(v)]
```

```
sage: C.add_edges(Combinations(triangle, 2))
sage: C.add_edges(zip(triangle, C.neighbors(v)))
sage: C.delete_vertex(v)
sage: C.is_inscribable()
False
```
Breaking a face of the cube yields an uninscribable graph:

```
sage: C = graphs.CubeGraph(3)
sage: face = choice(C.faces())
sage: C.add_edge([face[0][0], face[2][0]])
sage: C.is_inscribable()
False
```
See also:

- [is\\_polyhedral\(\)](#page-273-0)
- [is\\_circumscribable\(\)](#page-262-0)
- **is\_line\_graph**(*g*, *certificate=False*)

Tests wether the graph is a line graph.

### INPUT:

- certificate (boolean) whether to return a certificate along with the boolean result. Here is what happens when certificate = True:
	- If the graph is not a line graph, the method returns a pair  $(b, \text{ subgraph})$  where b is False and subgraph is a subgraph isomorphic to one of the 9 forbidden induced subgraphs of a line graph.
	- If the graph is a line graph, the method returns a triple  $(b, R, i, s)$  where b is True, R is a graph whose line graph is the graph given as input, and isom is a map associating an edge of R to each vertex of the graph.

Note: This method wastes a bit of time when the input graph is not connected. If you have performance in mind, it is probably better to only feed it with connected graphs only.

#### See also:

- The *[line\\_graph](#page-676-0)* module.
- [line\\_graph\\_forbidden\\_subgraphs\(\)](#page-484-0) the forbidden subgraphs of a line graph.
- [line\\_graph\(\)](#page-139-0)

### EXAMPLES:

A complete graph is always the line graph of a star:

```
sage: graphs.CompleteGraph(5).is_line_graph()
True
```
The Petersen Graph not being claw-free, it is not a line graph:

```
sage: graphs.PetersenGraph().is_line_graph()
False
```
This is indeed the subgraph returned:

```
sage: C = graphs.PetersenGraph().is_line_graph(certificate=True)[1]
sage: C.is_isomorphic(graphs.ClawGraph())
True
```
The house graph is a line graph:

```
sage: g = graphs.HouseGraph()
sage: g.is_line_graph()
True
```
But what is the graph whose line graph is the house ?:

```
sage: is_line, R, isom = g.is_line_graph(certificate=True)
sage: R.sparse6_string()
':DaHI~'
sage: R.show()
sage: isom
{0: (0, 1), 1: (0, 2), 2: (1, 3), 3: (2, 3), 4: (3, 4)}
```
#### **is\_long\_antihole\_free**(*g*, *certificate=False*)

Tests whether the given graph contains an induced subgraph that is isomorphic to the complement of a cycle of length at least 5.

INPUT:

• certificate – boolean (default: False)

Whether to return a certificate. When certificate  $=$  True, then the function returns

- (False, Antihole) if g contains an induced complement of a cycle of length at least 5 returned as Antihole.
- (True, []) if g does not contain an induced complement of a cycle of length at least 5. For this case it is not known how to provide a certificate.

When certificate  $=$  False, the function returns just  $True$  or False accordingly.

#### ALGORITHM:

This algorithm tries to find a cycle in the graph of all induced  $\overline{P_4}$  of g, where two copies  $\overline{P}$  and  $\overline{P'}$  of  $\overline{P_4}$ are adjacent if there exists a (not necessarily induced) copy of  $\overline{P_5} = u_1u_2u_3u_4u_5$  such that  $\overline{P} = u_1u_2u_3u_4$ and  $\overline{P'} = u_2 u_3 u_4 u_5$ .

This is done through a depth-first-search. For efficiency, the auxiliary graph is constructed on-the-fly and never stored in memory.

The run time of this algorithm is  $O(m^2)$  *[\[NikolopoulosPalios07\]](#page-849-0)* (where m is the number of edges of the graph ) .

EXAMPLES:

The Petersen Graph contains an antihole:

```
sage: g = graphs.PetersenGraph()
sage: g.is_long_antihole_free()
False
```
The complement of a cycle is an antihole:

```
sage: g = graphs.CycleGraph(6).complement()
sage: r,a = g.is_long_antihole_free(certificate=True)
sage: r
False
sage: a.complement().is_isomorphic(graphs.CycleGraph(6))
True
```
#### **is\_long\_hole\_free**(*g*, *certificate=False*)

Tests whether g contains an induced cycle of length at least 5.

INPUT:

• certificate – boolean (default: False)

Whether to return a certificate. When certificate  $=$  True, then the function returns

- (True, []) if g does not contain such a cycle. For this case, it is not known how to provide a certificate.
- (False, Hole) if g contains an induced cycle of length at least 5. Hole returns this cycle.

If certificate = False, the function returns just True or False accordingly.

#### ALGORITHM:

This algorithm tries to find a cycle in the graph of all induced  $P_4$  of g, where two copies P and P' of  $P_4$ are adjacent if there exists a (not necessarily induced) copy of  $P_5 = u_1u_2u_3u_4u_5$  such that  $P = u_1u_2u_3u_4$ and  $P' = u_2 u_3 u_4 u_5$ .

This is done through a depth-first-search. For efficiency, the auxiliary graph is constructed on-the-fly and never stored in memory.

The run time of this algorithm is  $O(m^2)$  *[\[NikolopoulosPalios07\]](#page-849-0)* (where m is the number of edges of the graph ) .

EXAMPLES:

The Petersen Graph contains a hole:

```
sage: g = graphs.PetersenGraph()
sage: g.is_long_hole_free()
False
```
The following graph contains a hole, which we want to display:

```
sage: g = graphs.FlowerSnark()
sage: r,h = g.is_long_hole_free(certificate=True)
sage: r
False
sage: Graph(h).is_isomorphic(graphs.CycleGraph(h.order()))
True
```
### **is\_odd\_hole\_free**(*certificate=False*)

Tests whether self contains an induced odd hole.

A Hole is a cycle of length at least 4 (included). It is said to be even (resp. odd) if its length is even (resp. odd).

It is interesting to notice that while it is polynomial to check whether a graph has an odd hole or an odd antihole *[\[CRST06\]](#page-845-4)*, it is not known whether testing for one of these two cases independently is polynomial too.

INPUT:

• certificate – boolean (default: False); when certificate = False, this method only returns True or False. If certificate = True, the subgraph found is returned instead of False.

EXAMPLES:

Is the Petersen Graph odd-hole-free

```
sage: g = graphs.PetersenGraph()
sage: g.is_odd_hole_free()
False
```
Which was to be expected, as its girth is 5

```
sage: g.girth()
5
```
We can check the certificate returned is indeed a 5-cycle:

```
sage: cycle = g.is odd hole free(certificate=True)
sage: cycle.is_isomorphic(graphs.CycleGraph(5))
True
```
As any chordal graph is hole-free, no interval graph has an odd hole:

```
sage: g = graphs.RandomIntervalGraph(20)
sage: g.is_odd_hole_free()
True
```
REFERENCES:

#### **is\_overfull**()

Tests whether the current graph is overfull.

A graph  $G$  on  $n$  vertices and  $m$  edges is said to be overfull if:

- $n$  is odd
- It satisfies  $2m > (n-1)\Delta(G)$ , where  $\Delta(G)$  denotes the maximum degree among all vertices in G.

An overfull graph must have a chromatic index of  $\Delta(G) + 1$ .

EXAMPLES:

A complete graph of order  $n > 1$  is overfull if and only if n is odd:

```
sage: graphs.CompleteGraph(6).is_overfull()
False
sage: graphs.CompleteGraph(7).is_overfull()
True
sage: graphs.CompleteGraph(1).is_overfull()
False
```
The claw graph is not overfull:

```
sage: from sage.graphs.graph_coloring import edge_coloring
sage: g = graphs.ClawGraph()
sage: g
Claw graph: Graph on 4 vertices
```

```
sage: edge_coloring(g, value_only=True)
3
sage: g.is_overfull()
False
```
The Holt graph is an example of a overfull graph:

```
sage: G = graphs.HoltGraph()
sage: G.is_overfull()
True
```
Checking that all complete graphs  $K_n$  for even  $0 \le n \le 100$  are not overfull:

```
sage: def check_overfull_Kn_even(n):
\cdots: \cdots i = 0
....: while i <= n:
....: if graphs.CompleteGraph(i).is_overfull():
....: print("A complete graph of even order cannot be overfull.")
....: return
....: i \neq 2....: print ("Complete graphs of even order up to %s are not overfull." %.
\rightarrown)
...
sage: check_overfull_Kn_even(100) # long time
Complete graphs of even order up to 100 are not overfull.
```
The null graph, i.e. the graph with no vertices, is not overfull:

```
sage: Graph().is_overfull()
False
sage: graphs.CompleteGraph(0).is_overfull()
False
```
Checking that all complete graphs  $K_n$  for odd  $1 < n < 100$  are overfull:

```
sage: def check_overfull_Kn_odd(n):
....: i = 3....: while i <= n:
....: if not graphs.CompleteGraph(i).is_overfull():
....: print("A complete graph of odd order > 1 must be overfull.")
....: return
....: i + = 2....: print ("Complete graphs of odd order > 1 up to %s are overfull." % n)
...
sage: check_overfull_Kn_odd(100) # long time
Complete graphs of odd order > 1 up to 100 are overfull.
```
The Petersen Graph, though, is not overfull while its chromatic index is  $\Delta + 1$ :

```
sage: g = graphs.PetersenGraph()
sage: g.is_overfull()
False
sage: from sage.graphs.graph_coloring import edge_coloring
sage: max(g.degree()) + 1 == edge_coloring(g, value_only=True)
True
```
**is\_partial\_cube**(*G*, *certificate=False*)

Test whether the given graph is a partial cube.

A partial cube is a graph that can be isometrically embedded into a hypercube, i.e., its vertices can be labelled with (0,1)-vectors of some fixed length such that the distance between any two vertices in the graph equals the Hamming distance of their labels.

Originally written by D. Eppstein for the PADS library [\(http://www.ics.uci.edu/~eppstein/PADS/\)](http://www.ics.uci.edu/~eppstein/PADS/), see also *[\[Eppstein2008\]](#page-850-0)*. The algorithm runs in  $O(n^2)$  time, where *n* is the number of vertices. See the documentation of  $partial$  *cube* for an overview of the algorithm.

INPUT:

• certificate – boolean (default: False); this function returns True or False according to the graph, when certificate = False. When certificate = True and the graph is a partial cube, the function returns (True, mapping), where mapping is an isometric mapping of the vertices of the graph to the vertices of a hypercube  $((0, 1)$ -strings of a fixed length). When certificate = True and the graph is not a partial cube, (False, None) is returned.

#### EXAMPLES:

The Petersen graph is not a partial cube:

```
sage: g = graphs.PetersenGraph()
sage: g.is_partial_cube()
False
```
All prisms are partial cubes:

```
sage: g = graphs.CycleGraph(10).cartesian_product(graphs.CompleteGraph(2))
sage: g.is_partial_cube()
True
```
### **is\_perfect**(*certificate=False*)

Tests whether the graph is perfect.

A graph G is said to be perfect if  $\chi(H) = \omega(H)$  hold for any induced subgraph  $H \subseteq_i G$  (and so for G itself, too), where  $\chi(H)$  represents the chromatic number of H, and  $\omega(H)$  its clique number. The Strong Perfect Graph Theorem *[\[SPGT\]](#page-845-5)* gives another characterization of perfect graphs:

A graph is perfect if and only if it contains no odd hole (cycle on an odd number k of vertices,  $k > 3$ ) nor any odd antihole (complement of a hole) as an induced subgraph.

### INPUT:

• certificate – boolean (default: False); whether to return a certificate.

#### OUTPUT<sup>.</sup>

When certificate = False, this function returns a boolean value. When certificate = True, it returns a subgraph of self isomorphic to an odd hole or an odd antihole if any, and None otherwise.

EXAMPLES:

A Bipartite Graph is always perfect

```
sage: g = graphs.RandomBipartite(8,4,.5)
sage: g.is_perfect()
True
```
So is the line graph of a bipartite graph:

```
sage: g = graphs.RandomBipartite(4,3,0.7)
sage: g.line_graph().is_perfect() # long time
True
```
As well as the Cartesian product of two complete graphs:

```
sage: g = graphs.CompleteGraph(3).cartesian_product(graphs.CompleteGraph(3))
sage: g.is_perfect()
True
```
Interval Graphs, which are chordal graphs, too

```
sage: g = graphs.RandomIntervalGraph(7)
sage: g.is_perfect()
True
```
The PetersenGraph, which is triangle-free and has chromatic number 3 is obviously not perfect:

```
sage: g = graphs.PetersenGraph()
sage: g.is_perfect()
False
```
We can obtain an induced 5-cycle as a certificate:

```
sage: g.is_perfect(certificate=True)
Subgraph of (Petersen graph): Graph on 5 vertices
```
#### REFERENCES:

#### <span id="page-273-0"></span>is polyhedral()

Check whether the graph is the graph of the polyhedron.

By a theorem of Steinitz (Satz 43, p. 77 of [St1922]), graphs of three-dimensional polyhedra are exactly the simple 3-vertex-connected planar graphs.

EXAMPLES:

```
sage: C = graphs.CubeGraph(3)
sage: C.is_polyhedral()
True
sage: K33=graphs.CompleteBipartiteGraph(3, 3)
sage: K33.is_polyhedral()
False
sage: graphs.CycleGraph(17).is_polyhedral()
False
sage: [i for i in range(9) if graphs.CompleteGraph(i).is_polyhedral()]
[4]
```
See also:

- [vertex\\_connectivity\(\)](#page-203-0)
- [is\\_planar\(\)](#page-122-0)
- [is\\_circumscribable\(\)](#page-262-0)
- [is\\_inscribable\(\)](#page-266-0)
- [Wikipedia article Polyhedral\\_graph](https://en.wikipedia.org/wiki/Polyhedral_graph)

#### **is\_prime**()

Test whether the current graph is prime.

A graph is prime if all its modules are trivial (i.e. empty, all of the graph or singletons) – see [modular\\_decomposition\(\)](#page-288-0).

EXAMPLES:

The Petersen Graph and the Bull Graph are both prime:

```
sage: graphs.PetersenGraph().is_prime()
True
sage: graphs.BullGraph().is_prime()
True
```
Though quite obviously, the disjoint union of them is not:

```
sage: (graphs.PetersenGraph() + graphs.BullGraph()).is_prime()
False
```
#### <span id="page-274-0"></span>**is\_semi\_symmetric**()

Check if self is semi-symmetric.

A graph is semi-symmetric if it is regular, edge-transitive but not vertex-transitive.

### See also:

- [Wikipedia article Semi-symmetric\\_graph](https://en.wikipedia.org/wiki/Semi-symmetric_graph)
- [is\\_edge\\_transitive\(\)](#page-264-0)
- [is\\_arc\\_transitive\(\)](#page-258-0)
- [is\\_half\\_transitive\(\)](#page-265-0)

# EXAMPLES:

The Petersen graph is not semi-symmetric:

```
sage: P = graphs.PetersenGraph()
sage: P.is_semi_symmetric()
False
```
The Gray graph is the smallest possible cubic semi-symmetric graph:

```
sage: G = graphs.GrayGraph()
sage: G.is_semi_symmetric()
True
```
Another well known semi-symmetric graph is the Ljubljana graph:

```
sage: L = graphs.LjubljanaGraph()
sage: L.is_semi_symmetric()
True
```
#### **is\_split**()

Returns True if the graph is a Split graph, False otherwise.

A Graph  $G$  is said to be a split graph if its vertices  $V(G)$  can be partitioned into two sets  $K$  and  $I$  such that the vertices of  $K$  induce a complete graph, and those of  $I$  are an independent set.

There is a simple test to check whether a graph is a split graph (see, for instance, the book "Graph Classes, a survey" *[\[GraphClasses\]](#page-845-6)* page 203) :

Given the degree sequence  $d_1 \geq \ldots \geq d_n$  of G, a graph is a split graph if and only if :

$$
\sum_{i=1}^{\omega} d_i = \omega(\omega - 1) + \sum_{i=\omega+1}^{n} d_i
$$

where  $\omega = max\{i : d_i \geq i - 1\}.$ 

EXAMPLES:

Split graphs are, in particular, chordal graphs. Hence, The Petersen graph can not be split:

```
sage: graphs.PetersenGraph().is_split()
False
```
We can easily build some "random" split graph by creating a complete graph, and adding vertices only connected to some random vertices of the clique:

```
sage: g = graphs.CompleteGraph(10)
sage: sets = Subsets(Set(range(10)))
sage: for i in range(10, 25):
....: g.add_edges([(i,k) for k in sets.random_element()])
sage: g.is_split()
True
```
Another caracterisation of split graph states that a graph is a split graph if and only if does not contain the 4-cycle, 5-cycle or  $2K_2$  as an induced subgraph. Hence for the above graph we have:

```
sage: forbidden_subgraphs = [graphs.CycleGraph(4), graphs.CycleGraph(5), 2 *˓→graphs.CompleteGraph(2)]
sage: sum(g.subgraph_search_count(H,induced=True) for H in forbidden_
˓→subgraphs)
0
```
REFERENCES:

```
is_strongly_regular(g, parameters=False)
```
Check whether the graph is strongly regular.

A simple graph G is said to be strongly regular with parameters  $(n, k, \lambda, \mu)$  if and only if:

- $G$  has  $n$  vertices
- $G$  is  $k$ -regular
- Any two adjacent vertices of G have  $\lambda$  common neighbors
- Any two non-adjacent vertices of  $G$  have  $\mu$  common neighbors

By convention, the complete graphs, the graphs with no edges and the empty graph are not strongly regular.

See the [Wikipedia article Strongly regular graph.](https://en.wikipedia.org/wiki/Strongly regular graph)

INPUT:

• parameters – boolean (default: False); whether to return the quadruple  $(n, k, \lambda, \mu)$ . If parameters = False (default), this method only returns True and False answers. If parameters = True, the True answers are replaced by quadruples  $(n, k, \lambda, \mu)$ . See definition above.

# EXAMPLES:

Petersen's graph is strongly regular:

```
sage: g = graphs.PetersenGraph()
sage: g.is_strongly_regular()
True
sage: g.is_strongly_regular(parameters=True)
(10, 3, 0, 1)
```
And Clebsch's graph is too:

```
sage: g = graphs.ClebschGraph()
sage: g.is strongly regular()
True
sage: g.is_strongly_regular(parameters=True)
(16, 5, 0, 2)
```
But Chvatal's graph is not:

```
sage: g = graphs.ChvatalGraph()
sage: g.is_strongly_regular()
False
```
Complete graphs are not strongly regular. [\(trac ticket #14297\)](https://trac.sagemath.org/14297)

```
sage: g = graphs.CompleteGraph(5)
sage: g.is_strongly_regular()
False
```
Completements of complete graphs are not strongly regular:

```
sage: g = graphs.CompleteGraph(5).complement()
sage: g.is_strongly_regular()
False
```
The empty graph is not strongly regular:

```
sage: g = graphs.EmptyGraph()
sage: g.is_strongly_regular()
False
```
If the input graph has loops or multiedges an exception is raised:

```
sage: Graph([(1,1),(2,2)]).is_strongly_regular()
Traceback (most recent call last):
...
ValueError: This method is not known to work on graphs with
loops. Perhaps this method can be updated to handle them, but in the
meantime if you want to use it please disallow loops using
allow_loops().
sage: Graph([(1,2),(1,2)]).is_strongly_regular()
Traceback (most recent call last):
...
ValueError: This method is not known to work on graphs with
multiedges. Perhaps this method can be updated to handle them, but in
the meantime if you want to use it please disallow multiedges using
allow_multiple_edges().
```
**is\_tree**(*certificate=False*, *output='vertex'*) Tests if the graph is a tree

The empty graph is defined to be not a tree.

INPUT:

- certificate boolean (default: False); whether to return a certificate. The method only returns boolean answers when certificate =  $False$  (default). When it is set to  $True$ , it either answers (True, None) when the graph is a tree or (False, cycle) when it contains a cycle. It returns (False, None) when the graph is empty or not connected.
- output either 'vertex' (default) or 'edge'; whether the certificate is given as a list of vertices (output = 'vertex') or a list of edges (output = 'edge').

When the certificate cycle is given as a list of edges, the edges are given as  $(v_i, v_{i+1}, l)$  where  $v_1, v_2, \ldots, v_n$ are the vertices of the cycles (in their cyclic order).

EXAMPLES:

```
sage: all(T.is_tree() for T in graphs.trees(15))
True
```
With certificates:

```
sage: g = graphs.RandomTree(30)
sage: g.is_tree(certificate=True)
(True, None)
sage: g.add_edge(10,-1)
sage: g.add_edge(11,-1)
sage: isit, cycle = g.is_tree(certificate=True)
sage: isit
False
sage: -1 in cycle
True
```
One can also ask for the certificate as a list of edges:

```
sage: g = graphs.CycleGraph(4)
sage: g.is_tree(certificate=True, output='edge')
(False, [(3, 2, None), (2, 1, None), (1, 0, None), (0, 3, None)])
```
This is useful for graphs with multiple edges:

```
sage: G = Graph([(1, 2, 'a'), (1, 2, 'b')], multiedges=True)
sage: G.is_tree(certificate=True)
(False, [1, 2])
sage: G.is_tree(certificate=True, output='edge')
(False, [(1, 2, 'a'), (2, 1, 'b')])
```
**is\_triangle\_free**(*algorithm='bitset'*)

Returns whether self is triangle-free

INPUT:

- algorithm (default: 'bitset') specifies the algorithm to use among:
	- $-$  'matrix' tests if the trace of the adjacency matrix is positive.
	- 'bitset' encodes adjacencies into bitsets and uses fast bitset operations to test if the input graph contains a triangle. This method is generally faster than standard matrix multiplication.

EXAMPLES:

The Petersen Graph is triangle-free:

```
sage: g = graphs.PetersenGraph()
sage: g.is_triangle_free()
True
```
or a complete Bipartite Graph:

```
sage: G = graphs.CompleteBipartiteGraph(5,6)
sage: G.is_triangle_free(algorithm='matrix')
True
sage: G.is triangle free(algorithm='bitset')
True
```
a tripartite graph, though, contains many triangles:

```
sage: G = (3 * graphs.CompleteGraph(5)).complement()
sage: G.is_triangle_free(algorithm='matrix')
False
sage: G.is_triangle_free(algorithm='bitset')
False
```
#### **is\_weakly\_chordal**(*g*, *certificate=False*)

Tests whether the given graph is weakly chordal, i.e., the graph and its complement have no induced cycle of length at least 5.

INPUT:

- certificate Boolean value (default: False) whether to return a certificate. If certificate = False, return True or False according to the graph. If certificate = True, return
	- (False, forbidden\_subgraph) when the graph contains a forbidden subgraph H, this graph is returned.
	- **(True, [])** when the graph is weakly chordal. For this case, it is not known how to provide a certificate.

# ALGORITHM:

This algorithm checks whether the graph  $\sigma$  or its complement contain an induced cycle of length at least 5.

Using is\_long\_hole\_free() and is\_long\_antihole\_free() yields a run time of  $O(m^2)$  (where m is the number of edges of the graph).

EXAMPLES:

The Petersen Graph is not weakly chordal and contains a hole:

```
sage: g = graphs.PetersenGraph()
sage: r,s = g.is_weakly_chordal(certificate=True)
sage: r
False
\texttt{sage: } l = s.\text{order}()sage: s.is_isomorphic(graphs.CycleGraph(l))
True
```
**join**(*other*, *labels='pairs'*, *immutable=None*) Return the join of self and other.

### INPUT:

- labels (defaults to 'pairs'); if set to 'pairs', each element  $v$  in the first graph will be named  $(0, v)$ and each element  $u$  in other will be named  $(1, u)$  in the result. If set to 'integers', the elements of the result will be relabeled with consecutive integers.
- immutable boolean (default: None); whether to create a mutable/immutable join. immutable=None (default) means that the graphs and their join will behave the same way.

### See also:

- [union\(\)](#page-202-0)
- [disjoint\\_union\(\)](#page-58-0)

### EXAMPLES:

```
sage: G = graphs.CycleGraph(3)
\text{sage: } H = \text{Graph}(2)sage: J = G.join(H); J
Cycle graph join : Graph on 5 vertices
sage: J.vertices()
[(0, 0), (0, 1), (0, 2), (1, 0), (1, 1)]sage: J = G.join(H, labels='integers'); J
Cycle graph join : Graph on 5 vertices
sage: J.vertices()
[0, 1, 2, 3, 4]sage: J.edges()
[(0, 1, None), (0, 2, None), (0, 3, None), (0, 4, None), (1, 2, None), (1, 3, ...˓→None), (1, 4, None), (2, 3, None), (2, 4, None)]
```

```
sage: G = Graph(3)sage: G.name("Graph on 3 vertices")
sage: H = Graph(2)sage: H.name("Graph on 2 vertices")
sage: J = G.join(H); J
Graph on 3 vertices join Graph on 2 vertices: Graph on 5 vertices
sage: J.vertices()
[(0, 0), (0, 1), (0, 2), (1, 0), (1, 1)]sage: J = G.join(H, labels='integers'); J
Graph on 3 vertices join Graph on 2 vertices: Graph on 5 vertices
sage: J.edges()
[(0, 3, None), (0, 4, None), (1, 3, None), (1, 4, None), (2, 3, None), (2, 4, ]˓→None)]
```
### **kirchhoff\_symanzik\_polynomial**(*name='t'*) Return the Kirchhoff-Symanzik polynomial of a graph.

This is a polynomial in variables  $t_e$  (each of them representing an edge of the graph  $G$ ) defined as a sum over all spanning trees:

$$
\Psi_G(t) = \sum_{\substack{T \subseteq V \\ \text{ a spanning tree}}} \prod_{e \not\in E(T)} t_e
$$

This is also called the first Symanzik polynomial or the Kirchhoff polynomial.

INPUT:

• name – name of the variables (default: 't')

#### OUTPUT:

• a polynomial with integer coefficients

#### ALGORITHM:

This is computed here using a determinant, as explained in Section 3.1 of *[\[Marcolli2009\]](#page-845-7)*.

As an intermediate step, one computes a cycle basis C of G and a rectangular  $|\mathcal{C}| \times |E(G)|$  matrix with entries in  $\{-1, 0, 1\}$ , which describes which edge belong to which cycle of C and their respective orientations.

More precisely, after fixing an arbitrary orientation for each edge  $e \in E(G)$  and each cycle  $C \in \mathcal{C}$ , one gets a sign for every incident pair (edge, cycle) which is 1 if the orientation coincide and −1 otherwise.

#### EXAMPLES:

For the cycle of length 5:

```
sage: G = graphs.CycleGraph(5)
sage: G.kirchhoff_symanzik_polynomial()
t0 + t1 + t2 + t3 + t4
```
One can use another letter for variables:

```
sage: G.kirchhoff_symanzik_polynomial(name='u')
u0 + u1 + u2 + u3 + u4
```
For the 'coffee bean' graph:

```
sage: G = Graph([(0,1,'a'),(0,1,'b'),(0,1,'c')], multiedges=True)
sage: G.kirchhoff_symanzik_polynomial()
t0*t1 + t0*t2 + t1*t2
```
For the 'parachute' graph:

```
sage: G = Graph([(0,2,'a'),(0,2,'b'),(0,1,'c'),(1,2,'d')], multiedges=True)
sage: G.kirchhoff_symanzik_polynomial()
t0*t1 + t0*t2 + t1*t2 + t1*t3 + t2*t3
```
For the complete graph with 4 vertices:

```
sage: G = graphs.CompleteGraph(4)
sage: G.kirchhoff_symanzik_polynomial()
t0*t1*t3 + t0*t2*t3 + t1*t2*t3 + t0*t1*t4 + t0*t2*t4 + t1*t2*t4+ t1*t3*t4 + t2*t3*t4 + t0*t1*t5 + t0*t2*t5 + t1*t2*t5 + t0*t3*t5
+ t2*t3*t5 + t0*t4*t5 + t1*t4*t5 + t3*t4*t5
```
REFERENCES:

**lovasz\_theta**(*graph*)

Return the value of Lovász theta-function of graph

For a graph G this function is denoted by  $\theta(G)$ , and it can be computed in polynomial time. Mathematically, its most important property is the following:

$$
\alpha(G) \le \theta(G) \le \chi(G)
$$

with  $\alpha(G)$  and  $\chi(\overline{G})$  being, respectively, the maximum size of an [independent set](#page-254-0) set of G and the [chromatic number](#page-232-0) of the [complement](#page-41-0)  $\overline{G}$  of  $G$ .

For more information, see the Wikipedia article Lovász number.

#### Note:

- Implemented for undirected graphs only. Use to\_undirected to convert a digraph to an undirected graph.
- This function requires the optional package csdp, which you can install with sage  $-i$  csdp.

#### EXAMPLES:

```
sage: C = graphs.PetersenGraph()
sage: C.lovasz_theta() \qquad \qquad \qquad # optional csdp
4.0
sage: graphs.CycleGraph(5).lovasz_theta() # optional csdp
2.236068
```
# **magnitude\_function**()

Return the magnitude function of the graph as a rational function.

This is defined as the sum of all coefficients in the inverse of the matrix Z whose coefficient  $Z_{i,j}$  indexed by a pair of vertices  $(i, j)$  is  $q^d(i, j)$  where d is the distance function in the graph.

By convention, if the distance from *i* to *j* is infinite (for two vertices not path connected) then  $Z_{i,j} = 0$ .

The value of the magnitude function at  $q = 0$  is the cardinality of the graph. The magnitude function of a disjoint union is the sum of the magnitudes functions of the connected components. The magnitude function of a Cartesian product is the product of the magnitudes functions of the factors.

EXAMPLES:

```
sage: g = Graph({1:[}, 2:[]})sage: g.magnitude_function()
2
sage: g = graphs.CycleGraph(4)
sage: g.magnitude_function()
4/(q^2 + 2*q + 1)sage: g = graphs.CycleGraph(5)
sage: m = g.magnitude_function(); m
5/(2*q^2 + 2*q + 1)
```
One can expand the magnitude as a power series in  $q$  as follows:

```
sage: q = QQ[['q']].gen()
sage: m(q)
5 - 10*q + 10*q^2 - 20*q^4 + 40*q^5 - 40*q^6 + ...
```
One can also use the substitution  $q = exp(-t)$  to obtain the magnitude function as a function of t:

```
sage: g = graphs.CycleGraph(6)
sage: m = g.magnitude_function()
\text{stage: } t = \text{var}('t')sage: m(exp(-t))
6/(2*e^(-t) + 2*e^(-2*t) + e^(-3*t) + 1)
```
REFERENCES:

**matching**(*value\_only=False*, *algorithm='Edmonds'*, *use\_edge\_labels=False*, *solver=None*, *verbose=0*)

Return a maximum weighted matching of the graph represented by the list of its edges.

For more information, see the [Wikipedia article Matching\\_\(graph\\_theory\).](https://en.wikipedia.org/wiki/Matching_(graph_theory))

Given a graph G such that each edge  $e$  has a weight  $w_e$ , a maximum matching is a subset S of the edges of  $G$  of maximum weight such that no two edges of  $S$  are incident with each other.

As an optimization problem, it can be expressed as:

$$
\begin{aligned}\n\text{Maximize}: \sum_{e \in G.\{edges\}} w_e b_e \\
\text{Such that}: \forall v \in G, \sum_{(u,v) \in G.\{edges\}} b_{(u,v)} \le 1 \\
\forall x \in G, b_x \text{ is a binary variable}\n\end{aligned}
$$

#### INPUT:

- value\_only boolean (default: False); when set to True, only the cardinal (or the weight) of the matching is returned
- algorithm string (default: "Edmonds")
	- "Edmonds" selects Edmonds' algorithm as implemented in NetworkX
	- "LP" uses a Linear Program formulation of the matching problem
- use\_edge\_labels boolean (default: False)
	- when set to True, computes a weighted matching where each edge is weighted by its label (if an edge has no label, 1 is assumed)
	- when set to False, each edge has weight 1
- solver (default: None); specify a Linear Program (LP) solver to be used; if set to None, the default one is used
- verbose integer (default: 0); sets the level of verbosity: set to 0 by default, which means quiet (only useful when algorithm  $== "LP")$

For more information on LP solvers and which default solver is used, see the method [sage.](../../../../../../html/en/reference/numerical/sage/numerical/mip.html#sage.numerical.mip.MixedIntegerLinearProgram.solve) [numerical.mip.MixedIntegerLinearProgram.solve\(\)](../../../../../../html/en/reference/numerical/sage/numerical/mip.html#sage.numerical.mip.MixedIntegerLinearProgram.solve) of the class [sage.numerical.](../../../../../../html/en/reference/numerical/sage/numerical/mip.html#sage.numerical.mip.MixedIntegerLinearProgram) [mip.MixedIntegerLinearProgram](../../../../../../html/en/reference/numerical/sage/numerical/mip.html#sage.numerical.mip.MixedIntegerLinearProgram).

### ALGORITHM:

The problem is solved using Edmond's algorithm implemented in NetworkX, or using Linear Programming depending on the value of algorithm.

# EXAMPLES:

Maximum matching in a Pappus Graph:

```
sage: g = graphs.PappusGraph()
sage: g.matching(value_only=True)
9
```
Same test with the Linear Program formulation:

```
sage: g = graphs.PappusGraph()
sage: g.matching(algorithm="LP", value_only=True)
9
```
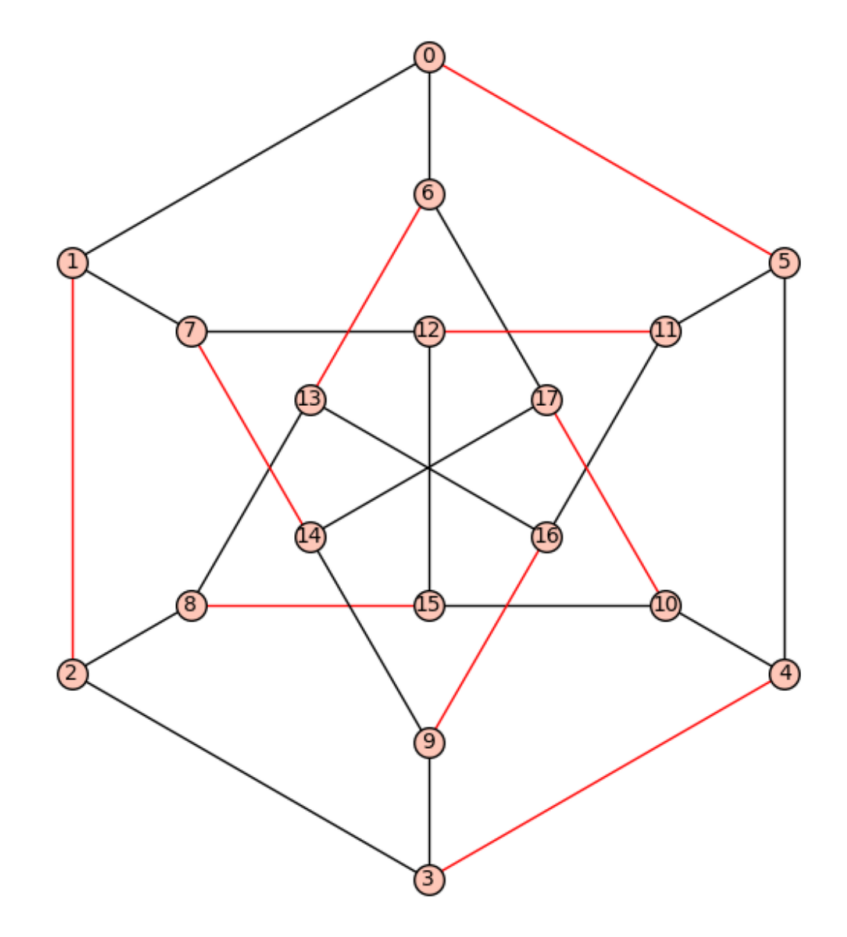

**matching\_polynomial**(*G*, *complement=True*, *name=None*)

Computes the matching polynomial of the graph  $G$ .

If  $p(G, k)$  denotes the number of k-matchings (matchings with k edges) in G, then the matching polynomial is defined as *[\[Godsil93\]](#page-848-1)*:

$$
\mu(x) = \sum_{k \ge 0} (-1)^k p(G, k) x^{n-2k}
$$

INPUT:

- complement (default: True) whether to use Godsil's duality theorem to compute the matching polynomial from that of the graphs complement (see ALGORITHM).
- name optional string for the variable name in the polynomial

Note: The complement option uses matching polynomials of complete graphs, which are cached. So if you are crazy enough to try computing the matching polynomial on a graph with millions of vertices, you might not want to use this option, since it will end up caching millions of polynomials of degree in the millions.

# ALGORITHM:

The algorithm used is a recursive one, based on the following observation *[\[Godsil93\]](#page-848-1)*:

• If  $e$  is an edge of  $G$ ,  $G'$  is the result of deleting the edge  $e$ , and  $G''$  is the result of deleting each vertex in e, then the matching polynomial of G is equal to that of  $G'$  minus that of  $G''$ .

(the algorithm actually computes the *signless* matching polynomial, for which the recursion is the same when one replaces the substraction by an addition. It is then converted into the matching polynomial and returned)

Depending on the value of complement, Godsil's duality theorem *[\[Godsil93\]](#page-848-1)* can also be used to compute  $\mu(x)$  :

$$
\mu(\overline{G},x) = \sum_{k\geq 0} p(G,k)\mu(K_{n-2k},x)
$$

Where  $\overline{G}$  is the complement of G, and  $K_n$  the complete graph on n vertices.

EXAMPLES:

```
sage: g = graphs.PetersenGraph()
sage: g.matching_polynomial()
x^10 - 15*x^8 + 75*x^6 - 145*x^4 + 90*x^2 - 6sage: g.matching_polynomial(complement=False)
x^10 - 15*x^8 + 75*x^6 - 145*x^4 + 90*x^2 - 6sage: g.matching_polynomial(name='tom')
tom^10 - 15*tom^8 + 75*tom^6 - 145*tom^4 + 90*tom^2 - 6sage: g = Graph()sage: L = [graphs.RandomGNP(8, .3) for i in range(1, 6)]
sage: prod([h.matching_polynomial() for h in L]) == sum(L, g).matching_
˓→polynomial() # long time (up to 10s on sage.math, 2011)
True
sage: for i in range(1, 12): # long time (10s on sage.math, 2011)
```

```
....: for t in graphs.trees(i):
....: if t.matching_polynomial() != t.characteristic_polynomial():
```

```
....: raise RuntimeError('bug for a tree A of size {0}'.format(i))
\dots: c = t \text{.complement}()....: if c.matching_polynomial(complement=False) != c.matching_
˓→polynomial():
....: raise RuntimeError('bug for a tree B of size {0}'.format(i))
sage: from sage.graphs.matchpoly import matching_polynomial
sage: matching_polynomial(graphs.CompleteGraph(0))
1
sage: matching_polynomial(graphs.CompleteGraph(1))
x
sage: matching_polynomial(graphs.CompleteGraph(2))
x^2 - 1sage: matching_polynomial(graphs.CompleteGraph(3))
x^3 - 3*xsage: matching polynomial(graphs.CompleteGraph(4))
x^4 - 6*x^2 + 3sage: matching_polynomial(graphs.CompleteGraph(5))
x^5 - 10*x^3 + 15*xsage: matching_polynomial(graphs.CompleteGraph(6))
x^6 - 15*x^4 + 45*x^2 - 15
sage: matching_polynomial(graphs.CompleteGraph(7))
x^3 - 21*x<sup>^</sup>5 + 105*x<sup>^</sup>3 - 105*x
sage: matching_polynomial(graphs.CompleteGraph(8))
x^8 - 28*x^6 + 210*x^4 - 420*x^2 + 105
sage: matching_polynomial(graphs.CompleteGraph(9))
x^9 - 36*x<sup>^</sup>7 + 378*x<sup>^</sup>5 - 1260*x<sup>^</sup>3 + 945*x
sage: matching_polynomial(graphs.CompleteGraph(10))
x^10 - 45*x^8 + 630*x^6 - 3150*x^4 + 4725*x^2 - 945sage: matching_polynomial(graphs.CompleteGraph(11))
x^11 - 55*x^9 + 990*x^7 - 6930*x^5 + 17325*x^3 - 10395*xsage: matching_polynomial(graphs.CompleteGraph(12))
x^12 - 66*x^10 + 1485*x^8 - 13860*x^6 + 51975*x^4 - 62370*x^2 + 10395
sage: matching_polynomial(graphs.CompleteGraph(13))
x^213 - 78*x<sup>2</sup>11 + 2145*x<sup>2</sup>9 - 25740*x<sup>2</sup>7 + 135135*x<sup>2</sup>5 - 270270*x<sup>2</sup>3 + 135135*x
sage: G = Graph({0:[1,2], 1:[2]})
sage: matching_polynomial(G)
x^3 - 3*xsage: G = Graph({0:[1,2]})sage: matching_polynomial(G)
x^3 - 2*xsage: G = Graph({0:[1], 2:[]})sage: matching_polynomial(G)
x^3 - xsage: G = Graph({0:[], 1:[], 2:[]})
sage: matching_polynomial(G)
x^3
sage: matching_polynomial(graphs.CompleteGraph(0), complement=False)
1
sage: matching_polynomial(graphs.CompleteGraph(1), complement=False)
x
sage: matching_polynomial(graphs.CompleteGraph(2), complement=False)
```
(continues on next page)

 $x^2 - 1$ 

```
sage: matching_polynomial(graphs.CompleteGraph(3), complement=False)
x^3 - 3*xsage: matching_polynomial(graphs.CompleteGraph(4), complement=False)
x^4 - 6*x^2 + 3sage: matching_polynomial(graphs.CompleteGraph(5), complement=False)
x^5 - 10*x^3 + 15*x
sage: matching_polynomial(graphs.CompleteGraph(6), complement=False)
x^6 - 15*x^4 + 45*x^2 - 15
sage: matching_polynomial(graphs.CompleteGraph(7), complement=False)
x^2 - 21*x<sup>2</sup> + 105*x<sup>2</sup> - 105*x
sage: matching_polynomial(graphs.CompleteGraph(8), complement=False)
x^8 - 28*x^6 + 210*x^4 - 420*x^2 + 105
sage: matching_polynomial(graphs.CompleteGraph(9), complement=False)
x^9 - 36*x<sup>^</sup>7 + 378*x<sup>^</sup>5 - 1260*x<sup>^</sup>3 + 945*x
sage: matching_polynomial(graphs.CompleteGraph(10), complement=False)
x^10 - 45*x^8 + 630*x^6 - 3150*x^4 + 4725*x^2 - 945sage: matching_polynomial(graphs.CompleteGraph(11), complement=False)
x^11 - 55*x^9 + 990*x^7 - 6930*x^5 + 17325*x^3 - 10395*xsage: matching_polynomial(graphs.CompleteGraph(12), complement=False)
x^212 - 66*x<sup>2</sup>10 + 1485*x<sup>2</sup>8 - 13860*x<sup>2</sup>6 + 51975*x<sup>2</sup>4 - 62370*x<sup>2</sup>2 + 10395
sage: matching_polynomial(graphs.CompleteGraph(13), complement=False)
x^213 - 78*x<sup>2</sup>11 + 2145*x<sup>2</sup>9 - 25740*x<sup>2</sup>7 + 135135*x<sup>2</sup>5 - 270270*x<sup>2</sup>3 + 135135*x
```
**maximum\_average\_degree**(*value\_only=True*, *solver=None*, *verbose=0*) Return the Maximum Average Degree (MAD) of the current graph.

```
The Maximum Average Degree (MAD) of a graph is defined as the average degree of its densest subgraph.
More formally, Mad(G) = \max_{H\subseteq G} Ad(H), where Ad(G) denotes the average de-
gree of G.
```
This can be computed in polynomial time.

INPUT:

- value only boolean (default: True);
	- If value only=True, only the numerical value of the  $MAD$  is returned.
	- Else, the subgraph of  $G$  realizing the  $MAD$  is returned.
- solver (default: None); specify a Linear Program (LP) solver to be used. If set to None, the default one is used. For more information on LP solvers and which default solver is used, see the method [solve](../../../../../../html/en/reference/numerical/sage/numerical/mip.html#sage.numerical.mip.MixedIntegerLinearProgram.solve) of the class [MixedIntegerLinearProgram](../../../../../../html/en/reference/numerical/sage/numerical/mip.html#sage.numerical.mip.MixedIntegerLinearProgram).
- verbose integer (default: 0); sets the level of verbosity. Set to 0 by default, which means quiet.

### EXAMPLES:

In any graph, the  $Mad$  is always larger than the average degree:

```
sage: g = graphs.RandomGNP(20,.3)
sage: mad_g = g.maximum_average_degree()
sage: g.average_degree() <= mad_g
True
```
Unlike the average degree, the  $Mad$  of the disjoint union of two graphs is the maximum of the  $Mad$  of each graphs:

```
sage: h = graphs.RandomGNP(20,.3)
sage: mad_h = h.maximum_average_degree()
```

```
sage: (g+h).maximum_average_degree() == max(mad_g, mad_h)
True
```
The subgraph of a regular graph realizing the maximum average degree is always the whole graph

```
sage: g = graphs.CompleteGraph(5)
sage: mad_g = g.maximum_average_degree(value_only=False)
sage: g.is_isomorphic(mad_g)
True
```
This also works for complete bipartite graphs

```
sage: g = graphs.CompleteBipartiteGraph(3,4)
sage: mad_g = g.maximum_average_degree(value_only=False)
sage: g.is_isomorphic(mad_g)
True
```
**minimum\_outdegree\_orientation**(*use\_edge\_labels=False*, *solver=None*, *verbose=0*) Returns an orientation of self with the smallest possible maximum outdegree.

Given a Graph  $G$ , it is polynomial to compute an orientation  $D$  of the edges of  $G$  such that the maximum out-degree in *D* is minimized. This problem, though, is NP-complete in the weighted case *[\[AMOZ06\]](#page-845-8)*.

INPUT:

- use\_edge\_labels boolean (default: False)
	- When set to True, uses edge labels as weights to compute the orientation and assumes a weight of 1 when there is no value available for a given edge.
	- When set to False (default), gives a weight of 1 to all the edges.
- solver (default: None); specify a Linear Program (LP) solver to be used. If set to None, the default one is used. For more information on LP solvers and which default solver is used, see the method [solve](../../../../../../html/en/reference/numerical/sage/numerical/mip.html#sage.numerical.mip.MixedIntegerLinearProgram.solve) of the class [MixedIntegerLinearProgram](../../../../../../html/en/reference/numerical/sage/numerical/mip.html#sage.numerical.mip.MixedIntegerLinearProgram).
- verbose integer (default: 0); sets the level of verbosity. Set to 0 by default, which means quiet.

EXAMPLES:

Given a complete bipartite graph  $K_{n,m}$ , the maximum out-degree of an optimal orientation is  $\left\lceil \frac{nm}{n+m} \right\rceil$ :

```
sage: g = graphs.CompleteBipartiteGraph(3,4)
sage: o = g.minimum_outdegree_orientation()
sage: max(o.outdegree()) ==ceil((4*3)/(3+4))True
```
REFERENCES:

```
minor(H, solver=None, verbose=0)
```
Return the vertices of a minor isomorphic to  $H$  in the current graph.

We say that a graph G has a  $H$ -minor (or that it has a graph isomorphic to H as a minor), if for all  $h \in H$ , there exist disjoint sets  $S_h \subseteq V(G)$  such that once the vertices of each  $S_h$  have been merged to create a new graph  $G'$ , this new graph contains  $H$  as a subgraph.

For more information, see the Wikipedia article Minor (graph theory).

INPUT:

• H – The minor to find for in the current graph.
- solver (default: None); specify a Linear Program (LP) solver to be used. If set to None, the default one is used. For more information on LP solvers and which default solver is used, see the method [solve\(\)](../../../../../../html/en/reference/numerical/sage/numerical/mip.html#sage.numerical.mip.MixedIntegerLinearProgram.solve) of the class [MixedIntegerLinearProgram](../../../../../../html/en/reference/numerical/sage/numerical/mip.html#sage.numerical.mip.MixedIntegerLinearProgram).
- verbose integer (default: 0); sets the level of verbosity. Set to 0 by default, which means quiet.

OUTPUT:

A dictionary associating to each vertex of  $H$  the set of vertices in the current graph representing it.

ALGORITHM:

Mixed Integer Linear Programming

COMPLEXITY:

Theoretically, when  $H$  is fixed, testing for the existence of a  $H$ -minor is polynomial. The known algorithms are highly exponential in  $H$ , though.

Note: This function can be expected to be *very* slow, especially where the minor does not exist.

### EXAMPLES:

Trying to find a minor isomorphic to  $K_4$  in the  $4 \times 4$  grid:

```
sage: g = graphs.GridGraph([4,4])
sage: h = graphs.CompleteGraph(4)
sage: L = g.minor(h)
sage: gg = g.subgraph(flatten(L.values(), max_level = 1))
sage: = [gg.merge_vertices(1) for 1 in L.values() if len(1)>1]
sage: gg.is_isomorphic(h)
True
```
We can also try to prove this way that the Petersen graph is not planar, as it has a  $K_5$  minor:

```
sage: g = graphs.PetersenGraph()
sage: K5_minor = g.minor(graphs.CompleteGraph(5)) \qquad # long
\rightarrowtime
```
And even a  $K_{3,3}$  minor:

```
sage: K33_minor = g.minor(graphs.CompleteBipartiteGraph(3,3)) # long
ightharpoonup ttime
```
(It is much faster to use the linear-time test of planarity in this situation, though.)

As there is no cycle in a tree, looking for a  $K_3$  minor is useless. This function will raise an exception in this case:

```
sage: g = graphs.RandomGNP(20,.5)
sage: g = g.subgraph(edges = g.min_spanning_tree())
sage: g.is_tree()
True
sage: L = g.minor(graphs.CompleteGraph(3))
Traceback (most recent call last):
...
ValueError: This graph has no minor isomorphic to H !
```
### **modular\_decomposition**()

Return the modular decomposition of the current graph.

Crash course on modular decomposition:

A module M of a graph G is a proper subset of its vertices such that for all  $u \in V(G) - M$ ,  $v, w \in M$  the relation  $u \sim v \Leftrightarrow u \sim w$  holds, where  $\sim$  denotes the adjacency relation in G. Equivalently,  $M \subset V(G)$ is a module if all its vertices have the same adjacency relations with each vertex outside of the module (vertex by vertex).

Hence, for a set like a module, it is very easy to encode the information of the adjacencies between the vertices inside and outside the module – we can actually add a new vertex  $v_M$  to our graph representing our module M, and let  $v_M$  be adjacent to  $u \in V(G) - M$  if and only if some  $v \in M$  (and hence all the vertices contained in the module) is adjacent to  $u$ . We can now independently (and recursively) study the structure of our module M and the new graph  $G - M + \{v_M\}$ , without any loss of information.

Here are two very simple modules :

- A connected component C (or the union of some –but not all– of them) of a disconnected graph  $G$ , for instance, is a module, as no vertex of  $C$  has a neighbor outside of it.
- An anticomponent C (or the union of some –but not all– of them) of an non-anticonnected graph  $G$ , for the same reason (it is just the complement of the previous graph !).

These modules being of special interest, the disjoint union of graphs is called a Parallel composition, and the complement of a disjoint union is called a Series composition. A graph whose only modules are singletons is called Prime.

For more information on modular decomposition, in particular for an explanation of the terms "Parallel," "Prime" and "Series," see the Wikipedia article Modular decomposition.

You may also be interested in the survey from Michel Habib and Christophe Paul entitled "A survey on Algorithmic aspects of modular decomposition" *[\[HabPau10\]](#page-845-0)*.

#### OUTPUT:

A pair of two values (recursively encoding the decomposition) :

- The type of the current module :
	- "PARALLEL"
	- "PRIME"
	- "SERIES"
- The list of submodules (as list of pairs (type, list), recursively...) or the vertex's name if the module is a singleton.

#### EXAMPLES:

The Bull Graph is prime:

```
sage: graphs.BullGraph().modular_decomposition()
(PRIME, [1, 2, 0, 3, 4])
```
#### The Petersen Graph too:

```
sage: graphs.PetersenGraph().modular_decomposition()
(PRIME, [1, 4, 5, 0, 3, 7, 2, 8, 9, 6])
```
This a clique on 5 vertices with 2 pendant edges, though, has a more interesting decomposition

```
sage: g = graphs.CompleteGraph(5)
sage: g.add_edge(0,5)
sage: g.add_edge(0,6)
```

```
sage: g.modular_decomposition()
(SERIES, [(PARALLEL, [(SERIES, [4, 3, 2, 1]), 5, 6]), 0])
```
### ALGORITHM:

This function uses python implementation of algorithm published by Marc Tedder, Derek Corneil, Michel Habib and Christophe Paul *[\[TedCorHabPaul08\]](#page-845-1)*.

# See also:

•  $is\_prime( )$  – Tests whether a graph is prime.

### REFERENCE:

### **odd\_girth**()

Returns the odd girth of self.

The odd girth of a graph is defined as the smallest cycle of odd length.

#### OUTPUT:

The odd girth of self.

#### EXAMPLES:

The McGee graph has girth 7 and therefore its odd girth is 7 as well:

```
sage: G = graphs.McGeeGraph()
sage: G.odd_girth()
7
```
Any complete graph on more than 2 vertices contains a triangle and has thus odd girth 3:

```
sage: G = graphs.CompleteGraph(10)
sage: G.odd_girth()
3
```
Every bipartite graph has no odd cycles and consequently odd girth of infinity:

```
sage: G = graphs.CompleteBipartiteGraph(100,100)
sage: G.odd_girth()
+Infinity
```
See also:

•  $qirth()$  – computes the girth of a graph.

### REFERENCES:

The property relating the odd girth to the coefficients of the characteristic polynomial is an old result from algebraic graph theory see

```
orientations(implementation='c_graph', data_structure=None, sparse=None)
     Return an iterator over orientations of self.
```
An *orientation* of an undirected graph is a directed graph such that every edge is assigned a direction. Hence there are  $2<sup>s</sup>$  oriented digraphs for a simple graph with  $s$  edges.

INPUT:

- data structure one of "sparse", "static sparse", or "dense"; see the documentation of *[Graph](#page-221-0)* or *[DiGraph](#page-308-0)*; default is the data structure of self
- sparse boolean (default: None); sparse=True is an alias for data\_structure="sparse", and sparse=False is an alias for data\_structure="dense". By default (None), guess the most suitable data structure.

Warning: This always considers multiple edges of graphs as distinguishable, and hence, may have repeated digraphs.

### EXAMPLES:

```
sage: G = Graph([1, 2, 3], [1, 2, 1a]), [1, 3, 1b')], format='vertices_and
˓→edges')
sage: it = G.orientations()
\text{sage: } D = \text{next}(it)sage: D.edges()
[(1, 2, 'a'), (1, 3, 'b')]sage: D = next(it)sage: D.edges()
[(1, 2, 'a'), (3, 1, 'b')]
```
**pathwidth**(*k=None*, *certificate=False*, *algorithm='BAB'*, *verbose=False*, *max\_prefix\_length=20*, *max\_prefix\_number=1000000*)

Computes the pathwidth of self (and provides a decomposition)

# INPUT:

- k (integer) the width to be considered. When k is an integer, the method checks that the graph has pathwidth  $\leq k$ . If k is None (default), the method computes the optimal pathwidth.
- certificate whether to return the path-decomposition itself.
- algorithm (default: "BAB") Specify the algorithm to use among
	- "BAB" Use a branch-and-bound algorithm. This algorithm has no size restriction but could take a very long time on large graphs. It can also be used to test is the input graph has pathwidth  $\leq k$ , in which cas it will return the first found solution with width  $\leq k$  is certificate==True.
	- exponential Use an exponential time and space algorithm. This algorithm only works of graphs on less than 32 vertices.
	- MILP Use a mixed integer linear programming formulation. This algorithm has no size restriction but could take a very long time.
- verbose (boolean) whether to display information on the computations.
- max\_prefix\_length (default: 20) limits the length of the stored prefixes to prevent storing too many prefixes. This parameter is used only when algorithm=="BAB".
- max\_prefix\_number (default:  $10^{**}$ 6) upper bound on the number of stored prefixes used to prevent using too much memory. This parameter is used only when algorithm=="BAB".

### OUTPUT:

Return the pathwidth of self. When k is specified, it returns  $False$  when no path-decomposition of width  $\leq k$  exists or True otherwise. When certificate=True, the path-decomposition is also returned.

#### See also:

- [Graph.treewidth\(\)](#page-302-0) computes the treewidth of a graph
- [vertex\\_separation\(\)](#page-745-0) computes the vertex separation of a (di)graph

#### EXAMPLES:

The pathwidth of a cycle is equal to 2:

```
sage: g = graphs.CycleGraph(6)
sage: g.pathwidth()
2
sage: pw, decomp = g.pathwidth(certificate=True)
sage: decomp.vertices()
[{1, 2, 5}, {2, 3, 4}, {0, 1, 5}, {2, 4, 5}]
```
The pathwidth of a Petersen graph is 5:

```
sage: g = graphs.PetersenGraph()
sage: g.pathwidth()
5
sage: g.pathwidth(k=2)
False
sage: g.pathwidth(k=6)
True
sage: g.pathwidth(k=6, certificate=True)
(True, Graph on 5 vertices)
```
#### **perfect\_matchings**(*labels=False*)

Return an iterator over all perfect matchings of the graph.

#### ALGORITHM:

Choose a vertex  $v$ , then recurse through all edges incident to  $v$ , removing one edge at a time whenever an edge is added to a matching.

### INPUT:

• labels – boolean (default: False); when True, the edges in each perfect matching are triples (containing the label as the third element), otherwise the edges are pairs.

## See also:

[matching\(\)](#page-281-0)

EXAMPLES:

```
sage: G=graphs.GridGraph([2,3])
sage: list(G.perfect_matchings())
[ [ ((0, 0), (0, 1)), (0, 2), (1, 2)), (1, 0), (1, 1) )],[( (0, 1), (0, 2)), (1, 1), (1, 2)), (0, 0), (1, 0) ][( (0, 1), (1, 1)), (0, 2), (1, 2)), (0, 0), (1, 0) ]]sage: G = graphs.CompleteGraph(4)
sage: list(G.perfect_matchings(labels=True))
[[(0, 1, None), (2, 3, None)],
[(0, 2, None), (1, 3, None)],
[ (0, 3, None), (1, 2, None) ]sage: G = Graph([1,-1,-1,-1], [2,-2, 'b'], [1,-2,-1,x'], [2,-1,'y']])sage: list(G.perfect_matchings(labels=True))
[ [(-2, 1, 'x'), (-1, 2, 'y')] , [(-2, 2, 'b'), (-1, 1, 'a')] ]
```

```
sage: G = graphs.CompleteGraph(8)
sage: mpc = G.matching_polynomial().coefficients(sparse=False)[0]
sage: len(list(G.perfect_matchings())) == mpc
True
sage: G = graphs.PetersenGraph().copy(immutable=True)
sage: list(G.perfect_matchings())
[[(0, 1), (2, 3), (4, 9), (5, 7), (6, 8)],[(0, 1), (2, 7), (3, 4), (5, 8), (6, 9)],[(0, 4), (1, 2), (3, 8), (5, 7), (6, 9)],[(0, 4), (1, 6), (2, 3), (5, 8), (7, 9)],[(0, 5), (1, 2), (3, 4), (6, 8), (7, 9)],[(0, 5), (1, 6), (2, 7), (3, 8), (4, 9)]]sage: list(Graph().perfect_matchings())
[[]]
sage: G = graphs.CompleteGraph(5)
sage: list(G.perfect_matchings())
[]
```
### **random\_orientation**(*G*)

Return a random orientation of a graph  $G$ .

An *orientation* of an undirected graph is a directed graph such that every edge is assigned a direction. Hence there are  $2^m$  oriented digraphs for a simple graph with  $m$  edges.

INPUT:

•  $G - a$  Graph.

EXAMPLES:

```
sage: from sage.graphs.orientations import random_orientation
sage: G = graphs.PetersenGraph()
sage: D = random_orientation(G)
sage: D \cdot \text{order}() == G \cdot \text{order}(), D \cdot \text{size}() == G \cdot \text{size}()(True, True)
```
See also:

```
• orientations()
```
# <span id="page-293-0"></span>**random\_spanning\_tree**(*output\_as\_graph=False*)

Return a random spanning tree of the graph.

This uses the Aldous-Broder algorithm (*[\[Broder89\]](#page-848-0)*, *[\[Aldous90\]](#page-848-1)*) to generate a random spanning tree with the uniform distribution, as follows.

Start from any vertex. Perform a random walk by choosing at every step one neighbor uniformly at random. Every time a new vertex j is met, add the edge  $(i, j)$  to the spanning tree, where i is the previous vertex in the random walk.

INPUT:

• output\_as\_graph – boolean (default: False); whether to return a list of edges or a graph

See also:

spanning trees count () and spanning trees ()

### EXAMPLES:

```
sage: G = graphs.TietzeGraph()
sage: G.random_spanning_tree(output_as_graph=True)
Graph on 12 vertices
sage: rg = G.random_spanning_tree(); rg # random
[(0, 9),(9, 11),(0, 8),
(8, 7),
(7, 6),
(7, 2),
(2, 1),(1, 5),
(9, 10),
(5, 4),(2, 3)]
sage: Graph(rg).is_tree()
True
```
A visual example for the grid graph:

```
sage: G = graphs.Grid2dGraph(6, 6)
sage: pos = G.get_pos()
sage: T = G.random spanning tree(True)
sage: T.set_pos(pos)
sage: T.show(vertex_labels=False)
```
#### <span id="page-294-0"></span>**rank\_decomposition**(*G*, *verbose=False*)

Compute an optimal rank-decomposition of the given graph.

This function is available as a method of the [Graph](#page-212-0) class. See [rank\\_decomposition](#page-294-0).

INPUT:

• verbose – boolean (default: False); whether to display progress information while computing the decomposition

### OUTPUT:

A pair (rankwidth, decomposition\_tree), where rankwidth is a numerical value and decomposition tree is a ternary tree describing the decomposition (cf. the module's documentation).

EXAMPLES:

```
sage: from sage.graphs.graph_decompositions.rankwidth import rank_
˓→decomposition
sage: g = graphs.PetersenGraph()
sage: rank_decomposition(g)
(3, Graph on 19 vertices)
```
On more than 32 vertices:

```
sage: g = graphs.RandomGNP(40, .5)
sage: rank_decomposition(g)
Traceback (most recent call last):
```

```
RuntimeError: the rank decomposition cannot be computed on graphs of >= 32˓→vertices
```
The empty graph:

```
sage: g = Graph()
sage: rank_decomposition(g)
(0, Graph on 0 vertices)
```

```
seidel_adjacency_matrix(vertices=None)
```
Return the Seidel adjacency matrix of self.

Returns  $J - I - 2A$ , for A the (ordinary) [adjacency matrix](#page-15-0) of self, I the identity matrix, and J the all-1 matrix. It is closely related to  $twograph()$ .

The matrix returned is over the integers. If a different ring is desired, use either the [sage.matrix.](../../../../../../html/en/reference/matrices/sage/matrix/matrix0.html#sage.matrix.matrix0.Matrix.change_ring)  $matrix(0, Matrix)$ . Matrix.change ring() method or the matrix() function.

INPUT:

• vertices – list of vertices (default: None); the ordering of the vertices defining how they should appear in the matrix. By default, the ordering given by  $vertex()$  is used.

EXAMPLES:

```
sage: G = graphs.CycleGraph(5)
sage: G = G.disjoint_union(graphs.CompleteGraph(1))
sage: G.seidel_adjacency_matrix().minpoly()
x^2 - 5
```
### **seidel\_switching**(*s*, *inplace=True*)

Return the Seidel switching of self w.r.t. subset of vertices s.

Returns the graph obtained by Seidel switching of self with respect to the subset of vertices s. This is the graph given by Seidel adjacency matrix  $DSD$ , for S the Seidel adjacency matrix of self, and D the diagonal matrix with -1s at positions corresponding to s, and 1s elsewhere.

INPUT:

- $s a$  list of vertices of self.
- inplace boolean (default: True); whether to do the modification inplace, or to return a copy of the graph after switching.

EXAMPLES:

```
sage: G = graphs.CycleGraph(5)
sage: G = G.disjoint_union(graphs.CompleteGraph(1))
sage: G.seidel_switching([(0,1),(1,0),(0,0)])
sage: G.seidel_adjacency_matrix().minpoly()
x^2 - 5sage: G.is_connected()
True
```
### <span id="page-295-0"></span>**spanning\_trees**()

Returns a list of all spanning trees.

If the graph is disconnected, returns the empty list.

Uses the Read-Tarjan backtracking algorithm *[\[RT75\]](#page-845-2)*.

EXAMPLES:

```
sage: G = Graph([ (1,2), (1,2), (1,3), (1,3), (2,3), (1,4) ], multiedges=True)
sage: len(G.spanning_trees())
8
sage: G.spanning_trees_count()
8
sage: G = Graph([1, 2), (2, 3), (3, 1), (3, 4), (4, 5), (4, 5), (4, 6)], multiedges=True)
sage: len(G.spanning_trees())
6
sage: G.spanning_trees_count()
6
```
See also:

- spanning\_trees\_count  $()$  counts the number of spanning trees.
- random spanning  $tree()$  returns a random spanning tree.

#### REFERENCES:

#### **sparse6\_string**()

Return the sparse6 representation of the graph as an ASCII string.

Only valid for undirected graphs on 0 to 262143 vertices, but loops and multiple edges are permitted.

**Note:** As the sparse6 format only handles graphs whose vertex set is  $\{0, ..., n-1\}$ , a [relabelled](#page-164-0) [copy](#page-164-0) of your graph will be encoded if necessary.

EXAMPLES:

```
sage: G = graphs.BullGraph()
sage: G.sparse6_string()
':Da@en'
```

```
sage: G = Graph(loops=True, multiedges=True, data_structure="sparse")
sage: Graph(':?', data_structure="sparse") == G
True
```
# **spqr\_tree**(*G*, *algorithm='Hopcroft\_Tarjan'*, *solver=None*, *verbose=0*)

Return an SPQR-tree representing the triconnected components of the graph.

An SPQR-tree is a tree data structure used to represent the triconnected components of a biconnected (multi)graph and the 2-vertex cuts separating them. A node of a SPQR-tree, and the graph associated with it, can be one of the following four types:

- "S" the associated graph is a cycle with at least three vertices. "S" stands for series.
- "P" the associated graph is a dipole graph, a multigraph with two vertices and three or more edges. "P" stands for parallel.
- $\bullet$  " $Q$ " the associated graph has a single real edge. This trivial case is necessary to handle the graph that has only one edge.
- $"R"$  the associated graph is a 3-connected graph that is not a cycle or dipole.  $"R"$  stands for  $r$  igid.

This method decomposes a biconnected graph into cycles, cocycles, and 3-connected blocks summed over cocycles, and arranges them as a SPQR-tree. More precisely, it splits the graph at each of its 2 vertex cuts, giving a unique decomposition into 3-connected blocks, cycles and cocycles. The cocycles are dipole graphs with one edge per real edge between the included vertices and one additional (virtual) edge per connected component resulting from deletion of the vertices in the cut. See the [Wikipedia article](https://en.wikipedia.org/wiki/SPQR_tree) SPQR tree.

INPUT:

- $G$  the input graph
- algorithm string (default: "Hopcroft\_Tarjan"); the algorithm to use among:
	- "Hopcroft\_Tarjan" (default) use the algorithm proposed by Hopcroft and Tarjan in [Hopcroft1973] and later corrected by Gutwenger and Mutzel in [Gut2001]. See [TriconnectivitySPQR](#page-817-0).
	- $-$  "cleave" using method cleave ()
- solver string (default: None); specifies a Linear Program (LP) solver to be used. If set to None, the default one is used. For more information on LP solvers and which default solver is used, see the method [sage.numerical.mip.MixedIntegerLinearProgram.solve\(\)](../../../../../../html/en/reference/numerical/sage/numerical/mip.html#sage.numerical.mip.MixedIntegerLinearProgram.solve) of the class [sage.numerical.mip.MixedIntegerLinearProgram](../../../../../../html/en/reference/numerical/sage/numerical/mip.html#sage.numerical.mip.MixedIntegerLinearProgram).
- verbose integer (default: 0); sets the level of verbosity. Set to 0 by default, which means quiet.

OUTPUT: SPQR-tree a tree whose vertices are labeled with the block's type and the subgraph of threeblocks in the decomposition.

EXAMPLES:

```
sage: from sage.graphs.connectivity import spqr_tree
\text{sage: } G = \text{Graph}(2)sage: for i in range(3):
....: G.add_clique([0, 1, G.add_vertex(), G.add_vertex()])
sage: Tree = spqr_tree(G)
sage: Tree.order()
4
sage: K4 = graphs.CompleteGraph(4)
sage: all(u[1].is_isomorphic(K4) for u in Tree if u[0] == 'R')
True
sage: from sage.graphs.connectivity import spqr_tree_to_graph
sage: G.is_isomorphic(spqr_tree_to_graph(Tree))
True
sage: G = Graph(2)sage: for i in range(3):
....: G.add_path([0, G.add_vertex(), G.add_vertex(), 1])
sage: Tree = spqr_tree(G)
sage: Tree.order()
\Deltasage: C4 = graphs.CycleGraph(4)
sage: all(u[1].is_isomorphic(C4) for u in Tree if u[0] == 'S')
True
sage: G.is_isomorphic(spqr_tree_to_graph(Tree))
True
sage: G.allow_multiple_edges(True)
sage: G.add_edges(G.edge_iterator())
sage: Tree = spqr_tree(G)
```

```
sage: Tree.order()
13
sage: all(u[1].is_isomorphic(C4) for u in Tree if u[0] == 'S')
True
sage: G.is_isomorphic(spqr_tree_to_graph(Tree))
True
sage: G = graphs.CycleGraph(6)
sage: Tree = spqr_tree(G)
sage: Tree.order()
1
sage: G.is_isomorphic(spqr_tree_to_graph(Tree))
True
sage: G.add_edge(0, 3)
sage: Tree = spgr tree(G)
sage: Tree.order()
3
sage: G.is_isomorphic(spqr_tree_to_graph(Tree))
True
sage: G = Graph('LlCG{O@?GBoMw?')
sage: T = spqr_tree(G, algorithm="Hopcroft_Tarjan")
sage: G.is_isomorphic(spqr_tree_to_graph(T))
True
sage: T2 = spqr_tree(G, algorithm='cleave')
sage: G.is_isomorphic(spqr_tree_to_graph(T2))
True
sage: G = Graph([(0, 1)], multiedges=True)
sage: T = spqr_tree(G, algorithm='cleave')
sage: T.vertices()
[('Q', Multi-graph on 2 vertices)]
sage: G.is_isomorphic(spqr_tree_to_graph(T))
True
sage: T = spqr_tree(G, algorithm='Hopcroft_Tarjan')
sage: T.vertices()
[('Q', Multi-graph on 2 vertices)]
sage: G.add_edge(0, 1)
sage: spqr_tree(G, algorithm='cleave').vertices()
[('P', Multi-graph on 2 vertices)]
sage: from collections import Counter
sage: G = graphs.PetersenGraph()
sage: T = G.spqr_tree(algorithm="Hopcroft_Tarjan")
sage: Counter(u[0] for u in T)
Counter({'R': 1})
sage: T = G.spqr_tree(algorithm="cleave")
sage: Counter(u[0] for u in T)
Counter({'R': 1})
sage: for u,v in G.edges(labels=False, sort=False):
....: G.add_path([u, G.add_vertex(), G.add_vertex(), v])
sage: T = G.spqr_tree(algorithm="Hopcroft_Tarjan")
sage: Counter(u[0] for u in T)
Counter({'P': 15, 'S': 15, 'R': 1})
sage: T = G.spqr_tree(algorithm="cleave")
sage: Counter(u[0] for u in T)
Counter({'P': 15, 'S': 15, 'R': 1})
```

```
sage: for u,v in G.edges(labels=False, sort=False):
....: G.add_path([u, G.add_vertex(), G.add_vertex(), v])
sage: T = G.spqr_tree(algorithm="Hopcroft_Tarjan")
sage: Counter(u[0] for u in T)
Counter({'S': 75, 'P': 60, 'R': 1})
sage: T = G.spqr_tree(algorithm="cleave") # long time
sage: Counter(u[0] for u in T) # long time
Counter({'S': 75, 'P': 60, 'R': 1})
```
#### **strong\_orientation**()

Returns a strongly connected orientation of the current graph.

An orientation of an undirected graph is a digraph obtained by giving an unique direction to each of its edges. An orientation is said to be strong if there is a directed path between each pair of vertices. See also the [Wikipedia article Strongly\\_connected\\_component.](https://en.wikipedia.org/wiki/Strongly_connected_component)

If the graph is 2-edge-connected, a strongly connected orientation can be found in linear time. If the given graph is not 2-connected, the orientation returned will ensure that each 2-connected component has a strongly connected orientation.

#### OUTPUT:

A digraph representing an orientation of the current graph.

#### Note:

- This method assumes the graph is connected.
- This algorithm works in O(m).

#### EXAMPLES:

For a 2-regular graph, a strong orientation gives to each vertex an out-degree equal to 1:

```
sage: g = graphs.CycleGraph(5)
sage: g.strong_orientation().out_degree()
[1, 1, 1, 1, 1]
```
The Petersen Graph is 2-edge connected. It then has a strongly connected orientation:

```
sage: g = graphs.PetersenGraph()
sage: o = g.strong_orientation()
sage: len(o.strongly_connected_components())
1
```
The same goes for the CubeGraph in any dimension

```
sage: all(len(graphs.CubeGraph(i).strong_orientation().strongly_connected_
\rightarrowcomponents()) == 1 for i in range(2,6))
True
```
A multigraph also has a strong orientation

```
sage: g = \text{Graph}([1, 2), (1, 2)], multiedges=True)
sage: g.strong_orientation()
Multi-digraph on 2 vertices
```
#### **strong\_orientations\_iterator**(*G*)

Returns an iterator over all strong orientations of a graph  $G$ .

A strong orientation of a graph is an orientation of its edges such that the obtained digraph is strongly connected (i.e. there exist a directed path between each pair of vertices).

# ALGORITHM:

It is an adaptation of the algorithm published in [CGMRV16]. It runs in  $O(mn)$  amortized time, where m is the number of edges and n is the number of vertices. The amortized time can be improved to  $O(m)$  with a more involved method. In this function, first the graph is preprocessed and a spanning tree is generated. Then every orientation of the non-tree edges of the graph can be extended to at least one new strong orientation by orienting properly the edges of the spanning tree (this property is proved in [CGMRV16]). Therefore, this function generates all partial orientations of the non-tree edges and then launches a helper function corresponding to the generation algorithm described in [CGMRV16]. In order to avoid trivial symetries, the orientation of an arbitrary edge is fixed before the start of the enumeration process.

## INPUT:

•  $G$  – an undirected graph.

#### OUTPUT:

• an iterator which will produce all strong orientations of this graph.

Note: Works only for simple graphs (no multiple edges). To avoid symetries an orientation of an arbitrary edge is fixed.

#### EXAMPLES:

A cycle has one possible (non-symmetric) strong orientation:

```
sage: g = graphs.CycleGraph(4)
sage: it = g.strong_orientations_iterator()
sage: len(list(it))
1
```
A tree cannot be strongly oriented:

```
sage: g = graphs.RandomTree(100)
sage: len(list(g.strong_orientations_iterator()))
0
```
Neither can be a disconnected graph:

```
sage: g = graphs.CompleteGraph(6)
sage: g.add_vertex(7)
sage: len(list(g.strong_orientations_iterator()))
\bigcap
```
**to\_directed**(*implementation='c\_graph'*, *data\_structure=None*, *sparse=None*) Return a directed version of the graph.

A single edge becomes two edges, one in each direction.

INPUT:

• data\_structure – one of "sparse", "static\_sparse", or "dense". See the documentation of [Graph](#page-221-0) or [DiGraph](#page-308-0).

• sparse – boolean (default: None); sparse=True is an alias for data\_structure="sparse", and sparse=False is an alias for data structure="dense".

### EXAMPLES:

```
sage: graphs.PetersenGraph().to_directed()
Petersen graph: Digraph on 10 vertices
```
### **to\_undirected**()

Since the graph is already undirected, simply returns a copy of itself.

EXAMPLES:

```
sage: graphs.PetersenGraph().to_undirected()
Petersen graph: Graph on 10 vertices
```
# **topological\_minor**(*H*, *vertices=False*, *paths=False*, *solver=None*, *verbose=0*)

Return a topological  $H$ -minor from self if one exists.

We say that a graph  $G$  has a topological  $H$ -minor (or that it has a graph isomorphic to  $H$  as a topological minor), if G contains a subdivision of a graph isomorphic to  $H$  (i.e. obtained from  $H$  through arbitrary subdivision of its edges) as a subgraph.

For more information, see the [Wikipedia article Minor\\_\(graph\\_theory\).](https://en.wikipedia.org/wiki/Minor_(graph_theory))

### INPUT:

- H The topological minor to find in the current graph.
- solver (default: None); specify a Linear Program (LP) solver to be used. If set to None, the default one is used. For more information on LP solvers and which default solver is used, see the method [solve](../../../../../../html/en/reference/numerical/sage/numerical/mip.html#sage.numerical.mip.MixedIntegerLinearProgram.solve) of the class [MixedIntegerLinearProgram](../../../../../../html/en/reference/numerical/sage/numerical/mip.html#sage.numerical.mip.MixedIntegerLinearProgram).
- verbose integer (default: 0); sets the level of verbosity. Set to 0 by default, which means quiet.

#### OUTPUT:

The topological H-minor found is returned as a subgraph M of self, such that the vertex  $v$  of M that represents a vertex  $h \in H$  has h as a label (see [get\\_vertex](#page-90-0) and [set\\_vertex](#page-170-0)), and such that every edge of  $M$  has as a label the edge of  $H$  it (partially) represents.

If no topological minor is found, this method returns False.

### ALGORITHM:

Mixed Integer Linear Programming.

# COMPLEXITY:

Theoretically, when  $H$  is fixed, testing for the existence of a topological  $H$ -minor is polynomial. The known algorithms are highly exponential in  $H$ , though.

Note: This function can be expected to be *very* slow, especially where the topological minor does not exist.

(CPLEX seems to be *much* more efficient than GLPK on this kind of problem)

# EXAMPLES:

Petersen's graph has a topological  $K_4$ -minor:

```
sage: g = graphs.PetersenGraph()
sage: g.topological_minor(graphs.CompleteGraph(4))
Subgraph of (Petersen graph): Graph on ...
```
### And a topological  $K_{3,3}$ -minor:

```
sage: g.topological_minor(graphs.CompleteBipartiteGraph(3,3))
Subgraph of (Petersen graph): Graph on ...
```
And of course, a tree has no topological  $C_3$ -minor:

```
sage: g = graphs.RandomGNP(15,.3)
sage: g = g.subgraph(edges = g.min_spanning_tree())
sage: g.topological_minor(graphs.CycleGraph(3))
False
```
<span id="page-302-0"></span>**treewidth**(*k=None*, *certificate=False*, *algorithm=None*)

Computes the tree-width of  $G$  (and provides a decomposition)

INPUT:

- $k -$  integer (default: None); indicates the width to be considered. When k is an integer, the method checks that the graph has treewidth  $\leq k$ . If k is None (default), the method computes the optimal tree-width.
- certificate boolean (default: False); whether to return the tree-decomposition itself.
- algorithm whether to use "sage" or "tdlib" (requires the installation of the 'tdlib' package). The default behaviour is to use 'tdlib' if it is available, and Sage's own algorithm when it is not.

#### OUTPUT:

**g.treewidth()** returns the treewidth of **g**. When **k** is specified, it returns False when no tree-decomposition of width  $\leq k$  exists or True otherwise. When certificate=True, the tree-decomposition is also returned.

#### ALGORITHM:

This function virtually explores the graph of all pairs (vertex\_cut,cc), where vertex cut is a vertex cut of the graph of cardinality  $\leq k+1$ , and connected component is a connected component of the graph induced by G-vertex\_cut.

We deduce that the pair (vertex\_cut,cc) is feasible with tree-width  $k$  if cc is empty, or if a vertex  $\vee$  from  $\vee$  vertex\_cut can be replaced with a vertex from cc, such that the pair (vertex\_cut+v,cc-v) is feasible.

**Note:** The implementation would be much faster if  $\subset$  c, the argument of the recursive function, was a bitset. It would also be very nice to not copy the graph in order to compute connected components, for this is really a waste of time.

#### See also:

[path\\_decomposition\(\)](#page-743-0) computes the pathwidth of a graph. See also the [vertex\\_separation](#page-738-0) module.

#### EXAMPLES:

The PetersenGraph has treewidth 4:

```
sage: graphs.PetersenGraph().treewidth()
4
sage: graphs.PetersenGraph().treewidth(certificate=True)
Tree decomposition: Graph on 6 vertices
```
The treewidth of a 2d grid is its smallest side:

```
sage: graphs.Grid2dGraph(2,5).treewidth()
2
sage: graphs.Grid2dGraph(3,5).treewidth()
3
```
### **tutte\_polynomial**(*G*, *edge\_selector=None*, *cache=None*) Return the Tutte polynomial of the graph  $G$ .

INPUT:

- edge\_selector (optional; method) this argument allows the user to specify his own heuristic for selecting edges used in the deletion contraction recurrence
- cache (optional; dict) a dictionary to cache the Tutte polynomials generated in the recursive process. One will be created automatically if not provided.

#### EXAMPLES:

The Tutte polynomial of any tree of order *n* is  $x^{n-1}$ :

```
sage: all(T.tutte_polynomial() == x**9 for T in graphs.trees(10))
True
```
The Tutte polynomial of the Petersen graph is:

```
sage: P = graphs.PetersenGraph()
sage: P.tutte_polynomial()
x^9 + 6*x^8 + 21*x^7 + 56*x^6 + 12*x^5*y + y^6 + 114*x^5 + 70*x^4*y
+ 30*x^3*y^2 + 15*x^2*y^3 + 10*x*y^4 + 9*y^5 + 170*x^4 + 170*x^3*y
+ 105*x^2*y^2 + 65*x*y^3 + 35*y^4 + 180*x^3 + 240*x^2*y + 171*x*y^2
+ 75*y^3 + 120*x^2 + 168*x*y + 84*y^2 + 36*x + 36*y
```
The Tutte polynomial of  $G$  evaluated at  $(1,1)$  is the number of spanning trees of  $G$ :

```
\text{sage: } G = \text{graphs. RandomGNP}(10, 0.6)sage: G.tutte polynomial()(1,1) == G. spanning trees count()
True
```
Given that  $T(x, y)$  is the Tutte polynomial of a graph G with n vertices and c connected components, then  $(-1)^{n-c} x^k T(1-x, 0)$  is the chromatic polynomial of G.

```
sage: G = graphs.OctahedralGraph()
sage: T = G.tutte_polynomial()
sage: R = PolynomialRing(ZZ, 'x')
sage: R((-1)^{6}5*x*T(1-x,0)). factor()
(x - 2) * (x - 1) * x * (x^3 - 9*x^2 + 29*x - 32)sage: G.chromatic_polynomial().factor()
(x - 2) * (x - 1) * x * (x^3 - 9*x^2 + 29*x - 32)
```
# **two\_factor\_petersen**(*solver=None*, *verbose=0*)

Return a decomposition of the graph into 2-factors.

Petersen's 2-factor decomposition theorem asserts that any  $2r$ -regular graph  $G$  can be decomposed into 2-factors. Equivalently, it means that the edges of any  $2r$ -regular graphs can be partitionned in  $r$  sets  $C_1, \ldots, C_r$  such that for all i, the set  $C_i$  is a disjoint union of cycles (a 2-regular graph).

As any graph of maximal degree  $\Delta$  can be completed into a regular graph of degree  $2\lceil \frac{\Delta}{2} \rceil$ , this result also means that the edges of any graph of degree  $\Delta$  can be partitionned in  $r = 2\lceil \frac{\Delta}{2} \rceil$  sets  $C_1, \ldots, C_r$  such that for all i, the set  $C_i$  is a graph of maximal degree 2 (a disjoint union of paths and cycles).

INPUT:

- solver (default: None); specify a Linear Program (LP) solver to be used. If set to None, the default one is used. For more information on LP solvers and which default solver is used, see the method [solve](../../../../../../html/en/reference/numerical/sage/numerical/mip.html#sage.numerical.mip.MixedIntegerLinearProgram.solve) of the class [MixedIntegerLinearProgram](../../../../../../html/en/reference/numerical/sage/numerical/mip.html#sage.numerical.mip.MixedIntegerLinearProgram).
- verbose integer (default: 0); sets the level of verbosity. Set to 0 by default, which means quiet.

EXAMPLES:

The Complete Graph on 7 vertices is a 6-regular graph, so it can be edge-partitionned into 2-regular graphs:

```
sage: g = graphs.CompleteGraph(7)
sage: classes = g.two_factor_petersen()
sage: for c in classes:
\ldots: gg = Graph()....: gg.add_edges(c)
....: print(max(gg.degree()) <= 2)
True
True
True
sage: Set(set(classes[0]) | set(classes[1]) | set(classes[2])).cardinality().
\leftrightarrow == g.size()
True
```

```
sage: g = graphs.CirculantGraph(24, [7, 11])
sage: cl = g.two_factor_petersen()
sage: g.plot(edge_colors={'black':cl[0], 'red':cl[1]})
Graphics object consisting of 73 graphics primitives
```
#### <span id="page-304-0"></span>**twograph**()

Return the two-graph of self

Returns the [two-graph](../../../../../../html/en/reference/combinat/sage/combinat/designs/twographs.html#sage.combinat.designs.twographs.TwoGraph) with the triples  $T = \{t \in \binom{V}{3} : |\binom{t}{2} \cap E| \text{ odd}\}$  where V and E are vertices and edges of self, respectively.

EXAMPLES:

```
sage: p=graphs.PetersenGraph()
sage: p.twograph()
Incidence structure with 10 points and 60 blocks
sage: p=graphs.chang_graphs()
sage: T8 = graphs.CompleteGraph(8).line_graph()
sage: C = T8.seidel_switching([(0,1,None),(2,3,None),(4,5,None),(6,7,None)],
˓→inplace=False)
sage: T8.twograph()==C.twograph()
True
sage: T8.is_isomorphic(C)
False
```
See also:

- $\bullet$  descendant () computes the descendant graph of the two-graph of self at a vertex
- twograph\_descendant () ditto, but much faster.

**vertex\_cover**(*algorithm='Cliquer'*, *value\_only=False*, *reduction\_rules=True*, *solver=None*, *verbosity=0*)

Return a minimum vertex cover of self represented by a set of vertices.

A minimum vertex cover of a graph is a set  $S$  of vertices such that each edge is incident to at least one element of  $S$ , and such that  $S$  is of minimum cardinality. For more information, see the [Wikipedia article](https://en.wikipedia.org/wiki/Vertex_cover) Vertex cover.

Equivalently, a vertex cover is defined as the complement of an independent set.

As an optimization problem, it can be expressed as follows:

Minimize: 
$$
\sum_{v \in G} b_v
$$
  
Such that:  $\forall (u, v) \in G. edges(), b_u + b_v \ge 1$   
 $\forall x \in G, b_x \text{ is a binary variable}$ 

### INPUT:

- algorithm string (default: "Cliquer"). Indicating which algorithm to use. It can be one of those values.
	- "Cliquer" will compute a minimum vertex cover using the Cliquer package.
	- "MILP" will compute a minimum vertex cover through a mixed integer linear program.
	- "mcqd" will use the MCQD solver [\(http://www.sicmm.org/~konc/maxclique/\)](http://www.sicmm.org/~konc/maxclique/). Note that the MCQD package must be installed.
- value\_only boolean (default: False); if set to True, only the size of a minimum vertex cover is returned. Otherwise, a minimum vertex cover is returned as a list of vertices.
- reduction\_rules (default: True); specify if the reductions rules from kernelization must be applied as pre-processing or not. See [ACFLSS04] for more details. Note that depending on the instance, it might be faster to disable reduction rules.
- solver (default: None); specify a Linear Program (LP) solver to be used. If set to None, the default one is used. For more information on LP solvers and which default solver is used, see the method [solve](../../../../../../html/en/reference/numerical/sage/numerical/mip.html#sage.numerical.mip.MixedIntegerLinearProgram.solve) of the class [MixedIntegerLinearProgram](../../../../../../html/en/reference/numerical/sage/numerical/mip.html#sage.numerical.mip.MixedIntegerLinearProgram).
- verbosity non-negative integer (default: 0); set the level of verbosity you want from the linear program solver. Since the problem of computing a vertex cover is  $NP$ -complete, its solving may take some time depending on the graph. A value of 0 means that there will be no message printed by the solver. This option is only useful if algorithm="MILP".

#### EXAMPLES:

On the Pappus graph:

```
sage: g = graphs.PappusGraph()
sage: g.vertex_cover(value_only=True)
9
```
# **write\_to\_eps**(*filename*, *\*\*options*)

Write a plot of the graph to filename in eps format.

INPUT:

• filename – a string

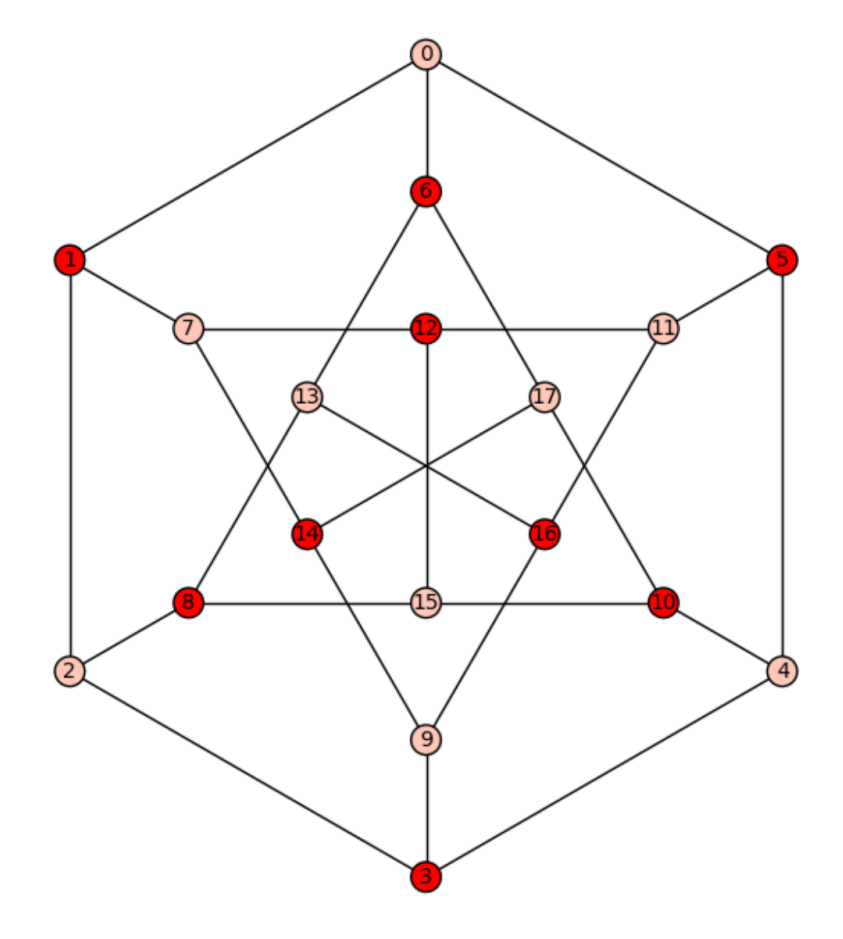

• \*\*options – same layout options as  $l$ ayout ()

EXAMPLES:

```
sage: P = graphs.PetersenGraph()
sage: P.write_to_eps(tmp_filename(ext='.eps'))
```
It is relatively simple to include this file in a LaTeX document. \usepackage{graphics} must appear in the preamble, and \includegraphics{filename} will include the file. To compile the document to pdf with pdflatex or xelatex the file needs first to be converted to pdf, for example with ps2pdf filename.eps filename.pdf.

# **1.3 Directed graphs**

<span id="page-307-0"></span>This module implements functions and operations involving directed graphs. Here is what they can do

# Graph basic operations:

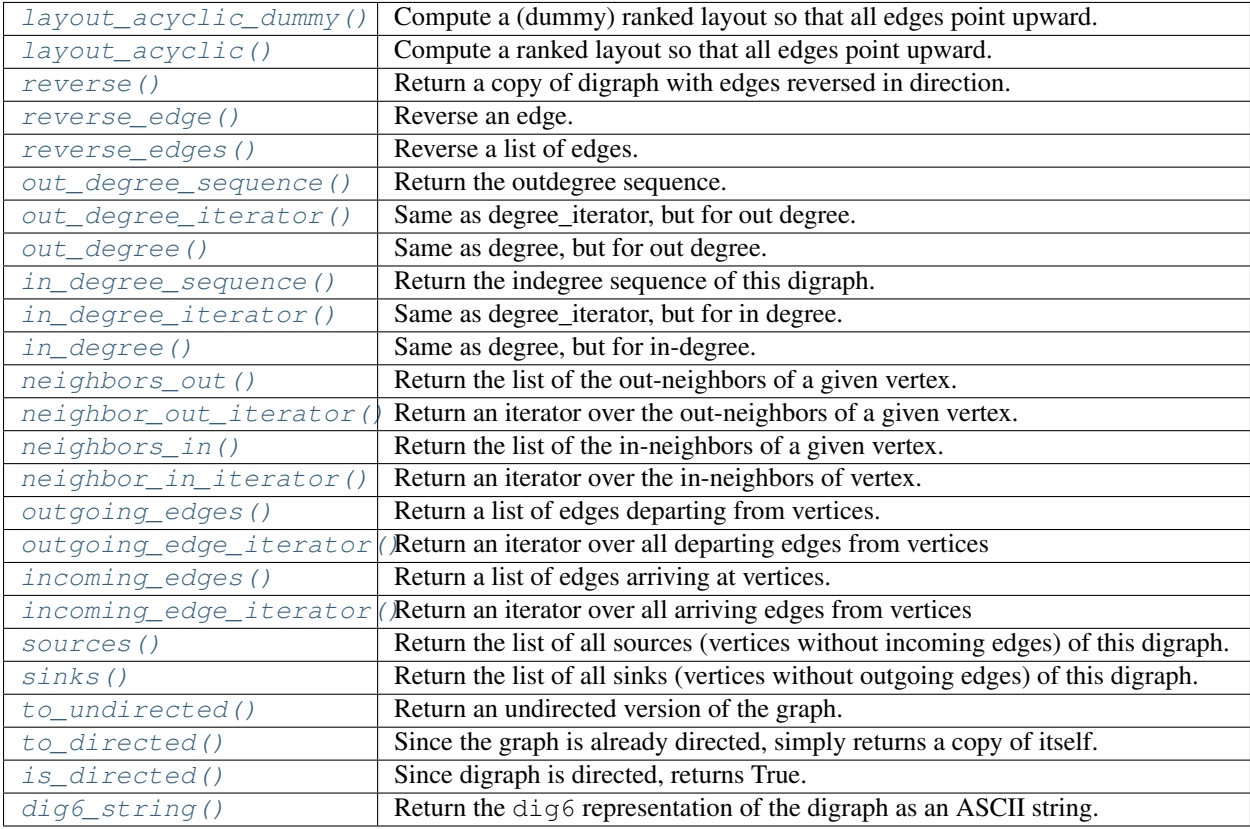

# Paths and cycles:

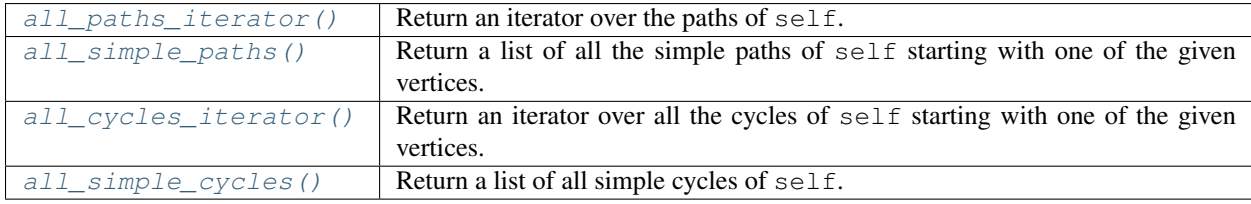

# Representation theory:

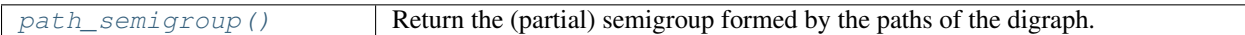

# Connectivity:

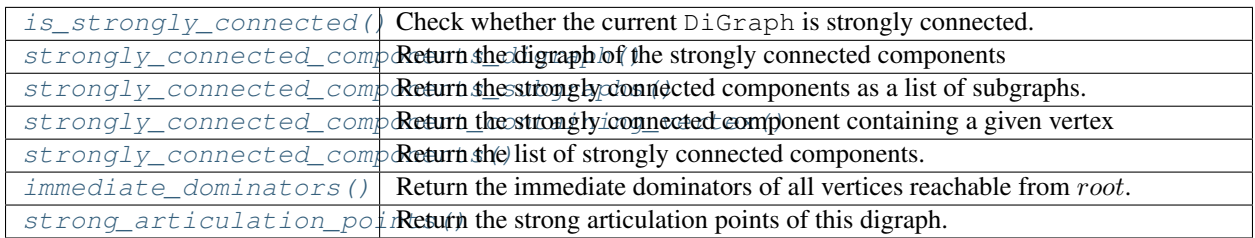

# Acyclicity:

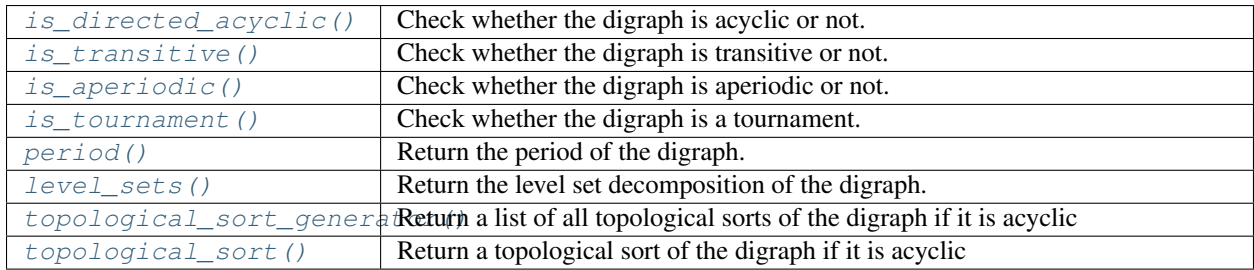

# Hard stuff:

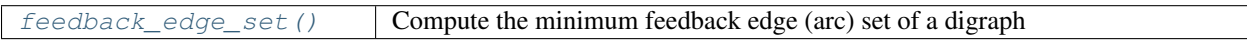

# Miscellanous:

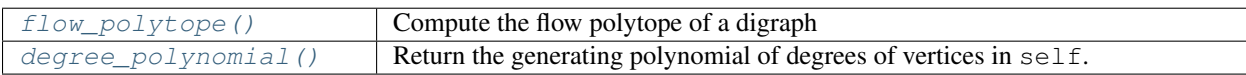

# **1.3.1 Methods**

<span id="page-308-0"></span>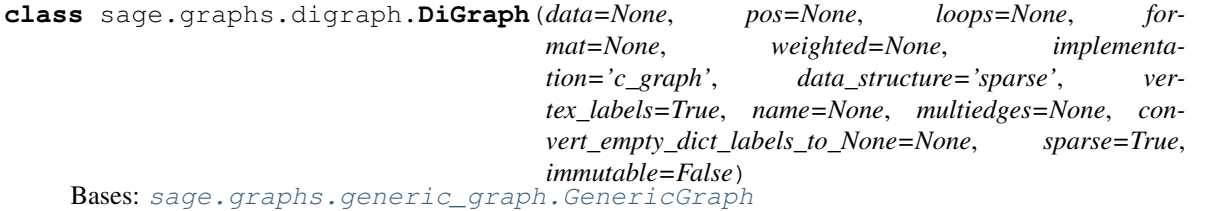

# Directed graph.

A digraph or directed graph is a set of vertices connected by oriented edges. See also the [Wikipedia article](https://en.wikipedia.org/wiki/Directed_graph) [Directed\\_graph.](https://en.wikipedia.org/wiki/Directed_graph) For a collection of pre-defined digraphs, see the [digraph\\_generators](#page-495-0) module.

A [DiGraph](#page-308-0) object has many methods whose list can be obtained by typing g.<tab> (i.e. hit the 'tab' key) or by reading the documentation of [digraph](#page-307-0), [generic\\_graph](#page-4-0), and [graph](#page-212-0).

# INPUT:

By default, a [DiGraph](#page-308-0) object is simple (i.e. no *loops* nor *multiple edges*) and unweighted. This can be easily tuned with the appropriate flags (see below).

- data can be any of the following (see the format argument):
	- 1. Digraph() build a digraph on 0 vertices
	- 2. DiGraph (5) return an edgeless digraph on the 5 vertices  $0, \ldots, 4$
	- 3. DiGraph([list\_of\_vertices, list\_of\_edges]) return a digraph with given vertices/edges

To bypass auto-detection, prefer the more explicit  $\text{DiGraph}([V, E])$ , format='vertices\_and\_edges').

4. DiGraph (list\_of\_edges) – return a digraph with a given list of edges (see documentation of [add\\_edges\(\)](#page-13-0)).

To bypass auto-detection, prefer the more explicit  $\text{DiGraph}(L, \text{format='list_of_eedges'}).$ 

5. DiGraph  $(1: [2, 3, 4], 3: [4]$ ) – return a digraph by associating to each vertex the list of its out-neighbors.

To bypass auto-detection, prefer the more explicit DiGraph(D, format='dict\_of\_lists').

6. DiGraph( $\{1: \{2: \text{ } 'a', 3: \text{ } 'b' \}, 3: \{2: \text{ } 'c' \} \}$ ) – return a digraph by associating a list of out-neighbors to each vertex and providing its edge label.

To bypass auto-detection, prefer the more explicit DiGraph(D, format='dict\_of\_dicts').

For digraphs with multiple edges, you can provide a list of labels instead, e.g.:  $DiGraph({1:}$ {2: ['a1', 'a2'], 3:['b']}, 3:{2:['c']}}).

7. DiGraph(a\_matrix) – return a digraph with given (weighted) adjacency matrix (see documentation of [adjacency\\_matrix\(\)](#page-15-0)).

To bypass auto-detection, prefer the more explicit DiGraph(M, format='adjacency\_matrix'). To take weights into account, use format='weighted\_adjacency\_matrix' instead.

8. DiGraph (a nonsquare matrix) – return a digraph with given incidence matrix (see documentation of incidence  $matrix()$ ).

To bypass auto-detection, prefer the more explicit DiGraph(M, format='incidence\_matrix').

- 9. DiGraph([V, f]) return a digraph with a vertex set V and an edge  $u, v$  whenever  $f(u, v)$  is True. Example: DiGraph([  $[1..10]$ , lambda x, y: abs(x - y). is\_square()])
- 10. DiGraph('FOC@?OC@\_?') return a digraph from a dig6 string (see documentation of  $dig6$ \_string()).
- 11. DiGraph(another\_digraph) return a digraph from a Sage (di)graph, [pygraphviz](https://pygraphviz.github.io/) digraph, [NetworkX](https://networkx.github.io/) digraph, or [igraph](http://igraph.org/python/) digraph.
- pos dict (default: None); a positioning dictionary. For example, the spring layout from NetworkX for the 5-cycle is:

```
{0: [-0.91679746, 0.88169588],
1: [ 0.47294849, 1.125
2: [ 1.125 , -0.12867615],
```

```
(continued from previous page)
```

```
3: [ 0.12743933,-1.125 ],
4: [-1.125 , -0.50118505]
```
- name string (default: None); gives the graph a name (e.g., name="complete")
- loops boolean (default: None); whether to allow loops (ignored if data is an instance of the DiGraph class)
- multiedges boolean (default: None); whether to allow multiple edges (ignored if data is an instance of the DiGraph class)
- weighted boolean (default: None); whether digraph thinks of itself as weighted or not. See self. weighted()
- format string (default: None); if set to None,  $D \text{ if } \text{graph}$  tries to guess input's format. To avoid this possibly time-consuming step, one of the following values can be specified (see description above): "int", "dig6", "rule", "list\_of\_edges", "dict\_of\_lists", "dict\_of\_dicts", "adjacency\_matrix", "weighted\_adjacency\_matrix", "incidence\_matrix", "NX", "igraph".
- sparse boolean (default: True); sparse=True is an alias for data structure="sparse", and sparse=False is an alias for data\_structure="dense"
- data\_structure string (default: "sparse"); one of the following (for more information, see [overview](#page-554-0)):
	- "dense" selects the [dense\\_graph](#page-594-0) backend
	- "sparse" selects the [sparse\\_graph](#page-581-0) backend
	- $-$  "static\_sparse" selects the [static\\_sparse\\_backend](#page-612-0) (this backend is faster than the sparse backend and smaller in memory, and it is immutable, so that the resulting graphs can be used as dictionary keys).
- immutable boolean (default: False); whether to create a immutable digraph. Note that immutable=True is actually a shortcut for data\_structure='static\_sparse'.
- vertex\_labels boolean (default: True); whether to allow any object as a vertex (slower), or only the integers  $0, ..., n - 1$ , where *n* is the number of vertices.
- convert\_empty\_dict\_labels\_to\_None boolean (default: None); this arguments sets the default edge labels used by NetworkX (empty dictionaries) to be replaced by None, the default Sage edge label. It is set to True iff a NetworkX graph is on the input.

# EXAMPLES:

1. A dictionary of dictionaries:

```
sage: g = DiGraph({0: {1: 'x', 2: 'z', 3: 'a'}, 2: {5: 'out'}}); g
Digraph on 5 vertices
```
The labels ('x', 'z', 'a', 'out') are labels for edges. For example, 'out' is the label for the edge from 2 to 5. Labels can be used as weights, if all the labels share some common parent.

2. A dictionary of lists (or iterables):

```
sage: g = DiGraph({0: [1, 2, 3], 2: [4]}); g
Digraph on 5 vertices
sage: g = DiGraph({0: (1, 2, 3), 2: (4,)}); g
Digraph on 5 vertices
```
3. A list of vertices and a function describing adjacencies. Note that the list of vertices and the function must be enclosed in a list (i.e., [list of vertices, function]).

We construct a graph on the integers 1 through 12 such that there is a directed edge from  $i$  to  $j$  if and only if  $i$  divides  $i$ :

```
sage: g = \text{DiGraph}([1..12], \text{lambda } i, j: i != j \text{ and } i \text{ divides } (j)])sage: g.vertices()
[1, 2, 3, 4, 5, 6, 7, 8, 9, 10, 11, 12]
sage: g.adjacency_matrix()
[0 1 1 1 1 1 1 1 1 1 1 1]
[0 0 0 1 0 1 0 1 0 1 0 1]
[0 0 0 0 0 1 0 0 1 0 0 1]
[0 0 0 0 0 0 0 1 0 0 0 1]
[0 0 0 0 0 0 0 0 0 1 0 0]
[0 0 0 0 0 0 0 0 0 0 0 1]
[0 0 0 0 0 0 0 0 0 0 0 0]
[0 0 0 0 0 0 0 0 0 0 0 0]
[0 0 0 0 0 0 0 0 0 0 0 0]
[0 0 0 0 0 0 0 0 0 0 0 0]
[0 0 0 0 0 0 0 0 0 0 0 0]
[0 0 0 0 0 0 0 0 0 0 0 0]
```
- 4. A Sage matrix: Note: If format is not specified, then Sage assumes a square matrix is an adjacency matrix, and a nonsquare matrix is an incidence matrix.
	- an adjacency matrix:

```
sage: M = \text{Matrix}([0, 1, 1, 1, 0], [0, 0, 0, 0, 0], [0, 0, 0, 0, 1], [0, 0, ...]˓→0, 0, 0],[0, 0, 0, 0, 0]]); M
[0 1 1 1 0]
[0 0 0 0 0]
[0 0 0 0 1]
[0 0 0 0 0]
[0 0 0 0 0]
sage: DiGraph(M)
Digraph on 5 vertices
sage: M = Matrix([[0,1,-1],[-1,0,-1/2],[1,1/2,0]]); M
[ 0 1 -1][-1 \t 0 \t -1/2][ 1 1/2 0]sage: G = DiGraph(M,sparse=True,weighted=True); G
Digraph on 3 vertices
sage: G.weighted()
True
```
• an incidence matrix:

```
sage: M = Matrix(6, [-1,0,0,0,1, 1,-1,0,0,0, 0,1,-1,0,0, 0,0,1,-1,0, 0,0,
˓→0,1,-1, 0,0,0,0,0]); M
[-1 \ 0 \ 0 \ 0 \ 1][ 1 -1 0 0 0][ 0 1 -1 0 0][ 0 0 1 -1 0 ][ 0 0 0 1 -1]
[ 0 0 0 0 0]
sage: DiGraph(M)
Digraph on 6 vertices
```
5. A dig6 string: Sage automatically recognizes whether a string is in dig6 format, which is a directed version of graph6:

```
sage: D = DiGraph('IRAaDCIIOWEOKcPWAo')
sage: D
Digraph on 10 vertices
sage: D = DiGraph('IRAaDCIIOEOKcPWAo')
Traceback (most recent call last):
...
RuntimeError: the string (IRAaDCIIOEOKcPWAo) seems corrupt: for n = 10, the,
˓→string is too short
sage: D = DiGraph("IRAaDCI'OWEOKcPWAo")
Traceback (most recent call last):
...
RuntimeError: the string seems corrupt: valid characters are
?@ABCDEFGHIJKLMNOPQRSTUVWXYZ[\]^_`abcdefghijklmnopqrstuvwxyz{|}~
```
# 6. A NetworkX XDiGraph:

```
sage: import networkx
sage: g = networkx.MultiDiGraph({0: [1, 2, 3], 2: [4]})
sage: DiGraph(g)
Digraph on 5 vertices
```
### 7. A NetworkX digraph:

```
sage: import networkx
sage: g = networkx.DiGraph({0: [1, 2, 3], 2: [4]})
sage: DiGraph(g)
Digraph on 5 vertices
```
8. An igraph directed Graph (see also  $i$  graph\_graph()):

```
sage: import igraph # optional - python_
\rightarrowigraph
sage: g = igraph.Graph([0,1), (0,2)], directed=True) # optional - python_
\rightarrowigraph
sage: DiGraph(g) \qquad \qquad \qquad \qquad \qquad \qquad \qquad \qquad \qquad \qquad \qquad \qquad \qquad \qquad \qquad \qquad \qquad \qquad \qquad \qquad \qquad \qquad \qquad \qquad \qquad \qquad \qquad \qquad \qquad \qquad \qquad \qquad \qquad \qquad\rightarrowigraph
Digraph on 3 vertices
```
If vertex labels is True, the names of the vertices are given by the vertex attribute 'name', if available:

```
sage: g = igraph.Graph([(0,1),(0,2)], directed=True, vertex_attrs={'name':['a
˓→','b','c']}) # optional - python_igraph
sage: DiGraph(g).vertices()
                                                                          \Box˓→ # optional - python_igraph
['a', 'b', 'c']
sage: g = igraph.Graph([(0,1),(0,2)], directed=True, vertex_attrs={'label':['a
˓→','b','c']}) # optional - python_igraph
sage: DiGraph(g).vertices()
                                                                          \Box˓→ # optional - python_igraph
[0, 1, 2]
```
If the igraph Graph has edge attributes, they are used as edge labels:

```
sage: g = igraph.Graph([(0,1),(0,2)], directed=True, edge_attrs={'name':['a',
˓→'b'], 'weight':[1,3]}) # optional - python_igraph
sage: DiGraph(g).edges()
                                                                          \sim \sim˓→ # optional - python_igraph
[(0, 1, {'name': 'a', 'weight': 1}), (0, 2, {'name': 'b', 'weight': 3})]
```
<span id="page-313-0"></span>**all\_cycles\_iterator**(*starting\_vertices=None*, *simple=False*, *rooted=False*, *max\_length=None*, *trivial=False*)

Return an iterator over all the cycles of  $\text{self}$  starting with one of the given vertices.

The cycles are enumerated in increasing length order.

INPUT:

- starting vertices iterable (default: None); vertices from which the cycles must start. If None, then all vertices of the graph can be starting points. This argument is necessary if rooted is set to True.
- simple boolean (default: False); if set to True, then only simple cycles are considered. A cycle is simple if the only vertex occuring twice in it is the starting and ending one.
- rooted boolean (default: False); if set to False, then cycles differing only by their starting vertex are considered the same (e.g.  $[ a', b', c', a']$  and  $[ b', c', a', b']$ ). Otherwise, all cycles are enumerated.
- max length non negative integer (default: None); the maximum length of the enumerated paths. If set to None, then all lengths are allowed.
- trivial boolean (default: False); if set to True, then the empty paths are also enumerated.

#### OUTPUT:

iterator

### See also:

• [all\\_simple\\_cycles\(\)](#page-316-0)

#### AUTHOR:

Alexandre Blondin Masse

EXAMPLES:

```
sage: g = DiGraph({'a': ['a', 'b'], 'b': ['c'], 'c': ['d'], 'd': ['c']},
˓→loops=True)
sage: it = g.all_cycles_iterator()
sage: for _ in range(7): print(next(it))
['a', 'a']
['a', 'a', 'a']
['c', 'd', 'c']
['a', 'a', 'a', 'a']
['a', 'a', 'a', 'a']
['c', 'd', 'c', 'd', 'c']
['a', 'a', 'a', 'a', 'a', 'a']
```
There are no cycles in the empty graph and in acyclic graphs:

```
sage: g = DiGraph()
sage: it = g.all_cycles_iterator()
sage: list(it)
```

```
[]
sage: g = DiGraph({0:[1]})
sage: it = g.all_cycles_iterator()
sage: list(it)
[]
```
It is possible to restrict the starting vertices of the cycles:

```
sage: g = DiGraph({'a': ['a', 'b'], 'b': ['c'], 'c': ['d'], 'd': ['c']},
˓→loops=True)
sage: it = g.all_cycles_iterator(starting_vertices=['b', 'c'])
sage: for _ in range(3): print(next(it))
['c', 'd', 'c']
['c', 'd', 'c', 'd', 'c']
['c', 'd', 'c', 'd', 'c', 'd', 'c']
```
Also, one can bound the length of the cycles:

```
sage: it = g.all_cycles_iterator(max_length=3)
sage: list(it)
[['a', 'a'], ['a', 'a', 'a'], ['c', 'd', 'c'],
['a', 'a', 'a', 'a']]
```
By default, cycles differing only by their starting point are not all enumerated, but this may be parametrized:

```
sage: it = g.all_cycles_iterator(max_length=3, rooted=False)
sage: list(it)
[['a', 'a'], ['a', 'a', 'a'], ['c', 'd', 'c'],
['a', 'a', 'a', 'a']]
sage: it = g.all_cycles_iterator(max_length=3, rooted=True)
sage: list(it)
[['a', 'a'], ['a', 'a', 'a'], ['c', 'd', 'c'], ['d', 'c', 'd'],
['a', 'a', 'a', 'a']]
```
One may prefer to enumerate simple cycles, i.e. cycles such that the only vertex occuring twice in it is the starting and ending one (see also  $all\_simple\_cycles()$ ):

```
sage: it = g.all_cycles_iterator(simple=True)
sage: list(it)
[['a', 'a'], ['c', 'd', 'c']]
sage: g = digraphs.Circuit(4)
sage: list(g.all_cycles_iterator(simple=True))
[0, 1, 2, 3, 0]
```
<span id="page-314-0"></span>**all\_paths\_iterator**(*starting\_vertices=None*, *ending\_vertices=None*, *simple=False*, *max\_length=None*, *trivial=False*)

Return an iterator over the paths of self.

The paths are enumerated in increasing length order.

INPUT:

- starting\_vertices iterable (default: None); vertices from which the paths must start. If None, then all vertices of the graph can be starting points.
- ending\_vertices iterable (default: None); allowed ending vertices of the paths. If None, then all vertices are allowed.
- $\bullet$  simple boolean (default: False); if set to  $True$ , then only simple paths are considered. Simple paths are paths in which no two arcs share a head or share a tail, i.e. every vertex in the path is entered at most once and exited at most once.
- max\_length non negative integer (default: None); the maximum length of the enumerated paths. If set to None, then all lengths are allowed.
- trivial boolean (default: False); if set to True, then the empty paths are also enumerated.

OUTPUT:

iterator

AUTHOR:

Alexandre Blondin Masse

EXAMPLES:

```
sage: g = DiGraph({'a': ['a', 'b'], 'b': ['c'], 'c': ['d'], 'd': ['c']},
˓→loops=True)
sage: pi = g.all paths iterator()
sage: for _ in range(7): print(next(pi))
['a', 'a']
['a', 'b']
['b', 'c']
['c', 'd']
['d', 'c']
['a', 'a', 'a']
['a', 'a', 'b']
```
It is possible to precise the allowed starting and/or ending vertices:

```
sage: pi = g.all_paths_iterator(starting_vertices=['a'])
sage: for _ in range(5): print(next(pi))
['a', 'a']
['a', 'b']
['a', 'a', 'a']
['a', 'a', 'b']
['a', 'b', 'c']
sage: pi = g.all_paths_iterator(starting_vertices=['a'], ending_vertices=['b
ightharpoonup'])
sage: for _ in range(5): print(next(pi))
['a', 'b']
['a', 'a', 'b']
['a', 'a', 'a', 'b']
['a', 'a', 'a', 'a', 'b']
['a', 'a', 'a', 'a', 'a', 'b']
```
One may prefer to enumerate only simple paths (see  $all\_simple\_paths()$ ):

```
sage: pi = g.all_paths_iterator(simple=True)
sage: list(pi)
[['a', 'a'], ['a', 'b'], ['b', 'c'], ['c', 'd'], ['d', 'c'],
['a', 'b', 'c'], ['b', 'c', 'd'], ['c', 'd', 'c'],
 ['d', 'c', 'd'], ['a', 'b', 'c', 'd']]
```
Or simply bound the length of the enumerated paths:

```
sage: pi = g.all_paths_iterator(starting_vertices=['a'], ending_vertices=['b',
˓→ 'c'], max_length=6)
sage: list(pi)
[['a', 'b'], ['a', 'a', 'b'], ['a', 'b', 'c'],
 ['a', 'a', 'a', 'b'], ['a', 'a', 'b', 'c'],
 ['a', 'a', 'a', 'a', 'b'], ['a', 'a', 'a', 'b', 'c'],
 ['a', 'b', 'c', 'd', 'c'], ['a', 'a', 'a', 'a', 'a', 'b'],
 ['a', 'a', 'a', 'a', 'b', 'c'], ['a', 'a', 'b', 'c', 'd', 'c'],
 ['a', 'a', 'a', 'a', 'a', 'a', 'b'],
 ['a', 'a', 'a', 'a', 'a', 'b', 'c'],
['a', 'a', 'a', 'b', 'c', 'd', 'c'],
 ['a', 'b', 'c', 'd', 'c', 'd', 'c']]
```
By default, empty paths are not enumerated, but it may be parametrized:

```
sage: pi = g.all_paths_iterator(simple=True, trivial=True)
sage: list(pi)
[['a'], ['b'], ['c'], ['d'], ['a', 'a'], ['a', 'b'], ['b', 'c'],
['c', 'd'], ['d', 'c'], ['a', 'b', 'c'], ['b', 'c', 'd'],
['c', 'd', 'c'], ['d', 'c', 'd'], ['a', 'b', 'c', 'd']]
sage: pi = g.all_paths_iterator(simple=True, trivial=False)
sage: list(pi)
[['a', 'a'], ['a', 'b'], ['b', 'c'], ['c', 'd'], ['d', 'c'],
['a', 'b', 'c'], ['b', 'c', 'd'], ['c', 'd', 'c'],
['d', 'c', 'd'], ['a', 'b', 'c', 'd']]
```
<span id="page-316-0"></span>**all\_simple\_cycles**(*starting\_vertices=None*, *rooted=False*, *max\_length=None*, *trivial=False*) Return a list of all simple cycles of self.

INPUT:

- starting vertices iterable (default: None); vertices from which the cycles must start. If None, then all vertices of the graph can be starting points. This argument is necessary if rooted is set to True.
- rooted boolean (default: False); if set to False, then cycles differing only by their starting vertex are considered the same (e.g.  $[ 'a', 'b', 'c', 'a']$  and  $[ 'b', 'c', 'a', 'b']$ ). Otherwise, all cycles are enumerated.
- max length non negative integer (default: None); the maximum length of the enumerated paths. If set to None, then all lengths are allowed.
- trivial boolean (default: False); if set to True, then the empty paths are also enumerated.

#### OUTPUT:

list

Note: Although the number of simple cycles of a finite graph is always finite, computing all its cycles may take a very long time.

#### EXAMPLES:

```
sage: g = DiGraph({'a': ['a', 'b'], 'b': ['c'], 'c': ['d'], 'd': ['c']},
˓→loops=True)
sage: g.all_simple_cycles()
[['a', 'a'], ['c', 'd', 'c']]
```
The directed version of the Petersen graph:

```
sage: g = graphs.PetersenGraph().to_directed()
sage: g.all_simple_cycles(max_length=4)
[[0, 1, 0], [0, 4, 0], [0, 5, 0], [1, 2, 1], [1, 6, 1], [2, 3, 2],
[2, 7, 2], [3, 8, 3], [3, 4, 3], [4, 9, 4], [5, 8, 5], [5, 7, 5],[6, 8, 6], [6, 9, 6], [7, 9, 7]]
sage: g.all_simple_cycles(max_length=6)
[[0, 1, 0], [0, 4, 0], [0, 5, 0], [1, 2, 1], [1, 6, 1], [2, 3, 2],
[2, 7, 2], [3, 8, 3], [3, 4, 3], [4, 9, 4], [5, 8, 5], [5, 7, 5],
[6, 8, 6], [6, 9, 6], [7, 9, 7], [0, 1, 2, 3, 4, 0],
[0, 1, 2, 7, 5, 0], [0, 1, 6, 8, 5, 0], [0, 1, 6, 9, 4, 0],
[0, 4, 9, 6, 1, 0], [0, 4, 9, 7, 5, 0], [0, 4, 3, 8, 5, 0],[0, 4, 3, 2, 1, 0], [0, 5, 8, 3, 4, 0], [0, 5, 8, 6, 1, 0],
[0, 5, 7, 9, 4, 0], [0, 5, 7, 2, 1, 0], [1, 2, 3, 8, 6, 1],
[1, 2, 7, 9, 6, 1], [1, 6, 8, 3, 2, 1], [1, 6, 9, 7, 2, 1],
[2, 3, 8, 5, 7, 2], [2, 3, 4, 9, 7, 2], [2, 7, 9, 4, 3, 2],[2, 7, 5, 8, 3, 2], [3, 8, 6, 9, 4, 3], [3, 4, 9, 6, 8, 3],[5, 8, 6, 9, 7, 5], [5, 7, 9, 6, 8, 5], [0, 1, 2, 3, 8, 5, 0],
 [0, 1, 2, 7, 9, 4, 0], [0, 1, 6, 8, 3, 4, 0],
 [0, 1, 6, 9, 7, 5, 0], [0, 4, 9, 6, 8, 5, 0],
 [0, 4, 9, 7, 2, 1, 0], [0, 4, 3, 8, 6, 1, 0],
 [0, 4, 3, 2, 7, 5, 0], [0, 5, 8, 3, 2, 1, 0],
 [0, 5, 8, 6, 9, 4, 0], [0, 5, 7, 9, 6, 1, 0],[0, 5, 7, 2, 3, 4, 0], [1, 2, 3, 4, 9, 6, 1],
[1, 2, 7, 5, 8, 6, 1], [1, 6, 8, 5, 7, 2, 1],[1, 6, 9, 4, 3, 2, 1], [2, 3, 8, 6, 9, 7, 2],
[2, 7, 9, 6, 8, 3, 2], [3, 8, 5, 7, 9, 4, 3],[3, 4, 9, 7, 5, 8, 3]
```
The complete graph (without loops) on 4 vertices:

```
sage: q = graphs. CompleteGraph(4). to directed()
sage: g.all_simple_cycles()
[\, [ \, 0, \ 1, \ 0 \, ] \, , \ [ \, 0, \ 2, \ 0 \, ] \, , \ [ \, 0, \ 3, \ 0 \, ] \, , \ [ \, 1, \ 2, \ 1 \, ] \, , \ [ \, 1, \ 3, \ 1 \, ] \, , \ [ \, 2, \ 3, \ 2 \, ] \, ,[0, 1, 2, 0], [0, 1, 3, 0], [0, 2, 1, 0], [0, 2, 3, 0],
[0, 3, 1, 0], [0, 3, 2, 0], [1, 2, 3, 1], [1, 3, 2, 1],
 [0, 1, 2, 3, 0], [0, 1, 3, 2, 0], [0, 2, 1, 3, 0],
 [0, 2, 3, 1, 0], [0, 3, 1, 2, 0], [0, 3, 2, 1, 0]]
```
If the graph contains a large number of cycles, one can bound the length of the cycles, or simply restrict the possible starting vertices of the cycles:

```
sage: g = graphs.CompleteGraph(20).to_directed()
sage: g.all_simple_cycles(max_length=2)
[0, 1, 0], [0, 2, 0], [0, 3, 0], [0, 4, 0], [0, 5, 0], [0, 6, 0],[0, 7, 0], [0, 8, 0], [0, 9, 0], [0, 10, 0], [0, 11, 0],
[0, 12, 0], [0, 13, 0], [0, 14, 0], [0, 15, 0], [0, 16, 0],
[0, 17, 0], [0, 18, 0], [0, 19, 0], [1, 2, 1], [1, 3, 1],
[1, 4, 1], [1, 5, 1], [1, 6, 1], [1, 7, 1], [1, 8, 1], [1, 9, 1],
[1, 10, 1], [1, 11, 1], [1, 12, 1], [1, 13, 1], [1, 14, 1],
[1, 15, 1], [1, 16, 1], [1, 17, 1], [1, 18, 1], [1, 19, 1],
[2, 3, 2], [2, 4, 2], [2, 5, 2], [2, 6, 2], [2, 7, 2], [2, 8, 2],
[2, 9, 2], [2, 10, 2], [2, 11, 2], [2, 12, 2], [2, 13, 2],
[2, 14, 2], [2, 15, 2], [2, 16, 2], [2, 17, 2], [2, 18, 2],
[2, 19, 2], [3, 4, 3], [3, 5, 3], [3, 6, 3], [3, 7, 3], [3, 8, 3],
[3, 9, 3], [3, 10, 3], [3, 11, 3], [3, 12, 3], [3, 13, 3],
[3, 14, 3], [3, 15, 3], [3, 16, 3], [3, 17, 3], [3, 18, 3],
```
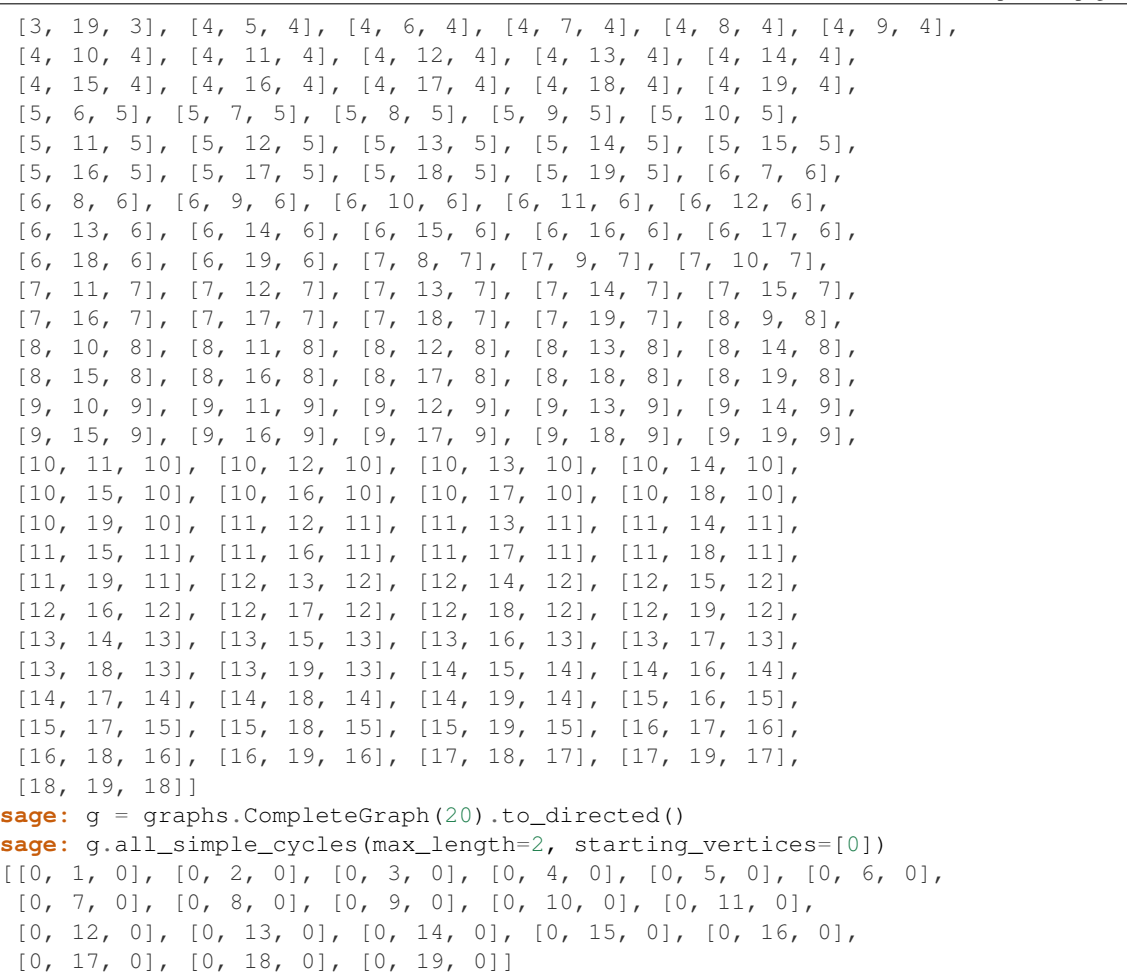

One may prefer to distinguish equivalent cycles having distinct starting vertices (compare the following examples):

```
sage: g = graphs.CompleteGraph(4).to_directed()
sage: g.all_simple_cycles(max_length=2, rooted=False)
[[0, 1, 0], [0, 2, 0], [0, 3, 0], [1, 2, 1], [1, 3, 1], [2, 3, 2]]
sage: g.all_simple_cycles(max_length=2, rooted=True)
[0, 1, 0], [0, 2, 0], [0, 3, 0], [1, 0, 1], [1, 2, 1], [1, 3, 1],[2, 0, 2], [2, 1, 2], [2, 3, 2], [3, 0, 3], [3, 1, 3], [3, 2, 3]]
```
<span id="page-318-0"></span>**all\_simple\_paths**(*starting\_vertices=None*, *ending\_vertices=None*, *max\_length=None*, *trivial=False*)

Return a list of all the simple paths of self starting with one of the given vertices.

Simple paths are paths in which no two arcs share a head or share a tail, i.e. every vertex in the path is entered at most once and exited at most once.

INPUT:

- starting\_vertices list (default: None); vertices from which the paths must start. If None, then all vertices of the graph can be starting points.
- ending\_vertices iterable (default: None); allowed ending vertices of the paths. If None, then all vertices are allowed.
- max length non negative integer (default: None); the maximum length of the enumerated paths. If set to None, then all lengths are allowed.
- trivial boolean (default: False); if set to True, then the empty paths are also enumerated.

#### OUTPUT:

list

Note: Although the number of simple paths of a finite graph is always finite, computing all its paths may take a very long time.

### EXAMPLES:

```
sage: g = DiGraph({'a': ['a', 'b'], 'b': ['c'], 'c': ['d'], 'd': ['c']},
˓→loops=True)
sage: g.all_simple_paths()
[['a', 'a'], ['a', 'b'], ['b', 'c'], ['c', 'd'], ['d', 'c'],
['a', 'b', 'c'], ['b', 'c', 'd'], ['c', 'd', 'c'],
['d', 'c', 'd'], ['a', 'b', 'c', 'd']]
```
One may compute all paths having specific starting and/or ending vertices:

```
sage: g.all_simple_paths(starting_vertices=['a'])
[['a', 'a'], ['a', 'b'], ['a', 'b', 'c'], ['a', 'b', 'c', 'd']]
sage: g.all_simple_paths(starting_vertices=['a'], ending_vertices=['c'])
[['a', 'b', 'c']]
sage: g.all_simple_paths(starting_vertices=['a'], ending_vertices=['b', 'c'])
[['a', 'b'], ['a', 'b', 'c']]
```
It is also possible to bound the length of the paths:

```
sage: g.all_simple_paths(max_length=2)
[['a', 'a'], ['a', 'b'], ['b', 'c'], ['c', 'd'], ['d', 'c'],
['a', 'b', 'c'], ['b', 'c', 'd'], ['c', 'd', 'c'],
['d', 'c', 'd']]
```
By default, empty paths are not enumerated, but this can be parametrized:

```
sage: g.all_simple_paths(starting_vertices=['a'], trivial=True)
[['a'], ['a', 'a'], ['a', 'b'], ['a', 'b', 'c'],
['a', 'b', 'c', 'd']]
sage: g.all_simple_paths(starting_vertices=['a'], trivial=False)
[['a', 'a'], ['a', 'b'], ['a', 'b', 'c'], ['a', 'b', 'c', 'd']]
```
#### <span id="page-319-0"></span>**degree\_polynomial**()

Return the generating polynomial of degrees of vertices in self.

This is the sum

$$
\sum_{v \in G} x^{\operatorname{in}(v)} y^{\operatorname{out}(v)}
$$

,

where in (v) and out (v) are the number of incoming and outgoing edges at vertex  $v$  in the digraph  $G$ .

Because this polynomial is multiplicative for Cartesian product of digraphs, it is useful to help see if the digraph can be isomorphic to a Cartesian product.

See also:

num verts() for the value at  $(x, y) = (1, 1)$ 

EXAMPLES:

```
sage: G = posets.PentagonPoset().hasse_diagram()
sage: G.degree_polynomial()
x^2 + 3*x*y + y^2sage: G = posets.BooleanLattice(4).hasse_diagram()
sage: G.degree_polynomial().factor()
(x + y)^{4}
```
### <span id="page-320-0"></span>**dig6\_string**()

Return the dig6 representation of the digraph as an ASCII string.

This is only valid for single (no multiple edges) digraphs on at most  $2^{18} - 1 = 262143$  vertices.

**Note:** As the dig6 format only handles graphs with vertex set  $\{0, \ldots, n-1\}$ , a [relabelled copy](#page-164-0) will be encoded, if necessary.

#### See also:

•  $graph6\_string()$  – a similar string format for undirected graphs

#### EXAMPLES:

```
sage: D = DiGraph({0: [1, 2], 1: [2], 2: [3], 3: [0]})
sage: D.dig6_string()
'CW`_'
```
<span id="page-320-1"></span>**feedback\_edge\_set**(*constraint\_generation=True*, *value\_only=False*, *solver=None*, *verbose=0*) Compute the minimum feedback edge set of a digraph (also called feedback arc set).

The minimum feedback edge set of a digraph is a set of edges that intersect all the circuits of the digraph. Equivalently, a minimum feedback arc set of a DiGraph is a set S of arcs such that the digraph  $G - S$  is acyclic. For more information, see the [Wikipedia article Feedback\\_arc\\_set.](https://en.wikipedia.org/wiki/Feedback_arc_set)

# INPUT:

- value only boolean (default: False)
	- When set to True, only the minimum cardinal of a minimum edge set is returned.
	- When set to False, the Set of edges of a minimal edge set is returned.
- constraint\_generation boolean (default: True); whether to use constraint generation when solving the Mixed Integer Linear Program.
- solver string (default: None); specify a Linear Program (LP) solver to be used. If set to None, the default one is used. For more information on LP solvers and which default solver is used, see the method [solve](../../../../../../html/en/reference/numerical/sage/numerical/mip.html#sage.numerical.mip.MixedIntegerLinearProgram.solve) of the class [MixedIntegerLinearProgram](../../../../../../html/en/reference/numerical/sage/numerical/mip.html#sage.numerical.mip.MixedIntegerLinearProgram).
- verbose integer (default: 0); sets the level of verbosity. Set to 0 by default, which means quiet.

# ALGORITHM:

This problem is solved using Linear Programming, in two different ways. The first one is to solve the

following formulation:

Minimize: 
$$
\sum_{(u,v)\in G} b_{(u,v)}
$$
  
Such that :  

$$
\forall (u,v) \in G, d_u - d_v + n \cdot b_{(u,v)} \ge 0
$$
  

$$
\forall u \in G, 0 \le d_u \le |G|
$$

An explanation:

An acyclic digraph can be seen as a poset, and every poset has a linear extension. This means that in any acyclic digraph the vertices can be ordered with a total order  $\lt$  in such a way that if  $(u, v) \in G$ , then  $u < v$ .

Thus, this linear program is built in order to assign to each vertex v a number  $d_v \in [0, \ldots, n-1]$  such that if there exists an edge  $(u, v) \in G$  such that  $d_v < d_u$ , then the edge  $(u, v)$  is removed.

The number of edges removed is then minimized, which is the objective.

(Constraint Generation)

If the parameter constraint\_generation is enabled, a more efficient formulation is used :

Minimize: 
$$
\sum_{(u,v)\in G} b_{(u,v)}
$$
  
Such that: 
$$
\forall C \text{ circuits } \subseteq G, \sum_{uv\in C} b_{(u,v)} \ge 1
$$

As the number of circuits contained in a graph is exponential, this LP is solved through constraint generation. This means that the solver is sequentially asked to solved the problem, knowing only a portion of the circuits contained in  $G$ , each time adding to the list of its constraints the circuit which its last answer had left intact.

#### EXAMPLES:

If the digraph is created from a graph, and hence is symmetric (if  $uv$  is an edge, then  $vu$  is an edge too), then obviously the cardinality of its feedback arc set is the number of edges in the first graph:

```
sage: cycle=graphs.CycleGraph(5)
sage: dcycle=DiGraph(cycle)
sage: cycle.size()
5
sage: dcycle.feedback_edge_set(value_only=True)
5
```
And in this situation, for any edge  $uv$  of the first graph,  $uv$  of  $vu$  is in the returned feedback arc set:

```
sage: g = graphs.RandomGNP(5,.3)
sage: dg = DiGraph(g)
sage: feedback = dg.feedback_edge_set()
sage: u, v, l = next(q. edge\_iterator())sage: (u,v) in feedback or (v,u) in feedback
True
```
<span id="page-321-0"></span>**flow\_polytope**(*edges=None*, *ends=None*) Return the flow polytope of a digraph.

The flow polytope of a directed graph is the polytope consisting of all nonnegative flows on the graph with a given set  $S$  of sources and a given set  $T$  of sinks.

A *flow* on a directed graph  $G$  with a given set  $S$  of sources and a given set  $T$  of sinks means an assignment of a nonnegative real to each edge of  $G$  such that the flow is conserved in each vertex outside of  $S$  and  $T$ , and there is a unit of flow entering each vertex in  $S$  and a unit of flow leaving each vertex in  $T$ . These flows clearly form a polytope in the space of all assignments of reals to the edges of  $G$ .

The polytope is empty unless the sets  $S$  and  $T$  are equinumerous.

By default, S is taken to be the set of all sources (i.e., vertices of indegree 0) of  $G$ , and  $T$  is taken to be the set of all sinks (i.e., vertices of outdegree 0) of  $G$ . If a different choice of  $S$  and  $T$  is desired, it can be specified using the optional ends parameter.

The polytope is returned as a polytope in  $\mathbb{R}^m$ , where m is the number of edges of the digraph self. The k-th coordinate of a point in the polytope is the real assigned to the k-th edge of self. The order of the edges is the one returned by  $\text{self}.\text{edges}()$ . If a different order is desired, it can be specified using the optional edges parameter.

The faces and volume of these polytopes are of interest. Examples of these polytopes are the Chan-Robbins-Yuen polytope and the Pitman-Stanley polytope *[\[PitSta\]](#page-845-3)*.

INPUT:

- edges (optional, default: self.edges()) a list or tuple of all edges of self (each only once). This determines which coordinate of a point in the polytope will correspond to which edge of self. It is also possible to specify a list which contains not all edges of self; this results in a polytope corresponding to the flows which are 0 on all remaining edges. Notice that the edges entered here must be in the precisely same format as outputted by  $self.$  edges(); so, if self.edges() outputs an edge in the form  $(1, 3, \text{None})$ , then  $(1, 3)$  will not do!
- ends (optional, default: (self.sources(), self.sinks())) a pair  $(S, T)$  of an iterable  $S$  and an iterable  $T$ .

Note: Flow polytopes can also be built through the polytopes.  $\langle \text{tab}\rangle$  object:

```
sage: polytopes.flow_polytope(digraphs.Path(5))
A 0-dimensional polyhedron in QQ^4 defined as the convex hull of 1 vertex
```
# EXAMPLES:

A commutative square:

```
sage: G = DiGraph({1: [2, 3], 2: [4], 3: [4]})
sage: fl = G.flow_polytope(); fl
A 1-dimensional polyhedron in QQ^4 defined as the convex hull
of 2 vertices
sage: fl.vertices()
(A vertex at (0, 1, 0, 1), A vertex at (1, 0, 1, 0))
```
Using a different order for the edges of the graph:

```
sage: fl = G.flow_polytope(edges=G.edges(key=lambda x: x[0] - x[1])); fl
A 1-dimensional polyhedron in QQ^4 defined as the convex hull of 2 vertices
sage: fl.vertices()
(A vertex at (0, 1, 1, 0), A vertex at (1, 0, 0, 1))
```
A tournament on 4 vertices:

```
sage: H = digraphs.TransitiveTournament(4)
sage: fl = H.flow_polytope(); fl
A 3-dimensional polyhedron in QQ^6 defined as the convex hull
of 4 vertices
sage: fl.vertices()
(A vertex at (0, 0, 1, 0, 0, 0),
A vertex at (0, 1, 0, 0, 0, 1),
A vertex at (1, 0, 0, 0, 1, 0),
A vertex at (1, 0, 0, 1, 0, 1))
```
Restricting to a subset of the edges:

```
sage: fl = H.flow_polytope(edges=[(0, 1, None), (1, 2, None),
....: (2, 3, None), (0, 3, None)])
sage: fl
A 1-dimensional polyhedron in QQ^4 defined as the convex hull
of 2 vertices
sage: fl.vertices()
(A vertex at (0, 0, 0, 1), A vertex at (1, 1, 1, 0))
```
Using a different choice of sources and sinks:

```
sage: fl = H.flow_polytope(ends=([1], [3])); fl
A 1-dimensional polyhedron in QQ^6 defined as the convex hull
of 2 vertices
sage: fl.vertices()
(A vertex at (0, 0, 0, 1, 0, 1), A vertex at (0, 0, 0, 0, 1, 0))
sage: fl = H.flow_polytope(ends=([0, 1], [3])); fl
The empty polyhedron in QQ^6
sage: f1 = H. flow\_polytope (ends=([3], [0])); f1The empty polyhedron in QQ^6
sage: fl = H.flow_polytope(ends=([0, 1], [2, 3])); fl
A 3-dimensional polyhedron in QQ^6 defined as the convex hull
of 5 vertices
sage: fl.vertices()
(A vertex at (0, 0, 1, 1, 0, 0),
A vertex at (0, 1, 0, 0, 1, 0),
A vertex at (1, 0, 0, 2, 0, 1),
A vertex at (1, 0, 0, 1, 1, 0),
A vertex at (0, 1, 0, 1, 0, 1))
sage: fl = H.flow_polytope(edges=[(0, 1, None), (1, 2, None),
....: (2, 3, None), (0, 2, None),
....: (1, 3, None)],
....: ends=([0, 1], [2, 3])); fl
A 2-dimensional polyhedron in QQ^5 defined as the convex hull
of 4 vertices
sage: fl.vertices()
(A vertex at (0, 0, 0, 1, 1),
A vertex at (1, 2, 1, 0, 0),
A vertex at (1, 1, 0, 0, 1),
A vertex at (0, 1, 1, 1, 0))
```
A digraph with one source and two sinks:

```
sage: Y = DiGraph({1: [2], 2: [3, 4]})
sage: Y.flow_polytope()
The empty polyhedron in QQ^3
```
A digraph with one vertex and no edge:

```
sage: Z = DiGraph({1: []})
sage: Z.flow_polytope()
A 0-dimensional polyhedron in QQ^0 defined as the convex hull
of 1 vertex
```
REFERENCES:

## **immediate\_dominators**(*r*, *reverse=False*)

Return the immediate dominators of all vertices reachable from  $r$ .

A flowgraph  $G = (V, A, r)$  is a digraph where every vertex in V is reachable from a distinguished root vertex  $r \in V$ . In such digraph, a vertex w dominates a vertex v if every path from r to v includes w. Let  $dom(v)$  be the set of the vertices that dominate v. Obviously, r and v, the trivial dominators of v, are in  $dom(v)$ . For  $v \neq r$ , the immediate dominator of v, denoted by  $d(v)$ , is the unique vertex  $w \neq v$ that dominates v and is dominated by all the vertices in  $dom(v) \setminus \{v\}$ . The (immediate) dominator tree is a directed tree (or arborescence) rooted at r that is formed by the arcs  $\{(d(v), v) | v \in V \setminus \{r\}\}\)$ . See [Ge2005] for more details.

This method implements the algorithm proposed in [CHK2001] which performs very well in practice, although its worst case time complexity is in  $O(n^2)$ .

INPUT:

- $r a$  vertex of the digraph, the root of the immediate dominators tree
- reverse boolean (default: False); when set to True, we consider the reversed digraph in which out-neighbors become the in-neighbors and vice-versa. This option is available only if the backend of the digraph is SparseGraphBackend.

OUTPUT: The (immediate) dominator tree rooted at  $r$ , encoded as a predecessor dictionary.

#### EXAMPLES:

The output encodes a tree rooted at  $r$ :

```
sage: D = digraphs.Complete(4) * 2
sage: D.add_edges([(0, 4), (7, 3)])
sage: d = D.immediate_dominators(0)
doctest:...: DeprecationWarning: immediate_dominators is now deprecated.
˓→Please use method dominator_tree instead.
See https://trac.sagemath.org/25030 for details.
sage: T = \text{DiGraph}([d[u], u) for u in d if u := d[u]]sage: Graph(T).is_tree()
True
sage: all(T.in_degree(u) \leq 1 for u in T)
True
```
In a strongly connected digraph, the result depends on the root:

```
sage: D = digraphs.Circuit(5)
sage: D.immediate_dominators(0)
{0: 0, 1: 0, 2: 1, 3: 2, 4: 3}
sage: D.immediate_dominators(1)
{0: 4, 1: 1, 2: 1, 3: 2, 4: 3}
```
The (immediate) dominator tree contains only reachable vertices:

```
sage: P = digraphs.Path(5)
sage: P.immediate_dominators(0)
{0: 0, 1: 0, 2: 1, 3: 2, 4: 3}
sage: P.immediate_dominators(3)
{3: 3, 4: 3}
```
Immediate dominators in the reverse digraph:

```
sage: D = digraphs.Complete(5)+digraphs.Complete(4)
sage: D.add_edges([(0, 5), (1, 6), (7, 2)])
sage: idom = D.immediate_dominators(0, reverse=True)
sage: idom
{0: 0, 1: 0, 2: 0, 3: 0, 4: 0, 5: 7, 6: 7, 7: 2, 8: 7}
sage: D_reverse = D.reverse()
sage: D_reverse.immediate_dominators(0) == idom
True
```
## See also:

- [Wikipedia article Dominator\\_\(graph\\_theory\)](https://en.wikipedia.org/wiki/Dominator_(graph_theory))
- [strong\\_articulation\\_points\(\)](#page-339-0)
- [strongly\\_connected\\_components\(\)](#page-340-0)

#### **in\_degree**(*vertices=None*, *labels=False*)

Same as degree, but for in degree.

## EXAMPLES:

```
sage: D = DiGraph({0: [1,2,3], 1: [0,2], 2: [3], 3: [4], 4: [0,5], 5: [1]})
sage: D.in_degree(vertices=[0, 1, 2], labels=True)
{0: 2, 1: 2, 2: 2}
sage: D.in_degree()
[2, 2, 2, 2, 1, 1]sage: G = graphs.PetersenGraph().to_directed()
sage: G.in_degree(0)
3
```
## **in\_degree\_iterator**(*vertices=None*, *labels=False*) Same as degree\_iterator, but for in degree.

EXAMPLES:

```
sage: D = graphs.Grid2dGraph(2,4).to_directed()
sage: for i in D.in_degree_iterator():
....: print(i)
3
3
2
2
3
2
2
3
sage: for i in D.in_degree_iterator(labels=True):
....: print(i)
((0, 1), 3)
```
 $(1, 2), 3)$  $((0, 0), 2)$  $((0, 3), 2)$  $((1, 1), 3)$  $(1, 3), 2)$  $((1, 0), 2)$  $((0, 2), 3)$ 

# **in\_degree\_sequence**()

Return the in-degree sequence.

EXAMPLES:

The in-degree sequences of two digraphs:

```
sage: g = DiGraph({1: [2, 5, 6], 2: [3, 6], 3: [4, 6], 4: [6], 5: [4, 6]})
sage: g.in_degree_sequence()
[5, 2, 1, 1, 1, 0]
```

```
sage: V = [2, 3, 5, 7, 8, 9, 10, 11]
sage: E = [[], [8, 10], [11], [8, 11], [9], [], [], [2, 9, 10]]
sage: g = DiGraph(dict(zip(V, E)))
sage: g.in_degree_sequence()
[2, 2, 2, 2, 1, 0, 0, 0]
```
## **incoming\_edge\_iterator**(*vertices*, *labels=True*)

Return an iterator over all arriving edges from vertices.

## INPUT:

- vertices a vertex or a list of vertices
- labels boolean (default: True); whether to return edges as pairs of vertices, or as triples containing the labels

# EXAMPLES:

```
sage: D = DiGraph({0: [1,2,3], 1: [0,2], 2: [3], 3: [4], 4: [0,5], 5: [1]})
sage: for a in D.incoming_edge_iterator([0]):
....: print(a)
(1, 0, None)
(4, 0, None)
```
#### **incoming\_edges**(*vertices*, *labels=True*)

Return a list of edges arriving at vertices.

## INPUT:

- vertices a vertex or a list of vertices
- labels boolean (default: True); whether to return edges as pairs of vertices, or as triples containing the labels.

## EXAMPLES:

```
sage: D = DiGraph({0: [1,2,3], 1: [0,2], 2: [3], 3: [4], 4: [0,5], 5: [1]})
sage: D.incoming_edges([0])
[(1, 0, None), (4, 0, None)]
```
#### **is\_aperiodic**()

Return whether the current DiGraph is aperiodic.

A directed graph is aperiodic if there is no integer  $k > 1$  that divides the length of every cycle in the graph. See the [Wikipedia article Aperiodic\\_graph](https://en.wikipedia.org/wiki/Aperiodic_graph) for more information.

EXAMPLES:

The following graph has period 2, so it is not aperiodic:

```
sage: g = DiGraph({0: [1], 1: [0]})
sage: g.is_aperiodic()
False
```
The following graph has a cycle of length 2 and a cycle of length 3, so it is aperiodic:

```
sage: g = DiGraph({0: [1, 4], 1: [2], 2: [0], 4: [0]})
sage: g.is_aperiodic()
True
```
#### See also:

```
period()
```
## **is\_directed**()

Since digraph is directed, return True.

## EXAMPLES:

```
sage: DiGraph().is_directed()
True
```
#### <span id="page-327-0"></span>**is\_directed\_acyclic**(*certificate=False*)

Return whether the digraph is acyclic or not.

A directed graph is acyclic if for any vertex  $v$ , there is no directed path that starts and ends at  $v$ . Every directed acyclic graph (DAG) corresponds to a partial ordering of its vertices, however multiple dags may lead to the same partial ordering.

INPUT:

• certificate – boolean (default: False); whether to return a certificate

# OUTPUT:

- When certificate=False, returns a boolean value.
- When certificate=True:
	- If the graph is acyclic, returns a pair (True, ordering) where ordering is a list of the vertices such that u appears before  $\nu$  in ordering if u,  $\nu$  is an edge.
	- Else, returns a pair (False, cycle) where cycle is a list of vertices representing a circuit in the graph.

## EXAMPLES:

At first, the following graph is acyclic:

```
sage: D = DiGraph({0:[1, 2, 3], 4:[2, 5], 1:[8], 2:[7], 3:[7], 5:[6,7], 7:[8],
\rightarrow 6:[9], 8:[10], 9:[10]\})sage: D.plot(layout='circular').show()
```

```
sage: D.is_directed_acyclic()
True
```
Adding an edge from 9 to 7 does not change it:

```
sage: D.add_edge(9, 7)
sage: D.is_directed_acyclic()
True
```
We can obtain as a proof an ordering of the vertices such that  $u$  appears before  $v$  if  $uv$  is an edge of the graph:

```
sage: D.is_directed_acyclic(certificate=True)
(True, [4, 5, 6, 9, 0, 1, 2, 3, 7, 8, 10])
```
Adding an edge from 7 to 4, though, makes a difference:

```
sage: D.add_edge(7, 4)
sage: D.is_directed_acyclic()
False
```
Indeed, it creates a circuit 7, 4, 5:

```
sage: D.is_directed_acyclic(certificate=True)
(False, [7, 4, 5])
```
Checking acyclic graphs are indeed acyclic

```
sage: def random_acyclic(n, p):
\dots: q = qraphs.RandomGNP(n, p)
\dots: h = \text{DiGraph}()....: h.add_edges(((u, v) if u < v else (v, u)) for u, v in g.edge_
˓→iterator(labels=False))
....: return h
...
sage: all(random_acyclic(100, .2).is_directed_acyclic() # long time
....: for i in range(50)) \qquad # long time
True
```
#### **is\_strongly\_connected**(*G*)

Check whether the current DiGraph is strongly connected.

EXAMPLES:

The circuit is obviously strongly connected:

```
sage: from sage.graphs.connectivity import is_strongly_connected
sage: g = digraphs.Circuit(5)
sage: is_strongly_connected(g)
True
sage: g.is_strongly_connected()
True
```
But a transitive triangle is not:

```
sage: q = \text{DiGraph}({0: [1, 2], 1: [2]})sage: is_strongly_connected(g)
False
```
# **is\_tournament**()

Check whether the digraph is a tournament.

A tournament is a digraph in which each pair of distinct vertices is connected by a single arc.

EXAMPLES:

```
sage: g = digraphs.RandomTournament(6)
sage: g.is_tournament()
True
sage: u,v = next(g.edge_iterator(labels=False))
sage: g.add_edge(v, u)
sage: g.is_tournament()
False
sage: g.add_edges([(u, v), (v, u)])
sage: g.is_tournament()
False
```
#### See also:

- [Wikipedia article Tournament\\_\(graph\\_theory\)](https://en.wikipedia.org/wiki/Tournament_(graph_theory))
- [RandomTournament\(\)](#page-506-0)
- [TransitiveTournament\(\)](#page-507-0)

#### **is\_transitive**(*g*, *certificate=False*)

Tests whether the digraph is transitive.

A digraph is transitive if for any pair of vertices  $u, v \in G$  linked by a  $uv$ -path the edge uv belongs to G. INPUT:

- certificate whether to return a certificate for negative answers.
	- If certificate = False (default), this method returns True or False according to the graph.
	- $-$  If certificate  $=$  True, this method either returns True answers or yield a pair of vertices uv such that there exists a uv-path in G but  $uv \notin G$ .

EXAMPLES:

```
sage: digraphs.Circuit(4).is_transitive()
False
sage: digraphs.Circuit(4).is_transitive(certificate=True)
(0, 2)
sage: digraphs.RandomDirectedGNP(30,.2).is_transitive()
False
sage: D = digraphs.DeBruijn(5, 2)
sage: D.is_transitive()
False
sage: cert = D.is_transitive(certificate=True)
sage: D.has_edge(*cert)
False
sage: D.shortest_path(*cert) != []
```

```
True
sage: digraphs.RandomDirectedGNP(20,.2).transitive_closure().is_transitive()
True
```
### **layout\_acyclic**(*rankdir='up'*, *\*\*options*)

Return a ranked layout so that all edges point upward.

To this end, the heights of the vertices are set according to the level set decomposition of the graph (see [level\\_sets\(\)](#page-331-0)).

This is achieved by calling graphviz and dot2tex if available (see  $layout\_graphviz()$ ), and using a spring layout with fixed vertical placement of the vertices otherwise (see [layout\\_acyclic\\_dummy\(\)](#page-330-0) and [layout\\_ranked\(\)](#page-135-0)).

Non acyclic graphs are partially supported by  $\sigma$ raphviz, which then chooses some edges to point down.

INPUT:

- rankdir string (default: 'up'); indicates which direction the edges should point toward among 'up', 'down', 'left', or 'right'
- \*\*options passed down to layout ranked() or layout  $q$ raphviz()

EXAMPLES:

**sage:** H = DiGraph({0: [1, 2], 1: [3], 2: [3], 3: [], 5: [1, 6], 6: [2, 3]})

The actual layout computed depends on whether dot2tex and graphviz are installed, so we don't test its relative values:

```
sage: H.layout_acyclic()
{0: [...,\,...], 1: [...,\,...], 2: [...,\,...], 3: [...,\,...], 5: [...,\,...], ...],
\rightarrow 6: [..., ...]}
sage: H = DiGraph({0: [1]})
sage: pos = H.layout_acyclic(rankdir='up')
sage: pos[1][1] > pos[0][1] + .5
True
sage: pos = H.layout_acyclic(rankdir='down')
sage: pos[1][1] < pos[0][1] - .5True
sage: pos = H.layout_acyclic(rankdir='right')
sage: pos[1][0] > pos[0][0] + .5
True
sage: pos = H.layout_acyclic(rankdir='left')
sage: pos[1][0] < pos[0][0] - .5
True
```
<span id="page-330-0"></span>**layout\_acyclic\_dummy**(*heights=None*, *rankdir='up'*, *\*\*options*) Return a ranked layout so that all edges point upward.

To this end, the heights of the vertices are set according to the level set decomposition of the graph (see  $level\_sets()$ ). This is achieved by a spring layout with fixed vertical placement of the vertices otherwise (see [layout\\_acyclic\\_dummy\(\)](#page-330-0) and [layout\\_ranked\(\)](#page-135-0)).

INPUT:

• rankdir – string (default: 'up'); indicates which direction the edges should point toward among 'up', 'down', 'left', or 'right'

• \*\*options – passed down to layout ranked()

EXAMPLES:

```
sage: H = DiGraph({0: [1, 2], 1: [3], 2: [3], 3: [], 5: [1, 6], 6: [2, 3]})
sage: H.layout_acyclic_dummy()
{0: [1.00..., 0], 1: [1.00..., 1], 2: [1.51..., 2], 3: [1.50..., 3], 5: [2.01.\leftrightarrow \dots, 0], 6: [2.00..., 1]}
sage: H = Difgraph({0: [1]})sage: H.layout_acyclic_dummy(rankdir='up')
{0: [0.5..., 0], 1: [0.5..., 1]}sage: H.layout_acyclic_dummy(rankdir='down')
\{0: [0.5..., 1], 1: [0.5..., 0] \}sage: H.layout_acyclic_dummy(rankdir='left')
\{0: [1, 0.5...], 1: [0, 0.5...]\}sage: H.layout_acyclic_dummy(rankdir='right')
\{0: [0, 0.5...], 1: [1, 0.5...]\}sage: H = DiGraph({0: [1, 2], 1: [3], 2: [3], 3: [1], 5: [1, 6], 6: [2, 3]})
sage: H.layout_acyclic_dummy()
Traceback (most recent call last):
...
ValueError: `self` should be an acyclic graph
```
#### <span id="page-331-0"></span>**level\_sets**()

Return the level set decomposition of the digraph.

OUTPUT:

• a list of non empty lists of vertices of this graph

The level set decomposition of the digraph is a list  $l$  such that the level  $l[i]$  contains all the vertices having all their predecessors in the levels  $l[i]$  for  $j < i$ , and at least one in level  $l[i-1]$  (unless  $i = 0$ ).

The level decomposition contains exactly the vertices not occuring in any cycle of the graph. In particular, the graph is acyclic if and only if the decomposition forms a set partition of its vertices, and we recover the usual level set decomposition of the corresponding poset.

EXAMPLES:

```
sage: H = DiGraph({0: [1, 2], 1: [3], 2: [3], 3: [], 5: [1, 6], 6: [2, 3]})
sage: H.level_sets()
[0, 5], [1, 6], [2], [3]sage: H = DiGraph({0: [1, 2], 1: [3], 2: [3], 3: [1], 5: [1, 6], 6: [2, 3]})
sage: H.level_sets()
[0, 5], [6], [2]
```
This routine is mostly used for Hasse diagrams of posets:

```
sage: from sage.combinat.posets.hasse_diagram import HasseDiagram
sage: H = HasseDiagram({0: [1, 2], 1: [3], 2: [3], 3: []})
sage: [len(x) for x in H.level_sets()]
[1, 2, 1]
```

```
sage: from sage.combinat.posets.hasse_diagram import HasseDiagram
sage: H = HasseDiagram({0: [1, 2], 1: [3], 2: [4], 3: [4]})
sage: [len(x) for x in H.level_sets()]
[1, 2, 1, 1]
```
Complexity:  $O(n + m)$  in time and  $O(n)$  in memory (besides the storage of the graph itself), where n and  $m$  are respectively the number of vertices and edges (assuming that appending to a list is constant time, which it is not quite).

## **neighbor\_in\_iterator**(*vertex*)

Return an iterator over the in-neighbors of vertex.

An vertex  $u$  is an in-neighbor of a vertex  $v$  if  $uv$  in an edge.

EXAMPLES:

```
sage: D = DiGraph({0: [1,2,3], 1: [0,2], 2: [3], 3: [4], 4: [0,5], 5: [1]})
sage: for a in D.neighbor_in_iterator(0):
....: print(a)
1
4
```
#### **neighbor\_out\_iterator**(*vertex*)

Return an iterator over the out-neighbors of a given vertex.

A vertex  $u$  is an out-neighbor of a vertex  $v$  if  $vu$  in an edge.

EXAMPLES:

```
sage: D = DiGraph({0: [1,2,3], 1: [0,2], 2: [3], 3: [4], 4: [0,5], 5: [1]})
sage: for a in D.neighbor_out_iterator(0):
....: print(a)
1
2
3
```
#### **neighbors\_in**(*vertex*)

Return the list of the in-neighbors of a given vertex.

A vertex  $u$  is an in-neighbor of a vertex  $v$  if  $uv$  in an edge.

EXAMPLES:

```
sage: D = DiGraph({0: [1,2,3], 1: [0,2], 2: [3], 3: [4], 4: [0,5], 5: [1]})
sage: D.neighbors_in(0)
[1, 4]
```
# **neighbors\_out**(*vertex*)

Return the list of the out-neighbors of a given vertex.

A vertex  $u$  is an out-neighbor of a vertex  $v$  if  $vu$  in an edge.

EXAMPLES:

```
sage: D = DiGraph({0: [1,2,3], 1: [0,2], 2: [3], 3: [4], 4: [0,5], 5: [1]})
sage: D.neighbors_out(0)
[1, 2, 3]
```
**out\_degree**(*vertices=None*, *labels=False*)

Same as degree, but for out degree.

EXAMPLES:

```
sage: D = DiGraph({0: [1,2,3], 1: [0,2], 2: [3], 3: [4], 4: [0,5], 5: [1]})
sage: D.out_degree(vertices=[0, 1 ,2], labels=True)
{0: 3, 1: 2, 2: 1}
```

```
sage: D.out_degree()
[3, 2, 1, 1, 2, 1]
sage: D.out_degree(2)
1
```
**out\_degree\_iterator**(*vertices=None*, *labels=False*) Same as degree\_iterator, but for out degree.

EXAMPLES:

```
sage: D = graphs.Grid2dGraph(2,4).to_directed()
sage: for i in D.out_degree_iterator():
....: print(i)
3
3
2
2
3
2
2
3
sage: for i in D.out_degree_iterator(labels=True):
....: print(i)
((0, 1), 3)(1, 2), 3)((0, 0), 2)((0, 3), 2)
((1, 1), 3)((1, 3), 2)((1, 0), 2)((0, 2), 3)
```
## **out\_degree\_sequence**()

Return the outdegree sequence of this digraph.

EXAMPLES:

The outdegree sequences of two digraphs:

```
sage: g = DiGraph({1: [2, 5, 6], 2: [3, 6], 3: [4, 6], 4: [6], 5: [4, 6]})
sage: g.out_degree_sequence()
[3, 2, 2, 2, 1, 0]
```

```
sage: V = [2, 3, 5, 7, 8, 9, 10, 11]
sage: E = [[], [8, 10], [11], [8, 11], [9], [], [], [2, 9, 10]]
sage: g = DiGraph(dict(zip(V, E)))
sage: g.out_degree_sequence()
[3, 2, 2, 1, 1, 0, 0, 0]
```
**outgoing\_edge\_iterator**(*vertices*, *labels=True*)

Return an iterator over all departing edges from vertices.

INPUT:

- vertices a vertex or a list of vertices
- labels boolean (default: True); whether to return edges as pairs of vertices, or as triples containing the labels.

EXAMPLES:

```
sage: D = DiGraph({0: [1,2,3], 1: [0,2], 2: [3], 3: [4], 4: [0,5], 5: [1]})
sage: for a in D.outgoing_edge_iterator([0]):
....: print(a)
(0, 1, None)
(0, 2, None)
(0, 3, None)
```
**outgoing\_edges**(*vertices*, *labels=True*)

Return a list of edges departing from vertices.

INPUT:

- vertices a vertex or a list of vertices
- labels boolean (default: True); whether to return edges as pairs of vertices, or as triples containing the labels.

EXAMPLES:

```
sage: D = DiGraph({0: [1,2,3], 1: [0,2], 2: [3], 3: [4], 4: [0,5], 5: [1]})
sage: D.outgoing_edges([0])
[(0, 1, None), (0, 2, None), (0, 3, None)]
```
## **path\_semigroup**()

The partial semigroup formed by the paths of this quiver.

EXAMPLES:

```
sage: Q = DiGraph({1: {2: ['a', 'c']}, 2: {3: ['b']}})
sage: F = Q.path_semigroup(); F
Partial semigroup formed by the directed paths of Multi-digraph on 3 vertices
sage: list(F)
[e_1, e_2, e_3, a, c, b, a*b, c*b]
```
## <span id="page-334-0"></span>**period**()

Return the period of the current DiGraph.

The period of a directed graph is the largest integer that divides the length of every cycle in the graph. See the [Wikipedia article Aperiodic\\_graph](https://en.wikipedia.org/wiki/Aperiodic_graph) for more information.

EXAMPLES:

The following graph has period 2:

```
sage: g = DiGraph({0: [1], 1: [0]})
sage: g.period()
2
```
The following graph has a cycle of length 2 and a cycle of length 3, so it has period 1:

```
sage: g = DiGraph({0: [1, 4], 1: [2], 2: [0], 4: [0]})
sage: g.period()
1
```
Here is an example of computing the period of a digraph which is not strongly connected. By definition, it is the [gcd\(\)](../../../../../../html/en/reference/rings_standard/sage/arith/misc.html#sage.arith.misc.gcd) of the periods of its strongly connected components:

```
sage: q = \text{DiGraph}({-1}; {-2}, {-2}; {-3}, {-3}; {-1},....: 1: [2], 2: [1]sage: g.period()
1
sage: sorted([s.period() for s
....: in g.strongly_connected_components_subgraphs()])
[2, 3]
```
## ALGORITHM:

See the networkX implementation of  $is\_aperiodic$ , that is based on breadth first search.

## See also:

[is\\_aperiodic\(\)](#page-326-0)

## **reverse**()

Return a copy of digraph with edges reversed in direction.

EXAMPLES:

```
sage: D = DiGraph({0: [1,2,3], 1: [0,2], 2: [3], 3: [4], 4: [0,5], 5: [1]})
sage: D.reverse()
Reverse of (): Digraph on 6 vertices
```
<span id="page-335-0"></span>**reverse\_edge**(*u*, *v=None*, *label=None*, *inplace=True*, *multiedges=None*) Reverse the edge from  $u$  to  $v$ .

## INPUT:

- inplace boolean (default: True); if False, a new digraph is created and returned as output, otherwise self is modified.
- multiedges boolean (default: None); how to decide what should be done in case of doubt (for instance when edge  $(1, 2)$  is to be reversed in a graph while  $(2, 1)$  already exists):
	- If set to  $True$ , input graph will be forced to allow parallel edges if necessary and edge  $(1, 2)$  will appear twice in the graph.
	- If set to False, only one edge  $(1, 2)$  will remain in the graph after  $(2, 1)$  is reversed. Besides, the label of edge  $(1, 2)$  will be overwritten with the label of edge  $(2, 1)$ .

The default behaviour (multiedges = None) will raise an exception each time a subjective decision (setting multiedges to True or False) is necessary to perform the operation.

The following forms are all accepted:

- D.reverse\_edge(1,2)
- D.reverse\_edge $((1, 2))$
- D.reverse\_edge( $[1, 2]$ )
- D.reverse\_edge( 1, 2, 'label' )
- D.reverse\_edge $((1, 2, 'label'))$
- D.reverse\_edge( [1, 2, 'label'])
- D.reverse\_edge(  $(1, 2)$ , label='label')

# EXAMPLES:

If inplace is True (default value), self is modified:

```
sage: D = Difgraph([0, 1, 2)])sage: D.reverse_edge(0, 1)
sage: D.edges()
[(1, 0, 2)]
```
If inplace is False, self is not modified and a new digraph is returned:

```
sage: D = DiGraph([(0, 1, 2)])
sage: re = D.reverse_edge(0, 1, inplace=False)
sage: re.edges()
[(1, 0, 2)]sage: D.edges()
[ (0, 1, 2) ]
```
If multiedges is True, self will be forced to allow parallel edges when and only when it is necessary:

```
sage: D = DiGraph([(1, 2, 'A'), (2, 1, 'A'), (2, 3, None)])
sage: D.reverse_edge(1, 2, multiedges=True)
sage: D.edges()
[(2, 1, 'A'), (2, 1, 'A'), (2, 3, None)]sage: D.allows_multiple_edges()
True
```
Even if multiedges is True, self will not be forced to allow parallel edges when it is not necessary:

```
sage: D = DiGraph( [(1, 2, 'A'), (2, 1, 'A'), (2, 3, None)] )
sage: D.reverse_edge(2, 3, multiedges=True)
sage: D.edges()
[(1, 2, 'A'), (2, 1, 'A'), (3, 2, None)]sage: D.allows_multiple_edges()
False
```
If user specifies multiedges = False, self will not be forced to allow parallel edges and a parallel edge will get deleted:

```
sage: D = DiGraph( [(1, 2, 'A'), (2, 1, 'A'), (2, 3, None)] )
sage: D.edges()
[(1, 2, 'A'), (2, 1, 'A'), (2, 3, None)]sage: D.reverse_edge(1, 2, multiedges=False)
sage: D.edges()
[(2, 1, 'A'), (2, 3, None)]
```
Note that in the following graph, specifying multiedges = False will result in overwriting the label of  $(1, 2)$  with the label of  $(2, 1)$ :

```
sage: D = DiGraph( [(1, 2, 'B'), (2, 1, 'A'), (2, 3, None)] )
sage: D.edges()
[(1, 2, 'B'), (2, 1, 'A'), (2, 3, None)]sage: D.reverse_edge(2, 1, multiedges=False)
sage: D.edges()
[(1, 2, 'A'), (2, 3, None)]
```
If input edge in digraph has weight/label, then the weight/label should be preserved in the output digraph. User does not need to specify the weight/label when calling function:

```
sage: D = DiGraph([[0, 1, 2], [1, 2, 1]], weighted=True)
sage: D.reverse_edge(0, 1)
```

```
sage: D.edges()
[\ (1, \ 0, \ 2)\, , \ (1, \ 2, \ 1)]sage: re = D.reverse_edge([1, 2], inplace=False)
sage: re.edges()
[(1, 0, 2), (2, 1, 1)]
```
If self has multiple copies (parallel edges) of the input edge, only 1 of the parallel edges is reversed:

```
sage: D = \text{DiGraph}([0, 1, '01]), (0, 1, '01'), (0, 1, 'cat'), (1, 2, '12')]˓→weighted=True, multiedges=True)
sage: re = D.reverse_edge([0, 1, '01'], inplace=False)
sage: re.edges()
[(0, 1, '01'), (0, 1, 'cat'), (1, 0, '01'), (1, 2, '12')]
```
If self has multiple copies (parallel edges) of the input edge but with distinct labels and no input label is specified, only 1 of the parallel edges is reversed (the edge that is labeled by the first label on the list returned by [edge\\_label\(\)](#page-75-0)):

```
sage: D = DiGraph([(0, 1, 'A'), (0, 1, 'B'), (0, 1, 'mouse'), (0, 1, 'cat')],
˓→multiedges=true)
sage: D.edge_label(0, 1)
['cat', 'mouse', 'B', 'A']
sage: D.reverse_edge(0, 1)
sage: D.edges()
[(0, 1, 'A'), (0, 1, 'B'), (0, 1, 'mouse'), (1, 0, 'cat')]
```
Finally, an exception is raised when Sage does not know how to choose between allowing multiple edges and losing some data:

```
sage: D = DiGraph([(0, 1, 'A'), (1, 0, 'B')])
sage: D.reverse_edge(0, 1)
Traceback (most recent call last):
...
ValueError: reversing the given edge is about to create two parallel
edges but input digraph doesn't allow them - User needs to specify
multiedges is True or False.
```
The following syntax is supported, but note that you must use the label keyword:

```
sage: D = DiGraph()
sage: D.add_edge((1, 2), label='label')
sage: D.edges()
[(1, 2, 'label')]
sage: D.reverse_edge((1, 2), label='label')
sage: D.edges()
[(2, 1, 'label')]
sage: D.add_edge((1, 2), 'label')
sage: D.edges()
[(2, 1, 'label'), ((1, 2), 'label', None)]
sage: D.reverse_edge((1, 2), 'label')
sage: D.edges()
[(2, 1, 'label'), ('label', (1, 2), None)]
```
**reverse\_edges**(*edges*, *inplace=True*, *multiedges=None*)

Reverse a list of edges.

INPUT:

- edges a list of edges in the DiGraph.
- inplace boolean (default: True); if False, a new digraph is created and returned as output, otherwise self is modified.
- multiedges boolean (default: None); if True, input graph will be forced to allow parallel edges when necessary (for more information see the documentation of reverse edge())

#### See also:

[reverse\\_edge\(\)](#page-335-0) - Reverses a single edge.

#### EXAMPLES:

If inplace is True (default value), self is modified:

```
sage: D = DiGraph({ 0: [1, 1, 3], 2: [3, 3], 4: [1, 5]}, multiedges=true)
sage: D.reverse_edges([[0, 1], [0, 3]])
sage: D.reverse_edges([(2, 3), (4, 5)])
sage: D.edges()
[(0, 1, None), (1, 0, None), (2, 3, None), (3, 0, None),(3, 2, None), (4, 1, None), (5, 4, None)]
```
If inplace is False, self is not modified and a new digraph is returned:

```
sage: D = DiGraph([(0, 1, 'A'), (1, 0, 'B'), (1, 2, 'C')])
sage: re = D.reverse_edges([(0, 1), (1, 2)],
....: inplace=False,
....: multiedges=True)
sage: re.edges()
[(1, 0, 'A'), (1, 0, 'B'), (2, 1, 'C')]sage: D.edges()
[(0, 1, 'A'), (1, 0, 'B'), (1, 2, 'C')]sage: D.allows_multiple_edges()
False
sage: re.allows_multiple_edges()
True
```
If multiedges is True, self will be forced to allow parallel edges when and only when it is necessary:

```
sage: D = DiGraph([(1, 2, 'A'), (2, 1, 'A'), (2, 3, None)])
sage: D.reverse_edges([(1, 2), (2, 3)], multiedges=True)
sage: D.edges()
[(2, 1, 'A'), (2, 1, 'A'), (3, 2, None)]sage: D.allows_multiple_edges()
True
```
Even if multiedges is True, self will not be forced to allow parallel edges when it is not necessary:

```
sage: D = DiGraph([(1, 2, 'A'), (2, 1, 'A'), (2, 3, None)])
sage: D.reverse_edges([(2, 3)], multiedges=True)
sage: D.edges()
[(1, 2, 'A'), (2, 1, 'A'), (3, 2, None)]sage: D.allows_multiple_edges()
False
```
If multiedges is False, self will not be forced to allow parallel edges and an edge will get deleted:

```
sage: D = DiGraph([(1, 2), (2, 1)])
sage: D.edges()
```

```
[(1, 2, None), (2, 1, None)]
sage: D.reverse_edges([(1, 2)], multiedges=False)
sage: D.edges()
[(2, 1, None)]
```
If input edge in digraph has weight/label, then the weight/label should be preserved in the output digraph. User does not need to specify the weight/label when calling function:

```
sage: D = DiGraph([(0, 1, '01'), (1, 2, 1), (2, 3, '23')], weighted=True)
sage: D.reverse_edges([(0, 1, '01'), (1, 2), (2, 3)])
sage: D.edges()
[(1, 0, '01'), (2, 1, 1), (3, 2, '23')]
```
**sinks**()

Return a list of sinks of the digraph.

OUTPUT:

• list of the vertices of the digraph that have no edges beginning at them

EXAMPLES:

```
sage: G = DiGraph({1: {3: ['a']}, 2: {3: ['b']}})
sage: G.sinks()
[3]
sage: T = \text{DiGraph}({1: {}}sage: T.sinks()
[1]
```
#### **sources**()

Return a list of sources of the digraph.

## OUTPUT:

• list of the vertices of the digraph that have no edges going into them

EXAMPLES:

```
sage: G = DiGraph({1: {3: ['a']}, 2: {3: ['b']}})
sage: G.sources()
[1, 2]
sage: T = \text{DiGraph}({1: {}}sage: T.sources()
[1]
```
#### <span id="page-339-0"></span>**strong\_articulation\_points**(*G*)

Return the strong articulation points of this digraph.

A vertex is a strong articulation point if its deletion increases the number of strongly connected components. This method implements the algorithm described in [ILS2012]. The time complexity is dominated by the time complexity of the immediate dominators finding algorithm.

OUTPUT: The list of strong articulation points.

# EXAMPLES:

Two cliques sharing a vertex:

```
sage: from sage.graphs.connectivity import strong_articulation_points
sage: D = digraphs.Complete(4)
sage: D.add_clique([3, 4, 5, 6])
sage: strong_articulation_points(D)
[3]
sage: D.strong_articulation_points()
[3]
```
Two cliques connected by some arcs:

```
\text{stage: } D = \text{digraphs. Complete}(4) \times 2sage: D.add_edges([(0, 4), (7, 3)])
sage: sorted(strong articulation points(D))
[0, 3, 4, 7]sage: D.add_edge(1, 5)
sage: sorted(strong_articulation_points(D))
[3, 7]
sage: D.add_edge(6, 2)
sage: strong_articulation_points(D)
[]
```
See also:

- [strongly\\_connected\\_components\(\)](#page-340-0)
- [dominator\\_tree\(\)](#page-627-0)

```
strongly_connected_component_containing_vertex(G, v)
```
Return the strongly connected component containing a given vertex

INPUT:

- G the input DiGraph
- $v a$  vertex

## EXAMPLES:

In the symmetric digraph of a graph, the strongly connected components are the connected components:

```
sage: from sage.graphs.connectivity import strongly_connected_component_
˓→containing_vertex
sage: g = graphs.PetersenGraph()
sage: d = DiGraph(g)
sage: strongly_connected_component_containing_vertex(d, 0)
[0, 1, 2, 3, 4, 5, 6, 7, 8, 9]
sage: d.strongly_connected_component_containing_vertex(0)
[0, 1, 2, 3, 4, 5, 6, 7, 8, 9]
```

```
sage: g = DiGraph([(0, 1), (1, 0), (1, 2), (2, 3), (3, 2)])
sage: strongly_connected_component_containing_vertex(g, 0)
[0, 1]
```
# <span id="page-340-0"></span>**strongly\_connected\_components**(*G*)

Return the lists of vertices in each strongly connected components (SCCs).

This method implements the Tarjan algorithm to compute the strongly connected components of the digraph. It returns a list of lists of vertices, each list of vertices representing a strongly connected component. The basic idea of the algorithm is this: a depth-first search (DFS) begins from an arbitrary start node (and subsequent DFSes are conducted on any nodes that have not yet been found). As usual with DFSes, the search visits every node of the graph exactly once, declining to revisit any node that has already been explored. Thus, the collection of search trees is a spanning forest of the graph. The strongly connected components correspond to the subtrees of this spanning forest that have no edge directed outside the subtree.

To recover these components, during the DFS, we keep the index of a node, that is, the position in the DFS tree, and the lowlink: as soon as the subtree rooted at  $v$  has been fully explored, the lowlink of  $v$  is the smallest index reachable from  $v$  passing from descendants of  $v$ . If the subtree rooted at  $v$  has been fully explored, and the index of  $v$  equals the lowlink of  $v$ , that whole subtree is a new SCC.

For more information, see the [Wikipedia article Tarjan's\\_strongly\\_connected\\_components\\_algorithm.](https://en.wikipedia.org/wiki/Tarjan)

EXAMPLES:

```
sage: from sage.graphs.base.static_sparse_graph import tarjan_strongly_
˓→connected_components
sage: tarjan_strongly_connected_components(digraphs.Path(3))
[[2], [1], [0]]
sage: D = DiGraph( { 0 : [1, 3], 1 : [2], 2 : [3], 4 : [5, 6], 5 : [6] } )
sage: D.connected_components()
[0, 1, 2, 3], [4, 5, 6]sage: D = DiGraph( { 0 : [1, 3], 1 : [2], 2 : [3], 4 : [5, 6], 5 : [6] } )
sage: D.strongly_connected_components()
[3], [2], [1], [0], [6], [5], [4]sage: D.add_edge([2,0])
sage: D.strongly_connected_components()
[3], [0, 1, 2], [6], [5], [4]sage: D = DiGraph([('a','b'), ('b','c'), ('c', 'd'), ('d', 'b'), ('c', 'e')])
sage: D.strongly_connected_components()
[['e'], ['c', 'b', 'd'], ['a']]
```
#### **strongly\_connected\_components\_digraph**(*G*, *keep\_labels=False*)

Return the digraph of the strongly connected components

The digraph of the strongly connected components of a graph  $G$  has a vertex per strongly connected component included in G. There is an edge from a component  $C_1$  to a component  $C_2$  if there is an edge in *G* from a vertex  $u_1 \in C_1$  to a vertex  $u_2 \in C_2$ .

#### INPUT:

- G the input DiGraph
- keep\_labels boolean (default: False); when keep\_labels=True, the resulting digraph has an edge from a component  $C_i$  to a component  $C_j$  for each edge in G from a vertex  $u_i \in C_i$ to a vertex  $u_i \in C_i$ . Hence the resulting digraph may have loops and multiple edges. However, edges in the result with same source, target, and label are not duplicated (see examples below). When keep\_labels=False, the return digraph is simple, so without loops nor multiple edges, and edges are unlabelled.

## EXAMPLES:

Such a digraph is always acyclic:

```
sage: from sage.graphs.connectivity import strongly_connected_components_
˓→digraph
sage: g = digraphs.RandomDirectedGNP(15, .1)
sage: scc_digraph = strongly_connected_components_digraph(g)
sage: scc_digraph.is_directed_acyclic()
```

```
True
sage: scc_digraph = g.strongly_connected_components_digraph()
sage: scc_digraph.is_directed_acyclic()
True
```
The vertices of the digraph of strongly connected components are exactly the strongly connected components:

```
sage: g = digraphs.ButterflyGraph(2)
sage: scc_digraph = strongly_connected_components_digraph(g)
sage: g.is_directed_acyclic()
True
sage: V_scc = list(scc_digraph)
sage: all(Set(scc) in V_scc for scc in g.strongly_connected_components())
True
```
The following digraph has three strongly connected components, and the digraph of those is a TransitiveTournament():

```
sage: g = \text{DiGraph}(\{0: 1: "01", 2: "02", 3: "03"\}, 1: \{2: "12"\}, 2: \{1: "21", \dots\}˓→3: "23"}})
sage: scc_digraph = strongly_connected_components_digraph(g)
sage: scc_digraph.is_isomorphic(digraphs.TransitiveTournament(3))
True
```
By default, the labels are discarded, and the result has no loops nor multiple edges. If keep\_labels is True, then the labels are kept, and the result is a multi digraph, possibly with multiple edges and loops. However, edges in the result with same source, target, and label are not duplicated (see the edges from 0 to the strongly connected component  $\{1, 2\}$  below):

```
sage: g = DiGraph({0: {1: "0-12", 2: "0-12", 3: "0-3"}, 1: {2: "1-2", 3: "1-3
\leftrightarrow" }, 2: {1: "2-1", 3: "2-3" }})
sage: g.order(), g.size()
(4, 7)sage: scc_digraph = strongly_connected_components_digraph(g, keep_labels=True)
sage: (scc_digraph.order(), scc_digraph.size())
(3, 6)
sage: set(g.edge_labels()) == set(scc_digraph.edge_labels())
True
```
#### **strongly\_connected\_components\_subgraphs**(*G*)

Return the strongly connected components as a list of subgraphs.

EXAMPLES:

In the symmetric digraph of a graph, the strongly connected components are the connected components:

```
sage: from sage.graphs.connectivity import strongly_connected_components_
˓→subgraphs
sage: g = graphs.PetersenGraph()
sage: d = DiGraph(g)
sage: strongly_connected_components_subgraphs(d)
[Subgraph of (Petersen graph): Digraph on 10 vertices]
sage: d.strongly_connected_components_subgraphs()
[Subgraph of (Petersen graph): Digraph on 10 vertices]
```
**sage:**  $g = \text{DiGraph}([0, 1), (1, 0), (1, 2), (2, 3), (3, 2)])$ **sage:** strongly\_connected\_components\_subgraphs(g) [Subgraph of (): Digraph on 2 vertices, Subgraph of (): Digraph on 2 vertices]

# **to\_directed**()

Since the graph is already directed, simply returns a copy of itself.

EXAMPLES:

```
sage: DiGraph({0: [1, 2, 3], 4: [5, 1]}).to_directed()
Digraph on 6 vertices
```
**to\_undirected**(*implementation='c\_graph'*, *data\_structure=None*, *sparse=None*) Return an undirected version of the graph.

Every directed edge becomes an edge.

INPUT:

- data\_structure string (default: None); one of "sparse", "static\_sparse", or "dense". See the documentation of [Graph](#page-221-0) or [DiGraph](#page-308-0).
- sparse boolean (default: None); sparse=True is an alias for data\_structure="sparse", and sparse=False is an alias for data structure="dense".

EXAMPLES:

```
sage: D = \text{DiGraph}({0: [1, 2], 1: [0]})sage: G = D.to_undirected()
sage: D.edges(labels=False)
[(0, 1), (0, 2), (1, 0)]sage: G.edges(labels=False)
[(0, 1), (0, 2)]
```
## <span id="page-343-0"></span>**topological\_sort**(*implementation='default'*)

Return a topological sort of the digraph if it is acyclic.

If the digraph contains a directed cycle, a TypeError is raised. As topological sorts are not necessarily unique, different implementations may yield different results.

A topological sort is an ordering of the vertices of the digraph such that each vertex comes before all of its successors. That is, if u comes before v in the sort, then there may be a directed path from  $u$  to  $v$ , but there will be no directed path from  $v$  to  $u$ .

INPUT:

• implementation – string (default: "default"); either use the default Cython implementation, or the default NetworkX library (implementation =  $"NetworkX"$ )

See also:

• is directed  $acvclic()$  – Tests whether a directed graph is acyclic (can also join a certificate – a topological sort or a circuit in the graph).

EXAMPLES:

```
sage: D = DiGraph({0: [1, 2, 3], 4: [2, 5], 1: [8], 2: [7], 3: [7],
....: 5: [6, 7], 7: [8], 6: [9], 8: [10], 9: [10]})
sage: D.plot(layout='circular').show()
```

```
sage: D.topological_sort()
[4, 5, 6, 9, 0, 1, 2, 3, 7, 8, 10]
```

```
sage: D.add_edge(9, 7)
sage: D.topological_sort()
[4, 5, 6, 9, 0, 1, 2, 3, 7, 8, 10]
```
Using the NetworkX implementation

**sage:** list(D.topological\_sort(implementation="NetworkX")) [4, 5, 6, 9, 0, 3, 2, 7, 1, 8, 10]

```
sage: D.add_edge(7, 4)
sage: D.topological_sort()
Traceback (most recent call last):
TypeError: digraph is not acyclic; there is no topological sort
```
#### **topological\_sort\_generator**()

Return an iterator over all topological sorts of the digraph if it is acyclic.

If the digraph contains a directed cycle, a TypeError is raised.

A topological sort is an ordering of the vertices of the digraph such that each vertex comes before all of its successors. That is, if u comes before v in the sort, then there may be a directed path from u to v, but there will be no directed path from v to u. See also  $topological\_sort()$ .

## AUTHORS:

- Mike Hansen original implementation
- Robert L. Miller: wrapping, documentation

## REFERENCE:

• [1] Pruesse, Gara and Ruskey, Frank. Generating Linear Extensions Fast. SIAM J. Comput., Vol. 23 (1994), no. 2, pp. 373-386.

EXAMPLES:

```
sage: D = DiGraph({0: [1, 2], 1: [3], 2: [3, 4]})
sage: D.plot(layout='circular').show()
sage: list(D.topological sort generator())
[[0, 1, 2, 3, 4], [0, 2, 1, 3, 4], [0, 2, 1, 4, 3], [0, 2, 4, 1, 3], [0, 1, 2,
\leftrightarrow 4, 3]]
```

```
sage: for sort in D.topological_sort_generator():
....: for u, v in D.edge_iterator(labels=False):
....: if sort.index(u) > sort.index(v):
....: print("this should never happen")
```
# **1.4 Bipartite graphs**

This module implements bipartite graphs.

AUTHORS:

- Robert L. Miller (2008-01-20): initial version
- Ryan W. Hinton (2010-03-04): overrides for adding and deleting vertices and edges

```
sage: B = BipartiteGraph(graphs.CycleGraph(4))
sage: B == B.copy()
True
sage: type(B.copy())
<class 'sage.graphs.bipartite_graph.BipartiteGraph'>
```
<span id="page-345-0"></span>**class** sage.graphs.bipartite\_graph.**BipartiteGraph**(*data=None*, *partition=None*,

*check=True*, *\*args*, *\*\*kwds*)

Bases: [sage.graphs.graph.Graph](#page-221-0)

Bipartite graph.

## INPUT:

- data can be any of the following:
	- 1. Empty or None (creates an empty graph).
	- 2. An arbitrary graph.
	- 3. A reduced adjacency matrix.

A reduced adjacency matrix contains only the non-redundant portion of the full adjacency matrix for the bipartite graph. Specifically, for zero matrices of the appropriate size, for the reduced adjacency matrix H, the full adjacency matrix is  $[0, H']$ ,  $[H, 0]]$ . The columns correspond to vertices on the left, and the rows correspond to vertices on the right.

4. A file in alist format.

The alist file format is described at <http://www.inference.phy.cam.ac.uk/mackay/codes/alist.html>

- 5. From a NetworkX bipartite graph.
- partition (default: None); a tuple defining vertices of the left and right partition of the graph. Partitions will be determined automatically if partition is None.
- check boolean (default: True); if True, an invalid input partition raises an exception. In the other case offending edges simply won't be included.

Note: All remaining arguments are passed to the Graph constructor

#### EXAMPLES:

1. No inputs or None for the input creates an empty graph:

```
sage: B = BipartiteGraph()
sage: type(B)
<class 'sage.graphs.bipartite_graph.BipartiteGraph'>
sage: B.order()
\Omegasage: B == BipartiteGraph(None)
True
```
2. From a graph: without any more information, finds a bipartition:

```
sage: B = BipartiteGraph(graphs.CycleGraph(4))
sage: B = BipartiteGraph(graphs.CycleGraph(5))
Traceback (most recent call last):
...
TypeError: input graph is not bipartite
sage: G = Graph({0: [5, 6], 1: [4, 5], 2: [4, 6], 3: [4, 5, 6]})
sage: B = BipartiteGraph(G)
sage: B == G
True
sage: B.left
{0, 1, 2, 3}
sage: B.right
{4, 5, 6}
sage: B = BipartiteGraph({0: [5, 6], 1: [4, 5], 2: [4, 6], 3: [4, 5, 6]})
sage: B == G
True
sage: B.left
{0, 1, 2, 3}
sage: B.right
{4, 5, 6}
```
3. If a Graph or DiGraph is used as data, you can specify a partition using partition argument. Note that if such graph is not bipartite, then Sage will raise an error. However, if one specifies check=False, the offending edges are simply deleted (along with those vertices not appearing in either list). We also lump creating one bipartite graph from another into this category:

```
sage: P = graphs.PetersenGraph()
sage: partition = [list(range(5)), list(range(5, 10))]
sage: B = BipartiteGraph(P, partition)
Traceback (most recent call last):
...
TypeError: input graph is not bipartite with respect to the given partition
sage: B = BipartiteGraph(P, partition, check=False)
sage: B.left
{0, 1, 2, 3, 4}
sage: B.show()
```

```
sage: G = Graph({0: [5, 6], 1: [4, 5], 2: [4, 6], 3: [4, 5, 6]})
sage: B = BipartiteGraph(G)
sage: B2 = BipartiteGraph(B)
sage: B == B2
True
sage: B3 = BipartiteGraph(G, [list(range(4)), list(range(4, 7))])
sage: B3
Bipartite graph on 7 vertices
sage: B3 == B2
True
```

```
sage: G = Graph({0: [], 1: [], 2: []})
sage: part = (list(range(2)), [2])sage: B = BipartiteGraph(G, part)
sage: B2 = BipartiteGraph(B)
sage: B == B2
True
```

```
\text{sage: } d = \text{DiGraph}(6)sage: d.add_edge(0, 1)
sage: part=[[1, 2, 3], [0, 4, 5]]
sage: b = BipartiteGraph(d, part)
sage: b.left
{1, 2, 3}
sage: b.right
\{0, 4, 5\}
```
4. From a reduced adjacency matrix:

```
sage: M = Matrix([(1,1,1,0,0,0,0), (1,0,0,1,1,0,0),
....: (0,1,0,1,0,1,0), (1,1,0,1,0,1,0,1)]
sage: M
[1 1 1 0 0 0 0]
[1 0 0 1 1 0 0]
[0 1 0 1 0 1 0]
[1 1 0 1 0 0 1]
sage: H = BipartiteGraph(M); H
Bipartite graph on 11 vertices
sage: H.edges()
[(0, 7, None),
(0, 8, None),
(0, 10, None),
 (1, 7, None),
 (1, 9, None),
 (1, 10, None),
 (2, 7, None),
 (3, 8, None),
 (3, 9, None),
 (3, 10, None),
 (4, 8, None),
 (5, 9, None),
 (6, 10, None)]
sage: M = Matrix([(1, 1, 2, 0, 0), (0, 2, 1, 1, 1), (0, 1, 2, 1, 1)])
sage: B = BipartiteGraph(M, multiedges=True, sparse=True)
sage: B.edges()
[(0, 5, None),
 (1, 5, None),
 (1, 6, None),
 (1, 6, None),
 (1, 7, None),
 (2, 5, None),
 (2, 5, None),
 (2, 6, None),
 (2, 7, None),
 (2, 7, None),
 (3, 6, None),
 (3, 7, None),
 (4, 6, None),
 (4, 7, None)]
sage: F \cdot \langle a \rangle = GF(4)
```

```
sage: MS = MatrixSpace(F, 2, 3)
sage: M = MS.matrix([[0, 1, a + 1], [a, 1, 1]])
sage: B = BipartiteGraph(M, weighted=True, sparse=True)
```

```
sage: B.edges()
[(0, 4, a), (1, 3, 1), (1, 4, 1), (2, 3, a + 1), (2, 4, 1)]sage: B.weighted()
True
```
5. From an alist file:

```
sage: file_name = os.path.join(SAGE_TMP, 'deleteme.alist.txt')
sage: fi = open(file_name, 'w')
sage: = fi.write("7 4 \n 3 4 \n 3 3 1 3 1 1 1 \n 3 3 3 4 \n\
                   1 2 4 \n 1 3 4 \n 1 0 0 \n 2 3 4 \n\
                    2 0 0 \n 3 0 0 \n 4 0 0 \n\
                    1 2 3 0 \n 1 4 5 0 \n 2 4 6 0 \n 1 2 4 7 \n")
sage: fi.close()
sage: B = BipartiteGraph(file_name)
sage: B.is_isomorphic(H)
True
```
6. From a NetworkX bipartite graph:

```
sage: import networkx
sage: G = graphs.OctahedralGraph()
sage: N = networkx.make_clique_bipartite(G.networkx_graph())
sage: B = BipartiteGraph(N)
```

```
add_edge(u, v=None, label=None)
```
Add an edge from  $u$  to  $v$ .

INPUT:

- $u$  the tail of an edge.
- $v (default: None)$ ; the head of an edge. If  $v = None$ , then attempt to understand u as a edge tuple.
- label (default: None); the label of the edge  $(u, v)$ .

The following forms are all accepted:

- $\bullet$  G.add\_edge(1, 2)
- G.add\_edge((1, 2))
- $G.add\_edges([1, 2)])$
- G.add\_edge(1, 2, 'label')
- G.add\_edge((1, 2, 'label'))
- G.add\_edges([(1, 2, 'label')])

See add\_edge() for more detail.

This method simply checks that the edge endpoints are in different partitions. If a new vertex is to be created, it will be added to the proper partition. If both vertices are created, the first one will be added to the left partition, the second to the right partition.

```
add_vertex(name=None, left=False, right=False)
```
Create an isolated vertex. If the vertex already exists, then nothing is done.

INPUT:

- name (default: None); name of the new vertex. If no name is specified, then the vertex will be represented by the least non-negative integer not already representing a vertex. Name must be an immutable object and cannot be None.
- left boolean (default: False); if True, puts the new vertex in the left partition.
- right boolean (default: False); if True, puts the new vertex in the right partition.

Obviously, left and right are mutually exclusive.

As it is implemented now, if a graph  $G$  has a large number of vertices with numeric labels, then  $G$ . add\_vertex() could potentially be slow, if name is None.

## OUTPUT:

• If name is None, the new vertex name is returned. None otherwise.

EXAMPLES:

```
sage: G = BipartiteGraph()
sage: G.add_vertex(left=True)
0
sage: G.add_vertex(right=True)
1
sage: G.vertices()
[0, 1]sage: G.left
{0}
sage: G.right
{1}
```
## **add\_vertices**(*vertices*, *left=False*, *right=False*)

Add vertices to the bipartite graph from an iterable container of vertices.

Vertices that already exist in the graph will not be added again.

INPUT:

- vertices sequence of vertices to add.
- left (default: False); either True or sequence of same length as vertices with True/False elements.
- right (default: False); either True or sequence of the same length as vertices with True/False elements.

Only one of left and right keywords should be provided. See the examples below.

## EXAMPLES:

```
sage: bg = BipartiteGraph()
sage: bg.add_vertices([0, 1, 2], left=True)
sage: bg.add_vertices([3, 4, 5], left=[True, False, True])
sage: bg.add_vertices([6, 7, 8], right=[True, False, True])
sage: bg.add_vertices([9, 10, 11], right=True)
sage: bg.left
{0, 1, 2, 3, 5, 7}
sage: bg.right
{4, 6, 8, 9, 10, 11}
```
#### **allow\_loops**(*new*, *check=True*)

Change whether loops are permitted in the (di)graph

**Note:** This method overwrite the  $\alpha\log\log\alpha$  method to ensure that loops are forbidden in [BipartiteGraph](#page-345-0).

## INPUT:

• new – boolean

EXAMPLES:

```
sage: B = BipartiteGraph()
sage: B.allow_loops(True)
Traceback (most recent call last):
...
ValueError: loops are not allowed in bipartite graphs
```
#### **bipartition**()

Return the underlying bipartition of the bipartite graph.

## EXAMPLES:

```
sage: B = BipartiteGraph(graphs.CycleGraph(4))
sage: B.bipartition()
({0, 2}, {1, 3})
```
#### **complement**()

Return a complement of this graph.

## EXAMPLES:

```
sage: B = BipartiteGraph({1: [2, 4], 3: [4, 5]})
sage: G = B.complement(); G
Graph on 5 vertices
sage: G.edges(labels=False)
[(1, 3), (1, 5), (2, 3), (2, 4), (2, 5), (4, 5)]
```
#### **delete\_vertex**(*vertex*, *in\_order=False*)

Delete vertex, removing all incident edges.

Deleting a non-existent vertex will raise an exception.

INPUT:

- vertex a vertex to delete.
- in\_order boolean (default False); if True, deletes the *i*-th vertex in the sorted list of vertices, i.e. G.vertices()[i].

## EXAMPLES:

```
sage: B = BipartiteGraph(graphs.CycleGraph(4))
sage: B
Bipartite cycle graph: graph on 4 vertices
sage: B.delete_vertex(0)
sage: B
Bipartite cycle graph: graph on 3 vertices
sage: B.left
{2}
sage: B.edges()
[(1, 2, None), (2, 3, None)]
```

```
sage: B.delete_vertex(3)
sage: B.right
{1}
sage: B.edges()
[(1, 2, None)]
sage: B.delete_vertex(0)
Traceback (most recent call last):
...
ValueError: vertex (0) not in the graph
```

```
sage: g = Graph({'a': ['b'], 'c': ['b']})
sage: bg = BipartiteGraph(g) # finds bipartition
sage: bg.vertices()
['a', 'b', 'c']
sage: bg.delete_vertex('a')
sage: bg.edges()
[('b', 'c', None)]
sage: bg.vertices()
['b', 'c']
sage: bg2 = BipartiteGraph(g)
sage: bg2.delete_vertex(0, in_order=True)
sage: bg2 == bg
True
```
#### **delete\_vertices**(*vertices*)

Remove vertices from the bipartite graph taken from an iterable sequence of vertices.

Deleting a non-existent vertex will raise an exception.

INPUT:

• vertices – a sequence of vertices to remove

## EXAMPLES:

```
sage: B = BipartiteGraph(graphs.CycleGraph(4))
sage: B
Bipartite cycle graph: graph on 4 vertices
sage: B.delete_vertices([0, 3])
sage: B
Bipartite cycle graph: graph on 2 vertices
sage: B.left
{2}
sage: B.right
{1}
sage: B.edges()
[(1, 2, None)]
sage: B.delete_vertices([0])
Traceback (most recent call last):
...
ValueError: vertex (0) not in the graph
```
## **load\_afile**(*fname*)

Load into the current object the bipartite graph specified in the given file name.

This file should follow David MacKay's alist format, see [http://www.inference.phy.cam.ac.uk/mackay/](http://www.inference.phy.cam.ac.uk/mackay/codes/data.html) [codes/data.html](http://www.inference.phy.cam.ac.uk/mackay/codes/data.html) for examples and definition of the format.

EXAMPLES:

```
sage: file_name = os.path.join(SAGE_TMP, 'deleteme.alist.txt')
sage: fi = open(file_name, 'w')
sage: = fi.write("7 4 \n 3 4 \n 3 3 1 3 1 1 1 \n 3 3 3 4 \n\
                    1 2 4 \n 1 3 4 \n 1 0 0 \n 2 3 4 \n\
                    2 0 0 \n 3 0 0 \n 4 0 0 \n\
                    1 2 3 0 \n 1 4 5 0 \n 2 4 6 0 \n 1 2 4 7 \n")
sage: fi.close()
sage: B = BipartiteGraph()
sage: B.load_afile(file_name)
Bipartite graph on 11 vertices
sage: B.edges()
[(0, 7, None),
(0, 8, None),
 (0, 10, None),
 (1, 7, None),
 (1, 9, None),
 (1, 10, None),
(2, 7, None),
(3, 8, None),
(3, 9, None),
(3, 10, None),
(4, 8, None),
(5, 9, None),
(6, 10, None)]
sage: B2 = BipartiteGraph(file_name)
 sage: B2 == BTrue
```
**matching**(*value\_only=False*, *algorithm=None*, *use\_edge\_labels=False*, *solver=None*, *verbose=0*) Return a maximum matching of the graph represented by the list of its edges.

Given a graph G such that each edge  $e$  has a weight  $w_e$ , a maximum matching is a subset S of the edges of  $G$  of maximum weight such that no two edges of  $S$  are incident with each other.

INPUT:

- value\_only boolean (default: False); when set to True, only the cardinal (or the weight) of the matching is returned
- algorithm string (default: "Hopcroft-Karp" if use\_edge\_labels==False, otherwise "Edmonds"); algorithm to use among:
	- "Hopcroft-Karp" selects the default bipartite graph algorithm as implemented in NetworkX
	- "Eppstein" selects Eppstein's algorithm as implemented in NetworkX
	- "Edmonds" selects Edmonds' algorithm as implemented in NetworkX
	- "LP" uses a Linear Program formulation of the matching problem
- use\_edge\_labels boolean (default: False)
	- when set to True, computes a weighted matching where each edge is weighted by its label (if an edge has no label, 1 is assumed); only if algorithm is "Edmonds", "LP"
	- when set to False, each edge has weight 1
- solver (default: None) a specific Linear Program (LP) solver to be used
- verbose integer (default: 0); sets the level of verbosity: set to 0 by default, which means quiet

See also:

- Wikipedia article Matching (graph theory)
- [matching\(\)](#page-281-0)

#### EXAMPLES:

Maximum matching in a cycle graph:

```
sage: G = BipartiteGraph(graphs.CycleGraph(10))
sage: G.matching()
[(0, 1, None), (2, 3, None), (4, 5, None), (6, 7, None), (8, 9, None)]
```
The size of a maximum matching in a complete bipartite graph using Eppstein:

```
sage: G = BipartiteGraph(graphs.CompleteBipartiteGraph(4,5))
sage: G.matching(algorithm="Eppstein", value_only=True)
4
```
#### **matching\_polynomial**(*algorithm='Godsil'*, *name=None*)

Compute the matching polynomial.

The *matching polynomial* is defined as in  $\{Godsil93\}$ , where  $p(G, k)$  denotes the number of k-matchings (matchings with  $k$  edges) in  $G$  :

$$
\mu(x) = \sum_{k \ge 0} (-1)^k p(G, k) x^{n-2k}
$$

INPUT:

- algorithm string (default: "Godsil"); either "Godsil" or "rook"; "rook" is usually faster for larger graphs
- name string (default: None); name of the variable in the polynomial, set to x when name is None

EXAMPLES:

```
sage: BipartiteGraph(graphs.CubeGraph(3)).matching_polynomial()
x^8 - 12*x^6 + 42*x^4 - 44*x^2 + 9
```

```
sage: x = polygen(QQ)
sage: g = BipartiteGraph(graphs.CompleteBipartiteGraph(16, 16))
sage: bool(factorial(16) * laquerre(16, x^2) == q.matching
˓→polynomial(algorithm='rook'))
True
```
Compute the matching polynomial of a line with 60 vertices:

```
sage: from sage.functions.orthogonal_polys import chebyshev_U
sage: g = next(graphs.trees(60))
sage: chebyshev_U(60, x/2) == BipartiteGraph(g).matching_polynomial(algorithm=
ightharpoonup'rook')
True
```
The matching polynomial of a tree is equal to its characteristic polynomial:

```
sage: g = graphs.RandomTree(20)
sage: p = g.characteristic_polynomial()
sage: p == BipartiteGraph(g).matching_polynomial(algorithm='rook')
True
```
#### **plot**(*\*args*, *\*\*kwds*)

Override Graph's plot function, to illustrate the bipartite nature.

EXAMPLES:

```
sage: B = BipartiteGraph(graphs.CycleGraph(20))
sage: B.plot()
Graphics object consisting of 41 graphics primitives
```
#### **project\_left**()

Project self onto left vertices. Edges are 2-paths in the original.

EXAMPLES:

```
sage: B = BipartiteGraph(graphs.CycleGraph(20))
sage: G = B.project_left()
sage: G.order(), G.size()
(10, 10)
```
#### **project\_right**()

Project self onto right vertices. Edges are 2-paths in the original.

EXAMPLES:

```
sage: B = BipartiteGraph(graphs.CycleGraph(20))
sage: G = B.project_right()
sage: G.order(), G.size()
(10, 10)
```
## **reduced\_adjacency\_matrix**(*sparse=True*)

Return the reduced adjacency matrix for the given graph.

A reduced adjacency matrix contains only the non-redundant portion of the full adjacency matrix for the bipartite graph. Specifically, for zero matrices of the appropriate size, for the reduced adjacency matrix H, the full adjacency matrix is  $[0, H']$ ,  $[H, 0]]$ .

INPUT:

• sparse – boolean (default: True); whether to return a sparse matrix

EXAMPLES:

Bipartite graphs that are not weighted will return a matrix over ZZ:

```
sage: M = \text{Matrix}([ (1, 1, 1, 0, 0, 0, 0), (1, 0, 0, 1, 1, 0, 0),....: (0,1,0,1,0,1,0), (1,1,0,1,0,1,0,1)]
sage: B = BipartiteGraph(M)
sage: N = B.reduced_adjacency_matrix()
sage: N
[1 1 1 0 0 0 0]
[1 0 0 1 1 0 0]
[0 1 0 1 0 1 0]
[1 1 0 1 0 0 1]
sage: N == M
True
sage: N[0,0].parent()
Integer Ring
```
Multi-edge graphs also return a matrix over ZZ:

```
sage: M = \text{Matrix}([1, 1, 2, 0, 0), (0, 2, 1, 1, 1), (0, 1, 2, 1, 1)])sage: B = BipartiteGraph(M, multiedges=True, sparse=True)
sage: N = B. reduced adjacency matrix()
sage: N == M
True
sage: N[0,0].parent()
Integer Ring
```
Weighted graphs will return a matrix over the ring given by their (first) weights:

```
sage: F \cdot \langle a \rangle = GF(4)sage: MS = MatrixSpace(F, 2, 3)
sage: M = MS.matrix([[0, 1, a+1], [a, 1, 1]])
sage: B = BipartiteGraph(M, weighted=True, sparse=True)
sage: N = B.reduced_adjacency_matrix(sparse=False)
sage: N == M
True
sage: N[0,0].parent()
Finite Field in a of size 2^2
```
## **save\_afile**(*fname*)

Save the graph to file in alist format.

Saves this graph to file in David MacKay's alist format, see [http://www.inference.phy.cam.ac.uk/mackay/](http://www.inference.phy.cam.ac.uk/mackay/codes/data.html) [codes/data.html](http://www.inference.phy.cam.ac.uk/mackay/codes/data.html) for examples and definition of the format.

## EXAMPLES:

```
sage: M = Matrix([ (1, 1, 1, 0, 0, 0, 0), (1, 0, 0, 1, 1, 0, 0),....: (0,1,0,1,0,1,0), (1,1,0,1,0,0,1)]
sage: M
[1 1 1 0 0 0 0]
[1 0 0 1 1 0 0]
[0 1 0 1 0 1 0]
[1 1 0 1 0 0 1]
sage: b = BipartiteGraph(M)
sage: file_name = os.path.join(SAGE_TMP, 'deleteme.alist.txt')
sage: b.save_afile(file_name)
sage: b2 = BipartiteGraph(file_name)
sage: b.is_isomorphic(b2)
True
```
## **to\_undirected**()

Return an undirected Graph (without bipartite constraint) of the given object.

EXAMPLES:

```
sage: BipartiteGraph(graphs.CycleGraph(6)).to_undirected()
Cycle graph: Graph on 6 vertices
```
**vertex\_cover**(*algorithm='Konig'*, *value\_only=False*, *reduction\_rules=True*, *solver=None*, *verbosity=0*)

Return a minimum vertex cover of self represented by a set of vertices.

A minimum vertex cover of a graph is a set  $S$  of vertices such that each edge is incident to at least one element of  $S$ , and such that  $S$  is of minimum cardinality. For more information, see [Wikipedia article](https://en.wikipedia.org/wiki/Vertex_cover) Vertex cover.

Equivalently, a vertex cover is defined as the complement of an independent set.

As an optimization problem, it can be expressed as follows:

Minimize: 
$$
\sum_{v \in G} b_v
$$
  
Such that:  $\forall (u, v) \in G. edges(), b_u + b_v \ge 1$   
 $\forall x \in G, b_x \text{ is a binary variable}$ 

## INPUT:

- algorithm string (default: "Konig"); algorithm to use among:
	- "Konig" will compute a minimum vertex cover using Konig's algorithm [\(Wikipedia article](https://en.wikipedia.org/wiki/K�nig) Kőnig's\_theorem\_(graph\_theory))
	- "Cliquer" will compute a minimum vertex cover using the Cliquer package
	- "MILP" will compute a minimum vertex cover through a mixed integer linear program
	- "mcqd" will use the MCQD solver [\(http://www.sicmm.org/~konc/maxclique/\)](http://www.sicmm.org/~konc/maxclique/), and the MCQD package must be installed
- value only boolean (default: False); if set to True, only the size of a minimum vertex cover is returned. Otherwise, a minimum vertex cover is returned as a list of vertices.
- reduction\_rules (default: True); specify if the reductions rules from kernelization must be applied as pre-processing or not. See [ACFLSS04] for more details. Note that depending on the instance, it might be faster to disable reduction rules. This parameter is currently ignored when algorithm == "Konig".
- solver (default: None); specify a Linear Program (LP) solver to be used. If set to None, the default one is used. For more information on LP solvers and which default solver is used, see the method [sage.numerical.mip.MixedIntegerLinearProgram.solve\(\)](../../../../../../html/en/reference/numerical/sage/numerical/mip.html#sage.numerical.mip.MixedIntegerLinearProgram.solve) of the class [sage.numerical.mip.MixedIntegerLinearProgram](../../../../../../html/en/reference/numerical/sage/numerical/mip.html#sage.numerical.mip.MixedIntegerLinearProgram).
- verbosity non-negative integer (default: 0); set the level of verbosity you want from the linear program solver. Since the problem of computing a vertex cover is  $NP$ -complete, its solving may take some time depending on the graph. A value of 0 means that there will be no message printed by the solver. This option is only useful if algorithm="MILP".

## EXAMPLES:

On the Cycle Graph:

```
sage: B = BipartiteGraph(graphs.CycleGraph(6))
sage: len(B.vertex_cover())
3
sage: B.vertex_cover(value_only=True)
3
```
The two algorithms should return the same result:

```
sage: g = BipartiteGraph(graphs.RandomBipartite(10, 10, .5))
sage: vc1 = g.vertex_cover(algorithm="Konig")
sage: vc2 = g.vertex_cover(algorithm="Cliquer")
\text{stage: } len(vc1) == len(vc2)True
```
# **CHAPTER**

# **CONSTRUCTORS AND DATABASES**

# **2.1 Common Graphs**

All graphs in Sage can be built through the graphs object. In order to build a complete graph on 15 elements, one can do:

**sage:** g = graphs.CompleteGraph(15)

To get a path with 4 vertices, and the house graph:

```
sage: p = graphs.PathGraph(4)
sage: h = graphs.HouseGraph()
```
More interestingly, one can get the list of all graphs that Sage knows how to build by typing graphs. in Sage and then hitting tab.

# Basic structures

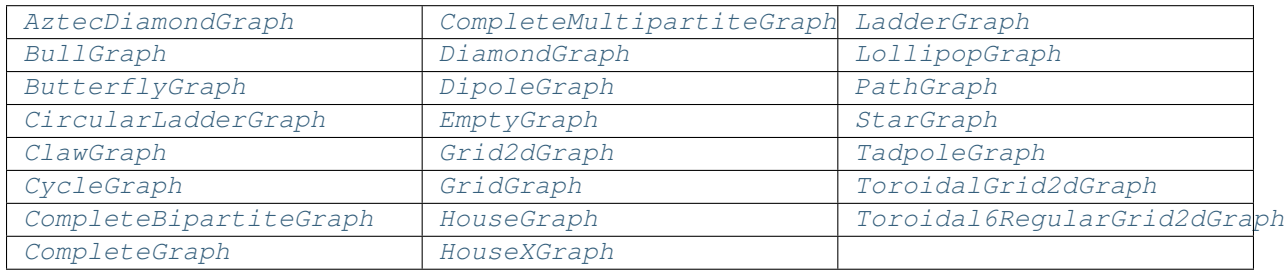

# Small Graphs

A small graph is just a single graph and has no parameter influencing the number of edges or vertices.

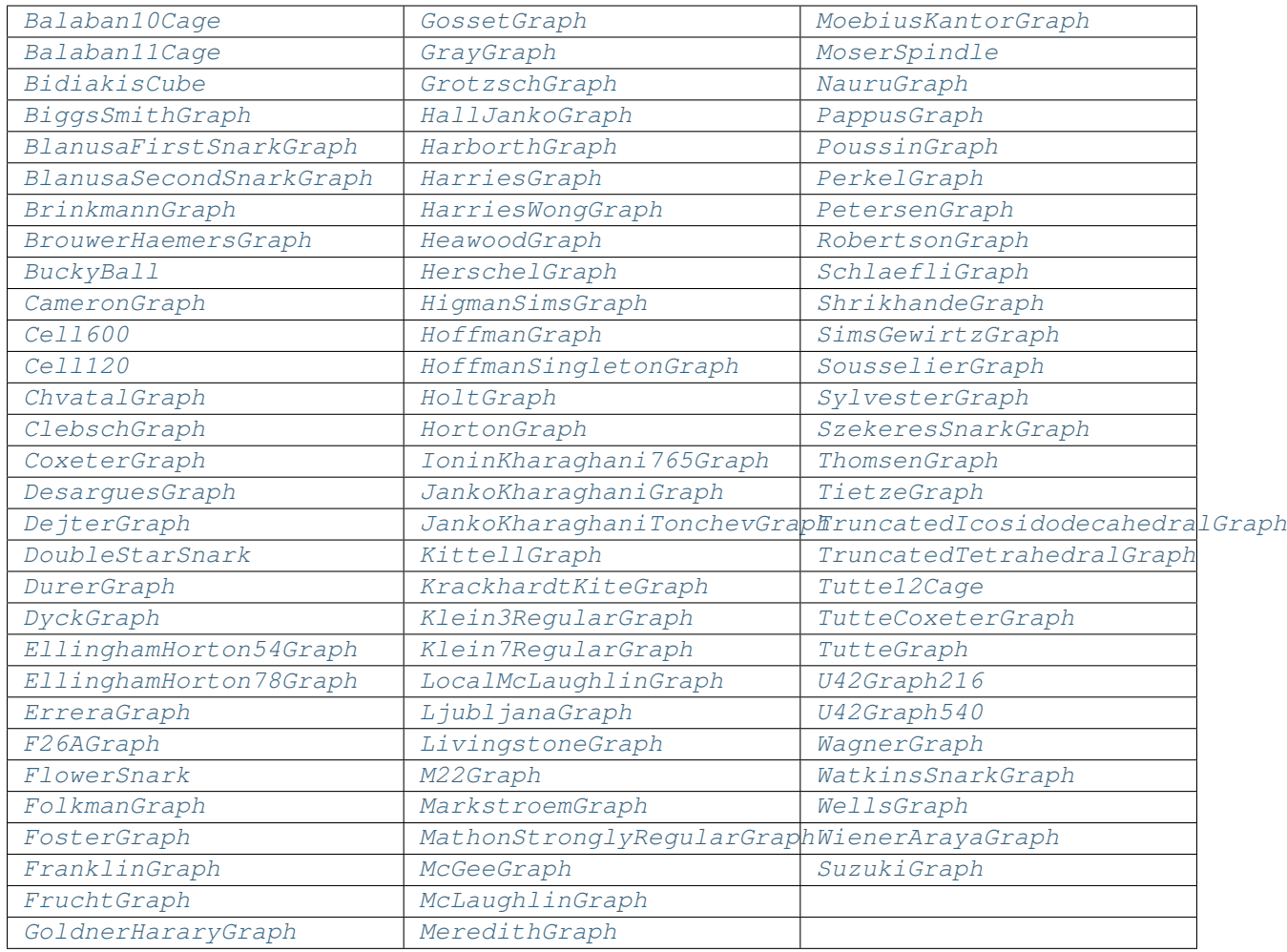

# Platonic solids (ordered ascending by number of vertices)

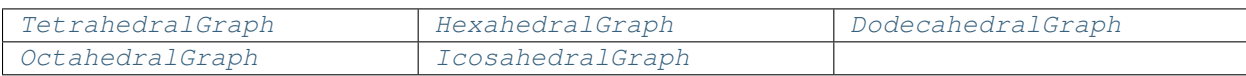

# Families of graphs

A family of graph is an infinite set of graphs which can be indexed by fixed number of parameters, e.g. two integer parameters. (A method whose name starts with a small letter does not return a single graph object but a graph iterator or a list of graphs or . . . )
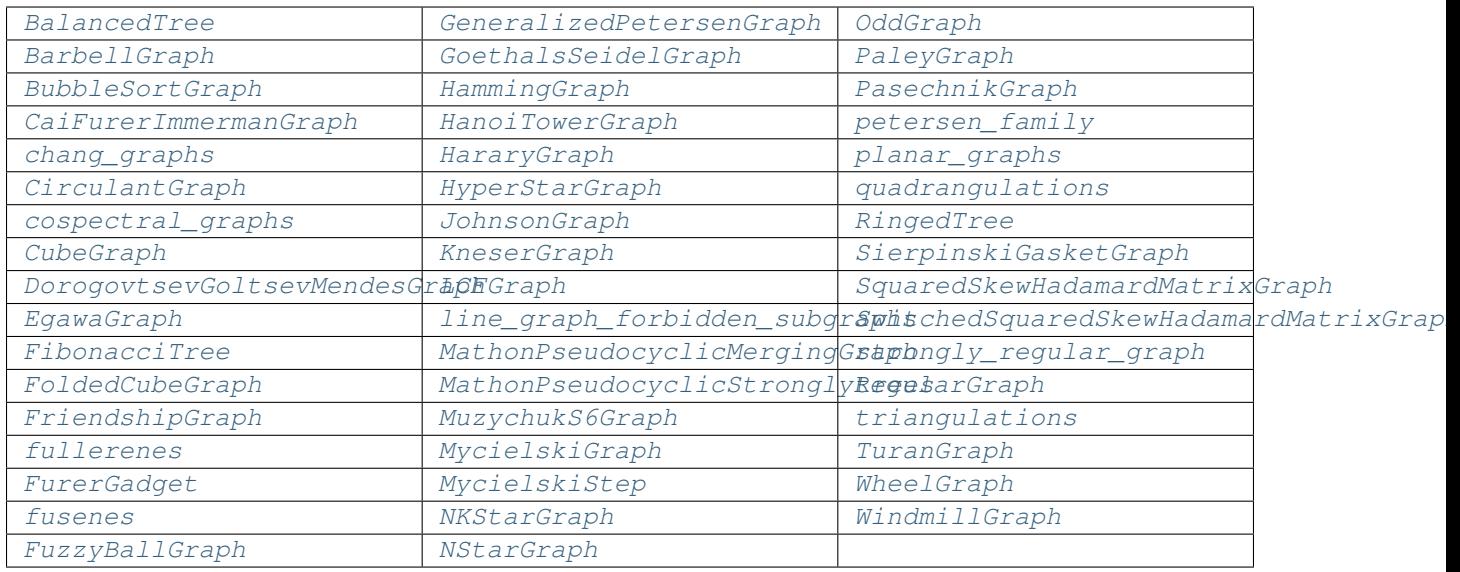

# Graphs from classical geometries over finite fields

A number of classes of graphs related to geometries over finite fields and quadrics and Hermitean varieties there.

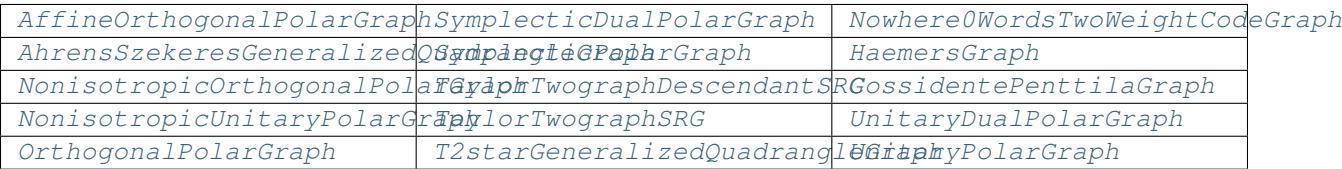

# Chessboard Graphs

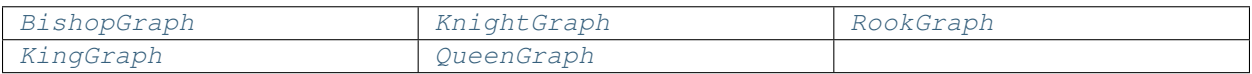

# Intersection graphs

These graphs are generated by geometric representations. The objects of the representation correspond to the graph vertices and the intersections of objects yield the graph edges.

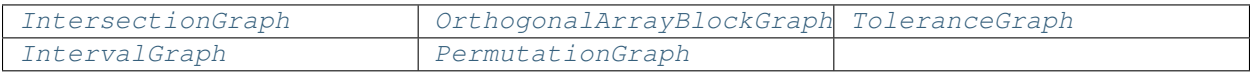

# Random graphs

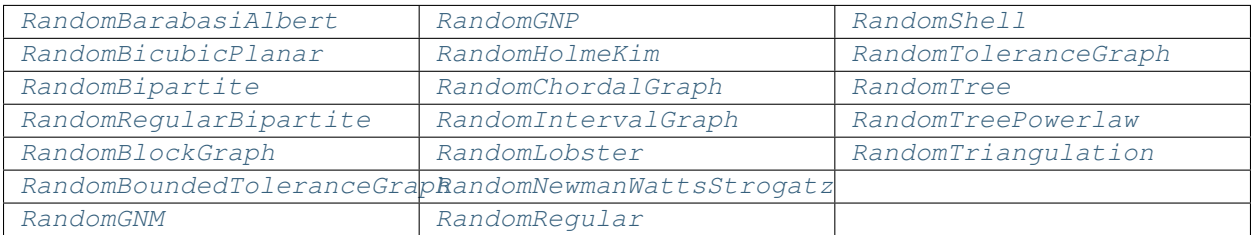

# Graphs with a given degree sequence

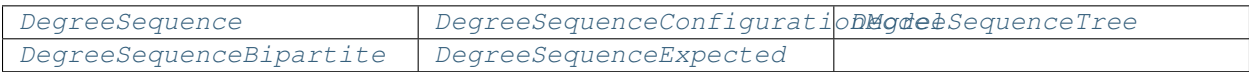

### Miscellaneous

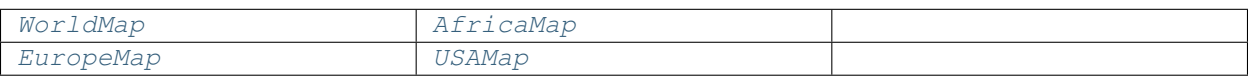

# AUTHORS:

- Robert Miller (2006-11-05): initial version, empty, random, petersen
- Emily Kirkman (2006-11-12): basic structures, node positioning for all constructors
- Emily Kirkman (2006-11-19): docstrings, examples
- William Stein (2006-12-05): Editing.
- Robert Miller (2007-01-16): Cube generation and plotting
- Emily Kirkman (2007-01-16): more basic structures, docstrings
- Emily Kirkman (2007-02-14): added more named graphs
- Robert Miller (2007-06-08-11): Platonic solids, random graphs, graphs with a given degree sequence, random directed graphs
- Robert Miller (2007-10-24): Isomorph free exhaustive generation
- Nathann Cohen (2009-08-12): WorldMap
- Michael Yurko (2009-9-01): added hyperstar, (n,k)-star, n-star, and bubblesort graphs
- Anders Jonsson (2009-10-15): added generalized Petersen graphs
- Harald Schilly and Yann Laigle-Chapuy (2010-03-24): added Fibonacci Tree
- Jason Grout (2010-06-04): cospectral\_graphs
- Edward Scheinerman (2010-08-11): RandomTree
- Ed Scheinerman (2010-08-21): added Grotzsch graph and Mycielski graphs
- Ed Scheinerman (2010-11-15): added RandomTriangulation
- Minh Van Nguyen (2010-11-26): added more named graphs
- Keshav Kini (2011-02-16): added Shrikhande and Dyck graphs
- David Coudert (2012-02-10): new RandomGNP generator
- David Coudert (2012-08-02): added chessboard graphs: Queen, King, Knight, Bishop, and Rook graphs
- Nico Van Cleemput (2013-05-26): added fullerenes
- Nico Van Cleemput (2013-07-01): added benzenoids
- Birk Eisermann (2013-07-29): new section 'intersection graphs', added (random, bounded) tolerance graphs
- Marco Cognetta (2016-03-03): added TuranGraph

# **2.1.1 Functions and methods**

**class** sage.graphs.graph\_generators.**GraphGenerators**

A class consisting of constructors for several common graphs, as well as orderly generation of isomorphism class representatives. See the  $module's help$  for a list of supported constructors.

A list of all graphs and graph structures (other than isomorphism class representatives) in this database is available via tab completion. Type "graphs." and then hit the tab key to see which graphs are available.

The docstrings include educational information about each named graph with the hopes that this class can be used as a reference.

For all the constructors in this class (except the octahedral, dodecahedral, random and empty graphs), the position dictionary is filled to override the spring-layout algorithm.

ORDERLY GENERATION:

graphs(vertices, property=**lambda** x: **True**, augment='edges', size=**None**)

This syntax accesses the generator of isomorphism class representatives. Iterates over distinct, exhaustive representatives.

Also: see the use of the nauty package for generating graphs at the nauty geng() method.

INPUT:

- vertices a natural number or None to infinitely generate bigger and bigger graphs.
- property (default: lambda x: True) any property to be tested on graphs before generation, but note that in general the graphs produced are not the same as those produced by using the property function to filter a list of graphs produced by using the  $l$  ambda x: True default. The generation process assumes the property has certain characteristics set by the augment argument, and only in the case of inherited properties such that all subgraphs of the relevant kind (for augment='edges' or augment='vertices') of a graph with the property also possess the property will there be no missing graphs. (The property argument is ignored if degree\_sequence is specified.)
- augment (default: 'edges') possible values:
	- 'edges' augments a fixed number of vertices by adding one edge. In this case, all graphs on *exactly* n=vertices are generated. If for any graph G satisfying the property, every subgraph, obtained from G by deleting one edge but not the vertices incident to that edge, satisfies the property, then this will generate all graphs with that property. If this does not hold, then all the graphs generated will satisfy the property, but there will be some missing.
	- 'vertices' augments by adding a vertex and edges incident to that vertex. In this case, all graphs *up to* n=vertices are generated. If for any graph G satisfying the property, every subgraph, obtained from G by deleting one vertex and only edges incident to that vertex, satisfies the property, then this will generate all graphs with that property. If this does not hold, then all the graphs generated will satisfy the property, but there will be some missing.
- size (default: None) the size of the graph to be generated.
- degree sequence (default: None) a sequence of non-negative integers, or None. If specified, the generated graphs will have these integers for degrees. In this case, property and size are both ignored.
- loops (default: False) whether to allow loops in the graph or not.
- implementation (default: 'c\_graph') which underlying implementation to use (see Graph?).
- sparse (default: True) ignored if implementation is not 'c\_graph'.
- copy (boolean) If set to True (default) this method makes copies of the graphs before returning them. If set to False the method returns the graph it is working on. The second alternative is faster, but

modifying any of the graph instances returned by the method may break the function's behaviour, as it is using these graphs to compute the next ones: only use copy = False when you stick to *reading* the graphs returned.

EXAMPLES:

Print graphs on 3 or less vertices:

```
sage: for G in graphs(3, augment='vertices'):
....: print(G)
Graph on 0 vertices
Graph on 1 vertex
Graph on 2 vertices
Graph on 3 vertices
Graph on 3 vertices
Graph on 3 vertices
Graph on 2 vertices
Graph on 3 vertices
```
Note that we can also get graphs with underlying Cython implementation:

```
sage: for G in graphs(3, augment='vertices', implementation='c_graph'):
....: print(G)
Graph on 0 vertices
Graph on 1 vertex
Graph on 2 vertices
Graph on 3 vertices
Graph on 3 vertices
Graph on 3 vertices
Graph on 2 vertices
Graph on 3 vertices
```
Print graphs on 3 vertices.

```
sage: for G in graphs(3):
....: print(G)
Graph on 3 vertices
Graph on 3 vertices
Graph on 3 vertices
Graph on 3 vertices
```
Generate all graphs with 5 vertices and 4 edges.

```
sage: L = qraphs(5, size=4)
sage: len(list(L))
6
```
Generate all graphs with 5 vertices and up to 4 edges.

```
sage: L = \text{list}(graphs(5, lambda G: G.size() \leq 4))sage: len(L)
14
sage: graphs_list.show_graphs(L) # long time
```
Generate all graphs with up to 5 vertices and up to 4 edges.

```
sage: L = list(graphs(5, lambda G: G.size() <= 4, augment='vertices'))
sage: len(L)
```

```
31
sage: graphs_list.show_graphs(L) # long time
```
Generate all graphs with degree at most 2, up to 6 vertices.

```
sage: property = lambda G: ( max([G.degree(v) for v in G] + [0]) \leq 2 )
sage: L = list(graphs(6, property, augment='vertices'))
sage: len(L)
45
```
Generate all bipartite graphs on up to 7 vertices: (see [OEIS sequence A033995\)](https://oeis.org/A033995)

```
sage: L = list( graphs(7, lambda G: G.is_bipartite(), augment='vertices') )
sage: [len([g for g in L if g.order() == i]) for i in [1..7]]
[1, 2, 3, 7, 13, 35, 88]
```
Generate all bipartite graphs on exactly 7 vertices:

```
sage: L = list( graphs(7, lambda G: G.is_bipartite()) )
sage: len(L)
88
```
Generate all bipartite graphs on exactly 8 vertices:

```
sage: L = list( graphs(8, lambda G: G.is_bipartite()) ) # long time
sage: len(L) \# long time
303
```
Remember that the property argument does not behave as a filter, except for appropriately inheritable properties:

```
sage: property = lambda G: G.is_vertex_transitive()
sage: len(list(graphs(4, property)))
1
sage: sum(1 for g in graphs(4) if property(g))
4
sage: property = lambda G: G.is_bipartite()
sage: len(list(graphs(4, property)))
7
sage: sum(1 for g in graphs(4) if property(g))
7
```
Generate graphs on the fly: (see [OEIS sequence A000088\)](https://oeis.org/A000088)

```
sage: for i in range(7):
....: print(len(list(graphs(i))))
1
1
2
4
11
34
156
```
Generate all simple graphs, allowing loops: (see [OEIS sequence A000666\)](https://oeis.org/A000666)

```
sage: L = list(graphs(5,augment='vertices',loops=True)) # long time
sage: for i in [0..5]: # long time
....: print((i, len([g for g in L if g.order() == i]))) # long time
(0, 1)
(1, 2)(2, 6)(3, 20)
(4, 90)
(5, 544)
```
Generate all graphs with a specified degree sequence (see [OEIS sequence A002851\)](https://oeis.org/A002851):

```
sage: for i in [4,6,8]: # long time (4s on sage.math, 2012)
....: print((i, len([g for g in graphs(i, degree_sequence=[3]*i) if g.is_
\rightarrowconnected()])))
(4, 1)(6, 2)
(8, 5)
sage: for i in [4,6,8]: # long time (7s on sage.math, 2012)
....: print((i, len([g for g in graphs(i, augment='vertices', degree_
˓→sequence=[3]*i) if g.is_connected()])))
(4, 1)(6, 2)
(8, 5)
```

```
sage: print((10, len([g for g in graphs(10,degree_sequence=[3]*10) if g.is_
˓→connected()]))) # not tested
(10, 19)
```
Make sure that the graphs are really independent and the generator survives repeated vertex removal [\(trac ticket](https://trac.sagemath.org/8458) [#8458\)](https://trac.sagemath.org/8458):

```
sage: for G in graphs(3):
....: G.delete_vertex(0)
....: print(G.order())
2
2
2
2
```
REFERENCE:

• Brendan D. McKay, Isomorph-Free Exhaustive generation. *Journal of Algorithms*, Volume 26, Issue 2, February 1998, pages 306-324.

#### <span id="page-365-0"></span>**static AffineOrthogonalPolarGraph**(*d*, *q*, *sign='+'*)

Returns the affine polar graph  $VO^+(d, q), VO^-(d, q)$  or  $VO(d, q)$ .

Affine Polar graphs are built from a d-dimensional vector space over  $F_q$ , and a quadratic form which is hyperbolic, elliptic or parabolic according to the value of sign.

Note that  $VO^+(d, q), VO^-(d, q)$  are strongly regular graphs, while  $VO(d, q)$  is not.

For more information on Affine Polar graphs, see [Affine Polar Graphs page of Andries Brouwer's website.](https://www.win.tue.nl/~aeb/graphs/VO.html)

INPUT:

- d (integer) d must be even if sign is not None, and odd otherwise.
- q (integer) a power of a prime number, as  $F_q$  must exist.

• sign – must be equal to "+", "-", or None to compute (respectively)  $VO^+(d, q), VO^-(d, q)$  or  $VO(d, q)$ . By default sign="+".

Note: The graph  $VO^{\epsilon}(d, q)$  is the graph induced by the non-neighbors of a vertex in an [Orthogonal](#page-442-1) [Polar Graph](#page-442-1)  $O^{\epsilon}(d+2, q)$ .

### EXAMPLES:

The [Brouwer-Haemers graph](#page-374-1) is isomorphic to  $VO^-(4,3)$ :

```
sage: g = graphs.AffineOrthogonalPolarGraph(4,3,"-")
sage: g.is_isomorphic(graphs.BrouwerHaemersGraph())
True
```
Some examples from [Brouwer's table or strongly regular graphs:](https://www.win.tue.nl/~aeb/graphs/srg/srgtab.html)

```
sage: g = graphs.AffineOrthogonalPolarGraph(6,2,"-"); g
Affine Polar Graph VO^-(6,2): Graph on 64 vertices
sage: g.is_strongly_regular(parameters=True)
(64, 27, 10, 12)
sage: g = graphs.AffineOrthogonalPolarGraph(6,2,"+"); g
Affine Polar Graph VO^+(6,2): Graph on 64 vertices
sage: g.is_strongly_regular(parameters=True)
(64, 35, 18, 20)
```
### When sign is None:

```
sage: g = graphs.AffineOrthogonalPolarGraph(5,2,None); g
Affine Polar Graph VO^-(5,2): Graph on 32 vertices
sage: g.is_strongly_regular(parameters=True)
False
sage: g.is_regular()
True
sage: g.is_vertex_transitive()
True
```
#### <span id="page-366-0"></span>**static AfricaMap**(*continental=False*, *year=2018*)

Return African states as a graph of common border.

"African state" here is defined as an independent state having the capital city in Africa. The graph has an edge between those countries that have common *land* border.

INPUT:

- continental, a Boolean if set, only return states in the continental Africa
- year reserved for future use

EXAMPLES:

```
sage: Africa = graphs.AfricaMap(); Africa
Africa Map: Graph on 54 vertices
sage: sorted(Africa.neighbors('Libya'))
['Algeria', 'Chad', 'Egypt', 'Niger', 'Sudan', 'Tunisia']
sage: cont Africa = graphs.AfricaMap(continental=True)
sage: cont_Africa.order()
48
```

```
sage: 'Madagaskar' in cont_Africa
False
```
### <span id="page-367-0"></span>**static AhrensSzekeresGeneralizedQuadrangleGraph**(*q*, *dual=False*)

Return the collinearity graph of the generalized quadrangle  $AS(q)$ , or of its dual

Let q be an odd prime power.  $AS(q)$  is a generalized quadrangle *[\[GQwiki\]](#page-845-0)* of order  $(q - 1, q + 1)$ , see 3.1.5 in *[\[PT09\]](#page-845-1)*. Its points are elements of  $F_q^3$ , and lines are sets of size q of the form

- $\{(\sigma, a, b) \mid \sigma \in F_a\}$
- $\{(a, \sigma, b) \mid \sigma \in F_a\}$
- $\{ (c\sigma^2 b\sigma + a, -2c\sigma + b, \sigma) \mid \sigma \in F_a \},\$

where a, b, c are arbitrary elements of  $F_q$ .

INPUT:

- $q a$  power of an odd prime number
- dual if False (default), return the collinearity graph of  $AS(q)$ . Otherwise return the collinearity graph of the dual  $AS(q)$ .

# EXAMPLES:

```
sage: g=graphs.AhrensSzekeresGeneralizedQuadrangleGraph(5); g
AS(5); GQ(4, 6): Graph on 125 vertices
sage: g.is_strongly_regular(parameters=True)
(125, 28, 3, 7)
sage: g=graphs.AhrensSzekeresGeneralizedQuadrangleGraph(5,dual=True); g
AS(5) \star; GQ(6, 4): Graph on 175 vertices
sage: g.is_strongly_regular(parameters=True)
(175, 30, 5, 5)
```
#### REFERENCE:

#### **static AztecDiamondGraph**(*n*)

Return the Aztec Diamond graph of order n.

See the [Wikipedia article Aztec\\_diamond](https://en.wikipedia.org/wiki/Aztec_diamond) for more information.

EXAMPLES:

```
sage: graphs.AztecDiamondGraph(2)
Aztec Diamond graph of order 2
sage: [graphs.AztecDiamondGraph(i).num_verts() for i in range(8)]
[0, 4, 12, 24, 40, 60, 84, 112]
sage: [graphs.AztecDiamondGraph(i).num_edges() for i in range(8)]
[0, 4, 16, 36, 64, 100, 144, 196]
sage: G = graphs.AztecDiamondGraph(3)
sage: sum(1 for p in G.perfect_matchings())
64
```
**static Balaban10Cage**(*embedding=1*)

Return the Balaban 10-cage.

The Balaban 10-cage is a 3-regular graph with 70 vertices and 105 edges. See the [Wikipedia article](https://en.wikipedia.org/wiki/Balaban_10-cage) [Balaban\\_10-cage.](https://en.wikipedia.org/wiki/Balaban_10-cage)

The default embedding gives a deeper understanding of the graph's automorphism group. It is divided into 4 layers (each layer being a set of points at equal distance from the drawing's center). From outside to inside:

- L1: The outer layer (vertices which are the furthest from the origin) is actually the disjoint union of two cycles of length 10.
- L2: The second layer is an independent set of 20 vertices.
- L3: The third layer is a matching on 10 vertices.
- L4: The inner layer (vertices which are the closest from the origin) is also the disjoint union of two cycles of length 10.

This graph is not vertex-transitive, and its vertices are partitioned into 3 orbits: L2, L3, and the union of L1 of L4 whose elements are equivalent.

#### INPUT:

• embedding – two embeddings are available, and can be selected by setting embedding to be either 1 or 2.

### EXAMPLES:

```
sage: g = graphs.Balaban10Cage()
sage: g.girth()
10
sage: g.chromatic_number()
2
sage: g.diameter()
6
sage: g.is_hamiltonian()
True
sage: g.show(figsize=[10,10]) # long time
```
#### **static Balaban11Cage**(*embedding=1*)

Return the Balaban 11-cage.

For more information, see the [Wikipedia article Balaban\\_11-cage.](https://en.wikipedia.org/wiki/Balaban_11-cage)

### INPUT:

- embedding three embeddings are available, and can be selected by setting embedding to be 1, 2, or 3.
	- The first embedding is the one appearing on page 9 of the Fifth Annual Graph Drawing Contest report [EMMN1998]. It separates vertices based on their eccentricity (see [eccentricity\(\)](#page-67-0)).
	- The second embedding has been produced just for Sage and is meant to emphasize the automorphism group's 6 orbits.
	- The last embedding is the default one produced by the  $LCFGraph$  () constructor.

Note: The vertex labeling changes according to the value of embedding=1.

### EXAMPLES:

Basic properties:

```
sage: g = graphs.Balaban11Cage()
sage: g.order()
112
sage: g.size()
168
sage: g.girth()
11
sage: g.diameter()
8
sage: g.automorphism_group().cardinality()
64
```
Our many embeddings:

```
sage: g1 = graphs.Balaban11Cage(embedding=1)
sage: g2 = graphs.Balaban11Cage(embedding=2)
sage: g3 = graphs.Balaban11Cage(embedding=3)
sage: g1.show(figsize=[10,10]) # long time
sage: g2.show(figsize=[10,10]) # long time
sage: q3.show(figsize=[10,10]) # long time
```
Proof that the embeddings are the same graph:

```
sage: g1.is isomorphic(g2) # g2 and g3 are obviously isomorphic
True
```
### <span id="page-369-0"></span>**static BalancedTree**(*r*, *h*)

Returns the perfectly balanced tree of height  $h \geq 1$ , whose root has degree  $r \geq 2$ .

The number of vertices of this graph is  $1 + r + r^2 + \cdots + r^h$ , that is,  $\frac{r^{h+1}-1}{r-1}$ . The number of edges is one less than the number of vertices.

INPUT:

- $r$  positive integer  $\geq 2$ . The degree of the root node.
- h positive integer  $> 1$ . The height of the balanced tree.

#### OUTPUT:

The perfectly balanced tree of height  $h \geq 1$  and whose root has degree  $r \geq 2$ . A NetworkXError is returned if  $r < 2$  or  $h < 1$ .

### ALGORITHM:

Uses [NetworkX.](http://networkx.lanl.gov)

# EXAMPLES:

A balanced tree whose root node has degree  $r = 2$ , and of height  $h = 1$ , has order 3 and size 2:

```
sage: G = graphs.BalancedTree(2, 1); G
Balanced tree: Graph on 3 vertices
sage: G.order(); G.size()
3
2
sage: r = 2; h = 1
sage: v = 1 + r
sage: v; v - 1
3
\overline{2}
```
Plot a balanced tree of height 5, whose root node has degree  $r = 3$ :

```
sage: G = graphs.BalancedTree(3, 5)
sage: G.show() # long time
```
A tree is bipartite. If its vertex set is finite, then it is planar.

```
sage: r = \text{randint}(2, 5); h = \text{randint}(1, 7)sage: T = graphs.BalancedTree(r, h)
sage: T.is_bipartite()
True
sage: T.is_planar()
True
sage: v = (r^{\wedge}(h + 1) - 1) / (r - 1)sage: T.order() == v
True
sage: T.size() == v - 1
True
```
#### <span id="page-370-0"></span>**static BarbellGraph**(*n1*, *n2*)

Returns a barbell graph with  $2 \times n1 + n2$  nodes. The argument n1 must be greater than or equal to 2.

A barbell graph is a basic structure that consists of a path graph of order n2 connecting two complete graphs of order n1 each.

INPUT:

- $n_1$  integer  $\geq 2$ . The order of each of the two complete graphs.
- n2 nonnegative integer. The order of the path graph connecting the two complete graphs.

OUTPUT:

```
A barbell graph of order 2 \times n1 + n2. A Value Error is returned if n1 < 2 or n2 < 0.
```
PLOTTING:

Upon construction, the position dictionary is filled to override the spring-layout algorithm. By convention, each barbell graph will be displayed with the two complete graphs in the lower-left and upper-right corners, with the path graph connecting diagonally between the two. Thus the n1-th node will be drawn at a 45 degree angle from the horizontal right center of the first complete graph, and the  $n_1 + n_2 + 1$ -th node will be drawn 45 degrees below the left horizontal center of the second complete graph.

EXAMPLES:

Construct and show a barbell graph  $Bar = 4$ ,  $Bells = 9$ :

```
sage: g = graphs.BarbellGraph(9, 4); g
Barbell graph: Graph on 22 vertices
sage: g.show() # long time
```
An  $n1 \geq 2$ ,  $n2 \geq 0$  barbell graph has order  $2 \times n1 + n2$ . It has the complete graph on n1 vertices as a subgraph. It also has the path graph on n2 vertices as a subgraph.

```
sage: n1 = \text{randint}(2, 2 \times 10^2)sage: n2 = \text{randint}(0, 2 \times 10^2)sage: g = graphs.BarbellGraph(n1, n2)
sage: v = 2*n1 + n2
sage: g.order() == v
True
sage: K_n1 = graphs.CompleteGraph(n1)
```

```
sage: P_n2 = graphs.PathGraph(n2)
sage: s_K = g.subgraph_search(K_n1, induced=True)
sage: s_P = g.subgraph_search(P_n2, induced=True)
sage: K_n1.is_isomorphic(s_K)
True
sage: P_n2.is_isomorphic(s_P)
True
```
# **static BidiakisCube**()

Return the Bidiakis cube.

For more information, see the [Wikipedia article Bidiakis\\_cube.](https://en.wikipedia.org/wiki/Bidiakis_cube)

EXAMPLES:

The Bidiakis cube is a 3-regular graph having 12 vertices and 18 edges. This means that each vertex has a degree of 3.

```
sage: g = graphs.BidiakisCube(); g
Bidiakis cube: Graph on 12 vertices
sage: g.show() # long time
sage: g.order()
12
sage: g.size()
18
sage: g.is_regular(3)
True
```
It is a Hamiltonian graph with diameter 3 and girth 4:

```
sage: g.is_hamiltonian()
True
sage: g.diameter()
3
sage: g.girth()
4
```
It is a planar graph with characteristic polynomial  $(x-3)(x-2)(x^4)(x+1)(x+2)(x^2+x-4)^2$  and chromatic number 3:

```
sage: g.is_planar()
True
sage: bool(g.characteristic_polynomial() == expand((x - 3) * (x - 2) * (x^4))
\leftrightarrow (x + 1) \times (x + 2) \times (x^2 + x - 4)^2)True
sage: g.chromatic_number()
3
```
#### **static BiggsSmithGraph**(*embedding=1*)

Return the Biggs-Smith graph.

For more information, see the [Wikipedia article Biggs-Smith\\_graph.](https://en.wikipedia.org/wiki/Biggs-Smith_graph)

INPUT:

• embedding – two embeddings are available, and can be selected by setting embedding to be 1 or 2.

EXAMPLES:

Basic properties:

```
sage: g = graphs.BiggsSmithGraph()
sage: g.order()
102
sage: g.size()
153
sage: g.girth()
9
sage: g.diameter()
7
sage: g.automorphism_group().cardinality() # long time
2448
sage: g.show(figsize=[10, 10]) # long time
```
The other embedding:

**sage:** graphs.BiggsSmithGraph(embedding=2).show() # long time

#### <span id="page-372-0"></span>**static BishopGraph**(*dim\_list*, *radius=None*, *relabel=False*)

Returns the d-dimensional Bishop Graph with prescribed dimensions.

The 2-dimensional Bishop Graph of parameters  $n$  and  $m$  is a graph with  $nm$  vertices in which each vertex represents a square in an  $n \times m$  chessboard, and each edge corresponds to a legal move by a bishop.

The d-dimensional Bishop Graph with  $d \geq 2$  has for vertex set the cells of a d-dimensional grid with prescribed dimensions, and each edge corresponds to a legal move by a bishop in any pairs of dimensions.

The Bishop Graph is not connected.

INPUT:

- dim list an iterable object (list, set, dict) providing the dimensions  $n_1, n_2, \ldots, n_d$ , with  $n_i \ge 1$ , of the chessboard.
- radius (default: None) by setting the radius to a positive integer, one may decrease the power of the bishop to at most radius steps.
- relabel (default: False) a boolean set to True if vertices must be relabeled as integers.

EXAMPLES:

The (n,m)-Bishop Graph is not connected:

```
sage: G = graphs.BishopGraph( [3, 4] )
sage: G.is_connected()
False
```
The Bishop Graph can be obtained from Knight Graphs:

```
sage: for d in range(3,12): # long time
\ldots: H = Graph()....: for r in range(1,d+1):
....: B = graphs.BishopGraph([d,d],radius=r)
....: H.add_edges( graphs.KnightGraph([d,d],one=r,two=r).edges() )
....: if not B.is_isomorphic(H):
....: print("that's not good!")
```
# <span id="page-372-1"></span>**static BlanusaFirstSnarkGraph**()

Return the first Blanusa Snark Graph.

The Blanusa graphs are two snarks on 18 vertices and 27 edges. For more information on them, see the [Wikipedia article Blanusa\\_snarks.](https://en.wikipedia.org/wiki/Blanusa_snarks)

### See also:

• [BlanusaSecondSnarkGraph\(\)](#page-373-0).

# EXAMPLES:

```
sage: g = graphs.BlanusaFirstSnarkGraph()
sage: g.order()
18
sage: g.size()
27
sage: g.diameter()
4
sage: g.girth()
5
sage: g.automorphism_group().cardinality()
8
```
#### <span id="page-373-0"></span>**static BlanusaSecondSnarkGraph**()

Return the second Blanusa Snark Graph.

The Blanusa graphs are two snarks on 18 vertices and 27 edges. For more information on them, see the [Wikipedia article Blanusa\\_snarks.](https://en.wikipedia.org/wiki/Blanusa_snarks)

### See also:

• [BlanusaFirstSnarkGraph\(\)](#page-372-1).

# EXAMPLES:

```
sage: g = graphs.BlanusaSecondSnarkGraph()
sage: g.order()
18
sage: g.size()
27
sage: g.diameter()
4
sage: g.girth()
5
sage: g.automorphism_group().cardinality()
4
```
# **static BrinkmannGraph**()

Return the Brinkmann graph.

For more information, see the [Wikipedia article Brinkmann\\_graph.](https://en.wikipedia.org/wiki/Brinkmann_graph)

EXAMPLES:

The Brinkmann graph is a 4-regular graph having 21 vertices and 42 edges. This means that each vertex has degree 4.

```
sage: G = graphs.BrinkmannGraph(); G
Brinkmann graph: Graph on 21 vertices
sage: G.show() # long time
sage: G.order()
```

```
21
sage: G.size()
42
sage: G.is_regular(4)
True
```
It is an Eulerian graph with radius 3, diameter 3, and girth 5.

```
sage: G.is_eulerian()
True
sage: G.radius()
3
sage: G.diameter()
3
sage: G.girth()
5
```
The Brinkmann graph is also Hamiltonian with chromatic number 4:

```
sage: G.is_hamiltonian()
True
sage: G.chromatic_number()
4
```
Its automorphism group is isomorphic to  $D_7$ :

```
sage: ag = G.automorphism_group()
sage: ag.is_isomorphic(DihedralGroup(7))
True
```
#### <span id="page-374-1"></span>**static BrouwerHaemersGraph**()

Return the Brouwer-Haemers Graph.

The Brouwer-Haemers is the only strongly regular graph of parameters  $(81, 20, 1, 6)$ . It is build in Sage as the Affine Orthogonal graph  $VO^-(6, 3)$ . For more information on this graph, see its [corresponding page](https://www.win.tue.nl/~aeb/graphs/Brouwer-Haemers.html) [on Andries Brouwer's website.](https://www.win.tue.nl/~aeb/graphs/Brouwer-Haemers.html)

EXAMPLES:

```
sage: g = graphs.BrouwerHaemersGraph()
sage: g
Brouwer-Haemers: Graph on 81 vertices
```
It is indeed strongly regular with parameters  $(81, 20, 1, 6)$ :

```
sage: g.is_strongly_regular(parameters = True) # long time
(81, 20, 1, 6)
```
Its has as eigenvalues  $20$ , 2 and  $-7$ :

```
sage: set (g . spectrum()) == {20, 2, -7}True
```
# <span id="page-374-0"></span>**static BubbleSortGraph**(*n*)

Returns the bubble sort graph  $B(n)$ .

The vertices of the bubble sort graph are the set of permutations on  $n$  symbols. Two vertices are adjacent if one can be obtained from the other by swapping the labels in the *i*-th and  $(i + 1)$ -th positions for  $1 \leq i \leq n-1$ . In total,  $B(n)$  has order n!. Swapping two labels as described previously corresponds to multiplying on the right the permutation corresponding to the node by an elementary transposition in the [SymmetricGroup](../../../../../../html/en/reference/groups/sage/groups/perm_gps/permgroup_named.html#sage.groups.perm_gps.permgroup_named.SymmetricGroup).

The bubble sort graph is the underlying graph of the [permutahedron\(\)](../../../../../../html/en/reference/discrete_geometry/sage/geometry/polyhedron/library.html#sage.geometry.polyhedron.library.Polytopes.permutahedron).

INPUT:

•  $n$  – positive integer. The number of symbols to permute.

#### OUTPUT:

The bubble sort graph  $B(n)$  on n symbols. If  $n < 1$ , a ValueError is returned.

EXAMPLES:

```
sage: g = graphs.BubbleSortGraph(4); g
Bubble sort: Graph on 24 vertices
sage: g.plot() # long time
Graphics object consisting of 61 graphics primitives
```
The bubble sort graph on  $n = 1$  symbol is the trivial graph  $K_1$ :

```
sage: graphs.BubbleSortGraph(1)
Bubble sort: Graph on 1 vertex
```
# If  $n > 1$ , then the order of  $B(n)$  is n!:

```
sage: n = \text{randint}(1, 8)sage: g = graphs.BubbleSortGraph(n)
sage: g.order() == factorial(n)
True
```
#### See also:

• [permutahedron\(\)](../../../../../../html/en/reference/discrete_geometry/sage/geometry/polyhedron/library.html#sage.geometry.polyhedron.library.Polytopes.permutahedron)

# AUTHORS:

• Michael Yurko (2009-09-01)

# **static BuckyBall**()

Create the Bucky Ball graph.

This graph is a 3-regular 60-vertex planar graph. Its vertices and edges correspond precisely to the carbon atoms and bonds in buckminsterfullerene. When embedded on a sphere, its 12 pentagon and 20 hexagon faces are arranged exactly as the sections of a soccer ball.

EXAMPLES:

The Bucky Ball is planar.

```
sage: q = graphs. BuckyBall()
sage: g.is_planar()
True
```
The Bucky Ball can also be created by extracting the 1-skeleton of the Bucky Ball polyhedron, but this is much slower.

```
sage: g = polytopes.buckyball().vertex_graph()
sage: g.remove_loops()
sage: h = graphs.BuckyBall()
sage: g.is_isomorphic(h)
True
```
The graph is returned along with an attractive embedding.

```
sage: g = graphs.BuckyBall()
sage: g.plot(vertex_labels=False, vertex_size=10).show() # long time
```
# **static BullGraph**()

Returns a bull graph with 5 nodes.

A bull graph is named for its shape. It's a triangle with horns. See the [Wikipedia article Bull\\_graph](https://en.wikipedia.org/wiki/Bull_graph) for more information.

#### PLOTTING:

Upon construction, the position dictionary is filled to override the spring-layout algorithm. By convention, the bull graph is drawn as a triangle with the first node (0) on the bottom. The second and third nodes (1 and 2) complete the triangle. Node 3 is the horn connected to 1 and node 4 is the horn connected to node 2.

#### EXAMPLES:

Construct and show a bull graph:

```
sage: g = graphs.BullGraph(); g
Bull graph: Graph on 5 vertices
sage: g.show() # long time
```
The bull graph has 5 vertices and 5 edges. Its radius is 2, its diameter 3, and its girth 3. The bull graph is planar with chromatic number 3 and chromatic index also 3.

```
sage: g.order(); g.size()
5
5
sage: g.radius(); g.diameter(); g.girth()
2
3
3
sage: g.chromatic_number()
3
```
The bull graph has chromatic polynomial  $x(x - 2)(x - 1)^3$  and Tutte polynomial  $x^4 + x^3 + x^2y$ . Its characteristic polynomial is  $x(x^2 - x - 3)(x^2 + x - 1)$ , which follows from the definition of characteristic polynomials for graphs, i.e.  $\det(xI - A)$ , where x is a variable, A the adjacency matrix of the graph, and I the identity matrix of the same dimensions as  $A$ .

```
sage: chrompoly = g.chromatic_polynomial()
sage: bool(expand(x * (x - 2) * (x - 1)^3) == chrompoly)
True
sage: charpoly = g.characteristic_polynomial()
sage: M = g.adjacency_matrix(); M
[0 1 1 0 0]
[1 0 1 1 0]
[1 1 0 0 1]
```

```
[0 1 0 0 0]
[0 0 1 0 0]
sage: Id = identity_matrix(ZZ, M.nrows())
sage: D = x*Id - M
sage: bool(D.determinant() == charpoly)
True
sage: bool(expand(x * (x^2 - x - 3) * (x^2 + x - 1)) == charpoly)
True
```
### **static ButterflyGraph**()

Returns the butterfly graph.

Let  $C_3$  be the cycle graph on 3 vertices. The butterfly or bowtie graph is obtained by joining two copies of  $C_3$  at a common vertex, resulting in a graph that is isomorphic to the friendship graph  $F_2$ . See the [Wikipedia article Butterfly\\_graph](https://en.wikipedia.org/wiki/Butterfly_graph) for more information.

See also:

• [GraphGenerators.FriendshipGraph\(\)](#page-401-0)

#### EXAMPLES:

The butterfly graph is a planar graph on 5 vertices and having 6 edges.

```
sage: G = graphs.ButterflyGraph(); G
Butterfly graph: Graph on 5 vertices
sage: G.show() # long time
sage: G.is_planar()
True
sage: G.order()
5
sage: G.size()
6
```
It has diameter 2, girth 3, and radius 1.

```
sage: G.diameter()
2
sage: G.girth()
3
sage: G.radius()
1
```
The butterfly graph is Eulerian, with chromatic number 3.

```
sage: G.is_eulerian()
True
sage: G.chromatic_number()
3
```
# <span id="page-377-0"></span>**static CaiFurerImmermanGraph**(*G*, *twisted=False*)

Return the a Cai-Furer-Immerman graph from  $G$ , possibly a twisted one, and a partition of its nodes.

A Cai-Furer-Immerman graph from/on  $G$  is a graph created by applying the transformation described in [CFI1992] on a graph G, that is substituting every vertex v in G with a Furer gadget  $F(v)$  of order d equal to the degree of the vertex, and then substituting every edge  $(v, u)$  in G with a pair of edges, one connecting the two "a" nodes of  $F(v)$  and  $F(u)$  and the other their two "b" nodes. The returned coloring of the vertices is made by the union of the colorings of each single Furer gadget, individualised for each vertex of  $G$ . To understand better what these "a" and "b" nodes are, see the documentation on Furer gadgets.

Furthermore, this method can apply what is described in the paper mentioned above as a "twist" on an edge, that is taking only one of the pairs of edges introduced in the new graph and swap two of their extremes, making each edge go from an "a" node to a "b" node. This is only doable if the original graph G is connected.

A CaiFurerImmerman graph on a graph with no balanced vertex separators smaller than s and its twisted version cannot be distinguished by k-WL for any  $k < s$ .

INPUT:

- **G** An undirected graph on which to construct the Cai-Furer-Immerman graph
- **twisted** A boolean indicating if the version to construct is a twisted one or not

OUTPUT:

- H The Cai-Furer-Immerman graph on G
- **coloring** A list of list of vertices, representing the partition induced by the coloring on H

#### EXAMPLES:

CaiFurerImmerman graph with no balanced vertex separator smaller than 2

```
sage: G = graphs.CycleGraph(4)
sage: CFI, p = graphs.CaiFurerImmermanGraph(G)
sage: CFI.vertices()
[(0, ()), (0, (0, 1)), (0, (0, 'a')), (0, (0, 'b')),(0, (1, 'a')), (0, (1, 'b')), (1, ()), (1, (0, 1)),
(1, (0, 'a')), (1, (0, 'b')), (1, (1, 'a')), (1, (1, 'b')),
(2, ()), (2, (0, 1)), (2, (0, 'a')), (2, (0, 'b'))(2, (1, 'a')), (2, (1, 'b')), (3, ()), (3, (0, 1)),
(3, (0, 'a')), (3, (0, 'b')), (3, (1, 'a')), (3, (1, 'b'))]
sage: CFI.edges()
[((0, 0), (0, 0, 10), (0, 0, 0)]((0, ()), (0, (1, 'b')), None),
((0, (0, 1)), (0, (0, 'a')), None),
 ((0, (0, 1)), (0, (1, 'a')), None),
((0, (0, 'a')), (1, (0, 'a')), None),((0, (0, 'b')), (1, (0, 'b')), None),
((0, (1, 'a')), (3, (0, 'a')), None),
((0, (1, 'b')), (3, (0, 'b')), None),((1, ()), (1, (0, 'b')), None),((1, ()), (1, (1, 'b')), None),((1, (0, 1)), (1, (0, 'a')), None),
 ((1, (0, 1)), (1, (1, 'a')), None),((1, (1, 'a')), (2, (0, 'a')), None),((1, (1, 'b')), (2, (0, 'b')), None),((2, ()), (2, (0, 'b')), None),((2, ()), (2, (1, 'b')), None),((2, (0, 1)), (2, (0, 'a')), None),
 ((2, (0, 1)), (2, (1, 'a')), None),((2, (1, 'a')), (3, (1, 'a')), None),((2, (1, 'b')), (3, (1, 'b')), None),
((3, ()), (3, (0, 'b')), None),((3, ()), (3, (1, 'b')), None),
((3, (0, 1)), (3, (0, 'a')), None),
 ((3, (0, 1)), (3, (1, 'a')), None)
```
#### **static CameronGraph**()

Return the Cameron graph.

The Cameron graph is strongly regular with parameters  $v = 231, k = 30, \lambda = 9, \mu = 3$ .

For more information on the Cameron graph, see [https://www.win.tue.nl/~aeb/graphs/Cameron.html.](https://www.win.tue.nl/~aeb/graphs/Cameron.html)

EXAMPLES:

```
sage: g = graphs.CameronGraph()
sage: g.order()
231
sage: g.size()
3465
sage: g.is_strongly_regular(parameters = True) # long time
(231, 30, 9, 3)
```
#### **static Cell120**()

Return the 120-Cell graph.

This is the adjacency graph of the 120-cell. It has 600 vertices and 1200 edges. For more information, see the [Wikipedia article 120-cell.](https://en.wikipedia.org/wiki/120-cell)

EXAMPLES:

```
sage: g = graphs.Cell120() # long time
sage: g.size() # long time
1200
sage: g.is_regular(4) # long time
True
sage: g.is_vertex_transitive() # long time
True
```
**static Cell600**(*embedding=1*)

Return the 600-Cell graph.

This is the adjacency graph of the 600-cell. It has 120 vertices and 720 edges. For more information, see the [Wikipedia article 600-cell.](https://en.wikipedia.org/wiki/600-cell)

INPUT:

• embedding (1 (default) or 2) – two different embeddings for a plot.

EXAMPLES:

```
\text{stage: } q = \text{graphs.Cell} 600\text{()} # long time
sage: g.size() # long time
720
sage: g.is_regular(12) # long time
True
sage: q.is\_vertex\_transitive() # long time
True
```
**static ChessboardGraphGenerator**(*dim\_list*, *rook=True*, *rook\_radius=None*, *bishop=True*, *bishop\_radius=None*, *knight=True*, *knight\_x=1*, *knight\_y=2*, *relabel=False*)

Returns a Graph built on a  $d$ -dimensional chessboard with prescribed dimensions and interconnections.

This function allows to generate many kinds of graphs corresponding to legal movements on a  $d$ dimensional chessboard: Queen Graph, King Graph, Knight Graphs, Bishop Graph, and many generalizations. It also allows to avoid redondant code.

INPUT:

- dim\_list an iterable object (list, set, dict) providing the dimensions  $n_1, n_2, \ldots, n_d$ , with  $n_i \geq 1$ , of the chessboard.
- rook (default: True) boolean value indicating if the chess piece is able to move as a rook, that is at any distance along a dimension.
- rook\_radius (default: None) integer value restricting the rook-like movements to distance at most  $rook_radius$ .
- bishop (default: True) boolean value indicating if the chess piece is able to move like a bishop, that is along diagonals.
- bishop\_radius (default: None) integer value restricting the bishop-like movements to distance at most  $bishop<sub>r</sub>adius.$
- knight (default: True) boolean value indicating if the chess piece is able to move like a knight.
- knight  $x (default: 1)$  integer indicating the number on steps the chess piece moves in one dimension when moving like a knight.
- knight\_y (default: 2) integer indicating the number on steps the chess piece moves in the second dimension when moving like a knight.
- relabel (default: False) a boolean set to True if vertices must be relabeled as integers.

OUTPUT:

- A Graph build on a d-dimensional chessboard with prescribed dimensions, and with edges according given parameters.
- A string encoding the dimensions. This is mainly useful for providing names to graphs.

EXAMPLES:

 $A(2, 2)$ -King Graph is isomorphic to the complete graph on 4 vertices:

```
sage: G, _ = graphs.ChessboardGraphGenerator( [2,2] )
sage: G.is_isomorphic( graphs.CompleteGraph(4) )
True
```
A Rook's Graph in 2 dimensions is isomorphic to the Cartesian product of 2 complete graphs:

```
sage: G, _ = graphs. ChessboardGraphGenerator( [3,4], rook=True, rook_
˓→radius=None, bishop=False, knight=False )
sage: H = ( graphs.CompleteGraph(3) ).cartesian_product( graphs.
˓→CompleteGraph(4) )
sage: G.is_isomorphic(H)
True
```
#### **static ChvatalGraph**()

Return the Chvatal graph.

Chvatal graph is one of the few known graphs to satisfy Grunbaum's conjecture that for every m, n, there is an m-regular, m-chromatic graph of girth at least n. For more information, see the [Wikipedia article](https://en.wikipedia.org/wiki/Chv%C3%A1tal_graph) [Chv%C3%A1tal\\_graph.](https://en.wikipedia.org/wiki/Chv%C3%A1tal_graph)

# EXAMPLES:

The Chvatal graph has 12 vertices and 24 edges. It is a 4-regular, 4-chromatic graph with radius 2, diameter 2, and girth 4.

```
sage: G = graphs.ChvatalGraph(); G
Chvatal graph: Graph on 12 vertices
sage: G.order(); G.size()
12
24
sage: G.degree()
[4, 4, 4, 4, 4, 4, 4, 4, 4, 4, 4, 4, 4]sage: G.chromatic_number()
4
sage: G.radius(); G.diameter(); G.girth()
2
2
4
```
# <span id="page-381-0"></span>**static CirculantGraph**(*n*, *adjacency*)

Returns a circulant graph with n nodes.

A circulant graph has the property that the vertex i is connected with the vertices  $i + j$  and  $i - j$  for each j in adjacency.

INPUT:

- n number of vertices in the graph
- adjacency the list of j values

PLOTTING: Upon construction, the position dictionary is filled to override the spring-layout algorithm. By convention, each circulant graph will be displayed with the first (0) node at the top, with the rest following in a counterclockwise manner.

Filling the position dictionary in advance adds  $O(n)$  to the constructor.

See also:

• [sage.graphs.generic\\_graph.GenericGraph.is\\_circulant\(\)](#page-109-0) - checks whether a (di)graph is circulant, and/or returns all possible sets of parameters.

EXAMPLES: Compare plotting using the predefined layout and networkx:

```
sage: import networkx
sage: n = networkx.cycle_graph(23)
sage: spring23 = Graph(n)
sage: posdict23 = graphs.CirculantGraph(23,2)
sage: spring23.show() # long time
sage: posdict23.show() # long time
```
We next view many cycle graphs as a Sage graphics array. First we use the CirculantGraph constructor, which fills in the position dictionary:

```
sage: g = []
sage: j = []
sage: for i in range(9):
\dots: k = graphs.CirculantGraph(i+4, i+1)....: g.append(k)
sage: for i in range(3):
\ldots: n = []
....: for m in range(3):
....: n.append(g[3*i + m].plot(vertex_size=50, vertex_labels=False))
....: j.append(n)
```

```
sage: G = sage.plot.graphics.GraphicsArray(j)
sage: G.show() # long time
```
Compare to plotting with the spring-layout algorithm:

```
sage: g = []
sage: j = []
sage: for i in range(9):
....: spr = networkx.cycle_graph(i+3)
\dots: k = Graph(spr)....: g.append(k)
sage: for i in range(3):
... \t i \t n = []....: for m in range(3):
....: n.append(g[3*i + m].plot(vertex_size=50, vertex_labels=False))
....: j.append(n)
sage: G = sage.plot.graphics.GraphicsArray(j)
sage: G.show() # long time
```
Passing a 1 into adjacency should give the cycle.

```
sage: graphs.CirculantGraph(6,1)==graphs.CycleGraph(6)
True
sage: graphs.CirculantGraph(7,[1,3]).edges(labels=false)
[(0, 1),(0, 3),(0, 4),(0, 6),
(1, 2),
(1, 4),(1, 5),(2, 3),(2, 5),(2, 6),
(3, 4),(3, 6),
(4, 5),
(5, 6)]
```
#### **static CircularLadderGraph**(*n*)

Return a circular ladder graph with  $2 * n$  nodes.

A Circular ladder graph is a ladder graph that is connected at the ends, i.e.: a ladder bent around so that top meets bottom. Thus it can be described as two parallel cycle graphs connected at each corresponding node pair.

PLOTTING: Upon construction, the position dictionary is filled to override the spring-layout algorithm. By convention, the circular ladder graph is displayed as an inner and outer cycle pair, with the first  $n$  nodes drawn on the inner circle. The first  $(0)$  node is drawn at the top of the inner-circle, moving clockwise after that. The outer circle is drawn with the  $(n +$ 1)'thnodeatthetop, then counterclockwised as well. When' $n == 2$ , we rotate the outer circle by an angle of  $\pi/8$  to ensure that all edges are visible (otherwise the 4 vertices of the graph would be placed on a single line).

### EXAMPLES:

Construct and show a circular ladder graph with 26 nodes:

**sage:** g = graphs.CircularLadderGraph(13) **sage:** g.show() # long time

Create several circular ladder graphs in a Sage graphics array:

```
sage: g = []
sage: j = []
sage: for i in range(9):
\dots: k = graphs. CircularLadderGraph (i+3)
....: g.append(k)
sage: for i in range(3):
\ldots: n = []
....: for m in range(3):
....: n.append(g[3*i + m].plot(vertex_size=50, vertex_labels=False))
....: n.appen<br>....: j.append(n)
sage: G = sage.plot.graphics.GraphicsArray(j)
sage: G.show() # long time
```
# **static ClawGraph**()

Returns a claw graph.

A claw graph is named for its shape. It is actually a complete bipartite graph with  $(n1, n2) = (1, 3)$ .

PLOTTING: See CompleteBipartiteGraph.

EXAMPLES: Show a Claw graph

**sage:** (graphs.ClawGraph()).show() # long time

Inspect a Claw graph

```
sage: G = graphs.ClawGraph()
sage: G
Claw graph: Graph on 4 vertices
```
# **static ClebschGraph**()

Return the Clebsch graph.

See the Wikipedia article Clebsch graph for more information.

EXAMPLES:

```
sage: g = graphs.ClebschGraph()
sage: g.automorphism_group().cardinality()
1920
sage: g.girth()
4
sage: g.chromatic_number()
4
sage: g.diameter()
2
sage: g.show(figsize=[10, 10]) # long time
```
# **static CompleteBipartiteGraph**(*n1*, *n2*, *set\_position=True*)

Return a Complete Bipartite Graph on  $n_1 + n_2$  vertices.

A Complete Bipartite Graph is a graph with its vertices partitioned into two groups,  $V_1 = \{0, ..., n1 - 1\}$ and  $V_2 = \{n1, ..., n1 + n2 - 1\}$ . Each  $u \in V_1$  is connected to every  $v \in V_2$ . INPUT:

- n1, n2 number of vertices in each side
- set position boolean (default  $True$ ); if set to  $True$ , we assign positions to the vertices so that the set of cardinality n1 is on the line  $y = 1$  and the set of cardinality n2 is on the line  $y = 0$ .

PLOTTING: Upon construction, the position dictionary is filled to override the spring-layout algorithm. By convention, each complete bipartite graph will be displayed with the first  $n_1$  nodes on the top row (at  $y = 1$ ) from left to right. The remaining  $n2$  nodes appear at  $y = 0$ , also from left to right. The shorter row (partition with fewer nodes) is stretched to the same length as the longer row, unless the shorter row has 1 node; in which case it is centered. The x values in the plot are in domain  $[0, \max(n1, n2)]$ .

In the Complete Bipartite graph, there is a visual difference in using the spring-layout algorithm vs. the position dictionary used in this constructor. The position dictionary flattens the graph and separates the partitioned nodes, making it clear which nodes an edge is connected to. The Complete Bipartite graph plotted with the spring-layout algorithm tends to center the nodes in n1 (see spring\_med in examples below), thus overlapping its nodes and edges, making it typically hard to decipher.

Filling the position dictionary in advance adds  $O(n)$  to the constructor. Feel free to race the constructors below in the examples section. The much larger difference is the time added by the spring-layout algorithm when plotting. (Also shown in the example below). The spring model is typically described as  $O(n^3)$ , as appears to be the case in the NetworkX source code.

EXAMPLES:

Two ways of constructing the complete bipartite graph, using different layout algorithms:

```
sage: import networkx
sage: n = networkx.complete_bipartite_graph(389, 157); spring_big = Graph(n)
˓→ # long time
sage: posdict_big = graphs.CompleteBipartiteGraph(389, 157)
                                                                               \Box˓→ # long time
```
Compare the plotting:

```
sage: n = networkx.complete_bipartite_graph(11, 17)
sage: spring_med = Graph(n)
sage: posdict_med = graphs.CompleteBipartiteGraph(11, 17)
```
Notice here how the spring-layout tends to center the nodes of  $n!$ :

```
sage: spring_med.show() # long time
sage: posdict_med.show() # long time
```
View many complete bipartite graphs with a Sage Graphics Array, with this constructor (i.e., the position dictionary filled):

```
sage: g = []
sage: j = []
sage: for i in range(9):
....: k = graphs.CompleteBipartiteGraph(i+1,4)
....: g.append(k)
sage: for i in range(3):
\ldots: n = []
....: for m in range(3):
....: n.append(q[3*i + m].plot(vertex_size=50, vertex_labels=False))
....: j.append(n)
sage: G = sage.plot.graphics.GraphicsArray(j)
sage: G.show() # long time
```
We compare to plotting with the spring-layout algorithm:

```
sage: g = []
sage: j = []
sage: for i in range(9):
....: spr = networkx.complete_bipartite_graph(i+1,4)
\dots: k = Graph(spr).....<br>....: g.append(k)
sage: for i in range(3):
\dots: n = []
....: for m in range(3):
....: n.append(g[3*i + m].plot(vertex_size=50, vertex_labels=False))
....: j.append(n)
sage: G = sage.plot.graphics.GraphicsArray(j)
sage: G.show() # long time
```
[trac ticket #12155:](https://trac.sagemath.org/12155)

```
sage: graphs.CompleteBipartiteGraph(5,6).complement()
complement(Complete bipartite graph of order 5+6): Graph on 11 vertices
```
#### **static CompleteGraph**(*n*)

Return a complete graph on n nodes.

A Complete Graph is a graph in which all nodes are connected to all other nodes.

PLOTTING: Upon construction, the position dictionary is filled to override the spring-layout algorithm. By convention, each complete graph will be displayed with the first (0) node at the top, with the rest following in a counterclockwise manner.

In the complete graph, there is a big difference visually in using the spring-layout algorithm vs. the position dictionary used in this constructor. The position dictionary flattens the graph, making it clear which nodes an edge is connected to. But the complete graph offers a good example of how the spring-layout works. The edges push outward (everything is connected), causing the graph to appear as a 3-dimensional pointy ball. (See examples below).

EXAMPLES: We view many Complete graphs with a Sage Graphics Array, first with this constructor (i.e., the position dictionary filled):

```
sage: g = []
sage: j = []
sage: for i in range(9):
....: k = graphs.CompleteGraph(i+3)
....: g.append(k)
sage: for i in range(3):
....: n = []....: for m in range(3):
....: n.append(g[3*i + m].plot(vertex_size=50, vertex_labels=False))
....: j.append(n)
sage: G = sage.plot.graphics.GraphicsArray(j)
sage: G.show() # long time
```
We compare to plotting with the spring-layout algorithm:

```
sage: import networkx
sage: g = []
sage: j = []
sage: for i in range(9):
....: spr = networkx.complete_graph(i+3)
\dots: k = Graph(spr)
```

```
....: g.append(k)
sage: for i in range(3):
\dots: n = []
....: for m in range(3):
....: n.append(g[3*i + m].plot(vertex_size=50, vertex_labels=False))
....: j.append(n)
sage: G = sage.plot.graphics.GraphicsArray(j)
sage: G.show() # long time
```
Compare the constructors (results will vary)

```
sage: import networkx
\text{sage: } t = \text{cputime}()sage: n = networkx.complete_graph(389); spring389 = Graph(n)
sage: cputime(t) # random
0.59203700000000126
sage: t = cputime()
sage: posdict389 = graphs.CompleteGraph(389)
sage: cputime(t) # random
0.6680419999999998
```
We compare plotting:

```
sage: import networkx
sage: n = networkx.complete_graph(23)
sage: spring23 = Graph(n)
sage: posdict23 = graphs.CompleteGraph(23)
sage: spring23.show() # long time
sage: posdict23.show() # long time
```
# **static CompleteMultipartiteGraph**(*l*)

Returns a complete multipartite graph.

### INPUT:

 $\bullet$  1 – a list of integers : the respective sizes of the components.

EXAMPLES:

A complete tripartite graph with sets of sizes 5, 6, 8:

```
sage: g = graphs.CompleteMultipartiteGraph([5, 6, 8]); g
Multipartite Graph with set sizes [5, 6, 8]: Graph on 19 vertices
```
It clearly has a chromatic number of 3:

```
sage: g.chromatic_number()
3
```
# <span id="page-386-0"></span>**static CossidentePenttilaGraph**(*q*)

Cossidente-Penttila  $((q^3+1)(q+1)/2, (q^2+1)(q-1)/2, (q-3)/2, (q-1)^2/2)$ -strongly regular graph

For each odd prime power q, one can partition the points of the  $O_6^-(q)$ -generalized quadrange  $GQ(q, q^2)$ into two parts, so that on any of them the induced subgraph of the point graph of the GQ has parameters as above *[\[CP05\]](#page-845-2)*.

Directly following the construction in *[\[CP05\]](#page-845-2)* is not efficient, as one then needs to construct the dual  $GQ(q^2, q)$ . Thus we describe here a more efficient approach that we came up with, following a suggestion by T.Penttila. Namely, this partition is invariant under the subgroup  $H = \Omega_3(q^2) < O_6(q)$ . We build

the appropriate H, which leaves the form  $B(X, Y, Z) = XY + Z^2$  invariant, and pick up two orbits of H on the  $F_q$ -points. One them is B-isotropic, and we take the representative  $(1:0:0)$ . The other one corresponds to the points of  $PG(2, q^2)$  that have all the lines on them either missing the conic specified by B, or intersecting the conic in two points. We take  $(1 : 1 : e)$  as the representative. It suffices to pick e so that  $e^2 + 1$  is not a square in  $F_{q^2}$ . Indeed, The conic can be viewed as the union of  $\{(0 : 1 : 0)\}$ and  $\{(1:-t^2:t)|t \in F_{q^2}\}\)$ . The coefficients of a generic line on  $(1:1:e)$  are  $[1:-1-eb:b]$ , for  $-1 \neq eb$ . Thus, to make sure the intersection with the conic is always even, we need that the discriminant of  $1 + (1 + eb)t^2 + tb = 0$  never vanishes, and this is if and only if  $e^2 + 1$  is not a square. Further, we need to adjust B, by multiplying it by appropriately chosen  $\nu$ , so that  $(1 : 1 : e)$  becomes isotropic under the relative trace norm  $\nu B(X, Y, Z) + (\nu B(X, Y, Z))^q$ . The latter is used then to define the graph.

INPUT:

•  $q$  – an odd prime power.

EXAMPLES:

For  $q = 3$  one gets Sims-Gewirtz graph.

```
sage: G=graphs.CossidentePenttilaGraph(3) # optional - gap_packages (grape)
sage: G.is_strongly_regular(parameters=True) # optional - gap_packages (grape)
(56, 10, 0, 2)
```
For  $q > 3$  one gets new graphs.

```
sage: G=graphs.CossidentePenttilaGraph(5) # optional - gap_packages (grape)
sage: G.is_strongly_regular(parameters=True) # optional - gap_packages (grape)
(378, 52, 1, 8)
```
### REFERENCES:

# **static CoxeterGraph**()

Return the Coxeter graph.

See the [Wikipedia article Coxeter\\_graph.](https://en.wikipedia.org/wiki/Coxeter_graph)

EXAMPLES:

```
sage: g = graphs.CoxeterGraph()
sage: g.automorphism_group().cardinality()
336
sage: g.girth()
7
sage: g.chromatic_number()
3
sage: g.diameter()
4
sage: g.show(figsize=[10, 10]) # long time
```
# <span id="page-387-0"></span>**static CubeGraph**(*n*)

Returns the hypercube in  $n$  dimensions.

The hypercube in  $n$  dimension is build upon the binary strings on  $n$  bits, two of them being adjacent if they differ in exactly one bit. Hence, the distance between two vertices in the hypercube is the Hamming distance.

EXAMPLES:

The distance between 0100110 and 1011010 is 5, as expected

```
sage: g = graphs.CubeGraph(7)
sage: g.distance('0100110','1011010')
5
```
Plot several  $n$ -cubes in a Sage Graphics Array

```
sage: g = []
sage: j = []
sage: for i in range(6):
\dots: k = graphs. Cube Graph (i+1)....: g.append(k)
...
sage: for i in range(2):
....: n = []....: for m in range(3):
....: n.append(g[3*i + m].plot(vertex_size=50, vertex_labels=False))
....: j.append(n)
...
sage: G = sage.plot.graphics.GraphicsArray(j)
sage: G.show(figsize=[6,4]) # long time
```
Use the plot options to display larger  $n$ -cubes

```
sage: g = graphs.CubeGraph(9)
sage: g.show(figsize=[12,12],vertex_labels=False, vertex_size=20) # long time
```
AUTHORS:

• Robert Miller

```
static CycleGraph(n)
```
Return a cycle graph with n nodes.

A cycle graph is a basic structure which is also typically called an  $n$ -gon.

PLOTTING: Upon construction, the position dictionary is filled to override the spring-layout algorithm. By convention, each cycle graph will be displayed with the first (0) node at the top, with the rest following in a counterclockwise manner.

The cycle graph is a good opportunity to compare efficiency of filling a position dictionary vs. using the spring-layout algorithm for plotting. Because the cycle graph is very symmetric, the resulting plots should be similar (in cases of small  $n$ ).

Filling the position dictionary in advance adds  $O(n)$  to the constructor.

EXAMPLES: Compare plotting using the predefined layout and networkx:

```
sage: import networkx
sage: n = networkx.cycle_graph(23)
sage: spring23 = Graph(n)
sage: posdict23 = graphs.CycleGraph(23)
sage: spring23.show() # long time
sage: posdict23.show() # long time
```
We next view many cycle graphs as a Sage graphics array. First we use the CycleGraph constructor, which fills in the position dictionary:

```
sage: g = []
sage: j = []
```

```
sage: for i in range(9):
....: k = graphs.CycleGraph(i+3)
....: g.append(k)
sage: for i in range(3):
....: n = []....: for m in range(3):
....: n.append(g[3*i + m].plot(vertex_size=50, vertex_labels=False))
....: j.append(n)
sage: G = sage.plot.graphics.GraphicsArray(j)
sage: G.show() # long time
```
Compare to plotting with the spring-layout algorithm:

```
sage: g = []
sage: j = []
sage: for i in range(9):
....: spr = networkx.cycle_graph(i+3)
\dots: k = Graph(spr)....: g.append(k)
sage: for i in range(3):
....: n = []....: for m in range(3):
           n.append(q[3*i + m].plot(vertex_size=50, vertex_labels=False))....: j.append(n)
sage: G = sage.plot.graphics.GraphicsArray(j)
sage: G.show() # long time
```
#### <span id="page-389-0"></span>**static DegreeSequence**(*deg\_sequence*)

Returns a graph with the given degree sequence. Raises a NetworkX error if the proposed degree sequence cannot be that of a graph.

Graph returned is the one returned by the Havel-Hakimi algorithm, which constructs a simple graph by connecting vertices of highest degree to other vertices of highest degree, resorting the remaining vertices by degree and repeating the process. See Theorem 1.4 in *[\[CharLes1996\]](#page-846-0)*.

INPUT:

• deg\_sequence - a list of integers with each entry corresponding to the degree of a different vertex.

EXAMPLES:

```
sage: G = graphs.DegreeSequence([3,3,3,3])
sage: G.edges(labels=False)
[(0, 1), (0, 2), (0, 3), (1, 2), (1, 3), (2, 3)]sage: G.show() # long time
```

```
sage: G = graphs.DegreeSequence([3,3,3,3,3,3,3,3,3,3,3,3,3,3,3,3,3,3,3,3,3,3])
sage: G.show() # long time
```

```
sage: G = \text{graphs.}DegreeSequence([4, 4, 4, 4, 4, 4, 4, 4])
sage: G.show() # long time
```

```
sage: G = graphs.DegreeSequence([1,2,3,4,3,4,3,2,3,2,1])
sage: G.show() # long time
```
<span id="page-389-1"></span>REFERENCE:

#### **static DegreeSequenceBipartite**(*s1*, *s2*)

Returns a bipartite graph whose two sets have the given degree sequences.

Given two different sequences of degrees  $s_1$  and  $s_2$ , this functions returns (if possible) a bipartite graph on sets A and B such that the vertices in A have  $s_1$  as their degree sequence, while  $s_2$  is the degree sequence of the vertices in  $B$ .

INPUT:

- $s_1$  list of integers corresponding to the degree sequence of the first set.
- s\_2 list of integers corresponding to the degree sequence of the second set.

# ALGORITHM:

This function works through the computation of the matrix given by the Gale-Ryser theorem, which is in this case the adjacency matrix of the bipartite graph.

#### EXAMPLES:

If we are given as sequences  $[2,2,2,2,2]$  and  $[5,5]$  we are given as expected the complete bipartite graph  $K_{2,5}$ 

```
sage: g = graphs.DegreeSequenceBipartite([2,2,2,2,2],[5,5])
sage: g.is_isomorphic(graphs.CompleteBipartiteGraph(5,2))
True
```
Some sequences being incompatible if, for example, their sums are different, the functions raises a ValueError when no graph corresponding to the degree sequences exists.

```
sage: g = graphs.DegreeSequenceBipartite([2,2,2,2,1],[5,5])
Traceback (most recent call last):
...
ValueError: There exists no bipartite graph corresponding to the given degree,
˓→sequences
```
#### <span id="page-390-0"></span>**static DegreeSequenceConfigurationModel**(*deg\_sequence*, *seed=None*)

Returns a random pseudograph with the given degree sequence. Raises a NetworkX error if the proposed degree sequence cannot be that of a graph with multiple edges and loops.

One requirement is that the sum of the degrees must be even, since every edge must be incident with two vertices.

INPUT:

- deg\_sequence a list of integers with each entry corresponding to the expected degree of a different vertex.
- seed a random.Random seed or a Python int for the random number generator (default: None).

### EXAMPLES:

```
sage: G = graphs.DegreeSequenceConfigurationModel([1,1])
sage: G.adjacency_matrix()
[0 1]
[1 0]
```
Note: as of this writing, plotting of loops and multiple edges is not supported, and the output is allowed to contain both types of edges.

```
sage: G = graphs.DegreeSequenceConfigurationModel([3,3,3,3,3,3,3,3,3,3,3,3,3,
\rightarrow3,3,3,3,3,3])
sage: len(G.edges())
30
sage: G.show() # long time
```
REFERENCE:

<span id="page-391-1"></span>**static DegreeSequenceExpected**(*deg\_sequence*, *seed=None*)

Returns a random graph with expected given degree sequence. Raises a NetworkX error if the proposed degree sequence cannot be that of a graph.

One requirement is that the sum of the degrees must be even, since every edge must be incident with two vertices.

INPUT:

- deg sequence a list of integers with each entry corresponding to the expected degree of a different vertex.
- seed a random.Random seed or a Python int for the random number generator (default: None).

EXAMPLES:

```
sage: G = graphs.DegreeSequenceExpected([1,2,3,2,3])
sage: G.edges(labels=False)
[(0, 3), (1, 3), (1, 4), (4, 4)] # 32-bit
[(0, 3), (1, 4), (2, 2), (2, 3), (2, 4), (4, 4)] # 64-bit
sage: G.show() # long time
```
REFERENCE:

```
static DegreeSequenceTree(deg_sequence)
```
Returns a tree with the given degree sequence. Raises a NetworkX error if the proposed degree sequence cannot be that of a tree.

Since every tree has one more vertex than edge, the degree sequence must satisfy len(deg\_sequence) sum(deg\_sequence) $/2 == 1$ .

INPUT:

• deg sequence - a list of integers with each entry corresponding to the expected degree of a different vertex.

EXAMPLES:

```
sage: G = graphs.DegreeSequenceTree([3,1,3,3,1,1,1,2,1])
sage: G.show() # long time
```
# **static DejterGraph**()

Return the Dejter graph.

The Dejter graph is obtained from the binary 7-cube by deleting a copy of the Hamming code of length 7. It is 6-regular, with 112 vertices and 336 edges. For more information, see the [Wikipedia article](https://en.wikipedia.org/wiki/Dejter_graph) [Dejter\\_graph.](https://en.wikipedia.org/wiki/Dejter_graph)

EXAMPLES:

```
sage: g = graphs.DejterGraph(); g
Dejter Graph: Graph on 112 vertices
sage: g.is_regular(k=6)
```

```
True
sage: g.girth()
4
```
# **static DesarguesGraph**()

Return the Desargues graph.

PLOTTING: The layout chosen is the same as on the cover of [Har1994].

EXAMPLES:

```
sage: D = graphs.DesarguesGraph()
sage: L = graphs.LCFGraph(20,[5,-5,9,-9],5)
sage: D.is_isomorphic(L)
True
sage: D.show() # long time
```
# **static DiamondGraph**()

Returns a diamond graph with 4 nodes.

A diamond graph is a square with one pair of diagonal nodes connected.

PLOTTING: Upon construction, the position dictionary is filled to override the spring-layout algorithm. By convention, the diamond graph is drawn as a diamond, with the first node on top, second on the left, third on the right, and fourth on the bottom; with the second and third node connected.

EXAMPLES: Construct and show a diamond graph

```
sage: g = graphs.DiamondGraph()
sage: g.show() # long time
```
#### **static DipoleGraph**(*n*)

Returns a dipole graph with n edges.

A dipole graph is a multigraph consisting of 2 vertices connected with n parallel edges.

EXAMPLES:

Construct and show a dipole graph with 13 edges:

```
sage: g = graphs.DipoleGraph(13); g
Dipole graph: Multi-graph on 2 vertices
sage: g.show() # long time
```
### **static DodecahedralGraph**()

Returns a Dodecahedral graph (with 20 nodes)

The dodecahedral graph is cubic symmetric, so the spring-layout algorithm will be very effective for display. It is dual to the icosahedral graph.

PLOTTING: The Dodecahedral graph should be viewed in 3 dimensions. We chose to use the default spring-layout algorithm here, so that multiple iterations might yield a different point of reference for the user. We hope to add rotatable, 3-dimensional viewing in the future. In such a case, a string argument will be added to select the flat spring-layout over a future implementation.

EXAMPLES: Construct and show a Dodecahedral graph

```
sage: g = graphs.DodecahedralGraph()
sage: g.show() # long time
```
Create several dodecahedral graphs in a Sage graphics array They will be drawn differently due to the use of the spring-layout algorithm

```
sage: g = []
sage: j = []
sage: for i in range(9):
....: k = graphs.DodecahedralGraph()
....: g.append(k)
sage: for i in range(3):
\ldots: n = []
....: for m in range(3):
....: n.append(g[3*i + m].plot(vertex_size=50, vertex_labels=False))
....: j.append(n)
sage: G = sage.plot.graphics.GraphicsArray(j)
sage: G.show() # long time
```
#### <span id="page-393-0"></span>**static DorogovtsevGoltsevMendesGraph**(*n*)

Construct the n-th generation of the Dorogovtsev-Goltsev-Mendes graph.

# EXAMPLES:

```
sage: G = graphs.DorogovtsevGoltsevMendesGraph(8)
sage: G.size()
6561
```
# REFERENCE:

• [1] Dorogovtsev, S. N., Goltsev, A. V., and Mendes, J. F. F., Pseudofractal scale-free web, Phys. Rev. E 066122 (2002).

# **static DoubleStarSnark**()

Return the double star snark.

The double star snark is a 3-regular graph on 30 vertices. See the [Wikipedia article Double-star\\_snark.](https://en.wikipedia.org/wiki/Double-star_snark)

# EXAMPLES:

```
sage: g = graphs.DoubleStarSnark()
sage: g.order()
30
sage: g.size()
45
sage: g.chromatic_number()
3
sage: g.is_hamiltonian()
False
sage: g.automorphism_group().cardinality()
80
sage: g.show()
```
#### **static DurerGraph**()

Return the Dürer graph.

For more information, see the [Wikipedia article D%C3%BCrer\\_graph.](https://en.wikipedia.org/wiki/D%C3%BCrer_graph)

# EXAMPLES:

The Dürer graph is named after Albrecht Dürer. It is a planar graph with 12 vertices and 18 edges.

```
sage: G = graphs.DurerGraph(); G
Durer graph: Graph on 12 vertices
sage: G.is_planar()
True
sage: G.order()
12
sage: G.size()
18
```
The Dürer graph has chromatic number 3, diameter 4, and girth 3.

```
sage: G.chromatic_number()
3
sage: G.diameter()
4
sage: G.girth()
3
```
Its automorphism group is isomorphic to  $D_6$ .

```
sage: ag = G.automorphism_group()
sage: ag.is_isomorphic(DihedralGroup(6))
True
```
# **static DyckGraph**()

Return the Dyck graph.

For more information, see the [MathWorld article on the Dyck graph](http://mathworld.wolfram.com/DyckGraph.html) or the [Wikipedia article Dyck\\_graph.](https://en.wikipedia.org/wiki/Dyck_graph)

### EXAMPLES:

The Dyck graph was defined by Walther von Dyck in 1881. It has 32 vertices and 48 edges, and is a cubic graph (regular of degree 3):

```
sage: G = graphs.DyckGraph(); G
Dyck graph: Graph on 32 vertices
sage: G.order()
32
sage: G.size()
48
sage: G.is_regular()
True
sage: G.is_regular(3)
True
```
It is non-planar and Hamiltonian, as well as bipartite (making it a bicubic graph):

```
sage: G.is_planar()
False
sage: G.is_hamiltonian()
True
sage: G.is_bipartite()
True
```
It has radius 5, diameter 5, and girth 6:

```
sage: G.radius()
5
```

```
sage: G.diameter()
5
sage: G.girth()
6
```
Its chromatic number is 2 and its automorphism group is of order 192:

```
sage: G.chromatic_number()
2
sage: G.automorphism_group().cardinality()
192
```
It is a non-integral graph as it has irrational eigenvalues:

```
sage: G.characteristic_polynomial().factor()
(x - 3) * (x + 3) * (x - 1)^{9} * (x + 1)^{9} * (x^2 - 5)^{6}
```
It is a toroidal graph, and its embedding on a torus is dual to an embedding of the Shrikhande graph ([ShrikhandeGraph](#page-461-0)).

#### <span id="page-395-0"></span>**static EgawaGraph**(*p*, *s*)

Return the Egawa graph with parameters  $p$ ,  $s$ .

Egawa graphs are a peculiar family of graphs devised by Yoshimi Egawa in [Ega1981] . The Shrikhande graph is a special case of this family of graphs, with parameters  $(1, 0)$ . All the graphs in this family are not recognizable by 1-WL (Weisfeiler Lehamn algorithm of the first order) and 2-WL, that is their orbits are not correctly returned by k-WL for k lower than 3.

Furthermore, all the graphs in this family are distance-regular, but they are not distance-transitive if  $p \neq 0$ .

The Egawa graph with parameters  $(0, s)$  is isomorphic to the Hamming graph with parameters  $(s, 4)$ , when the underlying set of the Hamming graph is  $[0, 1, 2, 3]$ 

INPUT:

- $p$  power to which the graph named Y in the reference provided above will be raised
- $s$  power to which the graph named X in the reference provided above will be raised

OUTPUT:

•  $G$  – The Egawa graph with parameters  $(p,s)$ 

EXAMPLES:

Every Egawa graph is distance regular.

```
sage: g = graphs.EgawaGraph(1, 2)
sage: g.is_distance_regular()
True
```
An Egawa graph with parameters  $(0,s)$  is isomorphic to the Hamming graph with parameters  $(s, 4)$ .

```
sage: g = graphs.EgawaGraph(0, 4)
sage: g.is_isomorphic(graphs.HammingGraph(4,4))
True
```
# **static EllinghamHorton54Graph**()

Return the Ellingham-Horton 54-graph.

For more information, see the [Wikipedia article Ellingham-Horton\\_graph.](https://en.wikipedia.org/wiki/Ellingham-Horton_graph)
EXAMPLES:

This graph is 3-regular:

```
sage: g = graphs.EllinghamHorton54Graph()
sage: g.is_regular(k=3)
True
```
It is 3-connected and bipartite:

```
sage: g.vertex_connectivity() # not tested - too long
3
sage: g.is_bipartite()
True
```
It is not Hamiltonian:

```
sage: g.is_hamiltonian() # not tested - too long
False
```
... and it has a nice drawing

**sage:** g.show(figsize=[10, 10]) # not tested - too long

### **static EllinghamHorton78Graph**()

Return the Ellingham-Horton 78-graph.

For more information, see the [Wikipedia article Ellingham%E2%80%93Horton\\_graph](https://en.wikipedia.org/wiki/Ellingham%E2%80%93Horton_graph)

EXAMPLES:

This graph is 3-regular:

```
sage: g = graphs.EllinghamHorton78Graph()
sage: g.is_regular(k=3)
True
```
It is 3-connected and bipartite:

```
sage: g.vertex_connectivity() # not tested - too long
3
sage: g.is_bipartite()
True
```
It is not Hamiltonian:

```
sage: g.is_hamiltonian() # not tested - too long
False
```
. . . and it has a nice drawing

**sage:** g.show(figsize=[10,10]) # not tested - too long

#### **static EmptyGraph**()

Returns an empty graph (0 nodes and 0 edges).

This is useful for constructing graphs by adding edges and vertices individually or in a loop.

PLOTTING: When plotting, this graph will use the default spring-layout algorithm, unless a position dictionary is specified.

EXAMPLES: Add one vertex to an empty graph and then show:

```
sage: empty1 = graphs.EmptyGraph()
sage: empty1.add_vertex()
\hbox{O}sage: emptyl.show() # long time
```
Use for loops to build a graph from an empty graph:

```
sage: empty2 = graphs.EmptyGraph()
sage: for i in range(5):
....: empty2.add_vertex() # add 5 nodes, labeled 0-4
\Omega1
2
3
4
sage: for i in range(3):
....: empty2.add_edge(i,i+1) # add edges {[0:1],[1:2],[2:3]}
sage: for i in range(1, 4):
....: empty2.add_edge(4,i) # add edges {[1:4],[2:4],[3:4]}
sage: empty2.show() # long time
```
### **static ErreraGraph**()

Return the Errera graph.

For more information, see the [Wikipedia article Errera\\_graph.](https://en.wikipedia.org/wiki/Errera_graph)

### EXAMPLES:

The Errera graph is named after Alfred Errera. It is a planar graph on 17 vertices and having 45 edges.

```
sage: G = graphs.ErreraGraph(); G
Errera graph: Graph on 17 vertices
sage: G.is_planar()
True
sage: G.order()
17
sage: G.size()
45
```
The Errera graph is Hamiltonian with radius 3, diameter 4, girth 3, and chromatic number 4.

```
sage: G.is_hamiltonian()
True
sage: G.radius()
3
sage: G.diameter()
4
sage: G.girth()
3
sage: G.chromatic_number()
4
```
Each vertex degree is either 5 or 6. That is, if  $f$  counts the number of vertices of degree 5 and  $s$  counts the number of vertices of degree 6, then  $f + s$  is equal to the order of the Errera graph.

```
sage: D = G.degree_sequence()
sage: D \cdot \text{count}(5) + D \cdot \text{count}(6) == G \cdot \text{order}(1)True
```
The automorphism group of the Errera graph is isomorphic to the dihedral group of order 20.

```
sage: ag = G.automorphism_group()
sage: ag.is_isomorphic(DihedralGroup(10))
True
```
**static EuropeMap**(*continental=False*, *year=2018*)

Return European states as a graph of common border.

"European state" here is defined as an independent state having the capital city in Europe. The graph has an edge between those countries that have common *land* border.

INPUT:

- continental, a Boolean if set, only return states in the continental Europe
- year reserved for future use

EXAMPLES:

```
sage: Europe = graphs.EuropeMap(); Europe
Europe Map: Graph on 44 vertices
sage: Europe.neighbors('Ireland')
['United Kingdom']
sage: cont_Europe = graphs.EuropeMap(continental=True)
sage: cont_Europe.order()
40
sage: 'Iceland' in cont_Europe
False
```
#### **static F26AGraph**()

Return the F26A graph.

The F26A graph is a symmetric bipartite cubic graph with 26 vertices and 39 edges. For more information, see the [Wikipedia article F26A\\_graph.](https://en.wikipedia.org/wiki/F26A_graph)

EXAMPLES:

```
sage: g = graphs.F26AGraph(); g
F26A Graph: Graph on 26 vertices
sage: g.order(),g.size()
(26, 39)
sage: g.automorphism_group().cardinality()
78
sage: g.girth()
6
sage: g.is_bipartite()
True
sage: g.characteristic_polynomial().factor()
(x - 3) * (x + 3) * (x^4 - 5*x^2 + 3)^6
```
# **static FibonacciTree**(*n*)

Return the graph of the Fibonacci Tree  $F_i$  of order n.

The Fibonacci tree  $F_i$  is recursively defined as the tree with a root vertex and two attached child trees  $F_{i-1}$ and  $F_{i-2}$ , where  $F_1$  is just one vertex and  $F_0$  is empty.

INPUT:

• n - the recursion depth of the Fibonacci Tree

EXAMPLES:

```
sage: g = graphs. FibonacciTree (3)
sage: g.is_tree()
True
```

```
sage: 11 = [ len(graphs. FibonacciTree(\_) + 1 for \_ in range(6) ]
sage: l2 = list(fibonacci_sequence(2,8))
sage: l1 == l2
True
```
AUTHORS:

• Harald Schilly and Yann Laigle-Chapuy (2010-03-25)

# **static FlowerSnark**()

Return a Flower Snark.

A flower snark has 20 vertices. It is part of the class of biconnected cubic graphs with edge chromatic number = 4, known as snarks. (i.e.: the Petersen graph). All snarks are not Hamiltonian, non-planar and have Petersen graph graph minors. See the [Wikipedia article Flower\\_snark.](https://en.wikipedia.org/wiki/Flower_snark)

PLOTTING: Upon construction, the position dictionary is filled to override the spring-layout algorithm. By convention, the nodes are drawn 0-14 on the outer circle, and 15-19 in an inner pentagon.

EXAMPLES: Inspect a flower snark:

```
sage: F = graphs.FlowerSnark()
sage: F
Flower Snark: Graph on 20 vertices
sage: F.graph6_string()
'ShCGHC@?GGg@?@?Gp?K??C?CA?G?_G?Cc'
```
Now show it:

**sage:** F.show() # long time

# **static FoldedCubeGraph**(*n*)

Returns the folded cube graph of order  $2^{n-1}$ .

The folded cube graph on  $2^{n-1}$  vertices can be obtained from a cube graph on  $2^n$  vertices by merging together opposed vertices. Alternatively, it can be obtained from a cube graph on  $2^{n-1}$  vertices by adding an edge between opposed vertices. This second construction is the one produced by this method.

See the [Wikipedia article Folded\\_cube\\_graph](https://en.wikipedia.org/wiki/Folded_cube_graph) for more information.

EXAMPLES:

The folded cube graph of order five is the Clebsch graph:

```
sage: fc = graphs.FoldedCubeGraph(5)
sage: clebsch = graphs.ClebschGraph()
sage: fc.is_isomorphic(clebsch)
True
```
#### **static FolkmanGraph**()

Return the Folkman graph.

See the [Wikipedia article Folkman\\_graph.](https://en.wikipedia.org/wiki/Folkman_graph)

EXAMPLES:

```
sage: g = graphs.FolkmanGraph()
sage: g.order()
20
sage: g.size()
40
sage: g.diameter()
4
sage: g.girth()
4
sage: g.charpoly().factor()
(x - 4) * (x + 4) * x^10 * (x^2 - 6)^4sage: g.chromatic_number()
2
sage: g.is_eulerian()
True
sage: g.is_hamiltonian()
True
sage: g.is_vertex_transitive()
False
sage: g.is_bipartite()
True
```
# **static FosterGraph**()

Return the Foster graph.

See the [Wikipedia article Foster\\_graph.](https://en.wikipedia.org/wiki/Foster_graph)

EXAMPLES:

```
sage: g = graphs.FosterGraph()
sage: g.order()
90
sage: g.size()
135
sage: g.diameter()
8
sage: g.girth()
10
sage: g.automorphism_group().cardinality()
4320
sage: g.is_hamiltonian()
True
```
### **static FranklinGraph**()

Return the Franklin graph.

For more information, see the [Wikipedia article Franklin\\_graph.](https://en.wikipedia.org/wiki/Franklin_graph)

### EXAMPLES:

The Franklin graph is named after Philip Franklin. It is a 3-regular graph on 12 vertices and having 18 edges.

```
sage: G = graphs.FranklinGraph(); G
Franklin graph: Graph on 12 vertices
sage: G.is regular(3)
True
sage: G.order()
12
sage: G.size()
18
```
The Franklin graph is a Hamiltonian, bipartite graph with radius 3, diameter 3, and girth 4.

```
sage: G.is_hamiltonian()
True
sage: G.is_bipartite()
True
sage: G.radius()
3
sage: G.diameter()
3
sage: G.girth()
4
```
It is a perfect, triangle-free graph having chromatic number 2.

```
sage: G.is_perfect()
True
sage: G.is_triangle_free()
True
sage: G.chromatic_number()
2
```
# **static FriendshipGraph**(*n*)

Return the friendship graph  $F_n$ .

The friendship graph is also known as the Dutch windmill graph. Let  $C_3$  be the cycle graph on 3 vertices. Then  $F_n$  is constructed by joining  $n \geq 1$  copies of  $C_3$  at a common vertex. If  $n = 1$ , then  $F_1$  is isomorphic to  $C_3$  (the triangle graph). If  $n = 2$ , then  $F_2$  is the butterfly graph, otherwise known as the bowtie graph. For more information, see the [Wikipedia article Friendship\\_graph.](https://en.wikipedia.org/wiki/Friendship_graph)

INPUT:

• n – positive integer; the number of copies of  $C_3$  to use in constructing  $F_n$ .

### OUTPUT:

• The friendship graph  $F_n$  obtained from *n* copies of the cycle graph  $C_3$ .

See also:

• [GraphGenerators.ButterflyGraph\(\)](#page-377-0)

EXAMPLES:

The first few friendship graphs.

```
sage: A = []; B = []
sage: for i in range(9):
....: g = graphs.FriendshipGraph(i + 1)
....: A.append(g)
```
(continued from previous page)

```
sage: for i in range(3):
\ldots: n = []
....: for j in range(3):
....: n.append(A[3*i + j].plot(vertex_size=20, vertex_labels=False))
....: B.append(n)
sage: G = sage.plot.graphics.GraphicsArray(B)
sage: G.show() # long time
```
For  $n = 1$ , the friendship graph  $F_1$  is isomorphic to the cycle graph  $C_3$ , whose visual representation is a triangle.

```
sage: G = graphs.FriendshipGraph(1); G
Friendship graph: Graph on 3 vertices
sage: G.show() # long time
sage: G.is_isomorphic(graphs.CycleGraph(3))
True
```
For  $n = 2$ , the friendship graph  $F_2$  is isomorphic to the butterfly graph, otherwise known as the bowtie graph.

```
sage: G = graphs.FriendshipGraph(2); G
Friendship graph: Graph on 5 vertices
sage: G.is_isomorphic(graphs.ButterflyGraph())
True
```
If  $n \geq 1$ , then the friendship graph  $F_n$  has  $2n + 1$  vertices and  $3n$  edges. It has radius 1, diameter 2, girth 3, and chromatic number 3. Furthermore,  $F_n$  is planar and Eulerian.

```
sage: n = \text{randint}(1, 10^3)sage: G = graphs.FriendshipGraph(n)
sage: G.\text{order}() == 2*n + 1True
sage: G.size() == 3*n
True
sage: G.radius()
1
sage: G.diameter()
2
sage: G.girth()
3
sage: G.chromatic_number()
3
sage: G.is_planar()
True
sage: G.is_eulerian()
True
```
## **static FruchtGraph**()

Return a Frucht Graph.

A Frucht graph has 12 nodes and 18 edges. It is the smallest cubic identity graph. It is planar and it is Hamiltonian. See the [Wikipedia article Frucht\\_graph.](https://en.wikipedia.org/wiki/Frucht_graph)

PLOTTING: Upon construction, the position dictionary is filled to override the spring-layout algorithm. By convention, the first seven nodes are on the outer circle, with the next four on an inner circle and the last in the center.

EXAMPLES:

```
sage: FRUCHT = graphs.FruchtGraph()
sage: FRUCHT
Frucht graph: Graph on 12 vertices
sage: FRUCHT.graph6_string()
'KhCKM?_EGK?L'
sage: (graphs.FruchtGraph()).show() # long time
```
# **static FurerGadget**(*k*, *prefix=None*)

Return a Furer gadget of order k and their coloring.

Construct the Furer gadget described in [CFI1992], a graph composed by a middle layer of  $2(k-1)$  nodes and two sets of nodes  $(a_0, ..., a_{k-1})$  and  $(b_0, ..., b_{k-1})$ . Each node in the middle is connected to either  $a_i$ or  $b_i$ , for each i in [0,k[. To read about the complete construction, see [CFI1992]. The returned coloring colors the middle section with one color, and then each pair  $(a_i, b_i)$  with another color. Since this method is mainly used to create Furer gadgets for the Cai-Furer-Immerman construction, returning gadgets that don't always have the same vertex labels is important, that's why there is a parameter to manually set a prefix to be appended to each vertex label.

INPUT:

- $k -$ The order of the returned Furer gadget, greater than 0.
- **prefix** Prefix of to be appended to each vertex label, so as to individualise the returned Furer gadget. Must be comparable for equality and hashable.

OUTPUT:

- G The Furer gadget of order k
- **coloring** A list of list of vertices, representing the partition induced by the coloring of G's vertices

EXAMPLES:

Furer gadget of order 3, without any prefix.

```
sage: G, p = graphs.FurerGadget(3)
sage: G.vertices()
[(\,), (0, 1), (0, 2), (0, 'a'), (0, 'b'), (1, 2), (1, 'a'),(1, 'b'), (2, 'a'), (2, 'b')]
sage: G.edges()
[(() , (0, 'b'), None), (()) , (1, 'b'), None),((), (2, 'b'), None), ((0, 1), (0, 'a'), None),
 ((0, 1), (1, 'a'), None), ((0, 1), (2, 'b'), None),
 ((0, 2), (0, 'a'), None), ((0, 2), (1, 'b'), None),
 ((0, 2), (2, 'a'), None), ((0, 'b'), (1, 2), None),
 ((1, 2), (1, 'a'), \text{None}), ((1, 2), (2, 'a'), \text{None})]
```
Furer gadget of order 3, with a prefix.

```
sage: G, p = graphs.FurerGadget(3, 'Prefix')
sage: G.vertices()
[('Prefix', ()), ('Prefix', (0, 1)), ('Prefix', (0, 2)),
('Prefix', (0, 'a')), ('Prefix', (0, 'b')), ('Prefix', (1, 2)),
('Prefix', (1, 'a')), ('Prefix', (1, 'b')), ('Prefix', (2, 'a')),
('Prefix', (2, 'b'))]
sage: G.edges()
[(('Prefix', ()), ('Prefix', (0, 'b')), None),
(('Prefix', ()), ('Prefix', (1, 'b')), None),
(('Prefix', ()), ('Prefix', (2, 'b')), None),
```
(continued from previous page)

```
(('Prefix', (0, 1)), ('Prefix', (0, 'a')), None),
(('Prefix', (0, 1)), ('Prefix', (1, 'a')), None),
(('Prefix', (0, 1)), ('Prefix', (2, 'b')), None),
(('Prefix', (0, 2)), ('Prefix', (0, 'a')), None),
(('Prefix', (0, 2)), ('Prefix', (1, 'b')), None),
(('Prefix', (0, 2)), ('Prefix', (2, 'a')), None),
(('Prefix', (0, 'b')), ('Prefix', (1, 2)), None),
(('Prefix', (1, 2)), ('Prefix', (1, 'a')), None),
(('Prefix', (1, 2)), ('Prefix', (2, 'a')), None)]
```
### **static FuzzyBallGraph**(*partition*, *q*)

Construct a Fuzzy Ball graph with the integer partition partition and q extra vertices.

Let q be an integer and let  $m_1, m_2, ..., m_k$  be a set of positive integers. Let  $n = q + m_1 + ... + m_k$ . The Fuzzy Ball graph with partition  $m_1, m_2, ..., m_k$  and q extra vertices is the graph constructed from the graph  $G = K_n$  by attaching, for each  $i = 1, 2, ..., k$ , a new vertex  $a_i$  to  $m_i$  distinct vertices of G.

For given positive integers k and m and nonnegative integer q, the set of graphs FuzzyBallGraph(p,  $q$ ) for all partitions p of m with k parts are cospectral with respect to the normalized Laplacian.

#### EXAMPLES:

```
sage: graphs.FuzzyBallGraph([3,1],2).adjacency_matrix()
[0 1 1 1 1 1 1 0]
[1 0 1 1 1 1 1 0]
[1 1 0 1 1 1 1 0]
[1 1 1 0 1 1 0 1]
[1 1 1 1 0 1 0 0]
[1 1 1 1 1 0 0 0]
[1 1 1 0 0 0 0 0]
[0 0 0 1 0 0 0 0]
```
Pick positive integers  $m$  and  $k$  and a nonnegative integer  $q$ . All the FuzzyBallGraphs constructed from partitions of  $m$  with  $k$  parts should be cospectral with respect to the normalized Laplacian:

```
sage: m=4; q=2; k=2
sage: g_list=[graphs.FuzzyBallGraph(p,q) for p in Partitions(m, length=k)]
sage: set([g.laplacian_matrix(normalized=True).charpoly() for g in g_list])
˓→# long time (7s on sage.math, 2011)
\{x^8 - 8*x^7 + 4079/150*x^6 - 68689/1350*x^5 + 610783/10800*x^4 - 120877/\rightarrow3240*x^3 + 1351/100*x^2 - 931/450*x}
```
## **static GeneralizedPetersenGraph**(*n*, *k*)

Returns a generalized Petersen graph with 2n nodes. The variables  $n$ ,  $k$  are integers such that  $n > 2$  and  $0 < k < |(n-1)/2|$ 

For  $k = 1$  the result is a graph isomorphic to the circular ladder graph with the same n. The regular Petersen Graph has  $n = 5$  and  $k = 2$ . Other named graphs that can be described using this notation include the Desargues graph and the Möbius-Kantor graph.

INPUT:

- n the number of nodes is  $2 * n$ .
- k integer  $0 < k \leq |(n-1)/2|$ . Decides how inner vertices are connected.

PLOTTING: Upon construction, the position dictionary is filled to override the spring-layout algorithm. By convention, the generalized Petersen graphs are displayed as an inner and outer cycle pair, with the first n nodes drawn on the outer circle. The first (0) node is drawn at the top of the outer-circle, moving counterclockwise after that. The inner circle is drawn with the (n)th node at the top, then counterclockwise as well.

EXAMPLES: For  $k = 1$  the resulting graph will be isomorphic to a circular ladder graph.

```
sage: g = graphs.GeneralizedPetersenGraph(13,1)
sage: g2 = graphs.CircularLadderGraph(13)
sage: g.is_isomorphic(g2)
True
```
The Desargues graph:

```
sage: g = graphs.GeneralizedPetersenGraph(10,3)
sage: g.girth()
6
sage: g.is_bipartite()
True
```
AUTHORS:

• Anders Jonsson (2009-10-15)

#### **static GoethalsSeidelGraph**(*k*, *r*)

Returns the graph Goethals-Seidel $(k, r)$ .

The graph Goethals-Seidel $(k, r)$  comes from a construction presented in Theorem 2.4 of *[\[GS70\]](#page-847-0)*. It relies on a  $(v, k)$ -BIBD with r blocks and a hadamard matrix() of order  $r + 1$ . The result is a [sage.graphs.strongly\\_regular\\_db.strongly\\_regular\\_graph\(\)](#page-543-0) on  $v(r + 1)$  vertices with degree  $k = (n + r - 1)/2$ .

It appears under this name in Andries Brouwer's [database of strongly regular graphs.](https://www.win.tue.nl/~aeb/graphs/srg/srgtab.html)

INPUT:

• k,  $r$  – integers

See also:

• [is\\_goethals\\_seidel\(\)](#page-534-0)

# EXAMPLES:

```
sage: graphs.GoethalsSeidelGraph(3,3)
Graph on 28 vertices
sage: graphs.GoethalsSeidelGraph(3,3).is_strongly_regular(parameters=True)
(28, 15, 6, 10)
```
# **static GoldnerHararyGraph**()

Return the Goldner-Harary graph.

For more information, see the [Wikipedia article Goldner%E2%80%93Harary\\_graph.](https://en.wikipedia.org/wiki/Goldner%E2%80%93Harary_graph)

EXAMPLES:

The Goldner-Harary graph is named after A. Goldner and Frank Harary. It is a planar graph having 11 vertices and 27 edges.

```
sage: G = graphs.GoldnerHararyGraph(); G
Goldner-Harary graph: Graph on 11 vertices
sage: G.is_planar()
True
```
(continued from previous page)

```
sage: G.order()
11
sage: G.size()
27
```
The Goldner-Harary graph is chordal with radius 2, diameter 2, and girth 3.

```
sage: G.is_chordal()
True
sage: G.radius()
2
sage: G.diameter()
2
sage: G.girth()
3
```
Its chromatic number is 4 and its automorphism group is isomorphic to the dihedral group  $D_6$ .

```
sage: G.chromatic_number()
4
sage: ag = G.automorphism_group()
sage: ag.is_isomorphic(DihedralGroup(6))
True
```
# **static GossetGraph**()

Return the Gosset graph.

The Gosset graph is the skeleton of the [Gosset\\_3\\_21\(\)](../../../../../../html/en/reference/discrete_geometry/sage/geometry/polyhedron/library.html#sage.geometry.polyhedron.library.Polytopes.Gosset_3_21) polytope. It has with 56 vertices and degree 27. For more information, see the [Wikipedia article Gosset\\_graph.](https://en.wikipedia.org/wiki/Gosset_graph)

EXAMPLES:

```
sage: g = graphs.GossetGraph(); g
Gosset Graph: Graph on 56 vertices
sage: g.order(), g.size()
(56, 756)
```
# **static GrayGraph**(*embedding=1*)

Return the Gray graph.

See the [Wikipedia article Gray\\_graph.](https://en.wikipedia.org/wiki/Gray_graph)

INPUT:

• embedding – two embeddings are available, and can be selected by setting embedding to 1 or 2.

# EXAMPLES:

```
sage: g = graphs.GrayGraph()
sage: g.order()
54
sage: g.size()
81
sage: g.girth()
8
sage: g.diameter()
6
```
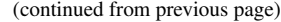

```
sage: g.show(figsize=[10, 10]) # long time
sage: graphs.GrayGraph(embedding = 2).show(figsize=[10, 10]) # long time
```
# **static Grid2dGraph**(*n1*, *n2*, *set\_positions=True*)

Returns a 2-dimensional grid graph with  $n_1 n_2$  nodes ( $n_1$  rows and  $n_2$  columns).

A 2d grid graph resembles a 2 dimensional grid. All inner nodes are connected to their 4 neighbors. Outer (non-corner) nodes are connected to their 3 neighbors. Corner nodes are connected to their 2 neighbors.

INPUT:

- n1 and  $n2$  two positive integers
- set\_positions (default: True) boolean use to prevent setting the position of the nodes.

PLOTTING: Upon construction, the position dictionary is filled to override the spring-layout algorithm. By convention, nodes are labelled in (row, column) pairs with  $(0, 0)$  in the top left corner. Edges will always be horizontal and vertical - another advantage of filling the position dictionary.

EXAMPLES: Construct and show a grid 2d graph Rows = 5, Columns = 7

```
sage: g = graphs.Grid2dGraph(5,7)
sage: g.show() # long time
```
#### **static GridGraph**(*dim\_list*)

Returns an n-dimensional grid graph.

INPUT:

• dim list - a list of integers representing the number of nodes to extend in each dimension.

PLOTTING: When plotting, this graph will use the default spring-layout algorithm, unless a position dictionary is specified.

EXAMPLES:

```
sage: G = graphs.GridGraph([2,3,4])
sage: G.show() # long time
```

```
sage: C = graphs.CubeGraph(4)
sage: G = graphs.GridGraph([2,2,2,2])
sage: C.show() # long time
sage: G.show() # long time
```
# **static GrotzschGraph**()

Return the Grötzsch graph.

The Grötzsch graph is an example of a triangle-free graph with chromatic number equal to 4. For more information, see the [Wikipedia article Gr%C3%B6tzsch\\_graph.](https://en.wikipedia.org/wiki/Gr%C3%B6tzsch_graph)

EXAMPLES:

The Grötzsch graph is named after Herbert Grötzsch. It is a Hamiltonian graph with 11 vertices and 20 edges.

```
sage: G = graphs.GrotzschGraph(); G
Grotzsch graph: Graph on 11 vertices
sage: G.is_hamiltonian()
True
sage: G.order()
```
(continued from previous page)

```
11
sage: G.size()
20
```
The Grötzsch graph is triangle-free and having radius 2, diameter 2, and girth 4.

```
sage: G.is_triangle_free()
True
sage: G.radius()
\mathfrak{D}sage: G.diameter()
2
sage: G.girth()
4
```
Its chromatic number is 4 and its automorphism group is isomorphic to the dihedral group  $D_5$ .

```
sage: G.chromatic_number()
4
sage: ag = G.automorphism_group()
sage: ag.is_isomorphic(DihedralGroup(5))
True
```
**static HaemersGraph**(*q*, *hyperoval=None*, *hyperoval\_matching=None*, *field=None*, *check\_hyperoval=True*)

Return the Haemers graph obtained from  $T_2^*(q)^*$ 

Let  $q$  be a power of 2. In Sect. 8.A of *[\[BvL84\]](#page-847-1)* one finds a construction of a strongly regular graph with parameters  $(q^2(q + 2), q^2 + q - 1, q - 2, q)$  from the graph of  $T_2^*(q)^*$ , constructed by [T2starGeneralizedQuadrangleGraph\(\)](#page-468-0), by redefining adjacencies in the way specified by an arbitrary hyperoval\_matching of the points (i.e. partitioning into size two parts) of hyperoval defining  $T_2^*(q)^*$ .

While *[\[BvL84\]](#page-847-1)* gives the construction in geometric terms, it can be formulated, and is implemented, in graph-theoretic ones, of re-adjusting the edges. Namely,  $G = T_2^*(q)^*$  has a partition into  $q+2$  independent sets  $I_k$  of size  $q^2$  each. Each vertex in  $I_j$  is adjacent to q vertices from  $I_k$ . Each  $I_k$  is paired to some  $I_{k'}$ , according to hyperoval\_matching. One adds edges  $(s, t)$  for  $s, t \in I_k$  whenever s and t are adjacent to some  $u \in I_{k'}$ , and removes all the edges between  $I_k$  and  $I_{k'}$ .

### INPUT:

- $q a$  power of two
- hyperoval\_matching if None (default), pair each *i*-th point of hyperoval with  $(i + 1)$ -th. Otherwise, specifies the pairing in the format  $((i_1, i'_1), (i_2, i'_2), \ldots)$ .
- hyperoval a hyperoval defining  $T_2^*(q)^*$ . If None (default), the classical hyperoval obtained from a conic is used. See the documentation of  $T2starGeneralized Quadrang le Graph($ , for more information.
- field an instance of a finite field of order q, must be provided if hyperoval is provided.
- check\_hyperoval (default: True) if True, check hyperoval for correctness.

## EXAMPLES:

using the built-in constructions:

```
sage: g=graphs.HaemersGraph(4); g
Haemers(4): Graph on 96 vertices
sage: g.is_strongly_regular(parameters=True)
(96, 19, 2, 4)
```
supplying your own hyperoval\_matching:

```
sage: g=graphs.HaemersGraph(4,hyperoval_matching=((0,5),(1,4),(2,3))); g
Haemers(4): Graph on 96 vertices
sage: g.is_strongly_regular(parameters=True)
(96, 19, 2, 4)
```
#### **static HallJankoGraph**(*from\_string=True*)

Return the Hall-Janko graph.

For more information on the Hall-Janko graph, see the [Wikipedia article Hall-Janko\\_graph.](https://en.wikipedia.org/wiki/Hall-Janko_graph)

The construction used to generate this graph in Sage is by a 100-point permutation representation of the Janko group  $J_2$ , as described in version 3 of the ATLAS of Finite Group representations, in particular on the page [ATLAS: J2 – Permutation representation on 100 points.](http://brauer.maths.qmul.ac.uk/Atlas/v3/permrep/J2G1-p100B0)

INPUT:

• from\_string (boolean) – whether to build the graph from its sparse6 string or through GAP. The two methods return the same graph though doing it through GAP takes more time. It is set to True by default.

EXAMPLES:

```
sage: g = graphs.HallJankoGraph()
sage: g.is_regular(36)
True
sage: g.is_vertex_transitive()
True
```
Is it really strongly regular with parameters 14, 12?

```
sage: nu = set(g.neighbors(0))
sage: for v in range(1, 100):
....: if v in nu:
....: expected = 14
....: else:
....: expected = 12
....: nv = set(g.neighbors(v))
....: nv.discard(0)
....: if len(nu & nv) != expected:
....: print("Something is wrong here!!!")
....: break
```
Some other properties that we know how to check:

```
sage: g.diameter()
2
sage: g.girth()
\mathcal{R}sage: factor(g.characteristic_polynomial())
(x - 36) * (x - 6)^36 * (x + 4)^63
```
**static HammingGraph**(*n*, *q*, *X=None*)

Returns the Hamming graph with parameters n, q over X.

Hamming graphs are graphs over the cartesian product of n copies of X, where  $q = |X|$ , where the vertices, labelled with the corresponding tuple in  $X<sup>n</sup>$ , are connected if the Hamming distance between their labels is 1. All Hamming graphs are regular, vertex-transitive and distance-regular.

Hamming graphs with parameters  $(1, q)$  represent the complete graph with q vertices over the set X.

INPUT:

- **n** power to which **X** will be raised to provide vertices for the Hamming graph
- $q$  cardinality of X
- **X** list of labels representing the vertices of the underlying graph the Hamming graph will be based on; if None (or left unused), the list  $[0, ..., q-1]$  will be used

OUTPUT:

• G – The Hamming graph with parameters  $(n, q, X)$ 

EXAMPLES:

Every Hamming graph is distance-regular, regular and vertex-transitive.

```
sage: g = graphs.HammingGraph(3, 7)
sage: q.is distance regular()
True
sage: g.is_regular()
True
sage: g.is_vertex_transitive()
True
```
A Hamming graph with parameters (1,q) is isomorphic to the Complete graph with parameter q.

```
sage: g = graphs.HammingGraph(1, 23)
sage: g.is_isomorphic(graphs.CompleteGraph(23))
True
```
If a parameter  $q$  is provided which is not equal to X's cardinality, an exception is raised.

```
sage: X = ['a','b','c','d','e']
sage: g = graphs.HammingGraph(2, 3, X)
Traceback (most recent call last):
...
ValueError: q must be the cardinality of X
```
REFERENCES:

For a more accurate description, see the following wikipedia page: [Wikipedia article Hamming\\_graph](https://en.wikipedia.org/wiki/Hamming_graph)

**static HanoiTowerGraph**(*pegs*, *disks*, *labels=True*, *positions=True*)

Returns the graph whose vertices are the states of the Tower of Hanoi puzzle, with edges representing legal moves between states.

INPUT:

- pegs the number of pegs in the puzzle, 2 or greater
- disks the number of disks in the puzzle, 1 or greater
- labels default: True, if True the graph contains more meaningful labels, see explanation below. For large instances, turn off labels for much faster creation of the graph.

• positions - default: True, if True the graph contains layout information. This creates a planar layout for the case of three pegs. For large instances, turn off layout information for much faster creation of the graph.

## OUTPUT:

The Tower of Hanoi puzzle has a certain number of identical pegs and a certain number of disks, each of a different radius. Initially the disks are all on a single peg, arranged in order of their radii, with the largest on the bottom.

The goal of the puzzle is to move the disks to any other peg, arranged in the same order. The one constraint is that the disks resident on any one peg must always be arranged with larger radii lower down.

The vertices of this graph represent all the possible states of this puzzle. Each state of the puzzle is a tuple with length equal to the number of disks, ordered by largest disk first. The entry of the tuple is the peg where that disk resides. Since disks on a given peg must go down in size as we go up the peg, this totally describes the state of the puzzle.

For example  $(2,0,0)$  means the large disk is on peg 2, the medium disk is on peg 0, and the small disk is on peg 0 (and we know the small disk must be above the medium disk). We encode these tuples as integers with a base equal to the number of pegs, and low-order digits to the right.

Two vertices are adjacent if we can change the puzzle from one state to the other by moving a single disk. For example,  $(2,0,0)$  is adjacent to  $(2,0,1)$  since we can move the small disk off peg 0 and onto (the empty) peg 1. So the solution to a 3-disk puzzle (with at least two pegs) can be expressed by the shortest path between  $(0,0,0)$  and  $(1,1,1)$ . For more on this representation of the graph, or its properties, see *[\[ARETT-DOREE\]](#page-846-0)*.

For greatest speed we create graphs with integer vertices, where we encode the tuples as integers with a base equal to the number of pegs, and low-order digits to the right. So for example, in a 3-peg puzzle with 5 disks, the state  $(1, 2, 0, 1, 1)$  is encoded as  $1 * 3^4 + 2 * 3^3 + 0 * 3^2 + 1 * 3^1 + 1 * 3^0 = 139$ .

For smaller graphs, the labels that are the tuples are informative, but slow down creation of the graph. Likewise computing layout information also incurs a significant speed penalty. For maximum speed, turn off labels and layout and decode the vertices explicitly as needed. The [sage.rings.integer.](../../../../../../html/en/reference/rings_standard/sage/rings/integer.html#sage.rings.integer.Integer.digits) [Integer.digits\(\)](../../../../../../html/en/reference/rings_standard/sage/rings/integer.html#sage.rings.integer.Integer.digits) with the padsto option is a quick way to do this, though you may want to reverse the list that is output.

# PLOTTING:

The layout computed when positions = True will look especially good for the three-peg case, when the graph is known to be planar. Except for two small cases on 4 pegs, the graph is otherwise not planar, and likely there is a better way to layout the vertices.

# EXAMPLES:

A classic puzzle uses 3 pegs. We solve the 5 disk puzzle using integer labels and report the minimum number of moves required. Note that  $3^5 - 1$  is the state where all 5 disks are on peg 2.

```
sage: H = graphs.HanoiTowerGraph(3, 5, labels=False, positions=False)
sage: H.distance(0, 3^5-1)
31
```
A slightly larger instance.

```
sage: H = graphs.HanoiTowerGraph(4, 6, labels=False, positions=False)
sage: H.num_verts()
4096
sage: H.distance(0, 4^6-1)
17
```
For a small graph, labels and layout information can be useful. Here we explicitly list a solution as a list of states.

```
sage: H = graphs.HanoiTowerGraph(3, 3, labels=True, positions=True)
sage: H.shortest_path((0,0,0), (1,1,1))
[(0, 0, 0), (0, 0, 1), (0, 2, 1), (0, 2, 2), (1, 2, 2), (1, 2, 0), (1, 1, 0),]\hookrightarrow (1, 1, 1)]
```
Some facts about this graph with  $p$  pegs and  $d$  disks:

- only automorphisms are the "obvious" ones renumber the pegs.
- chromatic number is less than or equal to  $p$
- independence number is  $p^{d-1}$

```
sage: H = graphs.HanoiTowerGraph(3,4,labels=False,positions=False)
sage: H.automorphism_group().is_isomorphic(SymmetricGroup(3))
True
sage: H.chromatic_number()
3
sage: len(H.independent_set()) == 3^{(4-1)}True
```
# **Citations**

# AUTHOR:

• Rob Beezer, (2009-12-26), with assistance from Su Doree

#### **static HararyGraph**(*k*, *n*)

Returns the Harary graph on *n* vertices and connectivity k, where  $2 \leq k < n$ .

A k-connected graph G on n vertices requires the minimum degree  $\delta(G) \geq k$ , so the minimum number of edges G should have is  $\lceil kn/2 \rceil$ . Harary graphs achieve this lower bound, that is, Harary graphs are minimal  $k$ -connected graphs on  $n$  vertices.

The construction provided uses the method CirculantGraph. For more details, see the book D. B. West, Introduction to Graph Theory, 2nd Edition, Prentice Hall, 2001, p. 150–151; or the [MathWorld article on](http://mathworld.wolfram.com/HararyGraph.html) [Harary graphs.](http://mathworld.wolfram.com/HararyGraph.html)

EXAMPLES:

Harary graphs  $H_{k,n}$ :

```
sage: h = graphs.HararyGraph(5,9); h
Harary graph 5, 9: Graph on 9 vertices
sage: h.order()
9
sage: h.size()
23
sage: h.vertex_connectivity()
5
```
## **static HarborthGraph**()

Return the Harborth Graph.

The Harborth graph has 104 edges and 52 vertices, and is the smallest known example of a 4-regular matchstick graph. For more information, see the [Wikipedia article Harborth\\_graph.](https://en.wikipedia.org/wiki/Harborth_graph)

EXAMPLES:

```
sage: g = graphs.HarborthGraph(); g
Harborth Graph: Graph on 52 vertices
sage: g.is_regular(4)
True
```
**static HarriesGraph**(*embedding=1*)

Return the Harries Graph.

The Harries graph is a Hamiltonian 3-regular graph on 70 vertices. See the [Wikipedia article Har](https://en.wikipedia.org/wiki/Harries_graph)[ries\\_graph.](https://en.wikipedia.org/wiki/Harries_graph)

The default embedding here is to emphasize the graph's 4 orbits. This graph actually has a funny construction. The following procedure gives an idea of it, though not all the adjacencies are being properly defined.

- 1. Take two disjoint copies of a [Petersen graph](#page-446-0). Their vertices will form an orbit of the final graph.
- 2. Subdivide all the edges once, to create 15+15=30 new vertices, which together form another orbit.
- 3. Create 15 vertices, each of them linked to 2 corresponding vertices of the previous orbit, one in each of the two subdivided Petersen graphs. At the end of this step all vertices from the previous orbit have degree 3, and the only vertices of degree 2 in the graph are those that were just created.
- 4. Create 5 vertices connected only to the ones from the previous orbit so that the graph becomes 3 regular.

INPUT:

• embedding – two embeddings are available, and can be selected by setting embedding to 1 or 2.

EXAMPLES:

```
sage: g = graphs.HarriesGraph()
sage: g.order()
70
sage: g.size()
105
sage: g.girth()
10
sage: g.diameter()
6
sage: g.show(figsize=[10, 10]) # long time
sage: graphs.HarriesGraph(embedding=2).show(figsize=[10, 10]) # long time
```
## **static HarriesWongGraph**(*embedding=1*)

Return the Harries-Wong Graph.

See the [Wikipedia article Harries-Wong\\_graph.](https://en.wikipedia.org/wiki/Harries-Wong_graph)

*About the default embedding:*

The default embedding is an attempt to emphasize the graph's 8 (!!!) different orbits. In order to understand this better, one can picture the graph as being built in the following way:

- 1. One first creates a 3-dimensional cube (8 vertices, 12 edges), whose vertices define the first orbit of the final graph.
- 2. The edges of this graph are subdivided once, to create 12 new vertices which define a second orbit.
- 3. The edges of the graph are subdivided once more, to create 24 new vertices giving a third orbit.
- 4. 4 vertices are created and made adjacent to the vertices of the second orbit so that they have degree 3. These 4 vertices also define a new orbit.
- 5. In order to make the vertices from the third orbit 3-regular (they all miss one edge), one creates a binary tree on  $1 + 3 + 6 + 12$  vertices. The leaves of this new tree are made adjacent to the 12 vertices of the third orbit, and the graph is now 3-regular. This binary tree contributes 4 new orbits to the Harries-Wong graph.

INPUT:

• embedding – two embeddings are available, and can be selected by setting embedding to 1 or 2.

# EXAMPLES:

```
sage: g = graphs.HarriesWongGraph()
sage: g.order()
70
sage: g.size()
105
sage: g.girth()
10
sage: g.diameter()
6
sage: orbits = g.automorphism_group(orbits=True)[-1] # long time
sage: g.show(figsize=[15, 15], partition=orbits) # long time
```
Alternative embedding:

```
sage: graphs.HarriesWongGraph(embedding=2).show()
```
### **static HeawoodGraph**()

Return a Heawood graph.

The Heawood graph is a cage graph that has 14 nodes. It is a cubic symmetric graph. (See also the Möbius-Kantor graph). It is nonplanar and Hamiltonian. It has diameter  $= 3$ , radius  $= 3$ , girth  $= 6$ , chromatic number = 2. It is 4-transitive but not 5-transitive. See the [Wikipedia article Heawood\\_graph.](https://en.wikipedia.org/wiki/Heawood_graph)

PLOTTING: Upon construction, the position dictionary is filled to override the spring-layout algorithm. By convention, the nodes are positioned in a circular layout with the first node appearing at the top, and then continuing counterclockwise.

```
EXAMPLES:
```

```
sage: H = graphs.HeawoodGraph()
sage: H
Heawood graph: Graph on 14 vertices
sage: H.graph6_string()
'MhEGHC@AI?_PC@_G_'
sage: (graphs.HeawoodGraph()).show() # long time
```
# **static HerschelGraph**()

Return the Herschel graph.

For more information, see the [Wikipedia article Herschel\\_graph.](https://en.wikipedia.org/wiki/Herschel_graph)

### EXAMPLES:

The Herschel graph is named after Alexander Stewart Herschel. It is a planar, bipartite graph with 11 vertices and 18 edges.

```
sage: G = graphs.HerschelGraph(); G
Herschel graph: Graph on 11 vertices
sage: G.is_planar()
True
sage: G.is_bipartite()
True
sage: G.order()
11
sage: G.size()
18
```
The Herschel graph is a perfect graph with radius 3, diameter 4, and girth 4.

```
sage: G.is_perfect()
True
sage: G.radius()
3
sage: G.diameter()
4
sage: G.girth()
4
```
Its chromatic number is 2 and its automorphism group is isomorphic to the dihedral group  $D_6$ .

```
sage: G.chromatic_number()
2
sage: ag = G.automorphism_group()
sage: ag.is_isomorphic(DihedralGroup(6))
True
```
### **static HexahedralGraph**()

Returns a hexahedral graph (with 8 nodes).

A regular hexahedron is a 6-sided cube. The hexahedral graph corresponds to the connectivity of the vertices of the hexahedron. This graph is equivalent to a 3-cube.

PLOTTING: The hexahedral graph should be viewed in 3 dimensions. We chose to use the default springlayout algorithm here, so that multiple iterations might yield a different point of reference for the user. We hope to add rotatable, 3-dimensional viewing in the future. In such a case, a string argument will be added to select the flat spring-layout over a future implementation.

EXAMPLES: Construct and show a Hexahedral graph

```
sage: g = graphs.HexahedralGraph()
sage: g.show() # long time
```
Create several hexahedral graphs in a Sage graphics array. They will be drawn differently due to the use of the spring-layout algorithm.

```
sage: g = []
sage: j = []
sage: for i in range(9):
....: k = graphs.HexahedralGraph()
....: g.append(k)
sage: for i in range(3):
\dots: n = [1]....: for m in range(3):
....: n.append(g[3*i + m].plot(vertex_size=50, vertex_labels=False))
```
(continued from previous page)

```
....: j.append(n)
sage: G = sage.plot.graphics.GraphicsArray(j)
sage: G.show() # long time
```
#### **static HigmanSimsGraph**(*relabel=True*)

Return the Higman-Sims graph.

The Higman-Sims graph is a remarkable strongly regular graph of degree 22 on 100 vertices. For example, it can be split into two sets of 50 vertices each, so that each half induces a subgraph isomorphic to the Hoffman-Singleton graph ([HoffmanSingletonGraph\(\)](#page-417-0)). This can be done in 352 ways (see [Higman-Sims graph](https://www.win.tue.nl/~aeb/graphs/Higman-Sims.html) by Andries E. Brouwer, accessed 24 October 2009.)

Its most famous property is that the automorphism group has an index 2 subgroup which is one of the 26 sporadic groups. [HS1968]

The construction used here follows [Haf2004].

See also the [Wikipedia article Higman–Sims\\_graph.](https://en.wikipedia.org/wiki/Higman\T1\textendash {}Sims_graph)

INPUT:

• relabel - default: True. If True the vertices will be labeled with consecutive integers. If False the labels are strings that are three digits long. "xyz" means the vertex is in group x (zero through three), pentagon or pentagram y (zero through four), and is vertex z (zero through four) of that pentagon or pentagram. See [Haf2004] for more.

OUTPUT:

The Higman-Sims graph.

EXAMPLES:

A split into the first 50 and last 50 vertices will induce two copies of the Hoffman-Singleton graph, and we illustrate another such split, which is obvious based on the construction used.

```
sage: H = graphs.HigmanSimsGraph()
\text{sage: } A = H.\text{subgraph}(\text{range}(0,50))sage: B = H.subgraph(range(50, 100))sage: K = graphs.HoffmanSingletonGraph()
sage: K.is_isomorphic(A) and K.is_isomorphic(B)
True
sage: C = H.subgraph(range(25,75))
sage: D = H.subgraph(list(range(0,25))+list(range(75,100)))
sage: K.is_isomorphic(C) and K.is_isomorphic(D)
True
```
The automorphism group contains only one nontrivial proper normal subgroup, which is of index 2 and is simple. It is known as the Higman-Sims group.

```
sage: H = graphs.HigmanSimsGraph()
sage: G = H.automorphism_group()
sage: g=G.order(); g
88704000
sage: K = G.normal_subgroups()[1]
sage: K.is_simple()
True
sage: g//K.order()
2
```
AUTHOR:

• Rob Beezer (2009-10-24)

# **static HoffmanGraph**()

Return the Hoffman Graph.

See the [Wikipedia article Hoffman\\_graph.](https://en.wikipedia.org/wiki/Hoffman_graph)

EXAMPLES:

```
sage: g = graphs.HoffmanGraph()
sage: g.is_bipartite()
True
sage: g.is_hamiltonian() # long time
True
sage: g.radius()
3
sage: g.diameter()
4
sage: g.automorphism_group().cardinality()
48
```
# <span id="page-417-0"></span>**static HoffmanSingletonGraph**()

Return the Hoffman-Singleton graph.

The Hoffman-Singleton graph is the Moore graph of degree 7, diameter 2 and girth 5. The Hoffman-Singleton theorem states that any Moore graph with girth 5 must have degree 2, 3, 7 or 57. The first three respectively are the pentagon, the Petersen graph, and the Hoffman-Singleton graph. The existence of a Moore graph with girth 5 and degree 57 is still open.

A Moore graph is a graph with diameter d and girth  $2d + 1$ . This implies that the graph is regular, and distance regular.

For more details, see [GR2001] and the [Wikipedia article Hoffman–Singleton\\_graph.](https://en.wikipedia.org/wiki/Hoffman\T1\textendash {}Singleton_graph)

PLOTTING: Upon construction, the position dictionary is filled to override the spring-layout algorithm. A novel algorithm written by Tom Boothby gives a random layout which is pleasing to the eye.

EXAMPLES:

```
sage: HS = graphs.HoffmanSingletonGraph()
sage: Set(HS.degree())
{7}
sage: HS.girth()
5
sage: HS.diameter()
2
sage: HS.num_verts()
50
```
Note that you get a different layout each time you create the graph.

```
sage: HS.layout()[1]
(-0.844...; 0.535...)sage: graphs.HoffmanSingletonGraph().layout()[1]
(-0.904..., 0.425...
```
## **static HoltGraph**()

Return the Holt graph (also called the Doyle graph).

See the [Wikipedia article Holt\\_graph.](https://en.wikipedia.org/wiki/Holt_graph)

EXAMPLES:

```
sage: q = qraphs.HoltGraph(); q
Holt graph: Graph on 27 vertices
sage: g.is_regular()
True
sage: g.is_vertex_transitive()
True
sage: g.chromatic_number()
3
sage: g.is_hamiltonian() # long time
True
sage: g.radius()
3
sage: g.diameter()
3
sage: g.girth()
5
sage: g.automorphism_group().cardinality()
54
```
## **static HortonGraph**()

Return the Horton Graph.

The Horton graph is a cubic 3-connected non-hamiltonian graph. For more information, see the [Wikipedia](https://en.wikipedia.org/wiki/Horton_graph) [article Horton\\_graph.](https://en.wikipedia.org/wiki/Horton_graph)

# EXAMPLES:

```
sage: g = graphs.HortonGraph()
sage: g.order()
96
sage: g.size()
144
sage: g.radius()
10
sage: g.diameter()
10
sage: g.girth()
6
sage: g.automorphism_group().cardinality()
96
sage: g.chromatic_number()
2
sage: g.is_hamiltonian() # not tested -- veeeery long
False
```
### **static HouseGraph**()

Returns a house graph with 5 nodes.

A house graph is named for its shape. It is a triangle (roof) over a square (walls).

PLOTTING: Upon construction, the position dictionary is filled to override the spring-layout algorithm. By convention, the house graph is drawn with the first node in the lower-left corner of the house, the second in the lower-right corner of the house. The third node is in the upper-left corner connecting the roof to the wall, and the fourth is in the upper-right corner connecting the roof to the wall. The fifth node is the top of the roof, connected only to the third and fourth.

EXAMPLES: Construct and show a house graph

```
sage: g = graphs.HouseGraph()
sage: g.show() # long time
```
### **static HouseXGraph**()

Returns a house X graph with 5 nodes.

A house X graph is a house graph with two additional edges. The upper-right corner is connected to the lower-left. And the upper-left corner is connected to the lower-right.

PLOTTING: Upon construction, the position dictionary is filled to override the spring-layout algorithm. By convention, the house X graph is drawn with the first node in the lower-left corner of the house, the second in the lower-right corner of the house. The third node is in the upper-left corner connecting the roof to the wall, and the fourth is in the upper-right corner connecting the roof to the wall. The fifth node is the top of the roof, connected only to the third and fourth.

EXAMPLES: Construct and show a house X graph

```
sage: g = graphs.HouseXGraph()
sage: g.show() # long time
```
### **static HyperStarGraph**(*n*, *k*)

Returns the hyper-star graph  $HS(n,k)$ .

The vertices of the hyper-star graph are the set of binary strings of length n which contain k 1s. Two vertices, u and v, are adjacent only if u can be obtained from v by swapping the first bit with a different symbol in another position.

INPUT:

• n

 $\bullet \quad \mathbf{k}$ 

EXAMPLES:

```
sage: g = graphs.HyperStarGraph(6,3)
sage: g.plot() # long time
Graphics object consisting of 51 graphics primitives
```
#### REFERENCES:

• Lee, Hyeong-Ok, Jong-Seok Kim, Eunseuk Oh, and Hyeong-Seok Lim. "Hyper-Star Graph: A New Interconnection Network Improving the Network Cost of the Hypercube." In Proceedings of the First EurAsian Conference on Information and Communication Technology, 858-865. Springer-Verlag, 2002.

# AUTHORS:

• Michael Yurko (2009-09-01)

#### **static IcosahedralGraph**()

Returns an Icosahedral graph (with 12 nodes).

The regular icosahedron is a 20-sided triangular polyhedron. The icosahedral graph corresponds to the connectivity of the vertices of the icosahedron. It is dual to the dodecahedral graph. The icosahedron is symmetric, so the spring-layout algorithm will be very effective for display.

PLOTTING: The Icosahedral graph should be viewed in 3 dimensions. We chose to use the default springlayout algorithm here, so that multiple iterations might yield a different point of reference for the user. We hope to add rotatable, 3-dimensional viewing in the future. In such a case, a string argument will be added to select the flat spring-layout over a future implementation.

EXAMPLES: Construct and show an Octahedral graph

```
sage: g = graphs.IcosahedralGraph()
sage: g.show() # long time
```
Create several icosahedral graphs in a Sage graphics array. They will be drawn differently due to the use of the spring-layout algorithm.

```
sage: g = []
sage: j = []
sage: for i in range(9):
\dots: k = qraphs.IcosahedralGraph()
....: g.append(k)
sage: for i in range(3):
....: n = []....: for m in range(3):
....: n.append(g[3*i + m].plot(vertex_size=50, vertex_labels=False))
....: j.append(n)
sage: G = sage.plot.graphics.GraphicsArray(j)
sage: G.show() # long time
```
### **static IntersectionGraph**(*S*)

Returns the intersection graph of the family  $S$ 

The intersection graph of a family S is a graph G with  $V(G) = S$  such that two elements  $s_1, s_2 \in S$  are adjacent in G if and only if  $s_1 \cap s_2 \neq \emptyset$ .

# INPUT:

•  $S - a$  list of sets/tuples/iterables

**Note:** The elements of S must be finite, hashable, and the elements of any  $s \in S$  must be hashable too.

### EXAMPLES:

```
sage: graphs.IntersectionGraph([(1,2,3),(3,4,5),(5,6,7)])
Intersection Graph: Graph on 3 vertices
```
#### **static IntervalGraph**(*intervals*, *points\_ordered=False*)

Return the graph corresponding to the given intervals.

An interval graph is built from a list  $(a_i, b_i)_{1 \leq i \leq n}$  of intervals : to each interval of the list is associated one vertex, two vertices being adjacent if the two corresponding (closed) intervals intersect.

# INPUT:

- intervals the list of pairs  $(a_i, b_i)$  defining the graph.
- points\_ordered states whether every interval  $(a_i, b_i)$  of  $intervals$  satisfies  $a_i < b_i$ . If satisfied then setting points\_ordered to True will speed up the creation of the graph.

### Note:

• The vertices are named 0, 1, 2, and so on. The intervals used to create the graph are saved with the graph and can be recovered using get\_vertex() or get\_vertices().

EXAMPLES:

The following line creates the sequence of intervals  $(i, i + 2)$  for i in  $[0, ..., 8]$ :

```
sage: intervals = [(i, i+2) for i in range(9)]
```
In the corresponding graph

```
sage: g = graphs.IntervalGraph(intervals)
sage: g.get_vertex(3)
(3, 5)
sage: neigh = g.neighbors(3)
sage: for v in neigh: print(g.get_vertex(v))
(1, 3)(2, 4)(4, 6)
(5, 7)
```
The is interval() method verifies that this graph is an interval graph.

```
sage: g.is_interval()
True
```
The intervals in the list need not be distinct.

```
sage: intervals = [ (1,2), (1,2), (1,2), (2,3), (3,4) ]sage: g = graphs.IntervalGraph(intervals,True)
sage: g.clique_maximum()
[0, 1, 2, 3]
sage: g.get_vertices()
{0: (1, 2), 1: (1, 2), 2: (1, 2), 3: (2, 3), 4: (3, 4)}
```
The endpoints of the intervals are not ordered we get the same graph (except for the vertex labels).

```
sage: rev_intervals = [ (2,1), (2,1), (2,1), (3,2), (4,3) ]sage: h = graphs.IntervalGraph(rev_intervals,False)
sage: h.get_vertices()
\{0: (2, 1), 1: (2, 1), 2: (2, 1), 3: (3, 2), 4: (4, 3)\}\sage: g.edges() == h.edges()
True
```
# **static IoninKharaghani765Graph**()

Return a (765, 192, 48, 48)-strongly regular graph.

Existence of a strongly regular graph with these parameters was claimed in [IK2003]. Implementing the construction in the latter did not work, however. This function implements the following instructions, shared by Yury Ionin and Hadi Kharaghani.

Let *A* be the affine plane over the field  $GF(3) = \{-1, 0, 1\}$ . Let

```
\phi_1(x, y) = x\phi_2(x, y) = y\phi_3(x, y) = x + y\phi_4(x, y) = x - y
```
For  $i = 1, 2, 3, 4$  and  $j \in GF(3)$ , let  $L_{i,j}$  be the line in A defined by  $\phi_i(x, y) = j$ . Let M be the set of all 12 lines  $L_{i,j}$ , plus the empty set. Let  $\pi$  be the permutation defined on M by  $\pi(L_{i,j}) = L_{i,j+1}$  and  $\pi(\emptyset) = \emptyset$ , so that  $\pi$  has three orbits of cardinality 3 and one of cardinality 1.

Let  $A = (p_1, ..., p_9)$  with  $p_1 = (-1, 1), p_2 = (-1, 0), p_3 = (-1, 1), p_4 = (0, -1), p_5 = (0, 0),$  $p_6 = (0, 1), p_7 = (1, -1), p_8 = (1, 0), p_9 = (1, 1).$  Note that  $p_i + p_{10-i} = (0, 0).$  For any subset X of A, let  $M(X)$  be the  $(0, 1)$ -matrix of order 9 whose  $(i, j)$ -entry equals 1 if and only if  $p_{10-i} - p_i \in X$ . Note that *M* is a symmetric matrix.

An MF-tuple is an ordered quintuple  $(X_1, X_2, X_3, X_4, X_5)$  of subsets of A, of which one is the empty set and the other four are pairwise non-parallel lines. Such a quintuple generates the following block matrix:

$$
N(X_1, X_2, X_3, X_4, X_5) = \begin{pmatrix} M(X_1) & M(X_2) & M(X_3) & M(X_4) & M(X_5) \\ M(X_2) & M(X_3) & M(X_4) & M(X_5) & M(X_1) \\ M(X_3) & M(X_4) & M(X_5) & M(X_1) & M(X_2) \\ M(X_4) & M(X_5) & M(X_1) & M(X_2) & M(X_3) \\ M(X_5) & M(X_1) & M(X_2) & M(X_3) & M(X_4) \end{pmatrix}
$$

Observe that if  $(X_1, X_2, X_3, X_4, X_5)$  is an MF-tuple, then  $N(X_1, X_2, X_3, X_4, X_5)$  is the symmetric incidence matrix of a symmetric (45, 12, 3)-design.

Let F be the set of all  $MF$ -tuples and let  $\sigma$  be the following permutation of F:

$$
\sigma(X_1, X_2, X_3, X_4, X_5) = (X_2, X_3, X_4, X_5, X_1)
$$
  

$$
\pi(X_1, X_2, X_3, X_4, X_5) = (\pi(X_1), \pi(X_2), \pi(X_3), \pi(X_4), \pi(X_5))
$$

Observe that  $\sigma$  and  $\pi$  commute, and generate a (cyclic) group G of order 15. We will from now on identify G with the (cyclic) multiplicative group of the field  $GF(16)$  equal to  $\{\omega^0, ..., \omega^{14}\}.$ Let  $W = [w_{ij}]$  be the following matrix of order 17 over  $GF(16) = \{a_1, ..., a_16\}$ :

$$
w_{ij} = \begin{cases} a_i + a_j & \text{if } 1 \le i \le 16, 1 \le j \le 16, \\ 1 & \text{if } i = 17, j \neq 17, \\ 1 & \text{if } i \neq 17, j = 17, \\ 0 & \text{if } i = j = 17 \end{cases}
$$

The diagonal entries of W are equal to 0, each off-diagonal entry can be represented as  $\omega^k$  with  $0 \le k \le 14$ . Matrix W is a symmetric  $BGW(17, 16, 15; G)$ .

Fix an MF-tuple  $(X_1, X_2, X_3, X_4, X_5)$  and let S be the block matrix obtained from W by replacing every diagonal entry of  $W$  by the zero matrix of order 45, and every off-diagonal entry  $\omega^k$  by the matrix  $N(\sigma^k(X_1, X_2, X_3, X_4, X_5))$  (through the association of  $\omega^k$  with an element of  $G$ ). Then  $S$  is a symmetric incidence matrix of a symmetric (765, 192, 48)-design with zero diagonal, and therefore  $S$  is an adjacency matrix of a strongly regular graph with parameters  $(765, 192, 48, 48).$ 

### EXAMPLES:

```
sage: g = graphs.IoninKharaghani765Graph(); g
Ionin-Kharaghani: Graph on 765 vertices
```
Todo: An update to [IK2003] meant to fix the problem encountered became available 2016/02/24, see <http://www.cs.uleth.ca/~hadi/research/IoninKharaghani.pdf>

#### **static JankoKharaghaniGraph**(*v*)

Return a (936, 375, 150, 150)-srg or a (1800, 1029, 588, 588)-srg.

This functions returns a strongly regular graph for the two sets of parameters shown to be realizable in [JK2002]. The paper also uses a construction from [GM1987].

INPUT:

• v (integer) – one of 936 or 1800.

EXAMPLES:

```
sage: g = graphs.JankoKharaghaniGraph(936) # long time
sage: g.is_strongly_regular(parameters=True) # long time
(936, 375, 150, 150)
sage: g = graphs.JankoKharaghaniGraph(1800) # not tested (30s)
sage: g.is_strongly_regular(parameters=True) # not tested (30s)
(1800, 1029, 588, 588)
```
#### **static JankoKharaghaniTonchevGraph**()

Return a (324,153,72,72)-strongly regular graph from [JKT2001].

Build the graph using the description given in [JKT2001], taking sets B1 and B163 in the text as adjacencies of vertices 1 and 163, respectively, and taking the edge orbits of the group  $G$  provided.

#### EXAMPLES:

```
sage: Gamma=graphs.JankoKharaghaniTonchevGraph() # long time
sage: Gamma.is_strongly_regular(parameters=True) # long time
(324, 153, 72, 72)
```
#### **static JohnsonGraph**(*n*, *k*)

Returns the Johnson graph with parameters  $n, k$ .

Johnson graphs are a special class of undirected graphs defined from systems of sets. The vertices of the Johnson graph  $J(n, k)$  are the k-element subsets of an *n*-element set; two vertices are adjacent when they meet in a  $(k - 1)$ -element set. See the [Wikipedia article Johnson\\_graph](https://en.wikipedia.org/wiki/Johnson_graph) for more information.

#### EXAMPLES:

The Johnson graph is a Hamiltonian graph.

```
sage: g = graphs.JohnsonGraph(7, 3)
sage: g.is_hamiltonian()
True
```
Every Johnson graph is vertex transitive.

```
sage: g = graphs.JohnsonGraph(6, 4)
sage: g.is_vertex_transitive()
True
```
The complement of the Johnson graph  $J(n, 2)$  is isomorphic to the Kneser Graph  $K(n, 2)$ . In particular the complement of  $J(5, 2)$  is isomorphic to the Petersen graph.

```
sage: g = graphs.JohnsonGraph(5,2)
sage: g.complement().is_isomorphic(graphs.PetersenGraph())
True
```
#### **static KingGraph**(*dim\_list*, *radius=None*, *relabel=False*)

Returns the  $d$ -dimensional King Graph with prescribed dimensions.

The 2-dimensional King Graph of parameters  $n$  and  $m$  is a graph with  $nm$  vertices in which each vertex represents a square in an  $n \times m$  chessboard, and each edge corresponds to a legal move by a king.

The d-dimensional King Graph with  $d \geq 2$  has for vertex set the cells of a d-dimensional grid with prescribed dimensions, and each edge corresponds to a legal move by a king in either one or two dimensions. All 2-dimensional King Graphs are Hamiltonian, biconnected, and have chromatic number 4 as soon as both dimensions are larger or equal to 2.

INPUT:

- dim list an iterable object (list, set, dict) providing the dimensions  $n_1, n_2, \ldots, n_d$ , with  $n_i \geq 1$ , of the chessboard.
- radius (default: None) by setting the radius to a positive integer, one may increase the power of the king to at least radius steps. When the radius equals the higher size of the dimensions, the resulting graph is a Queen Graph.
- relabel (default: False) a boolean set to True if vertices must be relabeled as integers.

EXAMPLES:

The  $(2, 2)$ -King Graph is isomorphic to the complete graph on 4 vertices:

```
sage: G = graphs.QueenGraph( [2, 2] )
sage: G.is_isomorphic( graphs.CompleteGraph(4) )
True
```
The King Graph with large enough radius is isomorphic to a Queen Graph:

```
sage: G = graphs.KingGraph( [5, 4], radius=5 )
sage: H = graphs.QueenGraph( [4, 5] )
sage: G.is_isomorphic( H )
True
```
Also True in higher dimensions:

```
sage: G = graphs.KingGraph( [2, 5, 4], radius=5 )
sage: H = graphs.QueenGraph( [4, 5, 2] )
sage: G.is_isomorphic( H )
True
```
# **static KittellGraph**()

Return the Kittell Graph.

For more information, see the [Wolfram page about the Kittel Graph.](http://mathworld.wolfram.com/KittellGraph.html)

EXAMPLES:

```
sage: g = graphs.KittellGraph()
sage: g.order()
23
sage: g.size()
63
sage: g.radius()
3
sage: g.diameter()
4
sage: g.girth()
3
sage: g.chromatic_number()
4
```
# <span id="page-424-0"></span>**static Klein3RegularGraph**()

Return the Klein 3-regular graph.

The cubic Klein graph has 56 vertices and can be embedded on a surface of genus 3. It is the dual of Klein7ReqularGraph(). For more information, see the Wikipedia article Klein graphs.

## EXAMPLES:

```
sage: g = graphs.Klein3RegularGraph(); g
Klein 3-regular Graph: Graph on 56 vertices
sage: g.order(), g.size()
(56, 84)
sage: g.girth()
7
sage: g.automorphism_group().cardinality()
336
sage: g.chromatic_number()
3
```
# <span id="page-425-0"></span>**static Klein7RegularGraph**()

Return the Klein 7-regular graph.

The 7-valent Klein graph has 24 vertices and can be embedded on a surface of genus 3. It is the dual of [Klein3RegularGraph\(\)](#page-424-0). For more information, see the [Wikipedia article Klein\\_graphs.](https://en.wikipedia.org/wiki/Klein_graphs)

EXAMPLES:

```
sage: g = graphs.Klein7RegularGraph(); g
Klein 7-regular Graph: Graph on 24 vertices
sage: g.order(), g.size()
(24, 84)
sage: g.girth()
3
sage: g.automorphism_group().cardinality()
336
sage: g.chromatic number()
4
```
# **static KneserGraph**(*n*, *k*)

Returns the Kneser Graph with parameters  $n, k$ .

The Kneser Graph with parameters  $n, k$  is the graph whose vertices are the k-subsets of  $[0, 1, \ldots, n-1]$ , and such that two vertices are adjacent if their corresponding sets are disjoint.

For example, the Petersen Graph can be defined as the Kneser Graph with parameters 5, 2.

EXAMPLES:

```
sage: KG = graphs.KneserGraph(5,2)
sage: sorted(KG.vertex_iterator(), key=str)
[{1, 2}, {1, 3}, {1, 4}, {1, 5}, {2, 3}, {2, 4}, {2, 5},{3, 4}, {3, 5}, {4, 5}]
sage: P = graphs.PetersenGraph()
sage: P.is_isomorphic(KG)
True
```
#### **static KnightGraph**(*dim\_list*, *one=1*, *two=2*, *relabel=False*)

Returns the d-dimensional Knight Graph with prescribed dimensions.

The 2-dimensional Knight Graph of parameters  $n$  and  $m$  is a graph with  $nm$  vertices in which each vertex represents a square in an  $n \times m$  chessboard, and each edge corresponds to a legal move by a knight.

The d-dimensional Knight Graph with  $d \geq 2$  has for vertex set the cells of a d-dimensional grid with prescribed dimensions, and each edge corresponds to a legal move by a knight in any pairs of dimensions.

The  $(n, n)$ -Knight Graph is Hamiltonian for even  $n > 4$ .

INPUT:

- dim list an iterable object (list, set, dict) providing the dimensions  $n_1, n_2, \ldots, n_d$ , with  $n_i \geq 1$ , of the chessboard.
- one (default: 1) integer indicating the number on steps in one dimension.
- two (default: 2) integer indicating the number on steps in the second dimension.
- relabel (default: False) a boolean set to True if vertices must be relabeled as integers.

# EXAMPLES:

The (3, 3)-Knight Graph has an isolated vertex:

```
sage: G = graphs.KnightGraph( [3, 3] )
sage: G.degree( (1,1) )
\, \, \,
```
The (3, 3)-Knight Graph minus vertex (1,1) is a cycle of order 8:

```
sage: G = graphs.KnightGraph( [3, 3] )
sage: G.delete_vertex( (1,1) )
sage: G.is_isomorphic( graphs.CycleGraph(8) )
True
```
The (6, 6)-Knight Graph is Hamiltonian:

```
sage: G = graphs.KnightGraph( [6, 6] )
sage: G.is_hamiltonian()
True
```
#### **static KrackhardtKiteGraph**()

Return a Krackhardt kite graph with 10 nodes.

The Krackhardt kite graph was originally developed by David Krackhardt for the purpose of studying social networks (see [Kre2002] and the [Wikipedia article Krackhardt\\_kite\\_graph\)](https://en.wikipedia.org/wiki/Krackhardt_kite_graph). It is used to show the distinction between: degree centrality, betweeness centrality, and closeness centrality. For more information read the plotting section below in conjunction with the example.

PLOTTING: Upon construction, the position dictionary is filled to override the spring-layout algorithm. By convention, the graph is drawn left to right, in top to bottom row sequence of [2, 3, 2, 1, 1, 1] nodes on each row. This places the fourth node (3) in the center of the kite, with the highest degree. But the fourth node only connects nodes that are otherwise connected, or those in its clique (i.e.: Degree Centrality). The eighth (7) node is where the kite meets the tail. It has degree  $= 3$ , less than the average, but is the only connection between the kite and tail (i.e.: Betweenness Centrality). The sixth and seventh nodes (5 and 6) are drawn in the third row and have degree  $= 5$ . These nodes have the shortest path to all other nodes in the graph (i.e.: Closeness Centrality). Please execute the example for visualization.

EXAMPLES:

Construct and show a Krackhardt kite graph

```
sage: g = graphs.KrackhardtKiteGraph()
sage: g.show() # long time
```
# **static LCFGraph**(*n*, *shift\_list*, *repeats*)

Return the cubic graph specified in LCF notation.

LCF (Lederberg-Coxeter-Fruchte) notation is a concise way of describing cubic Hamiltonian graphs. The way a graph is constructed is as follows. Since there is a Hamiltonian cycle, we first create a cycle on n nodes. The variable shift  $list = [s_0, s_1, \ldots, s_k-1]$  describes edges to be created by the following scheme: for each i, connect vertex i to vertex  $(i + s_i)$ . Then, repeats specifies the number of times to repeat this process, where on the jth repeat we connect vertex  $(i + j^*len(shift_list))$  to vertex  $(i + j^*len(shift_list))$  $+ s$  i).

INPUT:

- n the number of nodes.
- shift\_list a list of integer shifts mod n.
- repeats the number of times to repeat the process.

EXAMPLES:

```
sage: G = \text{graphs.} \text{LCFGraph}(4, [2, -2], 2)sage: G.is_isomorphic(graphs.TetrahedralGraph())
True
```

```
sage: G = graphs.LCFGraph(20, [10, 7, 4, -4, -7, 10, -4, 7, -7, 4], 2)sage: G.is_isomorphic(graphs.DodecahedralGraph())
True
```

```
sage: G = \text{graphs.} \text{LCFGraph}(14, [5, -5], 7)sage: G.is_isomorphic(graphs.HeawoodGraph())
True
```
The largest cubic nonplanar graph of diameter three:

```
sage: G = graphs.LCFGraph(20, [-10,-7,-5,4,7,-10,-7,-4,5,7,-10,-7,6,-5,7,-10,-
\rightarrow7,5,-6,7], 1)
sage: G.degree()
[3, 3, 3, 3, 3, 3, 3, 3, 3, 3, 3, 3, 3, 3, 3, 3, 3, 3, 3, 3]
sage: G.diameter()
3
sage: G.show() # long time
```
PLOTTING: LCF Graphs are plotted as an n-cycle with edges in the middle, as described above.

REFERENCES:

- [1] Frucht, R. "A Canonical Representation of Trivalent Hamiltonian Graphs." J. Graph Th. 1, 45-60, 1976.
- [2] Grunbaum, B. Convex Polytope es. New York: Wiley, pp. 362-364, 1967.
- [3] Lederberg, J. 'DENDRAL-64: A System for Computer Construction, Enumeration and Notation of Organic Molecules as Tree Structures and Cyclic Graphs. Part II. Topology of Cyclic Graphs.' Interim Report to the National Aeronautics and Space Administration. Grant NsG 81-60. December 15, 1965. [http://profiles.nlm.nih.gov/BB/A/B/I/U/\\_/bbabiu.pdf.](http://profiles.nlm.nih.gov/BB/A/B/I/U/_/bbabiu.pdf)

#### **static LadderGraph**(*n*)

Returns a ladder graph with 2\*n nodes.

A ladder graph is a basic structure that is typically displayed as a ladder, i.e.: two parallel path graphs connected at each corresponding node pair.

PLOTTING: Upon construction, the position dictionary is filled to override the spring-layout algorithm. By convention, each ladder graph will be displayed horizontally, with the first n nodes displayed left to right on the top horizontal line.

EXAMPLES: Construct and show a ladder graph with 14 nodes

```
sage: g = graphs.LadderGraph(7)
sage: g.show() # long time
```
Create several ladder graphs in a Sage graphics array

```
sage: g = []
sage: j = []
sage: for i in range(9):
....: k = graphs.LadderGraph(i+2)
....: g.append(k)
sage: for i in range(3):
\ldots: n = []
....: for m in range(3):
....: n.append(g[3*i + m].plot(vertex_size=50, vertex_labels=False))<br>....: j.append(n)
         j.append(n)
sage: G = sage.plot.graphics.GraphicsArray(j)
sage: G.show() # long time
```
### **static LivingstoneGraph**()

Return the Livingstone Graph.

The Livingstone graph is a distance-transitive graph on 266 vertices whose automorphism group is the [J1](../../../../../../html/en/reference/groups/sage/groups/perm_gps/permgroup_named.html#sage.groups.perm_gps.permgroup_named.JankoGroup) [group](../../../../../../html/en/reference/groups/sage/groups/perm_gps/permgroup_named.html#sage.groups.perm_gps.permgroup_named.JankoGroup). For more information, see the [Wikipedia article Livingstone\\_graph.](https://en.wikipedia.org/wiki/Livingstone_graph)

EXAMPLES:

```
sage: q = graphs.LivingstoneGraph() # optional - gap_packages internet
sage: g.order() \qquad \qquad \qquad \qquad # \text{ optional - gap\_package} \text{ internet}266
sage: g.size() \qquad # optional - gap_packages internet
1463
sage: g.girth() \qquad \qquad \qquad \qquad \qquad \qquad \qquad \qquad \qquad \qquad \qquad \qquad \qquad \qquad \qquad \qquad \qquad \qquad \qquad \qquad \qquad \qquad \qquad \qquad \qquad \qquad \qquad \qquad \qquad \qquad \qquad \qquad \qquad \qquad 
5
sage: g.is_vertex_transitive() # optional - gap_packages internet
True
sage: g.is_distance_regular() # optional - gap_packages internet
True
```
#### **static LjubljanaGraph**(*embedding=1*)

Return the Ljubljana Graph.

The Ljubljana graph is a bipartite 3-regular graph on 112 vertices and 168 edges. It is not vertex-transitive as it has two orbits which are also independent sets of size 56. See the [Wikipedia article Ljubljana\\_graph.](https://en.wikipedia.org/wiki/Ljubljana_graph)

The default embedding is obtained from the Heawood graph.

INPUT:

• embedding – two embeddings are available, and can be selected by setting embedding to 1 or 2.

EXAMPLES:

```
sage: g = graphs.LjubljanaGraph()
sage: g.order()
112
sage: g.size()
```
(continued from previous page)

```
168
sage: g.girth()
10
sage: g.diameter()
8
sage: g.show(figsize=[10, 10]) # long time
sage: graphs.LjubljanaGraph(embedding=2).show(figsize=[10, 10]) # long time
```
# **static LocalMcLaughlinGraph**()

Return the local McLaughlin graph.

The local McLaughlin graph is a strongly regular graph with parameters (162, 56, 10, 24). It can be obtained from  $McLaughlinGraph$  () by considering the stabilizer of a point: one of its orbits has cardinality 162.

EXAMPLES:

```
sage: g = graphs. LocalMcLaughlinGraph(); g \neq long time \# optional - gap
\rightarrowpackages
Local McLaughlin Graph: Graph on 162 vertices
sage: g.is_strongly_regular(parameters=True) # long time # optional - gap_
˓→packages
(162, 56, 10, 24)
```
### **static LollipopGraph**(*n1*, *n2*)

Returns a lollipop graph with n1+n2 nodes.

A lollipop graph is a path graph (order n2) connected to a complete graph (order n1). (A barbell graph minus one of the bells).

PLOTTING: Upon construction, the position dictionary is filled to override the spring-layout algorithm. By convention, the complete graph will be drawn in the lower-left corner with the (n1)th node at a 45 degree angle above the right horizontal center of the complete graph, leading directly into the path graph.

EXAMPLES:

Construct and show a lollipop graph Candy =  $13$ , Stick =  $4$ :

```
sage: g = graphs.LollipopGraph(13,4); g
Lollipop graph: Graph on 17 vertices
sage: g.show() # long time
```
# **static M22Graph**()

Return the M22 graph.

The  $M_{22}$  graph is the unique strongly regular graph with parameters  $v = 77$ ,  $k = 16$ ,  $\lambda = 0$ ,  $\mu = 4$ .

For more information on the  $M_{22}$  graph, see [https://www.win.tue.nl/~aeb/graphs/M22.html.](https://www.win.tue.nl/~aeb/graphs/M22.html)

EXAMPLES:

```
sage: g = graphs.M22Graph()
sage: g.order()
77
sage: g.size()
616
sage: g.is_strongly_regular(parameters = True)
(77, 16, 0, 4)
```
#### **static MarkstroemGraph**()

Return the Markström Graph.

The Markström Graph is a cubic planar graph with no cycles of length 4 nor 8, but containing cycles of length 16. For more information, see the [Wolfram page about the Markström Graph.](http://mathworld.wolfram.com/MarkstroemGraph.html)

EXAMPLES:

```
sage: g = graphs.MarkstroemGraph()
sage: g.order()
24
sage: g.size()
36
sage: g.is_planar()
True
sage: g.is_regular(3)
True
sage: g.subgraph_search(graphs.CycleGraph(4)) is None
True
sage: g.subgraph_search(graphs.CycleGraph(8)) is None
True
sage: g.subgraph_search(graphs.CycleGraph(16))
Subgraph of (Markstroem Graph): Graph on 16 vertices
```
#### **static MathonPseudocyclicMergingGraph**(*M*, *t*)

Mathon's merging of classes in a pseudo-cyclic 3-class association scheme

Construct strongly regular graphs from p.97 of *[\[BvL84\]](#page-847-1)*.

INPUT:

- M the list of matrices in a pseudo-cyclic 3-class association scheme. The identity matrix must be the first entry.
- $t$  (integer) the number of the graph, from 0 to 2.

See also:

• is muzychuk S6()

```
static MathonPseudocyclicStronglyRegularGraph(t, G=None, L=None)
```
Return a strongly regular graph on  $(4t + 1)(4t - 1)^2$  vertices from *[\[Mat78\]](#page-846-1)* 

Let  $4t-1$  be a prime power, and  $4t+1$  be such that there exists a strongly regular graph G with parameters  $(4t + 1, 2t, t - 1, t)$ . In particular,  $4t + 1$  must be a sum of two squares *[\[Mat78\]](#page-846-1)*. With this input, Mathon *[\[Mat78\]](#page-846-1)* gives a construction of a strongly regular graph with parameters  $(4\mu + 1, 2\mu, \mu - 1, \mu)$ , where  $\mu = t(4t(4t-1) - 1)$ . The construction is optionally parametrised by an a skew-symmetric Latin square of order  $4t + 1$ , with entries in  $-2t, ..., -1, 0, 1, ..., 2t$ .

Our implementation follows a description given in *[\[ST78\]](#page-846-2)*.

INPUT:

- $t a$  positive integer
- G if None (default), try to construct the necessary graph with parameters  $(4t + 1, 2t, t 1, t)$ , otherwise use the user-supplied one, with vertices labelled from  $0$  to  $4t$ .
- L if None (default), construct a necessary skew Latin square, otherwise use the user-supplied one. Here non-isomorphic Latin squares – one constructed from  $Z/9Z$ , and the other from  $(Z/3Z)^2$  – lead to non-isomorphic graphs.

See also:

• is mathon PC srg()

### EXAMPLES:

Using default G and L.

```
sage: from sage.graphs.generators.families import
˓→MathonPseudocyclicStronglyRegularGraph
sage: G=MathonPseudocyclicStronglyRegularGraph(1); G
Mathon's PC SRG on 45 vertices: Graph on 45 vertices
sage: G.is_strongly_regular(parameters=True)
(45, 22, 10, 11)
```
Supplying  $G$  and  $L$  (constructed from the automorphism group of  $G$ ).

```
sage: G = graphs.PaleyGraph(9)
sage: a = G.automorphism_group()
sage: it = (x for x in a.normal_subgroups() if x.order() == 9)
sage: subg = next(iter(it))
sage: r = [matrix(libgap.PermutationMat(libgap(z), 9).sage())
....: for z in subg]
sage: ff = list(map(lambda y: (y[0]-1,y[1]-1),
....: Permutation(map(lambda x: 1+r.index(x^-1), r)).cycle_
\rightarrowtuples()[1:]))
sage: L = \text{sum}(i \times (r[a]-r[b]) for i, (a,b) in zip(\text{range}(1,len(ff)+1), ff)); L
[0 \t1 -1 -3 -2 -4 3 4 2][-1 \ 0 \ 1 \ -4 \ -3 \ -2 \ 2 \ 3 \ 4][1 -1 0 -2 -4 -3 4 2 3][ 3 4 2 0 1 -1 -3 -2 -4 ][2 \ 3 \ 4 \ -1 \ 0 \ 1 \ -4 \ -3 \ -2][ 4 2 3 1 -1 0 -2 -4 -3][-3 -2 -4 3 4 2 0 1 -1][-4 -3 -2 2 3 4 -1 0 1][-2 -4 -3 4 2 3 1 -1 0]sage: G.relabel()
sage: G3x3=graphs.MathonPseudocyclicStronglyRegularGraph(2,G=G,L=L)
sage: G3x3.is_strongly_regular(parameters=True)
(441, 220, 109, 110)
sage: G3x3.automorphism_group(algorithm="bliss").order() # optional - bliss
27
sage: G9=graphs.MathonPseudocyclicStronglyRegularGraph(2)
sage: G9.is_strongly_regular(parameters=True)
(441, 220, 109, 110)
sage: G9.automorphism_group(algorithm="bliss").order() # optional - bliss
9
```
REFERENCES:

#### **static MathonStronglyRegularGraph**(*t*)

Return one of Mathon's graphs on 784 vertices.

INPUT:

•  $t$  (integer) – the number of the graph, from 0 to 2.

EXAMPLES:
```
sage: from sage.graphs.generators.smallgraphs import
˓→MathonStronglyRegularGraph
sage: G = MathonStronglyRegularGraph(0) # long time
sage: G.is_strongly_regular(parameters=True) # long time
(784, 243, 82, 72)
```
**static McGeeGraph**(*embedding=2*)

Return the McGee Graph.

See the [Wikipedia article McGee\\_graph.](https://en.wikipedia.org/wiki/McGee_graph)

INPUT:

• embedding – two embeddings are available, and can be selected by setting embedding to 1 or 2.

EXAMPLES:

```
sage: g = graphs.McGeeGraph()
sage: g.order()
24
sage: g.size()
36
sage: g.girth()
7
sage: g.diameter()
4
sage: g.show()
sage: graphs.McGeeGraph(embedding=1).show()
```
## **static McLaughlinGraph**()

Return the McLaughlin Graph.

The McLaughlin Graph is the unique strongly regular graph of parameters (275, 112, 30, 56).

For more information on the McLaughlin Graph, see its web page on [Andries Brouwer's website](https://www.win.tue.nl/~aeb/graphs/McL.html) which gives the definition that this method implements.

Note: To create this graph you must have the gap packages spkg installed.

EXAMPLES:

```
sage: q = qraphs.McLaughlinGraph() # optional gap_packages
sage: g.is_strongly_regular(parameters=True) # optional gap_packages
(275, 112, 30, 56)
sage: set(q.spectrum()) == \{112, 2, -28\} # optional gap_packages
True
```
## **static MeredithGraph**()

Return the Meredith Graph.

The Meredith Graph is a 4-regular 4-connected non-hamiltonian graph. For more information on the Meredith Graph, see the [Wikipedia article Meredith\\_graph.](https://en.wikipedia.org/wiki/Meredith_graph)

EXAMPLES:

```
sage: g = graphs.MeredithGraph()
sage: g.is_regular(4)
True
```
(continued from previous page)

```
sage: g.order()
70
sage: g.size()
140
sage: g.radius()
7
sage: g.diameter()
8
sage: g.girth()
4
sage: g.chromatic_number()
3
sage: g.is_hamiltonian() # long time
False
```
# **static MoebiusKantorGraph**()

Return a Möbius-Kantor Graph.

A Möbius-Kantor graph is a cubic symmetric graph. (See also the Heawood graph). It has 16 nodes and 24 edges. It is nonplanar and Hamiltonian. It has diameter = 4, girth = 6, and chromatic number = 2. It is identical to the Generalized Petersen graph, P[8,3].

For more details, see [Möbius-Kantor Graph - from Wolfram MathWorld.](http://mathworld.wolfram.com/Moebius-KantorGraph.html)

PLOTTING: See the plotting section for the generalized Petersen graphs.

EXAMPLES:

```
sage: MK = graphs.MoebiusKantorGraph()
sage: MK
Moebius-Kantor Graph: Graph on 16 vertices
sage: MK.graph6_string()
'OhCGKE?O@?ACAC@I?Q_AS'
sage: (graphs.MoebiusKantorGraph()).show() # long time
```
### **static MoserSpindle**()

Return the Moser spindle.

For more information, see this [MathWorld article on the Moser spindle.](http://mathworld.wolfram.com/MoserSpindle.html)

EXAMPLES:

The Moser spindle is a planar graph having 7 vertices and 11 edges.

```
sage: G = graphs.MoserSpindle(); G
Moser spindle: Graph on 7 vertices
sage: G.is_planar()
True
sage: G.order()
7
sage: G.size()
11
```
It is a Hamiltonian graph with radius 2, diameter 2, and girth 3.

```
sage: G.is_hamiltonian()
True
sage: G.radius()
2
```
(continued from previous page)

```
sage: G.diameter()
2
sage: G.girth()
3
```
The Moser spindle has chromatic number 4 and its automorphism group is isomorphic to the dihedral group  $D_4$ .

```
sage: G.chromatic_number()
4
sage: ag = G.automorphism_group()
sage: ag.is_isomorphic(DihedralGroup(4))
True
```
**static MuzychukS6Graph**(*n*, *d*, *Phi='fixed'*, *Sigma='fixed'*, *verbose=False*)

Return a strongly regular graph of S6 type from *[\[Mu07\]](#page-846-0)* on  $n^d((n^d-1)/(n-1)+1)$  vertices

The construction depends upon a number of parameters, two of them,  $n$  and  $d$ , mandatory, and  $\Phi$  and  $\Sigma$ mappings defined in *[\[Mu07\]](#page-846-0)*. These graphs have parameters  $(mn^d, n^{d-1}(m-1) - 1, \mu - 2, \mu)$ , where  $\mu = \frac{n^{d-1}-1}{n-1}n^{d-1}$  and  $m := \frac{n^d-1}{n-1} + 1$ .

Some details on  $\Phi$  and  $\Sigma$  are as follows. Let L be the complete graph on  $M := \{0, ..., m-1\}$  with the matching  $\{(2i, 2i+1)| i = 0, ..., m/2\}$  removed. Then one arbitrarily chooses injections  $\Phi_i$  from the edges of L on  $i \in M$  into sets of parallel classes of affine d-dimensional designs; our implementation uses the designs of hyperplanes in d-dimensional affine geometries over  $GF(n)$ . Finally, for each edge ij of L one arbitrarily chooses bijections  $\Sigma_{ij}$  between  $\Phi_i$  and  $\Phi_j$ . More details, in particular how these choices lead to non-isomorphic graphs, are in *[\[Mu07\]](#page-846-0)*.

#### INPUT:

- n (integer)– a prime power
- d (integer)– must be odd if  $n$  is odd
- Phi is an optional parameter of the construction; it must be either
	- 'fixed' this will generate fixed default  $\Phi_i$ , for  $i \in M$ , or
	- 'random'–  $\Phi_i$  are generated at random, or
	- A dictionary describing the functions  $\Phi_i$ ; for  $i \in M$ , Phi[(i, T)] in M, for each edge T of L on i. Also, each  $\Phi_i$  must be injective.
- Sigma is an optional parameter of the construction; it must be either
	- 'fixed'– this will generate a fixed default  $\Sigma$ , or
	- 'random'–  $\Sigma$  is generated at random.
- verbose (Boolean)– default is False. If True, print progress information

## See also:

• is muzychuk S6()

**Todo:** Implement the possibility to explicitly supply the parameter  $\Sigma$  of the construction.

EXAMPLES:

**sage:** graphs.MuzychukS6Graph(3, 3).is\_strongly\_regular(parameters=True) (378, 116, 34, 36) **sage:** phi={ $(2, (0, 2))$ :0, $(1, (1, 3))$ :1, $(0, (0, 3))$ :1, $(2, (1, 2))$ :1, $(1, (1, 1))$ ....: 2)):0,(0,(0,2)):0,(3,(0,3)):0,(3,(1,3)):1} **sage:** graphs.MuzychukS6Graph(2,2,Phi=phi).is\_strongly\_regular(parameters=True) (16, 5, 0, 2)

REFERENCE:

```
static MycielskiGraph(k=1, relabel=True)
```
Returns the  $k$ -th Mycielski Graph.

The graph  $M_k$  is triangle-free and has chromatic number equal to k. These graphs show, constructively, that there are triangle-free graphs with arbitrarily high chromatic number.

The Mycielski graphs are built recursively starting with  $M_0$ , an empty graph;  $M_1$ , a single vertex graph; and  $M_2$  is the graph  $K_2$ .  $M_{k+1}$  is then built from  $M_k$  as follows:

If the vertices of  $M_k$  are  $v_1, \ldots, v_n$ , then the vertices of  $M_{k+1}$  are  $v_1, \ldots, v_n, w_1, \ldots, w_n, z$ . Vertices  $v_1, \ldots, v_n$  induce a copy of  $M_k$ . Vertices  $w_1, \ldots, w_n$  are an independent set. Vertex z is adjacent to all the  $w_i$ -vertices. Finally, vertex  $w_i$  is adjacent to vertex  $v_j$  iff  $v_i$  is adjacent to  $v_j$ .

INPUT:

- k Number of steps in the construction process.
- relabel Relabel the vertices so their names are the integers range  $(n)$  where n is the number of vertices in the graph.

# EXAMPLES:

The Mycielski graph  $M_k$  is triangle-free and has chromatic number equal to  $k$ .

```
sage: g = graphs.MycielskiGraph(5)
sage: g.is_triangle_free()
True
sage: g.chromatic_number()
5
```
The graphs  $M_4$  is (isomorphic to) the Grotzsch graph.

```
sage: g = graphs.MycielskiGraph(4)
sage: g.is_isomorphic(graphs.GrotzschGraph())
True
```
## REFERENCES:

• [1] Weisstein, Eric W. "Mycielski Graph." From MathWorld–A Wolfram Web Resource. [http:](http://mathworld.wolfram.com/MycielskiGraph.html) [//mathworld.wolfram.com/MycielskiGraph.html](http://mathworld.wolfram.com/MycielskiGraph.html)

# **static MycielskiStep**(*g*)

Perform one iteration of the Mycielski construction.

See the documentation for MycielskiGraph which uses this method. We expose it to all users in case they may find it useful.

EXAMPLE. One iteration of the Mycielski step applied to the 5-cycle yields a graph isomorphic to the Grotzsch graph

```
sage: g = graphs.CycleGraph(5)
sage: h = graphs.MycielskiStep(g)
sage: h.is_isomorphic(graphs.GrotzschGraph())
True
```
## **static NKStarGraph**(*n*, *k*)

Returns the (n,k)-star graph.

The vertices of the  $(n,k)$ -star graph are the set of all arrangements of n symbols into labels of length k. There are two adjacency rules for the  $(n,k)$ -star graph. First, two vertices are adjacent if one can be obtained from the other by swapping the first symbol with another symbol. Second, two vertices are adjacent if one can be obtained from the other by swapping the first symbol with an external symbol (a symbol not used in the original label).

INPUT:

• n

 $\bullet$  k

EXAMPLES:

```
sage: g = graphs.NKStarGraph(4,2)
sage: g.plot() # long time
Graphics object consisting of 31 graphics primitives
```
#### REFERENCES:

• Wei-Kuo, Chiang, and Chen Rong-Jaye. "The (n, k)-star graph: A generalized star graph." Information Processing Letters 56, no. 5 (December 8, 1995): 259-264.

### AUTHORS:

• Michael Yurko (2009-09-01)

#### **static NStarGraph**(*n*)

Returns the n-star graph.

The vertices of the n-star graph are the set of permutations on n symbols. There is an edge between two vertices if their labels differ only in the first and one other position.

INPUT:

• n

EXAMPLES:

```
sage: g = graphs.NStarGraph(4)
sage: g.plot() # long time
Graphics object consisting of 61 graphics primitives
```
#### REFERENCES:

• S.B. Akers, D. Horel and B. Krishnamurthy, The star graph: An attractive alternative to the previous n-cube. In: Proc. Internat. Conf. on Parallel Processing (1987), pp. 393–400.

#### AUTHORS:

• Michael Yurko (2009-09-01)

```
static NauruGraph(embedding=2)
```
Return the Nauru Graph.

See the [Wikipedia article Nauru\\_graph.](https://en.wikipedia.org/wiki/Nauru_graph)

## INPUT:

• embedding – two embeddings are available, and can be selected by setting embedding to 1 or 2.

# EXAMPLES:

```
sage: g = graphs.NauruGraph()
sage: g.order()
24
sage: g.size()
36
sage: g.girth()
6
sage: g.diameter()
4
sage: g.show()
sage: graphs.NauruGraph(embedding=1).show()
```
## **static NonisotropicOrthogonalPolarGraph**(*m*, *q*, *sign='+'*, *perp=None*)

Returns the Graph  $NO_m^{\epsilon,\perp}(q)$ 

Let the vectorspace of dimension m over  $F_q$  be endowed with a nondegenerate quadratic form F, of type sign for  $m$  even.

- *m* even: assume further that  $q = 2$  or 3. Returns the graph of the points (in the underlying projective space) x satisfying  $F(x) = 1$ , with adjacency given by orthogonality w.r.t. F. Parameter perp is ignored.
- *m* odd: if perp is not None, then we assume that  $q = 5$  and return the graph of the points x satisfying  $F(x) = \pm 1$  if sign="+", respectively  $F(x) \in \{2,3\}$  if sign="-", with adjacency given by orthogonality w.r.t. (cf. Sect 7.D of *[\[BvL84\]](#page-847-0)*). Otherwise return the graph of nongenerate hyperplanes of type sign, adjacent whenever the intersection is degenerate (cf. Sect. 7.C of *[\[BvL84\]](#page-847-0)*). Note that for  $q = 2$  one will get a complete graph.

For more information, see Sect. 9.9 of [BH12] and *[\[BvL84\]](#page-847-0)*. Note that the [page of Andries Brouwer's](https://www.win.tue.nl/~aeb/graphs/srghub.html) [website](https://www.win.tue.nl/~aeb/graphs/srghub.html) uses different notation.

INPUT:

- m integer, half the dimension of the underlying vectorspace
- q a power of a prime number, the size of the underlying field
- $sign " +" (default) or " -".$

# EXAMPLES:

 $NO^{-}(4, 2)$  is isomorphic to Petersen graph:

```
sage: g=graphs.NonisotropicOrthogonalPolarGraph(4,2,'-'); g
NO^-(4, 2): Graph on 10 vertices
sage: g.is_strongly_regular(parameters=True)
(10, 3, 0, 1)
```
 $NO^{-}(6, 2)$  and  $NO^{+}(6, 2)$ :

```
sage: g=graphs.NonisotropicOrthogonalPolarGraph(6,2,'-')
sage: g.is_strongly_regular(parameters=True)
(36, 15, 6, 6)
sage: g=graphs.NonisotropicOrthogonalPolarGraph(6,2,'+'); g
NO^+(6, 2): Graph on 28 vertices
```
(continued from previous page)

```
sage: g.is_strongly_regular(parameters=True)
(28, 15, 6, 10)
```
 $NO^{+}(8, 2):$ 

```
sage: g=graphs.NonisotropicOrthogonalPolarGraph(8,2,'+')
sage: g.is_strongly_regular(parameters=True)
(120, 63, 30, 36)
```
Wilbrink's graphs for  $q = 5$ :

```
sage: graphs.NonisotropicOrthogonalPolarGraph(5,5,perp=1).is_strongly_
˓→regular(parameters=True) # long time
(325, 60, 15, 10)
sage: graphs.NonisotropicOrthogonalPolarGraph(5,5,'-',perp=1).is_strongly_
˓→regular(parameters=True) # long time
(300, 65, 10, 15)
```
Wilbrink's graphs:

```
sage: g=graphs.NonisotropicOrthogonalPolarGraph(5,4,'+')
sage: g.is_strongly_regular(parameters=True)
(136, 75, 42, 40)
sage: g=graphs.NonisotropicOrthogonalPolarGraph(5,4,'-')
sage: g.is_strongly_regular(parameters=True)
(120, 51, 18, 24)
sage: g=graphs.NonisotropicOrthogonalPolarGraph(7,4,'+'); g # not tested
˓→(long time)
NO^+(7, 4): Graph on 2080 vertices
sage: g.is_strongly_regular(parameters=True) # not tested (long time)
(2080, 1071, 558, 544)
```
### **static NonisotropicUnitaryPolarGraph**(*m*, *q*)

Returns the Graph  $NU(m, q)$ .

Returns the graph on nonisotropic, with respect to a nondegenerate Hermitean form, points of the  $(m-1)$ dimensional projective space over  $F_q$ , with points adjacent whenever they lie on a tangent (to the set of isotropic points) line. For more information, see Sect. 9.9 of [BH12] and series C14 in *[\[Hu75\]](#page-846-1)*.

INPUT:

• m, q (integers) – q must be a prime power.

EXAMPLES:

```
sage: g=graphs.NonisotropicUnitaryPolarGraph(5,2); g
NU(5, 2): Graph on 176 vertices
sage: g.is_strongly_regular(parameters=True)
(176, 135, 102, 108)
```
REFERENCE:

```
static Nowhere0WordsTwoWeightCodeGraph(q, hyperoval=None, field=None,
                                               check_hyperoval=True)
    Return the subgraph of nowhere 0 words from two-weight code of projective plane hyperoval.
```
Let  $q = 2^k$  and  $\Pi = PG(2, q)$ . Fix a [hyperoval](http://en.wikipedia.org/wiki/Oval_(projective_plane)#Even_q)  $O \subset \Pi$ . Let  $V = F_q^3$  and C the two-weight 3-dimensional

linear code over  $F_q$  with words  $c(v)$  obtained from  $v \in V$  by computing

$$
c(v) = (\langle v, o_1 \rangle, ..., \langle v, o_{q+2} \rangle), o_j \in O.
$$

C contains  $q(q-1)^2/2$  words without 0 entries. The subgraph of the strongly regular graph of C induced on the latter words is also strongly regular, assuming  $q > 4$ . This is a construction due to A.E.Brouwer *[\[AB16\]](#page-846-2)*, and leads to graphs with parameters also given by a construction in *[\[HHL09\]](#page-846-3)*. According to [\[AB16\]](#page-846-2), these two constructions are likely to produce isomorphic graphs.

### INPUT:

- $q a$  power of two
- hyperoval a hyperoval (i.e. a complete 2-arc; a set of points in the plane meeting every line in 0 or 2 points) in  $PG(2, q)$  over the field field. Each point of hyperoval must be a length 3 vector over field with 1st non-0 coordinate equal to 1. By default, hyperoval and field are not specified, and constructed on the fly. In particular, hyperoval we build is the classical one, i.e. a conic with the point of intersection of its tangent lines.
- field an instance of a finite field of order  $q$ , must be provided if hyperoval is provided.
- check\_hyperoval (default: True) if True, check hyperoval for correctness.

#### See also:

• [is\\_nowhere0\\_twoweight\(\)](#page-536-1)

### EXAMPLES:

using the built-in construction:

```
sage: g=graphs.Nowhere0WordsTwoWeightCodeGraph(8); g
Nowhere0WordsTwoWeightCodeGraph(8): Graph on 196 vertices
sage: g.is_strongly_regular(parameters=True)
(196, 60, 14, 20)
sage: g=graphs.Nowhere0WordsTwoWeightCodeGraph(16) # not tested (long time)
sage: g.is_strongly_regular(parameters=True) # not tested (long time)
(1800, 728, 268, 312)
```
supplying your own hyperoval:

```
sage: F=GF(8)
sage: 0 = [vector(F, (0, 0, 1)), vector(F, (0, 1, 0))] + [vector(F, (1, x^2, x)) for x \mathbf{i}n\rightarrowF]
sage: g=graphs.Nowhere0WordsTwoWeightCodeGraph(8,hyperoval=O,field=F); g
Nowhere0WordsTwoWeightCodeGraph(8): Graph on 196 vertices
sage: g.is_strongly_regular(parameters=True)
(196, 60, 14, 20)
```
REFERENCES:

# **static OctahedralGraph**()

Returns an Octahedral graph (with 6 nodes).

The regular octahedron is an 8-sided polyhedron with triangular faces. The octahedral graph corresponds to the connectivity of the vertices of the octahedron. It is the line graph of the tetrahedral graph. The octahedral is symmetric, so the spring-layout algorithm will be very effective for display.

PLOTTING: The Octahedral graph should be viewed in 3 dimensions. We chose to use the default springlayout algorithm here, so that multiple iterations might yield a different point of reference for the user. We hope to add rotatable, 3-dimensional viewing in the future. In such a case, a string argument will be added to select the flat spring-layout over a future implementation.

EXAMPLES: Construct and show an Octahedral graph

```
sage: g = graphs.OctahedralGraph()
sage: g.show() # long time
```
Create several octahedral graphs in a Sage graphics array They will be drawn differently due to the use of the spring-layout algorithm

```
sage: g = []
sage: j = []
sage: for i in range(9):
....: k = graphs.OctahedralGraph()
....: g.append(k)
sage: for i in range(3):
\ldots: n = []
....: for m in range(3):
....: n.append(g[3*i + m].plot(vertex_size=50, vertex_labels=False))
....: j.append(n)
sage: G = sage.plot.graphics.GraphicsArray(j)
sage: G.show() # long time
```
### **static OddGraph**(*n*)

Returns the Odd Graph with parameter  $n$ .

The Odd Graph with parameter *n* is defined as the Kneser Graph with parameters  $2n - 1$ ,  $n - 1$ . Equivalently, the Odd Graph is the graph whose vertices are the  $n-1$ -subsets of  $[0, 1, \ldots, 2(n-1)]$ , and such that two vertices are adjacent if their corresponding sets are disjoint.

For example, the Petersen Graph can be defined as the Odd Graph with parameter 3.

EXAMPLES:

```
sage: OG = graphs.OddGraph(3)
sage: sorted(OG.vertex_iterator(), key=str)
[{1, 2}, {1, 3}, {1, 4}, {1, 5}, {2, 3}, {2, 4}, {2, 5},
{3, 4}, {3, 5}, {4, 5}]
sage: P = graphs.PetersenGraph()
sage: P.is_isomorphic(OG)
True
```
## <span id="page-440-0"></span>**static OrthogonalArrayBlockGraph**(*k*, *n*, *OA=None*)

Returns the graph of an  $OA(k, n)$ .

The intersection graph of the blocks of a transversal design with parameters  $(k, n)$ , or  $TD(k, n)$  for short, is a strongly regular graph (unless it is a complete graph). Its parameters  $(v, k', \lambda, \mu)$  are determined by the parameters  $k$ ,  $n$  via:

$$
v = n2, k' = k(n - 1), \lambda = (k - 1)(k - 2) + n - 2, \mu = k(k - 1)
$$

As transversal designs and orthogonal arrays (OA for short) are equivalent objects, this graph can also be built from the blocks of an  $OA(k, n)$ , two of them being adjacent if one of their coordinates match.

For more information on these graphs, see [Andries Brouwer's page on Orthogonal Array graphs.](https://www.win.tue.nl/~aeb/graphs/OA.html)

Warning:

- Brouwer's website uses the notation  $OA(n, k)$  instead of  $OA(k, n)$
- For given parameters k and n there can be many  $OA(k, n)$ : the graphs returned are not uniquely defined by their parameters (see the examples below).
- If the function is called only with the parameter k and n the results might be different with two versions of Sage, or even worse : some could not be available anymore.

#### See also:

[sage.combinat.designs.orthogonal\\_arrays](../../../../../../html/en/reference/combinat/sage/combinat/designs/orthogonal_arrays.html#module-sage.combinat.designs.orthogonal_arrays)

## INPUT:

- k, n (integers)
- OA An orthogonal array. If set to None (default) then [orthogonal\\_array\(\)](../../../../../../html/en/reference/combinat/sage/combinat/designs/orthogonal_arrays.html#sage.combinat.designs.orthogonal_arrays.orthogonal_array) is called to compute an  $OA(k, n)$ .

# EXAMPLES:

```
sage: G = graphs.OrthogonalArrayBlockGraph(5,5); G
OA(5,5): Graph on 25 vertices
sage: G.is_strongly_regular(parameters=True)
(25, 20, 15, 20)
sage: G = graphs.OrthogonalArrayBlockGraph(4,10); G
OA(4,10): Graph on 100 vertices
sage: G.is_strongly_regular(parameters=True)
(100, 36, 14, 12)
```
Two graphs built from different orthogonal arrays are also different:

```
sage: k=4;n=10
sage: OAa = designs.orthogonal_arrays.build(k,n)
sage: OAb = [(x+1) n for x in R] for R in OAa]
sage: set(map(tuple, OAa)) == set(map(tuple, OAb))
False
sage: Ga = graphs.OrthogonalArrayBlockGraph(k,n,OAa)
sage: Gb = graphs.OrthogonalArrayBlockGraph(k,n,OAb)
sage: Ga == Gb
False
```
As OAb was obtained from OAa by a relabelling the two graphs are isomorphic:

```
sage: Ga.is_isomorphic(Gb)
True
```
But there are examples of  $OA(k, n)$  for which the resulting graphs are not isomorphic:

```
sage: oa0 = [[0, 0, 1], [0, 1, 3], [0, 2, 0], [0, 3, 2],
....: [1, 0, 3], [1, 1, 1], [1, 2, 2], [1, 3, 0],
....: [2, 0, 0], [2, 1, 2], [2, 2, 1], [2, 3, 3],
....: [3, 0, 2], [3, 1, 0], [3, 2, 3], [3, 3, 1]]
sage: oa1 = [[0, 0, 1], [0, 1, 0], [0, 2, 3], [0, 3, 2],
....: [1, 0, 3], [1, 1, 2], [1, 2, 0], [1, 3, 1],
....: [2, 0, 0], [2, 1, 1], [2, 2, 2], [2, 3, 3],
....: [3, 0, 2], [3, 1, 3], [3, 2, 1], [3, 3, 0]]
sage: g0 = graphs.OrthogonalArrayBlockGraph(3,4,oa0)
```
(continued from previous page)

```
sage: g1 = graphs.OrthogonalArrayBlockGraph(3,4,oa1)
sage: g0.is_isomorphic(g1)
False
```
But nevertheless isospectral:

```
sage: g0.spectrum()
[9, 1, 1, 1, 1, 1, 1, 1, 1, 1, 1, -3, -3, -3, -3, -3, -3]sage: g1.spectrum()
[9, 1, 1, 1, 1, 1, 1, 1, 1, 1, 1, -3, -3, -3, -3, -3, -3]
```
Note that the graph  $q0$  is actually isomorphic to the affine polar graph  $VO^+(4, 2)$ :

```
sage: graphs.AffineOrthogonalPolarGraph(4,2,'+').is_isomorphic(g0)
True
```
### **static OrthogonalPolarGraph**(*m*, *q*, *sign='+'*)

Returns the Orthogonal Polar Graph  $O^{\epsilon}(m, q)$ .

For more information on Orthogonal Polar graphs, see the [page of Andries Brouwer's website.](https://www.win.tue.nl/~aeb/graphs/srghub.html)

INPUT:

- m, q (integers) q must be a prime power.
- sign "+" or "-" if m is even, "+" (default) otherwise.

EXAMPLES:

```
sage: G = graphs.OrthogonalPolarGraph(6,3,"+"); G
Orthogonal Polar Graph O^+(6, 3): Graph on 130 vertices
sage: G.is_strongly_regular(parameters=True)
(130, 48, 20, 16)
sage: G = graphs.OrthogonalPolarGraph(6,3,"-"); G
Orthogonal Polar Graph O^-(6, 3): Graph on 112 vertices
sage: G.is_strongly_regular(parameters=True)
(112, 30, 2, 10)
sage: G = graphs.OrthogonalPolarGraph(5,3); G
Orthogonal Polar Graph O(5, 3): Graph on 40 vertices
sage: G.is_strongly_regular(parameters=True)
(40, 12, 2, 4)sage: G = graphs.OrthogonalPolarGraph(8,2,"+"); G
Orthogonal Polar Graph O^+(8, 2): Graph on 135 vertices
sage: G.is_strongly_regular(parameters=True)
(135, 70, 37, 35)
sage: G = graphs.OrthogonalPolarGraph(8,2,"-"); G
Orthogonal Polar Graph O^-(8, 2): Graph on 119 vertices
sage: G.is_strongly_regular(parameters=True)
(119, 54, 21, 27)
```
## **static PaleyGraph**(*q*)

Paley graph with  $q$  vertices

Parameter  $q$  must be the power of a prime number and congruent to 1 mod 4.

EXAMPLES:

```
sage: G = graphs.PaleyGraph(9); G
Paley graph with parameter 9: Graph on 9 vertices
```
(continued from previous page)

```
sage: G.is_regular()
True
```
A Paley graph is always self-complementary:

```
sage: G.is_self_complementary()
True
```
### **static PappusGraph**()

Return the Pappus graph, a graph on 18 vertices.

The Pappus graph is cubic, symmetric, and distance-regular.

EXAMPLES:

```
sage: G = graphs.PappusGraph()
sage: G.show() # long time
sage: L = graphs.LCFGraph(18, [5,7,-7,7,-7,-5], 3)
sage: L.show() # long time
sage: G.is_isomorphic(L)
True
```
## **static PasechnikGraph**(*n*)

Pasechnik strongly regular graph on  $(4n - 1)^2$  vertices

A strongly regular graph with parameters of the orthogonal array graph [OrthogonalArrayBlockGraph\(\)](#page-440-0), also known as pseudo Latin squares graph  $L_{2n-1}(4n-1)$ , constructed from a skew Hadamard matrix of order  $4n$  following *[\[Pa92\]](#page-847-1)*.

#### See also:

• [is\\_orthogonal\\_array\\_block\\_graph\(\)](#page-537-0)

## EXAMPLES:

```
sage: graphs.PasechnikGraph(4).is_strongly_regular(parameters=True)
(225, 98, 43, 42)
sage: graphs.PasechnikGraph(9).is_strongly_regular(parameters=True) # long
ightharpoonuptime
(1225, 578, 273, 272)
```
# **static PathGraph**(*n*, *pos=None*)

Return a path graph with  $n$  nodes.

A path graph is a graph where all inner nodes are connected to their two neighbors and the two end-nodes are connected to their one inner neighbors (i.e.: a cycle graph without the first and last node connected).

INPUT:

- n number of nodes of the path graph
- pos (default: None) a string which is either 'circle' or 'line' (otherwise the default is used) indicating which embedding algorithm to use. See the plotting section below for more detail.

PLOTTING: Upon construction, the position dictionary is filled to override the spring-layout algorithm. By convention, the graph may be drawn in one of two ways: The 'line' argument will draw the graph in a horizontal line (left to right) if there are less than 11 nodes. Otherwise the 'line' argument will append horizontal lines of length 10 nodes below, alternating left to right and right to left. The 'circle' argument will cause the graph to be drawn in a cycle-shape, with the first node at the top and then about the circle in a clockwise manner. By default (without an appropriate string argument) the graph will be drawn as a 'circle' if  $10 < n < 41$  and as a 'line' for all other n.

EXAMPLES: Show default drawing by size: 'line':  $n \leq 10$ 

```
sage: p = graphs.PathGraph(10)
sage: p.show() # long time
```

```
'circle': 10 < n < 41
```

```
sage: q = graphs.PathGraph(25)
sage: q.show() # long time
```
'line':  $n > 41$ 

```
sage: r = graphs. PathGraph (55)
sage: r.show() # long time
```
Override the default drawing:

```
sage: s = graphs.PathGraph(5,'circle')
sage: s.show() # long time
```
## **static PerkelGraph**()

Return the Perkel Graph.

The Perkel Graph is a 6-regular graph with 57 vertices and 171 edges. It is the unique distance-regular graph with intersection array  $(6, 5, 2; 1, 1, 3)$ . For more information, see the [Wikipedia article Perkel\\_graph](https://en.wikipedia.org/wiki/Perkel_graph) or [https://www.win.tue.nl/~aeb/graphs/Perkel.html.](https://www.win.tue.nl/~aeb/graphs/Perkel.html)

EXAMPLES:

```
sage: g = graphs.PerkelGraph(); g
Perkel Graph: Graph on 57 vertices
sage: g.is_distance_regular(parameters=True)
([6, 5, 2, None], [None, 1, 1, 3])
```
## **static PermutationGraph**(*second\_permutation*, *first\_permutation=None*)

Build a permutation graph from one permutation or from two lists.

Definition:

If  $\sigma$  is a permutation of  $\{1, 2, \ldots, n\}$ , then the permutation graph of  $\sigma$  is the graph on vertex set  $\{1, 2, \ldots, n\}$  in which two vertices i and j satisfying  $i < j$  are connected by an edge if and only if  $\sigma^{-1}(i) > \sigma^{-1}(j)$ . A visual way to construct this graph is as follows:

Take two horizontal lines in the euclidean plane, and mark points  $1, \ldots, n$  from left to right on the first of them. On the second one, still from left to right, mark n points  $\sigma(1), \sigma(2), \ldots, \sigma(n)$ . Now, link by a segment the two points marked with 1, then link together the points marked with 2, and so on. The permutation graph of  $\sigma$  is the intersection graph of those segments: there exists a vertex in this graph for each element from 1 to n, two vertices  $i, j$  being adjacent if the segments  $i$  and  $j$  cross each other.

The set of edges of the permutation graph can thus be identified with the set of inversions of the inverse of the given permutation  $\sigma$ .

A more general notion of permutation graph can be defined as follows: If S is a set, and  $(a_1, a_2, \ldots, a_n)$ and  $(b_1, b_2, \ldots, b_n)$  are two lists of elements of S, each of which lists contains every element of S exactly once, then the permutation graph defined by these two lists is the graph on the vertex set  $S$  in which two vertices  $i$  and  $j$  are connected by an edge if and only if the order in which these vertices appear in the

list  $(a_1, a_2, \ldots, a_n)$  is the opposite of the order in which they appear in the list  $(b_1, b_2, \ldots, b_n)$ . When  $(a_1, a_2, \ldots, a_n) = (1, 2, \ldots, n)$ , this graph is the permutation graph of the permutation  $(b_1, b_2, \ldots, b_n) \in$  $S_n$ . Notice that S does not have to be a set of integers here, but can be a set of strings, tuples, or anything else. We can still use the above visual description to construct the permutation graph, but now we have to mark points  $a_1, a_2, \ldots, a_n$  from left to right on the first horizontal line and points  $b_1, b_2, \ldots, b_n$  from left to right on the second horizontal line.

INPUT:

- second\_permutation the unique permutation/list defining the graph, or the second of the two (if the graph is to be built from two permutations/lists).
- first\_permutation (optional) the first of the two permutations/lists from which the graph should be built, if it is to be built from two permutations/lists.

When first\_permutation is None (default), it is set to be equal to sorted(second\_permutation), which yields the expected ordering when the elements of the graph are integers.

### See also:

- Recognition of Permutation graphs in the [comparability module](#page-670-0).
- Drawings of permutation graphs as intersection graphs of segments is possible through the [show\(\)](../../../../../../html/en/reference/combinat/sage/combinat/permutation.html#sage.combinat.permutation.Permutation.show) method of [Permutation](../../../../../../html/en/reference/combinat/sage/combinat/permutation.html#sage.combinat.permutation.Permutation) objects.

The correct argument to use in this case is show (representation  $=$  "braid").

• [inversions\(\)](../../../../../../html/en/reference/combinat/sage/combinat/permutation.html#sage.combinat.permutation.Permutation.inversions)

# EXAMPLES:

```
sage: p = Permutations(5). random element()
sage: PG = graphs.PermutationGraph(p)
sage: edges = PG.edges(labels=False)
sage: set(edges) == set(p.inverse().inversions())
True
sage: PG = graphs.PermutationGraph([3,4,5,1,2])
sage: sorted(PG.edges())
[(1, 3, None),
 (1, 4, None),
 (1, 5, None),
 (2, 3, None),
 (2, 4, None),
 (2, 5, None)]
sage: PG = graphs. PermutationGraph (3, 4, 5, 1, 2), [1, 4, 2, 5, 3]sage: sorted(PG.edges())
[(1, 3, None),
 (1, 4, None),
 (1, 5, None),
 (2, 3, None),
 (2, 5, None),
 (3, 4, None),
 (3, 5, None)]
sage: PG = graphs.PermutationGraph([1,4,2,5,3], [3,4,5,1,2])
sage: sorted(PG.edges())
[(1, 3, None),(1, 4, None),
 (1, 5, None),
```
(continued from previous page)

```
(2, 3, None),
 (2, 5, None),
(3, 4, None),
 (3, 5, None)]
sage: PG = graphs.PermutationGraph(Permutation([1,3,2]), Permutation([1,2,3]))
sage: sorted(PG.edges())
[(2, 3, None)]
sage: graphs.PermutationGraph([]).edges()
[]
sage: graphs.PermutationGraph([], []).edges()
[]
sage: PG = graphs.PermutationGraph("graph", "phrag")
sage: sorted(PG.edges())
[('a', 'g', None),
('a', 'h', None),
('a', 'p', None),
 ('g', 'h', None),
 ('g', 'p', None),
 ('g', 'r', None),
 ('h', 'r', None),
 ('p', 'r', None)]
```
#### **static PetersenGraph**()

Return the Petersen Graph.

The Petersen Graph is a named graph that consists of 10 vertices and 15 edges, usually drawn as a five-point star embedded in a pentagon.

The Petersen Graph is a common counterexample. For example, it is not Hamiltonian.

PLOTTING: See the plotting section for the generalized Petersen graphs.

EXAMPLES: We compare below the Petersen graph with the default spring-layout versus a planned position dictionary of [x,y] tuples:

```
sage: petersen_spring = Graph({0:[1,4,5], 1:[0,2,6], 2:[1,3,7], 3:[2,4,8],
\rightarrow4:[0,3,9], 5:[0,7,8], 6:[1,8,9], 7:[2,5,9], 8:[3,5,6], 9:[4,6,7]})
sage: petersen_spring.show() # long time
sage: petersen_database = graphs.PetersenGraph()
sage: petersen_database.show() # long time
```
## **static PoussinGraph**()

Return the Poussin Graph.

For more information on the Poussin Graph, see its corresponding [Wolfram page.](http://mathworld.wolfram.com/PoussinGraph.html)

EXAMPLES:

```
sage: g = graphs.PoussinGraph()
sage: g.order()
15
sage: g.is_planar()
True
```
### **static QueenGraph**(*dim\_list*, *radius=None*, *relabel=False*)

Returns the d-dimensional Queen Graph with prescribed dimensions.

The 2-dimensional Queen Graph of parameters n and  $m$  is a graph with  $nm$  vertices in which each vertex represents a square in an  $n \times m$  chessboard, and each edge corresponds to a legal move by a queen.

The d-dimensional Queen Graph with  $d \geq 2$  has for vertex set the cells of a d-dimensional grid with prescribed dimensions, and each edge corresponds to a legal move by a queen in either one or two dimensions.

All 2-dimensional Queen Graphs are Hamiltonian and biconnected. The chromatic number of a  $(n, n)$ -Queen Graph is at least *n*, and it is exactly *n* when  $n \equiv 1, 5 \mod 6$ .

INPUT:

- dim list an iterable object (list, set, dict) providing the dimensions  $n_1, n_2, \ldots, n_d$ , with  $n_i \geq 1$ , of the chessboard.
- radius (default: None) by setting the radius to a positive integer, one may reduce the visibility of the queen to at most radius steps. When radius is 1, the resulting graph is a King Graph.
- relabel (default: False) a boolean set to True if vertices must be relabeled as integers.

EXAMPLES:

The  $(2, 2)$ -Queen Graph is isomorphic to the complete graph on 4 vertices:

```
sage: G = graphs.QueenGraph( [2, 2] )
sage: G.is_isomorphic( graphs.CompleteGraph(4) )
True
```
The Queen Graph with radius 1 is isomorphic to the King Graph:

```
sage: G = graphs.QueenGraph( [4, 5], radius=1 )
sage: H = graphs.KingGraph( [5, 4] )
sage: G.is_isomorphic( H )
True
```
Also True in higher dimensions:

```
sage: G = graphs.QueenGraph( [3, 4, 5], radius=1 )
sage: H = graphs.KingGraph( [5, 3, 4] )
sage: G.is_isomorphic( H )
True
```
The Queen Graph can be obtained from the Rook Graph and the Bishop Graph:

```
sage: for d in range(3,12): # long time
\dots: for r in range(1,d+1):
....: G = graphs.QueenGraph([d,d],radius=r)
....: H = graphs.RookGraph([d,d],radius=r)
....: B = graphs.BishopGraph([d,d],radius=r)
....: H.add_edges(B.edges())
....: if not G.is_isomorphic(H):
....: print("that's not good!")
```
# **static RandomBarabasiAlbert**(*n*, *m*, *seed=None*)

Return a random graph created using the Barabasi-Albert preferential attachment model.

A graph with m vertices and no edges is initialized, and a graph of n vertices is grown by attaching new vertices each with m edges that are attached to existing vertices, preferentially with high degree.

INPUT:

• n - number of vertices in the graph

- m number of edges to attach from each new node
- seed a random. Random seed or a Python int for the random number generator (default: None).

EXAMPLES:

We show the edge list of a random graph on 6 nodes with  $m = 2$ .

```
sage: graphs.RandomBarabasiAlbert(6,2).edges(labels=False)
[(0, 2), (0, 3), (0, 5), (1, 2), (2, 3), (2, 4), (3, 4), (3, 5)] # 32-bit
[(0, 2), (0, 3), (1, 2), (1, 4), (1, 5), (2, 3), (2, 4), (3, 5)] # 64-bit
```
We plot a random graph on 12 nodes with  $m = 3$ .

```
sage: ba = graphs.RandomBarabasiAlbert(12,3)
sage: ba.show() # long time
```
We view many random graphs using a graphics array:

```
sage: g = []
sage: j = []
sage: for i in range(1,10):
....: k = graphs.RandomBarabasiAlbert(i+3, 3)
....: g.append(k)
sage: for i in range(3):
\dots: n = []
....: for m in range(3):
....: n.append(g[3*i + m].plot(vertex_size=50, vertex_labels=False))
....: j.append(n)
sage: G = sage.plot.graphics.GraphicsArray(j)
sage: G.show() # long time
```
### **static RandomBicubicPlanar**(*n*)

Return the graph of a random bipartite cubic map with  $3n$  edges.

INPUT:

 $n-$ an integer (at least 1)

### OUTPUT:

a graph with multiple edges (no embedding is provided)

The algorithm used is described in *[\[Schaeffer99\]](#page-846-4)*. This samples a random rooted bipartite cubic map, chosen uniformly at random.

First one creates a random binary tree with  $n$  vertices. Next one turns this into a blossoming tree (at random) and reads the contour word of this blossoming tree.

Then one performs a rotation on this word so that this becomes a balanced word. There are three ways to do that, one is picked at random. Then a graph is build from the balanced word by iterated closure (adding edges).

In the returned graph, the three edges incident to any given vertex are colored by the integers 0, 1 and 2.

#### See also:

the auxiliary method blossoming\_contour()

EXAMPLES:

```
sage: n = randint(200, 300)
sage: G = graphs.RandomBicubicPlanar(n)
\texttt{stage: } G.\text{order}() == 2*nTrue
sage: G.size() == 3*n
True
sage: G.is_bipartite() and G.is_planar() and G.is_regular(3)
True
sage: dic = {'red': [v for v in G.vertices() if v[0] = "n'],
....: 'blue': [v for v in G.vertices() if v[0] != 'n']}
sage: G.plot(vertex_labels=False,vertex_size=20,vertex_colors=dic)
Graphics object consisting of ... graphics primitives
```
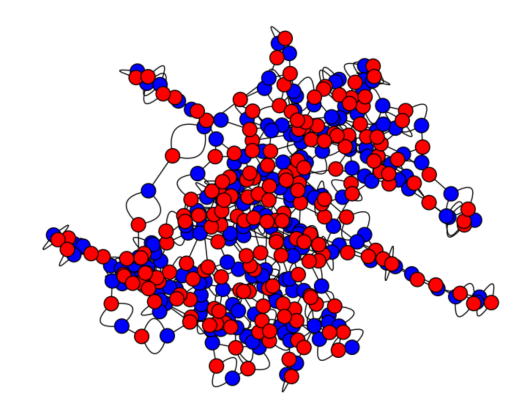

## REFERENCES:

```
static RandomBipartite(n1, n2, p, set_position=False)
```
Returns a bipartite graph with  $n1 + n2$  vertices such that any edge from [n1] to [n2] exists with probability  $p$ .

INPUT:

- $n1$ ,  $n2$  Cardinalities of the two sets
- $p$  Probability for an edge to exist
- set\_position boolean (default False); if set to True, we assign positions to the vertices so that the set of cardinality n1 is on the line  $y = 1$  and the set of cardinality n2 is on the line  $y = 0$ .

### EXAMPLES:

```
sage: g = graphs.RandomBipartite(5, 2, 0.5)
sage: g.vertices()
[(0, 0), (0, 1), (0, 2), (0, 3), (0, 4), (1, 0), (1, 1)]
```
### **static RandomBlockGraph**(*m*, *k*, *kmax=None*, *incidence\_structure=False*) Return a Random Block Graph.

A block graph is a connected graph in which every biconnected component (block) is a clique.

### See also:

- [Wikipedia article Block\\_graph](https://en.wikipedia.org/wiki/Block_graph) for more details on these graphs
- [is\\_block\\_graph\(\)](#page-260-0) test if a graph is a block graph
- blocks and cut vertices()
- blocks and cuts tree()
- [IncidenceStructure\(\)](#page-635-0)

## INPUT:

- m integer; number of blocks (at least one).
- k integer; minimum number of vertices of a block (at least two).
- kmax integer (default: None) By default, each block has  $k$  vertices. When the parameter  $kmax$  is specified (with  $kmax \ge k$ ), the number of vertices of each block is randomly chosen between k and kmax.
- incidence\_structure boolean (default: False) when set to True, the incidence structure of the graphs is returned instead of the graph itself, that is the list of the lists of vertices in each block. This is useful for the creation of some hypergraphs.

### OUTPUT:

A Graph when incidence\_structure==False (default), and otherwise an incidence structure.

### EXAMPLES:

A block graph with a single block is a clique:

```
sage: B = graphs.RandomBlockGraph(1, 4)
sage: B.is_clique()
True
```
A block graph with blocks of order 2 is a tree:

```
sage: B = graphs.RandomBlockGraph(10, 2)
sage: B.is_tree()
True
```
Every biconnected component of a block graph is a clique:

```
sage: B = graphs.RandomBlockGraph(5, 3, kmax=6)
sage: blocks,cuts = B.blocks_and_cut_vertices()
sage: all(B.is_clique(block) for block in blocks)
True
```
A block graph with blocks of order  $k$  has  $m * (k - 1) + 1$  vertices:

```
sage: m, k = 6, 4
sage: B = graphs.RandomBlockGraph(m, k)
sage: B.order() == m*(k-1)+1True
```
Test recognition methods:

```
sage: B = graphs.RandomBlockGraph(6, 2, kmax=6)
sage: B.is_block_graph()
True
sage: B in graph_classes.Block
True
```
Asking for the incidence structure:

```
sage: m, k = 6, 4
sage: IS = graphs.RandomBlockGraph(m, k, incidence_structure=True)
sage: from sage.combinat.designs.incidence_structures import
˓→IncidenceStructure
sage: IncidenceStructure(IS)
Incidence structure with 19 points and 6 blocks
sage: m * (k-1) + 119
```
### **static RandomBoundedToleranceGraph**(*n*)

Returns a random bounded tolerance graph.

The random tolerance graph is built from a random bounded tolerance representation by using the function ToleranceGraph. This representation is a list  $((l_0, r_0, t_0), (l_1, r_1, t_1), ..., (l_k, r_k, t_k))$  where  $k = n - 1$ and  $I_i = (l_i, r_i)$  denotes a random interval and  $t_i$  a random positive value less then or equal to the length of the interval  $I_i$ . The width of the representation is limited to  $n^{**}2 * 2^{**}n$ .

Note: The tolerance representation used to create the graph can be recovered using  $get\_vertex()$  or get\_vertices().

## INPUT:

• n – number of vertices of the random graph.

### EXAMPLES:

Every (bounded) tolerance graph is perfect. Hence, the chromatic number is equal to the clique number

```
sage: g = graphs.RandomBoundedToleranceGraph(8)
sage: g.clique_number() == g.chromatic_number()
True
```

```
static RandomChordalGraph(n, algorithm='growing', k=None, l=None, f=None, s=None)
    Return a random chordal graph of order n.
```
A Graph  $G$  is said to be chordal if it contains no induced hole (a cycle of length at least 4). Equivalently,  $G$  is chordal if it has a perfect elimination orderings, if each minimal separator is a clique, or if it is the intersection graphs of subtrees of a tree. See the [Wikipedia article Chordal\\_graph.](https://en.wikipedia.org/wiki/Chordal_graph)

This generator implements the algorithms proposed in [SHET2018] for generating random chordal graphs as the intersection graph of  $n$  subtrees of a tree of order  $n$ .

The returned graph is not necessarily connected.

INPUT:

- $n$  integer; the number of nodes of the graph
- algorithm string (default: "growing"); the choice of the algorithm for randomly selecting  $n$ subtrees of a random tree of order  $n$ . Possible choices are:
	- "growing" for each subtree  $T_i$ , the algorithm picks a size  $k_i$  randomly from  $[1, k]$ . Then a random node of T is chosen as the first node of  $T_i$ . In each of the subsequent  $k_i - 1$  iterations, it picks a random node in the neighborhood of  $T_i$  and adds it to  $T_i$ .
	- "connecting" for each subtree  $T_i$ , it first selects  $k_i$  nodes of  $T$ , where  $k_i$  is a random integer from a Poisson distribution with mean *l*.  $T_i$  is then generated to be the minimal subtree containing the selected  $k_i$  nodes. This implies that a subtree will most likely have many more nodes than those selected initially, and this must be taken into consideration when choosing  $l$ .
- "pruned" for each subtree  $T_i$ , it randomly selects a fraction f of the edges on the tree and removes them. The number of edges to delete, say l, is calculated as  $|(n-1)f|$ , which will leave  $l + 1$  subtrees in total. Then, it determines the sizes of the  $l + 1$  subtrees and stores the distinct values. Finally, it picks a random size  $k_i$  from the set of largest  $100(1 - s)\%$  of distinct values, and randomly chooses a subtree with size  $k_i$ .
- $k -$  integer (default: None); maximum size of a subtree. If not specified (None), the max $k =$  integer (detain. None), inaximum size of a subtree. If not specified (None), the maximum size is set to  $\sqrt{n}$ . This parameter is used only when algorithm="growing". See growing\_subtrees() for more details.
- $l a$  strictly positive real number (default: None); mean of a Poisson distribution. If not specified, the mean in set to  $\log_2 n$ . This parameter is used only when algorithm="connecting". See connecting\_nodes() for more details.
- f a rational number (default: None); the edge deletion fraction. This value must be choosen in [0..1]. If not specified, this parameter is set to  $\frac{1}{n-1}$ . This parameter is used only when algorithm="pruned". See pruned\_tree() for more details.
- $\bullet$  s a real number between 0 and 1 (default: None); selection barrier for the size of trees. If not specified, this parameter is set to 0.5. This parameter is used only when algorithm="pruned". See pruned\_tree() for more details.

EXAMPLES:

```
sage: from sage.graphs.generators.random import RandomChordalGraph
sage: T = RandomChordalGraph(20, algorithm="growing", k=5)
sage: T.is_chordal()
True
sage: T = RandomChordalGraph(20, algorithm="connecting", l=3)
sage: T.is_chordal()
True
sage: T = RandomChordalGraph(20, algorithm="pruned", f=1/3, s=.5)
sage: T.is_chordal()
True
```
### See also:

- growing\_subtrees()
- connecting nodes()
- pruned\_tree()
- [Wikipedia article Chordal\\_graph](https://en.wikipedia.org/wiki/Chordal_graph)
- [is\\_chordal\(\)](#page-108-0)
- [IntersectionGraph\(\)](#page-420-0)

### **static RandomGNM**(*n*, *m*, *dense=False*, *seed=None*)

Returns a graph randomly picked out of all graphs on n vertices with m edges.

INPUT:

- n number of vertices.
- m number of edges.
- dense whether to use NetworkX's dense\_gnm\_random\_graph or gnm\_random\_graph
- seed a random.Random seed or a Python int for the random number generator (default: None).

EXAMPLES: We show the edge list of a random graph on 5 nodes with 10 edges.

**sage:** graphs.RandomGNM(5, 10).edges(labels=False)  $[(0, 1), (0, 2), (0, 3), (0, 4), (1, 2), (1, 3), (1, 4), (2, 3), (2, 4), (3, 1)]$  $\rightarrow$ 4)]

We plot a random graph on 12 nodes with  $m = 12$ .

```
sage: gnm = graphs.RandomGNM(12, 12)
sage: gnm.show() # long time
```
We view many random graphs using a graphics array:

```
sage: g = []
sage: j = []
sage: for i in range(9):
\dots: k = graphs.RandomGNM(i+3, i^2-i)
....: g.append(k)
sage: for i in range(3):
\dots: n = []
....: for m in range(3):
....: n.append(g[3*i + m].plot(vertex_size=50, vertex_labels=False))
....: j.append(n)
sage: G = sage.plot.graphics.GraphicsArray(j)
sage: G.show() # long time
```
**static RandomGNP**(*n*, *p*, *seed=None*, *fast=True*, *algorithm='Sage'*)

Returns a random graph on  $n$  nodes. Each edge is inserted independently with probability  $p$ .

INPUT:

- $n$  number of nodes of the graph
- $p$  probability of an edge
- seed a random.Random seed or a Python int for the random number generator (default: None).
- fast boolean set to True (default) to use the algorithm with time complexity in  $O(n+m)$  proposed in *[\[BatBra2005\]](#page-846-5)*. It is designed for generating large sparse graphs. It is faster than other algorithms for *LARGE* instances (try it to know whether it is useful for you).
- algorithm By default (`algorithm='Sage'), this function uses the algorithm implemented in `sage.graphs.graph\_generators\_pyx.pyx. When algorithm='networkx', this function calls the NetworkX function fast\_gnp\_random\_graph, unless fast=False, then gnp\_random\_graph. Try them to know which algorithm is the best for you. The fast parameter is not taken into account by the 'Sage' algorithm so far.

REFERENCES:

PLOTTING: When plotting, this graph will use the default spring-layout algorithm, unless a position dictionary is specified.

EXAMPLES: We show the edge list of a random graph on 6 nodes with probability  $p = .4$ :

```
sage: set_random_seed(0)
sage: graphs.RandomGNP(6, .4).edges(labels=False)
[(0, 1), (0, 5), (1, 2), (2, 4), (3, 4), (3, 5), (4, 5)]
```
We plot a random graph on 12 nodes with probability  $p = .71$ :

```
sage: gnp = graphs.RandomGNP(12,.71)
sage: gnp.show() # long time
```
We view many random graphs using a graphics array:

```
sage: g = []
sage: j = []
sage: for i in range(9):
\dots: k = graphs.RandomGNP(i+3,.43)
....: g.append(k)
sage: for i in range(3):
....: n = []....: for m in range(3):
....: n.append(g[3*i + m].plot(vertex_size=50, vertex_labels=False))
....: j.append(n)
sage: G = sage.plot.graphics.GraphicsArray(j)
sage: G.show() # long time
sage: graphs.RandomGNP(4,1)
Complete graph: Graph on 4 vertices
```
#### **static RandomHolmeKim**(*n*, *m*, *p*, *seed=None*)

Returns a random graph generated by the Holme and Kim algorithm for graphs with power law degree distribution and approximate average clustering.

INPUT:

- n number of vertices.
- m number of random edges to add for each new node.
- p probability of adding a triangle after adding a random edge.
- seed a random. Random seed or a Python int for the random number generator (default: None).

From the NetworkX documentation: The average clustering has a hard time getting above a certain cutoff that depends on m. This cutoff is often quite low. Note that the transitivity (fraction of triangles to possible triangles) seems to go down with network size. It is essentially the Barabasi-Albert growth model with an extra step that each random edge is followed by a chance of making an edge to one of its neighbors too (and thus a triangle). This algorithm improves on B-A in the sense that it enables a higher average clustering to be attained if desired. It seems possible to have a disconnected graph with this algorithm since the initial m nodes may not be all linked to a new node on the first iteration like the BA model.

EXAMPLES: We show the edge list of a random graph on 8 nodes with 2 random edges per node and a probability  $p = 0.5$  of forming triangles.

```
sage: graphs.RandomHolmeKim(8, 2, 0.5).edges(labels=False)
[(0, 2), (0, 3), (0, 5), (1, 2), (1, 4), (1, 5), (1, 6), (2, 3), (2, 4), (2, ...)\leftrightarrow6), (5, 7), (6, 7)] # 32-bit
[(0, 2), (0, 3), (0, 4), (0, 5), (0, 7), (1, 2), (1, 3), (1, 6), (2, 4), (2, 4)]\leftrightarrow6), (3, 5), (4, 7)] # 64-bit
```

```
sage: G = graphs.RandomHolmeKim(12, 3, .3)
sage: G.show() # long time
```
REFERENCE:

#### **static RandomIntervalGraph**(*n*)

Returns a random interval graph.

An interval graph is built from a list  $(a_i, b_i)_{1 \leq i \leq n}$  of intervals : to each interval of the list is associated one vertex, two vertices being adjacent if the two corresponding intervals intersect.

A random interval graph of order *n* is generated by picking random values for the  $(a_i, b_j)$ , each of the two coordinates being generated from the uniform distribution on the interval [0, 1].

This definitions follows *[\[boucheron2001\]](#page-846-6)*.

Note: The vertices are named 0, 1, 2, and so on. The intervals used to create the graph are saved with the graph and can be recovered using get\_vertex() or get\_vertices().

INPUT:

• n (integer) – the number of vertices in the random graph.

### EXAMPLES:

As for any interval graph, the chromatic number is equal to the clique number

```
sage: g = graphs.RandomIntervalGraph(8)
sage: g.clique_number() == g.chromatic_number()
True
```
REFERENCE:

```
static RandomLobster(n, p, q, seed=None)
```
Returns a random lobster.

A lobster is a tree that reduces to a caterpillar when pruning all leaf vertices. A caterpillar is a tree that reduces to a path when pruning all leaf vertices (q=0).

INPUT:

- n expected number of vertices in the backbone
- p probability of adding an edge to the backbone
- $q$  probability of adding an edge (claw) to the arms
- seed a random.Random seed or a Python int for the random number generator (default: None).

EXAMPLES: We show the edge list of a random graph with 3 backbone nodes and probabilities  $p = 0.7$ and  $q = 0.3$ :

```
sage: graphs.RandomLobster(3, 0.7, 0.3).edges(labels=False)
\frac{1}{4} 32-bit
[(0, 1), (0, 5), (1, 2), (1, 6), (2, 3), (2, 7), (3, 4), (3, 8)] # 64-bit
```

```
sage: G = graphs.RandomLobster(9, .6, .3)
sage: G.show() # long time
```
### **static RandomNewmanWattsStrogatz**(*n*, *k*, *p*, *seed=None*)

Returns a Newman-Watts-Strogatz small world random graph on n vertices.

From the NetworkX documentation: First create a ring over n nodes. Then each node in the ring is connected with its k nearest neighbors. Then shortcuts are created by adding new edges as follows: for each edge u-v in the underlying "n-ring with k nearest neighbors"; with probability p add a new edge u-w with randomly-chosen existing node w. In contrast with watts\_strogatz\_graph(), no edges are removed.

## INPUT:

- n number of vertices.
- k each vertex is connected to its k nearest neighbors
- p the probability of adding a new edge for each edge
- seed a random.Random seed or a Python int for the random number generator (default: None).

EXAMPLES: We show the edge list of a random graph on 7 nodes with 2 "nearest neighbors" and probability  $p = 0.2$ :

```
sage: graphs.RandomNewmanWattsStrogatz(7, 2, 0.2).edges(labels=False)
[(0, 1), (0, 5), (0, 6), (1, 2), (2, 3), (3, 4), (3, 5), (4, 5), (5, 6)] #
˓→32-bit
[(0, 1), (0, 4), (0, 6), (1, 2), (1, 4), (2, 3), (3, 4), (4, 5), (5, 6)] #
\rightarrow64-bit
```

```
sage: G = graphs.RandomNewmanWattsStrogatz(12, 2, .3)
sage: G.show() # long time
```
REFERENCE:

```
static RandomRegular(d, n, seed=None)
```
Return a random d-regular graph on n vertices, or returns False on failure.

Since every edge is incident to two vertices, n\*d must be even.

INPUT:

- n number of vertices
- d degree
- seed a random.Random seed or a Python int for the random number generator (default: None).

EXAMPLES: We show the edge list of a random graph with 8 nodes each of degree 3.

```
sage: graphs.RandomRegular(3, 8).edges(labels=False)
[(0, 2), (0, 4), (0, 5), (1, 5), (1, 6), (1, 7), (2, 4), (2, 7), (3, 4), (3, 4)]˓→5), (3, 6), (6, 7)] # 32-bit
[(0, 3), (0, 5), (0, 6), (1, 2), (1, 3), (1, 7), (2, 4), (2, 6), (3, 6), (4,
\leftrightarrow5), (4, 7), (5, 7)] # 64-bit
```

```
sage: G = graphs.RandomRegular(3, 20)
sage: if G:
....: G.show() # random output, long time
```
REFERENCES:

```
static RandomRegularBipartite(n1, n2, d1, set_position=False)
```
Return a random regular bipartite graph on  $n_1 + n_2$  vertices.

The bipartite graph has  $n1 * d1$  edges. Hence,  $n2$  must divide  $n1 * d1$ . Each vertex of the set of cardinality  $n_1$  has degree d1 (which can be at most  $n_2$ ) and each vertex in the set of cardinality  $n_1$  has degree  $(n1 * d1)/n2$ . The bipartite graph has no multiple edges.

This generator implements an algorithm inspired by that of [MW1990] for the uniform generation of random regular bipartite graphs. It performs well when  $d1 = o(n2^{1/3})$  or  $(n2 - d1 = o(n2^{1/3}))$ . In other cases, the running time can be huge. Note that the currently implemented algorithm does not generate uniformly random graphs.

INPUT:

- n1, n2 number of vertices in each side
- d1 degree of the vertices in the set of cardinality  $n1$ .
- set\_position boolean (default False); if set to True, we assign positions to the vertices so that the set of cardinality  $n1$  is on the line  $y = 1$  and the set of cardinality  $n2$  is on the line  $y = 0$ .

EXAMPLES:

```
sage: g = graphs.RandomRegularBipartite(4, 6, 3)
sage: g.order(), g.size()
(10, 12)
sage: set(g.degree())
{2, 3}sage: graphs.RandomRegularBipartite(1, 2, 2, set_position=True).get_pos()
\{0: (1, 1.0), 1: (0, 0), 2: (2.0, 0.0)\}sage: graphs.RandomRegularBipartite(2, 1, 1, set_position=True).get_pos()
{0: (0, 1), 1: (2.0, 1.0), 2: (1, 0.0)}sage: graphs.RandomRegularBipartite(2, 3, 3, set_position=True).get_pos()
\{0; (0, 1), 1; (3.0, 1.0), 2; (0, 0), 3; (1.5, 0.0), 4; (3.0, 0.0)\}\sage: graphs.RandomRegularBipartite(2, 3, 3, set_position=False).get_pos()
```
## **static RandomShell**(*constructor*, *seed=None*)

Returns a random shell graph for the constructor given.

#### INPUT:

- constructor a list of 3-tuples (n,m,d), each representing a shell
- n the number of vertices in the shell
- m the number of edges in the shell
- d the ratio of inter (next) shell edges to intra shell edges
- seed a random. Random seed or a Python int for the random number generator (default: None).

## EXAMPLES:

```
sage: G = graphs.RandomShell([(10,20,0.8),(20,40,0.8)])
sage: G.edges(labels=False)
[(0, 2), (0, 3), (0, 6), (0, 7), (0, 9), (0, 27), (1, 4), (1, 8), (3, 4), (3, 4)]\rightarrow6), (3, 9), (4, 5), (4, 8), (4, 14), (5, 6), (5, 7), (6, 15), (7, 8), (7,
\rightarrow9), (7, 19), (10, 21), (10, 24), (11, 19), (11, 22), (11, 27), (12, 15),
\rightarrow (13, 20), (13, 27), (14, 15), (14, 17), (14, 21), (15, 17), (15, 22), (15,
→26), (16, 18), (17, 26), (17, 28), (18, 20), (18, 21), (18, 25), (18, 26),
\rightarrow(19, 20), (19, 22), (19, 26), (19, 28), (21, 28), (22, 23), (23, 27), (24,..
\rightarrow25), (24, 27), (25, 27), (25, 28)] # 32-bit
[(0, 7), (0, 8), (0, 9), (1, 3), (1, 4), (1, 5), (1, 7), (1, 9), (1, 27), (2, 1)\rightarrow5), (2, 9), (2, 15), (2, 21), (3, 6), (3, 8), (3, 9), (4, 6), (4, 7), (6,
\rightarrow7), (8, 21), (10, 26), (12, 17), (12, 18), (12, 20), (12, 25), (12, 26),
\rightarrow (13, 14), (13, 19), (14, 16), (14, 18), (14, 19), (14, 22), (14, 24), (15,
\rightarrow21), (16, 17), (16, 25), (16, 26), (16, 28), (17, 19), (17, 29), (18, 24),
\rightarrow (18, 26), (19, 28), (20, 27), (20, 29), (22, 24), (22, 27), (22, 29), (23,
\rightarrow24), (23, 26), (24, 27), (26, 29)] # 64-bit
sage: G.show() # long time
```
#### **static RandomToleranceGraph**(*n*)

Returns a random tolerance graph.

The random tolerance graph is built from a random tolerance representation by using the function ToleranceGraph. This representation is a list  $((l_0, r_0, t_0), (l_1, r_1, t_1), ..., (l_k, r_k, t_k))$  where  $k = n - 1$ and  $I_i = (l_i, r_i)$  denotes a random interval and  $t_i$  a random positive value. The width of the representation is limited to  $n^{**}2 * 2^{**}n$ .

**Note:** The vertices are named  $0, 1, \ldots, n-1$ . The tolerance representation used to create the graph is saved with the graph and can be recovered using get\_vertex() or get\_vertices().

INPUT:

• n – number of vertices of the random graph.

EXAMPLES:

Every tolerance graph is perfect. Hence, the chromatic number is equal to the clique number

```
sage: g = graphs.RandomToleranceGraph(8)
sage: g.clique number() == g.chromatic number()
True
```
### **static RandomTree**(*n*)

Returns a random tree on *n* nodes numbered 0 through  $n - 1$ .

By Cayley's theorem, there are  $n^{n-2}$  trees with vertex set  $\{0, 1, ..., n-1\}$ . This constructor chooses one of these uniformly at random.

#### ALGORITHM:

The algorithm works by generating an  $(n - 2)$ -long random sequence of numbers chosen independently and uniformly from  $\{0, 1, \ldots, n-1\}$  and then applies an inverse Prufer transformation.

INPUT:

• n - number of vertices in the tree

EXAMPLES:

```
sage: G = graphs.RandomTree(10)
sage: G.is_tree()
True
sage: G.show() # long time
```
**static RandomTreePowerlaw**(*n*, *gamma=3*, *tries=1000*, *seed=None*)

Returns a tree with a power law degree distribution. Returns False on failure.

From the NetworkX documentation: A trial power law degree sequence is chosen and then elements are swapped with new elements from a power law distribution until the sequence makes a tree (size = order -1).

INPUT:

- n number of vertices
- gamma exponent of power law
- tries number of attempts to adjust sequence to make a tree
- seed a random. Random seed or a Python int for the random number generator (default: None).

EXAMPLES: We show the edge list of a random graph with 10 nodes and a power law exponent of 2.

```
sage: graphs.RandomTreePowerlaw(10, 3).edges(labels=False)
[(0, 1), (1, 2), (2, 3), (3, 4), (4, 5), (5, 6), (5, 8), (6, 7), (6, 9)]
```

```
sage: G = graphs.RandomTreePowerlaw(15, 2)
sage: if G:
....: G.show() # random output, long time
```
#### **static RandomTriangulation**(*n*, *set\_position=False*)

Return a random triangulation on  $n$  vertices.

A triangulation is a planar graph all of whose faces are triangles (3-cycles).

## INPUT:

- $n-$ an integer
- set\_position boolean (default False) if set to True, this will compute coordinates for a planar drawing of the graph.

### OUTPUT:

A random triangulation chosen uniformly among the *rooted* triangulations on vertices. This is a planar graph and comes with a combinatorial embedding.

Because some triangulations have nontrivial automorphism groups, this may not be equal to the uniform distribution among unrooted triangulations.

### ALGORITHM:

The algorithm is taken from *[\[PS2006\]](#page-846-7)*, section 2.1.

Starting from a planar tree (represented by its contour as a sequence of vertices), one first performs local closures, until no one is possible. A local closure amounts to replace in the cyclic contour word a sequence in1, in2, in3, 1f, in3 by in1, in3. After all local closures are done, one has reached the partial closure, as in *[\[PS2006\]](#page-846-7)*, figure 5 (a).

Then one has to perform complete closure by adding two more vertices, in order to reach the situation of *[\[PS2006\]](#page-846-7)*, figure 5 (b). For this, it is necessary to find inside the final contour one of the two subsequences lf,in,lf.

At every step of the algorithm, newly created edges are recorded in a graph, which will be returned at the end.

The combinatorial embedding is also computed and recorded in the output graph.

#### See also:

[triangulations\(\)](#page-492-0), [RandomTwoSphere\(\)](../../../../../../html/en/reference/homology/sage/homology/examples.html#sage.homology.examples.RandomTwoSphere).

## EXAMPLES:

```
sage: G = graphs.RandomTriangulation(6, True); G
Graph on 6 vertices
sage: G.is_planar()
True
sage: G.girth()
3
sage: G.plot(vertex_size=0, vertex_labels=False)
Graphics object consisting of 13 graphics primitives
```
## REFERENCES:

**static RingedTree**(*k*, *vertex\_labels=True*) Return the ringed tree on k-levels.

> A ringed tree of level k is a binary tree with  $k$  levels (counting the root as a level), in which all vertices at the same level are connected by a ring.

> More precisely, in each layer of the binary tree (i.e. a layer is the set of vertices  $[2^i...2^{i+1}-1]$ ) two vertices u, v are adjacent if  $u = v + 1$  or if  $u = 2<sup>i</sup>$  and  $v = '2<sup>i+1</sup> - 1$ .

Ringed trees are defined in *[\[CFHM12\]](#page-846-8)*.

INPUT:

•  $k -$  the number of levels of the ringed tree.

• vertex labels (boolean) – whether to label vertices as binary words (default) or as integers.

EXAMPLES:

```
sage: G = graphs.RingedTree(5)
sage: P = G.plot(vertex_labels=False, vertex_size=10)
sage: P.show() # long time
sage: G.vertices()
['', '0', '00', '000', '0000', '0001', '001', '0010', '0011', '01',
'010', '0100', '0101', '011', '0110', '0111', '1', '10', '100',
 '1000', '1001', '101', '1010', '1011', '11', '110', '1100', '1101',
 '111', '1110', '1111']
```
REFERENCES:

#### **static RobertsonGraph**()

Return the Robertson graph.

See the [Wikipedia article Robertson\\_graph.](https://en.wikipedia.org/wiki/Robertson_graph)

EXAMPLES:

```
sage: g = graphs.RobertsonGraph()
sage: g.order()
19
sage: g.size()
38
sage: g.diameter()
3
sage: g.girth()
5
sage: g.charpoly().factor()
(x - 4) * (x - 1)^2 * (x^2 + x - 5) * (x^2 + x - 1) * (x^2 - 3)^2 * (x^2 + x - 1)\rightarrow 4)^2 * (x^2 + x - 3)^2
sage: g.chromatic_number()
3
sage: g.is_hamiltonian()
True
sage: g.is_vertex_transitive()
False
```
#### **static RookGraph**(*dim\_list*, *radius=None*, *relabel=False*)

Returns the  $d$ -dimensional Rook's Graph with prescribed dimensions.

The 2-dimensional Rook's Graph of parameters  $n$  and  $m$  is a graph with  $nm$  vertices in which each vertex represents a square in an  $n \times m$  chessboard, and each edge corresponds to a legal move by a rook.

The d-dimensional Rook Graph with  $d \geq 2$  has for vertex set the cells of a d-dimensional grid with prescribed dimensions, and each edge corresponds to a legal move by a rook in any of the dimensions.

The Rook's Graph for an  $n \times m$  chessboard may also be defined as the Cartesian product of two complete graphs  $K_n \square K_m$ .

INPUT:

- dim\_list an iterable object (list, set, dict) providing the dimensions  $n_1, n_2, \ldots, n_d$ , with  $n_i \geq 1$ , of the chessboard.
- radius (default: None) by setting the radius to a positive integer, one may decrease the power of the rook to at most radius steps. When the radius is 1, the resulting graph is a d-dimensional grid.
- relabel (default: False) a boolean set to True if vertices must be relabeled as integers.

# EXAMPLES:

The  $(n, m)$ -Rook's Graph is isomorphic to the Cartesian product of two complete graphs:

```
sage: G = graphs.RookGraph( [3, 4] )
sage: H = ( graphs.CompleteGraph(3) ).cartesian_product( graphs.
˓→CompleteGraph(4) )
sage: G.is_isomorphic( H )
True
```
When the radius is 1, the Rook's Graph is a grid:

```
sage: G = graphs.RookGraph( [3, 3, 4], radius=1 )
sage: H = graphs.GridGraph( [3, 4, 3] )
sage: G.is_isomorphic( H )
True
```
# **static SchlaefliGraph**()

Return the Schläfli graph.

The Schläfli graph is the only strongly regular graphs of parameters  $(27, 16, 10, 8)$  (see [GR2001]).

For more information, see the [Wikipedia article Schläfli\\_graph.](https://en.wikipedia.org/wiki/Schl�fli_graph)

#### See also:

[Graph.is\\_strongly\\_regular\(\)](#page-275-0) – tests whether a graph is strongly regular and/or returns its parameters.

Todo: Find a beautiful layout for this beautiful graph.

## EXAMPLES:

Checking that the method actually returns the Schläfli graph:

```
sage: S = graphs.SchlaefliGraph()
sage: S.is_strongly_regular(parameters = True)
(27, 16, 10, 8)
```
The graph is vertex-transitive:

```
sage: S.is_vertex_transitive()
True
```
The neighborhood of each vertex is isomorphic to the complement of the Clebsch graph:

```
sage: neighborhood = S.subgraph(vertices = S.neighbors(0))
sage: graphs.ClebschGraph().complement().is_isomorphic(neighborhood)
True
```
## **static ShrikhandeGraph**()

Return the Shrikhande graph.

For more information, see the [MathWorld article on the Shrikhande graph](http://mathworld.wolfram.com/ShrikhandeGraph.html) or the [Wikipedia article](https://en.wikipedia.org/wiki/Shrikhande_graph) [Shrikhande\\_graph.](https://en.wikipedia.org/wiki/Shrikhande_graph)

## See also:

[Graph.is\\_strongly\\_regular\(\)](#page-275-0) – tests whether a graph is strongly regular and/or returns its parameters.

## EXAMPLES:

The Shrikhande graph was defined by S. S. Shrikhande in 1959. It has 16 vertices and 48 edges, and is strongly regular of degree 6 with parameters (2, 2):

```
sage: G = graphs.ShrikhandeGraph(); G
Shrikhande graph: Graph on 16 vertices
sage: G.order()
16
sage: G.size()
48
sage: G.is_regular(6)
True
sage: set([ len([x for x in G.neighbors(i) if x in G.neighbors(j)])
....: for i in range(G.order())
....: for j in range(i) ])
{2}
```
It is non-planar, and both Hamiltonian and Eulerian:

```
sage: G.is_planar()
False
sage: G.is_hamiltonian()
True
sage: G.is_eulerian()
True
```
It has radius 2, diameter 2, and girth 3:

```
sage: G.radius()
2
sage: G.diameter()
\mathfrak{D}sage: G.girth()
3
```
Its chromatic number is 4 and its automorphism group is of order 192:

```
sage: G.chromatic_number()
4
sage: G.automorphism_group().cardinality()
192
```
It is an integral graph since it has only integral eigenvalues:

```
sage: G.characteristic_polynomial().factor()
(x - 6) * (x - 2)^6 + (x + 2)^9
```
It is a toroidal graph, and its embedding on a torus is dual to an embedding of the Dyck graph ([DyckGraph](#page-394-0)).

### **static SierpinskiGasketGraph**(*n*)

Return the Sierpinski Gasket graph of generation  $n$ .

All vertices but 3 have valence 4.

INPUT:

•  $n -$ an integer

# OUTPUT:

a graph  $S_n$  with  $3(3^{n-1} + 1)/2$  vertices and  $3^n$  edges, closely related to the famous Sierpinski triangle fractal.

All these graphs have a triangular shape, and three special vertices at top, bottom left and bottom right. These are the only vertices of valence 2, all the other ones having valence 4.

The graph  $S_1$  (generation 1) is a triangle.

The graph  $S_{n+1}$  is obtained from the disjoint union of three copies A,B,C of  $S_n$  by identifying pairs of vertices: the top vertex of A with the bottom left vertex of B, the bottom right vertex of B with the top vertex of C, and the bottom left vertex of C with the bottom right vertex of A.

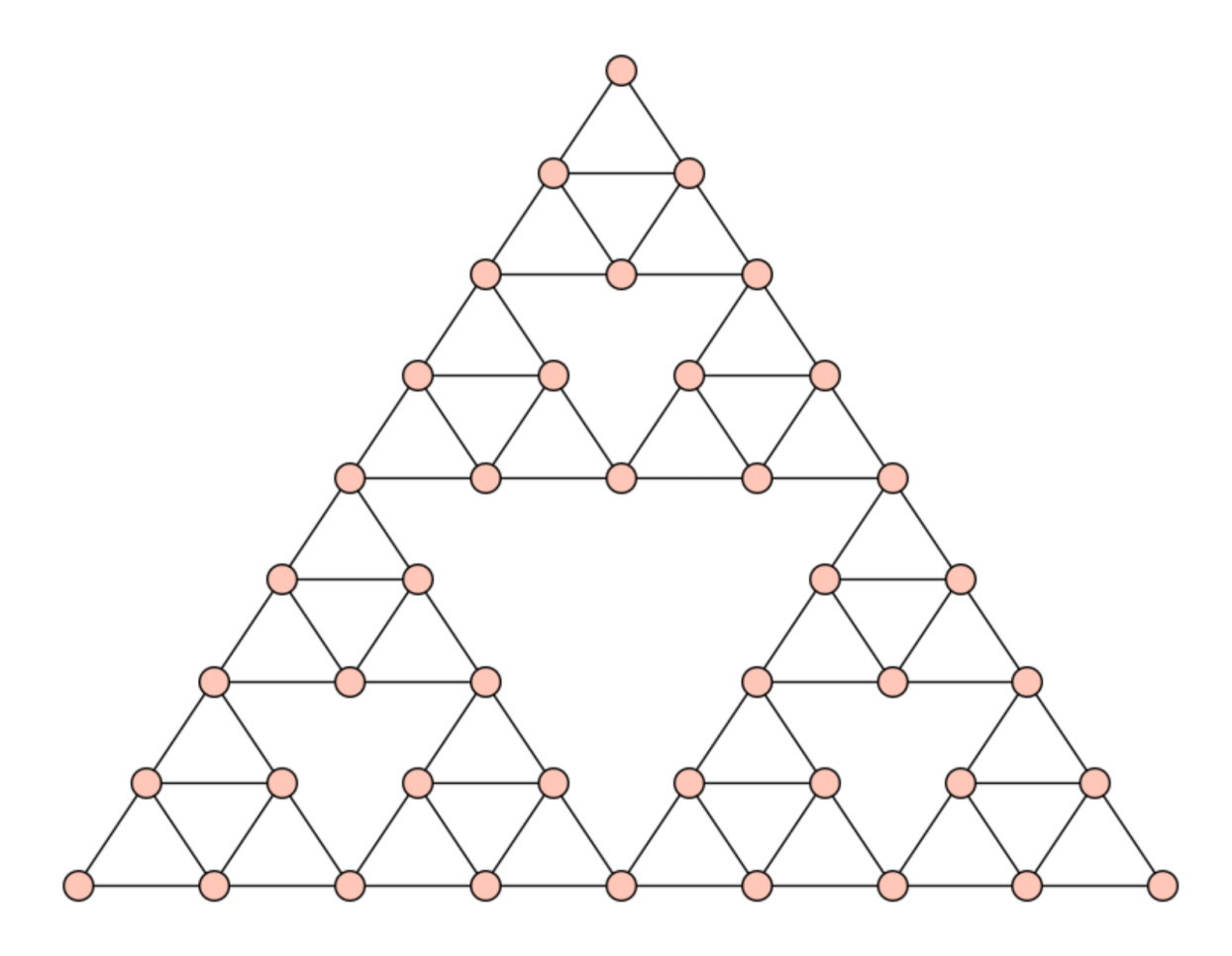

# See also:

There is another familly of graphs called Sierpinski graphs, where all vertices but 3 have valence 3. They are available using graphs.HanoiTowerGraph(3, n).

# EXAMPLES:

```
sage: s4 = graphs.SierpinskiGasketGraph(4); s4
Graph on 42 vertices
sage: s4.size()
81
sage: s4.degree_histogram()
[0, 0, 3, 0, 39]
```
(continued from previous page)

```
sage: s4.is_hamiltonian()
True
```
REFERENCES:

#### **static SimsGewirtzGraph**()

Return the Sims-Gewirtz Graph.

This graph is obtained from the Higman Sims graph by considering the graph induced by the vertices at distance two from the vertices of an (any) edge. It is the only strongly regular graph with parameters  $v = 56, k = 10, \lambda = 0, \mu = 2$ 

For more information on the Sylvester graph, see <https://www.win.tue.nl/~aeb/graphs/Sims-Gewirtz.html> or its [Wikipedia article Gewirtz\\_graph.](https://en.wikipedia.org/wiki/Gewirtz_graph)

See also:

• [HigmanSimsGraph\(\)](#page-416-0).

EXAMPLES:

```
sage: g = graphs.SimsGewirtzGraph(); g
Sims-Gewirtz Graph: Graph on 56 vertices
sage: g.order()
56
sage: g.size()
280
sage: g.is_strongly_regular(parameters = True)
(56, 10, 0, 2)
```
### **static SousselierGraph**()

Return the Sousselier Graph.

The Sousselier graph is a hypohamiltonian graph on 16 vertices and 27 edges. For more information, see the corresponding [Wikipedia page \(in French\).](http://fr.wikipedia.org/wiki/Graphe_de_Sousselier)

EXAMPLES:

```
sage: g = graphs.SousselierGraph()
sage: g.order()
16
sage: g.size()
27
sage: g.radius()
2
sage: g.diameter()
3
sage: g.automorphism_group().cardinality()
2
sage: g.is_hamiltonian()
False
sage: g.delete_vertex(g.random_vertex())
sage: g.is_hamiltonian()
True
```
#### <span id="page-464-0"></span>**static SquaredSkewHadamardMatrixGraph**(*n*)

Pseudo- $OA(2n, 4n - 1)$ -graph from a skew Hadamard matrix of order 4n

A strongly regular graph with parameters of the orthogonal array graph [OrthogonalArrayBlockGraph](#page-440-0), also known as pseudo Latin squares graph  $L_{2n}(4n - 1)$ , constructed from a skew Hadamard matrix of order  $4n$ , due to Goethals and Seidel, see *[\[BvL84\]](#page-847-0)*.

#### See also:

• is orthogonal array block graph()

#### EXAMPLES:

```
sage: graphs.SquaredSkewHadamardMatrixGraph(4).is_strongly_
˓→regular(parameters=True)
(225, 112, 55, 56)
sage: graphs.SquaredSkewHadamardMatrixGraph(9).is_strongly_
˓→regular(parameters=True) # long time
(1225, 612, 305, 306)
```
### **static StarGraph**(*n*)

Return a star graph with  $n + 1$  nodes.

A Star graph is a basic structure where one node is connected to all other nodes.

PLOTTING: Upon construction, the position dictionary is filled to override the spring-layout algorithm. By convention, each star graph will be displayed with the first (0) node in the center, the second node (1) at the top, with the rest following in a counterclockwise manner. (0) is the node connected to all other nodes.

The star graph is a good opportunity to compare efficiency of filling a position dictionary vs. using the spring-layout algorithm for plotting. As far as display, the spring-layout should push all other nodes away from the (0) node, and thus look very similar to this constructor's positioning.

EXAMPLES:

**sage: import networkx**

Compare the plots:

```
sage: n = networkx.star_graph(23)
sage: spring23 = Graph(n)
sage: posdict23 = graphs.StarGraph(23)
sage: spring23.show() # long time
sage: posdict23.show() # long time
```
View many star graphs as a Sage Graphics Array

With this constructor (i.e., the position dictionary filled)

```
sage: g = []
sage: j = []
sage: for i in range(9):
\dots: k = graphs.StarGraph(i+3)
....: g.append(k)
sage: for i in range(3):
\dots: n = [1]....: for m in range(3):
....: n.append(g[3*i + m].plot(vertex_size=50, vertex_labels=False))
....: j.append(n)
sage: G = sage.plot.graphics.GraphicsArray(j)
sage: G.show() # long time
```
Compared to plotting with the spring-layout algorithm

```
sage: g = []
sage: j = []
sage: for i in range(9):
....: spr = networkx.star_graph(i+3)
\dots: k = Graph(spr)....: g.append(k)
sage: for i in range(3):
\dots: n = []
....: for m in range(3):
....: n.append(g[3*i + m].plot(vertex_size=50, vertex_labels=False))
....: j.append(n)
sage: G = sage.plot.graphics.GraphicsArray(j)
sage: G.show() # long time
```
## **static SuzukiGraph**()

Return the Suzuki Graph.

The Suzuki graph has 1782 vertices, and is strongly regular with parameters (1782, 416, 100, 96). Known as S.15 in *[\[Hu75\]](#page-846-1)*.

Note: It takes approximately 50 seconds to build this graph. Do not be too impatient.

## EXAMPLES:

```
sage: q = graphs. Suzuki Graph(); q \neq ptional internet # not tested
Suzuki graph: Graph on 1782 vertices
sage: g.is_strongly_regular(parameters=True) # optional internet # not tested
(1782, 416, 100, 96)
```
#### **static SwitchedSquaredSkewHadamardMatrixGraph**(*n*)

A strongly regular graph in Seidel switching class of  $SquareS$ sew HadamardMatrixGraph

A strongly regular graph in the  $Seidel$  switching class of the disjoint union of a 1-vertex graph and the one produced by  $Pseudo-L_{1}(2n)(4n-1)$ 

In this case, the other possible parameter set of a strongly regular graph in the Seidel switching class of the latter graph (see [BH12]) coincides with the set of parameters of the complement of the graph returned by this function.

### See also:

• is switch skewhad()

### EXAMPLES:

```
sage: g=graphs.SwitchedSquaredSkewHadamardMatrixGraph(4)
sage: g.is_strongly_regular(parameters=True)
(226, 105, 48, 49)
sage: from sage.combinat.designs.twographs import twograph_descendant
sage: twograph_descendant(g,0).is_strongly_regular(parameters=True)
(225, 112, 55, 56)
sage: twograph_descendant(g.complement(),0).is_strongly_
˓→regular(parameters=True)
(225, 112, 55, 56)
```
#### **static SylvesterGraph**()

Return the Sylvester Graph.

This graph is obtained from the Hoffman Singleton graph by considering the graph induced by the vertices at distance two from the vertices of an (any) edge.

For more information on the Sylvester graph, see [https://www.win.tue.nl/~aeb/graphs/Sylvester.html.](https://www.win.tue.nl/~aeb/graphs/Sylvester.html)

See also:

• [HoffmanSingletonGraph\(\)](#page-417-0).

EXAMPLES:

```
sage: g = graphs.SylvesterGraph(); g
Sylvester Graph: Graph on 36 vertices
sage: g.order()
36
sage: g.size()
90
sage: g.is_regular(k=5)
True
```
# **static SymplecticDualPolarGraph**(*m*, *q*)

Returns the Symplectic Dual Polar Graph  $DSp(m, q)$ .

For more information on Symplectic Dual Polar graphs, see [BCN1989] and Sect. 2.3.1 of *[\[Co81\]](#page-846-9)*.

INPUT:

• m, q (integers) – q must be a prime power, and m must be even.

EXAMPLES:

```
sage: G = graphs. SymplecticDualPolarGraph(6,3); G # not tested (long
ightharpoonuptime)
Symplectic Dual Polar Graph DSp(6, 3): Graph on 1120 vertices
sage: G.is_distance_regular(parameters=True) # not tested (long,
\rightarrowtime)
([39, 36, 27, None], [None, 1, 4, 13])
```
REFERENCE:

```
static SymplecticPolarGraph(d, q, algorithm=None)
```
Returns the Symplectic Polar Graph  $Sp(d, q)$ .

The Symplectic Polar Graph  $Sp(d, q)$  is built from a projective space of dimension  $d - 1$  over a field  $F_q$ , and a symplectic form f. Two vertices  $u, v$  are made adjacent if  $f(u, v) = 0$ .

See the page [on symplectic graphs on Andries Brouwer's website.](https://www.win.tue.nl/~aeb/graphs/Sp.html)

INPUT:

- $d$ , q (integers) note that only even values of d are accepted by the function.
- algorithm if set to 'gap' then the computation is carried via GAP library interface, computing totally singular subspaces, which is faster for  $q > 3$ . Otherwise it is done directly.

EXAMPLES:

Computation of the spectrum of  $Sp(6, 2)$ :

```
sage: g = graphs.SymplecticPolarGraph(6,2)
sage: g.is_strongly_regular(parameters=True)
(63, 30, 13, 15)
```
```
sage: set (q \cdot s \cdot p \cdot \text{return}() = \{-5, 3, 30\}True
```
The parameters of  $Sp(4, q)$  are the same as of  $O(5, q)$ , but they are not isomorphic if q is odd:

```
sage: G = graphs.SymplecticPolarGraph(4,3)
sage: G.is_strongly_regular(parameters=True)
(40, 12, 2, 4)
sage: O=graphs.OrthogonalPolarGraph(5,3)
sage: O.is_strongly_regular(parameters=True)
(40, 12, 2, 4)
sage: O.is_isomorphic(G)
False
sage: graphs.SymplecticPolarGraph(6,4,algorithm="gap").is_strongly_
˓→regular(parameters=True) # not tested (long time)
(1365, 340, 83, 85)
```
## **static SzekeresSnarkGraph**()

Return the Szekeres Snark Graph.

The Szekeres graph is a snark with 50 vertices and 75 edges. For more information on this graph, see the [Wikipedia article Szekeres\\_snark.](https://en.wikipedia.org/wiki/Szekeres_snark)

# EXAMPLES:

```
sage: g = graphs.SzekeresSnarkGraph()
sage: g.order()
50
sage: g.size()
75
sage: g.chromatic_number()
3
```
**static T2starGeneralizedQuadrangleGraph**(*q*, *dual=False*, *hyperoval=None*, *field=None*,

*check\_hyperoval=True*)

Return the collinearity graph of the generalized quadrangle  $\overline{T_2^*(q)}$ , or of its dual

Let  $q = 2^k$  and  $\Theta = PG(3, q)$ .  $T_2^*(q)$  is a generalized quadrangle *[\[GQwiki\]](#page-845-0)* of order  $(q - 1, q + 1)$ , see 3.1.3 in *[\[PT09\]](#page-845-1)*. Fix a plane  $\Pi \subset \Theta$  and a [hyperoval](http://en.wikipedia.org/wiki/Oval_(projective_plane)#Even_q)  $O \subset \Pi$ . The points of  $T_2^*(q) := T_2^*(O)$  are the points of  $\Theta$  outside  $\Pi$ , and the lines are the lines of  $\Theta$  outside  $\Pi$  that meet  $\Pi$  in a point of  $O$ .

INPUT:

- $q a$  power of two
- dual if False (default), return the graph of  $T_2^*(O)$ . Otherwise return the graph of the dual  $T_2^*(O)$ .
- hyperoval a hyperoval (i.e. a complete 2-arc; a set of points in the plane meeting every line in 0 or 2 points) in the plane of points with 0th coordinate 0 in  $PG(3, q)$  over the field field. Each point of hyperoval must be a length 4 vector over field with 1st non-0 coordinate equal to 1. By default, hyperoval and field are not specified, and constructed on the fly. In particular, hyperoval we build is the classical one, i.e. a conic with the point of intersection of its tangent lines.
- field an instance of a finite field of order q, must be provided if hyperoval is provided.
- check\_hyperoval (default: True) if True, check hyperoval for correctness.

#### EXAMPLES:

using the built-in construction:

```
sage: g=graphs.T2starGeneralizedQuadrangleGraph(4); g
T2*(0, 4); GQ(3, 5): Graph on 64 vertices
sage: g.is strongly regular(parameters=True)
(64, 18, 2, 6)
sage: g=graphs.T2starGeneralizedQuadrangleGraph(4,dual=True); g
T2*(0, 4)*; GQ(5, 3): Graph on 96 vertices
sage: g.is_strongly_regular(parameters=True)
(96, 20, 4, 4)
```
#### supplying your own hyperoval:

```
sage: F=GF(4,'b')
sage: 0=[\text{vector}(F,(0,0,0,1)), \text{vector}(F,(0,0,1,0))] + [\text{vector}(F,(0,1,x^2,z)) for
˓→x in F]
sage: g=graphs.T2starGeneralizedQuadrangleGraph(4, hyperoval=O, field=F); g
T2*(0,4); GQ(3, 5): Graph on 64 vertices
sage: g.is_strongly_regular(parameters=True)
(64, 18, 2, 6)
```
## **static TadpoleGraph**(*n1*, *n2*)

Return a tadpole graph with n1+n2 nodes.

A tadpole graph is a path graph (order n2) connected to a cycle graph (order n1).

PLOTTING: Upon construction, the position dictionary is filled to override the spring-layout algorithm. By convention, the cycle graph will be drawn in the lower-left corner with the  $(n1)$ th node at a 45 degree angle above the right horizontal center of the cycle graph, leading directly into the path graph.

#### EXAMPLES:

Construct and show a tadpole graph Cycle  $= 13$ , Stick  $= 4$ :

```
sage: g = graphs.TadpoleGraph(13, 4); g
Tadpole graph: Graph on 17 vertices
sage: g.show() # long time
```
## <span id="page-469-0"></span>**static TaylorTwographDescendantSRG**(*q*, *clique\_partition=None*)

constructing the descendant graph of the Taylor's two-graph for  $U_3(q)$ , q odd

This is a strongly regular graph with parameters  $(v, k, \lambda, \mu) = (q^3, (q^2+1)(q-1)/2, (q-1)^3/4-1, (q^2+1)/2)$  $1/(q-1)/4$ ) obtained as a two-graph descendant of the [Taylor's two-graph](../../../../../../html/en/reference/combinat/sage/combinat/designs/twographs.html#sage.combinat.designs.twographs.taylor_twograph) T. This graph admits a partition into cliques of size q, which are useful in  $TaylorTwographsRG()$ , a strongly regular graph on  $q^3 + 1$  vertices in the Seidel switching class of T, for which we need  $(q^2 + 1)/2$  cliques. The cliques are the  $q^2$  lines on  $v_0$  of the projective plane containing the unital for  $U_3(q)$ , and intersecting the unital (i.e. the vertices of the graph and the point we remove) in  $q + 1$  points. This is all taken from §7E of *[\[BvL84\]](#page-847-0)*.

INPUT:

- $q a$  power of an odd prime number
- clique\_partition if True, return  $q^2-1$  cliques of size  $q$  with empty pairwise intersection. (Removing all of them leaves a clique, too), and the point removed from the unital.

EXAMPLES:

```
sage: g=graphs.TaylorTwographDescendantSRG(3); g
Taylor two-graph descendant SRG: Graph on 27 vertices
sage: g.is_strongly_regular(parameters=True)
(27, 10, 1, 5)
sage: from sage.combinat.designs.twographs import taylor_twograph
```
(continues on next page)

```
sage: T = taylor_twograph(3) # long time
sage: g.is_isomorphic(T.descendant(T.ground_set()[1])) # long time
True
sage: g=graphs.TaylorTwographDescendantSRG(5) # not tested (long time)
sage: g.is_strongly_regular(parameters=True) # not tested (long time)
(125, 52, 15, 26)
```
# <span id="page-470-0"></span>**static TaylorTwographSRG**(*q*)

constructing a strongly regular graph from the Taylor's two-graph for  $U_3(q)$ , q odd

This is a strongly regular graph with parameters  $(v, k, \lambda, \mu) = (q^3 + 1, q(q^2 + 1)/2, (q^2 + 3)(q - 1)/4, (q^2 +$  $1)(q + 1)/4$  in the Seidel switching class of [Taylor two-graph](../../../../../../html/en/reference/combinat/sage/combinat/designs/twographs.html#sage.combinat.designs.twographs.taylor_twograph). Details are in §7E of *[\[BvL84\]](#page-847-0)*.

INPUT:

•  $q - a$  power of an odd prime number

See also:

• [TaylorTwographDescendantSRG\(\)](#page-469-0)

EXAMPLES:

```
sage: t=graphs.TaylorTwographSRG(3); t
Taylor two-graph SRG: Graph on 28 vertices
sage: t.is_strongly_regular(parameters=True)
(28, 15, 6, 10)
```
#### **static TetrahedralGraph**()

Returns a tetrahedral graph (with 4 nodes).

A tetrahedron is a 4-sided triangular pyramid. The tetrahedral graph corresponds to the connectivity of the vertices of the tetrahedron. This graph is equivalent to a wheel graph with 4 nodes and also a complete graph on four nodes. (See examples below).

PLOTTING: The tetrahedral graph should be viewed in 3 dimensions. We chose to use the default springlayout algorithm here, so that multiple iterations might yield a different point of reference for the user. We hope to add rotatable, 3-dimensional viewing in the future. In such a case, a string argument will be added to select the flat spring-layout over a future implementation.

EXAMPLES: Construct and show a Tetrahedral graph

```
sage: g = graphs.TetrahedralGraph()
sage: g.show() # long time
```
The following example requires networkx:

**sage: import networkx as NX**

Compare this Tetrahedral, Wheel(4), Complete(4), and the Tetrahedral plotted with the spring-layout algorithm below in a Sage graphics array:

```
sage: tetra_pos = graphs.TetrahedralGraph()
sage: tetra_spring = Graph(NX.tetrahedral_graph())
sage: wheel = graphs.WheelGraph(4)
sage: complete = graphs.CompleteGraph(4)
sage: g = [tetra_pos, tetra_spring, wheel, complete]
sage: j = []
```
(continues on next page)

```
sage: for i in range(2):
\ldots: n = []
....: for m in range(2):
....: n.append(g[i + m].plot(vertex_size=50, vertex_labels=False))
....: j.append(n)
sage: G = sage.plot.graphics.GraphicsArray(j)
sage: G.show() # long time
```
# **static ThomsenGraph**()

Return the Thomsen Graph.

The Thomsen Graph is actually a complete bipartite graph with  $(n1, n2) = (3, 3)$ . It is also called the Utility graph.

PLOTTING: See CompleteBipartiteGraph.

EXAMPLES:

```
sage: T = graphs.ThomsenGraph()
sage: T
Thomsen graph: Graph on 6 vertices
sage: T.graph6_string()
'EFz_'
sage: (graphs.ThomsenGraph()).show() # long time
```
## **static TietzeGraph**()

Return the Tietze Graph.

For more information on the Tietze Graph, see the [Wikipedia article Tietze's\\_graph.](https://en.wikipedia.org/wiki/Tietze)

EXAMPLES:

```
sage: g = graphs.TietzeGraph()
sage: g.order()
12
sage: g.size()
18
sage: g.diameter()
3
sage: g.girth()
3
sage: g.automorphism_group().cardinality()
12
sage: g.automorphism_group().is_isomorphic(groups.permutation.Dihedral(6))
True
```
# **static ToleranceGraph**(*tolrep*)

Returns the graph generated by the tolerance representation tolrep.

The tolerance representation  $t \circ 1$  rep is described by the list  $((l_0, r_0, t_0), (l_1, r_1, t_1), ..., (l_k, r_k, t_k))$  where  $I_i = (l_i, r_i)$  denotes a closed interval on the real line with  $l_i < r_i$  and  $t_i$  a positive value, called tolerance. This representation generates the tolerance graph with the vertex set  $\{0,1, \ldots, k\}$  and the edge set  $(i, j) : |I_i \cap I_j| \ge \min_i t_i, t_j$  where  $|I_i \cap I_j|$  denotes the length of the intersection of  $I_i$  and  $I_j$ .

INPUT:

• tolrep – list of triples  $(l_i, r_i, t_i)$  where  $(l_i, r_i)$  denotes a closed interval on the real line and  $t_i$  a positive value.

Note: The vertices are named 0, 1, ..., k. The tolerance representation used to create the graph is saved with the graph and can be recovered using get\_vertex() or get\_vertices().

## EXAMPLES:

The following code creates a tolerance representation  $\text{tolrep}$ , generates its tolerance graph q, and applies some checks:

```
sage: tolrep = [(1,4,3), (1,2,1), (2,3,1), (0,3,3)]sage: g = graphs.ToleranceGraph(tolrep)
sage: g.get_vertex(3)
(0, 3, 3)
sage: neigh = g.neighbors(3)
sage: for v in neigh: print(g.get_vertex(v))
(1, 2, 1)(2, 3, 1)sage: g.is_interval()
False
sage: g.is_weakly_chordal()
True
```
The intervals in the list need not be distinct

```
sage: tolrep2 = [(0,4,5), (1,2,1), (2,3,1), (0,4,5)]sage: g2 = graphs.ToleranceGraph(tolrep2)
sage: g2.get_vertices()
{0: (0, 4, 5), 1: (1, 2, 1), 2: (2, 3, 1), 3: (0, 4, 5)}
sage: g2.is_isomorphic(g)
True
```
Real values are also allowed

```
sage: tolrep = [(0.1, 3.3, 4.4), (1.1, 2.5, 1.1), (1.4, 4.4, 3.3)]sage: g = graphs.ToleranceGraph(tolrep)
sage: g.is_isomorphic(graphs.PathGraph(3))
True
```
# **static Toroidal6RegularGrid2dGraph**(*n1*, *n2*)

Returns a toroidal 6-regular grid.

The toroidal 6-regular grid is a 6-regular graph on  $n_1 \times n_2$  vertices and its elements have coordinates  $(i, j)$ for  $i \in \{0...i-1\}$  and  $j \in \{0...j-1\}$ .

Its edges are those of the  $ToroidalGrid2dGraph($ , to which are added the edges between  $(i, j)$  and  $((i+1)\%n_1,(j+1)\%n_2).$ 

INPUT:

•  $n1$ ,  $n2$  (integers) – see above.

EXAMPLES:

The toroidal 6-regular grid on 25 elements:

```
sage: g = graphs.Toroidal6RegularGrid2dGraph(5,5)
sage: g.is_regular(k=6)
True
sage: g.is_vertex_transitive()
```
(continues on next page)

```
True
sage: g.line_graph().is_vertex_transitive()
True
sage: g.automorphism_group().cardinality()
300
sage: g.is_hamiltonian()
True
```
# <span id="page-473-0"></span>**static ToroidalGrid2dGraph**(*n1*, *n2*)

Returns a toroidal 2-dimensional grid graph with  $n_1 n_2$  nodes ( $n_1$  rows and  $n_2$  columns).

The toroidal 2-dimensional grid with parameters  $n_1, n_2$  is the 2-dimensional grid graph with identical parameters to which are added the edges  $((i, 0), (i, n_2 - 1))$  and  $((0, i), (n_1 - 1, i))$ .

EXAMPLES:

The toroidal 2-dimensional grid is a regular graph, while the usual 2-dimensional grid is not

```
sage: tgrid = graphs.ToroidalGrid2dGraph(8,9)
sage: print(tgrid)
Toroidal 2D Grid Graph with parameters 8,9
sage: grid = graphs.Grid2dGraph(8,9)
sage: grid.is_regular()
False
sage: tgrid.is_regular()
True
```
#### **static TruncatedIcosidodecahedralGraph**()

Return the truncated icosidodecahedron.

The truncated icosidodecahedron is an Archimedean solid with 30 square faces, 20 regular hexagonal faces, 12 regular decagonal faces, 120 vertices and 180 edges. For more information, see the [Wikipedia](https://en.wikipedia.org/wiki/Truncated_icosidodecahedron) [article Truncated\\_icosidodecahedron.](https://en.wikipedia.org/wiki/Truncated_icosidodecahedron)

## EXAMPLES:

Unfortunately, this graph can not be constructed currently, due to numerical issues:

```
sage: g = graphs.TruncatedIcosidodecahedralGraph(); g
Traceback (most recent call last):
...
ValueError: *Error: Numerical inconsistency is found. Use the GMP exact
˓→arithmetic.
sage: g.order(), g.size() # not tested
(120, 180)
```
# **static TruncatedTetrahedralGraph**()

Return the truncated tetrahedron.

The truncated tetrahedron is an Archimedean solid with 12 vertices and 18 edges. For more information, see the Wikipedia article Truncated tetrahedron.

EXAMPLES:

```
sage: g = graphs.TruncatedTetrahedralGraph(); g
Truncated Tetrahedron: Graph on 12 vertices
sage: g.order(), g.size()
(12, 18)
```
(continues on next page)

```
sage: g.is_isomorphic(polytopes.simplex(3).truncation().graph())
True
```
## **static TuranGraph**(*n*, *r*)

Returns the Turan graph with parameters  $n, r$ .

Turan graphs are complete multipartite graphs with n vertices and r subsets, denoted  $T(n, r)$ , with the property that the sizes of the subsets are as close to equal as possible. The graph  $T(n, r)$  will have n (mod r) subsets of size  $\lfloor n/r \rfloor$  and  $r - (n \pmod{r})$  subsets of size  $\lfloor n/r \rfloor$ . See the [Wikipedia article](https://en.wikipedia.org/wiki/Turan_graph) [Turan\\_graph](https://en.wikipedia.org/wiki/Turan_graph) for more information.

INPUT:

- n (integer)– the number of vertices in the graph.
- $r$  (integer) the number of partitions of the graph.

EXAMPLES:

The Turan graph is a complete multipartite graph.

```
sage: g = graphs.TuranGraph(13, 4)
sage: k = graphs.CompleteMultipartiteGraph([3,3,3,4])
sage: g.is_isomorphic(k)
True
```
The Turan graph  $T(n, r)$  has  $\lfloor \frac{(r-1)(n^2)}{2r} \rfloor$  $\frac{1}{2r}$  edges.

```
sage: n = 13
sage: r = 4
sage: g = graphs.TuranGraph(n,r)
sage: q.size() == floor((r-1)*(n**2)/(2*r))True
```
#### **static Tutte12Cage**()

Return the Tutte 12-Cage.

See the [Wikipedia article Tutte\\_12-cage.](https://en.wikipedia.org/wiki/Tutte_12-cage)

EXAMPLES:

```
sage: g = graphs.Tutte12Cage()
sage: g.order()
126
sage: g.size()
189
sage: g.girth()
12
sage: g.diameter()
6
sage: g.show()
```
# **static TutteCoxeterGraph**(*embedding=2*)

Return the Tutte-Coxeter graph.

See the [Wikipedia article Tutte-Coxeter\\_graph.](https://en.wikipedia.org/wiki/Tutte-Coxeter_graph)

INPUT:

• embedding – two embeddings are available, and can be selected by setting embedding to 1 or 2.

#### EXAMPLES:

```
sage: g = graphs.TutteCoxeterGraph()
sage: g.order()
30
sage: g.size()
45
sage: g.girth()
8
sage: g.diameter()
4
sage: g.show()
sage: graphs.TutteCoxeterGraph(embedding=1).show()
```
## **static TutteGraph**()

Return the Tutte Graph.

The Tutte graph is a 3-regular, 3-connected, and planar non-hamiltonian graph. For more information on the Tutte Graph, see the [Wikipedia article Tutte\\_graph.](https://en.wikipedia.org/wiki/Tutte_graph)

EXAMPLES:

```
sage: g = graphs.TutteGraph()
sage: g.order()
46
sage: g.size()
69
sage: g.is_planar()
True
sage: g.vertex_connectivity() # long time
3
sage: g.girth()
4
sage: g.automorphism_group().cardinality()
3
sage: g.is_hamiltonian()
False
```
## **static U42Graph216**()

Return a (216,40,4,8)-strongly regular graph from [CRS2016].

Build the graph, interpreting the  $U_4(2)$ -action considered in [CRS2016] as the one on the hyperbolic lines of the corresponding unitary polar space, and then doing the unique merging of the orbitals leading to a graph with the parameters in question.

EXAMPLES:

```
sage: G=graphs.U42Graph216() \qquad # optional - gap_packages (grape)
sage: G.is_strongly_regular(parameters=True) # optional - gap_packages (grape)
(216, 40, 4, 8)
```
#### **static U42Graph540**()

Return a (540,187,58,68)-strongly regular graph from [CRS2016].

Build the graph, interpreting the  $U_4(2)$ -action considered in [CRS2016] as the action of  $U_4(2) = Sp_4(3)$  <  $U_4(3)$  on the nonsingular, w.r.t. to the Hermitean form stabilised by  $U_4(3)$ , points of the 3-dimensional projective space over  $GF(9)$ . There are several possible mergings of orbitals, some leading to non-isomorphic graphs with the same parameters. We found the merging here using *[\[COCO\]](#page-847-1)*.

#### EXAMPLES:

```
sage: G=graphs.U42Graph540() # optional - gap_packages (grape)
sage: G.is_strongly_regular(parameters=True) # optional - gap_packages (grape)
(540, 187, 58, 68)
```
## **static USAMap**(*continental=False*)

Return states of USA as a graph of common border.

The graph has an edge between those states that have common *land* border line or point. Hence for example Colorado and Arizona are marked as neighbors, but Michigan and Minnesota are not.

INPUT:

• continental, a Boolean – if set, exclude Alaska and Hawaii

EXAMPLES:

How many states are neighbor's neighbor for Pennsylvania:

```
sage: USA = graphs.USAMap()
sage: len([n2 for n2 in USA if USA.distance('Pennsylvania', n2) == 2])
7
```
Diameter for continental USA:

```
sage: USAcont = graphs.USAMap(continental=True)
sage: USAcont.diameter()
11
```
#### **static UnitaryDualPolarGraph**(*m*, *q*)

Returns the Dual Unitary Polar Graph  $U(m, q)$ .

For more information on Unitary Dual Polar graphs, see [BCN1989] and Sect. 2.3.1 of *[\[Co81\]](#page-846-0)*.

INPUT:

• m, q (integers) – q must be a prime power.

EXAMPLES:

The point graph of a generalized quadrangle (see *[\[GQwiki\]](#page-845-0)*, *[\[PT09\]](#page-845-1)*) of order (8,4):

```
sage: G = graphs.UnitaryDualPolarGraph(5,2); G # long time
Unitary Dual Polar Graph DU(5, 2); GQ(8, 4): Graph on 297 vertices
sage: G.is_strongly_regular(parameters=True) # long time
(297, 40, 7, 5)
```
Another way to get the generalized quadrangle of order (2,4):

```
sage: G = graphs.UnitaryDualPolarGraph(4,2); G
Unitary Dual Polar Graph DU(4, 2); GQ(2, 4): Graph on 27 vertices
sage: G.is_isomorphic(graphs.OrthogonalPolarGraph(6,2,'-'))
True
```
A bigger graph:

```
sage: G = graphs. Unitary DualPolarGraph(6,2); G # not tested (long time)
Unitary Dual Polar Graph DU(6, 2): Graph on 891 vertices
sage: G.is_distance_regular(parameters=True) # not tested (long time)
([42, 40, 32, None], [None, 1, 5, 21])
```

```
static UnitaryPolarGraph(m, q, algorithm='gap')
    Returns the Unitary Polar Graph U(m, q).
```
For more information on Unitary Polar graphs, see the [page of Andries Brouwer's website.](https://www.win.tue.nl/~aeb/graphs/srghub.html)

INPUT:

- m, q (integers) q must be a prime power.
- algorithm if set to 'gap' then the computation is carried via GAP library interface, computing totally singular subspaces, which is faster for large examples (especially with  $q > 2$ ). Otherwise it is done directly.

EXAMPLES:

```
sage: G = graphs.UnitaryPolarGraph(4,2); G
Unitary Polar Graph U(4, 2); GQ(4, 2): Graph on 45 vertices
sage: G.is_strongly_regular(parameters=True)
(45, 12, 3, 3)
sage: graphs.UnitaryPolarGraph(5,2).is_strongly_regular(parameters=True)
(165, 36, 3, 9)
sage: graphs.UnitaryPolarGraph(6,2) # not tested (long time)
Unitary Polar Graph U(6, 2): Graph on 693 vertices
```
## **static WagnerGraph**()

Return the Wagner Graph.

See the [Wikipedia article Wagner\\_graph.](https://en.wikipedia.org/wiki/Wagner_graph)

EXAMPLES:

```
sage: g = graphs.WagnerGraph()
sage: g.order()
8
sage: g.size()
12
sage: g.girth()
4
sage: g.diameter()
2
sage: g.show()
```
## **static WatkinsSnarkGraph**()

Return the Watkins Snark Graph.

The Watkins Graph is a snark with 50 vertices and 75 edges. For more information, see the [Wikipedia](https://en.wikipedia.org/wiki/Watkins_snark) [article Watkins\\_snark.](https://en.wikipedia.org/wiki/Watkins_snark)

EXAMPLES:

```
sage: g = graphs.WatkinsSnarkGraph()
sage: g.order()
50
sage: g.size()
75
sage: g.chromatic_number()
3
```
# **static WellsGraph**()

Return the Wells graph.

For more information on the Wells graph (also called Armanios-Wells graph), see [this page.](https://www.win.tue.nl/~aeb/graphs/Wells.html)

The implementation follows the construction given on page 266 of [BCN1989]. This requires to create intermediate graphs and run a small isomorphism test, while everything could be replaced by a pre-computed list of edges : I believe that it is better to keep "the recipe" in the code, however, as it is quite unlikely that this could become the most time-consuming operation in any sensible algorithm, and .... "preserves knowledge", which is what open-source software is meant to do.

EXAMPLES:

```
sage: g = graphs.WellsGraph(); g
Wells graph: Graph on 32 vertices
sage: g.order()
32
sage: g.size()
80
sage: g.girth()
5
sage: g.diameter()
4
sage: g.chromatic_number()
4
sage: g.is_regular(k=5)
True
```
#### **static WheelGraph**(*n*)

Returns a Wheel graph with n nodes.

A Wheel graph is a basic structure where one node is connected to all other nodes and those (outer) nodes are connected cyclically.

PLOTTING: Upon construction, the position dictionary is filled to override the spring-layout algorithm. By convention, each wheel graph will be displayed with the first (0) node in the center, the second node at the top, and the rest following in a counterclockwise manner.

With the wheel graph, we see that it doesn't take a very large n at all for the spring-layout to give a counter-intuitive display. (See Graphics Array examples below).

#### EXAMPLES:

We view many wheel graphs with a Sage Graphics Array, first with this constructor (i.e., the position dictionary filled):

```
sage: g = []
sage: j = []
sage: for i in range(9):
\dots: k = qraphs. WheelGraph (i+3)....: g.append(k)
...
sage: for i in range(3):
\dots: n = []....: for m in range(3):
....: n.append(q[3*1 + m].plot(vertex_size=50, vertex_labels=False))....: j.append(n)
...
sage: G = sage.plot.graphics.GraphicsArray(j)
sage: G.show() # long time
```
Next, using the spring-layout algorithm:

```
sage: import networkx
sage: g = []
sage: j = []
sage: for i in range(9):
\dots: spr = networkx.wheel_graph(i+3)
\dots: k = Graph(spr)\dots: q.append(k)...
sage: for i in range(3):
\ldots: n = []....: for m in range(3):
....: n.append(g[3*i + m].plot(vertex_size=50, vertex_labels=False))
....: j.append(n)
...
sage: G = sage.plot.graphics.GraphicsArray(j)
sage: G.show() # long time
```
Compare the plotting:

```
sage: n = networkx.wheel_graph(23)
sage: spring23 = Graph(n)
sage: posdict23 = graphs.WheelGraph(23)
sage: spring23.show() # long time
sage: posdict23.show() # long time
```
# **static WienerArayaGraph**()

Return the Wiener-Araya Graph.

The Wiener-Araya Graph is a planar hypohamiltonian graph on 42 vertices and 67 edges. For more information, see the [Wolfram Page on the Wiener-Araya Graph](http://mathworld.wolfram.com/Wiener-ArayaGraph.html) or its [\(french\) Wikipedia page.](http://fr.wikipedia.org/wiki/Graphe_de_Wiener-Araya)

EXAMPLES:

```
sage: g = graphs.WienerArayaGraph()
sage: g.order()
42
sage: g.size()
67
sage: g.girth()
4
sage: g.is_planar()
True
sage: g.is_hamiltonian() # not tested -- around 30s long
False
sage: g.delete_vertex(g.random_vertex())
sage: g.is_hamiltonian()
True
```
#### **static WindmillGraph**(*k*, *n*)

Return the Windmill graph  $Wd(k, n)$ .

The windmill graph  $Wd(k, n)$  is an undirected graph constructed for  $k \ge 2$  and  $n \ge 2$  by joining n copies of the complete graph  $K_k$  at a shared vertex. It has  $(k - 1)n + 1$  vertices and  $nk(k - 1)/2$  edges, girth 3 (if  $k > 2$ ), radius 1 and diameter 2. It has vertex connectivity 1 because its central vertex is an articulation point; however, like the complete graphs from which it is formed, it is  $(k-1)$ -edge-connected. It is trivially perfect and a block graph.

See also:

- [Wikipedia article Windmill\\_graph](https://en.wikipedia.org/wiki/Windmill_graph)
- [GraphGenerators.StarGraph\(\)](#page-465-0)
- [GraphGenerators.FriendshipGraph\(\)](#page-401-0)

## EXAMPLES:

The Windmill graph  $Wd(2, n)$  is a star graph:

```
sage: n = 5
sage: W = graphs.WindmillGraph(2, n)
sage: W.is_isomorphic( graphs.StarGraph(n) )
True
```
The Windmill graph  $Wd(3, n)$  is the Friendship graph  $F_n$ :

```
sage: n = 5
sage: W = graphs.WindmillGraph(3, n)
sage: W.is_isomorphic( graphs.FriendshipGraph(n) )
True
```
The Windmill graph  $Wd(3, 2)$  is the Butterfly graph:

```
sage: W = graphs.WindmillGraph(3, 2)
sage: W.is_isomorphic( graphs.ButterflyGraph() )
True
```
The Windmill graph  $Wd(k, n)$  has chromatic number k:

```
sage: n,k = 5,6
sage: W = graphs.WindmillGraph(k, n)
sage: W.chromatic_number() == k
True
```
## **static WorldMap**()

Returns the Graph of all the countries, in which two countries are adjacent in the graph if they have a common boundary.

This graph has been built from the data available in The CIA World Factbook *[\[CIA\]](#page-847-2)* (2009-08-21).

The returned graph G has a member  $G. qps$  coordinates equal to a dictionary containing the GPS coordinates of each country's capital city.

EXAMPLES:

```
sage: g = graphs.WorldMap()
sage: g.has_edge("France", "Italy")
True
sage: g.gps_coordinates["Bolivia"]
[[17, 'S'], [65, 'W']]
sage: sorted(g.connected_component_containing_vertex('Ireland'))
['Ireland', 'United Kingdom']
```
REFERENCE:

```
static chang_graphs()
```
Return the three Chang graphs.

Three of the four strongly regular graphs of parameters (28, 12, 6, 4) are called the Chang graphs. The fourth is the line graph of  $K_8$ . For more information about the Chang graphs, see the [Wikipedia article](https://en.wikipedia.org/wiki/Chang_graphs) [Chang\\_graphs](https://en.wikipedia.org/wiki/Chang_graphs) or [https://www.win.tue.nl/~aeb/graphs/Chang.html.](https://www.win.tue.nl/~aeb/graphs/Chang.html)

EXAMPLES: check that we get 4 non-isomorphic s.r.g.'s with the same parameters:

```
sage: chang_graphs = graphs.chang_graphs()
sage: K8 = graphs.CompleteGraph(8)
sage: T8 = K8.line_graph()
sage: four_srg = chang_graphs + [T8]
sage: for g in four_srg:
....: print(g.is_strongly_regular(parameters=True))
(28, 12, 6, 4)
(28, 12, 6, 4)
(28, 12, 6, 4)
(28, 12, 6, 4)
sage: from itertools import combinations
sage: for g1,g2 in combinations(four_srg,2):
....: assert not g1.is_isomorphic(g2)
```
Construct the Chang graphs by Seidel switching:

```
sage: c3c5=graphs.CycleGraph(3).disjoint_union(graphs.CycleGraph(5))
sage: c8=graphs.CycleGraph(8)
sage: s=[K8.subgraph_search(c8).edges(),
\dots: [(0,1,None), (2,3,None), (4,5,None), (6,7,None)],
....: K8.subgraph_search(c3c5).edges()]
sage: list(map(lambda x,G: T8.seidel_switching(x, inplace=False).is_
\rightarrowisomorphic(G),
....: s, chang_graphs))
[True, True, True]
```
**cospectral\_graphs**(*vertices*, *matrix\_function=<function <lambda>>*, *graphs=None*)

Find all sets of graphs on vertices vertices (with possible restrictions) which are cospectral with respect to a constructed matrix.

INPUT:

- vertices The number of vertices in the graphs to be tested
- matrix\_function A function taking a graph and giving back a matrix. This defaults to the adjacency matrix. The spectra examined are the spectra of these matrices.
- graphs One of three things:
	- None (default) test all graphs having vertices vertices
	- a function taking a graph and returning True or False test only the graphs on vertices vertices for which the function returns True
	- a list of graphs (or other iterable object) these graphs are tested for cospectral sets. In this case, vertices is ignored.

# OUTPUT:

A list of lists of graphs. Each sublist will be a list of cospectral graphs (lists of cardinality 1 being omitted).

#### See also:

[Graph.is\\_strongly\\_regular\(\)](#page-275-0) – tests whether a graph is strongly regular and/or returns its parameters.

EXAMPLES:

```
sage: g=graphs.cospectral_graphs(5)
sage: sorted(sorted(g.graph6_string() for g in glist) for glist in g)
[['Dr?', 'Ds_']]
sage: g[0][1].am().charpoly()==g[0][1].am().charpoly()
True
```
There are two sets of cospectral graphs on six vertices with no isolated vertices:

```
sage: g=graphs.cospectral_graphs(6, graphs=lambda x: min(x.degree())>0)
sage: sorted(sorted(g.graph6_string() for g in glist) for glist in g)
[['Ep__', 'Er?G'], ['ExGg', 'ExoG']]
sage: g[0][1].am().charpoly()==g[0][1].am().charpoly()
True
sage: g[1][1].am().charpoly()==g[1][1].am().charpoly()
True
```
There is one pair of cospectral trees on eight vertices:

```
sage: g=graphs.cospectral_graphs(6, graphs=graphs.trees(8))
sage: sorted(sorted(g.graph6_string() for g in glist) for glist in g)
[['GiPC?C', 'GiQCC?']]
sage: g[0][1].am().charpoly()==g[0][1].am().charpoly()
True
```
There are two sets of cospectral graphs (with respect to the Laplacian matrix) on six vertices:

```
sage: g=graphs.cospectral_graphs(6, matrix_function=lambda g: g.laplacian_
˓→matrix())
sage: sorted(sorted(g.graph6_string() for g in glist) for glist in g)
[['Edq_', 'ErcG'], ['Exoo', 'EzcG']]
sage: g[0][1].laplacian_matrix().charpoly()==g[0][1].laplacian_matrix().
˓→charpoly()
True
sage: g[1][1].laplacian_matrix().charpoly()==g[1][1].laplacian_matrix().
˓→charpoly()
True
```
To find cospectral graphs with respect to the normalized Laplacian, assuming the graphs do not have an isolated vertex, it is enough to check the spectrum of the matrix  $D^{-1}A$ , where D is the diagonal matrix of vertex degrees, and A is the adjacency matrix. We find two such cospectral graphs (for the normalized Laplacian) on five vertices:

```
sage: def DinverseA(g):
....: A=g.adjacency_matrix().change_ring(QQ)
....: for i in range(g.order()):
....: A.rescale_row(i, 1/len(A.nonzero_positions_in_row(i)))
....: return A
sage: g=graphs.cospectral_graphs(5, matrix_function=DinverseA, graphs=lambda
\rightarrowg: min(g.degree())>0)
sage: sorted(sorted(g.graph6_string() for g in glist) for glist in g)
[['Dlg', 'Ds_']]
sage: g[0][1].laplacian_matrix(normalized=True).charpoly()==g[0][1].laplacian_
˓→matrix(normalized=True).charpoly()
True
```
**fullerenes**(*order*, *ipr=False*)

Returns a generator which creates fullerene graphs using the buckygen generator (see *[\[buckygen\]](#page-847-3)*).

INPUT:

- order a positive even integer smaller than or equal to 254. This specifies the number of vertices in the generated fullerenes.
- ipr default: False if True only fullerenes that satisfy the Isolated Pentagon Rule are generated. This means that no pentagonal faces share an edge.

#### OUTPUT:

A generator which will produce the fullerene graphs as Sage graphs with an embedding set. These will be simple graphs: no loops, no multiple edges, no directed edges.

See also:

• [set\\_embedding\(\)](#page-169-0),  $get$ \_embedding() – get/set methods for embeddings.

#### EXAMPLES:

There are 1812 isomers of  $C_{60}$ , i.e., 1812 fullerene graphs on 60 vertices:

```
sage: gen = graphs.fullerenes(60) # optional buckygen
sage: len(list(gen)) # optional buckygen
1812
```
However, there is only one IPR fullerene graph on 60 vertices: the famous Buckminster Fullerene:

```
sage: gen = graphs.fullerenes(60, ipr=True) # optional buckygen
sage: next(gen) # optional buckygen
Graph on 60 vertices
sage: next(gen) # optional buckygen
Traceback (most recent call last):
...
StopIteration
```
The unique fullerene graph on 20 vertices is isomorphic to the dodecahedron graph.

```
sage: gen = graphs.fullerenes(20) # optional buckygen
sage: g = next(gen) # optional buckygen
sage: g.is_isomorphic(graphs.DodecahedralGraph()) # optional buckygen
True
sage: g.get_embedding() # optional buckygen
{1: [2, 3, 4],}2: [1, 5, 6],3: [1, 7, 8],
4: [1, 9, 10],
5: [2, 10, 11],
 6: [2, 12, 7],
7: [3, 6, 13],
8: [3, 14, 9],
9: [4, 8, 15],
10: [4, 16, 5],
11: [5, 17, 12],
12: [6, 11, 18],
13: [7, 18, 14],
14: [8, 13, 19],
15: [9, 19, 16],
16: [10, 15, 17],
```
(continues on next page)

```
17: [11, 16, 20],
18: [12, 20, 13],
19: [14, 20, 15],
20: [17, 19, 18]}
sage: g.plot3d(layout='spring') # optional buckygen
Graphics3d Object
```
#### REFERENCE:

#### **fusenes**(*hexagon\_count*, *benzenoids=False*)

Returns a generator which creates fusenes and benzenoids using the benzene generator (see *[\[benzene\]](#page-847-4)*). Fusenes are planar polycyclic hydrocarbons with all bounded faces hexagons. Benzenoids are fusenes that are subgraphs of the hexagonal lattice.

#### INPUT:

- hexagon count a positive integer smaller than or equal to 30. This specifies the number of hexagons in the generated benzenoids.
- benzenoids default: False if True only benzenoids are generated.

#### OUTPUT:

A generator which will produce the fusenes as Sage graphs with an embedding set. These will be simple graphs: no loops, no multiple edges, no directed edges.

#### See also:

• [set\\_embedding\(\)](#page-169-0),  $get$ \_embedding() – get/set methods for embeddings.

#### EXAMPLES:

There is a unique fusene with 2 hexagons:

```
sage: gen = graphs.fusenes(2) # optional benzene
sage: len(list(gen)) # optional benzene
1
```
This fusene is naphtalene  $(C_{10}H_8)$ . In the fusene graph the H-atoms are not stored, so this is a graph on just 10 vertices:

```
sage: gen = graphs.fusenes(2) # optional benzene
sage: next(gen) # optional benzene
Graph on 10 vertices
sage: next(gen) # optional benzene
Traceback (most recent call last):
...
StopIteration
```
There are 6505 benzenoids with 9 hexagons:

```
sage: gen = graphs.fusenes(9, benzenoids=True) # optional benzene
sage: len(list(gen)) # optional benzene
6505
```
REFERENCE:

```
static line_graph_forbidden_subgraphs()
```
Returns the 9 forbidden subgraphs of a line graph.

See the Wikipedia article Line graph for more information.

The graphs are returned in the ordering given by the Wikipedia drawing, read from left to right and from top to bottom.

## EXAMPLES:

```
sage: graphs.line_graph_forbidden_subgraphs()
[Claw graph: Graph on 4 vertices,
Graph on 6 vertices,
Graph on 6 vertices,
Graph on 5 vertices,
Graph on 6 vertices,
Graph on 6 vertices,
Graph on 6 vertices,
Graph on 6 vertices,
Graph on 5 vertices]
```
# **nauty\_geng**(*options="*, *debug=False*)

Returns a generator which creates graphs from nauty's geng program.

#### INPUT:

- options a string passed to geng as if it was run at a system command line. At a minimum, you *must* pass the number of vertices you desire. Sage expects the graphs to be in nauty's "graph6" format, do not set an option to change this default or results will be unpredictable.
- debug default: False if True the first line of geng's output to standard error is captured and the first call to the generator's next () function will return this line as a string. A line leading with " $\lambda$ " indicates a successful initiation of the program with some information on the arguments, while a line beginning with ">E" indicates an error with the input.

The possible options, obtained as output of geng  $-\text{help:}$ 

```
n : the number of vertices
mine:maxe : a range for the number of edges
           #:0 means '# or more' except in the case 0:0
 res/mod : only generate subset res out of subsets 0..mod-1
   -c : only write connected graphs
   -C : only write biconnected graphs
   -t : only generate triangle-free graphs
   -f : only generate 4-cycle-free graphs
   -b : only generate bipartite graphs
               (-t, -f and -b can be used in any combination)
   -m : save memory at the expense of time (only makes a
               difference in the absence of -b, -t, -f and n \le 28).
   -d# : a lower bound for the minimum degree
   -D# : a upper bound for the maximum degree
   -v : display counts by number of edges
   -1 : canonically label output graphs
   -q : suppress auxiliary output (except from -v)
```
Options which cause geng to use an output format different than the graph6 format are not listed above (-u, -g, -s, -y, -h) as they will confuse the creation of a Sage graph. The res/mod option can be useful when using the output in a routine run several times in parallel.

OUTPUT:

A generator which will produce the graphs as Sage graphs. These will be simple graphs: no loops, no multiple edges, no directed edges.

#### See also:

Graph. is\_strongly\_regular() – tests whether a graph is strongly regular and/or returns its parameters.

#### EXAMPLES:

The generator can be used to construct graphs for testing, one at a time (usually inside a loop). Or it can be used to create an entire list all at once if there is sufficient memory to contain it.

```
sage: gen = graphs.nauty_geng("2")
sage: next(gen)
Graph on 2 vertices
sage: next(gen)
Graph on 2 vertices
sage: next(gen)
Traceback (most recent call last):
...
StopIteration
```
A list of all graphs on 7 vertices. This agrees with [OEIS sequence A000088.](https://oeis.org/A000088)

```
sage: gen = graphs.nauty_geng("7")
sage: len(list(gen))
1044
```
A list of just the connected graphs on 7 vertices. This agrees with [OEIS sequence A001349.](https://oeis.org/A001349)

```
sage: gen = graphs.nauty_geng("7 -c")
sage: len(list(gen))
853
```
The debug switch can be used to examine geng's reaction to the input in the options string. We illustrate success. (A failure will be a string beginning with " $>E$ ".) Passing the "-q" switch to geng will supress the indicator of a successful initiation.

```
sage: gen = graphs.nauty_geng("4", debug=True)
sage: print(next(gen))
>A geng -d0D3 n=4 e=0-6
```
#### **static petersen\_family**(*generate=False*)

Returns the Petersen family

The Petersen family is a collection of 7 graphs which are the forbidden minors of the linklessly embeddable graphs. For more information see the [Wikipedia article Petersen\\_family.](https://en.wikipedia.org/wiki/Petersen_family)

INPUT:

• generate (boolean) – whether to generate the family from the  $\Delta - Y$  transformations. When set to False (default) a hardcoded version of the graphs (with a prettier layout) is returned.

EXAMPLES:

```
sage: graphs.petersen_family()
[Petersen graph: Graph on 10 vertices,
Complete graph: Graph on 6 vertices,
Multipartite Graph with set sizes [3, 3, 1]: Graph on 7 vertices,
```
(continues on next page)

```
Graph on 8 vertices,
Graph on 9 vertices,
Graph on 7 vertices,
Graph on 8 vertices]
```
The two different inputs generate the same graphs:

```
sage: F1 = graphs.petersen_family(generate=False)
sage: F2 = graphs.petersen_family(generate=True)
sage: F1 = [g.canonical_label().graph6_string() for g in F1]
sage: F2 = [g.canonical_label().graph6_string() for g in F2]
sage: set(F1) == set(F2)
True
```
**planar\_graphs**(*order*, *minimum\_degree=None*, *minimum\_connectivity=None*, *exact\_connectivity=False*, *only\_bipartite=False*, *dual=False*) An iterator over connected planar graphs using the plantri generator.

This uses the plantri generator (see *[\[plantri\]](#page-847-5)*) which is available through the optional package plantri.

Note: The non-3-connected graphs will be returned several times, with all its possible embeddings.

#### INPUT:

- order a positive integer smaller than or equal to 64. This specifies the number of vertices in the generated graphs.
- minimum\_degree default: None a value  $\geq 1$  and  $\leq 5$ , or None. This specifies the minimum degree of the generated graphs. If this is None and the order is 1, then this is set to 0. If this is None and the minimum connectivity is specified, then this is set to the same value as the minimum connectivity. If the minimum connectivity is also equal to None, then this is set to 1.
- minimum\_connectivity default: None a value  $\geq 1$  and  $\leq 3$ , or None. This specifies the minimum connectivity of the generated graphs. If this is None and the minimum degree is specified, then this is set to the minimum of the minimum degree and 3. If the minimum degree is also equal to None, then this is set to 1.
- exact connectivity default: False if True only graphs with exactly the specified connectivity will be generated. This option cannot be used with minimum\_connectivity=3, or if the minimum connectivity is not explicitely set.
- only\_bipartite default: False if True only bipartite graphs will be generated. This option cannot be used for graphs with a minimum degree larger than 3.
- dual default: False if True return instead the planar duals of the generated graphs.

#### OUTPUT:

An iterator which will produce all planar graphs with the given number of vertices as Sage graphs with an embedding set. These will be simple graphs (no loops, no multiple edges, no directed edges) unless the option dual=True is used.

## See also:

• [set\\_embedding\(\)](#page-169-0),  $get$ \_embedding() – get/set methods for embeddings.

## EXAMPLES:

There are 6 planar graphs on 4 vertices:

```
sage: gen = graphs.planar_graphs(4) # optional plantri
sage: len(list(gen)) # optional plantri
6
```
Three of these planar graphs are bipartite:

```
sage: gen = graphs.planar_graphs(4, only_bipartite=True) # optional plantri
sage: len(list(gen)) # optional plantri
3
```
Setting dual=True gives the planar dual graphs:

```
sage: gen = graphs.planar_graphs(4, dual=True) # optional plantri
sage: [u for u in list(gen)] # optional plantri
[Graph on 4 vertices,
Multi-graph on 3 vertices,
Multi-graph on 2 vertices,
Looped multi-graph on 2 vertices,
Looped multi-graph on 1 vertex,
Looped multi-graph on 1 vertex]
```
The cycle of length 4 is the only 2-connected bipartite planar graph on 4 vertices:

```
sage: l = list(graphs.planar_graphs(4, minimum_connectivity=2, only_
˓→bipartite=True)) # optional plantri
sage: l[0].get_embedding() # optional plantri
{1: [2, 3],
2: [1, 4],3: [1, 4],
4: [2, 3]}
```
There is one planar graph with one vertex. This graph obviously has minimum degree equal to 0:

```
sage: list(graphs.planar_graphs(1)) # optional plantri
[Graph on 1 vertex]
sage: list(graphs.planar_graphs(1, minimum_degree=1)) # optional plantri
[]
```
REFERENCE:

**quadrangulations**(*order*, *minimum\_degree=None*, *minimum\_connectivity=None*, *no\_nonfacial\_quadrangles=False*, *dual=False*) An iterator over planar quadrangulations using the plantri generator.

This uses the plantri generator (see *[\[plantri\]](#page-847-5)*) which is available through the optional package plantri.

INPUT:

- order a positive integer smaller than or equal to 64. This specifies the number of vertices in the generated quadrangulations.
- minimum\_degree default: None a value  $\geq 2$  and  $\leq 3$ , or None. This specifies the minimum degree of the generated quadrangulations. If this is None and the minimum connectivity is specified, then this is set to the same value as the minimum connectivity. If the minimum connectivity is also equal to None, then this is set to 2.
- minimum\_connectivity default: None a value  $\geq 2$  and  $\leq 3$ , or None. This specifies the minimum connectivity of the generated quadrangulations. If this is None and the option

no nonfacial quadrangles is set to True, then this is set to 3. Otherwise if this is None and the minimum degree is specified, then this is set to the minimum degree. If the minimum degree is also equal to None, then this is set to 3.

- no\_nonfacial\_quadrangles default: False if True only quadrangulations with no nonfacial quadrangles are generated. This option cannot be used if  $minimum\_connectivity$  is set to 2.
- dual default: False if True return instead the planar duals of the generated graphs.

## OUTPUT:

An iterator which will produce all planar quadrangulations with the given number of vertices as Sage graphs with an embedding set. These will be simple graphs (no loops, no multiple edges, no directed edges).

See also:

• [set\\_embedding\(\)](#page-169-0),  $get\_embedding()$  –  $get/set$  methods for embeddings.

#### EXAMPLES:

The cube is the only 3-connected planar quadrangulation on 8 vertices:

```
sage: gen = graphs.quadrangulations(8, minimum_connectivity=3) # optional
˓→plantri
sage: g = \text{next}(\text{gen}) # optional.
˓→plantri
sage: g.is isomorphic(graphs.CubeGraph(3)) # optional.
˓→plantri
True
sage: next(gen) \qquad \qquad \qquad \qquad \qquad \qquad \qquad \qquad \qquad \qquad \qquad \qquad \qquad \qquad \qquad \qquad \qquad \qquad \qquad \qquad \qquad \qquad \qquad \qquad \qquad \qquad \qquad \qquad \qquad \qquad \qquad \qquad \qquad \qquad 
˓→plantri
Traceback (most recent call last):
...
StopIteration
```
An overview of the number of quadrangulations on up to 12 vertices. This agrees with [OEIS sequence](https://oeis.org/A113201) [A113201:](https://oeis.org/A113201)

```
sage: for i in range(4,13): \qquad # optional plantri
....: L = len(list(graphs.quadrangulations(i))) # optional plantri
....: print("{:2d} {:3d}".format(i,L)) # optional plantri
4 1
5 1
6 2
7 3
8 9
9 18
10 62
11 198
12 803
```
There are 2 planar quadrangulation on 12 vertices that do not have a non-facial quadrangle:

```
sage: len([g for g in graphs.quadrangulations(12, no_nonfacial_
˓→quadrangles=True)]) # optional plantri
\overline{2}
```
Setting dual=True gives the planar dual graphs:

```
sage: [len(g) for g in graphs.quadrangulations(12, no_nonfacial_
˓→quadrangles=True, dual=True)] # optional plantri
[10, 10]
```
**static strongly\_regular\_graph**(*v*, *k*, *l*, *mu=-1*, *existence=False*, *check=True*) Return a  $(v, k, \lambda, \mu)$ -strongly regular graph.

This function relies partly on Andries Brouwer's [database of strongly regular graphs.](https://www.win.tue.nl/~aeb/graphs/srg/srgtab.html) See the documentation of [sage.graphs.strongly\\_regular\\_db](#page-522-0) for more information.

INPUT:

- v, k, l, mu (integers) note that mu, if unspecified, is automatically determined from v, k, l.
- existence (boolean;''False'') instead of building the graph, return:
	- True meaning that a  $(v, k, \lambda, \mu)$ -strongly regular graph exists.
	- Unknown meaning that Sage does not know if such a strongly regular graph exists (see [sage.](../../../../../../html/en/reference/misc/sage/misc/unknown.html#module-sage.misc.unknown) [misc.unknown](../../../../../../html/en/reference/misc/sage/misc/unknown.html#module-sage.misc.unknown)).
	- False meaning that no such strongly regular graph exists.
- check (boolean) Whether to check that output is correct before returning it. As this is expected to be useless (but we are cautious guys), you may want to disable it whenever you want speed. Set to True by default.

#### EXAMPLES:

Petersen's graph from its set of parameters:

```
sage: graphs.strongly_regular_graph(10,3,0,1,existence=True)
True
sage: graphs.strongly_regular_graph(10,3,0,1)
complement(Johnson graph with parameters 5,2): Graph on 10 vertices
```
Now without specifying  $\mu$ :

```
sage: graphs.strongly_regular_graph(10,3,0)
complement(Johnson graph with parameters 5,2): Graph on 10 vertices
```
An obviously infeasible set of parameters:

```
sage: graphs.strongly_regular_graph(5,5,5,5,existence=True)
False
sage: graphs.strongly_regular_graph(5,5,5,5)
Traceback (most recent call last):
...
ValueError: There exists no (5, 5, 5, 5)-strongly regular graph
```
An set of parameters proved in a paper to be infeasible:

```
sage: graphs.strongly_regular_graph(324,57,0,12,existence=True)
False
sage: graphs.strongly_regular_graph(324,57,0,12)
Traceback (most recent call last):
...
EmptySetError: Andries Brouwer's database reports that no (324, 57, 0,
12)-strongly regular graph exists. Comments: <a
href="srgtabrefs.html#GavrilyukMakhnev05">Gavrilyuk & Makhnev</a> ...
```
A set of parameters unknown to be realizable in Andries Brouwer's database:

```
sage: graphs.strongly_regular_graph(324,95,22,30,existence=True)
Unknown
sage: graphs.strongly_regular_graph(324,95,22,30)
Traceback (most recent call last):
...
RuntimeError: Andries Brouwer's database reports that no
(324, 95, 22, 30)-strongly regular graph is known to exist.
Comments:
```
A large unknown set of parameters (not in Andries Brouwer's database):

```
sage: graphs.strongly_regular_graph(1394,175,0,25,existence=True)
Unknown
sage: graphs.strongly_regular_graph(1394,175,0,25)
Traceback (most recent call last):
...
RuntimeError: Sage cannot figure out if a (1394, 175, 0, 25)-strongly
regular graph exists.
```
Test the Claw bound (see 3.D of *[\[BvL84\]](#page-847-0)*):

```
sage: graphs.strongly_regular_graph(2058,242,91,20,existence=True)
False
```
#### **static trees**(*vertices*)

Returns a generator of the distinct trees on a fixed number of vertices.

#### INPUT:

• vertices - the size of the trees created.

# OUTPUT:

A generator which creates an exhaustive, duplicate-free listing of the connected free (unlabeled) trees with vertices number of vertices. A tree is a graph with no cycles.

#### ALGORITHM:

Uses an algorithm that generates each new tree in constant time. See the documentation for, and implementation of, the [sage.graphs.trees](#page-692-0) module, including a citation.

#### EXAMPLES:

We create an iterator, then loop over its elements.

```
sage: tree_iterator = graphs.trees(7)
sage: for T in tree_iterator:
....: print(T.degree_sequence())
[2, 2, 2, 2, 2, 1, 1][3, 2, 2, 2, 1, 1, 1]
[3, 2, 2, 2, 1, 1, 1]
[4, 2, 2, 1, 1, 1, 1]
[3, 3, 2, 1, 1, 1, 1]
[3, 3, 2, 1, 1, 1, 1]
[4, 3, 1, 1, 1, 1, 1]
[3, 2, 2, 2, 1, 1, 1]
[4, 2, 2, 1, 1, 1, 1]
[5, 2, 1, 1, 1, 1, 1]
[6, 1, 1, 1, 1, 1, 1]
```
The number of trees on the first few vertex counts. This is sequence A000055 in Sloane's OEIS.

```
sage: [len(list(graphs.trees(i))) for i in range(0, 15)]
[1, 1, 1, 1, 2, 3, 6, 11, 23, 47, 106, 235, 551, 1301, 3159]
```
**triangulations**(*order*, *minimum\_degree=None*, *minimum\_connectivity=None*, *exact\_connectivity=False*, *only\_eulerian=False*, *dual=False*) An iterator over connected planar triangulations using the plantri generator.

This uses the plantri generator (see *[\[plantri\]](#page-847-5)*) which is available through the optional package plantri.

INPUT:

- order a positive integer smaller than or equal to 64. This specifies the number of vertices in the generated triangulations.
- minimum\_degree default: None a value  $\geq 3$  and  $\leq 5$ , or None. This specifies the minimum degree of the generated triangulations. If this is None and the minimum connectivity is specified, then this is set to the same value as the minimum connectivity. If the minimum connectivity is also equal to None, then this is set to 3.
- minimum\_connectivity default: None a value  $\geq 3$  and  $\leq 5$ , or None. This specifies the minimum connectivity of the generated triangulations. If this is None and the minimum degree is specified, then this is set to the minimum of the minimum degree and 3. If the minimum degree is also equal to None, then this is set to 3.
- exact\_connectivity default: False if True only triangulations with exactly the specified connectivity will be generated. This option cannot be used with  $minimum$  connectivity=3, or if the minimum connectivity is not explicitely set.
- only\_eulerian default: False if True only Eulerian triangulations will be generated. This option cannot be used if the minimum degree is explicitely set to anything else than 4.
- dual default: False if True return instead the planar duals of the generated graphs.

#### OUTPUT:

An iterator which will produce all planar triangulations with the given number of vertices as Sage graphs with an embedding set. These will be simple graphs (no loops, no multiple edges, no directed edges).

#### See also:

- $set$  =  $set$   $=$   $set$   $set$   $=$   $set$   $=$
- RandomTriangulation () build a random triangulation.

# EXAMPLES:

The unique planar embedding of the  $K_4$  is the only planar triangulations on 4 vertices:

```
sage: gen = graphs.triangulations(4) # optional plantri
sage: [g.get_embedding() for g in gen] # optional plantri
[1: [2, 3, 4], 2: [1, 4, 3], 3: [1, 2, 4], 4: [1, 3, 2]]]
```
but, of course, this graph is not Eulerian:

```
sage: gen = graphs.triangulations(4, only_eulerian=True) # optional plantri
sage: len(list(gen)) \qquad \qquad \qquad h optional plantri
0
```
The unique Eulerian triangulation on 6 vertices is isomorphic to the octahedral graph.

```
sage: gen = graphs.triangulations(6, only_eulerian=True) # optional plantri
sage: g = next(gen) \qquad \qquad \qquad \qquad \qquad \qquad \qquad \qquad \qquad \qquad \qquad \qquad \qquad \qquad \qquad \qquad \qquad \qquad \qquad \qquad \qquad \qquad \qquad \qquad \qquad \qquad \qquad \qquad \qquad \qquad \qquad \qquad \qquad \sage: g.is isomorphic(graphs.OctahedralGraph()) # optional plantri
True
```
An overview of the number of 5-connected triangulations on up to 22 vertices. This agrees with [OEIS](https://oeis.org/A081621) [sequence A081621:](https://oeis.org/A081621)

```
sage: for i in range(12, 23): #
˓→optional plantri
....: L = len(list (graphs.triangulations (i, minimum\_connectivity=5))) #˓→optional plantri
....: print ("{} {:3d}".format (i,L) } \qquad \qquad \dagger˓→optional plantri
12 1
13 0
14 1
15 1
16 3
17 4
18 12
19 23
20 71
21 187
22 627
```
The minimum connectivity can be at most the minimum degree:

```
sage: gen = next(graphs.triangulations(10, minimum_degree=3, minimum_
˓→connectivity=5)) # optional plantri
Traceback (most recent call last):
...
ValueError: Minimum connectivity can be at most the minimum degree.
```
There are 5 triangulations with 9 vertices and minimum degree equal to 4 that are 3-connected, but only one of them is not 4-connected:

```
sage: len([g for g in graphs.triangulations(9, minimum_degree=4, minimum_
˓→connectivity=3)]) # optional plantri
5
sage: len([q for q in graphs.triangulations(9, minimum_degree=4, minimum_
˓→connectivity=3, exact_connectivity=True)]) # optional plantri
1
```
Setting dual=True gives the planar dual graphs:

```
sage: [len(g) for g in graphs.triangulations(9, minimum_degree=4, minimum_
˓→connectivity=3, dual=True)] # optional plantri
[14, 14, 14, 14, 14]
```
sage.graphs.graph\_generators.**canaug\_traverse\_edge**(*g*, *aut\_gens*, *property*, *dig=False*, *loops=False*, *implementa-*

*tion='c\_graph'*, *sparse=True*)

Main function for exhaustive generation. Recursive traversal of a canonically generated tree of isomorph free graphs satisfying a given property.

INPUT:

- q current position on the tree.
- aut\_gens list of generators of Aut(g), in list notation.
- property check before traversing below g.

EXAMPLES:

```
sage: from sage.graphs.graph_generators import canaug_traverse_edge
\text{sage: } G = \text{Graph}(3)sage: list(canaug_traverse_edge(G, [], lambda x: True))
[Graph on 3 vertices, ... Graph on 3 vertices]
```
The best way to access this function is through the graphs() iterator:

Print graphs on 3 or less vertices.

**sage: for** G **in** graphs(3): ....: print(G) Graph on 3 vertices Graph on 3 vertices Graph on 3 vertices Graph on 3 vertices

Print digraphs on 3 or less vertices.

```
sage: for G in digraphs(3):
....: print(G)
Digraph on 3 vertices
Digraph on 3 vertices
...
Digraph on 3 vertices
Digraph on 3 vertices
```
sage.graphs.graph\_generators.**canaug\_traverse\_vert**(*g*, *aut\_gens*, *max\_verts*, *property*, *dig=False*, *loops=False*, *implementation='c\_graph'*, *sparse=True*)

Main function for exhaustive generation. Recursive traversal of a canonically generated tree of isomorph free (di)graphs satisfying a given property.

INPUT:

- g current position on the tree.
- aut\_gens list of generators of Aut(g), in list notation.
- max\_verts when to retreat.
- property check before traversing below g.
- degree sequence specify a degree sequence to try to obtain.

EXAMPLES:

```
sage: from sage.graphs.graph_generators import canaug_traverse_vert
sage: list(canaug_traverse_vert(Graph(), [], 3, lambda x: True))
[Graph on 0 vertices, ... Graph on 3 vertices]
```
The best way to access this function is through the graphs() iterator:

Print graphs on 3 or less vertices.

```
sage: for G in graphs(3, augment='vertices'):
....: print(G)
Graph on 0 vertices
Graph on 1 vertex
Graph on 2 vertices
Graph on 3 vertices
Graph on 3 vertices
Graph on 3 vertices
Graph on 2 vertices
Graph on 3 vertices
```
Print digraphs on 2 or less vertices.

```
sage: for D in digraphs(2, augment='vertices'):
....: print(D)
Digraph on 0 vertices
Digraph on 1 vertex
Digraph on 2 vertices
Digraph on 2 vertices
Digraph on 2 vertices
```
sage.graphs.graph\_generators.**check\_aut**(*aut\_gens*, *cut\_vert*, *n*) Helper function for exhaustive generation.

At the start, check\_aut is given a set of generators for the automorphism group, aut\_gens. We already know we are looking for an element of the auto- morphism group that sends cut vert to n, and check aut generates these for the canaug traverse function.

EXAMPLES:

Note that the last two entries indicate that none of the automorphism group has yet been searched - we are starting at the identity  $[0, 1, 2, 3]$  and so far that is all we have seen. We return automorphisms mapping 2 to 3:

```
sage: from sage.graphs.graph_generators import check_aut
sage: list( check_aut( [ [0, 3, 2, 1], [1, 0, 3, 2], [2, 1, 0, 3] ], 2, 3))
[1, 0, 3, 2], [1, 2, 3, 0]
```

```
sage.graphs.graph_generators.check_aut_edge(aut_gens, cut_edge, i, j, n, dig=False)
     Helper function for exhaustive generation.
```
At the start, check\_aut\_edge is given a set of generators for the automorphism group, aut\_gens. We already know we are looking for an element of the auto- morphism group that sends cut\_edge to  $\{i, j\}$ , and check\_aut generates these for the canaug\_traverse function.

EXAMPLES:

Note that the last two entries indicate that none of the automorphism group has yet been searched - we are starting at the identity  $[0, 1, 2, 3]$  and so far that is all we have seen. We return automorphisms mapping 2 to 3:

```
sage: from sage.graphs.graph_generators import check_aut
sage: list( check_aut( [ [0, 3, 2, 1], [1, 0, 3, 2], [2, 1, 0, 3] ], 2, 3))
[1, 0, 3, 2], [1, 2, 3, 0]
```
# **2.2 Common Digraphs**

All digraphs in Sage can be built through the digraphs object. In order to build a circuit on 15 elements, one can do:

**sage:** g = digraphs.Circuit(15)

To get a circulant graph on 10 vertices in which a vertex i has  $i + 2$  and  $i + 3$  as outneighbors:

**sage:** p = digraphs.Circulant(10,[2,3])

More interestingly, one can get the list of all digraphs that Sage knows how to build by typing digraphs. in Sage and then hitting tab.

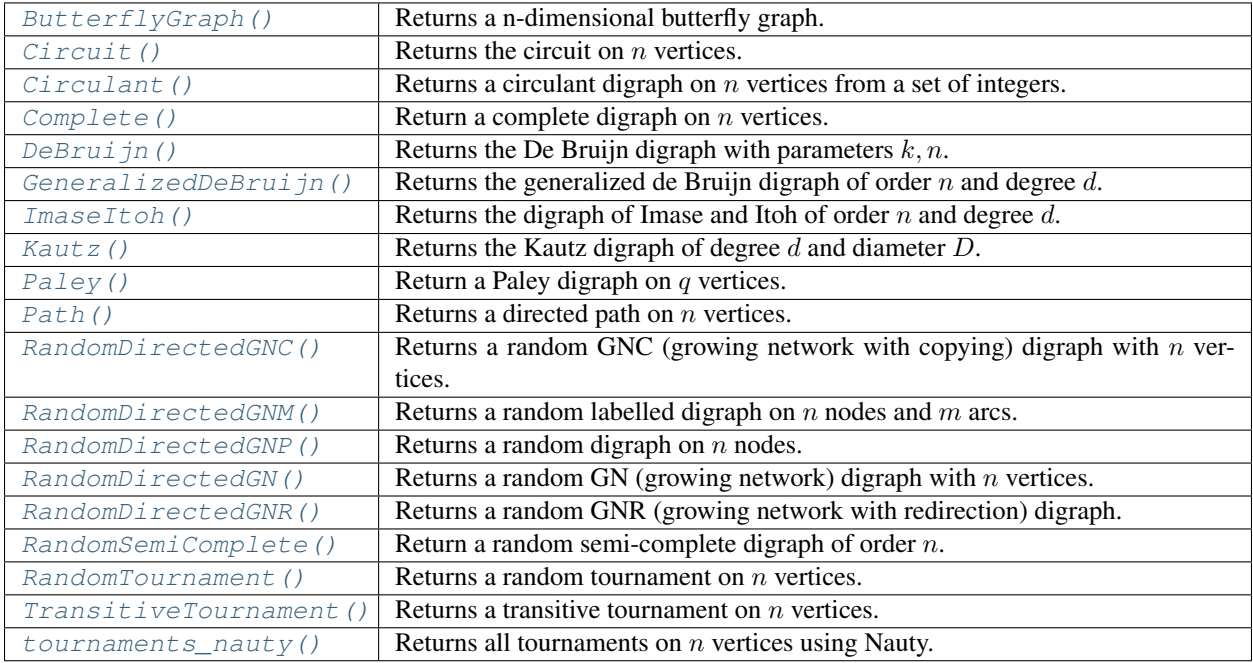

#### AUTHORS:

- Robert L. Miller (2006)
- Emily A. Kirkman (2006)
- Michael C. Yurko (2009)
- David Coudert (2012)

# **2.2.1 Functions and methods**

**class** sage.graphs.digraph\_generators.**DiGraphGenerators**

A class consisting of constructors for several common digraphs, including orderly generation of isomorphism class representatives.

A list of all graphs and graph structures in this database is available via tab completion. Type "digraphs." and then hit tab to see which graphs are available.

The docstrings include educational information about each named digraph with the hopes that this class can be used as a reference.

The constructors currently in this class include:

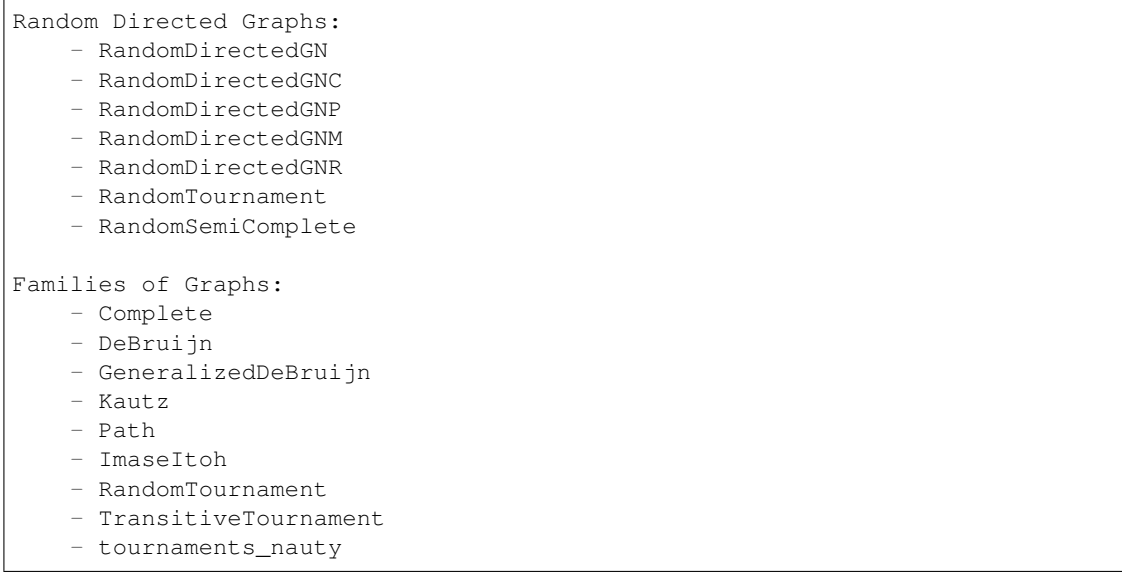

ORDERLY GENERATION: digraphs(vertices, property=lambda x: True, augment='edges', size=None)

Accesses the generator of isomorphism class representatives. Iterates over distinct, exhaustive representatives.

# INPUT:

- vertices natural number or None to infinitely generate bigger and bigger digraphs.
- property any property to be tested on digraphs before generation.
- augment choices:
	- 'vertices' augments by adding a vertex, and edges incident to that vertex. In this case, all digraphs on *up to* n=vertices are generated. If for any digraph G satisfying the property, every subgraph, obtained from G by deleting one vertex and only edges incident to that vertex, satisfies the property, then this will generate all digraphs with that property. If this does not hold, then all the digraphs generated will satisfy the property, but there will be some missing.
	- 'edges' augments a fixed number of vertices by adding one edge In this case, all digraphs on *exactly* n=vertices are generated. If for any graph G satisfying the property, every subgraph, obtained from G by deleting one edge but not the vertices incident to that edge, satisfies the property, then this will generate all digraphs with that property. If this does not hold, then all the digraphs generated will satisfy the property, but there will be some missing.
- implementation which underlying implementation to use (see DiGraph?)
- sparse ignored if implementation is not c\_graph

EXAMPLES: Print digraphs on 2 or less vertices.

```
sage: for D in digraphs(2, augment='vertices'):
....: print(D)
Digraph on 0 vertices
Digraph on 1 vertex
Digraph on 2 vertices
Digraph on 2 vertices
Digraph on 2 vertices
```
Note that we can also get digraphs with underlying Cython implementation:

```
sage: for D in digraphs(2, augment='vertices', implementation='c_graph'):
....: print(D)
Digraph on 0 vertices
Digraph on 1 vertex
Digraph on 2 vertices
Digraph on 2 vertices
Digraph on 2 vertices
```
Print digraphs on 3 vertices.

```
sage: for D in digraphs(3):
....: print(D)
Digraph on 3 vertices
Digraph on 3 vertices
...
Digraph on 3 vertices
Digraph on 3 vertices
```
Generate all digraphs with 4 vertices and 3 edges.

```
sage: L = digraphs(4, size=3)
sage: len(list(L))
13
```
Generate all digraphs with 4 vertices and up to 3 edges.

```
sage: L = list(digraphs(4, lambda G: G.size() <= 3))
sage: len(L)
20sage: graphs_list.show_graphs(L) # long time
```
Generate all digraphs with degree at most 2, up to 5 vertices.

```
sage: property = lambda G: (max([G.degree(v) for v in G] + [0]) \leq 2)
sage: L = list(digraphs(5, property, augment='vertices'))
sage: len(L)
75
```
Generate digraphs on the fly: (see [http://oeis.org/classic/A000273\)](http://oeis.org/classic/A000273)

```
sage: for i in range(5):
....: print(len(list(digraphs(i))))
1
1
3
16
218
```
REFERENCE:

• Brendan D. McKay, Isomorph-Free Exhaustive generation. Journal of Algorithms Volume 26, Issue 2, February 1998, pages 306-324.

```
ButterflyGraph(n, vertices='strings')
```
Returns a n-dimensional butterfly graph. The vertices consist of pairs  $(v,i)$ , where v is an n-dimensional tuple (vector) with binary entries (or a string representation of such) and i is an integer in [0..n]. A directed edge goes from  $(v,i)$  to  $(w,i+1)$  if v and w are identical except for possibly  $v[i]$  != w[i].

A butterfly graph has  $(2^n)(n + 1)$  vertices and  $n2^{n+1}$  edges.

# INPUT:

• vertices - 'strings' (default) or 'vectors', specifying whether the vertices are zero-one strings or actually tuples over GF(2).

#### EXAMPLES:

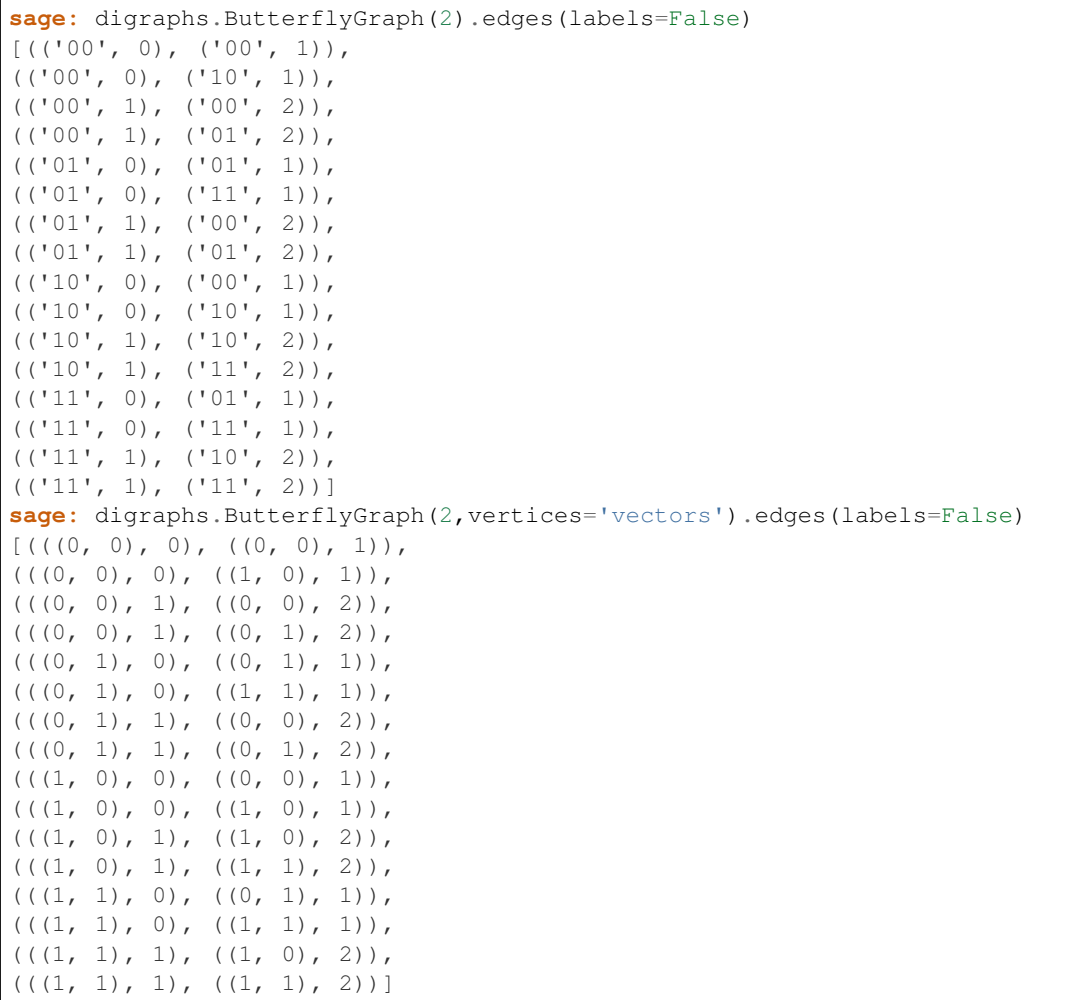

# <span id="page-499-0"></span>**Circuit**(*n*)

Returns the circuit on  $n$  vertices

The circuit is an oriented CycleGraph

EXAMPLES:

A circuit is the smallest strongly connected digraph:

```
sage: circuit = digraphs.Circuit(15)
sage: len(circuit.strongly_connected_components()) == 1
True
```
# <span id="page-499-1"></span>**Circulant**(*n*, *integers*)

Returns a circulant digraph on  $n$  vertices from a set of integers.

INPUT:

• n (integer) – number of vertices.

• integers – the list of integers such that there is an edge from *i* to *j* if and only if  $(j-i)$   $\S$ n in integers.

#### EXAMPLES:

```
sage: digraphs.Circulant(13,[3,5,7])
Circulant graph ([3, 5, 7]): Digraph on 13 vertices
```
#### <span id="page-500-0"></span>**Complete**(*n*, *loops=False*)

Return the complete digraph on  $n$  vertices.

#### INPUT:

- n (integer) number of vertices.
- loops (boolean) whether to add loops or not, i.e., edges from  $u$  to itself.

#### See also:

- [RandomSemiComplete\(\)](#page-506-0)
- [RandomTournament\(\)](#page-506-1)

# EXAMPLES:

```
sage: n = 10
sage: G = digraphs.Complete(n); G
Complete digraph: Digraph on 10 vertices
sage: G.size() == n*(n-1)True
sage: G = digraphs.Complete(n, loops=True); G
Complete digraph with loops: Looped digraph on 10 vertices
sage: G.size() == n*n
True
sage: digraphs.Complete(-1)
Traceback (most recent call last):
ValueError: the number of vertices cannot be strictly negative
```
#### <span id="page-500-1"></span>**DeBruijn**(*k*, *n*, *vertices='strings'*)

Returns the De Bruijn digraph with parameters  $k, n$ .

The De Bruijn digraph with parameters  $k, n$  is built upon a set of vertices equal to the set of words of length  $n$  from a dictionary of  $k$  letters.

In this digraph, there is an arc  $w_1 w_2$  if  $w_2$  can be obtained from  $w_1$  by removing the leftmost letter and adding a new letter at its right end. For more information, see the [Wikipedia article De\\_Bruijn\\_graph.](https://en.wikipedia.org/wiki/De_Bruijn_graph)

INPUT:

# • **k** – Two possibilities for this parameter :

- An integer equal to the cardinality of the alphabet to use, that is the degree of the digraph to be produced.
- An iterable object to be used as the set of letters. The degree of the resulting digraph is the cardinality of the set of letters.
- $\cdot$  n An integer equal to the length of words in the De Bruijn digraph when vertices  $=$ 'strings', and also to the diameter of the digraph.
- vertices 'strings' (default) or 'integers', specifying whether the vertices are words build upon an alphabet or integers.

## EXAMPLES:

de Bruijn digraph of degree 2 and diameter 2:

```
sage: db = digraphs.DeBruijn(2, 2); db
De Bruijn digraph (k=2, n=2): Looped digraph on 4 vertices
sage: db.order(), db.size()
(4, 8)
sage: db.diameter()
2
```
Building a de Bruijn digraph on a different alphabet:

```
sage: g = digraphs.DeBruijn(['a', 'b'], 2)
sage: g.vertices()
['aa', 'ab', 'ba', 'bb']
sage: g.is_isomorphic(db)
True
sage: g = digraphs.DeBruijn(['AA', 'BB'], 2)
sage: g.vertices()
['AA,AA', 'AA,BB', 'BB,AA', 'BB,BB']
sage: g.is_isomorphic(db)
True
```
#### <span id="page-501-0"></span>**GeneralizedDeBruijn**(*n*, *d*)

Returns the generalized de Bruijn digraph of order  $n$  and degree  $d$ .

The generalized de Bruijn digraph has been defined in *[\[RPK80\]](#page-847-6) [\[RPK83\]](#page-847-7)*. It has vertex set  $V =$  $\{0, 1, ..., n-1\}$  and there is an arc from vertex  $u \in V$  to all vertices  $v \in V$  such that  $v \equiv (u * d + a)$ mod *n* with  $0 \le a < d$ .

When  $n = d^D$ , the generalized de Bruijn digraph is isomorphic to the de Bruijn digraph of degree d and diameter  $D$ .

## INPUT:

- $n is$  the number of vertices of the digraph
- $\bullet$  d is the degree of the digraph

# See also:

• [sage.graphs.generic\\_graph.GenericGraph.is\\_circulant\(\)](#page-109-0) - checks whether a (di)graph is circulant, and/or returns all possible sets of parameters.

#### EXAMPLES:

```
sage: GB = digraphs.GeneralizedDeBruijn(8, 2)
sage: GB.is_isomorphic(digraphs.DeBruijn(2, 3), certificate = True)
(True, {0: '000', 1: '001', 2: '010', 3: '011', 4: '100', 5: '101', 6: '110',
˓→7: '111'})
```
# REFERENCES:

#### <span id="page-501-1"></span>**ImaseItoh**(*n*, *d*)

Returns the digraph of Imase and Itoh of order  $n$  and degree  $d$ .

The digraph of Imase and Itoh has been defined in *[\[II83\]](#page-847-8)*. It has vertex set  $V = \{0, 1, ..., n-1\}$  and there is an arc from vertex  $u \in V$  to all vertices  $v \in V$  such that  $v \equiv (-u * d - a - 1) \mod n$  with  $0 \le a < d$ .

When  $n = d^D$ , the digraph of Imase and Itoh is isomorphic to the de Bruijn digraph of degree d and diameter D. When  $n = d^{D-1}(d+1)$ , the digraph of Imase and Itoh is isomorphic to the Kautz digraph  $[Kautz 68]$  of degree  $d$  and diameter  $D$ .

INPUT:

- $n is$  the number of vertices of the digraph
- $\bullet$  d is the degree of the digraph

EXAMPLES:

```
sage: II = digraphs.ImaseItoh(8, 2)
sage: II.is_isomorphic(digraphs.DeBruijn(2, 3), certificate = True)
(True, {0: '010', 1: '011', 2: '000', 3: '001', 4: '110', 5: '111', 6: '100',
\rightarrow7: '101'})
sage: II = digraphs.ImaseItoh(12, 2)
sage: b,D = II.is_isomorphic(digraphs.Kautz(2, 3), certificate=True)
sage: b
True
sage: D # random isomorphism
{0: '202', 1: '201', 2: '210', 3: '212', 4: '121',
5: '120', 6: '102', 7: '101', 8: '010', 9: '012',
10: '021', 11: '020'}
```
REFERENCE:

<span id="page-502-0"></span>**Kautz**(*k*, *D*, *vertices='strings'*)

Returns the Kautz digraph of degree  $d$  and diameter  $D$ .

The Kautz digraph has been defined in *[\[Kautz68\]](#page-847-9)*. The Kautz digraph of degree d and diameter D has  $d^{D-1}(d+1)$  vertices. This digraph is build upon a set of vertices equal to the set of words of length D from an alphabet of  $d+1$  letters such that consecutive letters are differents. There is an arc from vertex u to vertex  $v$  if  $v$  can be obtained from  $u$  by removing the leftmost letter and adding a new letter, distinct from the rightmost letter of  $u$ , at the right end.

The Kautz digraph of degree d and diameter  $D$  is isomorphic to the digraph of Imase and Itoh  $/1183$ ] of degree d and order  $d^{D-1}(d+1)$ .

See the [Wikipedia article Kautz\\_graph](https://en.wikipedia.org/wiki/Kautz_graph) for more information.

INPUT:

#### • **k** – Two possibilities for this parameter :

- An integer equal to the degree of the digraph to be produced, that is the cardinality minus one of the alphabet to use.
- An iterable object to be used as the set of letters. The degree of the resulting digraph is the cardinality of the set of letters minus one.
- **D** An integer equal to the diameter of the digraph, and also to the length of a vertex label when vertices == 'strings'.
- **vertices** 'strings' (default) or 'integers', specifying whether the vertices are words build upon an alphabet or integers.

EXAMPLES:

```
sage: K = digraphs.Kautz(2, 3)
sage: b,D = K.is_isomorphic(digraphs.ImaseItoh(12, 2), certificate=True)
```
(continues on next page)

```
sage: b
True
sage: D # random isomorphism
{'010': 8, '012': 9, '020': 11, '021': 10, '101': 7, '102': 6,
'120': 5, '121': 4, '201': 1, '202': 0, '210': 2, '212': 3}
sage: K = digraphs.Kautz([1,'a','B'], 2)
sage: K.edges()
[('1B', 'B1', '1'), ('1B', 'Ba', 'a'), ('1a', 'a1', '1'), ('1a', 'aB', 'B'), (
˓→'B1', '1B', 'B'), ('B1', '1a', 'a'), ('Ba', 'a1', '1'), ('Ba', 'aB', 'B'), (
˓→'a1', '1B', 'B'), ('a1', '1a', 'a'), ('aB', 'B1', '1'), ('aB', 'Ba', 'a')]
sage: K = digraphs.Kautz([1,'aA','BB'], 2)
sage: K.edges()
[('1,BB', 'BB,1', '1'), ('1,BB', 'BB,aA', 'aA'), ('1,aA', 'aA,1', '1'), ('1,aA
˓→', 'aA,BB', 'BB'), ('BB,1', '1,BB', 'BB'), ('BB,1', '1,aA', 'aA'), ('BB,aA',
˓→ 'aA,1', '1'), ('BB,aA', 'aA,BB', 'BB'), ('aA,1', '1,BB', 'BB'), ('aA,1',
˓→'1,aA', 'aA'), ('aA,BB', 'BB,1', '1'), ('aA,BB', 'BB,aA', 'aA')]
```
## REFERENCE:

#### <span id="page-503-0"></span>**Paley**(*q*)

Return a Paley digraph on  $q$  vertices.

Parameter  $q$  must be the power of a prime number and congruent to 3 mod 4.

#### See also:

- [Wikipedia article Paley\\_graph](https://en.wikipedia.org/wiki/Paley_graph)
- [PaleyGraph\(\)](#page-442-0)

#### EXAMPLES:

A Paley digraph has  $n * (n-1)/2$  edges, its underlying graph is a clique, and so it is a tournament:

```
sage: g = digraphs.Paley(7); g
Paley digraph with parameter 7: Digraph on 7 vertices
sage: g.size() == g. order() * (g. order() - 1) / 2True
sage: g.to_undirected().is_clique()
True
```
A Paley digraph is always self-complementary:

```
sage: g.complement().is_isomorphic(g)
True
```
#### <span id="page-503-1"></span>**Path**(*n*)

Returns a directed path on  $n$  vertices.

INPUT:

• n (integer) – number of vertices in the path.

EXAMPLES:
```
sage: g = digraphs.Path(5)
sage: g.vertices()
[0, 1, 2, 3, 4]sage: g.size()
4
sage: g.automorphism_group().cardinality()
1
```
**RandomDirectedGN**(*n*, *kernel=<function <lambda>>*, *seed=None*)

Returns a random GN (growing network) digraph with n vertices.

The digraph is constructed by adding vertices with a link to one previously added vertex. The vertex to link to is chosen with a preferential attachment model, i.e. probability is proportional to degree. The default attachment kernel is a linear function of degree. The digraph is always a tree, so in particular it is a directed acyclic graph.

INPUT:

- n number of vertices.
- kernel the attachment kernel.
- seed a random.Random seed or a Python int for the random number generator (default: None).

EXAMPLES:

```
sage: D = digraphs.RandomDirectedGN(25)
sage: D.edges(labels=False)
[(1, 0), (2, 0), (3, 2), (4, 2), (5, 4), (6, 3), (7, 0), (8, 4), (9, 4), (10, 0)\rightarrow3), (11, 4), (12, 4), (13, 3), (14, 4), (15, 4), (16, 0), (17, 2), (18, 4),
\rightarrow (19, 6), (20, 14), (21, 4), (22, 0), (23, 22), (24, 14)] # 32-bit
[(1, 0), (2, 1), (3, 0), (4, 2), (5, 0), (6, 2), (7, 3), (8, 2), (9, 3), (10, 0)˓→4), (11, 5), (12, 9), (13, 2), (14, 2), (15, 5), (16, 2), (17, 15), (18, 1),
\rightarrow (19, 5), (20, 2), (21, 5), (22, 1), (23, 5), (24, 14)] # 64-bit
sage: D.show() # long time
```
REFERENCE:

• [1] Krapivsky, P.L. and Redner, S. Organization of Growing Random Networks, Phys. Rev. E vol. 63 (2001), p. 066123.

# **RandomDirectedGNC**(*n*, *seed=None*)

Returns a random GNC (growing network with copying) digraph with n vertices.

The digraph is constructed by adding vertices with a link to one previously added vertex. The vertex to link to is chosen with a preferential attachment model, i.e. probability is proportional to degree. The new vertex is also linked to all of the previously added vertex's successors.

INPUT:

- n number of vertices.
- seed a random. Random seed or a Python int for the random number generator (default: None).

```
sage: D = digraphs.RandomDirectedGNC(25)
sage: D.is_directed_acyclic()
True
sage: D.topological_sort()
[24, 23, \ldots, 1, 0]sage: D.show() # long time
```
REFERENCE:

• [1] Krapivsky, P.L. and Redner, S. Network Growth by Copying, Phys. Rev. E vol. 71 (2005), p. 036118.

# **RandomDirectedGNM**(*n*, *m*, *loops=False*)

Returns a random labelled digraph on  $n$  nodes and  $m$  arcs.

INPUT:

- n (integer) number of vertices.
- m (integer) number of edges.
- loops (boolean) whether to allow loops (set to False by default).

PLOTTING: When plotting, this graph will use the default spring-layout algorithm, unless a position dictionary is specified.

EXAMPLES:

```
sage: D = digraphs.RandomDirectedGNM(10, 5)
sage: D.num_verts()
10
sage: D.edges(labels=False)
[(0, 3), (1, 5), (5, 1), (7, 0), (8, 5)]
```
With loops:

```
sage: D = digraphs.RandomDirectedGNM(10, 100, loops = True)
sage: D.num_verts()
10
sage: D.loops()
[(0, 0, None), (1, 1, None), (2, 2, None), (3, 3, None), (4, 4, None), (5, 5,
˓→None), (6, 6, None), (7, 7, None), (8, 8, None), (9, 9, None)]
```
**RandomDirectedGNP**(*n*, *p*, *loops=False*, *seed=None*)

Returns a random digraph on  $n$  nodes. Each edge is inserted independently with probability  $p$ .

INPUT:

- $n$  number of nodes of the digraph
- $p$  probability of an edge
- loops is a boolean set to True if the random digraph may have loops, and False (default) otherwise.
- seed integer seed for random number generator (default=None).

REFERENCES:

PLOTTING: When plotting, this graph will use the default spring-layout algorithm, unless a position dictionary is specified.

```
sage: set_random_seed(0)
sage: D = digraphs.RandomDirectedGNP(10, .2)
sage: D.num_verts()
10
sage: D.edges(labels=False)
[(1, 0), (1, 2), (3, 6), (3, 7), (4, 5), (4, 7), (4, 8), (5, 2), (6, 0), (7, 1)\leftrightarrow2), (8, 1), (8, 9), (9, 4)]
```
**RandomDirectedGNR**(*n*, *p*, *seed=None*)

Returns a random GNR (growing network with redirection) digraph with n vertices and redirection probability p.

The digraph is constructed by adding vertices with a link to one previously added vertex. The vertex to link to is chosen uniformly. With probability p, the arc is instead redirected to the successor vertex. The digraph is always a tree.

INPUT:

- n number of vertices.
- p redirection probability.
- seed a random. Random seed or a Python int for the random number generator (default: None).

EXAMPLES:

```
sage: D = digraphs.RandomDirectedGNR(25, .2)
sage: D.is_directed_acyclic()
True
sage: D.to_undirected().is_tree()
True
sage: D.show() # long time
```
### REFERENCE:

• [1] Krapivsky, P.L. and Redner, S. Organization of Growing Random Networks, Phys. Rev. E vol. 63 (2001), p. 066123.

#### <span id="page-506-1"></span>**RandomSemiComplete**(*n*)

Return a random semi-complete digraph on  $n$  vertices.

A directed graph  $G = (V, E)$  is *semi-complete* if for any pair of vertices u and v, there is *at least* one arc between them.

To generate randomly a semi-complete digraph, we have to ensure, for any pair of distinct vertices  $u$  and v, that with probability  $1/3$  we have only arc *uv*, with probability  $1/3$  we have only arc *vu*, and with probability  $1/3$  we have both arc uv and arc vu. We do so by selecting a random integer  $\text{coin}$  in [1, 3]. When  $coin == 1$  we select only arc uv, when  $coin == 3$  we select only arc vu, and when  $coin == 2$ we select both arcs. In other words, we select arc  $uv$  when  $coin \leq 2$  and arc  $vu$  when  $coin \geq 2$ .

### INPUT:

• n (integer) – the number of nodes

# See also:

- [Complete\(\)](#page-500-0)
- [RandomTournament\(\)](#page-506-0)

```
sage: SC = digraphs.RandomSemiComplete(10); SC
Random Semi-Complete digraph: Digraph on 10 vertices
sage: SC.size() \geq binomial(10, 2)True
sage: digraphs.RandomSemiComplete(-1)
Traceback (most recent call last):
...
ValueError: the number of vertices cannot be strictly negative
```
### **RandomTournament**(*n*)

Returns a random tournament on  $n$  vertices.

For every pair of vertices, the tournament has an edge from i to j with probability  $1/2$ , otherwise it has an edge from  $j$  to  $i$ .

INPUT:

• n (integer) – number of vertices.

EXAMPLES:

```
sage: T = digraphs.RandomTournament(10); T
Random Tournament: Digraph on 10 vertices
sage: T.size() == binomial(10, 2)True
sage: T.is_tournament()
True
sage: digraphs.RandomTournament(-1)
Traceback (most recent call last):
...
ValueError: the number of vertices cannot be strictly negative
```
### See also:

- [Wikipedia article Tournament\\_\(graph\\_theory\)](https://en.wikipedia.org/wiki/Tournament_(graph_theory))
- [is\\_tournament\(\)](#page-329-0)
- [TransitiveTournament\(\)](#page-507-0)
- [Complete\(\)](#page-500-0)
- [RandomSemiComplete\(\)](#page-506-1)

### <span id="page-507-0"></span>**TransitiveTournament**(*n*)

Returns a transitive tournament on  $n$  vertices.

In this tournament there is an edge from i to j if  $i < j$ .

See the Wikipedia article Tournament (graph theory) for more information.

INPUT:

• n (integer) – number of vertices in the tournament.

EXAMPLES:

```
sage: g = digraphs.TransitiveTournament(5)
sage: g.vertices()
[0, 1, 2, 3, 4]sage: g.size()
10
sage: g.automorphism_group().cardinality()
1
```
### See also:

- Wikipedia article Tournament (graph theory)
- [is\\_tournament\(\)](#page-329-0)
- [is\\_transitive\(\)](#page-329-1)

• [RandomTournament\(\)](#page-506-0)

**tournaments\_nauty**(*n*, *min\_out\_degree=None*, *max\_out\_degree=None*, *strongly\_connected=False*, *debug=False*, *options="*)

Returns all tournaments on  $n$  vertices using Nauty.

INPUT:

- n (integer) number of vertices.
- min\_out\_degree, max\_out\_degree (integers) if set to None (default), then the min/max out-degree is not constrained.
- debug (boolean) if True the first line of genbg's output to standard error is captured and the first call to the generator's next () function will return this line as a string. A line leading with " $>A$ " indicates a successful initiation of the program with some information on the arguments, while a line beginning with ">E" indicates an error with the input.
- options (string) anything else that should be forwarded as input to Nauty's genbg. See its documentation for more information : [http://cs.anu.edu.au/~bdm/nauty/.](http://cs.anu.edu.au/~bdm/nauty/)

Note: To use this method you must first install the Nauty spkg.

# EXAMPLES:

```
sage: for g in digraphs.tournaments_nauty(4):
....: print(g.edges(labels = False))
[(1, 0), (2, 0), (2, 1), (3, 0), (3, 1), (3, 2)][(1, 0), (1, 3), (2, 0), (2, 1), (3, 0), (3, 2)][(0, 2), (1, 0), (2, 1), (3, 0), (3, 1), (3, 2)][(0, 2), (0, 3), (1, 0), (2, 1), (3, 1), (3, 2)]sage: tournaments = digraphs.tournaments_nauty
sage: [len(list(tournaments(x))) for x in range(1,8)]
[1, 1, 2, 4, 12, 56, 456]
sage: [len(list(tournaments(x, strongly_connected = True))) for x in range(1,
\rightarrow9)]
[1, 0, 1, 1, 6, 35, 353, 6008]
```
# **2.3 Common graphs and digraphs generators (Cython)**

### AUTHORS:

• David Coudert (2012)

```
sage.graphs.graph_generators_pyx.RandomGNP(n, p, directed=False, loops=False)
     Return a random graph or a digraph on n nodes.
```
Each edge is inserted independently with probability  $p$ .

INPUT:

- $n$  number of nodes of the digraph
- $p$  probability of an edge
- directed boolean (default: False); whether the random graph is directed or undirected (default)
- loops boolean (default: False); whether the random digraph may have loops or not. This value is used only when directed == True.

REFERENCES:

EXAMPLES:

```
sage: from sage.graphs.graph_generators_pyx import RandomGNP
sage: set_random_seed(0)
sage: D = RandomGNP(10, .2, directed=True)
sage: D.num_verts()
10
sage: D.edges(labels=False)
[(0, 2), (0, 5), (1, 5), (1, 7), (4, 1), (4, 2), (4, 9), (5, 0), (5, 2), (5, 3),]\rightarrow (5, 7), (6, 5), (7, 1), (8, 2), (8, 6), (9, 4)]
```
# **2.4 Graph database**

This module implements classes ([GraphDatabase](#page-510-0), [GraphQuery](#page-516-0), [GenericGraphQuery](#page-509-0)) for interfacing with the sqlite database graphs.db.

The [GraphDatabase](#page-510-0) class interfaces with the sqlite database graphs.db. It is an immutable database that inherits from [SQLDatabase](../../../../../../html/en/reference/misc/sage/databases/sql_db.html#sage.databases.sql_db.SQLDatabase) (see [sage.databases.sql\\_db](../../../../../../html/en/reference/misc/sage/databases/sql_db.html#module-sage.databases.sql_db)).

The database contains all unlabeled graphs with 7 or fewer nodes. This class will also interface with the optional database package containing all unlabeled graphs with 8 or fewer nodes. The database(s) consists of five tables, and has the structure given by the function  $graph\_db\_info$  () (For a full description including column data types, create a [GraphDatabase](#page-510-0) instance and call the method [get\\_skeleton\(\)](../../../../../../html/en/reference/misc/sage/databases/sql_db.html#sage.databases.sql_db.SQLDatabase.get_skeleton)).

AUTHORS:

- Emily A. Kirkman (2008-09-20): first version of interactive queries, cleaned up code and generalized many elements to sage.databases.sql\_db.py
- Emily A. Kirkman (2007-07-23): inherits GenericSQLDatabase, also added classes: GraphQuery and Generic-GraphQuery
- Emily A. Kirkman (2007-05-11): initial sqlite version
- Emily A. Kirkman (2007-02-13): initial version (non-sqlite)

REFERENCES:

• Data provided by Jason Grout (Brigham Young University). [Online] Available: [http://artsci.drake.edu/grout/](http://artsci.drake.edu/grout/graphs/) [graphs/](http://artsci.drake.edu/grout/graphs/)

<span id="page-509-0"></span>**class** sage.graphs.graph\_database.**GenericGraphQuery**(*query\_string*, *database=None*,

Bases: sage.databases.sql db. SQLQuery

A query for a [GraphDatabase](#page-510-0).

INPUT:

- query\_string a string representing the SQL query
- database (default: None); the  $GraphDatabase$  instance to query (if None then a new instance is created)
- param\_tuple a tuple of strings (default: None); what to replace question marks in query\_string with (optional, but a good idea)

*param\_tuple=None*)

Note: This query class is generally intended for developers and more advanced users. It allows you to execute any query, and so may be considered unsafe.

See [GraphDatabase](#page-510-0) class docstrings or enter:

```
sage: G = GraphDatabase()
sage: G.get_skeleton()
\{\ldots
```
to see the underlying structure of the database. Also see [sage.databases.sql\\_db.SQLQuery](../../../../../../html/en/reference/misc/sage/databases/sql_db.html#sage.databases.sql_db.SQLQuery) in [sage.](../../../../../../html/en/reference/misc/sage/databases/sql_db.html#module-sage.databases.sql_db) [databases.sql\\_db](../../../../../../html/en/reference/misc/sage/databases/sql_db.html#module-sage.databases.sql_db) for more info and a tutorial.

A piece of advice about '?' and param\_tuple: it is generally considered safer to query with a '?' in place of each value parameter, and using a second argument (a tuple of strings) in a call to the sqlite database. Successful use of the param\_tuple argument is exemplified:

```
sage: G = GraphDatabase()
sage: q = 'select graph_id,graph6,num_vertices,num_edges from graph_data where
˓→graph_id<=(?) and num_vertices=(?)'
sage: param = (22, 5)sage: Q = SQLQuery(G, q, param)
sage: Q.show()
graph_id        graph6         num_vertices      num_edges
--------------------------------------------------------------------------------
18 D?? 5 0
19 D?C 5 1
20 D?K 5 2
21 Deo 5 3 2
22 D?[ 5 3
```
<span id="page-510-0"></span>**class** sage.graphs.graph\_database.**GraphDatabase** Bases: [sage.databases.sql\\_db.SQLDatabase](../../../../../../html/en/reference/misc/sage/databases/sql_db.html#sage.databases.sql_db.SQLDatabase)

### Graph Database

This class interfaces with the sqlite database graphs.db. It is an immutable database that inherits from [SQLDatabase](../../../../../../html/en/reference/misc/sage/databases/sql_db.html#sage.databases.sql_db.SQLDatabase) (see [sage.databases.sql\\_db](../../../../../../html/en/reference/misc/sage/databases/sql_db.html#module-sage.databases.sql_db)). The display functions and get\_graphs\_list create their own queries, but it is also possible to query the database by constructing either a  $\text{SQLQuery}$  $\text{SQLQuery}$  $\text{SQLQuery}$ .

The database contains all unlabeled graphs with 7 or fewer nodes. This class will also interface with the optional database package containing all unlabeled graphs with 8 or fewer nodes. The database consists of five tables. For a full table and column structure, call [graph\\_db\\_info\(\)](#page-521-0).

The tables are associated by the unique primary key graph\_id (int).

To query this database, we create a  $GraphQuery$ . This can be done directly with the  $query()$  method or by initializing one of:

- [GenericGraphQuery](#page-509-0) allows direct entry of a query string and tuple of parameters. This is the route for more advanced users that are familiar with SQL
- $GraphQuery a wrapper of SQLQuery, a general database/query wrapper of SQLite for new users$  $GraphQuery a wrapper of SQLQuery, a general database/query wrapper of SQLite for new users$

REFERENCES:

• Data provided by Jason Grout (Brigham Young University). [Online] Available: [http://artsci.drake.edu/](http://artsci.drake.edu/grout/graphs/) [grout/graphs/](http://artsci.drake.edu/grout/graphs/)

```
sage: G = GraphDatabase()
sage: G.get_skeleton()
{u'aut_grp': {u'aut_grp_size': {'index': True,
  'primary_key': False,
   'sql': u'INTEGER',
   'unique': False},
 u'edge_transitive': {'index': True,
   'primary_key': False,
   'sql': u'BOOLEAN',
   'unique': False},
 u'graph_id': {'index': False,
   'primary_key': False,
   'sql': u'INTEGER',
   'unique': False},
 u'num_fixed_points': {'index': True,
   'primary_key': False,
   'sql': u'INTEGER',
   'unique': False},
 u'num_orbits': {'index': True,
  'primary_key': False,
   'sql': u'INTEGER',
   'unique': False},
 u'vertex_transitive': {'index': True,
   'primary_key': False,
   'sql': u'BOOLEAN',
   'unique': False}},
 u'degrees': {u'average_degree': {'index': True,
   'primary_key': False,
   'sql': u'REAL',
   'unique': False},
 u'degree_sequence': {'index': False,
   'primary_key': False,
   'sql': u'INTEGER',
   'unique': False},
 u'degrees_sd': {'index': True,
   'primary_key': False,
   'sql': u'REAL',
   'unique': False},
 u'graph_id': {'index': False,
   'primary_key': False,
   'sql': u'INTEGER',
   'unique': False},
 u'max_degree': {'index': True,
   'primary_key': False,
   'sql': u'INTEGER',
  'unique': False},
 u'min_degree': {'index': True,
   'primary_key': False,
   'sql': u'INTEGER',
   'unique': False},
 u'regular': {'index': True,
   'primary_key': False,
   'sql': u'BOOLEAN',
   'unique': False}},
 u'graph_data': {u'complement_graph6': {'index': True,
   'primary_key': False,
   'sql': u'TEXT',
```

```
'unique': False},
 u'eulerian': {'index': True,
  'primary_key': False,
  'sql': u'BOOLEAN',
  'unique': False},
 u'graph6': {'index': True,
  'primary_key': False,
  'sql': u'TEXT',
  'unique': False},
 u'graph_id': {'index': True,
  'primary_key': False,
  'sql': u'INTEGER',
  'unique': True},
 u'lovasz_number': {'index': True,
  'primary key': False,
  'sql': u'REAL',
  'unique': False},
 u'num_cycles': {'index': True,
  'primary_key': False,
  'sql': u'INTEGER',
  'unique': False},
 u'num_edges': {'index': True,
  'primary_key': False,
  'sql': u'INTEGER',
  'unique': False},
 u'num_hamiltonian_cycles': {'index': True,
  'primary_key': False,
  'sql': u'INTEGER',
  'unique': False},
 u'num_vertices': {'index': True,
  'primary_key': False,
  'sql': u'INTEGER',
  'unique': False},
 u'perfect': {'index': True,
  'primary_key': False,
  'sql': u'BOOLEAN',
  'unique': False},
 u'planar': {'index': True,
  'primary_key': False,
  'sql': u'BOOLEAN',
  'unique': False}},
u'misc': {u'clique_number': {'index': True,
  'primary_key': False,
  'sql': u'INTEGER',
  'unique': False},
 u'diameter': {'index': True,
  'primary_key': False,
  'sql': u'INTEGER',
  'unique': False},
 u'edge_connectivity': {'index': True,
  'primary_key': False,
  'sql': u'BOOLEAN',
  'unique': False},
 u'girth': {'index': True,
  'primary_key': False,
  'sql': u'INTEGER',
  'unique': False},
```

```
u'graph_id': {'index': False,
  'primary_key': False,
  'sql': u'INTEGER',
  'unique': False},
u'independence_number': {'index': True,
  'primary_key': False,
  'sql': u'INTEGER',
  'unique': False},
u'induced_subgraphs': {'index': True,
  'primary_key': False,
  'sql': u'TEXT',
  'unique': False},
u'min_vertex_cover_size': {'index': True,
  'primary_key': False,
  'sql': u'INTEGER',
  'unique': False},
u'num_components': {'index': True,
  'primary_key': False,
  'sql': u'INTEGER',
  'unique': False},
u'num_cut_vertices': {'index': True,
  'primary_key': False,
  'sql': u'INTEGER',
  'unique': False},
u'num_spanning_trees': {'index': True,
 'primary_key': False,
  'sql': u'INTEGER',
  'unique': False},
u'radius': {'index': True,
  'primary_key': False,
  'sql': u'INTEGER',
  'unique': False},
u'vertex_connectivity': {'index': True,
  'primary_key': False,
  'sql': u'BOOLEAN',
  'unique': False}},
u'spectrum': {u'eigenvalues_sd': {'index': True,
  'primary_key': False,
  'sql': u'REAL',
  'unique': False},
u'energy': {'index': True,
  'primary_key': False,
  'sql': u'REAL',
  'unique': False},
u'graph_id': {'index': False,
  'primary_key': False,
  'sql': u'INTEGER',
  'unique': False},
u'max_eigenvalue': {'index': True,
 'primary_key': False,
  'sql': u'REAL',
  'unique': False},
u'min_eigenvalue': {'index': True,
  'primary key': False,
  'sql': u'REAL',
  'unique': False},
 u'spectrum': {'index': False,
```

```
'primary_key': False,
'sql': u'TEXT',
'unique': False}}}
```

```
interactive_query(display_cols, **kwds)
```
Generate an interact shell to query the database.

This method generates an interact shell (in the notebook only) that allows the user to manipulate query parameters and see the updated results.

**Todo:** This function could use improvement. Add full options of typical  $GraphQuery$  (i.e.: have it accept list input); and update options in interact to make it less annoying to put in operators.

EXAMPLES:

```
sage: D = GraphDatabase()
sage: D.interactive_query(display_cols=['graph6', 'num_vertices', 'degree_
˓→sequence'], num_edges=5, max_degree=3)
<html>...</html>
```
<span id="page-514-0"></span>**query**(*query\_dict=None*, *display\_cols=None*, *\*\*kwds*) Create a GraphQuery on this database.

For full class details, type GraphQuery? and press shift+enter.

EXAMPLES:

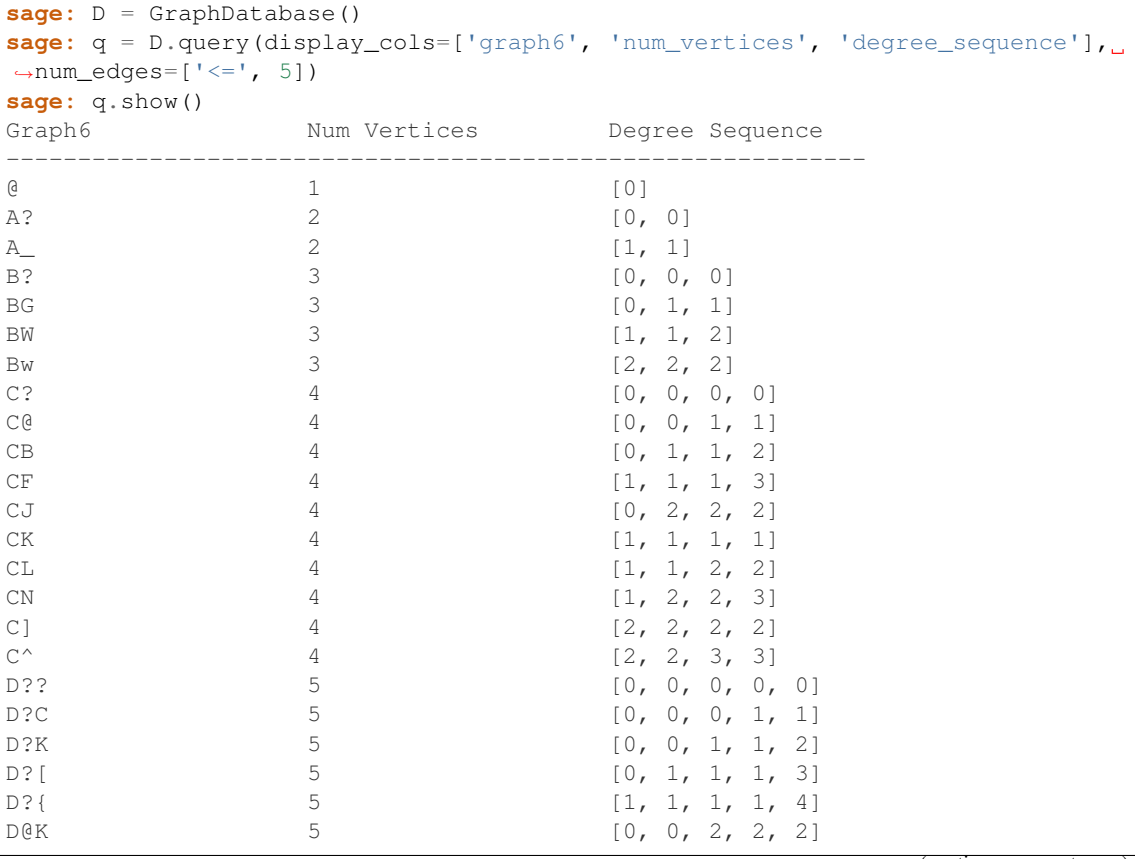

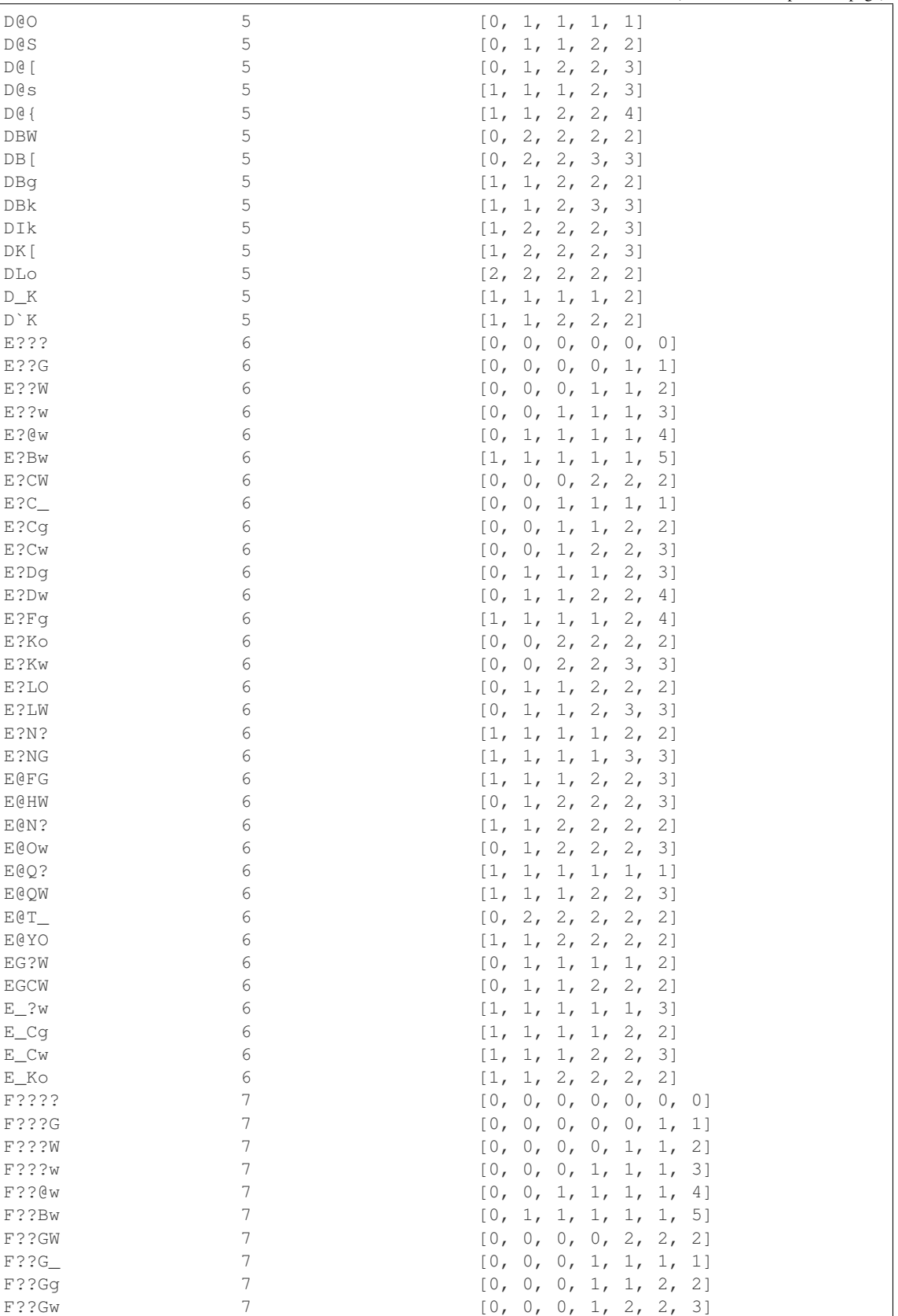

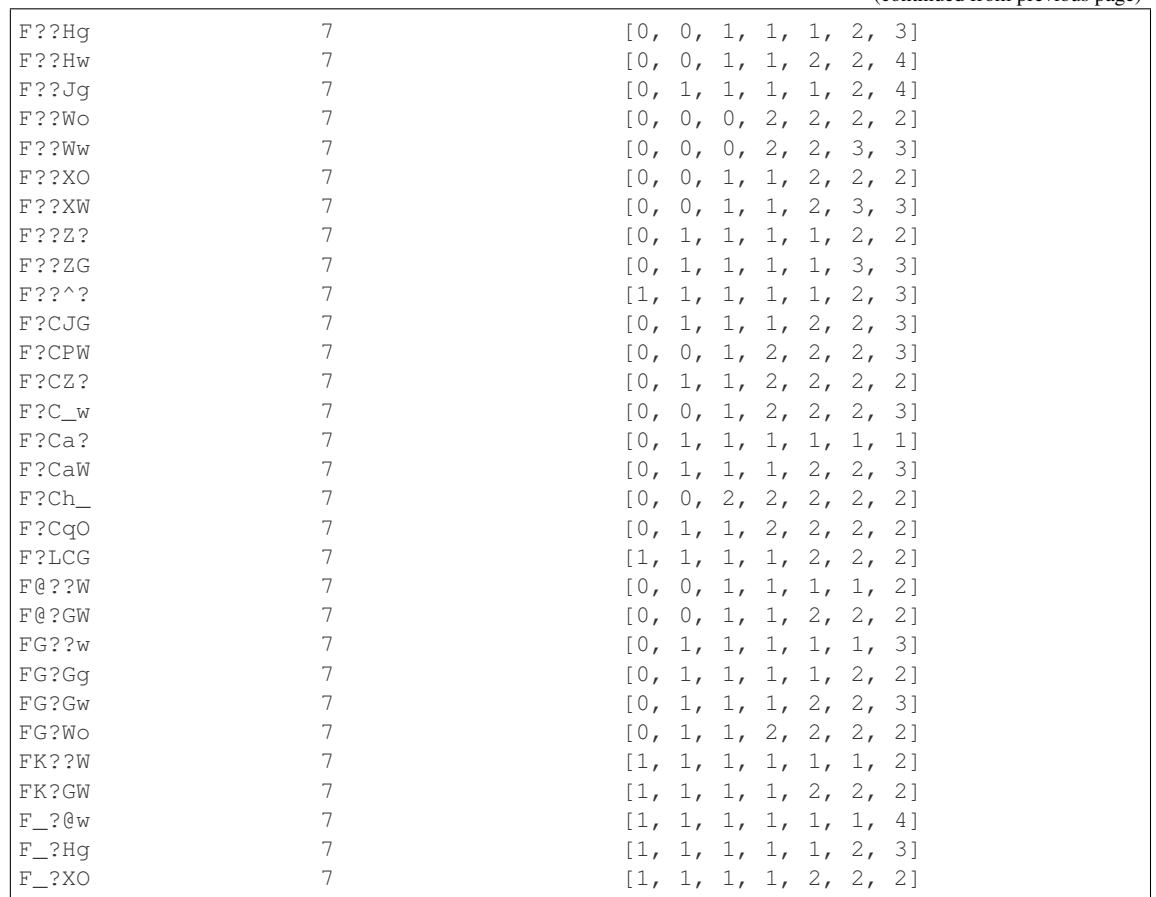

<span id="page-516-0"></span>**class** sage.graphs.graph\_database.**GraphQuery**(*graph\_db=None*, *query\_dict=None*, *display\_cols=None*, *\*\*kwds*) Bases: [sage.graphs.graph\\_database.GenericGraphQuery](#page-509-0)

A query for an instance of [GraphDatabase](#page-510-0).

This class nicely wraps the [sage.databases.sql\\_db.SQLQuery](../../../../../../html/en/reference/misc/sage/databases/sql_db.html#sage.databases.sql_db.SQLQuery) class located in [sage.databases.](../../../../../../html/en/reference/misc/sage/databases/sql_db.html#module-sage.databases.sql_db) [sql\\_db](../../../../../../html/en/reference/misc/sage/databases/sql_db.html#module-sage.databases.sql_db) to make the query constraints intuitive and with as many pre-definitions as possible. (i.e.: since it has to be a [GraphDatabase](#page-510-0), we already know the table structure and types; and since it is immutable, we can

Note: [sage.databases.sql\\_db.SQLQuery](../../../../../../html/en/reference/misc/sage/databases/sql_db.html#sage.databases.sql_db.SQLQuery) functions are available for [GraphQuery](#page-516-0). See [sage.](../../../../../../html/en/reference/misc/sage/databases/sql_db.html#module-sage.databases.sql_db) [databases.sql\\_db](../../../../../../html/en/reference/misc/sage/databases/sql_db.html#module-sage.databases.sql_db) for more details.

# INPUT:

treat these as a guarantee).

- graph  $db GraphDatabase$  $db GraphDatabase$  (default: None); instance to apply the query to (If None, then a new instance is created)
- query\_dict dict (default: None); a dictionary specifying the query itself. Format is: {'table\_name': 'tblname', 'display\_cols': ['col1', 'col2'], 'expression': [col, operator, value]}. If not None, query\_dict will take precedence over all other arguments.
- display\_cols list of strings (default: None); a list of column names (strings) to display in the result when running or showing a query
- kwds the columns of the database are all keywords. For a database table/column structure dictionary, call  $graph\_db\_info()$ . Keywords accept both single values and lists of length 2. The list allows the user to specify an expression other than equality. Valid expressions are strings, and for numeric values (i.e. Reals and Integers) are: '=','','','=', ='. String values also accept 'regexp' as an expression argument. The only keyword exception to this format is induced\_subgraphs, which accepts one of the following options:
	- ['one\_of', String, ..., String] will search for graphs containing a subgraph isomorphic to *any* of the graph6 strings in the list
	- ['all\_of', String, ..., String] will search for graphs containing a subgraph isomorphic to *each* of the graph6 strings in the list

EXAMPLES:

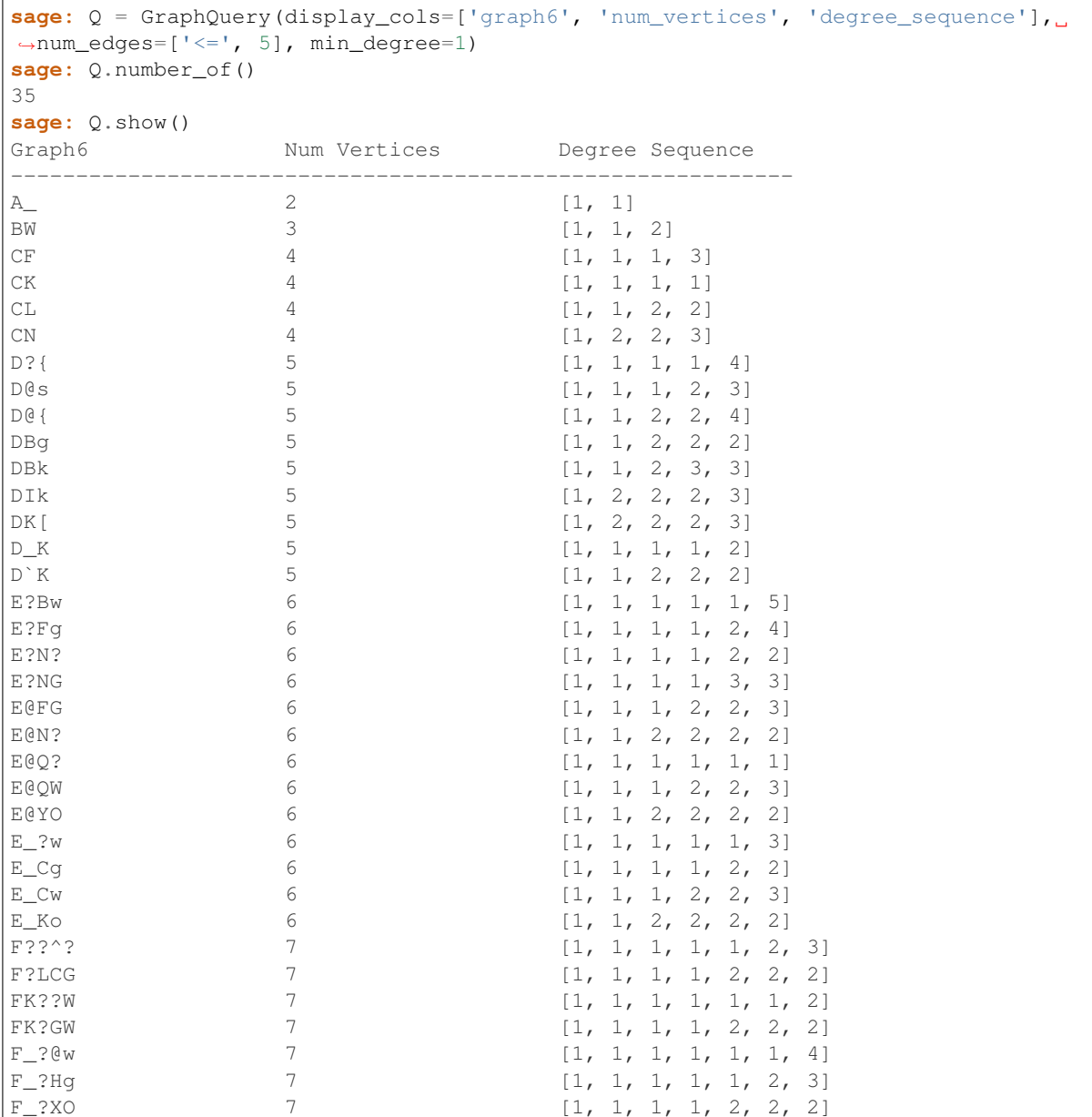

**get\_graphs\_list**()

Return a list of Sage Graph objects that satisfy the query.

EXAMPLES:

```
sage: Q = GraphQuery(display_cols=['graph6', 'num_vertices', 'degree_sequence
˓→'], num_edges=['<=', 5], min_degree=1)
sage: L = Q.get_graphs_list()
sage: L[0]
Graph on 2 vertices
sage: len(L)
35
```
### **number\_of**()

Return the number of graphs in the database that satisfy the query.

EXAMPLES:

```
sage: Q = GraphQuery(display_cols=['graph6', 'num_vertices', 'degree_sequence
˓→'] ,num_edges=['<=', 5], min_degree=1)
sage: Q.number_of()
35
```
### **query\_iterator**()

Return an iterator over the results list of the *[GraphQuery](#page-516-0)*.

EXAMPLES:

```
sage: Q = GraphQuery(display_cols=['graph6'], num_vertices=7, diameter=5)
sage: for g in Q:
....: print(g.graph6_string())
F?`po
F?gqg
F@?]O
F@OKg
F@R@o
FA_pW
FEOhW
FGC{o
FIAHo
sage: Q = GraphQuery(display_cols=['graph6'], num_vertices=7, diameter=5)
sage: it = iter(Q)sage: while True:
....: try: print(next(it).graph6_string())
....: except StopIteration: break
F?`po
F?gqg
F@?]O
F@OKg
F@R@o
FA_pW
FEOhW
FGC{o
FIAHo
```
**show**(*max\_field\_size=20*, *with\_picture=False*)

Display the results of a query in table format.

INPUT:

• max\_field\_size – integer (default: 20); width of fields in command prompt version

• with picture – boolean (default: False); whether or not to display results with a picture of the graph (available only in the notebook)

### EXAMPLES:

```
sage: G = GraphDatabase()
sage: Q = GraphQuery(G, display_cols=['graph6','num_vertices','aut_grp_size'],
˓→ num_vertices=4, aut_grp_size=4)
sage: Q.show()
Graph6 Num Vertices Aut Grp Size
------------------------------------------------------------
C@ 4 4
C^{\wedge} 4 4 4
```

```
sage: R = GraphQuery(G, display_cols=['graph6','num_vertices','degree_sequence
˓→'], num_vertices=4)
sage: R.show()
Graph6 Mum Vertices Degree Sequence
------------------------------------------------------------
C? 4 [0, 0, 0, 0]
C@ 4 [0, 0, 1, 1]
CB 4 [0, 1, 1, 2]
CF 4 [1, 1, 3]
CJ 4 [0, 2, 2, 2]
CK 4 [1, 1, 1, 1]
CL 4 [1, 1, 2, 2]
CN 4 [1, 2, 2, 3]
C] 4 [2, 2, 2, 2]C^{\wedge} 4 [2, 2, 3, 3]
C \sim 4 [3, 3, 3, 3]
```
Show the pictures (in notebook mode only):

```
sage: S = GraphQuery(G, display_cols=['graph6','aut_grp_size'], num_
˓→vertices=4)
sage: S.show(with_picture=True)
Traceback (most recent call last):
...
NotImplementedError: Cannot display plot on command line.
```
Note that pictures can be turned off:

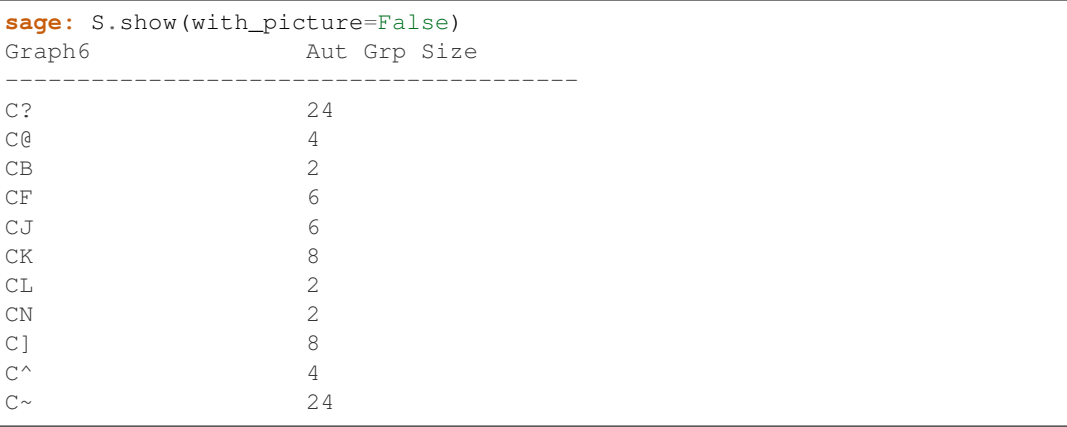

Show your own query (note that the output is not reformatted for generic queries):

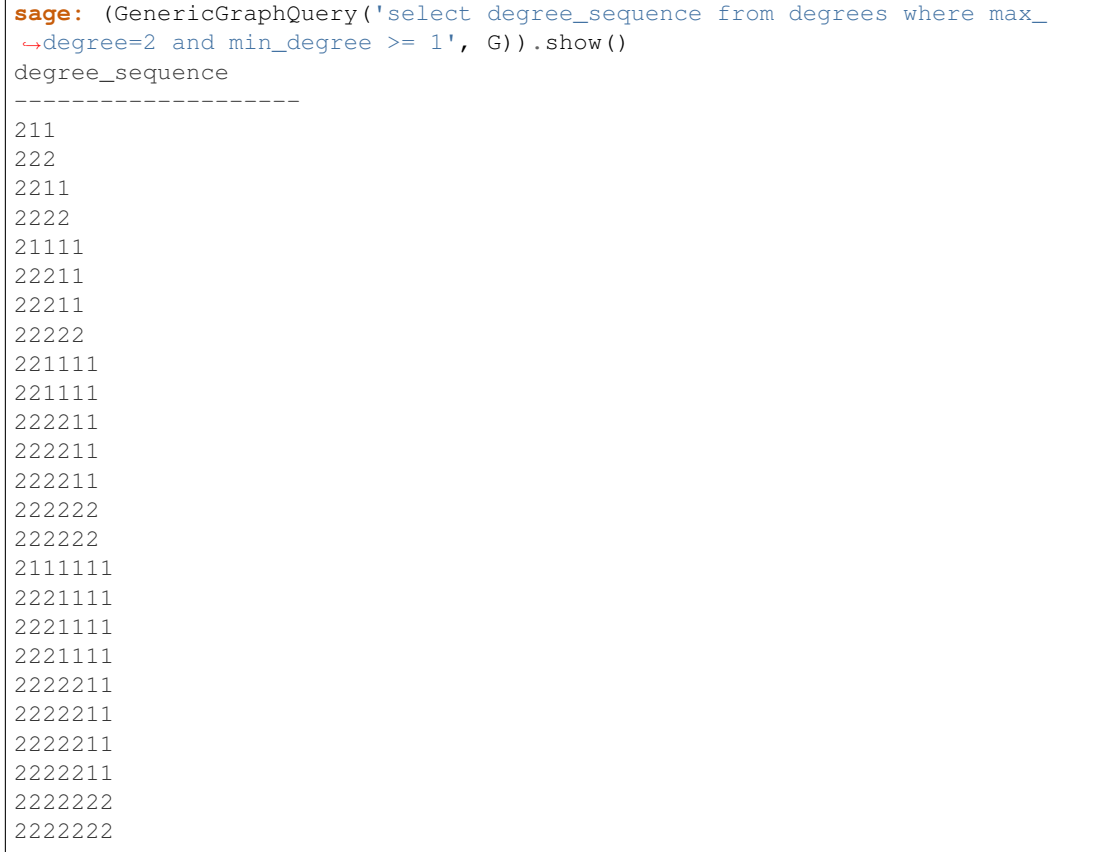

sage.graphs.graph\_database.**data\_to\_degseq**(*data*, *graph6=None*) Convert a database integer data type to a degree sequence list.

INPUT:

- data integer data type (one digit per vertex representing its degree, sorted high to low) to be converted to a degree sequence list
- graph6 string (default: None); the graph6 identifier is required for all graphs with no edges, so that the correct number of zeros is returned.

EXAMPLES:

```
sage: from sage.graphs.graph_database import data_to_degseq
sage: data_to_degseq(3221)
[1, 2, 2, 3]sage: data_to_degseq(0, 'D??')
[0, 0, 0, 0, 0]
```
sage.graphs.graph\_database.**degseq\_to\_data**(*degree\_sequence*)

Convert a degree sequence list to a sorted (max-min) integer data type.

The input degree sequence list (of Integers) is converted to a sorted (max-min) integer data type, as used for faster access in the underlying database.

INPUT:

• degree\_sequence – list of integers; input degree sequence list

```
sage: from sage.graphs.graph_database import degseq_to_data
sage: degseq_to_data([2,2,3,1])
3221
```
sage.graphs.graph\_database.**graph6\_to\_plot**(*graph6*) Return a Graphics object from a graph6 string.

This method constructs a graph from a graph6 string and returns a [sage.plot.graphics.Graphics](../../../../../../html/en/reference/plotting/sage/plot/graphics.html#sage.plot.graphics.Graphics) object with arguments preset for the [sage.plot.graphics.Graphics.show\(\)](../../../../../../html/en/reference/plotting/sage/plot/graphics.html#sage.plot.graphics.Graphics.show) method.

INPUT:

• graph6 – a graph6 string

EXAMPLES:

```
sage: from sage.graphs.graph_database import graph6_to_plot
sage: type(graph6_to_plot('D??'))
<class 'sage.plot.graphics.Graphics'>
```
<span id="page-521-0"></span>sage.graphs.graph\_database.**graph\_db\_info**(*tablename=None*) Return a dictionary of allowed table and column names.

# INPUT:

• tablename – restricts the output to a single table

### EXAMPLES:

```
sage: sorted(graph_db_info())
['aut_grp', 'degrees', 'graph_data', 'misc', 'spectrum']
```

```
sage: graph_db_info(tablename='graph_data')
['complement_graph6',
 'eulerian',
'graph6',
 'lovasz_number',
'num_cycles',
 'num_edges',
 'num_hamiltonian_cycles',
 'num_vertices',
 'perfect',
 'planar']
```
sage.graphs.graph\_database.**subgraphs\_to\_query**(*subgraphs*, *db*) Return a GraphQuery object required for the induced\_subgraphs parameter.

This method constructs and returns a *[GraphQuery](#page-516-0)* object respecting the special input required for the induced\_subgraphs parameter.

INPUT:

- subgraphs list of strings; the list should be of one of the following two formats:
	- ['one\_of', String, ..., String] will search for graphs containing a subgraph isomorphic to *any* of the graph6 strings in the list
	- ['all\_of', String, ..., String] will search for graphs containing a subgraph isomorphic to *each* of the graph6 strings in the list
- db a [GraphDatabase](#page-510-0)

Note: This is a helper method called by the *[GraphQuery](#page-516-0)* constructor to handle this special format. This method should not be used on its own because it doesn't set any display columns in the query string, causing a failure to fetch the data when run.

# EXAMPLES:

```
sage: from sage.graphs.graph_database import subgraphs_to_query
sage: gd = GraphDatabase()
sage: q = subgraphs_to_query(['all_of', 'A?', 'B?', 'C?'], gd)
sage: q.get_query_string()
'SELECT ,,,,, FROM misc WHERE ( ( misc.induced_subgraphs regexp ? ) AND (
misc.induced_subgraphs regexp ? ) ) AND ( misc.induced_subgraphs regexp ? )'
```
# **2.5 Database of strongly regular graphs**

This module manages a database associating to a set of four integers  $(v, k, \lambda, \mu)$  a strongly regular graphs with these parameters, when one exists.

Using Andries Brouwer's [database of strongly regular graphs,](https://www.win.tue.nl/~aeb/graphs/srg/srgtab.html) it can also return non-existence results. Note that some constructions are missing, and that some strongly regular graphs that exist in the database cannot be automatically built by Sage. Help us if you know any. An outline of the implementation can be found in [CP16].

Note: Any missing/incorrect information in the database must be reported to [Andries E. Brouwer](https://www.win.tue.nl/~aeb/) directly, in order to have a unique and updated source of information.

REFERENCES:

# **2.5.1 Functions**

sage.graphs.strongly\_regular\_db.**SRG\_100\_44\_18\_20**() Return a (100, 44, 18, 20)-strongly regular graph.

This graph is built as a Cayley graph, using the construction for  $\Delta_1$  with group  $H_3$  presented in Table 8.1 of *[\[JK03\]](#page-847-0)*

EXAMPLES:

```
sage: from sage.graphs.strongly_regular_db import SRG_100_44_18_20
sage: G = SRG_100_44_18_20() # long time
sage: G.is_strongly_regular(parameters=True) # long time
(100, 44, 18, 20)
```
REFERENCES:

```
sage.graphs.strongly_regular_db.SRG_100_45_20_20()
    Return a (100, 45, 20, 20)-strongly regular graph.
```
This graph is built as a Cayley graph, using the construction for  $\Gamma_3$  with group  $H_3$  presented in Table 8.1 of *[\[JK03\]](#page-847-0)*.

```
sage: from sage.graphs.strongly_regular_db import SRG_100_45_20_20
sage: G = SRG_100_45_20_20() # long time
sage: G.is_strongly_regular(parameters=True) # long time
(100, 45, 20, 20)
```
sage.graphs.strongly\_regular\_db.**SRG\_105\_32\_4\_12**() Return a (105, 32, 4, 12)-strongly regular graph.

The vertices are the flags of the projective plane of order 4. Two flags  $(a, A)$  and  $(b, B)$  are adjacent if the point a is on the line B or the point *b* is on the line A, and  $a \neq b$ ,  $A \neq B$ . See Theorem 2.7 in *[\[GS70\]](#page-847-1)*, and *[\[Co06\]](#page-847-2)*.

EXAMPLES:

```
sage: from sage.graphs.strongly_regular_db import SRG_105_32_4_12
sage: G = SRG_105_32_4_12(); G
Aut L(3,4) on flags: Graph on 105 vertices
sage: G.is_strongly_regular(parameters=True)
(105, 32, 4, 12)
```
### REFERENCES:

```
sage.graphs.strongly_regular_db.SRG_120_63_30_36()
    Return a (120, 63, 30, 36)-strongly regular graph
```
It is the distance-2 graph of  $JohnsonGraph(10,3)$ .

EXAMPLES:

```
sage: from sage.graphs.strongly_regular_db import SRG_120_63_30_36
sage: G = SRG_120_63_30_36()
sage: G.is_strongly_regular(parameters=True)
(120, 63, 30, 36)
```
sage.graphs.strongly\_regular\_db.**SRG\_120\_77\_52\_44**() Return a (120, 77, 52, 44)-strongly regular graph.

To build this graph, we first build a  $2 - (21, 7, 12)$  design, by removing two points from the [WittDesign\(\)](../../../../../../html/en/reference/combinat/sage/combinat/designs/block_design.html#sage.combinat.designs.block_design.WittDesign) on 23 points. We then build the intersection graph of blocks with intersection size 3.

EXAMPLES:

```
sage: from sage.graphs.strongly_regular_db import SRG_120_77_52_44
sage: G = SRG_120_77_52_44() \# optional - gap_packages
sage: G.is_strongly_regular(parameters=True) # optional - gap_packages
(120, 77, 52, 44)
```
sage.graphs.strongly\_regular\_db.**SRG\_126\_25\_8\_4**() Return a (126, 25, 8, 4)-strongly regular graph

It is the distance-(1 or 4) graph of [JohnsonGraph\(9,4\)](#page-423-0).

EXAMPLES:

```
sage: from sage.graphs.strongly_regular_db import SRG_126_25_8_4
sage: G = SRG_126_25_8_4()
sage: G.is_strongly_regular(parameters=True)
(126, 25, 8, 4)
```
sage.graphs.strongly\_regular\_db.**SRG\_126\_50\_13\_24**() Return a (126, 50, 13, 24)-strongly regular graph

This graph is a subgraph of  $SRG\_175\_72\_20\_36()$ . This construction, due to Goethals, is given in §10B.(vii) of *[\[BvL84\]](#page-847-3)*.

EXAMPLES:

```
sage: from sage.graphs.strongly_regular_db import SRG_126_50_13_24
sage: G = SRG 126 50 13 24(); G
Goethals graph: Graph on 126 vertices
sage: G.is_strongly_regular(parameters=True)
(126, 50, 13, 24)
```
sage.graphs.strongly\_regular\_db.**SRG\_1288\_792\_476\_504**() Return a (1288, 792, 476, 504)-strongly regular graph.

This graph is built on the words of weight 12 in the BinaryGolayCode(). Two of them are then made adjacent if their symmetric difference has weight 12 (cf *[\[BvE92\]](#page-847-4)*).

See also:

[strongly\\_regular\\_from\\_two\\_weight\\_code\(\)](#page-542-0) – build a strongly regular graph from a two-weight code.

EXAMPLES:

```
sage: from sage.graphs.strongly_regular_db import SRG_1288_792_476_504
sage: G = SRG_1288_792_476_504() # long time
sage: G.is_strongly_regular(parameters=True) # long time
(1288, 792, 476, 504)
```
### REFERENCE:

```
sage.graphs.strongly_regular_db.SRG_144_39_6_12()
    Return a (144, 39, 6, 12)-strongly regular graph.
```
This graph is obtained as an orbit of length 2808 on sets of cardinality 2 (among 2 such orbits) of the group  $PGL<sub>3</sub>(3)$  acting on the (right) cosets of a subgroup of order 39.

EXAMPLES:

```
sage: from sage.graphs.strongly_regular_db import SRG_144_39_6_12
sage: G = SRG_144_39_612()sage: G.is strongly regular(parameters=True)
(144, 39, 6, 12)
```

```
sage.graphs.strongly_regular_db.SRG_175_72_20_36()
    Return a (175, 72, 20, 36)-strongly regular graph
```
This graph is obtained from the line graph of  $H \circ f$  mansingletonGraph(). Setting two vertices to be adjacent if their distance in the line graph is exactly 2 yields the graph. For more information, see 10.B.(iv) in *[\[BvL84\]](#page-847-3)* and [https://www.win.tue.nl/~aeb/graphs/McL.html.](https://www.win.tue.nl/~aeb/graphs/McL.html)

EXAMPLES:

```
sage: from sage.graphs.strongly_regular_db import SRG_175_72_20_36
sage: G = SRG_175_72_20_36()
sage: G.is_strongly_regular(parameters=True)
(175, 72, 20, 36)
```
sage.graphs.strongly\_regular\_db.**SRG\_176\_105\_68\_54**() Return a (176, 105, 68, 54)-strongly regular graph.

To build this graph, we first build a  $2-(22, 7, 16)$  design, by removing one point from the [WittDesign\(\)](../../../../../../html/en/reference/combinat/sage/combinat/designs/block_design.html#sage.combinat.designs.block_design.WittDesign) on 23 points. We then build the intersection graph of blocks with intersection size 3. Known as S.7 in *[\[Hu75\]](#page-846-0)*.

EXAMPLES:

```
sage: from sage.graphs.strongly_regular_db import SRG_176_105_68_54
sage: G = SRG 176 105 68 54() \qquad \qquad \qquad \qquad \qquad \qquad \qquad \qquad \qquad \qquad \qquad \qquad \qquad \qquad \qquad \qquad \qquad \qquad \qquad \qquad \qquad \qquad \qquad \qquad \qquad \qquad \qquad \qquad \qquad \qquad \qquad \qquadsage: G.is_strongly_regular(parameters=True) # optional - gap_packages
(176, 105, 68, 54)
```
sage.graphs.strongly\_regular\_db.**SRG\_176\_49\_12\_14**() Return a (176, 49, 12, 14)-strongly regular graph.

This graph is built from the symmetric Higman-Sims design. In *[\[BrouwerPolarities82\]](#page-847-5)*, it is explained that there exists an involution  $\sigma$  exchanging the points and blocks of the Higman-Sims design, such that each point is mapped on a block that contains it (i.e.  $\sigma$  is a 'polarity with all universal points'). The graph is then built by making two vertices  $u, v$  adjacent whenever  $v \in \sigma(u)$ .

EXAMPLES:

```
sage: from sage.graphs.strongly_regular_db import SRG_176_49_12_14
sage: G = SRG_176_49_12_14() \qquad # optional - gap_packages # long time
sage: G.is_strongly_regular(parameters=True) # optional - gap_packages # long time
(176, 49, 12, 14)
```
# REFERENCE:

```
sage.graphs.strongly_regular_db.SRG_176_90_38_54()
    Return a (176, 90, 38, 54)-strongly regular graph
```
This graph is obtained from  $SRG\_175\_72\_20\_36$  () by attaching a isolated vertex and doing Seidel switching with respect to disjoint union of 18 maximum cliques, following a construction by W.Haemers given in Sect.10.B.(vi) of *[\[BvL84\]](#page-847-3)*.

EXAMPLES:

```
sage: from sage.graphs.strongly_regular_db import SRG_176_90_38_54
sage: G = SRG_176_90_38_54()
sage: G.is_strongly_regular(parameters=True)
(176, 90, 38, 54)
```

```
sage.graphs.strongly_regular_db.SRG 196 91 42 42()
    Return a (196, 91, 42, 42)-strongly regular graph.
```
This strongly regular graph is built following the construction provided in Corollary 8.2.27 of *[\[IS06\]](#page-847-6)*.

EXAMPLES:

```
sage: from sage.graphs.strongly_regular_db import SRG_196_91_42_42
sage: G = SRG_196_91_42_42()
sage: G.is_strongly_regular(parameters=True)
(196, 91, 42, 42)
```
REFERENCE:

sage.graphs.strongly\_regular\_db.**SRG\_210\_99\_48\_45**()

Return a strongly regular graph with parameters (210, 99, 48, 45)

This graph is from Example 4.2 in *[\[KPRWZ10\]](#page-847-7)*. One considers the action of the symmetric group  $S_7$  on the 210 digraphs isomorphic to the disjoint union of  $K_1$  and the circulant 6-vertex digraph digraphs.

Circulant  $(6, [1,4])$ . It has 16 orbitals; the package *[\[COCO\]](#page-847-8)* found a megring of them, explicitly described in *[\[KPRWZ10\]](#page-847-7)*, resulting in this graph.

EXAMPLES:

```
sage: from sage.graphs.strongly_regular_db import SRG_210_99_48_45
sage: g=SRG_210_99_48_45()
sage: g.is_strongly_regular(parameters=True)
(210, 99, 48, 45)
```
### REFERENCES:

```
sage.graphs.strongly_regular_db.SRG_220_84_38_28()
    Return a (220, 84, 38, 28)-strongly regular graph.
```
This graph is obtained from the [intersection\\_graph\(\)](#page-643-0) of a [BIBD\\_45\\_9\\_8\(\)](../../../../../../html/en/reference/combinat/sage/combinat/designs/database.html#sage.combinat.designs.database.BIBD_45_9_8). This construction appears in VII.11.2 from [DesignHandbook]

EXAMPLES:

```
sage: from sage.graphs.strongly_regular_db import SRG_220_84_38_28
sage: g=SRG_220_84_38_28()
sage: g.is_strongly_regular(parameters=True)
(220, 84, 38, 28)
```
sage.graphs.strongly\_regular\_db.**SRG\_243\_110\_37\_60**()

Return a (243, 110, 37, 60)-strongly regular graph.

Consider the orthogonal complement of the TernaryGolayCode(), which has 243 words. On them we define a graph, in which two words are adjacent whenever their Hamming distance is 9. This construction appears in *[\[GS75\]](#page-847-9)*.

Note: A strongly regular graph with the same parameters is also obtained from the database of 2-weight codes.

EXAMPLES:

```
sage: from sage.graphs.strongly_regular_db import SRG_243_110_37_60
sage: G = SRG_243_110_37_60()
sage: G.is_strongly_regular(parameters=True)
(243, 110, 37, 60)
```
REFERENCE:

```
sage.graphs.strongly_regular_db.SRG_253_140_87_65()
    Return a (253, 140, 87, 65)-strongly regular graph.
```
To build this graph, we first build the [WittDesign\(\)](../../../../../../html/en/reference/combinat/sage/combinat/designs/block_design.html#sage.combinat.designs.block_design.WittDesign) on 23 points which is a  $2 - (23, 7, 21)$  design. We then build the intersection graph of blocks with intersection size 3. Known as S.6 in *[\[Hu75\]](#page-846-0)*.

EXAMPLES:

```
sage: from sage.graphs.strongly_regular_db import SRG_253_140_87_65
sage: G = SRG_253_140_87_65() \qquad # optional - gap_packages
sage: G.is_strongly_regular(parameters=True) # optional - gap_packages
(253, 140, 87, 65)
```
sage.graphs.strongly\_regular\_db.**SRG\_276\_140\_58\_84**() Return a (276, 140, 58, 84)-strongly regular graph.

The graph is built from  $McLauqhlinGraph()$ , with an added isolated vertex. We then perform a seidel switching() on a set of 28 disjoint 5-cliques, which exist by cf. *[\[HT96\]](#page-847-10)*.

# EXAMPLES:

```
sage: from sage.graphs.strongly_regular_db import SRG_276_140_58_84
sage: g=SRG_276_140_58_84() \qquad # long time # optional - gap_packages
sage: g.is_strongly_regular(parameters=True) # long time # optional - gap_packages
(276, 140, 58, 84)
```
### REFERENCE:

```
sage.graphs.strongly_regular_db.SRG_280_117_44_52()
     Return a strongly regular graph with parameters (280, 117, 44, 52).
```
This graph is built according to a very pretty construction of Mathon and Rosa *[\[MR85\]](#page-847-11)*:

The vertices of the graph G are all partitions of a set of 9 elements into  $\{\{a, b, c\}, \{d, e, f\}, \{g, h, i\}\}.$ The cross-intersection of two such partitions  $P = \{P_1, P_2, P_3\}$  and  $P' = \{P'_1, P'_2, P'_3\}$  being defined as  $\{P_i \cap P'_j : 1 \leq i, j \leq 3\}$ , two vertices of G are set to be adjacent if the cross-intersection of their respective partitions does not contain exactly 7 nonempty sets.

EXAMPLES:

```
sage: from sage.graphs.strongly_regular_db import SRG_280_117_44_52
sage: g=SRG_280_117_44_52()
sage: g.is_strongly_regular(parameters=True)
(280, 117, 44, 52)
```
# REFERENCE:

sage.graphs.strongly\_regular\_db.**SRG\_280\_135\_70\_60**() Return a strongly regular graph with parameters (280, 135, 70, 60).

This graph is built from the action of  $J_2$  on the cosets of a 3.  $PGL(2, 9)$ -subgroup.

EXAMPLES:

```
sage: from sage.graphs.strongly_regular_db import SRG_280_135_70_60
sage: g=SRG_280_135_70_60() \qquad # long time # optional - gap_packages
sage: g.is_strongly_regular(parameters=True) # long time # optional - gap_packages
(280, 135, 70, 60)
```
sage.graphs.strongly\_regular\_db.**SRG\_416\_100\_36\_20**()

Return a (416, 100, 36, 20)-strongly regular graph.

This graph is obtained as an orbit on sets of cardinality 2 (among 2 that exists) of the group  $G_2(4)$ . This graph is isomorphic to the subgraph of the from  $Suzuki$  Graph induced on the neighbors of a vertex. Known as S.14 in *[\[Hu75\]](#page-846-0)*.

EXAMPLES:

```
sage: from sage.graphs.strongly_regular_db import SRG_416_100_36_20
sage: g = SRG_416_100_36_20() # optional - gap_packages # long time
sage: g.is_strongly_regular(parameters=True) # optional - gap_packages # long time
(416, 100, 36, 20)
```
sage.graphs.strongly\_regular\_db.**SRG\_560\_208\_72\_80**() Return a (560, 208, 72, 80)-strongly regular graph

This graph is obtained as the union of 4 orbits of sets of cardinality 2 (among the 13 that exist) of the group  $Sz(8)$ .

EXAMPLES:

```
sage: from sage.graphs.strongly_regular_db import SRG_560_208_72_80
sage: g = SRG_560_208_72_80() \qquad # not tested (~2s)
sage: g.is_strongly_regular(parameters=True) # not tested (~2s)
(560, 208, 72, 80)
```

```
sage.graphs.strongly_regular_db.SRG_630_85_20_10()
     Return a (630, 85, 20, 10)-strongly regular graph
```
This graph is the line graph of  $pq(5, 18, 2)$ ; its point graph is  $SRG_175_72_20_36()$ . One selects a subset of 630 maximum cliques in the latter following a construction by W.Haemers given in Sect.10.B.(v) of *[\[BvL84\]](#page-847-3)*.

EXAMPLES:

```
sage: from sage.graphs.strongly_regular_db import SRG_630_85_20_10
sage: G = SRG_630_85_20_10() # long time
sage: G.is_strongly_regular(parameters=True) # long time
(630, 85, 20, 10)
```
<span id="page-528-0"></span>sage.graphs.strongly\_regular\_db.**SRG\_from\_RSHCD**(*v*, *k*, *l*, *mu*, *existence=False*, *check=True*)

Return a  $(v, k, l, mu)$ -strongly regular graph from a RSHCD

```
This construction appears in 8.D of [BvL84]. For more information, see
regular_symmetric_hadamard_matrix_with_constant_diagonal().
```
INPUT:

- $v, k, l, mu$  (integers)
- existence (boolean) whether to return a graph or to test if Sage can build such a graph.
- check (boolean) whether to check that output is correct before returning it. As this is expected to be useless (but we are cautious guys), you may want to disable it whenever you want speed. Set to True by default.

# EXAMPLES:

some graphs

```
sage: from sage.graphs.strongly_regular_db import SRG_from_RSHCD
sage: SRG_from_RSHCD(784, 0, 14, 38, existence=True)
False
sage: SRG_from_RSHCD(784, 377, 180, 182, existence=True)
True
sage: SRG_from_RSHCD(144, 65, 28, 30)
Graph on 144 vertices
```
an example with vertex-transitive automorphism group, found during the implementation of the case  $v = 324$ 

```
sage: G=SRG from RSHCD(324,152,70,72) # long time
sage: a=G.automorphism_group() # long time
sage: a.order() \qquad \qquad \qquad # long time2592
sage: len(a.orbits()) # long time
1
```
sage.graphs.strongly\_regular\_db.**apparently\_feasible\_parameters**(*n*)

Return a list of a priori feasible parameters  $(v, k, \lambda, \mu)$ , with  $0 < \mu < k$ .

Note that some of those that it returns may also be infeasible for more involved reasons. The condition  $0 < \mu <$  $k$  makes sure we skip trivial cases of complete multipartite graphs and their complements.

### INPUT:

• n (integer) – return all a-priori feasible tuples  $(v, k, \lambda, \mu)$  for  $v < n$ 

# EXAMPLES:

All sets of parameters with  $v < 20$  which pass basic arithmetic tests are feasible:

```
sage: from sage.graphs.strongly_regular_db import apparently_feasible_parameters
sage: small_feasible = apparently_feasible_parameters(20); small_feasible
{(5, 2, 0, 1),
 (9, 4, 1, 2),(10, 3, 0, 1),
 (10, 6, 3, 4),
 (13, 6, 2, 3),
 (15, 6, 1, 3),
 (15, 8, 4, 4),
 (16, 5, 0, 2),
 (16, 6, 2, 2),
 (16, 9, 4, 6),
 (16, 10, 6, 6),
 (17, 8, 3, 4)}
sage: all(graphs.strongly_regular_graph(*x,existence=True) for x in small_
˓→feasible)
True
```
But that becomes wrong for  $v < 60$  (because of the non-existence of a  $(49, 16, 3, 6)$ -strongly regular graph):

```
sage: small_feasible = apparently_feasible_parameters(60)
sage: all(graphs.strongly_regular_graph(*x,existence=True) for x in small_
˓→feasible)
False
```
sage.graphs.strongly\_regular\_db.**eigenmatrix**(*v*, *k*, *l*, *mu*) Return the 1st eigenmatrix of a  $(v, k, l, mu)$ -strongly regular graph.

The adjacency matrix A of an s.r.g. commutes with the adacency matrix  $A' = J - A - I$  of its complement (here  $J$  is all-1 matrix, and  $I$  the identity matrix). Thus, they can be simultaneously diagonalized and so  $A$  and A' share eigenspaces.

The eigenvalues of  $J$  are  $v$  with multiplicity 1, and 0 with multiplicity  $v - 1$ . Thus the eigenvalue of  $A'$  corresponding to the 1-dimension k-eigenspace of A is  $v - k - 1$ . Respectively, the eigenvalues of A' corresponding to t-eigenspace of A, with t unequal to k, equals  $-t-1$ . The 1st eigenmatrix P of the C-algebra  $C[A]$  generated by  $A$  encodes this eigenvalue information in its three columns; the 2nd (resp. 3rd) column contains distinct eigenvalues of  $A$  (resp. of  $A'$ ), and the 1st column contains the corresponding eigenvalues of  $I$ . The matrix  $vP^{-1}$  is called the 2nd eigenvalue matrix of  $C[A]$ .

The most interesting feature of  $vP^{-1}$  is that it is the 1st eigenmatrix of the dual of  $C[A]$  if the dual is generated by the adjacency matrix of a strongly regular graph. See [BH12] and *[\[BI84\]](#page-847-12)* for details.

If the set of parameters is not feasible, or if they correspond to a conference graph, the function returns None. Its output is stable, assuming that the eigenvalues r,s used satisfy r>s; this holds for the current implementation of eigenvalues().

INPUT:

•  $v, k, l, mu$  (integers)

# EXAMPLES:

Petersen's graph's C-algebra does not have a dual coming from an s.r.g.:

```
sage: from sage.graphs.strongly_regular_db import eigenmatrix
sage: P=eigenmatrix(10,3,0,1); P
[ 1 3 6][ 1 1 -2][ 1 -2 1]sage: 10*P^-1
  [ 1 5 4]
[- 1 5/3 -8/3]1 -5/3 2/3]
```
The line graph of  $K_{3,3}$  is self-dual:

```
sage: P=eigenmatrix(9,4,1,2); P
[ 1 4 4][ 1 1 -2][ 1 -2 1]sage: 9*P^-1
[ 1 4 4][ 1 1 -2][ 1 -2 1]
```
A strongly regular graph with a non-isomorphic dual coming from another strongly regular graph:

```
sage: graphs.strongly_regular_graph(243,220,199,200, existence=True)
True
sage: graphs.strongly_regular_graph(243,110,37,60, existence=True)
True
sage: P=eigenmatrix(243,220,199,200); P
[ 1 220 22]
\begin{bmatrix} 1 & 4 & -5 \end{bmatrix}\begin{bmatrix} 1 & -5 & 4 \end{bmatrix}sage: 243*P^-1
[ 1 110 132]
[-1 \t2 \t-3][-1 -25 24]sage: 243*P^-1==eigenmatrix(243,110,37,60)
True
```
REFERENCE:

```
sage.graphs.strongly_regular_db.is_GQqmqp(v, k, l, mu)
     Test whether some GQ(q - 1, q + 1) or GQ(q + 1, q - 1)-graph is (v, k, \lambda, \mu)-srg.
```
INPUT:

•  $v, k, l, mu$  (integers)

OUTPUT:

A tuple t such that  $t[0](**t[1:])$  builds the requested graph if one exists, and None otherwise.

EXAMPLES:

```
sage: from sage.graphs.strongly_regular_db import is_GQqmqp
sage: t = is_GQqmap(27, 10, 1, 5); t = 1(<function AhrensSzekeresGeneralizedQuadrangleGraph at ...>, 3, False)
```

```
sage: q = t[0](\star t[1:]); q
AS(3); GQ(2, 4): Graph on 27 vertices
sage: t = is_GQqmap(45, 12, 3, 3);(<function AhrensSzekeresGeneralizedQuadrangleGraph at ...>, 3, True)
sage: g = t[0](*t[1:]); g
AS(3)*; GQ(4, 2): Graph on 45 vertices
sage: g.is_strongly_regular(parameters=True)
(45, 12, 3, 3)
sage: t = is_GQqmqp(16,6,2,2); t
(<function T2starGeneralizedQuadrangleGraph at ...>, 2, True)
sage: g = t[0](*t[1:]); g
T2*(0,2)*; GQ(3, 1): Graph on 16 vertices
sage: g.is_strongly_regular(parameters=True)
(16, 6, 2, 2)
sage: t = is_GQqmqp(64,18,2,6); t
(<function T2starGeneralizedQuadrangleGraph at ...>, 4, False)
sage: g = t[0](*t[1:]); g
T2*(0, 4); GQ(3, 5): Graph on 64 vertices
sage: g.is_strongly_regular(parameters=True)
(64, 18, 2, 6)
```
sage.graphs.strongly\_regular\_db.**is\_NO\_F2**(*v*, *k*, *l*, *mu*) Test whether some NO^e,perp(2n,2) graph is  $(v, k, \lambda, \mu)$ -strongly regular.

```
sage.graphs.graph_generators.GraphGenerators.
NonisotropicOrthogonalPolarGraph().
```
# INPUT:

•  $v, k, l, mu$  (integers)

# OUTPUT:

A tuple t such that  $t[0](**t[1:])$  builds the requested graph if one exists, and None otherwise.

EXAMPLES:

```
sage: from sage.graphs.strongly_regular_db import is_NO_F2
sage: t = is_NO_F2(10, 3, 0, 1); t
(<function NonisotropicOrthogonalPolarGraph at ...>, 4, 2, '-')
sage: g = t[0](*t[1:]); g
NO^{\wedge} - (4, 2): Graph on 10 vertices
sage: g.is_strongly_regular(parameters=True)
(10, 3, 0, 1)
```
sage.graphs.strongly\_regular\_db.**is\_NO\_F3**(*v*, *k*, *l*, *mu*) Test whether some NO^e,perp(2n,3) graph is  $(v, k, \lambda, \mu)$ -strongly regular.

```
sage.graphs.graph_generators.GraphGenerators.
NonisotropicOrthogonalPolarGraph().
```
INPUT:

•  $v, k, l, mu$  (integers)

OUTPUT:

A tuple t such that  $t[0](\star t[1:])$  builds the requested graph if one exists, and None otherwise.

```
sage: from sage.graphs.strongly_regular_db import is_NO_F3
sage: t = is_NO_F3(15, 6, 1, 3); t
(<function NonisotropicOrthogonalPolarGraph at ...>, 4, 3, '-')
sage: g = t[0](*t[1:]); g
NO^-(4, 3): Graph on 15 vertices
sage: g.is_strongly_regular(parameters=True)
(15, 6, 1, 3)
```
sage.graphs.strongly\_regular\_db.**is\_NOodd**(*v*, *k*, *l*, *mu*) Test whether some NO^e(2n+1,q) graph is  $(v, k, \lambda, \mu)$ -strongly regular.

Here  $q > 2$ , for in the case  $q = 2$  this graph is complete. For more information, see [sage.graphs.](#page-437-0) graph generators.GraphGenerators.NonisotropicOrthogonalPolarGraph() and Sect. 7.C of *[\[BvL84\]](#page-847-3)*.

INPUT:

•  $v, k, l, mu$  (integers)

OUTPUT:

A tuple t such that  $t[0](**t[1:])$  builds the requested graph if one exists, and None otherwise.

EXAMPLES:

```
sage: from sage.graphs.strongly_regular_db import is_NOodd
sage: t = is_NOodd(120, 51, 18, 24); t
(<function NonisotropicOrthogonalPolarGraph at ...>, 5, 4, '-')
sage: g = t[0](*t[1:]); g
NO^{\wedge}-(5, 4): Graph on 120 vertices
sage: g.is_strongly_regular(parameters=True)
(120, 51, 18, 24)
```
sage.graphs.strongly\_regular\_db.**is\_NOperp\_F5**(*v*, *k*, *l*, *mu*) Test whether some NO^e, perp(2n+1,5) graph is  $(v, k, \lambda, \mu)$ -strongly regular.

```
sage.graphs.graph_generators.GraphGenerators.
NonisotropicOrthogonalPolarGraph() and Sect. 7.D of [BvL84].
```
INPUT:

•  $v, k, l, mu$  (integers)

OUTPUT:

A tuple t such that  $t[0](\star t[1:])$  builds the requested graph if one exists, and None otherwise.

EXAMPLES:

```
sage: from sage.graphs.strongly_regular_db import is_NOperp_F5
sage: t = is_NOperp_F5(10, 3, 0, 1); t
(<function NonisotropicOrthogonalPolarGraph at ...>, 3, 5, '-', 1)
sage: q = t[0](\star t[1:]); q
NO^-,perp(3, 5): Graph on 10 vertices
sage: g.is_strongly_regular(parameters=True)
(10, 3, 0, 1)
```
sage.graphs.strongly\_regular\_db.**is\_NU**(*v*, *k*, *l*, *mu*)

Test whether some NU(n,q)-graph, is  $(v, k, \lambda, \mu)$ -strongly regular.

Note that  $n>2$ ; for  $n=2$  there is no s.r.g. For more information, see sage. graphs. graph generators. [GraphGenerators.NonisotropicUnitaryPolarGraph\(\)](#page-438-0) and series C14 in *[\[Hu75\]](#page-846-0)*.

INPUT:

•  $v, k, l, mu$  (integers)

OUTPUT:

A tuple t such that  $t[0](**t[1:])$  builds the requested graph if one exists, and None otherwise.

EXAMPLES:

```
sage: from sage.graphs.strongly_regular_db import is_NU
sage: t = is_NU(40, 27, 18, 18); t
(<function NonisotropicUnitaryPolarGraph at ...>, 4, 2)
sage: g = t[0](*t[1:]); g
NU(4, 2): Graph on 40 vertices
sage: g.is_strongly_regular(parameters=True)
(40, 27, 18, 18)
```
sage.graphs.strongly\_regular\_db.**is\_RSHCD**(*v*, *k*, *l*, *mu*) Test whether some RSHCD graph is  $(v, k, \lambda, \mu)$ -strongly regular.

For more information, see [SRG\\_from\\_RSHCD\(\)](#page-528-0).

INPUT:

•  $v, k, l, mu$  (integers)

OUTPUT:

A tuple t such that  $t[0](**t[1:])$  builds the requested graph if one exists, and None otherwise.

EXAMPLES:

```
sage: from sage.graphs.strongly_regular_db import is_RSHCD
sage: t = is RSHCD(64, 27, 10, 12); t =[<built-in function SRG_from_RSHCD>, 64, 27, 10, 12]
sage: g = t[0](*t[1:]); g
Graph on 64 vertices
sage: g.is_strongly_regular(parameters=True)
(64, 27, 10, 12)
```
sage.graphs.strongly\_regular\_db.**is\_affine\_polar**(*v*, *k*, *l*, *mu*) Test whether some Affine Polar graph is  $(v, k, \lambda, \mu)$ -strongly regular.

For more information, see [https://www.win.tue.nl/~aeb/graphs/VO.html.](https://www.win.tue.nl/~aeb/graphs/VO.html)

INPUT:

•  $v, k, l, mu$  (integers)

OUTPUT:

A tuple t such that  $t[0](**t[1:])$  builds the requested graph if one exists, and None otherwise.

EXAMPLES:

```
sage: from sage.graphs.strongly_regular_db import is_affine_polar
sage: t = is_affine_polar(81,32,13,12); t
( \ldots, 4, 3)sage: g = t[0](*t[1:]); g
Affine Polar Graph VO^+(4,3): Graph on 81 vertices
sage: g.is_strongly_regular(parameters=True)
(81, 32, 13, 12)
```

```
sage: t = is_affine_polar(5,5,5,5); t
```
sage.graphs.strongly\_regular\_db.**is\_complete\_multipartite**(*v*, *k*, *l*, *mu*) Test whether some complete multipartite graph is  $(v, k, \lambda, \mu)$ -strongly regular.

Any complete multipartite graph with parts of the same size is strongly regular.

INPUT:

•  $v, k, l, mu$  (integers)

OUTPUT:

A tuple t such that  $t[0](\star t[1:])$  builds the requested graph if one exists, and None otherwise.

EXAMPLES:

```
sage: from sage.graphs.strongly_regular_db import is_complete_multipartite
sage: t = is\_complete\_multipartite(12, 8, 4, 8); t = 1(<cyfunction is_complete_multipartite.<locals>.CompleteMultipartiteSRG at ...>,
3,
4)
sage: g = t[0](*t[1:]); g
Multipartite Graph with set sizes [4, 4, 4]: Graph on 12 vertices
sage: g.is_strongly_regular(parameters=True)
(12, 8, 4, 8)
```
sage.graphs.strongly\_regular\_db.**is\_cossidente\_penttila**(*v*, *k*, *l*, *mu*) Test whether some CossidentePenttilaGraph graph is  $(v, k, \lambda, \mu)$ -strongly regular.

For more information, see [CossidentePenttilaGraph\(\)](#page-386-0).

INPUT:

•  $v, k, l, mu$  (integers)

OUTPUT:

A tuple t such that  $t[0](**t[1:])$  builds the requested graph if one exists, and None otherwise.

EXAMPLES:

```
sage: from sage.graphs.strongly_regular_db import is_cossidente_penttila
sage: t = is cossidente penttila(378, 52, 1, 8); t =(<function CossidentePenttilaGraph at ...>, 5)
sage: g = t[0](\ast t[1:]); g \qquad \qquad \qquad \# optional - gap_packages
CossidentePenttila(5): Graph on 378 vertices
sage: g.is_strongly_regular(parameters=True) # optional - gap_packages
(378, 52, 1, 8)
```
sage.graphs.strongly\_regular\_db.**is\_goethals\_seidel**(*v*, *k*, *l*, *mu*)

Test whether some  $GoethalssSeidelGraph()$  graph is  $(v, k, \lambda, \mu)$ -strongly regular.

INPUT:

•  $v, k, l, mu$  (integers)

OUTPUT<sup>.</sup>

A tuple t such that  $t[0](**t[1:])$  builds the requested graph if one exists, and None otherwise.

```
sage: from sage.graphs.strongly_regular_db import is_goethals_seidel
sage: t = is_goethals_seidel(28, 15, 6, 10); t
[<function GoethalsSeidelGraph at ...>, 3, 3]
sage: g = t[0](*t[1:]); g
Graph on 28 vertices
sage: g.is_strongly_regular(parameters=True)
(28, 15, 6, 10)
sage: t = is_goethals_seidel(256, 135, 70, 72); t
[<function GoethalsSeidelGraph at ...>, 2, 15]
sage: g = t[0](*t[1:]); g
Graph on 256 vertices
sage: g.is_strongly_regular(parameters=True)
(256, 135, 70, 72)
sage: t = is\_goethals\_seidel(5, 5, 5, 5); t
```

```
sage.graphs.strongly_regular_db.is_haemers(v, k, l, mu)
```
Test whether some HaemersGraph graph is  $(v, k, \lambda, \mu)$ -strongly regular.

For more information, see [HaemersGraph\(\)](#page-408-0).

INPUT:

•  $v, k, l, mu$  (integers)

OUTPUT:

A tuple t such that  $t[0](**t[1:])$  builds the requested graph if one exists, and None otherwise.

EXAMPLES:

```
sage: from sage.graphs.strongly_regular_db import is_haemers
sage: t = is_haemers(96, 19, 2, 4); t
(<function HaemersGraph at ...>, 4)
sage: g = t[0](*t[1:]); g
Haemers(4): Graph on 96 vertices
sage: g.is_strongly_regular(parameters=True)
(96, 19, 2, 4)
```
sage.graphs.strongly\_regular\_db.**is\_johnson**(*v*, *k*, *l*, *mu*)

Test whether some Johnson graph is  $(v, k, \lambda, \mu)$ -strongly regular.

INPUT:

•  $v, k, l, mu$  (integers)

OUTPUT:

A tuple t such that  $t[0](**t[1:])$  builds the requested graph if one exists, and None otherwise.

EXAMPLES:

```
sage: from sage.graphs.strongly_regular_db import is_johnson
sage: t = is_johnson(10, 6, 3, 4); t = 1( \ldots, 5)sage: g = t[0](*t[1:]); g
Johnson graph with parameters 5,2: Graph on 10 vertices
sage: g.is_strongly_regular(parameters=True)
(10, 6, 3, 4)
```
**sage:**  $t = is_johnson(5, 5, 5, 5); t$ 

sage.graphs.strongly\_regular\_db.**is\_mathon\_PC\_srg**(*v*, *k*, *l*, *mu*) Test whether some Mathon's Pseudocyclic s.r.g. is  $(v, k, \lambda, \mu)$ -strongly regular.

INPUT:

•  $v, k, l, mu$  (integers)

OUTPUT:

A tuple t such that  $t[0](\star t[1:])$  builds the requested graph if one exists, and None otherwise.

Todo: The current implementation only gives a subset of all possible graphs that can be obtained using this construction. A full implementation should rely on a database of conference matrices (or, equivalently, on a database of s.r.g.'s with parameters  $(4t + 1, 2t, t - 1, t)$ . Currently we make an extra assumption that  $4t + 1$  is a prime power. The first case where we miss a construction is  $t = 11$ , where we could (recursively) use the graph for  $t = 1$  to construct a graph on 83205 vertices.

EXAMPLES:

```
sage: from sage.graphs.strongly_regular_db import is_mathon_PC_srg
sage: t = is_mathon_PC_srg(45,22,10,11); t
( \ldots, 1)sage: g = t[0](*t[1:]); g
Mathon's PC SRG on 45 vertices: Graph on 45 vertices
sage: g.is_strongly_regular(parameters=True)
(45, 22, 10, 11)
```
sage.graphs.strongly\_regular\_db.**is\_muzychuk\_S6**(*v*, *k*, *l*, *mu*) Test whether some Muzychuk S6 graph is (v, k, l, mu)-strongly regular.

Tests whether a [MuzychukS6Graph\(\)](#page-434-0) has parameters (v, k, l, mu).

INPUT:

•  $v, k, 1, mu (integers)$ 

OUTPUT:

A tuple t such that  $t[0](\star t[1:])$  builds the required graph if it exists, and None otherwise.

EXAMPLES:

```
sage: from sage.graphs.strongly_regular_db import is_muzychuk_S6
sage: t = is_muzychuk_S6(378, 116, 34, 36)
sage: G = t[0](\star t[1:]); G
Muzychuk S6 graph with parameters (3,3): Graph on 378 vertices
sage: G.is_strongly_regular(parameters=True)
(378, 116, 34, 36)
sage: t = is_muzychuk_S6(5, 5, 5, 5); t
```
sage.graphs.strongly\_regular\_db.**is\_nowhere0\_twoweight**(*v*, *k*, *l*, *mu*) Test whether some graph of nowhere 0 words is  $(v, k, \lambda, \mu)$ -strongly regular.

Test whether a *[Nowhere0WordsTwoWeightCodeGraph\(\)](#page-438-1)* is  $(v, k, \lambda, \mu)$ -strongly regular.

INPUT:

•  $v, k, l, mu$  (integers)

OUTPUT:

A tuple t such that  $t[0](**t[1:])$  builds the requested graph if the parameters match, and None otherwise.

EXAMPLES:

```
sage: graphs.strongly_regular_graph(196, 60, 14, 20)
Nowhere0WordsTwoWeightCodeGraph(8): Graph on 196 vertices
```
sage.graphs.strongly\_regular\_db.**is\_orthogonal\_array\_block\_graph**(*v*, *k*, *l*, *mu*) Test whether some (pseudo)Orthogonal Array graph is  $(v, k, \lambda, \mu)$ -strongly regular.

We know how to construct graphs with parameters of an Orthogonal Array  $(OA(m, n))$ , also known as Latin squares graphs  $L_m(n)$ , in several cases where no orthogonal array is known, or even in some cases for which they are known not to exist.

Such graphs are usually called pseudo-Latin squares graphs. Namely, Sage can construct a graph with parameters of an  $OA(m, n)$ -graph whenever there exists a skew-Hadamard matrix of order  $n + 1$ , and  $m = (n + 1)/2$ or  $m = (n-1)/2$ . The construction in the former case is due to Goethals-Seidel *[\[BvL84\]](#page-847-3)*, and in the latter case due to Pasechnik *[\[Pa92\]](#page-847-13)*.

INPUT:

•  $v, k, l, mu$  (integers)

OUTPUT:

A tuple t such that  $t[0](**t[1:])$  builds the requested graph if one exists, and None otherwise.

EXAMPLES:

```
sage: from sage.graphs.strongly_regular_db import is_orthogonal_array_block_graph
sage: t = is_orthogonal_array_block_graph(64, 35, 18, 20); t
( \ldots, 5, 8)sage: g = t[0](*t[1:]); g
OA(5,8): Graph on 64 vertices
sage: g.is_strongly_regular(parameters=True)
(64, 35, 18, 20)
sage: t=is_orthogonal_array_block_graph(225,98,43,42); t
(\ldots, 4)sage: g = t[0](*t[1:]); g
Pasechnik Graph_4: Graph on 225 vertices
sage: g.is_strongly_regular(parameters=True)
(225, 98, 43, 42)
sage: t=is_orthogonal_array_block_graph(225,112,55,56); t
(1, 1, 4)sage: g = t[0](*t[1:]); g
skewhad^2_4: Graph on 225 vertices
sage: g.is_strongly_regular(parameters=True)
(225, 112, 55, 56)
sage: t = is_orthogonal_array_block_graph(5,5,5,5); t
```
# REFERENCE:

sage.graphs.strongly\_regular\_db.**is\_orthogonal\_polar**(*v*, *k*, *l*, *mu*) Test whether some Orthogonal Polar graph is  $(v, k, \lambda, \mu)$ -strongly regular.

For more information, see [https://www.win.tue.nl/~aeb/graphs/srghub.html.](https://www.win.tue.nl/~aeb/graphs/srghub.html)

INPUT:

•  $v, k, l, mu$  (integers)

OUTPUT:

A tuple t such that  $t[0](**t[1:])$  builds the requested graph if one exists, and None otherwise.

EXAMPLES:

```
sage: from sage.graphs.strongly_regular_db import is_orthogonal_polar
sage: t = is_orthogonal_polar(85, 20, 3, 5); t
(<function OrthogonalPolarGraph at ...>, 5, 4, '')
sage: g = t[0](*t[1:]); g
Orthogonal Polar Graph O(5, 4): Graph on 85 vertices
sage: g.is_strongly_regular(parameters=True)
(85, 20, 3, 5)
sage: t = is_orthogonal_polar(5,5,5,5); t
```
sage.graphs.strongly\_regular\_db.**is\_paley**(*v*, *k*, *l*, *mu*)

Test whether some Paley graph is  $(v, k, \lambda, \mu)$ -strongly regular.

INPUT:

•  $v, k, l, mu$  (integers)

### OUTPUT:

A tuple t such that  $t[0](\star t[1:])$  builds the requested graph if one exists, and None otherwise.

EXAMPLES:

```
sage: from sage.graphs.strongly_regular_db import is_paley
sage: t = is\_paley(13, 6, 2, 3); t = s = s, s = s( \ldots, 13)sage: q = t[0](\ast t[1:]); g
Paley graph with parameter 13: Graph on 13 vertices
sage: g.is_strongly_regular(parameters=True)
(13, 6, 2, 3)
sage: t = is_paley(5,5,5,5); t
```
sage.graphs.strongly\_regular\_db.**is\_polhill**(*v*, *k*, *l*, *mu*) Test whether some graph from *[\[Polhill09\]](#page-848-0)* is  $(1024, k, \lambda, \mu)$ -strongly regular.

Note: This function does not actually explore *all* strongly regular graphs produced in *[\[Polhill09\]](#page-848-0)*, but only those on 1024 vertices.

John Polhill offered his help if we attempt to write a code to guess, given  $(v, k, \lambda, \mu)$ , which of his construction must be applied to find the graph.

# INPUT:

•  $v, k, l, mu$  (integers)

OUTPUT:

A tuple t such that  $t[0](**t[1:])$  builds the requested graph if the parameters match, and None otherwise. EXAMPLES:

```
sage: from sage.graphs.strongly_regular_db import is_polhill
sage: t = is_polhill(1024, 231, 38, 56); t
[<cyfunction is_polhill.<locals>.<lambda> at ...>]
sage: g = t[0](\star t[1:]); g \qquad \qquad \# not tested (too long)
Graph on 1024 vertices
sage: g.is_strongly_regular(parameters=True) # not tested (too long)
(1024, 231, 38, 56)
sage: t = is_polhill(1024, 264, 56, 72); t
[<cyfunction is_polhill.<locals>.<lambda> at ...>]
sage: t = is_polhill(1024, 297, 76, 90); t
[<cyfunction is_polhill.<locals>.<lambda> at ...>]
sage: t = is_polhill(1024, 330, 98, 110); t
[<cyfunction is_polhill.<locals>.<lambda> at ...>]
sage: t = is_polhill(1024, 462, 206, 210); t
[<cyfunction is_polhill.<locals>.<lambda> at ...>]
```
# REFERENCE:

```
sage.graphs.strongly_regular_db.is_steiner(v, k, l, mu)
     Test whether some Steiner graph is (v, k, \lambda, \mu)-strongly regular.
```
A Steiner graph is the intersection graph of a Steiner set system. For more information, see [https://www.win.](https://www.win.tue.nl/~aeb/graphs/S.html) [tue.nl/~aeb/graphs/S.html.](https://www.win.tue.nl/~aeb/graphs/S.html)

# INPUT:

```
• v, k, l, mu (integers)
```
### OUTPUT:

A tuple t such that  $t[0](\star t[1:])$  builds the requested graph if one exists, and None otherwise.

EXAMPLES:

```
sage: from sage.graphs.strongly_regular_db import is_steiner
sage: t = is\_steiner(26, 15, 8, 9); t = 1( \ldots, 13, 3)sage: q = t[0](\star t[1:]); q
Intersection Graph: Graph on 26 vertices
sage: g.is_strongly_regular(parameters=True)
(26, 15, 8, 9)
sage: t = is\_steiner(5, 5, 5, 5); t = 0
```
sage.graphs.strongly\_regular\_db.**is\_switch\_OA\_srg**(*v*, *k*, *l*, *mu*) Test whether some *switch*  $OA(k, n) + *$  is  $(v, k, \lambda, \mu)$ -strongly regular.

The "switch\*  $OA(k, n) + *$  graphs appear on [Andries Brouwer's database](https://www.win.tue.nl/~aeb/graphs/srg/srgtab.html) and are built by adding an isolated vertex to a [OrthogonalArrayBlockGraph\(\)](#page-440-0), and a [Seidel switching](#page-295-0) a set of disjoint *n*-cocliques.

INPUT:

•  $v, k, l, mu$  (integers)

OUTPUT:

A tuple t such that  $t[0]$  ( $*t[1:])$  builds the requested graph if the parameters match, and None otherwise. EXAMPLES:

```
sage: graphs.strongly_regular_graph(170, 78, 35, 36) # indirect doctest
Graph on 170 vertices
```
sage.graphs.strongly\_regular\_db.**is\_switch\_skewhad**(*v*, *k*, *l*, *mu*) Test whether some switch skewhad<sup> $\gamma$ 2+\* is  $(v, k, \lambda, \mu)$ -strongly regular.</sup>

The switch skewhad<sup> $2+*$ </sup> graphs appear on [Andries Brouwer's database](https://www.win.tue.nl/~aeb/graphs/srg/srgtab.html) and are built by adding an isolated vertex to the complement of [SquaredSkewHadamardMatrixGraph\(\)](#page-464-0), and a [Seidel switching](#page-295-0) a set of disjoint  $n$ -cocliques.

INPUT:

•  $v, k, l, mu$  (integers)

# OUTPUT:

A tuple t such that  $t[0](**t[1:])$  builds the requested graph if the parameters match, and None otherwise.

EXAMPLES:

```
sage: graphs.strongly_regular_graph(226, 105, 48, 49)
switch skewhad^2+*_4: Graph on 226 vertices
```
sage.graphs.strongly\_regular\_db.**is\_taylor\_twograph\_srg**(*v*, *k*, *l*, *mu*) Test whether some Taylor two-graph SRG is  $(v, k, \lambda, \mu)$ -strongly regular.

For more information, see §7E of *[\[BvL84\]](#page-847-0)*.

INPUT:

•  $v, k, l, mu$  (integers)

OUTPUT:

A tuple t such that  $t[0](\star t[1:])$  builds the requested graph  $TaylorTwographsRG$  if the parameters match, and None otherwise.

EXAMPLES:

```
sage: from sage.graphs.strongly_regular_db import is_taylor_twograph_srg
sage: t = is\_taylor_twograph_srg(28, 15, 6, 10); t(<function TaylorTwographSRG at ...>, 3)
sage: g = t[0](*t[1:]); g
Taylor two-graph SRG: Graph on 28 vertices
sage: g.is_strongly_regular(parameters=True)
(28, 15, 6, 10)
sage: t = is_taylor_twograph_srg(5,5,5,5); t
```
sage.graphs.strongly\_regular\_db.**is\_twograph\_descendant\_of\_srg**(*v*, *k0*, *l*, *mu*)

Test whether some descendant graph of a s.r.g. is  $(v, k_0, \lambda, \mu)$ -s.r.g.

We check whether there can exist  $(v + 1, k, \lambda^*, \mu^*)$ -s.r.g. G so that self is a descendant graph of the regular two-graph specified by G. Specifically, we must have that  $v + 1 = 2(2k - \lambda^* - \mu^*)$ , and  $k_0 = 2(k - \mu^*)$ ,  $\lambda = k + \lambda^* - 2\mu^*, \mu = k - \mu^*$ , which give 2 independent linear conditions, say  $k - \mu^* = \mu$  and  $\lambda^* - \mu^* = \lambda - \mu$ . Further, there is a quadratic relation  $2k^2 - (v + 1 + 4\mu)k + 2v\mu = 0$ .

If we can construct such G then we return a function to build a  $(v, k_0, \lambda, \mu)$ -s.r.g. For more information, see 10.3 in <https://www.win.tue.nl/~aeb/2WF02/spectra.pdf>

INPUT:

•  $v, k0, 1, mu$  (integers)

OUTPUT:

A tuple t such that  $t[0](\star t[1:])$  builds the requested graph if one exists and is known, and None otherwise.

EXAMPLES:

```
sage: from sage.graphs.strongly_regular_db import is_twograph_descendant_of_srg
sage: t = is_twograph_descendant_of_srg(27, 10, 1, 5); t
(<cyfunction is_twograph_descendant_of_srg.<locals>.la at...
sage: g = t[0](*t[1:]); g
descendant of complement (Johnson graph with parameters 8,2) at \{5, 7\}: Graph on
˓→27 vertices
sage: g.is_strongly_regular(parameters=True)
(27, 10, 1, 5)
sage: t = is_twograph_descendant_of_srg(5,5,5,5); t
```
sage.graphs.strongly\_regular\_db.**is\_unitary\_dual\_polar**(*v*, *k*, *l*, *mu*) Test whether some Unitary Dual Polar graph is  $(v, k, \lambda, \mu)$ -strongly regular.

This must be the U\_5(q) on totally isotropic lines. For more information, see [https://www.win.tue.nl/~aeb/](https://www.win.tue.nl/~aeb/graphs/srghub.html) [graphs/srghub.html.](https://www.win.tue.nl/~aeb/graphs/srghub.html)

INPUT:

•  $v, k, l, mu$  (integers)

#### OUTPUT:

A tuple t such that  $t[0](**t[1:])$  builds the requested graph if one exists, and None otherwise.

# EXAMPLES:

```
sage: from sage.graphs.strongly_regular_db import is_unitary_dual_polar
sage: t = is_unitary_dual_polar(297, 40, 7, 5); t
(<function UnitaryDualPolarGraph at ...>, 5, 2)
sage: g = t[0](*t[1:]); g
Unitary Dual Polar Graph DU(5, 2); GQ(8, 4): Graph on 297 vertices
sage: g.is_strongly_regular(parameters=True)
(297, 40, 7, 5)
sage: t = is_unitary_dual_polar(5,5,5,5); t
```
sage.graphs.strongly\_regular\_db.**is\_unitary\_polar**(*v*, *k*, *l*, *mu*) Test whether some Unitary Polar graph is  $(v, k, \lambda, \mu)$ -strongly regular.

For more information, see [https://www.win.tue.nl/~aeb/graphs/srghub.html.](https://www.win.tue.nl/~aeb/graphs/srghub.html)

INPUT:

•  $v, k, l, mu$  (integers)

# OUTPUT<sup>.</sup>

A tuple t such that  $t[0](**t[1:])$  builds the requested graph if one exists, and None otherwise.

EXAMPLES:

```
sage: from sage.graphs.strongly_regular_db import is_unitary_polar
sage: t = is_unitary_polar(45, 12, 3, 3); t
(<function UnitaryPolarGraph at ...>, 4, 2)
sage: g = t[0](*t[1:]); g
Unitary Polar Graph U(4, 2); GQ(4, 2): Graph on 45 vertices
sage: g.is_strongly_regular(parameters=True)
(45, 12, 3, 3)
sage: t = is\_unitary\_polar(5, 5, 5, 5); t
```

```
sage.graphs.strongly_regular_db.latin_squares_graph_parameters(v, k, l, mu)
     Check whether (v,k,l,mu)-strongly regular graph has parameters of an L_q(n) s.r.g.
```
Also known as pseudo-OA $(n,g)$  case, i.e. s.r.g. with parameters of an OA $(n,g)$ -graph. Return g and n, if they exist. See Sect. 9.1 of [BH12] for details.

INPUT:

•  $v, k, l, mu$  – (integers) parameters of the graph

OUTPUT:

• (g, n) – parameters of an  $L_q(n)$  graph, or  $None$ 

sage.graphs.strongly\_regular\_db.**strongly\_regular\_from\_two\_intersection\_set**(*M*) Return a strongly regular graph from a 2-intersection set.

A set of points in the projective geometry  $PG(k, q)$  is said to be a 2-intersection set if it intersects every hyperplane in either  $h_1$  or  $h_2$  points, where  $h_1, h_2 \in$  $NN$ .

From a 2-intersection set  $S$  can be defined a strongly-regular graph in the following way:

- Place the points of S on a hyperplane H in  $PG(k + 1, q)$
- Define the graph G on all points of  $PG(k + 1, q) \backslash H$
- Make two points of  $V(G) = PG(k + 1, q) \setminus H$  adjacent if the line going through them intersects S

For more information, see e.g. *[\[CDB13\]](#page-848-0)* where this explanation has been taken from.

## INPUT:

•  $M - a |S| \times k$  matrix with entries in  $F_q$  representing the points of the 2-intersection set. We assume that the first non-zero entry of each row is equal to 1, that is, they give points in homogeneous coordinates.

The implementation does not check that  $S$  is actually a 2-intersection set.

EXAMPLES:

```
sage: from sage.graphs.strongly_regular_db import strongly_regular_from_two_
˓→intersection_set
sage: S = Matrix([(0,0,1), (0,1,0)] + [(1, x^2, x) for x in GF(4,'b')])
sage: g = strongly_regular_from_two_intersection_set(S); g
two-intersection set in PG(3,4): Graph on 64 vertices
sage: g.is_strongly_regular(parameters=True)
(64, 18, 2, 6)
```
REFERENCES:

```
sage.graphs.strongly_regular_db.strongly_regular_from_two_weight_code(L)
    Return a strongly regular graph from a two-weight code.
```
A code is said to be a *two-weight* code the weight of its nonzero codewords (i.e. their number of nonzero coordinates) can only be one of two integer values  $w_1, w_2$ . It is said to be *projective* if the minimum weight of the dual code is  $\geq 3$ . A strongly regular graph can be built from a two-weight projective code with weights  $w_1, w_2$  (assuming  $w_1 < w_2$ ) by adding an edge between any two codewords whose difference has weight  $w_1$ . For more information, see *[\[vLintSchrijver81\]](#page-848-1)* or *[\[Delsarte72\]](#page-848-2)*.

INPUT:

•  $L - a$  two-weight linear code, or its generating matrix.

EXAMPLES:

```
sage: from sage.graphs.strongly_regular_db import strongly_regular_from_two_
˓→weight_code
sage: x=("100022021001111",
....: "010011211122000",
....: "001021112100011",
....: "000110120222220")
sage: M = Matrix(GF(3), [list(1) for 1 in x])sage: G = strongly_regular_from_two_weight_code(LinearCode(M))
sage: G.is_strongly_regular(parameters=True)
(81, 50, 31, 30)
```
# REFERENCES:

```
sage.graphs.strongly_regular_db.strongly_regular_graph(v, k, l, mu=-1, exis-
                                                            tence=False, check=True)
```
Return a  $(v, k, \lambda, \mu)$ -strongly regular graph.

This function relies partly on Andries Brouwer's [database of strongly regular graphs.](https://www.win.tue.nl/~aeb/graphs/srg/srgtab.html) See the documentation of [sage.graphs.strongly\\_regular\\_db](#page-522-0) for more information.

## INPUT:

- v, k, l, mu (integers) note that mu, if unspecified, is automatically determined from v, k, l.
- existence (boolean;''False'') instead of building the graph, return:
	- True meaning that a  $(v, k, \lambda, \mu)$ -strongly regular graph exists.
	- Unknown meaning that Sage does not know if such a strongly regular graph exists (see [sage.](../../../../../../html/en/reference/misc/sage/misc/unknown.html#module-sage.misc.unknown) [misc.unknown](../../../../../../html/en/reference/misc/sage/misc/unknown.html#module-sage.misc.unknown)).
	- False meaning that no such strongly regular graph exists.
- check (boolean) Whether to check that output is correct before returning it. As this is expected to be useless (but we are cautious guys), you may want to disable it whenever you want speed. Set to True by default.

# EXAMPLES:

Petersen's graph from its set of parameters:

```
sage: graphs.strongly_regular_graph(10,3,0,1,existence=True)
True
sage: graphs.strongly_regular_graph(10,3,0,1)
complement(Johnson graph with parameters 5,2): Graph on 10 vertices
```
Now without specifying  $\mu$ :

```
sage: graphs.strongly_regular_graph(10,3,0)
complement(Johnson graph with parameters 5,2): Graph on 10 vertices
```
An obviously infeasible set of parameters:

```
sage: graphs.strongly_regular_graph(5,5,5,5,existence=True)
False
sage: graphs.strongly_regular_graph(5,5,5,5)
Traceback (most recent call last):
...
ValueError: There exists no (5, 5, 5, 5)-strongly regular graph
```
An set of parameters proved in a paper to be infeasible:

```
sage: graphs.strongly_regular_graph(324,57,0,12,existence=True)
False
sage: graphs.strongly_regular_graph(324,57,0,12)
Traceback (most recent call last):
...
EmptySetError: Andries Brouwer's database reports that no (324, 57, 0,
12)-strongly regular graph exists. Comments: <a
href="srgtabrefs.html#GavrilyukMakhnev05">Gavrilyuk & Makhnev</a> ...
```
A set of parameters unknown to be realizable in Andries Brouwer's database:

```
sage: graphs.strongly_regular_graph(324,95,22,30,existence=True)
Unknown
sage: graphs.strongly_regular_graph(324,95,22,30)
Traceback (most recent call last):
...
RuntimeError: Andries Brouwer's database reports that no
(324, 95, 22, 30)-strongly regular graph is known to exist.
Comments:
```
A large unknown set of parameters (not in Andries Brouwer's database):

```
sage: graphs.strongly_regular_graph(1394,175,0,25,existence=True)
Unknown
sage: graphs.strongly_regular_graph(1394,175,0,25)
Traceback (most recent call last):
...
RuntimeError: Sage cannot figure out if a (1394, 175, 0, 25)-strongly
regular graph exists.
```
Test the Claw bound (see 3.D of *[\[BvL84\]](#page-847-0)*):

```
sage: graphs.strongly_regular_graph(2058,242,91,20,existence=True)
False
```
# **2.6 ISGCI: Information System on Graph Classes and their Inclusions**

This module implements an interface to the [ISGCI](http://www.graphclasses.org/) database in Sage.

This database gathers information on graph classes and their inclusions in each other. It also contains information on the complexity of several computational problems.

It is available on the [GraphClasses.org](http://www.graphclasses.org/) website maintained by H.N. de Ridder et al.

# **2.6.1 How to use it?**

Presently, it is possible to use this database through the variables and methods present in the  $graph\_classes$  object. For instance:

```
sage: Trees = graph_classes.Tree
sage: Chordal = graph_classes.Chordal
```
# **Inclusions**

It is then possible to check the inclusion of classes inside of others, if the information is available in the database:

```
sage: Trees <= Chordal
True
```
And indeed, trees are chordal graphs.

The ISGCI database is not all-knowing, and so comparing two classes can return True, False, or Unknown (see the [documentation of the Unknown truth value](../../../../../../html/en/reference/misc/sage/misc/unknown.html#module-sage.misc.unknown)).

An *unknown* answer to A  $\leq$  B only means that ISGCI cannot deduce from the information in its database that A is a subclass of B nor that it is not. For instance, ISGCI does not know at the moment that some chordal graphs are not trees:

```
sage: graph_classes.Chordal <= graph_classes.Tree
Unknown
```
# **Descriptions**

Given a graph class, one can obtain its associated information in the ISGCI database with the *[description\(\)](#page-550-1)* method:

```
sage: Chordal.description()
Class of graphs : Chordal
-------------------------
id : gc_32
name : chordal
type : base
Problems :
-----------
3-Colourability : Linear
Clique : Polynomial
Clique cover : Polynomial
Cliquewidth : Unbounded
Cliquewidth expression : NP-complete
Colourability : Linear
Cutwidth : NP-complete
Domination : NP-complete
Feedback vertex set : Polynomial
Hamiltonian cycle \cdot : NP-complete
Hamiltonian path \qquad \qquad : \quad NP\text{-complete}<br>Independent set \qquad \qquad : \quad LinearIndependent set
Maximum bisection : Unknown
Maximum cut : NP-complete
Minimum bisection : Unknown
Recognition : Linear
Treewidth : Polynomial
Weighted clique \qquad \qquad : \quad Polynomial
Weighted feedback vertex set : Unknown
Weighted independent set : Linear
```
It is possible to obtain the complete list of the classes stored in ISGCI by calling the  $show\_all()$  method (beware – long output):

```
sage: graph_classes.show_all()
id | name | type |
˓→smallgraph
--------------------------------------------------------------------------------------
˓→--------------------------------
gc_309 | $K_4$--minor--free | base |
gc_541 | $N^*$ | base |
gc_215 | $N^*$--perfect | base |
gc_5 | $P_4$--bipartite | base |
gc_3 | $P_4$--brittle | base
gc_6 | $P_4$--comparability | base
gc_7 | $P_4$--extendible | base
...
```
Until a proper search method is implemented, this lets one find classes which do not appear in  $graph\_classes.*$ .

To retrieve a class of graph from its ISGCI ID one may use the  $get\_class()$  method:

```
sage: GC = graph_classes.get_class("gc_5")
sage: GC
$P_4$--bipartite graphs
```
## **Recognition of graphs**

The graph classes represented by the ISGCI database can alternatively be used to access recognition algorithms. For instance, in order to check that a given graph is a tree one has the following the options

```
sage: graphs.PathGraph(5) in graph_classes.Tree
True
```
or:

```
sage: graphs.PathGraph(5).is_tree()
True
```
Furthermore, all ISGCI graph classes which are defined by the exclusion of a finite sequence of induced subgraphs benefit from a generic recognition algorithm. For instance

```
sage: g = graphs.PetersenGraph()
sage: g in graph_classes.ClawFree
False
sage: g.line_graph() in graph_classes.ClawFree
True
```
Or directly from ISGCI

```
sage: gc = graph_classes.get_class("gc_441")
sage: gc
diamond--free graphs
sage: graphs.PetersenGraph() in gc
True
```
# **2.6.2 Predefined classes**

[graph\\_classes](#page-550-0) currently predefines the following graph classes

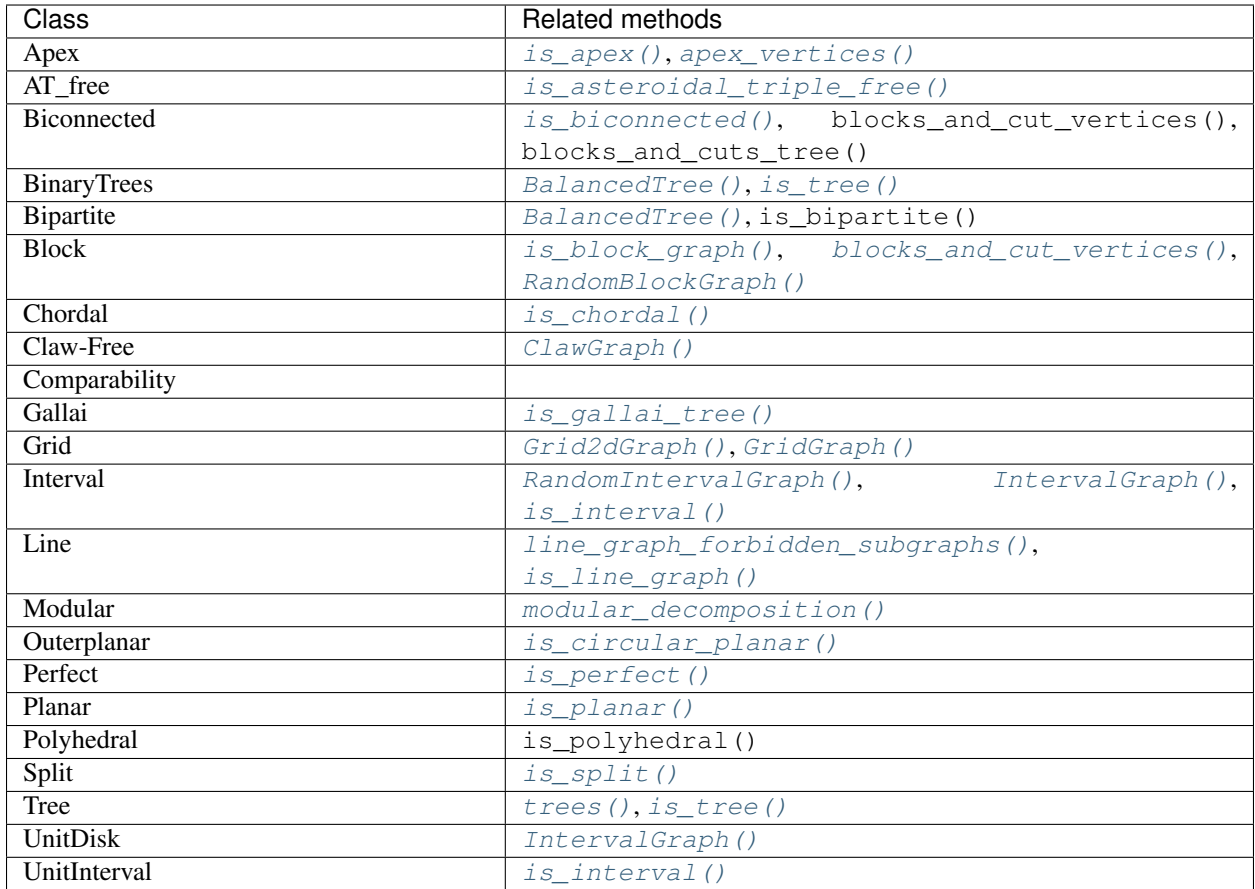

# **2.6.3 Sage's view of ISGCI**

The database is stored by Sage in two ways.

The classes: the list of all graph classes and their properties is stored in a huge dictionary (see classes  $()$ ). Below is what Sage knows of gc\_249:

```
sage: graph_classes.classes()['gc_249'] # random
{'problem':
    {'Independent set': 'Polynomial',
    'Treewidth': 'Unknown',
    'Weighted independent set': 'Polynomial',
    'Cliquewidth expression': 'NP-complete',
    'Weighted clique': 'Polynomial',
     'Clique cover': 'Unknown',
     'Domination': 'NP-complete',
     'Clique': 'Polynomial',
     'Colourability': 'NP-complete',
    'Cliquewidth': 'Unbounded',
    '3-Colourability': 'NP-complete',
    'Recognition': 'Linear'},
'type': 'base',
 'id': 'gc 249',
 'name': 'line'}
```
The class inclusion digraph: Sage remembers the class inclusions through the inclusion digraph (see [inclusion\\_digraph\(\)](#page-551-2)). Its nodes are ID of ISGCI classes:

```
sage: d = graph_classes.inclusion_digraph()
sage: d.vertices()[-10:]
['gc_990', 'gc_991', 'gc_992', 'gc_993', 'gc_994', 'gc_995', 'gc_996', 'gc_997', 'gc_
˓→998', 'gc_999']
```
An arc from gc1 to gc2 means that gc1 is a superclass of gc2. This being said, not all edges are stored ! To ensure that a given class is included in another one, we have to check whether there is in the digraph a path from the first one to the other:

```
sage: bip id = graph classes.Bipartite. gc id
sage: perfect_id = graph_classes.Perfect._gc_id
sage: d.has_edge(perfect_id, bip_id)
False
sage: d.distance(perfect_id, bip_id)
2
```
Hence bipartite graphs are perfect graphs. We can see how ISGCI obtains this result

```
sage: p = d.shortest_path(perfect_id, bip_id)
sage: len(p) - 12
sage: print(p) # random
['gc_56', 'gc_76', 'gc_69']
sage: for c in p:
....: print(graph_classes.get_class(c))
perfect graphs
bipartite graphs
```
What ISGCI knows is that perfect graphs contain unimodular graph which contain bipartite graphs. Therefore bipartite graphs are perfect !

Note: The inclusion digraph is NOT ACYCLIC. Indeed, several entries exist in the ISGCI database which represent the same graph class, for instance Perfect graphs and Berge graphs:

```
sage: graph_classes.inclusion_digraph().is_directed_acyclic()
False
sage: Berge = graph_classes.get_class("gc_274"); Berge
Berge graphs
sage: Perfect = graph_classes.get_class("gc_56"); Perfect
perfect graphs
sage: Berge <= Perfect
True
sage: Perfect <= Berge
True
sage: Perfect == Berge
True
```
# **2.6.4 Information for developpers**

• The database is loaded not *so* large, but it is still preferable to only load it on demand. This is achieved through the cached methods classes () and [inclusion\\_digraph\(\)](#page-551-2).

• Upon the first access to the database, the information is extracted from the XML file and stored in the cache of three methods:

```
– sage.graphs.isgci._classes (dictionary)
```
- sage.graphs.isgci.\_inclusions (list of dictionaries)
- sage.graphs.isgci.\_inclusion\_digraph (DiGraph)

Note that the digraph is only built if necessary (for instance if the user tries to compare two classes).

## Todo: Technical things:

- Query the database for non-inclusion results so that comparisons can return False, and implement strict inclusions.
- Implement a proper search method for the classes not listed in  $graph\_classes$

## See also:

```
sage.graphs.isgci.show_all().
```
• Some of the graph classes appearing in  $graph\_classes$  already have a recognition algorithm implemented in Sage. It would be so nice to be able to write  $g$  in Trees,  $g$  in Perfect,  $g$  in Chordal,...:-

Long-term stuff:

- Implement simple accessors for all the information in the ISGCI database (as can be done from the website)
- Implement intersection of graph classes
- Write generic recognition algorithms for specific classes (when a graph class is defined by the exclusion of subgraphs, one can write a generic algorithm checking the existence of each of the graphs, and this method already exists in Sage).
- Improve the performance of Sage's graph library by letting it take advantage of the properties of graph classes. For example, [Graph.independent\\_set\(\)](#page-254-0) could use the library to detect that a given graph is, say, a tree or a planar graph, and use a specialized algorithm for finding an independent set.

# **2.6.5 AUTHORS:**

- H.N. de Ridder et al. (ISGCI database)
- Nathann Cohen (Sage implementation)

# **2.6.6 Methods**

```
class sage.graphs.isgci.GraphClass(name, gc_id, recognition_function=None)
   sage.structure.sage_object.SageObjectsage.structure.
   unique_representation.CachedRepresentation
```
An instance of this class represents a Graph Class, matching some entry in the ISGCI database.

EXAMPLES:

Testing the inclusion of two classes:

```
sage: Chordal = graph_classes.Chordal
sage: Trees = graph_classes.Tree
sage: Trees <= Chordal
True
sage: Chordal <= Trees
Unknown
```
## <span id="page-550-1"></span>**description**()

Prints the information of ISGCI about the current class.

EXAMPLES:

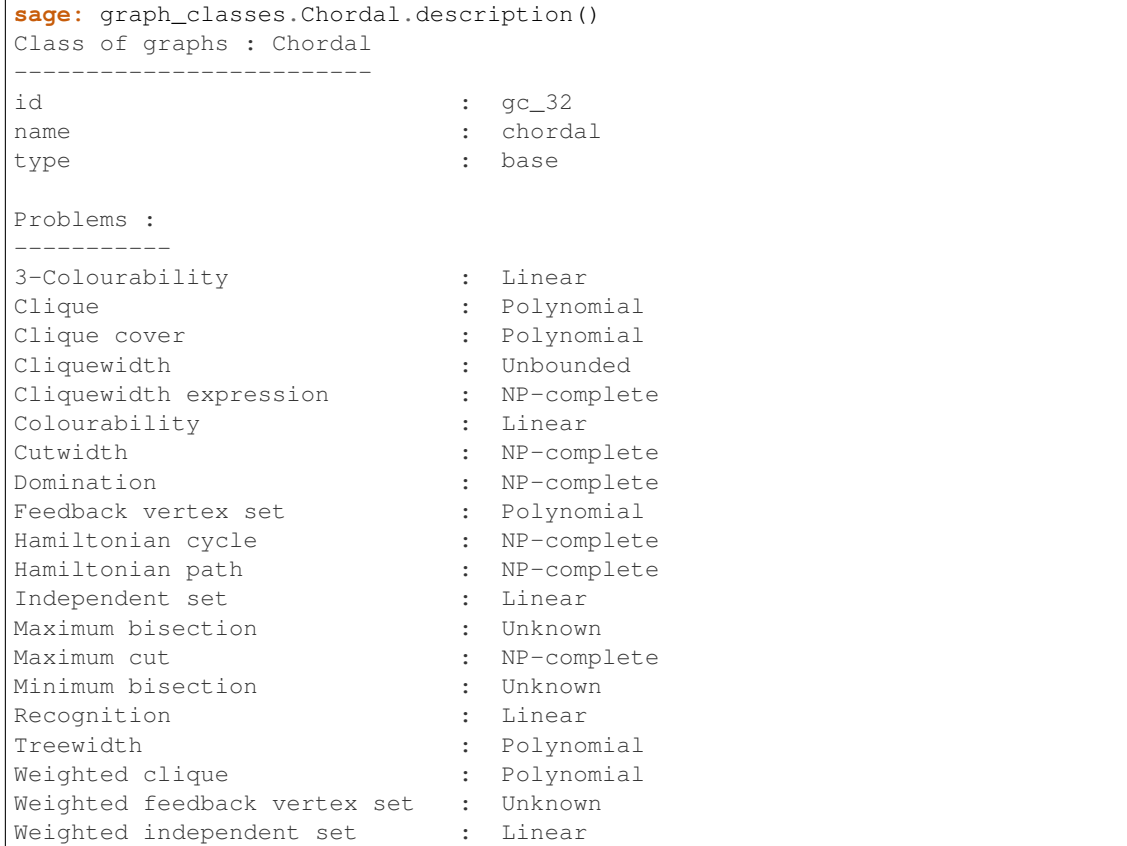

# **forbidden\_subgraphs**()

Returns the list of forbidden induced subgraphs defining the class.

If the graph class is not defined by a *finite* list of forbidden induced subgraphs, None is returned instead.

EXAMPLES:

```
sage: graph_classes.Perfect.forbidden_subgraphs()
sage: gc = graph_classes.get_class('gc_62')
sage: gc
claw--free graphs
sage: gc.forbidden_subgraphs()
[Graph on 4 vertices]
sage: gc.forbidden_subgraphs()[0].is_isomorphic(graphs.ClawGraph())
True
```
<span id="page-550-0"></span>**class** sage.graphs.isgci.**GraphClasses**

<span id="page-551-1"></span>Bases: sage.structure.unique representation.UniqueRepresentation

## **classes**()

Returns the graph classes, as a dictionary.

Upon the first call, this loads the database from the local XML file. Subsequent calls are cached.

EXAMPLES:

```
sage: t = graph_classes.classes()
sage: type(t)
<... 'dict'>
sage: sorted(t["gc_151"].keys())
['id', 'name', 'problem', 'type']
sage: t["gc_151"]['name']
'cograph'
sage: t["gc_151"]['problem']['Clique']
{'complexity': 'Linear'}
```
## <span id="page-551-0"></span>**get\_class**(*id*)

Returns the class corresponding to the given id in the ISGCI database.

INPUT:

• id (string) – the desired class' ID

See also:

show all()

EXAMPLES:

With an existing id:

```
sage: Cographs = graph_classes.get_class("gc_151")
sage: Cographs
cograph graphs
```
## With a wrong id:

```
sage: graph_classes.get_class(-1)
Traceback (most recent call last):
...
ValueError: The given class id does not exist in the ISGCI database. Is the
˓→db too old ? You can update it with graph_classes.update_db().
```
## <span id="page-551-2"></span>**inclusion\_digraph**()

Returns the class inclusion digraph

Upon the first call, this loads the database from the local XML file. Subsequent calls are cached.

EXAMPLES:

```
sage: g = graph_classes.inclusion_digraph(); g
Digraph on ... vertices
```
# **inclusions**()

Returns the graph class inclusions

OUTPUT:

a list of dictionaries

Upon the first call, this loads the database from the local XML file. Subsequent calls are cached.

EXAMPLES:

```
sage: t = graph_classes.inclusions()
sage: type(t)
<... 'list'>
sage: t[0]
{'sub': 'gc_1', 'super': 'gc_2'}
```
# <span id="page-552-0"></span>show all()

Prints all graph classes stored in ISGCI

EXAMPLES:

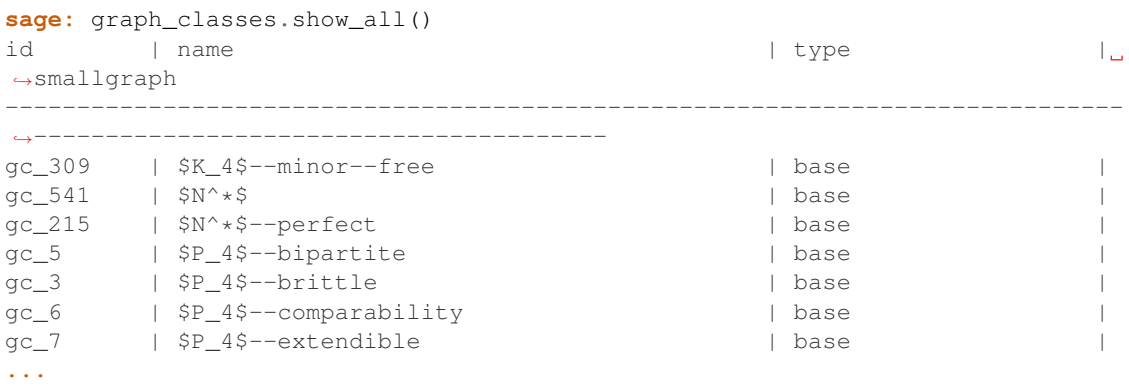

# **smallgraphs**()

Returns a dictionary associating a graph to a graph description string.

Upon the first call, this loads the database from the local XML files. Subsequent calls are cached.

EXAMPLES:

```
sage: t = graph classes.smallgraphs()
sage: t
{'2C_4': Graph on 8 vertices,
'2K_2': Graph on 4 vertices,
'2K_3': Graph on 6 vertices,
'2K_3 + e': Graph on 6 vertices,
'2K_4': Graph on 8 vertices,
'2P_3': Graph on 6 vertices,
...
sage: t['fish']
Graph on 6 vertices
```
## **update\_db**()

Updates the ISGCI database by downloading the latest version from internet.

This method downloads the ISGCI database from the website [GraphClasses.org.](http://www.graphclasses.org/) It then extracts the zip file and parses its XML content.

Depending on the credentials of the user running Sage when this command is run, one attempt is made at saving the result in Sage's directory so that all users can benefit from it. If the credentials are not sufficient, the XML file are saved instead in the user's directory (in the SAGE\_DB folder).

EXAMPLES:

**sage:** graph\_classes.update\_db() # Not tested -- requires internet

**CHAPTER**

**THREE**

# **LOW-LEVEL IMPLEMENTATION**

# **3.1 Overview of (di)graph data structures**

<span id="page-554-0"></span>This module contains no code, and describes Sage's data structures for graphs and digraphs. They can be used directly at Cython/C level, or through the [Graph](#page-221-0) and [DiGraph](#page-308-0) classes (except one)

# **3.1.1 Data structures**

Four data structures are natively available for (di)graphs in Sage:

- [sparse\\_graph](#page-581-0) (default) for sparse (di)graphs, with a  $log(n)$  edge test, and easy enumeration of neighbors. It is the most general-purpose data structure, though it can have a high memory cost in practice.
	- Supports: Addition/removal of edges/vertices, multiple edges, edge labels and loops.
- [dense\\_graph](#page-594-0) for dense (di)graphs, with a  $O(1)$  edge test, and slow enumeration of neighbors.
	- Supports: addition/removal of edges/vertices, and loops.
	- Does not support: multiple edges and edge labels.
- static sparse  $graph -$  for sparse (di)graphs and very intensive computations (at C-level). It is faster than [sparse\\_graph](#page-581-0) in practice and *much* lighter in memory.
	- Supports: multiple edges, edge labels and loops
	- Does not support: addition/removal of edges/vertices.
- [static\\_dense\\_graph](#page-603-0) for dense (di)graphs and very intensive computations (at C-level). It is mostly a wrapper over bitsets.
	- Supports: addition/removal of edges/vertices, and loops.
	- Does not support: multiple edges and edge labels.

For more information, see the data structures' respective pages.

# **3.1.2 The backends**

The [Graph](#page-221-0) and [DiGraph](#page-308-0) objects delegate the storage of vertices and edges to other objects: the [graph](#page-618-0) [backends](#page-618-0):

```
sage: Graph()._backend
<sage.graphs.base.sparse_graph.SparseGraphBackend object at ...>
```
A (di)graph backend is a simpler (di)graph class having only the most elementary methods (e.g.: add/remove vertices/edges). Its vertices can be arbitrary hashable objects.

The only backend available in Sage is [CGraphBackend](#page-567-0).

# **3.1.3 CGraph and CGraphBackend**

 $CGraphBackend$  is the backend of all native data structures that can be used by  $Graph$  and  $Different$ . It is extended by:

- [DenseGraphBackend](#page-599-0)
- [SparseGraphBackend](#page-589-0)
- [StaticSparseBackend](#page-612-0)

While a [CGraphBackend](#page-567-0) deals with arbitrary (hashable) vertices, it contains a . cq attribute of type [CGraph](#page-555-0) which only deals with integer vertices.

The [CGraph](#page-555-0) data structures available in Sage are:

- [DenseGraph](#page-595-0)
- [SparseGraph](#page-584-0)
- [StaticSparseCGraph](#page-617-0)

See the  $c_{\perp}$ graph module for more information.

# **3.2 Fast compiled graphs**

<span id="page-555-1"></span>This is a Cython implementation of the base class for sparse and dense graphs in Sage. It is not intended for use on its own. Specific graph types should extend this base class and implement missing functionalities. Whenever possible, specific methods should also be overridden with implementations that suit the graph type under consideration.

For an [overview](#page-554-0) of graph data structures in sage, see *overview*.

# **3.2.1 Data structure**

The class CGraph maintains the following variables:

- cdef int num\_verts
- cdef int num\_arcs
- cdef int \*in\_degrees
- cdef int \*out\_degrees
- cdef bitset\_t active\_vertices

The bitset active\_vertices is a list of all available vertices for use, but only the ones which are set are considered to actually be in the graph. The variables num\_verts and num\_arcs are self-explanatory. Note that num\_verts is the number of bits set in active\_vertices, not the full length of the bitset. The arrays in\_degrees and out\_degrees are of the same length as the bitset.

<span id="page-555-0"></span>For more information about active vertices, see the documentation for the method  $real\_loc$ .

## **class** sage.graphs.base.c\_graph.**CGraph** Bases: object

Compiled sparse and dense graphs.

## **add\_arc**(*u*, *v*)

Add the given arc to this graph.

INPUT:

- $u$  integer; the tail of an arc
- $v$  integer; the head of an arc

## OUTPUT:

• Raise Not ImplementedError. This method is not implemented at the [CGraph](#page-555-0) level. A child class should provide a suitable implementation.

# See also:

- [add\\_arc](#page-584-1) add\_arc method for sparse graphs.
- [add\\_arc](#page-596-0) add\_arc method for dense graphs.

# EXAMPLES:

```
sage: from sage.graphs.base.c_graph import CGraph
sage: G = CGraph()sage: G.add_arc(0, 1)
Traceback (most recent call last):
...
NotImplementedError
```
## <span id="page-556-0"></span>**add\_vertex**(*k=-1*)

Adds vertex k to the graph.

# INPUT:

• k – nonnegative integer or –1 (default: -1); if  $k = -1$ , a new vertex is added and the integer used is returned. That is, for  $k = -1$ , this function will find the first available vertex that is not in self and add that vertex to this graph.

# OUTPUT:

- $\bullet$  -1 indicates that no vertex was added because the current allocation is already full or the vertex is out of range.
- nonnegative integer this vertex is now guaranteed to be in the graph.

## See also:

- add\_vertex\_unsafe add a vertex to a graph. This method is potentially unsafe. You should instead use [add\\_vertex\(\)](#page-556-0).
- add\_vertices add a bunch of vertices to a graph

# EXAMPLES:

Adding vertices to a sparse graph:

```
sage: from sage.graphs.base.sparse_graph import SparseGraph
sage: G = SparseGraph(3, extra_vertices=3)
sage: G.add_vertex(3)
3
sage: G.add_arc(2, 5)
Traceback (most recent call last):
...
LookupError: vertex (5) is not a vertex of the graph
sage: G.add_arc(1, 3)
sage: G.has_arc(1, 3)
True
sage: G.has_arc(2, 3)
False
```
Adding vertices to a dense graph:

```
sage: from sage.graphs.base.dense_graph import DenseGraph
sage: G = DenseGraph(3, extra_vertices=3)
sage: G.add_vertex(3)
3
sage: G.add_arc(2,5)
Traceback (most recent call last):
...
LookupError: vertex (5) is not a vertex of the graph
sage: G.add_arc(1, 3)
sage: G.has_arc(1, 3)
True
sage: G.has_arc(2, 3)
False
```
Repeatedly adding a vertex using  $k = -1$  will allocate more memory as required:

```
sage: from sage.graphs.base.sparse_graph import SparseGraph
sage: G = SparseGraph(3, extra_vertices=0)
sage: G.verts()
[0, 1, 2]sage: for i in range(10):
\dots: = G.add\_vertex(-1);...
sage: G.verts()
[0, 1, 2, 3, 4, 5, 6, 7, 8, 9, 10, 11, 12]
```

```
sage: from sage.graphs.base.dense_graph import DenseGraph
sage: G = DenseGraph(3, extra_vertices=0)
sage: G.verts()
[0, 1, 2]sage: for i in range(12):
\dots: = G.add\_vertex(-1);...
sage: G.verts()
[0, 1, 2, 3, 4, 5, 6, 7, 8, 9, 10, 11, 12, 13, 14]
```

```
sage: from sage.graphs.base.dense_graph import DenseGraph
sage: G = DenseGraph(3, extra_vertices=0)
sage: G.add_vertex(6)
Traceback (most recent call last):
```

```
...
RuntimeError: requested vertex is past twice the allocated range: use realloc
```
## **add\_vertices**(*verts*)

Add vertices from the iterable verts.

INPUT:

• verts – an iterable of vertices; value -1 has a special meaning – for each such value an unused vertex name is found, used to create a new vertex and returned.

### OUTPUT:

List of generated labels if there is any -1 in verts. None otherwise.

See also:

•  $add\_vertex()$  – add a vertex to a graph

## EXAMPLES:

Adding vertices for sparse graphs:

```
sage: from sage.graphs.base.sparse_graph import SparseGraph
sage: S = SparseGraph(nverts=4, extra_vertices=4)
sage: S.verts()
[0, 1, 2, 3]sage: S.add_vertices([3, -1, 4, 9])
[5]
sage: S.verts()
[0, 1, 2, 3, 4, 5, 9]
sage: S.realloc(20)
sage: S.verts()
[0, 1, 2, 3, 4, 5, 9]
```
Adding vertices for dense graphs:

```
sage: from sage.graphs.base.dense_graph import DenseGraph
sage: D = DenseGraph(nverts=4, extra_vertices=4)
sage: D.verts()
[0, 1, 2, 3]sage: D.add_vertices([3, -1, 4, 9])
[5]
sage: D.verts()
[0, 1, 2, 3, 4, 5, 9]sage: D.realloc(20)
sage: D.verts()
[0, 1, 2, 3, 4, 5, 9]
```
**all\_arcs**(*u*, *v*)

Return the labels of all arcs from u to v.

INPUT:

- $u$  integer; the tail of an arc
- $v$  integer; the head of an arc

OUTPUT:

• Raise Not ImplementedError. This method is not implemented at the  $CGraph$  level. A child class should provide a suitable implementation.

# See also:

• [all\\_arcs](#page-585-0) – all\_arcs method for sparse graphs.

# EXAMPLES:

```
sage: from sage.graphs.base.c_graph import CGraph
sage: G = CGraph()sage: G.all_arcs(0, 1)
Traceback (most recent call last):
...
NotImplementedError
```
#### <span id="page-559-0"></span>**check\_vertex**(*n*)

Check that n is a vertex of self.

This method is different from  $has\_vertex()$ . The current method raises an error if n is not a vertex of this graph. On the other hand, has vertex() returns a boolean to signify whether or not n is a vertex of this graph.

# INPUT:

•  $n - a$  nonnegative integer representing a vertex

# OUTPUT:

• Raise an error if n is not a vertex of this graph

# See also:

• has vertex () – determine whether this graph has a specific vertex

# EXAMPLES:

```
sage: from sage.graphs.base.sparse_graph import SparseGraph
sage: S = SparseGraph(nverts=10, expected_degree=3, extra_vertices=10)
sage: S.check_vertex(4)
sage: S.check_vertex(12)
Traceback (most recent call last):
...
LookupError: vertex (12) is not a vertex of the graph
sage: S.check_vertex(24)
Traceback (most recent call last):
...
LookupError: vertex (24) is not a vertex of the graph
sage: S.check_vertex(-19)
Traceback (most recent call last):
...
LookupError: vertex (-19) is not a vertex of the graph
```

```
sage: from sage.graphs.base.dense_graph import DenseGraph
sage: D = DenseGraph(nverts=10, extra_vertices=10)
sage: D.check_vertex(4)
sage: D.check_vertex(12)
Traceback (most recent call last):
...
```

```
LookupError: vertex (12) is not a vertex of the graph
sage: D.check_vertex(24)
Traceback (most recent call last):
...
LookupError: vertex (24) is not a vertex of the graph
sage: D.check_vertex(-19)
Traceback (most recent call last):
...
LookupError: vertex (-19) is not a vertex of the graph
```
## **current\_allocation**()

Report the number of vertices allocated.

OUTPUT:

• The number of vertices allocated. This number is usually different from the order of a graph. We may have allocated enough memory for a graph to hold  $n > 0$  vertices, but the order (actual number of vertices) of the graph could be less than  $n$ .

EXAMPLES:

```
sage: from sage.graphs.base.sparse_graph import SparseGraph
sage: S = SparseGraph(nverts=4, extra_vertices=4)
sage: S.current_allocation()
8
sage: S.add_vertex(6)
6
sage: S.current_allocation()
8
sage: S.add_vertex(10)
10
sage: S.current_allocation()
16
sage: S.add_vertex(40)
Traceback (most recent call last):
...
RuntimeError: requested vertex is past twice the allocated range: use realloc
sage: S.realloc(50)
sage: S.add_vertex(40)
40
sage: S.current_allocation()
50
sage: S.realloc(30)
-1
sage: S.current_allocation()
50
sage: S.del_vertex(40)
sage: S.realloc(30)
sage: S.current_allocation()
30
```
The actual number of vertices in a graph might be less than the number of vertices allocated for the graph:

```
sage: from sage.graphs.base.dense_graph import DenseGraph
sage: G = DenseGraph(nverts=3, extra_vertices=2)
sage: order = len(G.verts())
sage: order
```

```
3
sage: G.current_allocation()
5
sage: order < G.current_allocation()
True
```
**del\_all\_arcs**(*u*, *v*)

Delete all arcs from u to v.

INPUT:

- $u$  integer; the tail of an arc.
- $v$  integer; the head of an arc.

OUTPUT:

• Raise Not ImplementedError. This method is not implemented at the [CGraph](#page-555-0) level. A child class should provide a suitable implementation.

# See also:

- [del\\_all\\_arcs](#page-586-0) del\_all\_arcs method for sparse graphs.
- [del\\_all\\_arcs](#page-597-0) del\_all\_arcs method for dense graphs.

# EXAMPLES:

```
sage: from sage.graphs.base.c_graph import CGraph
sage: G = CGraph()sage: G.del_all_arcs(0,1)
Traceback (most recent call last):
...
NotImplementedError
```
### <span id="page-561-0"></span>**del\_vertex**(*v*)

Delete the vertex v, along with all edges incident to it.

If  $\nu$  is not in self, fails silently.

INPUT:

•  $v - a$  nonnegative integer representing a vertex

# See also:

• del\_vertex\_unsafe – delete a vertex from a graph. This method is potentially unsafe. Use del vertex() instead.

# EXAMPLES:

Deleting vertices of sparse graphs:

```
sage: from sage.graphs.base.sparse_graph import SparseGraph
sage: G = SparseGraph(3)
sage: G.add_arc(0, 1)
sage: G.add_arc(0, 2)
sage: G.add_arc(1, 2)
sage: G.add_arc(2, 0)
sage: G.del_vertex(2)
```

```
sage: for i in range(2):
....: for j in range(2):
....: if G.has_arc(i, j):
....: \text{print}(\text{''} \{\} \text{ ''}. \text{format}(i, j))0 1
sage: G = SparseGraph(3)
sage: G.add_arc(0, 1)
sage: G.add_arc(0, 2)
sage: G.add_arc(1, 2)
sage: G.add_arc(2, 0)
sage: G.del_vertex(1)
sage: for i in range(3):
....: for j in range(3):
....: if G.has_arc(i, j):
....: \text{print}(\text{''} \{\} \text{ '}'', \text{format}(i, j))0 2
2 0
```
Deleting vertices of dense graphs:

```
sage: from sage.graphs.base.dense_graph import DenseGraph
sage: G = DenseGraph(4)
sage: G.add_arc(0, 1); G.add_arc(0, 2)
sage: G.add_arc(3, 1); G.add_arc(3, 2)
sage: G.add_arc(1, 2)
sage: G.verts()
[0, 1, 2, 3]sage: G.del_vertex(3); G.verts()
[0, 1, 2]
sage: for i in range(3):
....: for j in range(3):
....: if G.has_arc(i, j):
....: \text{print}([\ ]\ ]\ ]\ ]\ ]\ ]\ )0 1
0 2
1 2
```
If the vertex to be deleted is not in this graph, then fail silently:

```
sage: from sage.graphs.base.sparse_graph import SparseGraph
sage: G = SparseGraph(3)
sage: G.verts()
[0, 1, 2]sage: G.has_vertex(3)
False
sage: G.del_vertex(3)
sage: G.verts()
[0, 1, 2]
```

```
sage: from sage.graphs.base.dense_graph import DenseGraph
sage: G = DenseGraph(5)
sage: G.verts()
[0, 1, 2, 3, 4]
sage: G.has_vertex(6)
False
sage: G.del_vertex(6)
```

```
sage: G.verts()
[0, 1, 2, 3, 4]
```
**has\_arc**(*u*, *v*)

Check if the arc  $(u, v)$  is in this graph.

INPUT:

- $u$  integer; the tail of an arc
- $v$  integer; the head of an arc

## OUTPUT:

• Print a Not Implemented! message. This method is not implemented at the [CGraph](#page-555-0) level. A child class should provide a suitable implementation.

# See also:

- [has\\_arc](#page-587-0) has\_arc method for sparse graphs.
- has  $arc has$  arc method for dense graphs.

# EXAMPLES:

```
sage: from sage.graphs.base.c_graph import CGraph
sage: G = CGraph()sage: G.has_arc(0, 1)
Traceback (most recent call last):
...
NotImplementedError
```
#### <span id="page-563-0"></span>**has\_vertex**(*n*)

Determine whether the vertex n is in self.

This method is different from  $check\_vertex()$ . The current method returns a boolean to signify whether or not n is a vertex of this graph. On the other hand, [check\\_vertex\(\)](#page-559-0) raises an error if n is not a vertex of this graph.

## INPUT:

•  $n - a$  nonnegative integer representing a vertex

## OUTPUT:

• True if n is a vertex of this graph; False otherwise.

## See also:

• [check\\_vertex\(\)](#page-559-0) – raise an error if this graph does not contain a specific vertex.

## EXAMPLES:

Upon initialization, a *[SparseGraph](#page-584-0)* or *[DenseGraph](#page-595-0)* has the first nverts vertices:

```
sage: from sage.graphs.base.sparse_graph import SparseGraph
sage: S = SparseGraph(nverts=10, expected_degree=3, extra_vertices=10)
sage: S.has_vertex(6)
True
sage: S.has_vertex(12)
```

```
False
sage: S.has_vertex(24)
False
sage: S.has_vertex(-19)
False
```

```
sage: from sage.graphs.base.dense_graph import DenseGraph
sage: D = DenseGraph(nverts=10, extra_vertices=10)
sage: D.has_vertex(6)
True
sage: D.has_vertex(12)
False
sage: D.has_vertex(24)
False
sage: D.has_vertex(-19)
False
```
# **in\_neighbors**(*v*)

Return the list of in-neighbors of the vertex v.

INPUT:

•  $v$  – integer representing a vertex of this graph

## OUTPUT:

• Raise Not ImplementedError. This method is not implemented at the  $CGraph$  level. A child class should provide a suitable implementation.

## See also:

- [in\\_neighbors](#page-588-0) in\_neighbors method for sparse graphs.
- [in\\_neighbors](#page-597-2) in\_neighbors method for dense graphs.

## EXAMPLES:

```
sage: from sage.graphs.base.c_graph import CGraph
sage: G = CGraph()
sage: G.in_neighbors(0)
Traceback (most recent call last):
...
NotImplementedError
```
## **out\_neighbors**(*u*)

Return the list of out-neighbors of the vertex u.

INPUT:

 $\bullet$  u – integer representing a vertex of this graph

## OUTPUT:

• Raise Not ImplementedError. This method is not implemented at the [CGraph](#page-555-0) level. A child class should provide a suitable implementation.

## See also:

• [out\\_neighbors](#page-588-1) – out\_neighbors implementation for sparse graphs.

• out neighbors – out neighbors implementation for dense graphs.

## EXAMPLES:

```
sage: from sage.graphs.base.c_graph import CGraph
sage: G = CGraph()sage: G.out_neighbors(0)
Traceback (most recent call last):
...
NotImplementedError
```
#### <span id="page-565-0"></span>**realloc**(*total*)

Reallocate the number of vertices to use, without actually adding any.

#### INPUT:

• total – integer; the total size to make the array of vertices

## OUTPUT:

• Raise a NotImplementedError. This method is not implemented in this base class. A child class should provide a suitable implementation.

## See also:

- $realloc a$  $realloc a$  realloc implementation for sparse graphs.
- [realloc](#page-598-1) a realloc implementation for dense graphs.

# EXAMPLES:

First, note that  $realloc()$  is implemented for  $SparseGraph$  and  $DenseGraph$  differently, and is not implemented at the [CGraph](#page-555-0) level:

```
sage: from sage.graphs.base.c_graph import CGraph
\text{sage: } G = CGraph()sage: G.realloc(20)
Traceback (most recent call last):
...
NotImplementedError
```
The realloc implementation for sparse graphs:

```
sage: from sage.graphs.base.sparse_graph import SparseGraph
sage: S = SparseGraph(nverts=4, extra_vertices=4)
sage: S.current_allocation()
8
sage: S.add_vertex(6)
6
sage: S.current_allocation()
8
sage: S.add_vertex(10)
10
sage: S.current_allocation()
16
sage: S.add_vertex(40)
Traceback (most recent call last):
...
RuntimeError: requested vertex is past twice the allocated range: use realloc
sage: S.realloc(50)
```

```
sage: S.add_vertex(40)
40
sage: S.current_allocation()
50
sage: S.realloc(30)
-1
sage: S.current_allocation()
50
sage: S.del_vertex(40)
sage: S.realloc(30)
sage: S.current_allocation()
30
```
The realloc implementation for dense graphs:

```
sage: from sage.graphs.base.dense_graph import DenseGraph
sage: D = DenseGraph(nverts=4, extra_vertices=4)
sage: D.current_allocation()
8
sage: D.add_vertex(6)
6
sage: D.current_allocation()
8
sage: D.add_vertex(10)
10
sage: D.current_allocation()
16
sage: D.add_vertex(40)
Traceback (most recent call last):
...
RuntimeError: requested vertex is past twice the allocated range: use realloc
sage: D.realloc(50)
sage: D.add_vertex(40)
40
sage: D.current_allocation()
50
sage: D.realloc(30)
-1
sage: D.current_allocation()
50
sage: D.del_vertex(40)
sage: D.realloc(30)
sage: D.current_allocation()
30
```
**verts**()

Return a list of the vertices in self.

OUTPUT:

• A list of all vertices in this graph

EXAMPLES:

```
sage: from sage.graphs.base.sparse_graph import SparseGraph
sage: S = SparseGraph(nverts=4, extra_vertices=4)
sage: S.verts()
[0, 1, 2, 3]
```

```
sage: S.add_vertices([3,5,7,9])
sage: S.verts()
[0, 1, 2, 3, 5, 7, 9]
sage: S.realloc(20)
sage: S.verts()
[0, 1, 2, 3, 5, 7, 9]
```

```
sage: from sage.graphs.base.dense_graph import DenseGraph
sage: G = DenseGraph(3, extra_vertices=2)
sage: G.verts()
[0, 1, 2]
sage: G.del_vertex(0)
sage: G.verts()
[1, 2]
```

```
class sage.graphs.base.c_graph.CGraphBackend
```
Bases: [sage.graphs.base.graph\\_backends.GenericGraphBackend](#page-619-0)

Base class for sparse and dense graph backends.

**sage: from sage.graphs.base.c\_graph import** CGraphBackend

This class is extended by  $SparseGraphBackend$  and  $DenseGraphBackend$ , which are fully functional backends. This class is mainly just for vertex functions, which are the same for both. A [CGraphBackend](#page-567-0) will not work on its own:

```
sage: from sage.graphs.base.c_graph import CGraphBackend
sage: CGB = CGraphBackend()
sage: CGB.degree(0, True)
Traceback (most recent call last):
...
TypeError: 'NoneType' object is not iterable
```
The appropriate way to use these backends is via Sage graphs:

```
sage: G = Graph(30, implementation="c_graph")
sage: G.add_edges([(0,1), (0,3), (4,5), (9, 23)])
sage: G.edges(labels=False)
[(0, 1), (0, 3), (4, 5), (9, 23)]
```
This class handles the labels of vertices and edges. For vertices it uses two dictionaries vertex\_labels and vertex\_ints. They are just opposite of each other: vertex\_ints makes a translation from label to integers (that are internally used) and vertex\_labels make the translation from internally used integers to actual labels. This class tries hard to avoid translation if possible. This will work only if the graph is built on integers from 0 to  $n - 1$  and the vertices are basically added in increasing order.

See also:

- [SparseGraphBackend](#page-589-0) backend for sparse graphs.
- [DenseGraphBackend](#page-599-0) backend for dense graphs.

```
add_vertex(name)
```
Add a vertex to self.

INPUT:

• name – the vertex to be added (must be hashable). If None, a new name is created.

OUTPUT:

• If name = None, the new vertex name is returned. None otherwise.

See also:

- $add\_vertices()$  add a bunch of vertices of this graph
- has vertex () returns whether or not this graph has a specific vertex

# EXAMPLES:

```
sage: D = sage.graphs.base.dense_graph.DenseGraphBackend(9)
sage: D.add_vertex(10)
sage: D.add_vertex([])
Traceback (most recent call last):
...
TypeError: unhashable type: 'list'
```

```
sage: S = sage.graphs.base.sparse_graph.SparseGraphBackend(9)
sage: S.add_vertex(10)
sage: S.add_vertex([])
Traceback (most recent call last):
...
TypeError: unhashable type: 'list'
```
#### <span id="page-568-0"></span>**add\_vertices**(*vertices*)

Add vertices to self.

INPUT:

• vertices – iterator of vertex labels; a new name is created, used and returned in the output list for all None values in vertices

# OUTPUT:

Generated names of new vertices if there is at least one None value present in vertices. None otherwise.

## See also:

• [add\\_vertex\(\)](#page-567-1) – add a vertex to this graph

EXAMPLES:

```
sage: D = sage.graphs.base.sparse_graph.SparseGraphBackend(1)
sage: D.add_vertices([1, 2, 3])
sage: D.add_vertices([None] * 4)
[4, 5, 6, 7]
```

```
sage: G = sage.graphs.base.sparse_graph.SparseGraphBackend(0)
sage: G.add_vertices([0, 1])
sage: list(G.iterator_verts(None))
[0, 1]
sage: list(G.iterator_edges([0, 1], True))
[]
```

```
sage: import sage.graphs.base.dense_graph
sage: D = sage.graphs.base.dense_graph.DenseGraphBackend(9)
sage: D.add_vertices([10, 11, 12])
```
**bidirectional\_dijkstra**(*x*, *y*, *weight\_function=None*, *distance\_flag=False*)

Return the shortest path or distance from  $x$  to  $y$  using a bidirectional version of Dijkstra's algorithm.

INPUT:

- $x$  the starting vertex in the shortest path from x to y
- $y$  the end vertex in the shortest path from x to y
- weight\_function function (default: None); a function that inputs an edge (u,  $v$ , 1) and outputs its weight. If None, we use the edge label  $\perp$  as a weight.
- distance\_flag boolean (default: False); when set to True, the shortest path distance from x to  $\nabla$  is returned instead of the path.

## OUTPUT:

• A list of vertices in the shortest path from  $\times$  to  $\times$  or distance from  $\times$  to  $\times$  is returned depending upon the value of parameter distance flag

## EXAMPLES:

```
sage: G = Graph(graphs.PetersenGraph(), implementation="c_graph")
sage: for (u,v) in G.edges(labels=None):
....: G.set_edge_label(u,v,1)
sage: G.shortest_path(0, 1, by_weight=True)
[0, 1]
sage: G.shortest_path_length(0, 1, by_weight=True)
1
sage: G = DiGraph([(1,2,{'weight':1}), (1,3,{'weight':5}), (2,3,{'weight':1}
˓→)])
sage: G.shortest_path(1, 3, weight_function=lambda e:e[2]['weight'])
[1, 2, 3]
sage: G.shortest_path_length(1, 3, weight_function=lambda e:e[2]['weight'])
\mathcal{D}
```
<span id="page-569-0"></span>**breadth\_first\_search**(*v*, *reverse=False*, *ignore\_direction=False*)

Return a breadth-first search from vertex v.

## INPUT:

- $v a$  vertex from which to start the breadth-first search
- reverse boolean (default: False); this is only relevant to digraphs. If this is a digraph, consider the reversed graph in which the out-neighbors become the in-neighbors and vice versa.
- ignore\_direction boolean (default: False); this is only relevant to digraphs. If this is a digraph, ignore all orientations and consider the graph as undirected.

## ALGORITHM:

Below is a general template for breadth-first search.

- Input: A directed or undirected graph  $G = (V, E)$  of order  $n > 0$ . A vertex s from which to start the search. The vertices are numbered from 1 to  $n = |V|$ , i.e.  $V = \{1, 2, ..., n\}$ .
- Output: A list  $D$  of distances of all vertices from  $s$ . A tree  $T$  rooted at  $s$ .
- 1.  $Q \leftarrow [s]$  # a queue of nodes to visit
- 2.  $D \leftarrow [\infty, \infty, \ldots, \infty]$  # *n* copies of  $\infty$
- 3.  $D[s] \leftarrow 0$
- 4.  $T \leftarrow \lceil \rceil$
- 5. while length $(Q) > 0$  do
	- (a)  $v \leftarrow$  dequeue $(Q)$
	- (b) for each  $w \in adj(v)$  do # for digraphs, use out-neighbor set oadj $(v)$ 
		- i. if  $D[w] = \infty$  then
		- A.  $D[w] \leftarrow D[v] + 1$
		- B. enqueue $(Q, w)$
		- C. append $(T, vw)$

6. return  $(D, T)$ 

# See also:

- [breadth\\_first\\_search](#page-28-0) breadth-first search for generic graphs.
- [depth\\_first\\_search](#page-56-0) depth-first search for generic graphs.
- [depth\\_first\\_search\(\)](#page-572-0) depth-first search for fast compiled graphs.

# EXAMPLES:

Breadth-first search of the Petersen graph starting at vertex 0:

```
sage: G = Graph(qraphs, PetersenGraph(), implementation="c_graph")
sage: list(G.breadth_first_search(0))
[0, 1, 4, 5, 2, 6, 3, 9, 7, 8]
```
Visiting German cities using breadth-first search:

```
sage: G = Graph({"Mannheim": ["Frankfurt","Karlsruhe"],
....: "Frankfurt": ["Mannheim","Wurzburg","Kassel"],
....: "Kassel": ["Frankfurt","Munchen"],
....: "Munchen": ["Kassel","Nurnberg","Augsburg"],
....: "Augsburg": ["Munchen","Karlsruhe"],
....: "Karlsruhe": ["Mannheim","Augsburg"],
....: "Wurzburg": ["Frankfurt","Erfurt","Nurnberg"],
....: "Nurnberg": ["Wurzburg","Stuttgart","Munchen"],
....: "Stuttgart": ["Nurnberg"],
....: "Erfurt": ["Wurzburg"]}, implementation="c_graph")
sage: list(G.breadth_first_search("Frankfurt"))
['Frankfurt', 'Mannheim', 'Kassel', 'Wurzburg', 'Karlsruhe', 'Munchen',
˓→'Erfurt', 'Nurnberg', 'Augsburg', 'Stuttgart']
```
# **c\_graph**()

Return the .\_cg and .\_cg\_rev attributes

EXAMPLES:

```
sage: cg,cg_rev = graphs.PetersenGraph()._backend.c_graph()
sage: cg
<sage.graphs.base.sparse_graph.SparseGraph object at ...>
```

```
sage: cg_rev
<sage.graphs.base.sparse_graph.SparseGraph object at ...>
```
**degree**(*v*, *directed*)

Return the degree of the vertex v.

INPUT:

- $v a$  vertex of the graph
- directed boolean; whether to take into account the orientation of this graph in counting the degree of v

OUTPUT:

• The degree of vertex  $\vee$ 

EXAMPLES:

```
sage: from sage.graphs.base.sparse_graph import SparseGraphBackend
sage: B = SparseGraphBackend(7)
sage: B.degree(3, False)
\Omega
```
## <span id="page-571-1"></span>**del\_vertex**(*v*)

Delete a vertex in self, failing silently if the vertex is not in the graph.

INPUT:

•  $v$  – vertex to be deleted

See also:

 $\bullet$  [del\\_vertices\(\)](#page-571-0) – delete a bunch of vertices from this graph

# EXAMPLES:

```
sage: D = sage.graphs.base.dense_graph.DenseGraphBackend(9)
sage: D.del_vertex(0)
sage: D.has_vertex(0)
False
```

```
sage: S = sage.graphs.base.sparse_graph.SparseGraphBackend(9)
sage: S.del_vertex(0)
sage: S.has_vertex(0)
False
```
# <span id="page-571-0"></span>**del\_vertices**(*vertices*)

Delete vertices from an iterable container.

INPUT:

• vertices – iterator of vertex labels

OUTPUT:

• Same as for del vertex().

See also:

•  $del\_vertex()$  – delete a vertex of this graph

EXAMPLES:

```
sage: import sage.graphs.base.dense_graph
sage: D = sage.graphs.base.dense_graph.DenseGraphBackend(9)
sage: D.del_vertices([7, 8])
sage: D.has_vertex(7)
False
sage: D.has_vertex(6)
True
```

```
sage: D = sage.graphs.base.sparse_graph.SparseGraphBackend(9)
sage: D.del_vertices([1, 2, 3])
sage: D.has_vertex(1)
False
sage: D.has_vertex(0)
True
```
<span id="page-572-0"></span>**depth\_first\_search**(*v*, *reverse=False*, *ignore\_direction=False*) Return a depth-first search from vertex v.

INPUT:

- $v a$  vertex from which to start the depth-first search
- reverse boolean (default: False); this is only relevant to digraphs. If this is a digraph, consider the reversed graph in which the out-neighbors become the in-neighbors and vice versa.
- ignore\_direction boolean (default: False); this is only relevant to digraphs. If this is a digraph, ignore all orientations and consider the graph as undirected.

## ALGORITHM:

Below is a general template for depth-first search.

- Input: A directed or undirected graph  $G = (V, E)$  of order  $n > 0$ . A vertex s from which to start the search. The vertices are numbered from 1 to  $n = |V|$ , i.e.  $V = \{1, 2, ..., n\}$ .
- Output: A list  $D$  of distances of all vertices from  $s$ . A tree  $T$  rooted at  $s$ .
- 1.  $S \leftarrow [s]$  # a stack of nodes to visit
- 2.  $D \leftarrow [\infty, \infty, \ldots, \infty]$  # *n* copies of  $\infty$
- 3.  $D[s] \leftarrow 0$
- 4.  $T \leftarrow \lceil \rceil$
- 5. while length( $S$ ) > 0 do
	- (a)  $v \leftarrow \text{pop}(S)$
	- (b) for each  $w \in adj(v)$  do # for digraphs, use out-neighbor set oadj $(v)$ 
		- i. if  $D[w] = \infty$  then
		- A.  $D[w] \leftarrow D[v] + 1$
		- B. push $(S, w)$
		- C. append $(T, vw)$

6. return  $(D, T)$ 

See also:

- breadth  $first$  search() breadth-first search for fast compiled graphs.
- [breadth\\_first\\_search](#page-28-0) breadth-first search for generic graphs.
- [depth\\_first\\_search](#page-56-0) depth-first search for generic graphs.

## EXAMPLES:

Traversing the Petersen graph using depth-first search:

```
sage: G = Graph(graphs.PetersenGraph(), implementation="c_graph")
sage: list(G.depth_first_search(0))
[0, 5, 8, 6, 9, 7, 2, 3, 4, 1]
```
Visiting German cities using depth-first search:

```
sage: G = Graph({"Mannheim": ["Frankfurt","Karlsruhe"],
....: "Frankfurt": ["Mannheim","Wurzburg","Kassel"],
....: "Kassel": ["Frankfurt","Munchen"],
....: "Munchen": ["Kassel","Nurnberg","Augsburg"],
....: "Augsburg": ["Munchen","Karlsruhe"],
....: "Karlsruhe": ["Mannheim","Augsburg"],
....: "Wurzburg": ["Frankfurt","Erfurt","Nurnberg"],
....: "Nurnberg": ["Wurzburg","Stuttgart","Munchen"],
....: "Stuttgart": ["Nurnberg"],
....: "Erfurt": ["Wurzburg"]}, implementation="c_graph")
sage: list(G.depth_first_search("Frankfurt"))
['Frankfurt', 'Wurzburg', 'Nurnberg', 'Munchen', 'Kassel', 'Augsburg',
˓→'Karlsruhe', 'Mannheim', 'Stuttgart', 'Erfurt']
```
# <span id="page-573-0"></span>**has\_vertex**(*v*)

Check whether  $\nu$  is a vertex of self.

INPUT:

•  $v - any object$ 

OUTPUT:

• True if v is a vertex of this graph; False otherwise

EXAMPLES:

```
sage: from sage.graphs.base.sparse_graph import SparseGraphBackend
sage: B = SparseGraphBackend(7)
sage: B.has_vertex(6)
True
sage: B.has_vertex(7)
False
```
## **in\_degree**(*v*)

Return the in-degree of v

INPUT:

•  $v - a$  vertex of the graph

EXAMPLES:

```
sage: D = Difraph( { 0: [1,2,3], 1: [0,2], 2: [3], 3: [4], 4: [0,5], 5: [1], ...}˓→)
sage: D.out_degree(1)
2
```
## **is\_connected**()

Check whether the graph is connected.

EXAMPLES:

Petersen's graph is connected:

```
sage: DiGraph(graphs.PetersenGraph(),implementation="c_graph").is_connected()
True
```
While the disjoint union of two of them is not:

```
sage: DiGraph(2*graphs.PetersenGraph(),implementation="c_graph").is_
˓→connected()
False
```
A graph with non-integer vertex labels:

```
sage: Graph(graphs.CubeGraph(3), implementation='c_graph').is_connected()
True
```
## **is\_directed\_acyclic**(*certificate=False*)

Check whether the graph is both directed and acylic (possibly with a certificate)

INPUT:

• certificate – boolean (default: False); whether to return a certificate

### OUTPUT:

When certificate=False, returns a boolean value. When certificate=True :

- If the graph is acyclic, returns a pair (True, ordering) where ordering is a list of the vertices such that u appears before  $\nu$  in ordering if u,  $\nu$  is an edge.
- Else, returns a pair (False, cycle) where cycle is a list of vertices representing a circuit in the graph.

# ALGORITHM:

We pick a vertex at random, think hard and find out that that if we are to remove the vertex from the graph we must remove all of its out-neighbors in the first place. So we put all of its out-neighbours in a stack, and repeat the same procedure with the vertex on top of the stack (when a vertex on top of the stack has no out-neighbors, we remove it immediately). Of course, for each vertex we only add its outneighbors to the end of the stack once : if for some reason the previous algorithm leads us to do it twice, it means we have found a circuit.

We keep track of the vertices whose out-neighborhood has been added to the stack once with a variable named tried.

There is no reason why the graph should be empty at the end of this procedure, so we run it again on the remaining vertices until none are left or a circuit is found.

Note: The graph is assumed to be directed. An exception is raised if it is not.

EXAMPLES:

At first, the following graph is acyclic:

```
sage: D = DiGraph({ 0:[1,2,3], 4:[2,5], 1:[8], 2:[7], 3:[7], 5:[6,7], 7:[8],
˓→6:[9], 8:[10], 9:[10] })
sage: D.plot(layout='circular').show()
sage: D.is_directed_acyclic()
True
```
Adding an edge from 9 to 7 does not change it:

```
sage: D.add_edge(9,7)
sage: D.is directed acyclic()
True
```
We can obtain as a proof an ordering of the vertices such that  $u$  appears before  $v$  if  $uv$  is an edge of the graph:

```
sage: D.is_directed_acyclic(certificate = True)
(True, [4, 5, 6, 9, 0, 1, 2, 3, 7, 8, 10])
```
Adding an edge from 7 to 4, though, makes a difference:

```
sage: D.add_edge(7,4)
sage: D.is_directed_acyclic()
False
```
Indeed, it creates a circuit 7, 4, 5:

```
sage: D.is_directed_acyclic(certificate = True)
(False, [7, 4, 5])
```
Checking acyclic graphs are indeed acyclic

```
sage: def random_acyclic(n, p):
\dots: g = graphs.RandomGNP(n, p)\ldots: h = \text{DiGraph}()....: h.add_edges([ ((u,v) if u<v else (v,u)) for u,v,_ in g.edges() ])
....: return h
...
sage: all( random_acyclic(100, .2).is_directed_acyclic() # long time
....: for i in range(50)) \qquad # long time
True
```
## **is\_strongly\_connected**()

Check whether the graph is strongly connected.

EXAMPLES:

The circuit on 3 vertices is obviously strongly connected:

```
sage: g = DiGraph({0: [1], 1: [2], 2: [0]}, implementation="c_graph")
sage: g.is_strongly_connected()
True
```
But a transitive triangle is not:
```
sage: g = DiGraph({0: [1,2], 1: [2]}, implementation="c_graph")
sage: g.is_strongly_connected()
False
```

```
iterator_in_nbrs(v)
```
Return an iterator over the incoming neighbors of v.

INPUT:

•  $v - a$  vertex of this graph

OUTPUT:

• An iterator over the in-neighbors of the vertex v

See also:

- [iterator\\_nbrs\(\)](#page-576-0) returns an iterator over the neighbors of a vertex
- [iterator\\_out\\_nbrs\(\)](#page-576-1) returns an iterator over the out-neighbors of a vertex

# EXAMPLES:

```
sage: P = DiGraph(graphs.PetersenGraph().to_directed(), implementation="c_
\rightarrowgraph")
sage: list(P._backend.iterator_in_nbrs(0))
[1, 4, 5]
```
# <span id="page-576-0"></span>**iterator\_nbrs**(*v*)

Return an iterator over the neighbors of v.

INPUT:

•  $v - a$  vertex of this graph

#### OUTPUT:

• An iterator over the neighbors the vertex  $\nabla$ 

#### See also:

- [iterator\\_in\\_nbrs\(\)](#page-576-2) returns an iterator over the in-neighbors of a vertex
- [iterator\\_out\\_nbrs\(\)](#page-576-1) returns an iterator over the out-neighbors of a vertex
- [iterator\\_verts\(\)](#page-577-0) returns an iterator over a given set of vertices

# EXAMPLES:

```
sage: P = Graph(qraphs.PetersenGraph(), implementation="c_graph")
sage: list(P._backend.iterator_nbrs(0))
[1, 4, 5]
```

```
iterator_out_nbrs(v)
```
Return an iterator over the outgoing neighbors of v.

INPUT:

•  $v - a$  vertex of this graph

OUTPUT:

• An iterator over the out-neighbors of the vertex v

# See also:

- iterator  $nbrs()$  returns an iterator over the neighbors of a vertex
- [iterator\\_in\\_nbrs\(\)](#page-576-2) returns an iterator over the in-neighbors of a vertex

#### EXAMPLES:

```
sage: P = DiGraph(graphs.PetersenGraph().to_directed(), implementation="c_
\rightarrowgraph")
sage: list(P._backend.iterator_out_nbrs(0))
[1, 4, 5]
```
## <span id="page-577-0"></span>**iterator\_verts**(*verts=None*)

Return an iterator over the vertices of self intersected with verts.

INPUT:

• verts – an iterable container of objects (default: None)

#### OUTPUT:

- If verts=None, return an iterator over all vertices of this graph
- If verts is a single vertex of the graph, treat it as the container [verts]
- If verts is a iterable container of vertices, find the intersection of verts with the vertex set of this graph and return an iterator over the resulting intersection

#### See also:

• [iterator\\_nbrs\(\)](#page-576-0) – returns an iterator over the neighbors of a vertex.

EXAMPLES:

```
sage: P = Graph(graphs.PetersenGraph(), implementation="c_graph")
sage: list(P._backend.iterator_verts(P))
[0, 1, 2, 3, 4, 5, 6, 7, 8, 9]
sage: list(P._backend.iterator_verts())
[0, 1, 2, 3, 4, 5, 6, 7, 8, 9]sage: list(P._backend.iterator_verts([1, 2, 3]))
[1, 2, 3]
sage: list(P._backend.iterator_verts([1, 2, 10]))
[1, 2]
```
#### **loops**(*new=None*)

Check whether loops are allowed in this graph.

INPUT:

• new – boolean (default: None); to set or None to get

OUTPUT:

- If new=None, return True if this graph allows self-loops or False if self-loops are not allowed
- If new is a boolean, set the self-loop permission of this graph according to the boolean value of new EXAMPLES:

```
sage: G = Graph(implementation='c_graph')
sage: G._backend.loops()
False
sage: G._backend.loops(True)
sage: G._backend.loops()
True
```
<span id="page-578-1"></span>**num\_edges**(*directed*)

Return the number of edges in self.

INPUT:

• directed – boolean; whether to count  $(u, v)$  and  $(v, u)$  as one or two edges

OUTPUT:

• If directed=True, counts the number of directed edges in this graph. Otherwise, return the size of this graph.

See also:

• num verts () – return the order of this graph.

### EXAMPLES:

```
sage: G = Graph(graphs.PetersenGraph(), implementation="c_graph")
sage: G._backend.num_edges(False)
15
```
#### <span id="page-578-0"></span>**num\_verts**()

Return the number of vertices in self.

#### OUTPUT:

• The order of this graph.

### See also:

•  $num\_edges()$  – return the number of (directed) edges in this graph.

#### EXAMPLES:

```
sage: G = Graph(graphs.PetersenGraph(), implementation="c_graph")
sage: G._backend.num_verts()
10
```
#### **out\_degree**(*v*)

Return the out-degree of v

INPUT:

•  $v - a$  vertex of the graph.

EXAMPLES:

```
sage: D = DiGraph( { 0: [1,2,3], 1: [0,2], 2: [3], 3: [4], 4: [0,5], 5: [1] }
˓→)
sage: D.out_degree(1)
2
```
**relabel**(*perm*, *directed*)

Relabel the graph according to perm.

INPUT:

- perm anything which represents a permutation as  $v \rightarrow \text{perm}[v]$ , for example a dict or a list
- directed ignored (this is here for compatibility with other backends)

EXAMPLES:

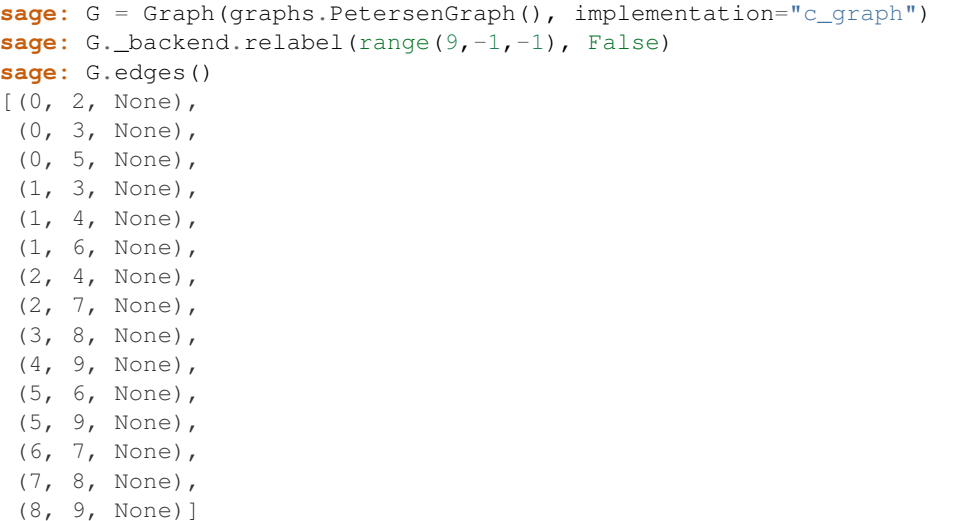

**shortest\_path**(*x*, *y*, *distance\_flag=False*)

Return the shortest path or distance from  $x$  to  $y$ .

INPUT:

- $x$  the starting vertex in the shortest path from x to y
- $y$  the end vertex in the shortest path from x to y
- distance\_flag boolean (default: False); when set to True, the shortest path distance from x to y is returned instead of the path

## OUTPUT:

• A list of vertices in the shortest path from  $x$  to  $y$  or distance from  $x$  to  $y$  is returned depending upon the value of parameter distance\_flag

EXAMPLES:

```
sage: G = Graph(graphs.PetersenGraph(), implementation="c_graph")
sage: G.shortest_path(0, 1)
[0, 1]
sage: G.shortest_path_length(0, 1)
1
```
## **shortest\_path\_all\_vertices**(*v*, *cutoff=None*, *distance\_flag=False*)

Return for each vertex u a shortest  $v-u$  path or distance from  $v$  to u.

INPUT:

•  $v - a$  starting vertex in the shortest path

- cutoff integer (default: None); maximal distance of returned paths (longer paths will not be returned), ignored when set to None
- distance\_flag boolean (default: False); when set to True, each vertex u connected to v is mapped to shortest path distance from  $\nabla$  to  $\nu$  instead of the shortest path in the output dictionary.

OUTPUT:

• A dictionary which maps each vertex u connected to  $\nu$  to the shortest path list or distance from  $\nu$  to u depending upon the value of parameter distance\_flag

Note: The weight of edges is not taken into account.

#### ALGORITHM:

This is just a breadth-first search.

EXAMPLES:

On the Petersen Graph:

```
sage: g = graphs.PetersenGraph()
sage: paths = g._backend.shortest_path_all_vertices(0)
sage: all([ len(paths[v]) == 0 or len(paths[v])-1 == g.distance(0,v) for v in
\rightarrow q])
True
sage: g._backend.shortest_path_all_vertices(0, distance_flag=True)
{0: 0, 1: 1, 2: 2, 3: 2, 4: 1, 5: 1, 6: 2, 7: 2, 8: 2, 9: 2}
```
On a disconnected graph

```
sage: g = 2 * graphs.RandomGNP(20, .3)sage: paths = g._backend.shortest_path_all_vertices(0)
sage: all((v not in paths and g.distance(0, v) == +Infinity) or len(paths[v]).
\leftrightarrow - 1 = g.distance(0, v) for v in g)
True
```
#### **strongly\_connected\_component\_containing\_vertex**(*v*)

Return the strongly connected component containing the given vertex.

INPUT:

```
• v - a vertex
```
EXAMPLES:

The digraph obtained from the PetersenGraph has an unique strongly connected component:

```
sage: g = DiGraph(graphs.PetersenGraph())
sage: g.strongly_connected_component_containing_vertex(0)
[0, 1, 2, 3, 4, 5, 6, 7, 8, 9]
```
In the Butterfly DiGraph, each vertex is a strongly connected component:

```
sage: g = digraphs.ButterflyGraph(3)
sage: all(\lceil v \rceil == q.strongly_connected_component_containing_vertex(v) for v.
˓→in g])
True
```
**class** sage.graphs.base.c\_graph.**Search\_iterator** Bases: object

An iterator for traversing a (di)graph.

This class is commonly used to perform a depth-first or breadth-first search. The class does not build all at once in memory the whole list of visited vertices. The class maintains the following variables:

- graph a graph whose vertices are to be iterated over.
- direction integer; this determines the position at which vertices to be visited are removed from the list stack. For breadth-first search (BFS), element removal occurs at the start of the list, as signified by the value direction=0. This is because in implementations of BFS, the list of vertices to visit are usually maintained by a queue, so element insertion and removal follow a first-in first-out (FIFO) protocol. For depth-first search (DFS), element removal occurs at the end of the list, as signified by the value  $direction=-1$ . The reason is that DFS is usually implemented using a stack to maintain the list of vertices to visit. Hence, element insertion and removal follow a last-in first-out (LIFO) protocol.
- stack a list of vertices to visit
- seen a list of vertices that are already visited
- test\_out boolean; whether we want to consider the out-neighbors of the graph to be traversed. For undirected graphs, we consider both the in- and out-neighbors. However, for digraphs we only traverse along out-neighbors.
- test\_in boolean; whether we want to consider the in-neighbors of the graph to be traversed. For undirected graphs, we consider both the in- and out-neighbors.

EXAMPLES:

```
sage: g = graphs.PetersenGraph()
sage: list(g.breadth_first_search(0))
[0, 1, 4, 5, 2, 6, 3, 9, 7, 8]
```
## **next**()

x.next() -> the next value, or raise StopIteration

# **3.3 Fast sparse graphs**

For an [overview](#page-554-0) of graph data structures in sage, see *overview*.

# **3.3.1 Usage Introduction**

**sage: from sage.graphs.base.sparse\_graph import** SparseGraph

Sparse graphs are initialized as follows:

**sage:** S = SparseGraph(nverts = 10, expected\_degree = 3, extra\_vertices = 10)

This example initializes a sparse graph with room for twenty vertices, the first ten of which are in the graph. In general, the first nverts are "active." For example, see that 9 is already in the graph:

```
sage: S.verts()
[0, 1, 2, 3, 4, 5, 6, 7, 8, 9]
sage: S.add_vertex(9)
```
9 **sage:** S.verts() [0, 1, 2, 3, 4, 5, 6, 7, 8, 9]

But 10 is not, until we add it:

**sage:** S.add\_vertex(10) 10 **sage:** S.verts() [0, 1, 2, 3, 4, 5, 6, 7, 8, 9, 10]

You can begin working with unlabeled arcs right away as follows:

```
sage: S.add_arc(0,1)
sage: S.add_arc(1,2)
sage: S.add_arc(1,0)
sage: S.has_arc(7,3)
False
sage: S.has_arc(0,1)
True
sage: S.in_neighbors(1)
[0]
sage: S.out_neighbors(1)
[0, 2]
sage: S.del_all_arcs(0,1)
sage: S.all_arcs(0,1)
\lceil]
sage: S.all_arcs(1,2)
[0]
sage: S.del_vertex(7)
sage: S.all_arcs(7,3)
Traceback (most recent call last):
...
LookupError: vertex (7) is not a vertex of the graph
```
Sparse graphs support multiple edges and labeled edges, but requires that the labels be positive integers (the case label  $= 0$  is treated as no label).

```
sage: S.add_arc_label(0,1,-1)
Traceback (most recent call last):
...
ValueError: Label (-1) must be a nonnegative integer.
sage: S.add_arc(0,1)
sage: S.arc_label(0,1)
0
```
Note that arc\_label only returns the first edge label found in the specified place, and this can be in any order (if you want all arc labels, use all\_arcs):

```
sage: S.add_arc_label(0,1,1)
sage: S.arc_label(0,1)
1
sage: S.all_arcs(0,1)
[0, 1]
```
Zero specifies only that there is no labeled arc:

**sage:** S.arc\_label(1,2) 0

So do not be fooled:

```
sage: S.all_arcs(1,2)
[0]
sage: S.add_arc(1,2)
sage: S.arc_label(1,2)
0
```
Instead, if you work with unlabeled edges, be sure to use the right functions:

```
sage: T = SparseGraph(nverts = 3, expected_degree = 2)
sage: T.add_arc(0,1)
sage: T.add_arc(1,2)
sage: T.add_arc(2,0)
sage: T.has_arc(0,1)
True
```
Sparse graphs are by their nature directed. As of this writing, you need to do operations in pairs to treat the undirected case (or use a backend or a Sage graph):

```
sage: T.has_arc(1,0)
False
```
Multiple unlabeled edges are also possible:

```
sage: for _ in range(10): S.add_arc(5,4)
sage: S.all_arcs(5,4)
[0, 0, 0, 0, 0, 0, 0, 0, 0, 0]
```
The curious developer is encouraged to check out the unsafe functions, which do not check input but which run in pure C.

# **3.3.2 Underlying Data Structure**

The class SparseGraph contains the following variables which are inherited from CGraph (for explanation, refer to the documentation there):

```
cdef int num_verts
cdef int num_arcs
cdef int *in_degrees
cdef int *out_degrees
cdef bitset_t active_vertices
```
It also contains the following variables:

```
cdef int hash_length
cdef int hash_mask
cdef SparseGraphBTNode **vertices
```
For each vertex u, a hash table of length hash\_length is instantiated. An arc (u, v) is stored at u  $*$ hash\_length + hash(v) of the array vertices, where hash should be thought of as an arbitrary but fixed hash function which takes values in  $0 \le$  hash  $\le$  hash\_length. Each address may represent different arcs, say (u, v1) and (u, v2) where hash(v1) == hash(v2). Thus, a binary tree structure is used at this step to speed access to individual arcs, whose nodes (each of which represents a pair  $(u, v)$ ) are instances of the following type:

```
cdef struct SparseGraphBTNode:
   int vertex
   int number
   SparseGraphLLNode *labels
    SparseGraphBTNode *left
    SparseGraphBTNode *right
```
Which range of the vertices array the root of the tree is in determines u, and vertex stores v. The integer number stores only the number of unlabeled arcs from u to v.

Currently, labels are stored in a simple linked list, whose nodes are instances of the following type:

```
cdef struct SparseGraphLLNode:
   int label
    int number
    SparseGraphLLNode *next
```
The int label must be a positive integer, since 0 indicates no label, and negative numbers indicate errors. The int number is the number of arcs with the given label.

TODO: Optimally, edge labels would also be represented by a binary tree, which would help performance in graphs with many overlapping edges. Also, a more efficient binary tree structure could be used, although in practice the trees involved will usually have very small order, unless the degree of vertices becomes significantly larger than the expected\_degree given, because this is the size of each hash table. Indeed, the expected size of the binary trees is  $\frac{\text{actual degree}}{\text{expected degree}}$ . Ryan Dingman, e.g., is working on a general-purpose Cython-based red black tree, which would be optimal for both of these uses.

```
class sage.graphs.base.sparse_graph.SparseGraph
   sage.graphs.base.c_graph.CGraph
```
Compiled sparse graphs.

**sage: from sage.graphs.base.sparse\_graph import** SparseGraph

Sparse graphs are initialized as follows:

```
sage: S = SparseGraph(nverts = 10, expected_degree = 3, extra_vertices = 10)
```
INPUT:

- nverts non-negative integer, the number of vertices.
- **expected\_degree** non-negative integer (default: 16), expected upper bound on degree of vertices.
- **extra\_vertices** non-negative integer (default: 0), how many extra vertices to allocate.
- verts optional list of vertices to add
- arcs optional list of arcs to add

The first nverts are created as vertices of the graph, and the next extra\_vertices can be freely added without reallocation. See top level documentation for more details. The input verts and arcs are mainly for use in pickling.

```
add_arc(u, v)
     Adds arc (u, v) to the graph with no label.
     INPUT:
```
•  $u$ ,  $v$  – non-negative integers, must be in self

EXAMPLES:

```
sage: from sage.graphs.base.sparse_graph import SparseGraph
sage: G = SparseGraph(5)
sage: G.add_arc(0,1)
sage: G.add_arc(4,7)
Traceback (most recent call last):
...
LookupError: vertex (7) is not a vertex of the graph
sage: G.has_arc(1,0)
False
sage: G.has_arc(0,1)
True
```

```
add arc label(u, v, l=0)
```
Adds arc  $(u, v)$  to the graph with label 1.

INPUT:

- $u$ ,  $v$  non-negative integers, must be in self
- 1 a positive integer label, or zero for no label

EXAMPLES:

```
sage: from sage.graphs.base.sparse_graph import SparseGraph
sage: G = SparseGraph(5)
sage: G.add_arc_label(0,1)
sage: G.add_arc_label(4,7)
Traceback (most recent call last):
...
LookupError: vertex (7) is not a vertex of the graph
sage: G.has_arc(1,0)
False
sage: G.has_arc(0,1)
True
sage: G.add_arc_label(1,2,2)
sage: G.arc_label(1,2)
2
```
all  $\arcs(u, v)$ 

Gives the labels of all arcs  $(u, v)$ . An unlabeled arc is interpreted as having label 0.

EXAMPLES:

```
sage: from sage.graphs.base.sparse_graph import SparseGraph
sage: G = SparseGraph(5)
sage: G.add_arc_label(1,2,1)
sage: G.add_arc_label(1,2,2)
sage: G.add_arc_label(1,2,2)
sage: G.add_arc_label(1,2,2)
sage: G.add_arc_label(1,2,3)
sage: G.add_arc_label(1,2,3)
sage: G.add_arc_label(1,2,4)
sage: G.all_arcs(1,2)
[4, 3, 3, 2, 2, 2, 1]
```
## arc  $\text{label}(u, v)$

Retrieves the first label found associated with  $(u, v)$ .

### INPUT:

•  $u$ ,  $v$  - non-negative integers, must be in self

## OUTPUT:

- positive integer indicates that there is a label on  $(u, v)$ .
- 0 either the arc  $(u, v)$  is unlabeled, or there is no arc at all.

EXAMPLES:

```
sage: from sage.graphs.base.sparse_graph import SparseGraph
sage: G = SparseGraph(5)
sage: G.add_arc_label(3,4,7)
sage: G.arc_label(3,4)
7
```
To this function, an unlabeled arc is indistinguishable from a non-arc:

```
sage: G.add_arc_label(1,0)
sage: G.arc_label(1,0)
\Omegasage: G.arc_label(1,1)
0
```
This function only returns the *first* label it finds from u to v:

```
sage: G.add_arc_label(1,2,1)
sage: G.add_arc_label(1,2,2)
sage: G.arc_label(1,2)
2
```
# **del\_all\_arcs**(*u*, *v*)

Deletes all arcs from u to v.

## INPUT:

•  $u$ ,  $v$  - integers

EXAMPLES:

```
sage: from sage.graphs.base.sparse_graph import SparseGraph
sage: G = SparseGraph(5)
sage: G.add_arc_label(0,1,0)
sage: G.add_arc_label(0,1,1)
sage: G.add_arc_label(0,1,2)
sage: G.add_arc_label(0,1,3)
sage: G.del_all_arcs(0,1)
sage: G.has_arc(0,1)
False
sage: G.arc_label(0,1)
0
sage: G.del_all_arcs(0,1)
```
**del\_arc\_label**(*u*, *v*, *l*)

Delete an arc  $(u, v)$  with label 1.

INPUT:

•  $u$ ,  $v$  - non-negative integers, must be in self

• 1 - a positive integer label, or zero for no label

EXAMPLES:

```
sage: from sage.graphs.base.sparse_graph import SparseGraph
sage: G = SparseGraph(5)
sage: G.add_arc_label(0,1,0)
sage: G.add_arc_label(0,1,1)
sage: G.add_arc_label(0,1,2)
sage: G.add_arc_label(0,1,2)
sage: G.add_arc_label(0,1,3)
sage: G.del_arc_label(0,1,2)
sage: G.all_arcs(0,1)
[0, 3, 2, 1]sage: G.del_arc_label(0,1,0)
sage: G.all_arcs(0,1)
[3, 2, 1]
```
# **has\_arc**(*u*, *v*)

Checks whether arc  $(u, v)$  is in the graph.

INPUT:

•  $u$ ,  $v$  - integers

EXAMPLES:

```
sage: from sage.graphs.base.sparse_graph import SparseGraph
sage: G = SparseGraph(5)
sage: G.add_arc_label(0,1)
sage: G.has_arc(1,0)
False
sage: G.has_arc(0,1)
True
```
## $\texttt{has\_arc\_label}(u, v, l)$

Indicates whether there is an arc  $(u, v)$  with label  $\perp$ .

INPUT:

- $u$ ,  $v$  non-negative integers, must be in self
- $l a$  positive integer label, or zero for no label

EXAMPLES:

```
sage: from sage.graphs.base.sparse_graph import SparseGraph
sage: G = SparseGraph(5)
sage: G.add_arc_label(0,1,0)
sage: G.add_arc_label(0,1,1)
sage: G.add_arc_label(0,1,2)
sage: G.add_arc_label(0,1,2)
sage: G.has_arc_label(0,1,1)
True
sage: G.has_arc_label(0,1,2)
True
sage: G.has_arc_label(0,1,3)
False
```
## **in\_degree**(*u*)

Returns the in-degree of v

INPUT:

• u - integer

EXAMPLES:

```
sage: from sage.graphs.base.sparse_graph import SparseGraph
sage: G = SparseGraph(5)
sage: G.add_arc(0,1)
sage: G.add_arc(1,2)
sage: G.add_arc(1,3)
sage: G.in_degree(0)
\Omegasage: G.in_degree(1)
1
```
### **in\_neighbors**(*v*)

Gives all u such that  $(u, v)$  is an arc of the graph.

INPUT:

•  $v -$  integer

EXAMPLES:

```
sage: from sage.graphs.base.sparse_graph import SparseGraph
sage: G = SparseGraph(5)
sage: G.add_arc(0,1)
sage: G.add_arc(3,1)
sage: G.add_arc(1,3)
sage: G.in_neighbors(1)
[0, 3]
sage: G.in_neighbors(3)
[1]
```
NOTE: Due to the implementation of SparseGraph, this method is much more expensive than neighbors\_unsafe.

```
out_degree(u)
```
Returns the out-degree of v

INPUT:

• u - integer

EXAMPLES:

```
sage: from sage.graphs.base.sparse_graph import SparseGraph
sage: G = SparseGraph(5)
sage: G.add_arc(0,1)
sage: G.add_arc(1,2)
sage: G.add_arc(1,3)
sage: G.out_degree(0)
1
sage: G.out_degree(1)
2
```
#### **out\_neighbors**(*u*)

Gives all  $\vee$  such that  $(u, \vee v)$  is an arc of the graph.

INPUT:

• u - integer

EXAMPLES:

```
sage: from sage.graphs.base.sparse_graph import SparseGraph
sage: G = SparseGraph(5)
sage: G.add_arc(0,1)
sage: G.add_arc(1,2)
sage: G.add_arc(1,3)
sage: G.out_neighbors(0)
[1]
sage: G.out_neighbors(1)
[2, 3]
```
#### **realloc**(*total*)

Reallocate the number of vertices to use, without actually adding any.

INPUT:

• total - integer, the total size to make the array

Returns -1 and fails if reallocation would destroy any active vertices.

EXAMPLES:

```
sage: from sage.graphs.base.sparse_graph import SparseGraph
sage: S = SparseGraph(nverts=4, extra_vertices=4)
sage: S.current_allocation()
8
sage: S.add_vertex(6)
6
sage: S.current_allocation()
8
sage: S.add_vertex(10)
10
sage: S.current_allocation()
16
sage: S.add_vertex(40)
Traceback (most recent call last):
...
RuntimeError: requested vertex is past twice the allocated range: use realloc
sage: S.realloc(50)
sage: S.add_vertex(40)
40
sage: S.current_allocation()
50
sage: S.realloc(30)
-1
sage: S.current_allocation()
50
sage: S.del_vertex(40)
sage: S.realloc(30)
sage: S.current_allocation()
30
```
**class** sage.graphs.base.sparse\_graph.**SparseGraphBackend** Bases: [sage.graphs.base.c\\_graph.CGraphBackend](#page-567-0)

Backend for Sage graphs using SparseGraphs.

**sage: from sage.graphs.base.sparse\_graph import** SparseGraphBackend

This class is only intended for use by the Sage Graph and DiGraph class. If you are interested in using a SparseGraph, you probably want to do something like the following example, which creates a Sage Graph instance which wraps a SparseGraph object:

```
sage: G = Graph(30, implementation="c_graph", sparse=True)
sage: G.add_edges([(0,1), (0,3), (4,5), (9, 23)])
sage: G.edges(labels=False)
[(0, 1), (0, 3), (4, 5), (9, 23)]
```
Note that Sage graphs using the backend are more flexible than SparseGraphs themselves. This is because SparseGraphs (by design) do not deal with Python objects:

```
sage: G.add_vertex((0,1,2))
sage: sorted(G.vertices(),
....: key=lambda x: (isinstance(x, tuple), x))
[0,
...
29,
(0, 1, 2)]
sage: from sage.graphs.base.sparse_graph import SparseGraph
sage: SG = SparseGraph(30)
sage: SG.add_vertex((0,1,2))
Traceback (most recent call last):
...
TypeError: an integer is required
```
add  $edge(u, v, l, directed)$ 

Adds the edge  $(u, v)$  to self.

INPUT:

- $u, v$  the vertices of the edge
- 1 the edge label
- directed if False, also add  $(v, u)$

EXAMPLES:

```
sage: D = sage.graphs.base.sparse_graph.SparseGraphBackend(9)
sage: D.add_edge(0,1,None,False)
sage: list(D.iterator_edges(range(9), True))
[(0, 1, None)]
```
**add\_edges**(*edges*, *directed*)

Add edges from a list.

INPUT:

- edges the edges to be added can either be of the form  $(u, v)$  or  $(u, v, 1)$
- directed if False, add  $(v, u)$  as well as  $(u, v)$

EXAMPLES:

```
sage: D = sage.graphs.base.sparse_graph.SparseGraphBackend(9)
sage: D.add_edges([(0,1), (2,3), (4,5), (5,6)], False)
sage: list(D.iterator_edges(range(9), True))
```

```
[(0, 1, None),
(2, 3, None),
(4, 5, None),
(5, 6, None)]
```
### **del\_edge**(*u*, *v*, *l*, *directed*)

Delete edge  $(u, v, 1)$ .

INPUT:

- $u, v$  the vertices of the edge
- 1 the edge label
- directed if False, also delete  $(v, u, l)$

EXAMPLES:

```
sage: D = sage.graphs.base.sparse_graph.SparseGraphBackend(9)
sage: D.add_edges([(0,1), (2,3), (4,5), (5,6)], False)
sage: list(D.iterator_edges(range(9), True))
[(0, 1, None),
(2, 3, None),
(4, 5, None),
(5, 6, None)]
sage: D.del_edge(0,1,None,True)
sage: list(D.iterator_out_edges(range(9), True))
[(1, 0, None),
(2, 3, None),
(3, 2, None),
 (4, 5, None),
 (5, 4, None),
(5, 6, None),
 (6, 5, None)]
```
#### **get\_edge\_label**(*u*, *v*)

Returns the edge label for  $(u, v)$ .

INPUT:

•  $u, v$  - the vertices of the edge

EXAMPLES:

```
sage: D = sage.graphs.base.sparse_graph.SparseGraphBackend(9)
sage: D.add_edges([(0,1,1), (2,3,2), (4,5,3), (5,6,2)], False)
sage: list(D.iterator_edges(range(9), True))
[(0, 1, 1), (2, 3, 2), (4, 5, 3), (5, 6, 2)]sage: D.get_edge_label(3,2)
2
```
has  $\text{edge}(u, v, l)$ 

Returns whether this graph has edge (u, v) with label 1. If 1 is None, return whether this graph has an edge  $(u, v)$  with any label.

INPUT:

- $u, v$  the vertices of the edge
- l the edge label, or None

EXAMPLES:

```
sage: D = sage.graphs.base.sparse_graph.SparseGraphBackend(9)
sage: D.add_edges([(0,1), (2,3), (4,5), (5,6)], False)
sage: D.has_edge(0,1,None)
True
```
#### **iterator\_edges**(*vertices*, *labels*)

Iterate over the edges incident to a sequence of vertices.

Edges are assumed to be undirected.

Warning: This will try to sort the two ends of every edge.

INPUT:

- vertices a list of vertex labels
- labels boolean, whether to return labels as well

EXAMPLES:

```
sage: G = sage.graphs.base.sparse_graph.SparseGraphBackend(9)
sage: G.add_edge(1,2,3,False)
sage: list(G.iterator_edges(range(9), False))
[ (1, 2) ]sage: list(G.iterator_edges(range(9), True))
[ (1, 2, 3) ]
```
#### **iterator\_in\_edges**(*vertices*, *labels*)

Iterate over the incoming edges incident to a sequence of vertices.

INPUT:

- vertices a list of vertex labels
- labels boolean, whether to return labels as well

EXAMPLES:

```
sage: G = sage.graphs.base.sparse_graph.SparseGraphBackend(9)
sage: G.add_edge(1,2,3,True)
sage: list(G.iterator_in_edges([1], False))
[]
sage: list(G.iterator_in_edges([2], False))
[(1, 2)]sage: list(G.iterator_in_edges([2], True))
[(1, 2, 3)]
```
#### **iterator\_out\_edges**(*vertices*, *labels*)

Iterate over the outbound edges incident to a sequence of vertices.

INPUT:

- vertices a list of vertex labels
- labels boolean, whether to return labels as well

EXAMPLES:

```
sage: G = sage.graphs.base.sparse_graph.SparseGraphBackend(9)
sage: G.add_edge(1,2,3,True)
sage: list(G.iterator out edges([2], False))
[]
sage: list(G.iterator_out_edges([1], False))
[ (1, 2) ]sage: list(G.iterator_out_edges([1], True))
[(1, 2, 3)]
```
### **iterator\_unsorted\_edges**(*vertices*, *labels*)

Iterate over the edges incident to a sequence of vertices.

Edges are assumed to be undirected.

This does not sort the ends of each edge.

INPUT:

- vertices a list of vertex labels
- labels boolean, whether to return labels as well

EXAMPLES:

```
sage: G = sage.graphs.base.sparse_graph.SparseGraphBackend(9)
sage: G.add_edge(1,2,3,False)
sage: list(G.iterator_unsorted_edges(range(9), False))
[(2, 1)]sage: list(G.iterator_unsorted_edges(range(9), True))
[(2, 1, 3)]
```
## **multiple\_edges**(*new*)

Get/set whether or not self allows multiple edges.

INPUT:

• new - boolean (to set) or None (to get)

EXAMPLES:

```
sage: G = sage.graphs.base.sparse_graph.SparseGraphBackend(9)
sage: G.multiple_edges(True)
sage: G.multiple_edges(None)
True
sage: G.multiple_edges(False)
sage: G.multiple_edges(None)
False
sage: G.add_edge(0,1,0,True)
sage: G.add_edge(0,1,0,True)
sage: list(G.iterator_edges(range(9), True))
[ (0, 1, 0) ]
```
**set\_edge\_label**(*u*, *v*, *l*, *directed*)

Label the edge  $(u, v)$  by 1.

INPUT:

- $u, v$  the vertices of the edge
- 1 the edge label
- directed if False, also set  $(v, u)$  with label 1

EXAMPLES:

```
sage: G = sage.graphs.base.sparse_graph.SparseGraphBackend(9)
sage: G.add_edge(1,2,None,True)
sage: G.set_edge_label(1,2,'a',True)
sage: list(G.iterator_edges(range(9), True))
[ (1, 2, 'a')]
```
Note that it fails silently if there is no edge there:

```
sage: G.set_edge_label(2,1,'b',True)
sage: list(G.iterator_edges(range(9), True))
[(1, 2, 'a')]
```
# **3.4 Fast dense graphs**

For an [overview](#page-554-0) of graph data structures in sage, see  $\circ$ verview.

# **3.4.1 Usage Introduction**

**sage: from sage.graphs.base.dense\_graph import** DenseGraph

Dense graphs are initialized as follows:

**sage:** D = DenseGraph(nverts=10, extra\_vertices=10)

This example initializes a dense graph with room for twenty vertices, the first ten of which are in the graph. In general, the first nverts are "active." For example, see that 9 is already in the graph:

```
sage: D.verts()
[0, 1, 2, 3, 4, 5, 6, 7, 8, 9]
sage: D.add_vertex(9)
9
sage: D.verts()
[0, 1, 2, 3, 4, 5, 6, 7, 8, 9]
```
But 10 is not, until we add it:

```
sage: D.add_vertex(10)
10
sage: D.verts()
[0, 1, 2, 3, 4, 5, 6, 7, 8, 9, 10]
```
You can begin working right away as follows:

```
sage: D.add_arc(0, 1)
sage: D.add_arc(1, 2)
sage: D.add_arc(1, 0)
sage: D.has_arc(7, 3)
False
sage: D.has_arc(0, 1)
True
sage: D.in_neighbors(1)
```

```
[0]
sage: D.out_neighbors(1)
[0, 2]
sage: D.del_all_arcs(0, 1)
sage: D.has_arc(0, 1)
False
sage: D.has_arc(1, 2)
True
sage: D.del_vertex(7)
sage: D.has_arc(7, 3)
False
```
Dense graphs do not support multiple or labeled edges.

```
sage: T = DenseGraph(nverts=3, extra_vertices=2)
sage: T.add_arc(0, 1)
sage: T.add_arc(1, 2)
sage: T.add_arc(2, 0)
sage: T.has_arc(0, 1)
True
```

```
sage: for _ in range(10): D.add_arc(5, 4)
sage: D.has_arc(5,4 )
True
```
Dense graphs are by their nature directed. As of this writing, you need to do operations in pairs to treat the undirected case (or use a backend or a Sage graph):

```
sage: T.has_arc(1, 0)
False
```
The curious developer is encouraged to check out the unsafe functions, which do not check input but which run in pure C.

# **3.4.2 Underlying Data Structure**

The class DenseGraph contains the following variables which are inherited from CGraph (for explanation, refer to the documentation there):

```
cdef int num_verts
cdef int num_arcs
cdef int *in_degrees
cdef int *out_degrees
cdef bitset_t active_vertices
```
It also contains the following variables:

```
cdef int num_longs
cdef unsigned long *edges
```
The array edges is a series of bits which are turned on or off, and due to this, dense graphs only support graphs without edge labels and with no multiple edges. num\_longs stores the length of the edges array. Recall that this length reflects the number of available vertices, not the number of "actual" vertices. For more details about this, refer to the documentation for CGraph.

```
class sage.graphs.base.dense_graph.DenseGraph
   sage.graphs.base.c_graph.CGraph
```
Compiled dense graphs.

**sage: from sage.graphs.base.dense\_graph import** DenseGraph

Dense graphs are initialized as follows:

**sage:** D = DenseGraph(nverts=10, extra\_vertices=10)

INPUT:

- nverts non-negative integer; the number of vertices
- extra\_vertices non-negative integer (default: 10); how many extra vertices to allocate
- verts list (default: None); optional list of vertices to add
- arcs list (default: None); optional list of arcs to add

The first nverts are created as vertices of the graph, and the next extra\_vertices can be freely added without reallocation. See top level documentation for more details. The input verts and arcs are mainly for use in pickling.

**add\_arc**(*u*, *v*)

Add arc  $(u, v)$  to the graph.

INPUT:

•  $u, v$  – non-negative integers, must be in self

EXAMPLES:

```
sage: from sage.graphs.base.dense_graph import DenseGraph
sage: G = DenseGraph(5)
sage: G.add_arc(0, 1)
sage: G.add_arc(4, 7)
Traceback (most recent call last):
...
LookupError: vertex (7) is not a vertex of the graph
sage: G.has_arc(1, 0)
False
sage: G.has_arc(0, 1)
True
```
# **complement**()

Replace the graph with its complement

Note: Assumes that the graph has no loop.

EXAMPLES:

```
sage: from sage.graphs.base.dense_graph import DenseGraph
sage: G = DenseGraph(5)
sage: G.add_arc(0, 1)
sage: G.has_arc(0, 1)
True
sage: G.complement()
```

```
sage: G.has_arc(0, 1)
False
```
**del\_all\_arcs**(*u*, *v*)

Delete the arc from u to v.

INPUT:

•  $u_r$  v – integers

Note: The naming of this function is for consistency with SparseGraph. Of course, there can be at most one arc for a DenseGraph.

# EXAMPLES:

```
sage: from sage.graphs.base.dense_graph import DenseGraph
sage: G = DenseGraph(5)
sage: G.add_arc(0, 1)
sage: G.has_arc(0, 1)
True
sage: G.del_all_arcs(0, 1)
sage: G.has_arc(0, 1)
False
```
#### **has\_arc**(*u*, *v*)

Check whether arc  $(u, v)$  is in the graph.

INPUT:

•  $u, v$  – integers

EXAMPLES:

```
sage: from sage.graphs.base.dense_graph import DenseGraph
sage: G = DenseGraph(5)
sage: G.add_arc(0, 1)
sage: G.has_arc(1, 0)
False
sage: G.has_arc(0, 1)
True
```
**in\_neighbors**(*v*)

Return the list of in-neighbors of u.

INPUT:

•  $v$  – integer

EXAMPLES:

```
sage: from sage.graphs.base.dense_graph import DenseGraph
sage: G = DenseGraph(5)
sage: G.add_arc(0, 1)
sage: G.add_arc(3, 1)
sage: G.add_arc(1, 3)
sage: G.in_neighbors(1)
[0, 3]
```

```
sage: G.in_neighbors(3)
[1]
```
**out\_neighbors**(*u*)

Return the list of out-neighbors of u.

INPUT:

 $\bullet$  u – integer

EXAMPLES:

```
sage: from sage.graphs.base.dense_graph import DenseGraph
sage: G = DenseGraph(5)
sage: G.add_arc(0, 1)
sage: G.add_arc(1, 2)
sage: G.add_arc(1, 3)
sage: G.out_neighbors(0)
[1]
sage: G.out_neighbors(1)
[2, 3]
```
#### **realloc**(*total\_verts*)

Reallocate the number of vertices to use, without actually adding any.

INPUT:

• total – integer; the total size to make the array

Returns -1 and fails if reallocation would destroy any active vertices.

EXAMPLES:

```
sage: from sage.graphs.base.dense_graph import DenseGraph
sage: D = DenseGraph(nverts=4, extra_vertices=4)
sage: D.current_allocation()
8
sage: D.add_vertex(6)
6
sage: D.current_allocation()
8
sage: D.add_vertex(10)
10
sage: D.current_allocation()
16
sage: D.add_vertex(40)
Traceback (most recent call last):
...
RuntimeError: requested vertex is past twice the allocated range: use realloc
sage: D.realloc(50)
sage: D.add_vertex(40)
40
sage: D.current_allocation()
50
sage: D.realloc(30)
-1
sage: D.current_allocation()
50
sage: D.del_vertex(40)
```

```
sage: D.realloc(30)
sage: D.current_allocation()
30
```
**class** sage.graphs.base.dense\_graph.**DenseGraphBackend**

Bases: [sage.graphs.base.c\\_graph.CGraphBackend](#page-567-0)

Backend for Sage graphs using DenseGraphs.

**sage: from sage.graphs.base.dense\_graph import** DenseGraphBackend

This class is only intended for use by the Sage Graph and DiGraph class. If you are interested in using a DenseGraph, you probably want to do something like the following example, which creates a Sage Graph instance which wraps a DenseGraph object:

```
sage: G = Graph(30, implementation="c_graph", sparse=False)
sage: G.add_edges([(0, 1), (0, 3), (4, 5), (9, 23)])
sage: G.edges(labels=False)
[(0, 1), (0, 3), (4, 5), (9, 23)]
```
Note that Sage graphs using the backend are more flexible than DenseGraphs themselves. This is because DenseGraphs (by design) do not deal with Python objects:

```
sage: G.add_vertex((0, 1, 2))
sage: G.vertices()
[0,
...
29,
(0, 1, 2)]
sage: from sage.graphs.base.dense_graph import DenseGraph
sage: DG = DenseGraph(30)
sage: DG.add_vertex((0, 1, 2))
Traceback (most recent call last):
...
TypeError: an integer is required
```
**add\_edge**(*u*, *v*, *l*, *directed*)

Add edge  $(u, v)$  to self.

INPUT:

- $u, v$  the vertices of the edge
- $\bullet$  1 the edge label (ignored)
- directed if False, also add (v, u)

Note: The input  $1$  is for consistency with other backends.

EXAMPLES:

```
sage: D = sage.graphs.base.dense_graph.DenseGraphBackend(9)
sage: D.add_edge(0, 1, None, False)
sage: list(D.iterator_edges(range(9), True))
[(0, 1, None)]
```
#### **add\_edges**(*edges*, *directed*)

Add edges from a list.

INPUT:

- **edges** an iterable of edges to be added; each edge can either be of the form  $(u, v)$  or  $(u, v)$  $v, 1)$
- directed if False, adds  $(v, u)$  as well as  $(u, v)$

EXAMPLES:

```
sage: D = sage.graphs.base.dense_graph.DenseGraphBackend(9)
sage: D.add_edges([(0, 1), (2, 3), (4, 5), (5, 6)], False)
sage: list(D.iterator_edges(range(9), True))
[(0, 1, None),
(2, 3, None),
(4, 5, None),
 (5, 6, None)]
```
**del\_edge**(*u*, *v*, *l*, *directed*)

Delete edge (u, v).

INPUT:

- $u, v$  the vertices of the edge
- $\bullet$  1 the edge label (ignored)
- directed if False, also delete (v, u, l)

Note: The input  $\perp$  is for consistency with other backends.

EXAMPLES:

```
sage: D = sage.graphs.base.dense_graph.DenseGraphBackend(9)
sage: D.add_edges([(0, 1), (2, 3), (4, 5), (5, 6)], False)
sage: list(D.iterator_edges(range(9), True))
[(0, 1, None),
(2, 3, None),
(4, 5, None),
(5, 6, None)]
sage: D.del_edge(0, 1, None, True)
sage: list(D.iterator_out_edges(range(9), True))
(1, 0, None),
(2, 3, None),
(3, 2, None),
 (4, 5, None),
 (5, 4, None),
 (5, 6, None),
 (6, 5, None)]
```
**get\_edge\_label**(*u*, *v*)

Return the edge label for  $(u, v)$ .

Always None, since dense graphs do not support edge labels.

INPUT:

•  $u, v$  – the vertices of the edge

EXAMPLES:

```
sage: D = sage.graphs.base.dense_graph.DenseGraphBackend(9)
sage: D.add_edges([(0, 1), (2, 3, 7), (4, 5), (5, 6)], False)
sage: list(D.iterator_edges(range(9), True))
[(0, 1, None),
(2, 3, None),
(4, 5, None),
(5, 6, None)]
sage: D.del_edge(0, 1, None, True)
sage: list(D.iterator_out_edges(range(9), True))
[ (1, 0, None),(2, 3, None),
(3, 2, None),
(4, 5, None),
(5, 4, None),
(5, 6, None),
(6, 5, None)]
sage: D.get_edge_label(2, 3)
sage: D.get_edge_label(2, 4)
Traceback (most recent call last):
...
LookupError: (2, 4) is not an edge of the graph
```
has  $edge(u, v, l)$ 

Check whether this graph has edge  $(u, v)$ .

Note: The input  $1$  is for consistency with other backends.

INPUT:

- $u, v$  the vertices of the edge
- $\bullet$  1 the edge label (ignored)

EXAMPLES:

```
sage: D = sage.graphs.base.dense_graph.DenseGraphBackend(9)
sage: D.add_edges([(0, 1), (2, 3), (4, 5), (5, 6)], False)
sage: D.has_edge(0, 1, None)
True
```
#### **iterator\_edges**(*vertices*, *labels*)

Return an iterator over the edges incident to a sequence of vertices.

Edges are assumed to be undirected.

INPUT:

- vertices a list of vertex labels
- labels boolean; whether to return edge labels as well

EXAMPLES:

```
sage: G = sage.graphs.base.dense_graph.DenseGraphBackend(9)
sage: G.add_edge(1, 2, None, False)
sage: list(G.iterator_edges(range(9), False))
[ (1, 2) ]
```

```
sage: list(G.iterator_edges(range(9), True))
[(1, 2, None)]
```
#### **iterator\_in\_edges**(*vertices*, *labels*)

Return an iterator over the incoming edges incident to a sequence of vertices.

INPUT:

- vertices a list of vertex labels
- labels boolean; whether to return labels as well

EXAMPLES:

```
sage: G = sage.graphs.base.dense_graph.DenseGraphBackend(9)
sage: G.add_edge(1, 2, None, True)
sage: list(G.iterator_in_edges([1], False))
[]
sage: list(G.iterator_in_edges([2], False))
[(1, 2)]sage: list(G.iterator_in_edges([2], True))
[(1, 2, None)]
```
#### **iterator\_out\_edges**(*vertices*, *labels*)

Return an iterator over the outbound edges incident to a sequence of vertices.

INPUT:

- vertices a list of vertex labels
- labels boolean; whether to return labels as well

EXAMPLES:

```
sage: G = sage.graphs.base.dense_graph.DenseGraphBackend(9)
sage: G.add_edge(1, 2, None, True)
sage: list(G.iterator_out_edges([2], False))
[]
sage: list(G.iterator out edges([1], False))
[ (1, 2) ]sage: list(G.iterator_out_edges([1], True))
[(1, 2, None)]
```
# **multiple\_edges**(*new*)

Get/set whether or not self allows multiple edges.

INPUT:

• new – boolean (to set) or None (to get)

EXAMPLES:

```
sage: import sage.graphs.base.dense_graph
sage: G = sage.graphs.base.dense_graph.DenseGraphBackend(9)
sage: G.multiple_edges(True)
Traceback (most recent call last):
...
NotImplementedError: dense graphs do not support multiple edges
sage: G.multiple_edges(None)
False
```

```
set_edge_label(u, v, l, directed)
```
Label the edge  $(u, v)$  by 1.

INPUT:

- $u, v$  the vertices of the edge
- $1$  the edge label
- directed if False, also set  $(v, u)$  with label 1

EXAMPLES:

```
sage: import sage.graphs.base.dense_graph
sage: G = sage.graphs.base.dense_graph.DenseGraphBackend(9)
sage: G.set_edge_label(1, 2, 'a', True)
Traceback (most recent call last):
...
NotImplementedError: dense graphs do not support edge labels
```
# **3.5 Static dense graphs**

This module gathers everything which is related to static dense graphs, i.e. :

- The vertices are integer from 0 to  $n 1$
- No labels on vertices/edges
- No multiple edges
- No addition/removal of vertices

This being said, it is technically possible to add/remove edges. The data structure does not mind at all.

It is all based on the binary matrix data structure described in misc/binary\_matrix.pxi, which is almost a copy of the bitset data structure. The only difference is that it differentiates the rows (the vertices) instead of storing the whole data in a long bitset, and we can use that.

For an [overview](#page-554-0) of graph data structures in sage, see *overview*.

# **3.5.1 Index**

## Cython functions

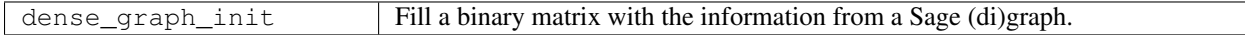

# Python functions

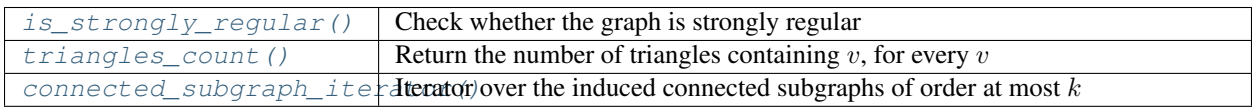

# **3.5.2 Functions**

```
sage.graphs.base.static_dense_graph.connected_subgraph_iterator
     Iterator over the induced connected subgraphs of order at most k.
```
This method implements a iterator over the induced connected subgraphs of the input (di)graph. An induced subgraph of a graph is another graph, formed from a subset of the vertices of the graph and all of the edges connecting pairs of vertices in that subset [\(Wikipedia article Induced\\_subgraph\)](https://en.wikipedia.org/wiki/Induced_subgraph).

As for method sage.graphs.generic\_graph.connected\_components(), edge orientation is ignored. Hence, the directed graph with a single arc  $0 \rightarrow 1$  is considered connected.

INPUT:

- $G a$  *[Graph](#page-221-0)* or a *[DiGraph](#page-308-0)*; loops and multiple edges are allowed
- $\bullet$  k (optional) integer; maximum order of the connected subgraphs to report; by default, the method iterates over all connected subgraphs (equivalent to  $k == n$ )
- vertices only boolean (default: False); whether to return (Di)Graph or list of vertices

EXAMPLES:

```
sage: G = DiGraph([(1, 2), (2, 3), (3, 4), (4, 2)])
sage: list(G.connected_subgraph_iterator())
[Subgraph of (): Digraph on 1 vertex,
Subgraph of (): Digraph on 2 vertices,
Subgraph of (): Digraph on 3 vertices,
Subgraph of (): Digraph on 4 vertices,
Subgraph of (): Digraph on 3 vertices,
Subgraph of (): Digraph on 1 vertex,
Subgraph of (): Digraph on 2 vertices,
Subgraph of (): Digraph on 3 vertices,
Subgraph of (): Digraph on 2 vertices,
Subgraph of (): Digraph on 1 vertex,
Subgraph of (): Digraph on 2 vertices,
Subgraph of (): Digraph on 1 vertex]
sage: list(G.connected_subgraph_iterator(vertices_only=True))
[1], [1, 2], [1, 2, 3], [1, 2, 3, 4], [1, 2, 4],[2], [2, 3], [2, 3, 4], [2, 4], [3], [3, 4], [4]sage: list(G.connected_subgraph_iterator(k=2))
[Subgraph of (): Digraph on 1 vertex,
Subgraph of (): Digraph on 2 vertices,
Subgraph of (): Digraph on 1 vertex,
Subgraph of (): Digraph on 2 vertices,
Subgraph of (): Digraph on 2 vertices,
Subgraph of (): Digraph on 1 vertex,
Subgraph of (): Digraph on 2 vertices,
Subgraph of (): Digraph on 1 vertex]
sage: list(G.connected_subgraph_iterator(k=2, vertices_only=True))
[1], [1, 2], [2], [2, 3], [2, 4], [3], [3, 4], [4]sage: G = \text{DiGraph}([1, 2), (2, 1)])sage: list(G.connected_subgraph_iterator())
[Subgraph of (): Digraph on 1 vertex,
Subgraph of (): Digraph on 2 vertices,
Subgraph of (): Digraph on 1 vertex]
sage: list(G.connected_subgraph_iterator(vertices_only=True))
[[1], [1, 2], [2]]
```
sage.graphs.base.static\_dense\_graph.is strongly\_regular Check whether the graph is strongly regular.

A simple graph G is said to be strongly regular with parameters  $(n, k, \lambda, \mu)$  if and only if:

- $G$  has  $n$  vertices
- $G$  is  $k$ -regular
- Any two adjacent vertices of G have  $\lambda$  common neighbors
- Any two non-adjacent vertices of  $G$  have  $\mu$  common neighbors

By convention, the complete graphs, the graphs with no edges and the empty graph are not strongly regular.

See the [Wikipedia article Strongly regular graph.](https://en.wikipedia.org/wiki/Strongly regular graph)

INPUT:

• parameters – boolean (default: False); whether to return the quadruple  $(n, k, \lambda, \mu)$ . If parameters = False (default), this method only returns True and False answers. If parameters = True, the True answers are replaced by quadruples  $(n, k, \lambda, \mu)$ . See definition above.

#### EXAMPLES:

Petersen's graph is strongly regular:

```
sage: g = graphs.PetersenGraph()
sage: g.is strongly regular()
True
sage: g.is_strongly_regular(parameters=True)
(10, 3, 0, 1)
```
And Clebsch's graph is too:

```
sage: g = graphs.ClebschGraph()
sage: g.is_strongly_regular()
True
sage: g.is_strongly_regular(parameters=True)
(16, 5, 0, 2)
```
But Chvatal's graph is not:

```
sage: g = graphs.ChvatalGraph()
sage: g.is_strongly_regular()
False
```
Complete graphs are not strongly regular. [\(trac ticket #14297\)](https://trac.sagemath.org/14297)

```
sage: g = graphs.CompleteGraph(5)
sage: g.is_strongly_regular()
False
```
Completements of complete graphs are not strongly regular:

```
sage: g = graphs.CompleteGraph(5).complement()
sage: g.is_strongly_regular()
False
```
The empty graph is not strongly regular:

```
sage: g = graphs.EmptyGraph()
sage: g.is_strongly_regular()
False
```
If the input graph has loops or multiedges an exception is raised:

```
sage: Graph([(1,1),(2,2)]).is_strongly_regular()
Traceback (most recent call last):
...
ValueError: This method is not known to work on graphs with
loops. Perhaps this method can be updated to handle them, but in the
meantime if you want to use it please disallow loops using
allow_loops().
sage: Graph([(1,2),(1,2)]).is_strongly_regular()
Traceback (most recent call last):
...
ValueError: This method is not known to work on graphs with
multiedges. Perhaps this method can be updated to handle them, but in
the meantime if you want to use it please disallow multiedges using
allow_multiple_edges().
```
<span id="page-606-0"></span>sage.graphs.base.static\_dense\_graph.**triangles\_count** Return the number of triangles containing  $v$ , for every  $v$ .

INPUT:

 $\bullet$  G – a simple Sage graph

EXAMPLES:

```
sage: from sage.graphs.base.static_dense_graph import triangles_count
sage: triangles count(graphs.PetersenGraph())
{0: 0, 1: 0, 2: 0, 3: 0, 4: 0, 5: 0, 6: 0, 7: 0, 8: 0, 9: 0}
sage: sum(triangles_count(graphs.CompleteGraph(15)).values()) == 3 * binomial(15,
\rightarrow3)
True
```
# **3.6 Static Sparse Graphs**

# **3.6.1 What is the point ?**

This class implements a Cython (di)graph structure made for efficiency. The graphs are *static*, i.e. no add/remove vertex/edges methods are available, nor can they easily or efficiently be implemented within this data structure.

The data structure, however, is made to save the maximum amount of computations for graph algorithms whose main operation is to *list the out-neighbours of a vertex* (which is precisely what BFS, DFS, distance computations and the flow-related stuff waste their life on).

The code contained in this module is written C-style. The purpose is efficiency and simplicity.

For an [overview](#page-554-0) of graph data structures in sage, see *overview*.

Author:

• Nathann Cohen (2011)

# **3.6.2 Data structure**

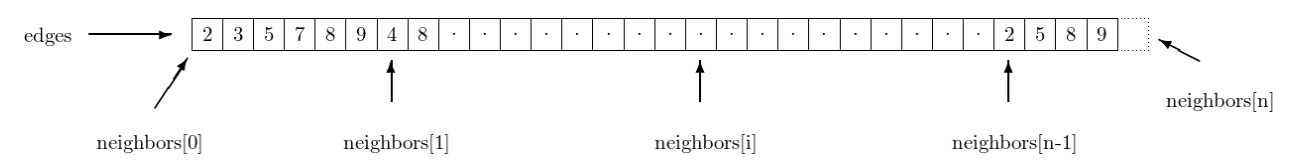

The data structure is actually pretty simple and compact. short\_digraph has five fields

- n (int); the number of vertices in the graph
- m (int); the number of edges in the graph
- edges (uint 32\_t  $\rightarrow$ ); array whose length is the number of edges of the graph
- neighbors (uint 32\_t  $**$ ); this array has size  $n + 1$ , and describes how the data of edges should be read : the neighbors of vertex i are the elements of edges addressed by neighbors $[i] \ldots$ neighbors  $[i+1]-1$ . The element neighbors  $[n]$ , which corresponds to no vertex (they are numbered from 0 to  $n - 1$ ) is present so that it remains easy to enumerate the neighbors of vertex  $n - 1$ : the last of them is the element addressed by neighbors  $[n]-1$ .
- edge\_labels (list); this cython list associates a label to each edge of the graph. If a given edge is represented by edges[i], this its associated label can be found at edge\_labels[i]. This object is usually NULL, unless the call to init\_short\_digraph explicitly requires the labels to be stored in the data structure.

In the example given above, vertex 0 has 2,3,5,7,8 and 9 as out-neighbors, but not 4, which is an out-neighbour of vertex 1. Vertex  $n-1$  has 2, 5, 8 and 9 as out-neighbors. neighbors [n] points toward the cell immediately *after* the end of edges, hence *outside of the allocated memory*. It is used to indicate the end of the outneighbors of vertex  $n-1$ 

## Iterating over the edges

This is *the one thing* to have in mind when working with this data structure:

```
cdef list_edges(short_digraph g):
   cdef int i, j
    for i in range(g.n):
        for j in range(g.neighbors[i+1]-g.neighbors[i]):
            print("There is an edge from \{ \} to \{ \}".format(i, g.neighbors[i][j]))
```
### Advantages

Two great points :

- The neighbors of a vertex are C types, and are contiguous in memory.
- Storing such graphs is incredibly cheaper than storing Python structures.

Well, I think it would be hard to have anything more efficient than that to enumerate out-neighbors in sparse graphs ! :-)

# **3.6.3 Technical details**

- When creating a short\_digraph from a Graph or DiGraph named G, the *i*<sup>th</sup> vertex corresponds *by default* to G.vertices()[i]. Using optional parameter vertex\_list, you can specify the order of the vertices. Then  $i^{\text{th}}$  vertex will corresponds to vertex\_list [i].
- Some methods return bitset to objets when lists could be expected. There is a very useful bitset list function for this kind of problems :-)
- When the edges are labelled, most of the space taken by this graph is taken by edge labels. If no edge is labelled then this space is not allocated, but if *any* edge has a label then a (possibly empty) label is stored for each edge, which can double the memory needs.
- The data structure stores the number of edges, even though it appears that this number can be reconstructed with g.neighbors  $[n]-g$ .neighbors  $[0]$ . The trick is that not all elements of the g.edges array are necessarily used : when an undirected graph contains loops, only one entry of the array of size  $2m$  is used to store it, instead of the expected two. Storing the number of edges is the only way to avoid an uselessly costly computation to obtain the number of edges of an undirected, looped, AND labelled graph (think of several loops on the same vertex with different labels).
- The codes of this module are well documented, and many answers can be found directly in the code.

# **3.6.4 Cython functions**

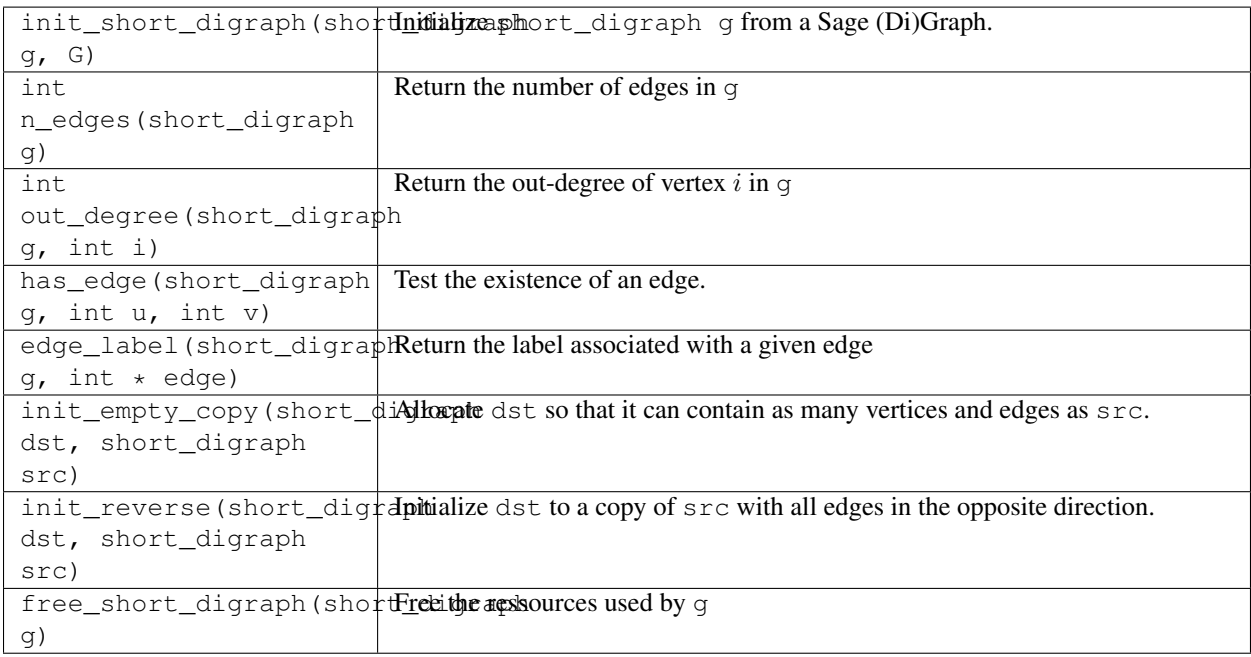

# **Connectivity**

```
can be reached from(short digraph g, int src, bitset t reached)
```
Assuming bitset\_t reached has size at least g.n, this method updates reached so that it represents the set of vertices that can be reached from src in g.

```
strongly_connected_component_containing_vertex(short_digraph g, short_digraph
g_reversed, int v, bitset_t scc)
```
Assuming bitset\_t reached has size at least  $g$ .n, this method updates scc so that it represents the vertices of the strongly connected component containing  $\nu$  in g. The variable g\_reversed is assumed to represent the reverse of g.

tarjan\_strongly\_connected\_components\_C(short\_digraph g, int \*scc)

Assuming scc is already allocated and has size at least  $q, n$ , this method computes the strongly connected components of q, and outputs in  $\sec[v]$  the number of the strongly connected component containing v. It returns the number of strongly connected components.

strongly connected components digraph C(short digraph g, int nscc, int \*scc, short\_digraph output):

Assuming nscc and scc are the outputs of tarjan\_strongly\_connected\_components\_C on g, this routine sets output to the strongly connected component digraph of g, that is, the vertices of output are the strongly connected components of g (numbers are provided by scc), and output contains an arc  $(C1, C2)$  if q has an arc from a vertex in C1 to a vertex in C2.

# **3.6.5 What is this module used for ?**

It is for instance used in the [sage.graphs.distances\\_all\\_pairs](#page-768-0) module, and in the [strongly\\_connected\\_components\(\)](#page-340-0) method.

# **3.6.6 Python functions**

These functions are available so that Python modules from Sage can call the Cython routines this module implements (as they can not directly call methods with C arguments).

```
sage.graphs.base.static_sparse_graph.spectral_radius
```
Return an interval of floating point number that encloses the spectral radius of this graph

The input graph G must be *strongly connected*.

INPUT:

•  $prec - (default 1e-10)$  an upper bound for the relative precision of the interval

The algorithm is iterative and uses an inequality valid for non-negative matrices. Namely, if  $\Lambda$  is a non-negative square matrix with Perron-Frobenius eigenvalue  $\lambda$  then the following inequality is valid for any vector x

$$
\min_{i} \frac{(Ax)_i}{x_i} \le \lambda \le \max_{i} \frac{(Ax)_i}{x_i}
$$

Note: The speed of convergence of the algorithm is governed by the spectral gap (the distance to the second largest modulus of other eigenvalues). If this gap is small, then this function might not be appropriate.

The algorithm is not smart and not parallel! It uses basic interval arithmetic and native floating point arithmetic.

EXAMPLES:

```
sage: from sage.graphs.base.static_sparse_graph import spectral_radius
sage: G = \text{DiGraph}([0, 0), (0, 1), (1, 0)], loops=True)
sage: phi = (RR(1) + RR(5).sqrt() ) / 2
sage: phi # abs tol 1e-14
1.618033988749895
sage: e_min, e_max = spectral_radius(G, 1e-14)
sage: e_min, e_max # abs tol 1e-14
(1.618033988749894, 1.618033988749896)
sage: (e_max - e_min) # abs tol 1e-14
1e-14sage: e_min < phi < e_max
True
```
This function also works for graphs:

```
sage: G = \text{Graph}([0,1), (0,2), (1,2), (1,3), (2,4), (3,4)])sage: e_min, e_max = spectral_radius(G, 1e-14)
sage: e = max(G.adjacency matrix().charpoly().roots(AA, multiplicities=False))
sage: e_min < e < e_max
True
sage: G.spectral_radius() # abs tol 1e-9
(2.48119430408, 2.4811943041)
```
A larger example:

```
sage: G = DiGraph()
sage: G.add edges((i,i+1) for i in range(200))
sage: G.add_edge(200,0)
sage: G.add_edge(1,0)
sage: e_min, e_max = spectral_radius(G, 0.00001)
sage: p = G.adjacency_matrix(sparse=True).charpoly()
sage: p
x^2201 - x^199 - 1sage: r = p.roots(AA, multiplicities=False)[0]
sage: e_min < r < e_max
True
```
A much larger example:

```
sage: G = DiGraph(100000)
sage: r = list(range(100000))
sage: while not G.is_strongly_connected():
....: shuffle(r)
....: G.add_edges(enumerate(r), loops=False)
sage: spectral_radius(G, 1e-10) # random
(1.9997956006500042, 1.9998043797692782)
```
The algorithm takes care of multiple edges:

```
sage: G = DiGraph(2,loops=True,multiedges=True)
sage: G.add_edges([(0,0),(0,0),(0,1),(1,0)])
sage: spectral_radius(G, 1e-14) # abs tol 1e-14
(2.414213562373094, 2.414213562373095)
sage: max(G.adjacency_matrix().eigenvalues(AA))
2.414213562373095?
```
Some bipartite graphs:

```
sage: G = Graph([0,1), (0,3), (2,3)]sage: G.spectral_radius() # abs tol 1e-10
(1.6180339887253428, 1.6180339887592732)
sage: G = DiGraph([(0,1),(0,3),(2,3),(3,0),(1,0),(1,2)])
sage: G.spectral_radius() # abs tol 1e-10
(1.5537739740270458, 1.553773974033029)
sage: G = graphs.CompleteBipartiteGraph(1,3)
sage: G.spectral_radius() # abs tol 1e-10
(1.7320508075688772, 1.7320508075688774)
```
sage.graphs.base.static\_sparse\_graph.**strongly\_connected\_components\_digraph** Return the digraph of the strongly connected components (SCCs).

This routine is used to test strongly connected components digraph C, but it is not used by the Sage digraph. It outputs a pair  $[g\_scc, scc]$ , where  $g\_scc$  is the SCC digraph of g, scc is a dictionary associating to each vertex v the number of the SCC of v, as it appears in  $q \text{ sec.}$ 

#### EXAMPLES:

```
sage: from sage.graphs.base.static_sparse_graph import strongly_connected_
˓→components_digraph
sage: strongly_connected_components_digraph(digraphs.Path(3))
(Digraph on 3 vertices, {0: 2, 1: 1, 2: 0})
sage: strongly_connected_components_digraph(DiGraph(4))
(Digraph on 4 vertices, {0: 0, 1: 1, 2: 2, 3: 3})
```
sage.graphs.base.static\_sparse\_graph.**tarjan\_strongly\_connected\_components** Return the lists of vertices in each strongly connected components (SCCs).

This method implements the Tarjan algorithm to compute the strongly connected components of the digraph. It returns a list of lists of vertices, each list of vertices representing a strongly connected component.

The basic idea of the algorithm is this: a depth-first search (DFS) begins from an arbitrary start node (and subsequent DFSes are conducted on any nodes that have not yet been found). As usual with DFSes, the search visits every node of the graph exactly once, declining to revisit any node that has already been explored. Thus, the collection of search trees is a spanning forest of the graph. The strongly connected components correspond to the subtrees of this spanning forest that have no edge directed outside the subtree.

To recover these components, during the DFS, we keep the index of a node, that is, the position in the DFS tree, and the lowlink: as soon as the subtree rooted at  $v$  has been fully explored, the lowlink of  $v$  is the smallest index reachable from  $v$  passing from descendants of  $v$ . If the subtree rooted at  $v$  has been fully explored, and the index of  $v$  equals the lowlink of  $v$ , that whole subtree is a new SCC.

For more information, see the [Wikipedia article Tarjan's\\_strongly\\_connected\\_components\\_algorithm.](https://en.wikipedia.org/wiki/Tarjan)

EXAMPLES:

```
sage: from sage.graphs.base.static_sparse_graph import tarjan_strongly_connected_
˓→components
sage: tarjan_strongly_connected_components(digraphs.Path(3))
[[2], [1], [0]]
sage: D = DiGraph( { 0 : [1, 3], 1 : [2], 2 : [3], 4 : [5, 6], 5 : [6] } )
sage: D.connected_components()
[0, 1, 2, 3], [4, 5, 6]sage: D = DiGraph( { 0 : [1, 3], 1 : [2], 2 : [3], 4 : [5, 6], 5 : [6] } )
sage: D.strongly_connected_components()
[3], [2], [1], [0], [6], [5], [4]sage: D.add_edge([2,0])
sage: D.strongly_connected_components()
[3], [0, 1, 2], [6], [5], [4]sage: D = DiGraph([('a','b'), ('b','c'), ('c', 'd'), ('d', 'b'), ('c', 'e')])
sage: D.strongly_connected_components()
[['e'], ['c', 'b', 'd'], ['a']]
```
sage.graphs.base.static\_sparse\_graph.**triangles\_count** Return the number of triangles containing  $v$ , for every  $v$ .

INPUT:

•  $G-$  a graph

EXAMPLES:
```
sage: from sage.graphs.base.static_sparse_graph import triangles_count
sage: triangles_count(graphs.PetersenGraph())
{0: 0, 1: 0, 2: 0, 3: 0, 4: 0, 5: 0, 6: 0, 7: 0, 8: 0, 9: 0}
sage: sum(triangles_count(graphs.CompleteGraph(15)).values()) == 3*binomial(15,3)
True
```
# **3.7 Static sparse graph backend**

This module implement a immutable sparse graph backend using the data structure from  $\text{stage}.\text{graphs}.\text{base}.$ static sparse graph. It supports both directed and undirected graphs, as well as vertex/edge labels, loops and multiple edges. As it uses a very compact C structure it should be very small in memory.

As it is a sparse data structure, you can expect it to be very efficient when you need to list the graph's edge, or those incident to a vertex, but an adjacency test can be much longer than in a dense data structure (i.e. like in  $\mathfrak{sage}$ . [graphs.base.static\\_dense\\_graph](#page-603-0))

For an [overview](#page-554-0) of graph data structures in sage, see *overview*.

## **3.7.1 Two classes**

This module implements two classes

- [StaticSparseCGraph](#page-617-0) extends [CGraph](#page-555-0) and is a Cython class that manages the definition/deallocation of the short\_digraph structure. It does not know anything about labels on vertices.
- [StaticSparseBackend](#page-612-0) extends [CGraphBackend](#page-567-0) and is a Python class that does know about vertex labels and contains an instance of [StaticSparseCGraph](#page-617-0) as an internal variable. The input/output of its methods are labeled vertices, which it translates to integer id before forwarding them to the [StaticSparseCGraph](#page-617-0) instance.

## **3.7.2 Classes and methods**

```
class sage.graphs.base.static_sparse_backend.StaticSparseBackend
   sage.graphs.base.c_graph.CGraphBackend
```
A graph [backend](#page-618-0) for static sparse graphs.

EXAMPLES:

```
sage: D = sage.graphs.base.sparse_graph.SparseGraphBackend(9)
sage: D.add_edge(0, 1, None, False)
sage: list(D.iterator_edges(range(9), True))
[(0, 1, None)]
```

```
sage: from sage.graphs.base.static_sparse_backend import StaticSparseBackend
sage: g = StaticSparseBackend(graphs.PetersenGraph())
sage: list(g.iterator_edges([0], 1))
[ (0, 1, None), (0, 4, None), (0, 5, None)]
```

```
sage: g = DiGraph(digraphs.DeBruijn(4, 3), data_structure="static_sparse")
sage: gi = DiGraph(g, data_structure="static_sparse")
sage: gi.edges()[0]
('000', '000', '0')
```
(continues on next page)

(continued from previous page)

```
sage: sorted(gi.edges_incident('111'))
[\,\,(\,\,{}^\textcolor{red}{\texttt{'111'}}\,,\  \  \, {}^\textcolor{red}{\texttt{'110'}}\,,\  \  \, {}^\textcolor{red}{\texttt{'0'}}}\,,\,\,('111', '111', '1'),
('111', '112', '2'),
('111', '113', '3')]
sage: set(g.edges()) == set(gi.edges())
True
```

```
sage: g = graphs.PetersenGraph()
sage: gi = Graph(g, data_structure="static_sparse")
sage: g == gi
True
sage: set(g.edges()) == set(gi.edges())
True
```

```
sage: gi = Graph({ 0: {1: 1}, 1: {2: 1}, 2: {3: 1}, 3: {4: 2}, 4: {0: 2}}, data_
˓→structure="static_sparse")
sage: (0, 4, 2) in gi.edges()
True
sage: gi.has_edge(0, 4)
True
```

```
sage: G = Graph({1:{2:28, 6:10}, 2:{3:16, 7:14}, 3:{4:12}, 4:{5:22, 7:18}, 5:
\leftrightarrow{6:25, 7:24}})
sage: GI = Graph(\{1:\{2:28, 6:10\}, 2:\{3:16, 7:14\}, 3:\{4:12\}, 4:\{5:22, 7:18\}, 5:˓→{6:25, 7:24}}, data_structure="static_sparse")
sage: G == GI
True
```

```
sage: G = graphs.OddGraph(4)
sage: d = G.diameter()
sage: H = G.distance_graph(list(range(d + 1)))
sage: HI = Graph(H, data_structure="static_sparse")
sage: HI.size() == len(HI.edges())
True
```

```
sage: g = Graph({1: {1: [1, 2, 3]}}), data\_structure='static\_sparse")sage: g.size()
3
sage: g.order()
1
sage: g.vertices()
[1]
sage: g.edges()
[(1, 1, 1), (1, 1, 2), (1, 1, 3)]
```
[trac ticket #15810](https://trac.sagemath.org/15810) is fixed:

```
sage: DiGraph({1: {2: ['a', 'b'], 3: ['c']}, 2: {3: ['d']}}, immutable=True).is_
˓→directed_acyclic()
True
```
## **add\_vertex**(*v*)

Addition of vertices is not available on an immutable graph.

EXAMPLES:

```
sage: g = \text{Digraph}(graphs.PetersenGraph(), data_structure="static_sparse")sage: g.add_vertex(1)
Traceback (most recent call last):
...
ValueError: thou shalt not add a vertex to an immutable graph
sage: g.add_vertices([1,2,3])
Traceback (most recent call last):
...
ValueError: thou shalt not add a vertex to an immutable graph
```
#### **allows\_loops**(*value=None*)

Return whether the graph allows loops

INPUT:

• value – only useful for compatibility with other graph backends, where this method can be used to define this boolean. This method raises an exception if value is not equal to None.

**degree**(*v*, *directed*)

Return the degree of a vertex

INPUT:

- $v a$  vertex
- directed boolean; whether to take into account the orientation of this graph in counting the degree of v

EXAMPLES:

```
sage: g = Graph(graphs.PetersenGraph(), data_structure="static_sparse")
sage: g.degree(0)
3
```
[trac ticket #17225](https://trac.sagemath.org/17225) about the degree of a vertex with a loop:

```
sage: Graph({0: [0]}, immutable=True).degree(0)
2
sage: Graph({0: [0], 1: [0, 1, 1, 1]}, immutable=True).degree(1)
7
```
## **del\_vertex**(*v*)

Removal of vertices is not available on an immutable graph.

EXAMPLES:

```
sage: g = DiGraph(graphs.PetersenGraph(), data_structure="static_sparse")
sage: g.delete_vertex(1)
Traceback (most recent call last):
...
ValueError: thou shalt not remove a vertex from an immutable graph
sage: g.delete_vertices([1,2,3])
Traceback (most recent call last):
...
ValueError: thou shalt not remove a vertex from an immutable graph
```
## **get\_edge\_label**(*u*, *v*)

Return the edge label for  $(u, v)$ .

INPUT:

•  $u, v$  – two vertices

```
sage: from sage.graphs.base.static_sparse_backend import StaticSparseBackend
sage: g = StaticSparseBackend(digraphs.DeBruijn(3, 2))
sage: g.has_edge('00', '01', '1')
True
sage: g.has_edge('00', '01', '0')
False
```
#### **has\_edge**(*u*, *v*, *l*)

Return whether this graph has edge  $(u, v)$  with label 1.

If  $1$  is None, return whether this graph has an edge (u, v) with any label.

INPUT:

- $u, v$  two vertices
- $\bullet$  1 a label

**has\_vertex**(*v*)

Test if the vertex belongs to the graph

INPUT:

```
• v - a vertex (or not?)
```
#### **in\_degree**(*v*)

Return the in-degree of a vertex

INPUT:

```
• v - a vertex
```
EXAMPLES:

```
sage: g = DiGraph(graphs.PetersenGraph(), data_structure="static_sparse")
sage: g.in_degree(0)
3
```
**iterator\_edges**(*vertices*, *labels*)

Return an iterator over the graph's edges.

INPUT:

- vertices list; only returns the edges incident to at least one vertex of vertices
- labels boolean; whether to return edge labels too

## **iterator\_in\_edges**(*vertices*, *labels*)

Iterate over the incoming edges incident to a sequence of vertices.

INPUT:

- vertices a list of vertices
- labels whether to return labels too

```
sage: DiGraph(digraphs.Path(5), immutable=False).incoming_edges([2])
[(1, 2, None)]
sage: DiGraph(digraphs.Path(5), immutable=True).incoming_edges([2])
[(1, 2, None)]
```
#### **iterator\_in\_nbrs**(*v*)

Return an iterator over the in-neighbors of a vertex

INPUT:

•  $v - a$  vertex

EXAMPLES:

```
sage: g = DiGraph(graphs.PetersenGraph(), data_structure="static_sparse")
sage: g.neighbors_in(0)
[1, 4, 5]
```
## **iterator\_nbrs**(*v*)

Return an iterator over the neighbors of a vertex

INPUT:

•  $v - a$  vertex

EXAMPLES:

```
sage: g = Graph(graphs.PetersenGraph(), data_structure="static_sparse")
sage: g.neighbors(0)
[1, 4, 5]
```
#### **iterator\_out\_edges**(*vertices*, *labels*)

Iterate over the outbound edges incident to a sequence of vertices.

INPUT:

- vertices a list of vertices
- labels whether to return labels too

**iterator\_out\_nbrs**(*v*)

Return an iterator over the out-neighbors of a vertex

INPUT:

•  $v - a$  vertex

EXAMPLES:

```
sage: g = DiGraph(graphs.PetersenGraph(), data_structure="static_sparse")
sage: g.neighbors_out(0)
[1, 4, 5]
```
## **iterator\_verts**(*vertices*)

Return an iterator over the vertices

INPUT:

• vertices – a list of objects; the method will only return the elements of the graph which are contained in vertices. It's not very efficient. If vertices is equal to None, all the vertices are returned.

```
multiple_edges(value=None)
```
Return whether the graph allows multiple edges

INPUT:

• value – only useful for compatibility with other graph backends, where this method can be used to define this boolean. This method raises an exception if value is not equal to None.

```
num_edges(directed)
```
Return the number of edges

INPUT:

• directed – boolean; whether to consider the graph as directed or not.

## **num\_verts**()

Return the number of vertices

## **out\_degree**(*v*)

Return the out-degree of a vertex

INPUT:

•  $v - a$  vertex

EXAMPLES:

```
sage: g = DiGraph(graphs.PetersenGraph(), data_structure="static_sparse")
sage: g.out_degree(0)
3
```
## **relabel**(*perm*, *directed*) Relabel the graphs' vertices. No way.

<span id="page-617-0"></span>**class** sage.graphs.base.static\_sparse\_backend.**StaticSparseCGraph** Bases: [sage.graphs.base.c\\_graph.CGraph](#page-555-0)

[CGraph](#page-555-1) class based on the sparse graph data structure [static sparse graphs](#page-606-0).

## **add\_vertex**(*k*)

Add a vertex to the graph. No way.

## **del\_vertex**(*k*)

Remove a vertex from the graph. No way.

## **has\_arc**(*u*, *v*)

Test if  $uv$  is an edge of the graph

INPUT:

•  $u, v$  – integers

## **has\_vertex**(*v*)

Test if a vertex belongs to the graph

## INPUT:

•  $n - an integer$ 

## **in\_degree**(*u*)

Return the in-degree of a vertex

## INPUT:

•  $u - a$  vertex

## **in\_neighbors**(*u*)

Return the in-neighbors of a vertex

INPUT:

•  $u - a$  vertex

**out\_degree**(*u*) Return the out-degree of a vertex

INPUT:

•  $u - a$  vertex

```
out_neighbors(u)
```
List the out-neighbors of a vertex

INPUT:

•  $u - a$  vertex

**verts**()

Returns the list of vertices

# **3.8 Backends for Sage (di)graphs.**

<span id="page-618-0"></span>This module implements [GenericGraphBackend](#page-619-0) (the base class for backends).

Any graph backend must redefine the following methods (for which [GenericGraphBackend](#page-619-0) raises a NotImplementedError)

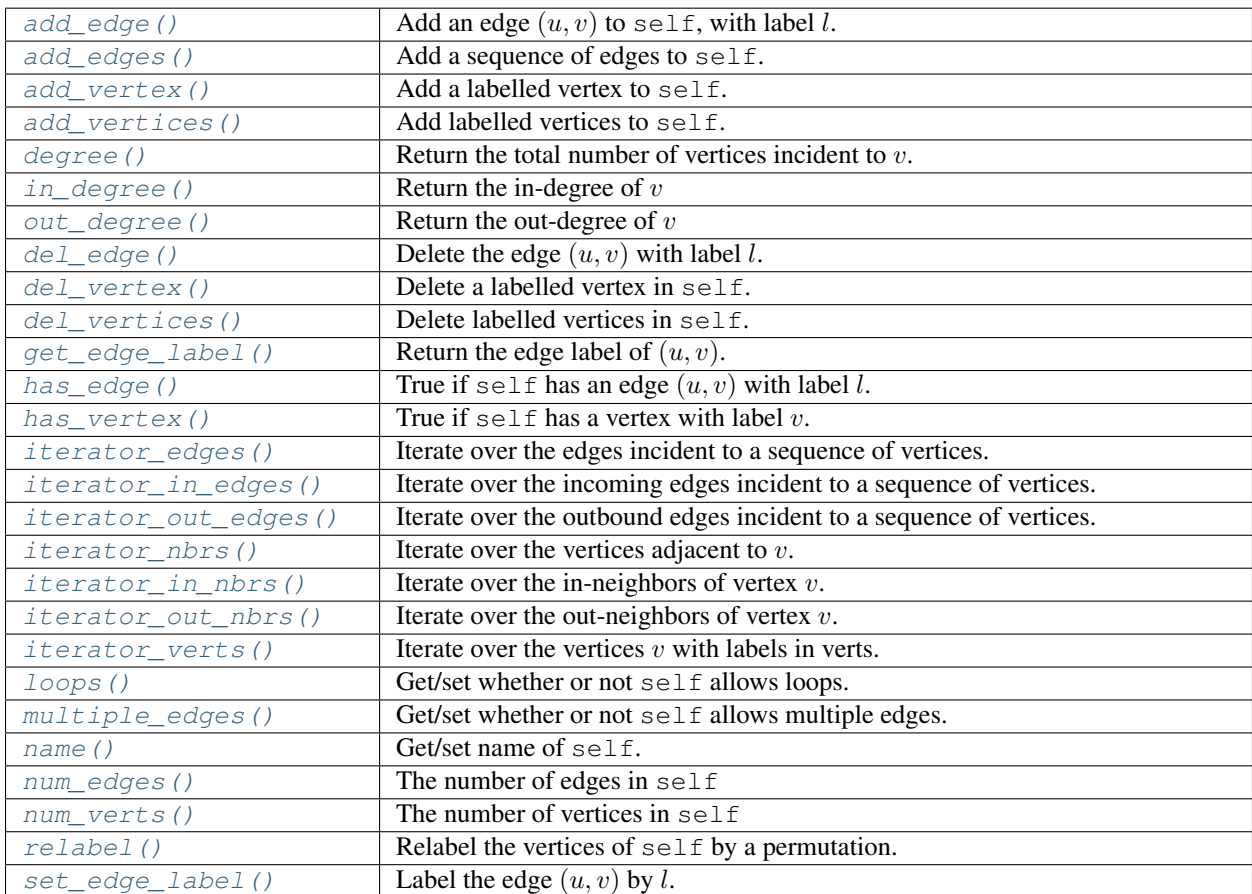

For an [overview](#page-554-0) of graph data structures in sage, see *overview*.

## **3.8.1 Classes and methods**

<span id="page-619-0"></span>**class** sage.graphs.base.graph\_backends.**GenericGraphBackend** Bases: [sage.structure.sage\\_object.SageObject](../../../../../../../html/en/reference/structure/sage/structure/sage_object.html#sage.structure.sage_object.SageObject)

A generic wrapper for the backend of a graph.

Various graph classes use extensions of this class. Note, this graph has a number of placeholder functions, so the doctests are rather silly.

## <span id="page-619-1"></span>**add\_edge**(*u*, *v*, *l*, *directed*)

Add an edge  $(u, v)$  to self, with label l.

If directed is True, this is interpreted as an arc from  $u$  to  $v$ .

INPUT:

- $u, v$  vertices
- $\bullet$  1 edge label
- directed boolean

#### <span id="page-619-2"></span>**add\_edges**(*edges*, *directed*)

Add a sequence of edges to self.

If directed is True, these are interpreted as arcs.

## INPUT:

- edges list/iterator of edges to be added
- directed boolean

## <span id="page-619-3"></span>**add\_vertex**(*name*)

Add a labelled vertex to self.

## INPUT:

• name – vertex label

## OUTPUT:

If name=None, the new vertex name is returned, None otherwise.

#### <span id="page-619-4"></span>**add\_vertices**(*vertices*)

Add labelled vertices to self.

## INPUT:

• vertices – iterator of vertex labels; a new label is created, used and returned in the output list for all None values in vertices

#### OUTPUT:

Generated names of new vertices if there is at least one None value present in vertices. None otherwise.

```
sage: G = sage.graphs.base.graph_backends.GenericGraphBackend()
sage: G.add_vertices([1,2,3])
Traceback (most recent call last):
...
NotImplementedError
```
## **degree**(*v*, *directed*)

Return the total number of vertices incident to  $v$ .

INPUT:

- $v a$  vertex label
- directed boolean

## OUTPUT:

degree of  $v$ 

```
del_edge(u, v, l, directed)
```
Delete the edge  $(u, v)$  with label  $l$ .

## INPUT:

- $u, v$  vertices
- $\bullet$  1 edge label
- directed boolean

## <span id="page-620-1"></span>**del\_vertex**(*v*)

Delete a labelled vertex in self.

INPUT:

•  $v$  – vertex label

## <span id="page-620-2"></span>**del\_vertices**(*vertices*)

Delete labelled vertices in self.

INPUT:

• vertices – iterator of vertex labels

## <span id="page-620-3"></span>**get\_edge\_label**(*u*, *v*)

Return the edge label of  $(u, v)$ .

INPUT:

•  $u, v -$ vertex labels

## OUTPUT:

label of  $(u, v)$ 

## <span id="page-620-4"></span> $\textbf{has\_edge}(u, v, l)$

Check whether self has an edge  $(u, v)$  with label l.

INPUT:

- $u, v$  vertex labels
- $1 -$ label

```
OUTPUT:
```
boolean

#### <span id="page-620-5"></span>**has\_vertex**(*v*)

Check whether  $\text{self}$  has a vertex with label  $v$ .

INPUT:

•  $v$  – vertex label

## OUTPUT: boolean

#### <span id="page-621-0"></span>**in\_degree**(*v*)

Return the in-degree of  $v$ 

INPUT:

•  $v - a$  vertex label

## <span id="page-621-1"></span>**iterator\_edges**(*vertices*, *labels*)

Iterate over the edges incident to a sequence of vertices.

Edges are assumed to be undirected.

This method returns an iterator over the edges  $(u, v)$  such that either u or v is in vertices and the edge  $(u, v)$  is in self.

#### INPUT:

- vertices a list of vertex labels
- labels boolean

## OUTPUT:

a generator which yields edges, with or without labels depending on the labels parameter.

## <span id="page-621-2"></span>**iterator\_in\_edges**(*vertices*, *labels*)

Iterate over the incoming edges incident to a sequence of vertices.

This method returns an iterator over the edges  $(u, v)$  such that v is in vertices and the edge  $(u, v)$  is in self.

INPUT:

- vertices a list of vertex labels
- labels boolean

OUTPUT: a generator which yields edges, with or without labels depending on the labels parameter.

#### <span id="page-621-4"></span>**iterator\_in\_nbrs**(*v*)

Iterate over the in-neighbors of vertex  $v$ .

This method returns an iterator over the vertices u such that the edge  $(u, v)$  is in self (that is, predecessors of  $v$ ).

INPUT:

•  $v$  – vertex label

OUTPUT:

a generator which yields vertex labels

## <span id="page-621-3"></span>**iterator\_nbrs**(*v*)

Iterate over the vertices adjacent to  $v$ .

This method returns an iterator over the vertices u such that either the edge  $(u, v)$  or the edge  $(v, u)$  is in self (that is, neighbors of  $v$ ).

INPUT:

•  $v$  – vertex label

OUTPUT:

a generator which yields vertex labels

#### <span id="page-622-0"></span>**iterator\_out\_edges**(*vertices*, *labels*)

Iterate over the outbound edges incident to a sequence of vertices.

This method returns an iterator over the edges  $(v, u)$  such that v is in vertices and the edge  $(v, u)$  is in self.

INPUT:

- vertices a list of vertex labels
- labels boolean

## OUTPUT:

a generator which yields edges, with or without labels depending on the labels parameter.

#### <span id="page-622-1"></span>**iterator\_out\_nbrs**(*v*)

Iterate over the out-neighbors of  $v$ .

This method returns an iterator over the vertices u such that the edge  $(v, u)$  is in self (that is, successors of  $v$ ).

INPUT:

•  $v$  – vertex label

OUTPUT:

a generator which yields vertex labels

## <span id="page-622-2"></span>**iterator\_verts**(*verts*)

Iterate over the vertices  $v$  with labels in verts.

## INPUT:

• verts – vertex labels

#### OUTPUT:

a generator which yields vertices

## <span id="page-622-3"></span>**loops**(*new=None*)

Get/set whether or not self allows loops.

#### INPUT:

• new – can be a boolean (in which case it sets the value) or None, in which case the current value is returned. It is set to None by default.

#### <span id="page-622-4"></span>**multiple\_edges**(*new=None*)

Get/set whether or not self allows multiple edges.

INPUT:

• new – can be a boolean (in which case it sets the value) or None, in which case the current value is returned. It is set to None by default.

## <span id="page-622-5"></span>**name**(*new=None*)

Get/set name of self.

## INPUT:

<span id="page-622-6"></span>• new – can be a string (in which case it sets the value) or None, in which case the current value is returned. It is set to None by default.

```
num_edges(directed)
    Return the number of edges in self
```
INPUT:

• directed – boolean

## <span id="page-623-1"></span>**num\_verts**()

Return the number of vertices in self

## <span id="page-623-0"></span>**out\_degree**(*v*)

Return the out-degree of  $v$ 

INPUT:

•  $v - a$  vertex label

#### <span id="page-623-2"></span>**relabel**(*perm*, *directed*)

Relabel the vertices of self by a permutation.

INPUT:

- perm permutation
- directed boolean

```
set_edge_label(u, v, l, directed)
```
Label the edge  $(u, v)$  by  $l$ .

INPUT:

- $u, v$  vertices
- $1 -$  edge label
- directed boolean

```
class sage.graphs.base.graph_backends.NetworkXDiGraphDeprecated
    Bases: sage.structure.sage_object.SageObject
```
Class for unpickling old networkx.XDiGraph formats

## **mutate**()

Change the old networkx XDiGraph format into the new one.

OUTPUT:

• The networkx.DiGraph or networkx.MultiDiGraph corresponding to the unpickled data.

```
sage: from sage.graphs.base.graph_backends import NetworkXDiGraphDeprecated
˓→as NXDGD
sage: X = NXDGD()
sage: X.adj = {1: {2: 7}, 2: {1: [7, 8], 3: [4, 5, 6, 7]}}
sage: X.multiedges = True
sage: G = X.mutate()
sage: G.edges()
OutMultiEdgeDataView([(1, 2), (2, 1), (2, 3)])
sage: G.edges(data=True)
OutMultiEdgeDataView([(1, 2, {'weight': 7}),
                       (2, 1, \{8: \{\}, 7: \{\}\}\,
                       (2, 3, {4: {}, 5: {}, 6: {}, 7: {}})])
```

```
class sage.graphs.base.graph_backends.NetworkXGraphDeprecated
    Bases: sage.structure.sage_object.SageObject
```
Class for unpickling old networkx.XGraph formats

## **mutate**()

Change the old networkx XGraph format into the new one.

OUTPUT:

• The networkx.Graph or networkx.MultiGraph corresponding to the unpickled data.

EXAMPLES:

```
sage: from sage.graphs.base.graph_backends import NetworkXGraphDeprecated as
˓→NXGD
sage: X = NXGD()
sage: X.adj = \{1:\{2:7\}, 2:\{1:7\}, 3:\{2:\{4,5,6,7\}\}, 2:\{3:\{4,5,6,7\}\}sage: X.multiedges = True
sage: G = X.mutate()
sage: G.edges()
MultiEdgeDataView([(1, 2), (2, 3)])
sage: G.edges(data=True)
MultiEdgeDataView([(1, 2, {'weight': 7}), (2, 3, {4: {}, 5: {}, 6: {}, 7: {}}
˓→)])
```
sage.graphs.base.graph\_backends.**unpickle\_graph\_backend**(*directed*, *vertices*, *edges*, *kwds*)

Return a backend from its pickled data

This methods is defined because Python's pickling mechanism can only build objects from a pair  $(f, \text{args})$ by running  $f(xargs)$ . In particular, there is apparently no way to define a  $\star\star k_{\text{WATGS}}$  (i.e. define the value of keyword arguments of  $f$ ), which means that one must know the order of all arguments of  $f$  (here,  $f$  is  $Graph$ or [DiGraph](#page-308-0)).

As a consequence, this means that the order cannot change in the future, which is something we cannot swear.

INPUT:

- directed boolean
- vertices list of vertices
- edges list of edges
- kwds any dictionary whose keywords will be forwarded to the graph constructor

This function builds a  $Graph$  or  $Different$  from its data, and returns the backend attribute of this object.

```
sage: from sage.graphs.base.graph_backends import unpickle_graph_backend
sage: b = \text{unpickle\_graph\_backend(0, [0, 1, 2, 3], [(0, 3, 'label'), (0, 0, 1)], {˓→'loops': True})
sage: b
<sage.graphs.base.sparse_graph.SparseGraphBackend object at ...>
sage: list(b.iterator_edges(range(4), True))
[(0, 0, 1), (0, 3, 'label'])]
```
# **3.9 Interface to run Boost algorithms**

Wrapper for a Boost graph. The Boost graphs are Cython C++ variables, and they cannot be converted to Python objects: as a consequence, only functions defined with cdef are able to create, read, modify, and delete these graphs.

A very important feature of Boost graph library is that all object are generic: for instance, adjacency lists can be stored using different data structures, and (most of) the functions work with all implementations provided. This feature is implemented in our interface using fused types: however, Cython's support for fused types is still experimental, and some features are missing. For instance, there cannot be nested generic function calls, and no variable can have a generic type, apart from the arguments of a generic function.

All the input functions use pointers, because otherwise we might have problems with  $\text{delete}(.)$ .

## Basic Boost Graph operations:

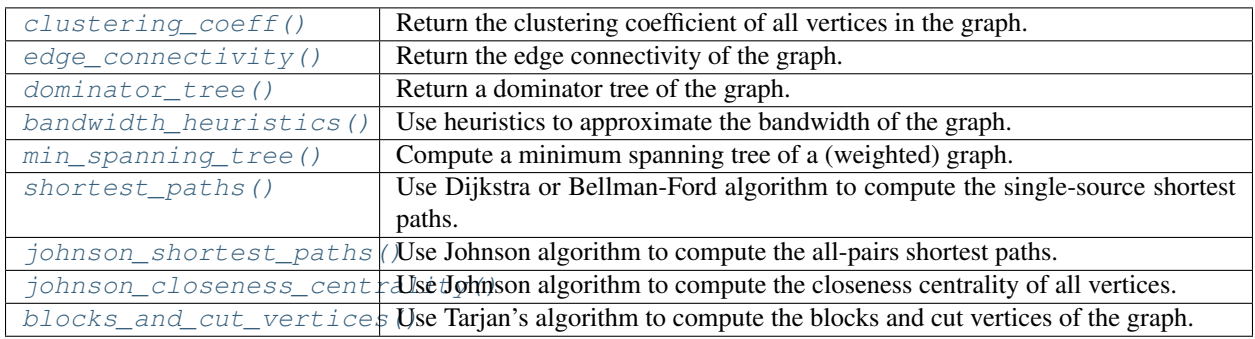

# **3.9.1 Functions**

The bandwidth  $bw(M)$  of a matrix M is the smallest integer k such that all non-zero entries of M are at distance k from the diagonal. The bandwidth  $bw(q)$  of an undirected graph g is the minimum bandwidth of the adjacency matrix of q, over all possible relabellings of its vertices (for more information, see the [bandwidth](#page-752-0) module).

Unfortunately, exactly computing the bandwidth is NP-hard (and an exponential algorithm is implemented in Sagemath in routine  $bandwidth()$ . Here, we implement two heuristics to find good orderings: Cuthill-McKee, and King.

This function works only in undirected graphs, and its running time is  $O(md_{max} \log d_{max})$  for the Cuthill-McKee ordering, and  $O(md_{max}^2 \log d_{max})$  for the King ordering, where m is the number of edges, and  $d_{max}$  is the maximum degree in the graph.

## INPUT:

- $q$  the input Sage graph
- algorithm string (default: 'cuthill\_mckee'); the heuristic used to compute the ordering among 'cuthill\_mckee' and 'king'

## OUTPUT:

A pair [bandwidth, ordering], where ordering is the ordering of vertices, bandwidth is the bandwidth of that specific ordering (which is not necessarily the bandwidth of the graph, because this is a heuristic).

<span id="page-625-0"></span>sage.graphs.base.boost\_graph.**bandwidth\_heuristics**(*g*, *algorithm='cuthill\_mckee'*) Use Boost heuristics to approximate the bandwidth of the input graph.

```
sage: from sage.graphs.base.boost_graph import bandwidth_heuristics
sage: bandwidth heuristics(graphs.PathGraph(10))
(1, [0, 1, 2, 3, 4, 5, 6, 7, 8, 9])
sage: bandwidth_heuristics(graphs.GridGraph([3,3]))
(3, [2, 2), [2, 1), [1, 2), [2, 0), [1, 1), [0, 2), [1, 0), [0, 1), [0, 0)])sage: bandwidth_heuristics(graphs.GridGraph([3,3]), algorithm='king')
(3, \lceil (2, 2), (2, 1), (1, 2), (2, 0), (1, 1), (0, 2), (1, 0), (0, 1), (0, 0) \rceil)
```
<span id="page-626-1"></span>sage.graphs.base.boost\_graph.**blocks\_and\_cut\_vertices**(*g*) Compute the blocks and cut vertices of the graph.

This method uses the implementation of Tarjan's algorithm available in the Boost library .

INPUT:

•  $q$  – the input Sage graph

OUTPUT:

A 2-dimensional vector with m+1 rows (m is the number of biconnected components), where each of the first m rows correspond to vertices in a block, and the last row is the list of cut vertices.

See also:

• [sage.graphs.generic\\_graph.GenericGraph.blocks\\_and\\_cut\\_vertices\(\)](#page-26-0)

EXAMPLES:

```
sage: from sage.graphs.base.boost_graph import blocks_and_cut_vertices
sage: g = graphs.KrackhardtKiteGraph()
sage: blocks_and_cut_vertices(g)
([[8, 9], [7, 8], [0, 1, 2, 3, 5, 4, 6, 7]], [8, 7])
sage: G = Graph([(0,1,{'name':'a','weight':1}), (0,2,{'name':'b','weight':3}), (1,
˓→2,{'name':'b','weight':1})])
sage: blocks_and_cut_vertices(G)
([ [0, 1, 2]], [])
```
<span id="page-626-0"></span>sage.graphs.base.boost\_graph.**clustering\_coeff**(*g*, *vertices=None*) Compute the clustering coefficient of the input graph, using Boost.

#### See also:

[sage.graphs.generic\\_graph.GenericGraph.clustering\\_coeff\(\)](#page-39-0)

INPUT:

- $q$  the input Sage Graph
- vertices list (default: None); the list of vertices to analyze (if None, compute the clustering coefficient of all vertices)

OUTPUT: a pair (average clustering coefficient, clust of v), where average clustering coefficient is the average clustering of the vertices in variable vertices, clust of v is a dictionary that associates to each vertex its clustering coefficient. If vertices is None, all vertices are considered.

## EXAMPLES:

Computing the clustering coefficient of a clique:

```
sage: from sage.graphs.base.boost_graph import clustering_coeff
sage: g = graphs.CompleteGraph(5)
sage: clustering_coeff(g)
(1.0, {0: 1.0, 1: 1.0, 2: 1.0, 3: 1.0, 4: 1.0})
sage: clustering_coeff(g, vertices = [0,1,2])
(1.0, {0: 1.0, 1: 1.0, 2: 1.0})
```
Of a non-clique graph with triangles:

```
sage: g = graphs.IcosahedralGraph()
sage: clustering_coeff(g, vertices=[1,2,3])
(0.5, {1: 0.5, 2: 0.5, 3: 0.5})
```
With labels:

```
sage: g.relabel(list("abcdefghiklm"))
sage: clustering_coeff(g, vertices="abde")
(0.5, {'a': 0.5, 'b': 0.5, 'd': 0.5, 'e': 0.5})
```
<span id="page-627-0"></span>sage.graphs.base.boost\_graph.**dominator\_tree**

Use Boost to compute the dominator tree of q, rooted at root.

A node d dominates a node n if every path from the entry node root to n must go through d. The immediate dominator of a node  $n$  is the unique node that strictly dominates  $n$  but does not dominate any other node that dominates *n*. A dominator tree is a tree where each node's children are those nodes it immediately dominates. For more information, see the Wikipedia article Dominator (graph theory).

If the graph is connected and undirected, the parent of a vertex  $v$  is:

- the root if  $v$  is in the same biconnected component as the root;
- the first cut vertex in a path from  $v$  to the root, otherwise.

If the graph is not connected, the dominator tree of the whole graph is equal to the dominator tree of the connected component of the root.

If the graph is directed, computing a dominator tree is more complicated, and it needs time  $O(m \log m)$ , where  $m$  is the number of edges. The implementation provided by Boost is the most general one, so it needs time  $O(m \log m)$  even for undirected graphs.

INPUT:

- $q$  the input Sage (Di)Graph
- $\text{root}$  the root of the dominator tree
- return dict boolean (default: False); if True, the function returns a dictionary associating to each vertex its parent in the dominator tree. If False (default), it returns the whole tree, as a Graph or a DiGraph.
- reverse boolean (default: False); when set to True, computes the dominator tree in the reverse graph

#### OUTPUT:

The dominator tree, as a graph or as a dictionary, depending on the value of return\_dict. If the output is a dictionary, it will contain None in correspondence of root and of vertices that are not reachable from root. If the output is a graph, it will not contain vertices that are not reachable from root.

#### EXAMPLES:

An undirected grid is biconnected, and its dominator tree is a star (everyone's parent is the root):

```
sage: g = graphs.GridGraph([2,2]).dominator_tree((0,0))
sage: g.to_dictionary()
\{(0, 0): [ (0, 1), (1, 0), (1, 1)], (0, 1): [ (0, 0)], (1, 0): [ (0, 0)], (1, 1):\leftrightarrow[(0, 0)]}
```
If the graph is made by two 3-cycles  $C_1, C_2$  connected by an edge  $(v, w)$ , with  $v \in C_1$ ,  $w \in C_2$ , the cut vertices are v and w, the biconnected components are  $C_1$ ,  $C_2$ , and the edge  $(v, w)$ . If the root is in  $C_1$ , the parent of each vertex in  $C_1$  is the root, the parent of w is v, and the parent of each vertex in  $C_2$  is w:

```
sage: G = 2 * graphs.CycleGraph(3)
sage: v = 0
sage: w = 3
sage: G.add_edge(v,w)
sage: G.dominator_tree(1, return_dict=True)
{0: 1, 1: None, 2: 1, 3: 0, 4: 3, 5: 3}
```
An example with a directed graph:

```
sage: g = digraphs.Circuit(10).dominator_tree(5)
sage: g.to_dictionary()
{0: [1], 1: [2], 2: [3], 3: [4], 4: [], 5: [6], 6: [7], 7: [8], 8: [9], 9: [0]}
sage: g = digraphs.Circuit(10).dominator_tree(5, reverse=True)
sage: g.to_dictionary()
{0: [9], 1: [0], 2: [1], 3: [2], 4: [3], 5: [4], 6: [], 7: [6], 8: [7], 9: [8]}
```
If the output is a dictionary:

```
sage: graphs.GridGraph([2,2]).dominator_tree((0,0), return_dict=True)
\{(0, 0): \text{None}, (0, 1): (0, 0), (1, 0): (0, 0), (1, 1): (0, 0)\}
```
<span id="page-628-0"></span>sage.graphs.base.boost\_graph.**edge\_connectivity**(*g*)

Compute the edge connectivity of the input graph, using Boost.

OUTPUT: a pair (ec, edges), where ec is the edge connectivity, edges is the list of edges in a minimum cut.

See also:

[sage.graphs.generic\\_graph.GenericGraph.edge\\_connectivity\(\)](#page-69-0)

EXAMPLES:

Computing the edge connectivity of a clique:

```
sage: from sage.graphs.base.boost_graph import edge_connectivity
sage: g = graphs.CompleteGraph(5)
sage: edge_connectivity(g)
(4, [ (0, 1), (0, 2), (0, 3), (0, 4) ] )
```
Vertex-labeled graphs:

```
sage: from sage.graphs.base.boost_graph import edge_connectivity
sage: g = graphs.GridGraph([2,2])
sage: edge_connectivity(g)
(2, [(0, 1), (1, 1)), ((0, 1), (0, 0))]
```
<span id="page-628-1"></span>sage.graphs.base.boost\_graph.**johnson\_closeness\_centrality**(*g*,

*weight\_function=None*)

Use Johnson algorithm to compute the closeness centrality of all vertices.

This routine is preferrable to  $\phi$  *johnson* shortest paths() because it does not create a doubly indexed dictionary of distances, saving memory.

The time-complexity is  $O(mn \log n)$ , where *n* is the number of nodes and *m* is the number of edges.

### INPUT:

- $q$  the input Sage graph
- weight\_function function (default: None); a function that associates a weight to each edge. If None (default), the weights of q are used, if available, otherwise all edges have weight 1.

## OUTPUT:

A dictionary associating each vertex  $\nabla$  to its closeness centrality.

## EXAMPLES:

Undirected graphs:

```
sage: from sage.graphs.base.boost_graph import johnson_closeness_centrality
sage: g = \text{Graph}([0,1,1), (1,2,2), (1,3,4), (2,3,1)], weighted=True)
sage: johnson_closeness_centrality(g)
{0: 0.375, 1: 0.5, 2: 0.5, 3: 0.375}
```
Directed graphs:

```
sage: from sage.graphs.base.boost_graph import johnson_closeness_centrality
sage: g = \text{DiGraph}([0,1,1), (1,2,-2), (1,3,4), (2,3,1)], weighted=True)
sage: johnson_closeness_centrality(g)
{0: inf, 1: -0.4444444444444444, 2: 0.3333333333333333}
```
<span id="page-629-0"></span>sage.graphs.base.boost\_graph.**johnson\_shortest\_paths**(*g*, *weight\_function=None*) Use Johnson algorithm to solve the all-pairs-shortest-paths.

This routine outputs the distance between each pair of vertices, using a dictionary of dictionaries. It works on all kinds of graphs, but it is designed specifically for graphs with negative weights (otherwise there are more efficient algorithms, like Dijkstra).

The time-complexity is  $O(mn \log n)$ , where *n* is the number of nodes and *m* is the number of edges.

#### INPUT:

- $q$  the input Sage graph
- weight\_function function (default: None); a function that associates a weight to each edge. If None (default), the weights of q are used, if available, otherwise all edges have weight 1.

## OUTPUT:

A dictionary of dictionary distances such that distances  $[v][w]$  is the distance between vertex v and vertex w.

EXAMPLES:

Undirected graphs:

```
sage: from sage.graphs.base.boost_graph import johnson_shortest_paths
sage: g = \text{Graph}([0,1,1), (1,2,2), (1,3,4), (2,3,1)], weighted=True)sage: johnson_shortest_paths(g)
{0: {0: 0, 1: 1, 2: 3, 3: 4},
1: {0: 1, 1: 0, 2: 2, 3: 3},
2: {0: 3, 1: 2, 2: 0, 3: 1},
 3: {0: 4, 1: 3, 2: 1, 3: 0}}
```
Directed graphs:

```
sage: g = \text{DiGraph}([0,1,1), (1,2,-2), (1,3,4), (2,3,1)], weighted=True)
sage: johnson_shortest_paths(g)
{0: {0: 0, 1: 1, 2: -1, 3: 0},
1: {1: 0, 2: -2, 3: -1},
2: {2: 0, 3: 1},
3: {3: 0}}
```

```
sage.graphs.base.boost_graph.min_spanning_tree(g, weight_function=None, algo-
                                                   rithm='Kruskal')
```
Use Boost to compute the minimum spanning tree of the input graph.

INPUT:

- $q$  the input Sage graph
- weight\_function function (default: None); a function that inputs an edge e and outputs its weight. An edge has the form  $(u, v, 1)$ , where u and v are vertices, 1 is a label (that can be of any kind). The weight function can be used to transform the label into a weight (see the example below). In particular:
	- if weight\_function is not None, the weight of an edge e is weight\_function(e);
	- if weight\_function is None (default) and g is weighted (that is, g.weighted()==True), for each edge  $e=(u,v,1)$ , we set weight 1;
	- if weight\_function is None and g is not weighted, we set all weights to 1 (hence, the output can be any spanning tree).

Note that, if the weight is not convertible to a number with function  $f$ loat(), an error is raised (see tests below).

• algorithm – string (default: 'Kruskal'); the algorithm to use among 'Kruskal' and 'Prim'

#### OUTPUT:

The edges of a minimum spanning tree of g, if one exists, otherwise the empty list.

## See also:

• [sage.graphs.generic\\_graph.GenericGraph.min\\_spanning\\_tree\(\)](#page-146-0)

## EXAMPLES:

```
sage: from sage.graphs.base.boost_graph import min_spanning_tree
sage: min_spanning_tree(graphs.PathGraph(4))
[(0, 1, None), (1, 2, None), (2, 3, None)]sage: G = Graph([(0,1,{'name':'a','weight':1}), (0,2,{'name':'b','weight':3}), (1,
˓→2,{'name':'b','weight':1})])
sage: min_spanning_tree(G, weight_function=lambda e: e[2]['weight'])
[(0, 1, {'name': 'a', 'weight': 1}), (1, 2, {'name': 'b', 'weight': 1})]
```
<span id="page-630-1"></span>sage.graphs.base.boost\_graph.**shortest\_paths**(*g*, *start*, *weight\_function=None*, *algorithm=None*)

Compute the shortest paths from start to all other vertices.

This routine outputs all shortest paths from node start to any other node in the graph. The input graph can be weighted: if the algorithm is Dijkstra, no negative weights are allowed, while if the algorithm is Bellman-Ford, negative weights are allowed, but there must be no negative cycle (otherwise, the shortest paths might not exist).

However, Dijkstra algorithm is more efficient: for this reason, we suggest to use Bellman-Ford only if necessary (which is also the default option). Note that, if the graph is undirected, a negative edge automatically creates a negative cycle: for this reason, in this case, Dijkstra algorithm is always better.

The running-time is  $O(n \log n + m)$  for Dijkstra algorithm and  $O(mn)$  for Bellman-Ford algorithm, where *n* is the number of nodes and  $m$  is the number of edges.

INPUT:

- $q$  the input Sage graph
- start the starting vertex to compute shortest paths
- weight\_function function (default: None); a function that associates a weight to each edge. If None (default), the weights of q are used, if available, otherwise all edges have weight 1.
- algorithm string (default: None); one of the following algorithms:
	- 'Dijkstra', 'Dijkstra\_Boost': the Dijkstra algorithm implemented in Boost (works only with positive weights)
	- 'Bellman-Ford', 'Bellman-Ford\_Boost': the Bellman-Ford algorithm implemented in Boost (works also with negative weights, if there is no negative cycle)

## OUTPUT:

A pair of dictionaries (distances, predecessors) such that, for each vertex v, distances[v] is the distance from start to v, predecessors  $[v]$  is the last vertex in a shortest path from start to v.

## EXAMPLES:

Undirected graphs:

```
sage: from sage.graphs.base.boost_graph import shortest_paths
sage: g = \text{Graph}([0,1,1), (1,2,2), (1,3,4), (2,3,1)], weighted=True)
sage: shortest_paths(g, 1)
({0: 1, 1: 0, 2: 2, 3: 3}, {0: 1, 1: None, 2: 1, 3: 2})
sage: g = graphs.GridGraph([2,2])
sage: shortest_paths(g,(0,0),weight_function=lambda e:2)
({ (0, 0): 0, (0, 1): 2, (1, 0): 2, (1, 1): 4},\{(0, 0): \text{None}, (0, 1): (0, 0), (1, 0): (0, 0), (1, 1): (0, 1)\}\)
```
Directed graphs:

```
sage: q = \text{DiGraph}([0,1,1), (1,2,2), (1,3,4), (2,3,1)], weighted=True)
sage: shortest_paths(g, 1)
({1: 0, 2: 2, 3: 3}, {1: None, 2: 1, 3: 2})
```
## **CHAPTER**

# **HYPERGRAPHS**

# **4.1 Hypergraph generators**

This module implements generators of hypergraphs. All hypergraphs can be built through the hypergraphs object. For instance, to build a complete 3-uniform hypergraph on 5 points, one can do:

**sage:** H = hypergraphs.CompleteUniform(5, 3)

To enumerate hypergraphs with certain properties up to isomorphism, one can use method nauty(), which calls Brendan McKay's Nauty [\(http://cs.anu.edu.au/~bdm/nauty/\)](http://cs.anu.edu.au/~bdm/nauty/):

```
sage: list(hypergraphs.nauty(2, 2, connected=True))
[((0,), (0, 1))]
```
## This module contains the following hypergraph generators

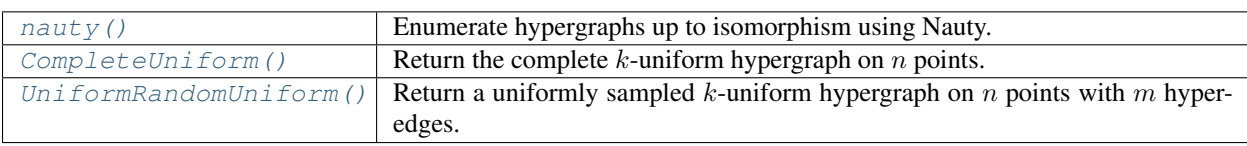

# **4.1.1 Functions and methods**

```
class sage.graphs.hypergraph_generators.HypergraphGenerators
    A class consisting of constructors for common hypergraphs.
```
## **BinomialRandomUniform**(*n*, *k*, *p*)

Return a random  $k$ -uniform hypergraph on  $n$  points, in which each edge is inserted independently with probability  $p$ .

- n number of nodes of the graph
- $k$  uniformity
- $p$  probability of an edge

```
sage: hypergraphs.BinomialRandomUniform(50, 3, 1).num_blocks()
19600
sage: hypergraphs.BinomialRandomUniform(50, 3, 0).num_blocks()
\bigcap
```

```
CompleteUniform(n, k)
```
Return the complete  $k$ -uniform hypergraph on  $n$  points.

INPUT:

• k, n – nonnegative integers with  $k \leq n$ 

EXAMPLES:

```
sage: h = hypergraphs.CompleteUniform(5, 2); h
Incidence structure with 5 points and 10 blocks
sage: len(h.packing())
2
```
## <span id="page-633-1"></span>**UniformRandomUniform**(*n*, *k*, *m*)

Return a uniformly sampled  $k$ -uniform hypergraph on  $n$  points with  $m$  hyperedges.

- n number of nodes of the graph
- $k$  uniformity
- m number of edges

EXAMPLES:

```
sage: H = hypergraphs.UniformRandomUniform(52, 3, 17)
sage: H
Incidence structure with 52 points and 17 blocks
sage: H.is_connected()
False
```

```
nauty(number_of_sets, number_of_vertices, multiple_sets=False, vertex_min_degree=None,
       vertex_max_degree=None, set_max_size=None, set_min_size=None, regular=False, uni-
       form=False, max_intersection=None, connected=False, debug=False, options=")
    Enumerate hypergraphs up to isomorphism using Nauty.
```
INPUT:

- number\_of\_sets, number\_of\_vertices integers.
- multiple\_sets boolean (default: False); whether to allow several sets of the hypergraph to be equal.
- vertex\_min\_degree, vertex\_max\_degree integers (default: None); define the maximum and minimum degree of an element from the ground set (i.e. the number of sets which contain it).
- set min size, set max size integers (default: None); define the maximum and minimum size of a set.
- regular integers (default: False); if set to an integer value  $k$ , requires the hypergraphs to be  $k$ -regular. It is actually a shortcut for the corresponding min/max values.
- uniform integers (default: False); if set to an integer value k, requires the hypergraphs to be  $k$ -uniform. It is actually a shortcut for the corresponding min/max values.
- max\_intersection integers (default: None); constraints the maximum cardinality of the intersection of two sets fro the hypergraphs.
- connected boolean (default: False); whether to require the hypergraphs to be connected.
- debug boolean (default: False); if True the first line of genbg's output to standard error is captured and the first call to the generator's next() function will return this line as a string. A line leading with ">A" indicates a successful initiation of the program with some information on the arguments, while a line beginning with ">E" indicates an error with the input.

• options – string (default: "") – anything else that should be forwarded as input to Nauty's genbg. See its documentation for more information : [http://cs.anu.edu.au/~bdm/nauty/.](http://cs.anu.edu.au/~bdm/nauty/)

Note: For genbg the *first class* elements are vertices, and *second class* elements are the hypergraph's sets.

## OUTPUT:

A tuple of tuples.

## EXAMPLES:

Small hypergraphs:

```
sage: list(hypergraphs.nauty(4, 2))
[(()', (0,), (1,), (0, 1))]
```
Only connected ones:

```
sage: list(hypergraphs.nauty(2, 2, connected=True))
[((0,), (0, 1))]
```
Non-empty sets only:

```
sage: list(hypergraphs.nauty(3, 2, set_min_size=1))
[( (0,), (1,), (0, 1) )]
```
The Fano Plane, as the only 3-uniform hypergraph with 7 sets and 7 vertices:

```
sage: fano = next(hypergraphs.nauty(7, 7, uniform=3, max_intersection=1))
sage: print(fano)
((0, 1, 2), (0, 3, 4), (0, 5, 6), (1, 3, 5), (2, 4, 5), (2, 3, 6), (1, 4, 6))
```
The Fano Plane, as the only 3-regular hypergraph with 7 sets and 7 vertices:

```
sage: fano = next(hypergraphs.nauty(7, 7, regular=3, max_intersection=1))
sage: print(fano)
((0, 1, 2), (0, 3, 4), (0, 5, 6), (1, 3, 5), (2, 4, 5), (2, 3, 6), (1, 4, 6))
```
# **4.2 Incidence structures (i.e. hypergraphs, i.e. set systems)**

An incidence structure is specified by a list of points, blocks, or an incidence matrix  $(^{1,2})$  $(^{1,2})$  $(^{1,2})$  $(^{1,2})$  $(^{1,2})$ . [IncidenceStructure](#page-635-0) instances have the following methods:

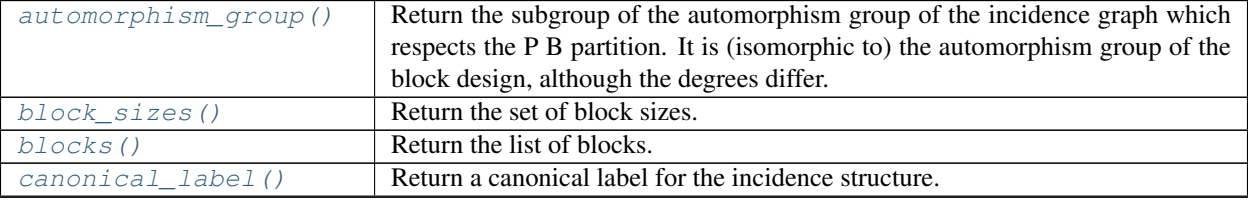

Continued on next page

<span id="page-634-0"></span><sup>&</sup>lt;sup>1</sup> Block designs and incidence structures from wikipedia, [Wikipedia article Block\\_design](https://en.wikipedia.org/wiki/Block_design) [Wikipedia article Incidence\\_structure](https://en.wikipedia.org/wiki/Incidence_structure)

<span id="page-634-1"></span><sup>2</sup> E. Assmus, J. Key, Designs and their codes, CUP, 1992.

| rabic Teorianaca noni previous page                                     |                                                                                       |
|-------------------------------------------------------------------------|---------------------------------------------------------------------------------------|
| coloring()                                                              | Compute a (weak) $k$ -coloring of the hypergraph                                      |
| complement ()                                                           | Return the complement of the incidence structure.                                     |
| copy()                                                                  | Return a copy of the incidence structure.                                             |
| degree()                                                                | Return the degree of a point $p$ (or a set of points).                                |
| degrees()                                                               | Return the degree of all sets of given size, or the degree of all points.             |
| dual()                                                                  | Return the dual of the incidence structure.                                           |
| edge_coloring()                                                         | Compute a proper edge-coloring.                                                       |
| ground_set()                                                            | Return the ground set (i.e the list of points).                                       |
| incidence_graph()                                                       | Return the incidence graph of the incidence structure                                 |
| $incidence_matrix()$                                                    | Return the incidence matrix A of the design. A is a $(v \times b)$ matrix defined by: |
|                                                                         | $A[i, j] = 1$ if i is in block $B_j$ and 0 otherwise.                                 |
| induced_substructure()                                                  | Return the substructure induced by a set of points.                                   |
| intersection_graph()                                                    | Return the intersection graph of the incidence structure.                             |
| is_connected()                                                          | Test whether the design is connected.                                                 |
|                                                                         | is_generalized_quadrang\lest)if the incidence structure is a generalized quadrangle.  |
| is_isomorphic()                                                         | Return whether the two incidence structures are isomorphic.                           |
| is_regular()                                                            | Test whether the incidence structure is $r$ -regular.                                 |
| is_resolvable()                                                         | Test whether the hypergraph is resolvable                                             |
| is_simple()                                                             | Test whether this design is simple (i.e. no repeated block).                          |
| is_t_design()                                                           | Test whether self is a $t - (v, k, l)$ design.                                        |
| is_uniform()                                                            | Test whether the incidence structure is $k$ -uniform                                  |
| isomorphic_substructuredictates one all copies of H2 contained in self. |                                                                                       |
| num_blocks()                                                            | Return the number of blocks.                                                          |
| num_points()                                                            | Return the size of the ground set.                                                    |
| packing()                                                               | Return a maximum packing                                                              |
| rank()                                                                  | Return the rank of the hypergraph (the maximum size of a block).                      |
| relabel()                                                               | Relabel the ground set                                                                |
| trace()                                                                 | Return the trace of a set of points.                                                  |

Table 1 – continued from previous page

## REFERENCES:

AUTHORS:

• Peter Dobcsanyi and David Joyner (2007-2008)

This is a significantly modified form of part of the module block\_design.py (version 0.6) written by Peter Dobcsanyi [peter@designtheory.org.](mailto:peter@designtheory.org)

• Vincent Delecroix (2014): major rewrite

# **4.2.1 Methods**

<span id="page-635-0"></span>**class** sage.combinat.designs.incidence\_structures.**IncidenceStructure**(*points=None*,

*blocks=None*, *incidence\_matrix=None*, *name=None*, *check=True*, *copy=True*)

Bases: object

A base class for incidence structures (i.e. hypergraphs, i.e. set systems)

An incidence structure (i.e. hypergraph, i.e. set system) can be defined from a collection of blocks (i.e. sets, i.e. edges), optionally with an explicit ground set (i.e. point set, i.e. vertex set). Alternatively they can be defined from a binary incidence matrix.

INPUT:

• points – (i.e. ground set, i.e. vertex set) the underlying set. If points is an integer v, then the set is considered to be  $\{0, ..., v-1\}$ .

Note: The following syntax, where points is ommitted, automatically defines the ground set as the union of the blocks:

```
sage: H = IncidenceStructure([['a','b','c'],['c','d','e']])
sage: H.ground_set()
['a', 'b', 'c', 'd', 'e']
```
- blocks (i.e. edges, i.e. sets) the blocks defining the incidence structure. Can be any iterable.
- incidence\_matrix a binary incidence matrix. Each column represents a set.
- name (a string, such as "Fano plane").
- check whether to check the input
- copy (use with caution) if set to False then blocks must be a list of lists of integers. The list will not be copied but will be modified in place (each block is sorted, and the whole list is sorted). Your blocks object will become the [IncidenceStructure](#page-635-0) instance's internal data.

EXAMPLES:

An incidence structure can be constructed by giving the number of points and the list of blocks:

```
sage: IncidenceStructure(7, [[0,1,2],[0,3,4],[0,5,6],[1,3,5],[1,4,6],[2,3,6],[2,4,
\rightarrow 5]])
Incidence structure with 7 points and 7 blocks
```
Only providing the set of blocks is sufficient. In this case, the ground set is defined as the union of the blocks:

```
sage: IncidenceStructure([[1,2,3],[2,3,4]])
Incidence structure with 4 points and 2 blocks
```
Or by its adjacency matrix (a  $\{0, 1\}$ -matrix in which rows are indexed by points and columns by blocks):

```
sage: m = matrix([[0,1,0],[0,0,1],[1,0,1],[1,1,1]])
sage: IncidenceStructure(m)
Incidence structure with 4 points and 3 blocks
```
The points can be any (hashable) object:

```
sage: V = [(0,'a'),(0,'b'),(1,'a'),(1,'b')]
sage: B = [(V[0],V[1],V[2]), (V[1],V[2]), (V[0],V[2])]
sage: I = IncidenceStructure(V, B)
sage: I.ground_set()
[(0, 'a'), (0, 'b'), (1, 'a'), (1, 'b')]sage: I.blocks()
[ (0, 'a'), (0, 'b'), (1, 'a')], (0, 'a'), (1, 'a')], [ (0, 'a')], (0, 'b')
```
The order of the points and blocks does not matter as they are sorted on input (see [trac ticket #11333\)](https://trac.sagemath.org/11333):

```
sage: A = IncidenceStructure([0,1,2], [[0],[0,2]])
sage: B = IncidenceStructure([1,0,2], [[0],[2,0]])
sage: B == A
True
sage: C = BlockDesign(2, [[0], [1,0]])
sage: D = BlockDesign(2, [[0,1], [0]])
sage: C == D
True
```
If you care for speed, you can set copy to False, but in that case, your input must be a list of lists and the ground set must be  $0, ..., v - 1$ :

```
sage: blocks = [(0,1), [2,0], [1,2]] # a list of lists of integers
sage: I = IncidenceStructure(3, blocks, copy=False)
sage: I._blocks is blocks
True
```
## <span id="page-637-0"></span>**automorphism\_group**()

Return the subgroup of the automorphism group of the incidence graph which respects the P B partition. It is (isomorphic to) the automorphism group of the block design, although the degrees differ.

EXAMPLES:

```
sage: P = designs.DesarguesianProjectivePlaneDesign(2); P
(7,3,1)-Balanced Incomplete Block Design
sage: G = P.automorphism_group()
sage: G.is_isomorphic(PGL(3,2))
True
sage: G
Permutation Group with generators [...]
sage: G.cardinality()
168
```
A non self-dual example:

```
sage: IS = IncidenceStructure(list(range(4)), [[0,1,2,3],[1,2,3]])
sage: IS.automorphism_group().cardinality()
6
sage: IS.dual().automorphism_group().cardinality()
1
```
Examples with non-integer points:

```
sage: I = IncidenceStructure('abc', ('ab','ac','bc'))
sage: I.automorphism_group()
Permutation Group with generators [('b','c'), ('a','b')]
sage: IncidenceStructure([[(1,2),(3,4)]]).automorphism_group()
Permutation Group with generators ((1,2), (3,4))]
```
## <span id="page-637-1"></span>**block\_sizes**()

Return the set of block sizes.

EXAMPLES:

```
sage: BD = IncidenceStructure(8, [[0,1,3],[1,4,5,6],[1,2],[5,6,7]])
sage: BD.block_sizes()
```
(continues on next page)

(continued from previous page)

```
[3, 2, 4, 3]
sage: BD = IncidenceStructure(7,[[0,1,2],[0,3,4],[0,5,6],[1,3,5],[1,4,6],[2,3,
\rightarrow 6], [2, 4, 5]])
sage: BD.block_sizes()
[3, 3, 3, 3, 3, 3, 3]
```
<span id="page-638-0"></span>**blocks**()

Return the list of blocks.

#### EXAMPLES:

```
sage: BD = IncidenceStructure(7,[[0,1,2],[0,3,4],[0,5,6],[1,3,5],[1,4,6],[2,3,
\rightarrow 6], [2,4,5]])
sage: BD.blocks()
[0, 1, 2], [0, 3, 4], [0, 5, 6], [1, 3, 5], [1, 4, 6], [2, 3, 6], [2, 4, 5]]
```
#### <span id="page-638-1"></span>**canonical\_label**()

Return a canonical label for the incidence structure.

A canonical label is relabeling of the points into integers  $\{0, ..., n-1\}$  such that isomorphic incidence structures are relabelled to equal objects.

## EXAMPLES:

```
sage: fano1 = designs.balanced_incomplete_block_design(7,3)
sage: fano2 = designs.projective_plane(2)
sage: fano1 == fano2
False
sage: fano1.relabel(fano1.canonical_label())
sage: fano2.relabel(fano2.canonical_label())
sage: fano1 == fano2
True
```
<span id="page-638-2"></span>**coloring**(*k=None*, *solver=None*, *verbose=0*)

Compute a (weak)  $k$ -coloring of the hypergraph

A weak coloring of a hypergraph  $\mathcal H$  is an assignment of colors to its vertices such that no set is monochromatic.

#### INPUT:

- k (integer) compute a coloring with  $k$  colors if an integer is provided, otherwise returns an optimal coloring (i.e. with the minimum possible number of colors).
- solver (default: None) Specify a Linear Program (LP) solver to be used. If set to None, the default one is used. For more information on LP solvers and which default solver is used, see the method [solve\(\)](../../../../../../../html/en/reference/numerical/sage/numerical/mip.html#sage.numerical.mip.MixedIntegerLinearProgram.solve) of the class [MixedIntegerLinearProgram](../../../../../../../html/en/reference/numerical/sage/numerical/mip.html#sage.numerical.mip.MixedIntegerLinearProgram).
- verbose non-negative integer (default: 0). Set the level of verbosity you want from the linear program solver. Since the problem is  $NP$ -complete, its solving may take some time depending on the graph. A value of 0 means that there will be no message printed by the solver.

## EXAMPLES:

3

The Fano plane has chromatic number 3:

```
sage: len(designs.steiner triple system(7).coloring())
```
One admissible 3-coloring:

**sage:** designs.steiner\_triple\_system(7).coloring() # not tested - architecture-˓<sup>→</sup>dependent  $[0, 2, 5, 1], [4, 3], [6]$ 

The chromatic number of a graph is equal to the chromatic number of its 2-uniform corresponding hypergraph:

```
sage: g = graphs.PetersenGraph()
sage: H = IncidenceStructure(g.edges(labels=False))
sage: len(g.coloring())
3
sage: len(H.coloring())
3
```
#### <span id="page-639-0"></span>**complement**(*uniform=False*)

Return the complement of the incidence structure.

Two different definitions of "complement" are made available, according to the value of uniform.

INPUT:

- uniform (boolean)
	- if set to False (default), returns the incidence structure whose blocks are the complements of all blocks of the incidence structure.
	- $-$  If set to True and the incidence structure is  $k$ -uniform, returns the incidence structure whose blocks are all k-sets of the ground set that do not appear in self.

## EXAMPLES:

The complement of a [BalancedIncompleteBlockDesign](../../../../../../../html/en/reference/combinat/sage/combinat/designs/bibd.html#sage.combinat.designs.bibd.BalancedIncompleteBlockDesign) is also a 2-design:

```
sage: bibd = designs.balanced_incomplete_block_design(13,4)
sage: bibd.is_t_design(return_parameters=True)
(True, (2, 13, 4, 1))
sage: bibd.complement().is_t_design(return_parameters=True)
(True, (2, 13, 9, 6))
```
The "uniform" complement of a graph is a graph:

```
sage: g = graphs.PetersenGraph()
sage: G = IncidenceStructure(g.edges(labels=False))
sage: H = G.complement(uniform=True)
sage: h = Graph(H.blocks())
sage: g == h
False
sage: g == h.complement()
True
```
#### <span id="page-639-1"></span>**copy**()

Return a copy of the incidence structure.

EXAMPLES:

```
sage: IS = IncidenceStructure([[1,2,3,"e"]],name="Test")
sage: IS
Incidence structure with 4 points and 1 blocks
sage: copy(IS)
Incidence structure with 4 points and 1 blocks
```
(continues on next page)

(continued from previous page)

```
sage: [1, 2, 3, 'e'] in copy(IS)
True
sage: copy(IS)._name
'Test'
```
#### <span id="page-640-0"></span>**degree**(*p=None*, *subset=False*)

Return the degree of a point  $p$  (or a set of points).

The degree of a point (or set of points) is the number of blocks that contain it.

INPUT:

- $p a$  point (or a set of points) of the incidence structure.
- subset (boolean) whether to interpret the argument as a set of point (subset=True) or as a point (subset=False, default).

EXAMPLES:

```
sage: designs.steiner_triple_system(9).degree(3)
4
sage: designs.steiner_triple_system(9).degree({1,2},subset=True)
1
```
<span id="page-640-1"></span>**degrees**(*size=None*)

Return the degree of all sets of given size, or the degree of all points.

The degree of a point (or set of point) is the number of blocks that contain it.

INPUT:

• size (integer) – return the degree of all subsets of points of cardinality size. When size=None, the function outputs the degree of all points.

**Note:** When  $size = None$  the output is indexed by the points. When  $size = 1$  it is indexed by tuples of size 1. This is the same information, stored slightly differently.

## OUTPUT:

A dictionary whose values are degrees and keys are either:

- the points of the incidence structure if  $size = None$  (default)
- the subsets of size size of the points stored as tuples

## EXAMPLES:

**sage:** IncidenceStructure([[1,2,3],[1,4]]).degrees(2)  $\{(1, 2): 1, (1, 3): 1, (1, 4): 1, (2, 3): 1, (2, 4): 0, (3, 4): 0\}$ 

In a Steiner triple system, all pairs have degree 1:

```
sage: S13 = designs.steiner_triple_system(13)
sage: all(v == 1 for v in S13.degrees(2).values())
True
```
<span id="page-640-2"></span>**dual**(*algorithm=None*)

Return the dual of the incidence structure.

INPUT:

• algorithm – whether to use Sage's implementation (algorithm=None, default) or use GAP's (algorithm="gap").

Note: The algorithm="gap" option requires GAP's Design package (included in the gap\_packages Sage spkg).

## EXAMPLES:

The dual of a projective plane is a projective plane:

```
sage: PP = designs.DesarguesianProjectivePlaneDesign(4)
sage: PP.dual().is_t_design(return_parameters=True)
(True, (2, 21, 5, 1))
```
## REFERENCE:

• Soicher, Leonard, Design package manual, available at [http://www.gap-system.org/Manuals/pkg/](http://www.gap-system.org/Manuals/pkg/design/htm/CHAP003.htm) [design/htm/CHAP003.htm](http://www.gap-system.org/Manuals/pkg/design/htm/CHAP003.htm)

#### <span id="page-641-0"></span>**edge\_coloring**()

Compute a proper edge-coloring.

A proper edge-coloring is an assignment of colors to the sets of the incidence structure such that two sets with non-empty intersection receive different colors. The coloring returned minimizes the number of colors.

## OUTPUT:

A partition of the sets into color classes.

EXAMPLES:

```
sage: H = Hypergraph([{1,2,3},{2,4},{3,4},{3,4,5},{4,5,6}]); H
Incidence structure with 6 points and 4 blocks
sage: C = H.edge_coloring()
sage: C # random
[[[3, 4, 5]], [[2, 3, 4]], [[4, 5, 6], [1, 2, 3]])]sage: Set(map(Set,sum(C,[]))) == Set(map(Set,H.blocks()))
True
```
#### <span id="page-641-1"></span>**ground\_set**()

Return the ground set (i.e the list of points).

EXAMPLES:

```
sage: IncidenceStructure(3, [[0,1],[0,2]]).ground_set()
[0, 1, 2]
```
## <span id="page-641-2"></span>**incidence\_graph**(*labels=False*)

Return the incidence graph of the incidence structure

A point and a block are adjacent in this graph whenever they are incident.

INPUT:

- labels (boolean) whether to return a graph whose vertices are integers, or labelled elements.
	- labels is False (default) in this case the first vertices of the graphs are the elements of  $ground\_set$  (), and appear in the same order. Similarly, the following vertices represent the elements of  $b \text{loc} k s$  (), and appear in the same order.

– labels is True, the points keep their original labels, and the blocks are [Set](../../../../../../../html/en/reference/sets/sage/sets/set.html#sage.sets.set.Set) objects.

Note that the labelled incidence graph can be incorrect when blocks are repeated, and on some (rare) occasions when the elements of  $ground_set$  () mix [Set](../../../../../../../html/en/reference/sets/sage/sets/set.html#sage.sets.set.Set) () and non-Set objects.

#### EXAMPLES:

```
sage: BD = IncidenceStructure(7, [[0,1,2],[0,3,4],[0,5,6],[1,3,5],[1,4,6],[2,
\rightarrow3,6],[2,4,5]])
sage: BD.incidence_graph()
Bipartite graph on 14 vertices
sage: A = BD.incidence_matrix()
sage: Graph(block_matrix([[A*0,A],[A.transpose(),A*0]])) == BD.incidence_
\rightarrowgraph()
True
```
## <span id="page-642-0"></span>**incidence\_matrix**()

Return the incidence matrix A of the design. A is a  $(v \times b)$  matrix defined by: A [i, j] = 1 if i is in block  $B_i$  and 0 otherwise.

EXAMPLES:

```
sage: BD = IncidenceStructure(7, [[0,1,2],[0,3,4],[0,5,6],[1,3,5],[1,4,6],[2,
\rightarrow3,6], [2,4,5]])
sage: BD.block_sizes()
[3, 3, 3, 3, 3, 3, 3]
sage: BD.incidence_matrix()
[1 1 1 0 0 0 0]
[1 0 0 1 1 0 0]
[1 0 0 0 0 1 1]
[0 1 0 1 0 1 0]
[0 1 0 0 1 0 1]
[0 0 1 1 0 0 1]
[0 0 1 0 1 1 0]
sage: I = IncidenceStructure('abc', ('ab','abc','ac','c'))
sage: I.incidence_matrix()
[1 1 1 0]
[1 1 0 0]
[0 1 1 1]
```
## <span id="page-642-1"></span>**induced\_substructure**(*points*)

Return the substructure induced by a set of points.

The substructure induced in H by a set  $X \subseteq V(H)$  of points is the incidence structure  $\mathcal{H}_X$  defined on X whose sets are all  $S \in \mathcal{H}$  such that  $S \subseteq X$ .

INPUT:

• points – a set of points.

**Note:** This method goes over all sets of self before building a new [IncidenceStructure](#page-635-0) (which involves some relabelling and sorting). It probably should not be called in a performance-critical code.

#### EXAMPLES:

A Fano plane with one point removed:

```
sage: F = designs.steiner_triple_system(7)
sage: F.induced_substructure([0..5])
Incidence structure with 6 points and 4 blocks
```
## <span id="page-643-0"></span>**intersection\_graph**(*sizes=None*)

Return the intersection graph of the incidence structure.

The vertices of this graph are the  $blocks()$  of the incidence structure. Two of them are adjacent if the size of their intersection belongs to the set sizes.

INPUT:

• sizes – a list/set of integers. For convenience, setting sizes to 5 has the same effect as sizes=[5]. When set to None (default), behaves as sizes=PositiveIntegers().

#### EXAMPLES:

The intersection graph of a [balanced\\_incomplete\\_block\\_design\(\)](../../../../../../../html/en/reference/combinat/sage/combinat/designs/bibd.html#sage.combinat.designs.bibd.balanced_incomplete_block_design) is a [strongly](#page-275-0) [regular graph](#page-275-0) (when it is not trivial):

```
sage: BIBD = designs.balanced_incomplete_block_design(19,3)
sage: G = BIBD.intersection_graph(1)
sage: G.is_strongly_regular(parameters=True)
(57, 24, 11, 9)
```
## <span id="page-643-1"></span>**is\_connected**()

Test whether the design is connected.

EXAMPLES:

```
sage: IncidenceStructure(3, [[0,1],[0,2]]).is_connected()
True
sage: IncidenceStructure(4, [[0,1],[2,3]]).is_connected()
False
```
#### <span id="page-643-2"></span>**is\_generalized\_quadrangle**(*verbose=False*, *parameters=False*)

Test if the incidence structure is a generalized quadrangle.

An incidence structure is a generalized quadrangle iff (see [BH12], section 9.6):

- two blocks intersect on at most one point.
- For every point p not in a block B, there is a unique block B' intersecting both  $\{p\}$  and B

It is a *regular* generalized quadrangle if furthermore:

- it is  $s + 1$ -[uniform](#page-648-0) for some positive integer s.
- it is  $t + 1$ -[regular](#page-644-1) for some positive integer t.

For more information, see the Wikipedia article Generalized quadrangle.

Note: Some references (e.g. *[\[PT09\]](#page-845-0)* or *[\[GQwiki\]](#page-845-1)*) only allow *regular* generalized quadrangles. To use such a definition, see the parameters optional argument described below, or the methods [is\\_regular\(\)](#page-644-1) and [is\\_uniform\(\)](#page-648-0).

#### INPUT:

• verbose (boolean) – whether to print an explanation when the instance is not a generalized quadrangle.

• parameters (boolean; False) – if set to True, the function returns a pair  $(s, t)$  instead of True answers. In this case,  $s$  and  $t$  are the integers defined above if they exist (each can be set to False otherwise).

EXAMPLES:

```
sage: h = designs. CremonaRichmondConfiguration()
sage: h.is_generalized_quadrangle()
True
```
This is actually a *regular* generalized quadrangle:

```
sage: h.is_generalized_quadrangle(parameters=True)
(2, 2)
```
## <span id="page-644-0"></span>**is\_isomorphic**(*other*, *certificate=False*)

Return whether the two incidence structures are isomorphic.

INPUT:

- other an incidence structure.
- certificate (boolean) whether to return an isomorphism from self to other instead of a boolean answer.

EXAMPLES:

```
sage: fano1 = designs.balanced_incomplete_block_design(7,3)
sage: fano2 = designs.projective_plane(2)
sage: fano1.is_isomorphic(fano2)
True
sage: fanol.is_isomorphic(fano2, certificate=True)
{0: 0, 1: 1, 2: 2, 3: 6, 4: 4, 5: 3, 6: 5}
```
#### <span id="page-644-1"></span>**is\_regular**(*r=None*)

Test whether the incidence structure is  $r$ -regular.

An incidence structure is said to be  $r$ -regular if all its points are incident with exactly  $r$  blocks.

INPUT:

•  $r$  (integer)

OUTPUT:

If r is defined, a boolean is returned. If r is set to None (default), the method returns either False or the integer  $r$  such that the incidence structure is  $r$ -regular.

Warning: In case of 0-regular incidence structure, beware that if not H.is\_regular() is a satisfied condition.

```
sage: designs.balanced_incomplete_block_design(7,3).is_regular()
3
sage: designs.balanced_incomplete_block_design(7,3).is_regular(r=3)
True
sage: designs.balanced_incomplete_block_design(7,3).is_regular(r=4)
False
```
**is\_resolvable**(*certificate=False*, *solver=None*, *verbose=0*, *check=True*) Test whether the hypergraph is resolvable

A hypergraph is said to be resolvable if its sets can be partitionned into classes, each of which is a partition of the ground set.

Note: This problem is solved using an Integer Linear Program, and GLPK (the default LP solver) has been reported to be very slow on some instances. If you hit this wall, consider installing a more powerful LP solver (CPLEX, Gurobi, ...).

## INPUT:

- certificate (boolean) whether to return the classes along with the binary answer (see examples below).
- solver (default: None) Specify a Linear Program (LP) solver to be used. If set to None, the default one is used. For more information on LP solvers and which default solver is used, see the method [solve](../../../../../../../html/en/reference/numerical/sage/numerical/mip.html#sage.numerical.mip.MixedIntegerLinearProgram.solve) of the class [MixedIntegerLinearProgram](../../../../../../../html/en/reference/numerical/sage/numerical/mip.html#sage.numerical.mip.MixedIntegerLinearProgram).
- verbose integer (default: 0). Sets the level of verbosity. Set to 0 by default, which means quiet.
- check (boolean) whether to check that output is correct before returning it. As this is expected to be useless (but we are cautious guys), you may want to disable it whenever you want speed. Set to True by default.

## EXAMPLES:

Some resolvable designs:

```
sage: TD = designs.transversal_design(2,2,resolvable=True)
sage: TD.is_resolvable()
True
sage: AG = designs.AffineGeometryDesign(3,1,GF(2))
sage: AG.is_resolvable()
True
```
Their classes:

```
sage: b,cls = TD.is_resolvable(True)
sage: b
True
sage: cls # random
[ [ [ 0, 3], [ 1, 2]], [ [ 1, 3], [ 0, 2]] ]sage: b,cls = AG.is_resolvable(True)
sage: b
True
sage: cls # random
[[[6, 7], [4, 5], [0, 1], [2, 3]],
 [5, 7], [0, 4], [3, 6], [1, 2]],[0, 2], [4, 7], [1, 3], [5, 6]],[3, 4], [0, 7], [1, 5], [2, 6]],[3, 7], [1, 6], [0, 5], [2, 4]],[0, 6], [2, 7], [1, 4], [3, 5]],[1, 6], [0, 3], [2, 5], [1, 7]]
```
A non-resolvable design:

```
sage: Fano = designs.balanced_incomplete_block_design(7,3)
sage: Fano.is_resolvable()
False
sage: Fano.is_resolvable(True)
(False, [])
```
## <span id="page-646-0"></span>**is\_simple**()

Test whether this design is simple (i.e. no repeated block).

EXAMPLES:

```
sage: IncidenceStructure(3, [[0,1],[1,2],[0,2]]).is_simple()
True
sage: IncidenceStructure(3, [[0],[0]]).is_simple()
False
sage: V = [(0,'a'),(0,'b'),(1,'a'),(1,'b')]
sage: B = [[V[0],V[1]], [V[1],V[2]]]
sage: I = IncidenceStructure(V, B)
sage: I.is_simple()
True
sage: I2 = IncidenceStructure(V, B*2)
sage: I2.is_simple()
False
```
<span id="page-646-1"></span>**is\_t\_design**(*t=None*, *v=None*, *k=None*, *l=None*, *return\_parameters=False*) Test whether self is a  $t - (v, k, l)$  design.

 $A t - (v, k, \lambda)$  (sometimes called t-design for short) is a block design in which:

- the underlying set has cardinality  $v$
- the blocks have size  $k$
- each *t*-subset of points is covered by  $\lambda$  blocks

INPUT:

- $t, v, k, l$  (integers) their value is set to None by default. The function tests whether the design is a  $t-(v, k, 1)$  design using the provided values and guesses the others. Note that l' cannot be specified if  $t$  is not.
- return parameters (boolean)– whether to return the parameters of the t-design. If set to True, the function returns a pair (boolean\_answer, $(t, v, k, l)$ ).

EXAMPLES:

```
sage: fano_blocks = [[0,1,2],[0,3,4],[0,5,6],[1,3,5],[1,4,6],[2,3,6],[2,4,5]]
sage: BD = IncidenceStructure(7, fano_blocks)
sage: BD.is_t_design()
True
sage: BD.is_t_design(return_parameters=True)
(True, (2, 7, 3, 1))
sage: BD.is_t_design(2, 7, 3, 1)
True
sage: BD.is_t_design(1, 7, 3, 3)
True
sage: BD.is_t_design(0, 7, 3, 7)
True
```
(continues on next page)

(continued from previous page)

```
sage: BD.is_t_design(0,6,3,7) or BD.is_t_design(0,7,4,7) or BD.is_t_design(0,
\leftrightarrow 7, 3, 8False
sage: BD = designs.AffineGeometryDesign(3, 1, GF(2))
sage: BD.is_t_design(1)
True
sage: BD.is_t_design(2)
True
```
Steiner triple and quadruple systems are other names for  $2 - (v, 3, 1)$  and  $3 - (v, 4, 1)$  designs:

```
sage: S3_9 = designs.steiner_triple_system(9)
sage: S3_9.is_t_design(2,9,3,1)
True
sage: blocks = designs.steiner_quadruple_system(8)
sage: S4_8 = IncidenceStructure(8, blocks)
sage: S4_8.is_t_design(3,8,4,1)
True
sage: blocks = designs.steiner_quadruple_system(14)
sage: S4_14 = IncidenceStructure(14, blocks)
sage: S4_14.is_t_design(3,14,4,1)
True
```
Some examples of Witt designs that need the gap database:

```
sage: BD = designs.WittDesign(9) # optional - gap_packages
sage: BD.is_t_design(2,9,3,1) # optional - gap_packages
True
sage: W12 = designs.WittDesign(12) # optional - gap_packages
sage: W12.is_t_design(5,12,6,1) # optional - gap_packages
True
sage: W12.is_t_design(4) \qquad # optional - gap_packages
True
```
Further examples:

```
sage: D = IncidenceStructure(4,[[],[]])
sage: D.is_t_design(return_parameters=True)
(True, (0, 4, 0, 2))
sage: D = IncidenceStructure(4, [[0,1],[0,2],[0,3]])
sage: D.is_t_design(return_parameters=True)
(True, (0, 4, 2, 3))
sage: D = IncidenceStructure(4, [[0],[1],[2],[3]])
sage: D.is_t_design(return_parameters=True)
(True, (1, 4, 1, 1))
sage: D = \text{IncidenceStructure}(4, [[0,1], [2,3]])sage: D.is_t_design(return_parameters=True)
(True, (1, 4, 2, 1))
sage: D = IncidenceStructure(4, [list(range(4))])
```
(continues on next page)
(continued from previous page)

```
sage: D.is_t_design(return_parameters=True)
(True, (4, 4, 4, 1))
```
#### **is\_uniform**(*k=None*)

Test whether the incidence structure is  $k$ -uniform

An incidence structure is said to be  $k$ -uniform if all its blocks have size  $k$ .

INPUT:

• k (integer)

OUTPUT:

If k is defined, a boolean is returned. If k is set to None (default), the method returns either False or the integer  $k$  such that the incidence structure is  $k$ -uniform.

**Warning:** In case of 0-uniform incidence structure, beware that if not  $H$ , is uniform() is a satisfied condition.

#### EXAMPLES:

```
sage: designs.balanced_incomplete_block_design(7,3).is_uniform()
3
sage: designs.balanced_incomplete_block_design(7,3).is_uniform(k=3)
True
sage: designs.balanced_incomplete_block_design(7,3).is_uniform(k=4)
False
```
#### **isomorphic\_substructures\_iterator**(*H2*, *induced=False*)

Iterates over all copies of H2 contained in self.

A hypergraph  $H_1$  contains an isomorphic copy of a hypergraph  $H_2$  if there exists an injection  $f: V(H_2) \mapsto$  $V(H_1)$  such that for any set  $S_2 \in E(H_2)$  the set  $S_1 = f(S2)$  belongs to  $E(H_1)$ .

It is an *induced* copy if no other set of  $E(H_1)$  is contained in  $f(V(H_2))$ , i.e.  $|E(H_2)| = \{S : S \in$  $E(H_1)$  and  $f(V(H_2))$ .

This function lists all such injections. In particular, the number of copies of H in itself is equal to *the size of its automorphism group*.

See [subhypergraph\\_search](../../../../../../../html/en/reference/combinat/sage/combinat/designs/subhypergraph_search.html#module-sage.combinat.designs.subhypergraph_search) for more information.

INPUT:

- H2 an [IncidenceStructure](#page-635-0) object.
- induced (boolean) whether to require the copies to be induced. Set to False by default.

EXAMPLES:

How many distinct  $C_5$  in Petersen's graph ?

```
sage: P = graphs.PetersenGraph()
sage: C = graphs.CycleGraph(5)
sage: IP = IncidenceStructure(P.edges(labels=False))
sage: IC = IncidenceStructure(C.edges(labels=False))
sage: sum(1 for _ in IP.isomorphic_substructures_iterator(IC))
120
```
As the automorphism group of  $C_5$  has size 10, the number of distinct unlabelled copies is 12. Let us check that all functions returned correspond to an actual  $C_5$  subgraph:

```
sage: for f in IP.isomorphic_substructures_iterator(IC):
....: assert all(P.has_edge(f[x],f[y]) for x,y in C.edges(labels=False))
```
The number of induced copies, in this case, is the same:

```
sage: sum(1 for _ in IP.isomorphic_substructures_iterator(IC,induced=True))
120
```
They begin to differ if we make one vertex universal:

```
sage: P.add_edges([(0,x) for x in P], loops=False)
sage: IP = IncidenceStructure(P.edges(labels=False))
sage: IC = IncidenceStructure(C.edges(labels=False))
sage: sum(1 for _ in IP.isomorphic_substructures_iterator(IC))
420
sage: sum(1 for _ in IP.isomorphic_substructures_iterator(IC,induced=True))
60
```
The number of copies of  $H$  in itself is the size of its automorphism group:

```
sage: H = designs.projective plane(3)
sage: sum(1 for _ in H.isomorphic_substructures_iterator(H))
5616
sage: H.automorphism_group().cardinality()
5616
```
#### **num\_blocks**()

Return the number of blocks.

EXAMPLES:

```
sage: designs.DesarguesianProjectivePlaneDesign(2).num_blocks()
7
sage: B = IncidenceStructure(4, [[0,1],[0,2],[0,3],[1,2], [1,2,3]])
sage: B.num_blocks()
5
```
#### **num\_points**()

Return the size of the ground set.

EXAMPLES:

```
sage: designs.DesarguesianProjectivePlaneDesign(2).num_points()
7
sage: B = \text{IncidenceStructure}(4, \{ [0,1], [0,2], [0,3], [1,2], [1,2,3]] \})sage: B.num_points()
4
```
#### **packing**(*solver=None*, *verbose=0*)

Return a maximum packing

A maximum packing in a hypergraph is collection of disjoint sets/blocks of maximal cardinality. This problem is NP-complete in general, and in particular on 3-uniform hypergraphs. It is solved here with an Integer Linear Program.

For more information, see the [Wikipedia article Packing\\_in\\_a\\_hypergraph.](https://en.wikipedia.org/wiki/Packing_in_a_hypergraph)

INPUT:

- solver (default: None) Specify a Linear Program (LP) solver to be used. If set to None, the default one is used. For more information on LP solvers and which default solver is used, see the method [solve](../../../../../../../html/en/reference/numerical/sage/numerical/mip.html#sage.numerical.mip.MixedIntegerLinearProgram.solve) of the class [MixedIntegerLinearProgram](../../../../../../../html/en/reference/numerical/sage/numerical/mip.html#sage.numerical.mip.MixedIntegerLinearProgram).
- verbose integer (default: 0). Sets the level of verbosity. Set to 0 by default, which means quiet.

#### EXAMPLES:

```
sage: P = IncidenceStructure([[1,2],[3,4],[2,3]]).packing()
sage: sorted(sorted(b) for b in P)
[[1, 2], [3, 4]]
sage: len(designs.steiner_triple_system(9).packing())
3
```
**rank**()

Return the rank of the hypergraph (the maximum size of a block).

EXAMPLES:

```
sage: h = Hypergraph(8, [0,1,3], [1,4,5,6], [1,2]])sage: h.rank()
4
```
**relabel**(*perm=None*, *inplace=True*)

Relabel the ground set

INPUT:

- perm can be one of
	- a dictionary then each point p (which should be a key of d) is relabeled to  $d[p]$
	- a list or a tuple of length n the first point returned by ground set () is relabeled to  $1\lceil0\rceil$ , the second to  $1\left[1\right], \ldots$
	- None the incidence structure is relabeled to be on  $\{0, 1, ..., n-1\}$  in the ordering given by [ground\\_set\(\)](#page-641-0).
- inplace If True then return a relabeled graph and does not touch self (default is False).

EXAMPLES:

```
sage: TD=designs.transversal_design(5,5)
sage: TD.relabel({i:chr(97+i) for i in range(25)})
sage: TD.ground_set()
['a', 'b', 'c', 'd', 'e', 'f', 'g', 'h', 'i', 'j', 'k', 'l', 'm', 'n', 'o', 'p
˓→', 'q', 'r', 's', 't', 'u', 'v', 'w', 'x', 'y']
sage: TD.blocks()[:3]
[['a', 'f', 'k', 'p', 'u'], ['a', 'g', 'm', 's', 'y'], ['a', 'h', 'o', 'q', 'x
\hookrightarrow']]
```
Relabel to integer points:

```
sage: TD.relabel()
sage: TD.blocks()[:3]
[0, 5, 10, 15, 20], [0, 6, 12, 18, 24], [0, 7, 14, 16, 23]
```
**trace**(*points*, *min\_size=1*, *multiset=True*)

Return the trace of a set of points.

Given an hypergraph  $\mathcal{H}$ , the *trace* of a set X of points in  $\mathcal{H}$  is the hypergraph whose blocks are all nonempty  $S \cap X$  where  $S \in \mathcal{H}$ .

#### INPUT:

- points a set of points.
- min  $size$  (integer; default 1) minimum size of the sets to keep. By default all empty sets are discarded, i.e. min\_size=1.
- multiset (boolean; default True) whether to keep multiple copies of the same set.

Note: This method goes over all sets of self before building a new [IncidenceStructure](#page-635-0) (which involves some relabelling and sorting). It probably should not be called in a performance-critical code.

#### EXAMPLES:

A Baer subplane of order 2 (i.e. a Fano plane) in a projective plane of order 4:

```
sage: P4 = designs.projective_plane(4)
sage: F = designs.projective_plane(2)
sage: for x in Subsets(P4.ground_set(),7):
....: if P4.trace(x,min_size=2).is_isomorphic(F):
....: break
sage: subplane = P4.trace(x,min_size=2); subplane
Incidence structure with 7 points and 7 blocks
sage: subplane.is_isomorphic(F)
True
```
## **CHAPTER**

## **FIVE**

# **LIBRARIES OF ALGORITHMS**

# **5.1 Graph coloring**

This module gathers all methods related to graph coloring. Here is what it can do :

## Proper vertex coloring

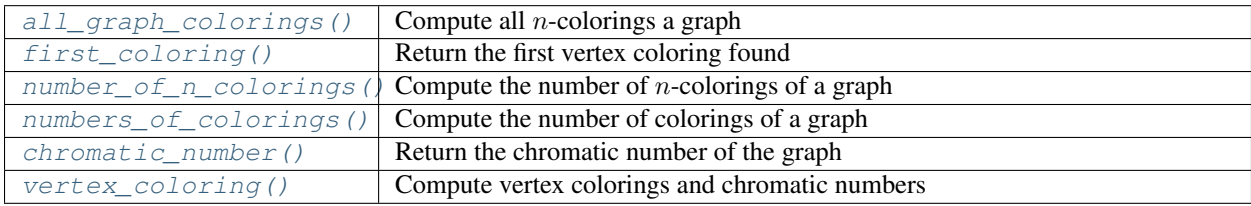

## Other colorings

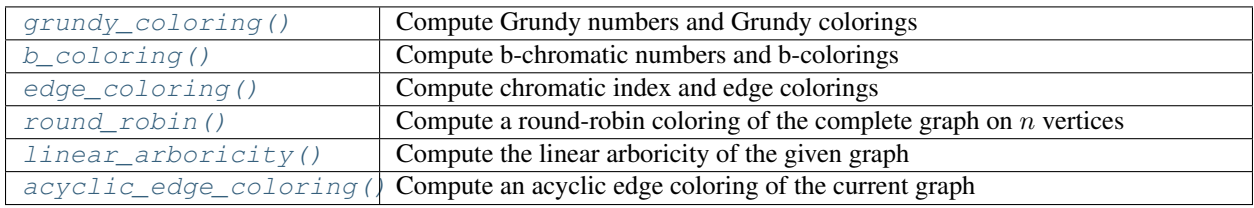

## AUTHORS:

- Tom Boothby (2008-02-21): Initial version
- Carlo Hamalainen (2009-03-28): minor change: switch to C++ DLX solver
- Nathann Cohen (2009-10-24): Coloring methods using linear programming

# **5.1.1 Methods**

```
class sage.graphs.graph_coloring.Test
```
This class performs randomized testing for all\_graph\_colorings.

Since everything else in this file is derived from all\_graph\_colorings, this is a pretty good randomized tester for the entire file. Note that for a graph  $G$ , G.chromatic\_polynomial() uses an entirely different algorithm, so we provide a good, independent test.

```
random(tests=1000)
```
Call self.random\_all\_graph\_colorings().

In the future, if other methods are added, it should call them, too.

#### **random\_all\_graph\_colorings**(*tests=2*)

Verify the results of all\_graph\_colorings() in three ways:

- 1. all colorings are unique
- 2. number of m-colorings is  $P(m)$  (where P is the chromatic polynomial of the graph being tested)
- 3. colorings are valid that is, that no two vertices of the same color share an edge.

<span id="page-653-0"></span>sage.graphs.graph\_coloring.**acyclic\_edge\_coloring**(*g*, *hex\_colors=False*, *value\_only=False*, *k=0*, *solver=None*, *verbose=0*)

Compute an acyclic edge coloring of the current graph.

An edge coloring of a graph is a assignment of colors to the edges of a graph such that :

- the coloring is proper (no adjacent edges share a color)
- For any two colors  $i, j$ , the union of the edges colored with  $i$  or  $j$  is a forest.

The least number of colors such that such a coloring exists for a graph G is written  $\chi_a'(G)$ , also called the acyclic chromatic index of  $G$ .

It is conjectured that this parameter can not be too different from the obvious lower bound  $\Delta(G) \leq \chi'_a(G)$ ,  $\Delta(G)$  being the maximum degree of G, which is given by the first of the two constraints. Indeed, it is conjectured that  $\Delta(G) \leq \chi'_a(G) \leq \Delta(G) + 2$ .

INPUT:

- hex\_colors boolean (default: False):
	- If hex\_colors = True, the function returns a dictionary associating to each color a list of edges (meant as an argument to the edge\_colors keyword of the plot method).
	- If hex\_colors = False (default value), returns a list of graphs corresponding to each color class.
- value\_only boolean (default: False):
	- If value\_only = True, only returns the acyclic chromatic index as an integer value
	- If value\_only = False, returns the color classes according to the value of hex\_colors
- $k$  integer; the number of colors to use.
	- If  $k > 0$ , computes an acyclic edge coloring using k colors.
	- If k = 0 (default), computes a coloring of G into  $\Delta(G)$  + 2 colors, which is the conjectured general bound.
	- $-$  If  $k =$  None, computes a decomposition using the least possible number of colors.
- solver (default: None); specify a Linear Program (LP) solver to be used. If set to None, the default one is used. For more information on LP solvers and which default solver is used, see the method [solve\(\)](../../../../../../html/en/reference/numerical/sage/numerical/mip.html#sage.numerical.mip.MixedIntegerLinearProgram.solve) of the class [MixedIntegerLinearProgram](../../../../../../html/en/reference/numerical/sage/numerical/mip.html#sage.numerical.mip.MixedIntegerLinearProgram).
- verbose integer (default: 0); sets the level of verbosity of the LP solver. Set to 0 by default, which means quiet.

#### ALGORITHM:

Linear Programming

EXAMPLES:

The complete graph on 8 vertices can not be acyclically edge-colored with less  $\Delta + 1$  colors, but it can be colored with  $\Delta + 2 = 9$ :

```
sage: from sage.graphs.graph_coloring import acyclic_edge_coloring
sage: g = graphs.CompleteGraph(8)
sage: colors = acyclic_edge_coloring(g)
```
Each color class is of course a matching

```
sage: all(max(gg.degree()) <= 1 for gg in colors)
True
```
These matchings being a partition of the edge set:

```
sage: all(any(gg.has_edge(e) for gg in colors) for e in g.edge_
˓→iterator(labels=False))
True
```
Besides, the union of any two of them is a forest

```
sage: all(g1.union(g2).is_forest() for g1 in colors for g2 in colors)
True
```
If one wants to acyclically color a cycle on 4 vertices, at least 3 colors will be necessary. The function raises an exception when asked to color it with only 2:

```
sage: g = graphs.CycleGraph(4)
sage: acyclic_edge_coloring(g, k=2)
Traceback (most recent call last):
...
ValueError: this graph can not be colored with the given number of colors
```
The optimal coloring give us 3 classes:

```
sage: colors = acyclic_edge_coloring(g, k=None)
sage: len(colors)
3
```

```
sage.graphs.graph_coloring.all_graph_colorings(G, n, count_only=False,
                                              hex_colors=False, ver-
                                              tex_color_dict=False)
```
Compute all  $n$ -colorings of a graph.

This method casts the graph coloring problem into an exact cover problem, and passes this into an implementation of the Dancing Links algorithm described by Knuth (who attributes the idea to Hitotumatu and Noshita).

INPUT:

- $G a$  graph
- $n a$  positive integer; the number of colors
- count\_only boolean (default: False); when set to True, it returns 1 for each coloring
- hex\_colors boolean (default: False); when set to False, colors are labeled  $[0, 1, ..., n-1]$ , otherwise the RGB Hex labeling is used
- vertex\_color\_dict boolean (default: False); when set to True, it returns a dictionary {vertex: color}, otherwise it returns a dictionary {color: [list of vertices]}

The construction works as follows. Columns:

- The first  $|V|$  columns correspond to a vertex a 1 in this column indicates that that vertex has a color.
- After those |V| columns, we add  $n * |E|$  columns a 1 in these columns indicate that a particular edge is incident to a vertex with a certain color.

Rows:

- For each vertex, add  $n$  rows; one for each color  $c$ . Place a 1 in the column corresponding to the vertex, and a 1 in the appropriate column for each edge incident to the vertex, indicating that that edge is incident to the color  $c$ .
- If  $n > 2$ , the above construction cannot be exactly covered since each edge will be incident to only two vertices (and hence two colors) - so we add  $n * |E|$  rows, each one containing a 1 for each of the  $n * |E|$ columns. These get added to the cover solutions "for free" during the backtracking.

Note that this construction results in  $n * |V| + 2 * n * |E| + n * |E|$  entries in the matrix. The Dancing Links algorithm uses a sparse representation, so if the graph is simple,  $|E| \leq |V|^2$  and  $n \leq |V|$ , this construction runs in  $O(|V|^3)$  time. Back-conversion to a coloring solution is a simple scan of the solutions, which will contain  $|V| + (n-2) * |E|$  entries, so runs in  $O(|V|^3)$  time also. For most graphs, the conversion will be much faster – for example, a planar graph will be transformed for 4-coloring in linear time since  $|E| = O(|V|)$ .

#### REFERENCES:

<http://www-cs-staff.stanford.edu/~uno/papers/dancing-color.ps.gz>

#### EXAMPLES:

```
sage: from sage.graphs.graph_coloring import all_graph_colorings
sage: G = Graph({0: [1, 2, 3], 1: [2]})sage: n = 0
sage: for C in all_graph_colorings(G, 3, hex_colors=True):
\dots: parts = [C[k] for k in C]
....: for P in parts:
\dots: l = len(P)....: for i in range(1):
\dots: for j in range(i + 1, 1):
....: if G.has_edge(P[i], P[j]):
....: raise RuntimeError("Coloring Failed.")
....: n+=1
sage: print("G has %s 3-colorings." % n)
G has 12 3-colorings.
```
<span id="page-655-0"></span>sage.graphs.graph\_coloring.**b\_coloring**(*g*, *k*, *value\_only=True*, *solver=None*, *verbose=0*) Compute b-chromatic numbers and b-colorings.

This function computes a b-coloring with at most  $k$  colors that maximizes the number of colors, if such a coloring exists.

Definition :

Given a proper coloring of a graph  $G$  and a color class  $C$  such that none of its vertices have neighbors in all the other color classes, one can eliminate color class  $C$  assigning to each of its elements a missing color in its neighborhood.

Let a b-vertex be a vertex with neighbors in all other colorings. Then, one can repeat the above procedure until a coloring is obtained where every color class contains a b-vertex, in which case none of the color classes can be eliminated with the same ideia. So, one can define a b-coloring as a proper coloring where each color class has a b-vertex.

In the worst case, after successive applications of the above procedure, one get a proper coloring that uses a number of colors equal to the the b-chromatic number of G (denoted  $\chi_b(G)$ ): the maximum k such that G admits a b-coloring with  $k$  colors.

A useful upper bound for calculating the b-chromatic number is the following. If  $G$  admits a b-coloring with k colors, then there are k vertices of degree at least  $k - 1$  (the b-vertices of each color class). So, if we set  $m(G) = \max\{k |$  there are k vertices of degree at least  $k - 1$ , we have that  $\chi_b(G) \leq m(G)$ .

Note: This method computes a b-coloring that uses at *MOST* k colors. If this method returns a value equal to k, it can not be assumed that k is equal to  $\chi_b(G)$ . Meanwhile, if it returns any value  $k' < k$ , this is a certificate that the Grundy number of the given graph is  $k'$ .

As  $\chi_b(G) \leq m(G)$ , it can be assumed that  $\chi_b(G) = k$  if b\_coloring (q, k) returns k when  $k = m(G)$ .

#### INPUT:

- $k$  integer; maximum number of colors
- value only boolean (default: True); when set to True, only the number of colors is returned. Otherwise, the pair (nb\_colors, coloring) is returned, where coloring is a dictionary associating its color (integer) to each vertex of the graph.
- solver (default: None); specify a Linear Program (LP) solver to be used. If set to None, the default one is used. For more information on LP solvers and which default solver is used, see the method [solve](../../../../../../html/en/reference/numerical/sage/numerical/mip.html#sage.numerical.mip.MixedIntegerLinearProgram.solve) of the class [MixedIntegerLinearProgram](../../../../../../html/en/reference/numerical/sage/numerical/mip.html#sage.numerical.mip.MixedIntegerLinearProgram).
- verbose integer (default: 0); sets the level of verbosity. Set to 0 by default, which means quiet.

#### ALGORITHM:

Integer Linear Program.

EXAMPLES:

The b-chromatic number of a  $P_5$  is equal to 3:

```
sage: from sage.graphs.graph_coloring import b_coloring
sage: g = graphs.PathGraph(5)
sage: b_coloring(g, 5)
3
```
The b-chromatic number of the Petersen Graph is equal to 3:

```
sage: g = graphs.PetersenGraph()
sage: b_coloring(g, 5)
3
```
It would have been sufficient to set the value of k to 4 in this case, as  $4 = m(G)$ .

<span id="page-656-0"></span>sage.graphs.graph\_coloring.**chromatic\_number**(*G*) Return the chromatic number of the graph.

The chromatic number is the minimal number of colors needed to color the vertices of the graph  $G$ .

EXAMPLES:

```
sage: from sage.graphs.graph_coloring import chromatic_number
sage: G = Graph({0: [1, 2, 3], 1: [2]})
sage: chromatic_number(G)
3
sage: G = graphs.PetersenGraph()
sage: G.chromatic_number()
3
```
sage.graphs.graph\_coloring.**edge\_coloring**(*g*, *value\_only=False*, *vizing=False*,

*hex\_colors=False*, *solver=None*, *verbose=0*)

Compute chromatic index and edge colorings.

INPUT:

- $q a$  graph.
- value\_only boolean (default: False):
	- When set to True, only the chromatic index is returned
	- When set to False, a partition of the edge set into matchings is returned if possible
- vizing boolean (default: False):
	- When set to True, tries to find a  $\Delta$  + 1-edge-coloring, where  $\Delta$  is equal to the maximum degree in the graph
	- When set to False, tries to find a  $\Delta$ -edge-coloring, where  $\Delta$  is equal to the maximum degree in the graph. If impossible, tries to find and returns a  $\Delta + 1$ -edge-coloring. This implies that value\_only=False
- hex\_colors boolean (default: False); when set to True, the partition returned is a dictionary whose keys are colors and whose values are the color classes (ideal for plotting)
- solver (default: None); specify a Linear Program (LP) solver to be used. If set to None, the default one is used. For more information on LP [solve](../../../../../../html/en/reference/numerical/sage/numerical/mip.html#sage.numerical.mip.MixedIntegerLinearProgram.solve)rs and which default solver is used, see the method  $\text{solve}$ of the class [MixedIntegerLinearProgram](../../../../../../html/en/reference/numerical/sage/numerical/mip.html#sage.numerical.mip.MixedIntegerLinearProgram).
- verbose integer (default: 0); sets the level of verbosity. Set to 0 by default, which means quiet.

#### OUTPUT:

In the following,  $\Delta$  is equal to the maximum degree in the graph g.

- If vizing=True and value\_only=False, return a partition of the edge set into  $\Delta + 1$  matchings.
- If vizing=False and value only=True, return the chromatic index.
- If vizing=False and value\_only=False, return a partition of the edge set into the minimum number of matchings.
- If vizing=True and value\_only=True, should return something, but mainly you are just trying to compute the maximum degree of the graph, and this is not the easiest way. By Vizing's theorem, a graph has a chromatic index equal to  $\Delta$  or to  $\Delta + 1$ .

Note: In a few cases, it is possible to find very quickly the chromatic index of a graph, while it remains a tedious job to compute a corresponding coloring. For this reason, value only  $=$  True can sometimes be much faster, and it is a bad idea to compute the whole coloring if you do not need it !

#### See also:

- Wikipedia article Edge coloring for further details on edge coloring
- [chromatic\\_index\(\)](#page-231-0)
- [fractional\\_chromatic\\_index\(\)](#page-250-0)
- [chromatic\\_number\(\)](#page-232-0)
- [sage.graphs.graph\\_coloring.vertex\\_coloring\(\)](#page-662-0)

EXAMPLES:

The Petersen graph has chromatic index 4:

```
sage: from sage.graphs.graph_coloring import edge_coloring
sage: g = graphs.PetersenGraph()
sage: edge_coloring(g, value_only=True, solver='GLPK')
4
sage: edge_coloring(g, value_only=False, solver='GLPK')
[[(0, 1), (2, 3), (4, 9), (5, 7), (6, 8)],[(0, 4), (1, 2), (3, 8), (6, 9)],[(0, 5), (2, 7)],[(1, 6), (3, 4), (5, 8), (7, 9)]]sage: edge_coloring(g, value_only=False, hex_colors=True, solver='GLPK')
{'#00ffff': [(0, 5), (2, 7)],
 '#7f00ff': [(1, 6), (3, 4), (5, 8), (7, 9)],
 '#7fff00': [(0, 4), (1, 2), (3, 8), (6, 9)],
 '#ff0000': [(0, 1), (2, 3), (4, 9), (5, 7), (6, 8)]
```
Complete graphs are colored using the linear-time round-robin coloring:

```
sage: from sage.graphs.graph_coloring import edge_coloring
sage: len(edge_coloring(graphs.CompleteGraph(20)))
19
```
The chromatic index of a non connected graph is the maximum over its connected components:

```
sage: g = graphs.CompleteGraph(4) + graphs.CompleteGraph(10)
sage: edge_coloring(g, value_only=True)
9
```
<span id="page-658-0"></span>sage.graphs.graph\_coloring.**first\_coloring**(*G*, *n=0*, *hex\_colors=False*) Return the first vertex coloring found.

If a natural number  $n$  is provided, returns the first found coloring with at least  $n$  colors.

INPUT:

- $n$  integer (default: 0); the minimal number of colors to try
- hex\_colors boolean (default: False); when set to True, the partition returned is a dictionary whose keys are colors and whose values are the color classes (ideal for plotting)

#### EXAMPLES:

```
sage: from sage.graphs.graph_coloring import first_coloring
sage: G = Graph({0: [1, 2, 3], 1: [2]})
sage: first_coloring(G, 3)
[1, 3], [0], [2]
```
<span id="page-658-1"></span>sage.graphs.graph\_coloring.**grundy\_coloring**(*g*, *k*, *value\_only=True*, *solver=None*, *ver-*

*bose=0*)

Compute Grundy numbers and Grundy colorings.

The method computes the worst-case of a first-fit coloring with less than  $k$  colors.

Definition:

A first-fit coloring is obtained by sequentially coloring the vertices of a graph, assigning them the smallest color not already assigned to one of its neighbors. The result is clearly a proper coloring, which usually requires much more colors than an optimal vertex coloring of the graph, and heavily depends on the ordering of the vertices.

The number of colors required by the worst-case application of this algorithm on a graph  $G$  is called the Grundy number, written  $\Gamma(G)$ .

Equivalent formulation:

Equivalently, a Grundy coloring is a proper vertex coloring such that any vertex colored with  $i$  has, for every  $i < i$ , a neighbor colored with *i*. This can define a Linear Program, which is used here to compute the Grundy number of a graph.

Note: This method computes a grundy coloring using at *MOST* k colors. If this method returns a value equal to k, it can not be assumed that k is equal to  $\Gamma(G)$ . Meanwhile, if it returns any value  $k' < k$ , this is a certificate that the Grundy number of the given graph is  $k'$ .

As  $\Gamma(G) \leq \Delta(G) + 1$ , it can also be assumed that  $\Gamma(G) = k$  if grundy\_coloring(g, k) returns k when  $k = \Delta(G) + 1.$ 

INPUT:

- $k$  integer; maximum number of colors
- value\_only boolean (default: True); when set to True, only the number of colors is returned. Otherwise, the pair (nb\_colors, coloring) is returned, where coloring is a dictionary associating its color (integer) to each vertex of the graph.
- solver (default: None); specify a Linear Program (LP) solver to be used. If set to None, the default one is used. For more information on LP solvers and which default solver is used, see the method [solve](../../../../../../html/en/reference/numerical/sage/numerical/mip.html#sage.numerical.mip.MixedIntegerLinearProgram.solve) of the class [MixedIntegerLinearProgram](../../../../../../html/en/reference/numerical/sage/numerical/mip.html#sage.numerical.mip.MixedIntegerLinearProgram).
- verbose integer (default: 0); sets the level of verbosity. Set to 0 by default, which means quiet.

#### ALGORITHM:

Integer Linear Program.

#### EXAMPLES:

The Grundy number of a  $P_4$  is equal to 3:

```
sage: from sage.graphs.graph_coloring import grundy_coloring
sage: g = graphs.PathGraph(4)
sage: grundy_coloring(g, 4)
3
```
The Grundy number of the PetersenGraph is equal to 4:

```
sage: g = graphs.PetersenGraph()
sage: grundy_coloring(g, 5)
4
```
It would have been sufficient to set the value of k to 4 in this case, as  $4 = \Delta(G) + 1$ .

<span id="page-659-0"></span>sage.graphs.graph\_coloring.**linear\_arboricity**(*g*, *plus\_one=None*, *hex\_colors=False*, *value\_only=False*, *solver=None*, *verbose=0*)

Compute the linear arboricity of the given graph.

The linear arboricity of a graph G is the least number  $la(G)$  such that the edges of G can be partitioned into linear forests (i.e. into forests of paths).

Obviously,  $la(G) \geq \left\lceil \frac{\Delta(G)}{2} \right\rceil$  $\left[\frac{(G)}{2}\right].$  It is conjectured in [Aki1980] that  $la(G) \leq \left[ \frac{\Delta(G) + 1}{2} \right]$  $\frac{2^{j+1}}{2}$ .

INPUT:

- plus\_one integer (default: None); whether to use  $\left[\frac{\Delta(G)}{2}\right]$  $\left[\frac{\Delta(G)+1}{2}\right]$  or  $\left[\frac{\Delta(G)+1}{2}\right]$  $\frac{(3+1)}{2}$  colors.
	- If 0, computes a decomposition of G into  $\left[\frac{\Delta(G)}{2}\right]$  $\left(\frac{G}{2}\right)$  forests of paths
	- If 1, computes a decomposition of G into  $\left[\frac{\Delta(G)+1}{2}\right]$  $\left(\frac{x}{2}\right)^{1+1}$  colors, which is the conjectured general bound.
	- If plus\_one = None (default), computes a decomposition using the least possible number of colors.
- hex\_colors boolean (default: False):
	- If hex\_colors = True, the function returns a dictionary associating to each color a list of edges (meant as an argument to the edge\_colors keyword of the plot method).
	- If hex\_colors = False (default value), returns a list of graphs corresponding to each color class.
- value\_only boolean (default: False):
	- $-$  If value\_only = True, only returns the linear arboricity as an integer value.
	- If value\_only = False, returns the color classes according to the value of hex\_colors
- solver (default: None); specify a Linear Program (LP) solver to be used. If set to None, the default one is used. For more information on LP solvers and which default solver is used, see the method [solve\(\)](../../../../../../html/en/reference/numerical/sage/numerical/mip.html#sage.numerical.mip.MixedIntegerLinearProgram.solve) of the class [MixedIntegerLinearProgram](../../../../../../html/en/reference/numerical/sage/numerical/mip.html#sage.numerical.mip.MixedIntegerLinearProgram).
- verbose integer (default: 0); sets the level of verbosity of the LP solver. Set to 0 by default, which means quiet.

#### ALGORITHM:

Linear Programming

COMPLEXITY:

NP-Hard

EXAMPLES:

Obviously, a square grid has a linear arboricity of 2, as the set of horizontal lines and the set of vertical lines are an admissible partition:

```
sage: from sage.graphs.graph_coloring import linear_arboricity
sage: g = graphs.Grid2dGraph(4, 4)
sage: g1,g2 = linear_arboricity(g)
```
Each graph is of course a forest:

```
sage: g1.is_forest() and g2.is_forest()
True
```
Of maximum degree 2:

```
sage: max(g1.degree()) <= 2 and max(g2.degree()) <= 2
True
```
Which constitutes a partition of the whole edge set:

```
sage: all((g1.has_edge(e) or g2.has_edge(e)) for e in g.edge_
˓→iterator(labels=None))
True
```
<span id="page-661-0"></span>sage.graphs.graph\_coloring.**number\_of\_n\_colorings**(*G*, *n*) Compute the number of  $n$ -colorings of a graph

INPUT:

- $G a$  graph
- $n a$  positive integer; the number of colors

EXAMPLES:

```
sage: from sage.graphs.graph_coloring import number_of_n_colorings
sage: G = Graph({0: [1, 2, 3], 1: [2]})
sage: number_of_n_colorings(G, 3)
12
```
<span id="page-661-1"></span>sage.graphs.graph\_coloring.**numbers\_of\_colorings**(*G*)

Compute the number of colorings of a graph.

Return the number of *n*-colorings of the graph *G* for all *n* from 0 to |*V*|.

EXAMPLES:

```
sage: from sage.graphs.graph_coloring import numbers_of_colorings
sage: G = Graph({0: [1, 2, 3], 1: [2]})
sage: numbers_of_colorings(G)
[0, 0, 0, 12, 72]
```
<span id="page-661-2"></span>sage.graphs.graph\_coloring.**round\_robin**(*n*)

Compute a round-robin coloring of the complete graph on  $n$  vertices.

A round-robin coloring of the complete graph G on 2n vertices  $(V = [0, \ldots, 2n-1])$  is a proper coloring of its edges such that the edges with color *i* are all the  $(i + j, i - j)$  plus the edge  $(2n - 1, i)$ .

If  $n$  is odd, one obtain a round-robin coloring of the complete graph through the round-robin coloring of the graph with  $n + 1$  vertices.

INPUT:

•  $n -$  the number of vertices in the complete graph

OUTPUT:

• A [CompleteGraph\(\)](#page-385-0) with labelled edges such that the label of each edge is its color.

EXAMPLES:

```
sage: from sage.graphs.graph_coloring import round_robin
sage: round_robin(3).edges()
[(0, 1, 2), (0, 2, 1), (1, 2, 0)]
```
**sage:** round\_robin(4).edges()  $[(0, 1, 2), (0, 2, 1), (0, 3, 0), (1, 2, 0), (1, 3, 1), (2, 3, 2)]$ 

For higher orders, the coloring is still proper and uses the expected number of colors:

```
sage: g = round_robin(9)
sage: sum(Set(e[2] for e in g.edges_incident(v)).cardinality() for v in g) == 2 *.
\rightarrow q.size()
True
sage: Set(e[2] for e in g.edge_iterator()).cardinality()
9
```

```
sage: g = round_robin(10)
sage: sum(Set(e[2] for e in g.edges_incident(v)).cardinality() for v in g) == 2 *\rightarrow a.size()
True
sage: Set(e[2] for e in g.edge_iterator()).cardinality()
\overline{Q}
```
<span id="page-662-0"></span>sage.graphs.graph\_coloring.**vertex\_coloring**(*g*, *k=None*, *value\_only=False*, *hex\_colors=False*, *solver=None*, *verbose=0*) Compute Vertex colorings and chromatic numbers.

This function can compute the chromatic number of the given graph or test its  $k$ -colorability.

See the [Wikipedia article Graph\\_coloring](https://en.wikipedia.org/wiki/Graph_coloring) for further details on graph coloring.

INPUT:

- $q a$  graph.
- k integer (default: None); tests whether the graph is k-colorable. The function returns a partition of the vertex set in  $k$  independent sets if possible and False otherwise.
- value\_only boolean (default: False):
	- When set to True, only the chromatic number is returned.
	- When set to  $False$  (default), a partition of the vertex set into independent sets is returned if possible.
- hex\_colors boolean (default: False); when set to True, the partition returned is a dictionary whose keys are colors and whose values are the color classes (ideal for plotting).
- solver (default: None); specify a Linear Program (LP) solver to be used. If set to None, the default one is used. For more information on LP solvers and which default solver is used, see the method [solve](../../../../../../html/en/reference/numerical/sage/numerical/mip.html#sage.numerical.mip.MixedIntegerLinearProgram.solve) of the class [MixedIntegerLinearProgram](../../../../../../html/en/reference/numerical/sage/numerical/mip.html#sage.numerical.mip.MixedIntegerLinearProgram).
- verbose integer (default: 0); sets the level of verbosity. Set to 0 by default, which means quiet.

OUTPUT:

- If  $k=$ None and value only=False, then return a partition of the vertex set into the minimum possible of independent sets.
- If k=None and value\_only=True, return the chromatic number.
- If k is set and value\_only=None, return False if the graph is not  $k$ -colorable, and a partition of the vertex set into  $k$  independent sets otherwise.
- If k is set and value\_only=True, test whether the graph is  $k$ -colorable, and return True or False accordingly.

EXAMPLES:

```
sage: from sage.graphs.graph_coloring import vertex_coloring
sage: g = graphs.PetersenGraph()
sage: vertex_coloring(g, value_only=True)
3
```
# **5.2 Interface with Cliquer (clique-related problems)**

This module defines functions based on Cliquer, an exact branch-and-bound algorithm developed by Patric R. J. Ostergard and written by Sampo Niskanen.

AUTHORS:

- Nathann Cohen (2009-08-14): Initial version
- Jeroen Demeyer (2011-05-06): Make cliquer interruptible [\(trac ticket #11252\)](https://trac.sagemath.org/11252)
- Nico Van Cleemput (2013-05-27): Handle the empty graph [\(trac ticket #14525\)](https://trac.sagemath.org/14525)

REFERENCE:

### **5.2.1 Methods**

sage.graphs.cliquer.**all\_max\_clique**

Returns the vertex sets of *ALL* the maximum complete subgraphs.

Returns the list of all maximum cliques, with each clique represented by a list of vertices. A clique is an induced complete subgraph, and a maximum clique is one of maximal order.

Note: Currently only implemented for undirected graphs. Use  $to\_undirected$  () to convert a digraph to an undirected graph.

#### ALGORITHM:

This function is based on Cliquer *[\[NisOst2003\]](#page-848-0)*.

EXAMPLES:

```
sage: graphs.ChvatalGraph().cliques_maximum() # indirect doctest
[0, 1], [0, 4], [0, 6], [0, 9], [1, 2], [1, 5], [1, 7], [2, 3],[2, 6], [2, 8], [3, 4], [3, 7], [3, 9], [4, 5], [4, 8], [5, 10],
[5, 11], [6, 10], [6, 11], [7, 8], [7, 11], [8, 10], [9, 10], [9, 11]]
sage: G = Graph({0:[1,2,3], 1:[2], 3:[0,1]})
sage: G.show(figsize=[2,2])
sage: G.cliques_maximum()
[0, 1, 2], [0, 1, 3]]sage: C = graphs.PetersenGraph()
sage: C.cliques_maximum()
[0, 1], [0, 4], [0, 5], [1, 2], [1, 6], [2, 3], [2, 7], [3, 4],[3, 8], [4, 9], [5, 7], [5, 8], [6, 8], [6, 9], [7, 9]]
sage: C = Graph('DJ{')
sage: C.cliques_maximum()
[[1, 2, 3, 4]]
```
#### sage.graphs.cliquer.clique number

Returns the size of the largest clique of the graph (clique number).

Note: Currently only implemented for undirected graphs. Use  $to\_undirected$  () to convert a digraph to an undirected graph.

EXAMPLES:

```
sage: C = Graph('DJ{')
sage: C.clique_number()
4
sage: G = Graph({0:[1,2,3], 1:[2], 3:[0,1]})
sage: G.show(figsize=[2,2])
sage: G.clique_number()
3
```
sage.graphs.cliquer.**max\_clique**

Returns the vertex set of a maximum complete subgraph.

Note: Currently only implemented for undirected graphs. Use to undirected() to convert a digraph to an undirected graph.

#### EXAMPLES:

```
sage: C = graphs.PetersenGraph()
sage: from sage.graphs.cliquer import max_clique
sage: max_clique(C)
[7, 9]
```
# **5.3 Centrality**

This module is meant for all functions related to centrality in networks.

```
centrality_betweenness(Return the centrality betweenness of Gcentrality_closeness_t\psiReturn the k most closeness central vertices of G
centrality closeness random an estimation of the closeness centrality of G.
```
## **5.3.1 Functions**

<span id="page-664-0"></span>sage.graphs.centrality.**centrality\_betweenness**(*G*, *exact=False*, *normalize=True*) Return the centrality betweenness of  $G$ 

The centrality betweenness of a vertex  $v \in G$  is defined by:

$$
c(v) = \sum_{s \neq v \neq t} \frac{\#\{\text{shortest } st - \text{paths containing } v\}}{\#\{\text{shortest } st - \text{paths}\}}
$$

For more information, see the [Wikipedia article Betweenness\\_centrality.](https://en.wikipedia.org/wiki/Betweenness_centrality)

INPUT:

- $G a$  (di)graph
- exact boolean (default: False); whether to compute over rationals or on double C variables.
- normalize boolean (default: True); whether to renormalize the values by dividing them by  $\binom{n-1}{2}$ (for graphs) or  $2\binom{n-1}{2}$  (for digraphs).

#### ALGORITHM:

To compute  $c(v)$ , we fix s and define  $c_s(v)$  as the centrality of v due to s, obtained from the formula above by running the sum over t only. We obtain  $c(v) = \sum_{s \neq v} c_s(v)$ .

For every vertex s, we compute the value of  $c_s(v)$  for all v, using the following remark (see [Brandes01]):

Let  $v_1, \ldots, v_k$  be the out-neighbors of v such that  $dist(s, v_i) = dist(s, v) + 1$ . Then

$$
c_s(v) = \sum_{1 \le i \le k} c_s(v_i) \frac{\#\{\text{shortest sv}_i - \text{paths}\}}{\#\{\text{shortest sv} - \text{paths}\}}
$$

The number of shortest paths between *s* and every other vertex can be computed with a slightly modified BFS. While running this BFS we can also store the list of the vertices  $v_1, \ldots, v_k$  associated with each v.

EXAMPLES:

```
sage: from sage.graphs.centrality import centrality_betweenness
sage: centrality_betweenness(digraphs.Circuit(6)) # abs tol 1e-10
{0: 0.5, 1: 0.5, 2: 0.5, 3: 0.5, 4: 0.5, 5: 0.5}
sage: centrality_betweenness(graphs.CycleGraph(6)) # abs tol 1e-10
{0: 0.2, 1: 0.2, 2: 0.2, 3: 0.2, 4: 0.2, 5: 0.2}
```
Exact computations:

```
sage: graphs.PetersenGraph().centrality_betweenness(exact=True)
{0: 1/12, 1: 1/12, 2: 1/12, 3: 1/12, 4: 1/12, 5: 1/12, 6: 1/12, 7: 1/12, 8: 1/12,
\rightarrow9: 1/12}
```

```
sage.graphs.centrality.centrality_closeness_random_k(G, k=1)
```
Return an estimation of the closeness centrality of  $G$ .

The algorithm first randomly selects a set  $S$  of  $k$  vertices. Then it computes shortest path distances from each vertex in  $S$  (using Dijkstra for weighted graph and breadth-first-search (BFS) for unweighted graph) and uses this knowledge to estimate the closeness centrality of all vertices.

For more information, see [EDI2014].

INPUT:

- G an undirected connected Graph
- $k$  integer (default: 1); number of random nodes to choose

OUTPUT:

A dictionary associating to each vertex its estimated closeness centrality.

EXAMPLES:

Estimation of the closeness centrality of the Petersen Graph when  $k == n$ :

```
sage: from sage.graphs.centrality import centrality_closeness_random_k
sage: G = graphs.PetersenGraph()
sage: centrality_closeness_random_k(G, 10)
{0: 0.6,
1: 0.6,
2: 0.63: 0.6,
4: 0.6,
5: 0.6,
 6: 0.6,
 7: 0.6,
 8: 0.6,
 9: 0.6}
```
sage.graphs.centrality.**centrality\_closeness\_top\_k**(*G*, *k=1*, *verbose=0*) Compute the k vertices with largest closeness centrality.

The algorithm is based on performing a breadth-first-search (BFS) from each vertex, and to use bounds in order to cut these BFSes as soon as possible. If  $k$  is small, it is much more efficient than computing all centralities with [centrality\\_closeness\(\)](#page-34-0). Conversely, if k is close to the number of nodes, the running-time is approximately the same (it might even be a bit longer, because more computations are needed).

For more information, see [BCM15]. The algorithm does not work on weighted graphs.

INPUT:

- G a Sage Graph or DiGraph;
- $k$  integer (default: 1); the algorithm will return the k vertices with largest closeness centrality. This value should be between 1 and the number of vertices with positive (out)degree, because the closeness centrality is not defined for vertices with (out)degree 0. If  $k$  is bigger than this value, the output will contain all vertices of positive (out)degree.
- verbose integer (default: 0); define how "verbose" the algorithm should be. If 0, nothing is printed, if 1, we print only the performance ratio at the end of the algorithm, if 2, we print partial results every 1000 visits, if 3, we print partial results after every visit.

OUTPUT:

An ordered list of k pairs  $(closv, v)$ , where v is one of the k most central vertices, and  $closv$  is its closeness centrality. If  $k$  is bigger than the number of vertices with positive (out)degree, the list might be smaller.

EXAMPLES:

```
sage: from sage.graphs.centrality import centrality_closeness_top_k
sage: g = graphs.PathGraph(10)
sage: centrality_closeness_top_k(g, 4, 1)
Final performance ratio: 0.711111111111
[(0.36, 5),
 (0.36, 4),
 (0.3333333333333333, 6),
(0.3333333333333333, 3)]
sage: g = digraphs.Path(10)
sage: centrality_closeness_top_k(g, 5, 1)
Final performance ratio: 0.422222222222
[(0.2, 0),](0.19753086419753085, 1),
 (0.19444444444444442, 2),
 (0.19047619047619047, 3),
 (0.18518518518518517, 4)]
```
## **5.4 Asteroidal triples**

<span id="page-666-0"></span>This module contains the following function:

is\_asteroidal\_triple\_frees() if the input graph is asteroidal triple-free

## **5.4.1 Definition**

Three independent vertices of a graph form an *asteroidal triple* if every two of them are connected by a path avoiding the neighborhood of the third one. A graph is *asteroidal triple-free* (*AT-free*, for short) if it contains no asteroidal triple

#### *[\[LB62\]](#page-848-1)*.

Use graph\_classes.AT\_free.description() to get some known properties of AT-free graphs, or visit [this](http://www.graphclasses.org/classes/gc_61.html) [page.](http://www.graphclasses.org/classes/gc_61.html)

## **5.4.2 Algorithm**

This module implements the *Straightforward algorithm* recalled in *[\[Koh04\]](#page-848-2)* and due to *[\[LB62\]](#page-848-1)* for testing if a graph is AT-free or not. This algorithm has time complexity in  $O(n^3)$  and space complexity in  $O(n^2)$ .

This algorithm uses the *connected structure* of the graph, stored into a  $n \times n$  matrix M. This matrix is such that  $M[u][v] = 0$  if  $v \in (\{u\} \cup N(u))$ , and otherwise  $M[u][v]$  is the unique identifier (a strictly positive integer) of the connected component of  $G \setminus (\{u\} \cup N(u))$  to which v belongs. This connected structure can be computed in time  $O(n(n + m))$  using *n* BFS.

Now, a triple  $u, v, w \in V$  is an asteroidal triple if and only if it satisfies  $M[u][v] = M[u][w]$  and  $M[v][u] =$  $M[v][w]$  and  $M[w][u] = M[w][v]$ , assuming all these values are positive. Indeed, if  $M[u][v] = M[u][w]$ , v and w are in the same connected component of  $G \setminus (\{u\} \cup N(u))$ , and so there is a path between v and w avoiding the neighborhood of  $u$ . The algorithm iterates over all triples.

### **5.4.3 References**

## **5.4.4 Functions**

<span id="page-667-0"></span>sage.graphs.asteroidal\_triples.**is\_asteroidal\_triple\_free** Test if the input graph is asteroidal triple-free

An independent set of three vertices such that each pair is joined by a path that avoids the neighborhood of the third one is called an *asteroidal triple*. A graph is asteroidal triple-free (AT-free) if it contains no asteroidal triples. See the [module's documentation](#page-666-0) for more details.

This method returns True is the graph is AT-free and False otherwise.

INPUT:

- $\bullet$  G a Graph
- certificate boolean (default: False); by default, this method returns True if the graph is asteroidal triple-free and False otherwise. When certificate==True, this method returns in addition a list of three vertices forming an asteroidal triple if such a triple is found, and the empty list otherwise.

EXAMPLES:

The complete graph is AT-free, as well as its line graph:

```
sage: G = graphs.CompleteGraph(5)
sage: G.is_asteroidal_triple_free()
True
sage: G.is_asteroidal_triple_free(certificate=True)
(True, [])
sage: LG = G.line_graph()
sage: LG.is_asteroidal_triple_free()
True
sage: LLG = LG.line_graph()
sage: LLG.is_asteroidal_triple_free()
False
```
The PetersenGraph is not AT-free:

```
sage: from sage.graphs.asteroidal_triples import *
sage: G = graphs.PetersenGraph()
sage: G.is asteroidal triple free()
False
sage: G.is_asteroidal_triple_free(certificate=True)
(False, [0, 2, 6])
```
# **5.5 Independent sets**

This module implements the Independent Sets class which can be used to:

- List the independent sets (or cliques) of a graph
- Count them (which is obviously faster)
- Test whether a set of vertices is an independent set

It can also be restricted to focus on (inclusionwise) maximal independent sets. See the documentation of Independent Sets for actual examples.

## **5.5.1 Classes and methods**

```
class sage.graphs.independent_sets.IndependentSets
```
Bases: object

The set of independent sets of a graph.

For more information on independent sets, see the [Wikipedia article Independent\\_set\\_\(graph\\_theory\).](https://en.wikipedia.org/wiki/Independent_set_(graph_theory))

INPUT:

- $G a$  graph
- maximal boolean (default: False); whether to only consider (inclusionwise) maximal independent sets.
- complement boolean (default: False); whether to consider the graph's complement (i.e. cliques instead of independent sets).

#### ALGORITHM:

The enumeration of independent sets is done naively : given an independent set, this implementation considers all ways to add a new vertex to it (while keeping it an independent set), and then creates new independent sets from all those that were created this way.

The implementation, however, is not recursive.

Note: This implementation of the enumeration of *maximal* independent sets is not much faster than NetworkX', which is surprising as it is written in Cython. This being said, the algorithm from NetworkX appears to be sligthly different from this one, and that would be a good thing to explore if one wants to improve the implementation.

A simple generalization can also be done without too much modifications: iteration through independent sets with given size bounds (minimum and maximum number of vertices allowed).

EXAMPLES:

Listing all independent sets of the Claw graph:

```
sage: from sage.graphs.independent_sets import IndependentSets
sage: g = graphs.ClawGraph()
sage: I = IndependentSets(g)
sage: list(I)
[0], [1], [1, 2], [1, 2, 3], [1, 3], [2], [2, 3], [3], [1]
```
Count them:

**sage:** I.cardinality() 9

List only the maximal independent sets:

```
sage: Im = IndependentSets(g, maximal=True)
sage: list(Im)
[[0], [1, 2, 3]]
```
And count them:

```
sage: Im.cardinality()
2
```
One can easily count the number of independent sets of each cardinality:

```
sage: g = graphs.PetersenGraph()
\text{sage: } number_of = [0] * q. order()sage: for x in IndependentSets(g):
\dots: number_of[len(x)] += 1
sage: number_of
[1, 10, 30, 30, 5, 0, 0, 0, 0, 0]
```
It is also possible to define an iterator over all independent sets of a given cardinality. Note, however, that Sage will generate them *all*, to return only those that satisfy the cardinality constraints. Getting the list of independent sets of size 4 in this way can thus take a very long time:

```
sage: is4 = (x \text{ for } x \text{ in IndependentSets}(q) \text{ if } len(x) == 4)sage: list(is4)
[0, 2, 8, 9], [0, 3, 6, 7], [1, 3, 5, 9], [1, 4, 7, 8], [2, 4, 5, 6]
```
Given a subset of the vertices, it is possible to test whether it is an independent set:

```
sage: g = graphs.DurerGraph()
sage: I = IndependentSets(g)
sage: [0, 2] in I
True
sage: [0, 3, 5] in I
False
```
If an element of the subset is not a vertex, then an error is raised:

```
sage: [0, 'a', 'b', 'c'] in I
Traceback (most recent call last):
...
ValueError: a is not a vertex of the graph
```
#### **cardinality**()

Compute and return the number of independent sets.

# **5.6 Comparability and permutation graphs**

<span id="page-670-0"></span>This module implements method related to [Wikipedia article Comparability\\_graph](https://en.wikipedia.org/wiki/Comparability_graph) and [Wikipedia article Permuta](https://en.wikipedia.org/wiki/Permutation_graph)[tion\\_graph,](https://en.wikipedia.org/wiki/Permutation_graph) that is, for the moment, only recognition algorithms.

Most of the information found here can alo be found in *[\[Cleanup\]](#page-848-3)* or *[\[ATGA\]](#page-848-4)*.

The following methods are implemented in this module

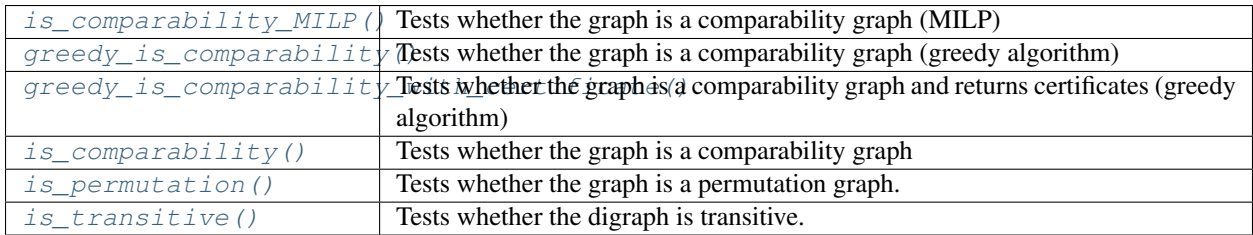

Author:

• Nathann Cohen 2012-04

## **5.6.1 Graph classes**

#### Comparability graphs

A graph is a comparability graph if it can be obtained from a poset by adding an edge between any two elements that are comparable. Co-comparability graph are complements of such graphs, i.e. graphs built from a poset by adding an edge between any two incomparable elements.

For more information on comparability graphs, see the [Wikipedia article Comparability\\_graph.](https://en.wikipedia.org/wiki/Comparability_graph)

#### Permutation graphs

Definitions:

- A permutation  $\pi = \pi_1 \pi_2 \dots \pi_n$  defines a graph on *n* vertices such that  $i \sim j$  when  $\pi$  reverses *i* and *j* (i.e. when  $i < j$  and  $\pi_j < \pi_i$ . A graph is a permutation graph whenever it can be built through this construction.
- A graph is a permutation graph if it can be build from two parallel lines are the intersection graph of segments intersecting both lines.
- A graph is a permutation graph if it is both a comparability graph and a co-comparability graph.

For more information on permutation graphs, see the [Wikipedia article Permutation\\_graph.](https://en.wikipedia.org/wiki/Permutation_graph)

## **5.6.2 Recognition algorithm for comparability graphs**

#### Greedy algorithm

This algorithm attempts to build a transitive orientation of a given graph  $G$ , that is an orientation  $D$  such that for any directed  $uv$ -path of D there exists in D an edge  $uv$ . This already determines a notion of equivalence between some edges of  $G$  :

In G, two edges uv and uv' (incident to a common vertex u) such that  $vv' \notin G$  need necessarily be oriented *the same way* (that is that they should either both *leave* or both *enter*  $u$ ). Indeed, if one enters  $G$ while the other leaves it, these two edges form a path of length two, which is not possible in any transitive orientation of G as  $vv' \notin G$ .

Hence, we can say that in this case a *directed edge uv* is equivalent to a *directed edge uv'* (to mean that if one belongs to the transitive orientation, the other one must be present too) in the same way that  $vu$  is equivalent to  $v'u$ . We can thus define equivalence classes on oriented edges, to represent set of edges that imply each other. We can thus define  $C_{uv}^G$  to be the equivalence class in G of the oriented edge  $uv$ .

Of course, if there exists a transitive orientation of a graph  $G$ , then no edge  $uv$  implies its contrary  $vu$ , i.e. it is necessary to ensure that  $\forall uv \in G, vu \notin C_{uv}^G$ . The key result on which the greedy algorithm is built is the following (see *[\[Cleanup\]](#page-848-3)*):

Theorem – The following statements are equivalent :

- $G$  is a comparability graph
- $\forall uv \in G, vu \notin C_{uv}^G$
- The edges of G can be partitionned into  $B_1, ..., B_k$  where  $B_i$  is the equivalence class of some oriented edge in  $G - B_1 - \cdots - B_{i-1}$

Hence, ensuring that a graph is a comparability graph can be done by checking that no equivalence class is contradictory. Building the orientation, however, requires to build equivalence classes step by step until an orientation has been found for all of them.

#### Mixed Integer Linear Program

A MILP formulation is available to check the other methods for correction. It is easily built :

To each edge are associated two binary variables (one for each possible direction). We then ensure that each triangle is transitively oriented, and that each pair of incident edges  $uv, uv'$  such that  $vv' \notin G$  do not create a 2-path.

Here is the formulation:

```
Maximize : Nothing
Such that :
                 \forall uv \in G\cdot o_{uv} + o_{vu} = 1\forall u \in G, \forall v, v' \in N(v) such that vv' \notin G\cdot o_{uv} + o_{v'u} - o_{v'v} \leq 1\cdot o_{uv'} + o_{vu} - o_{vv'} \leq 1\forall u \in G, \forall v, v' \in N(v) such that vv' \in G\cdot o_{uv} + o_{v'u} \leq 1\cdot o_{uv'} + o_{vu} \leq 1o_{uv} is a binary variable
```
Note: The MILP formulation is usually much slower than the greedy algorithm. This MILP has been implemented to check the results of the greedy algorithm that has been implemented to check the results of a faster algorithm which has not been implemented yet.

### **5.6.3 Certificates**

#### Comparability graphs

The *yes*-certificates that a graph is a comparability graphs are transitive orientations of it. The *no*-certificates, on the other hand, are odd cycles of such graph. These odd cycles have the property that around each vertex  $v$  of the cycle its two incident edges must have the same orientation (toward  $v$ , or outward  $v$ ) in any transitive orientation of the graph. This is impossible whenever the cycle has odd length. Explanations are given in the "Greedy algorithm" part of the previous section.

#### Permutation graphs

Permutation graphs are precisely the intersection of comparability graphs and co-comparability graphs. Hence, negative certificates are precisely negative certificates of comparability or co-comparability. Positive certificates are a pair of permutations that can be used through [PermutationGraph\(\)](#page-444-0) (whose documentation says more about what these permutations represent).

### **5.6.4 Implementation details**

#### Test that the equivalence classes are not self-contradictory

This is done by a call to Graph.is\_bipartite(), and here is how :

Around a vertex u, any two edges  $uv, uv'$  such that  $vv' \notin G$  are equivalent. Hence, the equivalence classe of edges around a vertex are precisely the connected components of the complement of the graph induced by the neighbors of  $u$ .

In each equivalence class (around a given vertex  $u$ ), the edges should all have the same orientation, i.e. all should go toward  $u$  at the same time, or leave it at the same time. To represent this, we create a graph with vertices for all equivalent classes around all vertices of G, and link  $(v, C)$  to  $(u, C')$  if  $u \in C$  and  $v \in C'.$ 

A bipartite coloring of this graph with colors  $0$  and  $1$  tells us that the edges of an equivalence class  $C$ around u should be directed toward u if  $(u, C)$  is colored with 0, and outward if  $(u, C)$  is colored with 1.

If the graph is not bipartite, this is the proof that some equivalence class is self-contradictory !

Note: The greedy algorithm implemented here is just there to check the correction of more complicated ones, and it is reaaaaaaaaaaaalllly bad whenever you look at it with performance in mind.

## **5.6.5 References**

## **5.6.6 Methods**

<span id="page-672-0"></span>sage.graphs.comparability.**greedy\_is\_comparability**

Tests whether the graph is a comparability graph (greedy algorithm)

This method only returns no-certificates.

To understand how this method works, please consult the documentation of the  $comparability$  module.

INPUT:

- no\_certificate whether to return a *no*-certificate when the graph is not a comparability graph. This certificate is an odd cycle of edges, each of which implies the next. It is set to False by default.
- equivalence\_class whether to return an equivalence class if the graph is a comparability graph.

OUTPUT:

- If the graph is a comparability graph and no\_certificate = False, this method returns True or (True, an\_equivalence\_class) according to the value of equivalence\_class.
- If the graph is *not* a comparability graph, this method returns False or (False, odd cycle) according to the value of no certificate.

#### EXAMPLES:

The Petersen Graph is not transitively orientable:

```
sage: from sage.graphs.comparability import greedy_is_comparability as is_
˓→comparability
sage: g = graphs.PetersenGraph()
sage: is_comparability(g)
False
sage: is_comparability(g, no_certificate = True)
(False, [0, 4, 9, 6, 1, 0])
```
But the Bull graph is:

```
sage: g = graphs.BullGraph()
sage: is_comparability(g)
True
```
<span id="page-673-0"></span>sage.graphs.comparability.**greedy\_is\_comparability\_with\_certificate**

Tests whether the graph is a comparability graph and returns certificates(greedy algorithm).

This method can return certificates of both *yes* and *no* answers.

To understand how this method works, please consult the documentation of the *[comparability module](#page-670-0)*.

#### INPUT:

• certificate (boolean) – whether to return a certificate. *Yes*-answers the certificate is a transitive orientation of G, and a *no* certificates is an odd cycle of sequentially forcing edges.

#### EXAMPLES:

The 5-cycle or the Petersen Graph are not transitively orientable:

```
sage: from sage.graphs.comparability import greedy_is_comparability_with_
˓→certificate as is_comparability
sage: is_comparability(graphs.CycleGraph(5), certificate = True)
(False, [1, 2, 3, 4, 0, 1])
sage: g = graphs.PetersenGraph()
sage: is_comparability(g)
False
sage: is comparability(g, certificate = True)
(False, [0, 4, 9, 6, 1, 0])
```
But the Bull graph is:

```
sage: g = graphs.BullGraph()
sage: is_comparability(g)
True
sage: is_comparability(g, certificate = True)
(True, Digraph on 5 vertices)
sage: is_comparability(g, certificate = True)[1].is_transitive()
True
```
<span id="page-673-1"></span>sage.graphs.comparability.**is\_comparability**

Tests whether the graph is a comparability graph

INPUT:

- algorithm choose the implementation used to do the test.
	- $-$  "greedy" a greedy algorithm (see the documentation of the *[comparability module](#page-670-0)*).
- "MILP" a Mixed Integer Linear Program formulation of the problem. Beware, for this implementation is unable to return negative certificates ! When  $c$ ertificate = True, negative certificates are always equal to None. True certificates are valid, though.
- certificate (boolean) whether to return a certificate. *Yes*-answers the certificate is a transitive orientation of  $G$ , and a *no* certificates is an odd cycle of sequentially forcing edges.
- check (boolean) whether to check that the yes-certificates are indeed transitive. As it is very quick compared to the rest of the operation, it is enabled by default.
- solver (default: None); Specify a Linear Program (LP) solver to be used. If set to None, the default one is used. For more information on LP solvers and which default solver is used, see the method [solve\(\)](../../../../../../html/en/reference/numerical/sage/numerical/mip.html#sage.numerical.mip.MixedIntegerLinearProgram.solve) of the class [MixedIntegerLinearProgram](../../../../../../html/en/reference/numerical/sage/numerical/mip.html#sage.numerical.mip.MixedIntegerLinearProgram).
- verbose integer (default: 0); sets the level of verbosity. Set to 0 by default, which means quiet.

EXAMPLES:

```
sage: from sage.graphs.comparability import is_comparability
sage: g = graphs.PetersenGraph()
sage: is comparability(g)
False
sage: is_comparability(graphs.CompleteGraph(5), certificate=True)
(True, Digraph on 5 vertices)
```
#### <span id="page-674-0"></span>sage.graphs.comparability.**is\_comparability\_MILP** Tests whether the graph is a comparability graph (MILP)

#### INPUT:

- certificate (boolean) whether to return a certificate for yes instances. This method can not return negative certificates.
- solver (default: None); Specify a Linear Program (LP) solver to be used. If set to None, the default one is used. For more information on LP solvers and which default solver is used, see the method [solve\(\)](../../../../../../html/en/reference/numerical/sage/numerical/mip.html#sage.numerical.mip.MixedIntegerLinearProgram.solve) of the class [MixedIntegerLinearProgram](../../../../../../html/en/reference/numerical/sage/numerical/mip.html#sage.numerical.mip.MixedIntegerLinearProgram).
- verbose integer (default: 0); sets the level of verbosity. Set to 0 by default, which means quiet.

EXAMPLES:

The 5-cycle or the Petersen Graph are not transitively orientable:

```
sage: from sage.graphs.comparability import is_comparability_MILP as is_
˓→comparability
sage: is_comparability(graphs.CycleGraph(5), certificate = True)
(False, None)
sage: g = graphs.PetersenGraph()
sage: is_comparability(g, certificate = True)
(False, None)
```
But the Bull graph is:

```
sage: g = graphs.BullGraph()
sage: is_comparability(g)
True
sage: is_comparability(g, certificate = True)
(True, Digraph on 5 vertices)
sage: is_comparability(g, certificate = True)[1].is_transitive()
True
```
#### sage.graphs.comparability.is permutation

Tests whether the graph is a permutation graph.

For more information on permutation graphs, refer to the documentation of the *comparability* module. INPUT:

- algorithm choose the implementation used for the subcalls to is comparability().
	- "greedy" a greedy algorithm (see the documentation of the [comparability module](#page-670-0)).
	- "MILP" a Mixed Integer Linear Program formulation of the problem. Beware, for this implementation is unable to return negative certificates ! When certificate = True, negative certificates are always equal to None. True certificates are valid, though.
- certificate (boolean) whether to return a certificate for the answer given. For True answers the certificate is a permutation, for False answers it is a no-certificate for the test of comparability or cocomparability.
- check (boolean) whether to check that the permutations returned indeed create the expected Permutation graph. Pretty cheap compared to the rest, hence a good investment. It is enabled by default.
- solver (default: None); Specify a Linear Program (LP) solver to be used. If set to None, the default one is used. For more information on LP solvers and which default solver is used, see the method [solve\(\)](../../../../../../html/en/reference/numerical/sage/numerical/mip.html#sage.numerical.mip.MixedIntegerLinearProgram.solve) of the class [MixedIntegerLinearProgram](../../../../../../html/en/reference/numerical/sage/numerical/mip.html#sage.numerical.mip.MixedIntegerLinearProgram).
- verbose integer (default: 0); sets the level of verbosity. Set to 0 by default, which means quiet.

Note: As the True certificate is a [Permutation](../../../../../../html/en/reference/combinat/sage/combinat/permutation.html#sage.combinat.permutation.Permutation) object, the segment intersection model of the permutation graph can be visualized through a call to [Permutation.show](../../../../../../html/en/reference/combinat/sage/combinat/permutation.html#sage.combinat.permutation.Permutation.show).

#### EXAMPLES:

A permutation realizing the bull graph:

```
sage: from sage.graphs.comparability import is_permutation
sage: q = graphs. BullGraph()
sage: _ , certif = is_permutation(g, certificate=True)
sage: h = graphs.PermutationGraph(*certif)
sage: h.is_isomorphic(g)
True
```
Plotting the realization as an intersection graph of segments:

```
sage: true, perm = is_permutation(g, certificate=True)
sage: p1 = Permutation([nn+1 for nn in perm[0]])
sage: p2 = Permutation([nn+1 for nn in perm[1]])
sage: p = p2 * p1. inverse()
sage: p.show(representation = "braid")
```
<span id="page-675-0"></span>sage.graphs.comparability.**is\_transitive**

Tests whether the digraph is transitive.

A digraph is transitive if for any pair of vertices  $u, v \in G$  linked by a  $uv$ -path the edge  $uv$  belongs to G.

INPUT:

- certificate whether to return a certificate for negative answers.
	- $-$  If certificate  $=$  False (default), this method returns  $True$  or False according to the graph.

– If certificate = True, this method either returns True answers or yield a pair of vertices  $uv$ such that there exists a  $uv$ -path in  $G$  but  $uv \notin G$ .

#### EXAMPLES:

```
sage: digraphs.Circuit(4).is transitive()
False
sage: digraphs.Circuit(4).is_transitive(certificate=True)
(0, 2)
sage: digraphs.RandomDirectedGNP(30,.2).is_transitive()
False
sage: D = digraphs.DeBruijn(5, 2)
sage: D.is_transitive()
False
sage: cert = D.is_transitive(certificate=True)
sage: D.has edge(*cert)
False
sage: D.shortest_path(*cert) != []
True
sage: digraphs.RandomDirectedGNP(20,.2).transitive_closure().is_transitive()
True
```
## **5.7 Line graphs**

<span id="page-676-0"></span>This module gather everything which is related to line graphs. Right now, this amounts to the following functions :

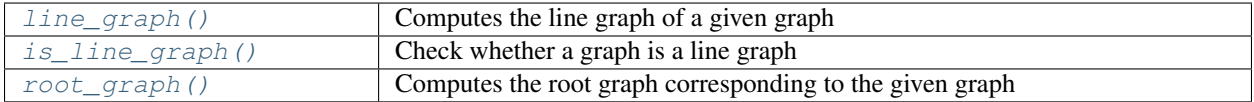

Author:

- Nathann Cohen (01-2013),  $root\_graph()$  method and module documentation. Written while listening to Nina Simone *"I wish I knew how it would feel to be free"*. Crazy good song. And *"Prendre ta douleur"*, too.
- David Coudert (10-2018), use maximal cliques iterator in  $root\_graph()$ , and use  $root\_graph()$  instead of forbidden subgraph search in  $is\_line\_graph$  () [\(trac ticket #26444\)](https://trac.sagemath.org/26444).

### **5.7.1 Definition**

Given a graph  $G$ , the *line graph*  $L(G)$  of  $G$  is the graph such that

 $V(L(G)) = E(G)$  $E(L(G)) = \{(e, e') : \text{ and } e, e' \text{ have a common endpoint in } G\}$ 

The definition is extended to directed graphs. In this situation, there is an arc  $(e, e')$  in  $L(G)$  if the destination of e is the origin of  $e'$ .

For more information, see the [Wikipedia article Line\\_graph.](https://en.wikipedia.org/wiki/Line_graph)

## **5.7.2 Root graph**

A graph whose line graph is  $LG$  is called the *root graph* of  $LG$ . The root graph of a (connected) graph is unique (*[\[Whitney32\]](#page-848-5)*, *[\[Harary69\]](#page-848-6)*), except when  $LG = K_3$ , as both  $L(K_3)$  and  $L(K_{1,3})$  are equal to  $K_3$ .

Here is how we can "see"  $G$  by staring (very intently) at  $LG$ :

A graph LG is the line graph of G if there exists a collection  $(S_v)_{v \in G}$  of subsets of  $V(LG)$  such that :

- Every  $S_v$  is a complete subgraph of  $LG$ .
- Every  $v \in LG$  belongs to exactly two sets of the family  $(S_v)_{v \in G}$ .
- Any two sets of  $(S_v)_{v \in G}$  have at most one common elements
- For any edge  $(u, v) \in LG$  there exists a set of  $(S_v)_{v \in G}$  containing both u and v.

In this family, each set  $S_v$  represent a vertex of G, and contains "the set of edges incident to v in  $G^*$ . Two elements  $S_v, S_{v'}$  have a nonempty intersection whenever  $vv'$  is an edge of G.

Hence, finding the root graph of  $LG$  is the job of finding this collection of sets.

In particular, what we know for sure is that a maximal clique S of size 2 or  $\geq 4$  in LG corresponds to a vertex of degree  $|S|$  in G, whose incident edges are the elements of S itself.

The main problem lies with maximal cliques of size 3, i.e. triangles. Those we have to split into two categories, *even* and *odd* triangles :

A triangle  $\{e_1, e_2, e_3\} \subseteq V(LG)$  is said to be an *odd* triangle if there exists a vertex  $e \in V(G)$  incident to exactly *one* or *all* of  $\{e_1, e_2, e_3\}$ , and it is said to be *even* otherwise.

The very good point of this definition is that an inclusionwise maximal clique which is an odd triangle will always correspond to a vertex of degree 3 in  $G$ , while an even triangle could result from either a vertex of degree 3 in  $G$  or a triangle in  $G$ . And in order to build the root graph we obviously have to decide *which*.

Beineke proves in *[\[Beineke70\]](#page-848-7)* that the collection of sets we are looking for can be easily found. Indeed it turns out that it is the union of :

- 1. The family of all maximal cliques of  $LG$  of size 2 or  $\geq$  4, as well as all odd triangles.
- 2. The family of all pairs of adjacent vertices which appear in exactly *one* maximal clique which is an even triangle.

There are actually four special cases to which the decomposition above does not apply, i.e. graphs containing an edge which belongs to exactly two even triangles. We deal with those independently.

- The [Complete graph](#page-385-0)  $K_3$ .
- The [Diamond graph](#page-392-0) the line graph of  $K_{1,3}$  plus an edge.
- The [Wheel graph](#page-478-0) on  $4 + 1$  vertices the line graph of the [Diamond graph](#page-392-0)
- The *[Octahedron](#page-439-0)* the line graph of  $K_4$ .

This decomposition turns out to be very easy to implement :-)

**Warning:** Even though the root graph is *NOT UNIQUE* for the triangle, this method returns  $K_{1,3}$  (and not  $K_3$ ) in this case. Pay *very close* attention to that, for this answer is not theoretically correct : there is no unique answer in this case, and we deal with it by returning one of the two possible answers.

## **5.7.3 Functions**

<span id="page-677-0"></span>sage.graphs.line\_graph.**is\_line\_graph**(*g*, *certificate=False*)

Tests wether the graph is a line graph.

INPUT:

• certificate (boolean) – whether to return a certificate along with the boolean result. Here is what happens when certificate = True:

- If the graph is not a line graph, the method returns a pair (b, subgraph) where b is False and subgraph is a subgraph isomorphic to one of the 9 forbidden induced subgraphs of a line graph.
- If the graph is a line graph, the method returns a triple  $(b, R, i, s)$  where b is True, R is a graph whose line graph is the graph given as input, and  $\pm$  som is a map associating an edge of R to each vertex of the graph.

Note: This method wastes a bit of time when the input graph is not connected. If you have performance in mind, it is probably better to only feed it with connected graphs only.

### See also:

- The [line\\_graph](#page-676-0) module.
- [line\\_graph\\_forbidden\\_subgraphs\(\)](#page-484-0) the forbidden subgraphs of a line graph.
- line graph()

#### EXAMPLES:

A complete graph is always the line graph of a star:

```
sage: graphs.CompleteGraph(5).is_line_graph()
True
```
The Petersen Graph not being claw-free, it is not a line graph:

```
sage: graphs.PetersenGraph().is_line_graph()
False
```
This is indeed the subgraph returned:

```
sage: C = graphs.PetersenGraph().is_line_graph(certificate=True)[1]
sage: C.is_isomorphic(graphs.ClawGraph())
True
```
The house graph is a line graph:

```
sage: g = graphs.HouseGraph()
sage: g.is_line_graph()
True
```
But what is the graph whose line graph is the house ?:

```
sage: is_line, R, isom = g.is_line_graph(certificate=True)
sage: R.sparse6_string()
':DaHI~'
sage: R.show()
sage: isom
{0: (0, 1), 1: (0, 2), 2: (1, 3), 3: (2, 3), 4: (3, 4)}
```
<span id="page-678-0"></span>sage.graphs.line\_graph.**line\_graph**(*self*, *labels=True*)

Returns the line graph of the (di)graph.

INPUT:

• labels – boolean (default: True); whether edge labels should be taken in consideration. If labels=True, the vertices of the line graph will be triples (u, v, label), and pairs of vertices otherwise.

The line graph of an undirected graph G is an undirected graph H such that the vertices of H are the edges of G and two vertices e and f of H are adjacent if e and f share a common vertex in G. In other words, an edge in H represents a path of length 2 in G.

The line graph of a directed graph G is a directed graph H such that the vertices of H are the edges of G and two vertices e and f of H are adjacent if e and f share a common vertex in G and the terminal vertex of e is the initial vertex of f. In other words, an edge in H represents a (directed) path of length 2 in G.

Note: As a [Graph](#page-221-0) object only accepts hashable objects as vertices (and as the vertices of the line graph are the edges of the graph), this code will fail if edge labels are not hashable. You can also set the argument labels=False to ignore labels.

#### See also:

- The *[line\\_graph](#page-676-0)* module.
- [line\\_graph\\_forbidden\\_subgraphs\(\)](#page-484-0) the forbidden subgraphs of a line graph.
- $is$  $line$  $graph$  () tests whether a graph is a line graph.

#### EXAMPLES:

```
sage: g = graphs.CompleteGraph(4)
\text{stage: } h = q.line graph()
sage: h.vertices()
[(0, 1, None),
(0, 2, None),
(0, 3, None),
(1, 2, None),
(1, 3, None),
(2, 3, None)]
sage: h.am()
[0 1 1 1 1 0]
[1 0 1 1 0 1]
[1 1 0 0 1 1]
[1 1 0 0 1 1]
[1 0 1 1 0 1]
[0 1 1 1 1 0]
sage: h2 = g.line_graph(labels=False)
sage: h2.vertices()
[(0, 1), (0, 2), (0, 3), (1, 2), (1, 3), (2, 3)]sage: h2.am() == h.am()
True
sage: g = DiGraph([[1..4], lambda i,j: i < j])
sage: h = g.line_graph()
sage: h.vertices()
[(1, 2, None),
(1, 3, None),
(1, 4, None),
(2, 3, None),
(2, 4, None),
(3, 4, None)]
sage: h.edges()
[(1, 2, None), (2, 3, None), None],((1, 2, None), (2, 4, None), None),((1, 3, None), (3, 4, None), None),
 ((2, 3, None), (3, 4, None), None)]
```
sage.graphs.line\_graph.**root\_graph**(*g*, *verbose=False*) Computes the root graph corresponding to the given graph

See the documentation of [sage.graphs.line\\_graph](#page-676-0) to know how it works.

INPUT:

- $q a$  graph
- verbose boolean (default: False); display some information about what is happening inside of the algorithm.

Note: It is best to use this code through  $is\_line\_graph()$ , which first checks that the graph is indeed a line graph, and deals with the disconnected case. But if you are sure of yourself, dig in !

Warning:

• This code assumes that the graph is connected.

## **5.8 Spanning trees**

This module is a collection of algorithms on spanning trees. Also included in the collection are algorithms for minimum spanning trees. See the book *[\[JoynerNguyenCohen2010\]](#page-848-8)* for descriptions of spanning tree algorithms, including minimum spanning trees.

See also:

#### Todo:

- Rewrite  $kruskal$  () to use priority queues.
- Parallel version of Boruvka's algorithm.
- Randomized spanning tree construction.

#### REFERENCES:

## **5.8.1 Methods**

```
sage.graphs.spanning_tree.boruvka(G, wfunction=None, check=False, by_weight=True)
     Minimum spanning tree using Boruvka's algorithm.
```
This function assumes that we can only compute minimum spanning trees for undirected graphs. Such graphs can be weighted or unweighted, and they can have multiple edges (since we are computing the minimum spanning tree, only the minimum weight among all  $(u, v)$ -edges is considered, for each pair of vertices  $u, v$ ).

INPUT:

•  $G$  – an undirected graph.

<sup>•</sup> [GenericGraph.min\\_spanning\\_tree](#page-146-0).

- wfunction weight function (default: None); a function that inputs an edge  $\in$  and outputs its weight. An edge has the form  $(u, v, 1)$ , where u and v are vertices, 1 is a label (that can be of any kind). The wfunction can be used to transform the label into a weight. In particular:
	- if wfunction is not None, the weight of an edge e is wfunction(e);
	- if wfunction is None (default) and q is weighted (that is, q.weighted()==True), the weight of an edge  $e=(u,v,1)$  is 1, independently on which kind of object 1 is: the ordering of labels relies on Python's operator <;
	- if wfunction is None and g is not weighted, we set all weights to 1 (hence, the output can be any spanning tree).
- check boolean (default: False); whether to first perform sanity checks on the input graph G. Default: check=False. If we toggle check=True, the following sanity checks are first performed on G prior to running Boruvka's algorithm on that input graph:
	- Is G the null graph or graph on one vertex?
	- Is G disconnected?
	- Is G a tree?

By default, we turn off the sanity checks for performance reasons. This means that by default the function assumes that its input graph is connected, and has at least one vertex. Otherwise, you should set check=True to perform some sanity checks and preprocessing on the input graph.

• by weight – boolean (default: False); whether to find MST by using weights of edges provided. Default: by\_weight=True. If wfunction is given, MST is calculated using the weights of edges as per the function. If wfunction is None, the weight of an edge  $e=(u,v,1)$  is l if graph is weighted, or all edge weights are considered 1 if graph is unweighted. If we toggle  $by\_weight=False$ , all weights are considered as 1 and MST is calculated.

#### OUTPUT:

The edges of a minimum spanning tree of G, if one exists, otherwise returns the empty list.

#### See also:

• [min\\_spanning\\_tree\(\)](#page-146-0)

EXAMPLES:

An example from pages 727–728 in *[\[Sahni2000\]](#page-848-9)*:

```
sage: from sage.graphs.spanning_tree import boruvka
sage: G = Graph({1:{2:28, 6:10}, 2:{3:16, 7:14}, 3:{4:12}, 4:{5:22, 7:18}, 5:
\rightarrow{6:25, 7:24}})
sage: G.weighted(True)
sage: E = boruvka(G, check=True); E
[(1, 6, 10), (2, 7, 14), (3, 4, 12), (4, 5, 22), (5, 6, 25), (2, 3, 16)]sage: boruvka(G, by_weight=True)
[(1, 6, 10), (2, 7, 14), (3, 4, 12), (4, 5, 22), (5, 6, 25), (2, 3, 16)]sage: sorted(boruvka(G, by_weight=False))
[(1, 2, 28), (1, 6, 10), (2, 3, 16), (2, 7, 14), (3, 4, 12), (4, 5, 22)]
```
An example with custom edge labels:

```
sage: G = Graph([[0,1,1],[1,2,1],[2,0,10]], weighted=True)
\texttt{stage:} weight = \texttt{lambda e:} 3 - e[0] - e[1]sage: boruvka(G, wfunction=lambda e:3-e[0]-e[1], by_weight=True)
```
(continues on next page)

(continued from previous page)

```
[ (0, 2, 10), (1, 2, 1) ]sage: boruvka(G, wfunction=lambda e:float(1/e[2]), by_weight=True)
[(0, 2, 10), (0, 1, 1)]
```
An example of disconnected graph with check disabled:

```
sage: from sage.graphs.spanning_tree import boruvka
sage: G = Graph({1:{2:28}, 3:{4:16}}, weighted=True)
sage: boruvka(G, check=False)
[]
```
<span id="page-682-0"></span>sage.graphs.spanning\_tree.**kruskal**(*G*, *wfunction=None*, *check=False*) Minimum spanning tree using Kruskal's algorithm.

This function assumes that we can only compute minimum spanning trees for undirected graphs. Such graphs can be weighted or unweighted, and they can have multiple edges (since we are computing the minimum spanning tree, only the minimum weight among all  $(u, v)$ -edges is considered, for each pair of vertices  $u, v$ ).

INPUT:

- G an undirected graph.
- weight\_function (function) a function that inputs an edge e and outputs its weight. An edge has the form  $(u, v, 1)$ , where u and v are vertices, 1 is a label (that can be of any kind). The weight\_function can be used to transform the label into a weight. In particular:
	- if weight\_function is not None, the weight of an edge e is weight\_function(e);
	- if weight function is None (default) and g is weighted (that is, g.weighted()==True), the weight of an edge  $e=(u,v,1)$  is 1, independently on which kind of object 1 is: the ordering of labels relies on Python's operator <;
	- if weight function is None and g is not weighted, we set all weights to 1 (hence, the output can be any spanning tree).
- check Whether to first perform sanity checks on the input graph G. Default: check=False. If we toggle check=True, the following sanity checks are first performed on G prior to running Kruskal's algorithm on that input graph:
	- Is G the null graph?
	- Is G disconnected?
	- Is G a tree?
	- Does G have self-loops?
	- Does G have multiple edges?

By default, we turn off the sanity checks for performance reasons. This means that by default the function assumes that its input graph is connected, and has at least one vertex. Otherwise, you should set check=True to perform some sanity checks and preprocessing on the input graph. If G has multiple edges or self-loops, the algorithm still works, but the running-time can be improved if these edges are removed. To further improve the runtime of this function, you should call it directly instead of using it indirectly via sage.graphs.generic graph.GenericGraph.min\_spanning\_tree().

#### OUTPUT:

The edges of a minimum spanning tree of G, if one exists, otherwise returns the empty list.

See also:

- sage.graphs.generic graph.GenericGraph.min spanning tree()
- [kruskal\\_iterator\(\)](#page-684-0)

#### EXAMPLES:

An example from pages 727–728 in *[\[Sahni2000\]](#page-848-9)*.

```
sage: from sage.graphs.spanning_tree import kruskal
sage: G = Graph({1:{2:28, 6:10}, 2:{3:16, 7:14}, 3:{4:12}, 4:{5:22, 7:18}, 5:
\rightarrow{6:25, 7:24}})
sage: G.weighted(True)
sage: E = kruskal(G, check=True); E
[(1, 6, 10), (3, 4, 12), (2, 7, 14), (2, 3, 16), (4, 5, 22), (5, 6, 25)]
```
Variants of the previous example.

```
sage: H = Graph(G.edges(labels=False))
sage: kruskal(H, check=True)
[(1, 2, None), (1, 6, None), (2, 3, None), (2, 7, None), (3, 4, None), (4, 5, ...˓→None)]
sage: G.allow_loops(True)
sage: G.allow_multiple_edges(True)
sage: G
Looped multi-graph on 7 vertices
sage: for i in range(20):
\dots: u = \text{randint}(1, 7)\dots: v = \text{randint}(1, 7)....: w = \text{randint}(0, 20)....: G.add_edge(u, v, w)
sage: H = copy(G)sage: H
Looped multi-graph on 7 vertices
sage: def sanitize(G):
....: G.allow_loops(False)
....: G.allow_multiple_edges(False, keep_label='min')
sage: sanitize(H)
sage: H
Graph on 7 vertices
sage: sum(e[2] for e in kruskal(G, check=True)) == sum(e[2] for e in kruskal(H<sub>,</sub>
˓→check=True))
True
```
An example from pages 599–601 in *[\[GoodrichTamassia2001\]](#page-848-10)*.

```
sage: G = Graph({"SFO":{"BOS":2704, "ORD":1846, "DFW":1464, "LAX":337},
....: "BOS":{"ORD":867, "JFK":187, "MIA":1258},
....: "ORD":{"PVD":849, "JFK":740, "BWI":621, "DFW":802},
....: "DFW":{"JFK":1391, "MIA":1121, "LAX":1235},
....: "LAX":{"MIA":2342},
....: "PVD":{"JFK":144},
....: "JFK":{"MIA":1090, "BWI":184},
....: "BWI":{"MIA":946}})
sage: G.weighted(True)
sage: kruskal(G, check=True)
[('JFK', 'PVD', 144), ('BWI', 'JFK', 184), ('BOS', 'JFK', 187), ('LAX', 'SFO',
˓→337), ('BWI', 'ORD', 621), ('DFW', 'ORD', 802), ('BWI', 'MIA', 946), ('DFW',
˓→'LAX', 1235)]
```
An example from pages 568–569 in *[\[CormenEtAl2001\]](#page-848-0)*.

```
sage: G = Graph({"a":{"b":4, "h":8}, "b":{"c":8, "h":11},
....: "c":{"d":7, "f":4, "i":2}, "d":{"e":9, "f":14},
....: "e":{"f":10}, "f":{"g":2}, "g":{"h":1, "i":6}, "h":{"i":7}})
sage: G.weighted(True)
sage: sorted(kruskal(G, check=True))
[('a', 'b', 4), ('a', 'h', 8), ('c', 'd', 7), ('c', 'f', 4), ('c', 'i', 2), ('d',
˓→'e', 9), ('f', 'g', 2), ('g', 'h', 1)]
```
An example with custom edge labels:

```
sage: G = Graph([[0,1,1],[1,2,1],[2,0,10]], weighted=True)
sage: weight = lambda e:3-e[0]-e[1]
sage: sorted(kruskal(G, check=True))
[(0, 1, 1), (1, 2, 1)]sage: sorted(kruskal(G, wfunction=weight, check=True))
[(0, 2, 10), (1, 2, 1)]sage: sorted(kruskal(G, wfunction=weight, check=False))
[(0, 2, 10), (1, 2, 1)]
```
sage.graphs.spanning\_tree.**kruskal\_iterator**(*G*, *wfunction=None*, *check=False*) Return an iterator implementation of Kruskal algorithm.

#### OUTPUT:

The edges of a minimum spanning tree of G, one by one.

#### See also:

[kruskal\(\)](#page-682-0)

EXAMPLES:

```
sage: from sage.graphs.spanning_tree import kruskal_iterator
sage: G = Graph({1:{2:28, 6:10}, 2:{3:16, 7:14}, 3:{4:12}, 4:{5:22, 7:18}, 5:
\leftrightarrow{6:25, 7:24}})
sage: G.weighted(True)
sage: next(kruskal_iterator(G, check=True))
(1, 6, 10)
```
sage.graphs.spanning\_tree.**random\_spanning\_tree** Return a random spanning tree of the graph.

This uses the Aldous-Broder algorithm (*[\[Broder89\]](#page-848-1)*, *[\[Aldous90\]](#page-848-2)*) to generate a random spanning tree with the uniform distribution, as follows.

Start from any vertex. Perform a random walk by choosing at every step one neighbor uniformly at random. Every time a new vertex j is met, add the edge  $(i, j)$  to the spanning tree, where i is the previous vertex in the random walk.

# INPUT:

• output\_as\_graph – boolean (default: False); whether to return a list of edges or a graph

See also:

spanning  $t$ rees count () and spanning  $t$ rees()

EXAMPLES:

```
sage: G = graphs.TietzeGraph()
sage: G.random_spanning_tree(output_as_graph=True)
Graph on 12 vertices
sage: rg = G.random_spanning_tree(); rg # random
[(0, 9),(9, 11),
(0, 8),(8, 7),(7, 6),
(7, 2),
(2, 1),(1, 5),(9, 10),(5, 4),(2, 3)]
sage: Graph(rg).is_tree()
True
```
A visual example for the grid graph:

```
sage: G = graphs.Grid2dGraph(6, 6)
sage: pos = G.get_pos()
sage: T = G.random_spanning_tree(True)
sage: T.set_pos(pos)
sage: T.show(vertex_labels=False)
```
# **5.9 PQ-Trees**

<span id="page-685-0"></span>This module implements PQ-Trees, a data structure use to represent all permutations of the columns of a matrix which satisfy the *consecutive ones property*:

A binary matrix satisfies the *consecutive ones property* if the 1s are contiguous in each of its rows (or equivalently, if no row contains the regexp pattern  $10+1$ ).

Alternatively, one can say that a sequence of sets  $S_1, ..., S_n$  satisfies the *consecutive ones property* if for any x the indices of the sets containing x is an interval of  $[1, n]$ .

This module is used for the recognition of Interval Graphs (see  $is\_interval()$ ).

## P-tree and Q-tree

• A P-tree with children  $c_1, ..., c_k$  (which can be P-trees, Q-trees, or actual sets of points) indicates that all k! permutations of the children are allowed.

Example:  $\{1, 2\}, \{3, 4\}, \{5, 6\}$  (disjoint sets can be permuted in any way)

• A Q-tree with children  $c_1, ..., c_k$  (which can be P-trees, Q-trees, or actual sets of points) indicates that only two permutations of its children are allowed:  $c_1, ..., c_k$  or  $c_k, ..., c_1$ .

Example: {1, 2}, {2, 3}, {3, 4}, {4, 5}, {5, 6} (only two permutations of these sets have the *consecutive ones property*).

### Computation of all possible orderings

1. In order to compute all permutations of a sequence of sets  $S_1, ..., S_k$  satisfying the *consecutive ones property*, we initialize T as a P-tree whose children are all the  $S_1, ..., S_k$ , thus representing the set of all k! permutations of them.

- 2. We select some element x and update the data structure  $T$  to restrict the permutations it describes to those that keep the occurrences of x on an interval of  $[1, ..., k]$ . This will result in a new P-tree whose children are:
	- all  $\bar{c}_x$  sets  $S_i$  which do *not* contain  $x$ .
	- a new P-tree whose children are the  $c_x$  sets  $S_i$  containing x.

This describes the set of all  $c_x! \times \bar{c}'_x!$  permutations of  $S_1, ..., S_k$  that keep the sets containing x on an interval.

- 3. We take a second element  $x'$  and update the data structure  $T$  to restrict the permutations it describes to those that keep  $x'$  on an interval of  $[1, ..., k]$ . The sets  $S_1, ..., S_k$  belong to 4 categories:
	- The family  $S_{00}$  of sets which do not contain any of  $x, x'$ .
	- The family  $S_{01}$  of sets which contain  $x'$  but do not contain  $x$ .
	- The family  $S_{10}$  of sets which contain x but do not contain  $x'$ .
	- The family  $S_{11}$  of sets which contain  $x'$  and  $x'$ .

With these notations, the permutations of  $S_1, ..., S_k$  which keep the occurrences of x and  $x'$  on an interval are of two forms:

- <some sets  $S_{00}$ >, <sets from  $S_{10}$ >, <sets from  $S_{11}$ >, <sets from  $S_{01}$ >, <other sets from  $S_{00}$ >
- <some sets  $S_{00}$ >, <sets from  $S_{01}$ >, <sets from  $S_{11}$ >, <sets from  $S_{10}$ >, <other sets from  $S_{00}$ >

These permutations can be modeled with the following  $PQ$ -tree:

- A  $P$ -tree whose children are:
	- All sets from  $S_{00}$
	- $-$  A  $Q$ -tree whose children are:
		- \* A P-tree with whose children are the sets from  $S_{10}$
		- \* A P-tree with whose children are the sets from  $S_{11}$
		- \* A P-tree with whose children are the sets from  $S_{01}$
- 4. One at a time, we update the data structure with each element until they are all exhausted, or until we reach a proof that no permutation satisfying the *consecutive ones property* exists.

Using these two types of tree, and exploring the different cases of intersection, it is possible to represent all the possible permutations of our sets satisfying our constraints, or to prove that no such ordering exists. This is the whole purpose of this module, and is explained with more details in many places, for example in the following document from Hajiaghayi *[\[Haj\]](#page-848-3)*.

# REFERENCES:

Authors:

Nathann Cohen (initial implementation)

# **5.9.1 Methods and functions**

```
class sage.graphs.pq_trees.P(seq)
    Bases: sage.graphs.pq_trees.PQ
```
A P-Tree is a PQ-Tree whose children can be permuted in any way.

<span id="page-686-0"></span>For more information, see the documentation of [sage.graphs.pq\\_trees](#page-685-0).

#### **cardinality**()

Return the number of orderings allowed by the structure.

### See also:

 $orders()$  – iterate over all admissible orderings

EXAMPLES:

```
sage: from sage.graphs.pq_trees import P, Q
sage: p = P([0,3], [1,2], [2,3], [2,4], [4,0], [2,8], [2,9]])sage: p.cardinality()
5040
sage: p.set_contiguous(3)
(1, True)
sage: p.cardinality()
1440
```
## <span id="page-687-0"></span>**orderings**()

Iterate over all orderings of the sets allowed by the structure.

### See also:

cardinality () – return the number of orderings

EXAMPLES:

```
sage: from sage.graphs.pq_trees import P, Q
sage: p = P([[2,4], [1,2], [0,8], [0,5]])
sage: for o in p.orderings():
....: print(o)
({2, 4}, {1, 2}, {0, 8}, {0, 5})({2, 4}, {1, 2}, {0, 5}, {0, 8})({2, 4}, {0, 8}, {1, 2}, {0, 5})
({2, 4}, {0, 8}, {0, 5}, {1, 2})...
```
#### **set\_contiguous**(*v*)

Updates  $s$ elf so that the sets containing v are contiguous for any admissible permutation of its subtrees. INPUT:

•  $v - an$  element of the ground set

## OUTPUT:

According to the cases :

- (EMPTY, ALIGNED) if no set of the tree contains an occurrence of v
- (FULL, ALIGNED) if all the sets of the tree contain v
- (PARTIAL, ALIGNED) if some (but not all) of the sets contain v, all of which are aligned to the right of the ordering at the end when the function ends
- (PARTIAL, UNALIGNED) if some (but not all) of the sets contain v, though it is impossible to align them all to the right

In any case, the sets containing  $\nu$  are contiguous when this function ends. If there is no possibility of doing so, the function raises a ValueError exception.

#### EXAMPLES:

Ensuring the sets containing 0 are continuous:

```
sage: from sage.graphs.pq_trees import P, Q
sage: p = P([0,3], [1,2], [2,3], [2,4], [4,0], [2,8], [2,9]])sage: p.set_contiguous(0)
(1, True)
sage: print(p)
('P', [{1, 2}, {2, 3}, {2, 4}, {8, 2}, {9, 2}, ('P', [{0, 3}, {0, 4}])])
```
Impossible situation:

```
sage: p = P([0,1], [1,2], [2,3], [3,0]])sage: p.set_contiguous(0)
(1, True)
sage: p.set_contiguous(1)
(1, True)
sage: p.set_contiguous(2)
(1, True)
sage: p.set_contiguous(3)
Traceback (most recent call last):
...
ValueError: Impossible
```
<span id="page-688-0"></span>**class** sage.graphs.pq\_trees.**PQ**(*seq*) PQ-Trees

> This class should not be instantiated by itself: it is extended by [P](#page-686-1) and [Q](#page-689-0). See the documentation of [sage.](#page-685-0) graphs.pq trees for more information.

AUTHOR : Nathann Cohen

**flatten**()

Returns a flattened copy of self

If self has only one child, we may as well consider its child's children, as self encodes no information. This method recursively "flattens" trees having only on PQ-tree child, and returns it.

EXAMPLES:

```
sage: from sage.graphs.pq_trees import P, Q
sage: p = Q([P([2, 4], [2, 8], [2, 9]])])sage: p.flatten()
('P', [{2, 4}, {8, 2}, {9, 2}])
```
# **number\_of\_children**()

Returns the number of children of self

EXAMPLES:

```
sage: from sage.graphs.pq_trees import P, Q
sage: p = Q([1, 2], [2, 3], P([2, 4], [2, 8], [2, 9]])]sage: p.number_of_children()
3
```
## **ordering**()

Returns the current ordering given by listing the leaves from left to right.

EXAMPLES:

```
sage: from sage.graphs.pq_trees import P, Q
sage: p = Q([1,2], [2,3], P([2,4], [2,8], [2,9]]))
```
**sage:** p.ordering()  $[{1, 2}, {2, 3}, {2, 4}, {8, 2}, {9, 2}]$ 

#### **reverse**()

Recursively reverses self and its children

EXAMPLES:

```
sage: from sage.graphs.pq_trees import P, Q
sage: p = Q([1, 2], [2, 3], P([2, 4], [2, 8], [2, 9]])]sage: p.ordering()
[{1, 2}, {2, 3}, {2, 4}, {8, 2}, {9, 2}]sage: p.reverse()
sage: p.ordering()
[ {9, 2}, {8, 2}, {2, 4}, {2, 3}, {1, 2}]
```
#### **simplify**(*v*, *left=False*, *right=False*)

Returns a simplified copy of self according to the element v

If  $\text{self}$  is a partial P-tree for v, we would like to restrict the permutations of its children to permutations keeping the children containing  $\nu$  contiguous. This function also "locks" all the elements not containing  $\nu$  inside a P-tree, which is useful when one want to keep the elements containing  $\nu$  on one side (which is the case when this method is called).

INPUT:

- left, right (boolean) whether  $\nu$  is aligned to the right or to the left
- $v$  an element of the ground set

#### OUTPUT:

If self is a Q-Tree, the sequence of its children is returned. If self is a P-tree, 2 P-tree are returned, namely the two P-tree defined above and restricting the permutations, in the order implied by  $l$ eft, right (if right =True, the second P-tree will be the one gathering the elements containing v, if left=True, the opposite).

Note: This method is assumes that self is partial for v, and aligned to the side indicated by  $left$ , right.

#### EXAMPLES:

 $A$   $P$ -Tree

```
sage: from sage.graphs.pq_trees import P, Q
sage: p = P([2, 4], [1, 2], [0, 8], [0, 5]])sage: p.simplify(0, right = True)
[(P', [\{2, 4\}, \{1, 2\}]), (P', [\{0, 8\}, \{0, 5\}])]
```
A Q-Tree

```
sage: q = Q([2, 4], [1, 2], [0, 8], [0, 5]])sage: q.simplify(0, right = True)
[{2, 4}, {1, 2}, {0, 8}, {0, 5}]
```

```
class sage.graphs.pq_trees.Q(seq)
    Bases: sage.graphs.pq_trees.PQ
```
A Q-Tree is a PQ-Tree whose children are ordered up to reversal

<span id="page-690-1"></span>For more information, see the documentation of [sage.graphs.pq\\_trees](#page-685-0).

#### **cardinality**()

Return the number of orderings allowed by the structure.

#### See also:

 $orderings()$  – iterate over all admissible orderings

EXAMPLES:

```
sage: from sage.graphs.pq_trees import P, Q
sage: q = Q([0,3], [1,2], [2,3], [2,4], [4,0], [2,8], [2,9]])sage: q.cardinality()
\mathfrak{D}
```
#### <span id="page-690-0"></span>**orderings**()

Iterates over all orderings of the sets allowed by the structure

#### See also:

cardinality  $()$  – return the number of orderings

EXAMPLES:

```
sage: from sage.graphs.pq_trees import P, Q
sage: q = Q([2, 4], [1, 2], [0, 8], [0, 5]])sage: for o in q.orderings():
....: print(o)
({2, 4}, {1, 2}, {0, 8}, {0, 5})({0, 5}, {0, 8}, {1, 2}, {2, 4})
```
#### **set\_contiguous**(*v*)

Updates self so that the sets containing  $\nu$  are contiguous for any admissible permutation of its subtrees.

# INPUT:

•  $v - an element of the ground set$ 

#### OUTPUT:

According to the cases :

- (EMPTY, ALIGNED) if no set of the tree contains an occurrence of  $\nu$
- (FULL, ALIGNED) if all the sets of the tree contain v
- (PARTIAL, ALIGNED) if some (but not all) of the sets contain  $v$ , all of which are aligned to the right of the ordering at the end when the function ends
- (PARTIAL, UNALIGNED) if some (but not all) of the sets contain  $v$ , though it is impossible to align them all to the right

In any case, the sets containing  $\nu$  are contiguous when this function ends. If there is no possibility of doing so, the function raises a ValueError exception.

# EXAMPLES:

Ensuring the sets containing 0 are continuous:

```
sage: from sage.graphs.pq_trees import P, Q
sage: q = Q([[2,3], Q([[3,0],[3,1]]), Q([[4,0],[4,5]])])
sage: q.set_contiguous(0)
(1, False)
sage: print(q)
(1 \Omega', \{2, 3\}, \{1, 3\}, \{0, 3\}, \{0, 4\}, \{4, 5\})
```
# Impossible situation:

```
sage: p = Q([0,1], [1,2], [2,0]])sage: p.set_contiguous(0)
Traceback (most recent call last):
...
ValueError: Impossible
```
sage.graphs.pq\_trees.**flatten**(*x*)

```
sage.graphs.pq_trees.new_P(liste)
```

```
sage.graphs.pq_trees.new_Q(liste)
```

```
sage.graphs.pq_trees.reorder_sets(sets)
```
Reorders a collection of sets such that each element appears on an interval.

Given a collection of sets  $C = S_1, ..., S_k$  on a ground set X, this function attempts to reorder them in such a way that  $\forall x \in X$  and  $i < j$  with  $x \in S_i$ ,  $S_j$ , then  $x \in S_l$  for every  $i < l < j$  if it exists.

INPUT:

```
• sets - a list of instances of list, Set or set
```
ALGORITHM:

PQ-Trees

EXAMPLES:

There is only one way (up to reversal) to represent contiguously the sequence of sets  $\{i-1, i, i+1\}$ :

**sage: from sage.graphs.pq\_trees import** reorder\_sets **sage:**  $seq = [Set([i-1,i,i+1])$  **for** i **in** range(1,15)]

We apply a random permutation:

```
sage: p = Permutations(len(seq)).random_element()
sage: seq = [seq[p(i+1)-1] for i in range(len(seq)) ]
sage: ordered = reorder_sets(seq)
sage: if not 0 in ordered[0]:
....: ordered = ordered.reverse()
sage: print(ordered)
[ \{0, 1, 2\}, \{1, 2, 3\}, \{2, 3, 4\}, \{3, 4, 5\}, \{4, 5, 6\}, \{5, 6, 7\}, \{8, 6, 7\}, \{8, 6, 7\} ]˓→9, 7}, {8, 9, 10}, {9, 10, 11}, {10, 11, 12}, {11, 12, 13}, {12, 13, 14}, {13,
\rightarrow14, 15}]
```
sage.graphs.pq\_trees.**set\_contiguous**(*tree*, *x*)

# **5.10 Generation of trees**

This is an implementation of the algorithm for generating trees with  $n$  vertices (up to isomorphism) in constant time per tree described in *[\[WRIGHT-ETAL\]](#page-848-4)*.

AUTHORS:

• Ryan Dingman (2009-04-16): initial version

REFERENCES:

**class** sage.graphs.trees.**TreeIterator** Bases: object

This class iterates over all trees with n vertices (up to isomorphism).

EXAMPLES:

```
sage: from sage.graphs.trees import TreeIterator
sage: def check_trees(n):
....: trees = []
....: for t in TreeIterator(n):<br>....: if not t.is_tree():
         if not t.is_tree():
....: return False
....: if t.num_verts() != n:
....: return False
\dots: if t.num_edges() != n - 1:
....: return False
....: for tree in trees:<br>....: if tree.is_iso
               if tree.is_isomorphic(t):
....: return False
....: trees.append(t)
....: return True
sage: check_trees(10)
True
```

```
sage: from sage.graphs.trees import TreeIterator
sage: count = 0
sage: for t in TreeIterator(15):
....: count += 1
sage: count
7741
```
**next**()

x.next() -> the next value, or raise StopIteration

# **5.11 Matching Polynomial**

This module contains the following methods:

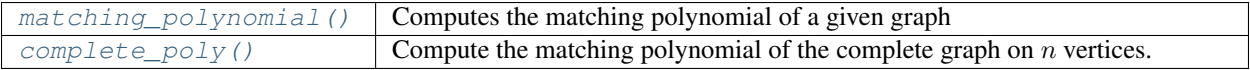

AUTHORS:

• Robert Miller, Tom Boothby - original implementation

REFERENCE:

# **5.11.1 Methods**

```
sage.graphs.matchpoly.complete_poly
```
Compute the matching polynomial of the complete graph on  $n$  vertices.

INPUT:

•  $n$  – order of the complete graph

Todo: This code could probably be made more efficient by using FLINT polynomials and being written in Cython, using an array of fmpz\_poly\_t pointers or something. . . Right now just about the whole complement optimization is written in Python, and could be easily sped up.

EXAMPLES:

```
sage: from sage.graphs.matchpoly import complete_poly
sage: f = complete_poly(10)
sage: f
x^10 - 45*x^8 + 630*x^6 - 3150*x^4 + 4725*x^2 - 945\text{stage: } f = \text{complete poly}(20)sage: f[8]
1309458150
sage: f = complete_poly(1000)
sage: len(str(f))
406824
```
<span id="page-693-0"></span>sage.graphs.matchpoly.matching polynomial

Computes the matching polynomial of the graph  $G$ .

If  $p(G, k)$  denotes the number of k-matchings (matchings with k edges) in G, then the matching polynomial is defined as *[\[Godsil93\]](#page-848-5)*:

$$
\mu(x) = \sum_{k \ge 0} (-1)^k p(G, k) x^{n-2k}
$$

INPUT:

- complement (default: True) whether to use Godsil's duality theorem to compute the matching polynomial from that of the graphs complement (see ALGORITHM).
- name optional string for the variable name in the polynomial

Note: The complement option uses matching polynomials of complete graphs, which are cached. So if you are crazy enough to try computing the matching polynomial on a graph with millions of vertices, you might not want to use this option, since it will end up caching millions of polynomials of degree in the millions.

# ALGORITHM:

The algorithm used is a recursive one, based on the following observation *[\[Godsil93\]](#page-848-5)*:

• If  $e$  is an edge of  $G$ ,  $G'$  is the result of deleting the edge  $e$ , and  $G''$  is the result of deleting each vertex in e, then the matching polynomial of  $G$  is equal to that of  $G'$  minus that of  $G''$ .

(the algorithm actually computes the *signless* matching polynomial, for which the recursion is the same when one replaces the substraction by an addition. It is then converted into the matching polynomial and returned)

Depending on the value of complement, Godsil's duality theorem *[\[Godsil93\]](#page-848-5)* can also be used to compute  $\mu(x)$  :

$$
\mu(\overline{G},x) = \sum_{k\geq 0} p(G,k)\mu(K_{n-2k},x)
$$

Where  $\overline{G}$  is the complement of  $G$ , and  $K_n$  the complete graph on  $n$  vertices.

EXAMPLES:

```
sage: g = graphs.PetersenGraph()
sage: g.matching_polynomial()
x^10 - 15*x^8 + 75*x^6 - 145*x^4 + 90*x^2 - 6sage: g.matching_polynomial(complement=False)
x^10 - 15*x^8 + 75*x^6 - 145*x^4 + 90*x^2 - 6sage: g.matching_polynomial(name='tom')
tom^10 - 15*tom^8 + 75*tom^6 - 145*tom^4 + 90*tom^2 - 6
sage: g = Graph()sage: L = [graphs.RandomGNP(8, .3) for i in range(1, 6)]
sage: prod([h.matching_polynomial() for h in L]) == sum(L, g).matching_
˓→polynomial() # long time (up to 10s on sage.math, 2011)
True
```

```
sage: for i in range(1, 12): # long time (10s on sage.math, 2011)
....: for t in graphs.trees(i):
....: if t.matching_polynomial() != t.characteristic_polynomial():
....: raise RuntimeError('bug for a tree A of size {0}'.format(i))
\dots: c = t \text{.complement}()....: if c.matching_polynomial(complement=False) != c.matching_
˓→polynomial():
....: raise RuntimeError('bug for a tree B of size {0}'.format(i))
```

```
sage: from sage.graphs.matchpoly import matching_polynomial
sage: matching_polynomial(graphs.CompleteGraph(0))
1
sage: matching_polynomial(graphs.CompleteGraph(1))
x
sage: matching_polynomial(graphs.CompleteGraph(2))
x^2 - 1sage: matching_polynomial(graphs.CompleteGraph(3))
x^3 - 3*xsage: matching_polynomial(graphs.CompleteGraph(4))
x^4 - 6*x^2 + 3sage: matching_polynomial(graphs.CompleteGraph(5))
x^5 - 10*x^3 + 15*xsage: matching_polynomial(graphs.CompleteGraph(6))
x^6 - 15*x^4 + 45*x^2 - 15
sage: matching_polynomial(graphs.CompleteGraph(7))
x^3 - 21*x^5 + 105*x^3 - 105*x
sage: matching_polynomial(graphs.CompleteGraph(8))
x^8 - 28*x^6 + 210*x^4 - 420*x^2 + 105
sage: matching_polynomial(graphs.CompleteGraph(9))
x^9 - 36*x^7 + 378*x^5 - 1260*x^3 + 945*x
sage: matching_polynomial(graphs.CompleteGraph(10))
```

```
x^10 - 45*x^8 + 630*x^6 - 3150*x^4 + 4725*x^2 - 945sage: matching_polynomial(graphs.CompleteGraph(11))
x^11 - 55*x^9 + 990*x^7 - 6930*x^5 + 17325*x^3 - 10395*xsage: matching_polynomial(graphs.CompleteGraph(12))
x^12 - 66*x<sup>1</sup>0 + 1485*x<sup>2</sup>8 - 13860*x<sup>2</sup>6 + 51975*x<sup>2</sup>4 - 62370*x<sup>2</sup> + 10395
sage: matching_polynomial(graphs.CompleteGraph(13))
x^213 - 78*x<sup>^</sup>11 + 2145*x^9 - 25740*x^7 + 135135*x^5 - 270270*x^3 + 135135*x
```

```
sage: G = Graph({0:[1,2], 1:[2]})sage: matching_polynomial(G)
x^3 - 3*xsage: G = Graph({0:[1,2]})sage: matching_polynomial(G)
x^3 - 2*x
sage: G = Graph({0:[1], 2:[1])}sage: matching_polynomial(G)
x^3 - xsage: G = Graph({0:[], 1:[], 2:[]})
sage: matching_polynomial(G)
x^3
```

```
sage: matching_polynomial(graphs.CompleteGraph(0), complement=False)
1
sage: matching_polynomial(graphs.CompleteGraph(1), complement=False)
x
sage: matching_polynomial(graphs.CompleteGraph(2), complement=False)
x^2 - 1sage: matching_polynomial(graphs.CompleteGraph(3), complement=False)
x^3 - 3*xsage: matching polynomial(graphs.CompleteGraph(4), complement=False)
x^4 - 6*x^2 + 3sage: matching_polynomial(graphs.CompleteGraph(5), complement=False)
x^5 - 10*x^3 + 15*xsage: matching_polynomial(graphs.CompleteGraph(6), complement=False)
x^6 - 15*x^4 + 45*x^2 - 15
sage: matching_polynomial(graphs.CompleteGraph(7), complement=False)
x^3 - 21*x^5 + 105*x^3 - 105*x
sage: matching_polynomial(graphs.CompleteGraph(8), complement=False)
x^8 - 28*x^6 + 210*x^4 - 420*x^2 + 105
sage: matching_polynomial(graphs.CompleteGraph(9), complement=False)
x^9 - 36*x^7 + 378*x^5 - 1260*x^3 + 945*x
sage: matching_polynomial(graphs.CompleteGraph(10), complement=False)
x^10 - 45*x^8 + 630*x^6 - 3150*x^4 + 4725*x^2 - 945sage: matching_polynomial(graphs.CompleteGraph(11), complement=False)
x^11 - 55*x^9 + 990*x^7 - 6930*x^5 + 17325*x^3 - 10395*xsage: matching_polynomial(graphs.CompleteGraph(12), complement=False)
x^212 - 66*x<sup>^</sup>10 + 1485*x<sup>^8</sup> - 13860*x^6 + 51975*x^4 - 62370*x^2 + 10395
sage: matching_polynomial(graphs.CompleteGraph(13), complement=False)
x^213 - 78*x<sup>2</sup>11 + 2145*x<sup>2</sup>9 - 25740*x<sup>2</sup>7 + 135135*x<sup>2</sup>5 - 270270*x<sup>2</sup>3 + 135135*x
```
# **5.12 Genus**

This file contains a moderately-optimized implementation to compute the genus of simple connected graph. It runs about a thousand times faster than the previous version in Sage, not including asymptotic improvements.

The algorithm works by enumerating combinatorial embeddings of a graph, and computing the genus of these via the Euler characteristic. We view a combinatorial embedding of a graph as a pair of permutations  $v, e$  which act on a set B of  $2|E(G)|$  "darts". The permutation e is an involution, and its orbits correspond to edges in the graph. Similarly, The orbits of v correspond to the vertices of the graph, and those of  $f = ve$  correspond to faces of the embedded graph.

The requirement that the group  $\langle v, e \rangle$  acts transitively on B is equivalent to the graph being connected. We can compute the genus of a graph by

 $2 - 2q = V - E + F$ 

where  $E$ ,  $V$ , and  $F$  denote the number of orbits of  $e$ ,  $v$ , and  $f$  respectively.

We make several optimizations to the naive algorithm, which are described throughout the file.

# **class** sage.graphs.genus.**simple\_connected\_genus\_backtracker**

Bases: object

A class which computes the genus of a DenseGraph through an extremely slow but relatively optimized algorithm. This is "only" exponential for graphs of bounded degree, and feels pretty snappy for 3-regular graphs. The generic runtime is

 $|V(G)| \prod_{v \in V(G)} (deg(v) - 1)!$ 

which is  $2^{|V(G)|}$  for 3-regular graphs, and can achieve  $n(n-1)!^n$  for the complete graph on n vertices. We can handily compute the genus of  $K_6$  in milliseconds on modern hardware, but  $K_7$  may take a few days. Don't bother with  $K_8$ , or any graph with more than one vertex of degree 10 or worse, unless you can find an a priori lower bound on the genus and expect the graph to have that genus.

#### Warning:

## THIS MAY SEGFAULT OR HANG ON:

- DISCONNECTED GRAPHS
- DIRECTED GRAPHS
- LOOPED GRAPHS
- MULTIGRAPHS

### EXAMPLES:

```
sage: import sage.graphs.genus
sage: G = graphs.CompleteGraph(6)
sage: G = Graph(G, implementation='c_graph', sparse=False)
sage: bt = sage.graphs.genus.simple_connected_genus_backtracker(G._backend.c_
\rightarrowgraph()[0])
sage: bt.genus() #long time
1
sage: bt.genus(cutoff=1)
1
sage: G = graphs.PetersenGraph()
sage: G = Graph(G, implementation='c_graph', sparse=False)
sage: bt = sage.graphs.genus.simple_connected_genus_backtracker(G._backend.c_
\rightarrowgraph()[0])
sage: bt.genus()
1
sage: G = graphs.FlowerSnark()
sage: G = Graph(G, implementation='c_graph', sparse=False)
sage: bt = sage.graphs.genus.simple_connected_genus_backtracker(G._backend.c_
 ˓→graph()[0]) (continues on next page)
```

```
sage: bt.genus()
2
```
# **genus**(*style=1*, *cutoff=0*, *record\_embedding=False*)

Compute the minimal or maximal genus of self's graph.

Note, this is a remarkably naive algorithm for a very difficult problem. Most interesting cases will take millenia to finish, with the exception of graphs with max degree 3.

INPUT:

- $style$  integer (default: 1); find minimum genus if 1, maximum genus if 2
- cutoff integer (default: 0); stop searching if search style is 1 and genus  $\leq$  cutoff, or if style is 2 and genus  $\geq$  cutoff. This is useful where the genus of the graph has a known bound.
- record\_embedding boolean (default: False); whether or not to remember the best embedding seen. This embedding can be retrieved with self.get\_embedding().

#### OUTPUT:

the minimal or maximal genus for self's graph.

EXAMPLES:

```
sage: import sage.graphs.genus
sage: G = Graph(graphs.CompleteGraph(5), implementation='c_graph',
˓→sparse=False)
sage: gb = sage.graphs.genus.simple_connected_genus_backtracker(G._backend.c_
\rightarrowgraph()[0])
sage: gb.genus(cutoff=2, record_embedding=True)
2
sage: E = gb.get_embedding()
sage: gb.genus(record_embedding=False)
1
sage: gb.get_embedding() == E
True
sage: gb.genus(style=2, cutoff=5)
3
sage: G = Graph(implementation='c_graph', sparse=False)
sage: gb = sage.graphs.genus.simple_connected_genus_backtracker(G._backend.c_
\rightarrowgraph()[0])
sage: gb.genus()
0
```
# **get\_embedding**()

Return an embedding for the graph.

If min\_genus\_backtrack has been called with record\_embedding = True, then this will return the first minimal embedding that we found. Otherwise, this returns the first embedding considered.

#### EXAMPLES:

```
sage: import sage.graphs.genus
sage: G = Graph(graphs.CompleteGraph(5), implementation='c_graph',
˓→sparse=False)
sage: gb = sage.graphs.genus.simple_connected_genus_backtracker(G._backend.c_
\rightarrowgraph()[0])
sage: gb.genus(record_embedding=True)
1
```

```
sage: gb.get_embedding()
{0: [1, 2, 3, 4], 1: [0, 2, 3, 4], 2: [0, 1, 4, 3], 3: [0, 2, 1, 4], 4: [0, 3,
\leftrightarrow 1, 2]}
sage: G = Graph(implementation='c_graph', sparse=False)
sage: G.add_edge(0,1)
sage: gb = sage.graphs.genus.simple_connected_genus_backtracker(G._backend.c_
\rightarrowgraph()[0])
sage: gb.get_embedding()
{0: [1], 1: [0]}
sage: G = Graph(implementation='c_graph', sparse=False)
sage: gb = sage.graphs.genus.simple_connected_genus_backtracker(G._backend.c_
\rightarrowgraph()[0])
sage: gb.get_embedding()
{}
```
sage.graphs.genus.**simple\_connected\_graph\_genus**(*G*, *set\_embedding=False*, *check=True*,

*minimal=True*)

Compute the genus of a simple connected graph.

# THIS MAY SEGFAULT OR HANG ON:

- DISCONNECTED GRAPHS
- DIRECTED GRAPHS
- LOOPED GRAPHS
- MULTIGRAPHS

DO NOT CALL WITH check = False UNLESS YOU ARE CERTAIN.

# EXAMPLES:

Warning:

```
sage: import sage.graphs.genus
sage: from sage.graphs.genus import simple_connected_graph_genus as genus
sage: [genus(g) for g in graphs(6) if g.is_connected()].count(1)
13
sage: G = graphs.FlowerSnark()
sage: genus(G) # see [1]
2
sage: G = graphs.BubbleSortGraph(4)
sage: genus(G)
\bigcircsage: G = graphs.OddGraph(3)
sage: genus(G)
1
```
## REFERENCES:

[1] <http://www.springerlink.com/content/0776127h0r7548v7/>

# **5.13 Lovász theta-function of graphs**

# AUTHORS:

• Dima Pasechnik (2015-06-30): Initial version

REFERENCE:

# **5.13.1 Functions**

```
sage.graphs.lovasz_theta.lovasz_theta(graph)
```
Return the value of Lovász theta-function of graph

For a graph G this function is denoted by  $\theta(G)$ , and it can be computed in polynomial time. Mathematically, its most important property is the following:

$$
\alpha(G) \le \theta(G) \le \chi(\overline{G})
$$

with  $\alpha(G)$  and  $\chi(\overline{G})$  being, respectively, the maximum size of an [independent set](#page-254-0) set of G and the [chromatic number](#page-232-0) of the [complement](#page-41-0)  $\overline{G}$  of  $G$ .

For more information, see the Wikipedia article Lovász number.

#### Note:

- Implemented for undirected graphs only. Use to\_undirected to convert a digraph to an undirected graph.
- This function requires the optional package  $csdp$ , which you can install with sage  $-i$  csdp.

EXAMPLES:

```
sage: C = graphs.PetersenGraph()
sage: C.lovasz_theta() \qquad \qquad \qquad \qquad \qquad \qquad \qquad \qquad \qquad \qquad \qquad \qquad \qquad \qquad \qquad \qquad \qquad \qquad \qquad \qquad \qquad \qquad \qquad \qquad \qquad \qquad \qquad \qquad \qquad \qquad \qquad \qquad \qquad \qquad \qquad \qquad \qquad \qquad \qquad4.0
sage: graphs.CycleGraph(5).lovasz_theta() # optional csdp
2.236068
```
# **5.14 Linear Extensions of Directed Acyclic Graphs.**

A linear extension of a directed acyclic graph is a total (linear) ordering on the vertices that is compatible with the graph in the following sense: if there is a path from x to y in the graph, the x appears before y in the linear extension.

The algorithm implemented in this module is from "Generating Linear Extensions Fast" by Preusse and Ruskey, which can be found at <http://citeseerx.ist.psu.edu/viewdoc/summary?doi=10.1.1.52.3057>. The algorithm generates the extensions in constant amortized time (CAT) – a constant amount of time per extension generated, or linear in the number of extensions generated.

EXAMPLES:

Here we generate the 5 linear extensions of the following directed acyclic graph:

```
sage: from sage.graphs.linearextensions import LinearExtensions
sage: D = DiGraph({ 0:[1,2], 1:[3], 2:[3,4] })
sage: D.is_directed_acyclic()
True
sage: LinearExtensions(D).list()
doctest:...: DeprecationWarning: LinearExtensions is deprecated; use FinitePoset.
˓→linear_extensions or DiGraph.topological_sort_generator instead
```

```
See https://trac.sagemath.org/25864 for details.
[0, 1, 2, 3, 4],[0, 1, 2, 4, 3],[0, 2, 1, 3, 4],[0, 2, 1, 4, 3],[0, 2, 4, 1, 3]
```
Notice how all of the total orders are compatible with the ordering induced from the graph.

We can also get at the linear extensions directly from the graph. From the graph, the linear extensions are known as topological sorts

```
sage: list(D.topological_sort_generator())
[0, 1, 2, 3, 4],[0, 2, 1, 3, 4],[0, 2, 1, 4, 3],[0, 2, 4, 1, 3],[0, 1, 2, 4, 3]
```

```
sage.graphs.linearextensions.LinearExtensions(dag)
```
LinearExtensions is deprecated; use sage.combinat.posets. FinitePoset.linear\_extensions() or [sage.graphs.digraph.DiGraph.](#page-344-0) [topological\\_sort\\_generator\(\)](#page-344-0) instead.

EXAMPLES:

```
sage: D = DiGraph({ 0:[1,2], 1:[3], 2:[3,4] })
sage: Poset(D).linear_extensions().list()
[0, 1, 2, 3, 4],[0, 2, 1, 3, 4],[0, 2, 1, 4, 3],[0, 2, 4, 1, 3],[0, 1, 2, 4, 3]sage: D.topological_sort_generator().list()
[[0, 1, 2, 3, 4],
[0, 2, 1, 3, 4],[0, 2, 1, 4, 3],[0, 2, 4, 1, 3],[0, 1, 2, 4, 3]sage: D = DiGraph({ "a":["b","c"], "b":["d"], "c":["d","e"] })
sage: Poset(D).linear_extensions().list()
[['a', 'b', 'c', 'd', 'e'],
['a', 'c', 'b', 'd', 'e'],
['a', 'c', 'b', 'e', 'd'],
 ['a', 'c', 'e', 'b', 'd'],
['a', 'b', 'c', 'e', 'd']]
sage: D.topological_sort_generator().list()
[['a', 'b', 'c', 'd', 'e'],
['a', 'c', 'b', 'd', 'e'],
['a', 'c', 'b', 'e', 'd'],
['a', 'c', 'e', 'b', 'd'],
 ['a', 'b', 'c', 'e', 'd']]
```
**class** sage.graphs.linearextensions.**LinearExtensionsOld**(*dag*) Bases: [sage.combinat.combinat.CombinatorialClass](../../../../../../html/en/reference/combinat/sage/combinat/combinat.html#sage.combinat.combinat.CombinatorialClass)

Creates an object representing the class of all linear extensions of the directed acyclic graph code{dag}.

EXAMPLES:

```
sage: from sage.graphs.linearextensions import LinearExtensions
sage: D = DiGraph({ 0:[1,2], 1:[3], 2:[3,4] })
sage: l = LinearExtensions(D)
doctest:...: DeprecationWarning: LinearExtensions is deprecated; use FinitePoset.
˓→linear_extensions or DiGraph.topological_sort_generator instead
See https://trac.sagemath.org/25864 for details.
sage: 1 == loads(dumps(l))True
```
# **list**()

Returns a list of the linear extensions of the directed acyclic graph.

EXAMPLES:

```
sage: from sage.graphs.linearextensions import LinearExtensions
sage: D = DiGraph({ 0:[1,2], 1:[3], 2:[3,4] })
sage: LinearExtensions(D).list()
doctest:...: DeprecationWarning: LinearExtensions is deprecated; use
˓→FinitePoset.linear_extensions or DiGraph.topological_sort_generator instead
See https://trac.sagemath.org/25864 for details.
[0, 1, 2, 3, 4],[0, 1, 2, 4, 3],[0, 2, 1, 3, 4],[0, 2, 1, 4, 3],[0, 2, 4, 1, 3]
```
# **5.15 Schnyder's Algorithm for straight-line planar embeddings**

A module for computing the (x,y) coordinates for a straight-line planar embedding of any connected planar graph with at least three vertices. Uses Walter Schnyder's Algorithm.

AUTHORS:

```
• Jonathan Bober, Emily Kirkman (2008-02-09) – initial version
```
REFERENCE:

```
class sage.graphs.schnyder.TreeNode(parent=None, children=None, label=None)
    Bases: object
```
A class to represent each node in the trees used by \_realizer and \_compute\_coordinates when finding a planar geometric embedding in the grid.

Each tree node is doubly linked to its parent and children.

INPUT:

- parent the parent TreeNode of self
- children a list of TreeNode children of self
- label the associated realizer vertex label

EXAMPLES:

```
sage: from sage.graphs.schnyder import TreeNode
sage: tn = TreeNode(label=5)
sage: tn2 = TreeNode(label=2, parent=tn)
sage: tn3 = TreeNode(label=3)
sage: tn.append_child(tn3)
sage: tn.compute_number_of_descendants()
2
sage: tn.number_of_descendants
2
sage: tn3.number_of_descendants
1
sage: tn.compute_depth_of_self_and_children()
sage: tn3.depth
2
```
#### **append\_child**(*child*)

Add a child to list of children.

EXAMPLES:

```
sage: from sage.graphs.schnyder import TreeNode
sage: tn = TreeNode(label=5)
sage: tn2 = TreeNode(label=2, parent=tn)
sage: tn3 = TreeNode(label=3)
sage: tn.append_child(tn3)
sage: tn.compute_number_of_descendants()
2
sage: tn.number_of_descendants
2
sage: tn3.number_of_descendants
1
sage: tn.compute_depth_of_self_and_children()
sage: tn3.depth
\mathfrak{D}
```
### **compute\_depth\_of\_self\_and\_children**()

Computes the depth of self and all descendants.

For each TreeNode, sets result as attribute self.depth

#### EXAMPLES:

```
sage: from sage.graphs.schnyder import TreeNode
sage: tn = TreeNode(label=5)
sage: tn2 = TreeNode(label=2, parent=tn)
sage: tn3 = TreeNode(label=3)
sage: tn.append_child(tn3)
sage: tn.compute_number_of_descendants()
2
sage: tn.number_of_descendants
2
sage: tn3.number_of_descendants
1
sage: tn.compute_depth_of_self_and_children()
sage: tn3.depth
2
```
### **compute\_number\_of\_descendants**()

Computes the number of descendants of self and all descendants.

For each TreeNode, sets result as attribute self.number\_of\_descendants

EXAMPLES:

```
sage: from sage.graphs.schnyder import TreeNode
sage: tn = TreeNode(label=5)
sage: tn2 = TreeNode(label=2, parent=tn)
sage: tn3 = TreeNode(label=3)
sage: tn.append_child(tn3)
sage: tn.compute_number_of_descendants()
2
sage: tn.number_of_descendants
2
sage: tn3.number_of_descendants
1
sage: tn.compute_depth_of_self_and_children()
sage: tn3.depth
2
```
sage.graphs.schnyder.**minimal\_schnyder\_wood**(*graph*, *root\_edge=None*, *minimal=True*, *check=True*) Return the minimal Schnyder wood of a planar rooted triangulation.

INPUT:

- graph a planar triangulation, given by a graph with an embedding.
- root\_edge a pair of vertices (default is from  $-1$  to  $-2$ ) The third boundary vertex is then determined using the orientation and will be labelled  $-3$ .
- minimal boolean (default  $True$ ), whether to return a minimal or a maximal Schnyder wood.
- check boolean (default  $True$ ), whether to check if the input is a planar triangulation

### OUTPUT:

a planar graph, with edges oriented and colored. The three outer edges of the initial graph are removed.

The algorithm is taken from *[\[Brehm2000\]](#page-848-6)* (section 4.2).

EXAMPLES:

```
sage: from sage.graphs.schnyder import minimal_schnyder_wood
sage: g = \text{Graph}([0, -1), (0, -2), (0, -3), (-1, -2), (-2, -3),\dots: (-3,-1)], format='list_of_edges')
sage: q \cdot \text{set\_embedding} {-1:[-2,0,-3],-2:[-3,0,-1],
\ldots: -3: [-1, 0, -2], 0: [-1, -2, -3]})
sage: newg = minimal_schnyder_wood(g)
sage: newg.edges()
[(0, -3, 'red'), (0, -2, 'blue'), (0, -1, 'green')]sage: newg.plot(color_by_label={'red':'red','blue':'blue',
....: 'green':'green',None:'black'})
Graphics object consisting of 8 graphics primitives
```
A larger example:

```
sage: g = \text{Graph}([0, -1), (0, 2), (0, 1), (0, -3), (-1, -3), (-1, 2),
....: (-1,-2),(1,2),(1,-3),(2,-2),(1,-2),(-2,-3)], format='list_of_edges')
sage: g.set_embedding({-1:[-2,2,0,-3],-2:[-3,1,2,-1],
\ldots: -3: [-1,0,1,-2], 0: [-1,2,1,-3], 1: [-2,-3,0,2], 2: [-1,-2,1,0]}
sage: newg = minimal_schnyder_wood(g)
sage: sorted(newg.edges(), key=lambda e:(str(e[0]),str(e[1])))
```

```
[(0, -1, 'green'),(0, -3, 'red'),
 (0, 2, 'blue'),
 (1, -2, 'blue'),(1, -3, 'red'),(1, 0, 'green'),
 (2, -1, 'green'),(2, -2, 'blue'),(2, 1, 'red')]
sage: newg2 = minimal_schnyder_wood(g, minimal=False)
sage: sorted(newg2.edges(), key=lambda e:(str(e[0]),str(e[1])))
[ (0, -1, 'green'),(0, -3, 'red'),
 (0, 1, 'blue'),
 (1, -2, 'blue'),
 (1, -3, 'red'),
 (1, 2, 'green'),
 (2, -1, 'green'),(2, -2, 'blue'),(2, 0, 'red')]
```
REFERENCES:

# **5.16 Wrapper for Boyer's (C) planarity algorithm.**

```
sage.graphs.planarity.is_planar(g, kuratowski=False, set_pos=False, set_embedding=False,
```
*circular=False*)

Calls Boyer's planarity algorithm to determine whether g is planar. If kuratowski is False, returns True if g is planar, False otherwise. If kuratowski is True, returns a tuple, first entry is a boolean (whether or not the graph is planar) and second entry is a Kuratowski subgraph, i.e. an edge subdivision of  $K_5$  or  $K_{3,3}$  (if not planar) or None (if planar). Also, will set an embedding attribute for the graph g if set embedding is set to True.

INPUT:

- kuratowski If True, return a tuple of a boolean and either None or a Kuratowski subgraph (i.e. an edge subdivision of  $K_5$  or  $K_{3,3}$ )
- set pos if True, uses Schnyder's algorithm to determine positions
- set\_embedding if True, records the combinatorial embedding returned (see g.get\_embedding())
- circular if True, test for circular planarity

# EXAMPLES:

```
sage: G = graphs.DodecahedralGraph()
sage: from sage.graphs.planarity import is_planar
sage: is_planar(G)
True
sage: Graph('@').is_planar()
True
```
# **5.17 Graph Plotting**

<span id="page-704-0"></span>*(For LaTeX drawings of graphs, see the* [graph\\_latex](#page-776-0) *module.)*

All graphs have an associated Sage graphics object, which you can display:

```
sage: G = graphs.WheelGraph(15)
sage: P = G.plot()
sage: P.show() # long time
```
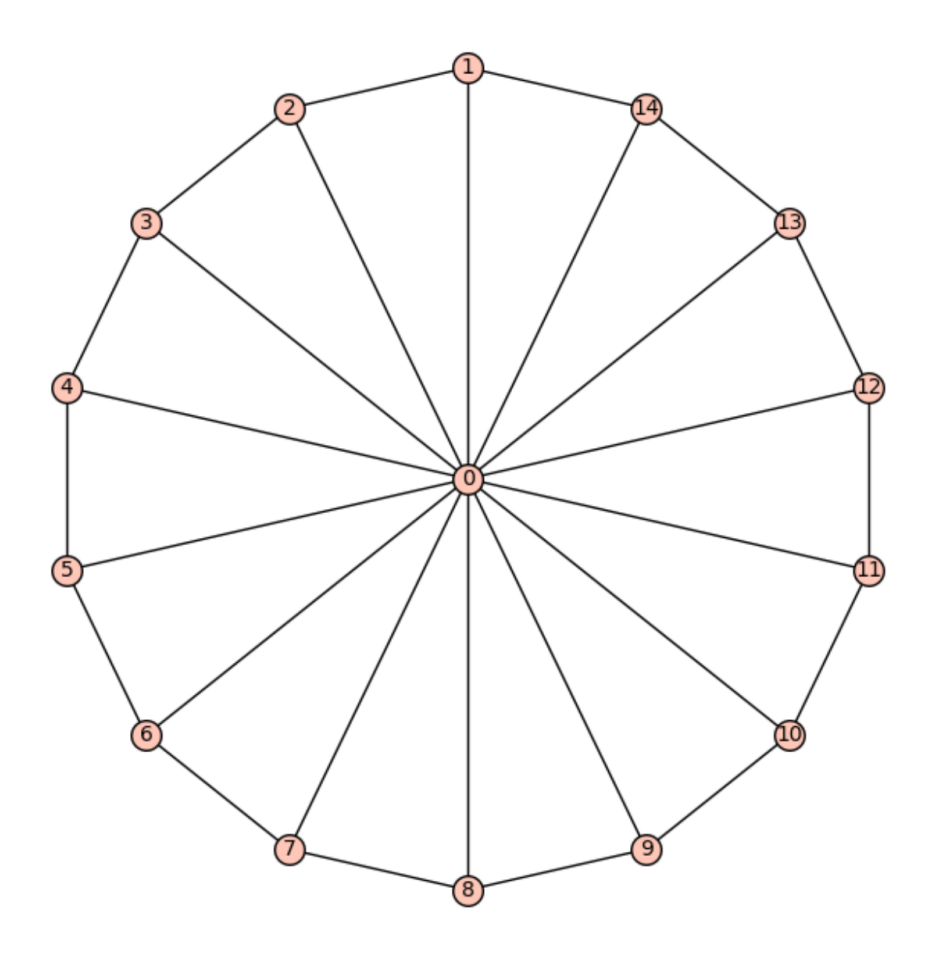

If you create a graph in Sage using the Graph command, then plot that graph, the positioning of nodes is determined using the spring-layout algorithm. For the special graph constructors, which you get using graphs. [tab], the positions are preset. For example, consider the Petersen graph with default node positioning vs. the Petersen graph constructed by this database:

```
sage: petersen_spring = Graph(':I`ES@obGkqegW~')
sage: petersen_spring.show() # long time
```

```
sage: petersen_database = graphs.PetersenGraph()
sage: petersen_database.show() # long time
```
For all the constructors in this database (except some random graphs), the position dictionary is filled in, instead of using the spring-layout algorithm.

## Plot options

Here is the list of options accepted by  $plot()$  and the constructor of  $GraphPlot$ . Those two functions also accept all options of [sage.plot.graphics.Graphics.show\(\)](../../../../../../html/en/reference/plotting/sage/plot/graphics.html#sage.plot.graphics.Graphics.show).

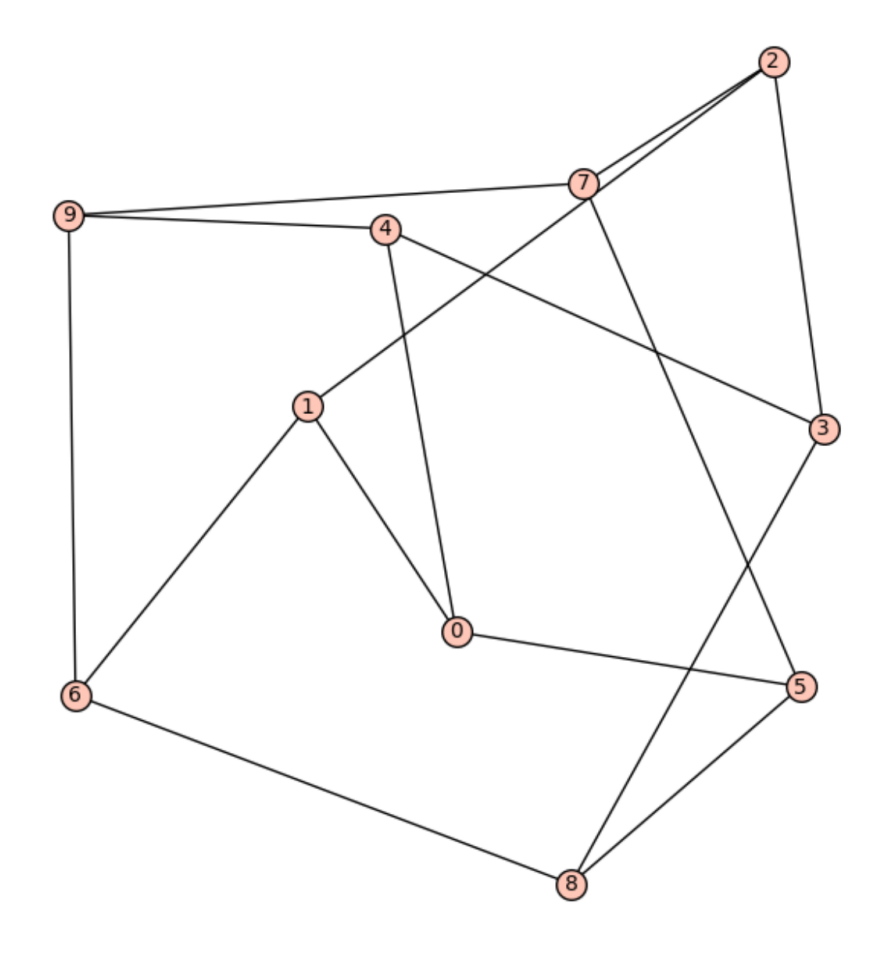

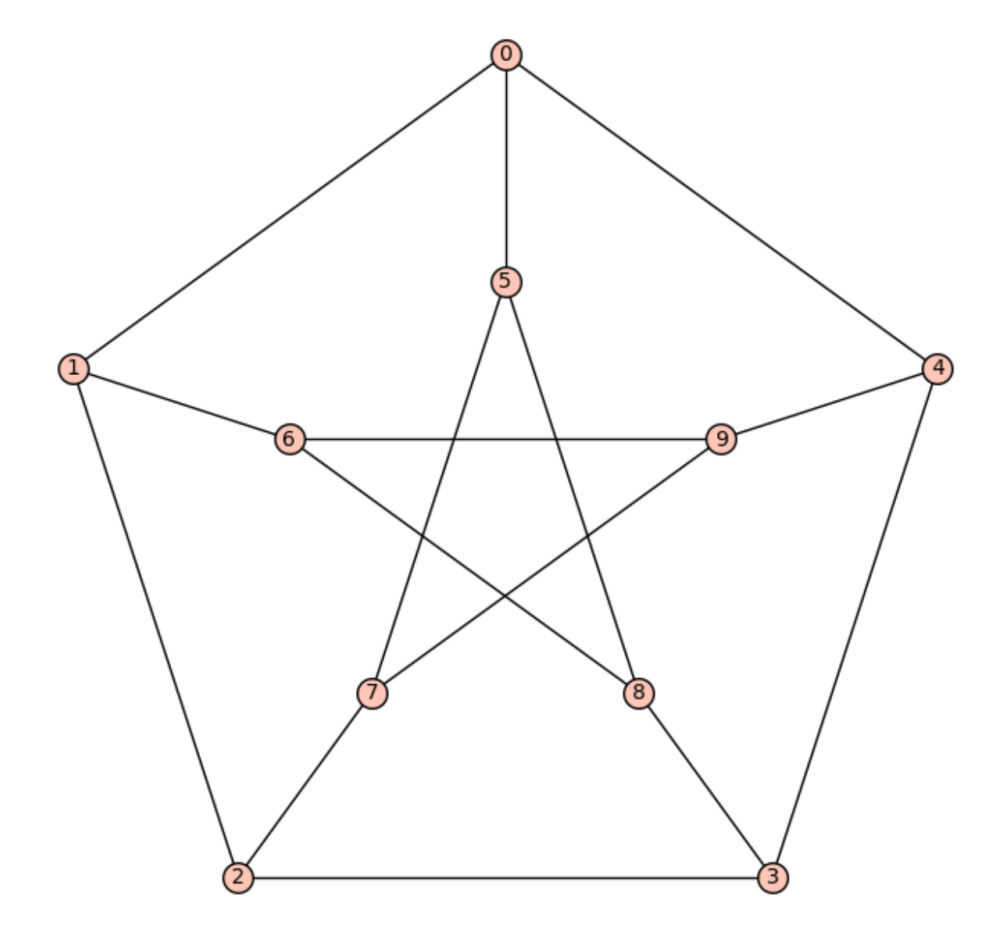

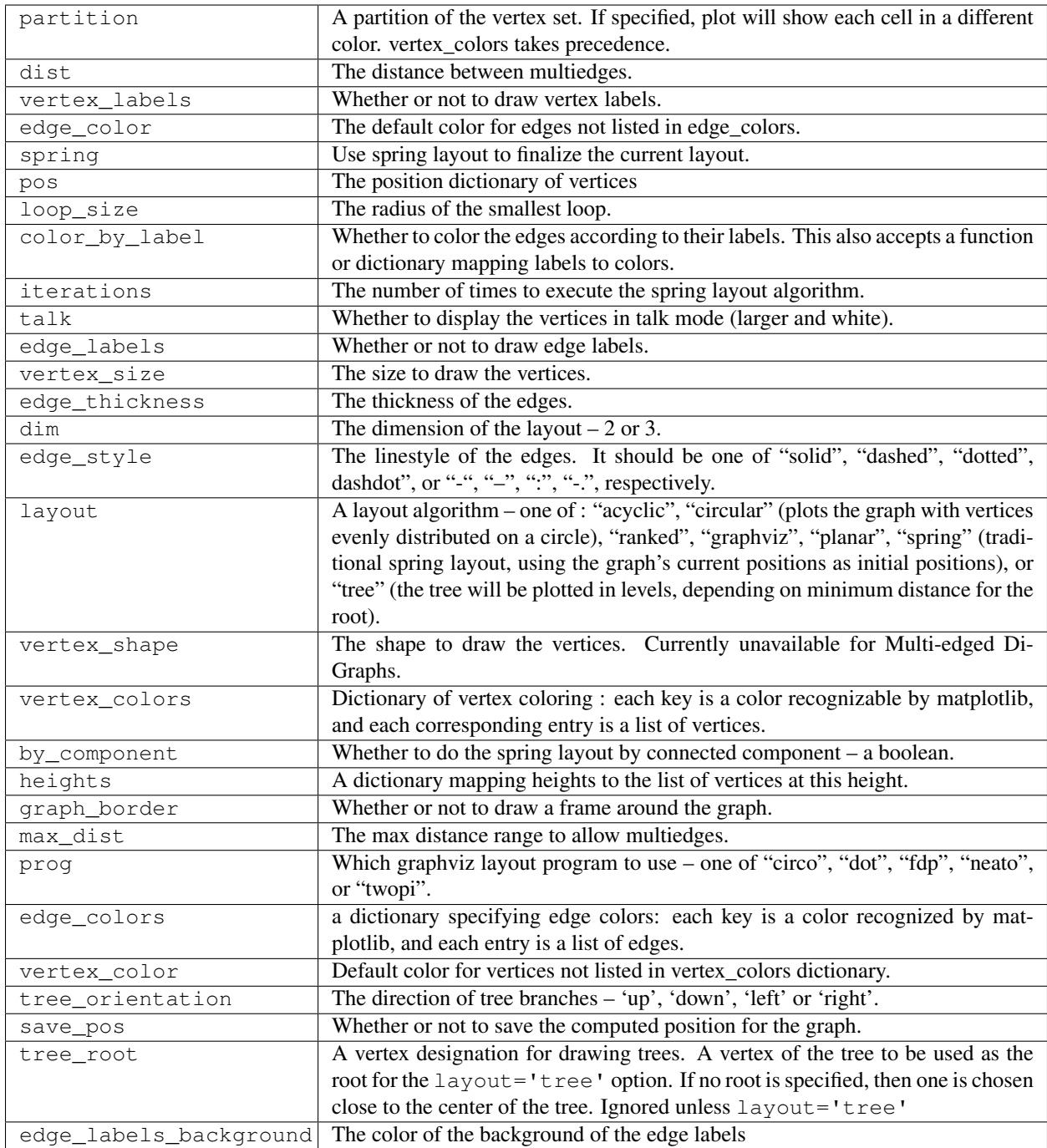

# Default options

This module defines two dictionaries containing default options for the  $plot()$  and  $show()$  methods. These two dictionaries are sage.graphs.graph\_plot.DEFAULT\_PLOT\_OPTIONS and sage.graphs.graph\_plot. DEFAULT\_SHOW\_OPTIONS, respectively.

Obviously, these values are overruled when arguments are given explicitly.

Here is how to define the default size of a graph drawing to be  $[6, 6]$ . The first two calls to  $show()$  use this option, while the third does not (a value for figsize is explicitly given):

```
sage: import sage.graphs.graph_plot
sage: sage.graphs.graph_plot.DEFAULT_SHOW_OPTIONS['figsize'] = [6,6]
sage: graphs.PetersenGraph().show() # long time
sage: graphs.ChvatalGraph().show() # long time
sage: graphs.PetersenGraph().show(figsize=[4,4]) # long time
```
We can now reset the default to its initial value, and now display graphs as previously:

```
sage: sage.graphs.graph_plot.DEFAULT_SHOW_OPTIONS['figsize'] = [4,4]
sage: graphs.PetersenGraph().show() # long time
sage: graphs.ChvatalGraph().show() # long time
```
Note:

- While DEFAULT\_PLOT\_OPTIONS affects both G.show() and G.plot(), settings from DEFAULT SHOW OPTIONS only affects G.show().
- In order to define a default value permanently, you can add a couple of lines to [Sage's startup scripts.](../../../repl/startup.html) Example:

```
sage: import sage.graphs.graph_plot
sage: sage.graphs.graph_plot.DEFAULT_SHOW_OPTIONS['figsize'] = [4,4]
```
## Index of methods and functions

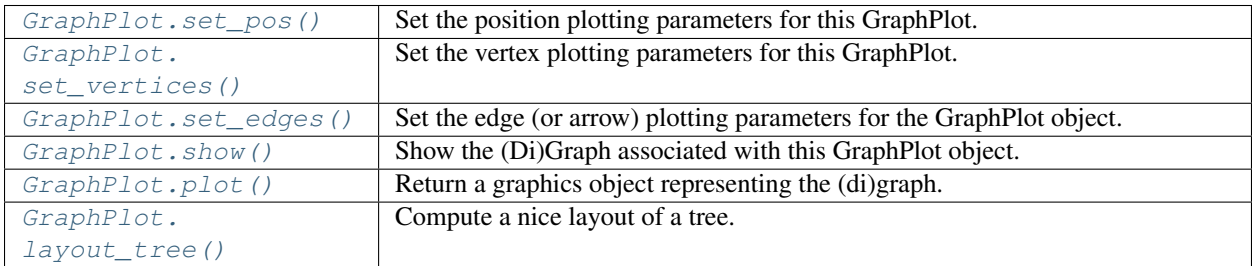

<span id="page-709-0"></span>**class** sage.graphs.graph\_plot.**GraphPlot**(*graph*, *options*)

Bases: [sage.structure.sage\\_object.SageObject](../../../../../../html/en/reference/structure/sage/structure/sage_object.html#sage.structure.sage_object.SageObject)

Return a GraphPlot object, which stores all the parameters needed for plotting (Di)Graphs.

A GraphPlot has a plot and show function, as well as some functions to set parameters for vertices and edges. This constructor assumes default options are set. Defaults are shown in the example below.

EXAMPLES:

```
sage: from sage.graphs.graph_plot import GraphPlot
sage: options = {
....: 'vertex_size': 200,
....: 'vertex_labels': True,
....: 'layout': None,
....: 'edge_style': 'solid',
....: 'edge_color': 'black',
....: 'edge_colors': None,
....: 'edge_labels': False,
....: 'iterations': 50,
....: 'tree_orientation': 'down',
....: 'heights': None,
```

```
....: 'graph_border': False,
....: 'talk': False,
....: 'color_by_label': False,
....: 'partition': None,
....: 'dist': .075,
....: 'max_dist': 1.5,
....: 'loop_size': .075,
....: 'edge_labels_background': 'transparent'}
sage: g = Graph({0:[1, 2], 2:[3], 4:[0, 1]})
sage: GP = GraphPlot(g, options)
```
#### <span id="page-710-1"></span>**layout\_tree**(*root*, *orientation*)

Compute a nice layout of a tree.

INPUT:

- root the root vertex.
- orientation whether to place the root at the top or at the bottom:
	- orientation="down" children are placed below their parent
	- orientation="top" children are placed above their parent

#### EXAMPLES:

```
sage: from sage.graphs.graph_plot import GraphPlot
sage: G = graphs.HoffmanSingletonGraph()
sage: T = Graph()sage: T.add_edges(G.min_spanning_tree(starting_vertex=0))
sage: T.show(layout='tree', tree_root=0) # indirect doctest
```
#### <span id="page-710-0"></span>**plot**(*\*\*kwds*)

Return a graphics object representing the (di)graph.

INPUT:

The options accepted by this method are to be found in the documentation of the [sage.graphs.](#page-704-0) [graph\\_plot](#page-704-0) module, and the [show\(\)](../../../../../../html/en/reference/plotting/sage/plot/graphics.html#sage.plot.graphics.Graphics.show) method.

Note: See [the module's documentation](#page-704-0) for information on default values of this method.

We can specify some pretty precise plotting of familiar graphs:

```
sage: from math import sin, cos, pi
sage: P = graphs.PetersenGraph()
sage: d = {'#FF0000':[0,5], '#FF9900':[1,6], '#FFFF00':[2,7], '#00FF00':[3,8],
....: '#0000FF':[4,9]}
sage: pos_dict = {}
sage: for i in range(5):
....: x = \text{float}(\cos(\pi/2) + ((2 * \pi)/5) * i))....: y = float(sin(pi/2 + ((2*pi)/5)*i))
\dots: pos_dict[i] = [x, y]
...
sage: for i in range(5,10):
....: x = \text{float}(0.5 * \cos(\text{pi}/2 + ((2 * \text{pi})/5) * i))....: y = \text{float}(0.5 * \sin(\pi/2) + ((2 * \pi)/5) * i))\dots: pos_dict[i] = [x, y]
```
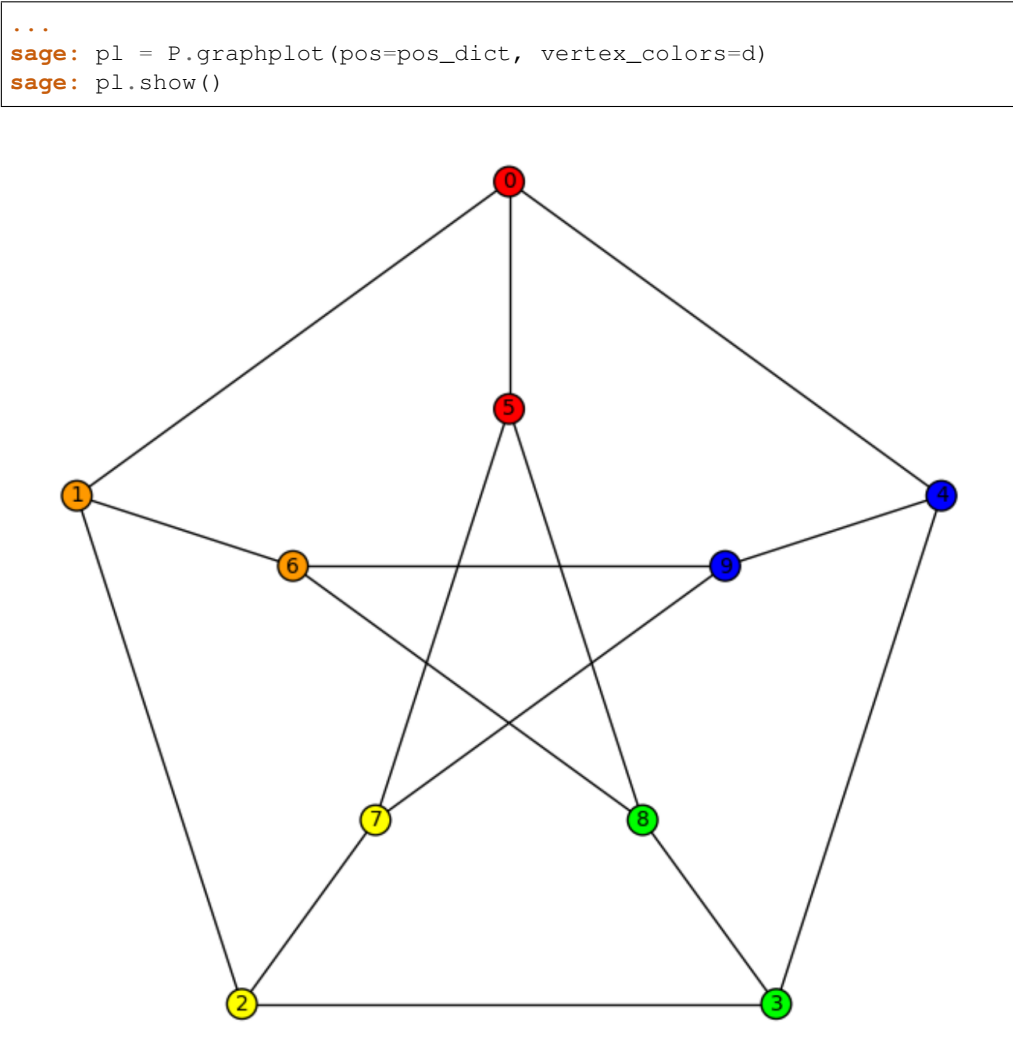

Here are some more common graphs with typical options:

```
sage: C = graphs.CubeGraph(8)
sage: P = C.graphplot(vertex_labels=False, vertex_size=0, graph_border=True)
sage: P.show()
```

```
sage: G = graphs.HeawoodGraph().copy(sparse=True)
sage: for u,v,l in G.edges():
....: G.set\_edge\_label(u,v,'(' + str(u) + ', ' + str(v) + ')')sage: G.graphplot(edge_labels=True).show()
```
The options for plotting also work with directed graphs:

```
sage: D = DiGraph( { 0: [1, 10, 19], 1: [8, 2], 2: [3, 6], 3: [19, 4],
....: 4: [17, 5], 5: [6, 15], 6: [7], 7: [8, 14], 8: [9], 9: [10, 13],
....: 10: [11], 11: [12, 18], 12: [16, 13], 13: [14], 14: [15], 15: [16],
....: 16: [17], 17: [18], 18: [19], 19: []})
sage: for u,v,l in D.edges():
```
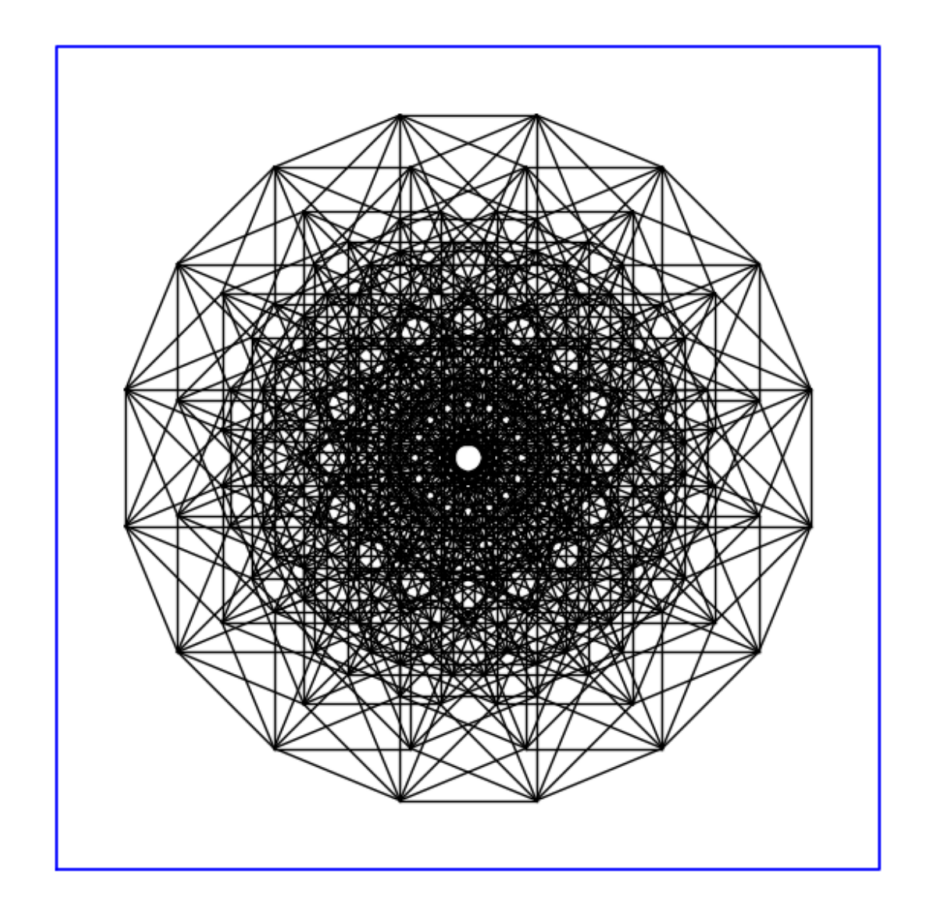

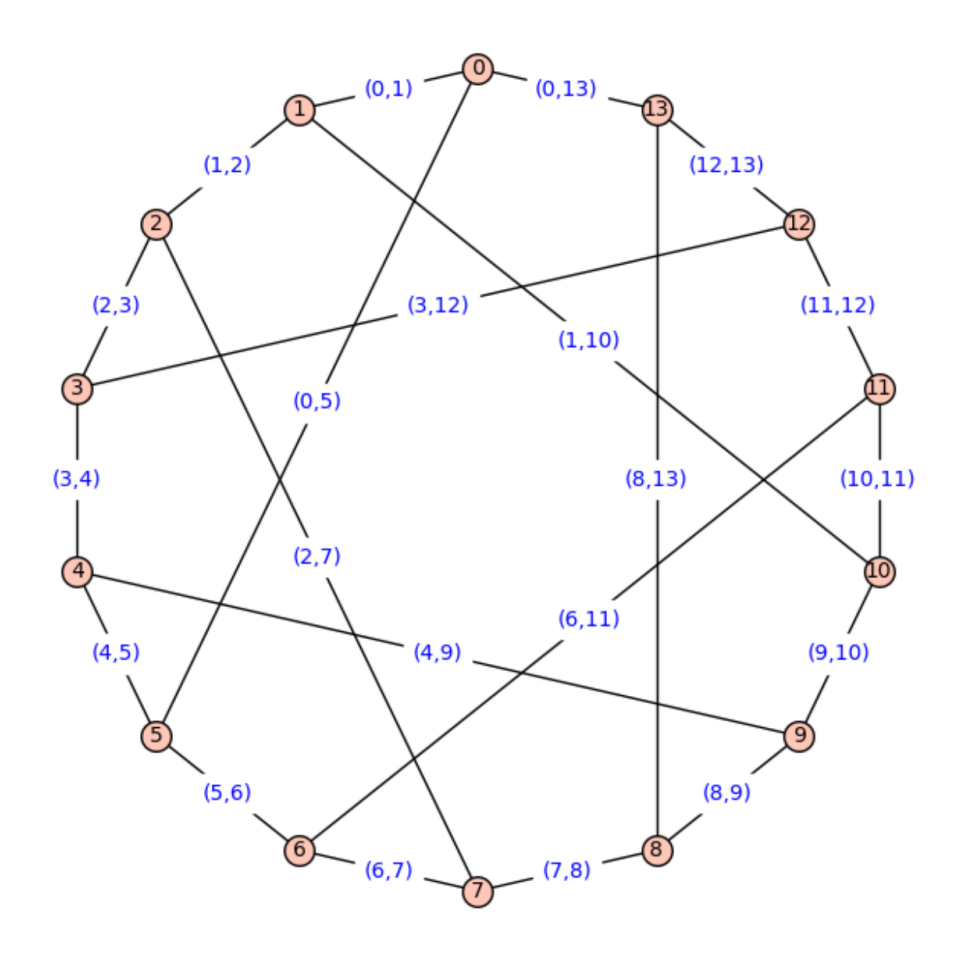

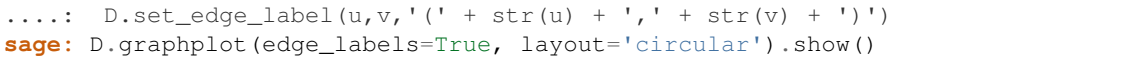

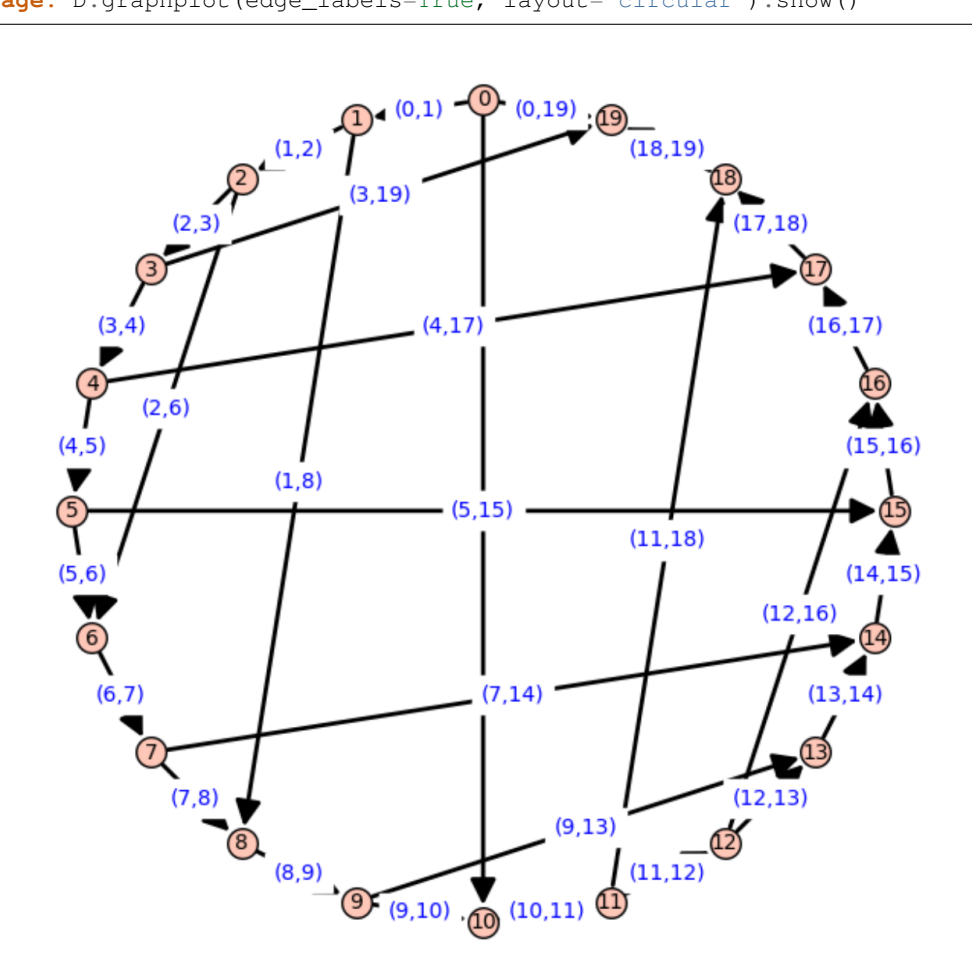

This example shows off the coloring of edges:

```
sage: from sage.plot.colors import rainbow
sage: C = graphs.CubeGraph(5)
sage: R = rainbow(5)
sage: edge_colors = {}
sage: for i in range(5):
....: edge_colors[R[i]] = []
sage: for u,v,l in C.edges():
....: for i in range(5):
....: if u[i] != v[i]:
....: edge_colors[R[i]].append((u,v,l))
sage: C.graphplot(vertex_labels=False, vertex_size=0, edge_colors=edge_
˓→colors).show()
```
With the partition option, we can separate out same-color groups of vertices:

```
sage: D = graphs.DodecahedralGraph()
sage: Pi = [[6,5,15,14,7],[16,13,8,2,4],[12,17,9,3,1],[0,19,18,10,11]]
sage: D.show(partition=Pi)
```
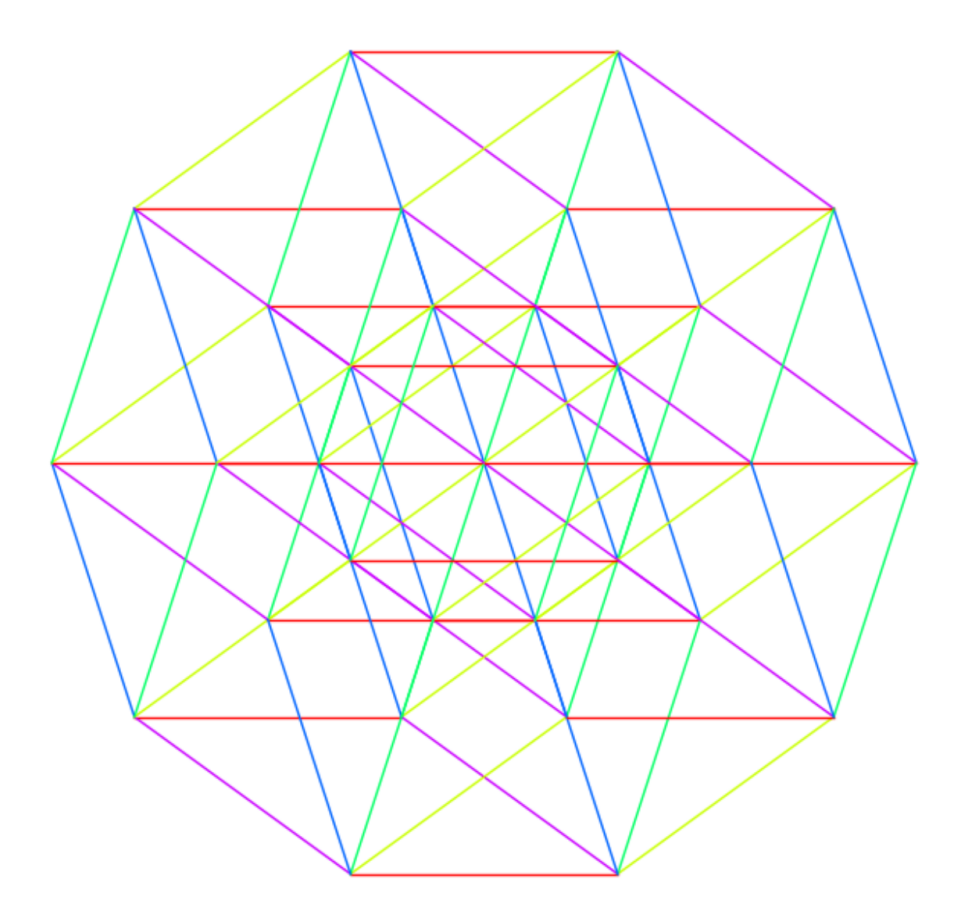

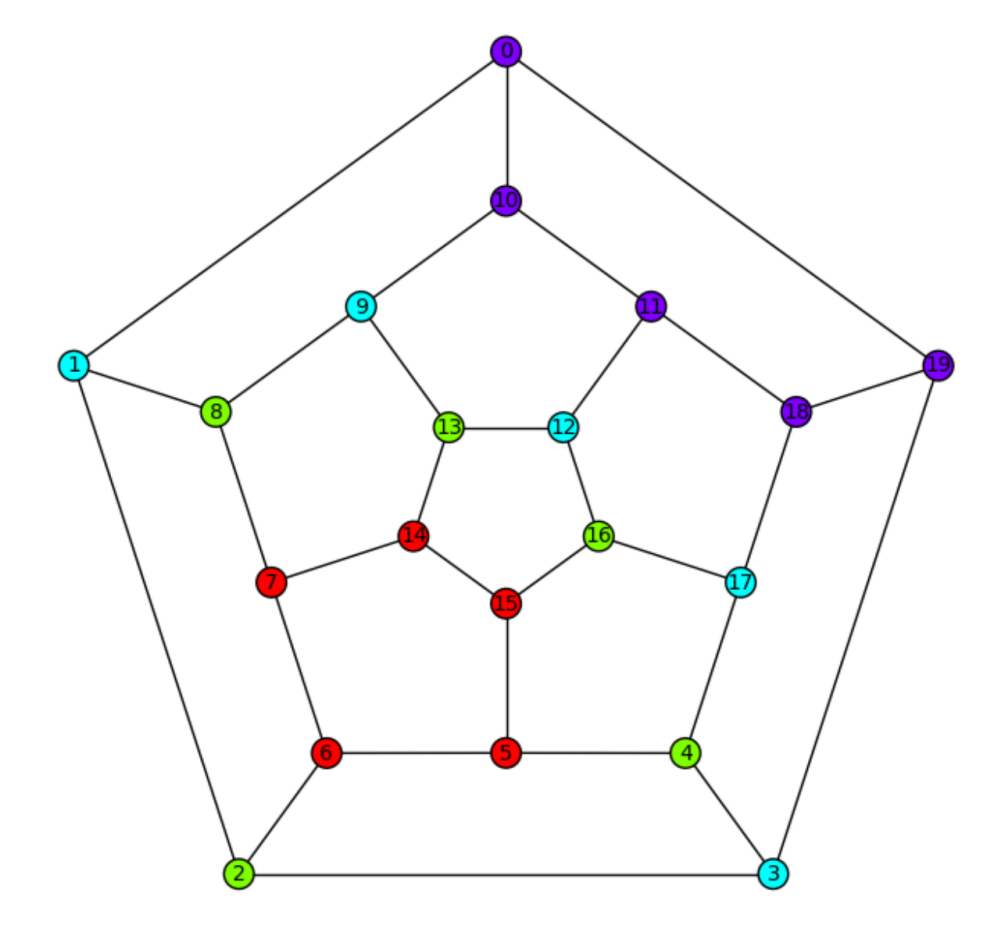

Loops are also plotted correctly:

```
sage: G = graphs.PetersenGraph()
sage: G.allow_loops(True)
sage: G.add_edge(0,0)
sage: G.show()
```
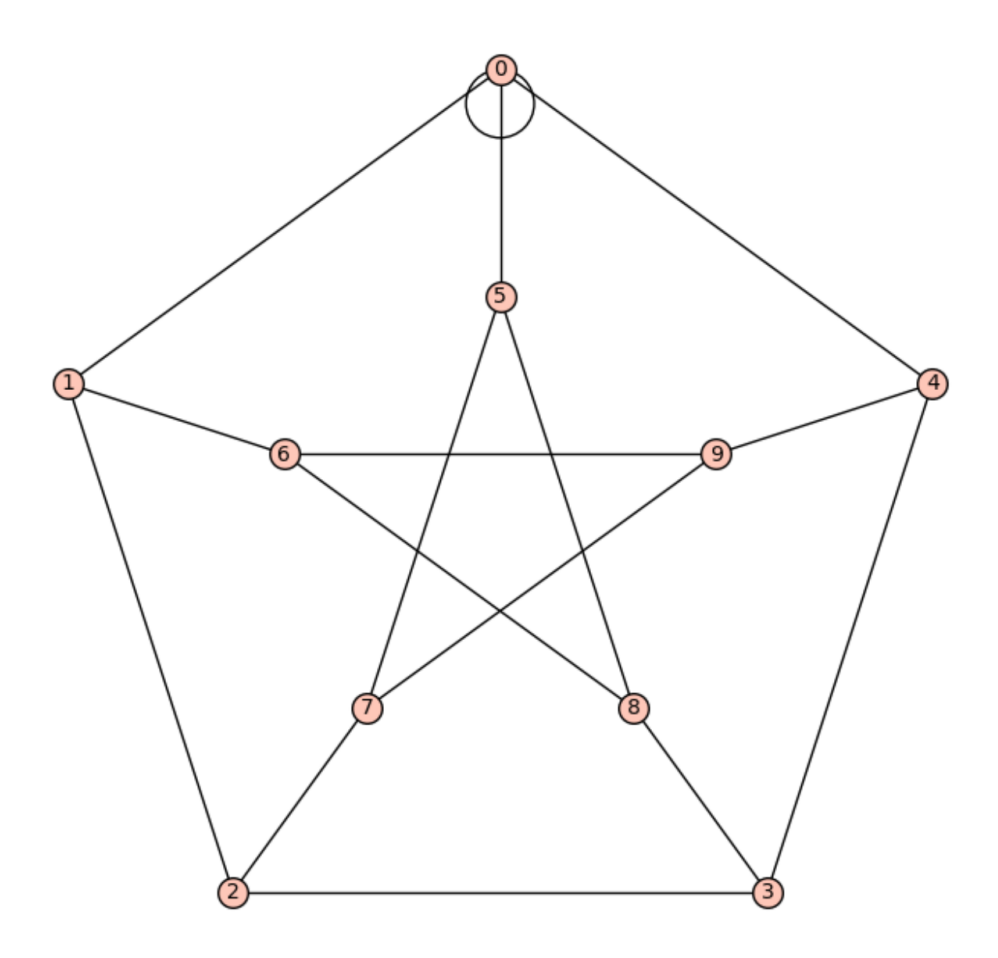

```
sage: D = DiGraph({0:[0,1], 1:[2], 2:[3]}, loops=True)
sage: D.show()
sage: D.show(edge_colors={(0,1,0):[(0,1,None),(1,2,None)],(0,0,0):[(2,3,
\rightarrowNone)]})
```
More options:

```
sage: pos = {0:[0.0, 1.5], 1:[-0.8, 0.3], 2:[-0.6, -0.8],
\dots: 3:[0.6, -0.8], 4:[0.8, 0.3]}
sage: g = Graph({0:[1], 1:[2], 2:[3], 3:[4], 4:[0]})sage: g.graphplot(pos=pos, layout='spring', iterations=0).plot()
Graphics object consisting of 11 graphics primitives
```

```
sage: G = Graph()
sage: P = G.graphplot().plot()
sage: P.axes()
False
```
 $\begin{pmatrix} 1 \ 1 \end{pmatrix}$  $\begin{pmatrix} 2 \end{pmatrix}$  $\overline{\mathbf{3}}$ 

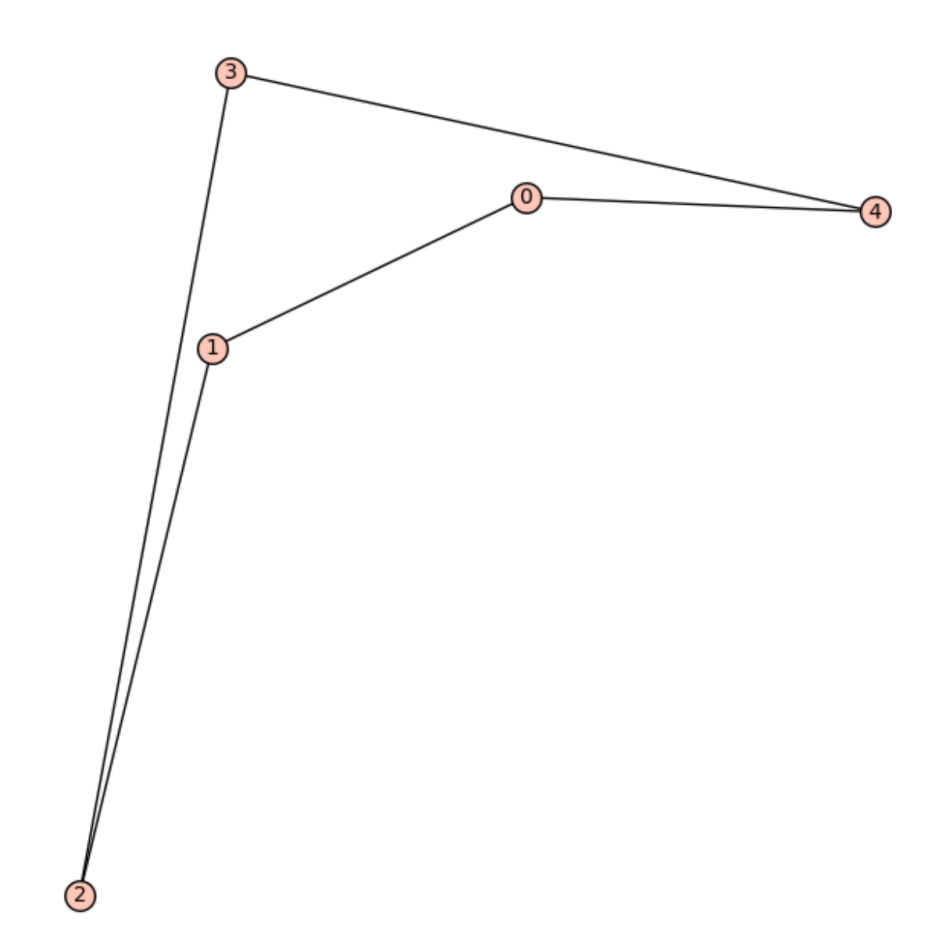
```
sage: G = DiGraph()
sage: P = G.graphplot().plot()
sage: P.axes()
False
```
We can plot multiple graphs:

```
sage: T = list(graphs.trees(7))
sage: t = T[3]sage: t.graphplot(heights={0:[0], 1:[4,5,1], 2:[2], 3:[3,6]}).plot()
Graphics object consisting of 14 graphics primitives
```
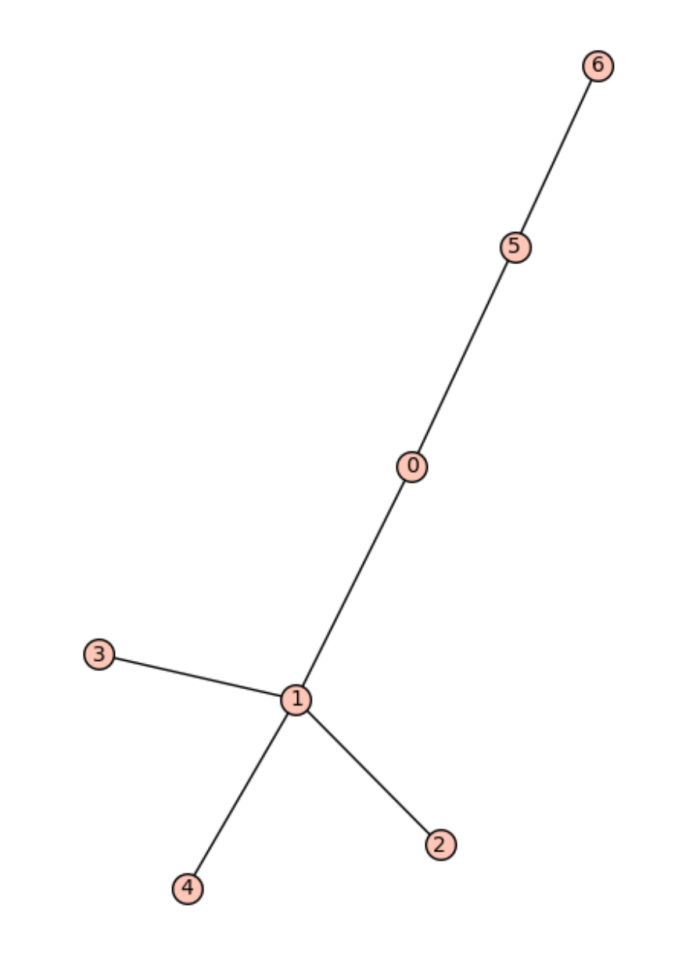

```
sage: T = list(graphs.trees(7))
sage: t = T[3]
sage: t.graphplot(heights={0:[0], 1:[4,5,1], 2:[2], 3:[3,6]}).plot()
Graphics object consisting of 14 graphics primitives
```
**sage:** t.set\_edge\_label(0,1,-7) **sage:** t.set\_edge\_label(0,5,3) **sage:** t.set\_edge\_label(0,5,99) **sage:** t.set\_edge\_label(1,2,1000) **sage:** t.set\_edge\_label(3,2,'spam')

(continues on next page)

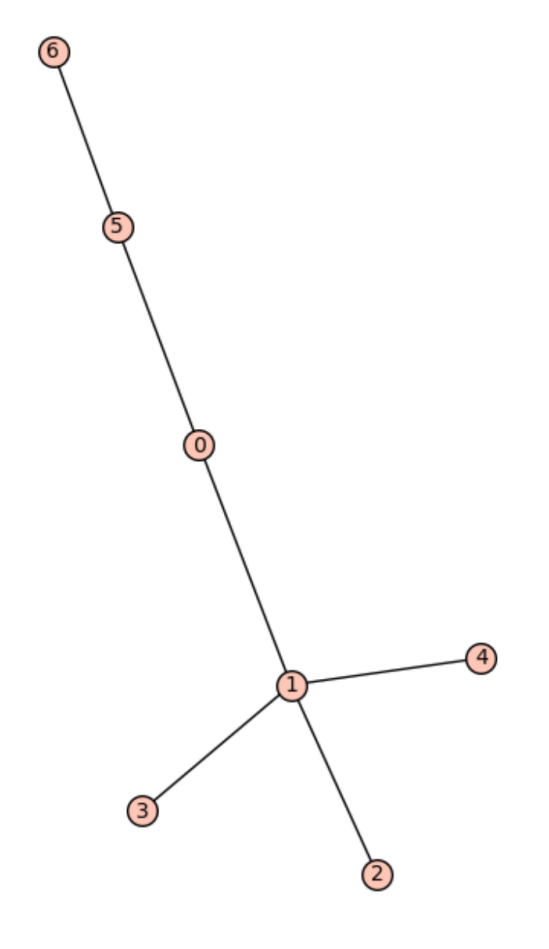

```
sage: t.set_edge_label(2,6,3/2)
sage: t.set_edge_label(0,4,66)
sage: t.graphplot(heights={0:[0], 1:[4,5,1], 2:[2], 3:[3,6]}, edge_
˓→labels=True).plot()
Graphics object consisting of 20 graphics primitives
```
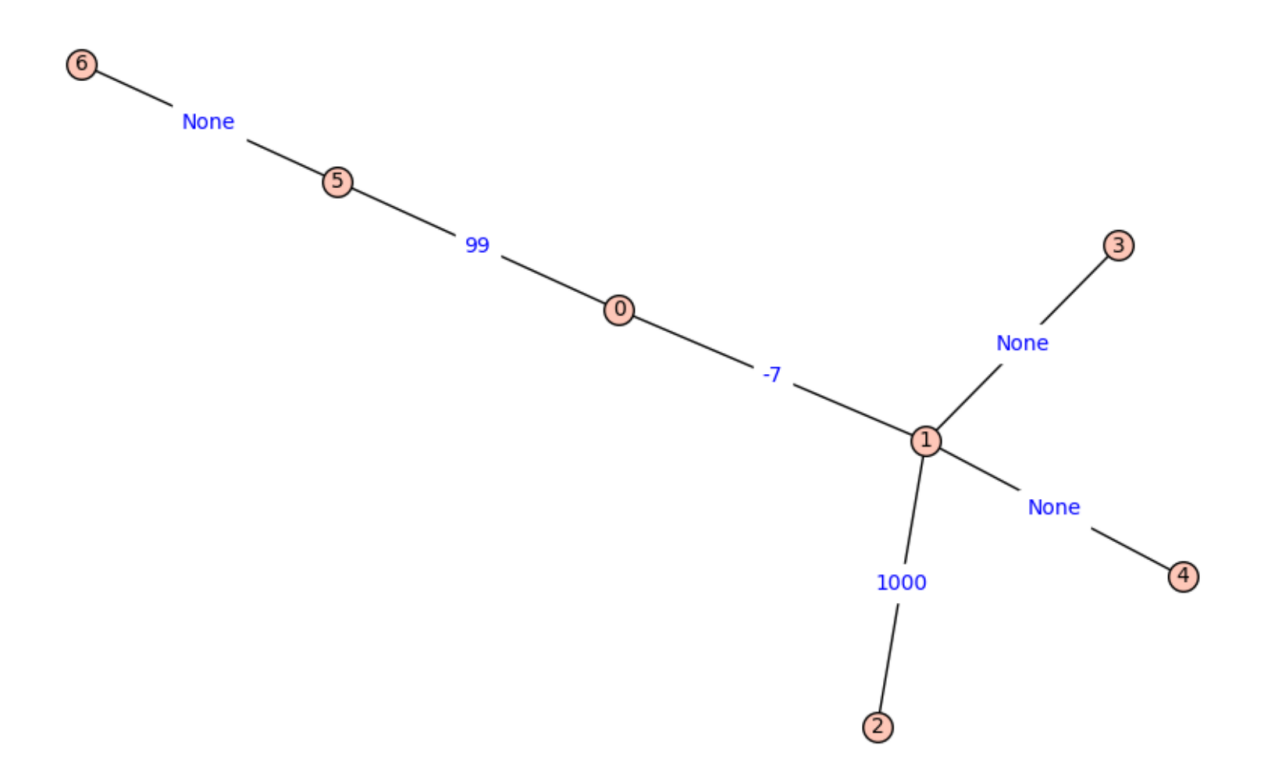

```
sage: T = list(graphs.trees(7))
sage: t = T[3]
sage: t.graphplot(layout='tree').show()
```
The tree layout is also useful:

```
sage: t = DiGraph('JCC???@A??GO??CO??GO??')
sage: t.graphplot(layout='tree', tree_root=0, tree_orientation="up").show()
```
More examples:

```
sage: D = DiGraph({0:[1,2,3], 2:[1,4], 3:[0]})
sage: D.graphplot().show()
```

```
sage: D = DiGraph(multiedges=True, sparse=True)
sage: for i in range(5):
```
(continues on next page)

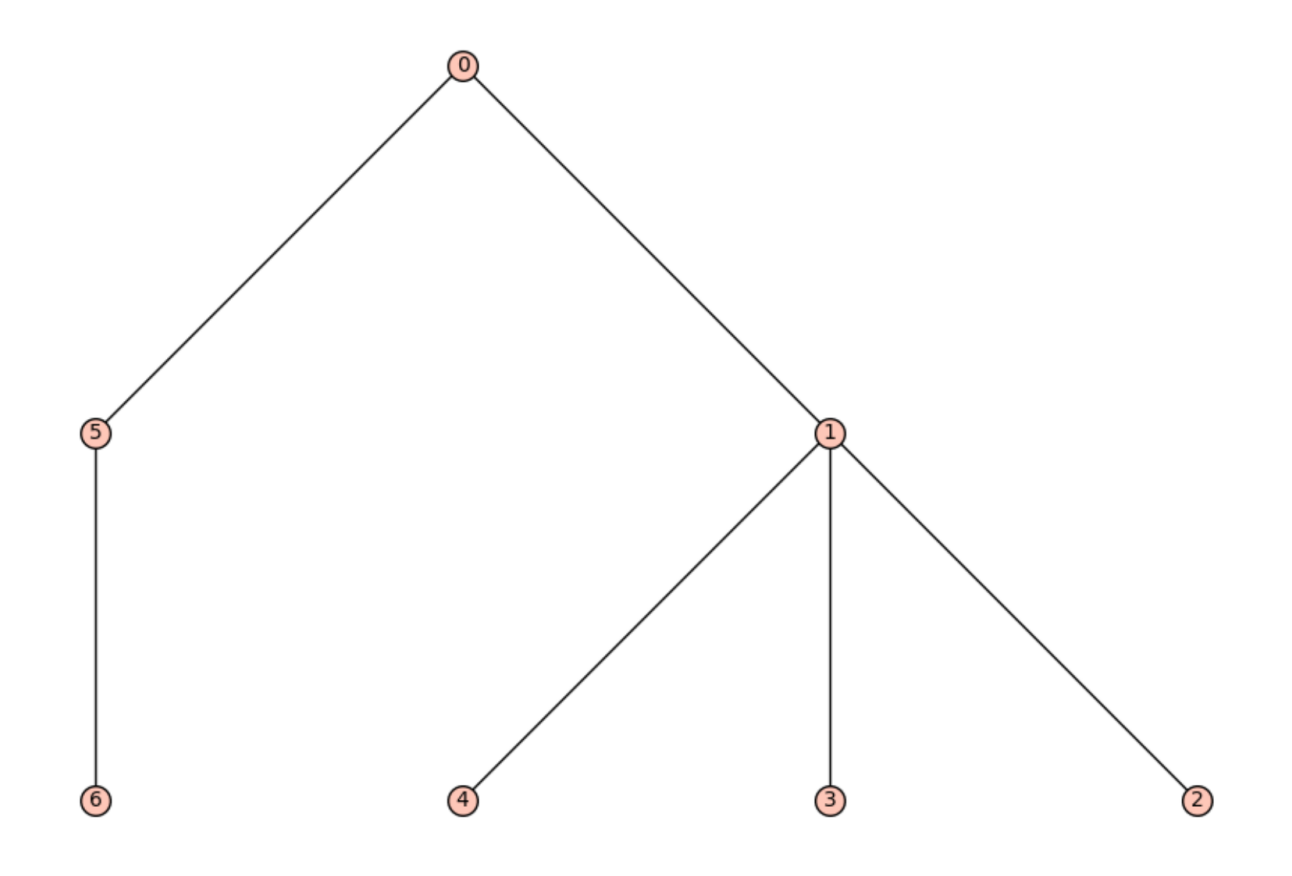

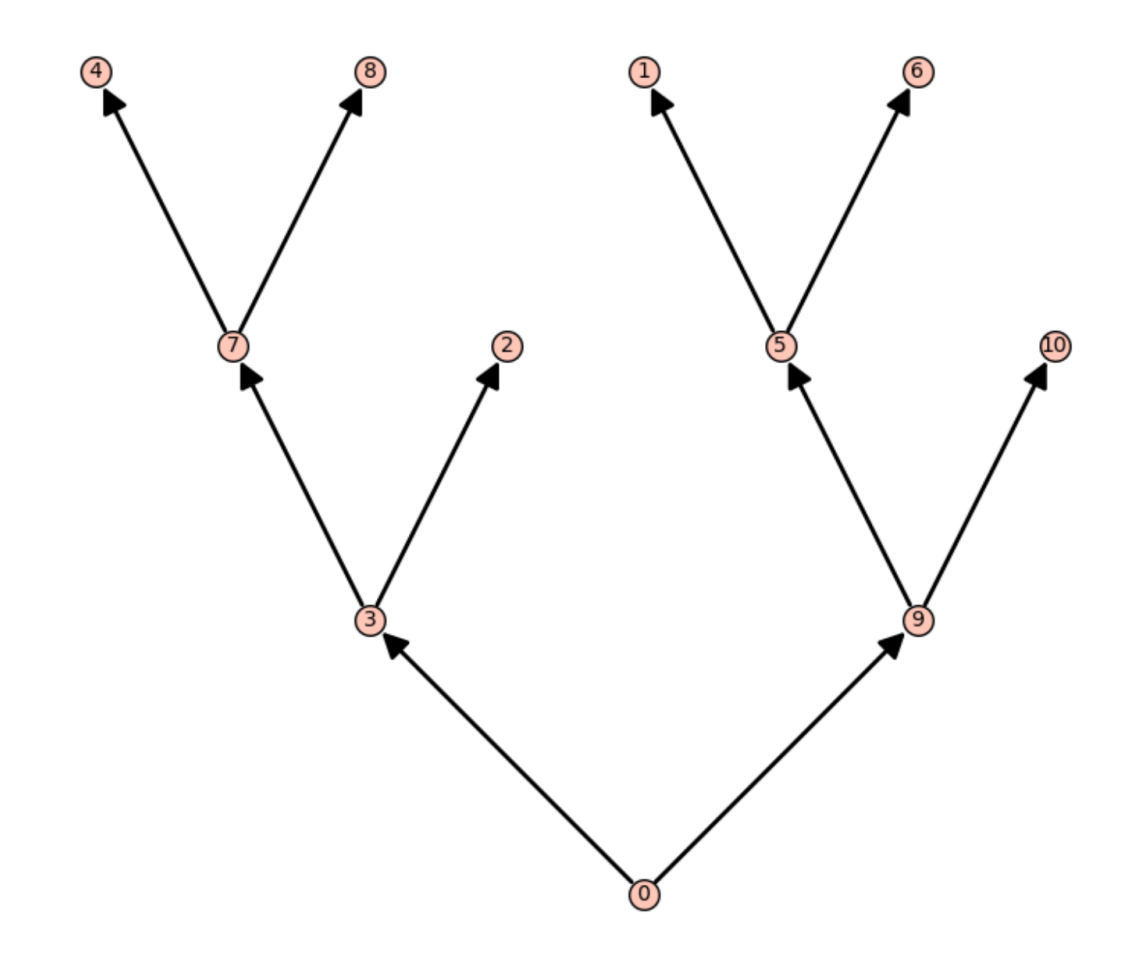

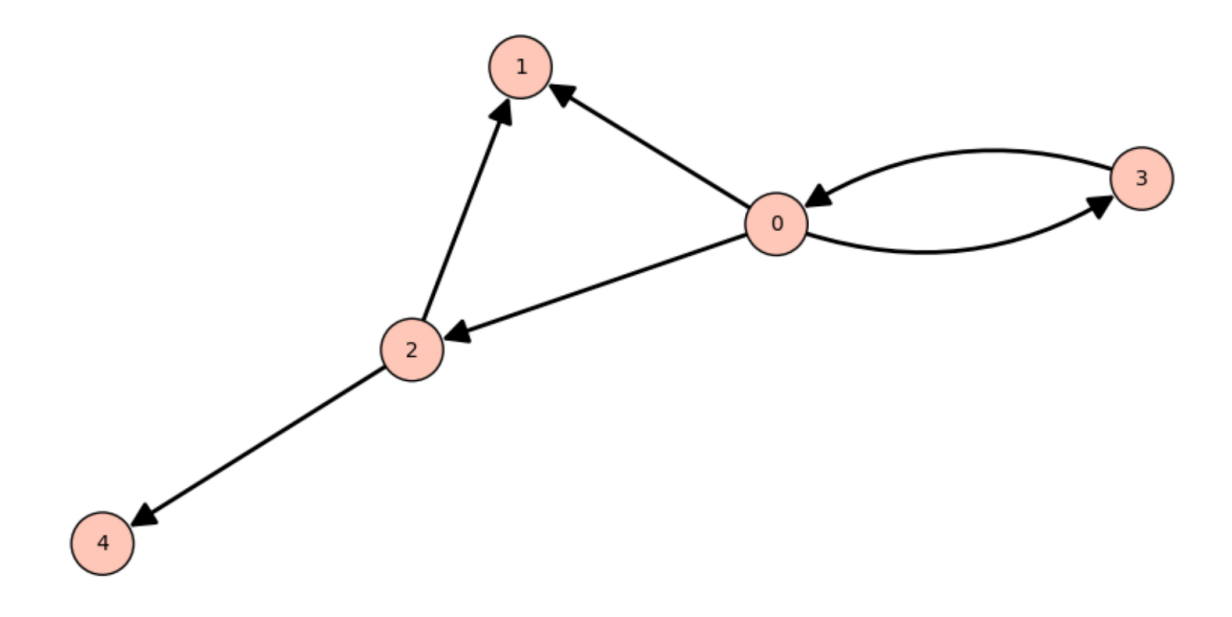

```
\dots: D.add_edge((i, i+1, 'a'))
\dots: D.add_edge((i, i-1, 'b'))
sage: D.graphplot(edge_labels=True,edge_colors=D._color_by_label()).plot()
Graphics object consisting of 34 graphics primitives
```
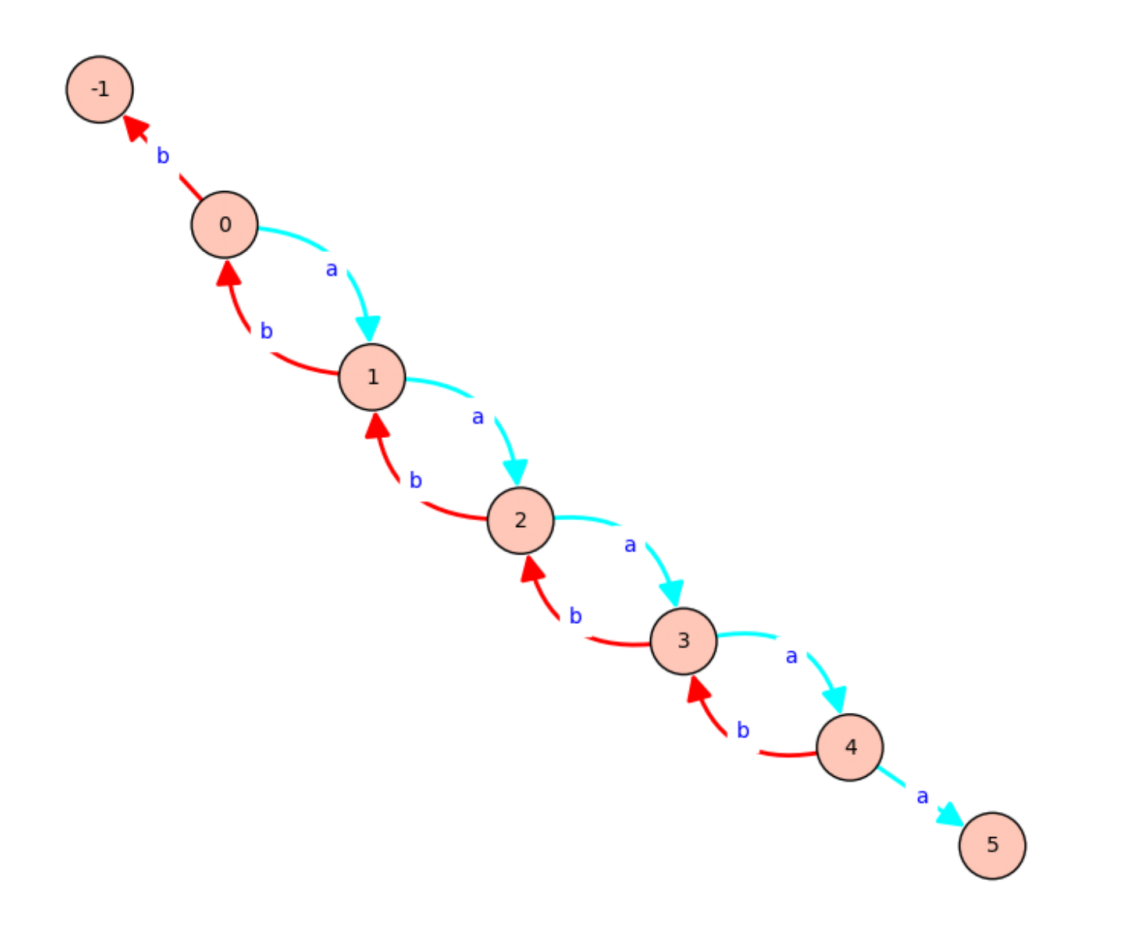

```
sage: g = Graph({}, loops=True, multiedges=True, sparse=True)
sage: g.add_edges([(0,0,'a'),(0,0,'b'),(0,1,'c'),(0,1,'d'),
....: (0,1,'e'),(0,1,'f'),(0,1,'f'),(2,1,'g'),(2,2,'h'))sage: g.graphplot(edge_labels=True, color_by_label=True, edge_style='dashed').
˓→plot()
Graphics object consisting of 26 graphics primitives
```
The edge\_style option may be provided in the short format too:

```
sage: g.graphplot(edge_labels=True, color_by_label=True, edge_style='--').
\rightarrowplot()
Graphics object consisting of 26 graphics primitives
```
#### **set\_edges**(*\*\*edge\_options*)

Set the edge (or arrow) plotting parameters for the GraphPlot object.

This function is called by the constructor but can also be called to make updates to the vertex options of an existing GraphPlot object. Note that the changes are cumulative.

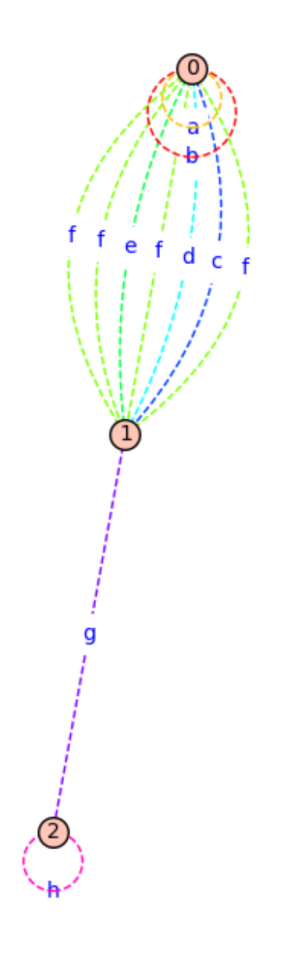

EXAMPLES:

```
sage: g = Graph(loops=True, multiedges=True, sparse=True)
sage: g.add_edges([(0,0,'a'),(0,0,'b'),(0,1,'c'),(0,1,'d'),
....: (0,1,'e'),(0,1,'f'),(0,1,'f'),(2,1,'g'),(2,2,'h')])sage: GP = g.graphplot(vertex_size=100, edge_labels=True, color_by_label=True,
....: edge_style='dashed')
sage: GP.set_edges(edge_style='solid')
sage: GP.plot()
Graphics object consisting of 26 graphics primitives
```
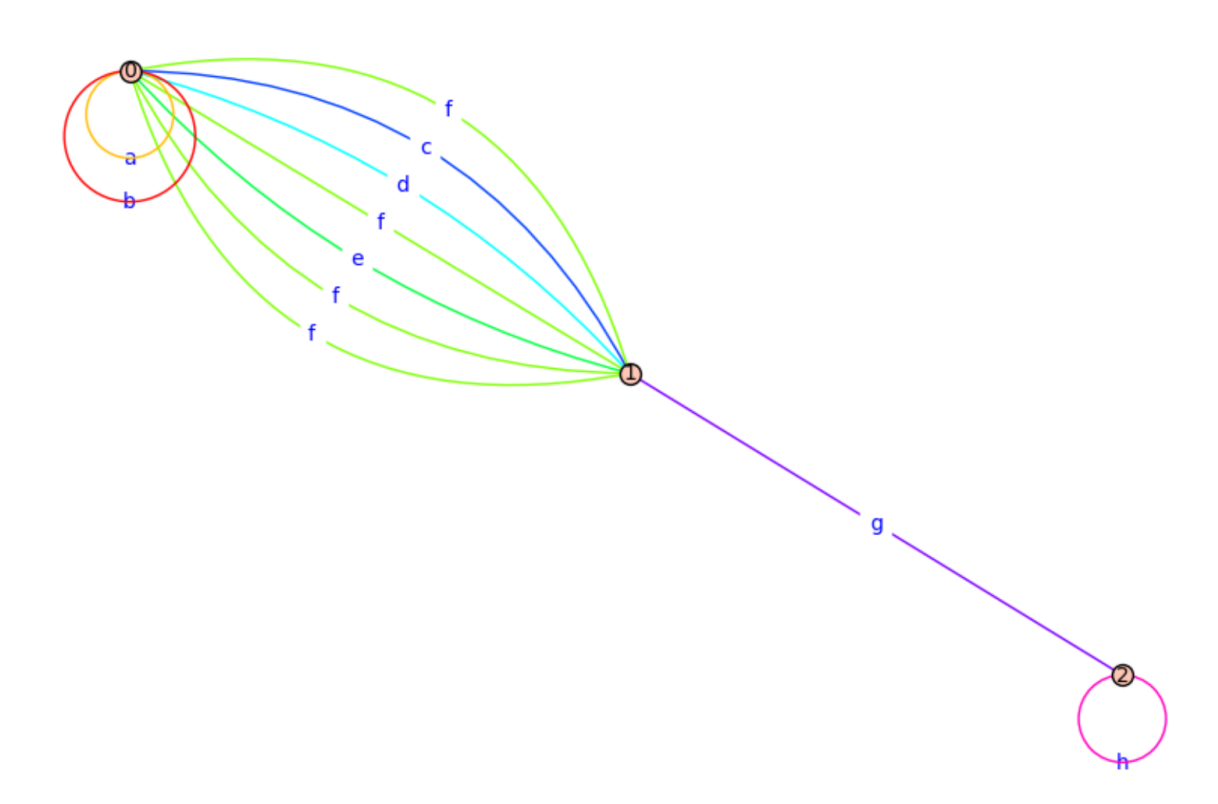

```
sage: GP.set_edges(edge_color='black')
sage: GP.plot()
Graphics object consisting of 26 graphics primitives
```

```
sage: d = DiGraph(loops=True, multiedges=True, sparse=True)
sage: d.add_edges([(0,0,'a'),(0,0,'b'),(0,1,'c'),(0,1,'d'),
....: (0,1,'e'),(0,1,'f'),(0,1,'f'),(2,1,'g'),(2,2,'h'))sage: GP = d.graphplot(vertex_size=100, edge_labels=True, color_by_label=True,
....: edge_style='dashed')
sage: GP.set_edges(edge_style='solid')
sage: GP.plot()
Graphics object consisting of 28 graphics primitives
```
g e  $\mathsf{d}$ Ċ ŧ

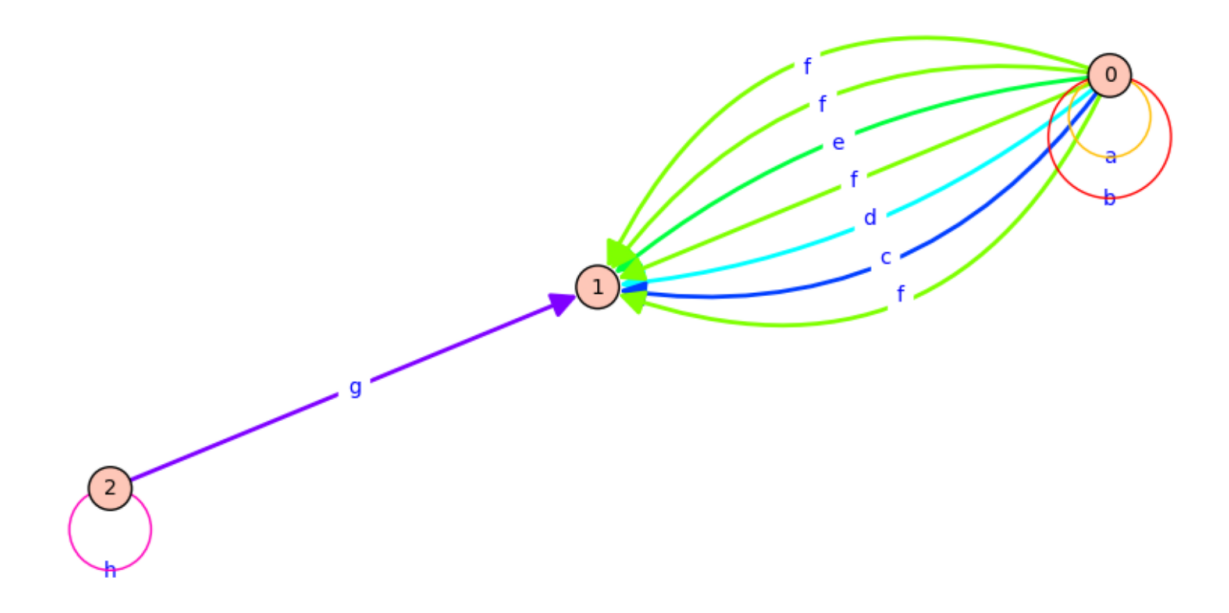

```
sage: GP.set_edges(edge_color='black')
sage: GP.plot()
Graphics object consisting of 28 graphics primitives
```
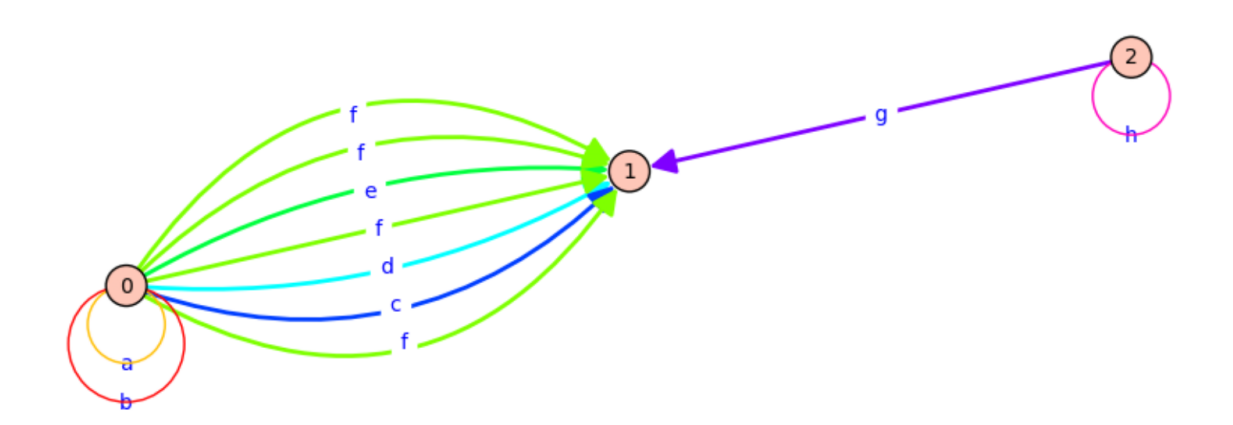

#### **set\_pos**()

Set the position plotting parameters for this GraphPlot.

EXAMPLES:

This function is called implicitly by the code below:

```
sage: q = Graph({0:[1,2], 2:[3], 4:[0,1]})sage: g.graphplot(save_pos=True, layout='circular') # indirect doctest
GraphPlot object for Graph on 5 vertices
```
The following illustrates the format of a position dictionary, but due to numerical noise we do not check the values themselves:

```
sage: g.get_pos()
{0: (0.0, 1.0),}1: (-0.951...,-0.309...),2: (-0.587...,-0.809...),3: (0.587...,-0.809...)4: (0.951... , 0.309...)
```

```
sage: T = list(graphs.trees(7))
sage: t = T[3]
sage: t.plot(heights={0:[0], 1:[4,5,1], 2:[2], 3:[3,6]})
Graphics object consisting of 14 graphics primitives
```
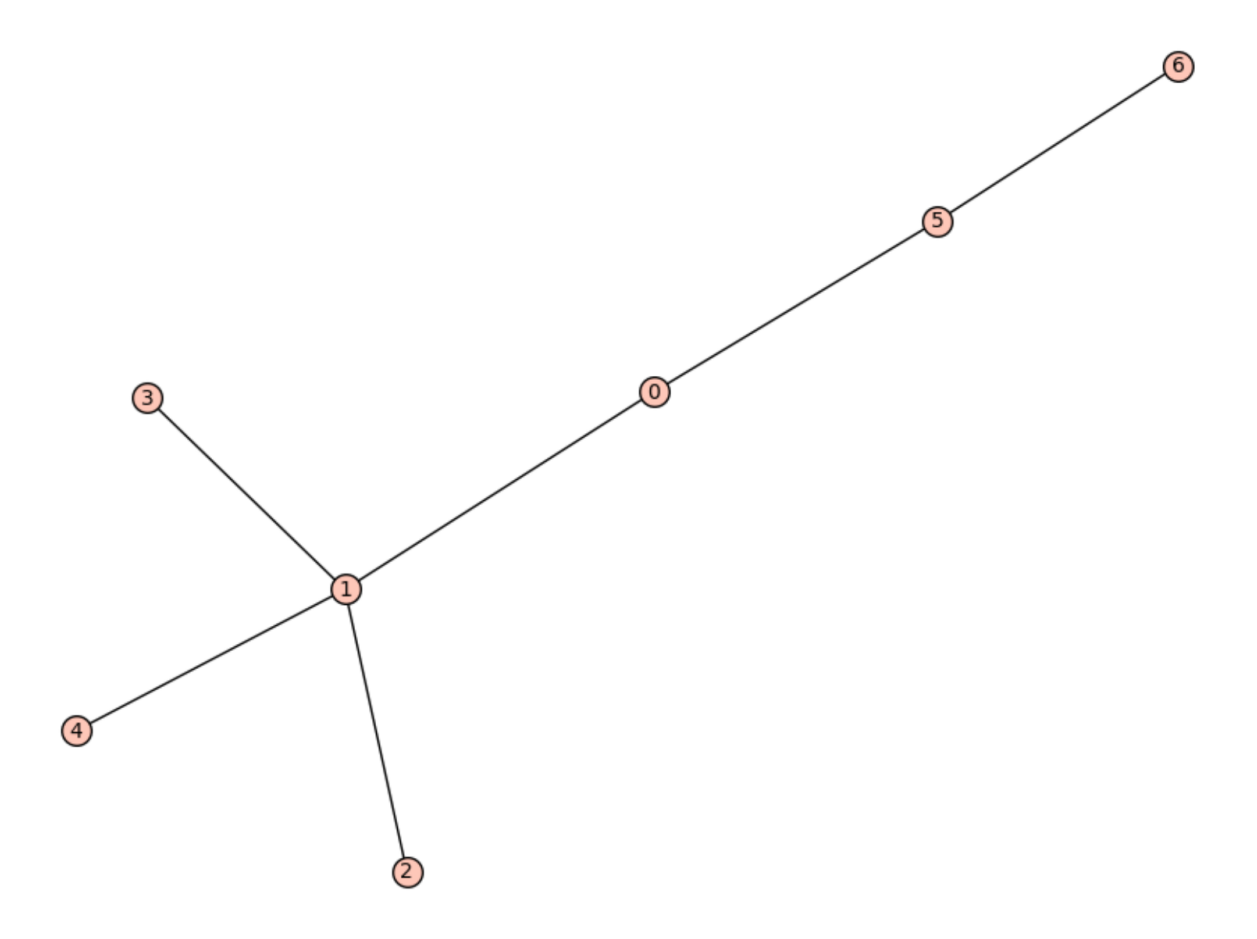

#### **set\_vertices**(*\*\*vertex\_options*)

Set the vertex plotting parameters for this GraphPlot.

This function is called by the constructor but can also be called to make updates to the vertex options of an existing GraphPlot object. Note that the changes are cumulative.

#### EXAMPLES:

```
sage: g = Graph({}, loops=True, multiedges=True, sparse=True)
sage: g.add_edges([(0,0,'a'),(0,0,'b'),(0,1,'c'),(0,1,'d'),
....: (0,1,'e'),(0,1,'f'),(0,1,'f'),(2,1,'g'),(2,2,'h'))sage: GP = g.graphplot(vertex_size=100, edge_labels=True, color_by_label=True,
....: edge_style='dashed')
sage: GP.set_vertices(talk=True)
sage: GP.plot()
Graphics object consisting of 26 graphics primitives
sage: GP.set_vertices(vertex_color='green', vertex_shape='^')
sage: GP.plot()
Graphics object consisting of 26 graphics primitives
```
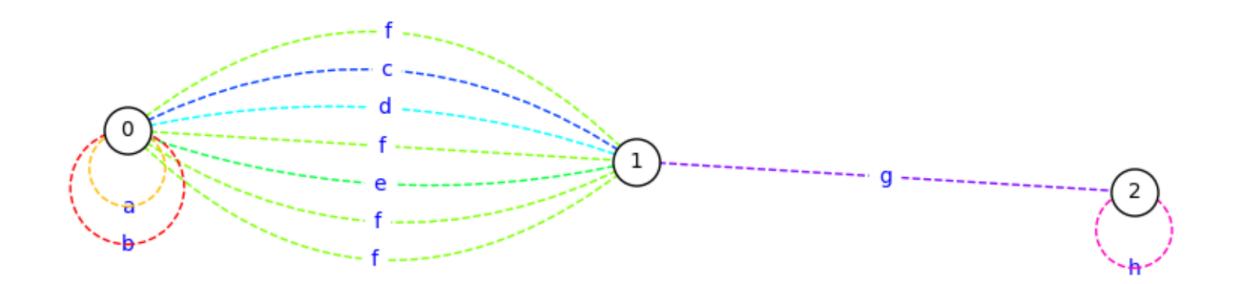

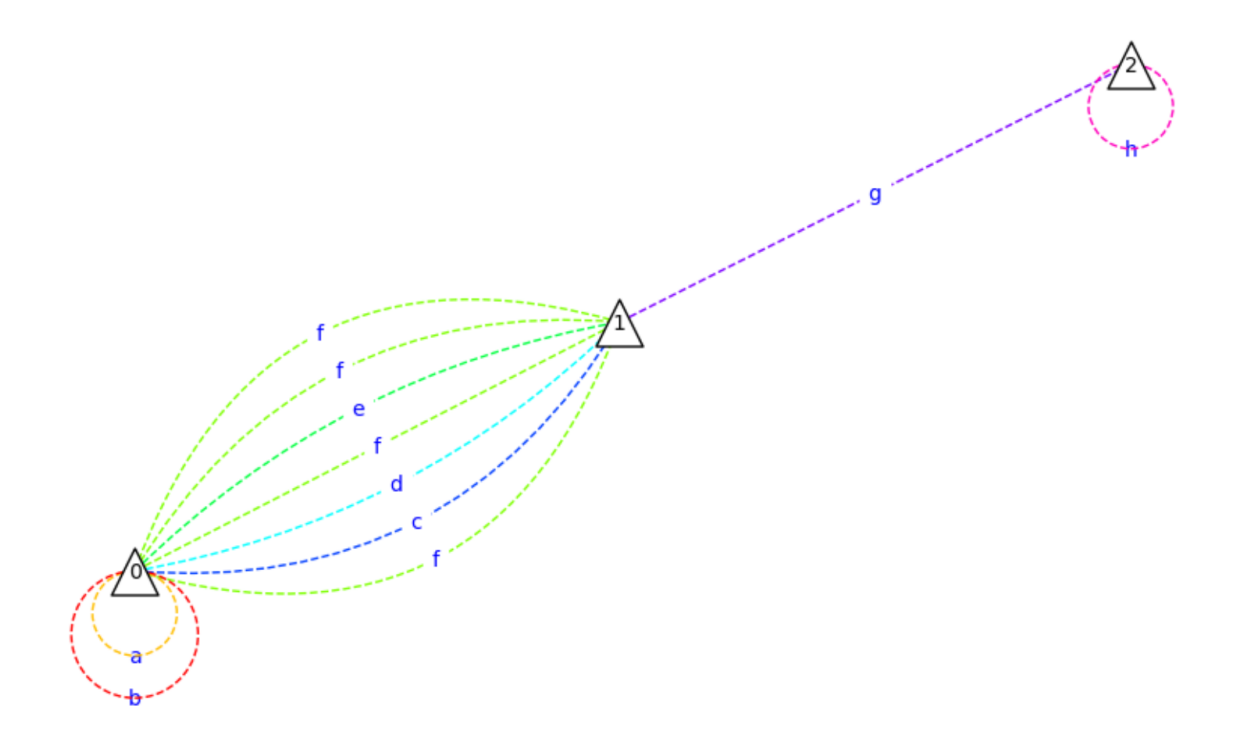

```
show(**kwds)
```
Show the (Di)Graph associated with this GraphPlot object.

INPUT:

This method accepts all parameters of [sage.plot.graphics.Graphics.show\(\)](../../../../../../html/en/reference/plotting/sage/plot/graphics.html#sage.plot.graphics.Graphics.show).

#### Note:

- See [the module's documentation](#page-704-0) for information on default values of this method.
- Any options not used by plot will be passed on to the show () method.

#### EXAMPLES:

```
sage: C = graphs.CubeGraph(8)
sage: P = C.graphplot(vertex_labels=False, vertex_size=0, graph_border=True)
sage: P.show()
```
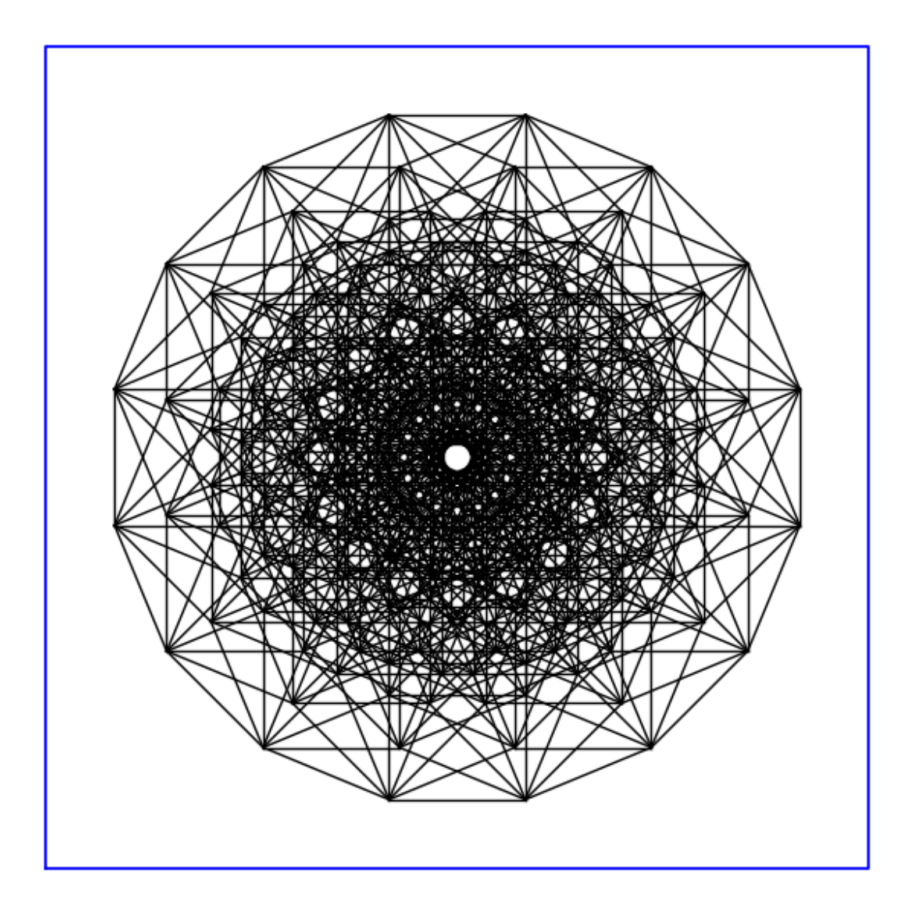

# **5.18 Graph plotting in Javascript with d3.js**

This module implements everything that can be used to draw graphs with [d3.js](http://d3js.org/) in Sage.

On Python's side, this is mainly done by wrapping a graph's edges and vertices in a structure that can then be used in the javascript code. This javascript code is then inserted into a .html file to be opened by a browser.

What Sage feeds javascript with is a "graph" object with the following content:

- vertices each vertex is a dictionary defining :
	- name The vertex's label
	- group the vertex' color (integer)

The ID of a vertex is its index in the vertex list.

- edges each edge is a dictionary defining :
	- source the ID (int) of the edge's source
	- target the ID (int) of the edge's destination
	- color the edge's color (integer)
	- value thickness of the edge
	- strength the edge's strength in the automatic layout
	- color color (hexadecimal code)
	- curve distance from the barycenter of the two endpoints and the center of the edge. It defines the curve of the edge, which can be useful for multigraphs.
- $pos a$  list whose *i* th element is a dictionary defining the position of the *i* th vertex

It also contains the definition of some numerical/boolean variables whose definition can be found in the documentation of [show\(\)](#page-181-0) : directed, charge, link\_distance, link\_strength, gravity, vertex\_size, edge\_thickness.

Warning: Since the d3js package is not standard yet, the javascript is fetched from d3js.org website by the browser. If you want to avoid that (e.g. to protect your privacy or by lack of internet connection), you can install the d3js package for offline use by running sage  $-i$  d3js from the command line.

#### Todo:

- Add tooltip like in [http://bl.ocks.org/bentwonk/2514276.](http://bl.ocks.org/bentwonk/2514276)
- Add a zoom through scrolling [\(http://bl.ocks.org/mbostock/3681006\)](http://bl.ocks.org/mbostock/3681006).

#### Authors:

- Nathann Cohen, Brice Onfroy July 2013 Initial version of the Sage code, Javascript code, using examples from [d3.js.](http://d3js.org/)
- Thierry Monteil (June 2014): allow offline use of d3.js provided by d3js spkg.

## **5.18.1 Functions**

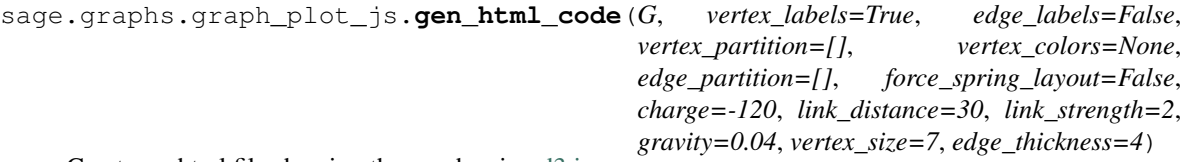

Creates a .html file showing the graph using [d3.js.](http://d3js.org/)

This function returns the name of the .html file. If you want to visualize the actual graph use  $\text{show}(t)$ . INPUT:

- $G -$  the graph
- vertex labels boolean (default: False); whether to display vertex labels
- edge  $labels$  boolean (default: False); whether to display edge labels
- vertex\_partition list (default: []); a list of lists representing a partition of the vertex set. Vertices are then colored in the graph according to the partition
- vertex colors dict (default: None); a dictionary representing a partition of the vertex set. Keys are colors (ignored) and values are lists of vertices. Vertices are then colored in the graph according to the partition
- edge\_partition list (default: []); same as vertex\_partition, with edges instead
- force\_spring\_layout boolean (default: False); whether to take previously computed position of nodes into account if there is one, or to compute a spring layout
- vertex  $size integer$  (default: 7); the size of a vertex' circle
- edge\_thickness integer (default: 4); thickness of an edge
- charge integer (default: -120); the vertices' charge. Defines how they repulse each other. See <https://github.com/mbostock/d3/wiki/Force-Layout> for more information
- link distance integer (default: 30); see <https://github.com/mbostock/d3/wiki/Force-Layout> for more information
- link\_strength integer (default: 2); see <https://github.com/mbostock/d3/wiki/Force-Layout> for more information
- gravity float (default: 0.04); see <https://github.com/mbostock/d3/wiki/Force-Layout> for more information

Warning: Since the d3 is package is not standard yet, the javascript is fetched from d3 is org website by the browser. If you want to avoid that (e.g. to protect your privacy or by lack of internet connection), you can install the d3 is package for offline use by running sage  $-i$  d3 is from the command line.

#### EXAMPLES:

```
sage: graphs.RandomTree(50).show(method="js") # optional -- internet
sage: g = graphs.PetersenGraph()
sage: g.show(method="js", vertex_partition=g.coloring()) # optional -- internet
sage: graphs.DodecahedralGraph().show(method="js", force_spring_layout=True) #˓→optional -- internet
```
(continues on next page)

```
sage: graphs.DodecahedralGraph().show(method="js") # optional -- internet
sage: g = digraphs.DeBruijn(2, 2)
sage: g.allow_multiple_edges(True)
sage: g.add_edge("10", "10", "a")
sage: g.add_edge("10", "10", "b")
sage: g.add_edge("10", "10", "c")
sage: g.add_edge("10", "10", "d")
sage: g.add_edge("01", "11", "1")
sage: g.show(method="js", vertex_labels=True,edge_labels=True,
....: link_distance=200, gravity=.05, charge=-500,
....: edge_partition=[[("11", "12", "2"), ("21", "21", "a")]],
....: edge_thickness=4) # optional -- internet
```
# **5.19 Vertex separation**

<span id="page-738-0"></span>This module implements several algorithms to compute the vertex separation of a digraph and the corresponding ordering of the vertices. It also implements tests functions for evaluation the width of a linear ordering.

Given an ordering  $v_1, \dots, v_n$  of the vertices of  $V(G)$ , its *cost* is defined as:

$$
c(v_1, ..., v_n) = \max_{1 \le i \le n} c'(\{v_1, ..., v_i\})
$$

Where

$$
c'(S)=|N^+_G(S)\backslash S|
$$

The *vertex separation* of a digraph  $G$  is equal to the minimum cost of an ordering of its vertices.

#### Vertex separation and pathwidth

The vertex separation is defined on a digraph, but one can obtain from a graph  $G$  a digraph  $D$  with the same vertex set, and in which each edge uv of  $G$  is replaced by two edges uv and vu in  $D$ . The vertex separation of  $D$  is equal to the pathwidth of  $G$ , and the corresponding ordering of the vertices of  $D$ , also called a *layout*, encodes an optimal path-decomposition of G. This is a result of Kinnersley *[\[Kin92\]](#page-849-0)* and Bodlaender *[\[Bod98\]](#page-849-1)*.

#### This module contains the following methods

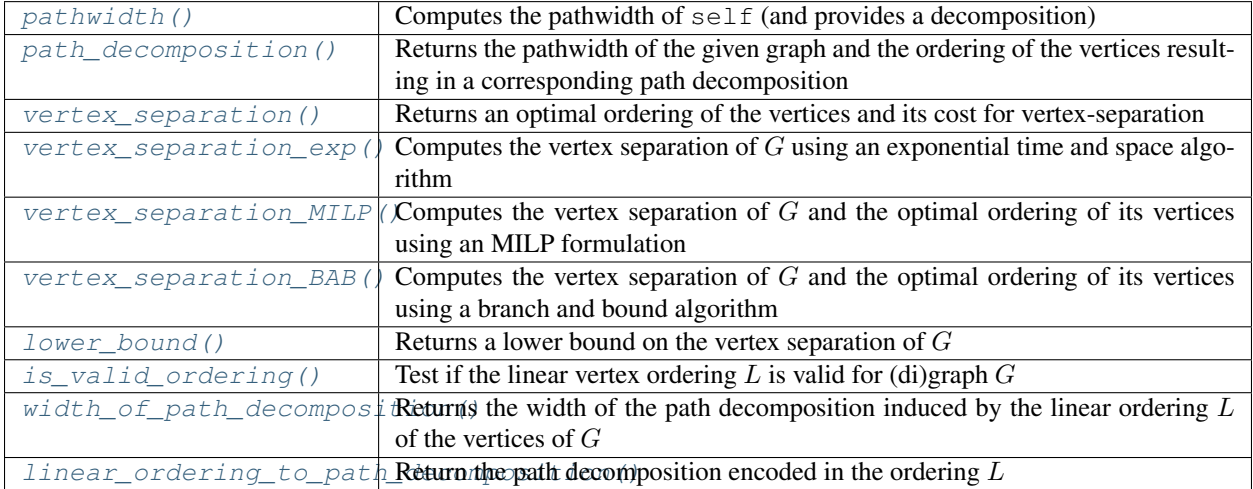

## **5.19.1 Exponential algorithm for vertex separation**

In order to find an optimal ordering of the vertices for the vertex separation, this algorithm tries to save time by computing the function  $c'(S)$  at most once once for each of the sets  $S \subseteq V(G)$ . These values are stored in an array of size  $2^n$  where reading the value of  $c'(S)$  or updating it can be done in constant (and small) time.

Assuming that we can compute the cost of a set  $S$  and remember it, finding an optimal ordering is an easy task. Indeed, we can think of the sequence  $v_1, ..., v_n$  of vertices as a sequence of *sets*  $\{v_1\}, \{v_1, v_2\}, ..., \{v_1, ..., v_n\}$ , whose cost is precisely  $\max c'(\{v_1\}), c'(\{v_1, v_2\}), ..., c'(\{v_1, ..., v_n\})$ . Hence, when considering the digraph on the  $2^n$  sets  $S \subseteq V(G)$  where there is an arc from S to S' if  $S' = S \cap \{v\}$  for some v (that is, if the sets S and S' can be consecutive in a sequence), an ordering of the vertices of G corresponds to a *path* from  $\emptyset$  to  $\{v_1, ..., v_n\}$ . In this setting, checking whether there exists a ordering of cost less than  $k$  can be achieved by checking whether there exists a directed path  $\emptyset$ to  $\{v_1, ..., v_n\}$  using only sets of cost less than k. This is just a depth-first-search, for each k.

#### Lazy evaluation of  $c'$

In the previous algorithm, most of the time is actually spent on the computation of  $c'(S)$  for each set  $S \subseteq V(G)$  – i.e.  $2<sup>n</sup>$  computations of neighborhoods. This can be seen as a huge waste of time when noticing that it is useless to know that the value  $c'(S)$  for a set S is less than k if all the paths leading to S have a cost greater than k. For this reason, the value of  $c'(S)$  is computed lazily during the depth-first search. Explanation :

When the depth-first search discovers a set of size less than  $k$ , the costs of its out-neighbors (the potential sets that could follow it in the optimal ordering) are evaluated. When an out-neighbor is found that has a cost smaller than  $k$ , the depth-first search continues with this set, which is explored with the hope that it could lead to a path toward  $\{v_1, ..., v_n\}$ . On the other hand, if an out-neighbour has a cost larger than k it is useless to attempt to build a cheap sequence going though this set, and the exploration stops there. This way, a large number of sets will never be evaluated and *a lot* of computational time is saved this way.

Besides, some improvement is also made by "improving" the values found by  $c'$ . Indeed,  $c'(S)$  is a lower bound on the cost of a sequence containing the set S, but if all out-neighbors of S have a cost of  $c'(S) + 5$  then one knows that having S in a sequence means a total cost of at least  $c'(S) + 5$ . For this reason, for each set S we store the value of  $c'(S)$ , and replace it by  $\max(c'(S), \min_{\text{next}})$  (where  $\min_{\text{next}}$  is the minimum of the costs of the out-neighbors of S) once the costs of these out-neighbors have been evaluated by the algorithm.

Note: Because of its current implementation, this algorithm only works on graphs on less than 32 vertices. This can be changed to 64 if necessary, but 32 vertices already require 4GB of memory. Running it on 64 bits is not expected to be doable by the computers of the next decade :  $-D$ 

#### Lower bound on the vertex separation

One can obtain a lower bound on the vertex separation of a graph in exponential time but *small* memory by computing once the cost of each set S. Indeed, the cost of a sequence  $v_1, ..., v_n$  corresponding to sets  ${v_1}, {v_1, v_2}, ..., {v_1, ..., v_n}$  is

$$
\max c'(\{v_1\}), c'(\{v_1,v_2\}), ..., c'(\{v_1,...,v_n\}) \ge \max c'_1, ..., c'_n
$$

where  $c_i$  is the minimum cost of a set S on i vertices. Evaluating the  $c_i$  can take time (and in particular more than the previous exact algorithm), but it does not need much memory to run.

## **5.19.2 MILP formulation for the vertex separation**

We describe below a mixed integer linear program (MILP) for determining an optimal layout for the vertex separation of G, which is an improved version of the formulation proposed in *[\[SP10\]](#page-849-2)*. It aims at building a sequence  $S_t$  of sets such that an ordering  $v_1, ..., v_n$  of the vertices correspond to  $S_0 = \{v_1\}, S_2 = \{v_1, v_2\}, ..., S_{n-1} = \{v_1, ..., v_n\}.$ 

Variables:

- $y_v^t$  Variable set to 1 if  $v \in S_t$ , and 0 otherwise. The order of v in the layout is the smallest t such that  $y_v^t = 1$ .
- $u_v^t$  Variable set to 1 if  $v \notin S_t$  and v has an in-neighbor in  $S_t$ . It is set to 0 otherwise.
- $x_v^t$  Variable set to 1 if either  $v \in S_t$  or if v has an in-neighbor in  $S_t$ . It is set to 0 otherwise.
- $z$  Objective value to minimize. It is equal to the maximum over all step t of the number of vertices such that  $u_v^t = = 1.$

#### MILP formulation:

$$
Minimize: z \tag{5.1}
$$

Such that: 
$$
x_v^t \le x_v^{t+1}
$$
  $\forall v \in V, 0 \le t \le n-2$  (5.2)

$$
y_v^t \le y_v^{t+1} \qquad \qquad \forall v \in V, \ 0 \le t \le n-2 \tag{5.3}
$$

$$
y_v^t \le x_w^t \quad \forall v \in V, \ \forall w \in N^+(v), \ 0 \le t \le n-1 \tag{5.4}
$$

$$
\sum_{v \in V} y_v^t = t + 1 \tag{5.5}
$$

$$
x_v^t - y_v^t \le u_v^t \qquad \qquad \forall v \in V, \ 0 \le t \le n - 1 \tag{5.6}
$$
  

$$
\sum u_v^t \le z \qquad \qquad 0 \le t \le n - 1 \tag{5.7}
$$

$$
\begin{aligned}\n\sum_{v \in V} v_v &= 0 \\
0 \le x_v^t \le 1\n\end{aligned}\n\qquad \qquad \forall v \in V, \ 0 \le t \le n - 1\n\tag{5.8}
$$

$$
0 \le u_v^t \le 1 \qquad \forall v \in V, \ 0 \le t \le n - 1 \tag{5.9}
$$
  
\n
$$
y_v^t \in \{0, 1\} \qquad \forall v \in V, \ 0 \le t \le n - 1 \tag{5.10}
$$
  
\n
$$
0 \le z \le n \tag{5.11}
$$

The vertex separation of G is given by the value of z, and the order of vertex v in the optimal layout is given by the smallest t for which 
$$
y_v^t = 1
$$
.

## **5.19.3 Branch and Bound algorithm for the vertex separation**

We describe below the principle of a branch and bound algorithm (BAB) for determining an optimal ordering for the vertex separation of  $G$ , as proposed in *[\[CMN14\]](#page-849-3)*.

#### Greedy steps:

Let us denote  $\mathcal{L}(S)$  the set of all possible orderings of the vertices in S, and let  $\mathcal{L}_P(S) \subseteq \mathcal{L}(S)$  be the orderings starting with a prefix P. Let also  $c(L)$  be the cost of the ordering  $L \in \mathcal{L}(V)$  as defined above.

Given a digraph  $D = (V, A)$ , a set  $S \subset V$ , and a prefix P, it has been proved in *[\[CMN14\]](#page-849-3)* that  $\min_{L \in \mathcal{L}_P(V)} c(L)$  $\min_{L \in \mathcal{L}_{P+v}(V)} c(L)$  holds in two (non exhaustive) cases:

$$
\text{or }\begin{cases} N^+(v)\subseteq S\cup N^+(S)\\ v\in N^+(S)\text{ and }N^+(v)\setminus (S\cup N^+(S))=\{w\} \end{cases}
$$

In other words, if we find a vertex  $v$  satisfying the above conditions, the best possible ordering with prefix  $P$  has the same cost as the best possible ordering with prefix  $P + v$ . So we can greedily extend the prefix with vertices satisfying the conditions which results in a significant reduction of the search space.

#### The algorithm:

Given the current prefix  $P$  and the current upper bound  $UB$  (either an input upper bound or the cost of the best solution found so far), apply the following steps:

• Extend the prefix  $P$  into a prefix  $P'$  using the greedy steps as described above.

- Sort the vertices  $v \in V \setminus P'$  by increasing values of  $|N^+(P + v)|$ , and prune the vertices with a value larger or equal to  $UB$ . Let  $\Delta$  be the resulting sorted list.
- Repeat with prefix  $P' + v$  for all  $v \in \Delta$  and keep the best found solution.

If a lower bound is passed to the algorithm, it will stop as soon as a solution with cost equal to that lower bound is found.

#### Storing prefixes:

If for a prefix P we have  $c(P) < \min_{L \in \mathcal{L}_P(V)} c(L) = C$ , then for any permutation P' of P we have  $\min_{L \in \mathcal{L}_{P'}(V)} c(L) \geq C.$ 

Thus, given such a prefix  $P$  there is no need to explore any of the orderings starting with one of its permutations. To do so, we store P (as a set of vertices) to cut branches later. See *[\[CMN14\]](#page-849-3)* for more details.

Since the number of stored sets can get very large, one can control the maximum length and the maximum number of stored prefixes.

## **5.19.4 REFERENCES**

## **5.19.5 Authors**

- Nathann Cohen (2011-10): Initial version and exact exponential algorithm
- David Coudert (2012-04): MILP formulation and tests functions
- David Coudert (2015-01): BAB formulation and tests functions

## **5.19.6 Methods**

```
sage.graphs.graph_decompositions.vertex_separation.is_valid_ordering
     Test if the linear vertex ordering L is valid for (di)graph G.
```
A linear ordering  $L$  of the vertices of a (di)graph  $G$  is valid if all vertices of  $G$  are in  $L$ , and if  $L$  contains no other vertex and no duplicated vertices.

INPUT:

- G a Graph or a DiGraph.
- $L$  an ordered list of the vertices of G.

OUTPUT:

Returns  $True$  if  $L$  is a valid vertex ordering for  $G$ , and  $False$  otherwise.

#### EXAMPLES:

Path decomposition of a cycle:

```
sage: from sage.graphs.graph_decompositions import vertex_separation
sage: G = graphs.CycleGraph(6)
sage: L = [u for u in G.vertices()]
sage: vertex_separation.is_valid_ordering(G, L)
True
sage: vertex_separation.is_valid_ordering(G, [1,2])
False
```
sage.graphs.graph\_decompositions.vertex\_separation.linear\_ordering\_to\_path\_decomposition Return the path decomposition encoded in the ordering L

INPUT:

- $G a Graph$
- $L a$  linear ordering for G

OUTPUT:

A path graph whose vertices are the bags of the path decomposition.

EXAMPLES:

The bags of an optimal path decomposition of a path-graph have two vertices each:

```
sage: from sage.graphs.graph_decompositions.vertex_separation import vertex_
˓→separation
sage: from sage.graphs.graph_decompositions.vertex_separation import linear_
˓→ordering_to_path_decomposition
sage: g = graphs.PathGraph(5)
sage: pw, L = vertex_separation(g, algorithm = "BAB"); pw
1
sage: h = linear_ordering_to_path_decomposition(g, L)
sage: h.vertices()
[\{0, 1\}, \{3, 4\}, \{2, 3\}, \{1, 2\}]sage: h.edges(labels=None)
[(\{0, 1\}, \{1, 2\}), (\{2, 3\}, \{3, 4\}), (\{1, 2\}, \{2, 3\})]
```
Giving a non-optimal linear ordering:

```
sage: g = graphs.PathGraph(5)
sage: L = [1, 4, 0, 2, 3]
sage: from sage.graphs.graph_decompositions.vertex_separation import width_of_
˓→path_decomposition
sage: width_of_path_decomposition(g, L)
3
sage: h = linear_ordering_to_path_decomposition(g, L)
sage: h.vertices()
[{0, 2, 3, 4}, {0, 1, 2}]
```
The bags of the path decomposition of a cycle have three vertices each:

```
sage: g = graphs.CycleGraph(6)
sage: pw, L = vertex_separation(g, algorithm = "BAB"); pw
2
sage: h = linear_ordering_to_path_decomposition(g, L)
sage: h.vertices()
[{1, 2, 5}, {2, 3, 4}, {0, 1, 5}, {2, 4, 5}]sage: h.edges(labels=None)
[({1, 2, 5}, {2, 4, 5}), (0, 1, 5), (1, 2, 5]), (2, 4, 5), (2, 3, 4)])
```
<span id="page-742-0"></span>sage.graphs.graph\_decompositions.vertex\_separation.**lower\_bound** Returns a lower bound on the vertex separation of  $G$ 

INPUT:

• G – a Graph or a DiGraph

OUTPUT:

A lower bound on the vertex separation of  $D$  (see the module's documentation).

Note: This method runs in exponential time but has no memory constraint.

EXAMPLES:

On a circuit:

```
sage: from sage.graphs.graph_decompositions.vertex_separation import lower_bound
sage: g = digraphs.Circuit(6)
sage: lower_bound(g)
1
```
<span id="page-743-0"></span>sage.graphs.graph\_decompositions.vertex\_separation.**path\_decomposition**

Returns the pathwidth of the given graph and the ordering of the vertices resulting in a corresponding path decomposition.

INPUT:

- $G a Graph$
- algorithm (default: "BAB") Specify the algorithm to use among
	- "BAB" Use a branch-and-bound algorithm. This algorithm has no size restriction but could take a very long time on large graphs. It can also be used to test is the input (di)graph has vertex separation at most upper\_bound or to return the first found solution with vertex separation less or equal to a cut\_off value.
	- exponential Use an exponential time and space algorithm. This algorithm only works of graphs on less than 32 vertices.
	- MILP Use a mixed integer linear programming formulation. This algorithm has no size restriction but could take a very long time.
- upper bound (default: None) This is parameter is used by the "BAB" algorithm. If specified, the algorithm searches for a solution with width < upper\_bound. It helps cutting branches. However, if the given upper bound is too low, the algorithm may not be able to find a solution.
- cut  $\circ$  f (default: None) This is parameter is used by the "BAB" algorithm. This bound allows us to stop the search as soon as a solution with width at most  $cut\_off$  is found, if any. If this bound cannot be reached, the best solution found is returned, unless a too low upper bound is given.
- verbose (boolean) whether to display information on the computations.
- max\_prefix\_length (default: 20) limits the length of the stored prefixes to prevent storing too many prefixes. This parameter is used only when algorithm=="BAB".
- max\_prefix\_number (default:  $10^{**}$ 6) upper bound on the number of stored prefixes used to prevent using too much memory. This parameter is used only when algorithm=="BAB".

#### OUTPUT:

A pair (cost, ordering) representing the optimal ordering of the vertices and its cost.

#### See also:

• [Graph.treewidth\(\)](#page-302-0) – computes the treewidth of a graph

#### EXAMPLES:

The pathwidth of a cycle is equal to 2:

```
sage: from sage.graphs.graph_decompositions.vertex_separation import path_
˓→decomposition
sage: g = graphs.CycleGraph(6)
sage: pw, L = path_decomposition(g, algorithm = "BAB"); pw
2
sage: pw, L = path_decomposition(q, algorithm = "exponential"); pw
2
sage: pw, L = path_decomposition(g, algorithm = "MILP"); pw
2
```
<span id="page-744-0"></span>sage.graphs.graph\_decompositions.vertex\_separation.**pathwidth**

Computes the pathwidth of  $\text{self}$  (and provides a decomposition)

#### INPUT:

- k (integer) the width to be considered. When  $k$  is an integer, the method checks that the graph has pathwidth  $\leq k$ . If k is None (default), the method computes the optimal pathwidth.
- certificate whether to return the path-decomposition itself.
- algorithm (default: "BAB") Specify the algorithm to use among
	- "BAB" Use a branch-and-bound algorithm. This algorithm has no size restriction but could take a very long time on large graphs. It can also be used to test is the input graph has pathwidth  $\leq k$ , in which cas it will return the first found solution with width  $\leq k$  is certificate==True.
	- exponential Use an exponential time and space algorithm. This algorithm only works of graphs on less than 32 vertices.
	- MILP Use a mixed integer linear programming formulation. This algorithm has no size restriction but could take a very long time.
- verbose (boolean) whether to display information on the computations.
- max\_prefix\_length (default: 20) limits the length of the stored prefixes to prevent storing too many prefixes. This parameter is used only when algorithm=="BAB".
- max prefix number (default:  $10**6$ ) upper bound on the number of stored prefixes used to prevent using too much memory. This parameter is used only when algorithm=="BAB".

#### OUTPUT:

Return the pathwidth of self. When k is specified, it returns False when no path-decomposition of width  $\leq k$  exists or True otherwise. When certificate=True, the path-decomposition is also returned.

#### See also:

- [Graph.treewidth\(\)](#page-302-0) computes the treewidth of a graph
- [vertex\\_separation\(\)](#page-745-0) computes the vertex separation of a (di)graph

#### EXAMPLES:

The pathwidth of a cycle is equal to 2:

```
sage: g = graphs.CycleGraph(6)
sage: g.pathwidth()
2
sage: pw, decomp = g.pathwidth(certificate=True)
sage: decomp.vertices()
[{1, 2, 5}, {2, 3, 4}, {0, 1, 5}, {2, 4, 5}]
```
The pathwidth of a Petersen graph is 5:

```
sage: g = graphs.PetersenGraph()
sage: g.pathwidth()
5
sage: g.pathwidth(k=2)
False
sage: g.pathwidth(k=6)
True
sage: g.pathwidth(k=6, certificate=True)
(True, Graph on 5 vertices)
```
<span id="page-745-0"></span>sage.graphs.graph\_decompositions.vertex\_separation.**vertex\_separation** Returns an optimal ordering of the vertices and its cost for vertex-separation.

INPUT:

- G a Graph or a DiGraph
- algorithm (default: "BAB") Specify the algorithm to use among
	- "BAB" Use a branch-and-bound algorithm. This algorithm has no size restriction but could take a very long time on large graphs. It can also be used to test is the input (di)graph has vertex separation at most upper\_bound or to return the first found solution with vertex separation less or equal to a cut\_off value.
	- exponential Use an exponential time and space algorithm. This algorithm only works of graphs on less than 32 vertices.
	- MILP Use a mixed integer linear programming formulation. This algorithm has no size restriction but could take a very long time.
- upper\_bound (default: None) This is parameter is used by the "BAB" algorithm. If specified, the algorithm searches for a solution with width < upper\_bound. It helps cutting branches. However, if the given upper bound is too low, the algorithm may not be able to find a solution.
- cut\_off (default: None) This is parameter is used by the "BAB" algorithm. This bound allows us to stop the search as soon as a solution with width at most  $cut\_off$  is found, if any. If this bound cannot be reached, the best solution found is returned, unless a too low upper bound is given.
- verbose (boolean) whether to display information on the computations.
- max\_prefix\_length (default: 20) limits the length of the stored prefixes to prevent storing too many prefixes. This parameter is used only when algorithm=="BAB".
- $max\_prefix\_number (default: 10**6)$  upper bound on the number of stored prefixes used to prevent using too much memory. This parameter is used only when  $\alpha$  lgorithm=="BAB".

#### OUTPUT:

A pair (cost, ordering) representing the optimal ordering of the vertices and its cost.

#### EXAMPLES:

Comparison of methods:

```
sage: from sage.graphs.graph_decompositions.vertex_separation import vertex_
˓→separation
sage: G = digraphs.DeBruijn(2,3)
sage: vs,L = vertex_separation(G, algorithm="BAB"); vs
2
sage: vs,L = vertex_separation(G, algorithm="exponential"); vs
```
(continues on next page)

```
2
sage: vs,L = vertex_separation(G, algorithm="MILP"); vs
\mathcal{L}sage: G = graphs.Grid2dGraph(3,3)
sage: vs,L = vertex_separation(G, algorithm="BAB"); vs
3
sage: vs,L = vertex_separation(G, algorithm="exponential"); vs
3
sage: vs,L = vertex_separation(G, algorithm="MILP"); vs
3
```
Digraphs with multiple strongly connected components:

```
sage: from sage.graphs.graph_decompositions.vertex_separation import vertex_
˓→separation
sage: D = digraphs.Path(8)
sage: print(vertex_separation(D))
(0, [7, 6, 5, 4, 3, 2, 1, 0])
sage: D = DiGraph( random_DAG(30) )
sage: vs,L = vertex_separation(D); vs
\capsage: K4 = DiGraph( graphs.CompleteGraph(4) )
sage: D = K4+K4
sage: D.add_edge(0, 4)
sage: print(vertex_separation(D))
(3, [4, 5, 6, 7, 0, 1, 2, 3])
sage: D = K4+K4+K4
sage: D.add_edge(0, 4)
sage: D.add_edge(0, 8)
sage: print(vertex_separation(D))
(3, [8, 9, 10, 11, 4, 5, 6, 7, 0, 1, 2, 3])
```
<span id="page-746-0"></span>sage.graphs.graph\_decompositions.vertex\_separation.**vertex\_separation\_BAB** Branch and Bound algorithm for the vertex separation.

This method implements the branch and bound algorithm for the vertex separation of directed graphs and the pathwidth of undirected graphs proposed in *[\[CMN14\]](#page-849-3)*. The implementation is valid for both Graph and DiGraph. See the documentation of the [vertex\\_separation](#page-738-0) module.

INPUT:

- G a Graph or a DiGraph.
- cut\_off (default: None) bound to consider in the branch and bound algorithm. This allows us to stop the search as soon as a solution with width at most cut\_off is found, if any. If this bound cannot be reached, the best solution found is returned, unless a too low upper bound is given.
- upper\_bound (default: None) if specified, the algorithm searches for a solution with width < upper bound. It helps cutting branches. However, if the given upper bound is too low, the algorithm may not be able to find a solution.
- max\_prefix\_length (default: 20) limits the length of the stored prefixes to prevent storing too many prefixes.
- max prefix number (default:  $10**6$ ) upper bound on the number of stored prefixes used to prevent using too much memory.
- verbose (default: False) display some information when set to True.

OUTPUT:

- width the computed vertex separation
- seq an ordering of the vertices of width width.

#### EXAMPLES:

The algorithm is valid for the vertex separation:

```
sage: from sage.graphs.graph_decompositions import vertex_separation as VS
sage: D = digraphs.RandomDirectedGNP(15, .2)
sage: vb, seqb = VS.vertex_separation_BAB(D)
sage: vd, seqd = VS.vertex_separation_exp(D)
sage: vb == vd
True
sage: vb == VS.width_of_path_decomposition(D, seqb)
True
```
The vertex separation of a  $N \times N$  grid is N:

```
sage: from sage.graphs.graph_decompositions import vertex_separation as VS
sage: G = graphs.Grid2dGraph(4,4)
sage: vs, seq = VS.vertex_separation_BAB(G); vs
\Lambdasage: vs == VS.width_of_path_decomposition(G, seq)
True
```
The vertex separation of a  $N \times M$  grid with  $N \times M$  is N:

```
sage: from sage.graphs.graph_decompositions import vertex_separation as VS
sage: G = graphs.Grid2dGraph(3,5)
sage: vs, seq = VS.vertex_separation_BAB(G); vs
3
sage: vs == VS.width_of_path_decomposition(G, seq)
True
```
The vertex separation of circuit of order  $N \geq 2$  is 1:

```
sage: from sage.graphs.graph_decompositions import vertex_separation as VS
sage: D = digraphs.Circuit(10)
sage: vs, seq = VS.vertex_separation_BAB(D); vs
1
sage: vs == VS.width_of_path_decomposition(D, seq)
True
```
The vertex separation of cycle of order  $N \geq 3$  is 2:

```
sage: from sage.graphs.graph_decompositions import vertex_separation as VS
sage: G = graphs.CycleGraph(10)
sage: vs, seq = VS.vertex_separation_BAB(G); vs
2
```
The vertex separation of MycielskiGraph(5) is 10:

```
sage: from sage.graphs.graph_decompositions import vertex_separation as VS
sage: G = graphs.MycielskiGraph(5)
sage: vs, seq = VS.vertex_separation_BAB(G); vs
10
```
Searching for any solution with width less or equal to cut off:

```
sage: from sage.graphs.graph_decompositions import vertex_separation as VS
sage: G = graphs.MycielskiGraph(5)
sage: vs, seq = VS. vertex separation BAB(G, cut off=11); vs
11
sage: vs, seq = VS.vertex_separation_BAB(G, cut_off=10); vs
10
sage: vs, seq = VS.vertex_separation_BAB(G, cut_off=9); vs
10
```
Testing for the existence of a solution with width strictly less than upper\_bound:

```
sage: from sage.graphs.graph_decompositions import vertex_separation as VS
sage: G = graphs.MycielskiGraph(5)
sage: vs, seq = VS. vertex_separation_BAB(G, upper_bound=11); vs
10
sage: vs, seq = VS. vertex separation BAB(G, upper bound=10); vs
-1
sage: vs, seq = VS.vertex_separation_BAB(G, cut_off=11, upper_bound=10); vs
-1
```
Changing the parameters of the prefix storage:

```
sage: from sage.graphs.graph_decompositions import vertex_separation as VS
sage: G = graphs.MycielskiGraph(5)
sage: vs, seq = VS. vertex_separation_BAB(G, max_prefix_length=0); vs
10
sage: vs, seq = VS.vertex_separation_BAB(G, max_prefix_number=5); vs
10
sage: vs, seq = VS. vertex separation BAB(G, max prefix number=0); vs
10
```
<span id="page-748-0"></span>sage.graphs.graph\_decompositions.vertex\_separation.**vertex\_separation\_MILP** Computes the vertex separation of  $G$  and the optimal ordering of its vertices using an MILP formulation.

This function uses a mixed integer linear program (MILP) for determining an optimal layout for the vertex separation of G. This MILP is an improved version of the formulation proposed in *[\[SP10\]](#page-849-2)*. See the [module's](#page-738-0) document at i on for more details on this MILP formulation.

INPUT:

- G a Graph or a DiGraph
- integrality (default: False) Specify if variables  $x_v^t$  and  $u_v^t$  must be integral or if they can be relaxed. This has no impact on the validity of the solution, but it is sometimes faster to solve the problem using binary variables only.
- solver (default: None) Specify a Linear Program (LP) solver to be used. If set to None, the default one is used. For more information on LP solvers and which default solver is used, see the method [solve](../../../../../../../html/en/reference/numerical/sage/numerical/mip.html#sage.numerical.mip.MixedIntegerLinearProgram.solve) of the class [MixedIntegerLinearProgram](../../../../../../../html/en/reference/numerical/sage/numerical/mip.html#sage.numerical.mip.MixedIntegerLinearProgram).
- verbose integer (default: 0). Sets the level of verbosity. Set to 0 by default, which means quiet.

OUTPUT:

A pair (cost, ordering) representing the optimal ordering of the vertices and its cost.

#### EXAMPLES:

Vertex separation of a De Bruijn digraph:

```
sage: from sage.graphs.graph_decompositions import vertex_separation
sage: G = digraphs.DeBruijn(2,3)
sage: vs, L = vertex separation.vertex separation MILP(G); vs
\mathcal{D}sage: vs == vertex_separation.width_of_path_decomposition(G, L)
True
sage: vse, Le = vertex_separation.vertex_separation(G); vse
2
```
The vertex separation of a circuit is 1:

```
sage: from sage.graphs.graph_decompositions import vertex_separation
sage: G = digraphs.Circuit(6)
sage: vs, L = vertex_separation.vertex_separation_MILP(G); vs
1
```
<span id="page-749-0"></span>sage.graphs.graph\_decompositions.vertex\_separation.**vertex\_separation\_exp** Returns an optimal ordering of the vertices and its cost for vertex-separation.

INPUT:

- G a Graph or a DiGraph.
- verbose (boolean) whether to display information on the computations.

#### OUTPUT:

A pair (cost, ordering) representing the optimal ordering of the vertices and its cost.

Note: Because of its current implementation, this algorithm only works on graphs on less than 32 vertices. This can be changed to 54 if necessary, but 32 vertices already require 4GB of memory.

#### EXAMPLES:

The vertex separation of a circuit is equal to 1:

```
sage: from sage.graphs.graph_decompositions.vertex_separation import vertex_
˓→separation_exp
sage: g = digraphs.Circuit(6)
sage: vertex_separation_exp(g)
(1, [0, 1, 2, 3, 4, 5])
```
<span id="page-749-1"></span>sage.graphs.graph\_decompositions.vertex\_separation.**width\_of\_path\_decomposition** Returns the width of the path decomposition induced by the linear ordering  $L$  of the vertices of  $G$ .

If G is an instance of  $Graph$ , this function returns the width  $pw<sub>L</sub>(G)$  of the path decomposition induced by the linear ordering L of the vertices of G. If G is a [DiGraph](#page-307-0), it returns instead the width  $vs_L(G)$  of the directed path decomposition induced by the linear ordering  $L$  of the vertices of  $G$ , where

$$
vs_L(G) = \max_{0 \le i < |V|-1} |N^+(L[:i]) \setminus L[:i]|
$$

$$
pw_L(G) = \max_{0 \le i < |V|-1} |N(L[:i]) \setminus L[:i]|
$$

INPUT:

- G a Graph or a DiGraph
- $L a$  linear ordering of the vertices of  $G$

EXAMPLES:

Path decomposition of a cycle:

```
sage: from sage.graphs.graph_decompositions import vertex_separation
sage: G = graphs.CycleGraph(6)
sage: L = \{u \text{ for } u \text{ in } G \text{ and } G \text{ are } u \text{ is } 0\}sage: vertex_separation.width_of_path_decomposition(G, L)
2
```
Directed path decomposition of a circuit:

```
sage: from sage.graphs.graph_decompositions import vertex_separation
sage: G = digraphs.Circuit(6)
sage: L = \{u \text{ for } u \text{ in } G \text{ and } G \text{ are } u \text{ is } 0\}sage: vertex_separation.width_of_path_decomposition(G, L)
1
```
# **5.20 Rank Decompositions of graphs**

This modules wraps a C code from Philipp Klaus Krause computing a an optimal rank-decomposition *[\[RWKlause\]](#page-849-4)*.

#### Definitions :

Given a graph G and a subset  $S \subseteq V(G)$  of vertices, the *rank-width* of S in G, denoted  $rw_G(S)$ , is equal to the rank in  $GF(2)$  of the  $|S| \times (|V| - |S|)$  matrix of the adjacencies between the vertices of S and  $V\backslash S$ . By definition,  $rw_G(S)$ is qual to  $rw_G(\overline{S})$  where  $\overline{S}$  is the complement of S in  $V(G)$ .

A *rank-decomposition* of G is a tree whose *n* leaves are the elements of  $V(G)$ , and whose internal nodes have degree 3. In a tree, any edge naturally corresponds to a bipartition of the vertex set : indeed, the removal of any edge splits the tree into two connected components, thus splitting the set of leaves (i.e. vertices of  $G$ ) into two sets. Hence we can define for any edge  $e \in E(G)$  a width equal to the value  $rw_G(S)$  or  $rw_G(\overline{S})$ , where  $S, \overline{S}$  is the bipartition obtained from e. The *rank-width* associated to the whole decomposition is then set to the maximum of the width of all the edges it contains.

A *rank-decomposition* is said to be optimal for if it is the decomposition achieving the minimal *rank-width*.

#### RW – The original source code :

RW *[\[RWKlause\]](#page-849-4)* is a program that calculates rank-width and rank-decompositions. It is based on ideas from :

- "Computing rank-width exactly" by Sang-il Oum *[\[Oum\]](#page-849-5)*
- "Sopra una formula numerica" by Ernesto Pascal
- "Generation of a Vector from the Lexicographical Index" by B.P. Buckles and M. Lybanon *[\[BL\]](#page-849-6)*
- "Fast additions on masked integers" by Michael D. Adams and David S. Wise *[\[AW\]](#page-849-7)*

#### OUTPUT:

The rank decomposition is returned as a tree whose vertices are subsets of  $V(G)$ . Its leaves, corresponding to the vertices of  $G$  are sets of 1 elements, i.e. singletons.

```
sage: g = graphs.PetersenGraph()
sage: rw, tree = g.rank_decomposition()
sage: all(len(v) ==1 for v in tree if tree.degree(v) == 1)
True
```
The internal nodes are sets of the decomposition. This way, it is easy to deduce the bipartition associated to an edge from the tree. Indeed, two adjacent vertices of the tree are comparable sets : they yield the bipartition obtained from the smaller of the two and its complement.

```
sage: g = graphs.PetersenGraph()
sage: rw, tree = g.rank_decomposition()
sage: u = Set([8, 9, 3, 7])
sage: v = Set([8, 9])
sage: tree.has_edge(u, v)
True
sage: m = min(u, v)sage: bipartition = (m, Set(g.vertices()) - m)
sage: bipartition
({8, 9}, {6, 1, 2, 3, 4, 5, 6, 7})
```
#### Warning:

- The current implementation cannot handle graphs of  $> 32$  vertices.
- A bug that has been reported upstream make the code crash immediately on instances of size 30. If you experience this kind of bug please report it to us, what we need is some information on the hardware you run to know where it comes from !

#### EXAMPLES:

```
sage: g = graphs.PetersenGraph()
sage: g.rank_decomposition()
(3, Graph on 19 vertices)
```
AUTHORS:

- Philipp Klaus Krause : Implementation of the C algorithm *[\[RWKlause\]](#page-849-4)*
- Nathann Cohen : Interface with Sage and documentation

#### REFERENCES:

## **5.20.1 Methods**

sage.graphs.graph\_decompositions.rankwidth.**mkgraph** Return the graph corresponding to the current rank-decomposition.

(This function is for internal use)

EXAMPLES:

```
sage: from sage.graphs.graph_decompositions.rankwidth import rank_decomposition
sage: g = graphs.PetersenGraph()
sage: rank_decomposition(g)
(3, Graph on 19 vertices)
```
sage.graphs.graph\_decompositions.rankwidth.**rank\_decomposition** Compute an optimal rank-decomposition of the given graph.

This function is available as a method of the [Graph](#page-212-0) class. See [rank\\_decomposition](#page-294-0).

INPUT:

• verbose – boolean (default: False); whether to display progress information while computing the decomposition

#### OUTPUT:

A pair (rankwidth, decomposition\_tree), where rankwidth is a numerical value and decomposition tree is a ternary tree describing the decomposition (cf. the module's documentation).

EXAMPLES:

```
sage: from sage.graphs.graph_decompositions.rankwidth import rank_decomposition
sage: g = graphs.PetersenGraph()
sage: rank_decomposition(g)
(3, Graph on 19 vertices)
```
On more than 32 vertices:

```
sage: g = graphs.RandomGNP(40, .5)
sage: rank_decomposition(g)
Traceback (most recent call last):
...
RuntimeError: the rank decomposition cannot be computed on graphs of >= 32.
˓→vertices
```
#### The empty graph:

```
sage: g = Graph()
sage: rank_decomposition(g)
(0, Graph on 0 vertices)
```
## **5.21 Bandwidth of undirected graphs**

#### <span id="page-752-0"></span>**5.21.1 Definition**

The bandwidth  $bw(M)$  of a matrix M is the smallest integer k such that all non-zero entries of M are at distance k from the diagonal. The bandwidth  $bw(G)$  of an undirected graph G is the minimum bandwidth of the adjacency matrix of  $G$ , over all possible relabellings of its vertices.

Path spanner: alternatively, the bandwidth measures how tightly a path represents the distance of a graph  $G$ . Indeed, if the vertices of G can be ordered as  $v_1, ..., v_n$  in such a way that  $k \times d_G(v_i, v_j) \geq |i - j|$  then  $bw(G) \leq k$ .

**Proof:** for all  $v_i \sim v_j$  (i.e.  $d_G(v_i, v_j) = 1$ ), the constraint ensures that  $k \geq |i - j|$ , meaning that adjacent vertices are at distance at most k in the path ordering. That alone is sufficient to ensure that  $bw(G) \leq k$ .

As a byproduct, we obtain that  $k \times d_G(v_i, v_j) \geq |i - j|$  in general: let  $v_{s_0}, ..., v_{s_i}$  be the vertices of a shortest  $(v_i, v_j)$ -path. We have:

$$
k \times d_G(v_i, v_j) = k \times d_G(v_i, v_{s_0}) + k \times d_G(v_{s_0}, v_{s_1}) + \dots + k \times d_G(v_{s_{i-1}}, v_{s_i}) + k \times d_G(v_{s_i}, v_j)
$$
  
\n
$$
\ge |v_i - v_{s_0}| + |v_{s_0} - v_{s_1}| + \dots + |v_{s_{i-1}} - v_{s_i}| + |v_{s_i} - v_j|
$$
  
\n
$$
\ge |v_i - v_j|
$$

### **5.21.2 Satisfiability of a partial assignment**

Let us suppose that the first *i* vertices  $v_1, ..., v_i$  of G have already been assigned positions  $p_1, ..., p_i$  in an ordering of  $V(G)$  of bandwidth  $\leq k$ . Where can  $v_{i+1}$  appear ?

Because of the previous definition,  $p_{i+1}$  must be at distance at most  $k \times d_G(v_1, v_{i+1})$  from  $p_1$ , and in general at distance at most  $k \times d_G(v_i, v_{i+1})$  from  $p_i$ . Each range is an interval of  $\{1, ..., n\} \{p_1, ..., p_i\}$ , and because the intersection of two intervals is again an interval we deduce that in order to satisfy all these constraints simultaneously  $p_i$  must belong to an interval defined from this partial assignment.

Applying this rule to all non-assigned vertices, we deduce that each of them must be assigned to a given interval of  $\{1,...,n\}$ . Note that this can also be extended to the already assigned vertices, by saying that  $v_i$  with  $j < i$  must be assigned within the interval  $[p_i, p_j]$ .

This problem is not always satisfiable, e.g. 5 vertices cannot all be assigned to the elements of  $[10, 13]$ . This is a matching problem which, because all admissible sets are intervals, can be solved quickly.

### **5.21.3 Solving the matching problem**

Let *n* points  $v_1, ..., v_n$  be given, along with two functions  $m, M : [n] \mapsto [n]$ . Is there an ordering  $p_1, ..., p_n$  of them such that  $m(v_i) \leq p_i \leq M(v_i)$ ? This is equivalent to Hall's bipartite matching theorem, and can in this specific case be solved by the following algorithm:

- Consider all vertices  $v$  sorted increasingly according to  $M(v)$
- For each of them, assign to v the smallest position in  $[m(v), M(v)]$  which has not been assigned yet. If there is none, the assignment problem is not satisfiable.

Note that the latest operation can be performed with very few bitset operations (provided that  $n < 64$ ).

## **5.21.4 The algorithm**

This section contains totally subjective choices, that may be changed in the hope to get better performances.

- Try to find a satisfiable ordering by filling positions, one after the other (and not by trying to find each vertex' position)
- Fill the positions in this order:  $0, n-1, 1, n-2, 3, n-3, \dots$

Note: There is some symmetry to break as the reverse of a satisfiable ordering is also a satisfiable ordering.

### **5.21.5 This module contains the following methods**

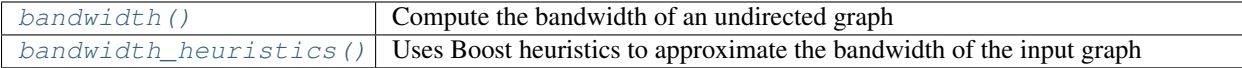

## **5.21.6 Functions**

```
sage.graphs.graph_decompositions.bandwidth.bandwidth(G, k=None)
    Compute the bandwidth of an undirected graph.
```
For a definition of the [bandwidth](#page-752-0) of a graph, see the documentation of the  $bandwidth$  module.

INPUT:

- G (a graph)
- k set to an integer value to test whether  $bw(G) \leq k$ , or to None (default) to compute  $bw(G)$ .

#### OUTPUT:

When k is an integer value, the function returns either False or an ordering of cost  $\leq k$ .

When  $k$  is equal to None, the function returns a pair (bw, ordering).

See also:

[sage.graphs.generic\\_graph.GenericGraph.adjacency\\_matrix\(\)](#page-15-0) – return the adjacency matrix from an ordering of the vertices.

EXAMPLES:

```
sage: from sage.graphs.graph_decompositions.bandwidth import bandwidth
sage: G = graphs.PetersenGraph()
sage: bandwidth(G,3)
False
sage: bandwidth(G)
(5, [0, 4, 5, 8, 1, 9, 3, 7, 6, 2])
sage: G.adjacency_matrix(vertices=[0, 4, 5, 8, 1, 9, 3, 7, 6, 2])
[0 1 1 0 1 0 0 0 0 0]
[1 0 0 0 0 1 1 0 0 0]
[1 0 0 1 0 0 0 1 0 0]
[0 0 1 0 0 0 1 0 1 0]
[1 0 0 0 0 0 0 0 1 1]
[0 1 0 0 0 0 0 1 1 0]
[0 1 0 1 0 0 0 0 0 1]
[0 0 1 0 0 1 0 0 0 1]
[0 0 0 1 1 1 0 0 0 0]
[0 0 0 0 1 0 1 1 0 0]
sage: G = graphs.ChvatalGraph()
sage: bandwidth(G)
(6, [0, 5, 9, 4, 10, 1, 6, 11, 3, 8, 7, 2])
sage: G.adjacency_matrix(vertices=[0, 5, 9, 4, 10, 1, 6, 11, 3, 8, 7, 2])
[0 0 1 1 0 1 1 0 0 0 0 0]
[0 0 0 1 1 1 0 1 0 0 0 0]
[1 0 0 0 1 0 0 1 1 0 0 0]
[1 1 0 0 0 0 0 0 1 1 0 0]
[0 1 1 0 0 0 1 0 0 1 0 0]
[1 1 0 0 0 0 0 0 0 0 1 1]
[1 0 0 0 1 0 0 1 0 0 0 1]
[0 1 1 0 0 0 1 0 0 0 1 0]
[0 0 1 1 0 0 0 0 0 0 1 1]
[0 0 0 1 1 0 0 0 0 0 1 1]
[0 0 0 0 0 1 0 1 1 1 0 0]
[0 0 0 0 0 1 1 0 1 1 0 0]
```
## **5.22 Cutwidth**

This module implements several algorithms to compute the cutwidth of a graph and the corresponding ordering of the vertices. It also implements tests functions for evaluation the width of a linear ordering (or layout).

Given an ordering  $v_1, \dots, v_n$  of the vertices of  $V(G)$ , its *cost* is defined as:

$$
c(v_1, ..., v_n) = \max_{1 \le i \le n-1} c'(\{v_1, ..., v_i\})
$$

Where

$$
c'(S) = |\{(u, w) \in E(G) \mid u \in S \text{ and } w \in V(G) \backslash S\}|
$$

The *cutwidth* of a graph  $G$  is equal to the minimum cost of an ordering of its vertices.

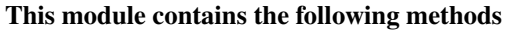

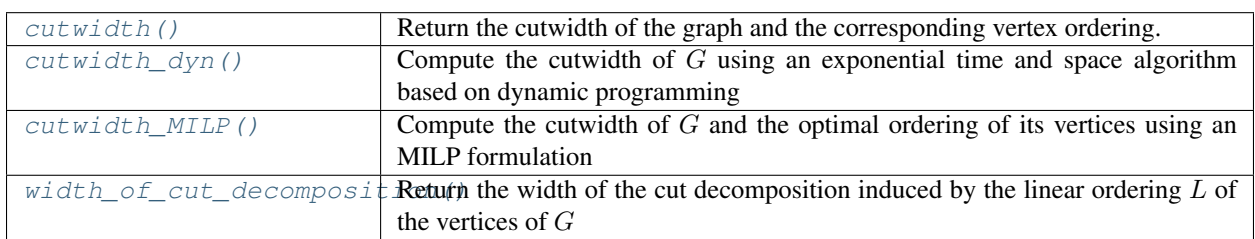

## **5.22.1 Exponential algorithm for cutwidth**

In order to find an optimal ordering of the vertices for the vertex separation, this algorithm tries to save time by computing the function  $c'(S)$  at most once once for each of the sets  $S \subseteq V(G)$ . These values are stored in an array of size  $2^n$  where reading the value of  $c'(S)$  or updating it can be done in constant time.

Assuming that we can compute the cost of a set  $S$  and remember it, finding an optimal ordering is an easy task. Indeed, we can think of the sequence  $v_1, ..., v_n$  of vertices as a sequence of *sets*  $\{v_1\}, \{v_1, v_2\}, ..., \{v_1, ..., v_n\}$ , whose cost is precisely  $\max c'(\{v_1\}), c'(\{v_1, v_2\}), ..., c'(\{v_1, ..., v_n\})$ . Hence, when considering the digraph on the  $2^n$  sets  $S \subseteq V(G)$  where there is an arc from S to S' if  $S' = S \cap \{v\}$  for some v (that is, if the sets S and S' can be consecutive in a sequence), an ordering of the vertices of G corresponds to a *path* from  $\emptyset$  to  $\{v_1, ..., v_n\}$ . In this setting, checking whether there exists a ordering of cost less than  $k$  can be achieved by checking whether there exists a directed path  $\emptyset$ to  $\{v_1, ..., v_n\}$  using only sets of cost less than k. This is just a depth-first-search, for each k.

#### Lazy evaluation of  $c'$

In the previous algorithm, most of the time is actually spent on the computation of  $c'(S)$  for each set  $S \subseteq V(G)$  – i.e.  $2<sup>n</sup>$  computations of neighborhoods. This can be seen as a huge waste of time when noticing that it is useless to know that the value  $c'(S)$  for a set S is less than k if all the paths leading to S have a cost greater than k. For this reason, the value of  $c'(S)$  is computed lazily during the depth-first search. Explanation :

When the depth-first search discovers a set of size less than  $k$ , the costs of its out-neighbors (the potential sets that could follow it in the optimal ordering) are evaluated. When an out-neighbor is found that has a cost smaller than  $k$ , the depth-first search continues with this set, which is explored with the hope that it could lead to a path toward  $\{v_1, ..., v_n\}$ . On the other hand, if an out-neighbour has a cost larger than k it is useless to attempt to build a cheap sequence going though this set, and the exploration stops there. This way, a large number of sets will never be evaluated and *a lot* of computational time is saved this way.

Besides, some improvement is also made by "improving" the values found by  $c'$ . Indeed,  $c'(S)$  is a lower bound on the cost of a sequence containing the set S, but if all out-neighbors of S have a cost of  $c'(S) + 5$  then one knows that having S in a sequence means a total cost of at least  $c'(S) + 5$ . For this reason, for each set S we store the value of  $c'(S)$ , and replace it by  $\max(c'(S), \min_{\text{next}})$  (where  $\min_{\text{next}}$  is the minimum of the costs of the out-neighbors of S) once the costs of these out-neighbors have been evaluated by the algorithm.

This algorithm and its implementation are very similar to [sage.graphs.graph\\_decompositions.](#page-749-0) [vertex\\_separation.vertex\\_separation\\_exp\(\)](#page-749-0). The main difference is in the computation of  $c'(S)$ . See the [vertex separation module's documentation](#page-738-0) for more details on this algorithm.

Note: Because of its current implementation, this algorithm only works on graphs on strictly less than 32 vertices. This can be changed to 64 if necessary, but 32 vertices already require 4GB of memory.
## **5.22.2 MILP formulation for the cutwidth**

We describe a mixed integer linear program (MILP) for determining an optimal layout for the cutwidth of  $G$ .

### Variables:

- $x_v^k$  Variable set to 1 if vertex v is placed in the ordering at position i with  $i \leq k$ , and 0 otherwise.
- $y_{u,v}^k$  Variable set to 1 if one of u or v is at a position  $i \leq k$  and the other is at a position  $j > k$ , and so we have to count edge uv at position k. Otherwise,  $y_{u,v}^k = 0$ . The value of  $y_{u,v}^k$  is a xor of the values of  $x_u^k$  and  $x_v^k$ .
- $z$  Objective value to minimize. It is equal to the maximum over all position  $k$  of the number of edges with one extremity at position at most  $k$  and the other at position stricly more than  $k$ , that is  $\sum_{uv \in E} y_{u,v}^k$ .

#### MILP formulation:

Minimize:

 $\boldsymbol{z}$ 

Subject to:

$$
\sum_{i=0}^{k-1} x_v^i \le k * x_v^k \qquad \forall v \in V, \ k \in [1, n-1] \quad (1)
$$

$$
x_v^n = 1 \qquad \forall v \in V \quad (2)
$$

$$
\sum_{v \in V} x_v^k = k + 1 \qquad \forall k \in [0, n-1] \quad (3)
$$

$$
x_u^k - x_v^k \le y_{u,v}^k \qquad \forall uv \in E, \ \forall k \in [0, n-1] \quad (4)
$$

$$
x_v^k - x_u^k \le y_{u,v}^k \qquad \forall uv \in E, \ \forall k \in [0, n-1] \quad (5)
$$

$$
\sum_{uv \in E} y_{u,v}^k \le z \qquad \forall k \in [0, n-1] \quad (6)
$$

$$
0 \le z \le |E|
$$

Constraints (1)-(3) ensure that all vertices have a distinct position. Constraints (4)-(5) force variable  $y_{u,v}^k$  to 1 if the edge is in the cut. Constraint (6) count the number of edges starting at position at most  $k$  and ending at a position stricly larger than  $k$ .

This formulation corresponds to method [cutwidth\\_MILP\(\)](#page-757-0).

### **5.22.3 Authors**

• David Coudert (2015-06): Initial version

## **5.22.4 Methods**

```
sage.graphs.graph_decompositions.cutwidth.cutwidth(G, algorithm='exponential',
                                                         cut_off=0, solver=None, ver-
                                                         bose=False)
```
Return the cutwidth of the graph and the corresponding vertex ordering.

INPUT:

• G – a Graph or a DiGraph

- algorithm (default: "exponential") Specify the algorithm to use among
	- exponential Use an exponential time and space algorithm based on dynamic programming. This algorithm only works on graphs with strictly less than 32 vertices.
	- MILP Use a mixed integer linear programming formulation. This algorithm has no size restriction but could take a very long time.
- cut\_off (default: 0) This parameter is used to stop the search as soon as a solution with width at most cut\_off is found, if any. If this bound cannot be reached, the best solution found is returned.
- solver (default: None) Specify a Linear Program (LP) solver to be used. If set to None, the default one is used. This parameter is used only when algorithm='MILP'. For more information on LP solvers and which default solver is used, see the method [solve](../../../../../../../html/en/reference/numerical/sage/numerical/mip.html#sage.numerical.mip.MixedIntegerLinearProgram.solve) of the class [MixedIntegerLinearProgram](../../../../../../../html/en/reference/numerical/sage/numerical/mip.html#sage.numerical.mip.MixedIntegerLinearProgram).
- verbose (boolean) whether to display information on the computations.

### OUTPUT:

A pair (cost, ordering) representing the optimal ordering of the vertices and its cost.

### EXAMPLES:

Cutwidth of a Complete Graph:

```
sage: from sage.graphs.graph_decompositions.cutwidth import cutwidth
sage: G = graphs.CompleteGraph(5)
\texttt{sage:} \texttt{cw, L} = \texttt{cutwidth(G)}; \texttt{cw}6
sage: K = graphs.CompleteGraph(6)
\texttt{sage:} \texttt{cw, L} = \texttt{cutwidth}(K); \texttt{cw}9
\texttt{sage:} \texttt{cw, L} = \texttt{cutwidth(K+K)}; \texttt{cw}9
```
The cutwidth of a  $p \times q$  Grid Graph with  $p \leq q$  is  $p + 1$ :

```
sage: from sage.graphs.graph_decompositions.cutwidth import cutwidth
sage: G = graphs.Grid2dGraph(3,3)
sage: cw, L = cutwidth(G); cw4
sage: G = graphs.Grid2dGraph(3,5)
sage: cw,L = cutwidth(G); cw
4
```
<span id="page-757-0"></span>sage.graphs.graph\_decompositions.cutwidth.**cutwidth\_MILP**(*G*, *lower\_bound=0*, *solver=None*, *verbose=0*)

### MILP formulation for the cutwidth of a Graph.

This method uses a mixed integer linear program (MILP) for determining an optimal layout for the cutwidth of G. See the module's document at ion for more details on this MILP formulation.

### INPUT:

- $G a$  Graph
- lower\_bound (default: 0) the algorithm searches for a solution with cost larger or equal to lower\_bound. If the given bound is larger than the optimal solution the returned solution might not be optimal. If the given bound is too high, the algorithm might not be able to find a feasible solution.
- solver (default: None) Specify a Linear Program (LP) solver to be used. If set to None, the default one is used. For more information on LP solvers and which default solver is used, see the method [solve](../../../../../../../html/en/reference/numerical/sage/numerical/mip.html#sage.numerical.mip.MixedIntegerLinearProgram.solve) of the class [MixedIntegerLinearProgram](../../../../../../../html/en/reference/numerical/sage/numerical/mip.html#sage.numerical.mip.MixedIntegerLinearProgram).
- verbose integer (default: 0). Sets the level of verbosity. Set to 0 by default, which means quiet.

OUTPUT:

A pair (cost, ordering) representing the optimal ordering of the vertices and its cost.

EXAMPLES:

Cutwidth of a Cycle graph:

```
sage: from sage.graphs.graph_decompositions import cutwidth
sage: G = graphs.CycleGraph(5)
sage: cw, L = cutwidth.cutwidth_MILP(G); cw
\mathfrak{D}sage: cw == cutwidth.width_of_cut_decomposition(G, L)
True
sage: cwe, Le = cutwidth.cutwidth_dyn(G); cwe
2
```
Cutwidth of a Complete graph:

```
sage: from sage.graphs.graph_decompositions import cutwidth
sage: G = graphs.CompleteGraph(4)
sage: cw, L = cutwidth.cutwidth_MILP(G); cw
4
sage: cw == cutwidth.width_of_cut_decomposition(G, L)
True
```
Cutwidth of a Path graph:

```
sage: from sage.graphs.graph_decompositions import cutwidth
sage: G = graphs.PathGraph(3)
sage: cw, L = cutwidth.cutwidth_MILP(G); cw
1
sage: cw == cutwidth.width_of_cut_decomposition(G, L)
True
```
sage.graphs.graph\_decompositions.cutwidth.**cutwidth\_dyn**(*G*, *lower\_bound=0*)

Dynamic programming algorithm for the cutwidth of a Graph.

This function uses dynamic programming algorithm for determining an optimal layout for the cutwidth of G. See the [module's documentation](#page-754-0) for more details on this method.

### INPUT:

•  $G - a$  Graph

• lower\_bound – (default: 0) the algorithm returns immediately if it finds a solution lower or equal to lower\_bound (in which case it may not be optimal).

OUTPUT:

A pair (cost, ordering) representing the optimal ordering of the vertices and its cost.

Note: Because of its current implementation, this algorithm only works on graphs on strictly less than 32 vertices. This can be changed to 63 if necessary, but 32 vertices already require 4GB of memory.

sage.graphs.graph decompositions.cutwidth.width of cut decomposition (*G*, *L*) Returns the width of the cut decomposition induced by the linear ordering  $L$  of the vertices of  $G$ .

If G is an instance of  $Graph$ , this function returns the width  $cw<sub>L</sub>(G)$  of the cut decomposition induced by the linear ordering  $L$  of the vertices of  $G$ .

$$
cw_L(G) = \max_{0 \le i < |V|-1} |\{(u, w) \in E(G) \mid u \in L[:i] \text{ and } w \in V(G) \setminus L[:i] \}|
$$

INPUT:

• G – a Graph

•  $L - a$  linear ordering of the vertices of  $G$ 

EXAMPLES:

Cut decomposition of a Cycle graph:

```
sage: from sage.graphs.graph_decompositions import cutwidth
sage: G = graphs.CycleGraph(6)
sage: L = G.vertices()
sage: cutwidth.width_of_cut_decomposition(G, L)
2
```
Cut decomposition of a Path graph:

```
sage: from sage.graphs.graph_decompositions import cutwidth
sage: P = graphs. PathGraph (6)
sage: cutwidth.width_of_cut_decomposition(P, [0, 1, 2, 3, 4, 5])
1
sage: cutwidth.width_of_cut_decomposition(P, [5, 0, 1, 2, 3, 4])
2
sage: cutwidth.width_of_cut_decomposition(P, [0, 2, 4, 1, 3, 5])
5
```
# **5.23 Products of graphs**

<span id="page-759-0"></span>This module gathers everything related to graph products. At the moment it contains an implementation of a recognition algorithm for graphs that can be written as a Cartesian product of smaller ones.

References:

Author:

• Nathann Cohen (May 2012 – coded while watching the election of Francois Hollande on TV)

## **5.23.1 Cartesian product of graphs – the recognition problem**

First, a definition:

**Definition** The Cartesian product of two graphs  $G$  and  $H$ , denoted  $G \square H$ , is a graph defined on the pairs  $(g, h) \in V(G) \times V(H).$ 

Two elements  $(g, h), (g', h') \in V(G \square H)$  are adjacent in  $G \square H$  if and only if:

•  $g = g'$  and  $hh' \in H$ ; or

•  $h = h'$  and  $gg' \in G$ 

Two remarks follow :

- 1. The Cartesian product is commutative
- 2. Any edge uv of a graph  $G_1 \square \cdots \square G_k$  can be given a color *i* corresponding to the unique index *i* such that  $u_i$ and  $v_i$  differ.

The problem that is of interest to us in the present module is the following:

**Recognition problem** Given a graph G, can we guess whether there exist graphs  $G_1, ..., G_k$  such that  $G = G_1 \Box \cdots \Box G_k$  ?

This problem can actually be solved, and the resulting factorization is unique. What is explained below can be found in the book *Handbook of Product Graphs [\[HIK11\]](#page-849-0)*.

Everything is actually based on simple observations. Given a graph  $G$ , finding out whether  $G$  can be written as the product of several graphs can be attempted by trying to color its edges according to some rules. Indeed, if we are to color the edges of  $G$  in such a way that each color class represents a factor of  $G$ , we must ensure several things.

**Remark 1** In any cycle of  $G$  no color can appear exactly once.

Indeed, if only one edge  $uv$  of a cycle were labelled with color  $i$ , it would mean that:

- 1. The only difference between  $u$  and  $v$  lies in their  $i$  th coordinate
- 2. It is possible to go from  $u$  to  $v$  by changing only coordinates different from the  $i$  th

A contradiction indeed.

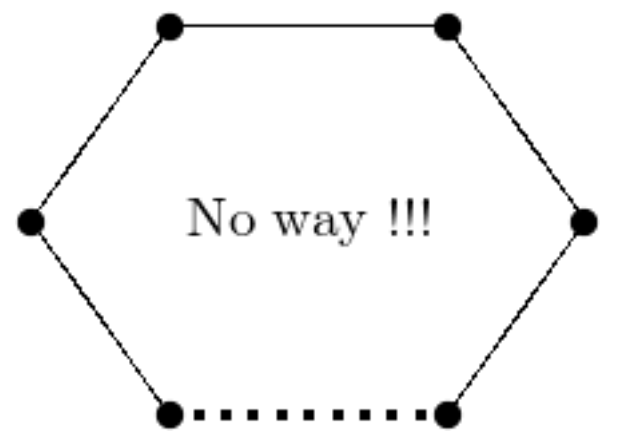

That means that, for instance, the edges of a triangle necessarily have the same color.

**Remark 2** If two consecutive edges  $u_1u_2$  and  $u_2u_3$  have different colors, there necessarily exists a unique vertex  $u_4$  different from  $u_2$  and incident to both  $u_1$  and  $u_3$ .

In this situation, opposed edges necessarily have the same colors because of the previous remark.

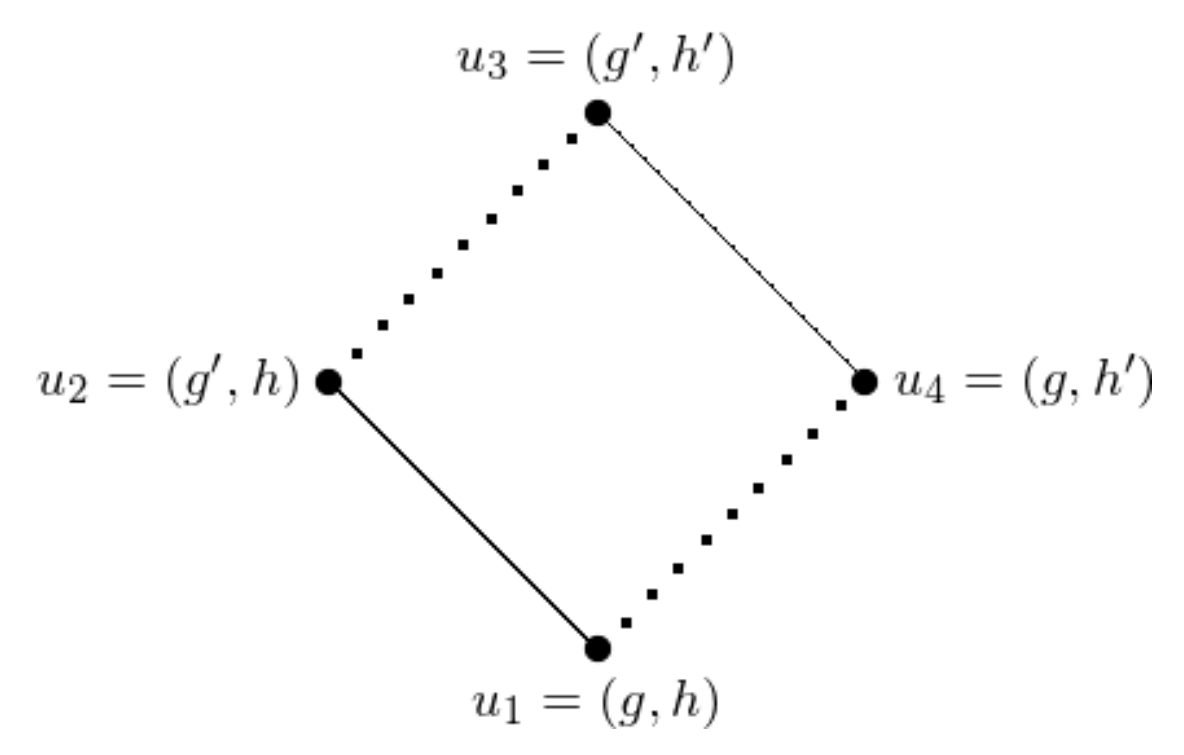

1st criterion : As a corollary, we know that:

- 1. If two vertices  $u, v$  have a *unique* common neighbor x, then  $ux$  and  $xv$  have the same color.
- 2. If two vertices  $u, v$  have more that two common neighbors  $x_1, ..., x_k$  then all edges between the  $x_i$ and the vertices of  $u, v$  have the same color. This is also a consequence of the first remark.

**2nd criterion**: if two edges uv and  $u'v'$  of the product graph  $G \Box H$  are such that  $d(u, u') + d(v, v') \neq d(v, v')$  $d(u, v') + d(v, u')$  then the two edges uv and  $u'v'$  necessarily have the same color.

This is a consequence of the fact that for any two vertices  $u, v$  of  $G \Box H$  (where  $u = (u_G, u_H)$ ) and  $v = (v_G, v_H)$ , we have  $d(u, v) = d_G(u_G, v_G) + d_H(u_H, v_H)$ . Indeed, a shortest path from u to v in  $G \square H$  contains the information of a shortest path from  $u_G$  to  $v_G$  in G, and a shortest path from  $u_H$  to  $v_H$  in  $H$ .

### **The algorithm**

The previous remarks tell us that some edges are in some way equivalent to some others, i.e. that their colors are equal. In order to compute the coloring we are looking for, we therefore build a graph on the *edges* of a graph G, linking two edges whenever they are found to be equivalent according to the previous remarks.

All that is left to do is to compute the connected components of this new graph, as each of them representing the edges of a factor. Of course, only one connected component indicates that the graph has no factorization.

Then again, please refer to *[\[HIK11\]](#page-849-0)* for any technical question.

### **To Do**

This implementation is made at Python level, and some parts of the algorithm could be rewritten in Cython to save time. Especially when enumerating all pairs of edges and computing their distances. This can easily be done in C with the functions from the [sage.graphs.distances\\_all\\_pairs](#page-768-0) module.

# **5.23.2 Methods**

sage.graphs.graph\_decompositions.graph\_products.**is\_cartesian\_product** Test whether the graph is a Cartesian product.

INPUT:

- certificate boolean (default: False); if certificate = False (default) the method only returns True or False answers. If certificate = True, the True answers are replaced by the list of the factors of the graph.
- relabeling boolean (default: False); if relabeling = True (implies certificate = True), the method also returns a dictionary associating to each vertex its natural coordinates as a vertex of a product graph. If  $q$  is not a Cartesian product, None is returned instead.

See also:

- [sage.graphs.generic\\_graph.GenericGraph.cartesian\\_product\(\)](#page-32-0)
- graph  $p_{\text{roducts}} a$  module on graph products.

Note: This algorithm may run faster whenever the graph's vertices are integers (see  $\text{relabel}(t)$ ). Give it a try if it is too slow !

#### EXAMPLES:

The Petersen graph is prime:

```
sage: from sage.graphs.graph_decompositions.graph_products import is_cartesian_
˓→product
sage: g = graphs.PetersenGraph()
sage: is_cartesian_product(g)
False
```
A 2d grid is the product of paths:

```
sage: g = graphs.Grid2dGraph(5,5)
sage: p1, p2 = is_cartesian_product(g, certificate = True)
sage: p1.is_isomorphic(graphs.PathGraph(5))
True
sage: p2.is_isomorphic(graphs.PathGraph(5))
True
```
Forgetting the graph's labels, then finding them back:

```
sage: g.relabel()
sage: b,D = g.is_cartesian_product(g, relabeling=True)
sage: b
True
sage: D # random isomorphism
{0: (20, 0), 1: (20, 1), 2: (20, 2), 3: (20, 3), 4: (20, 4),
5: (15, 0), 6: (15, 1), 7: (15, 2), 8: (15, 3), 9: (15, 4),
10: (10, 0), 11: (10, 1), 12: (10, 2), 13: (10, 3), 14: (10, 4),
15: (5, 0), 16: (5, 1), 17: (5, 2), 18: (5, 3), 19: (5, 4),
20: (0, 0), 21: (0, 1), 22: (0, 2), 23: (0, 3), 24: (0, 4)}
```
And of course, we find the factors back when we build a graph from a product:

```
sage: g = graphs.PetersenGraph().cartesian_product(graphs.CycleGraph(3))
sage: g1, g2 = is_cartesian_product(g, certificate = True)
sage: any( x.is_isomorphic(graphs.PetersenGraph()) for x in [g1,g2])
True
sage: any( x.is_isomorphic(graphs.CycleGraph(3)) for x in [g1,g2])
True
```
# **5.24 Convexity properties of graphs**

This class gathers the algorithms related to convexity in a graph. It implements the following methods:

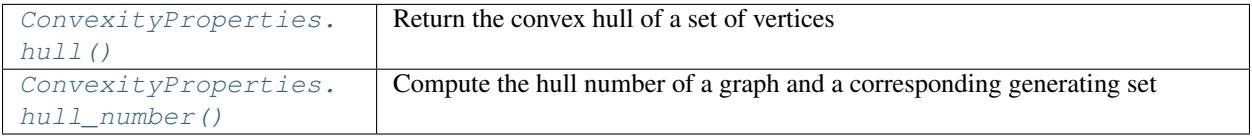

These methods can be used through the [ConvexityProperties](#page-763-0) object returned by [Graph.](#page-245-0) [convexity\\_properties\(\)](#page-245-0).

### AUTHORS:

• Nathann Cohen

## **5.24.1 Methods**

<span id="page-763-0"></span>**class** sage.graphs.convexity\_properties.**ConvexityProperties** Bases: object

This class gathers the algorithms related to convexity in a graph.

### **Definitions**

A set  $S \subseteq V(G)$  of vertices is said to be convex if for all  $u, v \in S$  the set S contains all the vertices located on a shortest path between u and v. Alternatively, a set S is said to be convex if the distances satisfy  $\forall u, v \in$  $S, \forall w \in V \backslash S : d_G(u, w) + d_G(w, v) > d_G(u, v).$ 

The convex hull  $h(S)$  of a set S of vertices is defined as the smallest convex set containing S.

It is a closure operator, as trivially  $S \subseteq h(S)$  and  $h(h(S)) = h(S)$ .

### What this class contains

As operations on convex sets generally involve the computation of distances between vertices, this class' purpose is to cache that information so that computing the convex hulls of several different sets of vertices does not imply recomputing several times the distances between the vertices.

In order to compute the convex hull of a set  $S$  it is possible to write the following algorithm:

For any pair u, v of elements in the set S, and for any vertex w outside of it, add w to S if  $d_G(u, w)$  +  $d_G(w, v) = d_G(u, v)$ . When no vertex can be added anymore, the set S is convex

The distances are not actually that relevant. The same algorithm can be implemented by remembering for each pair  $u, v$  of vertices the list of elements w satisfying the condition, and this is precisely what this class remembers, encoded as bitsets to make storage and union operations more efficient.

Note:

- This class is useful if you compute the convex hulls of many sets in the same graph, or if you want to compute the hull number itself as it involves many calls to  $hull()$
- Using this class on non-connected graphs is a waste of space and efficiency ! If your graph is disconnected, the best for you is to deal independently with each connected component, whatever you are doing.

### Possible improvements

When computing a convex set, all the pairs of elements belonging to the set  $S$  are enumerated several times.

- There should be a smart way to avoid enumerating pairs of vertices which have already been tested. The cost of each of them is not very high, so keeping track of those which have been tested already may be too expensive to gain any efficiency.
- The ordering in which they are visited is currently purely lexicographic, while there is a Poset structure to exploit. In particular, when two vertices  $u, v$  are far apart and generate a set  $h({u, v})$  of vertices, all the pairs of vertices  $u', v' \in h(\{u, v\})$  satisfy  $h(\{u', v'\}) \subseteq h(\{u, v\})$ , and so it is useless to test the pair  $u', v'$  when both  $u$  and  $v$  where present.
- The information cached is for any pair u, v of vertices the list of elements z with  $d_G(u, w) + d_G(w, v) =$  $d_G(u, v)$ . This is not in general equal to  $h({u, v})$  !

Nothing says these recommandations will actually lead to any actual improvements. There are just some ideas remembered while writing this code. Trying to optimize may well lead to lost in efficiency on many instances.

EXAMPLES:

```
sage: from sage.graphs.convexity_properties import ConvexityProperties
sage: g = graphs.PetersenGraph()
sage: CP = ConvexityProperties(g)
sage: CP.hull([1, 3])
[1, 2, 3]
sage: CP.hull_number()
3
```
### <span id="page-764-0"></span>**hull**(*vertices*)

Return the convex hull of a set of vertices.

INPUT:

• vertices – A list of vertices.

EXAMPLES:

```
sage: from sage.graphs.convexity_properties import ConvexityProperties
sage: g = graphs.PetersenGraph()
sage: CP = ConvexityProperties(g)
sage: CP.hull([1, 3])
[1, 2, 3]
```
<span id="page-764-1"></span>**hull\_number**(*value\_only=True*, *verbose=False*)

Compute the hull number and a corresponding generating set.

The hull number  $hn(G)$  of a graph G is the cardinality of a smallest set of vertices S such that  $h(S)$  =  $V(G).$ 

INPUT:

- value only boolean (default: True); whether to return only the hull number (default) or a minimum set whose convex hull is the whole graph
- verbose boolean (default: False); whether to display information on the LP

### COMPLEXITY:

This problem is NP-Hard *[\[CHZ02\]](#page-849-1)*, but seems to be of the "nice" kind. Update this comment if you fall on hard instances :  $-$ )

### ALGORITHM:

This is solved by linear programming.

As the function  $h(S)$  associating to each set S its convex hull is a closure operator, it is clear that any set  $S_G$  of vertices such that  $h(S_G) = V(G)$  must satisfy  $S_G \not\subseteq C$  for any *proper* convex set  $C \subseteq V(G)$ . The following formulation is hence correct

Minimize: 
$$
\sum_{v \in G} b_v
$$
  
Such that: 
$$
\forall C \subsetneq V(G) \text{ a proper convex set} \sum_{v \in V(G) \setminus C} b_v \ge 1
$$

Of course, the number of convex sets – and so the number of constraints – can be huge, and hard to enumerate, so at first an incomplete formulation is solved (it is missing some constraints). If the answer returned by the LP solver is a set  $S$  generating the whole graph, then it is optimal and so is returned. Otherwise, the constraint corresponding to the set  $h(S)$  can be added to the LP, which makes the answer  $S$  infeasible, and another solution computed.

This being said, simply adding the constraint corresponding to  $h(S)$  is a bit slow, as these sets can be large (and the corresponding constraint a bit weak). To improve it a bit, before being added, the set  $h(S)$  is "greedily enriched" to a set S' with vertices for as long as  $h(S') \neq V(G)$ . This way, we obtain a set S' with  $h(S) \subseteq h(S') \subseteq V(G)$ , and the constraint corresponding to  $h(S')$  – which is stronger than the one corresponding to  $h(S)$  – is added.

This can actually be seen as a hitting set problem on the complement of convex sets.

### EXAMPLES:

The Hull number of Petersen's graph:

```
sage: from sage.graphs.convexity_properties import ConvexityProperties
sage: g = graphs.PetersenGraph()
sage: CP = ConvexityProperties(g)
sage: CP.hull_number()
3
sage: generating_set = CP.hull_number(value_only=False)
sage: CP.hull(generating_set)
[0, 1, 2, 3, 4, 5, 6, 7, 8, 9]
```
REFERENCE:

# **5.25 Weakly chordal graphs**

This module deals with everything related to weakly chordal graphs. It currently contains the following functions:

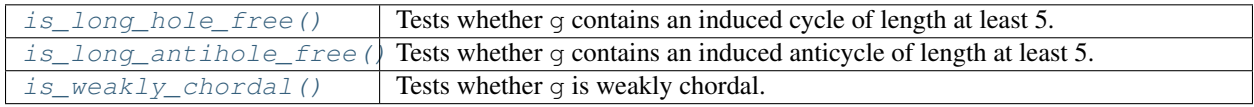

Author:

- Birk Eisermann (initial implementation)
- Nathann Cohen (some doc and optimization)
- David Coudert (remove recursion)

REFERENCES:

## **5.25.1 Methods**

### <span id="page-766-1"></span>sage.graphs.weakly\_chordal.**is\_long\_antihole\_free**

Tests whether the given graph contains an induced subgraph that is isomorphic to the complement of a cycle of length at least 5.

INPUT:

• certificate – boolean (default: False)

Whether to return a certificate. When certificate  $=$  True, then the function returns

- (False, Antihole) if g contains an induced complement of a cycle of length at least 5 returned as Antihole.
- (True, []) if g does not contain an induced complement of a cycle of length at least 5. For this case it is not known how to provide a certificate.

When certificate  $=$  False, the function returns just True or False accordingly.

### ALGORITHM:

This algorithm tries to find a cycle in the graph of all induced  $\overline{P_4}$  of g, where two copies  $\overline{P}$  and  $\overline{P'}$  of  $\overline{P_4}$  are adjacent if there exists a (not necessarily induced) copy of  $\overline{P_5} = u_1 u_2 u_3 u_4 u_5$  such that  $\overline{P} = u_1 u_2 u_3 u_4$  and  $\overline{P'} = u_2 u_3 u_4 u_5.$ 

This is done through a depth-first-search. For efficiency, the auxiliary graph is constructed on-the-fly and never stored in memory.

The run time of this algorithm is  $O(m^2)$  *[\[NikolopoulosPalios07\]](#page-849-2)* (where m is the number of edges of the graph ) .

EXAMPLES:

The Petersen Graph contains an antihole:

```
sage: g = graphs.PetersenGraph()
sage: g.is_long_antihole_free()
False
```
The complement of a cycle is an antihole:

```
sage: g = graphs.CycleGraph(6).complement()
sage: r,a = g.is_long_antihole_free(certificate=True)
sage: r
False
sage: a.complement().is_isomorphic(graphs.CycleGraph(6))
True
```
<span id="page-766-0"></span>sage.graphs.weakly\_chordal.**is\_long\_hole\_free**

Tests whether g contains an induced cycle of length at least 5.

INPUT:

• certificate – boolean (default: False)

Whether to return a certificate. When  $\text{certificance} = \text{True}$ , then the function returns

- (True, []) if g does not contain such a cycle. For this case, it is not known how to provide a certificate.
- (False, Hole) if g contains an induced cycle of length at least 5. Hole returns this cycle.

If certificate  $=$  False, the function returns just  $True$  or False accordingly.

### ALGORITHM:

This algorithm tries to find a cycle in the graph of all induced  $P_4$  of g, where two copies P and P' of  $P_4$  are adjacent if there exists a (not necessarily induced) copy of  $P_5 = u_1 u_2 u_3 u_4 u_5$  such that  $P = u_1 u_2 u_3 u_4$  and  $P' = u_2 u_3 u_4 u_5.$ 

This is done through a depth-first-search. For efficiency, the auxiliary graph is constructed on-the-fly and never stored in memory.

The run time of this algorithm is  $O(m^2)$  *[\[NikolopoulosPalios07\]](#page-849-2)* (where m is the number of edges of the graph ) .

#### EXAMPLES:

The Petersen Graph contains a hole:

```
sage: g = graphs.PetersenGraph()
sage: g.is_long_hole_free()
False
```
The following graph contains a hole, which we want to display:

```
sage: g = graphs.FlowerSnark()
sage: r,h = g.is_long_hole_free(certificate=True)
sage: r
False
sage: Graph(h).is_isomorphic(graphs.CycleGraph(h.order()))
True
```
### <span id="page-767-0"></span>sage.graphs.weakly\_chordal.**is\_weakly\_chordal**

Tests whether the given graph is weakly chordal, i.e., the graph and its complement have no induced cycle of length at least 5.

### INPUT:

- certificate Boolean value (default: False) whether to return a certificate. If certificate  $=$ False, return True or False according to the graph. If certificate = True, return
	- (False, forbidden\_subgraph) when the graph contains a forbidden subgraph H, this graph is returned.
	- **(True, [])** when the graph is weakly chordal. For this case, it is not known how to provide a certificate.

### ALGORITHM:

This algorithm checks whether the graph q or its complement contain an induced cycle of length at least 5.

Using is\_long\_hole\_free() and is\_long\_antihole\_free() yields a run time of  $O(m^2)$  (where m is the number of edges of the graph).

### EXAMPLES:

The Petersen Graph is not weakly chordal and contains a hole:

```
sage: g = graphs.PetersenGraph()
sage: r,s = g.is_weakly_chordal(certificate=True)
sage: r
False
\texttt{sage: } l = s.\text{order}()sage: s.is_isomorphic(graphs.CycleGraph(l))
True
```
# **5.26 Distances/shortest paths between all pairs of vertices**

<span id="page-768-0"></span>This module implements a few functions that deal with the computation of distances or shortest paths between all pairs of vertices.

Efficiency : Because these functions involve listing many times the (out)-neighborhoods of (di)-graphs, it is useful in terms of efficiency to build a temporary copy of the graph in a data structure that makes it easy to compute quickly. These functions also work on large volume of data, typically dense matrices of size  $n^2$ , and are expected to return corresponding dictionaries of size  $n^2$ , where the integers corresponding to the vertices have first been converted to the vertices' labels. Sadly, this last translating operation turns out to be the most time-consuming, and for this reason it is also nice to have a Cython module, and version of these functions that return C arrays, in order to avoid these operations when they are not necessary.

Memory cost : The methods implemented in the current module sometimes need large amounts of memory to return their result. Storing the distances between all pairs of vertices in a graph on 1500 vertices as a dictionary of dictionaries takes around 200MB, while storing the same information as a C array requires 4MB.

# **5.26.1 The module's main function**

The C function all\_pairs\_shortest\_path\_BFS actually does all the computations, and all the others (except for Floyd\_Warshall) are just wrapping it. This function begins with copying the graph in a data structure that makes it fast to query the out-neighbors of a vertex, then starts one Breadth First Search per vertex of the (di)graph.

### What can this function compute ?

• The matrix of predecessors.

This matrix P has size  $n^2$ , and is such that vertex  $P[u, v]$  is a predecessor of v on a shortest  $uv$ -path. Hence, this matrix efficiently encodes the information of a shortest  $uv$ -path for any  $u, v \in G$ : indeed, to go from u to v you should first find a shortest  $uP[u, v]$ -path, then jump from  $P[u, v]$  to v as it is one of its outneighbors. Apply recursively and find out what the whole path is !.

• The matrix of distances.

This matrix has size  $n^2$  and associates to any  $uv$  the distance from u to v.

• The vector of eccentricities.

This vector of size *n* encodes for each vertex  $v$  the distance to vertex which is furthest from  $v$  in the graph. In particular, the diameter of the graph is the maximum of these values.

### What does it take as input ?

- gg a (Di)Graph.
- $\bullet$  unsigned short  $\star$  predecessors a pointer toward an array of size  $n^2 \cdot$  sizeof(unsigned short). Set to NULL if you do not want to compute the predecessors.
- unsigned short  $\star$  distances a pointer toward an array of size  $n^2$   $\cdot$  sizeof(unsigned short). The computation of the distances is necessary for the algorithm, so this value can not be set to NULL.
- int  $\star$  eccentricity a pointer toward an array of size  $n \cdot$  sizeof(int). Set to NULL if you do not want to compute the eccentricity.

### Technical details

- The vertices are encoded as  $1, ..., n$  as they appear in the ordering of G.vertices(), unless another ordering is specified by the user.
- Because this function works on matrices whose size is quadratic compared to the number of vertices when computing all distances or predecessors, it uses short variables to store the vertices' names instead of long ones to divide by 2 the size in memory. This means that only the diameter/eccentricities can be computed on a graph of more than 65536 nodes. For information, the current version of the algorithm on a graph with 65536  $= 2^{16}$ nodes creates in memory 2 tables on  $2^{32}$  short elements (2bytes each), for a total of  $2^{33}$  bytes or 8 gigabytes. In order to support larger sizes, we would have to replace shorts by 32-bits int or 64-bits int, which would then require respectively 16GB or 32GB.
- In the C version of these functions, infinite distances are represented with  $\langle$ unsigned short $> -1$  = 65535 for unsigned short variables, and by INT32\_MAX otherwise. These case happens when the input is a disconnected graph, or a non-strongly-connected digraph.
- A memory error is raised when data structures allocation failed. This could happen with large graphs on computers with low memory space.

Warning: The function all\_pairs\_shortest\_path\_BFS has no reason to be called by the user, even though he would be writing his code in Cython and look for efficiency. This module contains wrappers for this function that feed it with the good parameters. As the function is inlined, using those wrappers actually saves time as it should avoid testing the parameters again and again in the main function's body.

### AUTHOR:

- Nathann Cohen (2011)
- David Coudert (2014) 2sweep, multi-sweep and iFUB for diameter computation

### REFERENCE:

## **5.26.2 Functions**

```
sage.graphs.distances_all_pairs.diameter
```
Return the diameter of  $G$ .

This algorithm returns Infinity if the (di)graph is not connected. It can also quickly return a lower bound on the diameter using the 2sweep and multi-sweep schemes.

### INPUT:

- algorithm (default: 'iFUB') specifies the algorithm to use among:
	- 'standard' Computes the diameter of the input (di)graph as the largest eccentricity of its vertices. This is the classical algorithm with time complexity in  $O(nm)$ .
	- '2sweep' Computes a lower bound on the diameter of an unweighted undirected graph using 2 BFS, as proposed in *[\[MLH08\]](#page-849-3)*. It first selects a vertex v that is at largest distance from an initial vertex source using BFS. Then it performs a second BFS from  $v$ . The largest distance from  $v$  is returned as a lower bound on the diameter of  $G$ . The time complexity of this algorithm is linear in the size of  $G$ .
- 'multi-sweep' Computes a lower bound on the diameter of an unweighted undirected graph using several iterations of the 2sweep algorithms *[\[CGH+13\]](#page-849-4)*. Roughly, it first uses 2sweep to identify two vertices  $u$  and  $v$  that are far apart. Then it selects a vertex  $w$  that is at same distance from u and v. This vertex  $w$  will serve as the new source for another iteration of the  $2$ sweep algorithm that may improve the current lower bound on the diameter. This process is repeated as long as the lower bound on the diameter is improved.
- 'iFUB' The iFUB (iterative Fringe Upper Bound) algorithm, proposed in *[\[CGI+10\]](#page-849-5)*, computes the exact value of the diameter of an unweighted undirected graph. It is based on the following observation:

The diameter of the graph is equal to the maximum eccentricity of a vertex. Let  $v$  be any vertex, and let V be partitionned into  $A \cup B$  where:

```
d(v, a) \leq i, \forall a \in Ad(v, b) \geq i, \forall b \in B
```
As all vertices from A are at distance  $\leq 2i$  from each other, a vertex  $a \in A$  with eccentricity  $ecc(a) > 2i$  is at distance  $ecc(a)$  from some vertex  $b \in B$ .

Consequently, if we have already computed the maximum eccentricity  $m$  of all vertices in  $B$ and if  $m > 2i$ , then we do not need to compute the eccentricity of the vertices in A.

Starting from a vertex  $v$  obtained through a multi-sweep computation (which refines the 4sweep algorithm used in  $\sqrt{CGH+13}$ , we compute the diameter by computing the eccentricity of all vertices sorted decreasingly according to their distance to  $v$ , and stop as allowed by the remark above. The worst case time complexity of the iFUB algorithm is  $O(nm)$ , but it can be very fast in practice.

• source – (default: None) vertex from which to start the first BFS. If source==None, an arbitrary vertex of the graph is chosen. Raise an error if the initial vertex is not in  $G$ . This parameter is not used when algorithm=='standard'.

EXAMPLES:

```
sage: from sage.graphs.distances_all_pairs import diameter
sage: G = graphs.PetersenGraph()
sage: diameter(G, algorithm='iFUB')
\mathcal{D}sage: G = Graph({0: [], 1: [], 2: [1]})
sage: diameter(G, algorithm='iFUB')
+Infinity
```
Although max( ) is usually defined as -Infinity, since the diameter will never be negative, we define it to be zero:

```
sage: G = graphs.EmptyGraph()
sage: diameter(G, algorithm='iFUB')
\Omega
```
Comparison of exact algorithms:

```
sage: G = graphs.RandomBarabasiAlbert(100, 2)
sage: d1 = diameter(G, algorithm='standard')
sage: d2 = diameter(G, algorithm='iFUB')
sage: d3 = diameter(G, algorithm='iFUB', source=G.random_vertex())
sage: if d1 != d2 or d1 != d3: print("Something goes wrong!")
```
Comparison of lower bound algorithms:

**sage:** lb2 = diameter(G, algorithm='2sweep') **sage:** lbm = diameter(G, algorithm='multi-sweep') **sage: if not** (lb2 <= lbm **and** lbm <= d3): **print**("Something goes wrong!")

sage.graphs.distances\_all\_pairs.**distances\_all\_pairs** Return the matrix of distances in G.

This function returns a double dictionary  $D$  of vertices, in which the distance between vertices u and  $\nu$  is D[u][v].

EXAMPLES:

```
sage: from sage.graphs.distances_all_pairs import distances_all_pairs
sage: g = graphs.PetersenGraph()
sage: distances_all_pairs(g)
{0: {0: 0, 1: 1, 2: 2, 3: 2, 4: 1, 5: 1, 6: 2, 7: 2, 8: 2, 9: 2},
1: {0: 1, 1: 0, 2: 1, 3: 2, 4: 2, 5: 2, 6: 1, 7: 2, 8: 2, 9: 2},
2: {0: 2, 1: 1, 2: 0, 3: 1, 4: 2, 5: 2, 6: 2, 7: 1, 8: 2, 9: 2},
3: {0: 2, 1: 2, 2: 1, 3: 0, 4: 1, 5: 2, 6: 2, 7: 2, 8: 1, 9: 2},
4: {0: 1, 1: 2, 2: 2, 3: 1, 4: 0, 5: 2, 6: 2, 7: 2, 8: 2, 9: 1},
5: {0: 1, 1: 2, 2: 2, 3: 2, 4: 2, 5: 0, 6: 2, 7: 1, 8: 1, 9: 2},
6: {0: 2, 1: 1, 2: 2, 3: 2, 4: 2, 5: 2, 6: 0, 7: 2, 8: 1, 9: 1},
7: {0: 2, 1: 2, 2: 1, 3: 2, 4: 2, 5: 1, 6: 2, 7: 0, 8: 2, 9: 1},
8: {0: 2, 1: 2, 2: 2, 3: 1, 4: 2, 5: 1, 6: 1, 7: 2, 8: 0, 9: 2},
9: {0: 2, 1: 2, 2: 2, 3: 2, 4: 1, 5: 2, 6: 1, 7: 1, 8: 2, 9: 0}}
```
sage.graphs.distances\_all\_pairs.**distances\_and\_predecessors\_all\_pairs** Return the matrix of distances in G and the matrix of predecessors.

Distances : the matrix M returned is of length  $n^2$ , and the distance between vertices u and v is  $M[u, v]$ . The integer corresponding to a vertex is its index in the list G. vertices().

Predecessors : the matrix P returned has size  $n^2$ , and is such that vertex  $P[u, v]$  is a predecessor of v on a shortest  $uv$ -path. Hence, this matrix efficiently encodes the information of a shortest  $uv$ -path for any  $u, v \in G$ : indeed, to go from u to v you should first find a shortest  $uP[u, v]$ -path, then jump from  $P[u, v]$  to v as it is one of its outneighbors.

EXAMPLES:

```
sage: from sage.graphs.distances_all_pairs import distances_and_predecessors_all_
˓→pairs
sage: g = graphs.PetersenGraph()
sage: distances_and_predecessors_all_pairs(g)
({0: {0: 0, 1: 1, 2: 2, 3: 2, 4: 1, 5: 1, 6: 2, 7: 2, 8: 2, 9: 2},
 1: {0: 1, 1: 0, 2: 1, 3: 2, 4: 2, 5: 2, 6: 1, 7: 2, 8: 2, 9: 2},
 2: {0: 2, 1: 1, 2: 0, 3: 1, 4: 2, 5: 2, 6: 2, 7: 1, 8: 2, 9: 2},
 3: {0: 2, 1: 2, 2: 1, 3: 0, 4: 1, 5: 2, 6: 2, 7: 2, 8: 1, 9: 2},
 4: {0: 1, 1: 2, 2: 2, 3: 1, 4: 0, 5: 2, 6: 2, 7: 2, 8: 2, 9: 1},
 5: {0: 1, 1: 2, 2: 2, 3: 2, 4: 2, 5: 0, 6: 2, 7: 1, 8: 1, 9: 2},
 6: {0: 2, 1: 1, 2: 2, 3: 2, 4: 2, 5: 2, 6: 0, 7: 2, 8: 1, 9: 1},
 7: {0: 2, 1: 2, 2: 1, 3: 2, 4: 2, 5: 1, 6: 2, 7: 0, 8: 2, 9: 1},
 8: {0: 2, 1: 2, 2: 2, 3: 1, 4: 2, 5: 1, 6: 1, 7: 2, 8: 0, 9: 2},
 9: {0: 2, 1: 2, 2: 2, 3: 2, 4: 1, 5: 2, 6: 1, 7: 1, 8: 2, 9: 0}},
 {0: {0: None, 1: 0, 2: 1, 3: 4, 4: 0, 5: 0, 6: 1, 7: 5, 8: 5, 9: 4},
 1: {0: 1, 1: None, 2: 1, 3: 2, 4: 0, 5: 0, 6: 1, 7: 2, 8: 6, 9: 6},
 2: {0: 1, 1: 2, 2: None, 3: 2, 4: 3, 5: 7, 6: 1, 7: 2, 8: 3, 9: 7},
 3: {0: 4, 1: 2, 2: 3, 3: None, 4: 3, 5: 8, 6: 8, 7: 2, 8: 3, 9: 4},
  4: {0: 4, 1: 0, 2: 3, 3: 4, 4: None, 5: 0, 6: 9, 7: 9, 8: 3, 9: 4},
```
(continued from previous page)

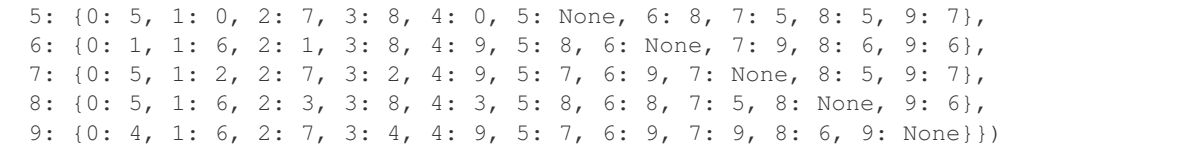

# sage.graphs.distances\_all\_pairs.**distances\_distribution**

Return the distances distribution of the (di)graph in a dictionary.

This method *ignores all edge labels*, so that the distance considered is the topological distance.

OUTPUT:

A dictionary d such that the number of pairs of vertices at distance k (if any) is equal to  $d[k] \cdot |V(G)|$ .  $(|V(G)| - 1).$ 

Note: We consider that two vertices that do not belong to the same connected component are at infinite distance, and we do not take the trivial pairs of vertices  $(v, v)$  at distance 0 into account. Empty (di)graphs and (di)graphs of order 1 have no paths and so we return the empty dictionary {}.

### EXAMPLES:

An empty Graph:

```
sage: g = Graph()sage: g.distances_distribution()
{}
```
A Graph of order 1:

```
sage: g = Graph()
sage: g.add_vertex(1)
sage: g.distances_distribution()
{}
```
A Graph of order 2 without edge:

```
\text{sage: } q = \text{Graph}()sage: g.add_vertices([1,2])
sage: g.distances_distribution()
{+Infinity: 1}
```
The Petersen Graph:

```
sage: g = graphs.PetersenGraph()
sage: g.distances_distribution()
{1: 1/3, 2: 2/3}
```
A graph with multiple disconnected components:

```
sage: g = graphs.PetersenGraph()
sage: g.add_edge('good','wine')
sage: g.distances_distribution()
{1: 8/33, 2: 5/11, +Infinity: 10/33}
```
The de Bruijn digraph  $dB(2,3)$ :

```
sage: D = digraphs.DeBruijn(2,3)
sage: D.distances_distribution()
{1: 1/4, 2: 11/28, 3: 5/14}
```
sage.graphs.distances\_all\_pairs.**eccentricity** Return the vector of eccentricities in G.

The array returned is of length n, and its i-th component is the eccentricity of the ith vertex in  $G$ . vertices ().

INPUT:

- G a Graph or a DiGraph.
- algorithm string (default: 'standard'); name of the method used to compute the eccentricity of the vertices. Available algorithms are 'standard' which performs a BFS from each vertex and 'bounds' which uses the fast algorithm proposed in *[\[TK13\]](#page-849-6)* for undirected graphs.

EXAMPLES:

```
sage: from sage.graphs.distances_all_pairs import eccentricity
sage: g = graphs.PetersenGraph()
sage: eccentricity(g)
[2, 2, 2, 2, 2, 2, 2, 2, 2, 2]
```
sage.graphs.distances\_all\_pairs.**floyd\_warshall**

Compute the shortest path/distances between all pairs of vertices.

For more information on the Floyd-Warshall algorithm, see the [Wikipedia article Floyd-Warshall\\_algorithm.](https://en.wikipedia.org/wiki/Floyd-Warshall_algorithm)

INPUT:

- $qq -$  the graph on which to work.
- paths boolean (default: True); whether to return the dictionary of shortest paths
- distances boolean (default: False); whether to return the dictionary of distances

### OUTPUT:

Depending on the input, this function return the dictionary of paths, the dictionary of distances, or a pair of dictionaries (distances, paths) where distance  $[u][v]$  denotes the distance of a shortest path from u to v and paths [u] [v] denotes an inneighbor w of v such that  $dist(u, v) = 1 + dist(u, w)$ .

Warning: Because this function works on matrices whose size is quadratic compared to the number of vertices, it uses short variables instead of long ones to divide by 2 the size in memory. This means that the current implementation does not run on a graph of more than 65536 nodes (this can be easily changed if necessary, but would require much more memory. It may be worth writing two versions). For information, the current version of the algorithm on a graph with  $65536 = 2^{16}$  nodes creates in memory 2 tables on  $2^{32}$  short elements (2bytes each), for a total of  $2^{34}$  bytes or 16 gigabytes. Let us also remember that if the memory size is quadratic, the algorithm runs in cubic time.

**Note:** When  $paths = False$  the algorithm saves roughly half of the memory as it does not have to maintain the matrix of predecessors. However, setting distances=False produces no such effect as the algorithm can not run without computing them. They will not be returned, but they will be stored while the method is running.

EXAMPLES:

Shortest paths in a small grid

```
sage: g = graphs.Grid2dGraph(2,2)
sage: from sage.graphs.distances_all_pairs import floyd_warshall
sage: print(floyd_warshall(g))
\{(0, 1): \{(0, 1): \text{None}, (1, 0): (0, 0), (0, 0): (0, 1), (1, 1): (0, 1)\},(1, 0): {(0, 1): (0, 0), (1, 0): None, (0, 0): (1, 0), (1, 1): (1, 0),
(0, 0): {(0, 1): (0, 0), (1, 0): (0, 0), (0, 0): None, (1, 1): (0, 1)},
(1, 1): {(0, 1): (1, 1), (1, 0): (1, 1), (0, 0): (0, 1), (1, 1): None}}
```
Checking the distances are correct

```
sage: g = graphs.Grid2dGraph(5,5)
sage: dist,path = floyd_warshall(g, distances=True)
sage: all(dist[u][v] == q.distance(u, v) for u in q for v in q)
True
```
Checking a random path is valid

```
sage: u,v = g.random_vertex(), g.random_vertex()
sage: p = [v]
sage: while p[0] is not None:
....: p.insert(0,path[u][p[0]])
sage: len(p) == dist[u][v] + 2
True
```
Distances for all pairs of vertices in a diamond:

```
sage: g = graphs.DiamondGraph()
sage: floyd_warshall(g, paths=False, distances=True)
{0: {0: 0, 1: 1, 2: 1, 3: 2},
1: {0: 1, 1: 0, 2: 1, 3: 1},
2: {0: 1, 1: 1, 2: 0, 3: 1},
3: {0: 2, 1: 1, 2: 1, 3: 0}}
```
sage.graphs.distances\_all\_pairs.**is\_distance\_regular** Test if the graph is distance-regular

A graph G is distance-regular if for any integers j, k the value of  $|\{x : d_G(x, u) = j, x \in V(G)\} \cap \{y : \}$  $d_G(y, v) = j, y \in V(G)$  is constant for any two vertices  $u, v \in V(G)$  at distance i from each other. In particular G is regular, of degree  $b_0$  (see below), as one can take  $u = v$ .

Equivalently a graph is distance-regular if there exist integers  $b_i, c_i$  such that for any two vertices  $u, v$  at distance  $i$  we have

- $b_i = |\{x : d_G(x, u) = i + 1, x \in V(G)\} \cap N_G(v)|, 0 \leq i \leq d 1$
- $c_i = |\{x : d_G(x, u) = i 1, x \in V(G)\} \cap N_G(v)|, 1 \leq i \leq d,$

where *d* is the diameter of the graph. For more information on distance-regular graphs, see the [Wikipedia article](https://en.wikipedia.org/wiki/Distance-regular_graph) [Distance-regular\\_graph.](https://en.wikipedia.org/wiki/Distance-regular_graph)

INPUT:

• parameters – boolean (default: False); if set to  $True$ , the function returns the pair (b, c) of lists of integers instead of a boolean answer (see the definition above)

### See also:

• [is\\_regular\(\)](#page-124-0)

• is strongly regular()

### EXAMPLES:

```
sage: g = graphs.PetersenGraph()
sage: g.is_distance_regular()
True
sage: g.is_distance_regular(parameters = True)
([3, 2, None], [None, 1, 1])
```
Cube graphs, which are not strongly regular, are a bit more interesting:

```
sage: graphs.CubeGraph(4).is_distance_regular()
True
sage: graphs.OddGraph(5).is_distance_regular()
True
```
Disconnected graph:

```
sage: (2*graphs.CubeGraph(4)).is_distance_regular()
True
```
# sage.graphs.distances\_all\_pairs.**shortest\_path\_all\_pairs**

Return the matrix of predecessors in G.

The matrix P returned has size  $n^2$ , and is such that vertex  $P[u, v]$  is a predecessor of v on a shortest w-path. Hence, this matrix efficiently encodes the information of a shortest  $uv$ -path for any  $u, v \in G$ : indeed, to go from u to v you should first find a shortest  $uP[u, v]$ -path, then jump from  $P[u, v]$  to v as it is one of its outneighbors.

EXAMPLES:

```
sage: from sage.graphs.distances_all_pairs import shortest_path_all_pairs
sage: g = graphs.PetersenGraph()
sage: shortest_path_all_pairs(g)
{0: {0: None, 1: 0, 2: 1, 3: 4, 4: 0, 5: 0, 6: 1, 7: 5, 8: 5, 9: 4},
1: {0: 1, 1: None, 2: 1, 3: 2, 4: 0, 5: 0, 6: 1, 7: 2, 8: 6, 9: 6},
2: {0: 1, 1: 2, 2: None, 3: 2, 4: 3, 5: 7, 6: 1, 7: 2, 8: 3, 9: 7},
3: {0: 4, 1: 2, 2: 3, 3: None, 4: 3, 5: 8, 6: 8, 7: 2, 8: 3, 9: 4},
4: {0: 4, 1: 0, 2: 3, 3: 4, 4: None, 5: 0, 6: 9, 7: 9, 8: 3, 9: 4},
5: {0: 5, 1: 0, 2: 7, 3: 8, 4: 0, 5: None, 6: 8, 7: 5, 8: 5, 9: 7},
6: {0: 1, 1: 6, 2: 1, 3: 8, 4: 9, 5: 8, 6: None, 7: 9, 8: 6, 9: 6},
7: {0: 5, 1: 2, 2: 7, 3: 2, 4: 9, 5: 7, 6: 9, 7: None, 8: 5, 9: 7},
8: {0: 5, 1: 6, 2: 3, 3: 8, 4: 3, 5: 8, 6: 8, 7: 5, 8: None, 9: 6},
9: {0: 4, 1: 6, 2: 7, 3: 4, 4: 9, 5: 7, 6: 9, 7: 9, 8: 6, 9: None}}
```
### sage.graphs.distances\_all\_pairs.**wiener\_index** Return the Wiener index of the graph.

The Wiener index of a graph  $G$  can be defined in two equivalent ways  $\sqrt{KRG96b}$ :

- $W(G) = \frac{1}{2} \sum_{u,v \in G} d(u,v)$  where  $d(u,v)$  denotes the distance between vertices u and v.
- Let  $\Omega$  be a set of  $\frac{n(n-1)}{2}$  paths in G such that  $\Omega$  contains exactly one shortest  $u v$  path for each set  $\{u, v\}$  of vertices in  $\tilde{G}$ . Besides,  $\forall e \in E(G)$ , let  $\Omega(e)$  denote the paths from  $\Omega$  containing e. We then have  $W(G) = \sum_{e \in E(G)} |\Omega(e)|.$

EXAMPLES:

From *[\[GYLL93c\]](#page-849-8)*, cited in *[\[KRG96b\]](#page-849-7)*:

```
sage: g=graphs.PathGraph(10)
sage: w=lambda x: (x*(x*x -1)/6)
sage: g.wiener_index()==w(10)
True
```
# **5.27 LaTeX options for graphs**

<span id="page-776-0"></span>This module provides a class to hold, manipulate and employ various options for rendering a graph in LaTeX, in addition to providing the code that actually generates a LaTeX representation of a (combinatorial) graph.

AUTHORS:

- Rob Beezer (2009-05-20): [GraphLatex](#page-781-0) class
- Fidel Barerra Cruz (2009-05-20): tkz-graph commands to render a graph
- Nicolas M. Thiéry (2010-02): dot2tex/graphviz interface
- Rob Beezer (2010-05-29): Extended range of  $tkz$ -graph options

# **5.27.1 LaTeX Versions of Graphs**

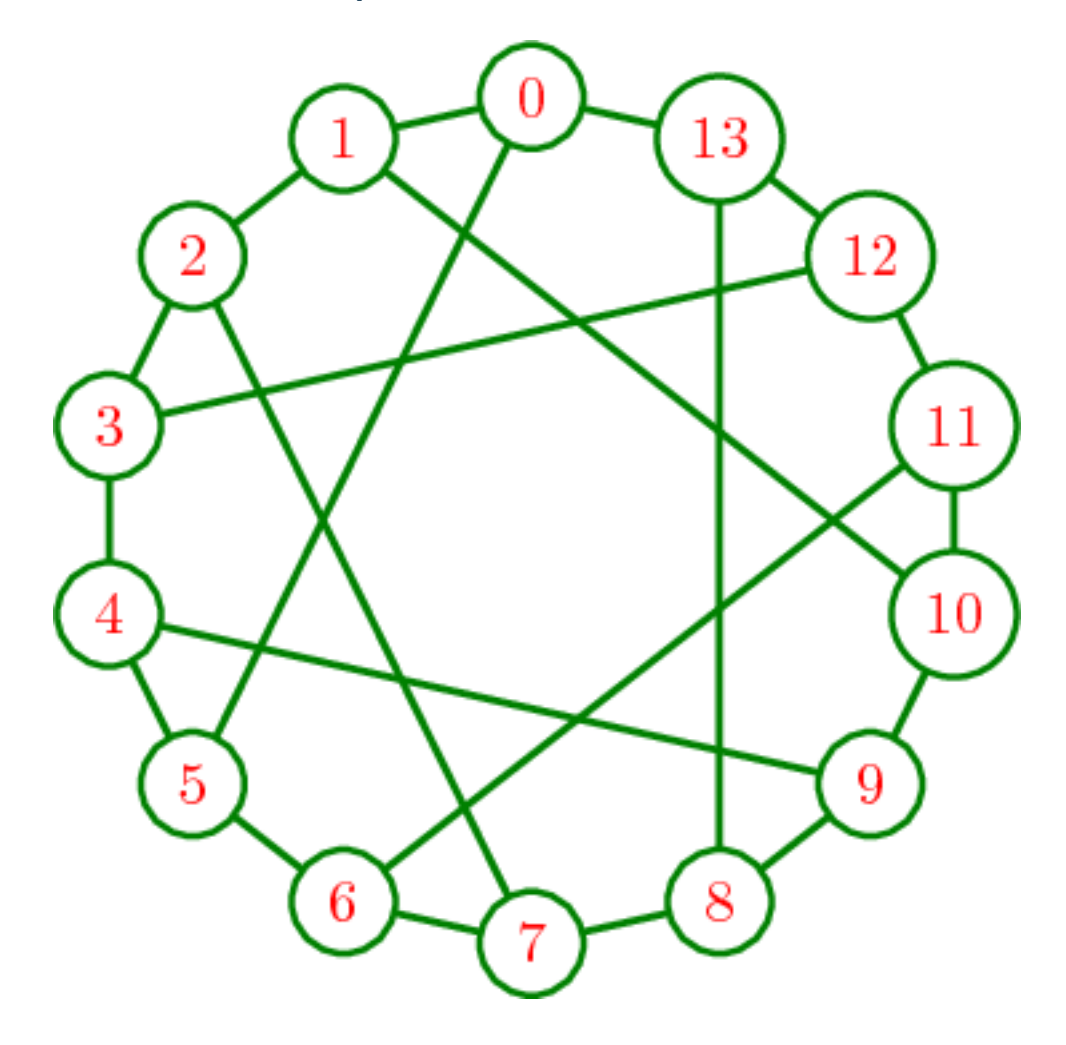

Many mathematical objects in Sage have LaTeX representations, and graphs are no exception. For a graph  $\sigma$ , the command  $\vee$  i ew (q), issued at the Sage command line or in the notebook, will create a graphic version of q. Similarly,  $lates(q)$  will return a (long) string that is a representation of the graph in LaTeX. Other ways of employing LaTeX in Sage, such as %latex in a notebook cell, or the Typeset checkbox in the notebook, will handle g appropriately.

Support through the  $tkz$ -graph package is by Alain Matthes, the author of  $tkz$ -graph, whose work can be found at his [Altermundus.com](http://altermundus.com/) site.

The range of possible options for customizing the appearance of a graph are carefully documented at  $\text{safe}$ ,  $\text{graphs}$ . [graph\\_latex.GraphLatex.set\\_option\(\)](#page-783-0). As a broad overview, the following options are supported:

- Pre-built Styles: the pre-built styles of the tkz-graph package provide nice drawings quickly
- Dimensions: can be specified in natural units, then uniformly scaled after design work
- Vertex Colors: the perimeter and fill color for vertices can be specified, including on a per-vertex basis
- Vertex Shapes: may be circles, shaded spheres, rectangles or diamonds, including on a per-vertex basis
- Vertex Sizes: may be specified as minimums, and will automatically sized to contain vertex labels, including on a per-vertex basis
- Vertex Labels: can use latex formatting, and may have their colors specified, including on a per-vertex basis
- Vertex Label Placement: can be interior to the vertex, or external at a configurable location
- Edge Colors: a solid color with or without a second color down the middle, on a per-edge basis
- Edge Thickness: can be set, including on a per-edge basis
- Edge Labels: can use latex formatting, and may have their colors specified, including on a per-edge basis
- Edge Label Placement: can be to the left, right, above, below, inline, and then sloped or horizontal
- Digraph Edges: are slightly curved, with arrowheads
- Loops: may be specified by their size, and with a direction equaling one of the four compass points

To use LaTeX in Sage you of course need a working TeX installation and it will work best if you have the dvipng and convert utilities. For graphs you need the tkz-graph.sty and tkz-berge.sty style files of the tkz-graph package. TeX, dvipng, and convert should be widely available through package managers or installers. You may need to install the tkz-graph style files in the appropriate locations, a task beyond the scope of this introduction. Primary locations for these programs are:

- TeX: <http://ctan.org/>
- dvipng: <http://sourceforge.net/projects/dvipng/>
- convert: <http://www.imagemagick.org> (the ImageMagick suite)
- tkz-graph: <http://altermundus.com/pages/tkz/>

Customizing the output is accomplished in several ways. Suppose q is a graph, then  $q$ , set latex options() can be used to efficiently set or modify various options. Setting individual options, or querying options, can be accomplished by first using a command like opts =  $g.\text{lates\_options}$  () to obtain a [sage.graphs.](#page-781-0) [graph\\_latex.GraphLatex](#page-781-0) object which has several methods to set and retrieve options.

Here is a minimal session demonstrating how to use these features. The following setup should work in the notebook or at the command-line.:

```
sage: H = graphs.HeawoodGraph()
sage: H.set_latex_options(
\dots: graphic_size=(5,5),
....: vertex_size=0.2,
....: edge_thickness=0.04,
```
(continued from previous page)

```
....: edge_color='green',
....: vertex_color='green',
....: vertex_label_color='red'
....: )
```
At this point,  $view(H)$  should call pdflatex to process the string created by latex (H) and then display the resulting graphic.

To use this image in a LaTeX document, you could of course just copy and save the resulting graphic. However, the latex() command will produce the underlying LaTeX code, which can be incorporated into a standalone LaTeX document.:

```
sage: from sage.graphs.graph_latex import check_tkz_graph
sage: check_tkz_graph() # random - depends on TeX installation
sage: latex(H)
\begin{tikzpicture}
\definecolor{cv0}{rgb}{0.0,0.502,0.0}
\definecolor{cfv0}{rgb}{1.0,1.0,1.0}
\definecolor{clv0}{rgb}{1.0,0.0,0.0}
\definecolor{cv1}{rgb}{0.0,0.502,0.0}
\definecolor{cfv1}{rgb}{1.0,1.0,1.0}
\definecolor{clv1}{rgb}{1.0,0.0,0.0}
\definecolor{cv2}{rgb}{0.0,0.502,0.0}
\definecolor{cfv2}{rgb}{1.0,1.0,1.0}
\definecolor{clv2}{rgb}{1.0,0.0,0.0}
\definecolor{cv3}{rgb}{0.0,0.502,0.0}
\definecolor{cfv3}{rgb}{1.0,1.0,1.0}
\definecolor{clv3}{rgb}{1.0,0.0,0.0}
\definecolor{cv4}{rgb}{0.0,0.502,0.0}
\definecolor{cfv4}{rgb}{1.0,1.0,1.0}
\definecolor{clv4}{rgb}{1.0,0.0,0.0}
\definecolor{cv5}{rgb}{0.0,0.502,0.0}
\definecolor{cfv5}{rgb}{1.0,1.0,1.0}
\definecolor{clv5}{rgb}{1.0,0.0,0.0}
\definecolor{cv6}{rgb}{0.0,0.502,0.0}
\definecolor{cfv6}{rgb}{1.0,1.0,1.0}
\definecolor{clv6}{rgb}{1.0,0.0,0.0}
\definecolor{cv7}{rgb}{0.0,0.502,0.0}
\definecolor{cfv7}{rgb}{1.0,1.0,1.0}
\definecolor{clv7}{rgb}{1.0,0.0,0.0}
\definecolor{cv8}{rgb}{0.0,0.502,0.0}
\definecolor{cfv8}{rgb}{1.0,1.0,1.0}
\definecolor{clv8}{rgb}{1.0,0.0,0.0}
\definecolor{cv9}{rgb}{0.0,0.502,0.0}
\definecolor{cfv9}{rgb}{1.0,1.0,1.0}
\definecolor{clv9}{rgb}{1.0,0.0,0.0}
\definecolor{cv10}{rgb}{0.0,0.502,0.0}
\definecolor{cfv10}{rgb}{1.0,1.0,1.0}
\definecolor{clv10}{rgb}{1.0,0.0,0.0}
\definecolor{cv11}{rgb}{0.0,0.502,0.0}
\definecolor{cfv11}{rgb}{1.0,1.0,1.0}
\definecolor{clv11}{rgb}{1.0,0.0,0.0}
\definecolor{cv12}{rgb}{0.0,0.502,0.0}
\definecolor{cfv12}{rgb}{1.0,1.0,1.0}
\definecolor{clv12}{rgb}{1.0,0.0,0.0}
\definecolor{cv13}{rgb}{0.0,0.502,0.0}
\definecolor{cfv13}{rgb}{1.0,1.0,1.0}
```

```
(continued from previous page)
\definecolor{clv13}{rgb}{1.0,0.0,0.0}
\definecolor{cv0v1}{rgb}{0.0,0.502,0.0}
\definecolor{cv0v5}{rgb}{0.0,0.502,0.0}
\definecolor{cv0v13}{rgb}{0.0,0.502,0.0}
\definecolor{cv1v2}{rgb}{0.0,0.502,0.0}
\definecolor{cv1v10}{rgb}{0.0,0.502,0.0}
\definecolor{cv2v3}{rgb}{0.0,0.502,0.0}
\definecolor{cv2v7}{rgb}{0.0,0.502,0.0}
\definecolor{cv3v4}{rgb}{0.0,0.502,0.0}
\definecolor{cv3v12}{rgb}{0.0,0.502,0.0}
\definecolor{cv4v5}{rgb}{0.0,0.502,0.0}
\definecolor{cv4v9}{rgb}{0.0,0.502,0.0}
\definecolor{cv5v6}{rgb}{0.0,0.502,0.0}
\definecolor{cv6v7}{rgb}{0.0,0.502,0.0}
\definecolor{cv6v11}{rgb}{0.0,0.502,0.0}
\definecolor{cv7v8}{rgb}{0.0,0.502,0.0}
\definecolor{cv8v9}{rgb}{0.0,0.502,0.0}
\definecolor{cv8v13}{rgb}{0.0,0.502,0.0}
\definecolor{cv9v10}{rgb}{0.0,0.502,0.0}
\definecolor{cv10v11}{rgb}{0.0,0.502,0.0}
\definecolor{cv11v12}{rgb}{0.0,0.502,0.0}
\definecolor{cv12v13}{rgb}{0.0,0.502,0.0}
\approx\Vertex[style={minimum size=0.2cm,draw=cv0,fill=cfv0,text=clv0,shape=circle},
˓→LabelOut=false,L=\hbox{$0$},x=2.5cm,y=5.0cm]{v0}
\Vertex[style={minimum size=0.2cm,draw=cv1,fill=cfv1,text=clv1,shape=circle},
\rightarrowLabelOut=false, L=\hbox{$1$}, x=1.3874cm, y=4.7524cm}{v1}
\Vertex[style={minimum size=0.2cm,draw=cv2,fill=cfv2,text=clv2,shape=circle},
˓→LabelOut=false,L=\hbox{$2$},x=0.4952cm,y=4.0587cm]{v2}
\Vertex[style={minimum size=0.2cm,draw=cv3,fill=cfv3,text=clv3,shape=circle},
˓→LabelOut=false,L=\hbox{$3$},x=0.0cm,y=3.0563cm]{v3}
\Vertex[style={minimum size=0.2cm,draw=cv4,fill=cfv4,text=clv4,shape=circle},
˓→LabelOut=false,L=\hbox{$4$},x=0.0cm,y=1.9437cm]{v4}
\Vertex[style={minimum size=0.2cm,draw=cv5,fill=cfv5,text=clv5,shape=circle},
\rightarrowLabelOut=false, L=\hbox{$5$}, x=0.4952cm, y=0.9413cm]{v5}
\Vertex[style={minimum size=0.2cm,draw=cv6,fill=cfv6,text=clv6,shape=circle},
˓→LabelOut=false,L=\hbox{$6$},x=1.3874cm,y=0.2476cm]{v6}
\Vertex[style={minimum size=0.2cm,draw=cv7,fill=cfv7,text=clv7,shape=circle},
˓→LabelOut=false,L=\hbox{$7$},x=2.5cm,y=0.0cm]{v7}
\Vertex[style={minimum size=0.2cm,draw=cv8,fill=cfv8,text=clv8,shape=circle},
\rightarrowLabelOut=false, L=\hbox{$8$}, x=3.6126cm, y=0.2476cm}{v8}
\Vertex[style={minimum size=0.2cm,draw=cv9,fill=cfv9,text=clv9,shape=circle},
˓→LabelOut=false,L=\hbox{$9$},x=4.5048cm,y=0.9413cm]{v9}
\Vertex[style={minimum size=0.2cm,draw=cv10,fill=cfv10,text=clv10,shape=circle},
\rightarrowLabelOut=false,L=\hbox{$10$},x=5.0cm,y=1.9437cm]{v10}
\Vertex[style={minimum size=0.2cm,draw=cv11,fill=cfv11,text=clv11,shape=circle},
\rightarrowLabelOut=false,L=\hbox{$11$},x=5.0cm,y=3.0563cm]{v11}
\Vertex[style={minimum size=0.2cm,draw=cv12,fill=cfv12,text=clv12,shape=circle},
\rightarrowLabelOut=false,L=\hbox{$12$},x=4.5048cm,y=4.0587cm}{v12}
\Vertex[style={minimum size=0.2cm,draw=cv13,fill=cfv13,text=clv13,shape=circle},
\rightarrowLabelOut=false,L=\hbox{$13$},x=3.6126cm,y=4.7524cm]{v13}
\frac{6}{6}\Edge[lw=0.04cm,style={color=cv0v1,},](v0)(v1)
\Edge[lw=0.04cm,style={color=cv0v5,},](v0)(v5)
\left\{\text{Edge}[\text{lw=0.04cm, style={color=cv0v13, },|v0)(v13)}\right\}\Edge[lw=0.04cm,style={color=cv1v2,},](v1)(v2)
\Edge[lw=0.04cm,style={color=cv1v10,},](v1)(v10)
```
(continued from previous page)

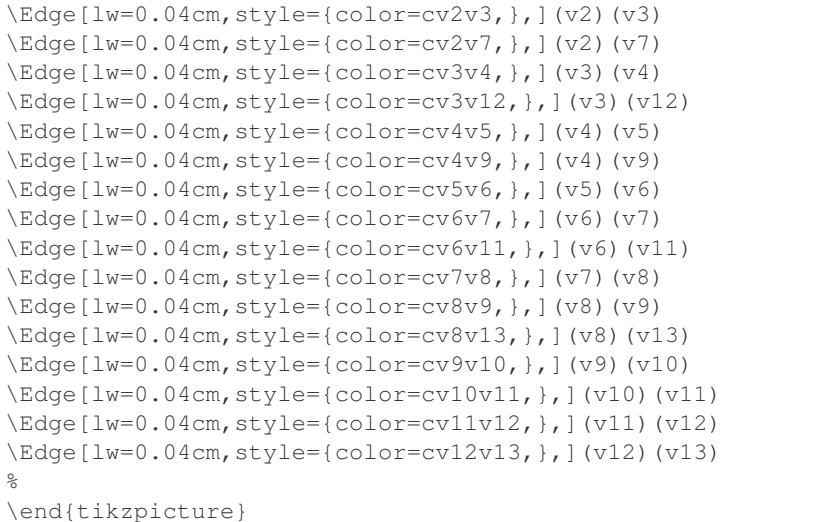

### EXAMPLES:

This example illustrates switching between the built-in styles when using the tkz\_graph format.:

```
sage: g = graphs.PetersenGraph()
sage: g.set_latex_options(tkz_style='Classic')
sage: from sage.graphs.graph_latex import check_tkz_graph
sage: check_tkz_graph() # random - depends on TeX installation
sage: latex(g)
\begin{tikzpicture}
\GraphInit[vstyle=Classic]
...
\end{tikzpicture}
sage: opts = g.latex_options()
sage: opts
LaTeX options for Petersen graph: {'tkz_style': 'Classic'}
sage: g.set_latex_options(tkz_style = 'Art')
sage: opts.get_option('tkz_style')
'Art'
sage: opts
LaTeX options for Petersen graph: {'tkz_style': 'Art'}
sage: latex(g)
\begin{tikzpicture}
\GraphInit[vstyle=Art]
...
\end{tikzpicture}
```
This example illustrates using the optional dot2tex module:

```
sage: g = graphs.PetersenGraph()
sage: g.set_latex_options(format='dot2tex', prog='neato')
sage: from sage.graphs.graph_latex import check_tkz_graph
sage: check_tkz_graph() # random - depends on TeX installation
sage: latex(g) # optional - dot2tex graphviz
\begin{tikzpicture}[>=latex,line join=bevel,]
...
\end{tikzpicture}
```
Among other things, this supports the flexible edge\_options option (see [sage.graphs.generic\\_graph.](#page-92-0)

GenericGraph.graphviz  $string()$ ; here we color in red all edges touching the vertex 0:

```
sage: g = graphs.PetersenGraph()
sage: g.set_latex_options(format="dot2tex", edge_options=lambda u_v_label: {"color":
˓→"red"} if u_v_label[0] == 0 else {})
sage: latex(g) # optional - dot2tex graphviz
\begin{tikzpicture}[>=latex,line join=bevel,]
...
\end{tikzpicture}
```
## **5.27.2 GraphLatex class and functions**

```
class sage.graphs.graph_latex.GraphLatex(graph, **options)
    Bases: sage.structure.sage_object.SageObject
```
A class to hold, manipulate and employ options for converting a graph to LaTeX.

This class serves two purposes. First it holds the values of various options designed to work with the tkz-graph LaTeX package for rendering graphs. As such, a graph that uses this class will hold a reference to it. Second, this class contains the code to convert a graph into the corresponding LaTeX constructs, returning a string.

### EXAMPLES:

```
sage: from sage.graphs.graph_latex import GraphLatex
sage: opts = GraphLatex(graphs.PetersenGraph())
sage: opts
LaTeX options for Petersen graph: {}
sage: g = graphs.PetersenGraph()
sage: opts = g.latex_options()
\text{sage: } q == \text{loads(dumps(q))}True
```
#### **dot2tex\_picture**()

Call  $dot2$ tex to construct a string of LaTeX commands representing a graph as a tikzpicture.

### EXAMPLES:

```
sage: g = digraphs.ButterflyGraph(1)
sage: from sage.graphs.graph_latex import check_tkz_graph
sage: check_tkz_graph() # random - depends on TeX installation
sage: print (g.latex_options().dot2tex_picture()) # optional - dot2tex.
\rightarrowgraphviz
\begin{tikzpicture}[>=latex,line join=bevel,]
%\node (node_3) at (...bp,...bp) [draw,draw=none] {\{\}left(1, 1\right)\};
  \node (node_2) at (...bp,...bp) [draw,draw=none] {\{\{\} \left[1, 0\right\} \};\node (node_1) at (...bp,...bp) [draw,draw=none] \{\{\theta, 1\right\}\};
  \node (node 0) at (...bp,...bp) [draw,draw=none] \{\{\lambda\leq f(0, 0)\right\};\draw [black,->] (node_0) ..controls (...bp,...bp) and (...bp,...bp) ...
\rightarrow(node 3):
  \draw [black,->] (node_2) ..controls (...bp,...bp) and (...bp,...bp) ...
\leftrightarrow(node_1);
  \dagger \dagger \dagger \dagger \dagger \dagger \dagger \dagger \dagger \dagger \dagger \dagger \dagger \dagger \dagger \dagger \dagger \dagger \dagger \dagger \dagger \dagger \dagger \dagger \dagger \dagger \dagger \dagger \dagger \dagger \dagger \dagger \dagger \dagger \dagger \dagger \dagger\rightarrow(node 1);
  \draw [black,->] (node_2) ..controls (...bp,...bp) and (...bp,...bp) ...
\leftrightarrow(node_3);
```
(continued from previous page)

\end{tikzpicture}

%

We make sure [trac ticket #13624](https://trac.sagemath.org/13624) is fixed:

```
sage: G = DiGraph()
sage: G.add_edge(3333, 88, 'my_label')
sage: G.set_latex_options(edge_labels=True)
sage: print(G.latex_options().dot2tex_picture()) # optional - dot2tex graphviz
\begin{tikzpicture}[>=latex,line join=bevel,]
%\setminus \text{node} (node_1) at (...bp,...bp) [draw,draw=none] {$3333$};
  \node (node_0) at (...bp,...bp) [draw,draw=none] {$88$};
 \draw [black,->] (node_1) ..controls (...bp,...bp) and (...bp,...bp) ...
\leftrightarrow(node_0);
 \definecolor{strokecol}{rgb}{0.0,0.0,0.0};
  \pgfsetstrokecolor{strokecol}
  \draw (...bp,...bp) node {$\text{\texttt{my{\char`\_}label}}$};
%
\end{tikzpicture}
```
Check that [trac ticket #25120](https://trac.sagemath.org/25120) is fixed:

```
sage: G = Graph([0, 1)])sage: G.set_latex_options(edge_colors = {(0,1): 'red'})
sage: print(G.latex_options().dot2tex_picture()) # optional - dot2tex graphviz
\begin{tikzpicture}[>=latex,line join=bevel,]
...
\draw [red,] (node_0) ... (node_1);
...
\end{tikzpicture}
```
**Note:** There is a lot of overlap between what  $\forall k$  picture and  $\forall \forall \forall k$  do. It would be best to merge them! dot2tex probably can work without graphviz if layout information is provided.

#### **get\_option**(*option\_name*)

Return the current value of the named option.

INPUT:

• option\_name – the name of an option

### OUTPUT:

If the name is not present in \_\_graphlatex\_options it is an error to ask for it. If an option has not been set then the default value is returned. Otherwise, the value of the option is returned.

EXAMPLES:

```
sage: g = graphs.PetersenGraph()
sage: opts = g.latex_options()
sage: opts.set_option('tkz_style', 'Art')
sage: opts.get_option('tkz_style')
'Art'
sage: opts.set_option('tkz_style')
sage: opts.get_option('tkz_style') == "Custom"
```
(continued from previous page)

```
True
sage: opts.get_option('bad_name')
Traceback (most recent call last):
...
ValueError: bad_name is not a Latex option for a graph.
```
### **latex**()

Return a string in LaTeX representing a graph.

This is the command that is invoked by sage.graphs.generic\_graph.GenericGraph. \_latex\_ for a graph, so it returns a string of LaTeX commands that can be incorporated into a LaTeX document unmodified. The exact contents of this string are influenced by the options set via the methods [sage.graphs.generic\\_graph.GenericGraph.set\\_latex\\_options\(\)](#page-169-0), set option(), and set options().

By setting the format option different packages can be used to create the latex version of a graph. Supported packages are tkz-graph and dot2tex.

EXAMPLES:

```
sage: from sage.graphs.graph_latex import check_tkz_graph
sage: check_tkz_graph() # random - depends on TeX installation
sage: g = graphs.CompleteGraph(2)
sage: opts = g.latex_options()
sage: print(opts.latex())
\begin{tikzpicture}
\definecolor{cv0}{rgb}{0.0,0.0,0.0}
\definecolor{cfv0}{rgb}{1.0,1.0,1.0}
\definecolor{clv0}{rgb}{0.0,0.0,0.0}
\definecolor{cv1}{rgb}{0.0,0.0,0.0}
\definecolor{cfv1}{rgb}{1.0,1.0,1.0}
\definecolor{clv1}{rgb}{0.0,0.0,0.0}
\definecolor{cv0v1}{rgb}{0.0,0.0,0.0}
\frac{6}{5}\Vertex[style={minimum size=1.0cm,draw=cv0,fill=cfv0,text=clv0,shape=circle},
˓→LabelOut=false,L=\hbox{$0$},x=2.5cm,y=5.0cm]{v0}
\Vertex[style={minimum size=1.0cm,draw=cv1,fill=cfv1,text=clv1,shape=circle},
˓→LabelOut=false,L=\hbox{$1$},x=2.5cm,y=0.0cm]{v1}
\approx\Edge[lw=0.1cm,style={color=cv0v1,},](v0)(v1)
\frac{6}{10}\end{tikzpicture}
```
### <span id="page-783-0"></span>**set\_option**(*option\_name*, *option\_value=None*)

Set, modify, clear a LaTeX option for controlling the rendering of a graph.

The possible options are documented here, because ultimately it is this routine that sets the values. However, the [sage.graphs.generic\\_graph.GenericGraph.set\\_latex\\_options\(\)](#page-169-0) method is the easiest way to set options, and allows several to be set at once.

INPUT:

- option\_name a string for a latex option contained in the list sage.graphs.graph\_latex. GraphLatex.\_\_graphlatex\_options. A ValueError is raised if the option is not allowed.
- option\_value a value for the option. If omitted, or set to None, the option will use the default value.

The output can be either handled internally by  $Sage$ , or delegated to the external software  $dot2$ tex and graphviz. This is controlled by the option format:

• format – string (default: 'tkz\_graph'); either 'dot2tex' or 'tkz\_graph'.

If format is 'dot2tex', then all the LaTeX generation will be delegated to  $dot2$ tex (which must be installed).

For tkz\_graph, the possible option names, and associated values are given below. This first group allows you to set a style for a graph and specify some sizes related to the eventual image. (For more information consult the documentation for the  $tkz$ -graph package.)

- tkz\_style string (default: 'Custom'); the name of a pre-defined tkz-graph style such as 'Shade', 'Art', 'Normal', 'Dijkstra', 'Welsh', 'Classic', and 'Simple', or the string 'Custom'. Using one of these styles alone will often give a reasonably good drawing with minimal effort. For a custom appearance set this to 'Custom' and use the options described below to override the default values.
- units string (default:  $\text{1 cm}$ ) a natural unit of measurement used for all dimensions. Possible values are: 'in', 'mm', 'cm', 'pt', 'em', 'ex'.
- scale float (default: 1.0); a dimensionless number that multiplies every linear dimension. So you can design at sizes you are accustomed to, then shrink or expand to meet other needs. Though fonts do not scale.
- graphic\_size tuple (default:  $(5, 5)$ ); overall dimensions (width, length) of the bounding box around the entire graphic image.
- margins 4-tuple (default:  $(0, 0, 0, 0)$ ); portion of graphic given over to a plain border as a tuple of four numbers: (left, right, top, bottom). These are subtracted from the graphic\_size to create the area left for the vertices of the graph itself. Note that the processing done by Sage will trim the graphic down to the minimum possible size, removing any border. So this is only useful if you use the latex string in a latex document.

If not using a pre-built style the following options are used, so the following defaults will apply. It is not possible to begin with a pre-built style and modify it (other than editing the latex string by hand after the fact).

- vertex\_color (default: 'black'); a single color to use as the default for outline of vertices. For the sphere shape this color is used for the entire vertex, which is drawn with a 3D shading. Colors must be specified as a string recognized by the matplotlib library: a standard color name like 'red', or a hex string like '#2D87A7', or a single character from the choices 'rgbcmykw'. Additionally, a number between 0 and 1 will create a grayscale value. These color specifications are consistent throughout the options for a tkzpicture.
- vertex colors a dictionary whose keys are vertices of the graph and whose values are colors. These will be used to color the outline of vertices. See the explanation above for the vertex\_color option to see possible values. These values need only be specified for a proper subset of the vertices. Specified values will supersede a default value.
- vertex\_fill\_color (default: 'white'); a single color to use as the default for the fill color of vertices. See the explanation above for the vertex\_color option to see possible values. This color is ignored for the sphere vertex shape.
- vertex fill colors a dictionary whose keys are vertices of the graph and whose values are colors. These will be used to fill the interior of vertices. See the explanation above for the vertex\_color option to see possible values. These values need only be specified for a proper subset of the vertices. Specified values will supersede a default value.
- vertex\_shape string (default: 'circle'); specifies the shape of the vertices. Allowable values are 'circle', 'sphere', 'rectangle', 'diamond'. The sphere shape has a 3D look to its

coloring and is uses only one color, that specified by vertex\_color and vertex\_colors, which are normally used for the outline of the vertex.

- vertex\_shapes a dictionary whose keys are vertices of the graph and whose values are shapes. See vertex\_shape for the allowable possibilities.
- vertex  $size float$  (default: 1.0); the minimum size of a vertex as a number. Vertices will expand to contain their labels if the labels are placed inside the vertices. If you set this value to zero the vertex will be as small as possible (up to tkz-graph's "inner sep" parameter), while still containing labels. However, if labels are not of a uniform size, then the vertices will not be either.
- vertex\_sizes a dictionary of sizes for some of the vertices.
- vertex\_labels boolean (default: True); determine whether or not to display the vertex labels. If False subsequent options about vertex labels are ignored.
- vertex labels math boolean (default: True); when True, if a label is a string that begins and ends with dollar signs, then the string will be rendered as a latex string. Otherwise, the label will be automatically subjected to the latex () method and rendered accordingly. If False the label is rendered as its textual representation according to the \_repr method. Support for arbitrarilycomplicated mathematics is not especially robust.
- vertex label color (default: 'black'); a single color to use as the default for labels of vertices. See the explanation above for the vertex\_color option to see possible values.
- vertex\_label\_colors a dictionary whose keys are vertices of the graph and whose values are colors. These will be used for the text of the labels of vertices. See the explanation above for the vertex\_color option to see possible values. These values need only be specified for a proper subset of the vertices. Specified values will supersede a default value.
- vertex\_label\_placement (default: 'center'); if 'center' the label is centered in the interior of the vertex and the vertex will expand to contain the label. Giving instead a pair of numbers will place the label exterior to the vertex at a certain distance from the edge, and at an angle to the positive x-axis, similar in spirit to polar coordinates.
- vertex label placements a dictionary of placements indexed by the vertices. See the explanation for vertex\_label\_placement for the possible values.
- edge\_color (default: 'black'); a single color to use as the default for an edge. See the explanation above for the vertex color option to see possible values.
- edge\_colors a dictionary whose keys are edges of the graph and whose values are colors. These will be used to color the edges. See the explanation above for the vertex\_color option to see possible values. These values need only be specified for a proper subset of the vertices. Specified values will supersede a default value.
- edge  $fills$  boolean (default: False); whether an edge has a second color running down the middle. This can be a useful effect for highlighting edge crossings.
- edge\_fill\_color (default: 'black'); a single color to use as the default for the fill color of an edge. The boolean switch edge\_fills must be set to True for this to have an effect. See the explanation above for the vertex\_color option to see possible values.
- edge\_fill\_colors a dictionary whose keys are edges of the graph and whose values are colors. See the explanation above for the vertex\_color option to see possible values. These values need only be specified for a proper subset of the vertices. Specified values will supersede a default value.
- edge\_thickness float (default: 0.1); specifies the width of the edges. Note that  $tkz$ –graph does not interpret this number for loops.
- edge thicknesses a dictionary of thicknesses for some of the edges of a graph. These values need only be specified for a proper subset of the vertices. Specified values will supersede a default value.
- edge\_labels boolean (default: False); determine if edge labels are shown. If False subsequent options about edge labels are ignored.
- edge\_labels\_math boolean (default: True); control how edge labels are rendered. Read the explanation for the vertex\_labels\_math option, which behaves identically. Support for arbitrarily-complicated mathematics is not especially robust.
- edge\_label\_color (default: 'black'); a single color to use as the default for labels of edges. See the explanation above for the vertex\_color option to see possible values.
- edge\_label\_colors a dictionary whose keys are edges of the graph and whose values are colors. These will be used for the text of the labels of edges. See the explanation above for the vertex\_color option to see possible values. These values need only be specified for a proper subset of the vertices. Specified values will supersede a default value. Note that labels must be used for this to have any effect, and no care is taken to ensure that label and fill colors work well together.
- edge\_label\_sloped boolean (default: True); specifies how edge labels are place. False results in a horizontal label, while True means the label is rotated to follow the direction of the edge it labels.
- edge\_label\_slopes a dictionary of booleans, indexed by some subset of the edges. See the edge\_label\_sloped option for a description of sloped edge labels.
- edge\_label\_placement (default: 0.50); either a number between 0.0 and 1.0, or one of: 'above', 'below', 'left', 'right'. These adjust the location of an edge label along an edge. A number specifies how far along the edge the label is located. 'left' and 'right' are conveniences. 'above' and 'below' move the label off the edge itself while leaving it near the midpoint of the edge. The default value of 0.50 places the label on the midpoint of the edge.
- edge\_label\_placements a dictionary of edge placements, indexed by the edges. See the edge\_label\_placement option for a description of the allowable values.
- loop\_placement (default:  $(3.0, 'NO')$ ); determine how loops are rendered. the first element of the pair is a distance, which determines how big the loop is and the second element is a string specifying a compass point (North, South, East, West) as one of 'NO', 'SO', 'EA', 'WE'.
- loop\_placements a dictionary of loop placements. See the loop\_placements option for the allowable values. While loops are technically edges, this dictionary is indexed by vertices.

For the 'dot2tex' format, the possible option names and associated values are given below:

- prog string; the program used for the layout. It must be a string corresponding to one of the software of the graphviz suite: 'dot', 'neato', 'twopi', 'circo' or 'fdp'.
- edge labels boolean (default:  $False$ ); whether to display the labels on edges.
- edge\_colors a color; can be used to set a global color to the edge of the graph.
- color\_by\_label boolean (default: False); colors the edges according to their labels
- subgraph\_clusters (default: []) a list of lists of vertices, if supported by the layout engine, nodes belonging to the same cluster subgraph are drawn together, with the entire drawing of the cluster contained within a bounding rectangle.

OUTPUT:

There are none. Success happens silently.

EXAMPLES:

Set, then modify, then clear the  $\pm kz$  style option, and finally show an error for an unrecognized option name:

```
sage: g = graphs.PetersenGraph()sage: opts = g.latex_options()
sage: opts
LaTeX options for Petersen graph: {}
sage: opts.set_option('tkz_style', 'Art')
sage: opts
LaTeX options for Petersen graph: {'tkz_style': 'Art'}
sage: opts.set_option('tkz_style', 'Simple')
sage: opts
LaTeX options for Petersen graph: {'tkz_style': 'Simple'}
sage: opts.set_option('tkz_style')
sage: opts
LaTeX options for Petersen graph: {}
sage: opts.set_option('bad_name', 'nonsense')
Traceback (most recent call last):
...
ValueError: bad_name is not a LaTeX option for a graph.
```
See [sage.graphs.generic\\_graph.GenericGraph.layout\\_graphviz\(\)](#page-134-0) for installation instructions for graphviz and  $dot2$ tex. Furthermore, pgf  $\geq$  2.00 should be available inside LaTeX's tree for LaTeX compilation (e.g. when using view). In case your LaTeX distribution does not provide it, here are short instructions:

- download pgf from <http://sourceforge.net/projects/pgf/>
- unpack it in /usr/share/texmf/tex/generic (depends on your system)
- clean out remaining pgf files from older version
- run texhash

```
set_options(**kwds)
```
Set several LaTeX options for a graph all at once.

INPUT:

• kwds – any number of option/value pairs to set many graph latex options at once (a variable number, in any order). Existing values are overwritten, new values are added. Existing values can be cleared by setting the value to None. Errors are raised in the  $set\_option()$  method.

EXAMPLES:

```
sage: g = graphs.PetersenGraph()
sage: opts = g.latex_options()
sage: opts.set options(tkz style='Welsh')
sage: opts.get_option('tkz_style')
'Welsh'
```
### **tkz\_picture**()

Return a string of LaTeX commands representing a graph as a tikzpicture.

This routine interprets the graph's properties and the options in \_options to render the graph with commands from the tkz-graph LaTeX package.

This requires that the LaTeX optional packages  $tkz$ -graph and  $tkz$ -berge be installed. You may also need a current version of the pgf package. If the  $tkz-qraph$  and  $tkz-berq$ e packages are present in the system's TeX installation, the appropriate  $\lvert$  seepackage { } commands will be added to the LaTeX preamble as part of the initialization of the graph. If these two packages are not present, then this command

will return a warning on its first use, but will return a string that could be used elsewhere, such as a LaTeX document.

For more information about tkz-graph you can visit [Altermundus.com](http://altermundus.com/)

EXAMPLES:

With a pre-built  $\text{tkz-qraph style specified, the latest representation will be relatively simple.}$ 

```
sage: from sage.graphs.graph_latex import check_tkz_graph
sage: check_tkz_graph() # random - depends on TeX installation
sage: g = graphs.CompleteGraph(3)
sage: opts = g.latex_options()
sage: g.set_latex_options(tkz_style='Art')
sage: print(opts.tkz_picture())
\begin{tikzpicture}
\GraphInit[vstyle=Art]
%
\Vertex[L=\hbox{$0$},x=2.5cm,y=5.0cm]{v0}
\Vertex[L=\hbox{$1$},x=0.0cm,y=0.0cm]{v1}
\Vertex[L=\hbox{$2$},x=5.0cm,y=0.0cm]{v2}
%
\Edge[](v0)(v1)
\Edge[](v0)(v2)
\Edge[](v1)(v2)
\approx\end{tikzpicture}
```
Setting the style to "Custom" results in various configurable aspects set to the defaults, so the string is more involved.

```
sage: from sage.graphs.graph_latex import check_tkz_graph
sage: check_tkz_graph() # random - depends on TeX installation
sage: g = graphs.CompleteGraph(3)
sage: opts = g.latex_options()
sage: g.set_latex_options(tkz_style='Custom')
sage: print(opts.tkz_picture())
\begin{tikzpicture}
\definecolor{cv0}{rgb}{0.0,0.0,0.0}
\definecolor{cfv0}{rgb}{1.0,1.0,1.0}
\definecolor{clv0}{rgb}{0.0,0.0,0.0}
\definecolor{cv1}{rgb}{0.0,0.0,0.0}
\definecolor{cfv1}{rgb}{1.0,1.0,1.0}
\definecolor{clv1}{rgb}{0.0,0.0,0.0}
\definecolor{cv2}{rgb}{0.0,0.0,0.0}
\definecolor{cfv2}{rgb}{1.0,1.0,1.0}
\definecolor{clv2}{rgb}{0.0,0.0,0.0}
\definecolor{cv0v1}{rgb}{0.0,0.0,0.0}
\definecolor{cv0v2}{rgb}{0.0,0.0,0.0}
\definecolor{cv1v2}{rgb}{0.0,0.0,0.0}
\approx\Vertex[style={minimum size=1.0cm,draw=cv0,fill=cfv0,text=clv0,shape=circle},
˓→LabelOut=false,L=\hbox{$0$},x=2.5cm,y=5.0cm]{v0}
\Vertex[style={minimum size=1.0cm,draw=cv1,fill=cfv1,text=clv1,shape=circle},
˓→LabelOut=false,L=\hbox{$1$},x=0.0cm,y=0.0cm]{v1}
\Vertex[style={minimum size=1.0cm,draw=cv2,fill=cfv2,text=clv2,shape=circle},
˓→LabelOut=false,L=\hbox{$2$},x=5.0cm,y=0.0cm]{v2}
%
\Edge[lw=0.1cm,style={color=cv0v1,},](v0)(v1)
```
(continued from previous page)

```
\text{Edge[lw=0.1cm,style={color=cv0v2,},[v0)(v2)]\Edge[lw=0.1cm,style={color=cv1v2,},](v1)(v2)
%
\end{tikzpicture}
```
See the introduction to the  $graph\_latex$  module for more information on the use of this routine.

### sage.graphs.graph\_latex.**check\_tkz\_graph**()

Check if the proper LaTeX packages for the tikzpicture environment are installed in the user's environment, and issue a warning otherwise.

The warning is only issued on the first call to this function. So any doctest that illustrates the use of the tkz-graph packages should call this once as having random output to exhaust the warnings before testing output.

See also sage.misc.latex.Latex.check file()

### sage.graphs.graph\_latex.**have\_tkz\_graph**()

Return True if the proper LaTeX packages for the tikzpicture environment are installed in the user's environment, namely tikz, tkz-graph and tkz-berge.

The result is cached.

See also [sage.misc.latex.Latex.has\\_file\(\)](../../../../../../html/en/reference/misc/sage/misc/latex.html#sage.misc.latex.Latex.has_file)

```
sage.graphs.graph_latex.setup_latex_preamble()
```
Add appropriate  $\{ . . . \}$ , and other instructions to the latex preamble for the packages that are needed for processing graphs(tikz, tkz-graph, tkz-berge), if available in the LaTeX installation.

See also [sage.misc.latex.Latex.add\\_package\\_to\\_preamble\\_if\\_available\(\)](../../../../../../html/en/reference/misc/sage/misc/latex.html#sage.misc.latex.Latex.add_package_to_preamble_if_available).

EXAMPLES:

sage: sage.graphs.graph\_latex.setup\_latex\_preamble()

# **5.28 Graph editor**

```
sage.graphs.graph_editor.graph_editor(graph=None, graph_name=None, re-
                                        place_input=True, **layout_options)
```
Opens a graph editor in the Sage notebook.

INPUT:

- graph a  $Graph$  instance (default: graphs. Complete Graph(2)); the graph to edit
- graph\_name a string (default: None); the variable name to use for the updated instance; by default, this function attempts to determine the name automatically
- replace input a boolean (default: True); whether to replace the text in the input cell with the updated graph data when "Save" is clicked; if this is False, the data is still evaluated as if it had been entered in the cell

EXAMPLES:

```
sage: g = graphs.CompleteGraph(3)
sage: graph_editor(g) \qquad # not tested
sage: graph_editor(graphs.HouseGraph()) # not tested
sage: graph_editor(graph_name='my_graph') # not tested
sage: h = graphs.StarGraph(6)
sage: graph_editor(h, replace_input=False) # not tested
```

```
sage.graphs.graph editor.graph to js(g)
```
Returns a string representation of a *[Graph](#page-221-0)* instance usable by the graph editor(). The encoded information is the number of vertices, their 2D positions, and a list of edges.

INPUT:

•  $q - a$  *[Graph](#page-221-0)* instance

OUTPUT:

• a string

### EXAMPLES:

```
sage: from sage.graphs.graph_editor import graph_to_js
sage: G = graphs.CompleteGraph(4)
sage: graph_to_js(G)
'num_vertices=4;edges=[[0,1],[0,2],[0,3],[1,2],[1,3],[2,3]];pos=[[0.5,0.0],[0.0,0.
˓→5],[0.5,1.0],[1.0,0.5]];'
sage: graph_to_js(graphs.StarGraph(2))
'num_vertices=3;edges=[[0,1],[0,2]];pos=[[0.0,0.5],[0.0,0.0],[0.0,1.0]];'
```
# **5.29 Lists of graphs**

AUTHORS:

- Robert L. Miller (2007-02-10): initial version
- Emily A. Kirkman (2007-02-13): added show functions (to graphics array and show graphs)

```
sage.graphs.graph_list.from_graph6(data)
```
Return a list of Sage Graphs, given a list of graph6 data.

INPUT:

• data – can be a string, a list of strings, or a file stream

EXAMPLES:

```
sage: l = ['N@@?N@UGAGG?gGlKCMO', 'XsGGWOW?CC?C@HQKHqOjYKC_uHWGX?P?~
˓→TqIKA`OA@SAOEcEA??']
sage: graphs_list.from_graph6(l)
[Graph on 15 vertices, Graph on 25 vertices]
```
sage.graphs.graph\_list.**from\_sparse6**(*data*)

Return a list of Sage Graphs, given a list of sparse6 data.

INPUT:

• data – can be a string, a list of strings, or a file stream

EXAMPLES:

```
sage: l = [':P_`cBaC_ACd`C_@BC`ABDHaEH_@BF_@CHIK_@BCEHKL_BIKM_BFGHI', ':f`??KO?B_
˓→OOSCGE_?OWONDBO?GOJBDO?_SSJdApcOIG`?og_UKEbg?_SKFq@[CCBA`p?
→oYMFp@qw]Qaa@xEMHDb@hMCBCbQ@ECHEcAKKQKFPOwo[PIDQ{KIHEcQPOkVKEW_
˓→WMNKqPWwcRKOOWSKIGCqhWt??___WMJFCahWzEBa`xOu[MpPPKqYNoOOOKHHDBPs|??__
˓→gWMKEcAHKgTLErqA?A@a@G{kVLErs?GDBA@XCs\NggWSOJIDbHh@?A@aF']
sage: graphs_list.from_sparse6(l)
[Looped multi-graph on 17 vertices, Looped multi-graph on 39 vertices]
```
sage.graphs.graph list.from whatever (*data*)

Return a list of Sage Graphs, given a list of whatever kind of data.

INPUT:

• data – can be a string, a list/iterable of strings, or a readable file-like object

EXAMPLES:

```
sage: l = ['N@@?N@UGAGG?gGlKCMO', ':P_`cBaC_ACd`C_@BC`ABDHaEH_@BF_@CHIK_@BCEHKL_
˓→BIKM_BFGHI']
sage: graphs_list.from_whatever(l)
[Graph on 15 vertices, Looped multi-graph on 17 vertices]
sage: graphs_list.from_whatever('\n'.join(l))
[Graph on 15 vertices, Looped multi-graph on 17 vertices]
```
This example happens to be a mix a sparse and non-sparse graphs, so we don't explicitly put a .g6 or .s6 extension, which implies just one or the other:

```
sage: filename = tmp_filename()
sage: with open(filename, 'w') as fobj:
\dots: = f \circ b \text{j} \cdot \text{write} (\text{'} \cdot \text{j} \circ \text{i} \cdot \text{(l)})sage: with open(filename) as fobj:
....: graphs_list.from_whatever(fobj)
[Graph on 15 vertices, Looped multi-graph on 17 vertices]
```
sage.graphs.graph\_list.**show\_graphs**(*graph\_list*, *\*\*kwds*)

Show a maximum of 20 graphs from graph\_list in a sage graphics array.

If more than 20 graphs are given in the list argument, then it will display one graphics array after another with each containing at most 20 graphs.

Note that to save the image output from the notebook, you must save each graphics array individually. (There will be a small space between graphics arrays).

INPUT:

• graph\_list – a Python list of Sage Graphs

GRAPH PLOTTING: Defaults to circular layout for graphs. This allows for a nicer display in a small area and takes much less time to compute than the spring-layout algorithm for many graphs.

EXAMPLES: Create a list of graphs:

```
sage: glist = []
sage: glist.append(graphs.CompleteGraph(6))
sage: glist.append(graphs.CompleteBipartiteGraph(4, 5))
sage: glist.append(graphs.BarbellGraph(7, 4))
sage: glist.append(graphs.CycleGraph(15))
sage: glist.append(graphs.DiamondGraph())
sage: glist.append(graphs.HouseGraph())
sage: glist.append(graphs.HouseXGraph())
sage: glist.append(graphs.KrackhardtKiteGraph())
sage: glist.append(graphs.LadderGraph(5))
sage: glist.append(graphs.LollipopGraph(5, 6))
sage: glist.append(graphs.PathGraph(15))
sage: glist.append(graphs.PetersenGraph())
sage: glist.append(graphs.StarGraph(17))
sage: glist.append(graphs.WheelGraph(9))
```
Check that length is  $\leq$  20:
**sage:** len(glist) 14

Show the graphs in a graphics array:

**sage:** graphs\_list.show\_graphs(glist)

Example where more than one graphics array is used:

```
sage: gq = GraphQuery(display_cols=['graph6'], num_vertices=5)
sage: g = gq.get_graphs_list()
sage: len(g)
34
sage: graphs_list.show_graphs(g)
```
See the .plot() or .show() documentation for an individual graph for options, all of which are available from [to\\_graphics\\_array\(\)](#page-792-0):

```
sage: glist = []
sage: for _ in range(10):
....: glist.append(graphs.RandomLobster(41, .3, .4))
sage: graphs_list.show_graphs(glist, layout='spring', vertex_size=20)
```

```
sage.graphs.graph_list.to_graph6(graphs, file=None, output_list=False)
     Convert a list of Sage graphs to a single string of graph6 graphs.
```
If file is specified, then the string will be written quietly to the file. If output\_list is True, then a list of strings will be returned, one string per graph.

INPUT:

- graphs a Python list of Sage Graphs
- $file (optional)$  a file stream to write to (must be in 'w' mode)
- output\_list boolean (default: False); whether to return a string (when set to True) or a list of strings. This parameter is ignored if file gets specified

EXAMPLES:

```
sage: l = [graphs.DodecahedralGraph(), graphs.PetersenGraph()]
sage: graphs_list.to_graph6(l)
'ShCHGD@?K?_@?@?C_GGG@??cG?G?GK_?C\nIheA@GUAo\n'
```
<span id="page-792-0"></span>sage.graphs.graph\_list.**to\_graphics\_array**(*graph\_list*, *\*\*kwds*)

Draw all graphs in a graphics array

INPUT:

• graph\_list – a Python list of Sage Graphs

### GRAPH PLOTTING:

Defaults to circular layout for graphs. This allows for a nicer display in a small area and takes much less time to compute than the spring- layout algorithm for many graphs.

EXAMPLES:

```
sage: glist = []
sage: for i in range(999):
```

```
....: glist.append(graphs.RandomGNP(6, .45))
sage: garray = graphs_list.to_graphics_array(glist)
sage: garray.nrows(), garray.ncols()
(250, 4)
```
See the .plot() or .show() documentation for an individual graph for options, all of which are available from to graphics array():

```
sage: glist = []
sage: for _ in range(10):
....: glist.append(graphs.RandomLobster(41, .3, .4))
sage: graphs_list.to_graphics_array(glist, layout='spring', vertex_size=20)
Graphics Array of size 3 x 4
```
sage.graphs.graph\_list.**to\_sparse6**(*graphs*, *file=None*, *output\_list=False*) Convert a list of Sage graphs to a single string of sparse6 graphs.

If file is specified, then the string will be written quietly to the file. If output\_list is True, then a list of strings will be returned, one string per graph.

INPUT:

- graphs a Python list of Sage Graphs
- $file (optional)$  a file stream to write to (must be in 'w' mode)
- output\_list boolean (default: False); whether to return a string (when set to True) or a list of strings. This parameter is ignored if file gets specified

EXAMPLES:

```
sage: l = [graphs.DodecahedralGraph(), graphs.PetersenGraph()]
sage: graphs_list.to_sparse6(l)
':S_`abcaDe`Fg_HijhKfLdMkNcOjP_BQ\n:I`ES@obGkqegW~\n'
```
# **5.30 Functions for reading/building graphs/digraphs.**

This module gathers functions needed to build a graph from any other data.

Note: This is an internal module of Sage. All features implemented here are made available to end-users through the constructors of [Graph](#page-221-0) and [DiGraph](#page-308-0).

Note that because they are called by the constructors of  $Graph$  and  $Different$   $Digraph$ , most of these functions modify a graph inplace.

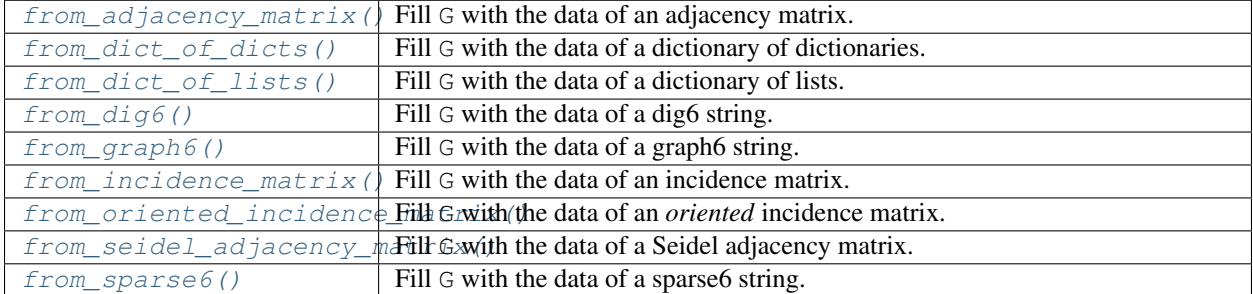

## **5.30.1 Functions**

<span id="page-794-0"></span>sage.graphs.graph\_input.**from\_adjacency\_matrix**(*G*, *M*, *loops=False*, *multiedges=False*, *weighted=False*)

Fill G with the data of an adjacency matrix.

INPUT:

- G a [Graph](#page-221-0) or [DiGraph](#page-308-0)
- $M an$  adjacency matrix
- loops, multiedges, weighted booleans (default: False); whether to consider the graph as having loops, multiple edges, or weights

EXAMPLES:

```
sage: from sage.graphs.graph_input import from_adjacency_matrix
sage: g = Graph()sage: from_adjacency_matrix(g, graphs.PetersenGraph().adjacency_matrix())
sage: g.is_isomorphic(graphs.PetersenGraph())
True
```
<span id="page-794-1"></span>sage.graphs.graph\_input.**from\_dict\_of\_dicts**(*G*, *M*, *loops=False*, *multiedges=False*, *weighted=False*, *convert\_empty\_dict\_labels\_to\_None=False*)

Fill G with the data of a dictionary of dictionaries.

### INPUT:

- $G a$  graph
- $M a$  dictionary of dictionaries
- loops, multiedges, weighted booleans (default: False); whether to consider the graph as having loops, multiple edges, or weights
- convert\_empty\_dict\_labels\_to\_None booleans (default: False); whether to adjust for empty dicts instead of None in NetworkX default edge labels

EXAMPLES:

```
sage: from sage.graphs.graph_input import from_dict_of_dicts
sage: g = Graph()
sage: from_dict_of_dicts(g, graphs.PetersenGraph().to_dictionary(edge_
˓→labels=True))
sage: g.is_isomorphic(graphs.PetersenGraph())
True
```
<span id="page-794-2"></span>sage.graphs.graph\_input.**from\_dict\_of\_lists**(*G*, *D*, *loops=False*, *multiedges=False*, *weighted=False*)

Fill G with the data of a dictionary of lists.

INPUT:

- G a [Graph](#page-221-0) or [DiGraph](#page-308-0)
- $D a$  dictionary of lists
- loops, multiedges, weighted booleans (default: False); whether to consider the graph as having loops, multiple edges, or weights

```
sage: from sage.graphs.graph_input import from_dict_of_lists
sage: g = Graph()
sage: from_dict_of_lists(g, graphs.PetersenGraph().to_dictionary())
sage: g.is_isomorphic(graphs.PetersenGraph())
True
```
<span id="page-795-0"></span>sage.graphs.graph\_input.**from\_dig6**(*G*, *dig6\_string*) Fill G with the data of a dig6 string.

### INPUT:

- $G a$  graph
- dig6\_string a dig6 string

EXAMPLES:

```
sage: from sage.graphs.graph_input import from_dig6
sage: g = DiGraph()
sage: from_dig6(g, digraphs.Circuit(10).dig6_string())
sage: g.is_isomorphic(digraphs.Circuit(10))
True
```
<span id="page-795-1"></span>sage.graphs.graph\_input.**from\_graph6**(*G*, *g6\_string*)

Fill G with the data of a graph6 string.

INPUT:

- $G a$  graph
- g6\_string a graph6 string

EXAMPLES:

```
sage: from sage.graphs.graph_input import from_graph6
sage: g = Graph()
sage: from_graph6(g, 'IheA@GUAo')
sage: g.is_isomorphic(graphs.PetersenGraph())
True
```
<span id="page-795-2"></span>sage.graphs.graph\_input.**from\_incidence\_matrix**(*G*, *M*, *loops=False*, *multiedges=False*,

*weighted=False*)

Fill G with the data of an incidence matrix.

INPUT:

- $G a$  graph
- $M -$ an incidence matrix
- loops, multiedges, weighted booleans (default: False); whether to consider the graph as having loops, multiple edges, or weights

```
sage: from sage.graphs.graph_input import from_incidence_matrix
sage: g = Graph()sage: from_incidence_matrix(g, graphs.PetersenGraph().incidence_matrix())
sage: g.is isomorphic(graphs.PetersenGraph())
True
```

```
sage.graphs.graph_input.from_oriented_incidence_matrix(G, M, loops=False,
                                                           multiedges=False,
                                                           weighted=False)
```
Fill G with the data of an *oriented* incidence matrix.

An oriented incidence matrix is the incidence matrix of a directed graph, in which each non-loop edge corresponds to a  $+1$  and a  $-1$ , indicating its source and destination.

INPUT:

- G a [DiGraph](#page-308-0)
- $M = an incidence matrix$
- loops, multiedges, weighted booleans (default: False); whether to consider the graph as having loops, multiple edges, or weights

EXAMPLES:

```
sage: from sage.graphs.graph_input import from_oriented_incidence_matrix
sage: g = DiGraph()
sage: from_oriented_incidence_matrix(g, digraphs.Circuit(10).incidence_matrix())
sage: g.is_isomorphic(digraphs.Circuit(10))
True
```
<span id="page-796-0"></span>sage.graphs.graph\_input.**from\_seidel\_adjacency\_matrix**(*G*, *M*) Fill G with the data of a Seidel adjacency matrix.

INPUT:

- $G a$  graph
- $M a$  Seidel adjacency matrix

EXAMPLES:

```
sage: from sage.graphs.graph_input import from_seidel_adjacency_matrix
sage: q = Graph()sage: from_seidel_adjacency_matrix(g, graphs.PetersenGraph().seidel_adjacency_
\rightarrowmatrix())
sage: g.is_isomorphic(graphs.PetersenGraph())
True
```
<span id="page-796-1"></span>sage.graphs.graph\_input.**from\_sparse6**(*G*, *g6\_string*)

Fill G with the data of a sparse6 string.

INPUT:

- $G a$  graph
- g6\_string a sparse6 string

```
sage: from sage.graphs.graph_input import from_sparse6
sage: q = Graph()sage: from_sparse6(g, ':I`ES@obGkqegW~')
sage: g.is_isomorphic(graphs.PetersenGraph())
True
```
# **5.31 Hyperbolicity**

### <span id="page-797-0"></span>Definition :

The hyperbolicity  $\delta$  of a graph G has been defined by Gromov *[\[Gromov87\]](#page-849-0)* as follows (we give here the so-called 4-points condition):

Let a, b, c, d be vertices of the graph, let  $S_1$ ,  $S_2$  and  $S_3$  be defined by

$$
S_1 = dist(a, b) + dist(d, c)
$$
  
\n
$$
S_2 = dist(a, c) + dist(b, d)
$$
  
\n
$$
S_3 = dist(a, d) + dist(b, c)
$$

and let  $M_1$  and  $M_2$  be the two largest values among  $S_1$ ,  $S_2$ , and  $S_3$ . We define  $hyp(a, b, c, d)$  =  $M_1 - M_2$ , and the hyperbolicity  $\delta(G)$  of the graph is the maximum of  $hyp$  over all possible 4-tuples  $(a, b, c, d)$  divided by 2. That is, the graph is said  $\delta$ -hyperbolic when

$$
\delta(G) = \frac{1}{2} \max_{a,b,c,d \in V(G)} hyp(a,b,c,d)
$$

(note that  $hyp(a, b, c, d) = 0$  whenever two elements among a, b, c, d are equal)

### Some known results :

- Trees and cliques are 0-hyperbolic
- $n \times n$  grids are  $n 1$ -hyperbolic
- Cycles are approximately  $n/4$ -hyperbolic
- Chordal graphs are  $\leq 1$ -hyperbolic

Besides, the hyperbolicity of a graph is the maximum over all its biconnected components.

### Algorithms and complexity :

The time complexity of the naive implementation (i.e. testing all 4-tuples) is  $O(n^4)$ , and an algorithm with time complexity  $O(n^{3.69})$  has been proposed in *[\[FIV12\]](#page-849-1)*. This remains very long for large-scale graphs, and much harder to implement.

Several improvements over the naive algorithm have been proposed and are implemented in the current module.

• Another upper bound on  $hyp(a, b, c, d)$  has been proved in *[\[CCL15\]](#page-849-2)*. It is used to design an algorithm with worse case time complexity in  $O(n^4)$  but that behaves much better in practice.

Assume that  $S_1 = dist(a, b) + dist(c, d)$  is the largest sum among  $S_1, S_2, S_3$ . We have

$$
S_2 + S_3 = dist(a, c) + dist(b, d) + dist(a, d) + dist(b, c)
$$
  
= [dist(a, c) + dist(b, c)] + [dist(a, d) + dist(b, d)]  

$$
\geq dist(a, b) + dist(a, b)
$$
  

$$
\geq 2dist(a, b)
$$

Now, since  $S_1$  is the largest sum, we have

$$
hyp(a, b, c, d) = S_1 - \max\{S_2, S_3\}
$$
  
\n
$$
\leq S_1 - \frac{S_2 + S_3}{2}
$$
  
\n
$$
\leq S_1 - dist(a, b)
$$
  
\n
$$
= dist(c, d)
$$

We obtain similarly that  $hyp(a, b, c, d) \leq dist(a, b)$ . Consequently, in the implementation of the 'CCL' algorithm, we ensure that  $S_1$  is larger than  $S_2$  and  $S_3$  using an ordering of the pairs by decreasing lengths. Then, we use the best value  $h$  found so far to stop exploration as soon as  $dist(a, b) \leq h.$ 

The worst case time complexity of this algorithm is  $O(n<sup>4</sup>)$ , but it performs very well in practice since it cuts the search space. This algorithm can be turned into an approximation algorithm since at any step of its execution we maintain an upper and a lower bound. We can thus stop execution as soon as a multiplicative approximation factor or an additive one is proven.

• The notion of ''far-apart pairs" has been introduced in *[\[Soto11\]](#page-849-3)* to further reduce the number of 4-tuples to consider. We say that the pair  $(a, b)$  is far-apart if for every w in  $V \setminus \{a, b\}$  we have

 $dist(w, a) + dist(a, b) > dist(w, b)$  and  $dist(w, b) + dist(a, b) > dist(w, a)$ 

Determining the set of far-apart pairs can be done in time  $O(nm)$  using BFS. Now, it is proved in [\[Soto11\]](#page-849-3) that there exists two far-apart pairs  $(a, b)$  and  $(c, d)$  satisfying  $\delta(G) = hyp(a, b, c, d)/2$ . For instance, the  $n \times m$ -grid has only two far-apart pairs, and so computing its hyperbolicity is immediate once the far-apart pairs are found. The 'CCL+FA' or 'CCL+' algorithm improves the 'CCL' algorithm since it uses far-apart pairs.

• This algorithm was further improved in *[\[BCCM15\]](#page-849-4)*: instead of iterating twice over all pairs of vertices, in the "inner" loop, we cut several pairs by exploiting properties of the underlying graph.

### Todo:

- Add exact methods for the hyperbolicity of chordal graphs
- Add method for partitioning the graph with clique separators

### This module contains the following functions

### At Python level :

```
hyperbolicity () Return the hyperbolicity of the graph or an approximation of this value.
hyperbolicity_distribut Return the hyperbolicity distribution of the graph or a sampling of it.
```
### REFERENCES:

AUTHORS:

- David Coudert (2012): initial version, exact and approximate algorithm, distribution, sampling
- David Coudert (2014): improved exact algorithm using far-apart pairs
- Michele Borassi (2015): cleaned the code and implemented the new algorithm
- Karan Desai (2016): fixed minor typo in documentation

## **5.31.1 Methods**

<span id="page-798-0"></span>sage.graphs.hyperbolicity.**hyperbolicity**(*G*, *algorithm='BCCM'*, *approxima-*

*tion\_factor=None*, *additive\_gap=None*, *ver-*

*bose=False*)

Returns the hyperbolicity of the graph or an approximation of this value.

The hyperbolicity of a graph has been defined by Gromov *[\[Gromov87\]](#page-849-0)* as follows: Let  $a, b, c, d$  be vertices of the graph, let  $S_1 = dist(a, b) + dist(b, c)$ ,  $S_2 = dist(a, c) + dist(b, d)$ , and  $S_3 = dist(a, d) + dist(b, c)$ , and let  $M_1$  and  $M_2$  be the two largest values among  $S_1$ ,  $S_2$ , and  $S_3$ . We have  $hupp(a, b, c, d) = |M_1 - M_2|$ , and the hyperbolicity of the graph is the maximum over all possible 4-tuples  $(a, b, c, d)$  divided by 2. The worst case time complexity is in  $O(n^4)$ .

See the documentation of [sage.graphs.hyperbolicity](#page-797-0) for more information.

INPUT:

- G a connected Graph
- algorithm (default: 'BCCM'); specifies the algorithm to use among:
	- 'basic' is an exhaustive algorithm considering all possible 4-tuples and so have time complexity in  $O(n^4)$ .
	- 'CCL' is an exact algorithm proposed in [*[CCL15](#page-849-2)*]. It considers the 4-tuples in an ordering allowing to cut the search space as soon as a new lower bound is found (see the module's documentation). This algorithm can be turned into a approximation algorithm.
	- 'CCL+FA' or 'CCL+' uses the notion of far-apart pairs as proposed in *[\[Soto11\]](#page-849-3)* to significantly reduce the overall computation time of the 'CCL' algorithm.
	- 'BCCM' is an exact algorithm proposed in [*[BCCM15](#page-849-4)*]. It improves 'CCL+FA' by cutting several 4-tuples (for more information, see the module's documentation).
	- 'dom' is an approximation with additive constant four. It computes the hyperbolicity of the vertices of a dominating set of the graph. This is sometimes slower than 'CCL' and sometimes faster. Try it to know if it is interesting for you. The additive gap and approximation factor parameters cannot be used in combination with this method and so are ignored.
- approximation\_factor (default: None) When the approximation factor is set to some value (larger than 1.0), the function stop computations as soon as the ratio between the upper bound and the best found solution is less than the approximation factor. When the approximation factor is 1.0, the problem is solved optimally. This parameter is used only when the chosen algorithm is 'CCL', 'CCL+FA', or 'BCCM'.
- additive\_gap (default: None) When sets to a positive number, the function stop computations as soon as the difference between the upper bound and the best found solution is less than additive gap. When the gap is 0.0, the problem is solved optimally. This parameter is used only when the chosen algorithm is 'CCL' or 'CCL+FA', or 'BCCM'.
- verbose (default: False) is a boolean set to True to display some information during execution: new upper and lower bounds, etc.

#### OUTPUT:

This function returns the tuple ( delta, certificate, delta\_UB ), where:

- delta the hyperbolicity of the graph (half-integer value).
- certificate is the list of the 4 vertices for which the maximum value has been computed, and so the hyperbolicity of the graph.
- delta\_UB is an upper bound for delta. When delta == delta\_UB, the returned solution is optimal. Otherwise, the approximation factor if delta\_UB/delta.

EXAMPLES:

Hyperbolicity of a  $3 \times 3$  grid:

```
sage: from sage.graphs.hyperbolicity import hyperbolicity
sage: G = graphs.Grid2dGraph(3, 3)
sage: hyperbolicity(G, algorithm='BCCM')
(2, [ (0, 0), (0, 2), (2, 0), (2, 2) ], 2)
```

```
sage: hyperbolicity(G, algorithm='CCL')
(2, [ (0, 0), (0, 2), (2, 0), (2, 2) ], 2)
sage: hyperbolicity(G, algorithm='basic')
(2, [ (0, 0), (0, 2), (2, 0), (2, 2) ], 2)
```
Hyperbolicity of a PetersenGraph:

```
sage: from sage.graphs.hyperbolicity import hyperbolicity
sage: G = graphs.PetersenGraph()
sage: hyperbolicity(G, algorithm='BCCM')
(1/2, [6, 7, 8, 9], 1/2)
sage: hyperbolicity(G, algorithm='CCL')
(1/2, [0, 1, 2, 3], 1/2)
sage: hyperbolicity(G, algorithm='CCL+')
(1/2, [0, 1, 2, 3], 1/2)
sage: hyperbolicity(G, algorithm='CCL+FA')
(1/2, [0, 1, 2, 3], 1/2)
sage: hyperbolicity(G, algorithm='basic')
(1/2, [0, 1, 2, 3], 1/2)
sage: hyperbolicity(G, algorithm='dom')
(0, [0, 1, 2, 6], 1)
```
Asking for an approximation in a grid graph:

```
sage: from sage.graphs.hyperbolicity import hyperbolicity
sage: G = graphs.Grid2dGraph(2, 10)
sage: hyperbolicity(G, algorithm='CCL', approximation_factor=1.5)
(1, [ (0, 0), (0, 9), (1, 0), (1, 9) ], 3/2)sage: hyperbolicity(G, algorithm='CCL+', approximation_factor=1.5)
(1, [ (0, 0), (0, 9), (1, 0), (1, 9) ], 1)sage: hyperbolicity(G, algorithm='CCL', approximation_factor=4)
(1, [ (0, 0), (0, 9), (1, 0), (1, 9) ], 4)
sage: hyperbolicity(G, algorithm='CCL', additive_gap=2)
(1, [(0, 0), (0, 9), (1, 0), (1, 9)], 3)
sage: hyperbolicity(G, algorithm='dom')
(1, [ (0, 1), (0, 8), (1, 0), (1, 9) ], 5)
```
Asking for an approximation in a cycle graph:

```
sage: from sage.graphs.hyperbolicity import hyperbolicity
sage: G = graphs.CycleGraph(10)
sage: hyperbolicity(G, algorithm='CCL', approximation_factor=1.5)
(2, [0, 2, 5, 7], 5/2)
sage: hyperbolicity(G, algorithm='CCL+FA', approximation_factor=1.5)
(2, [0, 2, 5, 7], 5/2)
sage: hyperbolicity(G, algorithm='CCL+FA', additive_gap=1)
(2, [0, 2, 5, 7], 5/2)
```
Comparison of results:

```
sage: from sage.graphs.hyperbolicity import hyperbolicity
sage: for i in range(10): # long time
\dots: G = graphs. RandomBarabasiAlbert (100, 2)
....: dl_{r-r} = hyperbolicity(G, algorithm='basic')....: d2_{r-r-} = hyperbolicity(G, algorithm='CCL')
\dots: d3, I = \text{hyperbolicity}(G, \text{algorithm}='CCL+')
```

```
\dots: d4_{r-r} = hyperbolicity(G, algorithm='CCL+FA')
....: d5_{r-r} = \text{hyperbolicity}(G, \text{ algorithm}='BCCM')....: 13, _, u3 = hyperbolicity(G, approximation_factor=2)
....: if (not d1==d2==d3==d4==d5) or l3>d1 or u3<d1:
....: print("That's not good!")
sage: from sage.graphs.hyperbolicity import hyperbolicity
sage: import random
sage: random.seed()
sage: for i in range(10): # long time
\dots: n = \text{random.random}(2, 20)\dots: m = \text{random.random}(0, n*(n-1) / 2)\dots: G = \text{graphs.RandomGNM}(n, m)....: for cc in G.connected_components_subgraphs():
\dots: dl_{r-r} = hyperbolicity(cc, algorithm='basic')
\dots: d2, I = \text{hyperbolicity}(cc, \text{algorithm}='CCL')\dots: d3_{r-r-} = hyperbolicity (cc, algorithm='CCL+')
\dots: d_{1,-} = hyperability(cc, algorithm='CCL+FA')\dots: d5_{r-r} = hyperbolicity(cc, algorithm='BCCM')
....: 13,_,u3 = hyperbolicity(cc, approximation_factor=2)
....: if (not d1==d2==d3==d4==d5) or l3>d1 or u3<d1:
....: print("Error in graph ", cc.edges())
```
The hyperbolicity of a graph is the maximum value over all its biconnected components:

```
sage: from sage.graphs.hyperbolicity import hyperbolicity
sage: G = graphs.PetersenGraph() * 2
sage: G.add_edge(0, 11)
sage: hyperbolicity(G)
(1/2, [6, 7, 8, 9], 1/2)
```
<span id="page-801-0"></span>sage.graphs.hyperbolicity.**hyperbolicity\_distribution**(*G*, *algorithm='sampling'*, *sampling\_size=1000000*) Return the hyperbolicity distribution of the graph or a sampling of it.

hyperbolicity of the graph is the maximum over all possible 4-tuples  $(a, b, c, d)$  divided by 2.

The hyperbolicity of a graph has been defined by Gromov *[\[Gromov87\]](#page-849-0)* as follows: Let  $a, b, c, d$  be vertices of the graph, let  $S_1 = dist(a, b) + dist(b, c)$ ,  $S_2 = dist(a, c) + dist(b, d)$ , and  $S_3 = dist(a, d) + dist(b, c)$ , and let  $M_1$  and  $M_2$  be the two largest values among  $S_1$ ,  $S_2$ , and  $S_3$ . We have  $hyp(a, b, c, d) = |M_1 - M_2|$ , and the

The computation of the hyperbolicity of each 4-tuple, and so the hyperbolicity distribution, takes time in  $O(n^4)$ .

INPUT:

- $G a Graph.$
- algorithm (default: 'sampling') When algorithm is 'sampling', it returns the distribution of the hyperbolicity over a sample of sampling\_size 4-tuples. When algorithm is 'exact', it computes the distribution of the hyperbolicity over all 4-tuples. Be aware that the computation time can be HUGE.
- sampling\_size (default:  $10^6$ ) number of 4-tuples considered in the sampling. Used only when algorithm == 'sampling'.

OUTPUT:

• hdict – A dictionary such that hdict<sup>[i]</sup> is the number of 4-tuples of hyperbolicity i.

### EXAMPLES:

Exact hyperbolicity distribution of the Petersen Graph:

```
sage: from sage.graphs.hyperbolicity import hyperbolicity_distribution
sage: G = graphs.PetersenGraph()
sage: hyperbolicity_distribution(G,algorithm='exact')
{0: 3/7, 1/2: 4/7}
```
Exact hyperbolicity distribution of a  $3 \times 3$  grid:

```
sage: from sage.graphs.hyperbolicity import hyperbolicity_distribution
sage: G = graphs.GridGraph([3,3])
sage: hyperbolicity_distribution(G,algorithm='exact')
{0: 11/18, 1: 8/21, 2: 1/126}
```
# **5.32 Tutte polynomial**

This module implements a deletion-contraction algorithm for computing the Tutte polynomial as described in the paper *[\[Gordon10\]](#page-850-0)*.

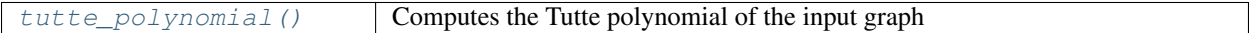

Authors:

- Mike Hansen (06-2013), Implemented the algorithm.
- Jernej Azarija (06-2013), Tweaked the code, added documentation

## **5.32.1 Definition**

Given a graph G, with n vertices and m edges and  $k(G)$  connected components we define the Tutte polynomial of G as

$$
\sum_{H} (x-1)^{k(H)-c} (y-1)^{k(H)-|E(H)|-n}
$$

where the sum ranges over all induced subgraphs  $H$  of  $G$ .

REFERENCES:

## **5.32.2 Functions**

**class** sage.graphs.tutte\_polynomial.**Ear**(*graph*, *end\_points*, *interior*, *is\_cycle*) Bases: object

An ear is a sequence of vertices

Here is the definition from *[\[Gordon10\]](#page-850-0)*:

An ear in a graph is a path  $v_1 - v_2 - \cdots - v_n - v_{n+1}$  where  $d(v_1) > 2$ ,  $d(v_{n+1}) > 2$  and  $d(v_2) = d(v_3) =$  $\cdots = d(v_n) = 2.$ 

A cycle is viewed as a special ear where  $v_1 = v_{n+1}$  and the restriction on the degree of this vertex is lifted. INPUT:

### **static find ear** $(g)$

Finds the first ear in a graph.

EXAMPLES:

```
sage: G = graphs.PathGraph(4)
sage: G.add_edges([(0,4),(0,5),(3,6),(3,7)])
sage: from sage.graphs.tutte_polynomial import Ear
sage: E = Ear.find\_ear(G)sage: E.s
3
sage: E.unlabeled_edges
[(0, 1), (1, 2), (2, 3)]sage: E.vertices
[0, 1, 2, 3]
```
### **removed\_from**(*\*args*, *\*\*kwds*)

A context manager which removes the ear from the graph  $G$ .

EXAMPLES:

```
sage: G = graphs.PathGraph(4)
sage: G.add_edges([(0,4),(0,5),(3,6),(3,7)])
sage: len(G.edges())
7
sage: from sage.graphs.tutte_polynomial import Ear
sage: E = Ear.find_ear(G)
sage: with E.removed_from(G) as Y:
....: G.edges()
[ (0, 4, None), (0, 5, None), (3, 6, None), (3, 7, None)]
sage: len(G.edges())
7
```
**s**

Returns the number of distinct edges in this ear.

EXAMPLES:

```
sage: G = graphs.PathGraph(4)
sage: G.add_edges([(0,4),(0,5),(3,6),(3,7)])
sage: from sage.graphs.tutte_polynomial import Ear
sage: E = Ear(G,[0,3],[1,2],False)
sage: E.s
3
```
**unlabeled\_edges**()

Returns the edges in this ear.

EXAMPLES:

```
sage: G = graphs.PathGraph(4)
sage: G.add_edges([(0,4),(0,5),(3,6),(3,7)])
sage: from sage.graphs.tutte_polynomial import Ear
sage: E = Ear(G,[0,3],[1,2],False)
sage: E.unlabeled_edges
[(0, 1), (1, 2), (2, 3)]
```
### **vertices**

Returns the vertices of this ear.

EXAMPLES:

```
sage: G = graphs.PathGraph(4)
sage: G.add_edges([(0,4),(0,5),(3,6),(3,7)])
sage: from sage.graphs.tutte_polynomial import Ear
sage: E = Ear(G,[0,3],[1,2],False)
sage: E.vertices
[0, 1, 2, 3]
```

```
class sage.graphs.tutte_polynomial.EdgeSelection
    Bases: object
```

```
class sage.graphs.tutte_polynomial.MaximizeDegree
    Bases: sage.graphs.tutte_polynomial.EdgeSelection
```

```
class sage.graphs.tutte_polynomial.MinimizeDegree
   sage.graphs.tutte_polynomial.EdgeSelection
```
- **class** sage.graphs.tutte\_polynomial.**MinimizeSingleDegree** Bases: [sage.graphs.tutte\\_polynomial.EdgeSelection](#page-804-0)
- **class** sage.graphs.tutte\_polynomial.**VertexOrder**(*order*) Bases: [sage.graphs.tutte\\_polynomial.EdgeSelection](#page-804-0)

EXAMPLES:

```
sage: from sage.graphs.tutte_polynomial import VertexOrder
sage: A = VertexOrder([4,6,3,2,1,7])
sage: A.order
[4, 6, 3, 2, 1, 7]
sage: A.inverse_order
{1: 4, 2: 3, 3: 2, 4: 0, 6: 1, 7: 5}
```
sage.graphs.tutte\_polynomial.**contracted\_edge**(*\*args*, *\*\*kwds*)

Delete the first vertex in the edge, and make all the edges that went from it go to the second vertex.

## EXAMPLES:

```
sage: from sage.graphs.tutte_polynomial import contracted_edge
sage: G = Graph(multiedges=True)
sage: G.add_edges([(0,1,'a'),(1,2,'b'),(0,3,'c')])
sage: G.edges()
[(0, 1, 'a'), (0, 3, 'c'), (1, 2, 'b')]sage: with contracted_edge(G,(0,1)) as Y:
....: G.edges(); G.vertices()
[(1, 2, 'b'), (1, 3, 'c')][1, 2, 3]
sage: G.edges()
[(0, 1, 'a'), (0, 3, 'c'), (1, 2, 'b')]
```
sage.graphs.tutte\_polynomial.**edge\_multiplicities**(*G*)

Return the dictionary of multiplicities of the edges in the graph  $G$ .

```
sage: from sage.graphs.tutte_polynomial import edge_multiplicities
sage: G = \text{Graph}(\{1: [2, 2, 3], 2: [2], 3: [4, 4], 4: [2, 2, 2]\})sage: sorted(edge_multiplicities(G).items())
[( (1, 2), 2), ((1, 3), 1), ((2, 2), 1), ((2, 4), 3), ((3, 4), 2) ]
```
sage.graphs.tutte\_polynomial.**removed\_edge**(*\*args*, *\*\*kwds*)

A context manager which removes an edge from the graph  $G$  and restores it upon exiting.

### EXAMPLES:

```
sage: from sage.graphs.tutte_polynomial import removed_edge
\text{sage: } G = \text{Graph}()sage: G.add_edge(0,1)
sage: G.edges()
[(0, 1, None)]
sage: with removed_edge(G,(0,1)) as Y:
....: G.edges(); G.vertices()
\Box[0, 1]
sage: G.edges()
[(0, 1, None)]
```
sage.graphs.tutte\_polynomial.**removed\_loops**(*\*args*, *\*\*kwds*)

A context manager which removes all the loops in the graph  $G$ . It yields a list of the loops, and restores the loops upon exiting.

### EXAMPLES:

```
sage: from sage.graphs.tutte_polynomial import removed_loops
sage: G = Graph(multiedges=True, loops=True)
sage: G.add_edges([(0,1,'a'),(1,2,'b'),(0,0,'c')])
sage: G.edges()
[(0, 0, 'c'), (0, 1, 'a'), (1, 2, 'b')]sage: with removed_loops(G) as Y:
....: G.edges(); G.vertices(); Y
[(0, 1, 'a'), (1, 2, 'b')][0, 1, 2]
[(0, 0, 'c')]sage: G.edges()
[(0, 0, 'c'), (0, 1, 'a'), (1, 2, 'b')]
```
sage.graphs.tutte\_polynomial.**removed\_multiedge**(*\*args*, *\*\*kwds*)

A context manager which removes an edge with multiplicity from the graph  $G$  and restores it upon exiting.

### EXAMPLES:

```
sage: from sage.graphs.tutte_polynomial import removed_multiedge
sage: G = Graph(multiedges=True)
sage: G.add_edges([(0,1,'a'),(0,1,'b')])
sage: G.edges()
[(0, 1, 'a'), (0, 1, 'b')]sage: with removed_multiedge(G,(0,1)) as Y:
....: G.edges()
[]
sage: G.edges()
[(0, 1, 'a'), (0, 1, 'b')]
```
<span id="page-805-0"></span>sage.graphs.tutte\_polynomial.**tutte\_polynomial**(*G*, *edge\_selector=None*, *cache=None*) Return the Tutte polynomial of the graph  $G$ .

INPUT:

• edge\_selector (optional; method) this argument allows the user to specify his own heuristic for selecting edges used in the deletion contraction recurrence

• cache – (optional; dict) a dictionary to cache the Tutte polynomials generated in the recursive process. One will be created automatically if not provided.

### EXAMPLES:

The Tutte polynomial of any tree of order *n* is  $x^{n-1}$ :

```
sage: all(T.tutte_polynomial() == x**9 for T in graphs.trees(10))
True
```
The Tutte polynomial of the Petersen graph is:

```
sage: P = graphs.PetersenGraph()
sage: P.tutte_polynomial()
x^9 + 6*x^8 + 21*x^7 + 56*x^6 + 12*x^5*y + y^6 + 114*x^5 + 70*x^4*y
+ 30*x^3*y^2 + 15*x^2*y^3 + 10*x*y^4 + 9*y^5 + 170*x^4 + 170*x^3*y
+ 105*x^2*y^2 + 65*x*y^3 + 35*y^4 + 180*x^3 + 240*x^2*y + 171*x*y^2
+ 75*y^3 + 120*x^2 + 168*x*y + 84*y^2 + 36*x + 36*y
```
The Tutte polynomial of  $G$  evaluated at  $(1,1)$  is the number of spanning trees of  $G$ :

```
sage: G = graphs.RandomGNP(10,0.6)
sage: G.tutte_polynomial()(1,1) == G.spanning_trees_count()
True
```
Given that  $T(x, y)$  is the Tutte polynomial of a graph G with n vertices and c connected components, then  $(-1)^{n-c} x^k T(1-x, 0)$  is the chromatic polynomial of G.

```
sage: G = graphs.OctahedralGraph()
sage: T = G.tutte_polynomial()
sage: R = PolynomialRing(ZZ, 'x')
sage: R((-1)^{6}5*x*T(1-x,0)). factor()
(x - 2) * (x - 1) * x * (x^3 - 9*x^2 + 29*x - 32)sage: G.chromatic_polynomial().factor()
(x - 2) * (x - 1) * x * (x^3 - 9*x^2 + 29*x - 32)
```
sage.graphs.tutte\_polynomial.**underlying\_graph**(*G*)

Given a graph  $G$  with multi-edges, returns a graph where all the multi-edges are replaced with a single edge.

EXAMPLES:

```
sage: from sage.graphs.tutte_polynomial import underlying_graph
sage: G = Graph(multiedges=True)
sage: G.add_edges([(0,1,'a'),(0,1,'b')])
sage: G.edges()
[(0, 1, 'a'), (0, 1, 'b')]sage: underlying_graph(G).edges()
[(0, 1, None)]
```
# **5.33 Partial cubes**

<span id="page-806-0"></span>The code in this module that recognizes partial cubes is originally from the PADS library by David Eppstein, which is available at <http://www.ics.uci.edu/~eppstein/PADS/> under the MIT license. It has a quadratic runtime and has been described in *[\[Eppstein2008\]](#page-850-1)*.

For more information on partial cubes, see the [Wikipedia article Partial cube.](https://en.wikipedia.org/wiki/Partial cube)

REFERENCE:

## **5.33.1 Recognition algorithm**

## **Definitions**

A **partial cube** is an isometric subgraph G of a [CubeGraph\(\)](#page-387-0) (of possibly high dimension). Consequently, the vertices of G can be labelled with binary sequences in such a way that the distance between two vertices  $u, v \in G$  is the Hamming distance between their labels.

Tokens and their action: in the terminology of *[\[Eppstein2008\]](#page-850-1)*, a token represents a transition of the form:

*switch the k-th bit of the binary string from 0 to 1*

Each token can be matched with a 'reversed' token that performs the same switch in the opposite direction. Alternatively, a token can be seen as a set of disjoint (directed) edges of  $G$ , corresponding to the transitions. When a vertex  $v \in G$  is the source of such an edge, it is said that the token *acts* on v.

## **Observations**

Shortest paths: in a hypercube, a shortest path between two vertices uses each token at most once. Furthermore, it cannot use both a token and it reverse.

Cycles: a cycle in a partial cube is necessarily even, as hypercubes are bipartite. If an edge  $e$  of a cycle  $C$  belongs to a token  $T$ , then the edge opposite to  $e$  in  $C$  belongs to the reverse of  $T$ .

**Incident edges**: all  $2d_G(v)$  arcs incident to a given vertex belong to as many different tokens.

## **Algorithm**

**Labeling:** Iteratively, the algorithm selects a vertex  $v \in G$ , which is naturally associated to  $2d(v)$  tokens. It then performs a breadth-first search from  $v$ , applying the previous observation on cycles to attribute a token to some of the edges it meets. None of the edges whose token remains undecided after this step can belong to one of those  $2d(v)$ tokens, by virtue of the observation on shortest paths.

The labeled edges can then be simplified (contracted) if the previous step did not lead to a contradiction, and the procedure is applied again until the graph is contracted to a single vertex and all edges are labeled.

A partial cube is correctly labeled at this step, but some other graphs can also satisfy the procedure.

Checking the labeling: once all tokens are defined and the vertices are labeled with a binary string, we check that they define an isometric subgraph of the hypercube. To ensure that the distance  $d(v_0, u)$  is what we expect for any vertex  $u$ , it is sufficient to find, for any vertex  $u$ , a neighbor  $n_u$  of  $u$  whose Hamming distance with  $v_0$  is strictly less than the Hamming distance between  $u$  and  $v_0$ . Here is the algorithm used to check the labeling:

- For an initial vertex  $v$ , run a BFS starting from  $v$ , and associate to every other vertex  $u$  a token that brings  $u$ closer to  $v$ . This yields shortest paths from every vertex to  $v$ .
- Assuming that the information is computed (and correct) for  $v$ , it is easy to update it for a neighbor  $v'$  of  $v$ . Indeed, if we write  $T$  the token that turns  $v$  into  $v'$ , only the vertices which were associated with the reverse of  $T$  need to select a new neighbour. All others can remain as they were previously.

With this second observation, one can efficiently check that the distance between all pairs of vertices are what they should be. In the implementation, the sequence of the sources  $(v, v', \dots)$  is given by a depth-first search.

## **5.33.2 Functions**

```
sage.graphs.partial_cube.breadth_first_level_search(G, start)
```
Generate a sequence of dictionaries, each mapping the vertices at distance i from start to the set of their neighbours at distance  $i+1$ .

Originally written by D. Eppstein for the PADS library [\(http://www.ics.uci.edu/~eppstein/PADS/\)](http://www.ics.uci.edu/~eppstein/PADS/).

INPUT:

- G a graph to perform the search on.
- start vertex or list of vertices from which to start the traversal.

EXAMPLES:

```
sage: H = digraphs.DeBruijn(3,2)
sage: list(sage.graphs.partial_cube.breadth_first_level_search(H, '00'))
[{'00': {'01', '02'}},
{'01': {'10', '11', '12'}, '02': {'20', '21', '22'}},
 {'10': set(),
  '11': set(),
  '12': set(),
  '20': set(),
  '21': set(),
  '22': set()}]
```
sage.graphs.partial\_cube.**depth\_first\_traversal**(*G*, *start*)

Generate a sequence of triples (v,w,edgetype) for DFS of graph G.

Originally written by D. Eppstein for the PADS library [\(http://www.ics.uci.edu/~eppstein/PADS/\)](http://www.ics.uci.edu/~eppstein/PADS/).

INPUT:

- G a graph to perform the search on.
- start vertex or list of vertices from which to start the traversal.

OUTPUT:

• a generator of triples  $(v, w, \text{edqetype})$ , where edgetype is True if the algorithm is progressing via the edge vw, or False if the algorithm is backtracking via the edge wv.

EXAMPLES:

```
sage: H = digraphs.DeBruijn(3,2)
sage: t = list(sage.graphs.partial_cube.depth_first_traversal(H, '00'))
sage: len(t)
16
```
sage.graphs.partial\_cube.**is\_partial\_cube**(*G*, *certificate=False*)

Test whether the given graph is a partial cube.

A partial cube is a graph that can be isometrically embedded into a hypercube, i.e., its vertices can be labelled with  $(0,1)$ -vectors of some fixed length such that the distance between any two vertices in the graph equals the Hamming distance of their labels.

Originally written by D. Eppstein for the PADS library [\(http://www.ics.uci.edu/~eppstein/PADS/\)](http://www.ics.uci.edu/~eppstein/PADS/), see also [*Eppstein2008*]. The algorithm runs in  $O(n^2)$  time, where *n* is the number of vertices. See the documentation of [partial\\_cube](#page-806-0) for an overview of the algorithm.

INPUT:

• certificate – boolean (default: False); this function returns True or False according to the graph, when certificate = False. When certificate = True and the graph is a partial cube, the function returns (True, mapping), where mapping is an isometric mapping of the vertices of the graph to the vertices of a hypercube  $((0, 1)$ -strings of a fixed length). When certificate = True and the graph is not a partial cube, (False, None) is returned.

### EXAMPLES:

The Petersen graph is not a partial cube:

```
sage: g = graphs.PetersenGraph()
sage: g.is_partial_cube()
False
```
All prisms are partial cubes:

```
sage: g = graphs.CycleGraph(10).cartesian_product(graphs.CompleteGraph(2))
sage: g.is_partial_cube()
True
```
# **5.34 GenericGraph Cython functions**

AUTHORS:

- Robert L. Miller (2007-02-13): initial version
- Robert W. Bradshaw (2007-03-31): fast spring layout algorithms
- Nathann Cohen : exhaustive search

```
class sage.graphs.generic_graph_pyx.GenericGraph_pyx
    Bases: sage.structure.sage_object.SageObject
```
**class** sage.graphs.generic\_graph\_pyx.**SubgraphSearch** Bases: object

This class implements methods to exhaustively search for copies of a graph  $H$  in a larger graph  $G$ .

It is possible to look for induced subgraphs instead, and to iterate or count the number of their occurrences.

### ALGORITHM:

The algorithm is a brute-force search. Let  $V(H) = \{h_1, \ldots, h_k\}$ . It first tries to find in G a possible representant of  $h_1$ , then a representant of  $h_2$  compatible with  $h_1$ , then a representant of  $h_3$  compatible with the first two, etc.

This way, most of the time we need to test far less than  $k! \binom{|V(G)|}{k}$  subsets, and hope this brute-force technique can sometimes be useful.

Note: This algorithm does not take vertex/edge labels into account.

```
cardinality()
```
Returns the number of labelled subgraphs of  $G$  isomorphic to  $H$ .

Note: This method counts the subgraphs by enumerating them all ! Hence it probably is not a good idea to count their number before enumerating them :-)

Counting the number of labelled  $P_3$  in  $P_5$ :

```
sage: from sage.graphs.generic_graph_pyx import SubgraphSearch
sage: g = graphs.PathGraph(5)
sage: h = graphs.PathGraph(3)
sage: S = SubgraphSearch(g, h)
sage: S.cardinality()
6
```
**next**()

x.next() -> the next value, or raise StopIteration

```
sage.graphs.generic_graph_pyx.binary_string_from_dig6(s, n)
    A helper function for the dig6 format.
```
INPUT:

- $s a$  graph 6string
- $n -$  the length of the binary string encoded by s.

EXAMPLES:

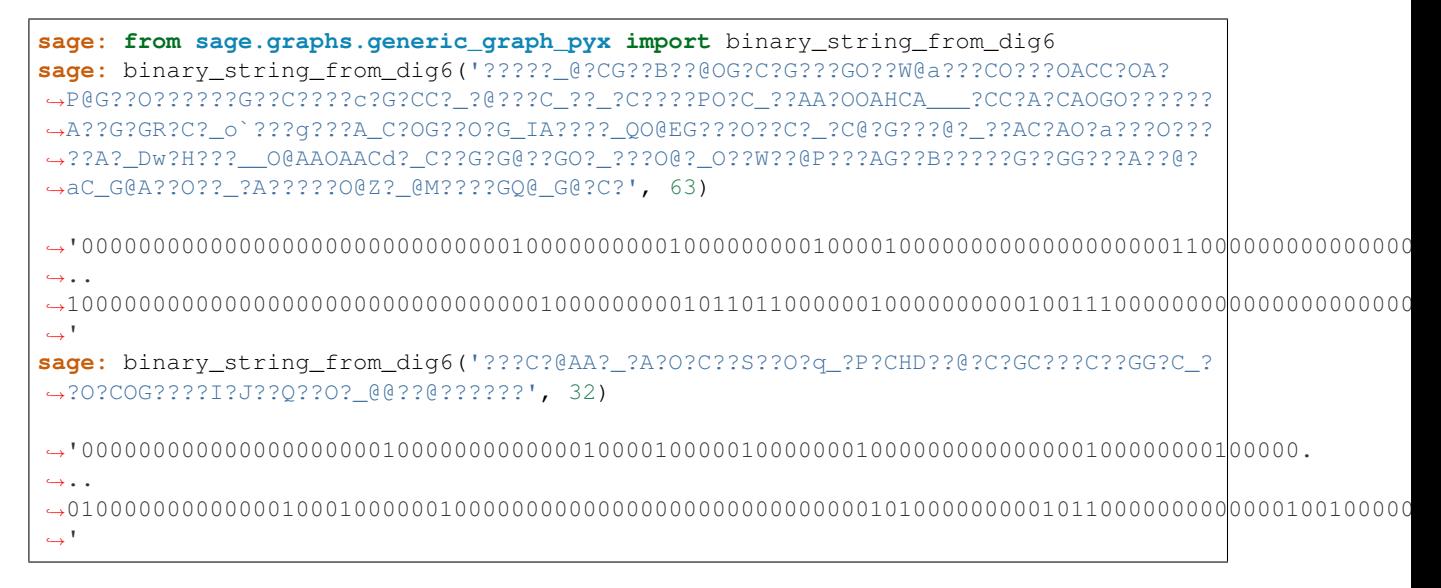

sage.graphs.generic\_graph\_pyx.**binary\_string\_from\_graph6**(*s*, *n*) Decodes a binary string from its graph6 representation

This helper function is the inverse of R from *[\[McK\]](#page-850-2)*.

INPUT:

- $s a$  graph 6string
- $n -$  the length of the binary string encoded by s.

EXAMPLES:

```
sage: from sage.graphs.generic_graph_pyx import binary_string_from_graph6
sage: binary_string_from_graph6('?????_@?CG??B??@OG?C?G???GO??W@a???CO???OACC?OA?
˓→P@G??O??????G??C????c?G?CC?_?@???C_??_?C????PO?C_??AA?OOAHCA___?CC?A?CAOGO??????
˓→A??G?GR?C?_o`???g???A_C?OG??O?G_IA????_QO@EG???O??C?_?C@?G???@?_??AC?AO?a???O???
˓→??A?_Dw?H???__O@AAOAACd?_C??G?G@??GO?_???O@?_O??W??@P???AG??B?????G??GG???A??@?
˓→aC_G@A??O??_?A?????O@Z?_@M????GQ@_G@?C?', 63)
```
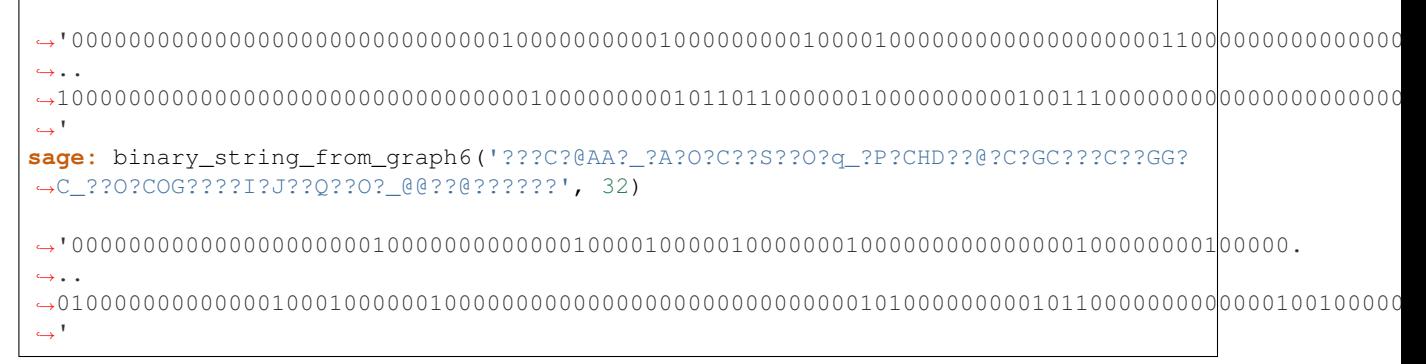

### sage.graphs.generic\_graph\_pyx.**binary\_string\_to\_graph6**(*x*) Transforms a binary string into its graph6 representation.

This helper function is named R in *[\[McK\]](#page-850-2)*.

INPUT:

•  $x - a binary string$ .

EXAMPLES:

```
sage: from sage.graphs.generic_graph_pyx import binary_string_to_graph6
sage: binary_string_to_graph6('110111010110110010111000001100000001000000001')
'vUqwK@?G'
```
### REFERENCES:

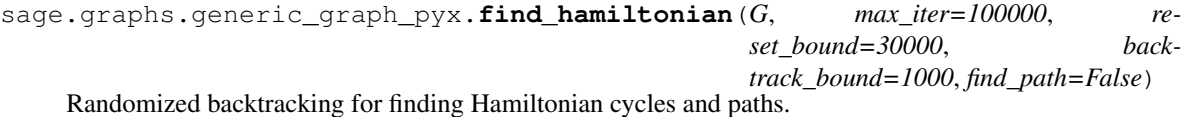

ALGORITHM:

A path P is maintained during the execution of the algorithm. Initially the path will contain an edge of the graph. Every 10 iterations the path is reversed. Every reset\_bound iterations the path will be cleared and the procedure is restarted. Every backtrack\_bound steps we discard the last five vertices and continue with the procedure. The total number of steps in the algorithm is controlled by max\_iter. If a Hamiltonian cycle or Hamiltonian path is found it is returned. If the number of steps reaches max\_iter then a longest path is returned. See OUTPUT for more details.

INPUT:

- $G graph$
- max iter maximum number of iterations
- **reset** bound number of iterations before restarting the procedure
- **backtrack\_bound** number of iterations to elapse before discarding the last 5 vertices of the path.
- **find\_path** (default: **False**) if set to **True**, will search a Hamiltonian path; if False, will search for a Hamiltonian cycle

#### OUTPUT:

A pair  $(B, P)$ , where B is a Boolean and P is a list of vertices.

• If B is True and find\_path is False, P represents a Hamiltonian cycle.

- If B is True and find\_path is True, P represents a Hamiltonian path.
- If B is False, then P represents the longest path found during the execution of the algorithm.

**Warning:** May loop endlessly when run on a graph with vertices of degree 1.

#### EXAMPLES:

First we try the algorithm in the Dodecahedral graph, which is Hamiltonian, so we are able to find a Hamiltonian cycle and a Hamiltonian path:

```
sage: from sage.graphs.generic_graph_pyx import find_hamiltonian as fh
sage: G=graphs.DodecahedralGraph()
sage: fh(G)
(True, [12, 11, 10, 9, 13, 14, 15, 5, 4, 3, 2, 6, 7, 8, 1, 0, 19, 18, 17, 16])
sage: fh(G,find_path=True)
(True, [10, 0, 19, 3, 4, 5, 15, 16, 17, 18, 11, 12, 13, 9, 8, 1, 2, 6, 7, 14])
```
Another test, now in the Möbius-Kantor graph which is also Hamiltonian, as in our previous example, we are able to find a Hamiltonian cycle and path:

```
sage: G=graphs.MoebiusKantorGraph()
sage: fh(G)
(True, [15, 10, 2, 3, 4, 5, 13, 8, 11, 14, 6, 7, 0, 1, 9, 12])
sage: fh(G,find_path=True)
(True, [10, 15, 7, 6, 5, 4, 12, 9, 14, 11, 3, 2, 1, 0, 8, 13])
```
Now, we try the algorithm on a non Hamiltonian graph, the Petersen graph. This graph is known to be hypohamiltonian, so a Hamiltonian path can be found:

```
sage: G=graphs.PetersenGraph()
sage: fh(G)
(False, [9, 4, 0, 1, 6, 8, 5, 7, 2, 3])
sage: fh(G,find_path=True)
(True, [7, 2, 1, 0, 5, 8, 6, 9, 4, 3])
```
We now show the algorithm working on another known hypohamiltonian graph, the generalized Petersen graph with parameters 11 and 2:

```
sage: G=graphs.GeneralizedPetersenGraph(11,2)
sage: fh(G)
(False, [7, 8, 9, 10, 0, 1, 2, 3, 14, 12, 21, 19, 17, 6, 5, 4, 15, 13, 11, 20, 18,
\rightarrow 16])
sage: fh(G,find_path=True)
(True, [2, 1, 12, 21, 10, 0, 11, 13, 15, 17, 19, 8, 7, 6, 5, 4, 3, 14, 16, 18, 20,
\rightarrow 9])
```
Finally, an example on a graph which does not have a Hamiltonian path:

```
sage: G=graphs.HyperStarGraph(5,2)
sage: fh(G,find_path=False)
(False, ['00110', '10100', '01100', '11000', '01010', '10010', '00011', '10001',
\leftrightarrow'00101'])
sage: fh(G,find_path=True)
(False, ['01001', '10001', '00101', '10100', '00110', '10010', '01010', '11000',
\leftrightarrow '01100'])
```
sage.graphs.generic graph pyx.int to binary string (*n*) A quick python int to binary string conversion.

INPUT:

• n (integer)

EXAMPLES:

```
sage: sage.graphs.generic_graph_pyx.int_to_binary_string(389)
'110000101'
sage: Integer(389).binary()
'110000101'
sage: sage.graphs.generic_graph_pyx.int_to_binary_string(2007)
'11111010111'
```
sage.graphs.generic\_graph\_pyx.**length\_and\_string\_from\_graph6**(*s*) Returns a pair (length, graph6 string) from a graph6 string of unknown length.

This helper function is the inverse of N from *[\[McK\]](#page-850-2)*.

INPUT:

•  $s - a$  graph6 string describing an binary vector (and encoding its length).

EXAMPLES:

```
sage: from sage.graphs.generic_graph_pyx import length_and_string_from_graph6
sage: length_and_string_from_graph6('~??~?????_@?CG??B??@OG?C?G???GO??W@a???CO???
→OACC?OA?P@G??O??????G??C????c?G?CC?_?@???C_??_?C????PO?C_??AA?OOAHCA___?CC?A?
˓→CAOGO??????A??G?GR?C?_o`???g???A_C?OG??O?G_IA????_QO@EG???O??C?_?C@?G???@?_??AC?
˓→AO?a???O?????A?_Dw?H???__O@AAOAACd?_C??G?G@??GO?_???O@?_O??W??@P???AG??B?????G??
˓→GG???A??@?aC_G@A??O??_?A?????O@Z?_@M????GQ@_G@?C?')
(63, '?????_@?CG??B??@OG?C?G???GO??W@a???CO???OACC?OA?P@G??O??????G??C????c?G?CC?_
˓→?@???C_??_?C????PO?C_??AA?OOAHCA___?CC?A?CAOGO??????A??G?GR?C?_o`???g???A_C?OG??
˓→O?G_IA????_QO@EG???O??C?_?C@?G???@?_??AC?AO?a???O?????A?_Dw?H???__O@AAOAACd?_C??
˓→G?G@??GO?_???O@?_O??W??@P???AG??B?????G??GG???A??@?aC_G@A??O??_?A?????O@Z?_@M???
˓→?GQ@_G@?C?')
sage: length_and_string_from_graph6('_???C?@AA?_?A?O?C??S??O?q_?P?CHD??@?C?GC???C?
˓→?GG?C_??O?COG????I?J??Q??O?_@@??@??????')
(32, '???C?@AA?_?A?O?C??S??O?q_?P?CHD??@?C?GC???C??GG?C_??O?COG????I?J??Q??O?_@@??
˓→@??????')
```
sage.graphs.generic\_graph\_pyx.**small\_integer\_to\_graph6**(*n*)

Encodes a small integer (i.e. a number of vertices) as a graph6 string.

This helper function is named *[\[McK\]](#page-850-2)*.

INPUT:

• n (integer)

```
sage: from sage.graphs.generic_graph_pyx import small_integer_to_graph6
sage: small_integer_to_graph6(13)
'L'
sage: small integer to graph6(136)
' \sim ?AG'
```

```
sage.graphs.generic_graph_pyx.spring_layout_fast(G, iterations=50, dim=2,
                                                     vpos=None, rescale=True,
                                                     height=False, by_component=False,
                                                     **options)
```
Spring force model layout

This function primarily acts as a wrapper around run—spring(), converting to and from raw C types.

This kind of speed cannot be achieved by naive Cythonification of the function alone, especially if we require a function call (let alone an object creation) every time we want to add a pair of doubles.

INPUT:

• by\_component – a boolean

EXAMPLES:

```
sage: G = graphs.DodecahedralGraph()
sage: for i in range(10): G.add_cycle(list(range(100*i, 100*i+3)))
sage: from sage.graphs.generic_graph_pyx import spring_layout_fast
sage: pos = spring_layout_fast(G)
sage: pos[0] # random
[0.00..., 0.03...]sage: sorted(pos.keys()) == sorted(G)
True
```
With split=True, each component of G is layed out separately, placing them adjacent to each other. This is done because on a disconnected graph, the spring layout will push components further and further from each other without bound, resulting in very tight clumps for each component.

If the axis are scaled to fit the plot in a square, the horizontal distance may end up being "squished" due to the several adjacent components.

```
sage: G = graphs.DodecahedralGraph()
sage: for i in range(10): G.add cycle(list(range(100*i, 100*1+3)))
sage: from sage.graphs.generic_graph_pyx import spring_layout_fast
sage: pos = spring_layout_fast(G, by_component = True)
sage: pos[0] # random
[2.21 \ldots, -0.00 \ldots]sage: len(pos) == G.order()
True
```
sage.graphs.generic\_graph\_pyx.**spring\_layout\_fast\_split**(*G*, *\*\*options*) Graph each component of G separately, placing them adjacent to each other.

This is done because on a disconnected graph, the spring layout will push components further and further from each other without bound, resulting in very tight clumps for each component.

Note: If the axis are scaled to fit the plot in a square, the horizontal distance may end up being "squished" due to the several adjacent components.

EXAMPLES:

```
sage: G = graphs.DodecahedralGraph()
sage: for i in range(10): G.add_cycle(list(range(100\stari, 100\stari+3)))
sage: from sage.graphs.generic_graph_pyx import spring_layout_fast_split
sage: D = spring_layout_fast_split(G); D # random
{0: [0.77..., 0.06...]}
```
902: [3.13..., 0.22...]}

AUTHOR:

Robert Bradshaw

sage.graphs.generic\_graph\_pyx.**transitive\_reduction\_acyclic**(*G*) Return the transitive reduction of an acyclic digraph.

INPUT:

 $\bullet$  G – an acyclic digraph.

EXAMPLES:

```
sage: from sage.graphs.generic_graph_pyx import transitive_reduction_acyclic
sage: G = posets.BooleanLattice(4).hasse_diagram()
sage: G == transitive_reduction_acyclic(G.transitive_closure())
True
```
# **5.35 Orientations**

This module implements several methods to compute orientations of undirected graphs subject to specific constraints (e.g., acyclic, strongly connected, etc.). It also implements some iterators over all these orientations.

This module contains the following methods

```
strong orientations it \epsilonReturn an iterator over all strong orientations of a graph G
random orientation() Return a random orientation of a graph G
```
## **5.35.1 Authors**

• Kolja Knauer, Petru Valicov (2017-01-10) – initial version

### **5.35.2 Methods**

```
sage.graphs.orientations.random_orientation(G)
```
Return a random orientation of a graph  $G$ .

An *orientation* of an undirected graph is a directed graph such that every edge is assigned a direction. Hence there are  $2^m$  oriented digraphs for a simple graph with  $m$  edges.

INPUT:

 $\bullet$  G – a Graph.

```
sage: from sage.graphs.orientations import random_orientation
sage: G = graphs.PetersenGraph()
sage: D = random_orientation(G)
sage: D \cdot \text{order}() == G \cdot \text{order}(), D \cdot \text{size}() == G \cdot \text{size}()(True, True)
```
### See also:

• [orientations\(\)](#page-290-0)

<span id="page-816-0"></span>sage.graphs.orientations.**strong\_orientations\_iterator**(*G*)

Returns an iterator over all strong orientations of a graph  $G$ .

A strong orientation of a graph is an orientation of its edges such that the obtained digraph is strongly connected (i.e. there exist a directed path between each pair of vertices).

### ALGORITHM:

It is an adaptation of the algorithm published in [CGMRV16]. It runs in  $O(mn)$  amortized time, where m is the number of edges and n is the number of vertices. The amortized time can be improved to  $O(m)$  with a more involved method. In this function, first the graph is preprocessed and a spanning tree is generated. Then every orientation of the non-tree edges of the graph can be extended to at least one new strong orientation by orienting properly the edges of the spanning tree (this property is proved in [CGMRV16]). Therefore, this function generates all partial orientations of the non-tree edges and then launches a helper function corresponding to the generation algorithm described in [CGMRV16]. In order to avoid trivial symetries, the orientation of an arbitrary edge is fixed before the start of the enumeration process.

INPUT:

• G – an undirected graph.

OUTPUT:

• an iterator which will produce all strong orientations of this graph.

Note: Works only for simple graphs (no multiple edges). To avoid symetries an orientation of an arbitrary edge is fixed.

EXAMPLES:

A cycle has one possible (non-symmetric) strong orientation:

```
sage: g = graphs.CycleGraph(4)
sage: it = g.strong_orientations_iterator()
sage: len(list(it))
1
```
A tree cannot be strongly oriented:

```
sage: g = graphs.RandomTree(100)
sage: len(list(g.strong_orientations_iterator()))
\Omega
```
Neither can be a disconnected graph:

```
sage: g = graphs.CompleteGraph(6)
sage: g.add_vertex(7)
sage: len(list(g.strong_orientations_iterator()))
\bigcap
```
# **5.36 Connectivity related functions**

This module implements the connectivity based functions for graphs and digraphs. The methods in this module are also available as part of GenericGraph, DiGraph or Graph classes as aliases, and these methods can be accessed through this module or as class methods. Here is what the module can do:

### For both directed and undirected graphs:

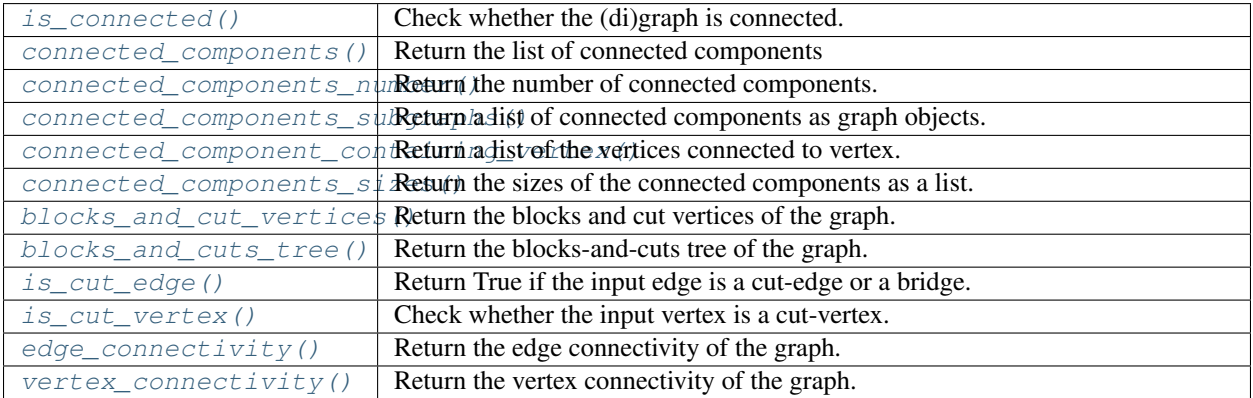

## For DiGraph:

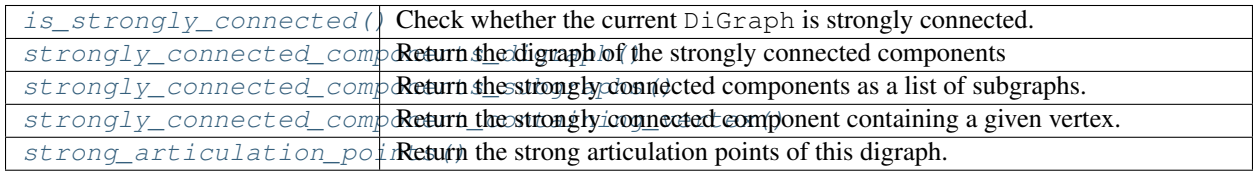

## For undirected graphs:

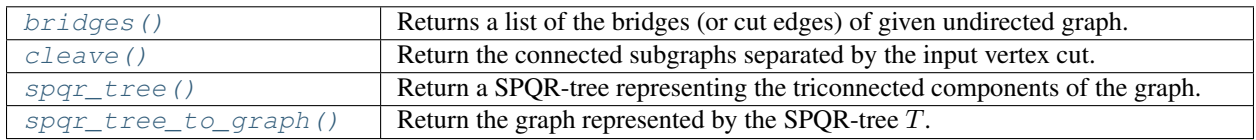

## **5.36.1 Methods**

**class** sage.graphs.connectivity.**TriconnectivitySPQR** Bases: object

Decompose a graph into triconnected components and build SPQR-tree.

This class implements the algorithm proposed by Hopcroft and Tarjan in [Hopcroft1973], and later corrected by Gutwenger and Mutzel in [Gut2001], for finding the triconnected components of a biconnected graph. It then organizes these components into a SPQR-tree. See the:wikipedia: $SPQR_tree$ .

A SPQR-tree is a tree data structure used to represent the triconnected components of a biconnected (multi)graph and the 2-vertex cuts separating them. A node of a SPQR-tree, and the graph associated with it, can be one of the following four types:

• "S" – the associated graph is a cycle with at least three vertices. "S" stands for series and is also called a polygon.

- $\bullet$  "P" the associated graph is a dipole graph, a multigraph with two vertices and three or more edges. "P" stands for parallel and the node is called a bond.
- $\bullet$  " $\mathbb{Q}$ " the associated graph has a single real edge. This trivial case is necessary to handle the graph that has only one edge.
- "R" the associated graph is a 3-vertex-connected graph that is not a cycle or dipole. "R" stands for rigid.

The edges of the tree indicate the 2-vertex cuts of the graph.

### INPUT:

- G graph; if G is a [DiGraph](#page-308-0), the computation is done on the underlying  $Graph$  (i.e., ignoring edge orientation)
- check boolean (default: True); indicates whether G needs to be tested for biconnectivity

### See also:

- [sage.graphs.connectivity.spqr\\_tree\(\)](#page-832-1)
- is biconnected()
- Wikipedia article SPQR tree

### EXAMPLES:

Example from the [Wikipedia article SPQR\\_tree:](https://en.wikipedia.org/wiki/SPQR_tree)

```
sage: from sage.graphs.connectivity import TriconnectivitySPQR
sage: from sage.graphs.connectivity import spqr_tree_to_graph
sage: G = Graph([(1, 2), (1, 4), (1, 8), (1, 12), (3, 4), (2, 3),
....: (2, 13), (3, 13), (4, 5), (4, 7), (5, 6), (5, 8), (5, 7), (6, 7),
....: (8, 11), (8, 9), (8, 12), (9, 10), (9, 11), (9, 12), (10, 12)])
sage: tric = TriconnectivitySPQR(G)
sage: T = tric.get_spqr_tree()
sage: G.is_isomorphic(spqr_tree_to_graph(T))
True
```
An example from [Hopcroft1973]:

```
sage: G = Graph([(1, 2), (1, 4), (1, 8), (1, 12), (1, 13), (2, 3),
....: (2, 13), (3, 4), (3, 13), (4, 5), (4, 7), (5, 6), (5, 7), (5, 8),
....: (6, 7), (8, 9), (8, 11), (8, 12), (9, 10), (9, 11), (9, 12),
....: (10, 11), (10, 12)])
sage: tric = TriconnectivitySPQR(G)
sage: tric.print_triconnected_components()
Polygon: [(6, 7, None), (5, 6, None), (7, 5, 'newVEdge0')]
Bond: [(7, 5, 'newVEdge0'), (5, 7, 'newVEdge1'), (5, 7, None)]
Polygon: [(5, 7, 'newVEdge1'), (4, 7, None), (5, 4, 'newVEdge2')]
Bond: [(4, 5, None), (5, 4, 'newVEdge2'), (5, 4, 'newVEdge3')]
Polygon: [(5, 8, None), (5, 4, 'newVEdge3'), (1, 8, 'newVEdge8'), (1, 4,
˓→'newVEdge9')]
Triconnected: [(8, 9, None), (9, 12, None), (9, 11, None), (8, 11, None), (10, 11,
˓→ None), (9, 10, None), (10, 12, None), (8, 12, 'newVEdge5')]
Bond: [(8, 12, 'newVEdge5'), (12, 8, 'newVEdge6'), (8, 12, None)]
Polygon: [(1, 12, None), (12, 8, 'newVEdge6'), (1, 8, 'newVEdge7')]
Bond: [(1, 8, None), (1, 8, 'newVEdge7'), (1, 8, 'newVEdge8')]
Bond: [(1, 4, None), (1, 4, 'newVEdge9'), (1, 4, 'newVEdge10')]
```

```
Polygon: [(1, 4, 'newVEdqel0'), (3, 4, None), (1, 3, 'newVEdqel1'])]Triconnected: [(2, 3, None), (2, 13, None), (1, 2, None), (1, 3, 'newVEdge11'), ]˓→(1, 13, None), (3, 13, None)]
```
An example from [Gut2001]:

```
sage: G = Graph([(1, 2), (1, 4), (2, 3), (2, 5), (3, 4), (3, 5), (4, 5),
....: (4, 6), (5, 7), (5, 8), (5, 14), (6, 8), (7, 14), (8, 9), (8, 10),
....: (8, 11), (8, 12), (9, 10), (10, 13), (10, 14), (10, 15), (10, 16),
....: (11, 12), (11, 13), (12, 13), (14, 15), (14, 16), (15, 16)])
sage: T = TriconnectivitySPQR(G).get_spqr_tree()
sage: G.is_isomorphic(spqr_tree_to_graph(T))
True
```
An example with multi-edges and accessing the triconnected components:

```
sage: G = Graph([(1, 2), (1, 5), (1, 5), (2, 3), (2, 3), (3, 4), (4, 5)],
˓→multiedges=True)
sage: tric = TriconnectivitySPQR(G)
sage: tric.print_triconnected_components()
Bond: [(1, 5, None), (1, 5, None), (1, 5, 'newVEdge0')]
Bond: [(2, 3, None), (2, 3, None), (2, 3, 'newVEdge1')]
Polygon: [(4, 5, None), (1, 5, 'newVEdge0'), (3, 4, None), (2, 3, 'newVEdge1'),...]\rightarrow (1, 2, None)]
```
An example of a triconnected graph:

```
sage: G = Graph([('a', 'b'), ('a', 'c'), ('a', 'd'), ('b', 'c'), ('b', 'd'), ('c',
ightharpoonup<sup>'d'</sup>)])
sage: T = TriconnectivitySPQR(G).get_spqr_tree()
sage: print(T.vertices())
[('R', Multi-graph on 4 vertices)]
sage: G.is_isomorphic(spqr_tree_to_graph(T))
True
```
An example of a directed graph with multi-edges:

```
sage: G = DiGraph([(1, 2), (2, 3), (3, 4), (4, 5), (1, 5), (5, 1)])
sage: tric = TriconnectivitySPQR(G)
sage: tric.print_triconnected_components()
Bond: [(1, 5, None), (5, 1, None), (1, 5, 'newVEdge0')]
Polygon: [(4, 5, None), (1, 5, 'newVEdge0'), (3, 4, None), (2, 3, None), (1, 2,
˓→None)]
```
Edge labels are preserved by the construction:

```
sage: G = Graph([0, 1, '01]), (0, 4, '04'), (1, 2, '12'), (1, 5, '15'),....: (2, 3, 23'), (2, 6, 26'), (3, 7, 37'), (4, 5, 45'),
\ldots: (5, 6, '56'), (6, 7, 67)])
sage: T = TriconnectivitySPQR(G).get_spqr_tree()
sage: H = spqr_tree_to_graph(T)
sage: all(G.has_edge(e) for e in H.edge_iterator())
True
sage: all(H.has_edge(e) for e in G.edge_iterator())
True
```
### **get\_spqr\_tree**()

Return an SPQR-tree representing the triconnected components of the graph.

An SPQR-tree is a tree data structure used to represent the triconnected components of a biconnected (multi)graph and the 2-vertex cuts separating them. A node of a SPQR-tree, and the graph associated with it, can be one of the following four types:

- "S" the associated graph is a cycle with at least three vertices. "S" stands for series.
- "P" the associated graph is a dipole graph, a multigraph with two vertices and three or more edges. "P" stands for parallel.
- "Q" the associated graph has a single real edge. This trivial case is necessary to handle the graph that has only one edge.
- " $\mathbb{R}^n$  the associated graph is a 3-connected graph that is not a cycle or dipole. " $\mathbb{R}^n$ " stands for  $\text{rigid.}$

The edges of the tree indicate the 2-vertex cuts of the graph.

### OUTPUT:

SPQR-tree a tree whose vertices are labeled with the block's type and the subgraph of three-blocks in the decomposition.

EXAMPLES:

```
sage: from sage.graphs.connectivity import TriconnectivitySPQR
sage: G = Graph(2)sage: for i in range(3):
....: G.add_clique([0, 1, G.add_vertex(), G.add_vertex()])
sage: tric = TriconnectivitySPQR(G)
sage: Tree = tric.get_spqr_tree()
sage: K4 = graphs.CompleteGraph(4)
sage: all(u[1].is_isomorphic(K4) for u in Tree if u[0] == 'R')
True
sage: from sage.graphs.connectivity import spqr_tree_to_graph
sage: G.is_isomorphic(spqr_tree_to_graph(Tree))
True
sage: G = Graph(2)sage: for i in range(3):
....: G.add_path([0, G.add_vertex(), G.add_vertex(), 1])
sage: tric = TriconnectivitySPQR(G)
sage: Tree = tric.get_spqr_tree()
sage: C4 = graphs.CycleGraph(4)
sage: all(u[1].is_isomorphic(C4) for u in Tree if u[0] == 'S')
True
sage: G.is_isomorphic(spqr_tree_to_graph(Tree))
True
sage: G.allow_multiple_edges(True)
sage: G.add_edges(G.edge_iterator())
sage: tric = TriconnectivitySPQR(G)
sage: Tree = tric.get_spqr_tree()
sage: all(u[1].is_isomorphic(C4) for u in Tree if u[0] == 'S')
True
sage: G.is_isomorphic(spqr_tree_to_graph(Tree))
True
sage: G = graphs.CycleGraph(6)
sage: tric = TriconnectivitySPQR(G)
```

```
sage: Tree = tric.get_spqr_tree()
sage: Tree.order()
1
sage: G.is_isomorphic(spqr_tree_to_graph(Tree))
True
sage: G.add_edge(0, 3)
sage: tric = TriconnectivitySPQR(G)
sage: Tree = tric.get_spqr_tree()
sage: Tree.order()
3
sage: G.is_isomorphic(spqr_tree_to_graph(Tree))
True
sage: G = Graph([(0, 1)], multiedges=True)
sage: tric = TriconnectivitySPQR(G)
sage: Tree = tric.get_spqr_tree()
sage: Tree.vertices()
[('Q', Multi-graph on 2 vertices)]
sage: G.add_edge(0, 1)
sage: Tree = TriconnectivitySPQR(G).get_spqr_tree()
sage: Tree.vertices()
[('P', Multi-graph on 2 vertices)]
```
### **get\_triconnected\_components**()

Return the triconnected components as a list of tuples.

Each component is represented as a tuple of the type of the component and the list of edges of the component.

EXAMPLES:

```
sage: from sage.graphs.connectivity import TriconnectivitySPQR
sage: G = Graph(2)sage: for i in range(3):
....: G.add_path([0, G.add_vertex(), G.add_vertex(), 1])
sage: tric = TriconnectivitySPQR(G)
sage: tric.get_triconnected_components()
[('Polygon', [(4, 5, None), (0, 4, None), (1, 5, None), (1, 0, 'newVEdge1')]),
('Polygon', [(6, 7, None), (0, 6, None), (1, 7, None), (1, 0, 'newVEdge3')]),
('Bond', [(1, 0, 'newVEdge1'), (1, 0, 'newVEdge3'), (1, 0, 'newVEdge4')]),
('Polygon', [(1, 3, None), (1, 0, 'newVEdge4'), (2, 3, None), (0, 2, None)])]
```
### **print\_triconnected\_components**()

Print the type and list of edges of each component.

EXAMPLES:

An example from [Hopcroft1973]:

```
sage: from sage.graphs.connectivity import TriconnectivitySPQR
sage: G = Graph([(1, 2), (1, 4), (1, 8), (1, 12), (1, 13), (2, 3),
....: (2, 13), (3, 4), (3, 13), (4, 5), (4, 7), (5, 6), (5, 7), (5, 8),
....: (6, 7), (8, 9), (8, 11), (8, 12), (9, 10), (9, 11), (9, 12),\ldots: (10, 11), (10, 12)])
sage: tric = TriconnectivitySPQR(G)
sage: tric.print_triconnected_components()
Polygon: [(6, 7, None), (5, 6, None), (7, 5, 'newVEdge0')]
Bond: [(7, 5, 'newVEdge0'), (5, 7, 'newVEdge1'), (5, 7, None)]
```

```
Polygon: (5, 7, 'newVEdge1'), (4, 7, None), (5, 4, 'newVEdge2')Bond: [(4, 5, None), (5, 4, 'newVEdge2'), (5, 4, 'newVEdge3')]
Polygon: [(5, 8, None), (5, 4, 'newVEdge3'), (1, 8, 'newVEdge8'), (1, 4,
˓→'newVEdge9')]
Triconnected: [(8, 9, None), (9, 12, None), (9, 11, None), (8, 11, None), (10,
˓→ 11, None), (9, 10, None), (10, 12, None), (8, 12, 'newVEdge5')]
Bond: [(8, 12, 'newVEdge5'), (12, 8, 'newVEdge6'), (8, 12, None)]
Polygon: [(1, 12, None), (12, 8, 'newVEdge6'), (1, 8, 'newVEdge7')]
Bond: [(1, 8, None), (1, 8, 'newVEdge7'), (1, 8, 'newVEdge8')]
Bond: [(1, 4, None), (1, 4, 'newVEdge9'), (1, 4, 'newVEdge10')]
Polygon: [(1, 4, 'newVEdge10'), (3, 4, None), (1, 3, 'newVEdge11')]Triconnected: [(2, 3, None), (2, 13, None), (1, 2, None), (1, 3, 'newVEdge11
˓→'), (1, 13, None), (3, 13, None)]
```
<span id="page-822-0"></span>sage.graphs.connectivity.**blocks\_and\_cut\_vertices** Return the blocks and cut vertices of the graph.

In the case of a digraph, this computation is done on the underlying graph.

A cut vertex is one whose deletion increases the number of connected components. A block is a maximal induced subgraph which itself has no cut vertices. Two distinct blocks cannot overlap in more than a single cut vertex.

### INPUT:

- algorithm string (default: "Tarjan\_Boost"); the algorithm to use among:
	- "Tarjan\_Boost" (default) Tarjan's algorithm (Boost implementation)
	- "Tarjan\_Sage" Tarjan's algorithm (Sage implementation)
- sort boolean (default: False); whether to sort vertices inside the components and the list of cut vertices currently only available for ""Tarjan\_Sage""

OUTPUT:  $(B, C)$ , where B is a list of blocks - each is a list of vertices and the blocks are the corresponding induced subgraphs - and  $\circ$  is a list of cut vertices.

### ALGORITHM:

We implement the algorithm proposed by Tarjan in [Tarjan72]. The original version is recursive. We emulate the recursion using a stack.

### See also:

- [blocks\\_and\\_cuts\\_tree\(\)](#page-823-0)
- [sage.graphs.base.boost\\_graph.blocks\\_and\\_cut\\_vertices\(\)](#page-626-0)
- [is\\_biconnected\(\)](#page-259-0)
- [bridges\(\)](#page-230-0)

### EXAMPLES:

We construct a trivial example of a graph with one cut vertex:

```
sage: from sage.graphs.connectivity import blocks_and_cut_vertices
sage: rings = graphs.CycleGraph(10)
sage: rings.merge_vertices([0, 5])
sage: blocks_and_cut_vertices(rings)
([[0, 1, 4, 2, 3], [0, 6, 9, 7, 8]], [0])
```

```
sage: rings.blocks_and_cut_vertices()
([ [0, 1, 4, 2, 3], [0, 6, 9, 7, 8]], [0])sage: blocks_and_cut_vertices(rings, algorithm="Tarjan_Sage", sort=True)
([[0, 1, 2, 3, 4], [0, 6, 7, 8, 9]], [0])
sage: blocks_and_cut_vertices(rings, algorithm="Tarjan_Sage", sort=False)
([ [0, 1, 2, 3, 4], [8, 9, 0, 6, 7]], [0])
```
The Petersen graph is biconnected, hence has no cut vertices:

```
sage: blocks_and_cut_vertices(graphs.PetersenGraph())
([[0, 1, 4, 5, 2, 6, 3, 7, 8, 9]], [])
```
Decomposing paths to pairs:

```
sage: g = graphs.PathGraph(4) + graphs.PathGraph(5)
sage: blocks_and_cut_vertices(g)
([[2, 3], [1, 2], [0, 1], [7, 8], [6, 7], [5, 6], [4, 5]], [1, 2, 5, 6, 7])
```
A disconnected graph:

```
sage: q = Graph({1: {2: 28, 3: 10}}, 2: {1: 10, 3: 16}, 4: {}, 5: {6: 3, 7: 10, 8:}\rightarrow4}})
sage: blocks_and_cut_vertices(g)
([[1, 2, 3], [5, 6], [5, 7], [5, 8], [4]], [5])
```
A directed graph with Boost's algorithm [\(trac ticket #25994\)](https://trac.sagemath.org/25994):

```
sage: rings = graphs.CycleGraph(10)
sage: rings.merge_vertices([0, 5])
sage: rings = rings.to_directed()
sage: blocks_and_cut_vertices(rings, algorithm="Tarjan_Boost")
([[0, 1, 4, 2, 3], [0, 6, 9, 7, 8]], [0])
```
<span id="page-823-0"></span>sage.graphs.connectivity.**blocks\_and\_cuts\_tree**

Return the blocks-and-cuts tree of self.

This new graph has two different kinds of vertices, some representing the blocks (type B) and some other the cut vertices of the graph (type C).

There is an edge between a vertex  $u$  of type B and a vertex  $v$  of type C if the cut-vertex corresponding to  $v$  is in the block corresponding to  $u$ .

The resulting graph is a tree, with the additional characteristic property that the distance between two leaves is even. When self is not connected, the resulting graph is a forest.

When self is biconnected, the tree is reduced to a single node of type  $B$ .

We referred to [HarPri] and [Gallai] for blocks and cuts tree.

See also:

- [blocks\\_and\\_cut\\_vertices\(\)](#page-26-0)
- is biconnected()

```
sage: from sage.graphs.connectivity import blocks_and_cuts_tree
sage: T = blocks_and_cuts_tree(graphs.KrackhardtKiteGraph()); T
Graph on 5 vertices
sage: T.is_isomorphic(graphs.PathGraph(5))
True
sage: from sage.graphs.connectivity import blocks_and_cuts_tree
sage: T = graphs.KrackhardtKiteGraph().blocks_and_cuts_tree(); T
Graph on 5 vertices
```
The distance between two leaves is even:

```
sage: T = blocks_and_cuts_tree(graphs.RandomTree(40))
sage: T.is_tree()
True
sage: leaves = [v \text{ for } v \text{ in } T \text{ if } T \text{ .degree}(v) == 1]sage: all(T.distance(u,v) \frac{6}{5} 2 == 0 for u in leaves for v in leaves)
True
```
The tree of a biconnected graph has a single vertex, of type  $B$ :

```
sage: T = blocks_and_cuts_tree(graphs.PetersenGraph())
sage: T.vertices()
[(1B', (0, 1, 4, 5, 2, 6, 3, 7, 8, 9))]
```

```
sage.graphs.connectivity.bridges
```
Return a list of the bridges (or cut edges).

A bridge is an edge whose deletion disconnects the undirected graph. A disconnected graph has no bridge.

INPUT:

• labels – boolean (default: True); if False, each bridge is a tuple  $(u, v)$  of vertices

EXAMPLES:

```
sage: from sage.graphs.connectivity import bridges
sage: from sage.graphs.connectivity import is_connected
sage: g = 2 * graphs.PetersenGraph()
sage: g.add_edge(1, 10)
sage: is_connected(g)
True
sage: bridges(g)
[(1, 10, None)]
sage: g.bridges()
[(1, 10, None)]
```
<span id="page-824-1"></span>sage.graphs.connectivity.**cleave**

Return the connected subgraphs separated by the input vertex cut.

Given a connected (multi)graph  $G$  and a vertex cut  $X$ , this method computes the list of subgraphs of  $G$  induced by each connected component  $c$  of  $G \setminus X$  plus  $X$ , i.e.,  $G[c \cup X]$ .

INPUT:

- $G a Graph$ .
- cut\_vertices iterable container of vertices (default: None); a set of vertices representing a vertex cut of G. If no vertex cut is given, the method will compute one via a call to [vertex\\_connectivity\(\)](#page-838-0).
- virtual\_edges boolean (default: True); whether to add virtual edges to the sides of the cut or not. A virtual edge is an edge between a pair of vertices of the cut that are not connected by an edge in G.
- solver string (default: None); specifies a Linear Program (LP) solver to be used. If set to None, the default one is used. For more information on LP solvers and which default solver is used, see the method [sage.numerical.mip.MixedIntegerLinearProgram.solve\(\)](../../../../../../html/en/reference/numerical/sage/numerical/mip.html#sage.numerical.mip.MixedIntegerLinearProgram.solve) of the class [sage.](../../../../../../html/en/reference/numerical/sage/numerical/mip.html#sage.numerical.mip.MixedIntegerLinearProgram) [numerical.mip.MixedIntegerLinearProgram](../../../../../../html/en/reference/numerical/sage/numerical/mip.html#sage.numerical.mip.MixedIntegerLinearProgram).
- verbose integer (default: 0); sets the level of verbosity. Set to 0 by default, which means quiet.

OUTPUT: A triple  $(S, C, f)$ , where

- $S$  is a list of the graphs that are sides of the vertex cut.
- $\bullet$  C is the graph of the cocycles. For each pair of vertices of the cut, if there exists an edge between them,  $C$  has one copy of each edge connecting them in  $G$  per sides of the cut plus one extra copy. Furthermore, when virtual edges  $=$  True, if a pair of vertices of the cut is not connected by an edge in  $\overline{G}$ , then it has one virtual edge between them per sides of the cut.
- $\dot{f}$  is the complement of the subgraph of G induced by the vertex cut. Hence, its vertex set is the vertex cut, and its edge set is the set of virtual edges (i.e., edges between pairs of vertices of the cut that are not connected by an edge in G). When  $virtual\_edges = False$ , the edge set is empty.

EXAMPLES:

If there is an edge between cut vertices:

```
sage: from sage.graphs.connectivity import cleave
sage: G = Graph(2)sage: for _ in range(3):
....: G.add_clique([0, 1, G.add_vertex(), G.add_vertex()])
sage: SI, C1, f1 = cleave(G, cut\_vertices=[0, 1])sage: [g.order() for g in S1]
[4, 4, 4]
sage: C1.order(), C1.size()
(2, 4)sage: f1.vertices(), f1.edges()
([0, 1], [])
```
If virtual edges  $==$  False and there is an edge between cut vertices:

```
sage: G.subgraph([0, 1]).complement() == Graph([[0, 1], []])
True
sage: S2,C2,f2 = cleave(G, cut_vertices=[0, 1], virtual_edges=False)
sage: (S1 == S2, C1 == C2, f1 == f2)(True, True, True)
```
If cut vertices doesn't have edge between them:

```
sage: G.delete_edge(0, 1)
sage: S1, C1, f1 = cleave(G, cut\_vertices=[0, 1])sage: [g.order() for g in S1]
[4, 4, 4]sage: C1.order(), C1.size()
(2, 3)sage: f1.vertices(), f1.edges()
([0, 1], [(0, 1, None)])
```
If virtual edges  $=$  False and the cut vertices are not connected by an edge:

```
sage: G.subgraph([0, 1]).complement() == Graph([[0, 1], []])
False
sage: S2,C2,f2 = cleave(G, cut_vertices=[0, 1], virtual_edges=False)
```

```
sage: [g.order() for g in S2]
[4, 4, 4]
sage: C2.order(), C2.size()
(2, 0)sage: f2.vertices(), f2.edges()
([0, 1], [])sage: (S1 == S2, C1 == C2, f1 == f2)(False, False, False)
```
If  $G$  is a biconnected multigraph:

```
sage: G = graphs.CompleteBipartiteGraph(2, 3)
sage: G.add_edge(2, 3)
sage: G.allow_multiple_edges(True)
sage: G.add_edges(G.edge_iterator())
sage: G.add_edges([(0, 1), (0, 1), (0, 1)])
sage: S, C, f = \text{cleare}(G, \text{cut\_vertices}=[0, 1])sage: for g in S:
....: print(g.edges(labels=0))
[(0, 1), (0, 1), (0, 1), (0, 2), (0, 2), (0, 3), (0, 3), (1, 2), (1, 2), (1, 3),\leftrightarrow (1, 3), (2, 3), (2, 3)]
[(0, 1), (0, 1), (0, 1), (0, 1), (0, 4), (0, 4), (1, 4), (1, 4)]
```
<span id="page-826-1"></span>sage.graphs.connectivity.**connected\_component\_containing\_vertex**

Return a list of the vertices connected to vertex.

### INPUT:

- $G$  the input graph
- $v -$  the vertex to search for
- sort boolean (default True); whether to sort vertices inside the component

EXAMPLES:

```
sage: from sage.graphs.connectivity import connected_component_containing_vertex
sage: G = Graph({0: [1, 3], 1: [2], 2: [3], 4: [5, 6], 5: [6]})
sage: connected_component_containing_vertex(G, 0)
[0, 1, 2, 3]sage: G.connected_component_containing_vertex(0)
[0, 1, 2, 3]sage: D = DiGraph({0: [1, 3], 1: [2], 2: [3], 4: [5, 6], 5: [6]})
sage: connected_component_containing_vertex(D, 0)
[0, 1, 2, 3]
```
<span id="page-826-0"></span>sage.graphs.connectivity.**connected\_components** Return the list of connected components.

This returns a list of lists of vertices, each list representing a connected component. The list is ordered from largest to smallest component.

INPUT:

- $G$  the input graph
- sort boolean (default True); whether to sort vertices inside each component

```
sage: from sage.graphs.connectivity import connected_components
sage: G = Graph({0: [1, 3], 1: [2], 2: [3], 4: [5, 6], 5: [6]})
sage: connected_components(G)
[0, 1, 2, 3], [4, 5, 6]sage: G.connected_components()
[0, 1, 2, 3], [4, 5, 6]sage: D = DiGraph({0: [1, 3], 1: [2], 2: [3], 4: [5, 6], 5: [6]})
sage: connected_components(D)
[0, 1, 2, 3], [4, 5, 6]
```
<span id="page-827-0"></span>sage.graphs.connectivity.**connected\_components\_number** Return the number of connected components.

INPUT:

•  $G$  – the input graph

EXAMPLES:

```
sage: from sage.graphs.connectivity import connected_components_number
sage: G = Graph({0: [1, 3], 1: [2], 2: [3], 4: [5, 6], 5: [6]})
sage: connected components number(G)
2
sage: G.connected_components_number()
2
sage: D = DiGraph({0: [1, 3], 1: [2], 2: [3], 4: [5, 6], 5: [6]})
sage: connected_components_number(D)
2
```
<span id="page-827-2"></span>sage.graphs.connectivity.**connected\_components\_sizes**

Return the sizes of the connected components as a list.

The list is sorted from largest to lower values.

### EXAMPLES:

```
sage: from sage.graphs.connectivity import connected_components_sizes
sage: for x in graphs(3):
....: print(connected_components_sizes(x))
[1, 1, 1]
[2, 1]
[3]
[3]
sage: for x in graphs(3):
....: print(x.connected_components_sizes())
[1, 1, 1]
[2, 1]
[3]
[3]
```
<span id="page-827-1"></span>sage.graphs.connectivity.connected components subgraphs Return a list of connected components as graph objects.

EXAMPLES:

```
sage: from sage.graphs.connectivity import connected_components_subgraphs
sage: G = Graph({0: [1, 3], 1: [2], 2: [3], 4: [5, 6], 5: [6]})
sage: L = connected_components_subgraphs(G)
sage: graphs_list.show_graphs(L)
```
(continued from previous page)

```
sage: D = DiGraph({0: [1, 3], 1: [2], 2: [3], 4: [5, 6], 5: [6]})
sage: L = connected_components_subgraphs(D)
sage: graphs_list.show_graphs(L)
sage: L = D.connected_components_subgraphs()
sage: graphs_list.show_graphs(L)
```
#### sage.graphs.connectivity.**edge\_connectivity**

Return the edge connectivity of the graph.

For more information, see the Wikipedia article Connectivity (graph theory).

Note: When the graph is a directed graph, this method actually computes the *strong* connectivity, (i.e. a directed graph is strongly k-connected if there are k disjoint paths between any two vertices  $u, v$ ). If you do not want to consider strong connectivity, the best is probably to convert your DiGraph object to a Graph object, and compute the connectivity of this other graph.

#### INPUT:

- G the input Sage (Di)Graph
- value only boolean (default: True)
	- When set to True (default), only the value is returned.
	- When set to False, both the value and a minimum vertex cut are returned.
- implementation string (default: None); selects an implementation:
	- None (default) selects the best implementation available
	- "boost" use the Boost graph library (which is much more efficient). It is not available when edge\_labels=True, and it is unreliable for directed graphs (see [trac ticket #18753\)](https://trac.sagemath.org/18753).

#### -**"Sage"** – use Sage's implementation based on integer linear programming

- use\_edge\_labels boolean (default: False)
	- When set to True, computes a weighted minimum cut where each edge has a weight defined by its label. (If an edge has no label, 1 is assumed.). Implies boost =  $False$ .
	- When set to False, each edge has weight 1.
- vertices boolean (default: False)
	- When set to True, also returns the two sets of vertices that are disconnected by the cut. Implies value\_only=False.
- solver string (default: None); specify a Linear Program (LP) solver to be used (ignored if implementation='boost'). If set to None, the default one is used. For more information on LP solvers and which default solver is used, see the method [solve](../../../../../../html/en/reference/numerical/sage/numerical/mip.html#sage.numerical.mip.MixedIntegerLinearProgram.solve) of the class [MixedIntegerLinearProgram](../../../../../../html/en/reference/numerical/sage/numerical/mip.html#sage.numerical.mip.MixedIntegerLinearProgram).
- verbose integer (default: 0); sets the level of verbosity. Set to 0 by default, which means quiet.

#### EXAMPLES:

A basic application on the PappusGraph:

```
sage: from sage.graphs.connectivity import edge_connectivity
sage: g = graphs.PappusGraph()
sage: edge_connectivity(g)
3
sage: g.edge_connectivity()
3
```
The edge connectivity of a complete graph is its minimum degree, and one of the two parts of the bipartition is reduced to only one vertex. The graph of the cut edges is isomorphic to a Star graph:

```
sage: g = graphs.CompleteGraph(5)
sage: [ value, edges, [ setA, setB ]] = edge_connectivity(g,vertices=True)
sage: value
4
\text{stage: } len(\text{setA}) == 1 \text{ or } len(\text{setB}) == 1True
sage: cut = Graph()
sage: cut.add_edges(edges)
sage: cut.is_isomorphic(graphs.StarGraph(4))
True
```
Even if obviously in any graph we know that the edge connectivity is less than the minimum degree of the graph:

```
sage: g = graphs. RandomGNP (10, .3)
sage: min(g.degree()) >= edge_connectivity(g)
True
```
If we build a tree then assign to its edges a random value, the minimum cut will be the edge with minimum value:

```
sage: tree = graphs. RandomTree(10)
sage: for u,v in tree.edge_iterator(labels=None):
....: tree.set_edge_label(u, v, random())
sage: minimum = min(tree.edge_labels())
sage: [\_, [\_, \_, \_1)]] = edge_connectivity(tree, value_only=False, use_edge_
˓→labels=True)
sage: l == minimum
True
```
When value\_only=True and implementation="sage", this function is optimized for small connectivity values and does not need to build a linear program.

It is the case for graphs which are not connected

```
sage: g = 2 * graphs.PetersenGraph()
sage: edge_connectivity(g, implementation="sage")
0.0
```
For directed graphs, the strong connectivity is tested through the dedicated function:

```
sage: g = digraphs.ButterflyGraph(3)
sage: edge_connectivity(g, implementation="sage")
0.0
```
We check that the result with Boost is the same as the result without Boost:

```
sage: g = graphs.RandomGNP(15, .3)
sage: edge_connectivity(g, implementation="boost") == edge_connectivity(g, underlying)
˓→implementation="sage")
True
```
Boost interface also works with directed graphs:

```
sage: edge_connectivity(digraphs.Circuit(10), implementation="boost",
˓→vertices=True)
[1, [ (0, 1) ], [ \{0\}, \{1, 2, 3, 4, 5, 6, 7, 8, 9\} ]]
```
However, the Boost algorithm is not reliable if the input is directed (see [trac ticket #18753\)](https://trac.sagemath.org/18753):

```
sage: g = digraphs.Path(3)
sage: edge_connectivity(g)
0.0
sage: edge_connectivity(g, implementation="boost")
1
sage: g.add_edge(1, 0)
sage: edge_connectivity(g)
0.0sage: edge_connectivity(g, implementation="boost")
0
```
sage.graphs.connectivity.**is\_connected**

Check whether the (di)graph is connected.

Note that in a graph, path connected is equivalent to connected.

INPUT:

•  $G$  – the input graph

See also:

• is biconnected()

EXAMPLES:

```
sage: from sage.graphs.connectivity import is_connected
sage: G = Graph({0: [1, 2], 1: [2], 3: [4, 5], 4: [5]})
sage: is_connected(G)
False
sage: G.is_connected()
False
sage: G.add_edge(0,3)
sage: is_connected(G)
True
sage: D = DiGraph({0: [1, 2], 1: [2], 3: [4, 5], 4: [5]})
sage: is_connected(D)
False
sage: D.add_edge(0, 3)
sage: is_connected(D)
True
sage: D = DiGraph({1: [0], 2: [0]})
sage: is connected(D)
True
```
#### sage.graphs.connectivity.is cut edge

Returns True if the input edge is a cut-edge or a bridge.

A cut edge (or bridge) is an edge that when removed increases the number of connected components. This function works with simple graphs as well as graphs with loops and multiedges. In a digraph, a cut edge is an edge that when removed increases the number of (weakly) connected components.

INPUT: The following forms are accepted

- is cut edge(G, 1, 2)
- is\_cut\_edge $(G, (1, 2))$
- is\_cut\_edge $(G, 1, 2, 'label')$
- is\_cut\_edge $(G, (1, 2, 'label'))$

OUTPUT:

• Returns True if (u,v) is a cut edge, False otherwise

EXAMPLES:

```
sage: from sage.graphs.connectivity import is_cut_edge
sage: G = graphs.CompleteGraph(4)
sage: is_cut_edge(G,0,2)
False
sage: G.is_cut_edge(0,2)
False
sage: G = graphs.CompleteGraph(4)
sage: G.add_edge((0,5,'silly'))
sage: is_cut_edge(G,(0,5,'silly'))
True
sage: G = Graph([[0,1],[0,2],[3,4],[4,5],[3,5]])
sage: is_cut_edge(G,(0,1))
True
sage: G = Graph([0,1], [0,2], [1,1]], loops = True)
sage: is_cut_edge(G,(1,1))
False
sage: G = digraphs.Circuit(5)
sage: is_cut_edge(G,(0,1))
False
sage: G = graphs.CompleteGraph(6)
sage: is_cut_edge(G,(0,7))
Traceback (most recent call last):
...
ValueError: edge not in graph
```
sage.graphs.connectivity.**is\_cut\_vertex** Check whether the input vertex is a cut-vertex.

> A vertex is a cut-vertex if its removal from the (di)graph increases the number of (strongly) connected components. Isolated vertices or leafs are not cut-vertices. This function works with simple graphs as well as graphs with loops and multiple edges.

INPUT:

• G – a Sage (Di)Graph

- $u a$  vertex
- weak boolean (default: False); whether the connectivity of directed graphs is to be taken in the weak sense, that is ignoring edges orientations

OUTPUT:

Return True if u is a cut-vertex, and False otherwise.

EXAMPLES:

Giving a LollipopGraph(4,2), that is a complete graph with 4 vertices with a pending edge:

```
sage: from sage.graphs.connectivity import is_cut_vertex
sage: G = graphs.LollipopGraph(4, 2)
sage: is_cut_vertex(G, 0)
False
sage: is_cut_vertex(G, 3)
True
sage: G.is_cut_vertex(3)
True
```
Comparing the weak and strong connectivity of a digraph:

```
sage: from sage.graphs.connectivity import is_strongly_connected
sage: D = digraphs.Circuit(6)
sage: is_strongly_connected(D)
True
sage: is_cut_vertex(D, 2)
True
sage: is_cut_vertex(D, 2, weak=True)
False
```
Giving a vertex that is not in the graph:

```
sage: G = graphs.CompleteGraph(4)
sage: is_cut_vertex(G, 7)
Traceback (most recent call last):
...
ValueError: vertex (7) is not a vertex of the graph
```
sage.graphs.connectivity.**is\_strongly\_connected**

Check whether the current DiGraph is strongly connected.

EXAMPLES:

The circuit is obviously strongly connected:

```
sage: from sage.graphs.connectivity import is_strongly_connected
sage: g = digraphs.Circuit(5)
sage: is_strongly_connected(g)
True
sage: g.is_strongly_connected()
True
```
But a transitive triangle is not:

```
sage: g = DiGraph({0: [1, 2], 1: [2]})
sage: is_strongly_connected(g)
False
```
#### sage.graphs.connectivity.spgr tree

Return an SPQR-tree representing the triconnected components of the graph.

An SPQR-tree is a tree data structure used to represent the triconnected components of a biconnected (multi)graph and the 2-vertex cuts separating them. A node of a SPQR-tree, and the graph associated with it, can be one of the following four types:

- "S" the associated graph is a cycle with at least three vertices. "S" stands for series.
- "P" the associated graph is a dipole graph, a multigraph with two vertices and three or more edges. "P" stands for parallel.
- "Q" the associated graph has a single real edge. This trivial case is necessary to handle the graph that has only one edge.
- $\mathbb{R}^n$  the associated graph is a 3-connected graph that is not a cycle or dipole.  $\mathbb{R}^n$  stands for rigid.

This method decomposes a biconnected graph into cycles, cocycles, and 3-connected blocks summed over cocycles, and arranges them as a SPQR-tree. More precisely, it splits the graph at each of its 2-vertex cuts, giving a unique decomposition into 3-connected blocks, cycles and cocycles. The cocycles are dipole graphs with one edge per real edge between the included vertices and one additional (virtual) edge per connected component resulting from deletion of the vertices in the cut. See the [Wikipedia article SPQR\\_tree.](https://en.wikipedia.org/wiki/SPQR_tree)

#### INPUT:

- $G$  the input graph
- algorithm string (default: "Hopcroft  $Tarjan$ "); the algorithm to use among:
	- "Hopcroft\_Tarjan" (default) use the algorithm proposed by Hopcroft and Tarjan in [Hopcroft1973] and later corrected by Gutwenger and Mutzel in [Gut2001]. See [TriconnectivitySPQR](#page-817-0).
	- $-$  "cleave" using method cleave ()
- solver string (default: None); specifies a Linear Program (LP) solver to be used. If set to None, the default one is used. For more information on LP solvers and which default solver is used, see the method [sage.numerical.mip.MixedIntegerLinearProgram.solve\(\)](../../../../../../html/en/reference/numerical/sage/numerical/mip.html#sage.numerical.mip.MixedIntegerLinearProgram.solve) of the class [sage.](../../../../../../html/en/reference/numerical/sage/numerical/mip.html#sage.numerical.mip.MixedIntegerLinearProgram) [numerical.mip.MixedIntegerLinearProgram](../../../../../../html/en/reference/numerical/sage/numerical/mip.html#sage.numerical.mip.MixedIntegerLinearProgram).
- verbose integer (default: 0); sets the level of verbosity. Set to 0 by default, which means quiet.

OUTPUT: SPQR-tree a tree whose vertices are labeled with the block's type and the subgraph of three-blocks in the decomposition.

EXAMPLES:

```
sage: from sage.graphs.connectivity import spqr_tree
sage: G = Graph(2)sage: for i in range(3):
....: G.add_clique([0, 1, G.add_vertex(), G.add_vertex()])
sage: Tree = spqr_tree(G)
sage: Tree.order()
4
sage: K4 = graphs.CompleteGraph(4)
sage: all(u[1].is_isomorphic(K4) for u in Tree if u[0] == 'R')
True
sage: from sage.graphs.connectivity import spqr_tree_to_graph
sage: G.is isomorphic(spqr_tree_to_graph(Tree))
True
sage: G = Graph(2)
```
(continues on next page)

```
(continued from previous page)
```

```
sage: for i in range(3):
....: G.add_path([0, G.add_vertex(), G.add_vertex(), 1])
sage: Tree = spqr_tree(G)
sage: Tree.order()
4
sage: C4 = graphs.CycleGraph(4)
sage: all(u[1].is_isomorphic(C4) for u in Tree if u[0] == 'S')
True
sage: G.is_isomorphic(spqr_tree_to_graph(Tree))
True
sage: G.allow_multiple_edges(True)
sage: G.add_edges(G.edge_iterator())
sage: Tree = spqr_tree(G)
sage: Tree.order()
13
sage: all(u[1].is_isomorphic(C4) for u in Tree if u[0] == 'S')
True
sage: G.is_isomorphic(spqr_tree_to_graph(Tree))
True
sage: G = graphs.CycleGraph(6)
sage: Tree = spqr_tree(G)
sage: Tree.order()
1
sage: G.is_isomorphic(spqr_tree_to_graph(Tree))
True
sage: G.add_edge(0, 3)
sage: Tree = spqr_tree(G)
sage: Tree.order()
3
sage: G.is_isomorphic(spqr_tree_to_graph(Tree))
True
sage: G = Graph('LlCG{O@?GBoMw?')
sage: T = spqr_tree(G, algorithm="Hopcroft_Tarjan")
sage: G.is_isomorphic(spqr_tree_to_graph(T))
True
sage: T2 = spqr_tree(G, algorithm='cleave')
sage: G.is_isomorphic(spqr_tree_to_graph(T2))
True
sage: G = Graph([(0, 1)], multiedges=True)
sage: T = spqr_tree(G, algorithm='cleave')
sage: T.vertices()
[('Q', Multi-graph on 2 vertices)]
sage: G.is_isomorphic(spqr_tree_to_graph(T))
True
sage: T = spqr_tree(G, algorithm='Hopcroft_Tarjan')
sage: T.vertices()
[('Q', Multi-graph on 2 vertices)]
sage: G.add_edge(0, 1)
sage: spqr_tree(G, algorithm='cleave').vertices()
[('P', Multi-graph on 2 vertices)]
sage: from collections import Counter
sage: G = graphs.PetersenGraph()
```
(continues on next page)

(continued from previous page)

```
sage: T = G.spqr_tree(algorithm="Hopcroft_Tarjan")
sage: Counter(u[0] for u in T)
Counter({'R': 1})
sage: T = G.spqr_tree(algorithm="cleave")
sage: Counter(u[0] for u in T)
Counter({'R': 1})
sage: for u,v in G.edges(labels=False, sort=False):
....: G.add_path([u, G.add_vertex(), G.add_vertex(), v])
sage: T = G.spqr_tree(algorithm="Hopcroft_Tarjan")
sage: Counter(u[0] for u in T)
Counter({'P': 15, 'S': 15, 'R': 1})
sage: T = G.spqr_tree(algorithm="cleave")
sage: Counter(u[0] for u in T)
Counter({'P': 15, 'S': 15, 'R': 1})
sage: for u,v in G.edges(labels=False, sort=False):
....: G.add_path([u, G.add_vertex(), G.add_vertex(), v])
sage: T = G.spqr_tree(algorithm="Hopcroft_Tarjan")
sage: Counter(u[0] for u in T)
Counter({'S': 75, 'P': 60, 'R': 1})
sage: T = G.spqr_tree(algorithm="cleave") # long time
sage: Counter(u[0] for u in T) # long time
Counter({'S': 75, 'P': 60, 'R': 1})
```
sage.graphs.connectivity.**spqr\_tree\_to\_graph** Return the graph represented by the SPOR-tree  $T$ .

The main purpose of this method is to test  $spqr\_tree()$ .

INPUT:

•  $T - a$  SPQR tree as returned by  $spqr\_tree()$ .

OUTPUT: a (multi) graph

#### EXAMPLES:

[Wikipedia article SPQR\\_tree](https://en.wikipedia.org/wiki/SPQR_tree) reference paper example:

```
sage: from sage.graphs.connectivity import spqr_tree
sage: from sage.graphs.connectivity import spqr_tree_to_graph
sage: G = Graph([1, 2), (1, 4), (1, 8), (1, 12), (3, 4), (2, 3),....: (2, 13), (3, 13), (4, 5), (4, 7), (5, 6), (5, 8), (5, 7), (6, 7),
....: (8, 11), (8, 9), (8, 12), (9, 10), (9, 11), (9, 12), (10, 12)]
sage: T = spqr_tree(G)
sage: H = spgr tree to graph(T)
sage: H.is_isomorphic(G)
True
```
A small multigraph

```
sage: G = \text{Graph}([0, 2), (0, 2), (1, 3), (2, 3)], multiedges=True)
sage: for i in range(3):
....: G.add_clique([0, 1, G.add_vertex(), G.add_vertex()])
sage: for i in range(3):
....: G.add_clique([2, 3, G.add_vertex(), G.add_vertex()])
sage: T = spqr_tree(G)
sage: H = spqr_tree_to_graph(T)
sage: H.is_isomorphic(G)
True
```
sage.graphs.connectivity.strong articulation points

Return the strong articulation points of this digraph.

A vertex is a strong articulation point if its deletion increases the number of strongly connected components. This method implements the algorithm described in [ILS2012]. The time complexity is dominated by the time complexity of the immediate dominators finding algorithm.

OUTPUT: The list of strong articulation points.

EXAMPLES:

Two cliques sharing a vertex:

```
sage: from sage.graphs.connectivity import strong_articulation_points
sage: D = digraphs.Complete(4)
sage: D.add_clique([3, 4, 5, 6])
sage: strong_articulation_points(D)
[3]
sage: D.strong_articulation_points()
[3]
```
Two cliques connected by some arcs:

```
sage: D = \text{digraphs}.Complete(4) * 2sage: D.add_edges([(0, 4), (7, 3)])
sage: sorted(strong_articulation_points(D))
[0, 3, 4, 7]sage: D.add_edge(1, 5)
sage: sorted(strong_articulation_points(D))
[3, 7]
sage: D.add_edge(6, 2)
sage: strong_articulation_points(D)
[]
```
See also:

- strongly connected components()
- [dominator\\_tree\(\)](#page-627-0)

sage.graphs.connectivity.**strongly\_connected\_component\_containing\_vertex** Return the strongly connected component containing a given vertex

INPUT:

- $G$  the input DiGraph
- $v a$  vertex

EXAMPLES:

In the symmetric digraph of a graph, the strongly connected components are the connected components:

```
sage: from sage.graphs.connectivity import strongly_connected_component_
˓→containing_vertex
sage: g = graphs.PetersenGraph()
sage: d = DiGraph(g)
sage: strongly_connected_component_containing_vertex(d, 0)
[0, 1, 2, 3, 4, 5, 6, 7, 8, 9]sage: d.strongly_connected_component_containing_vertex(0)
[0, 1, 2, 3, 4, 5, 6, 7, 8, 9]
```

```
sage: g = \text{DiGraph}([0, 1), (1, 0), (1, 2), (2, 3), (3, 2)])sage: strongly_connected_component_containing_vertex(g, 0)
[0, 1]
```
sage.graphs.connectivity.**strongly\_connected\_components\_digraph** Return the digraph of the strongly connected components

The digraph of the strongly connected components of a graph  $G$  has a vertex per strongly connected component included in G. There is an edge from a component  $C_1$  to a component  $C_2$  if there is an edge in G from a vertex  $u_1 \in C_1$  to a vertex  $u_2 \in C_2$ .

INPUT:

- G the input DiGraph
- keep\_labels boolean (default: False); when keep\_labels=True, the resulting digraph has an edge from a component  $C_i$  to a component  $C_j$  for each edge in G from a vertex  $u_i \in C_i$  to a vertex  $u_j \in C_j$  $C_i$ . Hence the resulting digraph may have loops and multiple edges. However, edges in the result with same source, target, and label are not duplicated (see examples below). When keep\_labels=False, the return digraph is simple, so without loops nor multiple edges, and edges are unlabelled.

EXAMPLES:

Such a digraph is always acyclic:

```
sage: from sage.graphs.connectivity import strongly_connected_components_digraph
sage: g = digraphs.RandomDirectedGNP(15, .1)
sage: scc_digraph = strongly_connected_components_digraph(g)
sage: scc_digraph.is_directed_acyclic()
True
sage: scc_digraph = g.strongly_connected_components_digraph()
sage: scc_digraph.is_directed_acyclic()
True
```
The vertices of the digraph of strongly connected components are exactly the strongly connected components:

```
sage: g = digraphs.ButterflyGraph(2)
sage: scc_digraph = strongly_connected_components_digraph(g)
sage: g.is_directed_acyclic()
True
sage: V_scc = list(scc_digraph)
sage: all(Set(scc) in V_scc for scc in g.strongly_connected_components())
True
```
The following digraph has three strongly connected components, and the digraph of those is a TransitiveTournament():

```
sage: q = \text{DiGraph}(\{0: \{1: "01", 2: "02", 3: "03"\}, 1: \{2: "12"\}, 2: \{1: "21", 3: "03"\}\rightarrow"23"}})
sage: scc_digraph = strongly_connected_components_digraph(g)
sage: scc_digraph.is_isomorphic(digraphs.TransitiveTournament(3))
True
```
By default, the labels are discarded, and the result has no loops nor multiple edges. If keep\_labels is True, then the labels are kept, and the result is a multi digraph, possibly with multiple edges and loops. However, edges in the result with same source, target, and label are not duplicated (see the edges from 0 to the strongly connected component {1, 2} below):

```
sage: g = \text{DiGraph}(\{0: \{1: "0-12", 2: "0-12", 3: "0-3"\}, 1: \{2: "1-2", 3: "1-3"\},...\rightarrow 2: {1: "2-1", 3: "2-3"}})
sage: g.order(), g.size()
(4, 7)sage: scc_digraph = strongly_connected_components_digraph(g, keep_labels=True)
sage: (scc_digraph.order(), scc_digraph.size())
(3, 6)
sage: set(g.edge_labels()) == set(scc_digraph.edge_labels())
True
```
sage.graphs.connectivity.**strongly\_connected\_components\_subgraphs** Return the strongly connected components as a list of subgraphs.

#### EXAMPLES:

In the symmetric digraph of a graph, the strongly connected components are the connected components:

```
sage: from sage.graphs.connectivity import strongly_connected_components_subgraphs
sage: g = graphs.PetersenGraph()sage: d = DiGraph(g)
sage: strongly_connected_components_subgraphs(d)
[Subgraph of (Petersen graph): Digraph on 10 vertices]
sage: d.strongly_connected_components_subgraphs()
[Subgraph of (Petersen graph): Digraph on 10 vertices]
```

```
sage: q = \text{DiGraph}([0, 1), (1, 0), (1, 2), (2, 3), (3, 2)])sage: strongly_connected_components_subgraphs(g)
[Subgraph of (): Digraph on 2 vertices, Subgraph of (): Digraph on 2 vertices]
```
### sage.graphs.connectivity.**vertex\_connectivity**

Return the vertex connectivity of the graph.

For more information, see the Wikipedia article Connectivity (graph theory) and the [Wikipedia article K](https://en.wikipedia.org/wiki/K-vertex-connected_graph)[vertex-connected\\_graph.](https://en.wikipedia.org/wiki/K-vertex-connected_graph)

#### Note:

- When the graph is directed, this method actually computes the *strong* connectivity, (i.e. a directed graph is strongly k-connected if there are  $k$  vertex disjoint paths between any two vertices  $u, v$ ). If you do not want to consider strong connectivity, the best is probably to convert your DiGraph object to a Graph object, and compute the connectivity of this other graph.
- By convention, a complete graph on *n* vertices is  $n-1$  connected. In this case, no certificate can be given as there is no pair of vertices split by a cut of order  $k - 1$ . For this reason, the certificates returned in this situation are empty.

#### INPUT:

- $G$  the input Sage (Di)Graph
- value only boolean (default: True)
	- When set to True (default), only the value is returned.
	- When set to False, both the value and a minimum vertex cut are returned.
- **sets** boolean (default: **False**); whether to also return the two sets of vertices that are disconnected by the cut (implies value\_only=False)
- $k$  integer (default: None); when specified, check if the vertex connectivity of the (di)graph is larger or equal to  $k$ . The method thus outputs a boolean only.
- solver string (default: None); specify a Linear Program (LP) solver to be used. If set to None, the default one is used. For more information on LP solvers, see the method [solve](../../../../../../html/en/reference/numerical/sage/numerical/mip.html#sage.numerical.mip.MixedIntegerLinearProgram.solve) of the class [MixedIntegerLinearProgram](../../../../../../html/en/reference/numerical/sage/numerical/mip.html#sage.numerical.mip.MixedIntegerLinearProgram). Use method sage.numerical.backends. generic\_backend.default\_mip\_solver() to know which default solver is used or to set the default solver.
- verbose integer (default: 0); sets the level of verbosity. Set to 0 by default, which means quiet.

#### EXAMPLES:

A basic application on a PappusGraph:

```
sage: from sage.graphs.connectivity import vertex_connectivity
sage: g=graphs.PappusGraph()
sage: vertex_connectivity(g)
3
sage: g.vertex_connectivity()
3
```
In a grid, the vertex connectivity is equal to the minimum degree, in which case one of the two sets is of cardinality 1:

```
sage: g = graphs.GridGraph([ 3,3 ])
sage: [value, cut, [ setA, setB ]] = vertex_connectivity(g, sets=True)
sage: len(setA) == 1 or len(setB) == 1True
```
A vertex cut in a tree is any internal vertex:

```
sage: tree = graphs. RandomTree (15)
sage: val, [cut_vertex] = vertex_connectivity(tree, value_only=False)
sage: tree.degree(cut vertex) > 1
True
```
When value\_only = True, this function is optimized for small connectivity values and does not need to build a linear program.

It is the case for connected graphs which are not connected:

```
sage: g = 2 * graphs.PetersenGraph()
sage: vertex_connectivity(g)
\overline{O}
```
Or if they are just 1-connected:

```
sage: g = graphs.PathGraph(10)
sage: vertex_connectivity(g)
1
```
For directed graphs, the strong connectivity is tested through the dedicated function:

```
sage: g = digraphs.ButterflyGraph(3)
sage: vertex_connectivity(g)
\Omega
```
A complete graph on 10 vertices is 9-connected:

```
sage: g = graphs.CompleteGraph(10)
sage: vertex_connectivity(g)
9
```
A complete digraph on 10 vertices is 9-connected:

```
sage: g = DiGraph(graphs.CompleteGraph(10))
sage: vertex_connectivity(g)
9
```
When parameter k is set, we only check for the existence of a vertex cut of order at least k:

```
sage: g = graphs.PappusGraph()
sage: vertex_connectivity(g, k=3)
True
sage: vertex_connectivity(g, k=4)
False
```
## **CHAPTER**

**SIX**

# **INDICES AND TABLES**

- [Index](../genindex.html)
- [Module Index](../py-modindex.html)
- [Search Page](../search.html)

## **BIBLIOGRAPHY**

- [GYLL93] I. Gutman, Y.-N. Yeh, S.-L. Lee, and Y.-L. Luo. Some recent results in the theory of the Wiener number. *Indian Journal of Chemistry*, 32A:651–661, 1993.
- [Borgatti95] Stephen P. Borgatti. (1995). Centrality and AIDS. [Online] Available: [http://www.analytictech.com/](http://www.analytictech.com/networks/centaids.htm) [networks/centaids.htm](http://www.analytictech.com/networks/centaids.htm)
- [OLJ14] Paul W. Olsen, Alan G. Labouseur, Jeong-Hyon Hwang. Efficient Top-k Closeness Centrality Search Proceedings of the IEEE 30th International Conference on Data Engineering (ICDE), 2014
- [HSSNX] Aric Hagberg, Dan Schult and Pieter Swart. NetworkX documentation. [Online] Available: [http://networkx.](http://networkx.github.io/documentation/latest/reference/index.html) [github.io/documentation/latest/reference/index.html](http://networkx.github.io/documentation/latest/reference/index.html)
- [LPForm] Nathann Cohen, Several Graph problems and their Linear Program formulations, [https://hal.](https://hal.archives-ouvertes.fr/inria-00504914/en) [archives-ouvertes.fr/inria-00504914/en](https://hal.archives-ouvertes.fr/inria-00504914/en)
- [KaisPacking] Thomas Kaiser A short proof of the tree-packing theorem [Arxiv 0911.2809](https://arxiv.org/abs/0911.2809)
- [SchrijverCombOpt] Alexander Schrijver Combinatorial optimization: polyhedra and efficiency 2003
- [dotspec] <http://www.graphviz.org/doc/info/lang.html>
- [Rose75] Rose, D.J. and Tarjan, R.E., Algorithmic aspects of vertex elimination, Proceedings of seventh annual ACM symposium on Theory of computing Page 254, ACM 1975
- [Fulkerson65] Fulkerson, D.R. and Gross, OA Incidence matrices and interval graphs Pacific J. Math 1965 Vol. 15, number 3, pages 835–855
- [BM04] John M. Boyer and Wendy J. Myrvold, On the Cutting Edge: Simplified O(n) Planarity by Edge Addition. Journal of Graph Algorithms and Applications, Vol. 8, No. 3, pp. 241-273, 2004.
- [erdos1978choos] Erdos, P. and Rubin, A.L. and Taylor, H. Proc. West Coast Conf. on Combinatorics Graph Theory and Computing, Congressus Numerantium vol 26, pages 125–157, 1979
- [SW12] John Shareshian and Michelle Wachs. *Chromatic quasisymmetric functions and Hessenberg varieties*. Configuration Spaces. CRM Series. Scuola Normale Superiore. (2012) pp. 433-460. [http://www.math.miami.edu/](http://www.math.miami.edu/~wachs/papers/chrom.pdf) [~wachs/papers/chrom.pdf](http://www.math.miami.edu/~wachs/papers/chrom.pdf)
- [BC15] Patrick Brosnan and Timothy Y. Chow. *Unit interval orders and the dot action on the cohomology of regular semisimple Hessenberg varieties*. (2015) [Arxiv 1511.00773v1.](https://arxiv.org/abs/1511.00773v1)
- [Stanley95] R. P. Stanley, *A symmetric function generalization of the chromatic polynomial of a graph*, Adv. Math., \*111\* no.1 (1995), 166-194.
- [BroKer1973] Coen Bron and Joep Kerbosch. (1973). Algorithm 457: Finding All Cliques of an Undirected Graph. Commun. ACM. v 16. n 9. pages 575-577. ACM Press. [Online] Available: [http://www.ram.org/computing/](http://www.ram.org/computing/rambin/rambin.html) [rambin/rambin.html](http://www.ram.org/computing/rambin/rambin.html)
- [PSW1996] Boris Pittel, Joel Spencer and Nicholas Wormald. Sudden Emergence of a Giant k-Core in a Random Graph. (1996). J. Combinatorial Theory. Ser B 67. pages 111-151. [Online] Available: [http://cs.nyu.edu/cs/faculty/](http://cs.nyu.edu/cs/faculty/spencer/papers/k-core.pdf) [spencer/papers/k-core.pdf](http://cs.nyu.edu/cs/faculty/spencer/papers/k-core.pdf)
- [BZ] Vladimir Batagelj and Matjaz Zaversnik. An  $O(m)$  Algorithm for Cores Decomposition of Networks. [Arxiv](https://arxiv.org/abs/cs/0310049v1) [cs/0310049v1.](https://arxiv.org/abs/cs/0310049v1)
- [HST] Matthew D. Horton, H. M. Stark, and Audrey A. Terras, What are zeta functions of graphs and what are they good for? in Quantum graphs and their applications, 173-189, Contemp. Math., Vol. 415
- [Terras] Audrey Terras, Zeta functions of graphs: a stroll through the garden, Cambridge Studies in Advanced Mathematics, Vol. 128
- [ScottStorm] Geoffrey Scott and Christopher Storm, The coefficients of the Ihara zeta function, Involve [\(http://msp.](http://msp.org/involve/2008/1-2/involve-v1-n2-p08-p.pdf) [org/involve/2008/1-2/involve-v1-n2-p08-p.pdf\)](http://msp.org/involve/2008/1-2/involve-v1-n2-p08-p.pdf)
- [AhaBerZiv07] R. Aharoni and E. Berger and R. Ziv Independent systems of representatives in weighted graphs Combinatorica vol 27, num 3, p253–267 2007
- [ABCHRS08] L. Addario-Berry, M. Chudnovsky, F. Havet, B. Reed, P. Seymour Bisimplicial vertices in even-holefree graphs Journal of Combinatorial Theory, Series B vol 98, n.6 pp 1119-1164, 2008
- [CRST06] M. Chudnovsky, G. Cornuejols, X. Liu, P. Seymour, K. Vuskovic Recognizing berge graphs Combinatorica vol 25, n 2, pages 143–186 2005
- [SPGT] M. Chudnovsky, N. Robertson, P. Seymour, R. Thomas. The strong perfect graph theorem Annals of Mathematics vol 164, number 1, pages 51–230 2006
- [GraphClasses] A. Brandstadt, VB Le and JP Spinrad Graph classes: a survey SIAM Monographs on Discrete Mathematics and Applications}, 1999
- [Marcolli2009] Matilde Marcolli, Feynman Motives, Chapter 3, Feynman integrals and algebraic varieties, [http://](http://www.its.caltech.edu/~matilde/LectureN3.pdf) [www.its.caltech.edu/~matilde/LectureN3.pdf](http://www.its.caltech.edu/~matilde/LectureN3.pdf)
- [Brown2011] Francis Brown, Multiple zeta values and periods: From moduli spaces to Feynman integrals, in Contemporary Mathematics vol 539
- [Lein] Tom Leinster, *The magnitude of metric spaces*. Doc. Math. 18 (2013), 857-905.
- [AMOZ06] Asahiro, Y. and Miyano, E. and Ono, H. and Zenmyo, K. Graph orientation algorithms to minimize the maximum outdegree Proceedings of the 12th Computing: The Australasian Theory Symposium Volume 51, page 20 Australian Computer Society, Inc. 2006
- [HabPau10] Michel Habib and Christophe Paul A survey of the algorithmic aspects of modular decomposition Computer Science Review vol 4, number 1, pages 41–59, 2010 <http://www.lirmm.fr/~paul/md-survey.pdf>
- [TedCorHabPaul08] Marc Tedder, Derek Corneil, Michel Habib and Christophe Paul [Arxiv 0710.3901](https://arxiv.org/abs/0710.3901)
- [Har62] Harary, F (1962). The determinant of the adjacency matrix of a graph, SIAM Review 4, 202-210
- [Biggs93] Biggs, N. L. Algebraic Graph Theory, 2nd ed. Cambridge, England: Cambridge University Press, pp. 45, 1993.
- [RT75] Read, R. C. and Tarjan, R. E. Bounds on Backtrack Algorithms for Listing Cycles, Paths, and Spanning Trees Networks, Volume 5 (1975), numer 3, pages 237-252.
- [PitSta] Jim Pitman, Richard Stanley, "A polytope related to empirical distributions, plane trees, parking functions, and the associahedron", [Arxiv math/9908029](https://arxiv.org/abs/math/9908029)
- [GQwiki] [Wikipedia article Generalized\\_quadrangle](https://en.wikipedia.org/wiki/Generalized_quadrangle)
- [PT09] S. Payne, J. A. Thas. Finite generalized quadrangles. European Mathematical Society, 2nd edition, 2009.
- [CP05] A.Cossidente and T.Penttila Hemisystems on the Hermitian surface Journal of London Math. Soc. 72(2005), 731–741

[CharLes1996] Chartrand, G. and Lesniak, L.: Graphs and Digraphs. Chapman and Hall/CRC, 1996.

- [Newman2003] Newman, M.E.J. The Structure and function of complex networks, SIAM Review vol. 45, no. 2 (2003), pp. 167-256.
- [ChungLu2002] Chung, Fan and Lu, L. Connected components in random graphs with given expected degree sequences. Ann. Combinatorics (6), 2002 pp. 125-145.
- [ARETT-DOREE] Arett, Danielle and Doree, Suzanne "Coloring and counting on the Hanoi graphs" Mathematics Magazine, Volume 83, Number 3, June 2010, pages 200-9
- [Mat78] R. A. Mathon, Symmetric conference matrices of order  $pq^2 + 1$ , Canad. J. Math. 30 (1978) 321-331
- [ST78] J. J. Seidel and D. E. Taylor, Two-graphs, a second survey. Algebraic methods in graph theory, Vol. I, II (Szeged, 1978), pp. 689–711, Colloq. Math. Soc. János Bolyai, 25, North-Holland, Amsterdam-New York, 1981.
- [Mu07] M. Muzychuk. A generalization of Wallis-Fon-Der-Flaass construction of strongly regular graphs. J. Algebraic Combin., 25(2):169–187, 2007.
- [Hu75] X. L. Hubaut. Strongly regular graphs. Disc. Math. 13(1975), pp 357–381. [doi:10.1016/0012-365X\(75\)90057-](https://doi.org/10.1016/0012-365X(75)90057-6) [6](https://doi.org/10.1016/0012-365X(75)90057-6)
- [HHL09] T. Huang, L. Huang, M.I. Lin On a class of strongly regular designs and quasi-semisymmetric designs. In: Recent Developments in Algebra and Related Areas, ALM vol. 8, pp. 129–153. International Press, Somerville (2009)
- [AB16] A.E. Brouwer Personal communication, 2016
- [Schaeffer99] Gilles Schaeffer, *Random Sampling of Large Planar Maps and Convex Polyhedra*, Annual ACM Symposium on Theory of Computing (Atlanta, GA, 1999)
- [ErdRen1959] P. Erdos and A. Renyi. On Random Graphs, Publ. Math. 6, 290 (1959).
- [Gilbert1959] E. N. Gilbert. Random Graphs, Ann. Math. Stat., 30, 1141 (1959).
- [BatBra2005] V. Batagelj and U. Brandes. Efficient generation of large random networks. Phys. Rev. E, 71, 036113, 2005.
- [HolmeKim2002] Holme, P. and Kim, B.J. Growing scale-free networks with tunable clustering, Phys. Rev. E (2002). vol 65, no 2, 026107.
- [boucheron2001] Boucheron, S. and FERNANDEZ de la VEGA, W., On the Independence Number of Random Interval Graphs, Combinatorics, Probability and Computing v10, issue 05, Pages 385–396, Cambridge Univ Press, 2001
- [NWS99] Newman, M.E.J., Watts, D.J. and Strogatz, S.H. Random graph models of social networks. Proc. Nat. Acad. Sci. USA 99, 2566-2572.
- [KimVu2003] Kim, Jeong Han and Vu, Van H. Generating random regular graphs. Proc. 35th ACM Symp. on Thy. of Comp. 2003, pp 213-222. ACM Press, San Diego, CA, USA. <http://doi.acm.org/10.1145/780542.780576>
- [StegerWormald1999] Steger, A. and Wormald, N. Generating random regular graphs quickly. Prob. and Comp. 8 (1999), pp 377-396.
- [PS2006] Dominique Poulalhon and Gilles Schaeffer, *Optimal coding and sampling of triangulations*, Algorithmica 46 (2006), no. 3-4, 505-527, [http://www.lix.polytechnique.fr/~poulalho/Articles/PoSc\\_Algorithmica06.pdf](http://www.lix.polytechnique.fr/~poulalho/Articles/PoSc_Algorithmica06.pdf)
- [CFHM12] *On the Hyperbolicity of Small-World and Tree-Like Random Graphs* Wei Chen, Wenjie Fang, Guangda Hu, Michael W. Mahoney [Arxiv 1201.1717](https://arxiv.org/abs/1201.1717)
- [LLWC] Chien-Hung Lin, Jia-Jie Liu, Yue-Li Wang, William Chung-Kung Yen, *The Hub Number of Sierpinski-Like Graphs*, Theory Comput Syst (2011), vol 49, [doi:10.1007/s00224-010-9286-3](https://doi.org/10.1007/s00224-010-9286-3)
- [Co81] A. M. Cohen, [A synopsis of known distance-regular graphs with large diameters,](http://persistent-identifier.org/?identifier=urn:nbn:nl:ui:18-6775) Stichting Mathematisch Centrum, 1981.

[CIA] CIA Factbook 09 <https://www.cia.gov/library/publications/the-world-factbook/>

- [buckygen] G. Brinkmann, J. Goedgebeur and B.D. McKay, Generation of Fullerenes, Journal of Chemical Information and Modeling, 52(11):2910-2918, 2012.
- [benzene] G. Brinkmann, G. Caporossi and P. Hansen, A Constructive Enumeration of Fusenes and Benzenoids, Journal of Algorithms, 45:155-166, 2002.
- [plantri] G. Brinkmann and B.D. McKay, Fast generation of planar graphs, MATCH-Communications in Mathematical and in Computer Chemistry, 58(2):323-357, 2007.
- [RPK80] S. M. Reddy, D. K. Pradhan, and J. Kuhl. Directed graphs with minimal diameter and maximal connectivity, School Eng., Oakland Univ., Rochester MI, Tech. Rep., July 1980.
- [RPK83] S. Reddy, P. Raghavan, and J. Kuhl. A Class of Graphs for Processor Interconnection. *IEEE International Conference on Parallel Processing*, pages 154-157, Los Alamitos, Ca., USA, August 1983.
- [II83] M. Imase and M. Itoh. A design for directed graphs with minimum diameter, *IEEE Trans. Comput.*, vol. C-32, pp. 782-784, 1983.
- [Kautz68] W. H. Kautz. Bounds on directed (d, k) graphs. Theory of cellular logic networks and machines, AFCRL-68-0668, SRI Project 7258, Final Rep., pp. 20-28, 1968.
- [BvL84] A. Brouwer, J. van Lint, Strongly regular graphs and partial geometries, Enumeration and design, (Waterloo, Ont., 1982) (1984): 85-122. <http://oai.cwi.nl/oai/asset/1817/1817A.pdf>
- [JK03] L. K. Jørgensen, M. Klin, M., Switching of edges in strongly regular graphs. I. A family of partial difference sets on 100 vertices, Electronic Journal of Combinatorics 10(1), 2003.
- [GS70] J.-M. Goethals and J. J. Seidel, Strongly regular graphs derived from combinatorial designs, Can. J. Math. 22 (1970) 597-614. [doi:10.4153/CJM-1970-067-9](https://doi.org/10.4153/CJM-1970-067-9)
- [Co06] K. Coolsaet, The uniqueness of the strongly regular graph srg(105,32,4,12), Bull. Belg. Math. Soc. 12(2006), 707-718. <http://projecteuclid.org/euclid.bbms/1136902608>
- [BvE92] A. Brouwer and C. Van Eijl, *On the p-Rank of the Adjacency Matrices of Strongly Regular Graphs* Journal of Algebraic Combinatorics (1992), vol.1, n.4, pp329-346, [doi:10.1023/A%3A1022438616684](https://doi.org/10.1023/A%3A1022438616684)
- [BrouwerPolarities82] A. Brouwer, Polarities of G. Higman's symmetric design and a strongly regular graph on 176 vertices, Aequationes mathematicae 25, no. 1 (1982): 77-82.
- [IS06] Y.J. Ionin, S. Shrikhande, Combinatorics of symmetric designs. Cambridge University Press, 2006.
- [KPRWZ10] M. H. Klin, C. Pech, S. Reichard, A. Woldar, M. Zvi-Av, Examples of computer experimentation in algebraic combinatorics, ARS MATHEMATICA CONTEMPORANEA 3 (2010) 237–258 [http://amc-journal.eu/](http://amc-journal.eu/index.php/amc/article/viewFile/119/118) [index.php/amc/article/viewFile/119/118](http://amc-journal.eu/index.php/amc/article/viewFile/119/118)
- [COCO] I. A. Faradjev and M. H. Klin, Computer package for computations with coherent configurations, Proc. ISSAC-91, ACM Press, Bonn, 1991, pages 219–223; code, by I.A.Faradjev (with contributions by A.E.Brouwer, D.V.Pasechnik) <https://github.com/dimpase/coco>
- [GS75] J.M. Goethals, and J. J. Seidel, The regular two-graph on 276 vertices, Discrete Mathematics 12, no. 2 (1975): 143-158. [doi:10.1016/0012-365X\(75\)90029-1](https://doi.org/10.1016/0012-365X(75)90029-1)
- [HT96] W. H. Haemers and V. D. Tonchev, Spreads in strongly regular graphs, Designs, Codes and Cryptography 8 (1996) 145-157.
- [MR85] R. Mathon and A. Rosa, A new strongly regular graph, Journal of Combinatorial Theory, Series A 38, no. 1 (1985): 84-86. [doi:10.1016/0097-3165\(85\)90025-1](https://doi.org/10.1016/0097-3165(85)90025-1)
- [BI84] Eiichi Bannai, Tatsuro Ito, Algebraic Combinatorics I: Association Schemes, Benjamin/Cummings, 1984
- [Pa92] D. V. Pasechnik, Skew-symmetric association schemes with two classes and strongly regular graphs of type  $L_{2n-1}(4n-1)$ , Acta Applicandaie Math. 29(1992), 129-138
- [Polhill09] J. Polhill, Negative Latin square type partial difference sets and amorphic association schemes with Galois rings, Journal of Combinatorial Designs 17, no. 3 (2009): 266-282. [http://onlinelibrary.wiley.com/doi/10.1002/jcd.](http://onlinelibrary.wiley.com/doi/10.1002/jcd.20206/abstract) [20206/abstract](http://onlinelibrary.wiley.com/doi/10.1002/jcd.20206/abstract)
- [CDB13] I. Cardinali and B. De Bruyn, Spin-embeddings, two-intersection sets and two-weight codes, Ars Comb. 109 (2013): 309-319. <https://biblio.ugent.be/publication/4241842/file/4241845.pdf>
- [vLintSchrijver81] J. H. van Lint, and A. Schrijver (1981), Construction of strongly regular graphs, two-weight codes and partial geometries by finite fields, Combinatorica, 1(1), 63-73.
- [Delsarte72] Ph. Delsarte, Weights of linear codes and strongly regular normed spaces, Discrete Mathematics (1972), Volume 3, Issue 1, Pages 47-64, [doi:10.1016/0012-365X\(72\)90024-6](https://doi.org/10.1016/0012-365X(72)90024-6)
- [NisOst2003] Sampo Niskanen and Patric R. J. Ostergard, "Cliquer User's Guide, Version 1.0," Communications Laboratory, Helsinki University of Technology, Espoo, Finland, Tech. Rep. T48, 2003.
- [Koh04] E. Kohler. *Recognizing graphs without asteroidal triples*. Journal of Discrete Algorithms 2(4):439-452, Dec. 2004 [doi:10.1016/j.jda.2004.04.005](https://doi.org/10.1016/j.jda.2004.04.005)
- [LB62] C. G. Lekkerkerker, J. Ch. Boland. *Representation of a finite graph by a set of intervals on the real line*. Fundamenta Mathematicae, 51:45-64, 1962.
- [ATGA] Advanced Topics in Graph Algorithms, Ron Shamir, <http://www.cs.tau.ac.il/~rshamir/atga/atga.html>
- [Cleanup] A cleanup on transitive orientation, Orders, Algorithms, and Applications, 1994, Simon, K. and Trunz, P., <ftp://ftp.inf.ethz.ch/doc/papers/ti/ga/ST94.ps.gz>
- [Whitney32] Congruent graphs and the connectivity of graphs, Whitney, American Journal of Mathematics, pages 150–168, 1932, [available on JSTOR](http://www.jstor.org/stable/2371086)
- [Harary69] Graph Theory, Harary, Addison-Wesley, 1969
- [Beineke70] Lowell Beineke, Characterizations of derived graphs, Journal of Combinatorial Theory, Vol. 9(2), pages 129-135, 1970 [doi:10.1016/S0021-9800\(70\)80019-9](https://doi.org/10.1016/S0021-9800(70)80019-9)
- [Aldous90] D. Aldous, *The random walk construction of uniform spanning trees*, SIAM J Discrete Math 3 (1990), 450-465.
- [Broder89] A. Broder, *Generating random spanning trees*, Proceedings of the 30th IEEE Symposium on Foundations of Computer Science, 1989, pp. 442-447. [doi:10.1109/SFCS.1989.63516,](https://doi.org/10.1109/SFCS.1989.63516) [<http://www.cs.cmu.edu/~15859n/](http://www.cs.cmu.edu/~15859n/RelatedWork/Broder-GenRanSpanningTrees.pdf) [RelatedWork/Broder-GenRanSpanningTrees.pdf>](http://www.cs.cmu.edu/~15859n/RelatedWork/Broder-GenRanSpanningTrees.pdf)\_
- [CormenEtAl2001] Thomas H. Cormen, Charles E. Leiserson, Ronald L. Rivest, and Clifford Stein. *Introduction to Algorithms*. 2nd edition, The MIT Press, 2001.
- [GoodrichTamassia2001] Michael T. Goodrich and Roberto Tamassia. *Data Structures and Algorithms in Java*. 2nd edition, John Wiley & Sons, 2001.
- [JoynerNguyenCohen2010] David Joyner, Minh Van Nguyen, and Nathann Cohen. *Algorithmic Graph Theory*. 2010, <http://code.google.com/p/graph-theory-algorithms-book/>
- [Sahni2000] Sartaj Sahni. *Data Structures, Algorithms, and Applications in Java*. McGraw-Hill, 2000.
- [Haj] M. Hajiaghayi <http://www-math.mit.edu/~hajiagha/pp11.ps>
- [WRIGHT-ETAL] Wright, Robert Alan; Richmond, Bruce; Odlyzko, Andrew; McKay, Brendan D. Constant time generation of free trees. SIAM J. Comput. 15 (1986), no. 2, 540–548.
- [Godsil93] Chris Godsil (1993) Algebraic Combinatorics.
- [Lovasz1979] László Lovász, "On the Shannon capacity of a graph", IEEE Trans. Inf. Th. 25(1979), 1-7.
- [Brehm2000] Enno Brehm, *3-Orientations and Schnyder 3-Tree-Decompositions*, 2000
- [Bod98] *A partial k-arboretum of graphs with bounded treewidth*, Hans L. Bodlaender, Theoretical Computer Science 209(1-2):1-45, 1998.
- [Kin92] *The vertex separation number of a graph equals its path-width*, Nancy G. Kinnersley, Information Processing Letters 42(6):345-350, 1992.
- [SP10] *Lightpath Reconfiguration in WDM networks*, Fernando Solano and Michal Pioro, IEEE/OSA Journal of Optical Communication and Networking 2(12):1010-1021, 2010.
- [CMN14] *Experimental Evaluation of a Branch and Bound Algorithm for computing Pathwidth*, David Coudert, Dorian Mazauric, and Nicolas Nisse. In Symposium on Experimental Algorithms (SEA), volume 8504 of LNCS, Copenhagen, Denmark, pages 46-58, June 2014, <https://hal.inria.fr/hal-00943549/document>
- [RWKlause] Philipp Klaus Krause rw v0.2 <http://pholia.tdi.informatik.uni-frankfurt.de/~philipp/software/rw.shtml>
- [Oum] Sang-il Oum Computing rank-width exactly Information Processing Letters, 2008 vol. 109, n. 13, p. 745–748 Elsevier <http://mathsci.kaist.ac.kr/~sangil/pdf/2008exp.pdf>
- [BL] Buckles, B.P. and Lybanon, M. Algorithm 515: generation of a vector from the lexicographical index ACM Transactions on Mathematical Software (TOMS), 1977 vol. 3, n. 2, pages 180–182 ACM
- [AW] Adams, M.D. and Wise, D.S. Fast additions on masked integers ACM SIGPLAN Notices, 2006 vol. 41, n.5, pages 39–45 ACM <http://citeseerx.ist.psu.edu/viewdoc/download?doi=10.1.1.86.1801&rep=rep1&type=pdf>
- [HIK11] Handbook of Product Graphs, R. Hammack, W. Imrich, S. Klavzar, CRC press, 2011
- [CHZ02] F. Harary, E. Loukakis, C. Tsouros The geodetic number of a graph Mathematical and computer modelling vol. 17 n11 pp.89–95, 1993
- [NikolopoulosPalios07] Nikolopoulos, S.D. and Palios, L. Detecting holes and antiholes in graphs Algorithmica, 2007 Vol. 47, number 2, pages 119–138 <http://www.cs.uoi.gr/~stavros/C-Papers/C-2004-SODA.pdf>
- [KRG96b] S. Klavzar, A. Rajapakse, and I. Gutman. The Szeged and the Wiener index of graphs. *Applied Mathematics Letters*, 9(5):45–49, 1996.
- [GYLL93c] I. Gutman, Y.-N. Yeh, S.-L. Lee, and Y.-L. Luo. Some recent results in the theory of the Wiener number. *Indian Journal of Chemistry*, 32A:651–661, 1993.
- [CGH+13] P. Crescenzi, R. Grossi, M. Habib, L. Lanzi, A. Marino. On computing the diameter of real-world undirected graphs. *Theor. Comput. Sci.* 514: 84-95 (2013) [doi:10.1016/j.tcs.2012.09.018](https://doi.org/10.1016/j.tcs.2012.09.018)
- [CGI+10] P. Crescenzi, R. Grossi, C. Imbrenda, L. Lanzi, and A. Marino. Finding the Diameter in Real-World Graphs: Experimentally Turning a Lower Bound into an Upper Bound. Proceedings of *18th Annual European Symposium on Algorithms*. Lecture Notes in Computer Science, vol. 6346, 302-313. Springer (2010).
- [MLH08] C. Magnien, M. Latapy, and M. Habib. Fast computation of empirically tight bounds for the diameter of massive graphs. *ACM Journal of Experimental Algorithms* 13 (2008) <http://dx.doi.org/10.1145/1412228.1455266>
- [TK13] F. W. Takes and W. A. Kosters. Computing the eccentricity distribution of large graphs. *Algorithms* 6:100-118 (2013) <http://dx.doi.org/10.3390/a6010100>
- [BCCM15] M. Borassi, D. Coudert, P. Crescenzi, and A. Marino. On Computing the Hyperbolicity of Real-World Graphs. Proceedings of the 23rd European Symposium on Algorithms (ESA 2015)
- [CCL15] N. Cohen, D. Coudert, and A. Lancin. On computing the Gromov hyperbolicity. ACM Journal of Experimental Algorithmics, 20(1.6):1-18, 2015. [doi:10.1145/2780652](https://doi.org/10.1145/2780652) or [\[https://hal.inria.fr/hal-01182890\]](https://hal.inria.fr/hal-01182890).
- [FIV12] H. Fournier, A. Ismail, and A. Vigneron. *Computing the Gromov hyperbolicity of a discrete metric space*. [Arxiv 1210.3323.](https://arxiv.org/abs/1210.3323)
- [Gromov87] M. Gromov. Hyperbolic groups. Essays in Group Theory, 8:75–263, 1987.
- [Soto11] M. A. Soto Gomez. 2011. Quelques proprietes topologiques des graphes et applications a internet et aux reseaux. Ph.D. Dissertation. Univ. Paris Diderot (Paris 7).
- [Gordon10] Computing Tutte Polynomials. Gary Haggard, David J. Pearce and Gordon Royle. In ACM Transactions on Mathematical Software, Volume 37(3), article 24, 2010. Preprint: [http://homepages.ecs.vuw.ac.nz/~djp/files/](http://homepages.ecs.vuw.ac.nz/~djp/files/TOMS10.pdf) [TOMS10.pdf](http://homepages.ecs.vuw.ac.nz/~djp/files/TOMS10.pdf)
- [Eppstein2008] David Eppstein, "Recognizing partial cubes in quadratic time", J. Graph Algorithms and Applications 15 (2): 269-293, 2011. [Arxiv 0705.1025](https://arxiv.org/abs/0705.1025)
- [McK] McKay, Brendan. 'Description of graph6 and sparse6 encodings.' <http://cs.anu.edu.au/~bdm/data/formats.txt> (2007-02-13)

# **PYTHON MODULE INDEX**

### $\mathbf C$

sage.combinat.designs.incidence\_structures, [631](#page-634-0)

# g

```
790
sage.graphs.graph_latex, 773
sage.graphs.graph_list, 787
sage.graphs.graph_plot, 701
sage.graphs.graph_plot_js, 732
sage.graphs.hyperbolicity, 794
sage.graphs.hypergraph_generators, 629
sage.graphs.independent_sets, 665
sage.graphs.isgci, 541
sage.graphs.line_graph, 673
sage.graphs.linearextensions, 696
sage.graphs.lovasz_theta, 695
689
sage.graphs.orientations, 812
sage.graphs.partial_cube, 803
sage.graphs.planarity, 701
sage.graphs.pq_trees, 682
698
677
sage.graphs.strongly_regular_db, 519
689
sage.graphs.tutte_polynomial, 799
sage.graphs.weakly_chordal, 762
```
## **INDEX**

# Symbols

\_\_eq\_\_() (sage.graphs.generic\_graph.GenericGraph method), [7](#page-10-0)

# A

acyclic\_edge\_coloring() (in module sage.graphs.graph\_coloring), [650](#page-653-0) add\_arc() (sage.graphs.base.c\_graph.CGraph method), [553](#page-556-0) add\_arc() (sage.graphs.base.dense\_graph.DenseGraph method), [593](#page-596-0) add\_arc() (sage.graphs.base.sparse\_graph.SparseGraph method), [581](#page-584-0) add\_arc\_label() (sage.graphs.base.sparse\_graph.SparseGraph method), [582](#page-585-0) add\_clique() (sage.graphs.generic\_graph.GenericGraph method), [8](#page-11-0) add\_cycle() (sage.graphs.generic\_graph.GenericGraph method), [8](#page-11-0) add\_edge() (sage.graphs.base.dense\_graph.DenseGraphBackend method), [596](#page-599-0) add\_edge() (sage.graphs.base.graph\_backends.GenericGraphBackend method), [616](#page-619-0) add\_edge() (sage.graphs.base.sparse\_graph.SparseGraphBackend method), [587](#page-590-0) add\_edge() (sage.graphs.bipartite\_graph.BipartiteGraph method), [345](#page-348-0) add\_edge() (sage.graphs.generic\_graph.GenericGraph method), [9](#page-12-0) add\_edges() (sage.graphs.base.dense\_graph.DenseGraphBackend method), [596](#page-599-0) add\_edges() (sage.graphs.base.graph\_backends.GenericGraphBackend method), [616](#page-619-0) add\_edges() (sage.graphs.base.sparse\_graph.SparseGraphBackend method), [587](#page-590-0) add\_edges() (sage.graphs.generic\_graph.GenericGraph method), [10](#page-13-0) add\_path() (sage.graphs.generic\_graph.GenericGraph method), [10](#page-13-0) add\_vertex() (sage.graphs.base.c\_graph.CGraph method), [553](#page-556-0) add\_vertex() (sage.graphs.base.c\_graph.CGraphBackend method), [564](#page-567-0) add\_vertex() (sage.graphs.base.graph\_backends.GenericGraphBackend method), [616](#page-619-0) add\_vertex() (sage.graphs.base.static\_sparse\_backend.StaticSparseBackend method), [610](#page-613-0) add\_vertex() (sage.graphs.base.static\_sparse\_backend.StaticSparseCGraph method), [614](#page-617-0) add\_vertex() (sage.graphs.bipartite\_graph.BipartiteGraph method), [345](#page-348-0) add\_vertex() (sage.graphs.generic\_graph.GenericGraph method), [11](#page-14-0) add\_vertices() (sage.graphs.base.c\_graph.CGraph method), [555](#page-558-0) add\_vertices() (sage.graphs.base.c\_graph.CGraphBackend method), [565](#page-568-0) add\_vertices() (sage.graphs.base.graph\_backends.GenericGraphBackend method), [616](#page-619-0) add\_vertices() (sage.graphs.bipartite\_graph.BipartiteGraph method), [346](#page-349-0) add\_vertices() (sage.graphs.generic\_graph.GenericGraph method), [11](#page-14-0) adjacency\_matrix() (sage.graphs.generic\_graph.GenericGraph method), [12](#page-15-0) AffineOrthogonalPolarGraph() (sage.graphs.graph\_generators.GraphGenerators static method), [362](#page-365-0) AfricaMap() (sage.graphs.graph\_generators.GraphGenerators static method), [363](#page-366-0) AhrensSzekeresGeneralizedQuadrangleGraph() (sage.graphs.graph\_generators.GraphGenerators static method), [364](#page-367-0) all arcs() (sage.graphs.base.c\_graph.CGraph method), [555](#page-558-0) all\_arcs() (sage.graphs.base.sparse\_graph.SparseGraph method), [582](#page-585-0) all\_cycles\_iterator() (sage.graphs.digraph.DiGraph method), [310](#page-313-0) all graph colorings() (in module sage.graphs.graph coloring), [651](#page-654-0) all\_max\_clique (in module sage.graphs.cliquer), [660](#page-663-1) all\_paths() (sage.graphs.generic\_graph.GenericGraph method), [13](#page-16-0) all\_paths\_iterator() (sage.graphs.digraph.DiGraph method), [311](#page-314-0) all\_simple\_cycles() (sage.graphs.digraph.DiGraph method), [313](#page-316-0) all\_simple\_paths() (sage.graphs.digraph.DiGraph method), [315](#page-318-0) allow\_loops() (sage.graphs.bipartite\_graph.BipartiteGraph method), [346](#page-349-0) allow\_loops() (sage.graphs.generic\_graph.GenericGraph method), [14](#page-17-0) allow multiple edges() (sage.graphs.generic graph.GenericGraph method), [15](#page-18-0) allows\_loops() (sage.graphs.base.static\_sparse\_backend.StaticSparseBackend method), [611](#page-614-0) allows\_loops() (sage.graphs.generic\_graph.GenericGraph method), [16](#page-19-0) allows\_multiple\_edges() (sage.graphs.generic\_graph.GenericGraph method), [17](#page-20-0) am() (sage.graphs.generic\_graph.GenericGraph method), [18](#page-21-0) antisymmetric() (sage.graphs.generic\_graph.GenericGraph method), [19](#page-22-0) apex\_vertices() (sage.graphs.graph.Graph method), [224](#page-227-0) apparently feasible parameters() (in module sage.graphs.strongly regular db),  $525$ append\_child() (sage.graphs.schnyder.TreeNode method), [699](#page-702-0) arc\_label() (sage.graphs.base.sparse\_graph.SparseGraph method), [582](#page-585-0) automorphism\_group() (sage.combinat.designs.incidence\_structures.IncidenceStructure method), [634](#page-637-0) automorphism\_group() (sage.graphs.generic\_graph.GenericGraph method), [20](#page-23-0) average\_degree() (sage.graphs.generic\_graph.GenericGraph method), [22](#page-25-0) average\_distance() (sage.graphs.generic\_graph.GenericGraph method), [22](#page-25-0) AztecDiamondGraph() (sage.graphs.graph\_generators.GraphGenerators static method), [364](#page-367-0)

# B

b\_coloring() (in module sage.graphs.graph\_coloring), [652](#page-655-0) Balaban10Cage() (sage.graphs.graph\_generators.GraphGenerators static method), [364](#page-367-0) Balaban11Cage() (sage.graphs.graph\_generators.GraphGenerators static method), [365](#page-368-0) BalancedTree() (sage.graphs.graph\_generators.GraphGenerators static method), [366](#page-369-0) bandwidth() (in module sage.graphs.graph\_decompositions.bandwidth), [750](#page-753-0) bandwidth\_heuristics() (in module sage.graphs.base.boost\_graph), [622](#page-625-1) BarbellGraph() (sage.graphs.graph\_generators.GraphGenerators static method), [367](#page-370-0) BidiakisCube() (sage.graphs.graph\_generators.GraphGenerators static method), [368](#page-371-0) bidirectional\_dijkstra() (sage.graphs.base.c\_graph.CGraphBackend method), [566](#page-569-0) BiggsSmithGraph() (sage.graphs.graph\_generators.GraphGenerators static method), [368](#page-371-0) binary\_string\_from\_dig6() (in module sage.graphs.generic\_graph\_pyx), [807](#page-810-0) binary string from graph6() (in module sage.graphs.generic graph  $pyx$ ), [807](#page-810-0) binary\_string\_to\_graph6() (in module sage.graphs.generic\_graph\_pyx), [808](#page-811-0) BinomialRandomUniform() (sage.graphs.hypergraph\_generators.HypergraphGenerators method), [629](#page-632-1) bipartite\_color() (sage.graphs.graph.Graph method), [226](#page-229-0) bipartite\_sets() (sage.graphs.graph.Graph method), [226](#page-229-0) BipartiteGraph (class in sage.graphs.bipartite\_graph), [342](#page-345-0) bipartition() (sage.graphs.bipartite\_graph.BipartiteGraph method), [347](#page-350-0) BishopGraph() (sage.graphs.graph\_generators.GraphGenerators static method), [369](#page-372-0) BlanusaFirstSnarkGraph() (sage.graphs.graph\_generators.GraphGenerators static method), [369](#page-372-0) BlanusaSecondSnarkGraph() (sage.graphs.graph\_generators.GraphGenerators static method), [370](#page-373-0) block\_sizes() (sage.combinat.designs.incidence\_structures.IncidenceStructure method), [634](#page-637-0)

blocks() (sage.combinat.designs.incidence\_structures.IncidenceStructure method), [635](#page-638-0) blocks\_and\_cut\_vertices (in module sage.graphs.connectivity), [819](#page-822-0) blocks\_and\_cut\_vertices() (in module sage.graphs.base.boost\_graph), [623](#page-626-0) blocks and cut vertices() (sage.graphs.generic graph.GenericGraph method), [23](#page-26-0) blocks\_and\_cuts\_tree (in module sage.graphs.connectivity), [820](#page-823-0) blocks\_and\_cuts\_tree() (sage.graphs.generic\_graph.GenericGraph method), [24](#page-27-0) boruvka() (in module sage.graphs.spanning\_tree), [677](#page-680-1) bounded\_outdegree\_orientation() (sage.graphs.graph.Graph method), [226](#page-229-0) breadth\_first\_level\_search() (in module sage.graphs.partial\_cube), [805](#page-808-0) breadth\_first\_search() (sage.graphs.base.c\_graph.CGraphBackend method), [566](#page-569-0) breadth\_first\_search() (sage.graphs.generic\_graph.GenericGraph method), [25](#page-28-0) bridges (in module sage.graphs.connectivity), [821](#page-824-1) bridges() (sage.graphs.graph.Graph method), [227](#page-230-0) BrinkmannGraph() (sage.graphs.graph\_generators.GraphGenerators static method), [370](#page-373-0) BrouwerHaemersGraph() (sage.graphs.graph\_generators.GraphGenerators static method), [371](#page-374-0) BubbleSortGraph() (sage.graphs.graph\_generators.GraphGenerators static method), [371](#page-374-0) BuckyBall() (sage.graphs.graph\_generators.GraphGenerators static method), [372](#page-375-0) BullGraph() (sage.graphs.graph\_generators.GraphGenerators static method), [373](#page-376-0) ButterflyGraph() (sage.graphs.digraph\_generators.DiGraphGenerators method), [495](#page-498-0) ButterflyGraph() (sage.graphs.graph\_generators.GraphGenerators static method), [374](#page-377-0)

# $\mathcal{C}$

c\_graph() (sage.graphs.base.c\_graph.CGraphBackend method), [567](#page-570-0) CaiFurerImmermanGraph() (sage.graphs.graph\_generators.GraphGenerators static method), [374](#page-377-0) CameronGraph() (sage.graphs.graph\_generators.GraphGenerators static method), [375](#page-378-0) canaug\_traverse\_edge() (in module sage.graphs.graph\_generators), [490](#page-493-0) canaug\_traverse\_vert() (in module sage.graphs.graph\_generators), [491](#page-494-0) canonical\_label() (sage.combinat.designs.incidence\_structures.IncidenceStructure method), [635](#page-638-0) canonical\_label() (sage.graphs.generic\_graph.GenericGraph method), [27](#page-30-0) cardinality() (sage.graphs.generic\_graph\_pyx.SubgraphSearch method), [806](#page-809-1) cardinality() (sage.graphs.independent\_sets.IndependentSets method), [666](#page-669-0) cardinality() (sage.graphs.pq\_trees.P method), [683](#page-686-0) cardinality() (sage.graphs.pq\_trees.Q method), [687](#page-690-0) cartesian\_product() (sage.graphs.generic\_graph.GenericGraph method), [29](#page-32-0) categorical\_product() (sage.graphs.generic\_graph.GenericGraph method), [29](#page-32-0) Cell120() (sage.graphs.graph\_generators.GraphGenerators static method), [376](#page-379-0) Cell600() (sage.graphs.graph\_generators.GraphGenerators static method), [376](#page-379-0) center() (sage.graphs.generic\_graph.GenericGraph method), [29](#page-32-0) centrality\_betweenness() (in module sage.graphs.centrality), [661](#page-664-1) centrality\_betweenness() (sage.graphs.generic\_graph.GenericGraph method), [30](#page-33-0) centrality\_closeness() (sage.graphs.generic\_graph.GenericGraph method), [31](#page-34-0) centrality\_closeness\_random\_k() (in module sage.graphs.centrality), [662](#page-665-0) centrality\_closeness\_top\_k() (in module sage.graphs.centrality), [662](#page-665-0) centrality\_degree() (sage.graphs.graph.Graph method), [228](#page-231-0) CGraph (class in sage.graphs.base.c\_graph), [552](#page-555-1) CGraphBackend (class in sage.graphs.base.c\_graph), [564](#page-567-0) chang\_graphs() (sage.graphs.graph\_generators.GraphGenerators static method), [477](#page-480-0) characteristic\_polynomial() (sage.graphs.generic\_graph.GenericGraph method), [33](#page-36-0) charpoly() (sage.graphs.generic\_graph.GenericGraph method), [34](#page-37-0) check\_aut() (in module sage.graphs.graph\_generators), [492](#page-495-1)

check aut edge() (in module sage.graphs.graph generators), [492](#page-495-1) check\_tkz\_graph() (in module sage.graphs.graph\_latex), [786](#page-789-1) check\_vertex() (sage.graphs.base.c\_graph.CGraph method), [556](#page-559-0) ChessboardGraphGenerator() (sage.graphs.graph\_generators.GraphGenerators static method), [376](#page-379-0) chromatic\_index() (sage.graphs.graph.Graph method), [228](#page-231-0) chromatic\_number() (in module sage.graphs.graph\_coloring), [653](#page-656-0) chromatic\_number() (sage.graphs.graph.Graph method), [229](#page-232-0) chromatic\_polynomial() (sage.graphs.graph.Graph method), [230](#page-233-0) chromatic\_quasisymmetric\_function() (sage.graphs.graph.Graph method), [231](#page-234-0) chromatic\_symmetric\_function() (sage.graphs.graph.Graph method), [232](#page-235-0) ChvatalGraph() (sage.graphs.graph\_generators.GraphGenerators static method), [377](#page-380-0) Circuit() (sage.graphs.digraph\_generators.DiGraphGenerators method), [496](#page-499-0) Circulant() (sage.graphs.digraph\_generators.DiGraphGenerators method), [496](#page-499-0) CirculantGraph() (sage.graphs.graph\_generators.GraphGenerators static method), [378](#page-381-0) CircularLadderGraph() (sage.graphs.graph\_generators.GraphGenerators static method), [379](#page-382-0) classes() (sage.graphs.isgci.GraphClasses method), [548](#page-551-0) ClawGraph() (sage.graphs.graph\_generators.GraphGenerators static method), [380](#page-383-0) clear() (sage.graphs.generic\_graph.GenericGraph method), [34](#page-37-0) cleave (in module sage.graphs.connectivity), [821](#page-824-1) cleave() (sage.graphs.graph.Graph method), [233](#page-236-0) ClebschGraph() (sage.graphs.graph\_generators.GraphGenerators static method), [380](#page-383-0) clique\_complex() (sage.graphs.graph.Graph method), [235](#page-238-0) clique\_maximum() (sage.graphs.graph.Graph method), [235](#page-238-0) clique number (in module sage.graphs.cliquer), [660](#page-663-1) clique\_number() (sage.graphs.graph.Graph method), [236](#page-239-0) clique\_polynomial() (sage.graphs.graph.Graph method), [237](#page-240-0) cliques\_containing\_vertex() (sage.graphs.graph.Graph method), [237](#page-240-0) cliques\_get\_clique\_bipartite() (sage.graphs.graph.Graph method), [238](#page-241-0) cliques get max clique graph() (sage.graphs.graph.Graph method), [238](#page-241-0) cliques\_maximal() (sage.graphs.graph.Graph method), [239](#page-242-0) cliques\_maximum() (sage.graphs.graph.Graph method), [240](#page-243-0) cliques\_number\_of() (sage.graphs.graph.Graph method), [240](#page-243-0) cliques vertex clique number() (sage.graphs.graph.Graph method), [241](#page-244-0) cluster\_transitivity() (sage.graphs.generic\_graph.GenericGraph method), [35](#page-38-0) cluster\_triangles() (sage.graphs.generic\_graph.GenericGraph method), [35](#page-38-0) clustering\_average() (sage.graphs.generic\_graph.GenericGraph method), [36](#page-39-0) clustering\_coeff() (in module sage.graphs.base.boost\_graph), [623](#page-626-0) clustering\_coeff() (sage.graphs.generic\_graph.GenericGraph method), [36](#page-39-0) coarsest\_equitable\_refinement() (sage.graphs.generic\_graph.GenericGraph method), [37](#page-40-0) coloring() (sage.combinat.designs.incidence\_structures.IncidenceStructure method), [635](#page-638-0) coloring() (sage.graphs.graph.Graph method), [242](#page-245-0) complement() (sage.combinat.designs.incidence\_structures.IncidenceStructure method), [636](#page-639-0) complement() (sage.graphs.base.dense\_graph.DenseGraph method), [593](#page-596-0) complement() (sage.graphs.bipartite\_graph.BipartiteGraph method), [347](#page-350-0) complement() (sage.graphs.generic\_graph.GenericGraph method), [38](#page-41-0) Complete() (sage.graphs.digraph\_generators.DiGraphGenerators method), [497](#page-500-0) complete\_poly (in module sage.graphs.matchpoly), [690](#page-693-0) CompleteBipartiteGraph() (sage.graphs.graph\_generators.GraphGenerators static method), [380](#page-383-0) CompleteGraph() (sage.graphs.graph\_generators.GraphGenerators static method), [382](#page-385-0) CompleteMultipartiteGraph() (sage.graphs.graph\_generators.GraphGenerators static method), [383](#page-386-0) CompleteUniform() (sage.graphs.hypergraph\_generators.HypergraphGenerators method), [629](#page-632-1) compute\_depth\_of\_self\_and\_children() (sage.graphs.schnyder.TreeNode method), [699](#page-702-0) compute\_number\_of\_descendants() (sage.graphs.schnyder.TreeNode method), [699](#page-702-0) connected component containing vertex (in module sage.graphs.connectivity), [823](#page-826-0) connected\_component\_containing\_vertex() (sage.graphs.generic\_graph.GenericGraph method), [38](#page-41-0) connected\_components (in module sage.graphs.connectivity), [823](#page-826-0) connected\_components() (sage.graphs.generic\_graph.GenericGraph method), [39](#page-42-0) connected components number (in module sage.graphs.connectivity), [824](#page-827-0) connected\_components\_number() (sage.graphs.generic\_graph.GenericGraph method), [39](#page-42-0) connected\_components\_sizes (in module sage.graphs.connectivity), [824](#page-827-0) connected components sizes() (sage.graphs.generic graph.GenericGraph method), [39](#page-42-0) connected components subgraphs (in module sage.graphs.connectivity), [824](#page-827-0) connected\_components\_subgraphs() (sage.graphs.generic\_graph.GenericGraph method), [40](#page-43-0) connected\_subgraph\_iterator (in module sage.graphs.base.static\_dense\_graph), [601](#page-604-0) connected subgraph iterator() (sage.graphs.generic\_graph.GenericGraph method), [40](#page-43-0) contract\_edge() (sage.graphs.generic\_graph.GenericGraph method), [41](#page-44-0) contract\_edges() (sage.graphs.generic\_graph.GenericGraph method), [42](#page-45-0) contracted\_edge() (in module sage.graphs.tutte\_polynomial), [801](#page-804-0) convexity\_properties() (sage.graphs.graph.Graph method), [242](#page-245-0) ConvexityProperties (class in sage.graphs.convexity\_properties), [760](#page-763-1) copy() (sage.combinat.designs.incidence\_structures.IncidenceStructure method), [636](#page-639-0) copy() (sage.graphs.generic\_graph.GenericGraph method), [42](#page-45-0) cores() (sage.graphs.graph.Graph method), [244](#page-247-0) cospectral\_graphs() (sage.graphs.graph\_generators.GraphGenerators method), [478](#page-481-0) CossidentePenttilaGraph() (sage.graphs.graph\_generators.GraphGenerators static method), [383](#page-386-0) CoxeterGraph() (sage.graphs.graph\_generators.GraphGenerators static method), [384](#page-387-0) crossing\_number() (sage.graphs.generic\_graph.GenericGraph method), [44](#page-47-0) CubeGraph() (sage.graphs.graph\_generators.GraphGenerators static method), [384](#page-387-0) current\_allocation() (sage.graphs.base.c\_graph.CGraph method), [557](#page-560-0) cutwidth() (in module sage.graphs.graph\_decompositions.cutwidth), [753](#page-756-0) cutwidth\_dyn() (in module sage.graphs.graph\_decompositions.cutwidth), [755](#page-758-0) cutwidth\_MILP() (in module sage.graphs.graph\_decompositions.cutwidth), [754](#page-757-0) cycle\_basis() (sage.graphs.generic\_graph.GenericGraph method), [45](#page-48-0) CycleGraph() (sage.graphs.graph\_generators.GraphGenerators static method), [385](#page-388-0)

# D

data\_to\_degseq() (in module sage.graphs.graph\_database), [517](#page-520-0) DeBruijn() (sage.graphs.digraph\_generators.DiGraphGenerators method), [497](#page-500-0) degree() (sage.combinat.designs.incidence\_structures.IncidenceStructure method), [637](#page-640-0) degree() (sage.graphs.base.c\_graph.CGraphBackend method), [568](#page-571-0) degree() (sage.graphs.base.graph\_backends.GenericGraphBackend method), [616](#page-619-0) degree() (sage.graphs.base.static\_sparse\_backend.StaticSparseBackend method), [611](#page-614-0) degree() (sage.graphs.generic\_graph.GenericGraph method), [46](#page-49-0) degree\_constrained\_subgraph() (sage.graphs.graph.Graph method), [245](#page-248-0) degree\_histogram() (sage.graphs.generic\_graph.GenericGraph method), [47](#page-50-0) degree\_iterator() (sage.graphs.generic\_graph.GenericGraph method), [47](#page-50-0) degree\_polynomial() (sage.graphs.digraph.DiGraph method), [316](#page-319-0) degree\_sequence() (sage.graphs.generic\_graph.GenericGraph method), [49](#page-52-0) degree to cell() (sage.graphs.generic\_graph.GenericGraph method), [49](#page-52-0) degrees() (sage.combinat.designs.incidence\_structures.IncidenceStructure method), [637](#page-640-0) DegreeSequence() (sage.graphs.graph\_generators.GraphGenerators static method), [386](#page-389-0) DegreeSequenceBipartite() (sage.graphs.graph\_generators.GraphGenerators static method), [386](#page-389-0) DegreeSequenceConfigurationModel() (sage.graphs.graph\_generators.GraphGenerators static method), [387](#page-390-0) DegreeSequenceExpected() (sage.graphs.graph\_generators.GraphGenerators static method), [388](#page-391-0) DegreeSequenceTree() (sage.graphs.graph\_generators.GraphGenerators static method), [388](#page-391-0) degseq\_to\_data() (in module sage.graphs.graph\_database), [517](#page-520-0) DejterGraph() (sage.graphs.graph\_generators.GraphGenerators static method), [388](#page-391-0) del all arcs() (sage.graphs.base.c\_graph.CGraph method), [558](#page-561-0) del\_all\_arcs() (sage.graphs.base.dense\_graph.DenseGraph method), [594](#page-597-0) del\_all\_arcs() (sage.graphs.base.sparse\_graph.SparseGraph method), [583](#page-586-0) del arc\_label() (sage.graphs.base.sparse\_graph.SparseGraph method), [583](#page-586-0) del\_edge() (sage.graphs.base.dense\_graph.DenseGraphBackend method), [597](#page-600-0) del\_edge() (sage.graphs.base.graph\_backends.GenericGraphBackend method), [617](#page-620-0) del\_edge() (sage.graphs.base.sparse\_graph.SparseGraphBackend method), [588](#page-591-0) del\_vertex() (sage.graphs.base.c\_graph.CGraph method), [558](#page-561-0) del\_vertex() (sage.graphs.base.c\_graph.CGraphBackend method), [568](#page-571-0) del\_vertex() (sage.graphs.base.graph\_backends.GenericGraphBackend method), [617](#page-620-0) del\_vertex() (sage.graphs.base.static\_sparse\_backend.StaticSparseBackend method), [611](#page-614-0) del\_vertex() (sage.graphs.base.static\_sparse\_backend.StaticSparseCGraph method), [614](#page-617-0) del\_vertices() (sage.graphs.base.c\_graph.CGraphBackend method), [568](#page-571-0) del vertices() (sage.graphs.base.graph backends.GenericGraphBackend method), [617](#page-620-0) delete\_edge() (sage.graphs.generic\_graph.GenericGraph method), [49](#page-52-0) delete\_edges() (sage.graphs.generic\_graph.GenericGraph method), [50](#page-53-0) delete\_multiedge() (sage.graphs.generic\_graph.GenericGraph method), [51](#page-54-0) delete\_vertex() (sage.graphs.bipartite\_graph.BipartiteGraph method), [347](#page-350-0) delete\_vertex() (sage.graphs.generic\_graph.GenericGraph method), [51](#page-54-0) delete\_vertices() (sage.graphs.bipartite\_graph.BipartiteGraph method), [348](#page-351-0) delete\_vertices() (sage.graphs.generic\_graph.GenericGraph method), [52](#page-55-0) DenseGraph (class in sage.graphs.base.dense\_graph), [592](#page-595-0) DenseGraphBackend (class in sage.graphs.base.dense\_graph), [596](#page-599-0) density() (sage.graphs.generic\_graph.GenericGraph method), [52](#page-55-0) depth first search() (sage.graphs.base.c\_graph.CGraphBackend method), [569](#page-572-0) depth\_first\_search() (sage.graphs.generic\_graph.GenericGraph method), [53](#page-56-0) depth\_first\_traversal() (in module sage.graphs.partial\_cube), [805](#page-808-0) DesarguesGraph() (sage.graphs.graph\_generators.GraphGenerators static method), [389](#page-392-0) description() (sage.graphs.isgci.GraphClass method), [547](#page-550-0) diameter (in module sage.graphs.distances\_all\_pairs), [766](#page-769-0) diameter() (sage.graphs.generic\_graph.GenericGraph method), [54](#page-57-0) DiamondGraph() (sage.graphs.graph\_generators.GraphGenerators static method), [389](#page-392-0) dig6 string() (sage.graphs.digraph.DiGraph method), [317](#page-320-0) DiGraph (class in sage.graphs.digraph), [305](#page-308-0) DiGraphGenerators (class in sage.graphs.digraph\_generators), [493](#page-496-0) DipoleGraph() (sage.graphs.graph\_generators.GraphGenerators static method), [389](#page-392-0) disjoint routed paths() (sage.graphs.generic\_graph.GenericGraph method), [55](#page-58-0) disjoint\_union() (sage.graphs.generic\_graph.GenericGraph method), [55](#page-58-0) disjunctive product() (sage.graphs.generic\_graph.GenericGraph method), [56](#page-59-0) distance() (sage.graphs.generic\_graph.GenericGraph method), [56](#page-59-0) distance\_all\_pairs() (sage.graphs.generic\_graph.GenericGraph method), [57](#page-60-0) distance\_graph() (sage.graphs.generic\_graph.GenericGraph method), [58](#page-61-0) distance\_matrix() (sage.graphs.generic\_graph.GenericGraph method), [60](#page-63-0)

distances all pairs (in module sage.graphs.distances all pairs), [768](#page-771-0) distances\_and\_predecessors\_all\_pairs (in module sage.graphs.distances\_all\_pairs), [768](#page-771-0) distances\_distribution (in module sage.graphs.distances\_all\_pairs), [769](#page-772-0) distances\_distribution() (sage.graphs.generic\_graph.GenericGraph method), [61](#page-64-0) DodecahedralGraph() (sage.graphs.graph\_generators.GraphGenerators static method), [389](#page-392-0) dominating\_set() (sage.graphs.generic\_graph.GenericGraph method), [62](#page-65-0) dominator tree (in module sage.graphs.base.boost\_graph), [624](#page-627-1) dominator\_tree() (sage.graphs.generic\_graph.GenericGraph method), [63](#page-66-0) DorogovtsevGoltsevMendesGraph() (sage.graphs.graph\_generators.GraphGenerators static method), [390](#page-393-0) dot2tex\_picture() (sage.graphs.graph\_latex.GraphLatex method), [778](#page-781-0) DoubleStarSnark() (sage.graphs.graph\_generators.GraphGenerators static method), [390](#page-393-0) dual() (sage.combinat.designs.incidence\_structures.IncidenceStructure method), [637](#page-640-0) DurerGraph() (sage.graphs.graph\_generators.GraphGenerators static method), [390](#page-393-0) DyckGraph() (sage.graphs.graph\_generators.GraphGenerators static method), [391](#page-394-0)

# E

Ear (class in sage.graphs.tutte\_polynomial), [799](#page-802-1) ear\_decomposition() (sage.graphs.graph.Graph method), [246](#page-249-0) eccentricity (in module sage.graphs.distances\_all\_pairs), [770](#page-773-0) eccentricity() (sage.graphs.generic\_graph.GenericGraph method), [64](#page-67-0) edge\_boundary() (sage.graphs.generic\_graph.GenericGraph method), [65](#page-68-0) edge\_coloring() (in module sage.graphs.graph\_coloring), [653](#page-656-0) edge\_coloring() (sage.combinat.designs.incidence\_structures.IncidenceStructure method), [638](#page-641-0) edge connectivity (in module sage.graphs.connectivity), [825](#page-828-0) edge\_connectivity() (in module sage.graphs.base.boost\_graph), [625](#page-628-0) edge\_connectivity() (sage.graphs.generic\_graph.GenericGraph method),  $66$ edge\_cut() (sage.graphs.generic\_graph.GenericGraph method), [68](#page-71-0) edge\_disjoint\_paths() (sage.graphs.generic\_graph.GenericGraph method), [70](#page-73-0) edge\_disjoint\_spanning\_trees() (sage.graphs.generic\_graph.GenericGraph method), [70](#page-73-0) edge\_iterator() (sage.graphs.generic\_graph.GenericGraph method), [71](#page-74-0) edge\_label() (sage.graphs.generic\_graph.GenericGraph method), [72](#page-75-0) edge\_labels() (sage.graphs.generic\_graph.GenericGraph method), [72](#page-75-0) edge\_multiplicities() (in module sage.graphs.tutte\_polynomial), [801](#page-804-0) edges() (sage.graphs.generic\_graph.GenericGraph method), [73](#page-76-0) edges\_incident() (sage.graphs.generic\_graph.GenericGraph method), [74](#page-77-0) EdgeSelection (class in sage.graphs.tutte\_polynomial), [801](#page-804-0) EgawaGraph() (sage.graphs.graph\_generators.GraphGenerators static method), [392](#page-395-0) eigenmatrix() (in module sage.graphs.strongly regular db), [526](#page-529-0) eigenspaces() (sage.graphs.generic\_graph.GenericGraph method), [74](#page-77-0) eigenvectors() (sage.graphs.generic\_graph.GenericGraph method), [76](#page-79-0) EllinghamHorton54Graph() (sage.graphs.graph\_generators.GraphGenerators static method), [392](#page-395-0) EllinghamHorton78Graph() (sage.graphs.graph\_generators.GraphGenerators static method), [393](#page-396-0) EmptyGraph() (sage.graphs.graph\_generators.GraphGenerators static method), [393](#page-396-0) ErreraGraph() (sage.graphs.graph\_generators.GraphGenerators static method), [394](#page-397-0) eulerian\_circuit() (sage.graphs.generic\_graph.GenericGraph method), [77](#page-80-0) eulerian orientation() (sage.graphs.generic\_graph.GenericGraph method), [78](#page-81-0) EuropeMap() (sage.graphs.graph\_generators.GraphGenerators static method), [395](#page-398-0) export\_to\_file() (sage.graphs.generic\_graph.GenericGraph method), [79](#page-82-0)

### F

F26AGraph() (sage.graphs.graph\_generators.GraphGenerators static method), [395](#page-398-0) faces() (sage.graphs.generic\_graph.GenericGraph method), [80](#page-83-0) feedback\_edge\_set() (sage.graphs.digraph.DiGraph method), [317](#page-320-0) feedback\_vertex\_set() (sage.graphs.generic\_graph.GenericGraph method), [81](#page-84-0) FibonacciTree() (sage.graphs.graph\_generators.GraphGenerators static method), [395](#page-398-0) find\_ear() (sage.graphs.tutte\_polynomial.Ear static method), [799](#page-802-1) find hamiltonian() (in module sage.graphs.generic graph pyx), [808](#page-811-0) first\_coloring() (in module sage.graphs.graph\_coloring), [655](#page-658-0) flatten() (in module sage.graphs.pq\_trees), [688](#page-691-0) flatten() (sage.graphs.pq\_trees.PQ method), [685](#page-688-0) flow() (sage.graphs.generic\_graph.GenericGraph method), [83](#page-86-0) flow\_polytope() (sage.graphs.digraph.DiGraph method), [318](#page-321-0) FlowerSnark() (sage.graphs.graph\_generators.GraphGenerators static method), [396](#page-399-0) floyd\_warshall (in module sage.graphs.distances\_all\_pairs), [770](#page-773-0) FoldedCubeGraph() (sage.graphs.graph\_generators.GraphGenerators static method), [396](#page-399-0) FolkmanGraph() (sage.graphs.graph\_generators.GraphGenerators static method), [396](#page-399-0) forbidden\_subgraphs() (sage.graphs.isgci.GraphClass method), [547](#page-550-0) FosterGraph() (sage.graphs.graph\_generators.GraphGenerators static method), [397](#page-400-0) fractional\_chromatic\_index() (sage.graphs.graph.Graph method), [247](#page-250-0) FranklinGraph() (sage.graphs.graph\_generators.GraphGenerators static method), [397](#page-400-0) FriendshipGraph() (sage.graphs.graph\_generators.GraphGenerators static method), [398](#page-401-0) from\_adjacency\_matrix() (in module sage.graphs.graph\_input), [791](#page-794-0) from\_dict\_of\_dicts() (in module sage.graphs.graph\_input), [791](#page-794-0) from dict of lists() (in module sage.graphs.graph input), [791](#page-794-0) from\_dig6() (in module sage.graphs.graph\_input), [792](#page-795-0) from\_graph6() (in module sage.graphs.graph\_input), [792](#page-795-0) from\_graph6() (in module sage.graphs.graph\_list), [787](#page-790-1) from\_incidence\_matrix() (in module sage.graphs.graph\_input), [792](#page-795-0) from\_oriented\_incidence\_matrix() (in module sage.graphs.graph\_input), [792](#page-795-0) from\_seidel\_adjacency\_matrix() (in module sage.graphs.graph\_input), [793](#page-796-0) from\_sparse6() (in module sage.graphs.graph\_input), [793](#page-796-0) from sparse6() (in module sage.graphs.graph list), [787](#page-790-1) from whatever() (in module sage.graphs.graph list), [787](#page-790-1) FruchtGraph() (sage.graphs.graph\_generators.GraphGenerators static method), [399](#page-402-0) fullerenes() (sage.graphs.graph\_generators.GraphGenerators method), [479](#page-482-0) FurerGadget() (sage.graphs.graph\_generators.GraphGenerators static method), [400](#page-403-0) fusenes() (sage.graphs.graph\_generators.GraphGenerators method), [481](#page-484-0) FuzzyBallGraph() (sage.graphs.graph\_generators.GraphGenerators static method), [401](#page-404-0)

# G

gen\_html\_code() (in module sage.graphs.graph\_plot\_js), [734](#page-737-0) GeneralizedDeBruijn() (sage.graphs.digraph\_generators.DiGraphGenerators method), [498](#page-501-0) GeneralizedPetersenGraph() (sage.graphs.graph\_generators.GraphGenerators static method), [401](#page-404-0) GenericGraph (class in sage.graphs.generic\_graph), [7](#page-10-0) GenericGraph\_pyx (class in sage.graphs.generic\_graph\_pyx), [806](#page-809-1) GenericGraphBackend (class in sage.graphs.base.graph\_backends), [616](#page-619-0) GenericGraphQuery (class in sage.graphs.graph\_database), [506](#page-509-1) genus() (sage.graphs.generic\_graph.GenericGraph method), [84](#page-87-0) genus() (sage.graphs.genus.simple\_connected\_genus\_backtracker method), [694](#page-697-0)

get\_class() (sage.graphs.isgci.GraphClasses method), [548](#page-551-0) get\_edge\_label() (sage.graphs.base.dense\_graph.DenseGraphBackend method), [597](#page-600-0) get\_edge\_label() (sage.graphs.base.graph\_backends.GenericGraphBackend method), [617](#page-620-0) get\_edge\_label() (sage.graphs.base.sparse\_graph.SparseGraphBackend method), [588](#page-591-0) get\_edge\_label() (sage.graphs.base.static\_sparse\_backend.StaticSparseBackend method), [611](#page-614-0) get\_embedding() (sage.graphs.generic\_graph.GenericGraph method), [86](#page-89-0) get\_embedding() (sage.graphs.genus.simple\_connected\_genus\_backtracker method), [694](#page-697-0) get\_graphs\_list() (sage.graphs.graph\_database.GraphQuery method), [514](#page-517-0) get\_option() (sage.graphs.graph\_latex.GraphLatex method), [779](#page-782-0) get\_pos() (sage.graphs.generic\_graph.GenericGraph method), [87](#page-90-0) get spqr tree() (sage.graphs.connectivity.TriconnectivitySPQR method), [816](#page-819-0) get triconnected components() (sage.graphs.connectivity.TriconnectivitySPQR method), [818](#page-821-0) get\_vertex() (sage.graphs.generic\_graph.GenericGraph method), [87](#page-90-0) get\_vertices() (sage.graphs.generic\_graph.GenericGraph method), [87](#page-90-0) girth() (sage.graphs.generic\_graph.GenericGraph method), [88](#page-91-0) GoethalsSeidelGraph() (sage.graphs.graph\_generators.GraphGenerators static method), [402](#page-405-0) GoldnerHararyGraph() (sage.graphs.graph\_generators.GraphGenerators static method), [402](#page-405-0) gomory\_hu\_tree() (sage.graphs.graph.Graph method), [248](#page-251-0) GossetGraph() (sage.graphs.graph\_generators.GraphGenerators static method), [403](#page-406-0) Graph (class in sage.graphs.graph), [218](#page-221-0) graph6\_string() (sage.graphs.graph.Graph method), [249](#page-252-0) graph6 to plot() (in module sage.graphs.graph database), [518](#page-521-0) graph\_db\_info() (in module sage.graphs.graph\_database), [518](#page-521-0) graph\_editor() (in module sage.graphs.graph\_editor), [786](#page-789-1) graph\_isom\_equivalent\_non\_edge\_labeled\_graph() (in module sage.graphs.generic\_graph), [207](#page-210-0) graph to js() (in module sage.graphs.graph editor), [786](#page-789-1) GraphClass (class in sage.graphs.isgci), [546](#page-549-0) GraphClasses (class in sage.graphs.isgci), [547](#page-550-0) GraphDatabase (class in sage.graphs.graph\_database), [507](#page-510-0) GraphGenerators (class in sage.graphs.graph\_generators), [359](#page-362-0) GraphLatex (class in sage.graphs.graph\_latex), [778](#page-781-0) GraphPlot (class in sage.graphs.graph\_plot), [706](#page-709-0) graphplot() (sage.graphs.generic\_graph.GenericGraph method), [88](#page-91-0) GraphQuery (class in sage.graphs.graph\_database), [513](#page-516-0) graphviz string() (sage.graphs.generic graph.GenericGraph method), [89](#page-92-0) graphviz\_to\_file\_named() (sage.graphs.generic\_graph.GenericGraph method), [94](#page-97-0) GrayGraph() (sage.graphs.graph\_generators.GraphGenerators static method), [403](#page-406-0) greedy is comparability (in module sage.graphs.comparability), [669](#page-672-0) greedy\_is\_comparability\_with\_certificate (in module sage.graphs.comparability), [670](#page-673-0) Grid2dGraph() (sage.graphs.graph\_generators.GraphGenerators static method), [404](#page-407-0) GridGraph() (sage.graphs.graph\_generators.GraphGenerators static method), [404](#page-407-0) GrotzschGraph() (sage.graphs.graph\_generators.GraphGenerators static method), [404](#page-407-0) ground\_set() (sage.combinat.designs.incidence\_structures.IncidenceStructure method), [638](#page-641-0) grundy\_coloring() (in module sage.graphs.graph\_coloring), [655](#page-658-0)

#### H

HaemersGraph() (sage.graphs.graph\_generators.GraphGenerators static method), [405](#page-408-0) HallJankoGraph() (sage.graphs.graph\_generators.GraphGenerators static method), [406](#page-409-0) hamiltonian\_cycle() (sage.graphs.generic\_graph.GenericGraph method), [94](#page-97-0) hamiltonian\_path() (sage.graphs.generic\_graph.GenericGraph method), [96](#page-99-0)

HammingGraph() (sage.graphs.graph\_generators.GraphGenerators static method), [406](#page-409-0) HanoiTowerGraph() (sage.graphs.graph\_generators.GraphGenerators static method), [407](#page-410-0) HararyGraph() (sage.graphs.graph\_generators.GraphGenerators static method), [409](#page-412-0) HarborthGraph() (sage.graphs.graph\_generators.GraphGenerators static method), [409](#page-412-0) HarriesGraph() (sage.graphs.graph\_generators.GraphGenerators static method), [410](#page-413-0) HarriesWongGraph() (sage.graphs.graph\_generators.GraphGenerators static method), [410](#page-413-0) has  $arc()$  (sage.graphs.base.c\_graph.CGraph method), [560](#page-563-0) has  $arc()$  (sage.graphs.base.dense graph.DenseGraph method), [594](#page-597-0) has\_arc() (sage.graphs.base.sparse\_graph.SparseGraph method), [584](#page-587-0) has\_arc() (sage.graphs.base.static\_sparse\_backend.StaticSparseCGraph method), [614](#page-617-0) has arc\_label() (sage.graphs.base.sparse\_graph.SparseGraph method), [584](#page-587-0) has\_edge() (sage.graphs.base.dense\_graph.DenseGraphBackend method), [598](#page-601-0) has\_edge() (sage.graphs.base.graph\_backends.GenericGraphBackend method), [617](#page-620-0) has\_edge() (sage.graphs.base.sparse\_graph.SparseGraphBackend method), [588](#page-591-0) has\_edge() (sage.graphs.base.static\_sparse\_backend.StaticSparseBackend method), [612](#page-615-0) has\_edge() (sage.graphs.generic\_graph.GenericGraph method), [97](#page-100-0) has\_homomorphism\_to() (sage.graphs.graph.Graph method), [249](#page-252-0) has loops() (sage.graphs.generic\_graph.GenericGraph method), [97](#page-100-0) has multiple edges() (sage.graphs.generic\_graph.GenericGraph method), [98](#page-101-0) has\_perfect\_matching() (sage.graphs.graph.Graph method), [250](#page-253-0) has vertex() (sage.graphs.base.c\_graph.CGraph method), [560](#page-563-0) has\_vertex() (sage.graphs.base.c\_graph.CGraphBackend method), [570](#page-573-0) has\_vertex() (sage.graphs.base.graph\_backends.GenericGraphBackend method), [617](#page-620-0) has\_vertex() (sage.graphs.base.static\_sparse\_backend.StaticSparseBackend method), [612](#page-615-0) has\_vertex() (sage.graphs.base.static\_sparse\_backend.StaticSparseCGraph method), [614](#page-617-0) has\_vertex() (sage.graphs.generic\_graph.GenericGraph method), [99](#page-102-0) have\_tkz\_graph() (in module sage.graphs.graph\_latex), [786](#page-789-1) HeawoodGraph() (sage.graphs.graph\_generators.GraphGenerators static method), [411](#page-414-0) HerschelGraph() (sage.graphs.graph\_generators.GraphGenerators static method), [411](#page-414-0) HexahedralGraph() (sage.graphs.graph\_generators.GraphGenerators static method), [412](#page-415-0) HigmanSimsGraph() (sage.graphs.graph\_generators.GraphGenerators static method), [413](#page-416-0) HoffmanGraph() (sage.graphs.graph\_generators.GraphGenerators static method), [414](#page-417-0) HoffmanSingletonGraph() (sage.graphs.graph\_generators.GraphGenerators static method), [414](#page-417-0) HoltGraph() (sage.graphs.graph\_generators.GraphGenerators static method), [414](#page-417-0) HortonGraph() (sage.graphs.graph\_generators.GraphGenerators static method), [415](#page-418-0) HouseGraph() (sage.graphs.graph\_generators.GraphGenerators static method), [415](#page-418-0) HouseXGraph() (sage.graphs.graph\_generators.GraphGenerators static method), [416](#page-419-0) hull() (sage.graphs.convexity\_properties.ConvexityProperties method), [761](#page-764-0) hull\_number() (sage.graphs.convexity\_properties.ConvexityProperties method), [761](#page-764-0) hyperbolicity() (in module sage.graphs.hyperbolicity), [795](#page-798-0) hyperbolicity distribution() (in module sage.graphs.hyperbolicity), [798](#page-801-0) HypergraphGenerators (class in sage.graphs.hypergraph\_generators), [629](#page-632-1) HyperStarGraph() (sage.graphs.graph\_generators.GraphGenerators static method), [416](#page-419-0)

### I

IcosahedralGraph() (sage.graphs.graph\_generators.GraphGenerators static method), [416](#page-419-0) igraph\_graph() (sage.graphs.generic\_graph.GenericGraph method), [99](#page-102-0) ihara\_zeta\_function\_inverse() (sage.graphs.graph.Graph method), [251](#page-254-0) ImaseItoh() (sage.graphs.digraph\_generators.DiGraphGenerators method), [498](#page-501-0) immediate\_dominators() (sage.graphs.digraph.DiGraph method), [321](#page-324-0)
in\_degree() (sage.graphs.base.c\_graph.CGraphBackend method), [570](#page-573-0) in\_degree() (sage.graphs.base.graph\_backends.GenericGraphBackend method), [618](#page-621-0) in\_degree() (sage.graphs.base.sparse\_graph.SparseGraph method), [584](#page-587-0) in degree() (sage.graphs.base.static\_sparse\_backend.StaticSparseBackend method), [612](#page-615-0) in\_degree() (sage.graphs.base.static\_sparse\_backend.StaticSparseCGraph method), [614](#page-617-0) in\_degree() (sage.graphs.digraph.DiGraph method), [322](#page-325-0) in degree iterator() (sage.graphs.digraph.DiGraph method), [322](#page-325-0) in\_degree\_sequence() (sage.graphs.digraph.DiGraph method), [323](#page-326-0) in\_neighbors() (sage.graphs.base.c\_graph.CGraph method), [561](#page-564-0) in neighbors() (sage.graphs.base.dense graph.DenseGraph method), [594](#page-597-0) in\_neighbors() (sage.graphs.base.sparse\_graph.SparseGraph method), [585](#page-588-0) in neighbors() (sage.graphs.base.static\_sparse\_backend.StaticSparseCGraph method), [614](#page-617-0) incidence\_graph() (sage.combinat.designs.incidence\_structures.IncidenceStructure method), [638](#page-641-0) incidence\_matrix() (sage.combinat.designs.incidence\_structures.IncidenceStructure method), [639](#page-642-0) incidence\_matrix() (sage.graphs.generic\_graph.GenericGraph method), [101](#page-104-0) IncidenceStructure (class in sage.combinat.designs.incidence\_structures), [632](#page-635-0) inclusion\_digraph() (sage.graphs.isgci.GraphClasses method), [548](#page-551-0) inclusions() (sage.graphs.isgci.GraphClasses method), [548](#page-551-0) incoming edge iterator() (sage.graphs.digraph.DiGraph method), [323](#page-326-0) incoming\_edges() (sage.graphs.digraph.DiGraph method), [323](#page-326-0) independent set() (sage.graphs.graph.Graph method), [251](#page-254-0) independent set of representatives() (sage.graphs.graph.Graph method), [252](#page-255-0) IndependentSets (class in sage.graphs.independent\_sets), [665](#page-668-0) induced substructure() (sage.combinat.designs.incidence structures.IncidenceStructure method), [639](#page-642-0) int\_to\_binary\_string() (in module sage.graphs.generic\_graph\_pyx), [809](#page-812-0) interactive query() (sage.graphs.graph\_database.GraphDatabase method), [511](#page-514-0) intersection\_graph() (sage.combinat.designs.incidence\_structures.IncidenceStructure method), [640](#page-643-0) IntersectionGraph() (sage.graphs.graph\_generators.GraphGenerators static method), [417](#page-420-0) IntervalGraph() (sage.graphs.graph\_generators.GraphGenerators static method), [417](#page-420-0) IoninKharaghani765Graph() (sage.graphs.graph\_generators.GraphGenerators static method), [418](#page-421-0) is\_affine\_polar() (in module sage.graphs.strongly\_regular\_db), [530](#page-533-0) is aperiodic() (sage.graphs.digraph.DiGraph method), [323](#page-326-0) is apex() (sage.graphs.graph.Graph method), [254](#page-257-0) is\_arc\_transitive() (sage.graphs.graph.Graph method), [255](#page-258-0) is asteroidal triple free (in module sage.graphs.asteroidal triples), [664](#page-667-0) is\_asteroidal\_triple\_free() (sage.graphs.graph.Graph method), [255](#page-258-0) is\_biconnected() (sage.graphs.graph.Graph method), [256](#page-259-0) is\_bipartite() (sage.graphs.generic\_graph.GenericGraph method), [103](#page-106-0) is\_block\_graph() (sage.graphs.graph.Graph method), [257](#page-260-0) is\_cactus() (sage.graphs.graph.Graph method), [257](#page-260-0) is cartesian product (in module sage.graphs.graph decompositions.graph products), [759](#page-762-0) is cartesian product() (sage.graphs.graph.Graph method), [258](#page-261-0) is\_cayley() (sage.graphs.generic\_graph.GenericGraph method), [104](#page-107-0) is chordal() (sage.graphs.generic\_graph.GenericGraph method), [105](#page-108-0) is\_circulant() (sage.graphs.generic\_graph.GenericGraph method), [106](#page-109-0) is circular planar() (sage.graphs.generic\_graph.GenericGraph method), [107](#page-110-0) is\_circumscribable() (sage.graphs.graph.Graph method), [259](#page-262-0) is\_clique() (sage.graphs.generic\_graph.GenericGraph method), [109](#page-112-0) is\_cograph() (sage.graphs.graph.Graph method), [259](#page-262-0) is\_comparability (in module sage.graphs.comparability), [670](#page-673-0)

is comparability MILP (in module sage.graphs.comparability), [671](#page-674-0) is\_complete\_multipartite() (in module sage.graphs.strongly\_regular\_db), [531](#page-534-0) is\_connected (in module sage.graphs.connectivity), [827](#page-830-0) is connected() (sage.combinat.designs.incidence structures.IncidenceStructure method), [640](#page-643-0) is\_connected() (sage.graphs.base.c\_graph.CGraphBackend method), [571](#page-574-0) is\_connected() (sage.graphs.generic\_graph.GenericGraph method), [109](#page-112-0) is cossidente penttila() (in module sage.graphs.strongly regular db), [531](#page-534-0) is cut edge (in module sage.graphs.connectivity), [827](#page-830-0) is\_cut\_edge() (sage.graphs.generic\_graph.GenericGraph method), [110](#page-113-0) is\_cut\_vertex (in module sage.graphs.connectivity), [828](#page-831-0) is cut vertex() (sage.graphs.generic\_graph.GenericGraph method), [111](#page-114-0) is\_cycle() (sage.graphs.generic\_graph.GenericGraph method), [112](#page-115-0) is\_directed() (sage.graphs.digraph.DiGraph method), [324](#page-327-0) is\_directed() (sage.graphs.graph.Graph method), [260](#page-263-0) is\_directed\_acyclic() (sage.graphs.base.c\_graph.CGraphBackend method), [571](#page-574-0) is\_directed\_acyclic() (sage.graphs.digraph.DiGraph method), [324](#page-327-0) is\_distance\_regular (in module sage.graphs.distances\_all\_pairs), [771](#page-774-0) is distance regular() (sage.graphs.graph.Graph method), [260](#page-263-0) is drawn free of edge crossings() (sage.graphs.generic graph.GenericGraph method),  $112$ is\_edge\_transitive() (sage.graphs.graph.Graph method), [261](#page-264-0) is equitable() (sage.graphs.generic\_graph.GenericGraph method), [113](#page-116-0) is\_eulerian() (sage.graphs.generic\_graph.GenericGraph method), [113](#page-116-0) is\_even\_hole\_free() (sage.graphs.graph.Graph method), [261](#page-264-0) is\_forest() (sage.graphs.graph.Graph method), [262](#page-265-0) is\_gallai\_tree() (sage.graphs.generic\_graph.GenericGraph method), [114](#page-117-0) is generalized quadrangle() (sage.combinat.designs.incidence structures.IncidenceStructure method), [640](#page-643-0) is\_goethals\_seidel() (in module sage.graphs.strongly\_regular\_db), [531](#page-534-0) is\_GQqmqp() (in module sage.graphs.strongly\_regular\_db), [527](#page-530-0) is haemers() (in module sage.graphs.strongly regular db),  $532$ is half transitive() (sage.graphs.graph.Graph method), [262](#page-265-0) is\_hamiltonian() (sage.graphs.generic\_graph.GenericGraph method), [115](#page-118-0) is immutable() (sage.graphs.generic\_graph.GenericGraph method), [116](#page-119-0) is independent set() (sage.graphs.generic graph.GenericGraph method), [116](#page-119-0) is\_inscribable() (sage.graphs.graph.Graph method), [263](#page-266-0) is interval() (sage.graphs.generic\_graph.GenericGraph method), [116](#page-119-0) is\_isomorphic() (sage.combinat.designs.incidence\_structures.IncidenceStructure method), [641](#page-644-0) is\_isomorphic() (sage.graphs.generic\_graph.GenericGraph method), [117](#page-120-0) is\_johnson() (in module sage.graphs.strongly\_regular\_db), [532](#page-535-0) is\_line\_graph() (in module sage.graphs.line\_graph), [674](#page-677-0) is line  $graph()$  (sage.graphs.graph.Graph method), [264](#page-267-0) is long antihole free (in module sage.graphs.weakly chordal), [763](#page-766-0) is long antihole free() (sage.graphs.graph.Graph method), [265](#page-268-0) is\_long\_hole\_free (in module sage.graphs.weakly\_chordal), [763](#page-766-0) is long hole free() (sage.graphs.graph.Graph method), [266](#page-269-0) is\_mathon\_PC\_srg() (in module sage.graphs.strongly\_regular\_db), [533](#page-536-0) is muzychuk  $S6()$  (in module sage.graphs.strongly regular db), [533](#page-536-0) is\_NO\_F2() (in module sage.graphs.strongly\_regular\_db), [528](#page-531-0) is\_NO\_F3() (in module sage.graphs.strongly\_regular\_db), [528](#page-531-0) is NOodd() (in module sage.graphs.strongly regular db), [529](#page-532-0) is\_NOperp\_F5() (in module sage.graphs.strongly\_regular\_db), [529](#page-532-0)

is nowhere0 twoweight() (in module sage.graphs.strongly regular db), [533](#page-536-0) is\_NU() (in module sage.graphs.strongly\_regular\_db), [529](#page-532-0) is\_odd\_hole\_free() (sage.graphs.graph.Graph method), [266](#page-269-0) is orthogonal array block graph() (in module sage.graphs.strongly regular db),  $534$ is\_orthogonal\_polar() (in module sage.graphs.strongly\_regular\_db), [534](#page-537-0) is\_overfull() (sage.graphs.graph.Graph method), [267](#page-270-0) is paley() (in module sage.graphs.strongly regular db), [535](#page-538-0) is\_partial\_cube() (in module sage.graphs.partial\_cube), [805](#page-808-0) is\_partial\_cube() (sage.graphs.graph.Graph method), [268](#page-271-0) is\_perfect() (sage.graphs.graph.Graph method), [269](#page-272-0) is permutation (in module sage.graphs.comparability), [671](#page-674-0) is planar() (in module sage.graphs.planarity), [701](#page-704-0) is\_planar() (sage.graphs.generic\_graph.GenericGraph method), [119](#page-122-0) is\_polhill() (in module sage.graphs.strongly\_regular\_db), [535](#page-538-0) is\_polyhedral() (sage.graphs.graph.Graph method), [270](#page-273-0) is\_prime() (sage.graphs.graph.Graph method), [270](#page-273-0) is\_regular() (sage.combinat.designs.incidence\_structures.IncidenceStructure method), [641](#page-644-0) is regular() (sage.graphs.generic\_graph.GenericGraph method), [121](#page-124-0) is resolvable() (sage.combinat.designs.incidence structures.IncidenceStructure method), [641](#page-644-0) is\_RSHCD() (in module sage.graphs.strongly\_regular\_db), [530](#page-533-0) is self complementary() (sage.graphs.generic graph.GenericGraph method),  $121$ is semi\_symmetric() (sage.graphs.graph.Graph method), [271](#page-274-0) is\_simple() (sage.combinat.designs.incidence\_structures.IncidenceStructure method), [643](#page-646-0) is split() (sage.graphs.graph.Graph method), [271](#page-274-0) is\_steiner() (in module sage.graphs.strongly\_regular\_db), [536](#page-539-0) is strongly connected (in module sage.graphs.connectivity), [829](#page-832-0) is\_strongly\_connected() (sage.graphs.base.c\_graph.CGraphBackend method), [572](#page-575-0) is\_strongly\_connected() (sage.graphs.digraph.DiGraph method), [325](#page-328-0) is strongly regular (in module sage.graphs.base.static dense graph), [601](#page-604-0) is strongly regular() (sage.graphs.graph.Graph method), [272](#page-275-0) is\_subgraph() (sage.graphs.generic\_graph.GenericGraph method), [122](#page-125-0) is switch OA  $\text{srg}()$  (in module sage.graphs.strongly regular db), [536](#page-539-0) is switch skewhad() (in module sage.graphs.strongly regular db), [536](#page-539-0) is\_t\_design() (sage.combinat.designs.incidence\_structures.IncidenceStructure method), [643](#page-646-0) is taylor twograph  $\text{srg}()$  (in module sage.graphs.strongly regular db), [537](#page-540-0) is\_tournament() (sage.graphs.digraph.DiGraph method), [326](#page-329-0) is\_transitive (in module sage.graphs.comparability), [672](#page-675-0) is transitive() (sage.graphs.digraph.DiGraph method), [326](#page-329-0) is\_transitively\_reduced() (sage.graphs.generic\_graph.GenericGraph method), [123](#page-126-0) is\_tree() (sage.graphs.graph.Graph method), [273](#page-276-0) is triangle free() (sage.graphs.graph.Graph method), [274](#page-277-0) is\_twograph\_descendant\_of\_srg() (in module sage.graphs.strongly\_regular\_db), [537](#page-540-0) is\_uniform() (sage.combinat.designs.incidence\_structures.IncidenceStructure method), [645](#page-648-0) is unitary dual polar() (in module sage.graphs.strongly regular db), [538](#page-541-0) is\_unitary\_polar() (in module sage.graphs.strongly\_regular\_db), [538](#page-541-0) is valid ordering (in module sage.graphs.graph decompositions.vertex separation), [738](#page-741-0) is\_vertex\_transitive() (sage.graphs.generic\_graph.GenericGraph method), [123](#page-126-0) is\_weakly\_chordal (in module sage.graphs.weakly\_chordal), [764](#page-767-0) is\_weakly\_chordal() (sage.graphs.graph.Graph method), [275](#page-278-0) isomorphic\_substructures\_iterator() (sage.combinat.designs.incidence\_structures.IncidenceStructure method), [645](#page-648-0) iterator\_edges() (sage.graphs.base.dense\_graph.DenseGraphBackend method), [598](#page-601-0) iterator\_edges() (sage.graphs.base.graph\_backends.GenericGraphBackend method), [618](#page-621-0) iterator\_edges() (sage.graphs.base.sparse\_graph.SparseGraphBackend method), [589](#page-592-0) iterator\_edges() (sage.graphs.base.static\_sparse\_backend.StaticSparseBackend method), [612](#page-615-0) iterator\_in\_edges() (sage.graphs.base.dense\_graph.DenseGraphBackend method), [599](#page-602-0) iterator\_in\_edges() (sage.graphs.base.graph\_backends.GenericGraphBackend method), [618](#page-621-0) iterator in edges() (sage.graphs.base.sparse\_graph.SparseGraphBackend method), [589](#page-592-0) iterator\_in\_edges() (sage.graphs.base.static\_sparse\_backend.StaticSparseBackend method), [612](#page-615-0) iterator\_in\_nbrs() (sage.graphs.base.c\_graph.CGraphBackend method), [573](#page-576-0) iterator\_in\_nbrs() (sage.graphs.base.graph\_backends.GenericGraphBackend method), [618](#page-621-0) iterator\_in\_nbrs() (sage.graphs.base.static\_sparse\_backend.StaticSparseBackend method), [612](#page-615-0) iterator\_nbrs() (sage.graphs.base.c\_graph.CGraphBackend method), [573](#page-576-0) iterator\_nbrs() (sage.graphs.base.graph\_backends.GenericGraphBackend method), [618](#page-621-0) iterator\_nbrs() (sage.graphs.base.static\_sparse\_backend.StaticSparseBackend method), [613](#page-616-0) iterator\_out\_edges() (sage.graphs.base.dense\_graph.DenseGraphBackend method), [599](#page-602-0) iterator\_out\_edges() (sage.graphs.base.graph\_backends.GenericGraphBackend method), [619](#page-622-0) iterator\_out\_edges() (sage.graphs.base.sparse\_graph.SparseGraphBackend method), [589](#page-592-0) iterator\_out\_edges() (sage.graphs.base.static\_sparse\_backend.StaticSparseBackend method), [613](#page-616-0) iterator\_out\_nbrs() (sage.graphs.base.c\_graph.CGraphBackend method), [573](#page-576-0) iterator\_out\_nbrs() (sage.graphs.base.graph\_backends.GenericGraphBackend method), [619](#page-622-0) iterator\_out\_nbrs() (sage.graphs.base.static\_sparse\_backend.StaticSparseBackend method), [613](#page-616-0) iterator\_unsorted\_edges() (sage.graphs.base.sparse\_graph.SparseGraphBackend method), [590](#page-593-0) iterator\_verts() (sage.graphs.base.c\_graph.CGraphBackend method), [574](#page-577-0) iterator\_verts() (sage.graphs.base.graph\_backends.GenericGraphBackend method), [619](#page-622-0) iterator\_verts() (sage.graphs.base.static\_sparse\_backend.StaticSparseBackend method), [613](#page-616-0)

#### J

JankoKharaghaniGraph() (sage.graphs.graph\_generators.GraphGenerators static method), [419](#page-422-0) JankoKharaghaniTonchevGraph() (sage.graphs.graph\_generators.GraphGenerators static method), [420](#page-423-0) johnson\_closeness\_centrality() (in module sage.graphs.base.boost\_graph), [625](#page-628-0) johnson\_shortest\_paths() (in module sage.graphs.base.boost\_graph), [626](#page-629-0) JohnsonGraph() (sage.graphs.graph\_generators.GraphGenerators static method), [420](#page-423-0) join() (sage.graphs.graph.Graph method), [275](#page-278-0)

# K

Kautz() (sage.graphs.digraph\_generators.DiGraphGenerators method), [499](#page-502-0) KingGraph() (sage.graphs.graph\_generators.GraphGenerators static method), [420](#page-423-0) kirchhoff\_matrix() (sage.graphs.generic\_graph.GenericGraph method), [123](#page-126-0) kirchhoff symanzik polynomial() (sage.graphs.graph.Graph method), [276](#page-279-0) KittellGraph() (sage.graphs.graph\_generators.GraphGenerators static method), [421](#page-424-0) Klein3RegularGraph() (sage.graphs.graph\_generators.GraphGenerators static method), [421](#page-424-0) Klein7RegularGraph() (sage.graphs.graph\_generators.GraphGenerators static method), [422](#page-425-0) KneserGraph() (sage.graphs.graph\_generators.GraphGenerators static method), [422](#page-425-0) KnightGraph() (sage.graphs.graph\_generators.GraphGenerators static method), [422](#page-425-0) KrackhardtKiteGraph() (sage.graphs.graph\_generators.GraphGenerators static method), [423](#page-426-0) kronecker\_product() (sage.graphs.generic\_graph.GenericGraph method), [125](#page-128-0) kruskal() (in module sage.graphs.spanning\_tree), [679](#page-682-0) kruskal\_iterator() (in module sage.graphs.spanning\_tree), [681](#page-684-0)

## L

LadderGraph() (sage.graphs.graph\_generators.GraphGenerators static method), [424](#page-427-0) laplacian\_matrix() (sage.graphs.generic\_graph.GenericGraph method), [126](#page-129-0) latex() (sage.graphs.graph\_latex.GraphLatex method), [780](#page-783-0) latex\_options() (sage.graphs.generic\_graph.GenericGraph method), [127](#page-130-0) latin squares graph parameters() (in module sage.graphs.strongly regular db), [538](#page-541-0) layout() (sage.graphs.generic\_graph.GenericGraph method), [128](#page-131-0) layout\_acyclic() (sage.graphs.digraph.DiGraph method), [327](#page-330-0) layout\_acyclic\_dummy() (sage.graphs.digraph.DiGraph method), [327](#page-330-0) layout\_circular() (sage.graphs.generic\_graph.GenericGraph method), [129](#page-132-0) layout default() (sage.graphs.generic\_graph.GenericGraph method), [130](#page-133-0) layout\_extend\_randomly() (sage.graphs.generic\_graph.GenericGraph method), [130](#page-133-0) layout\_graphviz() (sage.graphs.generic\_graph.GenericGraph method), [131](#page-134-0) layout planar() (sage.graphs.generic\_graph.GenericGraph method), [132](#page-135-0) layout\_ranked() (sage.graphs.generic\_graph.GenericGraph method), [132](#page-135-0) layout\_spring() (sage.graphs.generic\_graph.GenericGraph method), [133](#page-136-0) layout\_tree() (sage.graphs.generic\_graph.GenericGraph method), [133](#page-136-0) layout\_tree() (sage.graphs.graph\_plot.GraphPlot method), [707](#page-710-0) LCFGraph() (sage.graphs.graph\_generators.GraphGenerators static method), [423](#page-426-0) length\_and\_string\_from\_graph6() (in module sage.graphs.generic\_graph\_pyx), [810](#page-813-0) level\_sets() (sage.graphs.digraph.DiGraph method), [328](#page-331-0) lex\_BFS() (sage.graphs.generic\_graph.GenericGraph method), [134](#page-137-0) lexicographic\_product() (sage.graphs.generic\_graph.GenericGraph method), [135](#page-138-0) line\_graph() (in module sage.graphs.line\_graph), [675](#page-678-0) line\_graph() (sage.graphs.generic\_graph.GenericGraph method), [136](#page-139-0) line\_graph\_forbidden\_subgraphs() (sage.graphs.graph\_generators.GraphGenerators static method), [481](#page-484-0) linear\_arboricity() (in module sage.graphs.graph\_coloring), [656](#page-659-0) linear\_ordering\_to\_path\_decomposition (in module sage.graphs.graph\_decompositions.vertex\_separation), [738](#page-741-0) LinearExtensions() (in module sage.graphs.linearextensions), [697](#page-700-0) LinearExtensionsOld (class in sage.graphs.linearextensions), [697](#page-700-0) list() (sage.graphs.linearextensions.LinearExtensionsOld method), [698](#page-701-0) LivingstoneGraph() (sage.graphs.graph\_generators.GraphGenerators static method), [425](#page-428-0) LjubljanaGraph() (sage.graphs.graph\_generators.GraphGenerators static method), [425](#page-428-0) load\_afile() (sage.graphs.bipartite\_graph.BipartiteGraph method), [348](#page-351-0) LocalMcLaughlinGraph() (sage.graphs.graph\_generators.GraphGenerators static method), [426](#page-429-0) LollipopGraph() (sage.graphs.graph\_generators.GraphGenerators static method), [426](#page-429-0) longest\_path() (sage.graphs.generic\_graph.GenericGraph method), [137](#page-140-0) loop\_edges() (sage.graphs.generic\_graph.GenericGraph method), [139](#page-142-0) loop\_vertices() (sage.graphs.generic\_graph.GenericGraph method), [140](#page-143-0) loops() (sage.graphs.base.c\_graph.CGraphBackend method), [574](#page-577-0) loops() (sage.graphs.base.graph\_backends.GenericGraphBackend method), [619](#page-622-0) loops() (sage.graphs.generic\_graph.GenericGraph method), [140](#page-143-0) lovasz\_theta() (in module sage.graphs.lovasz\_theta), [696](#page-699-0) lovasz\_theta() (sage.graphs.graph.Graph method), [277](#page-280-0) lower\_bound (in module sage.graphs.graph\_decompositions.vertex\_separation), [739](#page-742-0)

### M

M22Graph() (sage.graphs.graph\_generators.GraphGenerators static method), [426](#page-429-0) magnitude\_function() (sage.graphs.graph.Graph method), [278](#page-281-0) MarkstroemGraph() (sage.graphs.graph\_generators.GraphGenerators static method), [426](#page-429-0) matching() (sage.graphs.bipartite\_graph.BipartiteGraph method), [349](#page-352-0) matching() (sage.graphs.graph.Graph method), [278](#page-281-0) matching\_polynomial (in module sage.graphs.matchpoly), [690](#page-693-0) matching\_polynomial() (sage.graphs.bipartite\_graph.BipartiteGraph method), [350](#page-353-0) matching\_polynomial() (sage.graphs.graph.Graph method), [279](#page-282-0) MathonPseudocyclicMergingGraph() (sage.graphs.graph\_generators.GraphGenerators static method), [427](#page-430-0) MathonPseudocyclicStronglyRegularGraph() (sage.graphs.graph\_generators.GraphGenerators static method), [427](#page-430-0) MathonStronglyRegularGraph() (sage.graphs.graph\_generators.GraphGenerators static method), [428](#page-431-0) max\_clique (in module sage.graphs.cliquer), [661](#page-664-0) max\_cut() (sage.graphs.generic\_graph.GenericGraph method), [141](#page-144-0) MaximizeDegree (class in sage.graphs.tutte\_polynomial), [801](#page-804-0) maximum\_average\_degree() (sage.graphs.graph.Graph method), [283](#page-286-0) McGeeGraph() (sage.graphs.graph\_generators.GraphGenerators static method), [429](#page-432-0) McLaughlinGraph() (sage.graphs.graph\_generators.GraphGenerators static method), [429](#page-432-0) MeredithGraph() (sage.graphs.graph\_generators.GraphGenerators static method), [429](#page-432-0) merge\_vertices() (sage.graphs.generic\_graph.GenericGraph method), [142](#page-145-0) min\_spanning\_tree() (in module sage.graphs.base.boost\_graph), [627](#page-630-0) min\_spanning\_tree() (sage.graphs.generic\_graph.GenericGraph method), [143](#page-146-0) minimal\_schnyder\_wood() (in module sage.graphs.schnyder), [700](#page-703-0) MinimizeDegree (class in sage.graphs.tutte\_polynomial), [801](#page-804-0) MinimizeSingleDegree (class in sage.graphs.tutte\_polynomial), [801](#page-804-0) minimum\_outdegree\_orientation() (sage.graphs.graph.Graph method), [284](#page-287-0) minor() (sage.graphs.graph.Graph method), [284](#page-287-0) mkgraph (in module sage.graphs.graph\_decompositions.rankwidth), [748](#page-751-0) modular\_decomposition() (sage.graphs.graph.Graph method), [285](#page-288-0) MoebiusKantorGraph() (sage.graphs.graph\_generators.GraphGenerators static method), [430](#page-433-0) MoserSpindle() (sage.graphs.graph\_generators.GraphGenerators static method), [430](#page-433-0) multicommodity\_flow() (sage.graphs.generic\_graph.GenericGraph method), [145](#page-148-0) multiple\_edges() (sage.graphs.base.dense\_graph.DenseGraphBackend method), [599](#page-602-0) multiple\_edges() (sage.graphs.base.graph\_backends.GenericGraphBackend method), [619](#page-622-0) multiple\_edges() (sage.graphs.base.sparse\_graph.SparseGraphBackend method), [590](#page-593-0) multiple\_edges() (sage.graphs.base.static\_sparse\_backend.StaticSparseBackend method), [613](#page-616-0) multiple\_edges() (sage.graphs.generic\_graph.GenericGraph method), [146](#page-149-0) multiway\_cut() (sage.graphs.generic\_graph.GenericGraph method), [147](#page-150-0) mutate() (sage.graphs.base.graph\_backends.NetworkXDiGraphDeprecated method), [620](#page-623-0) mutate() (sage.graphs.base.graph\_backends.NetworkXGraphDeprecated method), [621](#page-624-0) MuzychukS6Graph() (sage.graphs.graph\_generators.GraphGenerators static method), [431](#page-434-0) MycielskiGraph() (sage.graphs.graph\_generators.GraphGenerators static method), [432](#page-435-0) MycielskiStep() (sage.graphs.graph\_generators.GraphGenerators static method), [432](#page-435-0)

#### N

name() (sage.graphs.base.graph\_backends.GenericGraphBackend method), [619](#page-622-0) name() (sage.graphs.generic\_graph.GenericGraph method), [148](#page-151-0) NauruGraph() (sage.graphs.graph\_generators.GraphGenerators static method), [433](#page-436-0) nauty() (sage.graphs.hypergraph\_generators.HypergraphGenerators method), [630](#page-633-0) nauty\_geng() (sage.graphs.graph\_generators.GraphGenerators method), [482](#page-485-0) neighbor\_in\_iterator() (sage.graphs.digraph.DiGraph method), [329](#page-332-0) neighbor\_iterator() (sage.graphs.generic\_graph.GenericGraph method), [148](#page-151-0) neighbor\_out\_iterator() (sage.graphs.digraph.DiGraph method), [329](#page-332-0) neighbors() (sage.graphs.generic\_graph.GenericGraph method), [149](#page-152-0)

neighbors in() (sage.graphs.digraph.DiGraph method), [329](#page-332-0) neighbors\_out() (sage.graphs.digraph.DiGraph method), [329](#page-332-0) networkx\_graph() (sage.graphs.generic\_graph.GenericGraph method), [149](#page-152-0) NetworkXDiGraphDeprecated (class in sage.graphs.base.graph\_backends), [620](#page-623-0) NetworkXGraphDeprecated (class in sage.graphs.base.graph\_backends), [620](#page-623-0) new\_P() (in module sage.graphs.pq\_trees), [688](#page-691-0) new Q() (in module sage.graphs.pq\_trees), [688](#page-691-0) next() (sage.graphs.base.c\_graph.Search\_iterator method), [578](#page-581-0) next() (sage.graphs.generic\_graph\_pyx.SubgraphSearch method), [807](#page-810-0) next() (sage.graphs.trees.TreeIterator method), [689](#page-692-0) NKStarGraph() (sage.graphs.graph\_generators.GraphGenerators static method), [433](#page-436-0) NonisotropicOrthogonalPolarGraph() (sage.graphs.graph\_generators.GraphGenerators static method), [434](#page-437-0) NonisotropicUnitaryPolarGraph() (sage.graphs.graph\_generators.GraphGenerators static method), [435](#page-438-0) Nowhere0WordsTwoWeightCodeGraph() (sage.graphs.graph\_generators.GraphGenerators static method), [435](#page-438-0) nowhere zero flow() (sage.graphs.generic graph.GenericGraph method), [149](#page-152-0) NStarGraph() (sage.graphs.graph\_generators.GraphGenerators static method), [433](#page-436-0) num\_blocks() (sage.combinat.designs.incidence\_structures.IncidenceStructure method), [646](#page-649-0) num\_edges() (sage.graphs.base.c\_graph.CGraphBackend method), [575](#page-578-0) num\_edges() (sage.graphs.base.graph\_backends.GenericGraphBackend method), [619](#page-622-0) num\_edges() (sage.graphs.base.static\_sparse\_backend.StaticSparseBackend method), [613](#page-616-0) num\_edges() (sage.graphs.generic\_graph.GenericGraph method), [150](#page-153-0) num\_faces() (sage.graphs.generic\_graph.GenericGraph method), [150](#page-153-0) num\_points() (sage.combinat.designs.incidence\_structures.IncidenceStructure method), [646](#page-649-0) num\_verts() (sage.graphs.base.c\_graph.CGraphBackend method), [575](#page-578-0) num\_verts() (sage.graphs.base.graph\_backends.GenericGraphBackend method), [620](#page-623-0) num\_verts() (sage.graphs.base.static\_sparse\_backend.StaticSparseBackend method), [614](#page-617-0) num\_verts() (sage.graphs.generic\_graph.GenericGraph method), [151](#page-154-0) number\_of() (sage.graphs.graph\_database.GraphQuery method), [515](#page-518-0) number of children() (sage.graphs.pq\_trees.PQ method), [685](#page-688-0) number\_of\_loops() (sage.graphs.generic\_graph.GenericGraph method), [151](#page-154-0) number\_of\_n\_colorings() (in module sage.graphs.graph\_coloring), [658](#page-661-0) numbers\_of\_colorings() (in module sage.graphs.graph\_coloring), [658](#page-661-0)

# $\Omega$

OctahedralGraph() (sage.graphs.graph\_generators.GraphGenerators static method), [436](#page-439-0) odd\_girth() (sage.graphs.graph.Graph method), [287](#page-290-0) OddGraph() (sage.graphs.graph\_generators.GraphGenerators static method), [437](#page-440-0) order() (sage.graphs.generic\_graph.GenericGraph method), [151](#page-154-0) ordering() (sage.graphs.pq\_trees.PQ method), [685](#page-688-0) orderings() (sage.graphs.pq\_trees.P method), [684](#page-687-0) orderings() (sage.graphs.pq\_trees.Q method), [687](#page-690-0) orientations() (sage.graphs.graph.Graph method), [287](#page-290-0) OrthogonalArrayBlockGraph() (sage.graphs.graph\_generators.GraphGenerators static method), [437](#page-440-0) OrthogonalPolarGraph() (sage.graphs.graph\_generators.GraphGenerators static method), [439](#page-442-0) out\_degree() (sage.graphs.base.c\_graph.CGraphBackend method), [575](#page-578-0) out\_degree() (sage.graphs.base.graph\_backends.GenericGraphBackend method), [620](#page-623-0) out degree() (sage.graphs.base.sparse\_graph.SparseGraph method), [585](#page-588-0) out degree() (sage.graphs.base.static\_sparse\_backend.StaticSparseBackend method), [614](#page-617-0) out degree() (sage.graphs.base.static\_sparse\_backend.StaticSparseCGraph method), [614](#page-617-0) out\_degree() (sage.graphs.digraph.DiGraph method), [329](#page-332-0)

out degree iterator() (sage.graphs.digraph.DiGraph method), [330](#page-333-0) out\_degree\_sequence() (sage.graphs.digraph.DiGraph method), [330](#page-333-0) out\_neighbors() (sage.graphs.base.c\_graph.CGraph method), [561](#page-564-0) out neighbors() (sage.graphs.base.dense graph.DenseGraph method), [595](#page-598-0) out\_neighbors() (sage.graphs.base.sparse\_graph.SparseGraph method), [585](#page-588-0) out\_neighbors() (sage.graphs.base.static\_sparse\_backend.StaticSparseCGraph method), [615](#page-618-0) outgoing\_edge\_iterator() (sage.graphs.digraph.DiGraph method), [330](#page-333-0) outgoing\_edges() (sage.graphs.digraph.DiGraph method), [331](#page-334-0)

#### P

P (class in sage.graphs.pq\_trees), [683](#page-686-0)

packing() (sage.combinat.designs.incidence\_structures.IncidenceStructure method), [646](#page-649-0) Paley() (sage.graphs.digraph\_generators.DiGraphGenerators method), [500](#page-503-0) PaleyGraph() (sage.graphs.graph\_generators.GraphGenerators static method), [439](#page-442-0) PappusGraph() (sage.graphs.graph\_generators.GraphGenerators static method), [440](#page-443-0) PasechnikGraph() (sage.graphs.graph\_generators.GraphGenerators static method), [440](#page-443-0) Path() (sage.graphs.digraph\_generators.DiGraphGenerators method), [500](#page-503-0) path decomposition (in module sage.graphs.graph decompositions.vertex separation), [740](#page-743-0) path\_semigroup() (sage.graphs.digraph.DiGraph method), [331](#page-334-0) PathGraph() (sage.graphs.graph\_generators.GraphGenerators static method), [440](#page-443-0) pathwidth (in module sage.graphs.graph\_decompositions.vertex\_separation), [741](#page-744-0) pathwidth() (sage.graphs.graph.Graph method), [288](#page-291-0) perfect\_matchings() (sage.graphs.graph.Graph method), [289](#page-292-0) period() (sage.graphs.digraph.DiGraph method), [331](#page-334-0) periphery() (sage.graphs.generic\_graph.GenericGraph method), [151](#page-154-0) PerkelGraph() (sage.graphs.graph\_generators.GraphGenerators static method), [441](#page-444-0) PermutationGraph() (sage.graphs.graph\_generators.GraphGenerators static method), [441](#page-444-0) petersen\_family() (sage.graphs.graph\_generators.GraphGenerators static method), [483](#page-486-0) PetersenGraph() (sage.graphs.graph\_generators.GraphGenerators static method), [443](#page-446-0) planar\_dual() (sage.graphs.generic\_graph.GenericGraph method), [152](#page-155-0) planar\_graphs() (sage.graphs.graph\_generators.GraphGenerators method), [484](#page-487-0) plot() (sage.graphs.bipartite\_graph.BipartiteGraph method), [350](#page-353-0) plot() (sage.graphs.generic\_graph.GenericGraph method), [153](#page-156-0) plot() (sage.graphs.graph\_plot.GraphPlot method), [707](#page-710-0) plot3d() (sage.graphs.generic\_graph.GenericGraph method), [157](#page-160-0) PoussinGraph() (sage.graphs.graph\_generators.GraphGenerators static method), [443](#page-446-0) PO (class in sage.graphs.pq trees), [685](#page-688-0) print\_triconnected\_components() (sage.graphs.connectivity.TriconnectivitySPQR method), [818](#page-821-0) project\_left() (sage.graphs.bipartite\_graph.BipartiteGraph method), [351](#page-354-0) project\_right() (sage.graphs.bipartite\_graph.BipartiteGraph method), [351](#page-354-0)

### Q

Q (class in sage.graphs.pq\_trees), [686](#page-689-0)

quadrangulations() (sage.graphs.graph\_generators.GraphGenerators method), [485](#page-488-0) QueenGraph() (sage.graphs.graph\_generators.GraphGenerators static method), [443](#page-446-0) query() (sage.graphs.graph\_database.GraphDatabase method), [511](#page-514-0) query\_iterator() (sage.graphs.graph\_database.GraphQuery method), [515](#page-518-0)

### R

radius() (sage.graphs.generic\_graph.GenericGraph method), [159](#page-162-0)

random() (sage.graphs.graph\_coloring.Test method), [649](#page-652-0) random\_all\_graph\_colorings() (sage.graphs.graph\_coloring.Test method), [650](#page-653-0) random\_edge() (sage.graphs.generic\_graph.GenericGraph method), [160](#page-163-0) random\_edge\_iterator() (sage.graphs.generic\_graph.GenericGraph method), [160](#page-163-0) random\_orientation() (in module sage.graphs.orientations), [812](#page-815-0) random\_orientation() (sage.graphs.graph.Graph method), [290](#page-293-0) random spanning tree (in module sage.graphs.spanning tree), [681](#page-684-0) random\_spanning\_tree() (sage.graphs.graph.Graph method), [290](#page-293-0) random\_subgraph() (sage.graphs.generic\_graph.GenericGraph method), [160](#page-163-0) random\_vertex() (sage.graphs.generic\_graph.GenericGraph method), [161](#page-164-0) random\_vertex\_iterator() (sage.graphs.generic\_graph.GenericGraph method), [161](#page-164-0) RandomBarabasiAlbert() (sage.graphs.graph\_generators.GraphGenerators static method), [444](#page-447-0) RandomBicubicPlanar() (sage.graphs.graph\_generators.GraphGenerators static method), [445](#page-448-0) RandomBipartite() (sage.graphs.graph\_generators.GraphGenerators static method), [446](#page-449-0) RandomBlockGraph() (sage.graphs.graph\_generators.GraphGenerators static method), [446](#page-449-0) RandomBoundedToleranceGraph() (sage.graphs.graph\_generators.GraphGenerators static method), [448](#page-451-0) RandomChordalGraph() (sage.graphs.graph\_generators.GraphGenerators static method), [448](#page-451-0) RandomDirectedGN() (sage.graphs.digraph\_generators.DiGraphGenerators method), [501](#page-504-0) RandomDirectedGNC() (sage.graphs.digraph\_generators.DiGraphGenerators method), [501](#page-504-0) RandomDirectedGNM() (sage.graphs.digraph\_generators.DiGraphGenerators method), [502](#page-505-0) RandomDirectedGNP() (sage.graphs.digraph\_generators.DiGraphGenerators method), [502](#page-505-0) RandomDirectedGNR() (sage.graphs.digraph\_generators.DiGraphGenerators method), [502](#page-505-0) RandomGNM() (sage.graphs.graph\_generators.GraphGenerators static method), [449](#page-452-0) RandomGNP() (in module sage.graphs.graph\_generators\_pyx), [505](#page-508-0) RandomGNP() (sage.graphs.graph\_generators.GraphGenerators static method), [450](#page-453-0) RandomHolmeKim() (sage.graphs.graph\_generators.GraphGenerators static method), [451](#page-454-0) RandomIntervalGraph() (sage.graphs.graph\_generators.GraphGenerators static method), [451](#page-454-0) RandomLobster() (sage.graphs.graph\_generators.GraphGenerators static method), [452](#page-455-0) RandomNewmanWattsStrogatz() (sage.graphs.graph\_generators.GraphGenerators static method), [452](#page-455-0) RandomRegular() (sage.graphs.graph\_generators.GraphGenerators static method), [453](#page-456-0) RandomRegularBipartite() (sage.graphs.graph\_generators.GraphGenerators static method), [453](#page-456-0) RandomSemiComplete() (sage.graphs.digraph\_generators.DiGraphGenerators method), [503](#page-506-0) RandomShell() (sage.graphs.graph\_generators.GraphGenerators static method), [454](#page-457-0) RandomToleranceGraph() (sage.graphs.graph\_generators.GraphGenerators static method), [454](#page-457-0) RandomTournament() (sage.graphs.digraph\_generators.DiGraphGenerators method), [503](#page-506-0) RandomTree() (sage.graphs.graph\_generators.GraphGenerators static method), [455](#page-458-0) RandomTreePowerlaw() (sage.graphs.graph\_generators.GraphGenerators static method), [455](#page-458-0) RandomTriangulation() (sage.graphs.graph\_generators.GraphGenerators static method), [455](#page-458-0) rank() (sage.combinat.designs.incidence\_structures.IncidenceStructure method), [647](#page-650-0) rank decomposition (in module sage.graphs.graph decompositions.rankwidth), [748](#page-751-0) rank\_decomposition() (sage.graphs.graph.Graph method), [291](#page-294-0) realloc() (sage.graphs.base.c\_graph.CGraph method), [562](#page-565-0) realloc() (sage.graphs.base.dense\_graph.DenseGraph method), [595](#page-598-0) realloc() (sage.graphs.base.sparse\_graph.SparseGraph method), [586](#page-589-0) reduced\_adjacency\_matrix() (sage.graphs.bipartite\_graph.BipartiteGraph method), [351](#page-354-0) relabel() (sage.combinat.designs.incidence\_structures.IncidenceStructure method), [647](#page-650-0) relabel() (sage.graphs.base.c\_graph.CGraphBackend method), [575](#page-578-0) relabel() (sage.graphs.base.graph\_backends.GenericGraphBackend method), [620](#page-623-0) relabel() (sage.graphs.base.static\_sparse\_backend.StaticSparseBackend method), [614](#page-617-0) relabel() (sage.graphs.generic\_graph.GenericGraph method), [161](#page-164-0)

remove\_loops() (sage.graphs.generic\_graph.GenericGraph method), [164](#page-167-0) remove\_multiple\_edges() (sage.graphs.generic\_graph.GenericGraph method), [164](#page-167-0) removed\_edge() (in module sage.graphs.tutte\_polynomial), [801](#page-804-0) removed from() (sage.graphs.tutte\_polynomial.Ear method), [800](#page-803-0) removed\_loops() (in module sage.graphs.tutte\_polynomial), [802](#page-805-0) removed\_multiedge() (in module sage.graphs.tutte\_polynomial), [802](#page-805-0) reorder\_sets() (in module sage.graphs.pq\_trees), [688](#page-691-0) reverse() (sage.graphs.digraph.DiGraph method), [332](#page-335-0) reverse() (sage.graphs.pq\_trees.PQ method), [686](#page-689-0) reverse\_edge() (sage.graphs.digraph.DiGraph method), [332](#page-335-0) reverse\_edges() (sage.graphs.digraph.DiGraph method), [334](#page-337-0) RingedTree() (sage.graphs.graph\_generators.GraphGenerators static method), [456](#page-459-0) RobertsonGraph() (sage.graphs.graph\_generators.GraphGenerators static method), [457](#page-460-0) RookGraph() (sage.graphs.graph\_generators.GraphGenerators static method), [457](#page-460-0) root\_graph() (in module sage.graphs.line\_graph), [676](#page-679-0) round\_robin() (in module sage.graphs.graph\_coloring), [658](#page-661-0)

### S

s (sage.graphs.tutte\_polynomial.Ear attribute), [800](#page-803-0) sage.combinat.designs.incidence\_structures (module), [631](#page-634-0) sage.graphs.asteroidal\_triples (module), [663](#page-666-0) sage.graphs.base.boost\_graph (module), [622](#page-625-0) sage.graphs.base.c\_graph (module), [552](#page-555-0) sage.graphs.base.dense\_graph (module), [591](#page-594-0) sage.graphs.base.graph\_backends (module), [615](#page-618-0) sage.graphs.base.overview (module), [551](#page-554-0) sage.graphs.base.sparse\_graph (module), [578](#page-581-0) sage.graphs.base.static\_dense\_graph (module), [600](#page-603-0) sage.graphs.base.static\_sparse\_backend (module), [609](#page-612-0) sage.graphs.base.static\_sparse\_graph (module), [603](#page-606-0) sage.graphs.bipartite\_graph (module), [341](#page-344-0) sage.graphs.centrality (module), [661](#page-664-0) sage.graphs.cliquer (module), [660](#page-663-0) sage.graphs.comparability (module), [667](#page-670-0) sage.graphs.connectivity (module), [814](#page-817-0) sage.graphs.convexity\_properties (module), [760](#page-763-0) sage.graphs.digraph (module), [304](#page-307-0) sage.graphs.digraph\_generators (module), [492](#page-495-0) sage.graphs.distances\_all\_pairs (module), [765](#page-768-0) sage.graphs.generic\_graph (module), [1](#page-4-0) sage.graphs.generic\_graph\_pyx (module), [806](#page-809-0) sage.graphs.genus (module), [692](#page-695-0) sage.graphs.graph (module), [209](#page-212-0) sage.graphs.graph\_coloring (module), [649](#page-652-0) sage.graphs.graph\_database (module), [506](#page-509-0) sage.graphs.graph\_decompositions.bandwidth (module), [749](#page-752-0) sage.graphs.graph\_decompositions.cutwidth (module), [751](#page-754-0) sage.graphs.graph\_decompositions.graph\_products (module), [756](#page-759-0) sage.graphs.graph\_decompositions.rankwidth (module), [747](#page-750-0) sage.graphs.graph\_decompositions.vertex\_separation (module), [735](#page-738-0) sage.graphs.graph\_editor (module), [786](#page-789-0) sage.graphs.graph\_generators (module), [355](#page-358-0) sage.graphs.graph\_generators\_pyx (module), [505](#page-508-0) sage.graphs.graph\_input (module), [790](#page-793-0) sage.graphs.graph\_latex (module), [773](#page-776-0) sage.graphs.graph\_list (module), [787](#page-790-0) sage.graphs.graph\_plot (module), [701](#page-704-0) sage.graphs.graph\_plot\_js (module), [732](#page-735-0) sage.graphs.hyperbolicity (module), [794](#page-797-0) sage.graphs.hypergraph\_generators (module), [629](#page-632-0) sage.graphs.independent\_sets (module), [665](#page-668-0) sage.graphs.isgci (module), [541](#page-544-0) sage.graphs.line\_graph (module), [673](#page-676-0) sage.graphs.linearextensions (module), [696](#page-699-0) sage.graphs.lovasz\_theta (module), [695](#page-698-0) sage.graphs.matchpoly (module), [689](#page-692-0) sage.graphs.orientations (module), [812](#page-815-0) sage.graphs.partial\_cube (module), [803](#page-806-0) sage.graphs.planarity (module), [701](#page-704-0) sage.graphs.pq\_trees (module), [682](#page-685-0) sage.graphs.schnyder (module), [698](#page-701-0) sage.graphs.spanning\_tree (module), [677](#page-680-0) sage.graphs.strongly\_regular\_db (module), [519](#page-522-0) sage.graphs.trees (module), [689](#page-692-0) sage.graphs.tutte\_polynomial (module), [799](#page-802-0) sage.graphs.weakly\_chordal (module), [762](#page-765-0) save\_afile() (sage.graphs.bipartite\_graph.BipartiteGraph method), [352](#page-355-0) SchlaefliGraph() (sage.graphs.graph\_generators.GraphGenerators static method), [458](#page-461-0) Search iterator (class in sage.graphs.base.c\_graph), [577](#page-580-0) seidel\_adjacency\_matrix() (sage.graphs.graph.Graph method), [292](#page-295-0) seidel\_switching() (sage.graphs.graph.Graph method), [292](#page-295-0) set\_contiguous() (in module sage.graphs.pq\_trees), [688](#page-691-0) set\_contiguous() (sage.graphs.pq\_trees.P method), [684](#page-687-0) set\_contiguous() (sage.graphs.pq\_trees.Q method), [687](#page-690-0) set\_edge\_label() (sage.graphs.base.dense\_graph.DenseGraphBackend method), [599](#page-602-0) set\_edge\_label() (sage.graphs.base.graph\_backends.GenericGraphBackend method), [620](#page-623-0) set\_edge\_label() (sage.graphs.base.sparse\_graph.SparseGraphBackend method), [590](#page-593-0) set\_edge\_label() (sage.graphs.generic\_graph.GenericGraph method), [165](#page-168-0) set\_edges() (sage.graphs.graph\_plot.GraphPlot method), [723](#page-726-0) set\_embedding() (sage.graphs.generic\_graph.GenericGraph method), [166](#page-169-0) set\_latex\_options() (sage.graphs.generic\_graph.GenericGraph method), [166](#page-169-0) set\_option() (sage.graphs.graph\_latex.GraphLatex method), [780](#page-783-0) set\_options() (sage.graphs.graph\_latex.GraphLatex method), [784](#page-787-0) set\_planar\_positions() (sage.graphs.generic\_graph.GenericGraph method), [167](#page-170-0) set\_pos() (sage.graphs.generic\_graph.GenericGraph method), [167](#page-170-0) set\_pos() (sage.graphs.graph\_plot.GraphPlot method), [728](#page-731-0) set\_vertex() (sage.graphs.generic\_graph.GenericGraph method), [167](#page-170-0) set\_vertices() (sage.graphs.generic\_graph.GenericGraph method), [168](#page-171-0) set\_vertices() (sage.graphs.graph\_plot.GraphPlot method), [729](#page-732-0) setup\_latex\_preamble() (in module sage.graphs.graph\_latex), [786](#page-789-0)

shortest\_path() (sage.graphs.base.c\_graph.CGraphBackend method), [576](#page-579-0) shortest\_path() (sage.graphs.generic\_graph.GenericGraph method), [168](#page-171-0) shortest\_path\_all\_pairs (in module sage.graphs.distances\_all\_pairs), [772](#page-775-0) shortest path all pairs() (sage.graphs.generic\_graph.GenericGraph method), [169](#page-172-0) shortest\_path\_all\_vertices() (sage.graphs.base.c\_graph.CGraphBackend method), [576](#page-579-0) shortest\_path\_length() (sage.graphs.generic\_graph.GenericGraph method), [173](#page-176-0) shortest path lengths() (sage.graphs.generic\_graph.GenericGraph method), [175](#page-178-0) shortest\_paths() (in module sage.graphs.base.boost\_graph), [627](#page-630-0) shortest\_paths() (sage.graphs.generic\_graph.GenericGraph method), [176](#page-179-0) show() (sage.graphs.generic\_graph.GenericGraph method), [178](#page-181-0) show() (sage.graphs.graph\_database.GraphQuery method), [515](#page-518-0) show() (sage.graphs.graph\_plot.GraphPlot method), [729](#page-732-0) show3d() (sage.graphs.generic\_graph.GenericGraph method), [178](#page-181-0) show\_all() (sage.graphs.isgci.GraphClasses method), [549](#page-552-0) show\_graphs() (in module sage.graphs.graph\_list), [788](#page-791-0) ShrikhandeGraph() (sage.graphs.graph\_generators.GraphGenerators static method), [458](#page-461-0) SierpinskiGasketGraph() (sage.graphs.graph\_generators.GraphGenerators static method), [459](#page-462-0) simple\_connected\_genus\_backtracker (class in sage.graphs.genus), [693](#page-696-0) simple connected graph genus() (in module sage.graphs.genus), [695](#page-698-0) simplify() (sage.graphs.pq\_trees.PQ method), [686](#page-689-0) SimsGewirtzGraph() (sage.graphs.graph\_generators.GraphGenerators static method), [461](#page-464-0) sinks() (sage.graphs.digraph.DiGraph method), [336](#page-339-0) size() (sage.graphs.generic\_graph.GenericGraph method), [180](#page-183-0) small integer to graph6() (in module sage.graphs.generic graph  $pyx$ ), [810](#page-813-0) smallgraphs() (sage.graphs.isgci.GraphClasses method), [549](#page-552-0) sources() (sage.graphs.digraph.DiGraph method), [336](#page-339-0) SousselierGraph() (sage.graphs.graph\_generators.GraphGenerators static method), [461](#page-464-0) spanning\_trees() (sage.graphs.graph.Graph method), [292](#page-295-0) spanning trees count() (sage.graphs.generic\_graph.GenericGraph method), [180](#page-183-0) sparse6\_string() (sage.graphs.graph.Graph method), [293](#page-296-0) SparseGraph (class in sage.graphs.base.sparse\_graph), [581](#page-584-0) SparseGraphBackend (class in sage.graphs.base.sparse\_graph), [586](#page-589-0) spectral\_radius (in module sage.graphs.base.static\_sparse\_graph), [606](#page-609-0) spectral\_radius() (sage.graphs.generic\_graph.GenericGraph method), [181](#page-184-0) spectrum() (sage.graphs.generic\_graph.GenericGraph method), [182](#page-185-0) spqr\_tree (in module sage.graphs.connectivity), [829](#page-832-0) spqr\_tree() (sage.graphs.graph.Graph method), [293](#page-296-0) spqr\_tree\_to\_graph (in module sage.graphs.connectivity), [832](#page-835-0) spring\_layout\_fast() (in module sage.graphs.generic\_graph\_pyx), [810](#page-813-0) spring\_layout\_fast\_split() (in module sage.graphs.generic\_graph\_pyx),  $811$ SquaredSkewHadamardMatrixGraph() (sage.graphs.graph\_generators.GraphGenerators static method), [461](#page-464-0) SRG 100 44 18 20() (in module sage.graphs.strongly regular db), [519](#page-522-0) SRG\_100\_45\_20\_20() (in module sage.graphs.strongly\_regular\_db), [519](#page-522-0) SRG  $105\,32\,4\,12$ () (in module sage.graphs.strongly regular db), [520](#page-523-0) SRG\_120\_63\_30\_36() (in module sage.graphs.strongly\_regular\_db), [520](#page-523-0) SRG 120  $77\,52\,44$ () (in module sage.graphs.strongly regular db), [520](#page-523-0) SRG\_126\_25\_8\_4() (in module sage.graphs.strongly\_regular\_db), [520](#page-523-0) SRG\_126\_50\_13\_24() (in module sage.graphs.strongly\_regular\_db), [520](#page-523-0) SRG\_1288\_792\_476\_504() (in module sage.graphs.strongly\_regular\_db), [521](#page-524-0) SRG\_144\_39\_6\_12() (in module sage.graphs.strongly\_regular\_db), [521](#page-524-0)

SRG 175 72 20 36() (in module sage.graphs.strongly regular db), [521](#page-524-0) SRG\_176\_105\_68\_54() (in module sage.graphs.strongly\_regular\_db), [521](#page-524-0) SRG\_176\_49\_12\_14() (in module sage.graphs.strongly\_regular\_db), [522](#page-525-0) SRG 176 90 38 54() (in module sage.graphs.strongly regular db), [522](#page-525-0) SRG\_196\_91\_42\_42() (in module sage.graphs.strongly\_regular\_db), [522](#page-525-0) SRG\_210\_99\_48\_45() (in module sage.graphs.strongly\_regular\_db), [522](#page-525-0) SRG 220\_84\_38\_28() (in module sage.graphs.strongly\_regular\_db), [523](#page-526-0) SRG 243 110 37 60() (in module sage.graphs.strongly regular db), [523](#page-526-0) SRG\_253\_140\_87\_65() (in module sage.graphs.strongly\_regular\_db), [523](#page-526-0) SRG 276 140 58  $84()$  (in module sage.graphs.strongly regular db), [523](#page-526-0) SRG 280 117 44  $52$ () (in module sage.graphs.strongly regular db), [524](#page-527-0) SRG 280 135 70 60() (in module sage.graphs.strongly regular db), [524](#page-527-0) SRG\_416\_100\_36\_20() (in module sage.graphs.strongly\_regular\_db), [524](#page-527-0) SRG  $560\,208\,72\,80$ () (in module sage.graphs.strongly regular db), [524](#page-527-0) SRG 630  $85\,20\,10$ () (in module sage.graphs.strongly regular db), [525](#page-528-0) SRG\_from\_RSHCD() (in module sage.graphs.strongly\_regular\_db), [525](#page-528-0) StarGraph() (sage.graphs.graph\_generators.GraphGenerators static method), [462](#page-465-0) StaticSparseBackend (class in sage.graphs.base.static\_sparse\_backend), [609](#page-612-0) StaticSparseCGraph (class in sage.graphs.base.static\_sparse\_backend), [614](#page-617-0) steiner\_tree() (sage.graphs.generic\_graph.GenericGraph method), [183](#page-186-0) strong articulation points (in module sage.graphs.connectivity), [832](#page-835-0) strong\_articulation\_points() (sage.graphs.digraph.DiGraph method), [336](#page-339-0) strong\_orientation() (sage.graphs.graph.Graph method), [296](#page-299-0) strong orientations iterator() (in module sage.graphs.orientations), [813](#page-816-0) strong\_orientations\_iterator() (sage.graphs.graph.Graph method), [296](#page-299-0) strong\_product() (sage.graphs.generic\_graph.GenericGraph method), [184](#page-187-0) strongly\_connected\_component\_containing\_vertex (in module sage.graphs.connectivity), [833](#page-836-0) strongly\_connected\_component\_containing\_vertex() (sage.graphs.base.c\_graph.CGraphBackend method), [577](#page-580-0) strongly\_connected\_component\_containing\_vertex() (sage.graphs.digraph.DiGraph method), [337](#page-340-0) strongly\_connected\_components() (sage.graphs.digraph.DiGraph method), [337](#page-340-0) strongly\_connected\_components\_digraph (in module sage.graphs.base.static\_sparse\_graph), [607](#page-610-0) strongly connected components digraph (in module sage.graphs.connectivity), [834](#page-837-0) strongly\_connected\_components\_digraph() (sage.graphs.digraph.DiGraph method), [338](#page-341-0) strongly\_connected\_components\_subgraphs (in module sage.graphs.connectivity), [835](#page-838-0) strongly\_connected\_components\_subgraphs() (sage.graphs.digraph.DiGraph method), [339](#page-342-0) strongly\_regular\_from\_two\_intersection\_set() (in module sage.graphs.strongly\_regular\_db), [539](#page-542-0) strongly\_regular\_from\_two\_weight\_code() (in module sage.graphs.strongly\_regular\_db), [539](#page-542-0) strongly regular graph() (in module sage.graphs.strongly regular db), [540](#page-543-0) strongly\_regular\_graph() (sage.graphs.graph\_generators.GraphGenerators static method), [487](#page-490-0) subdivide\_edge() (sage.graphs.generic\_graph.GenericGraph method), [185](#page-188-0) subdivide edges() (sage.graphs.generic\_graph.GenericGraph method), [186](#page-189-0) subgraph() (sage.graphs.generic\_graph.GenericGraph method), [187](#page-190-0) subgraph\_search() (sage.graphs.generic\_graph.GenericGraph method), [189](#page-192-0) subgraph\_search\_count() (sage.graphs.generic\_graph.GenericGraph method), [190](#page-193-0) subgraph\_search\_iterator() (sage.graphs.generic\_graph.GenericGraph method), [191](#page-194-0) subgraphs to query() (in module sage.graphs.graph database),  $518$ SubgraphSearch (class in sage.graphs.generic\_graph\_pyx), [806](#page-809-0) SuzukiGraph() (sage.graphs.graph\_generators.GraphGenerators static method), [463](#page-466-0) SwitchedSquaredSkewHadamardMatrixGraph() (sage.graphs.graph\_generators.GraphGenerators static method), [463](#page-466-0) SylvesterGraph() (sage.graphs.graph\_generators.GraphGenerators static method), [463](#page-466-0)

SymplecticDualPolarGraph() (sage.graphs.graph\_generators.GraphGenerators static method), [464](#page-467-0) SymplecticPolarGraph() (sage.graphs.graph\_generators.GraphGenerators static method), [464](#page-467-0) szeged\_index() (sage.graphs.generic\_graph.GenericGraph method), [192](#page-195-0) SzekeresSnarkGraph() (sage.graphs.graph\_generators.GraphGenerators static method), [465](#page-468-0)

#### T

T2starGeneralizedQuadrangleGraph() (sage.graphs.graph\_generators.GraphGenerators static method), [465](#page-468-0) tachyon\_vertex\_plot() (in module sage.graphs.generic\_graph), [208](#page-211-0) TadpoleGraph() (sage.graphs.graph\_generators.GraphGenerators static method), [466](#page-469-0) tarjan\_strongly\_connected\_components (in module sage.graphs.base.static\_sparse\_graph), [608](#page-611-0) TaylorTwographDescendantSRG() (sage.graphs.graph\_generators.GraphGenerators static method), [466](#page-469-0) TaylorTwographSRG() (sage.graphs.graph\_generators.GraphGenerators static method), [467](#page-470-0) tensor\_product() (sage.graphs.generic\_graph.GenericGraph method), [192](#page-195-0) Test (class in sage.graphs.graph\_coloring), [649](#page-652-0) TetrahedralGraph() (sage.graphs.graph\_generators.GraphGenerators static method), [467](#page-470-0) ThomsenGraph() (sage.graphs.graph\_generators.GraphGenerators static method), [468](#page-471-0) TietzeGraph() (sage.graphs.graph\_generators.GraphGenerators static method), [468](#page-471-0) tkz\_picture() (sage.graphs.graph\_latex.GraphLatex method), [784](#page-787-0) to\_dictionary() (sage.graphs.generic\_graph.GenericGraph method), [193](#page-196-0) to directed() (sage.graphs.digraph.DiGraph method), [340](#page-343-0) to\_directed() (sage.graphs.graph.Graph method), [297](#page-300-0) to\_graph6() (in module sage.graphs.graph\_list), [789](#page-792-0) to graphics array() (in module sage.graphs.graph list), [789](#page-792-0) to\_simple() (sage.graphs.generic\_graph.GenericGraph method), [194](#page-197-0) to\_sparse6() (in module sage.graphs.graph\_list), [790](#page-793-0) to undirected() (sage.graphs.bipartite graph.BipartiteGraph method), [352](#page-355-0) to\_undirected() (sage.graphs.digraph.DiGraph method), [340](#page-343-0) to\_undirected() (sage.graphs.graph.Graph method), [298](#page-301-0) ToleranceGraph() (sage.graphs.graph\_generators.GraphGenerators static method), [468](#page-471-0) topological\_minor() (sage.graphs.graph.Graph method), [298](#page-301-0) topological\_sort() (sage.graphs.digraph.DiGraph method), [340](#page-343-0) topological\_sort\_generator() (sage.graphs.digraph.DiGraph method), [341](#page-344-0) Toroidal6RegularGrid2dGraph() (sage.graphs.graph\_generators.GraphGenerators static method), [469](#page-472-0) ToroidalGrid2dGraph() (sage.graphs.graph\_generators.GraphGenerators static method), [470](#page-473-0) tournaments\_nauty() (sage.graphs.digraph\_generators.DiGraphGenerators method), [505](#page-508-0) trace() (sage.combinat.designs.incidence\_structures.IncidenceStructure method), [647](#page-650-0) transitive\_closure() (sage.graphs.generic\_graph.GenericGraph method), [195](#page-198-0) transitive\_reduction() (sage.graphs.generic\_graph.GenericGraph method), [196](#page-199-0) transitive\_reduction\_acyclic() (in module sage.graphs.generic\_graph\_pyx), [812](#page-815-0) TransitiveTournament() (sage.graphs.digraph\_generators.DiGraphGenerators method), [504](#page-507-0) traveling\_salesman\_problem() (sage.graphs.generic\_graph.GenericGraph method), [196](#page-199-0) TreeIterator (class in sage.graphs.trees), [689](#page-692-0) TreeNode (class in sage.graphs.schnyder), [698](#page-701-0) trees() (sage.graphs.graph\_generators.GraphGenerators static method), [488](#page-491-0) treewidth() (sage.graphs.graph.Graph method), [299](#page-302-0) triangles count (in module sage.graphs.base.static dense graph), [603](#page-606-0) triangles\_count (in module sage.graphs.base.static\_sparse\_graph), [608](#page-611-0) triangles\_count() (sage.graphs.generic\_graph.GenericGraph method), [198](#page-201-0) triangulations() (sage.graphs.graph\_generators.GraphGenerators method), [489](#page-492-0) TriconnectivitySPQR (class in sage.graphs.connectivity), [814](#page-817-0)

TruncatedIcosidodecahedralGraph() (sage.graphs.graph\_generators.GraphGenerators static method), [470](#page-473-0) TruncatedTetrahedralGraph() (sage.graphs.graph\_generators.GraphGenerators static method), [470](#page-473-0) TuranGraph() (sage.graphs.graph\_generators.GraphGenerators static method), [471](#page-474-0) Tutte12Cage() (sage.graphs.graph\_generators.GraphGenerators static method), [471](#page-474-0) tutte\_polynomial() (in module sage.graphs.tutte\_polynomial), [802](#page-805-0) tutte\_polynomial() (sage.graphs.graph.Graph method), [300](#page-303-0) TutteCoxeterGraph() (sage.graphs.graph\_generators.GraphGenerators static method), [471](#page-474-0) TutteGraph() (sage.graphs.graph\_generators.GraphGenerators static method), [472](#page-475-0) two\_factor\_petersen() (sage.graphs.graph.Graph method), [300](#page-303-0) twograph() (sage.graphs.graph.Graph method), [301](#page-304-0)

### $\cup$

U42Graph216() (sage.graphs.graph\_generators.GraphGenerators static method), [472](#page-475-0) U42Graph540() (sage.graphs.graph\_generators.GraphGenerators static method), [472](#page-475-0) underlying\_graph() (in module sage.graphs.tutte\_polynomial), [803](#page-806-0) UniformRandomUniform() (sage.graphs.hypergraph\_generators.HypergraphGenerators method), [630](#page-633-0) union() (sage.graphs.generic\_graph.GenericGraph method), [199](#page-202-0) UnitaryDualPolarGraph() (sage.graphs.graph\_generators.GraphGenerators static method), [473](#page-476-0) UnitaryPolarGraph() (sage.graphs.graph\_generators.GraphGenerators static method), [473](#page-476-0) unlabeled\_edges() (sage.graphs.tutte\_polynomial.Ear method), [800](#page-803-0) unpickle\_graph\_backend() (in module sage.graphs.base.graph\_backends), [621](#page-624-0) update\_db() (sage.graphs.isgci.GraphClasses method), [549](#page-552-0) USAMap() (sage.graphs.graph\_generators.GraphGenerators static method), [473](#page-476-0)

## $\overline{V}$

vertex\_boundary() (sage.graphs.generic\_graph.GenericGraph method), [199](#page-202-0) vertex\_coloring() (in module sage.graphs.graph\_coloring), [659](#page-662-0) vertex\_connectivity (in module sage.graphs.connectivity), [835](#page-838-0) vertex\_connectivity() (sage.graphs.generic\_graph.GenericGraph method), [200](#page-203-0) vertex\_cover() (sage.graphs.bipartite\_graph.BipartiteGraph method), [352](#page-355-0) vertex\_cover() (sage.graphs.graph.Graph method), [302](#page-305-0) vertex\_cut() (sage.graphs.generic\_graph.GenericGraph method), [202](#page-205-0) vertex\_disjoint\_paths() (sage.graphs.generic\_graph.GenericGraph method), [202](#page-205-0) vertex\_iterator() (sage.graphs.generic\_graph.GenericGraph method), [203](#page-206-0) vertex\_separation (in module sage.graphs.graph\_decompositions.vertex\_separation), [742](#page-745-0) vertex\_separation\_BAB (in module sage.graphs.graph\_decompositions.vertex\_separation), [743](#page-746-0) vertex separation exp (in module sage.graphs.graph decompositions.vertex separation), [746](#page-749-0) vertex\_separation\_MILP (in module sage.graphs.graph\_decompositions.vertex\_separation), [745](#page-748-0) VertexOrder (class in sage.graphs.tutte\_polynomial), [801](#page-804-0) vertices (sage.graphs.tutte\_polynomial.Ear attribute), [800](#page-803-0) vertices() (sage.graphs.generic\_graph.GenericGraph method), [203](#page-206-0) verts() (sage.graphs.base.c\_graph.CGraph method), [563](#page-566-0) verts() (sage.graphs.base.static\_sparse\_backend.StaticSparseCGraph method), [615](#page-618-0)

# W

WagnerGraph() (sage.graphs.graph\_generators.GraphGenerators static method), [474](#page-477-0) WatkinsSnarkGraph() (sage.graphs.graph\_generators.GraphGenerators static method), [474](#page-477-0) weighted() (sage.graphs.generic\_graph.GenericGraph method), [205](#page-208-0) weighted\_adjacency\_matrix() (sage.graphs.generic\_graph.GenericGraph method), [205](#page-208-0) WellsGraph() (sage.graphs.graph\_generators.GraphGenerators static method), [474](#page-477-0)

WheelGraph() (sage.graphs.graph\_generators.GraphGenerators static method), [475](#page-478-0) width\_of\_cut\_decomposition() (in module sage.graphs.graph\_decompositions.cutwidth), [755](#page-758-0) width\_of\_path\_decomposition (in module sage.graphs.graph\_decompositions.vertex\_separation), [746](#page-749-0) wiener\_index (in module sage.graphs.distances\_all\_pairs), [772](#page-775-0) wiener\_index() (sage.graphs.generic\_graph.GenericGraph method), [206](#page-209-0) WienerArayaGraph() (sage.graphs.graph\_generators.GraphGenerators static method), [476](#page-479-0) WindmillGraph() (sage.graphs.graph\_generators.GraphGenerators static method), [476](#page-479-0) WorldMap() (sage.graphs.graph\_generators.GraphGenerators static method), [477](#page-480-0) write\_to\_eps() (sage.graphs.graph.Graph method), [302](#page-305-0)